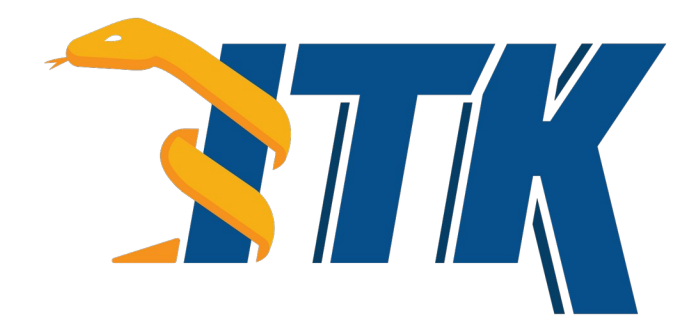

# The ITK Software Guide

The Insight Toolkit [\(ITK](https://itk.org/)) is an open-source, cross-platform system for medical image processing. It provides medical imaging researchers with an extensive suite of leadingedge algorithms for registering, segmenting, analyzing, and quantifying medical data. It is used in thousands of research and commercial applications, from major labs to individual innovators.

This *ITK Software Guide* is the handbook for developing software with ITK. It is divided into two companion books.

The [first book](https://itk.org/ITKSoftwareGuide/html/Book1/ITKSoftwareGuide-Book1.html) covers building and installation, general architecture and design, as well as the process of contributing in the ITK community.

The [second book](https://itk.org/ITKSoftwareGuide/html/Book2/ITKSoftwareGuide-Book2.html) covers detailed design and functionality for reading and writing images, filtering, registration, segmentation, and performing statistical analysis.

**NOTICE:** This PDF is a concatenation of both Book 1 and Book 2 of the ITK Software Guide into a single document.

### The ITK Software Guide

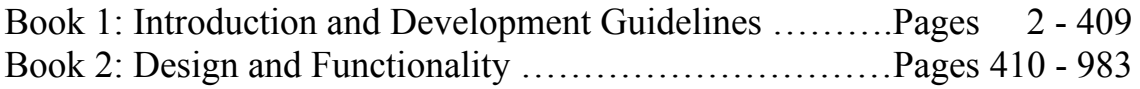

# The ITK Software Guide Book 1: Introduction and Development **Guidelines** Fourth Edition *Updated for ITK version 5.2.0*

Hans J. Johnson, Matthew M. McCormick, Luis Ibáñez, and the *Insight Software Consortium*

April 16, 2021

<https://itk.org> <https://discourse.itk.org/>

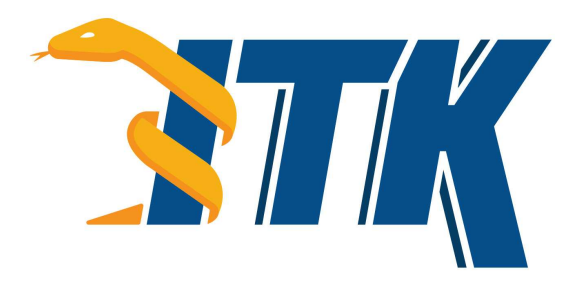

*The purpose of computing is Insight, not numbers.* Richard Hamming

### ABSTRACT

The National Library of Medicine Insight Segmentation and Registration Toolkit, shortened as the Insight Toolkit [\(ITK\),](https://itk.org) is an open-source software toolkit for performing registration and segmentation. *Segmentation* is the process of identifying and classifying data found in a digitally sampled representation. Typically the sampled representation is an image acquired from such medical instrumentation as CT or MRI scanners. *Registration* is the task of aligning or developing correspondences between data. For example, in the medical environment, a CT scan may be aligned with a MRI scan in order to combine the information contained in both.

ITK is a cross-platform software. It uses a build environment known as [CMake](https://cmake.org) to manage platformspecific project generation and compilation process in a platform-independent way. ITK is implemented in C++. ITK's implementation style employs generic programming, which involves the use of templates to generate, at compile-time, code that can be applied *generically* to any class or data-type that supports the operations used by the template. The use of C++ templating means that the code is highly efficient and many issues are discovered at compile-time, rather than at run-time during program execution. It also means that many of ITK's algorithms can be applied to arbitrary spatial dimensions and pixel types.

An automated wrapping system integrated with ITK generates an interface between C++ and a highlevel programming language [Python.](http://www.python.org) This enables rapid prototyping and faster exploration of ideas by shortening the edit-compile-execute cycle. In addition to automated wrapping, the [SimpleITK](https://www.itk.org/Wiki/SimpleITK) project provides a streamlined interface to ITK that is available for C++, Python, Java, CSharp, R, Tcl and Ruby.

Developers from around the world can use, debug, maintain, and extend the software because ITK is an open-source project. ITK uses a model of software development known as Extreme Programming. Extreme Programming collapses the usual software development methodology into a simultaneous iterative process of design-implement-test-release. The key features of Extreme Programming are communication and testing. Communication among the members of the ITK community is what helps manage the rapid evolution of the software. Testing is what keeps the software stable. An extensive testing process supported by the system known as [CDash](http://open.cdash.org/index.php?project=Insight) measures the quality of ITK

code on a daily basis. The ITK Testing Dashboard is updated continuously, reflecting the quality of the code at any moment.

The most recent version of this document is available online at <https://itk.org/ItkSoftwareGuide.pdf>. This book is a guide for developing software with ITK; it is the first of two companion books. This book covers building and installation, general architecture and design, as well as the process of contributing in the ITK community. The second book covers detailed design and functionality for reading and writing images, filtering, registration, segmentation, and performing statistical analysis.

## **CONTRIBUTORS**

The Insight Toolkit [\(ITK\)](https://itk.org) has been created by the efforts of many talented individuals and prestigious organizations. It is also due in great part to the vision of the program established by Dr. Terry Yoo and Dr. Michael Ackerman at the National Library of Medicine.

This book lists a few of these contributors in the following paragraphs. Not all developers of ITK are credited here, so please visit the Web pages at <https://itk.org/ITK/project/parti.html> for the names of additional contributors, as well as checking the GIT source logs for code contributions.

The following is a brief description of the contributors to this software guide and their contributions.

Luis Ibáñez is principal author of this text. He assisted in the design and layout of the text, implemented the bulk of the LATEX and CMake build process, and was responsible for the bulk of the content. He also developed most of the example code found in the Insight/Examples directory.

Will Schroeder helped design and establish the organization of this text and the Insight/Examples directory. He is principal content editor, and has authored several chapters.

Lydia Ng authored the description for the registration framework and its components, the section on the multiresolution framework, and the section on deformable registration methods. She also edited the section on the resampling image filter and the sections on various level set segmentation algorithms.

Joshua Cates authored the iterators chapter and the text and examples describing watershed segmentation. He also co-authored the level-set segmentation material.

**Jisung Kim** authored the chapter on the statistics framework.

**Julien Jomier** contributed the chapter on spatial objects and examples on model-based registration using spatial objects.

Karthik Krishnan reconfigured the process for automatically generating images from all the examples. Added a large number of new examples and updated the Filtering and Segmentation chapters for the second edition.

Stephen Aylward contributed material describing spatial objects and their application.

**Tessa Sundaram** contributed the section on deformable registration using the finite element method.

Mark Foskey contributed the examples on the [itk::AutomaticTopologyMeshSource](https://www.itk.org/Doxygen/html/classitk_1_1AutomaticTopologyMeshSource.html) class.

Mathieu Malaterre contributed the entire section on the description and use of DICOM readers and writers based on the GDCM library. He also contributed an example on the use of the VTKImageIO class.

Gavin Baker contributed the section on how to write composite filters. Also known as minipipeline filters.

Since the software guide is generated in part from the ITK source code itself, many ITK developers have been involved in updating and extending the ITK documentation. These include David Doria, Bradley Lowekamp, Mark Foskey, Gaëtan Lehmann, Andreas Schuh, Tom Vercauteren, Cory Quammen, Daniel Blezek, Paul Hughett, Matthew McCormick, Josh Cates, Arnaud Gelas, Jim Miller, Brad King, Gabe Hart, Hans Johnson.

Hans Johnson, Kent Williams, Constantine Zakkaroff, Xiaoxiao Liu, Ali Ghayoor, and Matthew McCormick updated the documentation for the initial ITK Version 4 release.

Luis Ibáñez and Sébastien Barré designed the original Book 1 cover. Matthew McCormick and Brad King updated the code to produce the Book 1 cover for ITK 4 and VTK 6. Xiaoxiao Liu, Bill Lorensen, Luis Ibáñez, and Matthew McCormick created the 3D printed anatomical objects that were photographed by Sébastien Barré for the Book 2 cover. Steve Jordan designed the layout of the covers.

Lisa Avila, Hans Johnson, Matthew McCormick, Sandy McKenzie, Christopher Mullins, Katie Osterdahl, and Michka Popoff prepared the book for the 4.7 print release.

# **CONTENTS**

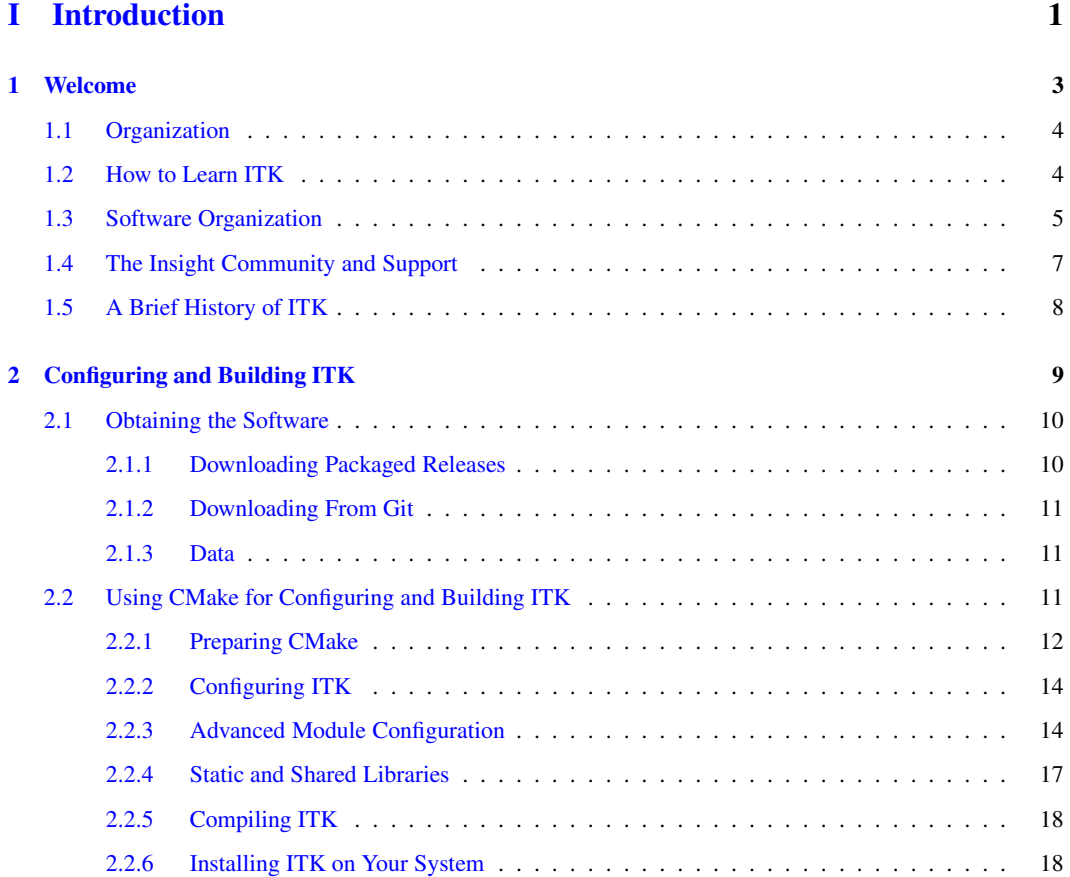

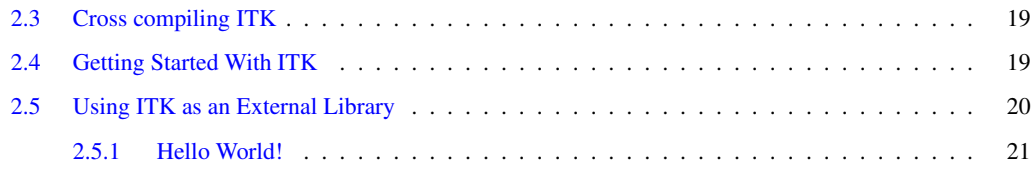

### [II Architecture](#page-47-0) 23

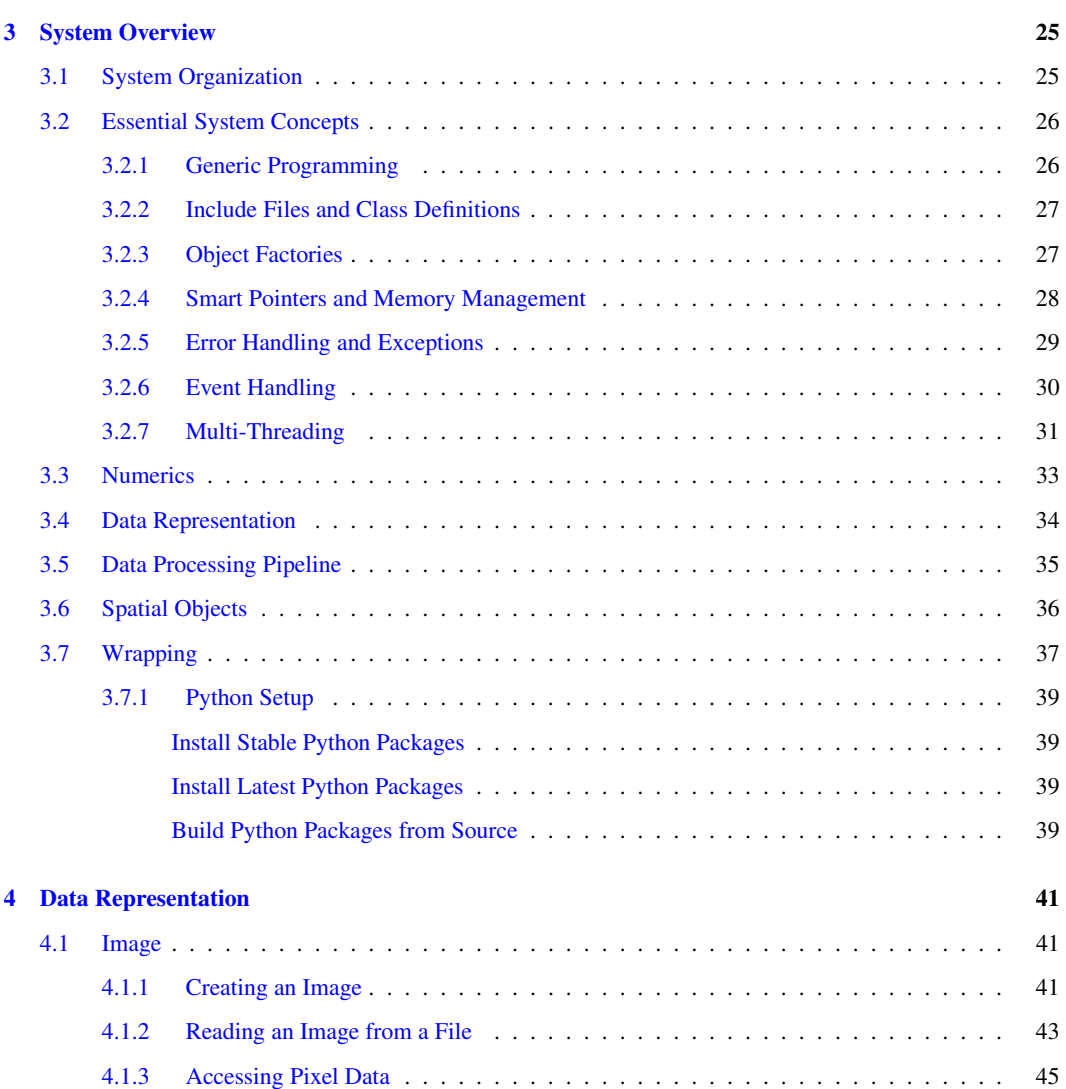

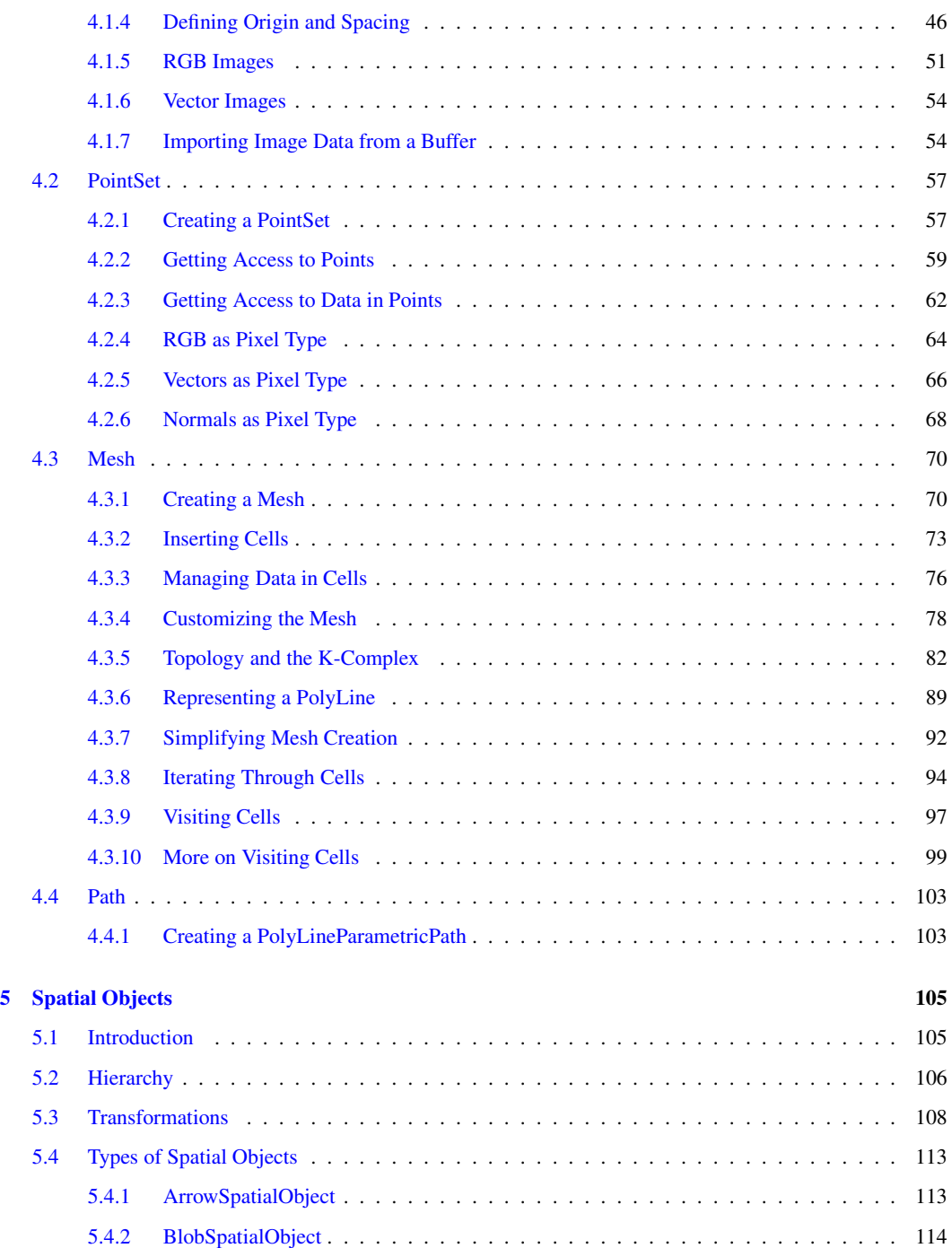

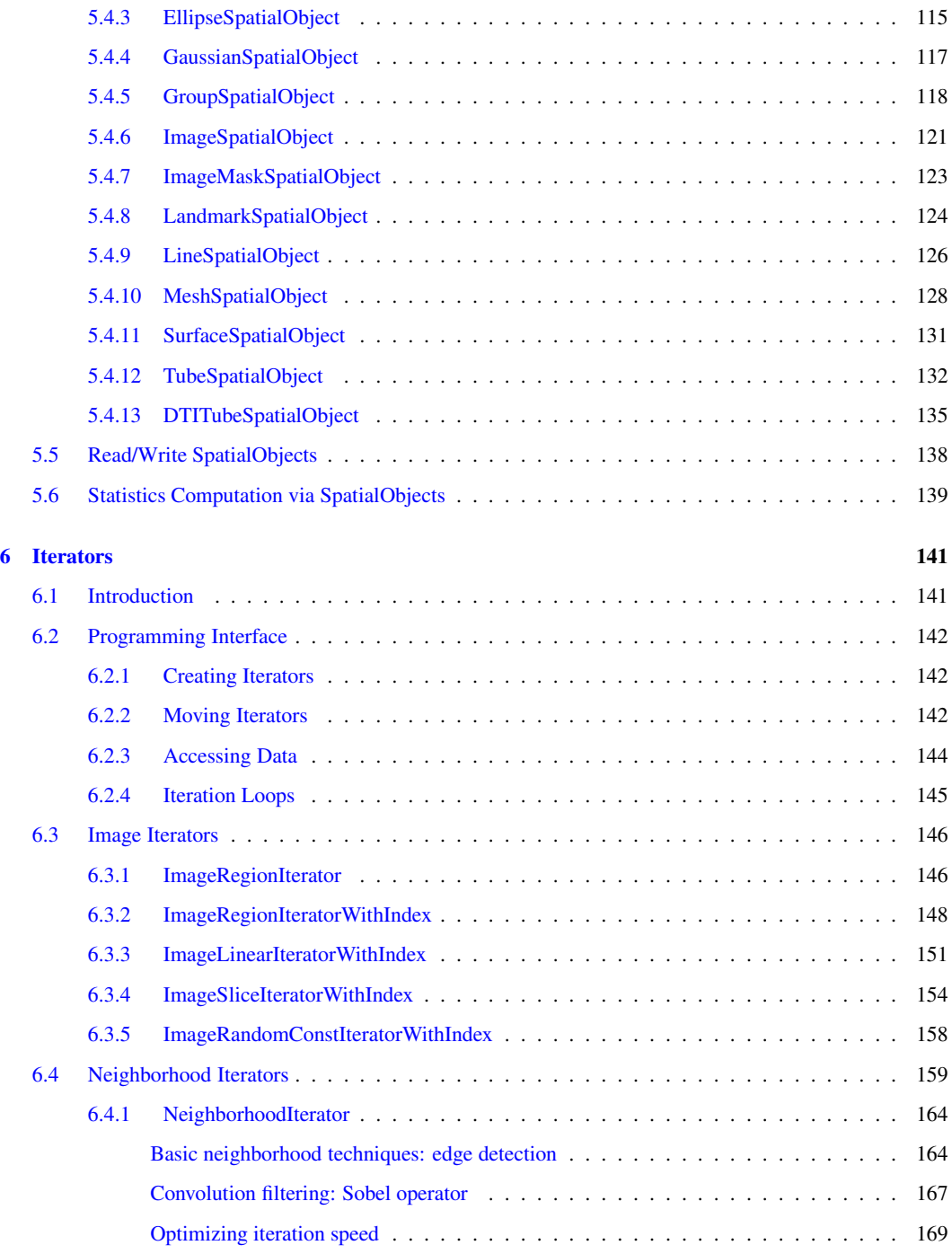

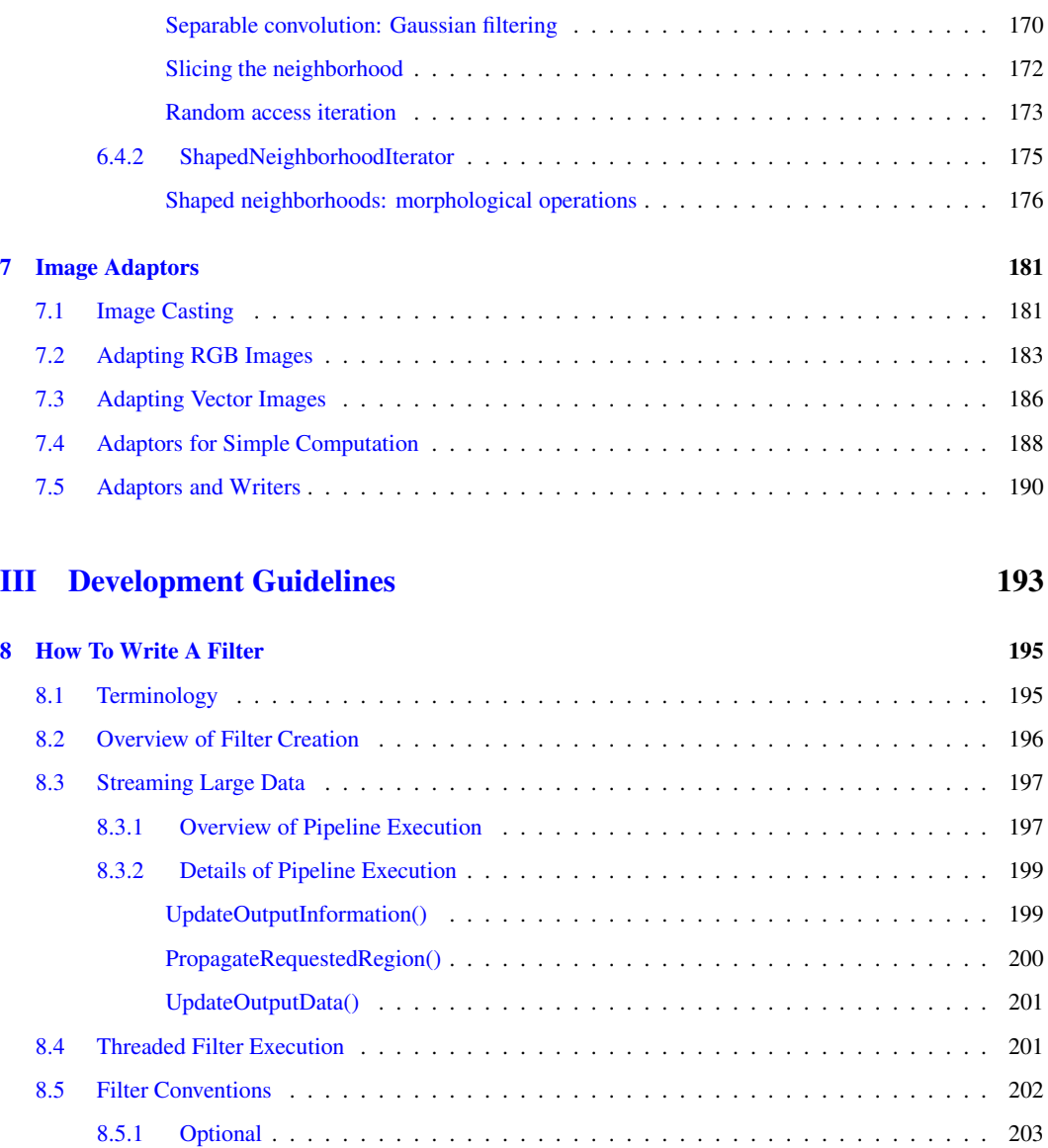

[8.5.2 Useful Macros](#page-227-1) . . . . . . . . . . . . . . . . . . . . . . . . . . . . . . . . . . . . . 203

[8.6.1 Implementing a Composite Filter](#page-228-1) . . . . . . . . . . . . . . . . . . . . . . . . . . . . 204 [8.6.2 A Simple Example](#page-229-0) . . . . . . . . . . . . . . . . . . . . . . . . . . . . . . . . . . . 205

[8.6 How To Write A Composite Filter](#page-228-0) . . . . . . . . . . . . . . . . . . . . . . . . . . . . . . . . 204

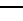

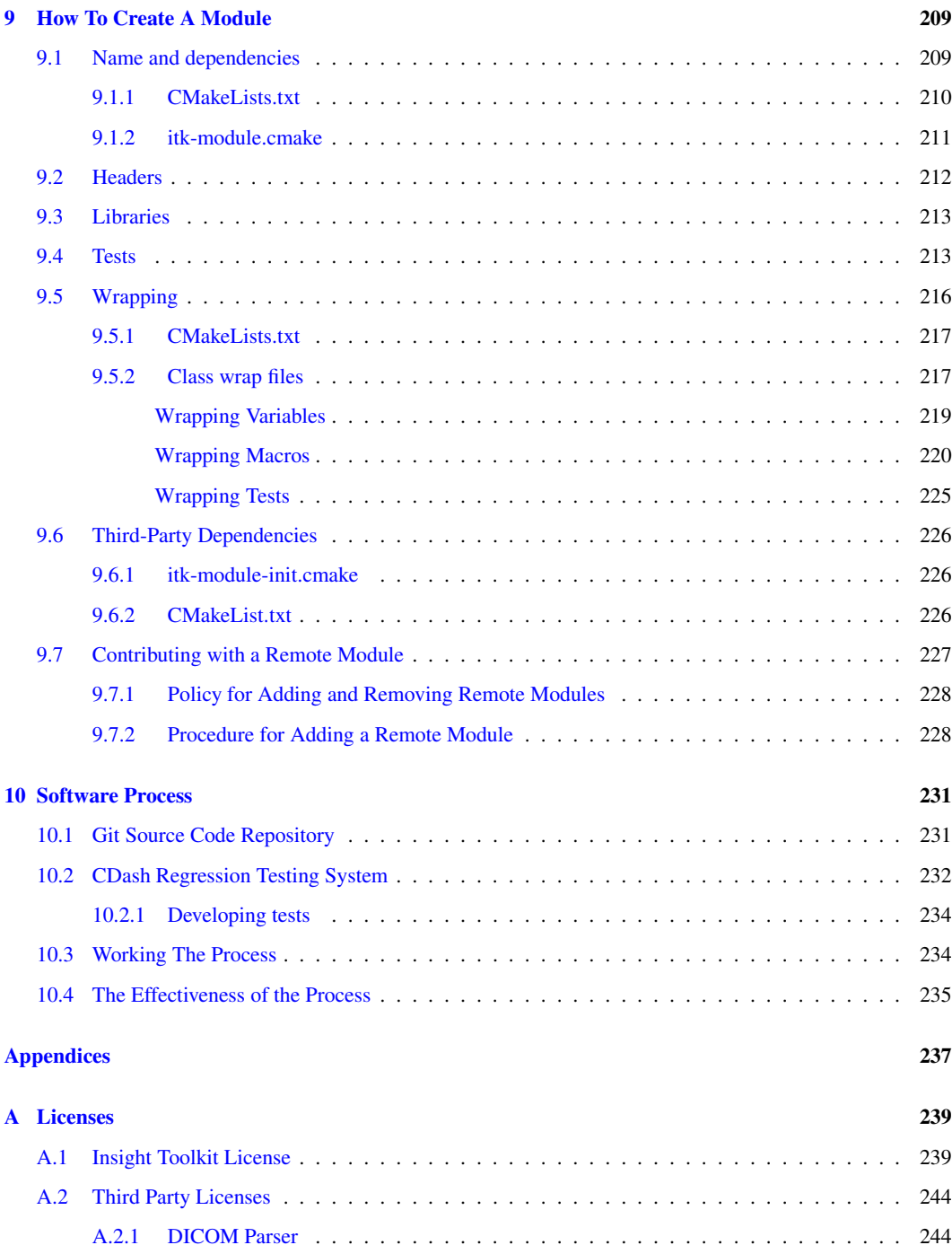

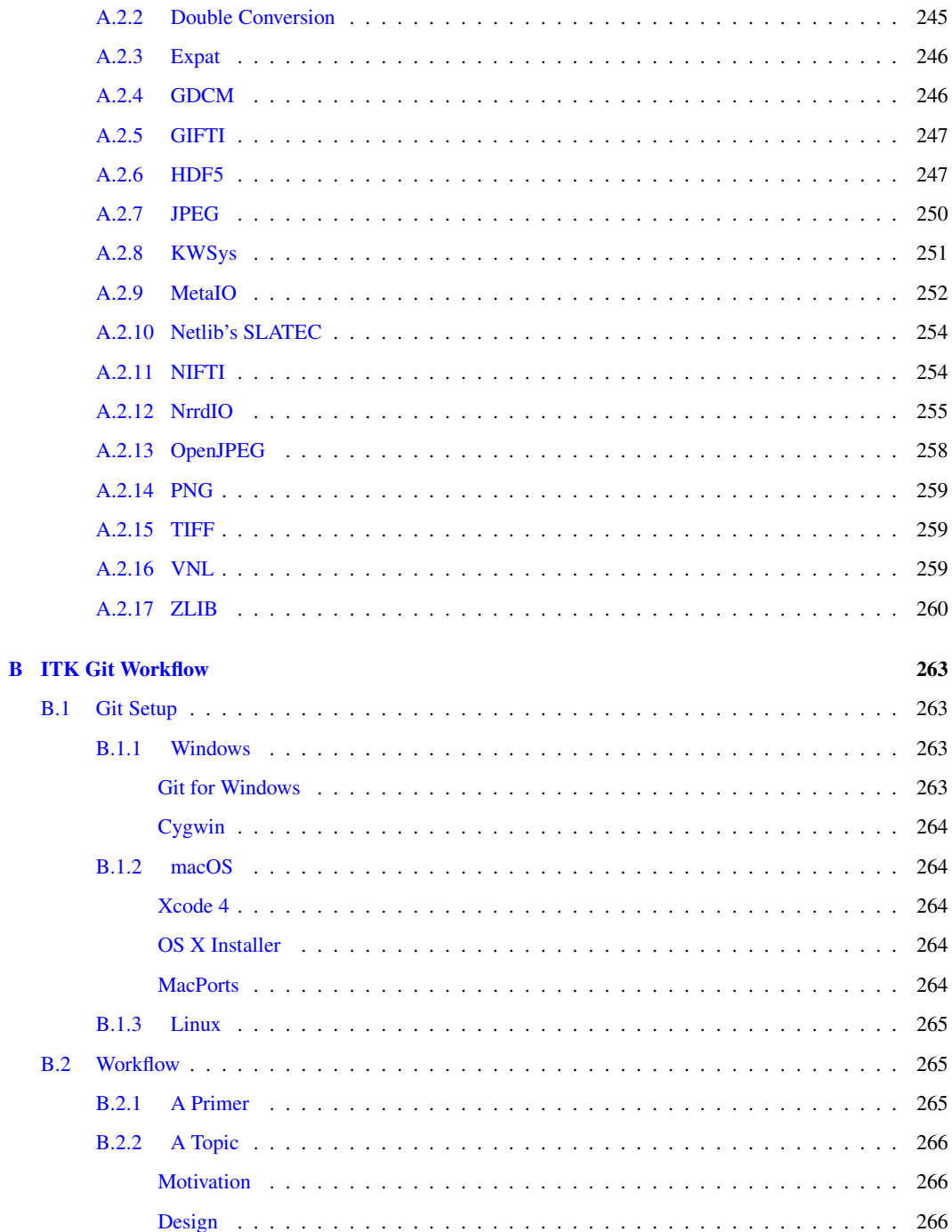

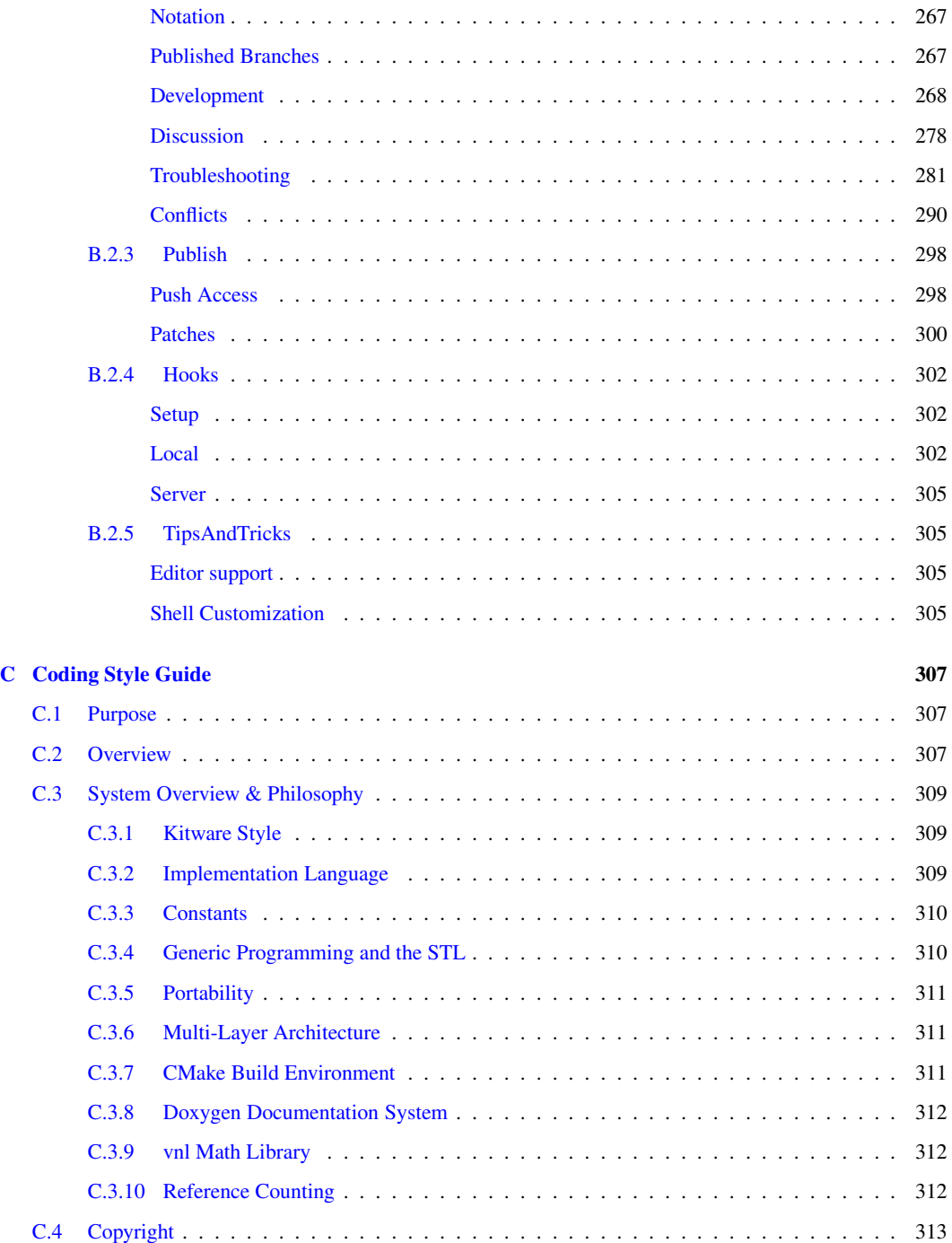

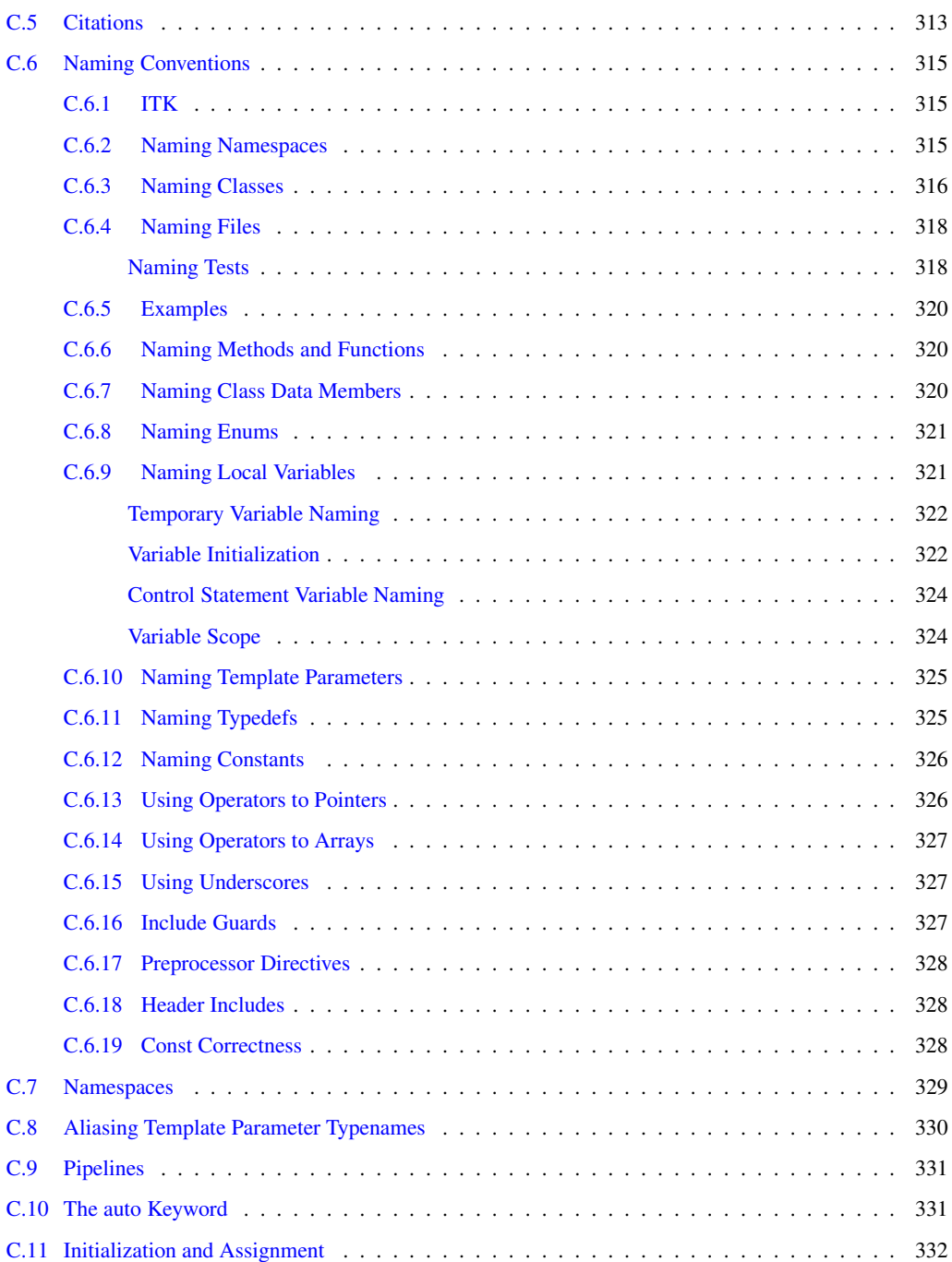

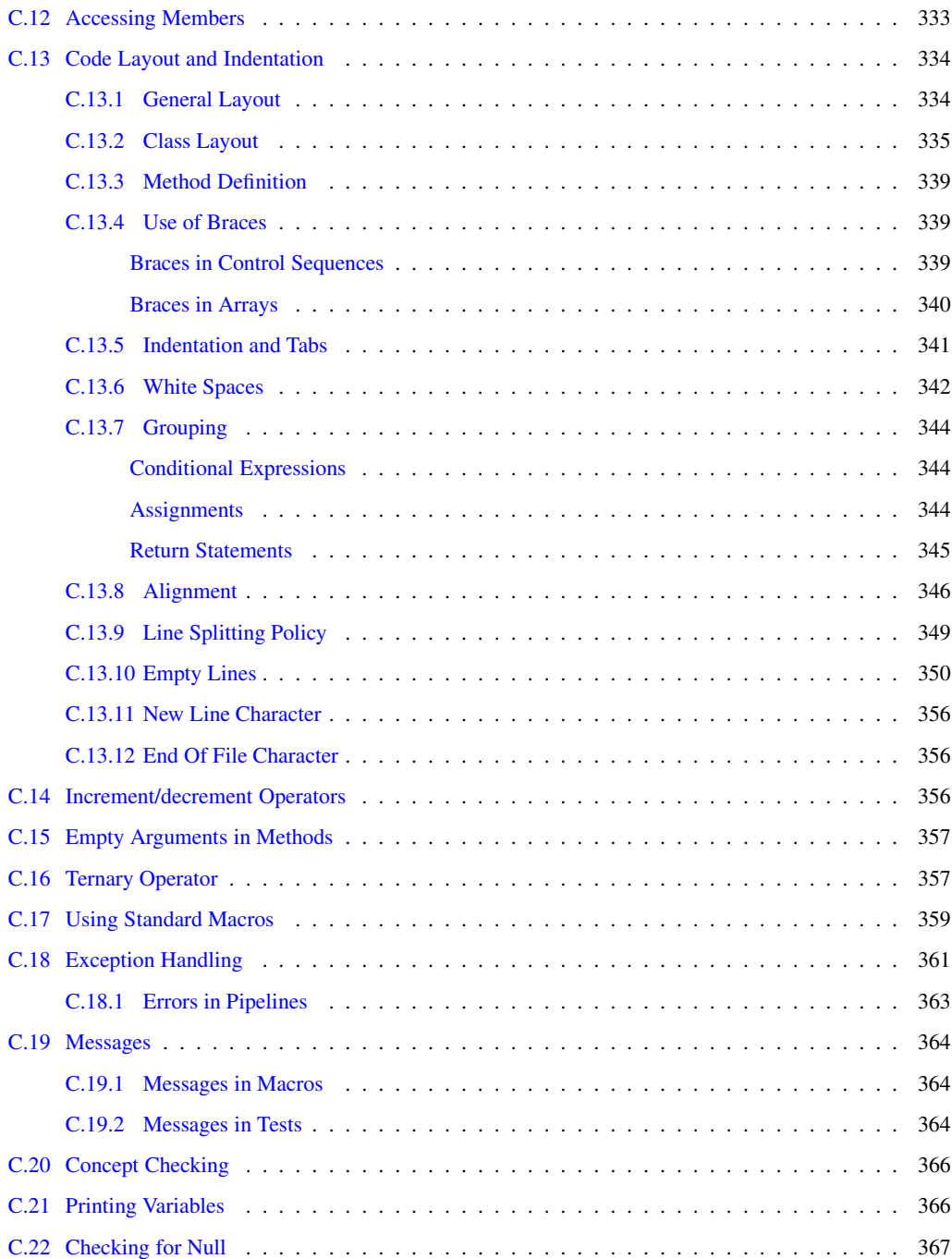

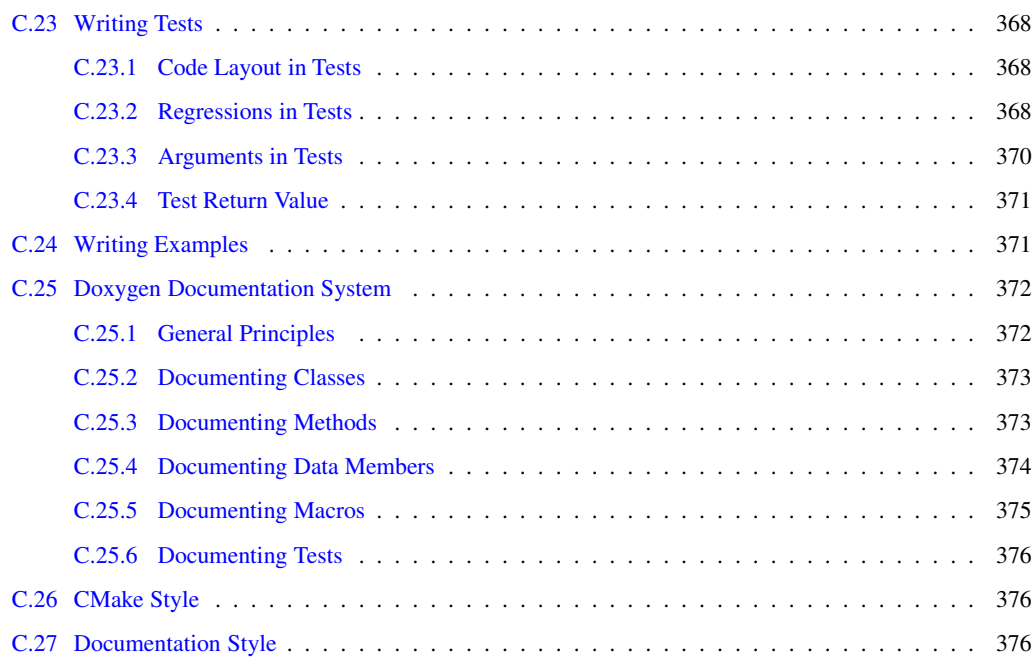

# LIST OF FIGURES

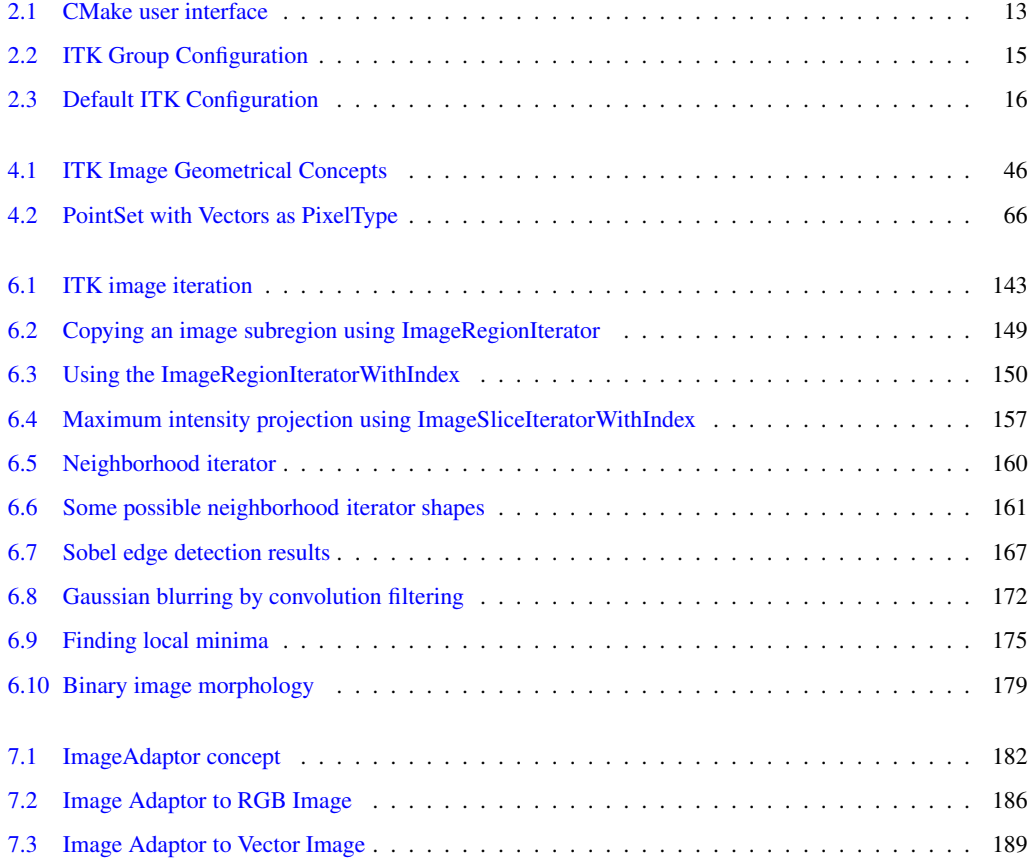

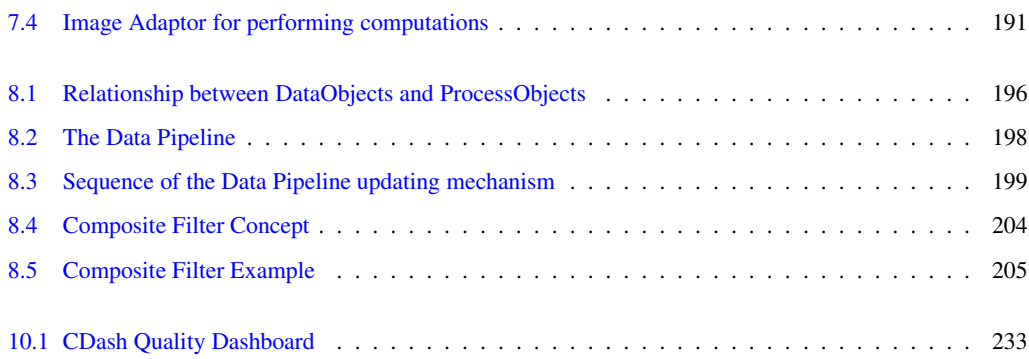

# LIST OF TABLES

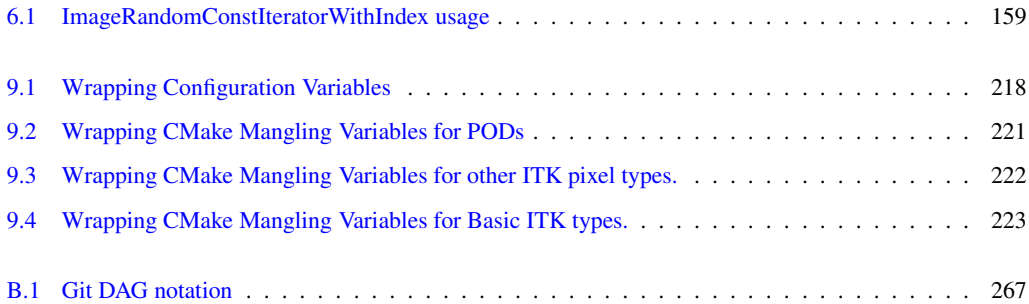

### Part I

# <span id="page-25-0"></span>Introduction

CHAPTER

### WELCOME

<span id="page-27-0"></span>Welcome to the *Insight Segmentation and Registration Toolkit (ITK) Software Guide*. This book has been updated for ITK 5.2.0 and later versions of the Insight Toolkit software.

ITK is an open-source, object-oriented software system for image processing, segmentation, and registration. Although it is large and complex, ITK is designed to be easy to use once you learn about its basic object-oriented and implementation methodology. The purpose of this Software Guide is to help you learn just this, plus to familiarize you with the important algorithms and data representations found throughout the toolkit.

ITK is a large system. As a result, it is not possible to completely document all ITK objects and their methods in this text. Instead, this guide will introduce you to important system concepts and lead you up the learning curve as fast and efficiently as possible. Once you master the basics, take advantage of the many resources available <sup>[1](#page-27-1)</sup>, including example materials, which provide cookbook recipes that concisely demonstrate how to achieve a given task, the Doxygen pages, which document the specific algorithm parameters, and the knowledge of the many ITK community members (see Section [1.4](#page-31-0) on page [7\)](#page-31-0).

The Insight Toolkit is an open-source software system. This means that the community surrounding ITK has a great impact on the evolution of the software. The community can make significant contributions to ITK by providing code reviews, bug patches, feature patches, new classes, documentation, and discussions. Please feel free to contribute your ideas through the ITK community discussion.

The Insight Toolkit is built on the principle that patents are undesirable in an open-source software. Thus, the community strives to keep the Insight Toolkit free from any patented code, algorithm or method.

<span id="page-27-1"></span><sup>1</sup><https://www.itk.org/ITK/help/documentation.html>

#### <span id="page-28-0"></span>1.1 Organization

This software guide is divided into three parts. Part I is a general introduction to ITK, with a description of how to install the Insight Toolkit on your computer. This includes how to build the library from its source code. Part II introduces basic system concepts such as an overview of the system architecture, and how to build applications in the C++ and Python programming languages. Part II also describes the design of data structures and application of analysis methods within the system. Part III is for the ITK contributor and explains how to create your own classes, extend the system, and be an active participant in the project.

#### <span id="page-28-1"></span>1.2 How to Learn ITK

The key to learning how to use ITK is to become familiar with its palette of objects and the ways to combine them. There are three categories of documentation to help with the learning process: high level guidance material (the Software Guide), "cookbook" demonstrations on how to achieve concrete objectives (the examples), and detailed descriptions of the application programming interface (the Doxygen<sup>[2](#page-28-2)</sup> documentation). These resources are combined in the three recommended stages for learning ITK.

In the first stage, thoroughly read this introduction, which provides an overview of some of the key concepts of the system. It also provides guidance on how to build and install the software. After running your first "hello world" program, you are well on your way to advanced computational image analysis!

The next stage is to execute a few examples and gain familiarity with the available documentation. By running the examples, one can gain confidence in achieving results and is introduced the mechanics of the software system. There are two example resources,

- 1. the Examples directory of the ITK source code repository  $3$ .
- 2. the Sphinx documented ITK Sphinx Examples [4](#page-28-4)

To gain familiarity with the available documentation, browse the sections available in Part II and Part III of this guide. Also, browse the Doxygen application programming interface (API) documentation for the classes applied in the examples.

Finally, mastery of ITK involves integration of information from multiple sources. the second companion book is a reference to algorithms available, and Part III introduces how to extend them to your needs and participate in the community. Individual examples are a detailed starting point to achieve certain tasks. In practice, the Doxygen documentation becomes a frequent reference as an index of

<sup>2</sup><https://itk.org/Doxygen/index.html>

<span id="page-28-2"></span> $3$  See Section [Obtaining the Software](#page-34-0) on page [10\)](#page-34-0)

<span id="page-28-4"></span><span id="page-28-3"></span><sup>4</sup><https://itk.org/ITKExamples>

the classes available, their descriptions, and the syntax and descriptions of their methods. When examples and Doxygen documentation are insufficient, the software unit tests thoroughly demonstrate how the code is utilized. Last, but not least, the source code itself is an extremely valuable resource. The code is the most detailed, up-to-date, and definitive description of the software. A great deal of attention and effort is directed to the code's readability, and its value cannot be understated.

The following sections describe how to obtain the software, summarize the software functionality in each directory, and how to locate data.

#### <span id="page-29-0"></span>1.3 Software Organization

To begin your ITK odyssey, you will first need to know something about ITK's software organization and directory structure. It is helpful to know enough to navigate through the code base to find examples, code, and documentation.

ITK resources are organized into multiple Git repositories. The ITK library source code are in the ITK<sup>[5](#page-29-1)</sup> Git repository. The Sphinx Examples are in the ITKSphinxExamples<sup>[6](#page-29-2)</sup> repository. The sources for this guide are in the ITKSoftwareGuide<sup>[7](#page-29-3)</sup> repository.

The ITK repository contains the following subdirectories:

- ITK/Documentation migration guides and Doxygen infrastructure.
- ITK/Examples a suite of simple, well-documented examples used by this guide, illustrating important ITK concepts.
- ITK/Modules the heart of the software; the location of the majority of the source code.
- ITK/Testing a collection of the test files, including raw binary, and MD5 and SHA512 hash files, which are used to link with the ITK data servers to download test data. This test data is used by tests in ITK/Modules to produce the ITK Quality Dashboard using CDash. (see Section [10.2](#page-256-0) on page [232.](#page-256-0))
- ITK/Utilities the scripts that support source code development. For example, CTest and Doxygen support.
- ITK/Wrapping the wrapping code to build interfaces between the C++ library and various interpreted languages (currently Python is supported).

The source code directory structure—found in ITK/Modules—is the most important to understand.

<sup>5</sup><https://github.com/InsightSoftwareConsortium/ITK.git>

<span id="page-29-1"></span><sup>6</sup><https://github.com/InsightSoftwareConsortium/ITKSphinxExamples.git>

<span id="page-29-3"></span><span id="page-29-2"></span><sup>7</sup><https://github.com/InsightSoftwareConsortium/ITKSoftwareGuide.git>

- ITK/Modules/Bridge classes used to connect with the other analysis libraries or visualization libraries, such as  $OpenCV<sup>8</sup>$  $OpenCV<sup>8</sup>$  $OpenCV<sup>8</sup>$  and  $VTK<sup>9</sup>$  $VTK<sup>9</sup>$  $VTK<sup>9</sup>$ .
- ITK/Modules/Compatibility collects together classes for backwards compatibility with ITK Version 3, and classes that are deprecated – i.e. scheduled for removal from future versions of ITK.
- ITK/Modules/Core core classes, macro definitions, type aliases, and other software constructs central to ITK. The classes in Core are the only ones always compiled as part of ITK.
- ITK/Modules/External a directory to place in development or non-publicized modules.
- ITK/Modules/Filtering image processing filters.
- ITK/Modules/IO classes that support the reading and writing of images, transforms, and geometry.
- ITK/Modules/Numerics a collection of numeric modules, including FEM, Optimization, Statistics, Neural Networks, etc.
- ITK/Modules/Registration classes for registration of images or other data structures to each other.
- ITK/Modules/Remote a group of modules distributed outside of the main ITK source repository (most of them are hosted on <github.com>) whose source code can be downloaded via CMake when configuring ITK.
- ITK/Modules/Segmentation classes for segmentation of images or other data structures.
- ITK/Modules/ThirdParty various third-party libraries that are used to implement image file I/O and mathematical algorithms. (Note: ITK's mathematical library is based on the VXL/VNL software package $10$ ).
- ITK/Modules/Video classes for input, output and processing of static and real-time data with temporal components.

The Doxygen documentation is an essential resource when working with ITK, but it is not contained in a separate repository. Each ITK class is implemented with a .h and .cxx/.hxx file (.hxx file for templated classes). All methods found in the .h header files are documented and provide a quick way to find documentation for a particular method. Doxygen uses this header documentation to produce its HTML output.

The extensive Doxygen web pages describe in detail every class and method in the system. It also contains inheritance and collaboration diagrams, listing of event invocations, and data members.

<sup>8</sup><http://opencv.org>

<span id="page-30-0"></span><sup>9</sup><http://www.vtk.org>

<span id="page-30-2"></span><span id="page-30-1"></span><sup>10</sup><https://vxl.github.io>

heavily hyper-linked to other classes and to the source code. The nightly generated Doxygen documentation is online at  $https://itk.org/Doxygen/htm]/$ . Archived versions for each feature release are also available online; for example, the documentation for the 4.4.0 release are available at <https://itk.org/Doxygen44/html/>.

#### <span id="page-31-0"></span>1.4 The Insight Community and Support

Joining the community discussion is strongly recommended. This is one of the primary resources for guidance and help regarding the use of the toolkit. You can subscribe to the community list online at

#### <https://discourse.itk.org/>

ITK transitioned to [Discourse](https://www.discourse.org/) on September 2017. [Discourse](https://www.discourse.org/) is a next generation, open source discussion platform that functions as a mailing list, discussion forum, and long-form chat room. Discourse is a simple, modern, and fun platform that facilitates civilized discussions.

ITK maintainers developed a [Getting Started Guide](https://discourse.itk.org/t/getting-started-with-discourse/22) to help people joining the discussion, subscribing to updates, or setting their preferences.

The previous mailing list resources can be reached at https://itk.org/ITK/help/mailing.html.

ITK was created from its inception as a collaborative, community effort. Research, teaching, and commercial uses of the toolkit are expected. If you would like to participate in the community, there are a number of possibilities. For details on participation, see Part III of this book.

- Interaction with other community members is encouraged on the ITK discussion by both asking as answering questions. When issues are discovered, patches submitted to the code review system are welcome. Performing code reviews, even by novice members, is encouraged. Improvements and extensions to the documentation are also welcome.
- Research partnerships with members of the Insight Software Consortium are encouraged. Both NIH and NLM will likely provide limited funding over the next few years and will encourage the use of ITK in proposed work.
- For those developing commercial applications with ITK, support and consulting are available from Kitware <sup>[11](#page-31-1)</sup>. Kitware also offers short ITK courses either at a site of your choice or periodically at Kitware offices.
- Educators may wish to use ITK in courses. Materials are being developed for this purpose, e.g., a one-day, conference course and semester-long graduate courses. Check the Wiki<sup>[12](#page-31-2)</sup> for a listing.

<sup>11</sup><http://www.kitware.com>

<span id="page-31-2"></span><span id="page-31-1"></span><sup>12</sup><https://itk.org/Wiki/ITK/Documentation>

#### <span id="page-32-0"></span>1.5 A Brief History of ITK

In 1999 the US National Library of Medicine of the National Institutes of Health awarded six three-year contracts to develop an open-source registration and segmentation toolkit, that eventually came to be known as the Insight Toolkit (ITK) and formed the basis of the Insight Software Consortium. ITK's NIH/NLM Project Manager was Dr. Terry Yoo, who coordinated the six prime contractors composing the Insight consortium. These consortium members included three commercial partners—GE Corporate R&D, Kitware, Inc., and MathSoft—and three academic partners— University of North Carolina (UNC), University of Tennessee (UT) (Ross Whitaker subsequently moved to University of Utah), and University of Pennsylvania (UPenn). The Principle Investigators for these partners were, respectively, Bill Lorensen at GE CRD, Will Schroeder at Kitware, Vikram Chalana at Insightful, Stephen Aylward with Luis Ibáñez at UNC (Luis is now at Google), Ross Whitaker with Josh Cates at UT, and Dimitri Metaxas at UPenn (now at Rutgers). In addition, several subcontractors rounded out the consortium including Peter Raitu at Brigham & Women's Hospital, Celina Imielinska and Pat Molholt at Columbia University, Jim Gee at UPenn's Grasp Lab, and George Stetten at the University of Pittsburgh.

In 2002 the first official public release of ITK was made available. In addition, the National Library of Medicine awarded thirteen contracts to several organizations to extend ITK's capabilities. The NLM has funded maintenance of the toolkit over the years, and a major funding effort was started in July 2010 that culminated with the release of ITK 4.0.0 in December 2011. The ITK community completed a major modernization of the toolkit's interface, architectural improvements for improved performance, and Python packages for rapid prototyping with ITK 5.0.0, released in May 2019.

# <span id="page-33-0"></span>CONFIGURING AND BUILDING ITK

This chapter describes the process for configuring and compiling ITK on your system. Keep in mind that ITK is a toolkit, and as such, once it is installed on your computer it does not provide an application to run. What ITK does provide is a large set of libraries which can be used to create your own applications. Besides the toolkit proper, ITK also includes an extensive set of examples and tests that introduce ITK concepts and show how to use ITK in your own projects.

Some of the examples distributed with ITK depend on third party libraries, some of which may need to be installed separately. For the initial build of ITK, you may want to ignore these extra libraries and just compile the toolkit itself.

ITK has been developed and tested across different combinations of operating systems, compilers, and hardware platforms including Microsoft Windows, Linux on various architectures, UNIX, macOS, and Mingw-w64. Dedicated community members and Kitware are committed to providing long-term support of the most prevalent development environments (e.g. Clang and Visual Studio) for building ITK.

Compiler variants will be supported for the duration that the associated operating system vendors commit to in their long-term stable platforms. For example the gcc compilers supported will mirror the compiler support in the RedHat lifecycle, the Apple Clang compilers will mirror the support lifecycle of the compiler by Apple, and the Visual Studio series support will follow lifecycle deprecation of the compiler versions.

For example, the following development and compiler environments are supported in ITK for the date at which the document was generated:

- GCC 4.8 and newer
- Visual Studio 2015, 2017, 2019, toolsets 14.x, 15.0, 16.0
- Apple Clang 7.0 and newer
- Clang 6 and newer

If you are currently using an outdated compiler this may be an excellent excuse for upgrading this old piece of software! Support for different platforms is evident on the ITK quality dashboard (see Section [10.2](#page-256-0) on page [232\)](#page-256-0).

#### <span id="page-34-0"></span>2.1 Obtaining the Software

There are two different ways to access the ITK source code:

- Periodic releases Official releases are available on the ITK web site<sup>[1](#page-34-2)</sup>. They are released twice a year, and announced on the ITK web pages and discussion. However, they may not provide the latest and greatest features of the toolkit.
- **Continuous repository checkout** Direct access to the Git source code repository<sup>[2](#page-34-3)</sup> provides immediate availability to the latest toolkit additions. But, on any given day the source code may not be stable as compared to the official releases.

This software guide assumes that you are using the current released version of ITK, available on the ITK web site. If you are a new user, we recommend the released version of the software. It is more consistent than the code available from the Git repository (see Section [2.1.2\)](#page-35-0). When working from the repository, please be aware of the ITK quality testing dashboard. The Insight Toolkit is heavily tested using the open-source CDash regression testing system<sup>[3](#page-34-4)</sup>. Before updating the repository, make sure that the dashboard is *green*, indicating stable code. (Learn more about the ITK dashboard and quality assurance process in Section [10.2](#page-256-0) on page [232.](#page-256-0))

#### <span id="page-34-1"></span>2.1.1 Downloading Packaged Releases

ITK can be downloaded without cost from the following web site:

<https://www.itk.org/ITK/resources/software.html>

On the web page, choose the tarball that better fits your system. The options are .zip and .tar.gz files. The first type is better suited for Microsoft-Windows, while the second one is the preferred format for UNIX systems.

Once you unzip or untar the file a directory called InsightToolkit-5.2.0 will be created in your disk and you will be ready to start the configuration process described in Section [2.2.1](#page-36-0) on page [12.](#page-36-0)

<sup>1</sup><https://itk.org/ITK/resources/software.html>

<span id="page-34-2"></span><sup>2</sup><https://itk.org/ITK.git>

<span id="page-34-4"></span><span id="page-34-3"></span><sup>3</sup><http://open.cdash.org/index.php?project=Insight>

#### <span id="page-35-0"></span>2.1.2 Downloading From Git

Git is a free and open source distributed version control system. For more information about Git please see Section [10.1](#page-255-1) on page [231.](#page-255-1) (Note: please make sure that you access the software via Git only when the ITK quality dashboard indicates that the code is stable.)

Access ITK via Git using the following commands (under a Git Bash shell):

git clone git://itk.org/ITK.git

This will trigger the download of the software into a directory named ITK. Any time you want to update your version, it will be enough to change into this directory, ITK, and type:

git pull

Once you obtain the software you are ready to configure and compile it (see Section [2.2.1](#page-36-0) on page [12\)](#page-36-0). First, however, we recommend reading the following sections that describe the organization of the software and joining the discussion.

#### <span id="page-35-1"></span>2.1.3 Data

The Insight Toolkit was designed to support the Visible Human Project and its associated data. This data is available from the National Library of Medicine at [http://www.nlm.nih.gov/research/visible/visible\\_human.html](http://www.nlm.nih.gov/research/visible/visible_human.html).

Another source of data can be obtained from the ITK Web site at either of the following:

```
https://www.itk.org/ITK/resources/links.html
ftp://public.kitware.com/pub/itk/Data/.
```
#### <span id="page-35-2"></span>2.2 Using CMake for Configuring and Building ITK

The challenge of supporting ITK across platforms has been solved through the use of CMake<sup>[4](#page-35-3)</sup>, a cross-platform, open-source build system. CMake controls the software compilation process with simple platform and compiler-independent configuration files. CMake is quite sophisticated—it supports complex environments requiring system introspection, compiler feature testing, and code generation.

CMake generates native Makefiles or workspaces to be used with the corresponding development environment of your choice. For example, on UNIX and MinGW systems, CMake generates Makefiles; under Microsoft Windows CMake generates Visual Studio workspaces; CMake is also capable

<span id="page-35-3"></span><sup>4</sup><www.cmake.org>
of generating appropriate build files for other development environments, e.g., Eclipse. The information used by CMake is provided in CMakeLists.txt files that are present in every directory of the ITK source tree. Along with the specification of project structure and code dependencies these files specify the information that need to be provided to CMake by the user during project configuration stage. Typical configuration options specified by the user include paths to utilities installed on your system and selection of software features to be included.

An ITK build requires only CMake and a C++ compiler. ITK ships with all the third party library dependencies required, and these dependencies are used during compilation unless the use of a system version is requested during CMake configuration.

### 2.2.1 Preparing CMake

CMake can be downloaded at no cost from

#### <https://cmake.org/download/>

You can download binary versions for most of the popular platforms including Microsoft Windows, macOS, Linux, PowerPC and IRIX. Alternatively you can download the source code and build CMake on your system. Follow the instructions provided on the CMake web page for downloading and installing the software. The minimum version of CMake has been evolving along with the version of ITK. For example, the current version of ITK (5.2.0) requires the minimum CMake version to be 3.9.5.

CMake provides a terminal-based interface (Figure [2.1\)](#page-37-0) on platforms support the curses library. For most platforms CMake also provides a GUI based on the Qt library. Figure [2.1](#page-37-0) shows the terminal-based CMake interface for Linux and CMake GUI for Microsoft Windows.

Running CMake to configure and prepare for compilation a new project initially requires two pieces of information: where the source code directory is located, and where the compiled code is to be produced. These are referred to as the *source directory* and the *binary directory* respectively. We recommend setting the binary directory to be different than the source directory in order to produce an *out-of-source* build.

If you choose to use the terminal-based version of CMake (ccmake) the binary directory needs to be created first and then CMake is invoked from the binary directory with the path to the source directory. For example:

mkdir ITK-build cd ITK-build ccmake ../ITK

In the GUI version of CMake (cmake-gui) the source and binary directories are specified in the appropriate input fields (Figure [2.1\)](#page-37-0) and the application will request a confirmation to create a new binary directory if it does not exist.

<span id="page-37-0"></span>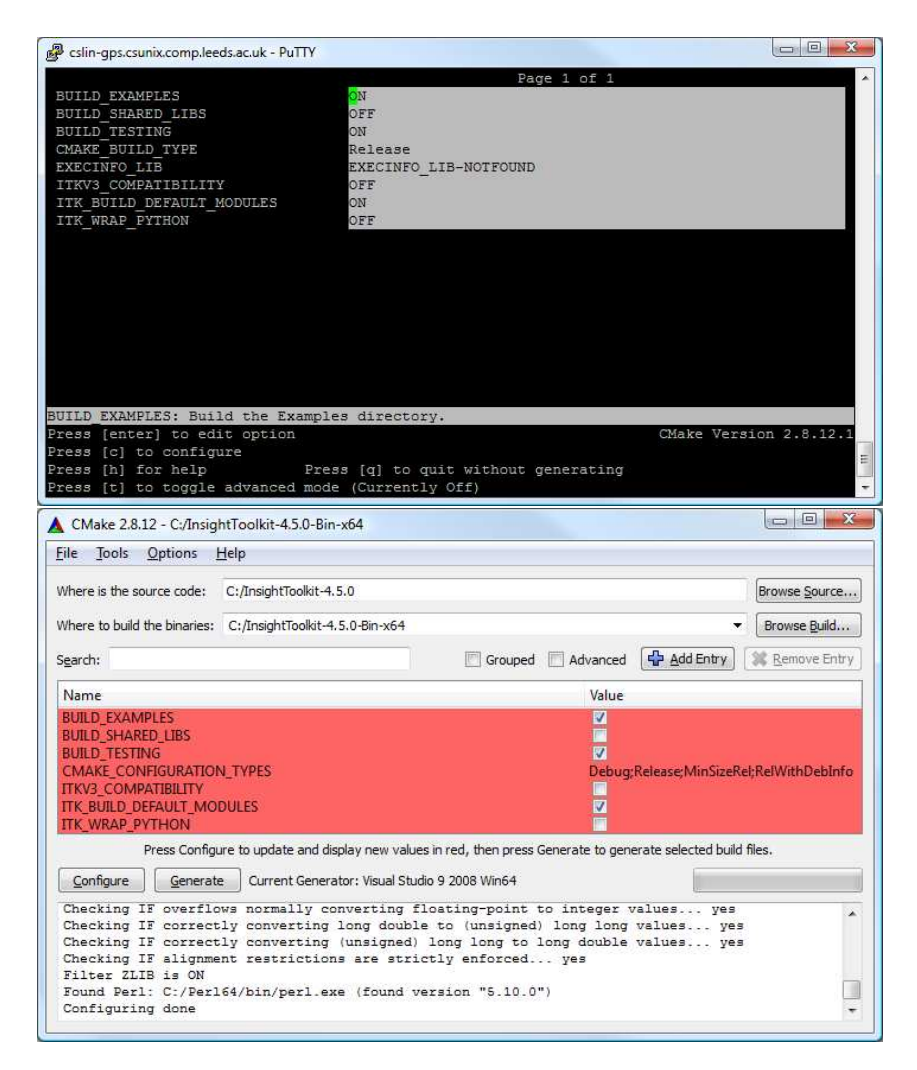

Figure 2.1: CMake user interfaces: at the top is the interface based on the curses library supported by UNIX/Linux systems, below is the Microsoft Windows version of the CMake GUI based on the Qt library (CMake GUI is also available on UNIX/Linux systems).

CMake runs in an interactive mode which allows iterative selection of options followed by configuration according to the updated options. This iterative process proceeds until no more options remain to be specified. At this point, a generation step produces the appropriate build files for your configuration.

This interactive configuration process can be better understood by imagining the traversal of a path in a decision tree. Every selected option introduces the possibility that new, dependent options may become relevant. These new options are presented by CMake at the top of the options list in its interface. Only when no new options appear after a configuration iteration can you be sure that the necessary decisions have all been made. At this point build files are generated for the current configuration.

## <span id="page-38-0"></span>2.2.2 Configuring ITK

Start terminal-based CMake interface ccmake on Linux and UNIX, or the graphical user interface cmake-gui on Microsoft Windows. Remember to run ccmake from the binary directory on Linux and UNIX. On Windows, specify the source and binary directories in the GUI, then set and modify the configuration and build option in the interface as necessary.

The examples distributed with the toolkit provide a helpful resource for learning how to use ITK components but are not essential for compiling the toolkit itself. The testing section of the source tree includes a large number of small programs that exercise the capabilities of ITK classes. Enabling the compilation of the examples and unit tests will considerably increase the build time. In order to speed up the build process, you can disable the compilation of the unit tests and examples. This is done by setting the variables BUILD\_TESTING and BUILD\_EXAMPLES to OFF.

Most CMake variables in ITK have sensible default values. Each time a CMake variable is changed, it is necessary to re-run the configuration step. In the terminal-based version of the interface the configuration step is triggered by hitting the "c" key. In the GUI version this is done by clicking on the "Configure" button.

When no new options appear highlighted in CMake, you can proceed to generate Makefiles, a Visual Studio workspace, or other appropriate build files depending on your preferred development environment. This is done in the GUI interface by clicking on the "Generate" button. In the terminal-based version this is done by hitting the "g" key. After the generation process the terminal-based version of CMake will quit silently. The GUI window of CMake can be left open for further refinement of configuration options as described in the next section. With this scenario it is important to generate new build files to reflect the latest configuration changes. In addition, the new build files need to be reloaded if the project is open in the integrated development environment such as Visual Studio or Eclipse.

### 2.2.3 Advanced Module Configuration

Following the default configuration introduced in [2.2.2,](#page-38-0) the majority of the toolkit will be built. The modern modular structure of the toolkit makes it possible to customize the ITK library by choosing which modules to include in the build. ITK was officially modularized in version 4.0.0 released in December of 2011. Developers have been testing and improving the modular structure since then. The toolkit currently contains more than 100 regular/internal modules and many remote modules, while new ITK modules are being developed.

ITK BUILD DEFAULT MODULES is the CMake option to build all default modules in the toolkit,

by default this option is ON as shown in Figure [2.1.](#page-37-0) The default modules include most internal ITK modules except the ones that depend on external third party libraries (such as ITKVtkGlue, ITKVideoBridgeOpenCV, ITKVideoBridgeVXL, etc.) and several modules containing legacy code (ITKReview, ITKDeprecated and ITKV3Compatibility).

Apart from the default mode of selecting the modules for building the ITK library there are two other approaches module selection: the group mode, and the advanced module mode. When  $ITK$ BUILD DEFAULT MODULES is set to OFF, the selection of modules to be included in the ITK library can be customized by changing the variables enabling group and advanced module selection.

ITKGroup  ${q$ roup name} variables for group module selection are visible when  ${ITK_BULID}$  -DEFAULT\_MODULES is OFF. The ITK source code tree is organized in such way that a group of modules characterised by close relationships or similar functionalities stay in one subdirectory. Currently there are 11 groups (excluding the External and Remote groups). The CMake  $ITKGroup_{q}$ name} options are created for the convenient enabling or disabling of multiple modules at once. The ITKGroup Core group is selected by default as shown in Figure [2.2.](#page-39-0) When a group is selected, all modules in the group and their depending modules are enabled. When a group variable is set to OFF, all modules in the group, except the ones that are required by other enabled modules, are disabled.

<span id="page-39-0"></span>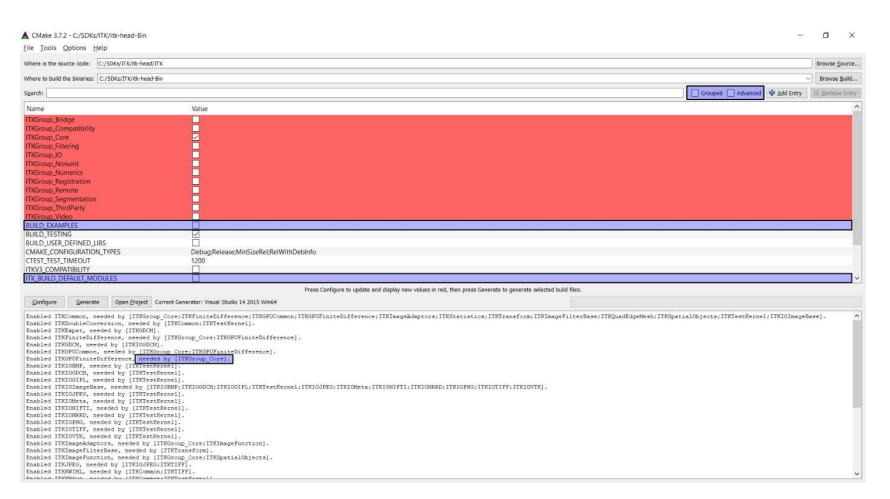

Figure 2.2: CMake GUI shows the ITK Group options.

If you are not sure about which groups to turn on, but you do have a list of specific modules to be included in your ITK library, you can certainly skip the Group options and use the Module -{module name} options only. Whatever modules you select, their dependent modules are automatically enabled. In the advanced mode of the CMake GUI, you can manually toggle the build of the non-default modules via the Module  ${m}$  module name variables. In Figure [2.3](#page-40-0) all default modules' Module  ${\rm module}$  name} variables are shown disabled for toggling since they are enabled via the ITK BUILD DEFAULT MODULES set to ON variable.

However, not all modules will be visible in the CMake GUI at all times due to the various levels

<span id="page-40-0"></span>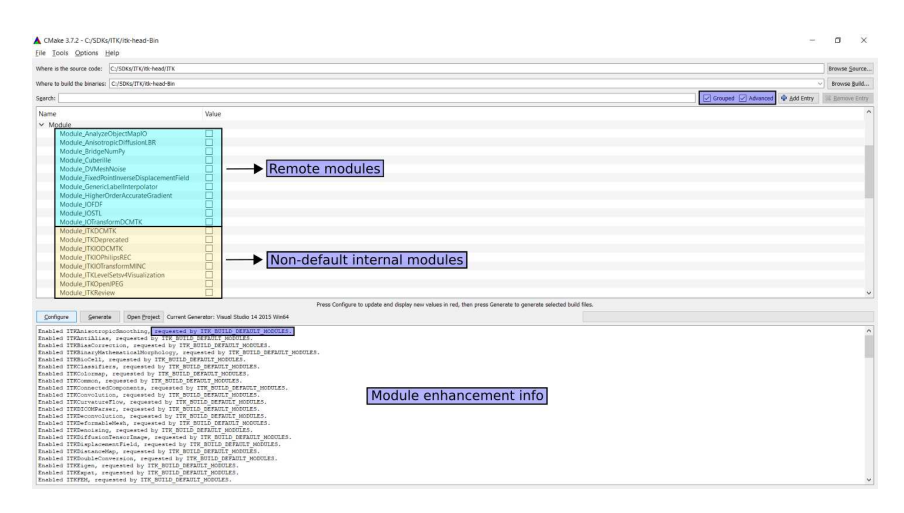

Figure 2.3: CMake GUI for configuring ITK: the advanced mode shows options for non-default ITK Modules.

of controls in the previous two modes. If some modules are already enabled by other modes, these modules are set as internal variables and are hidden in the CMake GUI. For example, Module -ITKFoo variable is hidden when the module ITKFoo is enabled in either of the following scenarios:

- 1. module ITKBar is enabled and depends on ITKFoo,
- 2. ITKFoo belongs to the group ITKGroup FooAndBar and the group is enabled
- 3. ITK BUILD DEFAULT MODULES is ON and ITKFoo is a default module.

To find out why a particular module is enabled, check the CMake configuration messages where the information about enabling or disabling the modules is displayed (Figure [2.3\)](#page-40-0); these messages are sorted in alphabetical order by module names.

Those who prefer to build ITK using the command line are referred to the online cmake command-line tool documentation<sup>[5](#page-40-1)</sup>. Only some typical use cases are shown here for reference.

• **Example 1**: Build all default modules.

```
cmake [-DITK_BUILD_DEFAULT_MODULES:BOOL=ON]
      ../ITK-build
```
As ITK\_BUILD\_DEFAULT\_MODULES is ON by default, the above can also be accomplished by

<span id="page-40-1"></span><sup>5</sup><https://cmake.org/cmake/help/latest/manual/cmake.1.html>

```
cmake ../ITK-build
```
• **Example 2**: Enable specific group(s) of modules.

```
cmake -DITK_BUILD_DEFAULT_MODULES:BOOL=OFF
     -DBUILD_EXAMPLES:BOOL=OFF
     -DITKGroup_{Group1}:BOOL=ON
     [-DITKGroup_{Group2}:BOOL=ON]
     ../ITK-build
```
where ITKGroup\_GroupN could be, for example, ITKGroup\_Filtering or ITKGroup\_-Registration for the Filtering and Registration groups, respectively.

• Example 3: Enable specific modules.

```
cmake -DITK_BUILD_DEFAULT_MODULES:BOOL=OFF
     -DBUILD_EXAMPLES:BOOL=OFF
     -DModule_{Module1}:BOOL=ON
     [-DModule_{Module2}:BOOL=ON]
      ../ITK-build
```
where Module \_Module1 could be, for example, Module \_ITKFEM for the non-default, built-in FEM module, or Module Cuberille for the Cuberille remote module.

• Example 4: Enable examples.

```
cmake -DITK_BUILD_DEFAULT_MODULES:BOOL=ON
     -DBUILD_EXAMPLES:BOOL=ON
      ../ITK-build
```
Note that BUILD EXAMPLES is OFF by default, and BUILD EXAMPLES=ON requires ITK BUILD DEFAULT MODULES=ON.

### 2.2.4 Static and Shared Libraries

ITK libraries can be built as *static libraries*, i.e. files whose functions and variables are included in a binary during the link phase of the build cycle. Alternatively, ITK libraries can be built as *shared libraries*, where libraries are dynamically linked to a binary. In this case, functions and variables are shared at runtime according to their symbols.

By enabling the standard CMake configuration variable, BUILD\_SHARED\_LIBS, ITK modules with the ENABLE SHARED option (see Section  $9.1$ ) will be built as shared libraries.

Static libraries are preferred when creating a stand-alone executable. An application can be distributed as a single file when statically linked. Additional effort is not required to package library dependencies, configure the system to find library dependencies at runtime, or define symbol export specifications. However, care should be taken to only link static libraries *once* into the binaries used by an application. Failure to due so can result in duplicated global variables and, consequently, undefined or undesirable behavior.

Shared libraries should be used when ITK is linked to more than one binary in an application. This reduces binary size and ensures that singleton variables are unique across the application.

An advanced CMake configuration variable, ITK\_TEMPLATE\_VISIBILITY\_DEFAULT defines the symbol visibility attribute on template classes to *default* on systems that require it to perform dynamic\_cast's on pointers passed across binaries. The default value can be disabled only when it is known that template classes are not implicitly instantiated and passed across binaries.

## 2.2.5 Compiling ITK

To initiate the build process after generating the build files on Linux or UNIX, simply type make in the terminal if the current directory is set to the ITK binary directory. If using Visual Studio, first load the workspace named ITK.sln from the binary directory specified in the CMake GUI and then start the build by selecting "Build Solution" from the "Build" menu or right-clicking on the ALL BUILD target in the Solution Explorer pane and selecting the "Build" context menu item.

The build process can take anywhere from 15 minutes to a couple of hours, depending on the build configuration and the performance of your system. If testing is enabled as part of the normal build process, about 2400 test programs will be compiled. In this case, you will then need to run ctest to verify that all the components of ITK have been correctly built on your system.

## 2.2.6 Installing ITK on Your System

When the build process is complete an ITK binary distribution package can be generated for installation on your system or on a system with compatible specifications (such as hardware platform and operating system) as well as suitable development environment components (such as C++ compiler and CMake). The default prefix for installation destination directory needs to be specified during CMake configuration process prior to compiling ITK. The installation destination prefix can to be set through the CMake cache variable CMAKE\_INSTALL\_PREFIX.

Typically distribution packages are generated to provide a "clean" form of the software which is isolated from the details of the build process (separate from the source and build trees). Due to the intended use of ITK as a toolkit for software development the step of generating ITK binary packages for installing ITK on other systems has limited application and thus it can be treated as optional. However, the step for generating binary distribution packages has a much wide application for distributing software developed with ITK. Further details on configuring and generating binary packages with CMake can be found in the CMake tutorial<sup>[6](#page-42-0)</sup>.

<span id="page-42-0"></span><sup>6</sup><https://cmake.org/cmake-tutorial/>

## 2.3 Cross compiling ITK

This section describes the procedure to follow to cross compile ITK for another system. Cross compiling involves a *build system*, the system where the executables are built, and the *target system*, the system where the executables are intended to run.

Currently, the best way to cross-compile ITK is to use [dockcross.](https://github.com/dockcross/dockcross)

For example, the commands to build for Linux-ARMv7 are:

```
git clone https://github.com/InsightSoftwareConsortium/ITK
docker run --rm dockcross/linux-armv7 > ./dockcross-linux-armv7
chmod +x ./dockcross-linux-armv7
mkdir ITK-build
./dockcross-linux-armv7 cmake -BITK-build -HITK -GNinja
./dockcross-linux-armv7 ninja -CITK-build
```
## 2.4 Getting Started With ITK

The simplest way to create a new project with ITK is to create two new directories somewhere in your disk, one to hold the source code and one to hold the binaries and other files that are created in the build process. For this example, create a HelloWorldITK directory to hold the source and a HelloWorldITK-build directory to hold the binaries. The first file to place in the source directory is a CMakeLists.txt file that will be used by CMake to generate a Makefile (if you are using Linux or UNIX) or a Visual Studio workspace (if you are using Microsoft Windows). The second source file to be created is an actual C++ program that will exercise some of the large number of classes available in ITK. The details of these files are described in the following section.

Once both files are in your directory you can run CMake in order to configure your project. Under UNIX/Linux, you can cd to your newly created binary directory and launch the terminal-based version of CMake by entering "ccmake ../HelloWorldITK" in the terminal. Note the "../HelloWorldITK" in the command line to indicate that the CMakeLists.txt file is up one directory and in HelloWorldITK. In CMake GUI which can be used under Microsoft Windows and UNIX/Linux, the source and binary directories will have to be specified prior to the configuration and build file generation process.

Both the terminal-based and GUI versions of CMake will require you to specify the directory where ITK was built in the CMake variable ITK\_DIR. The ITK binary directory will contain a file named ITKConfig.cmake generated during ITK configuration process with CMake. From this file, CMake will recover all information required to configure your new ITK project.

After generating the build files, on UNIX/Linux systems the project can be compiled by typing make in the terminal provided the current directory is set to the project's binary directory. In Visual Studio on Microsoft Windows the project can be built by loading the workspace named HelloWorldITK.sln from the binary directory specified in the CMake GUI and selecting "Build

Solution" from the "Build" menu or by right-clicking on the ALL\_BUILD target in the Solution Explorer pane and selecting the "Build" context menu item.

The resulting executable, which will be called HelloWorld, can be executed on the command line. If on Microsoft Windows, please note that double-clicking on the icon of the executable will quickly launch a command line window, run the executable and close the window right away, not giving you time to see the output. It is therefore preferable to run the executable from the DOS command line by starting the cmd.exe shell first.

## 2.5 Using ITK as an External Library

For a project that uses ITK as an external library, it is recommended to specify the individual ITK modules in the COMPONENTS argument in the find package CMake command:

```
find_package(ITK REQUIRED COMPONENTS Module1 Module2)
include(\${ITK_USE_FILE})
```
#### e.g.

```
find_package(ITK REQUIRED
 COMPONENTS
  MorphologicalContourInterpolation
   ITKSmoothing
   ITKIOImageBase
   ITKIONRRD
    )
include(\${ITK_USE_FILE})
```
If you would like to use the CMake ExternalProject Module<sup>[7](#page-44-0)</sup> to download ITK source code when building your ITK application (a.k.a. Superbuild ITK), here is a basic CMake snippet for setting up a Superbuild in an ITK application project using CMake:

```
ExternalProject_Add(ITK
    GIT_REPOSITORY \${git_protocol}://github.com/InsightSoftwareConsortium/ITK.git"
     GIT_TAG "<tag id>" # specify the commit id or the tag id
     SOURCE DIR <ITK source tree path>
     BINARY_DIR <ITK build tree path>
      CMAKE_GENERATOR ${gen}
      CMAKE_ARGS
         ${ep_common_args}
         -DBUILD_SHARED_LIBS:BOOL=OFF
         -DBUILD_EXAMPLES:BOOL=OFF
         -DBUILD_TESTING:BOOL=OFF
         -DITK_BUILD_DEFAULT_MODULES:BOOL=ON
          [-DModule_LevelSetv4Visualization:BOOL=ON]
```
#### <span id="page-44-0"></span><sup>7</sup><https://cmake.org/cmake/help/latest/module/ExternalProject.html>

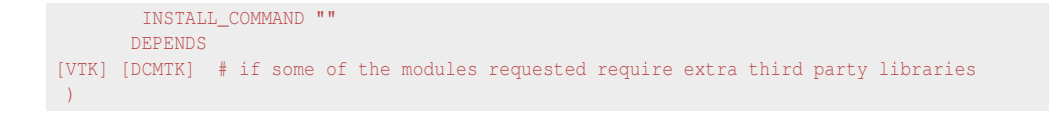

More exemplary configurations for superbuild ITK projects can be found in: Slicer<sup>[8](#page-45-0)</sup>, BrainsTools<sup>[9](#page-45-1)</sup>, ITK Wiki Examples<sup>[10](#page-45-2)</sup>, ITK Sphinx Examples<sup>[11](#page-45-3)</sup>, and ITK Software Guide<sup>[12](#page-45-4)</sup>.

#### 2.5.1 Hello World!

This section provides and explains the contents of the two files which need to be created for your new project. These two files can be found in the ITK/Examples/Installation directory.

The CMakeLists.txt file contains the following lines:

```
project(HelloWorld)
```
find\_package(ITK REQUIRED) include(**\${**ITK\_USE\_FILE**}**)

add\_executable(HelloWorld HelloWorld.cxx)

target\_link\_libraries(HelloWorld **\${**ITK\_LIBRARIES**}**)

The first line defines the name of your project as it appears in Visual Studio or Eclipse; this line will have no effect with UNIX/Linux Makefiles. The second line loads a CMake file with a predefined strategy for finding ITK. If the strategy for finding ITK fails, CMake will report an error which can be corrected by providing the location of the directory where ITK was compiled or installed on your system. In this case the path to the ITK's binary/installation directory needs to be specified as the value of the ITK DIR CMake variable. The line include  $(\frac{5}{1} \times 1 \times 1 \times 1)$  loads the UseITK.cmake file which contains the configuration information about the specified ITK build. The line starting with add\_executable call defines as its first argument the name of the executable that will be produced as result of this project. The remaining argument(s) of  $add\_execute$  are the names of the source files to be compiled. Finally, the target\_link\_libraries call specifies which ITK libraries will be linked against this project. Further details on creating and configuring CMake projects can be found in the CMake tutorial<sup>[13](#page-45-5)</sup> and CMake online documentation<sup>[14](#page-45-6)</sup>.

<sup>8</sup><https://github.com/Slicer/Slicer>

<span id="page-45-0"></span><sup>9</sup><https://github.com/BRAINSia/BRAINSTools>

<span id="page-45-1"></span><sup>10</sup><https://github.com/InsightSoftwareConsortium/ITKWikiExamples>

<span id="page-45-2"></span><sup>11</sup><https://github.com/InsightSoftwareConsortium/ITKSphinxExamples>

<span id="page-45-3"></span><sup>12</sup><https://github.com/InsightSoftwareConsortium/ITKSoftwareGuide>

<span id="page-45-4"></span><sup>13</sup><https://cmake.org/cmake-tutorial/>

<span id="page-45-6"></span><span id="page-45-5"></span><sup>14</sup><https://cmake.org/documentation/>

The source code for this section can be found in the file HelloWorld.cxx.

The following code is an implementation of a small ITK program. It tests including header files and linking with ITK libraries.

```
#include "itkImage.h"
#include <iostream>
int
main()
{
 using ImageType = itk::Image<unsigned short, 3>;
  ImageType::Pointer image = ImageType::New();
  std::cout << "ITK Hello World !" << std::endl;
  return EXIT_SUCCESS;
}
```
This code instantiates a  $3D$  image<sup>[15](#page-46-0)</sup> whose pixels are represented with type unsigned short. The image is then constructed and assigned to a itk:: SmartPointer. Although later in the text we will discuss SmartPointers in detail, for now think of it as a handle on an instance of an object (see section [3.2.4](#page-52-0) for more information). The  $\text{it}: \text{Image class will be described in Section 4.1.}$  $\text{it}: \text{Image class will be described in Section 4.1.}$  $\text{it}: \text{Image class will be described in Section 4.1.}$ 

By this point you have successfully configured and compiled ITK, and created your first simple program! If you have experienced any difficulties while following the instructions provided in this section, please join the community discussion (see Section [1.4](#page-31-0) on page [7\)](#page-31-0) and post questions there.

<span id="page-46-0"></span><sup>15</sup>Also known as a *volume*.

# Part II

# Architecture

### **CHAPTER**

## **THREE**

# SYSTEM OVERVIEW

The purpose of this chapter is to provide you with an overview of the *Insight Toolkit* system. We recommend that you read this chapter to gain an appreciation for the breadth and area of application of ITK.

## 3.1 System Organization

The Insight Toolkit consists of several subsystems. A brief description of these subsystems follows. Later sections in this chapter—and in some cases additional chapters—cover these concepts in more detail.

- Essential System Concepts. Like any software system, ITK is built around some core design concepts. Some of the more important concepts include generic programming, smart pointers for memory management, object factories for adaptable object instantiation, event management using the command/observer design paradigm, and multi-threading support.
- Numerics. ITK uses VXL's VNL numerics libraries. These are easy-to-use C++ wrappers around the Netlib Fortran numerical analysis routines  $<sup>1</sup>$  $<sup>1</sup>$  $<sup>1</sup>$ .</sup>
- Data Representation and Access. Two principal classes are used to represent data: the  $i$ tk::Image and  $i$ tk::Mesh classes. In addition, various types of iterators and containers are used to hold and traverse the data. Other important but less popular classes are also used to represent data such as [itk::Histogram](https://www.itk.org/Doxygen/html/classitk_1_1Histogram.html) and [itk::SpatialObject](https://www.itk.org/Doxygen/html/classitk_1_1SpatialObject.html).
- Data Processing Pipeline. The data representation classes (known as *data objects*) are operated on by *filters* that in turn may be organized into data flow *pipelines*. These pipelines maintain state and therefore execute only when necessary. They also support multi-threading, and are streaming capable (i.e., can operate on pieces of data to minimize the memory footprint).

<span id="page-49-0"></span><sup>1</sup><http://www.netlib.org>

- IO Framework. Associated with the data processing pipeline are *sources*, filters that initiate the pipeline, and *mappers*, filters that terminate the pipeline. The standard examples of sources and mappers are *readers* and *writers* respectively. Readers input data (typically from a file), and writers output data from the pipeline.
- Spatial Objects. Geometric shapes are represented in ITK using the spatial object hierarchy. These classes are intended to support modeling of anatomical structures. Using a common basic interface, the spatial objects are capable of representing regions of space in a variety of different ways. For example: mesh structures, image masks, and implicit equations may be used as the underlying representation scheme. Spatial objects are a natural data structure for communicating the results of segmentation methods and for introducing anatomical priors in both segmentation and registration methods.
- Registration Framework. A flexible framework for registration supports four different types of registration: image registration, multiresolution registration, PDE-based registration, and FEM (finite element method) registration.
- FEM Framework. ITK includes a subsystem for solving general FEM problems, in particular nonrigid registration. The FEM package includes mesh definition (nodes and elements), loads, and boundary conditions.
- Level Set Framework. The level set framework is a set of classes for creating filters to solve partial differential equations on images using an iterative, finite difference update scheme. The level set framework consists of finite difference solvers including a sparse level set solver, a generic level set segmentation filter, and several specific subclasses including threshold, Canny, and Laplacian based methods.
- Wrapping. ITK uses a unique, powerful system for producing interfaces (i.e., "wrappers") to interpreted languages such as Python. The Cast $\text{XML}^2$  $\text{XML}^2$  tool is used to produce an XML description of arbitrarily complex C++ code. An interface generator script is then used to transform the XML description into wrappers using the SWIG $3$  package.

## 3.2 Essential System Concepts

This section describes some of the core concepts and implementation features found in ITK.

#### 3.2.1 Generic Programming

Generic programming is a method of organizing libraries consisting of generic—or reusable software components  $[8]$ . The idea is to make software that is capable of "plugging together" in

<sup>2</sup><https://github.com/CastXML/CastXML>

<span id="page-50-1"></span><span id="page-50-0"></span><sup>3</sup><http://www.swig.org/>

an efficient, adaptable manner. The essential ideas of generic programming are *containers* to hold data, *iterators* to access the data, and *generic algorithms* that use containers and iterators to create efficient, fundamental algorithms such as sorting. Generic programming is implemented in C++ with the *template* programming mechanism and the use of the STL Standard Template Library [\[1\]](#page-401-1).

C++ templating is a programming technique allowing users to write software in terms of one or more unknown types T. To create executable code, the user of the software must specify all types T (known as *template instantiation*) and successfully process the code with the compiler. The T may be a native type such as float or int, or  $T$  may be a user-defined type (e.g., a class). At compiletime, the compiler makes sure that the templated types are compatible with the instantiated code and that the types are supported by the necessary methods and operators.

ITK uses the techniques of generic programming in its implementation. The advantage of this approach is that an almost unlimited variety of data types are supported simply by defining the appropriate template types. For example, in ITK it is possible to create images consisting of almost any type of pixel. In addition, the type resolution is performed at compile time, so the compiler can optimize the code to deliver maximal performance. The disadvantage of generic programming is that the analysis performed at compile time increases the time to build an application. Also, the increased complexity may produce difficult to decipher error messages due to even the simplest syntax errors. For those unfamiliar with templated code and generic programming, we recommend the two books cited above.

### 3.2.2 Include Files and Class Definitions

In ITK, classes are defined by a maximum of two files: a header file  $($ .h) and an implementation file (.cxx) if defining a non-templated class, and a .hxx file if defining a templated class. The header files contain class declarations and formatted comments that are used by the Doxygen documentation system to automatically produce HTML manual pages.

In addition to class headers, there are a few other important header files.

- **itkMacro.h** is found in the Modules/Core/Common/include directory and defines standard system-wide macros (such as Set/Get, constants, and other parameters).
- **itkNumericTraits.h** is found in the Modules/Core/Common/include directory and defines numeric characteristics for native types such as its maximum and minimum possible values.

#### 3.2.3 Object Factories

Most classes in ITK are instantiated through an *object factory* mechanism. That is, rather than using the standard C++ class constructor and destructor, instances of an ITK class are created with the static class New() method. In fact, the constructor and destructor are protected: so it is generally not possible to construct an ITK instance on the stack. (Note: this behavior pertains to classes that are derived from [itk::LightObject](https://www.itk.org/Doxygen/html/classitk_1_1LightObject.html). In some cases the need for speed or reduced memory

footprint dictates that a class is not derived from LightObject. In this case instances may be created on the stack. An example of such a class is the  $\text{it}: \text{EventOb}\text{ject.})$ 

The object factory enables users to control run-time instantiation of classes by registering one or more factories with [itk::ObjectFactoryBase](https://www.itk.org/Doxygen/html/classitk_1_1ObjectFactoryBase.html). These registered factories support the method CreateInstance (classname) which takes as input the name of a class to create. The factory can choose to create the class based on a number of factors including the computer system configuration and environment variables. For example, a particular application may wish to deploy its own class implemented using specialized image processing hardware (i.e., to realize a performance gain). By using the object factory mechanism, it is possible to replace the creation of a particular ITK filter at run-time with such a custom class. (Of course, the class must provide the exact same API as the one it is replacing.). For this, the user compiles his class (using the same compiler, build options, etc.) and inserts the object code into a shared library or DLL. The library is then placed in a directory referred to by the ITK AUTOLOAD PATH environment variable. On instantiation, the object factory will locate the library, determine that it can create a class of a particular name with the factory, and use the factory to create the instance. (Note: if the CreateInstance() method cannot find a factory that can create the named class, then the instantiation of the class falls back to the usual constructor.)

In practice, object factories are used mainly (and generally transparently) by the ITK input/output (IO) classes. For most users the greatest impact is on the use of the New() method to create a class. Generally the New () method is declared and implemented via the macro it kNewMacro() found in Modules/Core/Common/include/itkMacro.h.

### <span id="page-52-0"></span>3.2.4 Smart Pointers and Memory Management

By their nature, object-oriented systems represent and operate on data through a variety of object types, or classes. When a particular class is instantiated, memory allocation occurs so that the instance can store data attribute values and method pointers (i.e., the vtable). This object may then be referenced by other classes or data structures during normal operation of the program. Typically, during program execution, all references to the instance may disappear at which point the instance must be deleted to recover memory resources. Knowing when to delete an instance, however, is difficult. Deleting the instance too soon results in program crashes; deleting it too late causes memory leaks (or excessive memory consumption). This process of allocating and releasing memory is known as memory management.

In ITK, memory management is implemented through reference counting. This compares to another popular approach—garbage collection—used by many systems, including Java. In reference counting, a count of the number of references to each instance is kept. When the reference goes to zero, the object destroys itself. In garbage collection, a background process sweeps the system identifying instances no longer referenced in the system and deletes them. The problem with garbage collection is that the actual point in time at which memory is deleted is variable. This is unacceptable when an object size may be gigantic (think of a large 3D volume gigabytes in size). Reference counting deletes memory immediately (once all references to an object disappear).

Reference counting is implemented through a Register()/Delete() member function interface.

All instances of an ITK object have a Register() method invoked on them by any other object that references them. The Register() method increments the instances' reference count. When the reference to the instance disappears, a Delete() method is invoked on the instance that decrements the reference count—this is equivalent to an UnRegister() method. When the reference count returns to zero, the instance is destroyed.

This protocol is greatly simplified by using a helper class called a  $\text{it }k$ : SmartPointer. The smart pointer acts like a regular pointer (e.g. supports operators  $\rightarrow$  and  $\star$ ) but automagically performs a Register() when referring to an instance, and an UnRegister() when it no longer points to the instance. Unlike most other instances in ITK, SmartPointers can be allocated on the program stack, and are automatically deleted when the scope that the SmartPointer was created in is closed. As a result, you should *rarely if ever call Register() or Delete()* in ITK. For example:

```
MyRegistrationFunction()
 { /* <----- Start of scope */
 // here an interpolator is created and associated to the
 // "interp" SmartPointer.
 InterpolatorType::Pointer interp = InterpolatorType::New();
 } /* <------ End of scope */
```
In this example, reference counted objects are created (with the New() method) with a reference count of one. Assignment to the SmartPointer interp does not change the reference count. At the end of scope, interp is destroyed, the reference count of the actual interpolator object (referred to by interp) is decremented, and if it reaches zero, then the interpolator is also destroyed.

Note that in ITK SmartPointers are always used to refer to instances of classes derived from [itk::LightObject](https://www.itk.org/Doxygen/html/classitk_1_1LightObject.html). Method invocations and function calls often return "real" pointers to instances, but they are immediately assigned to a SmartPointer. Raw pointers are used for non-LightObject classes when the need for speed and/or memory demands a smaller, faster class. Raw pointers are preferred for multi-threaded sections of code.

### 3.2.5 Error Handling and Exceptions

In general, ITK uses exception handling to manage errors during program execution. Exception handling is a standard part of the C++ language and generally takes the form as illustrated below:

```
try
  {
 //...try executing some code here...
  }
catch( const itk::ExceptionObject & exp )
 {
 //...if an exception is thrown catch it here
  }
```
A particular class may throw an exception as demonstrated below (this code snippet is taken from [itk::ByteSwapper](https://www.itk.org/Doxygen/html/classitk_1_1ByteSwapper.html):

```
switch ( sizeof(T) )
 {
 //non-error cases go here followed by error case
 default:
  ByteSwapperError e( FILE , LINE );
  e.SetLocation("SwapBE");
   e.SetDescription("Cannot swap number of bytes requested");
   throw e;
 }
```
Note that [itk::ByteSwapperError](https://www.itk.org/Doxygen/html/classitk_1_1ByteSwapperError.html) is a subclass of [itk::ExceptionObject](https://www.itk.org/Doxygen/html/classitk_1_1ExceptionObject.html). In fact, all ITK exceptions derive from ExceptionObject. In this example a special constructor and C++ preprocessor variables  $\text{FILE}$  and  $\text{LINE}$  are used to instantiate the exception object and provide additional information to the user. You can choose to catch a particular exception and hence a specific ITK error, or you can trap *any* ITK exception by catching ExceptionObject.

#### 3.2.6 Event Handling

Event handling in ITK is implemented using the Subject/Observer design pattern [\[3\]](#page-401-2) (sometimes referred to as the Command/Observer design pattern). In this approach, objects indicate that they are watching for a particular event—invoked by a particular instance—by registering with the instance that they are watching. For example, filters in ITK periodically invoke the  $ik:$ : ProgressEvent. Objects that have registered their interest in this event are notified when the event occurs. The notification occurs via an invocation of a command (i.e., function callback, method invocation, etc.) that is specified during the registration process. (Note that events in ITK are subclasses of EventObject; look in itkEventObject.h to determine which events are available.)

To recap using an example: various objects in ITK will invoke specific events as they execute (from ProcessObject):

**this**->InvokeEvent( ProgressEvent() );

To watch for such an event, registration is required that associates a command (e.g., callback function) with the event: Object::AddObserver() method:

```
unsigned long progressTag =
  filter->AddObserver(ProgressEvent(), itk::Command*);
```
When the event occurs, all registered observers are notified via invocation of the associated Command::Execute() method. Note that several subclasses of Command are available supporting const and non-const member functions as well as C-style functions. (Look in

Modules/Core/Common/include/itkCommand.h to find pre-defined subclasses of Command. If nothing suitable is found, derivation is another possibility.)

#### 3.2.7 Multi-Threading

Multi-threading is handled in ITK through a high-level design abstraction. This approach provides portable multi-threading and hides the complexity of differing thread implementations on the many systems supported by ITK. For example, the class [itk::PlatformMultiThreader](https://www.itk.org/Doxygen/html/classitk_1_1PlatformMultiThreader.html) provides support for multi-threaded execution by directly using platform-specific primitives such as pthread create. [itk::TBBMultiThreader](https://www.itk.org/Doxygen/html/classitk_1_1TBBMultiThreader.html) uses Intel's Thread Building Blocks cross-platform library, which can do dynamic workload balancing across multiple processes. This means that outputRegionForThread might have different sizes which change over time, depending on overall processor load. All multi-threader implementations derive from [itk::MultiThreaderBase](https://www.itk.org/Doxygen/html/classitk_1_1MultiThreaderBase.html).

Multi-threading is typically employed by an algorithm during its execution phase. For example, in the class [itk::ImageSource](https://www.itk.org/Doxygen/html/classitk_1_1ImageSource.html) (a superclass for most image processing filters) the GenerateData() method uses the following methods:

```
this->GetMultiThreader()->template ParallelizeImageRegion<OutputImageDimension>(
   this->GetOutput()->GetRequestedRegion(),
   [this](const OutputImageRegionType & outputRegionForThread)
      { this->DynamicThreadedGenerateData(outputRegionForThread); }, this);
```
In this example each thread invokes DynamicThreadedGenerateData method of the derived filter. The ParallelizeImageRegion method takes care to divide the image into different regions that do not overlap for write operations. ImageSource's GenerateData() passes this pointer to ParallelizeImageRegion, which allows ParallelizeImageRegion to update the filter's progress after each region has been processed.

If a filter has some serial part in the middle, in addition to initialization done in BeforeThreadedGenerateData() and finalization done in AfterThreadedGenerateData(), it can parallelize more than one method in its own version of GenerateData(), such as done by [itk::CannyEdgeDetectionImageFilter](https://www.itk.org/Doxygen/html/classitk_1_1CannyEdgeDetectionImageFilter.html):

```
::GenerateData()
{
 this->UpdateProgress(0.0f);
 Superclass::AllocateOutputs();
 // Small serial section
 this->UpdateProgress(0.01f);
 ProgressTransformer progress1( 0.01f, 0.45f, this );
  // Calculate 2nd order directional derivative
 this->GetMultiThreader()->template ParallelizeImageRegion<TOutputImage::ImageDimension>(
     this->GetOutput()->GetRequestedRegion(),
     [this](const OutputImageRegionType & outputRegionForThread)
     { this->ThreadedCompute2ndDerivative(outputRegionForThread); },
```

```
progress1.GetProcessObject());
 ProgressTransformer progress2( 0.45f, 0.9f, this );
 // Calculate the gradient of the second derivative
 this->GetMultiThreader()->template ParallelizeImageRegion<TOutputImage::ImageDimension>(
     this->GetOutput()->GetRequestedRegion(),
     [this](const OutputImageRegionType & outputRegionForThread)
     { this->ThreadedCompute2ndDerivativePos(outputRegionForThread); },
     progress2.GetProcessObject());
 // More processing
 this->UpdateProgress(1.0f);
}
```
When invoking ParallelizeImageRegion multiple times from GenerateData(), either nullptr or a [itk::ProgressTransformer](https://www.itk.org/Doxygen/html/classitk_1_1ProgressTransformer.html) object should be passed instead of this, otherwise progress will go from 0% to 100% more than once. And this will at least confuse any other class watching the filter's progress events, even if it does not cause a crash. So the filter's author should estimate how long each part of GenerateData() takes, and construct and pass ProgressTransformer objects as in the example above.

With ITK version 5.0, the Multi-Threading mechanism has been refactored. What was previously itk::MultiThreader, is now a hierarchy of classes. [itk::PlatformMultiThreader](https://www.itk.org/Doxygen/html/classitk_1_1PlatformMultiThreader.html) is a slightly cleaned-up version of the old class - MultipleMethodExecute and SpawnThread methods have been deprecated. But much of its content has been moved to [itk::MultiThreaderBase](https://www.itk.org/Doxygen/html/classitk_1_1MultiThreaderBase.html). And classes should use the multi-threaders via MultiThreaderBase interface, to allow the end user the flexibility to select the multi-threader at run time. This also allows the filter to benefit from future improvements in threading such as addition of a new multi-threader implementation.

The backwards compatible ThreadedGenerateData(Region, ThreadId) method signature has been kept, for use in filters that must know their thread number. To use this signature, a filter must invoke this->DynamicMultiThreadingOff(); before Update(); is called by the filter's user or downstream filter in the pipeline. The best place for invoking this->DynamicMultiThreadingOff(); is the filter's constructor.

In image filters and other descendants of ProcessObject, method SetNumberOfWorkUnits controls the level of parallelism. Load balancing is possible when NumberOfWorkUnits is greater than the number of threads. In most places where developer would like to restrict number of threads, work units should be changed instead. [itk::MultiThreaderBase](https://www.itk.org/Doxygen/html/classitk_1_1MultiThreaderBase.html)'s MaximumNumberOfThreads should not generally be changed, except when testing performance and scalability, profiling and sometimes debugging code.

The general philosophy in ITK regarding thread safety is that accessing different instances of a class (and its methods) is a thread-safe operation. Invoking methods on the same instance in different threads is to be avoided.

## 3.3 Numerics

ITK uses the VNL numerics library to provide resources for numerical programming combining the ease of use of packages like Mathematica and Matlab with the speed of C and the elegance of C++. It provides a C++ interface to the high-quality Fortran routines made available in the public domain by numerical analysis researchers. ITK extends the functionality of VNL by including interface classes between VNL and ITK proper.

The VNL numerics library includes classes for:

- **Matrices and vectors.** Standard matrix and vector support and operations on these types.
- Specialized matrix and vector classes. Several special matrix and vector classes with special numerical properties are available. Class vnl\_diagonal\_matrix provides a fast and convenient diagonal matrix, while fixed size matrices and vectors allow "fast-as-C" computations (see vnl\_matrix\_fixed<T,n,m> and example subclasses vnl\_double\_3x3 and vnl\_double\_-3).
- Matrix decompositions. Classes vnl\_svd<T>, vnl\_symmetric\_eigensystem<T>, and vnl\_generalized\_eigensystem.
- Real polynomials. Class vnl\_real\_polynomial stores the coefficients of a real polynomial, and provides methods of evaluation of the polynomial at any x, while class  $v \cdot \text{noisy\_roots}$ provides a root finder.
- Optimization. Classes vnl levenberg marquardt, vnl amoeba, vnl conjugate gradient, vnl \_lbfqs allow optimization of user-supplied functions either with or without user-supplied derivatives.
- **Standardized functions and constants.** Class vnl math defines constants (pi, e, eps...) and simple functions (sqr, abs, rnd...). Class numeric limits is from the ISO standard document, and provides a way to access basic limits of a type. For example numeric limits<short>::max() returns the maximum value of a short.

Most VNL routines are implemented as wrappers around the high-quality Fortran routines that have been developed by the numerical analysis community over the last forty years and placed in the pub-lic domain. The central repository for these programs is the "netlib" server.<sup>[4](#page-57-0)</sup> The National Institute of Standards and Technology (NIST) provides an excellent search interface to this repository in its *Guide to Available Mathematical Software (GAMS)*, [5](#page-57-1) both as a decision tree and a text search.

ITK also provides additional numerics functionality. A suite of optimizers, that use VNL under the hood and integrate with the registration framework are available. A large collection of statistics functions—not available from VNL—are also provided in the Insight/Numerics/Statistics directory. In addition, a complete finite element (FEM) package is available, primarily to support the deformable registration in ITK.

<sup>4</sup><http://www.netlib.org/>

<span id="page-57-1"></span><span id="page-57-0"></span><sup>5</sup><http://gams.nist.gov>

## 3.4 Data Representation

There are two principle types of data represented in ITK: images and meshes. This functionality is implemented in the classes  $ik::Image$  and  $ik::Mesh$ , both of which are subclasses of [itk::DataObject](https://www.itk.org/Doxygen/html/classitk_1_1DataObject.html). In ITK, data objects are classes that are meant to be passed around the system and may participate in data flow pipelines (see Section [3.5](#page-59-0) on page [35](#page-59-0) for more information).

[itk::Image](https://www.itk.org/Doxygen/html/classitk_1_1Image.html) represents an *n*-dimensional, regular sampling of data. The sampling direction is parallel to direction matrix axes, and the origin of the sampling, inter-pixel spacing, and the number of samples in each direction (i.e., image dimension) can be specified. The sample, or pixel, type in ITK is arbitrary—a template parameter TPixel specifies the type upon template instantiation. (The dimensionality of the image must also be specified when the image class is instantiated.) The key is that the pixel type must support certain operations (for example, addition or difference) if the code is to compile in all cases (for example, to be processed by a particular filter that uses these operations). In practice, most applications will use a  $C++$  primitive type (e.g., int, float) or a pre-defined pixel type and will rarely create a new type of pixel class.

One of the important ITK concepts regarding images is that rectangular, continuous pieces of the image are known as *regions*. Regions are used to specify which part of an image to process, for example in multi-threading, or which part to hold in memory. In ITK there are three common types of regions:

- 1. LargestPossibleRegion—the image in its entirety.
- 2. BufferedRegion—the portion of the image retained in memory.
- 3. RequestedRegion—the portion of the region requested by a filter or other class when operating on the image.

The  $itk$ ::Mesh class represents an *n*-dimensional, unstructured grid. The topology of the mesh is represented by a set of *cells* defined by a type and connectivity list; the connectivity list in turn refers to points. The geometry of the mesh is defined by the *n*-dimensional points in combination with associated cell interpolation functions. Mesh is designed as an adaptive representational structure that changes depending on the operations performed on it. At a minimum, points and cells are required in order to represent a mesh; but it is possible to add additional topological information. For example, links from the points to the cells that use each point can be added; this provides implicit neighborhood information assuming the implied topology is the desired one. It is also possible to specify boundary cells explicitly, to indicate different connectivity from the implied neighborhood relationships, or to store information on the boundaries of cells.

The mesh is defined in terms of three template parameters: 1) a pixel type associated with the points, cells, and cell boundaries; 2) the dimension of the points (which in turn limits the maximum dimension of the cells); and 3) a "mesh traits" template parameter that specifies the types of the containers and identifiers used to access the points, cells, and/or boundaries. By using the mesh traits carefully, it is possible to create meshes better suited for editing, or those better suited for "read-only" operations, allowing a trade-off between representation flexibility, memory, and speed.

Mesh is a subclass of [itk::PointSet](https://www.itk.org/Doxygen/html/classitk_1_1PointSet.html). The PointSet class can be used to represent point clouds or randomly distributed landmarks, etc. The PointSet class has no associated topology.

## <span id="page-59-0"></span>3.5 Data Processing Pipeline

While data objects (e.g., images and meshes) are used to represent data, *process objects* are classes that operate on data objects and may produce new data objects. Process objects are classed as *sources*, *filter objects*, or *mappers*. Sources (such as readers) produce data, filter objects take in data and process it to produce new data, and mappers accept data for output either to a file or some other system. Sometimes the term *filter* is used broadly to refer to all three types.

The data processing pipeline ties together data objects (e.g., images and meshes) and process objects. The pipeline supports an automatic updating mechanism that causes a filter to execute if and only if its input or its internal state changes. Further, the data pipeline supports *streaming*, the ability to automatically break data into smaller pieces, process the pieces one by one, and reassemble the processed data into a final result.

Typically data objects and process objects are connected together using the SetInput() and GetOutput() methods as follows:

```
using FloatImage2DType = itk::Image<float,2>;
itk::RandomImageSource<FloatImage2DType>::Pointer random;
random = itk::RandomImageSource<FloatImage2DType>::New();
random->SetMin(0.0);
random->SetMax(1.0);
itk::ShrinkImageFilter<FloatImage2DType,FloatImage2DType>::Pointer shrink;
shrink = itk::ShrinkImageFilter<FloatImage2DType,FloatImage2DType>::New();
shrink->SetInput(random->GetOutput());
shrink->SetShrinkFactors(2);
itk::ImageFileWriter<FloatImage2DType>::Pointer writer;
writer = itk::ImageFileWriter<FloatImage2DType>::New();
writer->SetInput (shrink->GetOutput());
writer->SetFileName( "test.raw" );
writer->Update();
```
In this example the source object [itk::RandomImageSource](https://www.itk.org/Doxygen/html/classitk_1_1RandomImageSource.html) is connected to the [itk::ShrinkImageFilter](https://www.itk.org/Doxygen/html/classitk_1_1ShrinkImageFilter.html), and the shrink filter is connected to the mapper [itk::ImageFileWriter](https://www.itk.org/Doxygen/html/classitk_1_1ImageFileWriter.html). When the Update() method is invoked on the writer, the data processing pipeline causes each of these filters to execute in order, culminating in writing the final data to a file on disk.

## 3.6 Spatial Objects

The ITK spatial object framework supports the philosophy that the task of image segmentation and registration is actually the task of object processing. The image is but one medium for representing objects of interest, and much processing and data analysis can and should occur at the object level and not based on the medium used to represent the object.

ITK spatial objects provide a common interface for accessing the physical location and geometric properties of and the relationship between objects in a scene that is independent of the form used to represent those objects. That is, the internal representation maintained by a spatial object may be a list of points internal to an object, the surface mesh of the object, a continuous or parametric representation of the object's internal points or surfaces, and so forth.

The capabilities provided by the spatial objects framework supports their use in object segmentation, registration, surface/volume rendering, and other display and analysis functions. The spatial object framework extends the concept of a "scene graph" that is common to computer rendering packages so as to support these new functions. With the spatial objects framework you can:

- 1. Specify a spatial object's parent and children objects. In this way, a liver may contain vessels and those vessels can be organized in a tree structure.
- 2. Query if a physical point is inside an object or (optionally) any of its children.
- 3. Request the value and derivatives, at a physical point, of an associated intensity function, as specified by an object or (optionally) its children.
- 4. Specify the coordinate transformation that maps a parent object's coordinate system into a child object's coordinate system.
- 5. Compute the bounding box of a spatial object and (optionally) its children.
- 6. Query the resolution at which the object was originally computed. For example, you can query the resolution (i.e., voxel spacing) of the image used to generate a particular instance of a [itk::BlobSpatialObject](https://www.itk.org/Doxygen/html/classitk_1_1BlobSpatialObject.html).

Currently implemented types of spatial objects include: Blob, Ellipse, Group, Image, Line, Surface, and Tube. The itk:: Scene object is used to hold a list of spatial objects that may in turn have children. Each spatial object can be assigned a color property. Each spatial object type has its own capabilities. For example, the  $\text{it}: \text{true}$  spatial Object indicates the point where it is connected with its parent tube.

There are a limited number of spatial objects in ITK, but their number is growing and their potential is huge. Using the nominal spatial object capabilities, methods such as marching cubes or mutual information registration can be applied to objects regardless of their internal representation. By having a common API, the same method can be used to register a parametric representation of a heart with an individual's CT data or to register two segmentations of a liver.

## 3.7 Wrapping

While the core of ITK is implemented in C++, Python bindings can be automatically generated and ITK programs can be created using Python. The wrapping process in ITK is capable of handling generic programming (i.e., extensive use of C++ templates). Systems like VTK, which use their own wrapping facility, are non-templated and customized to the coding methodology found in the system, like object ownership conventions. Even systems like SWIG that are designed for general wrapper generation have difficulty with ITK code because general C++ is difficult to parse. As a result, the ITK wrapper generator uses a combination of tools to produce language bindings.

- 1. CastXML is a Clang-based tool that produces an XML description of an input C++ program.
- 2. The igenerator.py script in the ITK source tree processes XML information produced by CastXML and generates standard input files  $(* . i$  files) to the next tool (SWIG), indicating what is to be wrapped and how to wrap it.
- 3. SWIG produces the appropriate Python bindings.

To learn more about the wrapping process, please see the section on module wrapping, Section [9.5.](#page-240-0) The wrapping process is orchestrated by a number of CMake macros found in the Wrapping directory. The result of the wrapping process is a set of shared libraries (.so in Linux or .dlls on Windows) that can be used by interpreted languages.

There is almost a direct translation from C++, with the differences being the particular syntactical requirements of each language. For example, to dilate an image using a custom structuring element using the Python wrapping:

```
inputImage = sys.argv[1]
outputImage = sys.argv[2]
radiusValue = int(sys.argv[3])PixelType = itk.UC
Dimension = 2
ImageType = itk.Image[PixelType, Dimension]
reader = itk.ImageFileReader[ImageType].New()
reader.SetFileName(inputImage)
StructuringElementType = itk.FlatStructuringElement[Dimension]
structuringElement = StructuringElementType.Ball(radiusValue)
dilateFilter = itk.BinaryDilateImageFilter[
    ImageType, ImageType, StructuringElementType].New()
dilateFilter.SetInput(reader.GetOutput())
dilateFilter.SetKernel(structuringElement)
```
The same code in C++ would appear as follows:

```
const char * inputImage = \text{argv}[1];
const char * outputImage = argv[2];
const unsigned int radiusValue = atoi( argv[3] );
using PixelType = unsigned char;
constexpr unsigned int Dimension = 2;
using ImageType = itk:: Image< PixelType, Dimension >;
using ReaderType = itk:: ImageFileReader< ImageType >;
ReaderType::Pointer reader = ReaderType::New();
reader->SetFileName( inputImage );
using StructuringElementType = itk::FlatStructuringElement< Dimension >;
StructuringElementType::RadiusType radius;
radius.Fill( radiusValue );
StructuringElementType structuringElement =
 StructuringElementType::Ball( radius );
using BinaryDilateImageFilterType = itk::BinaryDilateImageFilter< ImageType,
                                     ImageType, StructuringElementType >;
BinaryDilateImageFilterType::Pointer dilateFilter =
 BinaryDilateImageFilterType::New();
dilateFilter->SetInput( reader->GetOutput() );
dilateFilter->SetKernel( structuringElement );
```
This example demonstrates an important difference between C++ and a wrapped language such as Python. Templated classes must be instantiated prior to wrapping. That is, the template parameters must be specified as part of the wrapping process. In the example above, the ImageFileReader[ImageType] indicates that this class, implementing an image source, has been instantiated using an input and output image type of two-dimensional unsigned char values (i.e., UC). To see the types available for a given filter, use the .GetTypes() method.

```
print(itk.ImageFileReader.GetTypes())
```
Typically just a few common types are selected for the wrapping process to avoid an explosion of types and hence, library size. To add a new type, re-run the wrapping process to produce new libraries. Some high-level options for these types, such as common pixels types and image dimensions, are specified during CMake configuration. The types of specific classes that should be instantiated, based on these basic options, are defined by the  $*$ , wrap files in the wrapping directory of a module.

Conversion of common, basic wrapped ITK classes to native Python types is supported. For example, conversion between the [itk::Index](https://www.itk.org/Doxygen/html/classitk_1_1Index.html) and Python list or tuple is possible:

```
Dimesion = 3
index = itk.Index[Dimension]()
```

```
index_as_tuple = tuple(index)
index as list = list(int)region = itk.ImageRegion[Dimension]()
region.SetIndex((0, 2, 0))
```
The advantage of interpreted languages is that they do not require the lengthy compile/link cycle of a compiled language like C++. Moreover, they typically come with a suite of packages that provide useful functionalities. For example, the Python ecosystem provides a variety of powerful tools for creating sophisticated user interfaces. In the future it is likely that more applications and tests will be implemented in the various interpreted languages supported by ITK. Other languages like Java, Ruby, Tcl could also be wrapped in the future.

#### 3.7.1 Python Setup

Install Stable Python Packages

Binary python packages are available in PyPI and can be installed in Python distributions downloaded from Python.org, from system package managers like *apt* or *homebrew*, or from distributions like Anaconda.

To install the ITK Python package, run:

```
python -m pip install --upgrade pip
python -m pip install itk
```
#### Install Latest Python Packages

Binary python packages are built nightly from the Git master branch, and they can be installed by running:

```
python -m pip install --upgrade pip
python -m pip install itk \
  -f https://github.com/InsightSoftwareConsortium/ITKPythonPackage/releases/tag/latest
```
#### Build Python Packages from Source

In order to access the Python interface of ITK, make sure to compile with the CMake ITK\_WRAP\_-PYTHON option. In addition, choose which pixel types and dimensions to build into the wrapped interface. Supported pixel types are represented in the CMake configuration as variables named  $ITK$  $WRAP \_\leq pixel$  type>. Supported image dimensions are enumerated in the semicolon-delimited list ITK WRAP DIMS, the default value of which is  $2,3$  indicating support for 2- and 3-dimensional images. The Release CMake build configuration is recommended.

After configuration, check to make sure that the values of the following variables are set correctly:

- PYTHON\_INCLUDE\_DIR
- PYTHON LIBRARY
- PYTHON EXECUTABLE

particularly if there are multiple Python installations on the system.

Python wrappers can be accessed from the build tree without installing the library. An environment to access the itk Python module can be configured using the Python virtualenv tool, which provides an isolated working copy of Python without interfering with Python installed at the system level. Once the virtualenv package is installed on your system, create the virtual environment within the directory ITK was built in. Copy the WrapITK.pth file to the lib/python2.7/site-packages on Unix and Lib/site-packages on Windows, of the virtualenv. For example,

```
virtualenv --system-site-packages wrapitk-venv
cd wrapitk-venv/lib/python2.7/site-packages
cp /path/to/ITK-Wrapped/Wrapping/Generators/Python/WrapITK.pth .
cd ../../../../wrapitk-venv/bin
./python /usr/bin/ipython
import itk
```
On Windows, it is also necessary to add the ITK build directory containing the .dll files to your PATH environmental variable if ITK is built with the CMake option BUILD\_SHARED\_LIBS enabled. For example, the directory containing .dll files for an ITK build at  $C:\ITK$ -build when built with Visual Studio in the Release configuration is  $C:\ITK$ -build\bin\Release.

# DATA REPRESENTATION

This chapter introduces the basic classes responsible for representing data in ITK. The most common classes are itk:: Image, itk:: Mesh and itk:: PointSet.

## <span id="page-65-0"></span>4.1 Image

The itk:: Image class follows the spirit of [Generic Programming,](http://www.boost.org/more/generic_programming.html) where types are separated from the algorithmic behavior of the class. ITK supports images with any pixel type and any spatial dimension.

### 4.1.1 Creating an Image

The source code for this section can be found in the file Image1.cxx.

This example illustrates how to manually construct an  $i$ tk::Image class. The following is the minimal code needed to instantiate, declare and create the Image class.

First, the header file of the Image class must be included.

*#include "itkImage.h"*

Then we must decide with what type to represent the pixels and what the dimension of the image will be. With these two parameters we can instantiate the Image class. Here we create a 3D image with unsigned short pixel data.

```
using ImageType = itk::Image<unsigned short, 3>;
```
The image can then be created by invoking the  $New()$  operator from the corresponding image type and assigning the result to a [itk::SmartPointer](https://www.itk.org/Doxygen/html/classitk_1_1SmartPointer.html).

```
ImageType::Pointer image = ImageType::New();
```
In ITK, images exist in combination with one or more *regions*. A region is a subset of the image and indicates a portion of the image that may be processed by other classes in the system. One of the most common regions is the *LargestPossibleRegion*, which defines the image in its entirety. Other important regions found in ITK are the *BufferedRegion*, which is the portion of the image actually maintained in memory, and the *RequestedRegion*, which is the region requested by a filter or other class when operating on the image.

In ITK, manually creating an image requires that the image is instantiated as previously shown, and that regions describing the image are then associated with it.

A region is defined by two classes: the  $it:Index$  and  $it:size$  classes. The origin of the region within the image is defined by the Index. The extent, or size, of the region is defined by the Size. When an image is created manually, the user is responsible for defining the image size and the index at which the image grid starts. These two parameters make it possible to process selected regions.

The Index is represented by a n-dimensional array where each component is an integer indicating in topological image coordinates—the initial pixel of the image.

```
ImageType::IndexType start;
start[0] = 0; // first index on X
start[1] = 0; // first index on Y
start[2] = 0; // first index on Z
```
The region size is represented by an array of the same dimension as the image (using the  $\text{it }k::\text{size}$ ) class). The components of the array are unsigned integers indicating the extent in pixels of the image along every dimension.

```
ImageType::SizeType size;
size[0] = 200; // size along X
size[1] = 200; // size along Y
size[2] = 200; // size along Z
```
Having defined the starting index and the image size, these two parameters are used to create an [itk::ImageRegion](https://www.itk.org/Doxygen/html/classitk_1_1ImageRegion.html) object which basically encapsulates both concepts. The region is initialized with the starting index and size of the image.

```
ImageType::RegionType region;
region.SetSize(size);
region.SetIndex(start);
```
Finally, the region is passed to the Image object in order to define its extent and origin. The SetRegions method sets the *LargestPossibleRegion*, *BufferedRegion*, and *RequestedRegion* simultaneously. Note that none of the operations performed to this point have allocated memory for the image pixel data. It is necessary to invoke the Allocate() method to do this. Allocate does not require any arguments since all the information needed for memory allocation has already been provided by the region.

```
image->SetRegions(region);
image->Allocate();
```
In practice it is rare to allocate and initialize an image directly. Images are typically read from a source, such a file or data acquisition hardware. The following example illustrates how an image can be read from a file.

#### 4.1.2 Reading an Image from a File

The source code for this section can be found in the file Image2.cxx.

The first thing required to read an image from a file is to include the header file of the [itk::ImageFileReader](https://www.itk.org/Doxygen/html/classitk_1_1ImageFileReader.html) class.

```
#include "itkImageFileReader.h"
```
Then, the image type should be defined by specifying the type used to represent pixels and the dimensions of the image.

```
using PixelType = unsigned char;
constexpr unsigned int Dimension = 3;
using ImageType = itk::Image<PixelType, Dimension>;
```
Using the image type, it is now possible to instantiate the image reader class. The image type is used as a template parameter to define how the data will be represented once it is loaded into memory. This type does not have to correspond exactly to the type stored in the file. However, a conversion based on C-style type casting is used, so the type chosen to represent the data on disk must be

sufficient to characterize it accurately. Readers do not apply any transformation to the pixel data other than casting from the pixel type of the file to the pixel type of the ImageFileReader. The following illustrates a typical instantiation of the ImageFileReader type.

**using** ReaderType = itk::ImageFileReader<ImageType>;

The reader type can now be used to create one reader object. A  $\text{it } k: \text{SmartPointer}$  (defined by the :: Pointer notation) is used to receive the reference to the newly created reader. The  $New()$ method is invoked to create an instance of the image reader.

ReaderType::Pointer reader = ReaderType::New();

The minimal information required by the reader is the filename of the image to be loaded in memory. This is provided through the SetFileName () method. The file format here is inferred from the filename extension. The user may also explicitly specify the data format using the  $\text{itk}:I$  mageIOBase class (a list of possibilities can be found in the inheritance diagram of this class.).

```
const char * filename = argv[1];
reader->SetFileName(filename);
```
Reader objects are referred to as pipeline source objects; they respond to pipeline update requests and initiate the data flow in the pipeline. The pipeline update mechanism ensures that the reader only executes when a data request is made to the reader and the reader has not read any data. In the current example we explicitly invoke the Update() method because the output of the reader is not connected to other filters. In normal application the reader's output is connected to the input of an image filter and the update invocation on the filter triggers an update of the reader. The following line illustrates how an explicit update is invoked on the reader.

reader->Update();

Access to the newly read image can be gained by calling the GetOutput() method on the reader. This method can also be called before the update request is sent to the reader. The reference to the image will be valid even though the image will be empty until the reader actually executes.

ImageType::Pointer image = reader->GetOutput();

Any attempt to access image data before the reader executes will yield an image with no pixel data. It is likely that a program crash will result since the image will not have been properly initialized.

#### 4.1.3 Accessing Pixel Data

The source code for this section can be found in the file Image3.cxx.

This example illustrates the use of the Set Pixel() and Get Pixel() methods. These two methods provide direct access to the pixel data contained in the image. Note that these two methods are relatively slow and should not be used in situations where high-performance access is required. Image iterators are the appropriate mechanism to efficiently access image pixel data. (See Chapter [6](#page-165-0) on page [141](#page-165-0) for information about image iterators.)

The individual position of a pixel inside the image is identified by a unique index. An index is an array of integers that defines the position of the pixel along each dimension of the image. The IndexType is automatically defined by the image and can be accessed using the scope operator [itk::Index](https://www.itk.org/Doxygen/html/classitk_1_1Index.html). The length of the array will match the dimensions of the associated image.

The following code illustrates the declaration of an index variable and the assignment of values to each of its components. Please note that no SmartPointer is used to access the Index. This is because Index is a lightweight object that is not intended to be shared between objects. It is more efficient to produce multiple copies of these small objects than to share them using the SmartPointer mechanism.

The following lines declare an instance of the index type and initialize its content in order to associate it with a pixel position in the image.

```
const ImageType::IndexType pixelIndex = {
 { 27, 29, 37 }
}; // Position of {X,Y,Z}
```
Having defined a pixel position with an index, it is then possible to access the content of the pixel in the image. The GetPixel() method allows us to get the value of the pixels.

ImageType::PixelType pixelValue = image->GetPixel(pixelIndex);

The SetPixel() method allows us to set the value of the pixel.

image->SetPixel(pixelIndex, pixelValue + 1);

Please note that GetPixel() returns the pixel value using copy and not reference semantics. Hence, the method cannot be used to modify image data values.

Remember that both SetPixel() and GetPixel() are inefficient and should only be used for debugging or for supporting interactions like querying pixel values by clicking with the mouse.

<span id="page-70-0"></span>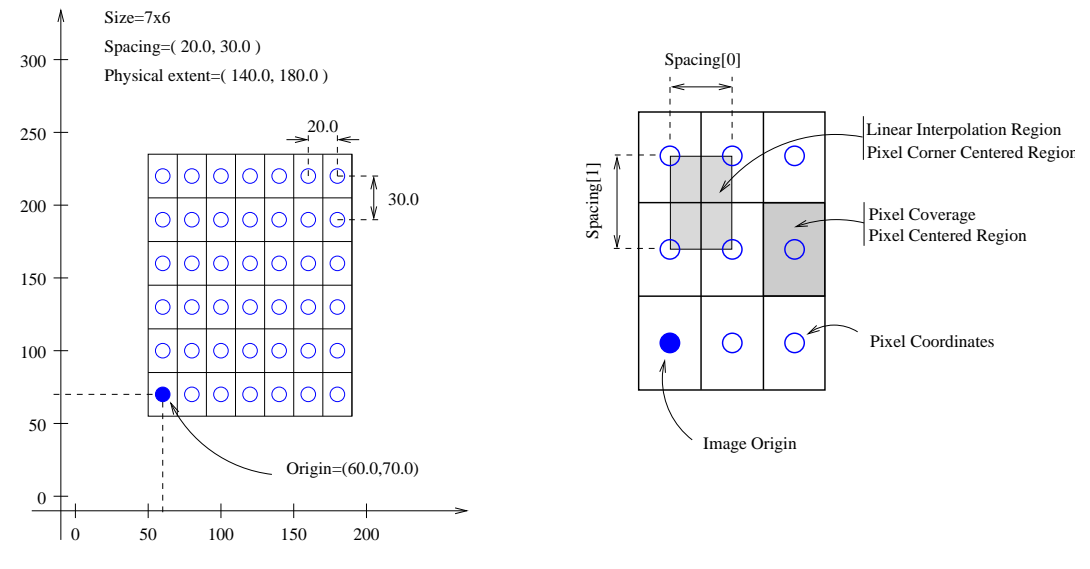

Figure 4.1: Geometrical concepts associated with the ITK image.

## 4.1.4 Defining Origin and Spacing

The source code for this section can be found in the file Image4.cxx.

Even though [ITK](https://www.itk.org) can be used to perform general image processing tasks, the primary purpose of the toolkit is the processing of medical image data. In that respect, additional information about the images is considered mandatory. In particular the information associated with the physical spacing between pixels and the position of the image in space with respect to some world coordinate system are extremely important.

Image origin, voxel directions (i.e. orientation), and spacing are fundamental to many applications. Registration, for example, is performed in physical coordinates. Improperly defined spacing, direction, and origins will result in inconsistent results in such processes. Medical images with no spatial information should not be used for medical diagnosis, image analysis, feature extraction, assisted radiation therapy or image guided surgery. In other words, medical images lacking spatial information are not only useless but also hazardous.

Figure [4.1](#page-70-0) illustrates the main geometrical concepts associated with the  $ik::Image$ . In this figure, circles are used to represent the center of pixels. The value of the pixel is assumed to exist as a Dirac delta function located at the pixel center. Pixel spacing is measured between the pixel centers and can be different along each dimension. The image origin is associated with the coordinates of the first pixel in the image. For this simplified example, the voxel lattice is perfectly aligned with physical space orientation, and the image direction is therefore an identity mapping. If the voxel lattice samples were rotated with respect to physical space, then the image direction would contain

a rotation matrix.

A *pixel* is considered to be the rectangular region surrounding the pixel center holding the data value.

Image spacing is represented in a FixedArray whose size matches the dimension of the image. In order to manually set the spacing of the image, an array of the corresponding type must be created. The elements of the array should then be initialized with the spacing between the centers of adjacent pixels. The following code illustrates the methods available in the  $ik::Image$  class for dealing with spacing and origin.

```
ImageType::SpacingType spacing;
// Units (e.g., mm, inches, etc.) are defined by the application.
spacing[0] = 0.33; // spacing along X
spacing[1] = 0.33; // spacing along Y
spacing[2] = 1.20; // spacing along Z
```
The array can be assigned to the image using the SetSpacing() method.

image->SetSpacing(spacing);

The spacing information can be retrieved from an image by using the GetSpacing() method. This method returns a reference to a FixedArray. The returned object can then be used to read the contents of the array. Note the use of the const keyword to indicate that the array will not be modified.

```
const ImageType::SpacingType & sp = image->GetSpacing();
std::cout << "Spacing = ";
std::cout << sp[0] << \mathbb{I}, " << sp[1] << \mathbb{I}, " << sp[2] << std::endl;
```
The image origin is managed in a similar way to the spacing. A Point of the appropriate dimension must first be allocated. The coordinates of the origin can then be assigned to every component. These coordinates correspond to the position of the first pixel of the image with respect to an arbitrary reference system in physical space. It is the user's responsibility to make sure that multiple images used in the same application are using a consistent reference system. This is extremely important in image registration applications.

The following code illustrates the creation and assignment of a variable suitable for initializing the image origin.

```
// coordinates of the center of the first pixel in N-D
ImageType::PointType newOrigin;
newOrigin.Fill(0.0);
image->SetOrigin(newOrigin);
```
The origin can also be retrieved from an image by using the GetOrigin() method. This will return a reference to a Point. The reference can be used to read the contents of the array. Note again the use of the const keyword to indicate that the array contents will not be modified.

```
const ImageType::PointType & origin = image->GetOrigin();
std::count \leq  "Origin = ":
std::cout << origin[0] << ", " << origin[1] << ", " << origin[2]
      << std::endl;
```
The image direction matrix represents the orientation relationships between the image samples and physical space coordinate systems. The image direction matrix is an orthonormal matrix that describes the possible permutation of image index values and the rotational aspects that are needed to properly reconcile image index organization with physical space axis. The image directions is a *NxN* matrix where *N* is the dimension of the image. An identity image direction indicates that increasing values of the 1st, 2nd, 3rd index element corresponds to increasing values of the 1st, 2nd and 3rd physical space axis respectively, and that the voxel samples are perfectly aligned with the physical space axis.

The following code illustrates the creation and assignment of a variable suitable for initializing the image direction with an identity.

```
// coordinates of the center of the first pixel in N-D
ImageType::DirectionType direction;
direction.SetIdentity();
image->SetDirection(direction);
```
The direction can also be retrieved from an image by using the GetDirection() method. This will return a reference to a Matrix. The reference can be used to read the contents of the array. Note again the use of the const keyword to indicate that the matrix contents can not be modified.

```
const ImageType::DirectionType & direct = image->GetDirection();
std::cout << "Direction = " << std::endl;
std::cout << direct << std::endl;
```
Once the spacing, origin, and direction of the image samples have been initialized, the image will correctly map pixel indices to and from physical space coordinates. The following code illustrates how a point in physical space can be mapped into an image index for the purpose of reading the content of the closest pixel.

First, a [itk::Point](https://www.itk.org/Doxygen/html/classitk_1_1Point.html) type must be declared. The point type is templated over the type used to represent coordinates and over the dimension of the space. In this particular case, the dimension of the point must match the dimension of the image.

**using** PointType = itk::Point<**double**, ImageType::ImageDimension>;

The  $itk$ ::Point class, like an  $itk$ ::Index, is a relatively small and simple object. This means that no [itk::SmartPointer](https://www.itk.org/Doxygen/html/classitk_1_1SmartPointer.html) is used here and the objects are simply declared as instances, like any other C++ class. Once the point is declared, its components can be accessed using traditional array notation. In particular, the [] operator is available. For efficiency reasons, no bounds checking is performed on the index used to access a particular point component. It is the user's responsibility to make sure that the index is in the range  $\{0, Dimension-1\}$ .

PointType point; point[0] = 1.45; *// x coordinate* point[1] = 7.21; *// y coordinate* point[2] = 9.28; *// z coordinate*

The image will map the point to an index using the values of the current spacing and origin. An index object must be provided to receive the results of the mapping. The index object can be instantiated by using the IndexType defined in the image type.

ImageType::IndexType pixelIndex;

The TransformPhysicalPointToIndex() method of the image class will compute the pixel index closest to the point provided. The method checks for this index to be contained inside the current buffered pixel data. The method returns a boolean indicating whether the resulting index falls inside the buffered region or not. The output index should not be used when the returned value of the method is false.

The following lines illustrate the point to index mapping and the subsequent use of the pixel index for accessing pixel data from the image.

```
const bool isInside =
 image->TransformPhysicalPointToIndex(point, pixelIndex);
if (isInside)
{
 ImageType::PixelType pixelValue = image->GetPixel(pixelIndex);
 pixelValue += 5;
  image->SetPixel(pixelIndex, pixelValue);
}
```
Remember that GetPixel() and SetPixel() are very inefficient methods for accessing pixel data. Image iterators should be used when massive access to pixel data is required.

The following example illustrates the mathematical relationships between image index locations and its corresponding physical point representation for a given Image.

Let us imagine that a graphical user interface exists where the end user manually selects the voxel index location of the left eye in a volume with a mouse interface. We need to convert that index location to a physical location so that laser guided surgery can be accurately performed. The TransformIndexToPhysicalPoint method can be used for this.

```
const ImageType::IndexType LeftEyeIndex = GetIndexFromMouseClick();
ImageType::PointType LeftEyePoint;
image->TransformIndexToPhysicalPoint(LeftEyeIndex, LeftEyePoint);
```
For a given index  $\vec{I}$  in 3D, the physical location  $\vec{P}$  is calculated as following:

$$
\begin{pmatrix} P_1 \ P_2 \ P_3 \end{pmatrix} = \begin{pmatrix} O_1 \ O_2 \ O_3 \end{pmatrix} + \begin{pmatrix} D_{1,1} & D_{1,2} & D_{1,3} \\ D_{2,1} & D_{2,2} & D_{2,3} \\ D_{3,1} & D_{3,2} & D_{3,3} \end{pmatrix} * \begin{pmatrix} S_1 & 0 & 0 \\ 0 & S_2 & 0 \\ 0 & 0 & S_3 \end{pmatrix} * \begin{pmatrix} I_1 \ I_2 \ I_3 \end{pmatrix}
$$
(4.1)

Where:

 $\vec{I}$ : image space index.

 $\vec{P}$ : resulting physical space position of the image index  $\vec{I}$ .

 $\overrightarrow{O}$ : physical space origin of the first image index.

*D*: direction cosines matrix (orthonormal). It represents the orientation relationship between the image and the physical space coordinate system.

 $\vec{S}$ : physical spacing between pixels of the same axis.

The operation can be thought as a particular case of the linear transform:

$$
\vec{P} = \vec{O} + \mathcal{A} \cdot \vec{I} \tag{4.2}
$$

where *A*:

$$
\mathcal{A} = \begin{pmatrix} D_{1,1} \cdot S_1 & D_{1,2} \cdot S_2 & D_{1,3} \cdot S_3 \\ D_{2,1} \cdot S_1 & D_{2,2} \cdot S_2 & D_{2,3} \cdot S_3 \\ D_{3,1} \cdot S_1 & D_{3,2} \cdot S_2 & D_{3,3} \cdot S_3 \end{pmatrix}
$$
(4.3)

In matlab syntax the conversions are:

% Non-identity Spacing and Direction spacing=diag( [0.9375, 0.9375, 1.5] ); direction=[0.998189, 0.0569345, -0.0194113; 0.0194429, -7.38061e-08, 0.999811;  $0.0569237, -0.998378, -0.00110704$ ; point = origin + direction \* spacing \* LeftEyeIndex

A corresponding mathematical expansion of the C/C++ code is:

```
using MatrixType = itk::Matrix<double, Dimension, Dimension>;
MatrixType SpacingMatrix;
SpacingMatrix.Fill(0.0F);
```

```
const ImageType::SpacingType & ImageSpacing = image->GetSpacing();
SpearingMatrix(0, 0) = ImageSpacing[0];SpacingMatrix(1, 1) = ImageSpacing[1];
SpearingMatrix(2, 2) = ImageSpacing[2];const ImageType::DirectionType & ImageDirectionCosines =
 image->GetDirection();
const ImageType::PointType & ImageOrigin = image->GetOrigin();
using VectorType = itk::Vector<double, Dimension>;
VectorType LeftEyeIndexVector;
LeftEyeIndexVector[0] = LeftEyeIndex[0];
LeftEyeIndexVector[1] = LeftEyeIndex[1];
LeftEyeIndexVector[2] = LeftEyeIndex[2];
ImageType::PointType LeftEyePointByHand =
  ImageOrigin + ImageDirectionCosines * SpacingMatrix * LeftEyeIndexVector;
```
#### 4.1.5 RGB Images

The term RGB (Red, Green, Blue) stands for a color representation commonly used in digital imaging. RGB is a representation of the human physiological capability to analyze visual light using three spectral-selective sensors [\[7,](#page-401-0) [9\]](#page-401-1). The human retina possess different types of light sensitive cells. Three of them, known as *cones*, are sensitive to color [\[5\]](#page-401-2) and their regions of sensitivity loosely match regions of the spectrum that will be perceived as red, green and blue respectively. The *rods* on the other hand provide no color discrimination and favor high resolution and high sensitiv-ity.<sup>[1](#page-75-0)</sup> A fifth type of receptors, the *ganglion cells*, also known as circadian<sup>[2](#page-75-1)</sup> receptors are sensitive to the lighting conditions that differentiate day from night. These receptors evolved as a mechanism for synchronizing the physiology with the time of the day. Cellular controls for circadian rythms are present in every cell of an organism and are known to be exquisitively precise [\[6\]](#page-401-3).

<span id="page-75-2"></span>The RGB space has been constructed as a representation of a physiological response to light by the three types of *cones* in the human eye. RGB is not a Vector space. For example, negative numbers are not appropriate in a color space because they will be the equivalent of "negative stimulation" on the human eye. In the context of colorimetry, negative color values are used as an artificial construct for color comparison in the sense that

$$
ColorA = ColorB - ColorC \qquad (4.4)
$$

is just a way of saying that we can produce*ColorB* by combining*ColorA* and *ColorC*. However, we must be aware that (at least in emitted light) it is not possible to *subtract light*. So when we mention

<sup>&</sup>lt;sup>1</sup>The human eye is capable of perceiving a single isolated photon.

<span id="page-75-1"></span><span id="page-75-0"></span><sup>2</sup>The term *Circadian* refers to the cycle of day and night, that is, events that are repeated with 24 hours intervals.

Equation [4.4](#page-75-2) we actually mean

$$
ColorB = ColorA + ColorC \qquad (4.5)
$$

On the other hand, when dealing with printed color and with paint, as opposed to emitted light like in computer screens, the physical behavior of color allows for subtraction. This is because strictly speaking the objects that we see as red are those that absorb all light frequencies except those in the red section of the spectrum [\[9\]](#page-401-1).

The concept of addition and subtraction of colors has to be carefully interpreted. In fact, RGB has a different definition regarding whether we are talking about the channels associated to the three color sensors of the human eye, or to the three phosphors found in most computer monitors or to the color inks that are used for printing reproduction. Color spaces are usually non linear and do not even from a group. For example, not all visible colors can be represented in RGB space [\[9\]](#page-401-1).

ITK introduces the [itk::RGBPixel](https://www.itk.org/Doxygen/html/classitk_1_1RGBPixel.html) type as a support for representing the values of an RGB color space. As such, the RGBPixel class embodies a different concept from the one of an  $\text{it }k$ : Vector in space. For this reason, the RGBPixel lacks many of the operators that may be naively expected from it. In particular, there are no defined operations for subtraction or addition.

When you intend to find the "Mean" of two RGBType pixels, you are assuming that the color in the visual "middle" of the two input pixels can be calculated through a linear operation on their numerical representation. This is unfortunately not the case in color spaces due to the fact that they are based on a human physiological response [\[7\]](#page-401-0).

If you decide to interpret RGB images as simply three independent channels then you should rather use the  $ik:$ : Vector type as pixel type. In this way, you will have access to the set of operations that are defined in Vector spaces. The current implementation of the RGBPixel in ITK presumes that RGB color images are intended to be used in applications where a formal interpretation of color is desired, therefore only the operations that are valid in a color space are available in the RGBPixel class.

The following example illustrates how RGB images can be represented in ITK.

The source code for this section can be found in the file RGBImage.cxx.

Thanks to the flexibility offered by the [Generic Programming](http://www.boost.org/more/generic_programming.html) style on which ITK is based, it is possible to instantiate images of arbitrary pixel type. The following example illustrates how a color image with RGB pixels can be defined.

A class intended to support the RGB pixel type is available in ITK. You could also define your own pixel class and use it to instantiate a custom image type. In order to use the [itk::RGBPixel](https://www.itk.org/Doxygen/html/classitk_1_1RGBPixel.html) class, it is necessary to include its header file.

The RGB pixel class is templated over a type used to represent each one of the red, green and blue pixel components. A typical instantiation of the templated class is as follows.

```
using PixelType = itk::RGBPixel<unsigned char>;
```
The type is then used as the pixel template parameter of the image.

```
using ImageType = itk:: Image<PixelType, 3>;
```
The image type can be used to instantiate other filter, for example, an  $\text{it}: \text{ImageFileReader}$ object that will read the image from a file.

**using** ReaderType = itk::ImageFileReader<ImageType>;

Access to the color components of the pixels can now be performed using the methods provided by the RGBPixel class.

```
PixelType onePixel = image->GetPixel(pixelIndex);
PixelType::ValueType red = onePixel.GetRed();
PixelType::ValueType green = onePixel.GetGreen();
PixelType::ValueType blue = onePixel.GetBlue();
```
The subindex notation can also be used since the  $ik:RRBPixel$  inherits the  $[]$  operator from the [itk::FixedArray](https://www.itk.org/Doxygen/html/classitk_1_1FixedArray.html) class.

```
red = onePixel[0]; // extract Red component
green = onePixel[1]; // extract Green component
blue = onePixel[2]; // extract Blue component
std::cout << "Pixel values:" << std::endl;
std::cout << "Red = "
         << itk::NumericTraits<PixelType::ValueType>::PrintType(red)
         << std::endl;
std::cout << "Green = "
         << itk::NumericTraits<PixelType::ValueType>::PrintType(green)
         << std::endl;
std::cout << "Blue = "
         << itk::NumericTraits<PixelType::ValueType>::PrintType(blue)
         << std::endl;
```
#### 4.1.6 Vector Images

The source code for this section can be found in the file VectorImage.cxx.

Many image processing tasks require images of non-scalar pixel type. A typical example is an image of vectors. This is the image type required to represent the gradient of a scalar image. The following code illustrates how to instantiate and use an image whose pixels are of vector type.

For convenience we use the [itk::Vector](https://www.itk.org/Doxygen/html/classitk_1_1Vector.html) class to define the pixel type. The Vector class is intended to represent a geometrical vector in space. It is not intended to be used as an array container like the [std::vector](http://www.sgi.com/tech/stl/Vector.html) in [STL.](http://www.sgi.com/tech/stl/) If you are interested in containers, the [itk::VectorContainer](https://www.itk.org/Doxygen/html/classitk_1_1VectorContainer.html) class may provide the functionality you want.

The first step is to include the header file of the Vector class.

```
#include "itkVector.h"
```
The Vector class is templated over the type used to represent the coordinate in space and over the dimension of the space. In this example, we want the vector dimension to match the image dimension, but this is by no means a requirement. We could have defined a four-dimensional image with three-dimensional vectors as pixels.

```
using PixelType = itk::Vector<float, 3>;
using ImageType = itk:: Image<PixelType, 3>;
```
The Vector class inherits the operator  $\lceil \cdot \rceil$  from the [itk::FixedArray](https://www.itk.org/Doxygen/html/classitk_1_1FixedArray.html) class. This makes it possible to access the Vector's components using index notation.

```
ImageType::PixelType pixelValue;
pixelValue[0] = 1.345; // x component
pixelValue[1] = 6.841; // y component
pixelValue[2] = 3.295; // x component
```
We can now store this vector in one of the image pixels by defining an index and invoking the SetPixel() method.

image->SetPixel(pixelIndex, pixelValue);

#### 4.1.7 Importing Image Data from a Buffer

The source code for this section can be found in the file Image5.cxx.

This example illustrates how to import data into the  $\pm \text{tk}$ : Image class. This is particularly useful for interfacing with other software systems. Many systems use a contiguous block of memory as a buffer for image pixel data. The current example assumes this is the case and feeds the buffer into an [itk::ImportImageFilter](https://www.itk.org/Doxygen/html/classitk_1_1ImportImageFilter.html), thereby producing an image as output.

Here we create a synthetic image with a centered sphere in a locally allocated buffer and pass this block of memory to the ImportImageFilter. This example is set up so that on execution, the user must provide the name of an output file as a command-line argument.

First, the header file of the itk:: ImportImageFilter class must be included.

```
#include "itkImage.h"
#include "itkImportImageFilter.h"
```
Next, we select the data type used to represent the image pixels. We assume that the external block of memory uses the same data type to represent the pixels.

```
using PixelType = unsigned char;
constexpr unsigned int Dimension = 3;
using ImageType = itk:: Image<PixelType, Dimension>;
```
The type of the ImportImageFilter is instantiated in the following line.

**using** ImportFilterType = itk::ImportImageFilter<PixelType, Dimension>;

A filter object created using the New() method is then assigned to a SmartPointer.

ImportFilterType::Pointer importFilter = ImportFilterType::New();

This filter requires the user to specify the size of the image to be produced as output. The SetRegion() method is used to this end. The image size should exactly match the number of pixels available in the locally allocated buffer.

```
ImportFilterType::SizeType size;
size[0] = 200; // size along X
size[1] = 200; // size along Y
size[2] = 200; // size along Z
ImportFilterType::IndexType start;
start.Fill(0);
ImportFilterType::RegionType region;
region.SetIndex(start);
region.SetSize(size);
```
importFilter->SetRegion(region);

The origin of the output image is specified with the Set Origin () method.

```
const itk::SpacePrecisionType origin[Dimension] = { 0.0, 0.0, 0.0 };
importFilter->SetOrigin(origin);
```
The spacing of the image is passed with the Set Spacing() method.

```
// spacing isotropic volumes to 1.0
const itk::SpacePrecisionType spacing[Dimension] = { 1.0, 1.0, 1.0 };
importFilter->SetSpacing(spacing);
```
Next we allocate the memory block containing the pixel data to be passed to the ImportImageFilter. Note that we use exactly the same size that was specified with the SetRegion() method. In a practical application, you may get this buffer from some other library using a different data structure to represent the images.

```
const unsigned int numberOfPixels = size[0] * size[1] * size[2];
auto * localBuffer = new PixelType[numberOfPixels];
```
Here we fill up the buffer with a binary sphere. We use simple  $for()$  loops here, similar to those found in the C or FORTRAN programming languages. Note that ITK does not use  $for()$ loops in its internal code to access pixels. All pixel access tasks are instead performed using an [itk::ImageIterator](https://www.itk.org/Doxygen/html/classitk_1_1ImageIterator.html) that supports the management of n-dimensional images.

```
constexpr double radius2 = radius * radius;
PixelType * it = localBuffer;
for (unsigned int z = 0; z < size[2]; z++)
{
 const double dz =
   static_cast<double>(z) - static_cast<double>(size[2]) / 2.0;
 for (unsigned int y = 0; y < size[1]; y++)
 {
   const double dy =
     static_cast<double>(y) - static_cast<double>(size[1]) / 2.0;
   for (unsigned int x = 0; x < size[0]; x++)
   {
     const double dx =
      static_cast<double>(x) - static_cast<double>(size[0]) / 2.0;
    const double d2 = dx * dx + dy * dy + dz * dz;
     *it++ = (d2 < radius2) ? 255 : 0;
   }
 }
}
```
The buffer is passed to the ImportImageFilter with the SetImportPointer() method. Note that the last argument of this method specifies who will be responsible for deleting the memory block once it is no longer in use. A false value indicates that the  $ImportImageFilter$  will not try to delete the buffer when its destructor is called. A true value, on the other hand, will allow the filter to delete the memory block upon destruction of the import filter.

For the ImportImageFilter to appropriately delete the memory block, the memory must be allocated with the C++ new() operator. Memory allocated with other memory allocation mechanisms, such as C malloc or calloc, will not be deleted properly by the ImportImageFilter. In other words, it is the application programmer's responsibility to ensure that ImportImageFilter is only given permission to delete the C++ new operator-allocated memory.

```
const bool importImageFilterWillOwnTheBuffer = true;
importFilter->SetImportPointer(
 localBuffer, numberOfPixels, importImageFilterWillOwnTheBuffer);
```
Finally, we can connect the output of this filter to a pipeline. For simplicity we just use a writer here, but it could be any other filter.

```
using WriterType = itk::ImageFileWriter<ImageType>;
WriterType::Pointer writer = WriterType::New();
writer->SetFileName(argv[1]);
writer->SetInput(importFilter->GetOutput());
```
Note that we do not call delete on the buffer since we pass true as the last argument of SetImportPointer(). Now the buffer is owned by the ImportImageFilter.

# 4.2 PointSet

#### 4.2.1 Creating a PointSet

The source code for this section can be found in the file PointSet1.cxx.

The  $itk:PointSet$  is a basic class intended to represent geometry in the form of a set of points in  $N$ -dimensional space. It is the base class for the  $i$ tk::Mesh providing the methods necessary to manipulate sets of points. Points can have values associated with them. The type of such values is defined by a template parameter of the itk::PointSet class (i.e., TPixelType). Two basic interaction styles of PointSets are available in ITK. These styles are referred to as *static* and *dynamic*. The first style is used when the number of points in the set is known in advance and is not expected to change as a consequence of the manipulations performed on the set. The dynamic style, on the other hand, is intended to support insertion and removal of points in an efficient manner. Distinguishing between the two styles is meant to facilitate the fine tuning of a PointSet's behavior while optimizing performance and memory management.

In order to use the PointSet class, its header file should be included.

```
#include "itkPointSet.h"
```
Then we must decide what type of value to associate with the points. This is generally called the PixelType in order to make the terminology consistent with the itk::Image. The PointSet is also templated over the dimension of the space in which the points are represented. The following declaration illustrates a typical instantiation of the PointSet class.

**using** PointSetType = itk::PointSet<**unsigned short**, 3>;

A PointSet object is created by invoking the New() method on its type. The resulting object must be assigned to a SmartPointer. The PointSet is then reference-counted and can be shared by multiple objects. The memory allocated for the PointSet will be released when the number of references to the object is reduced to zero. This simply means that the user does not need to be concerned with invoking the Delete() method on this class. In fact, the Delete() method should never be called directly within any of the reference-counted ITK classes.

PointSetType::Pointer pointsSet = PointSetType::New();

Following the principles of Generic Programming, the PointSet class has a set of associated defined types to ensure that interacting objects can be declared with compatible types. This set of type definitions is commonly known as a set of *traits*. Among the traits of the PointSet class is PointType, which is used by the point set to represent points in space. The following declaration takes the point type as defined in the PointSet traits and renames it to be conveniently used in the global namespace.

**using** PointType = PointSetType::PointType;

The PointType can now be used to declare point objects to be inserted in the PointSet. Points are fairly small objects, so it is inconvenient to manage them with reference counting and smart pointers. They are simply instantiated as typical C++ classes. The Point class inherits the [] operator from the itk::Array class. This makes it possible to access its components using index notation. For efficiency's sake no bounds checking is performed during index access. It is the user's responsibility to ensure that the index used is in the range {0,*Dimension*−1}. Each of the components in the point is associated with space coordinates. The following code illustrates how to instantiate a point and initialize its components.

```
PointType p0;
p0[0] = -1.0; // x coordinate
p0[1] = -1.0; // y coordinate
p0[2] = 0.0; // z coordinate
```
Points are inserted in the PointSet by using the Set Point () method. This method requires the user to provide a unique identifier for the point. The identifier is typically an unsigned integer that will enumerate the points as they are being inserted. The following code shows how three points are inserted into the PointSet.

```
pointsSet->SetPoint(0, p0);
pointsSet->SetPoint(1, p1);
pointsSet->SetPoint(2, p2);
```
It is possible to query the PointSet in order to determine how many points have been inserted into it. This is done with the GetNumberOfPoints() method as illustrated below.

```
const unsigned int numberOfPoints = pointsSet->GetNumberOfPoints();
std::cout << numberOfPoints << std::endl;
```
Points can be read from the PointSet by using the GetPoint () method and the integer identifier. The point is stored in a pointer provided by the user. If the identifier provided does not match an existing point, the method will return false and the contents of the point will be invalid. The following code illustrates point access using defensive programming.

```
PointType pp;
bool pointExists = pointsSet->GetPoint(1, &pp);
if (pointExists)
{
 std::cout << "Point is = " << pp << std::endl;
}
```
GetPoint() and SetPoint() are not the most efficient methods to access points in the PointSet. It is preferable to get direct access to the internal point container defined by the *traits* and use iterators to walk sequentially over the list of points (as shown in the following example).

#### 4.2.2 Getting Access to Points

The source code for this section can be found in the file PointSet2.cxx.

The  $itk$ ::Point Set class uses an internal container to manage the storage of  $itk$ ::Points. It is more efficient, in general, to manage points by using the access methods provided directly on the points container. The following example illustrates how to interact with the point container and how to use point iterators.

The type is defined by the *traits* of the PointSet class. The following line conveniently takes the PointsContainer type from the PointSet traits and declares it in the global namespace.

**using** PointsContainer = PointSetType::PointsContainer;

The actual type of PointsContainer depends on what style of PointSet is being used. The dynamic PointSet uses [itk::MapContainer](https://www.itk.org/Doxygen/html/classitk_1_1MapContainer.html) while the static PointSet uses [itk::VectorContainer](https://www.itk.org/Doxygen/html/classitk_1_1VectorContainer.html). The vector and map containers are basically ITK wrappers around the [STL](http://www.sgi.com/tech/stl/) classes std:: map and std:: vector. By default, PointSet uses a static style, and therefore the default type of point container is VectorContainer. Both map and vector containers are templated over the type of element they contain. In this case they are templated over PointType. Containers are reference counted objects, created with the New() method and assigned to a [itk::SmartPointer](https://www.itk.org/Doxygen/html/classitk_1_1SmartPointer.html). The following line creates a point container compatible with the type of the PointSet from which the trait has been taken.

PointsContainer::Pointer points = PointsContainer::New();

Points can now be defined using the PointType trait from the PointSet.

```
using PointType = PointSetType::PointType;
PointType p0;
PointType p1;
p0[0] = -1.0;p0[1] = 0.0;
p0[2] = 0.0; // Point 0 = {-1,0,0 }
p1[0] = 1.0;p1[1] = 0.0;p1[2] = 0.0; // Point 1 = { 1,0,0 }
```
The created points can be inserted in the PointsContainer using the generic method InsertElement () which requires an identifier to be provided for each point.

```
unsigned int pointId = 0;
points->InsertElement(pointId++, p0);
points->InsertElement(pointId++, p1);
```
Finally, the PointsContainer can be assigned to the PointSet. This will substitute any previously existing PointsContainer assigned to the PointSet. The assignment is done using the SetPoints() method.

```
pointSet->SetPoints(points);
```
The PointsContainer object can be obtained from the PointSet using the GetPoints() method. This method returns a pointer to the actual container owned by the PointSet which is then assigned to a SmartPointer.

```
PointsContainer::Pointer points2 = pointSet->GetPoints();
```
The most efficient way to sequentially visit the points is to use the iterators provided by PointsContainer. The Iterator type belongs to the traits of the PointsContainer classes. It behaves pretty much like the STL iterators.<sup>[3](#page-85-0)</sup> The Points iterator is not a reference counted class, so it is created directly from the traits without using SmartPointers.

**using** PointsIterator = PointsContainer::Iterator;

The subsequent use of the iterator follows what you may expect from a STL iterator. The iterator to the first point is obtained from the container with the Begin() method and assigned to another iterator.

```
PointsIterator pointIterator = points->Begin();
```
The ++ operator on the iterator can be used to advance from one point to the next. The actual value of the Point to which the iterator is pointing can be obtained with the Value() method. The loop for walking through all the points can be controlled by comparing the current iterator with the iterator returned by the End() method of the PointsContainer. The following lines illustrate the typical loop for walking through the points.

```
PointsIterator end = points->End();
while (pointIterator != end)
{
 PointType p = pointIterator.Value(); // access the point
 std::cout << p << std::endl; // print the point
 ++pointIterator; // advance to next point
}
```
Note that as in STL, the iterator returned by the End() method is not a valid iterator. This is called a past-end iterator in order to indicate that it is the value resulting from advancing one step after visiting the last element in the container.

The number of elements stored in a container can be queried with the Size() method. In the case of the PointSet, the following two lines of code are equivalent, both of them returning the number of points in the PointSet.

<span id="page-85-0"></span><sup>&</sup>lt;sup>3</sup>If you dig deep enough into the code, you will discover that these iterators are actually ITK wrappers around STL iterators.

```
std::cout << pointSet->GetNumberOfPoints() << std::endl;
std::cout << pointSet->GetPoints()->Size() << std::endl;
```
#### 4.2.3 Getting Access to Data in Points

The source code for this section can be found in the file PointSet3.cxx.

The [itk::PointSet](https://www.itk.org/Doxygen/html/classitk_1_1PointSet.html) class was designed to interact with the Image class. For this reason it was found convenient to allow the points in the set to hold values that could be computed from images. The value associated with the point is referred as PixelType in order to make it consistent with image terminology. Users can define the type as they please thanks to the flexibility offered by the Generic Programming approach used in the toolkit. The PixelType is the first template parameter of the PointSet.

The following code defines a particular type for a pixel type and instantiates a PointSet class with it.

```
using PixelType = unsigned short;
using PointSetType = itk::PointSet<PixelType, 3>;
```
Data can be inserted into the PointSet using the Set PointData() method. This method requires the user to provide an identifier. The data in question will be associated to the point holding the same identifier. It is the user's responsibility to verify the appropriate matching between inserted data and inserted points. The following line illustrates the use of the SetPointData() method.

```
unsigned int dataId = 0;
PixelType value = 79;
pointSet->SetPointData(dataId++, value);
```
Data associated with points can be read from the PointSet using the GetPointData() method. This method requires the user to provide the identifier to the point and a valid pointer to a location where the pixel data can be safely written. In case the identifier does not match any existing identifier on the PointSet the method will return false and the pixel value returned will be invalid. It is the user's responsibility to check the returned boolean value before attempting to use it.

```
const bool found = pointSet->GetPointData(dataId, &value);
if (found)
{
 std::cout << "Pixel value = " << value << std::endl;
}
```
The SetPointData() and GetPointData() methods are not the most efficient way to get access to point data. It is far more efficient to use the Iterators provided by the PointDataContainer.

Data associated with points is internally stored in PointDataContainers. In the same way as with points, the actual container type used depend on whether the style of the PointSet is static or dynamic. Static point sets will use an [itk::VectorContainer](https://www.itk.org/Doxygen/html/classitk_1_1VectorContainer.html) while dynamic point sets will use an [itk::MapContainer](https://www.itk.org/Doxygen/html/classitk_1_1MapContainer.html). The type of the data container is defined as one of the traits in the PointSet. The following declaration illustrates how the type can be taken from the traits and used to conveniently declare a similar type on the global namespace.

```
using PointDataContainer = PointSetType::PointDataContainer;
```
Using the type it is now possible to create an instance of the data container. This is a standard reference counted object, henceforth it uses the New() method for creation and assigns the newly created object to a SmartPointer.

PointDataContainer::Pointer pointData = PointDataContainer::New();

Pixel data can be inserted in the container with the method InsertElement (). This method requires an identified to be provided for each point data.

```
unsigned int pointId = 0;
PixelType value0 = 34;
PixelType value1 = 67;
pointData->InsertElement(pointId++, value0);
pointData->InsertElement(pointId++, value1);
```
Finally the PointDataContainer can be assigned to the PointSet. This will substitute any previously existing PointDataContainer on the PointSet. The assignment is done using the SetPointData() method.

pointSet->SetPointData(pointData);

The PointDataContainer can be obtained from the PointSet using the GetPointData() method. This method returns a pointer (assigned to a SmartPointer) to the actual container owned by the PointSet.

PointDataContainer::Pointer pointData2 = pointSet->GetPointData();

The most efficient way to sequentially visit the data associated with points is to use the iterators provided by PointDataContainer. The Iterator type belongs to the traits of the PointsContainer classes. The iterator is not a reference counted class, so it is just created directly from the traits without using SmartPointers.

**using** PointDataIterator = PointDataContainer::Iterator;

The subsequent use of the iterator follows what you may expect from a STL iterator. The iterator to the first point is obtained from the container with the Begin() method and assigned to another iterator.

PointDataIterator pointDataIterator = pointData2->Begin();

The ++ operator on the iterator can be used to advance from one data point to the next. The actual value of the PixelType to which the iterator is pointing can be obtained with the Value() method. The loop for walking through all the point data can be controlled by comparing the current iterator with the iterator returned by the End() method of the PointsContainer. The following lines illustrate the typical loop for walking through the point data.

```
PointDataIterator end = pointData2->End();
while (pointDataIterator != end)
{
 PixelType p = pointDataIterator.Value(); // access the pixel data
 std::cout << p << std::endl; // print the pixel data
 ++pointDataIterator; // advance to next pixel/point
}
```
Note that as in STL, the iterator returned by the End() method is not a valid iterator. This is called a *past-end* iterator in order to indicate that it is the value resulting from advancing one step after visiting the last element in the container.

#### 4.2.4 RGB as Pixel Type

The source code for this section can be found in the file RGBPointSet.cxx.

The following example illustrates how a point set can be parameterized to manage a particular pixel type. In this case, pixels of RGB type are used. The first step is then to include the header files of the [itk::RGBPixel](https://www.itk.org/Doxygen/html/classitk_1_1RGBPixel.html) and [itk::PointSet](https://www.itk.org/Doxygen/html/classitk_1_1PointSet.html) classes.

```
#include "itkRGBPixel.h"
#include "itkPointSet.h"
```
Then, the pixel type can be defined by selecting the type to be used to represent each one of the RGB components.

```
using PixelType = itk::RGBPixel<float>;
```
The newly defined pixel type is now used to instantiate the PointSet type and subsequently create a point set object.

```
using PointSetType = itk::PointSet<PixelType, 3>;
PointSetType::Pointer pointSet = PointSetType::New();
```
The following code generates a circle and assigns RGB values to the points. The components of the RGB values in this example are computed to represent the position of the points.

```
PointSetType::PixelType pixel;
PointSetType::PointType point;
unsigned int pointId = 0;
constexpr double radius = 3.0;
for (unsigned int i = 0; i < 360; i++){
 const double angle = i * itk::Math::pi / 180.0;point[0] = radius * std::sin(angle);
 point[1] = radius * std::cos(angle);
 point[2] = 1.0;pixel.SetRed(point[0] * 2.0);
 pixel.SetGreen(point[1] * 2.0);
 pixel.SetBlue(point[2] * 2.0);
 pointSet->SetPoint(pointId, point);
 pointSet->SetPointData(pointId, pixel);
 pointId++;
}
```
All the points on the PointSet are visited using the following code.

```
using PointIterator = PointSetType::PointsContainer::ConstIterator;
PointIterator pointIterator = pointSet->GetPoints()->Begin();
PointIterator pointEnd = pointSet->GetPoints()->End();
while (pointIterator != pointEnd)
{
point = pointIterator.Value();
 std::cout << point << std::endl;
 ++pointIterator;
}
```
Note that here the ConstIterator was used instead of the Iterator since the pixel values are not expected to be modified. ITK supports const-correctness at the API level.

All the pixel values on the PointSet are visited using the following code.

```
using PointDataIterator = PointSetType::PointDataContainer::ConstIterator;
PointDataIterator pixelIterator = pointSet->GetPointData()->Begin();
PointDataIterator pixelEnd = pointSet->GetPointData()->End();
while (pixelIterator != pixelEnd)
{
 pixel = pixelIterator.Value();
 std::cout << pixel << std::endl;
  ++pixelIterator;
}
```
Again, please note the use of the ConstIterator instead of the Iterator.

#### 4.2.5 Vectors as Pixel Type

The source code for this section can be found in the file PointSetWithVectors.cxx.

This example illustrates how a point set can be parameterized to manage a particular pixel type. It is quite common to associate vector values with points for producing geometric representations. The following code shows how vector values can be used as the pixel type on the PointSet class. The  $itk$ : Vector class is used here as the pixel type. This class is appropriate for representing the relative position between two points. It could then be used to manage displacements, for example.

In order to use the vector class it is necessary to include its header file along with the header of the point set.

```
#include "itkVector.h"
#include "itkPointSet.h"
```
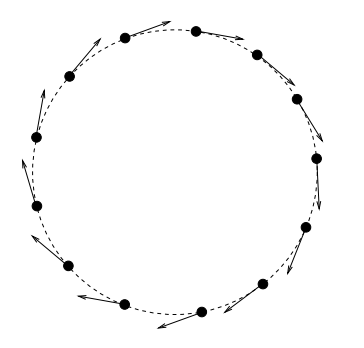

Figure 4.2: Vectors as PixelType.

The Vector class is templated over the type used to represent the spatial coordinates and over the space dimension. Since the PixelType is independent of the PointType, we are free to select any dimension for the vectors to be used as pixel type. However, for the sake of producing an interesting example, we will use vectors that represent displacements of the points in the PointSet. Those vectors are then selected to be of the same dimension as the PointSet.

```
constexpr unsigned int Dimension = 3;
using PixelType = itk::Vector<float, Dimension>;
```
Then we use the PixelType (which are actually Vectors) to instantiate the PointSet type and subsequently create a PointSet object.

```
using PointSetType = itk::PointSet<PixelType, Dimension>;
PointSetType::Pointer pointSet = PointSetType::New();
```
The following code is generating a sphere and assigning vector values to the points. The components of the vectors in this example are computed to represent the tangents to the circle as shown in Figure [4.2.](#page-90-0)

```
PointSetType::PixelType tangent;
PointSetType::PointType point;
unsigned int pointId = 0;
constexpr double radius = 300.0;
for (unsigned int i = 0; i < 360; i++){
 const double angle = i * itk::Math::pi / 180.0;point[0] = radius * std::sin(angle);
 point[1] = radius * std::cos(angle);
 point[2] = 1.0; // flat on the Z plane
 tangent[0] = std::cos(angle);
 tangent[1] = -std::sin(anqle);tangent[2] = 0.0; // flat on the Z plane
 pointSet->SetPoint(pointId, point);
 pointSet->SetPointData(pointId, tangent);
 pointId++;
}
```
We can now visit all the points and use the vector on the pixel values to apply a displacement on the points. This is along the spirit of what a deformable model could do at each one of its iterations.

```
using PointDataIterator = PointSetType::PointDataContainer::ConstIterator;
PointDataIterator pixelIterator = pointSet->GetPointData()->Begin();
PointDataIterator pixelEnd = pointSet->GetPointData()->End();
using PointIterator = PointSetType::PointsContainer::Iterator;
PointIterator pointIterator = pointSet->GetPoints()->Begin();
PointIterator pointEnd = pointSet->GetPoints()->End();
while (pixelIterator != pixelEnd && pointIterator != pointEnd)
{
 pointIterator.Value() = pointIterator.Value() + pixelIterator.Value();
```

```
++pixelIterator;
  ++pointIterator;
}
```
Note that the ConstIterator was used here instead of the normal Iterator since the pixel values are only intended to be read and not modified. ITK supports const-correctness at the API level.

The [itk::Vector](https://www.itk.org/Doxygen/html/classitk_1_1Vector.html) class has overloaded the + operator with the [itk::Point](https://www.itk.org/Doxygen/html/classitk_1_1Point.html). In other words, vectors can be added to points in order to produce new points. This property is exploited in the center of the loop in order to update the points positions with a single statement.

We can finally visit all the points and print out the new values

```
pointIterator = pointSet->GetPoints()->Begin();
pointEnd = pointSet->GetPoints()->End();
while (pointIterator != pointEnd)
{
 std::cout << pointIterator.Value() << std::endl;
 ++pointIterator;
}
```
Note that  $ik:$ : Vector is not the appropriate class for representing normals to surfaces and gradients of functions. This is due to the way vectors behave under affine transforms. ITK has a specific class for representing normals and function gradients. This is the [itk::CovariantVector](https://www.itk.org/Doxygen/html/classitk_1_1CovariantVector.html) class.

### 4.2.6 Normals as Pixel Type

The source code for this section can be found in the file PointSetWithCovariantVectors.cxx.

It is common to represent geometric objects by using points on their surfaces and normals associated with those points. This structure can be easily instantiated with the  $\pm \mathbf{k}$ :  $\text{PointSet}$  class.

The natural class for representing normals to surfaces and gradients of functions is the [itk::CovariantVector](https://www.itk.org/Doxygen/html/classitk_1_1CovariantVector.html). A covariant vector differs from a vector in the way it behaves under affine transforms, in particular under anisotropic scaling. If a covariant vector represents the gradient of a function, the transformed covariant vector will still be the valid gradient of the transformed function, a property which would not hold with a regular vector.

The following example demonstrates how a Covariant Vector can be used as the PixelType for the PointSet class. The example illustrates how a deformable model could move under the influence of the gradient of a potential function.

In order to use the CovariantVector class it is necessary to include its header file along with the header of the point set.

```
#include "itkCovariantVector.h"
#include "itkPointSet.h"
```
The CovariantVector class is templated over the type used to represent the spatial coordinates and over the space dimension. Since the PixelType is independent of the PointType, we are free to select any dimension for the covariant vectors to be used as pixel type. However, we want to illustrate here the spirit of a deformable model. It is then required for the vectors representing gradients to be of the same dimension as the points in space.

```
constexpr unsigned int Dimension = 3;
using PixelType = itk::CovariantVector<float, Dimension>;
```
Then we use the PixelType (which are actually CovariantVectors) to instantiate the PointSet type and subsequently create a PointSet object.

```
using PointSetType = itk::PointSet<PixelType, Dimension>;
PointSetType::Pointer pointSet = PointSetType::New();
```
The following code generates a circle and assigns gradient values to the points. The components of the CovariantVectors in this example are computed to represent the normals to the circle.

```
PointSetType::PixelType gradient;
PointSetType::PointType point;
unsigned int pointId = 0;
constexpr double radius = 300.0;
for (unsigned int i = 0; i < 360; i++){
 const double angle = i * std:atan(1.0) / 45.0;point [0] = radius * std::sin(angle);
 point [1] = radius * std::cos(angle);
 point[2] = 1.0; // flat on the Z plane
 gradient[0] = std::sin(angle);
 gradient[1] = std::cos(angle);
 gradient[2] = 0.0; // flat on the Z plane
 pointSet->SetPoint(pointId, point);
 pointSet->SetPointData(pointId, gradient);
 pointId++;
}
```
We can now visit all the points and use the vector on the pixel values to apply a deformation on the points by following the gradient of the function. This is along the spirit of what a deformable model could do at each one of its iterations. To be more formal we should use the function gradients as forces and multiply them by local stress tensors in order to obtain local deformations. The resulting deformations would finally be used to apply displacements on the points. However, to shorten the example, we will ignore this complexity for the moment.

```
using PointDataIterator = PointSetType::PointDataContainer::ConstIterator;
PointDataIterator pixelIterator = pointSet->GetPointData()->Begin();
PointDataIterator pixelEnd = pointSet->GetPointData()->End();
using PointIterator = PointSetType::PointsContainer::Iterator;
PointIterator pointIterator = pointSet->GetPoints()->Begin();
PointIterator pointEnd = pointSet->GetPoints()->End();
while (pixelIterator != pixelEnd && pointIterator != pointEnd)
{
 point = pointIterator.Value();
 gradient = pixelIterator.Value();
 for (unsigned int i = 0; i < Dimension; i+1{
   point [i] += gradient [i];
  }
 pointIterator.Value() = point;
  ++pixelIterator;
  ++pointIterator;
}
```
The CovariantVector class does not overload the + operator with the [itk::Point](https://www.itk.org/Doxygen/html/classitk_1_1Point.html). In other words, CovariantVectors can not be added to points in order to get new points. Further, since we are ignoring physics in the example, we are also forced to do the illegal addition manually between the components of the gradient and the coordinates of the points.

Note that the absence of some basic operators on the ITK geometry classes is completely intentional with the aim of preventing the incorrect use of the mathematical concepts they represent.

## 4.3 Mesh

#### 4.3.1 Creating a Mesh

The source code for this section can be found in the file Mesh1.cxx.

The  $itk:$  Mesh class is intended to represent shapes in space. It derives from the  $itk:$  Point Set class and hence inherits all the functionality related to points and access to the pixel-data associated with the points. The mesh class is also *N*-dimensional which allows a great flexibility in its use.

In practice a Mesh class can be seen as a PointSet to which cells (also known as elements) of many different dimensions and shapes have been added. Cells in the mesh are defined in terms of the existing points using their point-identifiers.

As with PointSet, a Mesh object may be *static* or *dynamic*. The first is used when the number of points in the set is known in advance and not expected to change as a consequence of the manipulations performed on the set. The dynamic style, on the other hand, is intended to support insertion and removal of points in an efficient manner. In addition to point management, the distinction facilitates optimization of performance and memory management of cells.

In order to use the Mesh class, its header file should be included.

```
#include "itkMesh.h"
```
Then, the type associated with the points must be selected and used for instantiating the Mesh type.

**using** PixelType = **float**;

The Mesh type extensively uses the capabilities provided by [Generic Programming.](http://www.boost.org/more/generic_programming.html) In particular, the Mesh class is parameterized over PixelType, spatial dimension, and (optionally) a parameter set called MeshTraits. PixelType is the type of the value associated with each point (just as is done with PointSet). The following illustrates a typical instantiation of Mesh.

```
constexpr unsigned int Dimension = 3;
using MeshType = itk::Mesh<PixelType, Dimension>;
```
Meshes typically require large amounts of memory. For this reason, they are reference counted objects, managed using  $\pm \mathbf{k}$ : SmartPointers. The following line illustrates how a mesh is created by invoking the New () method on MeshType and assigning the result to a SmartPointer.

MeshType::Pointer mesh = MeshType::New();

Management of points in a Mesh is identical to that in a PointSet. The type of point associated with the mesh can be obtained through the PointType trait. The following code shows the creation of points compatible with the mesh type defined above and the assignment of values to its coordinates.

```
MeshType::PointType p0;
MeshType::PointType p1;
MeshType::PointType p2;
MeshType::PointType p3;
p0[0] = -1.0;p0[1] = -1.0;p0[2] = 0.0; // first point ( -1, -1, 0 )
p1[0] = 1.0;p1[1] = -1.0;p1[2] = 0.0; // second point ( 1, -1, 0 )
p2[0] = 1.0;p2[1] = 1.0;
```

```
p2[2] = 0.0; // third point ( 1, 1, 0 )
p3[0] = -1.0;p3[1] = 1.0;
p3[2] = 0.0; // fourth point ( -1, 1, 0 )
```
The points can now be inserted into the Mesh using the SetPoint () method. Note that points are copied into the mesh structure, meaning that the local instances of the points can now be modified without affecting the Mesh content.

```
mesh->SetPoint(0, p0);
mesh->SetPoint(1, p1);
mesh->SetPoint(2, p2);
mesh->SetPoint(3, p3);
```
The current number of points in a mesh can be queried with the GetNumberOfPoints() method.

std::cout << "Points = " << mesh->GetNumberOfPoints() << std::endl;

The points can now be efficiently accessed using the Iterator to the PointsContainer as was done in the previous section for the PointSet.

**using** PointsIterator = MeshType::PointsContainer::Iterator;

A point iterator is initialized to the first point with the Begin() method of the PointsContainer.

```
PointsIterator pointIterator = mesh->GetPoints()->Begin();
```
The ++ operator is used to advance the iterator from one point to the next. The value associated with the Point to which the iterator is pointing is obtained with the Value() method. The loop for walking through all the points is controlled by comparing the current iterator with the iterator returned by the End() method of the PointsContainer. The following illustrates the typical loop for walking through the points of a mesh.

```
PointsIterator end = mesh->GetPoints()->End();
while (pointIterator != end)
{
 MeshType::PointType p = pointIterator.Value(); // access the point
 std::cout << p << std::endl; // print the point
 ++pointIterator; // advance to next point
}
```
## 4.3.2 Inserting Cells

The source code for this section can be found in the file Mesh2.cxx.

A [itk::Mesh](https://www.itk.org/Doxygen/html/classitk_1_1Mesh.html) can contain a variety of cell types. Typical cells are the [itk::LineCell](https://www.itk.org/Doxygen/html/classitk_1_1LineCell.html), [itk::TriangleCell](https://www.itk.org/Doxygen/html/classitk_1_1TriangleCell.html), [itk::QuadrilateralCell](https://www.itk.org/Doxygen/html/classitk_1_1QuadrilateralCell.html), [itk::TetrahedronCell](https://www.itk.org/Doxygen/html/classitk_1_1TetrahedronCell.html), and [itk::PolygonCell](https://www.itk.org/Doxygen/html/classitk_1_1PolygonCell.html). Additional flexibility is provided for managing cells at the price of a bit more of complexity than in the case of point management.

The following code creates a polygonal line in order to illustrate the simplest case of cell management in a mesh. The only cell type used here is the LineCell. The header file of this class must be included.

*#include "itkLineCell.h"*

For consistency with Mesh, cell types have to be configured with a number of custom types taken from the mesh traits. The set of traits relevant to cells are packaged by the Mesh class into the CellType trait. This trait needs to be passed to the actual cell types at the moment of their instantiation. The following line shows how to extract the Cell traits from the Mesh type.

**using** CellType = MeshType::CellType;

The LineCell type can now be instantiated using the traits taken from the Mesh.

using LineType = itk::LineCell<CellType>;

The main difference in the way cells and points are managed by the Mesh is that points are stored by copy on the PointsContainer while cells are stored as pointers in the CellsContainer. The reason for using pointers is that cells use C++ polymorphism on the mesh. This means that the mesh is only aware of having pointers to a generic cell which is the base class of all the specific cell types. This architecture makes it possible to combine different cell types in the same mesh. Points, on the other hand, are of a single type and have a small memory footprint, which makes it efficient to copy them directly into the container.

Managing cells by pointers adds another level of complexity to the Mesh since it is now necessary to establish a protocol to make clear who is responsible for allocating and releasing the cells' memory. This protocol is implemented in the form of a specific type of pointer called the CellAutoPointer. This pointer, based on the [itk::AutoPointer](https://www.itk.org/Doxygen/html/classitk_1_1AutoPointer.html), differs in many respects from the SmartPointer. The CellAutoPointer has an internal pointer to the actual object and a boolean flag that indicates whether the CellAutoPointer is responsible for releasing the cell memory when the time comes for its own destruction. It is said that a CellAutoPointer *owns* the cell when it is responsible for its destruction. At any given time many CellAutoPointers can point to the same cell, but only one CellAutoPointer can own the cell.

The CellAutoPointer trait is defined in the MeshType and can be extracted as follows.

**using** CellAutoPointer = CellType::CellAutoPointer;

Note that the CellAutoPointer points to a generic cell type. It is not aware of the actual type of the cell, which could be (for example) a LineCell, TriangleCell or TetrahedronCell. This fact will influence the way in which we access cells later on.

At this point we can actually create a mesh and insert some points on it.

```
MeshType::Pointer mesh = MeshType::New();
MeshType::PointType p0;
MeshType::PointType p1;
MeshType::PointType p2;
p0[0] = -1.0;p0[1] = 0.0;p0[2] = 0.0;
p1[0] = 1.0;p1[1] = 0.0;
p1[2] = 0.0;
p2[0] = 1.0;p2[1] = 1.0;
p2[2] = 0.0;
mesh->SetPoint(0, p0);
mesh->SetPoint(1, p1);
mesh->SetPoint(2, p2);
```
The following code creates two CellAutoPointers and initializes them with newly created cell objects. The actual cell type created in this case is LineType. Note that cells are created with the normal new C++ operator. The CellAutoPointer takes ownership of the received pointer by using the method TakeOwnership(). Even though this may seem verbose, it is necessary in order to make it explicit that the responsibility of memory release is assumed by the AutoPointer.

```
CellAutoPointer line0;
CellAutoPointer line1;
line0.TakeOwnership(new LineType);
line1.TakeOwnership(new LineType);
```
The LineCells should now be associated with points in the mesh. This is done using the identifiers assigned to points when they were inserted in the mesh. Every cell type has a specific number of points that must be associated with it.<sup>[4](#page-98-0)</sup> For example, a LineCell requires two points, a TriangleCell requires three, and a TetrahedronCell requires four. Cells use an internal numbering system for

<span id="page-98-0"></span><sup>&</sup>lt;sup>4</sup> Some cell types like polygons have a variable number of points associated with them.

points. It is simply an index in the range {0,*NumberO f Points*−1}. The association of points and cells is done by the SetPointId() method, which requires the user to provide the internal index of the point in the cell and the corresponding PointIdentifier in the Mesh. The internal cell index is the first parameter of SetPointId() while the mesh point-identifier is the second.

```
line0->SetPointId(0, 0); // line between points 0 and 1
line0->SetPointId(1, 1);
line1->SetPointId(0, 1); // line between points 1 and 2
line1->SetPointId(1, 2);
```
Cells are inserted in the mesh using the SetCell() method. It requires an identifier and the AutoPointer to the cell. The Mesh will take ownership of the cell to which the CellAutoPointer is pointing. This is done internally by the SetCell() method. In this way, the destruction of the CellAutoPointer will not induce the destruction of the associated cell.

```
mesh->SetCell(0, line0);
mesh->SetCell(1, line1);
```
After serving as an argument of the SetCell() method, a CellAutoPointer no longer holds ownership of the cell. It is important not to use this same CellAutoPointer again as argument to SetCell() without first securing ownership of another cell.

The number of Cells currently inserted in the mesh can be queried with the GetNumberOfCells() method.

std::cout << "Cells = " << mesh->GetNumberOfCells() << std::endl;

In a way analogous to points, cells can be accessed using Iterators to the CellsContainer in the mesh. The trait for the cell iterator can be extracted from the mesh and used to define a local type.

**using** CellIterator = MeshType::CellsContainer::Iterator;

Then the iterators to the first and past-end cell in the mesh can be obtained respectively with the Begin() and End() methods of the CellsContainer. The CellsContainer of the mesh is returned by the GetCells() method.

```
CellIterator cellIterator = mesh->GetCells()->Begin();
CellIterator end = mesh->GetCells()->End();
```
Finally, a standard loop is used to iterate over all the cells. Note the use of the Value() method used to get the actual pointer to the cell from the CellIterator. Note also that the value returned is a pointer to the generic CellType. This pointer must be downcast in order to be used as actual LineCell types.

Safe down-casting is performed with the dynamic cast operator, which will throw an exception if the conversion cannot be safely performed.

```
while (cellIterator != end)
{
 MeshType::CellType * cellptr = cellIterator.Value();
 auto * line = dynamic_cast<LineType *>(cellptr);
 if (line == nullptr)
  {
   continue;
 }
 std::cout << line->GetNumberOfPoints() << std::endl;
 ++cellIterator;
}
```
## 4.3.3 Managing Data in Cells

The source code for this section can be found in the file Mesh3.cxx.

Just as custom data can be associated with points in the mesh, it is also possible to associate custom data with cells. The type of the data associated with the cells can be different from the data type associated with points. By default, however, these two types are the same. The following example illustrates how to access data associated with cells. The approach is analogous to the one used to access point data.

Consider the example of a mesh containing lines on which values are associated with each line. The mesh and cell header files should be included first.

```
#include "itkMesh.h"
#include "itkLineCell.h"
```
Then the PixelType is defined and the mesh type is instantiated with it.

```
using PixelType = float;
using MeshType = itk::Mesh<PixelType, 2>;
```
The  $itk:$  LineCell type can now be instantiated using the traits taken from the Mesh.

```
using CellType = MeshType::CellType;
using LineType = itk::LineCell<CellType>;
```
Let's now create a Mesh and insert some points into it. Note that the dimension of the points matches the dimension of the Mesh. Here we insert a sequence of points that look like a plot of the  $log()$ 

function. We add the vnl\_math::eps value in order to avoid numerical errors when the point id is zero. The value of  $vnl\_math$ ::eps is the difference between 1.0 and the least value greater than 1.0 that is representable in this computer.

```
MeshType::Pointer mesh = MeshType::New();
using PointType = MeshType::PointType;
PointType point;
constexpr unsigned int numberOfPoints = 10;
for (unsigned int id = 0; id < numberOfPoints; id++)
{
 point[0] = static_cast<PointType::ValueType>(id); // x
 point[1] = std::log(static_cast<double>(id) + itk::Math::eps); // y
 mesh->SetPoint(id, point);
}
```
A set of line cells is created and associated with the existing points by using point identifiers. In this simple case, the point identifiers can be deduced from cell identifiers since the line cells are ordered in the same way.

```
CellType::CellAutoPointer line;<br>const unsigned int num
                           numberOfCells = numberOfPoints - 1;
for (unsigned int cellId = 0; cellId < numberOfCells; cellId++)
{
 line.TakeOwnership(new LineType);
 line->SetPointId(0, cellId); // first point
 line->SetPointId(1, cellId + 1); // second point
 mesh->SetCell(cellId, line); // insert the cell
}
```
Data associated with cells is inserted in the  $\text{it}:$  Mesh by using the SetCellData() method. It requires the user to provide an identifier and the value to be inserted. The identifier should match one of the inserted cells. In this simple example, the square of the cell identifier is used as cell data. Note the use of static\_cast to PixelType in the assignment.

```
for (unsigned int cellId = 0; cellId < numberOfCells; cellId++)
{
 mesh->SetCellData(cellId, static_cast<PixelType>(cellId * cellId));
}
```
Cell data can be read from the Mesh with the GetCellData() method. It requires the user to provide the identifier of the cell for which the data is to be retrieved. The user should provide also a valid pointer to a location where the data can be copied.

```
for (unsigned int cellId = 0; cellId < numberOfCells; ++cellId)
{
```

```
auto value = static cast<PixelType>(0.0);
 mesh->GetCellData(cellId, &value);
 std::cout << "Cell " << cellId << " = " << value << std::endl;
}
```
Neither SetCellData() or GetCellData() are efficient ways to access cell data. More efficient access to cell data can be achieved by using the Iterators built into the CellDataContainer.

**using** CellDataIterator = MeshType::CellDataContainer::ConstIterator;

Note that the ConstIterator is used here because the data is only going to be read. This approach is exactly the same already illustrated for getting access to point data. The iterator to the first cell data item can be obtained with the Begin() method of the CellDataContainer. The past-end iterator is returned by the End() method. The cell data container itself can be obtained from the mesh with the method GetCellData().

```
CellDataIterator cellDataIterator = mesh->GetCellData()->Begin();
CellDataIterator end = mesh->GetCellData()->End();
```
Finally, a standard loop is used to iterate over all the cell data entries. Note the use of the Value() method to get the value associated with the data entry. PixelType elements are copied into the local variable cellValue.

```
while (cellDataIterator != end)
{
 PixelType cellValue = cellDataIterator.Value();
 std::cout << cellValue << std::endl;
  ++cellDataIterator;
}
```
#### 4.3.4 Customizing the Mesh

The source code for this section can be found in the file MeshTraits.cxx.

This section illustrates the full power of [Generic Programming.](http://www.boost.org/more/generic_programming.html) This is sometimes perceived as *too much of a good thing*!

The toolkit has been designed to offer flexibility while keeping the complexity of the code to a moderate level. This is achieved in the Mesh by hiding most of its parameters and defining reasonable defaults for them.

The generic concept of a mesh integrates many different elements. It is possible in principle to use independent types for every one of such elements. The mechanism used in generic programming for specifying the many different types involved in a concept is called *traits*. They are basically the list of all types that interact with the current class.

The  $itk:$ : Mesh is templated over three parameters. So far only two of them have been discussed, namely the PixelType and the Dimension. The third parameter is a class providing the set of traits required by the mesh. When the third parameter is omitted a default class is used. This default class is the [itk::DefaultStaticMeshTraits](https://www.itk.org/Doxygen/html/classitk_1_1DefaultStaticMeshTraits.html). If you want to customize the types used by the mesh, the way to proceed is to modify the default traits and provide them as the third parameter of the Mesh class instantiation.

There are two ways of achieving this. The first is to use the existing [itk::DefaultStaticMeshTraits](https://www.itk.org/Doxygen/html/classitk_1_1DefaultStaticMeshTraits.html) class. This class is itself templated over six parameters. Customizing those parameters could provide enough flexibility to define a very specific kind of mesh. The second way is to write a traits class from scratch, in which case the easiest way to proceed is to copy the DefaultStaticMeshTraits into another file and edit its content. Only the first approach is illustrated here. The second is discouraged unless you are familiar with Generic Programming, feel comfortable with C++ templates, and have access to an abundant supply of (Columbian) coffee.

The first step in customizing the mesh is to include the header file of the Mesh and its static traits.

```
#include "itkMesh.h"
#include "itkDefaultStaticMeshTraits.h"
```
Then the MeshTraits class is instantiated by selecting the types of each one of its six template arguments. They are in order

**PixelType.** The value type associated with every point.

PointDimension. The dimension of the space in which the mesh is embedded.

MaxTopologicalDimension. The highest dimension of the mesh cells.

CoordRepType. The type used to represent spacial coordinates.

InterpolationWeightType. The type used to represent interpolation weights.

CellPixelType. The value type associated with every cell.

Let's define types and values for each one of those elements. For example, the following code uses points in 3D space as nodes of the Mesh. The maximum dimension of the cells will be two, meaning that this is a 2D manifold better know as a *surface*. The data type associated with points is defined to be a four-dimensional vector. This type could represent values of membership for a fourclass segmentation method. The value selected for the cells are  $4 \times 3$  matrices, which could have for example the derivative of the membership values with respect to coordinates in space. Finally, a double type is selected for representing space coordinates on the mesh points and also for the weight used for interpolating values.

```
constexpr unsigned int PointDimension = 3;
constexpr unsigned int MaxTopologicalDimension = 2;
using PixelType = itk::Vector<double, 4>;
using CellDataType = itk::Matrix<double, 4, 3>;
using CoordinateType = double;
using InterpolationWeightType = double;
using MeshTraits = itk::DefaultStaticMeshTraits<PixelType,
                                              PointDimension,
                                              MaxTopologicalDimension,
                                              CoordinateType,
                                              InterpolationWeightType,
                                              CellDataType>;
using MeshType = itk::Mesh<PixelType, PointDimension, MeshTraits>;
```
The [itk::LineCell](https://www.itk.org/Doxygen/html/classitk_1_1LineCell.html) type can now be instantiated using the traits taken from the Mesh.

```
using CellType = MeshType::CellType;
using LineType = itk::LineCell<CellType>;
```
Let's now create an Mesh and insert some points on it. Note that the dimension of the points matches the dimension of the Mesh. Here we insert a sequence of points that look like a plot of the *log*() function.

```
MeshType::Pointer mesh = MeshType::New();
using PointType = MeshType::PointType;
PointType point;
constexpr unsigned int numberOfPoints = 10;
for (unsigned int id = 0; id < numberOfPoints; id++)
{
 point[0] = 1.565; // Initialize points here
 point[1] = 3.647; // with arbitrary values
 point[2] = 4.129;mesh->SetPoint(id, point);
}
```
A set of line cells is created and associated with the existing points by using point identifiers. In this simple case, the point identifiers can be deduced from cell identifiers since the line cells are ordered in the same way. Note that in the code above, the values assigned to point components are arbitrary. In a more realistic example, those values would be computed from another source.

```
CellType::CellAutoPointer line;
const unsigned int numberOfCells = numberOfPoints - 1;
for (unsigned int cellId = 0; cellId < numberOfCells; cellId++)
{
 line.TakeOwnership(new LineType);
 line->SetPointId(0, cellId); // first point
 line->SetPointId(1, cellId + 1); // second point
 mesh->SetCell(cellId, line); // insert the cell
}
```
Data associated with cells is inserted in the Mesh by using the SetCellData() method. It requires the user to provide an identifier and the value to be inserted. The identifier should match one of the inserted cells. In this example, we simply store a CellDataType dummy variable named value.

```
for (unsigned int cellId = 0; cellId < numberOfCells; cellId++)
{
 CellDataType value;
 mesh->SetCellData(cellId, value);
}
```
Cell data can be read from the Mesh with the GetCellData() method. It requires the user to provide the identifier of the cell for which the data is to be retrieved. The user should provide also a valid pointer to a location where the data can be copied.

```
for (unsigned int cellId = 0; cellId < numberOfCells; ++cellId)
{
 CellDataType value;
 mesh->GetCellData(cellId, &value);
 std::cout << "Cell " << cellId << " = " << value << std::endl;
}
```
Neither SetCellData() or GetCellData() are efficient ways to access cell data. Efficient access to cell data can be achieved by using the Iterators built into the CellDataContainer.

**using** CellDataIterator = MeshType::CellDataContainer::ConstIterator;

Note that the ConstIterator is used here because the data is only going to be read. This approach is identical to that already illustrated for accessing point data. The iterator to the first cell data item can be obtained with the Begin() method of the CellDataContainer. The past-end iterator is returned by the End() method. The cell data container itself can be obtained from the mesh with the method GetCellData().

```
CellDataIterator cellDataIterator = mesh->GetCellData()->Begin();
CellDataIterator end = mesh->GetCellData()->End();
```
Finally a standard loop is used to iterate over all the cell data entries. Note the use of the Value () method used to get the actual value of the data entry. PixelType elements are returned by copy.

```
while (cellDataIterator != end)
{
 CellDataType cellValue = cellDataIterator.Value();
 std::cout << cellValue << std::endl;
 ++cellDataIterator;
}
```
#### 4.3.5 Topology and the K-Complex

The source code for this section can be found in the file MeshKComplex.cxx.

The  $itk:$ :Mesh class supports the representation of formal topologies. In particular the concept of *K-Complex* can be correctly represented in the Mesh. An informal definition of K-Complex may be as follows: a K-Complex is a topological structure in which for every cell of dimension *N*, its boundary faces (which are cells of dimension  $N-1$ ) also belong to the structure.

This section illustrates how to instantiate a K-Complex structure using the mesh. The example structure is composed of one tetrahedron, its four triangle faces, its six line edges and its four vertices.

The header files of all the cell types involved should be loaded along with the header file of the mesh class.

```
#include "itkMesh.h"
#include "itkLineCell.h"
#include "itkTetrahedronCell.h"
```
Then the PixelType is defined and the mesh type is instantiated with it. Note that the dimension of the space is three in this case.

```
using PixelType = float;
using MeshType = itk::Mesh<PixelType, 3>;
```
The cell type can now be instantiated using the traits taken from the Mesh.

```
using CellType = MeshType:: CellType;
using VertexType = itk::VertexCell<CellType>;
using LineType = itk::LineCell<CellType>;
using TriangleType = itk::TriangleCell<CellType>;
using TetrahedronType = itk::TetrahedronCell<CellType>;
```
The mesh is created and the points associated with the vertices are inserted. Note that there is an important distinction between the points in the mesh and the  $i$ tk::VertexCell concept. A VertexCell is a cell of dimension zero. Its main difference as compared to a point is that the cell can be aware of neighborhood relationships with other cells. Points are not aware of the existence of cells. In fact, from the pure topological point of view, the coordinates of points in the mesh are completely irrelevant. They may as well be absent from the mesh structure altogether. VertexCells on the other hand are necessary to represent the full set of neighborhood relationships on the K-Complex.

The geometrical coordinates of the nodes of a regular tetrahedron can be obtained by taking every other node from a regular cube.

```
MeshType::Pointer mesh = MeshType::New();
MeshType::PointType point0;
MeshType::PointType point1;
MeshType::PointType point2;
MeshType::PointType point3;
point0[0] = -1;point0[1] = -1;point0[2] = -1;point1[0] = 1;point1[1] = 1;point1[2] = -1;point2[0] = 1;point2[1] = -1;point2[2] = 1;point3[0] = -1;point3[1] = 1;point3[2] = 1;mesh->SetPoint(0, point0);
mesh->SetPoint(1, point1);
mesh->SetPoint(2, point2);
mesh->SetPoint(3, point3);
```
We proceed now to create the cells, associate them with the points and insert them on the mesh. Starting with the tetrahedron we write the following code.

```
CellType::CellAutoPointer cellpointer;
cellpointer.TakeOwnership(new TetrahedronType);
cellpointer->SetPointId(0, 0);
cellpointer->SetPointId(1, 1);
cellpointer->SetPointId(2, 2);
cellpointer->SetPointId(3, 3);
mesh->SetCell(0, cellpointer);
```
Four triangular faces are created and associated with the mesh now. The first triangle connects points
#### $0.1.2.$

```
cellpointer.TakeOwnership(new TriangleType);
cellpointer->SetPointId(0, 0);
cellpointer->SetPointId(1, 1);
cellpointer->SetPointId(2, 2);
mesh->SetCell(1, cellpointer);
```
The second triangle connects points  $0, 2, 3$ .

```
cellpointer.TakeOwnership(new TriangleType);
cellpointer->SetPointId(0, 0);
cellpointer->SetPointId(1, 2);
cellpointer->SetPointId(2, 3);
mesh->SetCell(2, cellpointer);
```
The third triangle connects points  $0, 3, 1$ .

```
cellpointer.TakeOwnership(new TriangleType);
cellpointer->SetPointId(0, 0);
cellpointer->SetPointId(1, 3);
cellpointer->SetPointId(2, 1);
mesh->SetCell(3, cellpointer);
```
The fourth triangle connects points 3, 2, 1 .

```
cellpointer.TakeOwnership(new TriangleType);
cellpointer->SetPointId(0, 3);
cellpointer->SetPointId(1, 2);
cellpointer->SetPointId(2, 1);
mesh->SetCell(4, cellpointer);
```
Note how the CellAutoPointer is reused every time. Reminder: the [itk::AutoPointer](https://www.itk.org/Doxygen/html/classitk_1_1AutoPointer.html) loses ownership of the cell when it is passed as an argument of the SetCell() method. The AutoPointer is attached to a new cell by using the TakeOwnership() method.

The construction of the K-Complex continues now with the creation of the six lines on the tetrahedron edges.

```
cellpointer.TakeOwnership(new LineType);
cellpointer->SetPointId(0, 0);
cellpointer->SetPointId(1, 1);
mesh->SetCell(5, cellpointer);
cellpointer.TakeOwnership(new LineType);
cellpointer->SetPointId(0, 1);
cellpointer->SetPointId(1, 2);
```

```
mesh->SetCell(6, cellpointer);
cellpointer.TakeOwnership(new LineType);
cellpointer->SetPointId(0, 2);
cellpointer->SetPointId(1, 0);
mesh->SetCell(7, cellpointer);
cellpointer.TakeOwnership(new LineType);
cellpointer->SetPointId(0, 1);
cellpointer->SetPointId(1, 3);
mesh->SetCell(8, cellpointer);
cellpointer.TakeOwnership(new LineType);
cellpointer->SetPointId(0, 3);
cellpointer->SetPointId(1, 2);
mesh->SetCell(9, cellpointer);
cellpointer.TakeOwnership(new LineType);
cellpointer->SetPointId(0, 3);
cellpointer->SetPointId(1, 0);
mesh->SetCell(10, cellpointer);
```
Finally the zero dimensional cells represented by the [itk::VertexCell](https://www.itk.org/Doxygen/html/classitk_1_1VertexCell.html) are created and inserted in the mesh.

```
cellpointer.TakeOwnership(new VertexType);
cellpointer->SetPointId(0, 0);
mesh->SetCell(11, cellpointer);
cellpointer.TakeOwnership(new VertexType);
cellpointer->SetPointId(0, 1);
mesh->SetCell(12, cellpointer);
cellpointer.TakeOwnership(new VertexType);
cellpointer->SetPointId(0, 2);
mesh->SetCell(13, cellpointer);
cellpointer.TakeOwnership(new VertexType);
cellpointer->SetPointId(0, 3);
mesh->SetCell(14, cellpointer);
```
At this point the Mesh contains four points and fifteen cells enumerated from 0 to 14. The points can be visited using PointContainer iterators.

```
using PointIterator = MeshType::PointsContainer::ConstIterator;
PointIterator pointIterator = mesh->GetPoints()->Begin();
PointIterator pointEnd = mesh->GetPoints()->End();
while (pointIterator != pointEnd)
{
 std::cout << pointIterator.Value() << std::endl;
```

```
++pointIterator;
}
```
The cells can be visited using CellsContainer iterators.

```
using CellIterator = MeshType::CellsContainer::ConstIterator;
CellIterator cellIterator = mesh->GetCells()->Begin();
CellIterator cellEnd = mesh->GetCells()->End();
while (cellIterator != cellEnd)
{
 CellType * cell = cellIterator.Value();
 std::cout << cell->GetNumberOfPoints() << std::endl;
 ++cellIterator;
}
```
Note that cells are stored as pointer to a generic cell type that is the base class of all the specific cell classes. This means that at this level we can only have access to the virtual methods defined in the CellType.

The point identifiers to which the cells have been associated can be visited using iterators defined in the CellType trait. The following code illustrates the use of the PointIdIterators. The PointIdsBegin() method returns the iterator to the first point-identifier in the cell. The PointIdsEnd() method returns the iterator to the past-end point-identifier in the cell.

```
using PointIdIterator = CellType::PointIdIterator;
PointIdIterator pointIditer = cell->PointIdsBegin();
PointIdIterator pointIdend = cell->PointIdsEnd();
while (pointIditer != pointIdend)
{
 std::cout << *pointIditer << std::endl;
 ++pointIditer;
}
```
Note that the point-identifier is obtained from the iterator using the more traditional \*iterator notation instead the Value() notation used by cell-iterators.

Up to here, the topology of the K-Complex is not completely defined since we have only introduced the cells. ITK allows the user to define explicitly the neighborhood relationships between cells. It is clear that a clever exploration of the point identifiers could have allowed a user to figure out the neighborhood relationships. For example, two triangle cells sharing the same two point identifiers will probably be neighbor cells. Some of the drawbacks on this implicit discovery of neighborhood relationships is that it takes computing time and that some applications may not accept the same assumptions. A specific case is surgery simulation. This application typically simulates bistoury

cuts in a mesh representing an organ. A small cut in the surface may be made by specifying that two triangles are not considered to be neighbors any more.

Neighborhood relationships are represented in the mesh by the notion of *BoundaryFeature*. Every cell has an internal list of cell-identifiers pointing to other cells that are considered to be its neighbors. Boundary features are classified by dimension. For example, a line will have two boundary features of dimension zero corresponding to its two vertices. A tetrahedron will have boundary features of dimension zero, one and two, corresponding to its four vertices, six edges and four triangular faces. It is up to the user to specify the connections between the cells.

Let's take in our current example the tetrahedron cell that was associated with the cell-identifier  $0$ and assign to it the four vertices as boundaries of dimension zero. This is done by invoking the SetBoundaryAssignment () method on the Mesh class.

```
MeshType::CellIdentifier cellId = 0; // the tetrahedron
int dimension = 0; // vertices
MeshType::CellFeatureIdentifier featureId = 0;
mesh->SetBoundaryAssignment(dimension, cellId, featureId++, 11);
mesh->SetBoundaryAssignment(dimension, cellId, featureId++, 12);
mesh->SetBoundaryAssignment(dimension, cellId, featureId++, 13);
mesh->SetBoundaryAssignment(dimension, cellId, featureId++, 14);
```
The feature Id is simply a number associated with the sequence of the boundary cells of the same dimension in a specific cell. For example, the zero-dimensional features of a tetrahedron are its four vertices. Then the zero-dimensional feature-Ids for this cell will range from zero to three. The onedimensional features of the tetrahedron are its six edges, hence its one-dimensional feature-Ids will range from zero to five. The two-dimensional features of the tetrahedron are its four triangular faces. The two-dimensional feature ids will then range from zero to three. The following table summarizes the use on indices for boundary assignments.

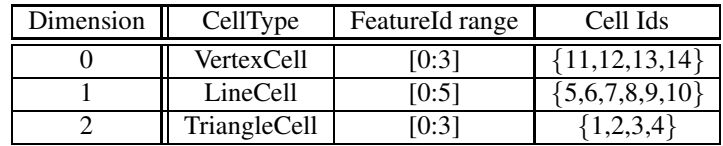

In the code example above, the values of featureId range from zero to three. The cell identifiers of the triangle cells in this example are the numbers  $\{1,2,3,4\}$ , while the cell identifiers of the vertex cells are the numbers {11,12,13,14}.

Let's now assign one-dimensional boundary features of the tetrahedron. Those are the line cells with identifiers  $\{5,6,7,8,9,10\}$ . Note that the feature identifier is reinitialized to zero since the count is independent for each dimension.

```
cellId = 0; // still the tetrahedron
dimension = 1; // one-dimensional features = edges
featureId = 0; // reinitialize the count
mesh->SetBoundaryAssignment(dimension, cellId, featureId++, 5);
mesh->SetBoundaryAssignment(dimension, cellId, featureId++, 6);
mesh->SetBoundaryAssignment(dimension, cellId, featureId++, 7);
mesh->SetBoundaryAssignment(dimension, cellId, featureId++, 8);
mesh->SetBoundaryAssignment(dimension, cellId, featureId++, 9);
mesh->SetBoundaryAssignment(dimension, cellId, featureId++, 10);
```
Finally we assign the two-dimensional boundary features of the tetrahedron. These are the four triangular cells with identifiers  $\{1,2,3,4\}$ . The featureId is reset to zero since feature-Ids are independent on each dimension.

```
cellId = 0; // still the tetrahedron
dimension = 2; // two-dimensional features = triangles
featureId = 0; // reinitialize the count
mesh->SetBoundaryAssignment(dimension, cellId, featureId++, 1);
mesh->SetBoundaryAssignment(dimension, cellId, featureId++, 2);
mesh->SetBoundaryAssignment(dimension, cellId, featureId++, 3);
mesh->SetBoundaryAssignment(dimension, cellId, featureId++, 4);
```
At this point we can query the tetrahedron cell for information about its boundary features. For example, the number of boundary features of each dimension can be obtained with the method GetNumberOfBoundaryFeatures().

```
cellId = 0; // still the tetrahedron
MeshType::CellFeatureCount n0; // number of zero-dimensional features
MeshType::CellFeatureCount n1; // number of one-dimensional features
MeshType::CellFeatureCount n2; // number of two-dimensional features
n0 = mesh->GetNumberOfCellBoundaryFeatures(0, cellId);
n1 = mesh->GetNumberOfCellBoundaryFeatures(1, cellId);
n2 = mesh->GetNumberOfCellBoundaryFeatures(2, cellId);
```
The boundary assignments can be recovered with the method GetBoundaryAssigment (). For example, the zero-dimensional features of the tetrahedron can be obtained with the following code.

```
dimension = 0;for (unsigned int b0 = 0; b0 < n0; b0++)
{
 MeshType::CellIdentifier id;
 bool found = mesh->GetBoundaryAssignment(dimension, cellId, b0, &id);
 if (found)
   std::cout << id << std::endl;
}
```
The following code illustrates how to set the edge boundaries for one of the triangular faces.

```
cellId = 2; // one of the triangles
dimension = 1; // boundary edges
featureId = 0; // start the count of features
mesh->SetBoundaryAssignment(dimension, cellId, featureId++, 7);
mesh->SetBoundaryAssignment(dimension, cellId, featureId++, 9);
mesh->SetBoundaryAssignment(dimension, cellId, featureId++, 10);
```
## 4.3.6 Representing a PolyLine

The source code for this section can be found in the file MeshPolyLine.cxx.

This section illustrates how to represent a classical *PolyLine* structure using the  $i$ tk::Mesh

A PolyLine only involves zero and one dimensional cells, which are represented by the [itk::VertexCell](https://www.itk.org/Doxygen/html/classitk_1_1VertexCell.html) and the [itk::LineCell](https://www.itk.org/Doxygen/html/classitk_1_1LineCell.html).

*#include "itkMesh.h" #include "itkLineCell.h"*

Then the PixelType is defined and the mesh type is instantiated with it. Note that the dimension of the space is two in this case.

```
using PixelType = float;
using MeshType = itk::Mesh<PixelType, 2>;
```
The cell type can now be instantiated using the traits taken from the Mesh.

```
using CellType = MeshType::CellType;
using VertexType = itk::VertexCell<CellType>;
using LineType = itk::LineCell<CellType>;
```
The mesh is created and the points associated with the vertices are inserted. Note that there is an important distinction between the points in the mesh and the  $i$ tk::VertexCell concept. A VertexCell is a cell of dimension zero. Its main difference as compared to a point is that the cell can be aware of neighborhood relationships with other cells. Points are not aware of the existence of cells. In fact, from the pure topological point of view, the coordinates of points in the mesh are completely irrelevant. They may as well be absent from the mesh structure altogether. VertexCells on the other hand are necessary to represent the full set of neighborhood relationships on the Polyline.

In this example we create a polyline connecting the four vertices of a square by using three of the square sides.

```
MeshType::Pointer mesh = MeshType::New();
MeshType::PointType point0;
MeshType::PointType point1;
MeshType::PointType point2;
MeshType::PointType point3;
point0[0] = -1;point0[1] = -1;point1[0] = 1;point1[1] = -1;point2[0] = 1;point2[1] = 1;point3[0] = -1;point3[1] = 1;mesh->SetPoint(0, point0);
mesh->SetPoint(1, point1);
mesh->SetPoint(2, point2);
mesh->SetPoint(3, point3);
```
We proceed now to create the cells, associate them with the points and insert them on the mesh.

```
CellType::CellAutoPointer cellpointer;
cellpointer.TakeOwnership(new LineType);
cellpointer->SetPointId(0, 0);
cellpointer->SetPointId(1, 1);
mesh->SetCell(0, cellpointer);
cellpointer.TakeOwnership(new LineType);
cellpointer->SetPointId(0, 1);
cellpointer->SetPointId(1, 2);
mesh->SetCell(1, cellpointer);
cellpointer.TakeOwnership(new LineType);
cellpointer->SetPointId(0, 2);
cellpointer->SetPointId(1, 0);
mesh->SetCell(2, cellpointer);
```
Finally the zero dimensional cells represented by the [itk::VertexCell](https://www.itk.org/Doxygen/html/classitk_1_1VertexCell.html) are created and inserted in the mesh.

```
cellpointer.TakeOwnership(new VertexType);
cellpointer->SetPointId(0, 0);
mesh->SetCell(3, cellpointer);
cellpointer.TakeOwnership(new VertexType);
```

```
cellpointer->SetPointId(0, 1);
mesh->SetCell(4, cellpointer);
cellpointer.TakeOwnership(new VertexType);
cellpointer->SetPointId(0, 2);
mesh->SetCell(5, cellpointer);
cellpointer.TakeOwnership(new VertexType);
cellpointer->SetPointId(0, 3);
mesh->SetCell(6, cellpointer);
```
At this point the Mesh contains four points and three cells. The points can be visited using Point-Container iterators.

```
using PointIterator = MeshType::PointsContainer::ConstIterator;
PointIterator pointIterator = mesh->GetPoints()->Begin();
PointIterator pointEnd = mesh->GetPoints()->End();
while (pointIterator != pointEnd)
{
 std::cout << pointIterator.Value() << std::endl;
  ++pointIterator;
}
```
The cells can be visited using CellsContainer iterators.

```
using CellIterator = MeshType::CellsContainer::ConstIterator;
CellIterator cellIterator = mesh->GetCells()->Begin();
CellIterator cellEnd = mesh->GetCells()->End();
while (cellIterator != cellEnd)
{
 CellType * cell = cellIterator.Value();
 std::cout << cell->GetNumberOfPoints() << std::endl;
  ++cellIterator;
}
```
Note that cells are stored as pointer to a generic cell type that is the base class of all the specific cell classes. This means that at this level we can only have access to the virtual methods defined in the CellType.

The point identifiers to which the cells have been associated can be visited using iterators defined in the CellType trait. The following code illustrates the use of the PointIdIterator. The PointIdsBegin() method returns the iterator to the first point-identifier in the cell. The PointIdsEnd() method returns the iterator to the past-end point-identifier in the cell.

```
using PointIdIterator = CellType::PointIdIterator;
PointIdIterator pointIditer = cell->PointIdsBegin();
PointIdIterator pointIdend = cell->PointIdsEnd();
while (pointIditer != pointIdend)
{
 std::cout << *pointIditer << std::endl;
  ++pointIditer;
}
```
Note that the point-identifier is obtained from the iterator using the more traditional \*iterator notation instead the Value() notation used by cell-iterators.

## 4.3.7 Simplifying Mesh Creation

The source code for this section can be found in the file AutomaticMesh.cxx.

The  $itk:$ :Mesh class is extremely general and flexible, but there is some cost to convenience. If convenience is exactly what you need, then it is possible to get it, in exchange for some of that flexibility, by means of the [itk::AutomaticTopologyMeshSource](https://www.itk.org/Doxygen/html/classitk_1_1AutomaticTopologyMeshSource.html) class. This class automatically generates an explicit K-Complex, based on the cells you add. It explicitly includes all boundary information, so that the resulting mesh can be easily traversed. It merges all shared edges, vertices, and faces, so no geometric feature appears more than once.

This section shows how you can use the AutomaticTopologyMeshSource to instantiate a mesh representing a K-Complex. We will first generate the same tetrahedron from Section [4.3.5,](#page-106-0) after which we will add a hollow one to illustrate some additional features of the mesh source.

The header files of all the cell types involved should be loaded along with the header file of the mesh class.

```
#include "itkTriangleCell.h"
#include "itkAutomaticTopologyMeshSource.h"
```
We then define the necessary types and instantiate the mesh source. Two new types are IdentifierType and IdentifierArrayType. Every cell in a mesh has an identifier, whose type is determined by the mesh traits. AutomaticTopologyMeshSource requires that the identifier type of all vertices and cells be unsigned long, which is already the default. However, if you created a new mesh traits class to use string tags as identifiers, the resulting mesh would not be compatible with [itk::AutomaticTopologyMeshSource](https://www.itk.org/Doxygen/html/classitk_1_1AutomaticTopologyMeshSource.html). An IdentifierArrayType is simply an [itk::Array](https://www.itk.org/Doxygen/html/classitk_1_1Array.html) of IdentifierType objects.

```
using PixelType = float;
using MeshType = itk:: Mesh<PixelType, 3>;
using PointType = MeshType::PointType;
using MeshSourceType = itk::AutomaticTopologyMeshSource<MeshType>;
using IdentifierArrayType = MeshSourceType::IdentifierArrayType;
MeshSourceType::Pointer meshSource;
meshSource = MeshSourceType::New();
```
Now let us generate the tetrahedron. The following line of code generates all the vertices, edges, and faces, along with the tetrahedral solid, and adds them to the mesh along with the connectivity information.

```
meshSource->AddTetrahedron(meshSource->AddPoint(-1, -1, -1),
                        meshSource->AddPoint(1, 1, -1),
                         meshSource->AddPoint(1, -1, 1),
                         meshSource->AddPoint(-1, 1, 1));
```
The function AutomaticTopologyMeshSource::AddTetrahedron() takes point identifiers as parameters; the identifiers must correspond to points that have already been added. AutomaticTopologyMeshSource::AddPoint() returns the appropriate identifier type for the point being added. It first checks to see if the point is already in the mesh. If so, it returns the ID of the point in the mesh, and if not, it generates a new unique ID, adds the point with that ID, and returns the ID.

Actually, AddTetrahedron() behaves in the same way. If the tetrahedron has already been added, it leaves the mesh unchanged and returns the ID that the tetrahedron already has. If not, it adds the tetrahedron (and all its faces, edges, and vertices), and generates a new ID, which it returns.

It is also possible to add all the points first, and then add a number of cells using the point IDs directly. This approach corresponds with the way the data is stored in many file formats for 3D polygonal models.

First we add the points (in this case the vertices of a larger tetrahedron). This example also illustrates that AddPoint() can take a single PointType as a parameter if desired, rather than a sequence of floats. Another possibility (not illustrated) is to pass in a C-style array.

```
PointType p;
IdentifierArrayType idArray(4);
p[0] = -2;p[1] = -2;p[2] = -2;idArray[0] = meshSource->AddPoint(p);
```

```
p[0] = 2;p[1] = 2;p[2] = -2;idArray[1] = meshSource->AddPoint(p);p[0] = 2;p[1] = -2;p[2] = 2;idArray[2] = meshSource->AddPoint(p);p[0] = -2;p[1] = 2;p[2] = 2;idArray[3] = meshSource->AddPoint(p);
```
Now we add the cells. This time we are just going to create the boundary of a tetrahedron, so we must add each face separately.

```
meshSource->AddTriangle(idArray[0], idArray[1], idArray[2]);
meshSource->AddTriangle(idArray[1], idArray[2], idArray[3]);
meshSource->AddTriangle(idArray[2], idArray[3], idArray[0]);
meshSource->AddTriangle(idArray[3], idArray[0], idArray[1]);
```
Actually, we could have called, e.g.,  $AddTriangle( 4, 5, 6)$ , since IDs are assigned sequentially starting at zero, and idArray[0] contains the ID for the fifth point added. But you should only do this if you are confident that you know what the IDs are. If you add the same point twice and don't realize it, your count will differ from that of the mesh source.

You may be wondering what happens if you call, say, AddEdge(0, 1) followed by AddEdge(1, 0). The answer is that they do count as the same edge, and so only one edge is added. The order of the vertices determines an orientation, and the first orientation specified is the one that is kept.

Once you have built the mesh you want, you can access it by calling GetOutput (). Here we send it to cout, which prints some summary data for the mesh.

In contrast to the case with typical filters, GetOutput () does not trigger an update process. The mesh is always maintained in a valid state as cells are added, and can be accessed at any time. It would, however, be a mistake to modify the mesh by some other means until AutomaticTopologyMeshSource is done with it, since the mesh source would then have an inaccurate record of which points and cells are currently in the mesh.

#### 4.3.8 Iterating Through Cells

The source code for this section can be found in the file MeshCellsIteration.cxx.

Cells are stored in the  $\text{it}:$  Mesh as pointers to a generic cell  $\text{it}:$  CellInterface. This implies

that only the virtual methods defined on this base cell class can be invoked. In order to use methods that are specific to each cell type it is necessary to down-cast the pointer to the actual type of the cell. This can be done safely by taking advantage of the  $\text{GetType}$  () method that allows to identify the actual type of a cell.

Let's start by assuming a mesh defined with one tetrahedron and all its boundary faces. That is, four triangles, six edges and four vertices.

The cells can be visited using CellsContainer iterators . The iterator Value() corresponds to a raw pointer to the CellType base class.

```
using CellIterator = MeshType::CellsContainer::ConstIterator;
CellIterator cellIterator = mesh->GetCells()->Begin();
CellIterator cellEnd = mesh->GetCells()->End();
while (cellIterator != cellEnd)
{
 CellType * cell = cellIterator.Value();
 std::cout << cell->GetNumberOfPoints() << std::endl;
  ++cellIterator;
}
```
In order to perform down-casting in a safe manner, the cell type can be queried first using the GetType() method. Codes for the cell types have been defined with an enum type on the itkCellInterface.h header file. These codes are :

- VERTEX\_CELL
- LINE CELL
- TRIANGLE\_CELL
- **OUADRILATERAL\_CELL**
- POLYGON\_CELL
- TETRAHEDRON\_CELL
- HEXAHEDRON\_CELL
- QUADRATIC EDGE CELL
- QUADRATIC\_TRIANGLE\_CELL

The method GetType() returns one of these codes. It is then possible to test the type of the cell before down-casting its pointer to the actual type. For example, the following code visits all the cells in the mesh and tests which ones are actually of type LINE CELL. Only those cells are downcasted to LineType cells and a method specific for the LineType is invoked.

```
cellIterator = mesh->GetCells()->Begin();
cellEnd = mesh->GetCells()->End();
while (cellIterator != cellEnd)
{
 CellType * cell = cellIterator.Value();
 if (cell->GetType() == itk::CellGeometryEnum::LINE_CELL)
 {
   auto * line = static_cast<LineType *>(cell);
   std::cout << "dimension = " << line->GetDimension();
   std::cout << " # points = " << line->GetNumberOfPoints();
   std::cout << std::endl;
 }
  ++cellIterator;
}
```
In order to perform different actions on different cell types a switch statement can be used with cases for every cell type. The following code illustrates an iteration over the cells and the invocation of different methods on each cell type.

```
cellIterator = mesh->GetCells()->Begin();
cellEnd = mesh->GetCells()->End();
while (cellIterator != cellEnd)
{
 CellType * cell = cellIterator.Value();
 switch (cell->GetType())
  {
   case itk::CellGeometryEnum::VERTEX_CELL:
    {
     std::cout << "VertexCell : " << std::endl;
     auto * line = dynamic_cast<VertexType *>(cell);
     std::cout << "dimension = " << line->GetDimension() << std::endl;
     std::cout << "# points = " << line->GetNumberOfPoints() << std::endl;
     break;
    }
   case itk::CellGeometryEnum::LINE_CELL:
    {
     std::cout << "LineCell : " << std::endl;
     auto * line = dynamic_cast<LineType *>(cell);
     std::cout << "dimension = " << line->GetDimension() << std::endl;
     std::cout << "# points = " << line->GetNumberOfPoints() << std::endl;
     break;
    }
    case itk::CellGeometryEnum::TRIANGLE_CELL:
    {
     std::cout << "TriangleCell : " << std::endl;
     auto * line = dynamic_cast<TriangleType *>(cell);
     std::cout << "dimension = " << line->GetDimension() << std::endl;
     std::cout << "# points = " << line->GetNumberOfPoints() << std::endl;
     break;
    }
```

```
default:
   {
    std::cout << "Cell with more than three points" << std::endl;
    std::cout << "dimension = " << cell->GetDimension() << std::endl;
     std::cout << "# points = " << cell->GetNumberOfPoints() << std::endl;
     break;
   }
 }
  ++cellIterator;
}
```
## 4.3.9 Visiting Cells

The source code for this section can be found in the file MeshCellVisitor.cxx.

In order to facilitate access to particular cell types, a convenience mechanism has been built-in on the [itk::Mesh](https://www.itk.org/Doxygen/html/classitk_1_1Mesh.html). This mechanism is based on the *Visitor Pattern* presented in [\[3\]](#page-401-0). The visitor pattern is designed to facilitate the process of walking through an heterogeneous list of objects sharing a common base class.

The first requirement for using the CellVisitor mechanism it to include the CellInterfaceVisitor header file.

```
#include "itkCellInterfaceVisitor.h"
```
The typical mesh types are now declared.

```
using PixelType = float;
using MeshType = itk::Mesh<PixelType, 3>;
using CellType = MeshType::CellType;
using VertexType = itk::VertexCell<CellType>;
using LineType = itk::LineCell<CellType>;
using TriangleType = itk::TriangleCell<CellType>;
using TetrahedronType = itk::TetrahedronCell<CellType>;
```
Then, a custom CellVisitor class should be declared. In this particular example, the visitor class is intended to act only on TriangleType cells. The only requirement on the declaration of the visitor class is that it must provide a method named Visit(). This method expects as arguments a cell identifier and a pointer to the *specific* cell type for which this visitor is intended. Nothing prevents a visitor class from providing Visit() methods for several different cell types. The multiple methods will be differentiated by the natural C++ mechanism of function overload. The following code illustrates a minimal cell visitor class.

```
class CustomTriangleVisitor
{
public:
 using TriangleType = itk::TriangleCell<CellType>;
 void
 Visit(unsigned long cellId, TriangleType * t)
  {
   std::cout << "Cell # " << cellId << " is a TriangleType ";
   std::cout << t->GetNumberOfPoints() << std::endl;
  }
  CustomTriangleVisitor() = default;
  virtual ˜CustomTriangleVisitor() = default;
};
```
This newly defined class will now be used to instantiate a cell visitor. In this particular example we create a class CustomTriangleVisitor which will be invoked each time a triangle cell is found while the mesh iterates over the cells.

```
using TriangleVisitorInterfaceType =
 itk::CellInterfaceVisitorImplementation<PixelType,
                                       MeshType::CellTraits,
                                        TriangleType,
                                         CustomTriangleVisitor>;
```
Note that the actual CellInterfaceVisitorImplementation is templated over the PixelType, the CellTraits, the CellType to be visited and the Visitor class that defines with will be done with the cell.

A visitor implementation class can now be created using the normal invocation to its  $New()$  method and assigning the result to a [itk::SmartPointer](https://www.itk.org/Doxygen/html/classitk_1_1SmartPointer.html).

```
TriangleVisitorInterfaceType::Pointer triangleVisitor =
 TriangleVisitorInterfaceType::New();
```
Many different visitors can be configured in this way. The set of all visitors can be registered with the MultiVisitor class provided for the mesh. An instance of the MultiVisitor class will walk through the cells and delegate action to every registered visitor when the appropriate cell type is encountered.

```
using CellMultiVisitorType = CellType::MultiVisitor;
CellMultiVisitorType::Pointer multiVisitor = CellMultiVisitorType::New();
```
The visitor is registered with the Mesh using the AddVisitor () method.

```
multiVisitor->AddVisitor(triangleVisitor);
```
Finally, the iteration over the cells is triggered by calling the method  $\Delta$ ccept() on the itk::Mesh.

mesh->Accept(multiVisitor);

The Accept () method will iterate over all the cells and for each one will invite the MultiVisitor to attempt an action on the cell. If no visitor is interested on the current cell type the cell is just ignored and skipped.

MultiVisitors make it possible to add behavior to the cells without having to create new methods on the cell types or creating a complex visitor class that knows about every CellType.

#### 4.3.10 More on Visiting Cells

The source code for this section can be found in the file MeshCellVisitor2.cxx.

The following section illustrates a realistic example of the use of Cell visitors on the  $\pm \mathbf{t}$ : Mesh. A set of different visitors is defined here, each visitor associated with a particular type of cell. All the visitors are registered with a MultiVisitor class which is passed to the mesh.

The first step is to include the CellInterfaceVisitor header file.

```
#include "itkCellInterfaceVisitor.h"
```
The typical mesh types are now declared.

```
using PixelType = float;
using MeshType = itk::Mesh<PixelType, 3>;
using CellType = MeshType:: CellType;
using VertexType = itk::VertexCell<CellType>;
using LineType = itk::LineCell<CellType>;
using TriangleType = itk::TriangleCell<CellType>;
using TetrahedronType = itk::TetrahedronCell<CellType>;
```
Then, custom CellVisitor classes should be declared. The only requirement on the declaration of each visitor class is to provide a method named Visit(). This method expects as arguments a cell identifier and a pointer to the *specific* cell type for which this visitor is intended.

The following Vertex visitor simply prints out the identifier of the point with which the cell is associated. Note that the cell uses the method  $\text{GetPointId}()$  without any arguments. This method is only defined on the VertexCell.

```
class CustomVertexVisitor
{
public:
 void
  Visit(unsigned long cellId, VertexType * t)
 \left\{ \right.std::cout << "cell " << cellId << " is a Vertex " << std::endl;
   std::cout \ll " associated with point id = ";
   std::cout << t->GetPointId() << std::endl;
  }
  virtual ˜CustomVertexVisitor() = default;
};
```
The following Line visitor computes the length of the line. Note that this visitor is slightly more complicated since it needs to get access to the actual mesh in order to get point coordinates from the point identifiers returned by the line cell. This is done by holding a pointer to the mesh and querying the mesh each time point coordinates are required. The mesh pointer is set up in this case with the SetMesh() method.

```
class CustomLineVisitor
{
public:
 CustomLineVisitor()
   : m_Mesh(nullptr)
  {}
  virtual ˜CustomLineVisitor() = default;
  void
  SetMesh(MeshType * mesh)
  {
   m_Mesh = mesh;
  }
  void
  Visit(unsigned long cellId, LineType * t)
  {
   std::cout << "cell " << cellId << " is a Line " << std::endl;
   LineType::PointIdIterator pit = t->PointIdsBegin();
   MeshType::PointType p0;
   MeshType::PointType p1;
   m_Mesh->GetPoint(*pit++, &p0);
   m_Mesh->GetPoint(*pit++, &p1);
   const double length = p0.EuclideanDistanceTo(p1);
   std::cout << " length = " << length << std::endl;
  }
private:
  MeshType::Pointer m_Mesh;
};
```
The Triangle visitor below prints out the identifiers of its points. Note the use of the

PointIdIterator and the PointIdsBegin() and PointIdsEnd() methods.

```
class CustomTriangleVisitor
{
public:
  void
 Visit(unsigned long cellId, TriangleType * t)
  {
   std::cout << "cell " << cellId << " is a Triangle " << std::endl;
   LineType::PointIdIterator pit = t->PointIdsBegin();
   LineType::PointIdIterator end = t->PointIdsEnd();
    while (pit != end)
    {
      std::cout << " point id = " << *pit << std::endl;
      ++pit;
   }
  }
  virtual ˜CustomTriangleVisitor() = default;
};
```
The TetrahedronVisitor below simply returns the number of faces on this figure. Note that GetNumberOfFaces() is a method exclusive of 3D cells.

```
class CustomTetrahedronVisitor
{
public:
 void
 Visit(unsigned long cellId, TetrahedronType * t)
  {
    std::cout << "cell " << cellId << " is a Tetrahedron " << std::endl;
    std::cout \ll " number of faces = ";
   std::cout << t->GetNumberOfFaces() << std::endl;
  }
  virtual ˜CustomTetrahedronVisitor() = default;
};
```
With the cell visitors we proceed now to instantiate CellVisitor implementations. The visitor classes defined above are used as template arguments of the cell visitor implementation.

```
using VertexVisitorInterfaceType =
 itk::CellInterfaceVisitorImplementation<PixelType,
                                       MeshType::CellTraits,
                                         VertexType,
                                         CustomVertexVisitor>;
using LineVisitorInterfaceType =
 itk::CellInterfaceVisitorImplementation<PixelType,
                                        MeshType::CellTraits,
                                         LineType,
                                         CustomLineVisitor>;
```

```
using TriangleVisitorInterfaceType =
 itk::CellInterfaceVisitorImplementation<PixelType,
                                         MeshType::CellTraits,
                                         TriangleType,
                                         CustomTriangleVisitor>;
using TetrahedronVisitorInterfaceType =
 itk::CellInterfaceVisitorImplementation<PixelType,
                                        MeshType::CellTraits,
                                         TetrahedronType,
                                         CustomTetrahedronVisitor>;
```
Note that the actual CellInterfaceVisitorImplementation is templated over the PixelType, the CellTraits, the CellType to be visited and the Visitor class defining what to do with the cell.

A visitor implementation class can now be created using the normal invocation to its New() method and assigning the result to a [itk::SmartPointer](https://www.itk.org/Doxygen/html/classitk_1_1SmartPointer.html).

```
VertexVisitorInterfaceType::Pointer vertexVisitor =
 VertexVisitorInterfaceType::New();
LineVisitorInterfaceType::Pointer lineVisitor =
 LineVisitorInterfaceType::New();
TriangleVisitorInterfaceType::Pointer triangleVisitor =
 TriangleVisitorInterfaceType::New();
TetrahedronVisitorInterfaceType::Pointer tetrahedronVisitor =
  TetrahedronVisitorInterfaceType::New();
```
Remember that the LineVisitor requires the pointer to the mesh object since it needs to get access to actual point coordinates. This is done by invoking the SetMesh () method defined above.

lineVisitor->SetMesh(mesh);

Looking carefully you will notice that the SetMesh() method is declared in CustomLineVisitor but we are invoking it on LineVisitorInterfaceType. This is possible thanks to the way in which the VisitorInterfaceImplementation is defined. This class derives from the visitor type provided by the user as the fourth template parameter. LineVisitorInterfaceType is then a derived class of CustomLineVisitor.

The set of visitors should now be registered with the MultiVisitor class that will walk through the cells and delegate action to every registered visitor when the appropriate cell type is encountered. The following lines create a MultiVisitor object.

```
using CellMultiVisitorType = CellType::MultiVisitor;
CellMultiVisitorType::Pointer multiVisitor = CellMultiVisitorType::New();
```
Every visitor implementation is registered with the Mesh using the AddVisitor() method.

```
multiVisitor->AddVisitor(vertexVisitor);
multiVisitor->AddVisitor(lineVisitor);
multiVisitor->AddVisitor(triangleVisitor);
multiVisitor->AddVisitor(tetrahedronVisitor);
```
Finally, the iteration over the cells is triggered by calling the method Accept () on the Mesh class.

```
mesh->Accept(multiVisitor);
```
The Accept () method will iterate over all the cells and for each one will invite the MultiVisitor to attempt an action on the cell. If no visitor is interested on the current cell type, the cell is just ignored and skipped.

## 4.4 Path

### 4.4.1 Creating a PolyLineParametricPath

The source code for this section can be found in the file PolyLineParametricPath1.cxx.

This example illustrates how to use the [itk::PolyLineParametricPath](https://www.itk.org/Doxygen/html/classitk_1_1PolyLineParametricPath.html). This class will typically be used for representing in a concise way the output of an image segmentation algorithm in 2D. The PolyLineParametricPath however could also be used for representing any open or close curve in N-Dimensions as a linear piece-wise approximation.

First, the header file of the PolyLineParametricPath class must be included.

*#include "itkPolyLineParametricPath.h"*

The path is instantiated over the dimension of the image. In this example the image and path are two-dimensional.

```
constexpr unsigned int Dimension = 2;
using ImageType = itk::Image<unsigned char, Dimension>;
using PathType = itk::PolyLineParametricPath<Dimension>;
```

```
ImageType::ConstPointer image = reader->GetOutput();
PathType::Pointer path = PathType::New();
path->Initialize();
using ContinuousIndexType = PathType::ContinuousIndexType;
ContinuousIndexType cindex;
using ImagePointType = ImageType::PointType;
ImagePointType origin = image->GetOrigin();
ImageType::SpacingType spacing = image->GetSpacing();
ImageType::SizeType size = image->GetBufferedRegion().GetSize();
ImagePointType point;
point [0] = origin[0] + spacing[0] * size[0];point [1] = origin [1] + spacing [1] * size [1];
image->TransformPhysicalPointToContinuousIndex(origin, cindex);
path->AddVertex(cindex);
image->TransformPhysicalPointToContinuousIndex(point, cindex);
path->AddVertex(cindex);
```
# SPATIAL OBJECTS

This chapter introduces the basic classes that describe [itk::SpatialObject](https://www.itk.org/Doxygen/html/classitk_1_1SpatialObject.html)s.

## 5.1 Introduction

We promote the philosophy that many of the goals of medical image processing are more effectively addressed if we consider them in the broader context of object processing. ITK's Spatial Object class hierarchy provides a consistent API for querying, manipulating, and interconnecting objects in physical space. Via this API, methods can be coded to be invariant to the data structure used to store the objects being processed. By abstracting the representations of objects to support their representation by data structures other than images, a broad range of medical image analysis research is supported; key examples are described in the following.

- **Model-to-image registration.** A mathematical instance of an object can be registered with an image to localize the instance of that object in the image. Using SpatialObjects, mutual information, cross-correlation, and boundary-to-image metrics can be applied without modification to perform spatial object-to-image registration.
- Model-to-model registration. Iterative closest point, landmark, and surface distance minimization methods can be used with any ITK transform, to rigidly and non-rigidly register image, FEM, and Fourier descriptor-based representations of objects as SpatialObjects.
- Atlas formation. Collections of images or SpatialObjects can be integrated to represent expected object characteristics and their common modes of variation. Labels can be associated with the objects of an atlas.
- Storing segmentation results from one or multiple scans. Results of segmentations are best stored in physical/world coordinates so that they can be combined and compared with other segmentations from other images taken at other resolutions. Segmentation results from hand drawn contours, pixel labelings, or model-to-image registrations are treated consistently.
- Capturing functional and logical relationships between objects. SpatialObjects can have parent and children objects. Queries made of an object (such as to determine if a point is inside of the object) can be made to integrate the responses from the children object. Transformations applied to a parent can also be propagated to the children. Thus, for example, when a liver model is moved, its vessels move with it.
- Conversion to and from images. Basic functions are provided to render any SpatialObject (or collection of SpatialObjects) into an image.
- IO. SpatialObject reading and writing to disk is independent of the SpatialObject class hierarchy. Meta object IO (through itk::MetaImageI0) methods are provided, and others are easily defined.
- Tubes, blobs, images, surfaces. Are a few of the many SpatialObject data containers and types provided. New types can be added, generally by only defining one or two member functions in a derived class.

In the remainder of this chapter several examples are used to demonstrate the many spatial objects found in ITK and how they can be organized into hierarchies. Further the examples illustrate how to use SpatialObject transformations to control and calculate the position of objects in space.

## 5.2 Hierarchy

Spatial objects can be combined to form a hierarchy as a tree. By design, a SpatialObject can have one parent and only one. Moreover, each transform is stored within each object, therefore the hierarchy cannot be described as a Directed Acyclic Graph (DAG) but effectively as a tree. The user is responsible for maintaining the tree structure, no checking is done to ensure a cycle-free tree.

The source code for this section can be found in the file SpatialObjectHierarchy.cxx.

This example describes how [itk::SpatialObject](https://www.itk.org/Doxygen/html/classitk_1_1SpatialObject.html) can form a hierarchy. This first example also shows how to create and manipulate spatial objects.

*#include "itkSpatialObject.h"*

First, we create two spatial objects and give them the names First Object and Second Object, respectively.

```
using SpatialObjectType = itk::SpatialObject<3>;
SpatialObjectType::Pointer object1 = SpatialObjectType::New();
object1->GetProperty().SetName("First Object");
```

```
SpatialObjectType::Pointer object2 = SpatialObjectType::New();
object2->GetProperty().SetName("Second Object");
```
We then add the second object to the first one by using the AddChild() method. As a result object 2 becomes a child of object1.

```
object1->AddChild(object2);
```
Whenever the parameters of an object, including its parent-child relationships are changed, we must then call the Update() method so that the object-to-parent transforms and bounding box internally managed by each object are maintained. Calling Update() on an object automatically causes the Update() function of each child to be called.

```
object1->Update();
```
object1-¿Update();

```
if (object2->HasParent())
{
 std::cout << "Name of the parent of the object2: ";
 std::cout << object2->GetParent()->GetProperty().GetName() << std::endl;
}
```
To access the list of children of the object, the GetChildren() method returns a pointer to the (STL) list of children.

```
SpatialObjectType::ChildrenListType * childrenList = object1->GetChildren();
std::cout << "object1 has " << childrenList->size() << " child"
         << std::endl;
SpatialObjectType::ChildrenListType::const_iterator it =
 childrenList->begin();
while (it != childrenList->end())
{
 std::cout << "Name of the child of the object 1: ";
 std::cout << (*it)->GetProperty().GetName() << std::endl;
  ++it;}
```
Do NOT forget to delete the list of children since the GetChildren() function creates an internal list.

**delete** childrenList;

An object can also be removed by using the RemoveChild() method, and then calling Update() on the now-orphaned child.

```
object1->RemoveChild(object2);
object2->Update();
```
Then, we can query the number of children an object has with the GetNumberOfChildren() method.

```
std::cout << "Number of children for object1: ";
std::cout << object1->GetNumberOfChildren() << std::endl;
```
The Clear() method erases all the information regarding the object as well as the data. This method is usually overloaded by derived classes. Note that the Parent-Child relationships of the object are NOT reset when Clear() is called; however, the object-to-parent transform is reset to Identity. As a result, Update() should be called before the object is re-used, to re-compute convenience member variables and values. To remove the children of a node, use the RemoveAllChildren() function.

```
object1->Clear();
object1->RemoveAllChildren();
```
The output of this first example looks like the following:

```
Name of the parent of the object2: First Object
object1 has 1 child
Name of the child of the object 1: Second Object
Number of children for object1: 0
```
## 5.3 Transformations

The source code for this section can be found in the file SpatialObjectTransforms.cxx.

This example describes the different transformations and the Object and World "spaces" associated with a spatial object.

- Object Space . SpatialObjects have one primary coordinate space that is readily available to them, their ObjectSpace. This is the space in which the object was inherently defined. No transforms are applied to the points/values that get/set into this space. All children of an object are added into this space.
- **ObjectToParentTransform**. SpatialObjects have only one transform that they directly control, their ObjectToParentTransform. This transform specifies how an object's ObjectSpace is transformed to fit into its parent's ObjectSpace. The ObjectToParentTransform is an affine transform, and it is confirmed to be invertible when assigned, or the assignment fails.

WorldSpace. WorldSpace is not directly controlled by any SpatialObject except the SpatialObject at the top level of the parent-child tree hierarchy of Spatial Objects. That is, any SpatialObject that does not have a parent exists in a WorldSpace that is defined by applying its ObjectToParentTransform to its ObjectSpace.

Several member functions and variables are available to every SpatialObject so that they can readily access the WorldSpace in which they exist:

- **ProtectedComputeObjectToWorldTransform()** : This function is called whenever Update() is called. It composes the object's ObjectToParentTransform with its parent's cached ObjectToWorldTransform, to determine the transform from the object's ObjectSpace to WorldSpace. This transform is always invertible. This call will cause all children objects to also update their cached ObjectToWorldTransform. This function should be called on the top level object (via  $Update()$ ) once all children object's ObjectToParentTransforms have been set. This function should be called on children objects when their ObjectToParentTransforms have been changed.
- GetObjectToWorldTransform(): Returns the cached ObjectToWorldTransform. It is the user's responsibility to call Update() (and thereby ProtectedComputeObjectToWorldTransform()) when necessary, prior to calling GetObjectToWorldTransform(), otherwise the returned transform may be "stale."
- SetObjectToWorldTransform() : This function updates the object's ObjectToParentTransform, using an inverse of the parent's cached ObjectToWorldTransform, so that the composition of those transforms equal the transform passed to this function. If an object has no parent, its ObjectToParentTransform is equal to its ObjectToWorldTransform.

Like the first example, we create two spatial objects and give them the names First Object and Second Object, respectively.

```
using SpatialObjectType = itk::SpatialObject<2>;
using TransformType = SpatialObjectType::TransformType;
SpatialObjectType::Pointer object1 = SpatialObjectType::New();
object1->GetProperty().SetName("First Object");
SpatialObjectType::Pointer object2 = SpatialObjectType::New();
object2->GetProperty().SetName("Second Object");
object1->AddChild(object2);
```
First we define a scaling factor of 2 for the object2. This is done by setting the Scale of the ObjectToParentTransform.

Note that this scaling would also apply to the children of object2, if it had children. If you wish to scale an object, but not its children, then those children aren't actually "children", but they are siblings. So, you should insert a GroupSpatialObject that holds both the object and its siblings as children. Then you can manipulate the object's transform/scaling independent of its siblings in that group, and if you wish to transform the object and its simblings, you apply that transform to the group.

```
double scale[2];
scale[0] = 2;scale[1] = 2;object2->GetModifiableObjectToParentTransform()->Scale(scale);
```
Next, we apply an offset on the ObjectToParentTransform to object1 which will also cauase a translation of its child, object2.

```
TransformType::OffsetType object1Offset;
object1Offset[0] = 4;
object1Offset[1] = 3;
object1->GetModifiableObjectToParentTransform()->SetOffset(object1Offset);
```
To realize the previous operations on the transformations, we should invoke the Update() that recomputes all dependent transformations.

By calling this function on object1, it will also descend to its children, thereby also updating the ObjectToWorldTransform for object2.

```
object1->Update();
```
We can now display the ObjectToWorldTransform for both objects. One should notice that the only valid members of the Affine transformation are a Matrix and an Offset. For instance, when we invoke the Scale() method the internal Matrix is recomputed to reflect this change.

The AffineTransform performs the following computation

$$
X' = R \cdot (S \cdot X - C) + C + V \tag{5.1}
$$

Where *R* is the rotation matrix, *S* is a scaling factor, *C* is the center of rotation and *V* is a translation vector or offset. Therefore the affine matrix *M* and the affine offset *T* are defined as:

$$
M = R \cdot S \tag{5.2}
$$

$$
T = C + V - R \cdot C \tag{5.3}
$$

This means that Scale() and GetOffset() as well as the GetMatrix() might not be set to the expected value, especially if the transformation results from a composition with another transformation since the composition is done using the Matrix and the Offset of the affine transformation.

Next, we show the two affine transformations corresponding to the two objects.

First, the ObjectToParentTransform for object2:

```
std::cout << "object2 ObjectToParent Matrix: " << std::endl;
std::cout << object2->GetObjectToParentTransform()->GetMatrix()
        << std::endl;
std::cout << "object2 ObjectToParent Offset: ";
std::cout << object2->GetObjectToParentTransform()->GetOffset()
         << std::endl;
```
Second, the ObjectToWorldTransform that is derived from the parent-child hierarchy and the composition of the corresponding ObjectToParentTransforms, computed by called to Update(), and cached for efficient subsequent use, for object2:

```
std::cout << "object2 ObjectToWorld Matrix: " << std::endl;
std::cout << object2->GetObjectToWorldTransform()->GetMatrix() << std::endl;
std::cout << "object2 ObjectToWorld Offset: ";
std::cout << object2->GetObjectToWorldTransform()->GetOffset() << std::endl;
```
We can also update an object's ObjectToParentTransform by changing its ObjectToWorldTransform and then calling ComputeObjectToParentTransform(), which changes the ObjectToParentTransform so as to achieve the cached ObjectToWorldTransform.

```
TransformType::OffsetType Object1ToWorldOffset;
Object1ToWorldOffset[0] = 3;
Object1ToWorldOffset[1] = 3;
object1->GetModifiableObjectToWorldTransform()->SetOffset(
 Object1ToWorldOffset);
object1->ComputeObjectToParentTransform();
```
Finally, we display the resulting affine transformations. First, for the ObjectToParentTransform for object1.

```
std::cout << "object1 ObjectToParent Matrix: " << std::endl;
std::cout << object1->GetObjectToParentTransform()->GetMatrix()
         << std::endl;
std::cout << "object1 ObjectToParent Offset: ";
std::cout << object1->GetObjectToParentTransform()->GetOffset()
        << std::endl;
```
Second, for the ObjectToWorldTransform for object2.

```
std::cout << "object2 ObjectToWorld Matrix: " << std::endl;
std::cout << object2->GetObjectToWorldTransform()->GetMatrix() << std::endl;
std::cout << "object2 ObjectToWorld Offset: ";
std::cout << object2->GetObjectToWorldTransform()->GetOffset() << std::endl;
```
Also, as a child is disconnected from its parent, it should not move; so its ObjectToParentTransform should be updated to match its ObjectToWorldTransform.

```
object1->RemoveChild(object2);
object2->Update();
std::cout << "object2 ObjectToWorld Matrix: " << std::endl;
std::cout << object2->GetObjectToWorldTransform()->GetMatrix() << std::endl;
std::cout << "object2 ObjectToWorld Offset: ";
std::cout << object2->GetObjectToWorldTransform()->GetOffset() << std::endl;
std::cout << "object2 ObjectToParent Matrix: " << std::endl;
std::cout << object2->GetObjectToParentTransform()->GetMatrix()
        << std::endl;
std::cout << "object2 ObjectToParent Offset: ";
std::cout << object2->GetObjectToParentTransform()->GetOffset()
          << std::endl;
```
The output of this second example looks like the following:

```
object2 ObjectToParent Matrix:
2 0
02object2 ObjectToParent Offset: 0 0
object2 ObjectToWorld Matrix:
2 0
0 2
object2 ObjectToWorld Offset: 4 3
object1 ObjectToParent Matrix:
1 0
0 1
object1 ObjecTParent Offset: 3 3
object2 ObjecToWorld Matrix:
2 0
02object2 ObjectToWorld Offset: 7 6
object2 ObjecToParent Matrix:
2 0
0 2
object2 ObjectToParent Offset: 7 6
object2 ObjecToWorld Matrix:
2 0
0 2
object2 ObjectToWorld Offset: 7 6
```
## 5.4 Types of Spatial Objects

This section describes in detail the variety of spatial objects implemented in ITK.

#### 5.4.1 ArrowSpatialObject

The source code for this section can be found in the file ArrowSpatialObject.cxx.

This example shows how to create an [itk::ArrowSpatialObject](https://www.itk.org/Doxygen/html/classitk_1_1ArrowSpatialObject.html). Let's begin by including the appropriate header file.

```
#include "itkArrowSpatialObject.h"
```
The [itk::ArrowSpatialObject](https://www.itk.org/Doxygen/html/classitk_1_1ArrowSpatialObject.html), like many SpatialObjects, is templated over the dimensionality of the object.

```
using ArrowType = itk::ArrowSpatialObject<3>;
ArrowType::Pointer myArrow = ArrowType::New();
```
The position of the arrow in the object (local) coordinate frame is defined using the SetPositionInObjectSpace() method. By default the position is set to the origin of the space. This is the "tip" of the arrow.

```
ArrowType::PointType pos;
pos.Fill(1);
myArrow->SetPositionInObjectSpace(pos);
```
The length of the arrow in the local coordinate frame is done using the SetLengthInObjectSpace() method. By default the length is set to 1. This is the euclidean distance spanned by the arrow's tail from its tip (position).

myArrow->SetLengthInObjectSpace(2);

The direction of the arrow can be set using the SetDirectionInObjectSpace() method. This is the direction the tail of the arrow extends from the position. By default the direction is set along the X axis (first direction).

```
ArrowType::VectorType direction;
direction.Fill(0);
direction[1] = 1.0;
myArrow->SetDirectionInObjectSpace(direction);
```
## 5.4.2 BlobSpatialObject

The source code for this section can be found in the file BlobSpatialObject.cxx.

[itk::BlobSpatialObject](https://www.itk.org/Doxygen/html/classitk_1_1BlobSpatialObject.html) defines an N-dimensional blob. This class derives from [itk::itkPointBasedSpatialObject](https://www.itk.org/Doxygen/html/classitk_1_1itkPointBasedSpatialObject.html). A blob is defined as a list of points which compose the object.

Let's start by including the appropriate header file.

*#include "itkBlobSpatialObject.h"*

BlobSpatialObject is templated over the dimension of the space. A BlobSpatialObject contains a list of SpatialObjectPoints. Basically, a SpatialObjectPoint has a position and a color.

*#include "itkSpatialObjectPoint.h"*

First we declare several standard type definitions.

Every Point-Based SpatialObject also provides type definitions for their SpatialObject point type (e.g., BlobPointType for BlobSpatialObject) as well as for a physical space point (e.g., an itk::Point).

Then, we create a list of points and we set the position of each point in the local coordinate system using the SetPositionInObjectSpace() method. We also set the color of each point to be red.

```
BlobType::BlobPointListType list;
for (unsigned int i = 0; i < 4; i++){
 BlobPointType p;
 PointType pnt;
 pnt[0] = i;pnt[1] = i + 1;pnt [2] = i + 2;p.SetPositionInObjectSpace(pnt);
 p.SetRed(1);
 p.SetGreen(0);
 p.SetBlue(0);
 p.SetAlpha(1.0);
  list.push_back(p);
}
```
Next, we create the blob and set its name using the SetName() function. We also set its Identification

number with  $SetId()$  and we add the list of points previously created and call Update() so that the object can update its transforms, bounding boxes, and other cached convenience member variables.

```
BlobPointer blob = BlobType::New();
blob->GetProperty().SetName("My Blob");
blob->SetId(1);
blob->SetPoints(list);
blob->Update();
```
The GetPoints() method returns a reference to the internal list of points of the object.

```
BlobType::BlobPointListType pointList = blob->GetPoints();
std::cout << "The blob contains " << pointList.size();
std::cout << " points" << std::endl;
```
Then we can access the points using standard STL iterators and GetPositionInWorldSpace() and GetColor() functions return respectively the position and the color of the point.

GetPositionInWorldSpace() applies the ObjectToParentTransforms of all of the parent objects to this point. Since this object has no parents and since this object's ObjectToParentTransform is the identify transform (by default), these world space positions are the same as the object space positions that were set.

```
BlobType::BlobPointListType::const_iterator it = blob->GetPoints().begin();
while (it != blob->GetPoints().end())
{
 std::cout << "Position = " << (*it).GetPositionInWorldSpace()
       << std::endl;
 std::cout << "Color = " << (*it).GetColor() << std::endl;
  ++it;}
```
## 5.4.3 EllipseSpatialObject

The source code for this section can be found in the file

EllipseSpatialObject.cxx.

[itk::EllipseSpatialObject](https://www.itk.org/Doxygen/html/classitk_1_1EllipseSpatialObject.html) defines an n-Dimensional ellipse. Like other spatial objects this class derives from [itk::SpatialObject](https://www.itk.org/Doxygen/html/classitk_1_1SpatialObject.html). Let's start by including the appropriate header file.

```
#include "itkEllipseSpatialObject.h"
```
Like most of the SpatialObjects, the [itk::EllipseSpatialObject](https://www.itk.org/Doxygen/html/classitk_1_1EllipseSpatialObject.html) is templated over the dimension of the space. In this example we create a 3-dimensional ellipse.

```
using EllipseType = itk:: EllipseSpatialObject<3>;
EllipseType::Pointer myEllipse = EllipseType::New();
```
Then we set a radius for each dimension. By default the radius is set to 1. Additionally, after setting the SpatialObject's radius, we call Update() to update all transforms, bounding box, and other convenience variables within the class that its other member functions (e.g., IsInsideInWorldSpace()) depend upon.

```
EllipseType::ArrayType radius;
for (unsigned int i = 0; i < 3; +i)
{
 radius[i] = i;}
myEllipse->SetRadiusInObjectSpace(radius);
myEllipse->Update();
```
Or if we have the same radius in each dimension we can do

```
myEllipse->SetRadiusInObjectSpace(2.0);
myEllipse->Update();
```
We can then display the current radius by using the  $\text{GetRadiusInObjectSpace}$  () function:

```
EllipseType::ArrayType myCurrentRadius =
 myEllipse->GetRadiusInObjectSpace();
std::cout << "Current radius is " << myCurrentRadius << std::endl;
```
Like other SpatialObjects, we can query the object if a point is inside the object by using the IsInsideInWorldSpace(itk::Point) function. This function expects the point to be in world coordinates.

```
itk::Point<double, 3> insidePoint;
insidePoint.Fill(1.0);
if (myEllipse->IsInsideInWorldSpace(insidePoint))
{
 std::cout << "The point " << insidePoint;
 std::cout << " is really inside the ellipse" << std::endl;
}
itk::Point<double, 3> outsidePoint;
outsidePoint.Fill(3.0);
if (!myEllipse->IsInsideInWorldSpace(outsidePoint))
{
 std::cout << "The point " << outsidePoint;
  std::cout << " is really outside the ellipse" << std::endl;
}
```
All spatial objects can be queried for a value at a point. The IsEvaluableAtInWorldSpace() function returns a boolean to know if the object is evaluable at a particular point.

```
if (myEllipse->IsEvaluableAtInWorldSpace(insidePoint))
{
 std::cout << "The point " << insidePoint;
 std::cout << " is evaluable at the point " << insidePoint << std::endl;
}
```
If the object is evaluable at that point, the ValueAtInWorldSpace() function returns the current value at that position. Most of the objects returns a boolean value which is set to true when the point is inside the object and false when it is outside. However, for some objects, it is more interesting to return a value representing, for instance, the distance from the center of the object or the distance from the boundary.

```
double value;
myEllipse->ValueAtInWorldSpace(insidePoint, value);
std::cout << "The value inside the ellipse is: " << value << std::endl;
```
Like other spatial objects, we can also query the bounding box of the object by using GetMyBoundingBoxInWorldSpace(). The resulting bounding box is the world space.

```
const EllipseType::BoundingBoxType * boundingBox =
 myEllipse->GetMyBoundingBoxInWorldSpace();
std::cout << "Bounding Box: " << boundingBox->GetBounds() << std::endl;
```
## 5.4.4 GaussianSpatialObject

The source code for this section can be found in the file GaussianSpatialObject.cxx.

This example shows how to create a  $itk:$ : Gaussian Spatial Object which defines a Gaussian in a N-dimensional space. This object is particularly useful to query the value at a point in physical space. Let's begin by including the appropriate header file.

```
#include "itkGaussianSpatialObject.h"
```
The  $itk:GaussianSpatialObject$  is templated over the dimensionality of the object.

```
using GaussianType = itk::GaussianSpatialObject<3>;
GaussianType::Pointer myGaussian = GaussianType::New();
```
The SetMaximum() function is used to set the maximum value of the Gaussian.

myGaussian->SetMaximum(2);

The radius of the Gaussian is defined by the SetRadiusInObjectSpace() method. By default the radius is set to 1.0.

```
myGaussian->SetRadiusInObjectSpace(3);
```
The standard ValueAt() function is used to determine the value of the Gaussian at a particular point in physical space.

```
itk::Point<double, 3> pt;
pt[0] = 1;
pt[1] = 2;
pt[2] = 1;double value;
myGaussian->ValueAtInWorldSpace(pt, value);
std::cout << "ValueAtInWorldSpace(" << pt << ") = " << value << std::endl;
```
## 5.4.5 GroupSpatialObject

The source code for this section can be found in the file GroupSpatialObject.cxx.

A [itk::GroupSpatialObject](https://www.itk.org/Doxygen/html/classitk_1_1GroupSpatialObject.html) does not have any data associated with it. It can be used to group objects or to add transforms to a current object. In this example we show how to use a GroupSpatialObject.

Let's begin by including the appropriate header file.

```
#include "itkGroupSpatialObject.h"
```
The [itk::GroupSpatialObject](https://www.itk.org/Doxygen/html/classitk_1_1GroupSpatialObject.html) is templated over the dimensionality of the object.

```
using GroupType = itk::GroupSpatialObject<3>;
GroupType::Pointer myGroup = GroupType::New();
```
Next, we create an itk:: EllipseSpatialObject and add it to the group.

```
using EllipseType = itk:: EllipseSpatialObject<3>;
EllipseType::Pointer myEllipse = EllipseType::New();
myEllipse->SetRadiusInObjectSpace(2);
myGroup->AddChild(myEllipse);
```
We then translate the group by 10mm in each direction. Therefore the ellipse is translated in physical space at the same time.

```
GroupType::VectorType offset;
offset.Fill(10);
myGroup->GetModifiableObjectToParentTransform()->SetOffset(offset);
myGroup->Update();
```
We can then query if a point is inside the group using the IsInsideInWorldSpace() function. We need to specify in this case that we want to consider all the hierarchy, therefore we set the depth to 2.

```
GroupType::PointType point;
point.Fill(10);
std::cout << "Is my point " << point
         << " inside?: " << myGroup->IsInsideInWorldSpace(point, 2)
         << std::endl;
```
Like any other SpatialObjects we can remove the ellipse from the group using the RemoveChild() method.

```
myGroup->RemoveChild(myEllipse);
```
With ITKv5, the GroupSpatialObject also replaces the SceneSpatialObject. Much of the functionality is unchanged.

The source code for this section can be found in the file SceneSpatialObject.cxx.

This example describes how to use the  $it:GroupSpatialObject$  as a replacement to ITKv4's SceneSpatialObject. This example begins by including the appropriate header file.

*#include "itkGroupSpatialObject.h"*

A GroupSpatialObject is templated over the dimension of the space which requires all the objects referenced by the GroupSpatialObject to have the same dimension.

First we define some type definitions and we create the GroupSpatialObject.
```
using GroupSpatialObjectType = itk::GroupSpatialObject<3>;
GroupSpatialObjectType::Pointer scene = GroupSpatialObjectType::New();
```
Then we create two itk:: EllipseSpatialObjects.

```
using EllipseType = itk::EllipseSpatialObject<3>;
EllipseType::Pointer ellipse1 = EllipseType::New();
ellipse1->SetRadiusInObjectSpace(1);
ellipse1->SetId(1);
EllipseType::Pointer ellipse2 = EllipseType::New();
ellipse2->SetId(2);
ellipse2->SetRadiusInObjectSpace(2);
```
Then we add the two ellipses into the GroupSpatialObject.

```
scene->AddChild(ellipse1);
scene->AddChild(ellipse2);
```
We can query the number of object in the GroupSpatialObject with the GetNumberOfObjects() function. This function takes two optional arguments: the depth at which we should count the number of objects (default is set to infinity) and the name of the object to count (default is set to ITK NULLPTR). This allows the user to count, for example, only ellipses.

```
std::cout \ll "Number of objects in the GroupSpatialObject = ";
std::cout << scene->GetNumberOfChildren() << std::endl;
```
The GetObjectById() returns the first object in the GroupSpatialObject that has the specified identification number.

```
std::cout << "Object in the GroupSpatialObject with an ID == 2: "
         << std::endl;
scene->GetObjectById(2)->Print(std::cout);
```
Objects can also be removed from the GroupSpatialObject using the RemoveChild() function.

```
scene->RemoveChild(ellipse1);
```
The list of current objects in the GroupSpatialObject can be retrieved using the GetChildren() method. Like the GetNumberOfChildren() method, GetChildren() can take two arguments: a search depth and a matching name.

```
GroupSpatialObjectType::ObjectListType * myObjectList =
scene->GetChildren();
std::cout \leq "Number of children in the GroupSpatialObject = ";
std::cout << myObjectList->size() << std::endl;
```
In some cases, it is useful to define the hierarchy by using  $\text{ParentId}()$  and the current identification number. This results in having a flat list of SpatialObjects in the GroupSpatialObject. Therefore, the GroupSpatialObject provides the FixParentChildHierarchyUsingParentIds() method which reorganizes the Parent-Child hierarchy based on identification numbers.

scene->FixParentChildHierarchyUsingParentIds();

The scene can also be cleared by using the RemoveAllChildren() function.

```
scene->RemoveAllChildren();
```
## 5.4.6 ImageSpatialObject

The source code for this section can be found in the file ImageSpatialObject.cxx.

An [itk::ImageSpatialObject](https://www.itk.org/Doxygen/html/classitk_1_1ImageSpatialObject.html) contains an [itk::Image](https://www.itk.org/Doxygen/html/classitk_1_1Image.html) but adds the notion of spatial transformations and parent-child hierarchy. Let's begin the next example by including the appropriate header file.

```
#include "itkImageSpatialObject.h"
```
We first create a simple 2D image of size 10 by 10 pixels.

```
using Image = itk::Image<short, 2>;
Image::Pointer image = Image::New();
Image::SizeType size = { { 10, 10 } };
Image::RegionType region;
region.SetSize(size);
image->SetRegions(region);
image->Allocate();
```
Next we fill the image with increasing values.

```
using Iterator = itk:: ImageRegionIterator<Image>;
Iterator it(image, region);
short pixelValue = 0;
for (it.GoToBegin(); !it.IsAtEnd(); ++it, ++pixelValue)
{
  it.Set(pixelValue);
}
```
We can now define the ImageSpatialObject which is templated over the dimension and the pixel type of the image.

```
using ImageSpatialObject = itk::ImageSpatialObject<2, short>;
ImageSpatialObject::Pointer imageSO = ImageSpatialObject::New();
```
Then we set the itkImage to the ImageSpatialObject by using the SetImage() function.

```
imageSO->SetImage(image);
imageSO->Update();
```
At this point we can use IsInsideInWorldSpace(), IsInsideInObjectSpace(), ValueAtInWorldSpace(), ValueAtInObjectSpace(), DerivativeAtInWorldSpace(), and DerivativeAtInObjectSpace() functions inherent in SpatialObjects. The IsInsideInWorldSpace() value can be particularly useful when dealing with registration.

```
using Point = itk::Point<double, 2>;
Point insidePoint;
insidePoint.Fill(9);
if (imageSO->IsInsideInWorldSpace(insidePoint))
{
  std::cout << insidePoint << " is inside the image." << std::endl;
 }
```
The ValueAtInWorldSpace() returns the value of the closest pixel, i.e no interpolation, to a given physical point.

```
double returnedValue;
imageSO->ValueAtInWorldSpace(insidePoint, returnedValue);
std::cout << "ValueAt(" << insidePoint << ") = " << returnedValue
        << std::endl;
```
The derivative at a specified position in space can be computed using the DerivativeAtInWorldSpace() function. The first argument is the point in physical coordinates where we are evaluating the derivatives. The second argument is the order of the derivation,

and the third argument is the result expressed as a  $i$ tk::Vector. Derivatives are computed iteratively using finite differences and, like the ValueAtInWorldSpace(), no interpolator is used.

```
ImageSpatialObject::DerivativeVectorType returnedDerivative;
imageSO->DerivativeAtInWorldSpace(insidePoint, 1, returnedDerivative);
std::cout << "First derivative at " << insidePoint;
std::cout \langle\langle \nabla \cdot \nabla \cdot \n
```
## 5.4.7 ImageMaskSpatialObject

The source code for this section can be found in the file ImageMaskSpatialObject.cxx.

An [itk::ImageMaskSpatialObject](https://www.itk.org/Doxygen/html/classitk_1_1ImageMaskSpatialObject.html) is similar to the [itk::ImageSpatialObject](https://www.itk.org/Doxygen/html/classitk_1_1ImageSpatialObject.html) and derived from it. However, the main difference is that the IsInsideInWorldSpace() returns true if the pixel intensity in the image is not zero.

The supported pixel types does not include [itk::RGBPixel](https://www.itk.org/Doxygen/html/classitk_1_1RGBPixel.html), [itk::RGBAPixel](https://www.itk.org/Doxygen/html/classitk_1_1RGBAPixel.html), etc. So far it only allows to manage images of simple types like unsigned short, unsigned int, or  $i$ tk:: $Vector$ . Let's begin by including the appropriate header file.

*#include "itkImageMaskSpatialObject.h"*

The ImageMaskSpatialObject is templated over the dimensionality.

```
using ImageMaskSpatialObject = itk::ImageMaskSpatialObject<3>;
```
Next we create an  $\pm k$ :: $\text{Image of size } 50x50x50$  filled with zeros except a bright square in the middle which defines the mask.

```
using PixelType = ImageMaskSpatialObject::PixelType;
using ImageType = ImageMaskSpatialObject::ImageType;
using Iterator = itk::ImageRegionIterator<ImageType>;
ImageType::Pointer image = ImageType::New();
ImageType::SizeType size = \{ \{ 50, 50, 50 \} \};
ImageType::IndexType\ index = \{ \{ 0, 0, 0 \} \};ImageType::RegionType region;
region.SetSize(size);
region.SetIndex(index);
image->SetRegions(region);
image->Allocate(true); // initialize buffer to zero
```

```
ImageType::RegionType insideRegion;
ImageType::SizeType insideSize = \{ \{ 30, 30, 30 \} \};
ImageType::IndexType insideIndex = { { 10, 10, 10 } };
insideRegion.SetSize(insideSize);
insideRegion.SetIndex(insideIndex);
Iterator it(image, insideRegion);
it.GoToBegin();
while (!it.IsAtEnd())
{
  it.Set(itk::NumericTraits<PixelType>::max());
  ++it;}
```
Then, we create an ImageMaskSpatialObject.

ImageMaskSpatialObject::Pointer maskSO = ImageMaskSpatialObject::New();

We then pass the corresponding pointer to the image.

```
maskSO->SetImage(image);
maskSO->Update();
```
We can then test if a physical  $\text{it}: \text{Point}$  is inside or outside the mask image. This is particularly useful during the registration process when only a part of the image should be used to compute the metric.

```
ImageMaskSpatialObject::PointType inside;
inside.Fill(20);
std::cout << "Is my point " << inside << " inside my mask? "
         << maskSO->IsInsideInWorldSpace(inside) << std::endl;
ImageMaskSpatialObject::PointType outside;
outside.Fill(45);
std::cout << "Is my point " << outside << " outside my mask? "
          << !maskSO->IsInsideInWorldSpace(outside) << std::endl;
```
## 5.4.8 LandmarkSpatialObject

The source code for this section can be found in the file LandmarkSpatialObject.cxx.

[itk::LandmarkSpatialObject](https://www.itk.org/Doxygen/html/classitk_1_1LandmarkSpatialObject.html) contains a list of [itk::SpatialObjectPoint](https://www.itk.org/Doxygen/html/classitk_1_1SpatialObjectPoint.html)s which have a position and a color. Let's begin this example by including the appropriate header file.

```
#include "itkLandmarkSpatialObject.h"
```
LandmarkSpatialObject is templated over the dimension of the space.

Here we create a 3-dimensional landmark.

```
using LandmarkType = itk::LandmarkSpatialObject<3>;
using LandmarkPointer = LandmarkType::Pointer;
using LandmarkPointType = LandmarkType::LandmarkPointType;
using PointType = LandmarkType::PointType;
LandmarkPointer landmark = LandmarkType::New();
```
Next, we set some properties of the object like its name and its identification number.

```
landmark->GetProperty().SetName("Landmark1");
landmark->SetId(1);
```
We are now ready to add points into the landmark. We first create a list of SpatialObjectPoint and for each point we set the position and the color.

```
LandmarkType::LandmarkPointListType list;
for (unsigned int i = 0; i < 5; +i)
{
 LandmarkPointType p;
 PointType pnt;
 pnt[0] = i;pnt[1] = i + 1;pnt[2] = i + 2;p.SetPositionInObjectSpace(pnt);
 p.SetColor(1, 0, 0, 1);
 list.push_back(p);
}
```
Then we add the list to the object using the SetPoints() method. Calling Update() afterwards ensures that World Space representations are also updated to match changes in the SpatialObject's parameters.

```
landmark->SetPoints(list);
landmark->Update();
```
The current point list can be accessed using the GetPoints() method. The method returns a reference to the (STL) list.

```
size t nPoints = landmark->GetPoints().size();
std::cout << "Number of Points in the landmark: " << nPoints << std::endl;
LandmarkType::LandmarkPointListType::const_iterator it =
 landmark->GetPoints().begin();
while (it != landmark->GetPoints().end())
{
 std::cout << "Position: " << (*it).GetPositionInObjectSpace()
          << std::endl;
 std::cout << "Color: " << (*it).GetColor() << std::endl;
 ++it;}
```
## 5.4.9 LineSpatialObject

The source code for this section can be found in the file LineSpatialObject.cxx.

[itk::LineSpatialObject](https://www.itk.org/Doxygen/html/classitk_1_1LineSpatialObject.html) defines a line in an n-dimensional space. A line is defined as a list of points which compose the line, i.e a polyline. We begin the example by including the appropriate header files.

```
#include "itkLineSpatialObject.h"
```
LineSpatialObject is templated over the dimension of the space. A LineSpatialObject contains a list of LineSpatialObjectPoints. A LineSpatialObjectPoint has a position,  $n-1$ normals and a color. Each normal is expressed as a itk:: Covariant Vector of size N.

First, we define some type definitions and we create our line.

```
using LineType = itk::LineSpatialObject<3>;
using LinePointer = LineType::Pointer;
using LinePointType = LineType::LinePointType;
using PointType = LineType::PointType;
using CovariantVectorType = LineType::CovariantVectorType;
LinePointer Line = LineType::New();
```
We create a point list and we set the position of each point in the local coordinate system using the SetPositionInObjectSpace() method. We also set the color of each point to red.

The two normals are set using the SetNormalInObjectSpace() function; the first argument is the normal itself and the second argument is the index of the normal.

```
LineType::LinePointListType list;
for (unsigned int i = 0; i < 3; +i)
{
 LinePointType p;
 PointType pnt;
 pnt[0] = i;pnt[1] = i + 1;pnt[2] = i + 2;p.SetPositionInObjectSpace(pnt);
 p.SetColor(1, 0, 0, 1);
 CovariantVectorType normal1;
 CovariantVectorType normal2;
 for (unsigned int j = 0; j < 3; ++j)
  {
   normal1[j] = j;normal2[j] = j * 2;}
 p.SetNormalInObjectSpace(normal1, 0);
 p.SetNormalInObjectSpace(normal2, 1);
 list.push_back(p);
}
```
Next, we set the name of the object using SetName(). We also set its identification number with SetId() and we set the list of points previously created.

```
Line->GetProperty().SetName("Line1");
Line->SetId(1);
Line->SetPoints(list);
Line->Update();
```
The GetPoints () method returns a reference to the internal list of points of the object.

```
LineType::LinePointListType pointList = Line->GetPoints();
std::cout << "Number of points representing the line: ";
std::cout << pointList.size() << std::endl;
```
Then we can access the points using standard STL iterators. The GetPositionInObjectSpace() and GetColor() functions return respectively the position and the color of the point. Using the GetNormalInObjectSpace(unsigned int) function we can access each normal.

```
LineType::LinePointListType::const_iterator it = Line->GetPoints().begin();
while (it != Line->GetPoints().end())
{
 std::cout << "Position = " << (*it).GetPositionInObjectSpace()
       << std::endl;
 std::cout << "Color = " << (*it).GetColor() << std::endl;
```

```
std::cout \langle\langle "First normal = "\langle\langle (*it).GetNormalInObjectSpace(0)
      << std::endl;
 std::cout \leq "Second normal = " \leq (*it). GetNormalInObjectSpace(1)
    << std::endl;
 std::cout << std::endl;
 ++it;}
```
## 5.4.10 MeshSpatialObject

The source code for this section can be found in the file MeshSpatialObject.cxx.

A [itk::MeshSpatialObject](https://www.itk.org/Doxygen/html/classitk_1_1MeshSpatialObject.html) contains a pointer to an [itk::Mesh](https://www.itk.org/Doxygen/html/classitk_1_1Mesh.html) but adds the notion of spatial transformations and parent-child hierarchy. This example shows how to create an [itk::MeshSpatialObject](https://www.itk.org/Doxygen/html/classitk_1_1MeshSpatialObject.html), use it to form a binary image, and write the mesh to disk.

Let's begin by including the appropriate header file.

```
#include "itkSpatialObjectToImageFilter.h"
#include "itkMeshSpatialObject.h"
#include "itkSpatialObjectReader.h"
#include "itkSpatialObjectWriter.h"
```
The MeshSpatialObject wraps an itk:: Mesh, therefore we first create a mesh.

```
using MeshTrait = itk::DefaultDynamicMeshTraits<float, 3, 3>;
using MeshType = itk::Mesh<float, 3, MeshTrait>;
using CellTraits = MeshType::CellTraits;
using CellInterfaceType = itk::CellInterface<float, CellTraits>;
using TetraCellType = itk::TetrahedronCell<CellInterfaceType>;
using PointType = MeshType::PointType;
using CellType = MeshType::CellType;
using CellAutoPointer = CellType::CellAutoPointer;
```

```
MeshType::Pointer myMesh = MeshType::New();
MeshType::CoordRepType testPointCoords[4][3] = {
 { 0, 0, 0 }, { 9, 0, 0 }, { 9, 9, 0 }, { 0, 0, 9 }
};
MeshType::PointIdentifier tetraPoints[4] = { 0, 1, 2, 4 };
int i;
```

```
for (i = 0; i < 4; ++i){
 myMesh->SetPoint(i, PointType(testPointCoords[i]));
}
myMesh->SetCellsAllocationMethod(
 itk::MeshEnums::MeshClassCellsAllocationMethod::
   CellsAllocatedDynamicallyCellByCell);
CellAutoPointer testCell1;
testCell1.TakeOwnership(new TetraCellType);
testCell1->SetPointIds(tetraPoints);
```
myMesh->SetCell(0, testCell1);

We then create a MeshSpatialObject which is templated over the type of mesh previously defined...

```
using MeshSpatialObjectType = itk::MeshSpatialObject<MeshType>;
MeshSpatialObjectType::Pointer myMeshSpatialObject =
 MeshSpatialObjectType::New();
```
... and pass the Mesh pointer to the MeshSpatialObject

```
myMeshSpatialObject->SetMesh(myMesh);
myMeshSpatialObject->Update();
```
The actual pointer to the passed mesh can be retrieved using the GetMesh() function, just like any other SpatialObjects.

```
myMeshSpatialObject->GetMesh();
```
The GetBoundingBoxInWorldSpace(), ValueAtInWorldSpace(), IsInsideInWorldSpace(), and related functions in ObjectSpace can be used to access important information.

```
std::cout
 << "Mesh bounds : "
 << myMeshSpatialObject->GetMyBoundingBoxInWorldSpace()->GetBounds()
 << std::endl;
MeshSpatialObjectType::PointType myPhysicalPoint;
myPhysicalPoint.Fill(1);
std::cout << "Is my physical point inside? : "
          << myMeshSpatialObject->IsInsideInWorldSpace(myPhysicalPoint)
          << std::endl;
```
Now that we have defined the MeshSpatialObject, we can save the actual mesh using the [itk::SpatialObjectWriter](https://www.itk.org/Doxygen/html/classitk_1_1SpatialObjectWriter.html). In order to do so, we need to specify the type of Mesh we are writing.

```
using WriterType = itk::SpatialObjectWriter<3, float, MeshTrait>;
WriterType::Pointer writer = WriterType::New();
```
Then we set the mesh spatial object and the name of the file and call the the Update () function.

```
writer->SetInput(myMeshSpatialObject);
writer->SetFileName("myMesh.meta");
writer->Update();
```
Reading the saved mesh is done using the itk:: SpatialObjectReader. Once again we need to specify the type of mesh we intend to read.

```
using ReaderType = itk::SpatialObjectReader<3, float, MeshTrait>;
ReaderType::Pointer reader = ReaderType::New();
```
We set the name of the file we want to read and call update

```
reader->SetFileName("myMesh.meta");
reader->Update();
```
Next, we show how to create a binary image of a MeshSpatialObject using the [itk::SpatialObjectToImageFilter](https://www.itk.org/Doxygen/html/classitk_1_1SpatialObjectToImageFilter.html). The resulting image will have ones inside and zeros outside the mesh. First we define and instantiate the SpatialObjectToImageFilter.

```
using ImageType = itk::Image<unsigned char, 3>;
using GroupType = itk::GroupSpatialObject<3>;
using SpatialObjectToImageFilterType =
itk::SpatialObjectToImageFilter<GroupType, ImageType>;
SpatialObjectToImageFilterType::Pointer imageFilter =
 SpatialObjectToImageFilterType::New();
```
Then we pass the output of the reader, i.e the MeshSpatialObject, to the filter.

imageFilter->SetInput(reader->GetGroup());

Finally we trigger the execution of the filter by calling the Update() method. Note that depending on the size of the mesh, the computation time can increase significantly.

imageFilter->Update();

Then we can get the resulting binary image using the GetOutput () function.

ImageType::Pointer myBinaryMeshImage = imageFilter->GetOutput();

## 5.4.11 SurfaceSpatialObject

The source code for this section can be found in the file SurfaceSpatialObject.cxx.

[itk::SurfaceSpatialObject](https://www.itk.org/Doxygen/html/classitk_1_1SurfaceSpatialObject.html) defines a surface in n-dimensional space. A SurfaceSpatialObject is defined by a list of points which lie on the surface. Each point has a position and a normal. The example begins by including the appropriate header file.

*#include "itkSurfaceSpatialObject.h"*

SurfaceSpatialObject is templated over the dimension of the space. A SurfaceSpatialObject contains a list of SurfaceSpatialObjectPoints. A SurfaceSpatialObjectPoint has a position, a normal and a color.

First we define some type definitions

```
using SurfaceType = itk:: SurfaceSpatialObject<3>;
using SurfacePointer = SurfaceType::Pointer;
using SurfacePointType = SurfaceType::SurfacePointType;
using CovariantVectorType = SurfaceType::CovariantVectorType;
using PointType = SurfaceType::PointType;
SurfacePointer surface = SurfaceType::New();
```
We create a point list and we set the position of each point in the local coordinate system using the SetPositionInObjectSpace() method. We also set the color of each point to red.

```
SurfaceType::SurfacePointListType list;
for (unsigned int i = 0; i < 3; i++){
 SurfacePointType p;
 PointType pnt;
 pnt[0] = i;pnt[1] = i + 1;
```

```
pnt [2] = i + 2;p.SetPositionInObjectSpace(pnt);
 p.SetColor(1, 0, 0, 1);
 CovariantVectorType normal;
 for (unsigned int j = 0; j < 3; j++){
  normal[j] = j;}
 p.SetNormalInObjectSpace(normal);
 list.push_back(p);
}
```
Next, we create the surface and set his name using SetName(). We also set its Identification number with SetId() and we add the list of points previously created.

```
surface->GetProperty().SetName("Surface1");
surface->SetId(1);
surface->SetPoints(list);
surface->Update();
```
The GetPoints() method returns a reference to the internal list of points of the object.

```
SurfaceType::SurfacePointListType pointList = surface->GetPoints();
std::cout << "Number of points representing the surface: ";
std::cout << pointList.size() << std::endl;
```
Then we can access the points using standard STL iterators. GetPositionInObjectSpace() and GetColor() functions return respectively the position and the color of the point. GetNormalInObjectSpace() returns the normal as a itk:: CovariantVector.

```
SurfaceType::SurfacePointListType::const_iterator it =
 surface->GetPoints().begin();
while (it != surface->GetPoints().end())
{
 std::cout << "Position = " << (*it).GetPositionInObjectSpace()
          << std::endl;
 std::cout << "Normal = " << (*it).GetNormalInObjectSpace() << std::endl;
 std::cout << "Color = " << (*it).GetColor() << std::endl;
 std::cout << std::endl;
 it++;}
```
## 5.4.12 TubeSpatialObject

[itk::TubeSpatialObject](https://www.itk.org/Doxygen/html/classitk_1_1TubeSpatialObject.html) is a class for the representation of tubular structures using SpatialOb-

jects. In particular, it is intended to be used to represent vascular networks extracted from 2D and 3D images. It can also be used to represent airways, nerves, bile ducts, and more.

The class [itk::DTITubeSpatialObject](https://www.itk.org/Doxygen/html/classitk_1_1DTITubeSpatialObject.html) is derived from this class and adds constructs for representing fiber tracts from diffusion tensor images.

The source code for this section can be found in the file TubeSpatialObject.cxx.

[itk::TubeSpatialObject](https://www.itk.org/Doxygen/html/classitk_1_1TubeSpatialObject.html) defines an n-dimensional tube. A tube is defined as a list of centerline points which have a position, a radius, some normals and other properties. Let's start by including the appropriate header file.

```
#include "itkTubeSpatialObject.h"
```
TubeSpatialObject is templated over the dimension of the space. A TubeSpatialObject contains a list of TubeSpatialObjectPoints.

First we define some type definitions and we create the tube.

```
using TubeType = itk::TubeSpatialObject<3>;
using TubePointer = TubeType::Pointer;
using TubePointType = TubeType::TubePointType;
using PointType = TubeType::PointType;
using CovariantVectorType = TubePointType::CovariantVectorType;
TubePointer tube = TubeType::New();
```
We create a point list and we set:

- 1. The position of each point in the local coordinate system using the SetPositionInObjectSpace() method.
- 2. The radius of the tube at this position using Set Radius InObject Space ().
- 3. The two normals at the tube is set using SetNormal1InObjectSpace() and SetNormal2InObjectSpace().
- 4. The color of the point is set to red in our case.

```
TubeType::TubePointListType list;
for (i = 0; i < 5; ++i){
 TubePointType p;
 PointType pnt;
 pnt[0] = i;
```

```
pnt[1] = i + 1;pnt[2] = i + 2;p.SetPositionInObjectSpace(pnt);
 p.SetRadiusInObjectSpace(1);
 CovariantVectorType normal1;
 CovariantVectorType normal2;
 for (unsigned int j = 0; j < 3; ++j)
 {
  normal1[j] = j;normal2[j] = i * 2;
 }
 p.SetNormal1InObjectSpace(normal1);
 p.SetNormal2InObjectSpace(normal2);
 p.SetColor(1, 0, 0, 1);
 list.push_back(p);
}
```
Next, we create the tube and set its name using SetName(). We also set its identification number with Set Id() and, at the end, we add the list of points previously created.

```
tube->GetProperty().SetName("Tube1");
tube->SetId(1);
tube->SetPoints(list);
tube->Update();
```
The GetPoints () method return a reference to the internal list of points of the object.

```
TubeType::TubePointListType pointList = tube->GetPoints();
std::cout << "Number of points representing the tube: ";
std::cout << pointList.size() << std::endl;
```
The ComputeTangentAndNormals() function computes the normals and the tangent for each point using finite differences.

tube->ComputeTangentsAndNormals();

Then we can access the points using STL iterators. GetPositionInObjectSpace() and GetColor() functions return respectively the position and the color of the point. GetRadiusInObjectSpace() returns the radius at that point. GetNormal1InObjectSpace() and GetNormal2InObjectSpace() functions return a [itk::CovariantVector](https://www.itk.org/Doxygen/html/classitk_1_1CovariantVector.html) and GetTangentInObjectSpace() returns a [itk::Vector](https://www.itk.org/Doxygen/html/classitk_1_1Vector.html).

```
TubeType::TubePointListType::const_iterator it = tube->GetPoints().begin();
i = 0;
```

```
while (it != tube->GetPoints().end())
{
 std::cout << std::endl;
 std::cout << "Point #" << i << std::endl;
 std::cout << "Position: " << (*it).GetPositionInObjectSpace()
           << std::endl;
 std::cout << "Radius: " << (*it).GetRadiusInObjectSpace() << std::endl;
 std::cout << "Tangent: " << (*it).GetTangentInObjectSpace() << std::endl;
 std::cout << "First Normal: " << (*it).GetNormal1InObjectSpace()
           << std::endl;
  std::cout << "Second Normal: " << (*it).GetNormal2InObjectSpace()
          << std::endl;
 std::cout << "Color = " << (*it).GetColor() << std::endl;
 it++;i++;
}
```
## 5.4.13 DTITubeSpatialObject

The source code for this section can be found in the file DTITubeSpatialObject.cxx.

[itk::DTITubeSpatialObject](https://www.itk.org/Doxygen/html/classitk_1_1DTITubeSpatialObject.html) derives from [itk::TubeSpatialObject](https://www.itk.org/Doxygen/html/classitk_1_1TubeSpatialObject.html). It represents a fiber tracts from Diffusion Tensor Imaging. A DTITubeSpatialObject is described as a list of centerline points which have a position, a radius, normals, the fractional anisotropy (FA) value, the ADC value, the geodesic anisotropy (GA) value, the eigenvalues and vectors as well as the full tensor matrix.

Let's start by including the appropriate header file.

```
#include "itkDTITubeSpatialObject.h"
```
DTITubeSpatialObject is templated over the dimension of the space. A DTITubeSpatialObject contains a list of DTITubeSpatialObjectPoints.

First we define some type definitions and we create the tube.

```
using DTITubeType = itk::DTITubeSpatialObject<3>;
using DTITubePointType = DTITubeType::DTITubePointType;
using PointType = DTITubeType::PointType;
DTITubeType::Pointer dtiTube = DTITubeType::New();
```
We create a point list and we set:

- 1. The position of each point in the local coordinate system using the SetPositionInObjectSpace() method.
- 2. The radius of the tube at this position using Set Radius InObject Space ().
- 3. The FA value using AddField(DTITubePointType::FA).
- 4. The ADC value using AddField(DTITubePointType::ADC).
- 5. The GA value using AddField(DTITubePointType::GA).
- 6. The full tensor matrix supposed to be symmetric definite positive value using SetTensorMatrix().
- 7. The color of the point is set to red in our case.

```
DTITubeType::DTITubePointListType list;
for (i = 0; i < 5; ++i){
 DTITubePointType p;
 PointType pnt;
 pnt[0] = i;pnt[1] = i + 1;pnt[2] = i + 2;p.SetPositionInObjectSpace(pnt);
 p.SetRadiusInObjectSpace(1);
 p.AddField(
   itk::DTITubeSpatialObjectPointEnums::DTITubeSpatialObjectPointField::FA,
   i);
 p.AddField(itk::DTITubeSpatialObjectPointEnums::
              DTITubeSpatialObjectPointField::ADC,
            2 * i);p.AddField(
   itk::DTITubeSpatialObjectPointEnums::DTITubeSpatialObjectPointField::GA,
   3 * i);p.AddField("Lambda1", 4 * i);
 p.AddField("Lambda2", 5 * i);
 p.AddField("Lambda3", 6 * i);
 auto * v = new float[6];
 for (unsigned int k = 0; k < 6; k++)
  {
   v[k] = k;}
 p.SetTensorMatrix(v);
 delete[] v;
 p.SetColor(1, 0, 0, 1);
 list.push_back(p);
}
```
Next, we create the tube and set its name using SetName(). We also set its identification number with  $SetId()$  and, at the end, we add the list of points previously created.

```
dtiTube->GetProperty().SetName("DTITube");
dtiTube->SetId(1);
dtiTube->SetPoints(list);
dtiTube->Update();
```
The GetPoints() method return a reference to the internal list of points of the object.

```
DTITubeType::DTITubePointListType pointList = dtiTube->GetPoints();
std::cout << "Number of points representing the fiber tract: ";
std::cout << pointList.size() << std::endl;
```
Then we can access the points using STL iterators. GetPositionInObjectSpace() and GetColor() functions return respectively the position and the color of the point.

```
DTITubeType::DTITubePointListType::const_iterator it =
 dtiTube->GetPoints().begin();
i = 0:
while (it != dtiTube->GetPoints().end())
{
 std::cout << std::endl;
 std::cout << "Point #" << i << std::endl;
 std::cout << "Position: " << (*it).GetPositionInObjectSpace()
           << std::endl;
 std::cout << "Radius: " << (*it).GetRadiusInObjectSpace() << std::endl;
 std::cout << "FA: "
           << (*it).GetField(itk::DTITubeSpatialObjectPointEnums::
                              DTITubeSpatialObjectPointField::FA)
           << std::endl;
 std::cout << "ADC: "
           << (*it).GetField(itk::DTITubeSpatialObjectPointEnums::
                               DTITubeSpatialObjectPointField::ADC)
           << std::endl;
 std::cout << "GA: "
           << (*it).GetField(itk::DTITubeSpatialObjectPointEnums::
                              DTITubeSpatialObjectPointField::GA)
           << std::endl;
 std::cout << "Lambda1: " << (*it).GetField("Lambda1") << std::endl;
 std::cout << "Lambda2: " << (*it).GetField("Lambda2") << std::endl;
 std::cout << "Lambda3: " << (*it).GetField("Lambda3") << std::endl;
 std::cout << "TensorMatrix: " << (*it).GetTensorMatrix()[0] << " : ";
 std::cout << (*it).GetTensorMatrix()[1] << " : ";
 std::cout << (*it).GetTensorMatrix()[2] << " : ";
 std::cout << (*it).GetTensorMatrix()[3] << " : ";
 std::cout << (*it).GetTensorMatrix()[4] << " : ";
 std::cout << (*it).GetTensorMatrix()[5] << std::endl;
 std::cout << "Color = " << (*it).GetColor() << std::endl;
 ++it;++i;}
```
## 5.5 Read/Write SpatialObjects

The source code for this section can be found in the file ReadWriteSpatialObject.cxx.

Reading and writing SpatialObjects is a fairly simple task. The classes [itk::SpatialObjectReader](https://www.itk.org/Doxygen/html/classitk_1_1SpatialObjectReader.html) and [itk::SpatialObjectWriter](https://www.itk.org/Doxygen/html/classitk_1_1SpatialObjectWriter.html) are used to read and write these objects, respectively. (Note these classes make use of the MetaIO auxiliary I/O routines and therefore have a .meta file suffix.)

We begin this example by including the appropriate header files.

```
#include "itkSpatialObjectReader.h"
#include "itkSpatialObjectWriter.h"
#include "itkEllipseSpatialObject.h"
```
Next, we create a SpatialObjectWriter that is templated over the dimension of the object(s) we want to write.

```
using WriterType = itk::SpatialObjectWriter<3>;
WriterType::Pointer writer = WriterType::New();
```
For this example, we create an itk:: EllipseSpatialObject.

```
using EllipseType = itk::EllipseSpatialObject<3>;
EllipseType::Pointer ellipse = EllipseType::New();
ellipse->SetRadiusInObjectSpace(3);
```
Finally, we set to the writer the object to write using the SetInput() method and we set the name of the file with SetFileName() and call the Update() method to actually write the information.

```
writer->SetInput(ellipse);
writer->SetFileName("ellipse.meta");
writer->Update();
```
Now we are ready to open the freshly created object. We first create a SpatialObjectReader which is also templated over the dimension of the object in the file. This means that the file should contain only objects with the same dimension.

```
using ReaderType = itk::SpatialObjectReader<3>;
ReaderType::Pointer reader = ReaderType::New();
```
Next we set the name of the file to read using SetFileName () and we call the Update () method to read the file.

```
reader->SetFileName("ellipse.meta");
reader->Update();
```
To get the objects in the file you can call the GetGroup() method. Calls to GetGroup() returns a pointer to a [itk::GroupSpatialObject](https://www.itk.org/Doxygen/html/classitk_1_1GroupSpatialObject.html).

```
ReaderType::GroupType * group = reader->GetGroup();
std::cout << "Number of objects in the group: ";
std::cout << group->GetNumberOfChildren() << std::endl;
```
## 5.6 Statistics Computation via SpatialObjects

The source code for this section can be found in the file SpatialObjectToImageStatisticsCalculator.cxx.

This example describes how to use the itk:: SpatialObjectToImageStatisticsCalculator to compute statistics of an itk:: Image only in a region defined inside a given itk:: SpatialObject.

*#include "itkSpatialObjectToImageStatisticsCalculator.h"*

We first create a test image using the  $ik::RandomImageSource$ 

```
using ImageType = itk::Image<unsigned char, 2>;
using RandomImageSourceType = itk::RandomImageSource<ImageType>;
RandomImageSourceType::Pointer randomImageSource =
 RandomImageSourceType::New();
ImageType::SizeValueType size[2];
size[0] = 10;size[1] = 10;randomImageSource->SetSize(size);
randomImageSource->Update();
ImageType::Pointer image = randomImageSource->GetOutput();
```
Next we create an [itk::EllipseSpatialObject](https://www.itk.org/Doxygen/html/classitk_1_1EllipseSpatialObject.html) with a radius of 2. We also move the ellipse to the center of the image.

```
using EllipseType = itk::EllipseSpatialObject<2>;
EllipseType::Pointer ellipse = EllipseType::New();
ellipse->SetRadiusInObjectSpace(2);
EllipseType::PointType offset;
offset.Fill(5);
ellipse->SetCenterInObjectSpace(offset);
ellipse->Update();
```
Then we can create the itk:: SpatialObjectToImageStatisticsCalculator.

```
using CalculatorType =
 itk::SpatialObjectToImageStatisticsCalculator<ImageType, EllipseType>;
CalculatorType::Pointer calculator = CalculatorType::New();
```
We pass a pointer to the image to the calculator.

```
calculator->SetImage(image);
```
We also pass the SpatialObject. The statistics will be computed inside the SpatialObject (Internally the calculator is using the IsInside() function).

calculator->SetSpatialObject(ellipse);

At the end we trigger the computation via the Update() function and we can retrieve the mean and the covariance matrix using GetMean() and GetCovarianceMatrix() respectively.

```
calculator->Update();
std::cout << "Sample mean = " << calculator->GetMean() << std::endl;
std::cout << "Sample covariance = " << calculator->GetCovarianceMatrix();
```
**CHAPTER** 

# ITERATORS

This chapter introduces the *image iterator*, an important generic programming construct for image processing in ITK. An iterator is a generalization of the familiar C programming language pointer used to reference data in memory. ITK has a wide variety of image iterators, some of which are highly specialized to simplify common image processing tasks.

The next section is a brief introduction that defines iterators in the context of ITK. Section [6.2](#page-166-0) describes the programming interface common to most ITK image iterators. Sections [6.3](#page-170-0)[–6.4](#page-183-0) document specific ITK iterator types and provide examples of how they are used.

## 6.1 Introduction

Generic programming models define functionally independent components called *containers* and *algorithms*. Container objects store data and algorithms operate on data. To access data in containers, algorithms use a third class of objects called *iterators*. An iterator is an abstraction of a memory pointer. Every container type must define its own iterator type, but all iterators are written to provide a common interface so that algorithm code can reference data in a generic way and maintain functional independence from containers.

The iterator is so named because it is used for *iterative*, sequential access of container values. Iterators appear in for and while loop constructs, visiting each data point in turn. A C pointer, for example, is a type of iterator. It can be moved forward (incremented) and backward (decremented) through memory to sequentially reference elements of an array. Many iterator implementations have an interface similar to a C pointer.

In ITK we use iterators to write generic image processing code for images instantiated with different combinations of pixel type, pixel container type, and dimensionality. Because ITK image iterators are specifically designed to work with *image* containers, their interface and implementation is optimized for image processing tasks. Using the ITK iterators instead of accessing data directly through the  $it$ : Image interface has many advantages. Code is more compact and often generalizes automatically to higher dimensions, algorithms run much faster, and iterators simplify tasks such as

<span id="page-166-0"></span>multithreading and neighborhood-based image processing.

## 6.2 Programming Interface

This section describes the standard ITK image iterator programming interface. Some specialized image iterators may deviate from this standard or provide additional methods.

#### 6.2.1 Creating Iterators

All image iterators have at least one template parameter that is the image type over which they iterate. There is no restriction on the dimensionality of the image or on the pixel type of the image.

An iterator constructor requires at least two arguments, a smart pointer to the image to iterate across, and an image region. The image region, called the *iteration region*, is a rectilinear area in which iteration is constrained. The iteration region must be wholly contained within the image. More specifically, a valid iteration region is any subregion of the image within the current BufferedRegion. See Section [4.1](#page-65-0) for more information on image regions.

There is a const and a non-const version of most ITK image iterators. A non-const iterator cannot be instantiated on a non-const image pointer. Const versions of iterators may read, but may not write pixel values.

Here is a simple example that defines and constructs a simple image iterator for an  $ik::Image$ .

```
using ImageType = itk::Image<float, 3>;
using ConstIteratorType = itk::ImageRegionConstIterator< ImageType >;
using IteratorType = itk::ImageRegionIterator< ImageType >;
ImageType::Pointer image = SomeFilter->GetOutput();
ConstIteratorType constIterator( image, image->GetRequestedRegion() );
IteratorType iterator( image, image->GetRequestedRegion() );
```
#### 6.2.2 Moving Iterators

An iterator is described as *walking* its iteration region. At any time, the iterator will reference, or "point to", one pixel location in the N-dimensional (ND) image. *Forward iteration* goes from the beginning of the iteration region to the end of the iteration region. *Reverse iteration*, goes from just past the end of the region back to the beginning. There are two corresponding starting positions for iterators, the *begin* position and the *end* position. An iterator can be moved directly to either of these two positions using the following methods.

• **GoToBegin()** Points the iterator to the first valid data element in the region.

<span id="page-167-0"></span>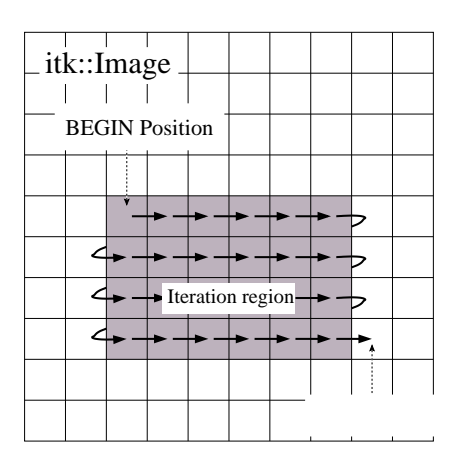

Figure 6.1: Normal path of an iterator through a 2D image. The iteration region is shown in a darker shade. An arrow denotes a single iterator step, the result of one ++ operation.

• **GoToEnd()** Points the iterator to *one position past* the last valid element in the region.

Note that the end position is not actually located within the iteration region. This is important to remember because attempting to dereference an iterator at its end position will have undefined results.

ITK iterators are moved back and forth across their iterations using the decrement and increment operators.

- **operator++()** Increments the iterator one position in the positive direction. Only the prefix increment operator is defined for ITK image iterators.
- **operator--()** Decrements the iterator one position in the negative direction. Only the prefix decrement operator is defined for ITK image iterators.

Figure [6.1](#page-167-0) illustrates typical iteration over an image region. Most iterators increment and decrement in the direction of the fastest increasing image dimension, wrapping to the first position in the next higher dimension at region boundaries. In other words, an iterator first moves across columns, then down rows, then from slice to slice, and so on.

In addition to sequential iteration through the image, some iterators may define random access operators. Unlike the increment operators, random access operators may not be optimized for speed and require some knowledge of the dimensionality of the image and the extent of the iteration region to use properly.

• **operator+=( OffsetType)** Moves the iterator to the pixel position at the current index plus specified [itk::Offset](https://www.itk.org/Doxygen/html/classitk_1_1Offset.html).

- **operator-=( OffsetType** ) Moves the iterator to the pixel position at the current index minus specified Offset.
- **SetPosition ( IndexType )** Moves the iterator to the given itk:: Index position.

The SetPosition() method may be extremely slow for more complicated iterator types. In general, it should only be used for setting a starting iteration position, like you would use GoToBegin() or GoToEnd().

Some iterators do not follow a predictable path through their iteration regions and have no fixed beginning or ending pixel locations. A conditional iterator, for example, visits pixels only if they have certain values or connectivities. Random iterators, increment and decrement to random locations and may even visit a given pixel location more than once.

An iterator can be queried to determine if it is at the end or the beginning of its iteration region.

- **bool IsAtEnd()** True if the iterator points to *one position past* the end of the iteration region.
- **bool IsAtBegin()** True if the iterator points to the first position in the iteration region. The method is typically used to test for the end of reverse iteration.

An iterator can also report its current image index position.

• **IndexType GetIndex()** Returns the Index of the image pixel that the iterator currently points to.

For efficiency, most ITK image iterators do not perform bounds checking. It is possible to move an iterator outside of its valid iteration region. Dereferencing an out-of-bounds iterator will produce undefined results.

## 6.2.3 Accessing Data

ITK image iterators define two basic methods for reading and writing pixel values.

- **PixelType Get()** Returns the value of the pixel at the iterator position.
- **void Set( PixelType )** Sets the value of the pixel at the iterator position. Not defined for const versions of iterators.

The Get () and Set () methods are inlined and optimized for speed so that their use is equivalent to dereferencing the image buffer directly. There are a few common cases, however, where using Get () and Set () do incur a penalty. Consider the following code, which fetches, modifies, and then writes a value back to the same pixel location.

it.Set(  $it.Get() + 1$  );

As written, this code requires one more memory dereference than is necessary. Some iterators define a third data access method that avoids this penalty.

• **PixelType &Value()** Returns a reference to the pixel at the iterator position.

The Value() method can be used as either an lval or an rval in an expression. It has all the properties of operator\*. The Value() method makes it possible to rewrite our example code more efficiently.

it.Value()++;

Consider using the Value() method instead of Get() or Set() when a call to operator= on a pixel is non-trivial, such as when working with vector pixels, and operations are done in-place in the image. The disadvantage of using Value is that it cannot support image adapters (see Section [7](#page-205-0) on page [181](#page-205-0) for more information about image adaptors).

#### 6.2.4 Iteration Loops

Using the methods described in the previous sections, we can now write a simple example to do pixel-wise operations on an image. The following code calculates the squares of all values in an input image and writes them to an output image.

```
ConstIteratorType in( inputImage,  inputImage->GetRequestedRegion() );
IteratorType out ( outputImage, inputImage->GetRequestedRegion() );
for ( in.GoToBegin(), out.GoToBegin(); !in.IsAtEnd(); ++in, ++out )
 {
 out.Set( in.Get() * in.Get() );
  }
```
Notice that both the input and output iterators are initialized over the same region, the RequestedRegion of inputImage. This is good practice because it ensures that the output iterator walks exactly the same set of pixel indices as the input iterator, but does not require that the output and input be the same size. The only requirement is that the input image must contain a region (a starting index and size) that matches the RequestedRegion of the output image.

Equivalent code can be written by iterating through the image in reverse. The syntax is slightly more awkward because the *end* of the iteration region is not a valid position and we can only test whether the iterator is strictly *equal* to its beginning position. It is often more convenient to write reverse iteration in a while loop.

```
in.GoToEnd();
out.GoToEnd();
while ( ! in.IsAtBegin() )
  {
  -\text{in};--out;
  out.Set( in.Get() * in.Get() );
  }
```
## <span id="page-170-0"></span>6.3 Image Iterators

This section describes iterators that walk rectilinear image regions and reference a single pixel at a time. The [itk::ImageRegionIterator](https://www.itk.org/Doxygen/html/classitk_1_1ImageRegionIterator.html) is the most basic ITK image iterator and the first choice for most applications. The rest of the iterators in this section are specializations of ImageRegionIterator that are designed make common image processing tasks more efficient or easier to implement.

## 6.3.1 ImageRegionIterator

The source code for this section can be found in the file ImageRegionIterator.cxx.

The [itk::ImageRegionIterator](https://www.itk.org/Doxygen/html/classitk_1_1ImageRegionIterator.html) is optimized for iteration speed and is the first choice for iterative, pixel-wise operations when location in the image is not important. ImageRegionIterator is the least specialized of the ITK image iterator classes. It implements all of the methods described in the preceding section.

The following example illustrates the use of [itk::ImageRegionConstIterator](https://www.itk.org/Doxygen/html/classitk_1_1ImageRegionConstIterator.html) and ImageRegionIterator. Most of the code constructs introduced apply to other ITK iterators as well. This simple application crops a subregion from an image by copying its pixel values into to a second, smaller image.

We begin by including the appropriate header files.

```
#include "itkImageRegionIterator.h"
```
Next we define a pixel type and corresponding image type. ITK iterator classes expect the image type as their template parameter.

```
constexpr unsigned int Dimension = 2;
using PixelType = unsigned char;
using ImageType = itk::Image<PixelType, Dimension>;
```

```
using ConstIteratorType = itk::ImageRegionConstIterator<ImageType>;
using IteratorType = itk::ImageRegionIterator<ImageType>;
```
Information about the subregion to copy is read from the command line. The subregion is defined by an [itk::ImageRegion](https://www.itk.org/Doxygen/html/classitk_1_1ImageRegion.html) object, with a starting grid index and a size (Section [4.1\)](#page-65-0).

```
ImageType::RegionType inputRegion;
ImageType::RegionType::IndexType inputStart;
ImageType::RegionType::SizeType size;
inputStart[0] = ::std::stoi(argv[3]);
inputStart[1] = ::std::stoikargv[4]);size[0] = ::std::stoi(argv[5]);
size[1] = ::std::stoi(argv[6]);
inputRegion.SetSize(size);
inputRegion.SetIndex(inputStart);
```
The destination region in the output image is defined using the input region size, but a different start index. The starting index for the destination region is the corner of the newly generated image.

```
ImageType::RegionType outputRegion;
ImageType::RegionType::IndexType outputStart;
outputStart[0] = 0;outputStart[1] = 0;
outputRegion.SetSize(size);
outputRegion.SetIndex(outputStart);
```
After reading the input image and checking that the desired subregion is, in fact, contained in the input, we allocate an output image. It is fundamental to set valid values to some of the basic image information during the copying process. In particular, the starting index of the output region is now filled up with zero values and the coordinates of the physical origin are computed as a shift from the origin of the input image. This is quite important since it will allow us to later register the extracted region against the original image.

```
ImageType::Pointer outputImage = ImageType::New();
outputImage->SetRegions(outputRegion);
const ImageType::SpacingType & spacing = reader->GetOutput()->GetSpacing();
const ImageType::PointType & inputOrigin = reader->GetOutput()->GetOrigin();
double outputOrigin[Dimension];
for (unsigned int i = 0; i < Dimension; i++)
{
```

```
outputOriginal[i] = inputOriginal[i] + spacing[i] * inputStat[i];}
outputImage->SetSpacing(spacing);
outputImage->SetOrigin(outputOrigin);
outputImage->Allocate();
```
The necessary images and region definitions are now in place. All that is left to do is to create the iterators and perform the copy. Note that image iterators are not accessed via smart pointers so they are light-weight objects that are instantiated on the stack. Also notice how the input and output iterators are defined over the *same corresponding region*. Though the images are different sizes, they both contain the same target subregion.

```
ConstIteratorType inputIt(reader->GetOutput(), inputRegion);
IteratorType outputIt(outputImage, outputRegion);
inputIt.GoToBegin();
outputIt.GoToBegin();
while (!inputIt.IsAtEnd())
{
 outputIt.Set(inputIt.Get());
 ++inputIt;
  ++outputIt;
}
```
The while loop above is a common construct in ITK. The beauty of these four lines of code is that they are equally valid for one, two, three, or even ten dimensional data, and no knowledge of the size of the image is necessary. Consider the ugly alternative of ten nested for loops for traversing an image.

Let's run this example on the image FatMRISlice.png found in Examples/Data. The command line arguments specify the input and output file names, then the *x*, *y* origin and the *x*, *y* size of the cropped subregion.

ImageRegionIterator FatMRISlice.png ImageRegionIteratorOutput.png 20 70 210 140

The output is the cropped subregion shown in Figure [6.2.](#page-173-0)

#### 6.3.2 ImageRegionIteratorWithIndex

The source code for this section can be found in the file ImageRegionIteratorWithIndex.cxx.

The "WithIndex" family of iterators was designed for algorithms that use both the value and the location of image pixels in calculations. Unlike [itk::ImageRegionIterator](https://www.itk.org/Doxygen/html/classitk_1_1ImageRegionIterator.html), which calculates an index only when

<span id="page-173-0"></span>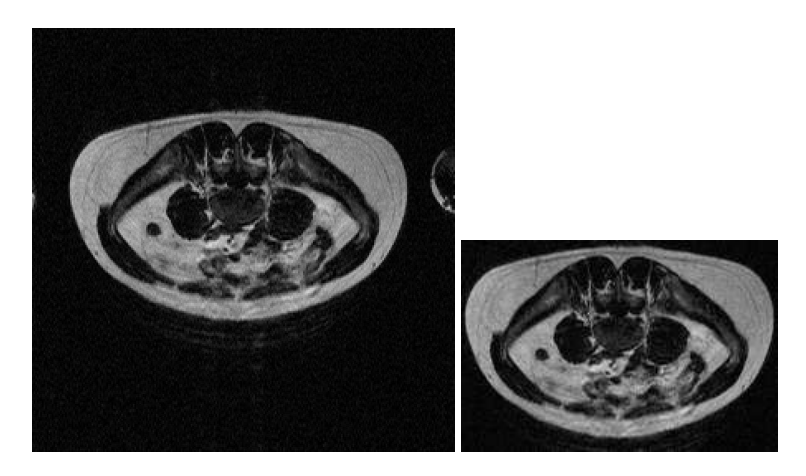

Figure 6.2: Cropping a region from an image. The original image is shown at left. The image on the right is the result of applying the ImageRegionIterator example code.

asked for, [itk::ImageRegionIteratorWithIndex](https://www.itk.org/Doxygen/html/classitk_1_1ImageRegionIteratorWithIndex.html) maintains its index location as a member variable that is updated during the increment or decrement process. Iteration speed is penalized, but the index queries are more efficient.

The following example illustrates the use of ImageRegionIteratorWithIndex. The algorithm mirrors a 2D image across its *x*-axis (see [itk::FlipImageFilter](https://www.itk.org/Doxygen/html/classitk_1_1FlipImageFilter.html) for an ND version). The algorithm makes extensive use of the GetIndex() method.

We start by including the proper header file.

```
#include "itkImageRegionIteratorWithIndex.h"
```
For this example, we will use an RGB pixel type so that we can process color images. Like most other ITK image iterator, ImageRegionIteratorWithIndex class expects the image type as its single template parameter.

```
constexpr unsigned int Dimension = 2;
using RGBPixelType = itk::RGBPixel<unsigned char>;
using ImageType = itk::Image<RGBPixelType, Dimension>;
using IteratorType = itk::ImageRegionIteratorWithIndex<ImageType>;
```
An ImageType smart pointer called inputImage points to the output of the image reader. After updating the image reader, we can allocate an output image of the same size, spacing, and origin as the input image.

```
ImageType::Pointer outputImage = ImageType::New();
outputImage->SetRegions(inputImage->GetRequestedRegion());
outputImage->CopyInformation(inputImage);
outputImage->Allocate();
```
<span id="page-174-0"></span>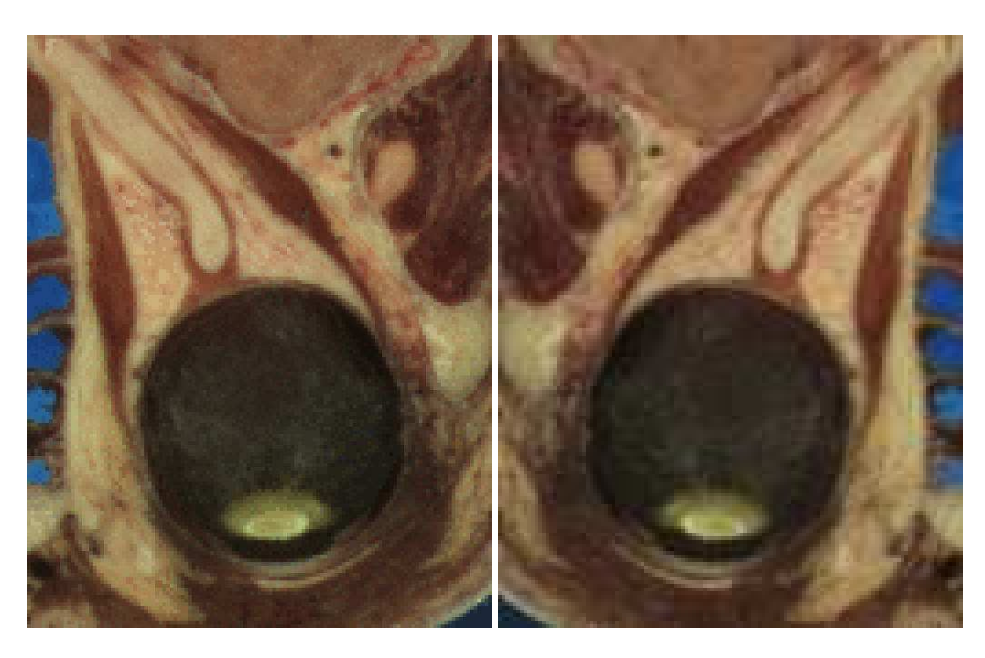

Figure 6.3: Results of using ImageRegionIteratorWithIndex to mirror an image across an axis. The original image is shown at left. The mirrored output is shown at right.

Next we create the iterator that walks the output image. This algorithm requires no iterator for the input image.

IteratorType outputIt(outputImage, outputImage->GetRequestedRegion());

This axis flipping algorithm works by iterating through the output image, querying the iterator for its index, and copying the value from the input at an index mirrored across the *x*-axis.

```
ImageType::IndexType requestedIndex =
 outputImage->GetRequestedRegion().GetIndex();
ImageType::SizeType requestedSize =
 outputImage->GetRequestedRegion().GetSize();
for (outputIt.GoToBegin(); !outputIt.IsAtEnd(); ++outputIt)
{
 ImageType::IndexType idx = outputIt.GetIndex();
 idx[0] = requestedIndex[0] + requestedSize[0] - 1 - idx[0];outputIt.Set(inputImage->GetPixel(idx));
}
```
Let's run this example on the image VisibleWomanEyeSlice.png found in the Examples/Data directory. Figure [6.3](#page-174-0) shows how the original image has been mirrored across its *x*-axis in the output.

## <span id="page-175-0"></span>6.3.3 ImageLinearIteratorWithIndex

The source code for this section can be found in the file ImageLinearIteratorWithIndex.cxx.

The [itk::ImageLinearIteratorWithIndex](https://www.itk.org/Doxygen/html/classitk_1_1ImageLinearIteratorWithIndex.html) is designed for line-by-line processing of an image. It walks a linear path along a selected image direction parallel to one of the coordinate axes of the image. This iterator conceptually breaks an image into a set of parallel lines that span the selected image dimension.

Like all image iterators, movement of the ImageLinearIteratorWithIndex is constrained within an image region *R*. The line  $\ell$  through which the iterator moves is defined by selecting a direction and an origin. The line  $\ell$ extends from the origin to the upper boundary of *R*. The origin can be moved to any position along the lower boundary of *R*.

Several additional methods are defined for this iterator to control movement of the iterator along the line  $\ell$  and movement of the origin of  $\ell$ .

- **NextLine()** Moves the iterator to the beginning pixel location of the next line in the image. The origin of the next line is determined by incrementing the current origin along the fastest increasing dimension of the subspace of the image that excludes the selected dimension.
- **PreviousLine()** Moves the iterator to the *last valid pixel location* in the previous line. The origin of the previous line is determined by decrementing the current origin along the fastest increasing dimension of the subspace of the image that excludes the selected dimension.
- **GoToBeginOfLine()** Moves the iterator to the beginning pixel of the current line.
- **GoToEndOfLine()** Moves the iterator to *one past* the last valid pixel of the current line.
- **GoToReverseBeginOfLine()** Moves the iterator to *the last valid pixel* of the current line.
- **IsAtReverseEndOfLine()** Returns true if the iterator points to *one position before* the beginning pixel of the current line.
- **IsAtEndOfLine()** Returns true if the iterator points to *one position past* the last valid pixel of the current line.

The following code example shows how to use the ImageLinearIteratorWithIndex. It implements the same algorithm as in the previous example, flipping an image across its *x*-axis. Two line iterators are iterated in opposite directions across the *x*-axis. After each line is traversed, the iterator origins are stepped along the *y*-axis to the next line.

Headers for both the const and non-const versions are needed.

*#include "itkImageLinearIteratorWithIndex.h"*

The RGB image and pixel types are defined as in the previous example. The ImageLinearIteratorWithIndex class and its const version each have single template parameters, the image type.

```
using IteratorType = itk::ImageLinearIteratorWithIndex<ImageType>;
using ConstIteratorType = itk::ImageLinearConstIteratorWithIndex<ImageType>;
```
After reading the input image, we allocate an output image that of the same size, spacing, and origin.

```
ImageType::Pointer outputImage = ImageType::New();
outputImage->SetRegions(inputImage->GetRequestedRegion());
outputImage->CopyInformation(inputImage);
outputImage->Allocate();
```
Next we create the two iterators. The const iterator walks the input image, and the non-const iterator walks the output image. The iterators are initialized over the same region. The direction of iteration is set to 0, the *x* dimension.

```
ConstIteratorType inputIt(inputImage, inputImage->GetRequestedRegion());
IteratorType outputIt(outputImage, inputImage->GetRequestedRegion());
inputIt.SetDirection(0);
outputIt.SetDirection(0);
```
Each line in the input is copied to the output. The input iterator moves forward across columns while the output iterator moves backwards.

```
for (inputIt.GoToBegin(), outputIt.GoToBegin(); !inputIt.IsAtEnd();
    outputIt.NextLine(), inputIt.NextLine())
{
 inputIt.GoToBeginOfLine();
 outputIt.GoToEndOfLine();
 while (!inputIt.IsAtEndOfLine())
  {
   --outputIt;
   outputIt.Set(inputIt.Get());
   ++inputIt;
  }
}
```
Running this example on VisibleWomanEyeSlice.png produces the same output image shown in Figure [6.3.](#page-174-0)

The source code for this section can be found in the file ImageLinearIteratorWithIndex2.cxx.

This example shows how to use the [itk::ImageLinearIteratorWithIndex](https://www.itk.org/Doxygen/html/classitk_1_1ImageLinearIteratorWithIndex.html) for computing the mean across time of a 4D image where the first three dimensions correspond to spatial coordinates and the fourth dimension corresponds to time. The result of the mean across time is to be stored in a 3D image.

*#include "itkImageLinearConstIteratorWithIndex.h"*

First we declare the types of the images, the 3D and 4D readers.

```
using PixelType = unsigned char;
using Image3DType = itk:: Image<PixelType, 3>;
using Image4DType = itk:: Image<PixelType, 4>;
```

```
using Reader4DType = itk::ImageFileReader<Image4DType>;
using Writer3DType = itk::ImageFileWriter<Image3DType>;
```
Next, define the necessary types for indices, points, spacings, and size.

```
Image3DType::Pointer image3D = Image3DType::New();
using Index3DType = Image3DType::IndexType;
using Size3DType = Image3DType::SizeType;
using Region3DType = Image3DType::RegionType;
using Spacing3DType = Image3DType::SpacingType;
using Origin3DType = Image3DType::PointType;
using Index4DType = Image4DType::IndexType;
using Size4DType = Image4DType::SizeType;
using Spacing4DType = Image4DType::SpacingType;
using Origin4DType = Image4DType::PointType;
```
Here we make sure that the values for our resultant 3D mean image match up with the input 4D image.

```
for (unsigned int i = 0; i < 3; i++){
 size3D[i] = size4D[i];index3D[i] = index4D[i];spacing3D[i] = spacing4D[i];
 origin3D[i] = origin4D[i];
}
image3D->SetSpacing(spacing3D);
image3D->SetOrigin(origin3D);
Region3DType region3D;
region3D.SetIndex(index3D);
region3D.SetSize(size3D);
image3D->SetRegions(region3D);
image3D->Allocate();
```
Next we iterate over time in the input image series, compute the average, and store that value in the corresponding pixel of the output 3D image.

```
IteratorType it(image4D, region4D);
it.SetDirection(3); // Walk along time dimension
it.GoToBegin();
while (!it.IsAtEnd())
{
 SumType sum = itk::NumericTraits<SumType>::ZeroValue();
 it.GoToBeginOfLine();
 index4D = it.GetIndex();
  while (!it.IsAtEndOfLine())
  {
```

```
sum += it. Get ();
   ++it:
 }
 MeanType mean =
   static_cast<MeanType>(sum) / static_cast<MeanType>(timeLength);
 index3D[0] = index4D[0];index3D[1] = index4D[1];index3D[2] = index4D[2];image3D->SetPixel(index3D, static cast<PixelType>(mean));
 it.NextLine();
}
```
As you can see, we avoid to use a 3D iterator to walk over the mean image. The reason is that there is no guarantee that the 3D iterator will walk in the same order as the 4D. Iterators just adhere to their contract of visiting every pixel, but do not enforce any particular order for the visits. The linear iterator guarantees it will visit the pixels along a line of the image in the order in which they are placed in the line, but does not state in what order one line will be visited with respect to other lines. Here we simply take advantage of knowing the first three components of the 4D iterator index, and use them to place the resulting mean value in the output 3D image.

## 6.3.4 ImageSliceIteratorWithIndex

The source code for this section can be found in the file ImageSliceIteratorWithIndex.cxx.

The [itk::ImageSliceIteratorWithIndex](https://www.itk.org/Doxygen/html/classitk_1_1ImageSliceIteratorWithIndex.html) class is an extension of [itk::ImageLinearIteratorWithIndex](https://www.itk.org/Doxygen/html/classitk_1_1ImageLinearIteratorWithIndex.html) from iteration along lines to iteration along both lines *and planes* in an image. A *slice* is a 2D plane spanned by two vectors pointing along orthogonal coordinate axes. The slice orientation of the slice iterator is defined by specifying its two spanning axes.

- **SetFirstDirection()** Specifies the first coordinate axis direction of the slice plane.
- **SetSecondDirection()** Specifies the second coordinate axis direction of the slice plane.

Several new methods control movement from slice to slice.

- **NextSlice()** Moves the iterator to the beginning pixel location of the next slice in the image. The origin of the next slice is calculated by incrementing the current origin index along the fastest increasing dimension of the image subspace which excludes the first and second dimensions of the iterator.
- **PreviousSlice()** Moves the iterator to the *last valid pixel location* in the previous slice. The origin of the previous slice is calculated by decrementing the current origin index along the fastest increasing dimension of the image subspace which excludes the first and second dimensions of the iterator.
- **IsAtReverseEndOfSlice()** Returns true if the iterator points to *one position before* the beginning pixel of the current slice.
- **IsAtEndOfSlice()** Returns true if the iterator points to *one position past* the last valid pixel of the current slice.

The slice iterator moves line by line using NextLine() and PreviousLine(). The line direction is parallel to the *second* coordinate axis direction of the slice plane (see also Section [6.3.3\)](#page-175-0).

The next code example calculates the maximum intensity projection along one of the coordinate axes of an image volume. The algorithm is straightforward using ImageSliceIteratorWithIndex because we can coordinate movement through a slice of the 3D input image with movement through the 2D planar output.

Here is how the algorithm works. For each 2D slice of the input, iterate through all the pixels line by line. Copy a pixel value to the corresponding position in the 2D output image if it is larger than the value already contained there. When all slices have been processed, the output image is the desired maximum intensity projection.

We include a header for the const version of the slice iterator. For writing values to the 2D projection image, we use the linear iterator from the previous section. The linear iterator is chosen because it can be set to follow the same path in its underlying 2D image that the slice iterator follows over each slice of the 3D image.

```
#include "itkImageSliceConstIteratorWithIndex.h"
#include "itkImageLinearIteratorWithIndex.h"
```
The pixel type is defined as unsigned short. For this application, we need two image types, a 3D image for the input, and a 2D image for the intensity projection.

```
using PixelType = unsigned short;
using ImageType2D = itk:: Image<PixelType, 2>;
using ImageType3D = itk::Image<PixelType, 3>;
```
A slice iterator type is defined to walk the input image.

```
using LinearIteratorType = itk::ImageLinearIteratorWithIndex<ImageType2D>;
using SliceIteratorType =
  itk::ImageSliceConstIteratorWithIndex<ImageType3D>;
```
The projection direction is read from the command line. The projection image will be the size of the 2D plane orthogonal to the projection direction. Its spanning vectors are the two remaining coordinate axes in the volume. These axes are recorded in the direction array.

```
auto projectionDirection = static_cast<unsigned int>(::std::stoi(argv[3]));
unsigned int i, j;
unsigned int direction[2];
for (i = 0, j = 0; i < 3; ++i){
 if (i != projectionDirection)
  {
   direction[j] = i;
   j++;}
}
```
The direction array is now used to define the projection image size based on the input image size. The output
image is created so that its common dimension(s) with the input image are the same size. For example, if we project along the *x* axis of the input, the size and origin of the *y* axes of the input and output will match. This makes the code slightly more complicated, but prevents a counter-intuitive rotation of the output.

```
ImageType2D::RegionType region;
ImageType2D::RegionType::SizeType size;
ImageType2D::RegionType::IndexType index;
ImageType3D::RegionType requestedRegion = inputImage->GetRequestedRegion();
index[direction[0]] = requestedRegion.GetIndex()[direction[0]];
index[1 - direction[0]] = requestedRegion.GetIndex() [direction[1]];size[direction[0]] = requestedRegion.GetSize()[direction[0]];
size[1 - direction[0]] = requestedRegion.GetSize() [direction[1]];region.SetSize(size);
region.SetIndex(index);
ImageType2D::Pointer outputImage = ImageType2D::New();
outputImage->SetRegions(region);
outputImage->Allocate();
```
Next we create the necessary iterators. The const slice iterator walks the 3D input image, and the non-const linear iterator walks the 2D output image. The iterators are initialized to walk the same linear path through a slice. Remember that the *second* direction of the slice iterator defines the direction that linear iteration walks within a slice.

```
SliceIteratorType inputIt(inputImage, inputImage->GetRequestedRegion());
LinearIteratorType outputIt(outputImage, outputImage->GetRequestedRegion());
inputIt.SetFirstDirection(direction[1]);
inputIt.SetSecondDirection(direction[0]);
outputIt.SetDirection(1 - direction[0]);
```
Now we are ready to compute the projection. The first step is to initialize all of the projection values to their nonpositive minimum value. The projection values are then updated row by row from the first slice of the input. At the end of the first slice, the input iterator steps to the first row in the next slice, while the output iterator, whose underlying image consists of only one slice, rewinds to its first row. The process repeats until the last slice of the input is processed.

```
outputIt.GoToBegin();
while (!outputIt.IsAtEnd())
{
 while (!outputIt.IsAtEndOfLine())
  {
   outputIt.Set(itk::NumericTraits<unsigned short>::NonpositiveMin());
    ++outputIt;
  }
```
<span id="page-181-0"></span>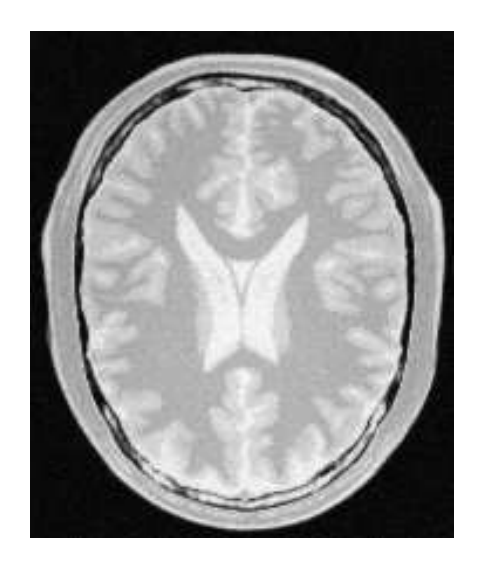

Figure 6.4: The maximum intensity projection through three slices of a volume.

```
outputIt.NextLine();
}
inputIt.GoToBegin();
outputIt.GoToBegin();
while (!inputIt.IsAtEnd())
{
  while (!inputIt.IsAtEndOfSlice())
  {
    while (!inputIt.IsAtEndOfLine())
    {
     outputIt.Set(std::max(outputIt.Get(), inputIt.Get()));
     ++inputIt;
     ++outputIt;
    }
    outputIt.NextLine();
    inputIt.NextLine();
  }
 outputIt.GoToBegin();
  inputIt.NextSlice();
}
```
Running this example code on the 3D image Examples/Data/BrainProtonDensity3Slices.mha using the *z*-axis as the axis of projection gives the image shown in Figure [6.4.](#page-181-0)

## 6.3.5 ImageRandomConstIteratorWithIndex

The source code for this section can be found in the file ImageRandomConstIteratorWithIndex.cxx.

[itk::ImageRandomConstIteratorWithIndex](https://www.itk.org/Doxygen/html/classitk_1_1ImageRandomConstIteratorWithIndex.html) was developed to randomly sample pixel values. When incremented or decremented, it jumps to a random location in its image region.

The user must specify a sample size when creating this iterator. The sample size, rather than a specific image index, defines the end position for the iterator. IsAtEnd() returns true when the current sample number equals the sample size. IsAtBegin() returns true when the current sample number equals zero. An important difference from other image iterators is that ImageRandomConstIteratorWithIndex may visit the same pixel more than once.

Let's use the random iterator to estimate some simple image statistics. The next example calculates an estimate of the arithmetic mean of pixel values.

First, include the appropriate header and declare pixel and image types.

```
#include "itkImageRandomConstIteratorWithIndex.h"
```

```
constexpr unsigned int Dimension = 2;
using PixelType = unsigned short;
using ImageType = itk:: Image<PixelType, Dimension>;
using ConstIteratorType = itk::ImageRandomConstIteratorWithIndex<ImageType>;
```
The input image has been read as inputImage. We now create an iterator with a number of samples set by command line argument. The call to ReinitializeSeed seeds the random number generator. The iterator is initialized over the entire valid image region.

```
ConstIteratorType inputIt(inputImage, inputImage->GetRequestedRegion());
inputIt.SetNumberOfSamples(::std::stoi(argv[2]));
inputIt.ReinitializeSeed();
```
Now take the specified number of samples and calculate their average value.

```
float mean = 0.0f;
for (inputIt.GoToBegin(); !inputIt.IsAtEnd(); ++inputIt)
{
 mean += static_cast<float>(inputIt.Get());
}
mean = mean / ::std::stod(argv[2]);
```
/\* The following table shows the results of running this example on several of the data files from Examples/Data with a range of sample sizes.

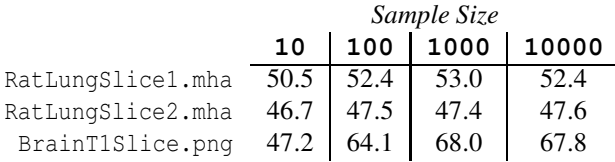

Table 6.1: Estimates of mean image pixel value using the ImageRandomConstIteratorWithIndex at different sample sizes.

# <span id="page-183-0"></span>6.4 Neighborhood Iterators

In ITK, a pixel neighborhood is loosely defined as a small set of pixels that are locally adjacent to one another in an image. The size and shape of a neighborhood, as well the connectivity among pixels in a neighborhood, may vary with the application.

Many image processing algorithms are neighborhood-based, that is, the result at a pixel *i* is computed from the values of pixels in the ND neighborhood of *i*. Consider finite difference operations in 2D. A derivative at pixel index  $i = (j, k)$ , for example, is taken as a weighted difference of the values at  $(j + 1, k)$  and  $(j - 1, k)$ . Other common examples of neighborhood operations include convolution filtering and image morphology.

This section describes a class of ITK image iterators that are designed for working with pixel neighborhoods. An ITK neighborhood iterator walks an image region just like a normal image iterator, but instead of only referencing a single pixel at each step, it simultaneously points to the entire ND neighborhood of pixels. Extensions to the standard iterator interface provide read and write access to all neighborhood pixels and information such as the size, extent, and location of the neighborhood.

Neighborhood iterators use the same operators defined in Section [6.2](#page-166-0) and the same code constructs as normal iterators for looping through an image. Figure [6.5](#page-184-0) shows a neighborhood iterator moving through an iteration region. This iterator defines a 3*x*3 neighborhood around each pixel that it visits. The *center* of the neighborhood iterator is always positioned over its current index and all other neighborhood pixel indices are referenced as offsets from the center index. The pixel under the center of the neighborhood iterator and all pixels under the shaded area, or *extent*, of the iterator can be dereferenced.

In addition to the standard image pointer and iteration region (Section [6.2\)](#page-166-0), neighborhood iterator constructors require an argument that specifies the extent of the neighborhood to cover. Neighborhood extent is symmetric across its center in each axis and is given as an array of *N* distances that are collectively called the *radius*. Each element *d* of the radius, where  $0 < d < N$  and *N* is the dimensionality of the neighborhood, gives the extent of the neighborhood in pixels for dimension *N*. The length of each face of the resulting ND hypercube is  $2d+1$ pixels, a distance of *d* on either side of the single pixel at the neighbor center. Figure [6.6](#page-185-0) shows the relationship between the radius of the iterator and the size of the neighborhood for a variety of 2D iterator shapes.

The radius of the neighborhood iterator is queried after construction by calling the GetRadius() method. Some other methods provide some useful information about the iterator and its underlying image.

- **SizeType GetRadius()** Returns the ND radius of the neighborhood as an [itk::Size](https://www.itk.org/Doxygen/html/classitk_1_1Size.html).
- **const ImageType \*GetImagePointer()** Returns the pointer to the image referenced by the iterator.

<span id="page-184-0"></span>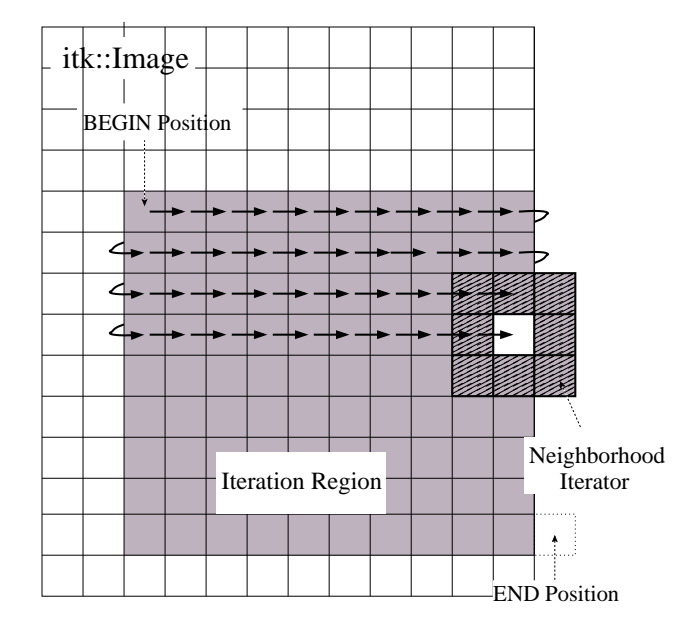

Figure 6.5: Path of a 3*x*3 neighborhood iterator through a 2D image region. The extent of the neighborhood is indicated by the hashing around the iterator position. Pixels that lie within this extent are accessible through the iterator. An arrow denotes a single iterator step, the result of one ++ operation.

<span id="page-185-0"></span>

| $\theta$                          | 1                           | $\overline{2}$                |          | $\overline{0}$ | 1              | $\overline{2}$ | 2<br>0                     |
|-----------------------------------|-----------------------------|-------------------------------|----------|----------------|----------------|----------------|----------------------------|
|                                   | $(-1,-1)$ $(0,-1)$ $(1,-1)$ |                               |          | $(-1,-2)$      | $(0,-2)$       | $(1,-2)$       | $(-1,0)$<br>(0,0)<br>(1,0) |
| 3                                 | $\overline{4}$              | 5                             |          | 3              | $\overline{4}$ | 5              | radius $=[1,0]$            |
| $(-1,0)$                          | (0,0)                       | (1,0)                         |          | $(-1,-1)$      | $(0,-1)$       | $(1,-1)$       | $size = [3,1]$             |
| 6                                 | 7                           | 8                             |          | 6              | $\overline{7}$ | 8              |                            |
| $(-1,1)$                          | (0,1)                       | (1,1)                         |          | $(-1,0)$       | (0,0)          | (1,0)          |                            |
| radius $=[1,1]$                   |                             |                               |          | 9              | 10             | 11             | $\theta$                   |
| $size = [3,3]$                    |                             |                               | $(-1,1)$ | (0,1)          | (1,1)          | $(0,-2)$       |                            |
|                                   |                             |                               |          | 12             | 13             | 14             | 1                          |
|                                   |                             |                               |          | $(-1,2)$       | (0,2)          | (1,2)          | $(0,-1)$                   |
| radius $=[1,2]$                   |                             |                               |          |                |                |                | $\overline{2}$             |
|                                   |                             |                               |          |                | $size = [3,5]$ |                | (0,0)                      |
| $\boldsymbol{0}$                  | 1                           | $\overline{2}$                | 3        | 4              | 5              | 6              | 3                          |
|                                   |                             | $(-3,-1)$ $(-2,-1)$ $(-1,-1)$ | $(0,-1)$ | $(1,-1)$       | $(2,-1)$       | $(3,-1)$       | (0,1)                      |
| 7                                 | 8                           | 9                             | 10       | 11             | 12             | 13             | 4                          |
| $(-3,0)$                          | $(-2,0)$                    | $(-1,0)$                      | (0,0)    | (1,0)          | (2,0)          | (3,0)          | (0,2)                      |
| 14                                | 15                          | 16                            | 17       | 18             | 19             | 20             | radius = $[0,2]$           |
| $(-3,1)$                          | $(-2,1)$                    | $(-1,1)$                      | (0,1)    | (1,1)          | (2,1)          | (3,1)          | $size = [1,5]$             |
| radius $=[3,1]$<br>$size = [7,3]$ |                             |                               |          |                |                |                |                            |

Figure 6.6: Several possible 2D neighborhood iterator shapes are shown along with their radii and sizes. A neighborhood pixel can be dereferenced by its integer index (top) or its offset from the center (bottom). The center pixel of each iterator is shaded.

• **unsigned long Size()** Returns the size in number of pixels of the neighborhood.

The neighborhood iterator interface extends the normal ITK iterator interface for setting and getting pixel values. One way to dereference pixels is to think of the neighborhood as a linear array where each pixel has a unique integer index. The index of a pixel in the array is determined by incrementing from the upper-leftforward corner of the neighborhood along the fastest increasing image dimension: first column, then row, then slice, and so on. In Figure [6.6,](#page-185-0) the unique integer index is shown at the top of each pixel. The center pixel is always at position  $n/2$ , where *n* is the size of the array.

- **PixelType GetPixel(const unsigned int i)** Returns the value of the pixel at neighborhood position i.
- **void SetPixel(const unsigned int i, PixelType p)** Sets the value of the pixel at position i to p.

Another way to think about a pixel location in a neighborhood is as an ND offset from the neighborhood center. The upper-left-forward corner of a  $3x3x3$  neighborhood, for example, can be described by offset  $(-1, -1, -1)$ . The bottom-right-back corner of the same neighborhood is at offset  $(1,1,1)$ . In Figure [6.6,](#page-185-0) the offset from center is shown at the bottom of each neighborhood pixel.

- **PixelType GetPixel(const OffsetType &o)** Get the value of the pixel at the position offset o from the neighborhood center.
- **void SetPixel(const OffsetType &o, PixelType p)** Set the value at the position offset o from the neighborhood center to the value p.

The neighborhood iterators also provide a shorthand for setting and getting the value at the center of the neighborhood.

- **PixelType GetCenterPixel()** Gets the value at the center of the neighborhood.
- **void SetCenterPixel(PixelType p)** Sets the value at the center of the neighborhood to the value p

There is another shorthand for setting and getting values for pixels that lie some integer distance from the neighborhood center along one of the image axes.

- **PixelType GetNext(unsigned int d)** Get the value immediately adjacent to the neighborhood center in the positive direction along the d axis.
- **void SetNext(unsigned int d, PixelType p)** Set the value immediately adjacent to the neighborhood center in the positive direction along the d axis to the value p.
- **PixelType GetPrevious(unsigned int d)** Get the value immediately adjacent to the neighborhood center in the negative direction along the d axis.
- **void SetPrevious(unsigned int d, PixelType p)** Set the value immediately adjacent to the neighborhood center in the negative direction along the  $d$  axis to the value p.
- **PixelType GetNext(unsigned int d, unsigned int s)** Get the value of the pixel located s pixels from the neighborhood center in the positive direction along the d axis.
- **void SetNext(unsigned int d, unsigned int s, PixelType p)** Set the value of the pixel located s pixels from the neighborhood center in the positive direction along the d axis to value p.
- **PixelType GetPrevious(unsigned int d, unsigned int s)** Get the value of the pixel located s pixels from the neighborhood center in the positive direction along the d axis.
- **void SetPrevious(unsigned int d, unsigned int s, PixelType p)** Set the value of the pixel located s pixels from the neighborhood center in the positive direction along the d axis to value p.

It is also possible to extract or set all of the neighborhood values from an iterator at once using a regular ITK neighborhood object. This may be useful in algorithms that perform a particularly large number of calculations in the neighborhood and would otherwise require multiple dereferences of the same pixels.

- **NeighborhoodType GetNeighborhood()** Return a [itk::Neighborhood](https://www.itk.org/Doxygen/html/classitk_1_1Neighborhood.html) of the same size and shape as the neighborhood iterator and contains all of the values at the iterator position.
- **void SetNeighborhood(NeighborhoodType &N)** Set all of the values in the neighborhood at the iterator position to those contained in Neighborhood N, which must be the same size and shape as the iterator.

Several methods are defined to provide information about the neighborhood.

- **IndexType GetIndex ()** Return the image index of the center pixel of the neighborhood iterator.
- **IndexType GetIndex(OffsetType o)** Return the image index of the pixel at offset o from the neighborhood center.
- **IndexType GetIndex(unsigned int i)** Return the image index of the pixel at array position i.
- **OffsetType GetOffset (unsigned int i)** Return the offset from the neighborhood center of the pixel at array position i.
- **unsigned long GetNeighborhoodIndex(OffsetType o)** Return the array position of the pixel at offset o from the neighborhood center.
- **std::slice GetSlice(unsigned int n)** Return a std::slice through the iterator neighborhood along axis n.

A neighborhood-based calculation in a neighborhood close to an image boundary may require data that falls outside the boundary. The iterator in Figure [6.5,](#page-184-0) for example, is centered on a boundary pixel such that three of its neighbors actually do not exist in the image. When the extent of a neighborhood falls outside the image, pixel values for missing neighbors are supplied according to a rule, usually chosen to satisfy the numerical requirements of the algorithm. A rule for supplying out-of-bounds values is called a *boundary condition*.

ITK neighborhood iterators automatically detect out-of-bounds dereferences and will return values according to boundary conditions. The boundary condition type is specified by the second, optional template parameter of the iterator. By default, neighborhood iterators use a Neumann condition where the first derivative across the boundary is zero. The Neumann rule simply returns the closest in-bounds pixel value to the requested out-ofbounds location. Several other common boundary conditions can be found in the ITK toolkit. They include a periodic condition that returns the pixel value from the opposite side of the data set, and is useful when working

with periodic data such as Fourier transforms, and a constant value condition that returns a set value *v* for all out-of-bounds pixel dereferences. The constant value condition is equivalent to padding the image with value *v*.

Bounds checking is a computationally expensive operation because it occurs each time the iterator is incremented. To increase efficiency, a neighborhood iterator automatically disables bounds checking when it detects that it is not necessary. A user may also explicitly disable or enable bounds checking. Most neighborhood based algorithms can minimize the need for bounds checking through clever definition of iteration regions. These techniques are explored in Section [6.4.1.](#page-193-0)

- **void NeedToUseBoundaryConditionOn()** Explicitly turn bounds checking on. This method should be used with caution because unnecessarily enabling bounds checking may result in a significant performance decrease. In general you should allow the iterator to automatically determine this setting.
- **void NeedToUseBoundaryConditionOff()** Explicitly disable bounds checking. This method should be used with caution because disabling bounds checking when it is needed will result in out-ofbounds reads and undefined results.
- **void OverrideBoundaryCondition(BoundaryConditionType \*b)** Overrides the templated boundary condition, using boundary condition object b instead. Object b should not be deleted until it has been released by the iterator. This method can be used to change iterator behavior at run-time.
- **void ResetBoundaryCondition()** Discontinues the use of any run-time specified boundary condition and returns to using the condition specified in the template argument.
- **void SetPixel(unsigned int i, PixelType p, bool status)** Sets the value at neighborhood array position i to value p. If the position i is out-of-bounds, status is set to false, otherwise status is set to true.

The following sections describe the two ITK neighborhood iterator classes, [itk::NeighborhoodIterator](https://www.itk.org/Doxygen/html/classitk_1_1NeighborhoodIterator.html) and [itk::ShapedNeighborhoodIterator](https://www.itk.org/Doxygen/html/classitk_1_1ShapedNeighborhoodIterator.html). Each has a const and a non-const version. The shaped iterator is a refinement of the standard NeighborhoodIterator that supports an arbitrarily-shaped (non-rectilinear) neighborhood.

## <span id="page-188-0"></span>6.4.1 NeighborhoodIterator

The standard neighborhood iterator class in ITK is the  $i$ tk::NeighborhoodIterator. Together with its const version, [itk::ConstNeighborhoodIterator](https://www.itk.org/Doxygen/html/classitk_1_1ConstNeighborhoodIterator.html), it implements the complete API described above. This section provides several examples to illustrate the use of NeighborhoodIterator.

## Basic neighborhood techniques: edge detection

The source code for this section can be found in the file NeighborhoodIterators1.cxx.

This example uses the [itk::NeighborhoodIterator](https://www.itk.org/Doxygen/html/classitk_1_1NeighborhoodIterator.html) to implement a simple Sobel edge detection algorithm [\[4\]](#page-401-0). The algorithm uses the neighborhood iterator to iterate through an input image and calculate a series of finite difference derivatives. Since the derivative results cannot be written back to the input image without

affecting later calculations, they are written instead to a second, output image. Most neighborhood processing algorithms follow this read-only model on their inputs.

We begin by including the proper header files. The [itk::ImageRegionIterator](https://www.itk.org/Doxygen/html/classitk_1_1ImageRegionIterator.html) will be used to write the results of computations to the output image. A const version of the neighborhood iterator is used because the input image is read-only.

```
#include "itkConstNeighborhoodIterator.h"
#include "itkImageRegionIterator.h"
```
The finite difference calculations in this algorithm require floating point values. Hence, we define the image pixel type to be float and the file reader will automatically cast fixed-point data to float.

We declare the iterator types using the image type as the template parameter. The second template parameter of the neighborhood iterator, which specifies the boundary condition, has been omitted because the default condition is appropriate for this algorithm.

```
using PixelType = float;
using ImageType = itk:: Image<PixelType, 2>;
using ReaderType = itk::ImageFileReader<ImageType>;
using NeighborhoodIteratorType = itk::ConstNeighborhoodIterator<ImageType>;
using IteratorType = itk::ImageRegionIterator<ImageType>;
```
The following code creates and executes the ITK image reader. The Update call on the reader object is surrounded by the standard try/catch blocks to handle any exceptions that may be thrown by the reader.

```
ReaderType::Pointer reader = ReaderType::New();
reader->SetFileName(argv[1]);
try
{
 reader->Update();
}
catch (const itk::ExceptionObject & err)
{
 std::cerr << "ExceptionObject caught !" << std::endl;
 std::cerr << err << std::endl;
 return EXIT_FAILURE;
}
```
We can now create a neighborhood iterator to range over the output of the reader. For Sobel edge-detection in 2D, we need a square iterator that extends one pixel away from the neighborhood center in every dimension.

```
NeighborhoodIteratorType::RadiusType radius;
radius.Fill(1);
NeighborhoodIteratorType it(
 radius, reader->GetOutput(), reader->GetOutput()->GetRequestedRegion());
```
The following code creates an output image and iterator.

```
ImageType::Pointer output = ImageType::New();
output->SetRegions(reader->GetOutput()->GetRequestedRegion());
output->Allocate();
IteratorType out(output, reader->GetOutput()->GetRequestedRegion());
```
Sobel edge detection uses weighted finite difference calculations to construct an edge magnitude image. Normally the edge magnitude is the root sum of squares of partial derivatives in all directions, but for simplicity this example only calculates the *x* component. The result is a derivative image biased toward maximally vertical edges.

The finite differences are computed from pixels at six locations in the neighborhood. In this example, we use the iterator GetPixel() method to query the values from their offsets in the neighborhood. The example in Section [6.4.1](#page-191-0) uses convolution with a Sobel kernel instead.

Six positions in the neighborhood are necessary for the finite difference calculations. These positions are recorded in offset1 through offset6.

```
NeighborhoodIteratorType::OffsetType offset1 = { { -1, -1 } };
NeighborhoodIteratorType::OffsetType offset2 = { { 1, -1 } };
NeighborhoodIteratorType::OffsetType offset3 = { \{-1, 0\} };
NeighborhoodIteratorType::OffsetType offset4 = { { 1, 0 } };
NeighborhoodIteratorType::OffsetType offset5 = { \{-1, 1\} };
NeighborhoodIteratorType::OffsetType offset6 = { { 1, 1 } };
```
It is equivalent to use the six corresponding integer array indices instead. For example, the offsets  $(-1, -1)$  and  $(1, -1)$  are equivalent to the integer indices 0 and 2, respectively.

The calculations are done in a for loop that moves the input and output iterators synchronously across their respective images. The sum variable is used to sum the results of the finite differences.

```
for (it.GoToBegin(), out.GoToBegin(); !it.IsAtEnd(); ++it, ++out)
{
 float sum;
 sum = it.GetPixel(offset2) - it.GetPixel(offset1);
 sum += 2.0 * it.GetFixed(offset) - 2.0 * it.GetFixed(offset3);sum += it.GetPixel(offset6) - it.GetPixel(offset5);
 out.Set(sum);
}
```
The last step is to write the output buffer to an image file. Writing is done inside a  $try/catch$  block to handle any exceptions. The output is rescaled to intensity range [0,255] and cast to unsigned char so that it can be saved and visualized as a PNG image.

```
using WritePixelType = unsigned char;
using WriteImageType = itk::Image<WritePixelType, 2>;
using WriterType = itk::ImageFileWriter<WriteImageType>;
using RescaleFilterType =
```
<span id="page-191-1"></span>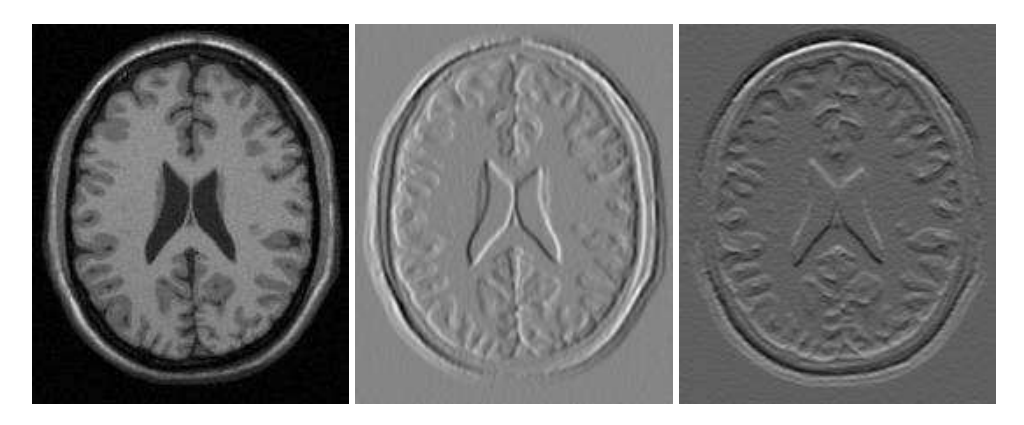

Figure 6.7: Applying the Sobel operator in different orientations to an MRI image (left) produces *x* (center) and *y* (right) derivative images.

```
itk::RescaleIntensityImageFilter<ImageType, WriteImageType>;
RescaleFilterType::Pointer rescaler = RescaleFilterType::New();
rescaler->SetOutputMinimum(0);
rescaler->SetOutputMaximum(255);
rescaler->SetInput(output);
WriterType::Pointer writer = WriterType::New();
writer->SetFileName(argv[2]);
writer->SetInput(rescaler->GetOutput());
try
{
 writer->Update();
}
catch (const itk::ExceptionObject & err)
{
 std::cerr << "ExceptionObject caught !" << std::endl;
  std::cerr << err << std::endl;
  return EXIT_FAILURE;
}
```
The center image of Figure [6.7](#page-191-1) shows the output of the Sobel algorithm applied to Examples/Data/BrainT1Slice.png.

## <span id="page-191-0"></span>Convolution filtering: Sobel operator

The source code for this section can be found in the file NeighborhoodIterators2.cxx.

In this example, the Sobel edge-detection routine is rewritten using convolution filtering. Convolution filtering

is a standard image processing technique that can be implemented numerically as the inner product of all image neighborhoods with a convolution kernel [\[4\]](#page-401-0) [\[2\]](#page-401-1). In ITK, we use a class of objects called *neighborhood operators* as convolution kernels and a special function object called [itk::NeighborhoodInnerProduct](https://www.itk.org/Doxygen/html/classitk_1_1NeighborhoodInnerProduct.html) to calculate inner products.

The basic ITK convolution filtering routine is to step through the image with a neighborhood iterator and use NeighborhoodInnerProduct to find the inner product of each neighborhood with the desired kernel. The resulting values are written to an output image. This example uses a neighborhood operator called the [itk::SobelOperator](https://www.itk.org/Doxygen/html/classitk_1_1SobelOperator.html), but all neighborhood operators can be convolved with images using this basic routine. Other examples of neighborhood operators include derivative kernels, Gaussian kernels, and morphological operators. [itk::NeighborhoodOperatorImageFilter](https://www.itk.org/Doxygen/html/classitk_1_1NeighborhoodOperatorImageFilter.html) is a generalization of the code in this section to ND images and arbitrary convolution kernels.

We start writing this example by including the header files for the Sobel kernel and the inner product function.

```
#include "itkSobelOperator.h"
#include "itkNeighborhoodInnerProduct.h"
```
Refer to the previous example for a description of reading the input image and setting up the output image and iterator.

The following code creates a Sobel operator. The Sobel operator requires a direction for its partial derivatives. This direction is read from the command line. Changing the direction of the derivatives changes the bias of the edge detection, i.e. maximally vertical or maximally horizontal.

```
itk::SobelOperator<PixelType, 2> sobelOperator;
sobelOperator.SetDirection(::std::stoi(argv[3]));
sobelOperator.CreateDirectional();
```
The neighborhood iterator is initialized as before, except that now it takes its radius directly from the radius of the Sobel operator. The inner product function object is templated over image type and requires no initialization.

```
NeighborhoodIteratorType::RadiusType radius = sobelOperator.GetRadius();
NeighborhoodIteratorType it(
 radius, reader->GetOutput(), reader->GetOutput()->GetRequestedRegion());
```
itk::NeighborhoodInnerProduct<ImageType> innerProduct;

Using the Sobel operator, inner product, and neighborhood iterator objects, we can now write a very simple for loop for performing convolution filtering. As before, out-of-bounds pixel values are supplied automatically by the iterator.

```
for (it.GoToBegin(), out.GoToBegin(); !it.IsAtEnd(); ++it, ++out)
{
 out.Set(innerProduct(it, sobelOperator));
}
```
The output is rescaled and written as in the previous example. Applying this example in the *x* and *y* directions

produces the images at the center and right of Figure [6.7.](#page-191-1) Note that x-direction operator produces the same output image as in the previous example.

### <span id="page-193-0"></span>Optimizing iteration speed

The source code for this section can be found in the file NeighborhoodIterators3.cxx.

This example illustrates a technique for improving the efficiency of neighborhood calculations by eliminating unnecessary bounds checking. As described in Section [6.4,](#page-183-0) the neighborhood iterator automatically enables or disables bounds checking based on the iteration region in which it is initialized. By splitting our image into boundary and non-boundary regions, and then processing each region using a different neighborhood iterator, the algorithm will only perform bounds-checking on those pixels for which it is actually required. This trick can provide a significant speedup for simple algorithms such as our Sobel edge detection, where iteration speed is a critical.

Splitting the image into the necessary regions is an easy task when you use the [itk::NeighborhoodAlgorithm::ImageBoundaryFacesCalculator](https://www.itk.org/Doxygen/html/classitk_1_1NeighborhoodAlgorithm::ImageBoundaryFacesCalculator.html). The face calculator is so named because it returns a list of the "faces" of the ND dataset. Faces are those regions whose pixels all lie within a distance *d* from the boundary, where *d* is the radius of the neighborhood stencil used for the numerical calculations. In other words, faces are those regions where a neighborhood iterator of radius *d* will always overlap the boundary of the image. The face calculator also returns the single *inner* region, in which out-of-bounds values are never required and bounds checking is not necessary.

The face calculator object is defined in itkNeighborhoodAlgorithm.h. We include this file in addition to those from the previous two examples.

*#include "itkNeighborhoodAlgorithm.h"*

First we load the input image and create the output image and inner product function as in the previous examples. The image iterators will be created in a later step. Next we create a face calculator object. An empty list is created to hold the regions that will later on be returned by the face calculator.

```
using FaceCalculatorType =
 itk::NeighborhoodAlgorithm::ImageBoundaryFacesCalculator<ImageType>;
FaceCalculatorType faceCalculator;
FaceCalculatorType::FaceListType faceList;
```
The face calculator function is invoked by passing it an image pointer, an image region, and a neighborhood radius. The image pointer is the same image used to initialize the neighborhood iterator, and the image region is the region that the algorithm is going to process. The radius is the radius of the iterator.

Notice that in this case the image region is given as the region of the *output* image and the image pointer is given as that of the *input* image. This is important if the input and output images differ in size, i.e. the input image is larger than the output image. ITK image filters, for example, operate on data from the input image but only generate results in the RequestedRegion of the output image, which may be smaller than the full extent of the input.

```
faceList = faceCalculator(reader->GetOutput(),
                          output->GetRequestedRegion(),
                          sobelOperator.GetRadius());
```
The face calculator has returned a list of  $2N + 1$  regions. The first element in the list is always the inner region, which may or may not be important depending on the application. For our purposes it does not matter because all regions are processed the same way. We use an iterator to traverse the list of faces.

FaceCalculatorType::FaceListType::iterator fit;

We now rewrite the main loop of the previous example so that each region in the list is processed by a separate iterator. The iterators it and out are reinitialized over each region in turn. Bounds checking is automatically enabled for those regions that require it, and disabled for the region that does not.

```
IteratorType out;
NeighborhoodIteratorType it;
for (fit = faceList.begin(); fit != faceList.end(); ++fit)
{
 it = NeighborhoodIteratorType(
   sobelOperator.GetRadius(), reader->GetOutput(), *fit);
 out = IteratorType(output, *fit);
 for (it.GoToBegin(), out.GoToBegin(); !it.IsAtEnd(); ++it, ++out)
  {
   out.Set(innerProduct(it, sobelOperator));
  }
}
```
The output is written as before. Results for this example are the same as the previous example. You may not notice the speedup except on larger images. When moving to 3D and higher dimensions, the effects are greater because the volume to surface area ratio is usually larger. In other words, as the number of interior pixels increases relative to the number of face pixels, there is a corresponding increase in efficiency from disabling bounds checking on interior pixels.

### <span id="page-194-0"></span>Separable convolution: Gaussian filtering

The source code for this section can be found in the file NeighborhoodIterators4.cxx.

We now introduce a variation on convolution filtering that is useful when a convolution kernel is separable. In this example, we create a different neighborhood iterator for each axial direction of the image and then take separate inner products with a 1D discrete Gaussian kernel. The idea of using several neighborhood iterators at once has applications beyond convolution filtering and may improve efficiency when the size of the whole neighborhood relative to the portion of the neighborhood used in calculations becomes large.

The only new class necessary for this example is the Gaussian operator.

```
#include "itkGaussianOperator.h"
```
The Gaussian operator, like the Sobel operator, is instantiated with a pixel type and a dimensionality. Additionally, we set the variance of the Gaussian, which has been read from the command line as standard deviation.

```
itk::GaussianOperator<PixelType, 2> gaussianOperator;
gaussianOperator.SetVariance(::std::stod(argv[3]) * ::std::stod(argv[3]));
```
The only further changes from the previous example are in the main loop. Once again we use the results from face calculator to construct a loop that processes boundary and non-boundary image regions separately. Separable convolution, however, requires an additional, outer loop over all the image dimensions. The direction of the Gaussian operator is reset at each iteration of the outer loop using the new dimension. The iterators change direction to match because they are initialized with the radius of the Gaussian operator.

Input and output buffers are swapped at each iteration so that the output of the previous iteration becomes the input for the current iteration. The swap is not performed on the last iteration.

```
ImageType::Pointer input = reader->GetOutput();
for (unsigned int i = 0; i < ImageType::ImageDimension; ++i)
{
 gaussianOperator.SetDirection(i);
 gaussianOperator.CreateDirectional();
  faceList = faceCalculator(
   input, output->GetRequestedRegion(), gaussianOperator.GetRadius());
  for (fit = faceList.begin(); fit != faceList.end(); ++fit)
  {
   i + \equivNeighborhoodIteratorType(gaussianOperator.GetRadius(), input, *fit);
   out = IteratorType(output, *fit);
   for (it.GoToBegin(), out.GoToBegin(); !it.IsAtEnd(); ++it, ++out)
    {
     out.Set(innerProduct(it, gaussianOperator));
    }
  }
  // Swap the input and output buffers
  if (i != ImageType::ImageDimension - 1)
  {
   ImageType::Pointer tmp = input;
   input = output;
   output = tmp;}
}
```
The output is rescaled and written as in the previous examples. Figure [6.8](#page-196-0) shows the results of Gaussian blurring the image Examples/Data/BrainT1Slice.png using increasing kernel widths.

<span id="page-196-0"></span>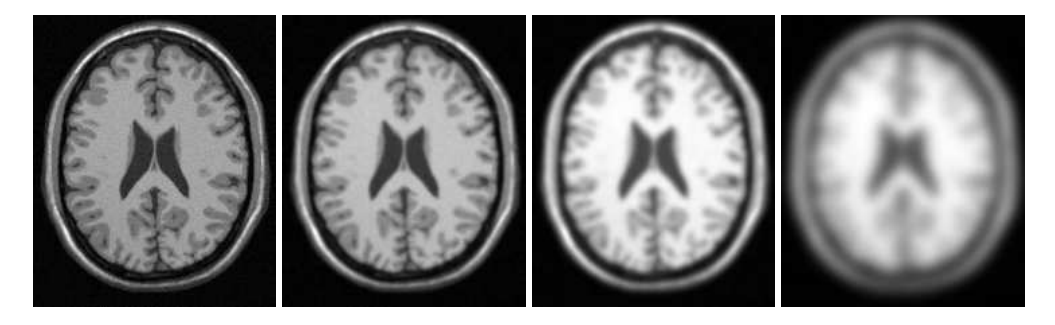

Figure 6.8: Results of convolution filtering with a Gaussian kernel of increasing standard deviation σ (from left to right,  $\sigma = 0$ ,  $\sigma = 1$ ,  $\sigma = 2$ ,  $\sigma = 5$ ). Increased blurring reduces contrast and changes the average intensity value of the image, which causes the image to appear brighter when rescaled.

#### Slicing the neighborhood

The source code for this section can be found in the file NeighborhoodIterators5.cxx.

This example introduces slice-based neighborhood processing. A slice, in this context, is a 1D path through an ND neighborhood. Slices are defined for generic arrays by the std::slice class as a start index, a step size, and an end index. Slices simplify the implementation of certain neighborhood calculations. They also provide a mechanism for taking inner products with subregions of neighborhoods.

Suppose, for example, that we want to take partial derivatives in the *y* direction of a neighborhood, but offset those derivatives by one pixel position along the positive *x* direction. For a  $3 \times 3$ , 2D neighborhood iterator, we can construct an std::slice, (start = 2, stride = 3, end = 8), that represents the neighborhood offsets  $(1, -1)$ ,  $(1, 0)$ ,  $(1, 1)$  (see Figure [6.6\)](#page-185-0). If we pass this slice as an extra argument to the [itk::NeighborhoodInnerProduct](https://www.itk.org/Doxygen/html/classitk_1_1NeighborhoodInnerProduct.html) function, then the inner product is taken only along that slice. This "sliced" inner product with a 1D [itk::DerivativeOperator](https://www.itk.org/Doxygen/html/classitk_1_1DerivativeOperator.html) gives the desired derivative.

The previous separable Gaussian filtering example can be rewritten using slices and slice-based inner products. In general, slice-based processing is most useful when doing many different calculations on the same neighborhood, where defining multiple iterators as in Section [6.4.1](#page-194-0) becomes impractical or inefficient. Good examples of slice-based neighborhood processing can be found in any of the ND anisotropic diffusion function objects, such as [itk::CurvatureNDAnisotropicDiffusionFunction](https://www.itk.org/Doxygen/html/classitk_1_1CurvatureNDAnisotropicDiffusionFunction.html).

The first difference between this example and the previous example is that the Gaussian operator is only initialized once. Its direction is not important because it is only a 1D array of coefficients.

```
itk::GaussianOperator<PixelType, 2> gaussianOperator;
gaussianOperator.SetDirection(0);
gaussianOperator.SetVariance(::std::stod(argv[3]) * ::std::stod(argv[3]));
gaussianOperator.CreateDirectional();
```
Next we need to define a radius for the iterator. The radius in all directions matches that of the single extent of the Gaussian operator, defining a square neighborhood.

```
NeighborhoodIteratorType::RadiusType radius;
radius.Fill(gaussianOperator.GetRadius()[0]);
```
The inner product and face calculator are defined for the main processing loop as before, but now the iterator is reinitialized each iteration with the square radius instead of the radius of the operator. The inner product is taken using a slice along the axial direction corresponding to the current iteration. Note the use of GetSlice() to return the proper slice from the iterator itself. GetSlice() can only be used to return the slice along the complete extent of the axial direction of a neighborhood.

```
ImageType::Pointer input = reader->GetOutput();
faceList = faceCalculator(input, output->GetRequestedRegion(), radius);
for (unsigned int i = 0; i < ImageType::ImageDimension; ++i)
{
 for (fit = faceList.begin(); fit != faceList.end(); ++fit)
  {
   it = NeighborhoodIteratorType(radius, input, *fit);
   out = IteratorType(output, *fit);
   for (it.GoToBegin(), out.GoToBegin(); !it.IsAtEnd(); ++it, ++out)
    {
     out.Set(innerProduct(it.GetSlice(i), it, gaussianOperator));
    }
  }
  // Swap the input and output buffers
 if (i != ImageType::ImageDimension - 1)
  {
   ImageType::Pointer tmp = input;
   input = output;
   output = tmp;}
}
```
This technique produces exactly the same results as the previous example. A little experimentation, however, will reveal that it is less efficient since the neighborhood iterator is keeping track of extra, unused pixel locations for each iteration, while the previous example only references those pixels that it needs. In cases, however, where an algorithm takes multiple derivatives or convolution products over the same neighborhood, slice-based processing can increase efficiency and simplify the implementation.

## Random access iteration

The source code for this section can be found in the file NeighborhoodIterators6.cxx.

Some image processing routines do not need to visit every pixel in an image. Flood-fill and connectedcomponent algorithms, for example, only visit pixels that are locally connected to one another. Algorithms such as these can be efficiently written using the random access capabilities of the neighborhood iterator.

The following example finds local minima. Given a seed point, we can search the neighborhood of that point

and pick the smallest value *m*. While *m* is not at the center of our current neighborhood, we move in the direction of *m* and repeat the analysis. Eventually we discover a local minimum and stop. This algorithm is made trivially simple in ND using an ITK neighborhood iterator.

To illustrate the process, we create an image that descends everywhere to a single minimum: a positive distance transform to a point. The details of creating the distance transform are not relevant to the discussion of neighborhood iterators, but can be found in the source code of this example. Some noise has been added to the distance transform image for additional interest.

The variable input is the pointer to the distance transform image. The local minimum algorithm is initialized with a seed point read from the command line.

```
ImageType::IndexType index;
index[0] = ::std::stoi(argv[2]);
index[1] = ::std::stoi(argv[3]);
```
Next we create the neighborhood iterator and position it at the seed point.

```
NeighborhoodIteratorType::RadiusType radius;
radius.Fill(1);
NeighborhoodIteratorType it(radius, input, input->GetRequestedRegion());
it.SetLocation(index);
```
Searching for the local minimum involves finding the minimum in the current neighborhood, then shifting the neighborhood in the direction of that minimum. The for loop below records the itherthesis of the minimum neighborhood pixel. The neighborhood iterator is then moved using that offset. When a local minimum is detected, flag will remain false and the while loop will exit. Note that this code is valid for an image of any dimensionality.

```
bool flag = true;
while (flag == true)
{
 NeighborhoodIteratorType::OffsetType nextMove;
 nextMove.Fill(0);
 flag = false;
 PixelType min = it.GetCenterPixel();
  for (unsigned i = 0; i < it. Size(); i++){
   if (it.GetPixel(i) < min)
   {
     min = it.Getpixel(i);nextMove = it.GetOffset(i);
     flag = true;}
  }
 it.SetCenterPixel(255.0);
 it += nextMove;
}
```
<span id="page-199-0"></span>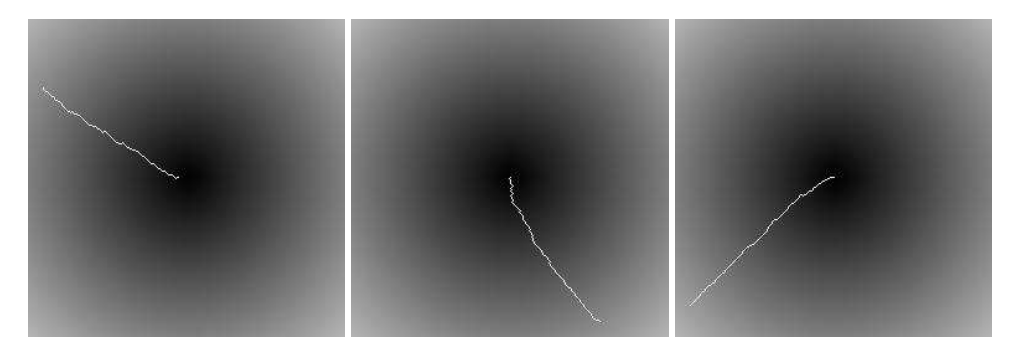

Figure 6.9: Paths traversed by the neighborhood iterator from different seed points to the local minimum. The true minimum is at the center of the image. The path of the iterator is shown in white. The effect of noise in the image is seen as small perturbations in each path.

Figure [6.9](#page-199-0) shows the results of the algorithm for several seed points. The white line is the path of the iterator from the seed point to the minimum in the center of the image. The effect of the additive noise is visible as the small perturbations in the paths.

## 6.4.2 ShapedNeighborhoodIterator

This section describes a variation on the neighborhood iterator called a *shaped* neighborhood iterator. A shaped neighborhood is defined like a bit mask, or *stencil*, with different offsets in the rectilinear neighborhood of the normal neighborhood iterator turned off or on to create a pattern. Inactive positions (those not in the stencil) are not updated during iteration and their values cannot be read or written. The shaped iterator is implemented in the class  $itk:$ :ShapedNeighborhoodIterator, which is a subclass of  $itk:$ :NeighborhoodIterator. A const version, [itk::ConstShapedNeighborhoodIterator](https://www.itk.org/Doxygen/html/classitk_1_1ConstShapedNeighborhoodIterator.html), is also available.

Like a regular neighborhood iterator, a shaped neighborhood iterator must be initialized with an ND radius object, but the radius of the neighborhood of a shaped iterator only defines the set of *possible* neighbors. Any number of possible neighbors can then be activated or deactivated. The shaped neighborhood iterator defines an API for activating neighbors. When a neighbor location, defined relative to the center of the neighborhood, is activated, it is placed on the *active list* and is then part of the stencil. An iterator can be "reshaped" at any time by adding or removing offsets from the active list.

- **void ActivateOffset (OffsetType &o)** Include the offset o in the stencil of active neighborhood positions. Offsets are relative to the neighborhood center.
- **void DeactivateOffset (OffsetType &o)** Remove the offset o from the stencil of active neighborhood positions. Offsets are relative to the neighborhood center.
- **void ClearActiveList()** Deactivate all positions in the iterator stencil by clearing the active list.
- **unsigned int GetActiveIndexListSize()** Return the number of pixel locations that are currently active in the shaped iterator stencil.

Because the neighborhood is less rigidly defined in the shaped iterator, the set of pixel access methods is

restricted. Only the GetPixel() and SetPixel() methods are available, and calling these methods on an inactive neighborhood offset will return undefined results.

For the common case of traversing all pixel offsets in a neighborhood, the shaped iterator class provides an iterator through the active offsets in its stencil. This *stencil iterator* can be incremented or decremented and defines Get() and Set() for reading and writing the values in the neighborhood.

- **ShapedNeighborhoodIterator::Iterator Begin()** Return a const or non-const iterator through the shaped iterator stencil that points to the first valid location in the stencil.
- **ShapedNeighborhoodIterator::Iterator End()** Return a const or non-const iterator through the shaped iterator stencil that points *one position past* the last valid location in the stencil.

The functionality and interface of the shaped neighborhood iterator is best described by example. We will use the ShapedNeighborhoodIterator to implement some binary image morphology algorithms (see [\[4\]](#page-401-0), [\[2\]](#page-401-1), et al.). The examples that follow implement erosion and dilation.

#### Shaped neighborhoods: morphological operations

The source code for this section can be found in the file ShapedNeighborhoodIterators1.cxx.

This example uses [itk::ShapedNeighborhoodIterator](https://www.itk.org/Doxygen/html/classitk_1_1ShapedNeighborhoodIterator.html) to implement a binary erosion algorithm. If we think of an image *I* as a set of pixel indices, then erosion of *I* by a smaller set *E*, called the *structuring element*, is the set of all indices at locations  $x$  in  $I$  such that when  $E$  is positioned at  $x$ , every element in  $E$  is also contained in *I*.

This type of algorithm is easy to implement with shaped neighborhood iterators because we can use the iterator itself as the structuring element  $E$  and move it sequentially through all positions  $x$ . The result at  $x$  is obtained by checking values in a simple iteration loop through the neighborhood stencil.

We need two iterators, a shaped iterator for the input image and a regular image iterator for writing results to the output image.

```
#include "itkConstShapedNeighborhoodIterator.h"
#include "itkImageRegionIterator.h"
```
Since we are working with binary images in this example, an unsigned char pixel type will do. The image and iterator types are defined using the pixel type.

```
using PixelType = unsigned char;
using ImageType = itk:: Image<PixelType, 2>;
using ShapedNeighborhoodIteratorType =
 itk::ConstShapedNeighborhoodIterator<ImageType>;
using IteratorType = itk::ImageRegionIterator<ImageType>;
```
Refer to the examples in Section [6.4.1](#page-188-0) or the source code of this example for a description of how to read the input image and allocate a matching output image.

The size of the structuring element is read from the command line and used to define a radius for the shaped neighborhood iterator. Using the method developed in section [6.4.1](#page-188-0) to minimize bounds checking, the iterator itself is not initialized until entering the main processing loop.

```
unsigned int element_radius = ::std::stoi(argv[3]);
ShapedNeighborhoodIteratorType::RadiusType radius;
radius.Fill(element_radius);
```
The face calculator object introduced in Section [6.4.1](#page-193-0) is created and used as before.

```
using FaceCalculatorType =
  itk::NeighborhoodAlgorithm::ImageBoundaryFacesCalculator<ImageType>;
FaceCalculatorType faceCalculator;
FaceCalculatorType::FaceListType faceList;
FaceCalculatorType::FaceListType::iterator fit;
facel\_det =faceCalculator(reader->GetOutput(), output->GetRequestedRegion(), radius);
```
Now we initialize some variables and constants.

```
IteratorType out;
constexpr PixelType background_value = 0;
constexpr PixelType foreground_value = 255;
const auto rad = static_cast<float>(element_radius);
```
The outer loop of the algorithm is structured as in previous neighborhood iterator examples. Each region in the face list is processed in turn. As each new region is processed, the input and output iterators are initialized on that region.

The shaped iterator that ranges over the input is our structuring element and its active stencil must be created accordingly. For this example, the structuring element is shaped like a circle of radius element\_radius. Each of the appropriate neighborhood offsets is activated in the double for loop.

```
for (fit = faceList.begin(); fit != faceList.end(); ++fit)
{
 ShapedNeighborhoodIteratorType it(radius, reader->GetOutput(), *fit);
 out = IteratorType(output, *fit);
 // Creates a circular structuring element by activating all the pixels
 // less than radius distance from the center of the neighborhood.
 for (float y = -rad; y \leq rad; y++)
  {
   for (float x = -rad; x \leq rad; x++)
    {
     ShapedNeighborhoodIteratorType::OffsetType off;
```

```
float dis = std::sqrt(x * x + y * y);
   if (dis \leq rad)
    {
     off[0] = static\_cast<sub>(x)</sub>;off[1] = static\_cast<sub>></sub>(y);it.ActivateOffset(off);
    }
 }
}
```
The inner loop, which implements the erosion algorithm, is fairly simple. The for loop steps the input and output iterators through their respective images. At each step, the active stencil of the shaped iterator is traversed to determine whether all pixels underneath the stencil contain the foreground value, i.e. are contained within the set  $I$ . Note the use of the stencil iterator,  $ci$ , in performing this check.

```
// Implements erosion
 for (it.GoToBegin(), out.GoToBegin(); !it.IsAtEnd(); ++it, ++out)
 {
   ShapedNeighborhoodIteratorType::ConstIterator ci;
   bool flag = true;
   for (ci = it. Begin(); ci != it. End(); ci++)
   {
     if (ci.Get() == background_value)
     {
      flag = false;
      break;
     }
    }
   if (flag == true)
   {
    out.Set(foreground_value);
   }
   else
   {
     out.Set(background_value);
   }
 }
}
```
The source code for this section can be found in the file ShapedNeighborhoodIterators2.cxx.

The logic of the inner loop can be rewritten to perform dilation. Dilation of the set *I* by *E* is the set of all *x* such

that *E* positioned at *x* contains at least one element in *I*.

```
// Implements dilation
for (it.GoToBegin(), out.GoToBegin(); !it.IsAtEnd(); ++it, ++out)
{
 ShapedNeighborhoodIteratorType::ConstIterator ci;
```
}

<span id="page-203-0"></span>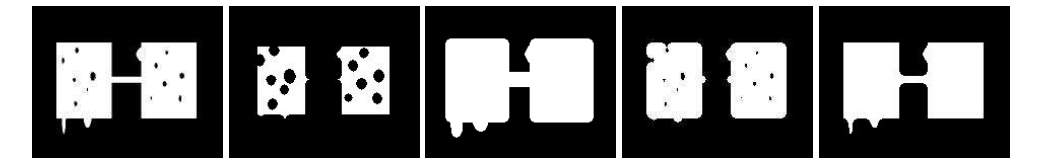

Figure 6.10: The effects of morphological operations on a binary image using a circular structuring element of size 4. From left to right are the original image, erosion, dilation, opening, and closing. The opening operation is erosion of the image followed by dilation. Closing is dilation of the image followed by erosion.

```
bool flag = false;
 for (ci = it. Begin(); ci != it. End(); ci++)
 {
   if (ci.Get() != background_value)
   {
     flag = true;
     break;
   }
 }
 if (flag == true)
 {
   out.Set(foreground_value);
 }
 else
 {
   out.Set(background_value);
  }
}
```
The output image is written and visualized directly as a binary image of unsigned chars. Figure [6.10](#page-203-0) illustrates some results of erosion and dilation on the image Examples/Data/BinaryImage.png. Applying erosion and dilation in sequence effects the morphological operations of opening and closing.

# IMAGE ADAPTORS

The purpose of an *image adaptor* is to make one image appear like another image, possibly of a different pixel type. A typical example is to take an image of pixel type unsigned char and present it as an image of pixel type float. The motivation for using image adaptors in this case is to avoid the extra memory resources required by using a casting filter. When we use the  $\text{it}: \text{CastImageFilter}$  for the conversion, the filter creates a memory buffer large enough to store the float image. The float image requires four times the memory of the original image and contains no useful additional information. Image adaptors, on the other hand, do not require the extra memory as pixels are converted only when they are read using image iterators (see Chapter [6\)](#page-165-0).

Image adaptors are particularly useful when there is infrequent pixel access, since the actual conversion occurs on the fly during the access operation. In such cases the use of image adaptors may reduce overall computation time as well as reduce memory usage. The use of image adaptors, however, can be disadvantageous in some situations. For example, when the downstream filter is executed multiple times, a CastImageFilter will cache its output after the first execution and will not re-execute when the filter downstream is updated. Conversely, an image adaptor will compute the cast every time.

Another application for image adaptors is to perform lightweight pixel-wise operations replacing the need for a filter. In the toolkit, adaptors are defined for many single valued and single parameter functions such as trigonometric, exponential and logarithmic functions. For example,

- [itk::ExpImageAdaptor](https://www.itk.org/Doxygen/html/classitk_1_1ExpImageAdaptor.html)
- [itk::SinImageAdaptor](https://www.itk.org/Doxygen/html/classitk_1_1SinImageAdaptor.html)
- [itk::CosImageAdaptor](https://www.itk.org/Doxygen/html/classitk_1_1CosImageAdaptor.html)

The following examples illustrate common applications of image adaptors.

# 7.1 Image Casting

The source code for this section can be found in the file ImageAdaptor1.cxx.

This example illustrates how the [itk::ImageAdaptor](https://www.itk.org/Doxygen/html/classitk_1_1ImageAdaptor.html) can be used to cast an image from one pixel type to

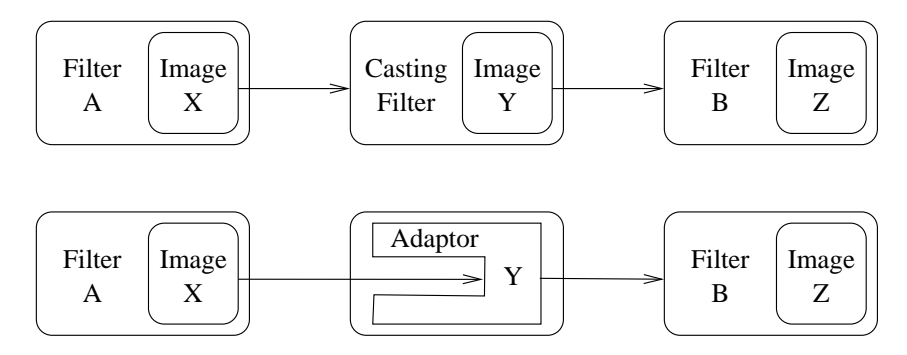

Figure 7.1: The difference between using a CastImageFilter and an ImageAdaptor. ImageAdaptors convert pixel values when they are accessed by iterators. Thus, they do not produces an intermediate image. In the example illustrated by this figure, the *Image Y* is not created by the ImageAdaptor; instead, the image is simulated on the fly each time an iterator from the filter downstream attempts to access the image data.

another. In particular, we will *adapt* an unsigned char image to make it appear as an image of pixel type float.

We begin by including the relevant headers.

*#include "itkImageAdaptor.h"*

First, we need to define a *pixel accessor* class that does the actual conversion. Note that in general, the only valid operations for pixel accessors are those that only require the value of the input pixel. As such, neighborhood type operations are not possible. A pixel accessor must provide methods Set() and Get(), and define the types of InternalPixelType and ExternalPixelType. The InternalPixelType corresponds to the pixel type of the image to be adapted (unsigned char in this example). The ExternalPixelType corresponds to the pixel type we wish to emulate with the ImageAdaptor (float in this case).

```
class CastPixelAccessor
{
public:
 using InternalType = unsigned char;
 using ExternalType = float;
  static void
  Set(InternalType & output, const ExternalType & input)
  {
   output = static_cast<InternalType>(input);
  }
  static ExternalType
  Get(const InternalType & input)
  {
   return static_cast<ExternalType>(input);
  }
};
```
The CastPixelAccessor class simply applies a static \_cast to the pixel values. We now use this pixel accessor to define the image adaptor type and create an instance using the standard  $New()$  method.

```
using InputPixelType = unsigned char;
constexpr unsigned int Dimension = 2;
using ImageType = itk::Image<InputPixelType, Dimension>;
using ImageAdaptorType = itk::ImageAdaptor<ImageType, CastPixelAccessor>;
ImageAdaptorType::Pointer adaptor = ImageAdaptorType::New();
```
We also create an image reader templated over the input image type and read the input image from file.

```
using ReaderType = itk::ImageFileReader<ImageType>;
ReaderType::Pointer reader = ReaderType::New();
```
The output of the reader is then connected as the input to the image adaptor.

adaptor->SetImage(reader->GetOutput());

In the following code, we visit the image using an iterator instantiated using the adapted image type and compute the sum of the pixel values.

```
using IteratorType = itk::ImageRegionIteratorWithIndex<ImageAdaptorType>;
IteratorType it(adaptor, adaptor->GetBufferedRegion());
double sum = 0.0;
it.GoToBegin();
while (!it.IsAtEnd())
{
 float value = it.Get();
 sum += value;
  ++it:}
```
Although in this example, we are just performing a simple summation, the key concept is that access to pixels is performed as if the pixel is of type float. Additionally, it should be noted that the adaptor is used as if it was an actual image and not as a filter. ImageAdaptors conform to the same API as the [itk::Image](https://www.itk.org/Doxygen/html/classitk_1_1Image.html) class.

# 7.2 Adapting RGB Images

The source code for this section can be found in the file

ImageAdaptor2.cxx.

This example illustrates how to use the  $\text{it}: \text{ImageAdaptor}$  to access the individual components of an RGB image. In this case, we create an ImageAdaptor that will accept a RGB image as input and presents it as a scalar image. The pixel data will be taken directly from the red channel of the original image.

As with the previous example, the bulk of the effort in creating the image adaptor is associated with the definition of the pixel accessor class. In this case, the accessor converts a RGB vector to a scalar containing the red channel component. Note that in the following, we do not need to define the Set() method since we only expect the adaptor to be used for reading data from the image.

```
class RedChannelPixelAccessor
{
public:
  using InternalType = itk::RGBPixel<float>;
 using ExternalType = float;
 static ExternalType
 Get(const InternalType & input)
  {
    return static_cast<ExternalType>(input.GetRed());
  }
};
```
The Get() method simply calls the GetRed() method defined in the  $ik:RSBPixel$  class.

Now we use the internal pixel type of the pixel accessor to define the input image type, and then proceed to instantiate the ImageAdaptor type.

```
using InputPixelType = RedChannelPixelAccessor::InternalType;
constexpr unsigned int Dimension = 2;
using ImageType = itk::Image<InputPixelType, Dimension>;
using ImageAdaptorType =
 itk::ImageAdaptor<ImageType, RedChannelPixelAccessor>;
ImageAdaptorType::Pointer adaptor = ImageAdaptorType::New();
```
We create an image reader and connect the output to the adaptor as before.

```
using ReaderType = itk::ImageFileReader<ImageType>;
ReaderType::Pointer reader = ReaderType::New();
```
adaptor->SetImage(reader->GetOutput());

We create an [itk::RescaleIntensityImageFilter](https://www.itk.org/Doxygen/html/classitk_1_1RescaleIntensityImageFilter.html) and an [itk::ImageFileWriter](https://www.itk.org/Doxygen/html/classitk_1_1ImageFileWriter.html) to rescale the dynamic range of the pixel values and send the extracted channel to an image file. Note that the image type used for the rescaling filter is the ImageAdaptorType itself. That is, the adaptor type is used in the same context as an image type.

```
using OutputImageType = itk::Image<unsigned char, Dimension>;
using RescalerType =
 itk::RescaleIntensityImageFilter<ImageAdaptorType, OutputImageType>;
```

```
RescalerType::Pointer rescaler = RescalerType::New();
using WriterType = itk:: ImageFileWriter<OutputImageType>;
WriterType::Pointer writer = WriterType::New();
```
Now we connect the adaptor as the input to the rescaler and set the parameters for the intensity rescaling.

```
rescaler->SetOutputMinimum(0);
rescaler->SetOutputMaximum(255);
rescaler->SetInput(adaptor);
writer->SetInput(rescaler->GetOutput());
```
Finally, we invoke the Update () method on the writer and take precautions to catch any exception that may be thrown during the execution of the pipeline.

```
try
{
 writer->Update();
}
catch (const itk::ExceptionObject & excp)
{
 std::cerr << "Exception caught " << excp << std::endl;
 return EXIT_FAILURE;
}
```
ImageAdaptors for the green and blue channels can easily be implemented by modifying the pixel accessor of the red channel and then using the new pixel accessor for instantiating the type of an image adaptor. The following define a green channel pixel accessor.

```
class GreenChannelPixelAccessor
{
public:
 using InternalType = itk::RGBPixel<float>;
 using ExternalType = float;
 static ExternalType
 Get(const InternalType & input)
  {
   return static_cast<ExternalType>(input.GetGreen());
  }
};
```
A blue channel pixel accessor is similarly defined.

```
class BlueChannelPixelAccessor
{
public:
 using InternalType = itk::RGBPixel<float>;
```
<span id="page-210-0"></span>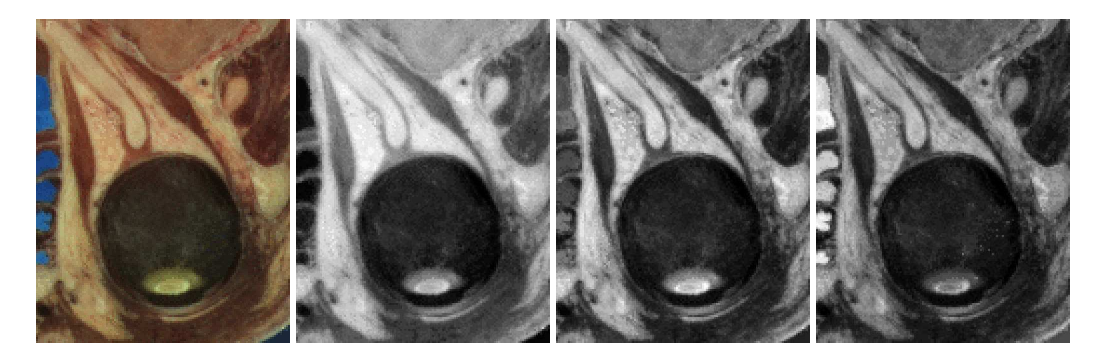

Figure 7.2: Using ImageAdaptor to extract the components of an RGB image. The image on the left is a subregion of the Visible Woman cryogenic data set. The red, green and blue components are shown from left to right as scalar images extracted with an ImageAdaptor.

```
using ExternalType = float;
 static ExternalType
 Get(const InternalType & input)
  {
   return static_cast<ExternalType>(input.GetBlue());
  }
};
```
Figure [7.2](#page-210-0) shows the result of extracting the red, green and blue components from a region of the Visible Woman cryogenic data set.

# 7.3 Adapting Vector Images

The source code for this section can be found in the file ImageAdaptor3.cxx.

This example illustrates the use of  $ik:I$  image Adaptor to obtain access to the components of a vector image. Specifically, it shows how to manage pixel accessors containing internal parameters. In this example we create an image of vectors by using a gradient filter. Then, we use an image adaptor to extract one of the components of the vector image. The vector type used by the gradient filter is the [itk::CovariantVector](https://www.itk.org/Doxygen/html/classitk_1_1CovariantVector.html) class.

We start by including the relevant headers.

```
#include "itkGradientRecursiveGaussianImageFilter.h"
```
A pixel accessors class may have internal parameters that affect the operations performed on input pixel data. Image adaptors support parameters in their internal pixel accessor by using the assignment operator. Any pixel accessor which has internal parameters must therefore implement the assignment operator. The following

defines a pixel accessor for extracting components from a vector pixel. The m<sub>-Index</sub> member variable is used to select the vector component to be returned.

```
class VectorPixelAccessor
{
public:
 using InternalType = itk::CovariantVector<float, 2>;
 using ExternalType = float;
 VectorPixelAccessor() = default;
 VectorPixelAccessor &
  operator=(const VectorPixelAccessor & vpa) = default;
  ExternalType
  Get(const InternalType & input) const
  {
   return static cast<ExternalType>(input[m_Index]);
  }
  void
  SetIndex(unsigned int index)
  {
   m Index = index;
  }
private:
 unsigned int m_Index{ 0 };
};
```
The Get() method simply returns the *i*-th component of the vector as indicated by the index. The assignment operator transfers the value of the index member variable from one instance of the pixel accessor to another.

In order to test the pixel accessor, we generate an image of vectors using the [itk::GradientRecursiveGaussianImageFilter](https://www.itk.org/Doxygen/html/classitk_1_1GradientRecursiveGaussianImageFilter.html). This filter produces an output image of [itk::CovariantVector](https://www.itk.org/Doxygen/html/classitk_1_1CovariantVector.html) pixel type. Covariant vectors are the natural representation for gradients since they are the equivalent of normals to iso-values manifolds.

```
using InputPixelType = unsigned char;
constexpr unsigned int Dimension = 2;
using InputImageType = itk::Image<InputPixelType, Dimension>;
using VectorPixelType = itk::CovariantVector<float, Dimension>;
using VectorImageType = itk::Image<VectorPixelType, Dimension>;
using GradientFilterType =
 itk::GradientRecursiveGaussianImageFilter<InputImageType,
                                          VectorImageType>;
GradientFilterType::Pointer gradient = GradientFilterType::New();
```
We instantiate the ImageAdaptor using the vector image type as the first template parameter and the pixel accessor as the second template parameter.

```
using ImageAdaptorType =
 itk::ImageAdaptor<VectorImageType, itk::VectorPixelAccessor>;
ImageAdaptorType::Pointer adaptor = ImageAdaptorType::New();
```
The index of the component to be extracted is specified from the command line. In the following, we create the accessor, set the index and connect the accessor to the image adaptor using the SetPixelAccessor() method.

```
itk::VectorPixelAccessor accessor;
accessor.SetIndex(std::stoi(argv[3]));
adaptor->SetPixelAccessor(accessor);
```
We create a reader to load the image specified from the command line and pass its output as the input to the gradient filter.

```
using ReaderType = itk::ImageFileReader<InputImageType>;
ReaderType::Pointer reader = ReaderType::New();
gradient->SetInput(reader->GetOutput());
reader->SetFileName(argv[1]);
gradient->Update();
```
We now connect the output of the gradient filter as input to the image adaptor. The adaptor emulates a scalar image whose pixel values are taken from the selected component of the vector image.

adaptor->SetImage(gradient->GetOutput());

As in the previous example, we rescale the scalar image before writing the image out to file. Figure [7.3](#page-213-0) shows the result of applying the example code for extracting both components of a two dimensional gradient.

# 7.4 Adaptors for Simple Computation

The source code for this section can be found in the file ImageAdaptor4.cxx.

Image adaptors can also be used to perform simple pixel-wise computations on image data. The following example illustrates how to use the itk:: ImageAdaptor for image thresholding.

A pixel accessor for image thresholding requires that the accessor maintain the threshold value. Therefore, it must also implement the assignment operator to set this internal parameter.

```
class ThresholdingPixelAccessor
{
public:
  using InternalType = unsigned char;
```
<span id="page-213-0"></span>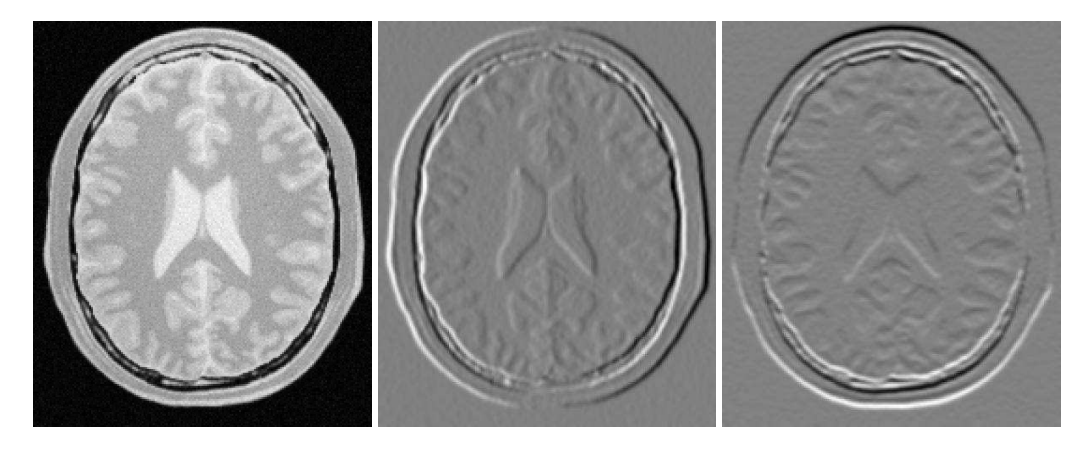

Figure 7.3: Using ImageAdaptor to access components of a vector image. The input image on the left was passed through a gradient image filter and the two components of the resulting vector image were extracted using an image adaptor.

```
using ExternalType = unsigned char;
 ThresholdingPixelAccessor() = default;
  ExternalType
 Get(const InternalType & input) const
  {
   return (input > m_Threshold) ? 1 : 0;
  }
  void
  SetThreshold(const InternalType threshold)
  {
   m_Threshold = threshold;
  }
  ThresholdingPixelAccessor &
  operator=(const ThresholdingPixelAccessor & vpa) = default;
private:
  InternalType m_Threshold{ 0 };
};
} // namespace itk
```
The Get() method returns one if the input pixel is above the threshold and zero otherwise. The assignment operator transfers the value of the threshold member variable from one instance of the pixel accessor to another.

To create an image adaptor, we first instantiate an image type whose pixel type is the same as the internal pixel type of the pixel accessor.

```
using PixelType = itk::ThresholdingPixelAccessor::InternalType;
constexpr unsigned int Dimension = 2;
using ImageType = itk::Image<PixelType, Dimension>;
```
We instantiate the ImageAdaptor using the image type as the first template parameter and the pixel accessor as the second template parameter.

```
using ImageAdaptorType =
 itk::ImageAdaptor<ImageType, itk::ThresholdingPixelAccessor>;
ImageAdaptorType::Pointer adaptor = ImageAdaptorType::New();
```
The threshold value is set from the command line. A threshold pixel accessor is created and connected to the image adaptor in the same manner as in the previous example.

```
itk::ThresholdingPixelAccessor accessor;
accessor.SetThreshold(std::stoi(argv[3]));
adaptor->SetPixelAccessor(accessor);
```
We create a reader to load the input image and connect the output of the reader as the input to the adaptor.

```
using ReaderType = itk::ImageFileReader<ImageType>;
ReaderType::Pointer reader = ReaderType::New();
reader->SetFileName(argv[1]);
reader->Update();
adaptor->SetImage(reader->GetOutput());
```
As before, we rescale the emulated scalar image before writing it out to file. Figure [7.4](#page-215-0) illustrates the result of applying the thresholding adaptor to a typical gray scale image using two different threshold values. Note that the same effect could have been achieved by using the [itk::BinaryThresholdImageFilter](https://www.itk.org/Doxygen/html/classitk_1_1BinaryThresholdImageFilter.html) but at the price of holding an extra copy of the image in memory.

# 7.5 Adaptors and Writers

Image adaptors will not behave correctly when connected directly to a writer. The reason is that writers tend to get direct access to the image buffer from their input, since image adaptors do not have a real buffer their behavior in this circumstances is incorrect. You should avoid instantiating the ImageFileWriter or the ImageSeriesWriter over an image adaptor type.

<span id="page-215-0"></span>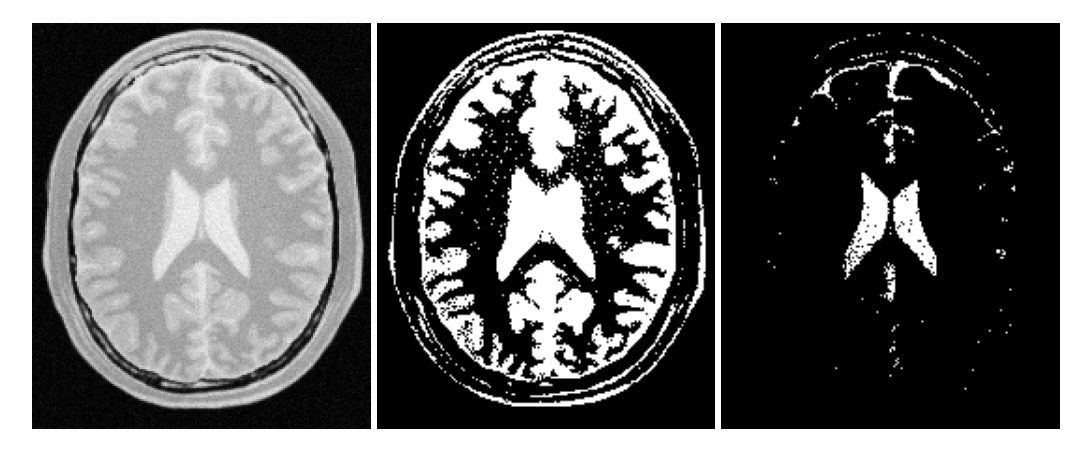

Figure 7.4: Using ImageAdaptor to perform a simple image computation. An ImageAdaptor is used to perform binary thresholding on the input image on the left. The center image was created using a threshold of 180, while the image on the right corresponds to a threshold of 220.
# Part III

# Development Guidelines

# HOW TO WRITE A FILTER

This purpose of this chapter is help developers create their own filter (process object). This chapter is divided into four major parts. An initial definition of terms is followed by an overview of the filter creation process. Next, data streaming is discussed. The way data is streamed in ITK must be understood in order to write correct filters. Finally, a section on multi-threading describes what you must do in order to take advantage of shared memory parallel processing.

# 8.1 Terminology

The following is some basic terminology for the discussion that follows. Chapter [3](#page-49-0) provides additional background information.

- The data processing pipeline is a directed graph of process and data objects. The pipeline inputs, operators on, and outputs data.
- A filter, or process object, has one or more inputs, and one or more outputs.
- A source, or source process object, initiates the data processing pipeline, and has one or more outputs.
- A mapper, or mapper process object, terminates the data processing pipeline. The mapper has one or more outputs, and may write data to disk, interface with a display system, or interface to any other system.
- A data object represents and provides access to data. In ITK, the data object (ITK class [itk::DataObject](https://www.itk.org/Doxygen/html/classitk_1_1DataObject.html)) is typically of type [itk::Image](https://www.itk.org/Doxygen/html/classitk_1_1Image.html) or [itk::Mesh](https://www.itk.org/Doxygen/html/classitk_1_1Mesh.html).
- A region (ITK class itk:: Region) represents a piece, or subset of the entire data set.
- An image region (ITK class itk:: ImageRegion) represents a structured portion of data. ImageRegion is implemented using the  $itk$ ::Index and  $itk$ ::Size classes
- A mesh region (ITK class  $ik:$ : MeshRegion) represents an unstructured portion of data.
- The LargestPossibleRegion is the theoretical single, largest piece (region) that could represent the entire dataset. The LargestPossibleRegion is used in the system as the measure of the largest possible data size.
- The Buffered Region is a contiguous block of memory that is less than or equal to in size to the Largest-PossibleRegion. The buffered region is what has actually been allocated by a filter to hold its output.
- The **Requested Region** is the piece of the dataset that a filter is required to produce. The Requested Region is less than or equal in size to the BufferedRegion. The RequestedRegion may differ in size from the BufferedRegion due to performance reasons. The RequestedRegion may be set by a user, or by an application that needs just a portion of the data.
- The modified time (represented by ITK class [itk::TimeStamp](https://www.itk.org/Doxygen/html/classitk_1_1TimeStamp.html)) is a monotonically increasing integer value that characterizes a point in time when an object was last modified.
- Downstream is the direction of dataflow, from sources to mappers.
- Upstream is the opposite of downstream, from mappers to sources.
- The pipeline modified time for a particular data object is the maximum modified time of all upstream data objects and process objects.
- The term information refers to metadata that characterizes data. For example, index and dimensions are information characterizing an image region.

## <span id="page-220-0"></span>8.2 Overview of Filter Creation

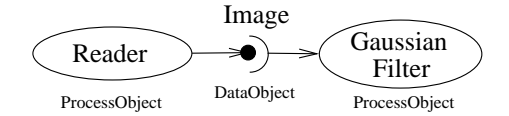

Figure 8.1: Relationship between DataObject and ProcessObject.

Filters are defined with respect to the type of data they input (if any), and the type of data they output (if any). The key to writing a ITK filter is to identify the number and types of input and output. Having done so, there are often superclasses that simplify this task via class derivation. For example, most filters in ITK take a single image as input, and produce a single image on output. The superclass [itk::ImageToImageFilter](https://www.itk.org/Doxygen/html/classitk_1_1ImageToImageFilter.html) is a convenience class

that provide most of the functionality needed for such a filter.

Some common base classes for new filters include:

- ImageToImageFilter: the most common filter base for segmentation algorithms. Takes an image and produces a new image, by default of the same dimensions. Override GenerateOutputInformation to produce a different size.
- UnaryFunctorImageFilter: used when defining a filter that applies a function to an image.
- BinaryFunctorImageFilter: used when defining a filter that applies an operation to two images.
- ImageFunction: a functor that can be applied to an image, evaluating  $f(x)$  at each point in the image.
- MeshToMeshFilter: a filter that transforms meshes, such as tessellation, polygon reduction, and so on.
- LightObject: abstract base for filters that don't fit well anywhere else in the class hierarchy. Also useful for "calculator" filters; i.e. a sink filter that takes an input and calculates a result which is retrieved using a Get() method.

Once the appropriate superclass is identified, the filter writer implements the class defining the methods required by most all ITK objects:  $New()$ ,  $PrintSelf()$ , and protected constructor, copy constructor, delete, and operator=, and so on. Also, don't forget standard type aliases like Self, Superclass, Pointer, and ConstPointer. Then the filter writer can focus on the most important parts of the implementation: defining the API, data members, and other implementation details of the algorithm. In particular, the filter writer will have to implement either a GenerateData() (non-threaded) or ThreadedGenerateData() and DynamicThreadedGenerateData() methods. (See Section [3.2.7](#page-55-0) for an overview of multi-threading in ITK.)

An important note: the GenerateData() method is required to allocate memory for the output. The ThreadedGenerateData() method is not. In default implementation (see [itk::ImageSource](https://www.itk.org/Doxygen/html/classitk_1_1ImageSource.html), a superclass of [itk::ImageToImageFilter](https://www.itk.org/Doxygen/html/classitk_1_1ImageToImageFilter.html)) GenerateData() allocates memory and then invokes DynamicThreadedGenerateData() or ThreadedGenerateData().

One of the most important decisions that the developer must make is whether the filter can stream data; that is, process just a portion of the input to produce a portion of the output. Often superclass behavior works well: if the filter processes the input using single pixel access, then the default behavior is adequate. If not, then the user may have to a) find a more specialized superclass to derive from, or b) override one or more methods that control how the filter operates during pipeline execution. The next section describes these methods.

## 8.3 Streaming Large Data

The data associated with multi-dimensional images is large and becoming larger. This trend is due to advances in scanning resolution, as well as increases in computing capability. Any practical segmentation and registration software system must address this fact in order to be useful in application. ITK addresses this problem via its data streaming facility.

In ITK, streaming is the process of dividing data into pieces, or regions, and then processing this data through the data pipeline. Recall that the pipeline consists of process objects that generate data objects, connected into a pipeline topology. The input to a process object is a data object (unless the process initiates the pipeline and then it is a source process object). These data objects in turn are consumed by other process objects, and so on, until a directed graph of data flow is constructed. Eventually the pipeline is terminated by one or more mappers, that may write data to storage, or interface with a graphics or other system. This is illustrated in figures [8.1](#page-220-0) and [8.2.](#page-222-0)

A significant benefit of this architecture is that the relatively complex process of managing pipeline execution is designed into the system. This means that keeping the pipeline up to date, executing only those portions of the pipeline that have changed, multi-threading execution, managing memory allocation, and streaming is all built into the architecture. However, these features do introduce complexity into the system, the bulk of which is seen by class developers. The purpose of this chapter is to describe the pipeline execution process in detail, with a focus on data streaming.

## 8.3.1 Overview of Pipeline Execution

The pipeline execution process performs several important functions.

1. It determines which filters, in a pipeline of filters, need to execute. This prevents redundant execution and minimizes overall execution time.

<span id="page-222-0"></span>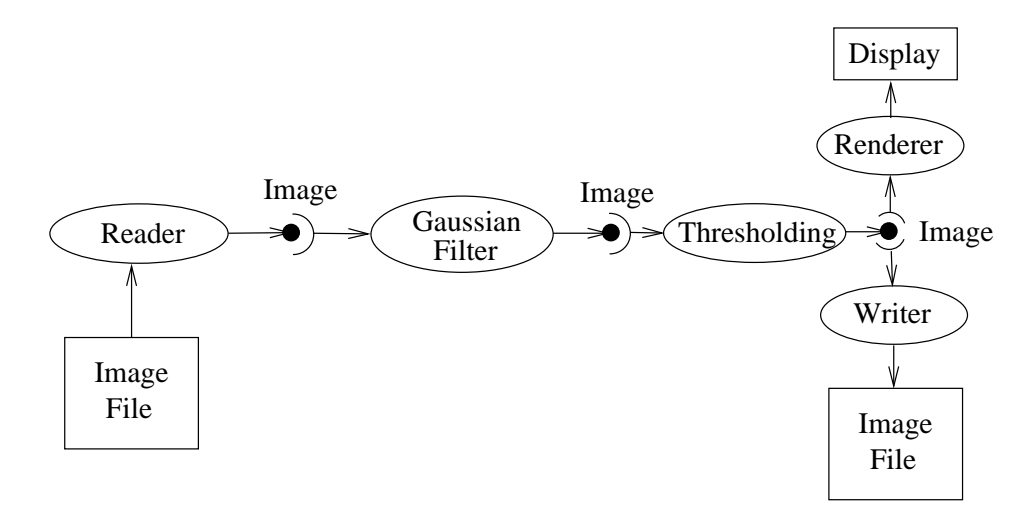

Figure 8.2: The Data Pipeline

- 2. It initializes the (filter's) output data objects, preparing them for new data. In addition, it determines how much memory each filter must allocate for its output, and allocates it.
- 3. The execution process determines how much data a filter must process in order to produce an output of sufficient size for downstream filters; it also takes into account any limits on memory or special filter requirements. Other factors include the size of data processing kernels, that affect how much data input data (extra padding) is required.
- 4. It subdivides data into subpieces for multi-threading. (Note that the division of data into subpieces is exactly same problem as dividing data into pieces for streaming; hence multi-threading comes for free as part of the streaming architecture.)
- 5. It may free (or release) output data if filters no longer need it to compute, and the user requests that data is to be released. (Note: a filter's output data object may be considered a "cache". If the cache is allowed to remain (ReleaseDataFlagOff()) between pipeline execution, and the filter, or the input to the filter, never changes, then process objects downstream of the filter just reuse the filter's cache to re-execute.)

To perform these functions, the execution process negotiates with the filters that define the pipeline. Only each filter can know how much data is required on input to produce a particular output. For example, a shrink filter with a shrink factor of two requires an image twice as large (in terms of its x-y dimensions) on input to produce a particular size output. An image convolution filter would require extra input (boundary padding) depending on the size of the convolution kernel. Some filters require the entire input to produce an output (for example, a histogram), and have the option of requesting the entire input. (In this case streaming does not work unless the developer creates a filter that can request multiple pieces, caching state between each piece to assemble the final output.)

Ultimately the negotiation process is controlled by the request for data of a particular size (i.e., region). It may be that the user asks to process a region of interest within a large image, or that memory limitations result in processing the data in several pieces. For example, an application may compute the memory required by a pipeline, and then use [itk::StreamingImageFilter](https://www.itk.org/Doxygen/html/classitk_1_1StreamingImageFilter.html) to break the data processing into several pieces. The

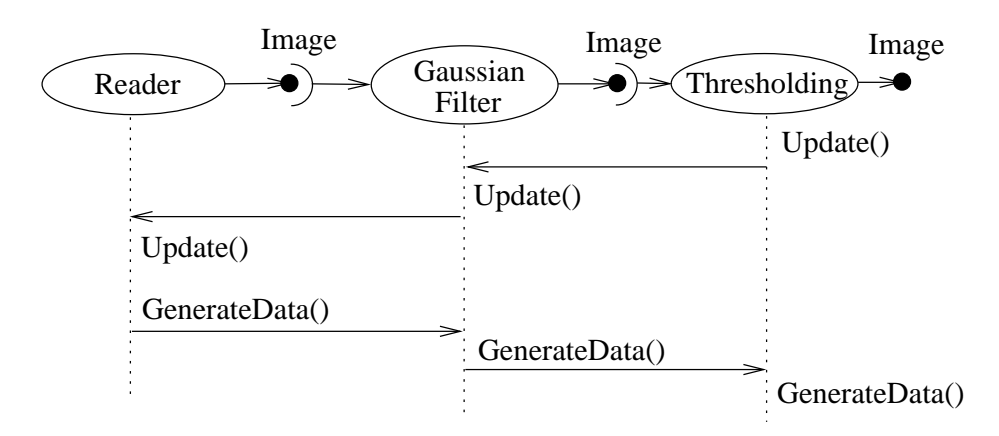

Figure 8.3: Sequence of the Data Pipeline updating mechanism

data request is propagated through the pipeline in the upstream direction, and the negotiation process configures each filter to produce output data of a particular size.

The secret to creating a streaming filter is to understand how this negotiation process works, and how to override its default behavior by using the appropriate virtual functions defined in [itk::ProcessObject](https://www.itk.org/Doxygen/html/classitk_1_1ProcessObject.html). The next section describes the specifics of these methods, and when to override them. Examples are provided along the way to illustrate concepts.

## 8.3.2 Details of Pipeline Execution

Typically pipeline execution is initiated when a process object receives the ProcessObject::Update() method invocation. This method is simply delegated to the output of the filter, invoking the DataObject::Update() method. Note that this behavior is typical of the interaction between ProcessObject and DataObject: a method invoked on one is eventually delegated to the other. In this way the data request from the pipeline is propagated upstream, initiating data flow that returns downstream.

The DataObject::Update() method in turn invokes three other methods:

- DataObject::UpdateOutputInformation()
- DataObject::PropagateRequestedRegion()
- DataObject::UpdateOutputData()

#### UpdateOutputInformation()

The UpdateOutputInformation() method first calls the VerifyPreconditions to check that all required inputs are set and all parameters are valid and consistent. This enables quick failure of a filter when not configure correctly. The default implementation checks that all required pipeline inputs are set.

Next the pipeline modified time is determined. The RequestedRegion is set to process all the data, i.e., the LargestPossibleRegion, if neither UpdateLargestPossibleRegion was called nor RequestedRegion has not been set. The UpdateOutputInformation() propagates upstream through the entire pipeline and terminates at the sources.

After the upstream inputs have completed their UpdateOutputInformation the metadata of inputs are available. The VerifyInputInformation is then called. The default implementation in ImageToImageFilter checks that all input images occupy the same physical space. This may need to be overridden if the filter does not require the image's voxels occupy the same physical space.

During UpdateOutputInformation(), filters have a chance to override the ProcessObject::GenerateOutputInformation() method (GenerateOutputInformation() is invoked by UpdateOutputInformation()). The default behavior is for the GenerateOutputInformation() to copy the metadata describing the input to the output (via DataObject::CopyInformation()). Remember, information is metadata describing the output, such as the origin, spacing, and LargestPossibleRegion (i.e., largest possible size) of an image.

A good example of this behavior is [itk::ShrinkImageFilter](https://www.itk.org/Doxygen/html/classitk_1_1ShrinkImageFilter.html). This filter takes an input image and shrinks it by some integral value. The result is that the spacing and LargestPossibleRegion of the output will be different to that of the input. Thus, GenerateOutputInformation() is overloaded.

### PropagateRequestedRegion()

The PropagateRequestedRegion() call propagates upstream to satisfy a data request. In typical application this data request is usually the LargestPossibleRegion, but if streaming is necessary, or the user is interested in updating just a portion of the data, the RequestedRegion may be any valid region within the LargestPossibleRegion.

The function of PropagateRequestedRegion() is, given a request for data (the amount is specified by RequestedRegion), propagate upstream configuring the filter's input and output process object's to the correct size. Eventually, this means configuring the BufferedRegion, that is the amount of data actually allocated.

The reason for the buffered region is this: the output of a filter may be consumed by more than one downstream filter. If these consumers each request different amounts of input (say due to kernel requirements or other padding needs), then the upstream, generating filter produces the data to satisfy both consumers, that may mean it produces more data than one of the consumers needs.

The ProcessObject::PropagateRequestedRegion() method invokes three methods that the filter developer may choose to overload.

- EnlargeOutputRequestedRegion(DataObject \*output) gives the (filter) subclass a chance to indicate that it will provide more data than required for the output. This can happen, for example, when a source can only produce the whole output (i.e., the LargestPossibleRegion).
- GenerateOutputRequestedRegion(DataObject \*output) gives the subclass a chance to define how to set the requested regions for each of its outputs, given this output's requested region. The default implementation is to make all the output requested regions the same. A subclass may need to override this method if each output is a different resolution. This method is only overridden if a filter has multiple outputs.
- GenerateInputRequestedRegion() gives the subclass a chance to request a larger requested region on

the inputs. This is necessary when, for example, a filter requires more data at the "internal" boundaries to produce the boundary values - due to kernel operations or other region boundary effects.

[itk::RGBGibbsPriorFilter](https://www.itk.org/Doxygen/html/classitk_1_1RGBGibbsPriorFilter.html) is an example of a filter that needs to invoke EnlargeOutputRequestedRegion(). The designer of this filter decided that the filter should operate on all the data. Note that a subtle interplay between this method and GenerateInputRequestedRegion() is occurring here. The default behavior of GenerateInputRequestedRegion() (at least for [itk::ImageToImageFilter](https://www.itk.org/Doxygen/html/classitk_1_1ImageToImageFilter.html)) is to set the input RequestedRegion to the output's ReqestedRegion. Hence, by overriding the method EnlargeOutputRequestedRegion() to set the output to the LargestPossibleRegion, effectively sets the input to this filter to the LargestPossibleRegion (and probably causing all upstream filters to process their LargestPossibleRegion as well. This means that the filter, and therefore the pipeline, does not stream. This could be fixed by reimplementing the filter with the notion of streaming built in to the algorithm.)

[itk::GradientMagnitudeImageFilter](https://www.itk.org/Doxygen/html/classitk_1_1GradientMagnitudeImageFilter.html) is an example of a filter that needs to invoke GenerateInputRequestedRegion(). It needs a larger input requested region because a kernel is required to compute the gradient at a pixel. Hence the input needs to be "padded out" so the filter has enough data to compute the gradient at each output pixel.

#### UpdateOutputData()

UpdateOutputData() is the third and final method as a result of the Update() method. The purpose of this method is to determine whether a particular filter needs to execute in order to bring its output up to date. (A filter executes when its GenerateData() method is invoked.) Filter execution occurs when a) the filter is modified as a result of modifying an instance variable; b) the input to the filter changes; c) the input data has been released; or d) an invalid RequestedRegion was set previously and the filter did not produce data. Filters execute in order in the downstream direction. Once a filter executes, all filters downstream of it must also execute.

DataObject::UpdateOutputData() is delegated to the DataObject's source (i.e., the ProcessObject that generated it) only if the DataObject needs to be updated. A comparison of modified time, pipeline time, release data flag, and valid requested region is made. If any one of these conditions indicate that the data needs regeneration, then the source's ProcessObject::UpdateOutputData() is invoked. These calls are made recursively up the pipeline until a source filter object is encountered, or the pipeline is determined to be up to date and valid. At this point, the recursion unrolls, and the execution of the filter proceeds. (This means that the output data is initialized, StartEvent is invoked, the filters GenerateData() is called, EndEvent is invoked, and input data to this filter may be released, if requested. In addition, this filter's InformationTime is updated to the current time.)

The developer will never override UpdateOutputData(). The developer need only write the GenerateData() method (non-threaded) or DynamicThreadedGenerateData() method. A discussion on threading follows in the next section.

## 8.4 Threaded Filter Execution

Filters that can process data in pieces can typically multi-process using the data parallel, shared memory implementation built into the pipeline execution process. To create a multi-threaded filter, simply define and

implement a DynamicThreadedGenerateData(). For example, a [itk::ImageToImageFilter](https://www.itk.org/Doxygen/html/classitk_1_1ImageToImageFilter.html) would create the method:

**void** DynamicThreadedGenerateData( **const** OutputImageRegionType& outputRegionForThread ) **override**;

The key to threading is to generate output for the output region given as the parameter. In ITK, this is simple to do because an output iterator can be created using the region provided. Hence the output can be iterated over, accessing the corresponding input pixels as necessary to compute the value of the output pixel.

Multi-threading requires caution when performing I/O (including using cout or cerr) or invoking events. A safe practice is to allow only the invoking thread to perform I/O or generate events. If more than one thread tries to write to the same place at the same time, the program can behave badly, and possibly even deadlock or crash.

DynamicThreadedGenerateData signature allows number of pieces (output regions) to be processed to be different, usually bigger than the number of real threads executing the work. In turn, this allows load balancing. The number of work units controls filter parallelism, and the name 'threads' is reserved for real threads as exposed by  $itk::MultiThreaderBase$  and its descendants.

## 8.5 Filter Conventions

In order to fully participate in the ITK pipeline, filters are expected to follow certain conventions, and provide certain interfaces. This section describes the minimum requirements for a filter to integrate into the ITK framework.

A filter should define public types for the class itself (Self) and its Superclass, and const and non-const smart pointers, thus:

```
using Self = ExampleImageFilter;
using Superclass = ImageToImageFilter<TImage,TImage>;
using Pointer = SmartPointer<Self>;
using ConstPointer = SmartPointer<const Self>;
```
The Pointer type is particularly useful, as it is a smart pointer that will be used by all client code to hold a reference-counted instantiation of the filter.

Once the above types have been defined, you can use the following convenience macros, which permit your filter to participate in the object factory mechanism, and to be created using the canonical ::New():

```
/** Method for creation through the object factory. */
itkNewMacro(Self);
```

```
/** Run-time type information (and related methods). */
itkTypeMacro(ExampleImageFilter, ImageToImageFilter);
```
The default constructor should be protected, and provide sensible defaults (usually zero) for all parameters. The copy constructor and assignment operator should not implemented in order to prevent instantiating the filter without the factory methods (above). They should be declared in the public section using the ITK\_DISALLOW\_COPY\_AND\_ASSIGN macro (see Section [C.17](#page-383-0) on page [359\)](#page-383-0).

Finally, the template implementation code (in the .hxx file) should be included, bracketed by a test for manual instantiation, thus:

```
#ifndef ITK_MANUAL_INSTANTIATION
#include "itkExampleFilter.hxx"
#endif
```
## 8.5.1 Optional

A filter can be printed to an std::ostream (such as std::cout) by implementing the following method:

**void** PrintSelf( std::ostream& os, Indent indent ) **const**;

and writing the name-value pairs of the filter parameters to the supplied output stream. This is particularly useful for debugging.

## 8.5.2 Useful Macros

Many convenience macros are provided by ITK, to simplify filter coding. Some of these are described below:

itkStaticConstMacro Declares a static variable of the given type, with the specified initial value.

- itkGetMacro Defines an accessor method for the specified scalar data member. The convention is for data members to have a prefix of  $m$ .
- itkSetMacro Defines a mutator method for the specified scalar data member, of the supplied type. This will automatically set the Modified flag, so the filter stage will be executed on the next Update().

**itkBooleanMacro** Defines a pair of  $OnFlag$  and  $OffFlag$  methods for a boolean variable  $m_Flag$ .

<span id="page-228-0"></span>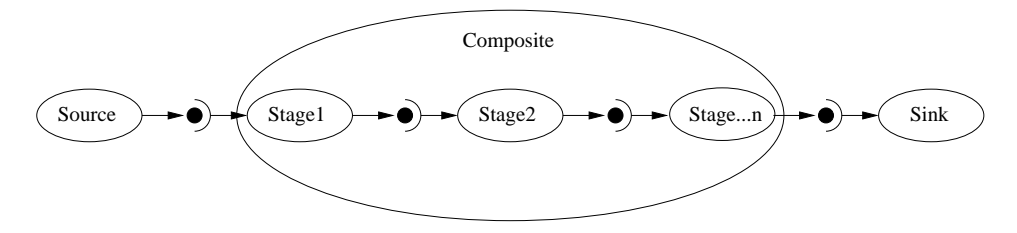

Figure 8.4: A Composite filter encapsulates a number of other filters.

itkGetConstObjectMacro, itkSetObjectMacro Defines an accessor and mutator for an ITK object. The Get form returns a smart pointer to the object.

Much more useful information can be learned from browsing the source in Code/Common/itkMacro.h and for the [itk::Object](https://www.itk.org/Doxygen/html/classitk_1_1Object.html) and [itk::LightObject](https://www.itk.org/Doxygen/html/classitk_1_1LightObject.html) classes.

## 8.6 How To Write A Composite Filter

In general, most ITK filters implement one particular algorithm, whether it be image filtering, an information metric, or a segmentation algorithm. In the previous section, we saw how to write new filters from scratch. However, it is often very useful to be able to make a new filter by combining two or more existing filters, which can then be used as a building block in a complex pipeline. This approach follows the Composite pattern [\[3\]](#page-401-0), whereby the composite filter itself behaves just as a regular filter, providing its own (potentially higher level) interface and using other filters (whose detail is hidden to users of the class) for the implementation. This composite structure is shown in Figure [8.4,](#page-228-0) where the various Stage-n filters are combined into one by the Composite filter. The Source and Sink filters only see the interface published by the Composite. Using the Composite pattern, a composite filter can encapsulate a pipeline of arbitrary complexity. These can in turn be nested inside other pipelines.

### 8.6.1 Implementing a Composite Filter

There are a few considerations to take into account when implementing a composite filter. All the usual requirements for filters apply (as discussed above), but the following guidelines should be considered:

1. The template arguments it takes must be sufficient to instantiate all of the component filters. Each component filter needs a type supplied by either the implementor or the enclosing class. For example, an ImageToImageFilter normally takes an input and output image type (which may be the same). But if the output of the composite filter is a classified image, we need to

<span id="page-229-0"></span>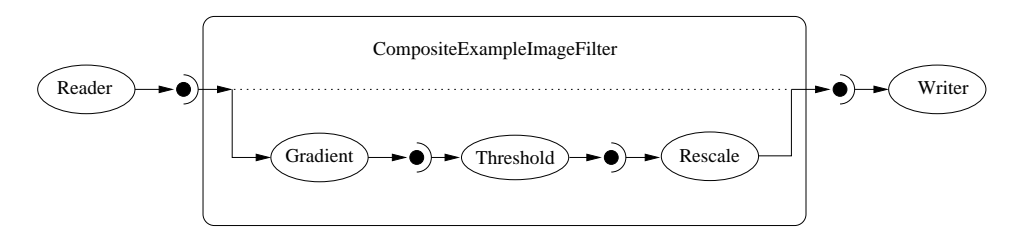

Figure 8.5: Example of a typical composite filter. Note that the output of the last filter in the internal pipeline must be grafted into the output of the composite filter.

either decide on the output type inside the composite filter, or restrict the choices of the user when she/he instantiates the filter.

- 2. The types of the component filters should be declared in the header, preferably with protected visibility. This is because the internal structure normally should not be visible to users of the class, but should be to descendent classes that may need to modify or customize the behavior.
- 3. The component filters should be private data members of the composite class, as in FilterType::Pointer.
- 4. The default constructor should build the pipeline by creating the stages and connect them together, along with any default parameter settings, as appropriate.
- 5. The input and output of the composite filter need to be grafted on to the head and tail (respectively) of the component filters.

This grafting process is illustrated in Figure [8.5.](#page-229-0)

## 8.6.2 A Simple Example

The source code for this section can be found in the file CompositeFilterExample.cxx.

The composite filter we will build combines three filters: a gradient magnitude operator, which will calculate the first-order derivative of the image; a thresholding step to select edges over a given strength; and finally a rescaling filter, to ensure the resulting image data is visible by scaling the intensity to the full spectrum of the output image type.

Since this filter takes an image and produces another image (of identical type), we will specialize the ImageToImageFilter:

Next we include headers for the component filters:

```
#include "itkGradientMagnitudeImageFilter.h"
#include "itkThresholdImageFilter.h"
#include "itkRescaleIntensityImageFilter.h"
```
Now we can declare the filter itself. It is within the ITK namespace, and we decide to make it use the same image type for both input and output, so that the template declaration needs only one parameter. Deriving from ImageToImageFilter provides default behavior for several important aspects, notably allocating the output image (and making it the same dimensions as the input).

```
namespace itk
{
template <typename TImage>
class CompositeExampleImageFilter : public ImageToImageFilter<TImage>
{
public:
 ITK_DISALLOW_COPY_AND_MOVE(CompositeExampleImageFilter);
```
Next we have the standard declarations, used for object creation with the object factory:

```
using Self = CompositeExampleImageFilter;
using Superclass = ImageToImageFilter<TImage, TImage>;
using Pointer = SmartPointer<Self>;
using ConstPointer = SmartPointer<const Self>;
```
Here we declare an alias (to save typing) for the image's pixel type, which determines the type of the threshold value. We then use the convenience macros to define the Get and Set methods for this parameter.

```
using ImageType = TImage;
using PixelType = typename ImageType::PixelType;
itkGetMacro(Threshold, PixelType);
itkSetMacro(Threshold, PixelType);
```
Now we can declare the component filter types, templated over the enclosing image type:

```
protected:
  using ThresholdType = ThresholdImageFilter<ImageType>;
  using GradientType = GradientMagnitudeImageFilter<ImageType, ImageType>;
  using RescalerType = RescaleIntensityImageFilter<ImageType, ImageType>;
```
The component filters are declared as data members, all using the smart pointer types.

```
typename GradientType::Pointer m_GradientFilter;
  typename ThresholdType::Pointer m_ThresholdFilter;
  typename RescalerType::Pointer m_RescaleFilter;
 PixelType m_Threshold;
};
} // end namespace itk
```
The constructor sets up the pipeline, which involves creating the stages, connecting them together, and setting default parameters.

```
template <typename TImage>
CompositeExampleImageFilter<TImage>::CompositeExampleImageFilter()
{
 m_Threshold = 1;
 m_GradientFilter = GradientType::New();
 m_{{}}ThresholdFilter = ThresholdType::New();
  m_ThresholdFilter->SetInput(m_GradientFilter->GetOutput());
 m_RescaleFilter = RescalerType::New();
 m RescaleFilter->SetInput(m_ThresholdFilter->GetOutput());
 m_RescaleFilter->SetOutputMinimum(
  NumericTraits<PixelType>::NonpositiveMin());
  m_RescaleFilter->SetOutputMaximum(NumericTraits<PixelType>::max());
}
```
The GenerateData() is where the composite magic happens.

First, connect the first component filter to the inputs of the composite filter (the actual input, supplied by the upstream stage). At a filter's GenerateData() stage, the input image's information and pixel buffer content have been updated by the pipeline. To prevent the mini-pipeline update from propagating upstream, the input image is disconnected from the pipeline by grafting its contents to a new *itk*:: Image pointer.

This implies that the composite filter must implement pipeline methods that indicate the [itk::ImageRegion](https://www.itk.org/Doxygen/html/classitk_1_1ImageRegion.html)'s it requires and generates, like GenerateInputRequestedRegion(), GenerateOutputRequestedRegion(), GenerateOutputInformation() and EnlargeOutputRequestedRegion(), according to the behavior of its component filters.

Next, graft the output of the last stage onto the output of the composite, which ensures the requested region is updated and the last stage populates the output buffer allocated by the composite filter. We force the composite pipeline to be processed by calling Update() on the final stage. Then, graft the output back onto the output of the enclosing filter, so it has the result available to the downstream filter.

```
template <typename TImage>
void
CompositeExampleImageFilter<TImage>::GenerateData()
```

```
{
 typename ImageType::Pointer input = ImageType::New();
 input->Graft(const_cast<ImageType *>(this->GetInput()));
 m_GradientFilter->SetInput(input);
 m_ThresholdFilter->ThresholdBelow(this->m_Threshold);
 m_RescaleFilter->GraftOutput(this->GetOutput());
 m_RescaleFilter->Update();
 this->GraftOutput(m_RescaleFilter->GetOutput());
}
```
Finally we define the PrintSelf method, which (by convention) prints the filter parameters. Note how it invokes the superclass to print itself first, and also how the indentation prefixes each line.

```
template <typename TImage>
void
CompositeExampleImageFilter<TImage>::PrintSelf(std::ostream & os,
                                           Indent indent) const
{
  Superclass::PrintSelf(os, indent);
  os << indent << "Threshold:" << this->m_Threshold << std::endl;
}
} // end namespace itk
```
It is important to note that in the above example, none of the internal details of the pipeline were exposed to users of the class. The interface consisted of the Threshold parameter (which happened to change the value in the component filter) and the regular ImageToImageFilter interface. This example pipeline is illustrated in Figure [8.5.](#page-229-0)

# HOW TO CREATE A MODULE

The Insight Toolkit is organized into logical units of coherent functionality called modules. These modules are self-contained in a directory, whose components are organized into subdirectories with standardized names. A module usually has dependencies on other modules, which it declares. A module is defined with CMake scripts that inform the build system of its contents and dependencies.

The modularization effort significantly improves the extensibility of the toolkit and lowers the barrier to contribution.

Modules are organized into:

- The top level directory.
- The **include** directory.
- The src directory.
- The **test** directory.
- The wrapping directory.

This chapter describes how to create a new module. The following sections are organized by the different directory components of the module. The chapter concludes with a section on how to add a third-party library dependency to a module.

Note that the Insight Toolkit community has adopted a Coding Style guideline for the sake of consistentcy and readability of the code. Such guideline is described in Chapter [C.](#page-331-0)

# <span id="page-233-0"></span>9.1 Name and dependencies

The top level directory of a module is used to define a module's name and its dependencies. Two files are required:

- 1. CMakeLists.txt
- 2. itk-module.cmake

The information described in these files is used to populate <ModuleName>.cmake files in the ITK module registry. The module registry is located at <ITK build directory>/lib/cmake/5.2/Modules/ in a build tree or <CMAKE\_INSTALL\_-PREFIX>/lib/cmake/5.2/Modules/ in an install tree. These module files declare information about the module and what is required to use it. This includes its module dependencies,  $C_{++}$  include directories required to build against it, the libraries to link against, and CMake code required to use it in a CMake configured project.

## 9.1.1 CMakeLists.txt

When CMake starts processing a module, it begins with the top level CMakeLists.txt file. At a minimum, the CMakeLists.txt should contain

```
cmake_minimum_required(VERSION 3.10.2 FATAL_ERROR)
cmake_policy(VERSION 3.10.2)
project(MyModule)
set(MyModule_LIBRARIES MyModule)
if(NOT ITK_SOURCE_DIR)
  find_package(ITK REQUIRED)
  list(APPEND CMAKE_MODULE_PATH ${ITK_CMAKE_DIR})
  include(ITKModuleExternal)
else()
  itk_module_impl()
endif()
```
where MyModule is the name of the module.

The CMake variable <module-name> LIBRARIES should be set to the names of the libraries, if any, that clients of the module need to link. This will be the same name as the library generated with the add library command in a module's src directory, described in further detail in the Libraries Section [9.3.](#page-237-0)

The path if (NOT ITK\_SOURCE\_DIR) is used when developing a module outside of the ITK source tree, i.e. an External module. An External module can be made available to the community by adding it to Modules/Remote/\*.remote.cmake Remote module index in the ITK repository per Section [10.1.](#page-255-0)

The CMake macro itk\_module\_impl is defined in the file CMake/ITKModuleMacros.cmake. It will initiate processing of the remainder of a module's CMake scripts. The script ITKModuleExternal calls itk\_module\_impl internally.

### 9.1.2 itk-module.cmake

The itk-module.cmake is also a required CMake script at the top level of a module, but this file is used to declare

- 1. The module name.
- 2. Dependencies on other modules.
- 3. Modules properties.
- 4. A description of the module.

In this file, first set a CMake variable with the module's description followed by a call to the itk module macro, which is already defined by the time the script is read. For example, itk-module.cmake for the ITKCommon module is

```
set(DOCUMENTATION "This module contains the central classes of the ITK
toolkit. They include, basic data structures \(such as Points, Vectors,
Images, Regions\) the core of the process objects \(such as base
classes for image filters\) the pipeline infrastructure classes, the support
for multi-threading, and a collection of classes that isolate ITK from
platform specific features. It is anticipated that most other ITK modules will
depend on this one.")
itk_module(ITKCommon
 ENABLE_SHARED
 PRIVATE_DEPENDS
  ITKDoubleConversion
 COMPILE_DEPENDS
   ITKKWSys
   ITKVNLInstantiation
 TEST_DEPENDS
   ITKTestKernel
   ITKMesh
   ITKImageIntensity
   ITKIOImageBase
  DESCRIPTION
    "${DOCUMENTATION}"
)
```
The description for the module should be escaped as a CMake string, and it should be formatted with Doxygen markup. This description is added to ITK's generated Doxygen documentation when the module is added to the Remote module index. The description should describe the purpose and content of the module and reference an Insight Journal article for further information.

A module name is the only required positional argument to the  $it\text{-}module$  macro. Named options that take one or argument are:

- DEPENDS Modules that will be publicly linked to this module. The header's used are added to include/\*.{h,hxx} files.
- **PRIVATE DEPENDS** Modules that will be privately linked to this module. The header's used are only added to src/\*.cxx files.
- COMPILE DEPENDS Modules that are needed at compile time by this module. The header's used are added to include/ $*(h,hxx)$  files but there is not a library to link against.
- TEST DEPENDS Modules that are needed by this modules testing executables. The header's used are added to test/\*.cxx files.
- DESCRIPTION Free text description of the module.

Public dependencies are added to the module's INTERFACE LINK LIBRARIES, which is a list of transitive link dependencies. When this module is linked to by another target, the libraries listed (and recursively, their link interface libraries) will be provided to the target also. Private dependencies are linked to by this module, but not added to INTERFACE LINK LIBRARIES.

Compile Dependencies are added to CMake's list of dependencies for the current module, ensuring that they are built before the current module, but they will not be linked either publicly or privately. They are only used to support the building of the current module.

The following additional options take no arguments:

- EXCLUDE FROM DEFAULT Exclude this module from collection of modules enabled with the ITK\_BUILD\_DEFAULT\_MODULES CMake option.
- ENABLE SHARED Build this module as a shared library if the BUILD SHARED LIBS CMake option is set.

All External and Remote modules should set the EXCLUDE\_FROM\_DEFAULT option.

## 9.2 Headers

Headers for the module, both  $*$ . h declaration headers and  $*$ . hxx template definition headers, should be added to the include directory. No other explicit CMake configuration is required.

This path will automatically be added to the build include directory paths for libraries [\(9.3\)](#page-237-0) and tests [\(9.4\)](#page-237-1) in the module and when another module declares this module as a dependency.

When a module is installed, headers are installed into a single directory common to all ITK header files.

When BUILD\_TESTING is enabled, a header test is automatically created. This test simply builds a simple executable that #includes all header files in the include directory. This ensures that all included headers can be found, which tests the module's dependency specification per Section [9.1.](#page-233-0)

# <span id="page-237-0"></span>9.3 Libraries

Libraries generated by a module are created from source files with the . cxx extension in a module's src directory. Some modules are header-only, and they will not generate any libraries; in this case, the src directory is omitted. When present, the src directory should contain a CMakeLists.txt file that describes how to build the library. A minimal CMakeLists.txt file is as follows.

```
set(AModuleName_SRCS
  itkFooClass.cxx
  itkBarClass.cxx
  )
itk_module_add_library(AModuleName ${AModuleName_SRCS})
```
The itk\_module\_add\_library macro will create a library with the given sources. The macro will also link the library to the libraries defined by the module dependency specification per Section [9.1.](#page-233-0) Additionally, the macro will set CMake target properties associated with the current module to the given target.

If the ENABLE SHARED option is set on a module, a shared library will be generated when the CMake option BUILD SHARED LIBS is enabled. A library symbol export specification header is also generated for the module. For a module with the name AModuleName, the generated header will have the name AModuleNameExport.h. Include the export header in the module source headers, and add the export specification macro to the contained classes. The macro name in this case would be called AModuleName EXPORT. For example, the file itkFooClass.h would contain

```
#include "AModuleNameExport.h"
namespace itk
{
class AModuleName_EXPORT FooClass
{
...
```
Modules that do not build a library in their src directory or do not have export specifications on their class declarations should not set ENABLE\_SHARED.

## <span id="page-237-1"></span>9.4 Tests

Regression tests for a module are placed in the test directory. This directory will contain a CMakeLists.txt with the CMake configuration, test sources, and optional Input and Baseline directories, which contain test input and baseline image datasets, respectively. Placement of the input and baseline image datasets within a given module directory is preferred over placement in

the general Testing/Data directory; this ensures that a module's data is only downloaded when the module is enabled. An exception to this rule may be widely used input datasets, such as the cthead1.png image.

An example CMake configuration for a test directory is shown below.

```
itk_module_test()
set(ModuleTemplateTests
  itkMinimalStandardRandomVariateGeneratorTest.cxx
  itkLogNormalDistributionImageSourceTest.cxx
  \lambdaCreateTestDriver(ModuleTemplate "${ModuleTemplate-Test_LIBRARIES}" "${ModuleTemplateTests}")
itk_add_test(NAME itkMinimalStandardRandomVariateGeneratorTest
  COMMAND ModuleTemplateTestDriver itkMinimalStandardRandomVariateGeneratorTest
  )itk_add_test(NAME itkLogNormalDistributionImageSourceTest
  COMMAND ModuleTemplateTestDriver --without-threads
  --compare
   ${ITK_TEST_OUTPUT_DIR}/itkLogNormalDistributionImageSourceTestOutput.mha
   DATA{Baseline/itkLogNormalDistributionImageSourceTestOutput.mha}
  itkLogNormalDistributionImageSourceTest
   ${ITK_TEST_OUTPUT_DIR}/itkLogNormalDistributionImageSourceTestOutput.mha
  )
```
The CMakeLists.txt file should start with a call to the itk module test macro. Next, the test sources are listed. The naming convention for unit test files is  $\text{it }k \leq \text{ClassName}$ . Each test file should be written like a command line executable, but the name of the main function should be replaced with the name of the test. The function should accept int argc, char  $*$  argv[] as arguments. To reduce the time required for linking and to provide baseline comparison functionality, all tests are linked to into a single test driver executable. To generate the executable, call the CreateTestDriver macro.

Tests are defined with the itk\_add\_test macro. This is a wrapper around the CMake add\_test command that will resolve content links in the DATA macro. Testing data paths are given inside the DATA macro. Content link files, stored in the source code directory, are replaced by actual content files in the build directory when CMake downloads the ITKData target at build time. A content link file has the same name as its target, but a .sha512 extension is added, and the .sha512 file's contents are only the SHA512 hash of its target. Content links for data files in a Git distributed version control repository prevent repository bloat. To obtain content links, register an account at <https://data.kitware.com>. Upload images to your account's My folders/Public folder. Once the image has been uploaded, click on the item's link, then click the Show info icon. A Download key file icon will be available to download the content link. Place this file in the repository tree where referenced by the DATA macro.

When a test requires a new (or modified) input or baseline image dataset, the corresponding content

link files have to be provided as well. Image datasets provided should be kept as small as possible. As a rule of thumb, their size should be under 50 *kB*.

Test commands should call the test driver executable, followed by options for the test, followed by the test function name, followed by arguments that are passed to the test. The test driver accepts options like --compare (or --compare-MD5 when using the MD5SUM hash) to compare output images to baselines or options that modify tolerances on comparisons. An exhaustive list of options is displayed in itkTestDriverInclude.h.

A few rules must be acknowledged to actually write a units test file itk<ClassName>Test.cxx for a given ITK class:

- 1. All class methods must be exercised.
- 2. Test cases with values for member variables different from the default ones should be provided. The usefulness of this rule is especially manifest for boolean members, whose value usually determines whether a large portion of code is exercised or not.
- 3. Test cases to reach the exception cases within the class should be provided.
- 4. Regression tests must be included for methods returning a value.
- 5. When a test detects a failure condition it must return the EXIT\_FAILURE value; if a test exits normally, it must return the EXIT\_SUCCESS value.

In any case, ITK provides with a number of classes and macros that ease the process of writing tests and checking the expected results. The following is an exhaustive list of such tools:

- itkTestingMacros.h: it contains a number of macros that allow testing of basic object properties:
	- ITK EXERCISE BASIC OBJECT METHODS(): verifies whether the class and superclass names provided match the RTTI, and exercises the PrintSelf() method. Since the PrintSelf() method prints all class member variables, this macro, when exercised, can identify uninitialized member variables.
	- ITK TEST SET GET VALUE(): once a member variable value has been set using the corresponding Set macro, this macro verifies that the value provided to the Set() method was effectively assigned to the member variable by comparing it to the value returned by the Get () value.
	- ITK TEST SET GET BOOLEAN(): exercises the Set()/Get(), and On()/Off() methods of class applied to a boolean member variable.
- ITK TRY EXPECT NO EXCEPTION(): exercises a method which is expected to return with no errors. It is only required for methods that are known to throw exceptions, such as I/O operations, filter updates, etc.
- ITK\_TRY\_EXPECT\_EXCEPTION(): exercises a method in the hope of detecting an exception. This macro allows a test to continue its execution when setting test cases bound to hit a class' exception cases. It is only required for methods that are known to throw exceptions, such as I/O operations, filter updates, etc.
- itkMath.h: contains a series of static methods used for basic type comparison. Methods are available to perform fuzzy floating point equality comparison, e.g. itk::Math::FloatAlmostEquals(), to handle expected cross-platform differences.

A test may have some input arguments. When a test does not need any input argument (e.g., it generates a synthetic input image), the main argument names may either be omitted (int itk<ClassName>Test( int, char\* [] )), or the itkNotUsed macro can be used (int itk<ClassName>Test( int itkNotUsed( argc ), char \*itkNotUsed( argv ) [] )), to avoid compiler warnings about unused variables.

The number of input arguments provided must be checked at the beginning of the test. If a test requires a fixed number of input arguments, then the argument number check should verify the exact number of arguments.

It is essential that a test is made quantitative, i.e., the methods' returned values and the test's output must be compared to a known ground-truth. As mentioned, ITK contains a series of methods to compare basic types. ITK also provide a powerful regression tool for a test that checks the validity of a process over an image, which is the most common case in ITK. To this end, the test is expected to write its output to a file. The first time the test is run, the output is expected to be manually placed within the test module's Baseline folder. Hence, when CTest is executed, the distance between the test's output and the expected output (i.e., the baseline) is computed. If the distance is below a configurable tolerance, the regression test is marked as a success.

# 9.5 Wrapping

Wrapping for programming languages like Python can be added to a module through a simple configuration in the module's wrapping directory. While wrapping is almost entirely automatic, configuration is necessary to add two pieces of information,

- 1. The types with which to instantiate templated classes.
- 2. Class dependencies which must be wrapped before a given class.

When wrapping a class, dependencies, like the base class and other types used in the wrapped class's interface, should also be wrapped. The wrapping system will emit a warning when a base class or other required type is not already wrapped to ensure proper wrapping coverage. Since module dependencies are wrapped by the build system before the current module, class wrapping build order is already correct module-wise. However, it may be required to wrap classes within a module in a specific order; this order can be specified in the wrapping/CMakeLists.txt file.

Many ITK classes are templated, which allows an algorithm to be written once yet compiled into optimized binary code for numerous pixel types and spatial dimensions. When wrapping these templated classes, the template instantiations to wrap must be chosen at build time. The template that should be used are configured in a module's  $\star$ . wrap files. Wrapping is configured by calling CMake macros defined in the ITK/Wrapping/TypedefMacros.cmake file.

## 9.5.1 CMakeLists.txt

The wrapping/CMakeLists.txt file calls three macros, and optionally set a variable, WRAPPER\_-SUBMODULE ORDER. The following example is from the ITKImageFilterBase module:

```
itk_wrap_module(ITKImageFilterBase)
set(WRAPPER_SUBMODULE_ORDER
 itkRecursiveSeparableImageFilter
 itkFlatStructuringElement
 itkKernelImageFilter
 itkMovingHistogramImageFilterBase
)
itk_auto_load_submodules()
itk_end_wrap_module()
```
The  $it \text{true}_{\text{true}}$  macro takes the current module name as an argument. In some cases, classes defined in the  $\star$ .wrap files within a module may depend each other. The WRAPPER $\_$ SUBMODULE ORDER variable is used to declare which submodules should be wrapped first and the order they should be wrapped.

## 9.5.2 Class wrap files

Wrapping specification for classes is written in the module's  $\star$ , wrap CMake script files. These files call wrapping CMake macros, and they specify which classes to wrap, whether smart pointer's should be wrapped for the the class, and which template instantiations to wrap for a class.

Overall toolkit class template instantiations are parameterized by the CMake build configuration variables shown in Table [9.1.](#page-242-0) The wrapping configuration refers to these settings with the shorthand values listed in the second column.

Class wrap files call sets of wrapping macros for the class to be wrapped. The macros are often called in loops over the wrapping variables to instatiate the desired types. The following example demonstates wrapping the [itk::ImportImageFilter](https://www.itk.org/Doxygen/html/classitk_1_1ImportImageFilter.html) class, taken from the ITK/Modules/Core/Common/wrapping/itkImportImageFilter.wrap file.

```
itk wrap_class("itk::ImportImageFilter" POINTER)
```
foreach(d \${ITK\_WRAP\_IMAGE\_DIMS})

<span id="page-242-0"></span>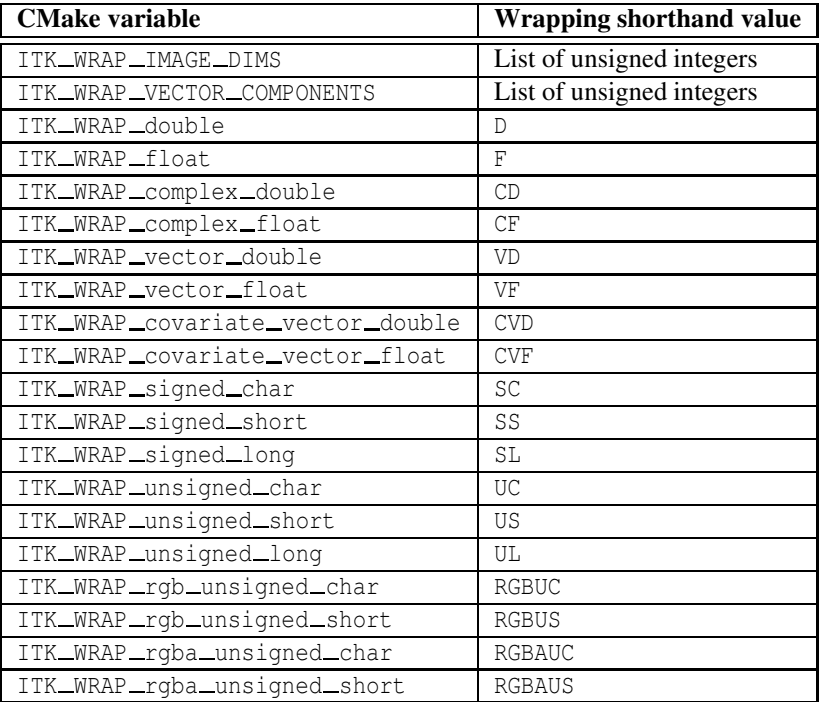

Table 9.1: CMake wrapping type configuration variables and their shorthand value in the wrapping configuration.

```
foreach(t ${WRAP_ITK_SCALAR})
     itk_wrap_template("${ITKM_${t}}${d}" "${ITKT_${t}},${d}")
   endforeach()
  endforeach()
itk end wrap class()
```
### Wrapping Variables

Instantiations for classes are determined by looping over CMake lists that collect sets of shorthand wrapping values, namely,

- ITK\_WRAP\_IMAGE\_DIMS
- ITK\_WRAP\_IMAGE\_DIMS\_INCREMENTED
- ITK\_WRAP\_IMAGE\_VECTOR\_COMPONENTS
- ITK WRAP IMAGE VECTOR COMPONENTS INCREMENTED
- WRAP\_ITK\_USIGN\_INT
- WRAP\_ITK\_SIGN\_INT
- WRAP\_ITK\_INT
- WRAP ITK REAL
- WRAP\_ITK\_COMPLEX\_REAL
- WRAP\_ITK\_SCALAR
- WRAP\_ITK\_VECTOR\_REAL
- WRAP\_ITK\_COV\_VECTOR\_REAL
- WRAP\_ITK\_VECTOR
- WRAP\_ITK\_RGB
- WRAP\_ITK\_RGBA
- WRAP\_ITK\_COLOR
- WRAP ITK ALL TYPES

Templated classes are wrapped as type aliases for particular instantiations. The type aliases are named with a name mangling scheme for the template parameter types. The mangling of common types are stored in CMake variables listed in Table [9.2,](#page-245-0) Table [9.3,](#page-246-0) and Table [9.4.](#page-247-0) Mangling variables start with the prefix ITKM and their corresponding C++ type variables start with the prefix ITKT...

#### Wrapping Macros

There are a number of a wrapping macros called in the wrapping/ $\star$ , wrap files. Macros are specialized for classes that use [itk::SmartPointer](https://www.itk.org/Doxygen/html/classitk_1_1SmartPointer.html)s and templated classes.

For non-templated classes, the **itk\_wrap\_simple\_class** is used. This macro takes fully qualified name of the class as an argument. Lastly, the macro takes an optional argument that can have the values POINTER, POINTER\_WITH\_CONST\_POINTER, or POINTER\_WITH\_SUPERCLASS. If this argument is passed, then the type alias classname::Pointer, classname::Pointer and classname::ConstPointer, or classname::Pointer and classname::Superclass::Pointer are wrapped. Thus, the wrapping configuration for  $\text{itk}:Ob\text{ject}$  is

itk wrap simple class("itk::Object" POINTER)

When wrapping templated classes, three or more macro calls are required. First, **itk\_wrap**\_ class is called. Again, its arguments are the fully qualified followed by an option argument that can have the value POINTER, POINTER\_WITH\_CONST\_POINTER, POINTER\_WITH\_-SUPERCLASS, POINTER\_WITH\_2\_SUPERCLASSES, EXPLICIT\_SPECIALIZATION, POINTER\_WITH\_-EXPLICIT SPECIALIZATION, ENUM, or AUTOPOINTER. Next, a series of calls are made to macros that declare which templates to instantiate. Finally, the **itk\_end\_wrap\_class** macro is called, which has no arguments.

The most general template wrapping macro is **itk\_wrap\_template**. Two arguments are required. The first argument is a mangled suffix to be added to the class name, which uniquely identifies the instantiation. This argument is usually specified at least partially with  $ITKM$  mangling variables. The second argument is the is template instantiation in C++ form. This argument is usually specified at least partially with ITKT<sub></sub> C++ type variables. For example, wrapping for [itk::ImageSpatialObject](https://www.itk.org/Doxygen/html/classitk_1_1ImageSpatialObject.html), which templated a dimension and pixel type, is configured as

```
itk wrap_class("itk::ImageSpatialObject" POINTER)
  # unsigned char required for the ImageMaskSpatialObject
  UNIQUE(types "UC;${WRAP_ITK_SCALAR}")
  foreach(d ${ITK_WRAP_IMAGE_DIMS})
    foreach(t ${types})
```
<span id="page-245-0"></span>

|                              | <b>CMake Variable</b> | <b>Value</b>           |
|------------------------------|-----------------------|------------------------|
| <b>Mangling</b>              | <b>ITKM_B</b>         | B                      |
| $C++Type$                    | <b>ITKT_B</b>         | bool                   |
|                              |                       |                        |
| <b>Mangling</b>              | <b>ITKM_UC</b>        | $\overline{UC}$        |
| $C++Type$                    | <b>ITKT_UC</b>        | unsigned char          |
|                              |                       |                        |
| <b>Mangling</b>              | <b>ITKM_US</b>        | <b>US</b>              |
| $\overline{C}$ ++ Type       | <b>ITKT_US</b>        | unsigned short         |
|                              |                       |                        |
| <b>Mangling</b>              | <b>ITKM_UI</b>        | UI                     |
| $C++Type$                    | <b>ITKT_UI</b>        | unsigned integer       |
|                              |                       |                        |
| <b>Mangling</b>              | <b>ITKM_UL</b>        | $\overline{\text{UL}}$ |
| $C++Type$                    | <b>ITKT_UL</b>        | unsigned long          |
|                              |                       |                        |
| <b>Mangling</b>              | <b>ITKM_SC</b>        | <b>SC</b>              |
| $\overline{C++ \text{Type}}$ | <b>ITKT_SC</b>        | signed char            |
|                              | <b>ITKM_SS</b>        |                        |
| <b>Mangling</b>              | <b>ITKT_SS</b>        | <b>SS</b>              |
| $C++Type$                    |                       | signed short           |
| <b>Mangling</b>              | <b>ITKM_SI</b>        | SI                     |
| $\overline{C++ \text{Type}}$ | <b>ITKT_SI</b>        | signed integer         |
|                              |                       |                        |
| <b>Mangling</b>              | <b>ITKM_UL</b>        | $\overline{\text{UL}}$ |
| $C++$ Type                   | <b>ITKT_UL</b>        | signed long            |
|                              |                       |                        |
| <b>Mangling</b>              | <b>ITKM_F</b>         | F                      |
| $C++Type$                    | <b>ITKT_F</b>         | float                  |
|                              |                       |                        |
| <b>Mangling</b>              | <b>ITKM_D</b>         | D                      |
| $C++Type$                    | <b>ITKT_D</b>         | double                 |

Table 9.2: CMake wrapping mangling variables, their values, and the corresponding CMake C++ type variables and their values for plain old datatypes (PODS).

<span id="page-246-0"></span>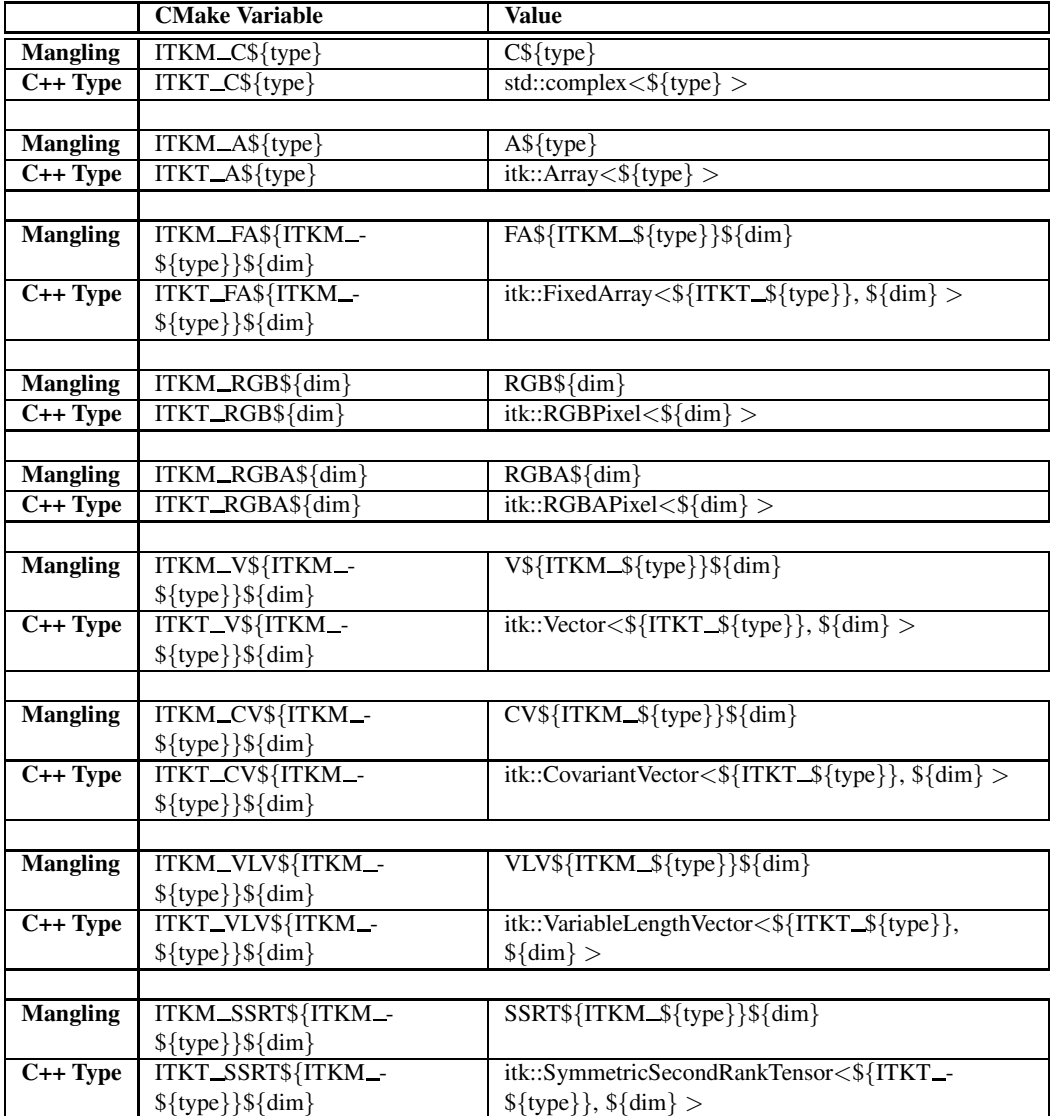

Table 9.3: CMake wrapping mangling variables, their values, and the corresponding CMake C++ type variables and their values for other ITK pixel types.

<span id="page-247-0"></span>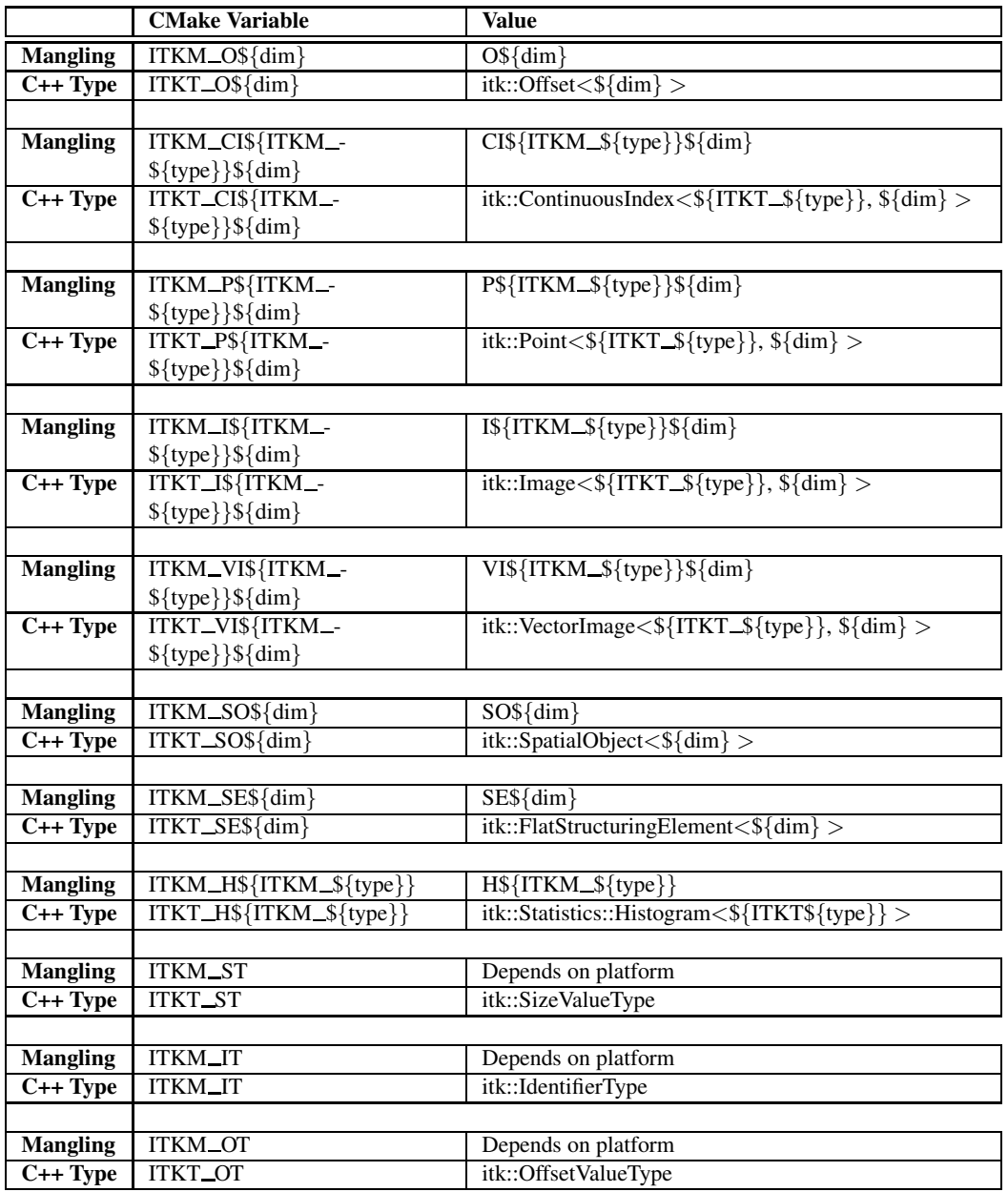

Table 9.4: CMake wrapping mangling variables, their values, and the corresponding CMake C++ type variables and their values for basic ITK types.

```
itk_wrap_template("${d}${ITKM_${t}}" "${d},${ITKT_${t}}")
   endforeach()
  endforeach()
itk_end_wrap_class()
```
In addition to  $\text{itk\_wrap}\_\text{template}$ , there are template wrapping macros specialized for wrapping image filters. The highest level macro is **itk\_wrap\_image\_filter**, which is used for wrapping image filters that need one or more image parameters of the same type. This macro has two required arguments. The first argument is a semicolon delimited CMake list of pixel types. The second argument is the number of image template arguments for the filter. An optional third argument is a dimensionality condition to restrict the dimensions that the filter can be instantiated. The dimensionality condition can be a number indicating the dimension allowed, a semicolon delimited CMake list of dimensions, or a string of the form  $n+$ , where n is a number, to indicate that instantiations are allowed for dimension n and above. The wrapping specification for [itk::ThresholdMaximumConnectedComponentsImageFilter](https://www.itk.org/Doxygen/html/classitk_1_1ThresholdMaximumConnectedComponentsImageFilter.html) is

```
itk_wrap_class("itk::ThresholdMaximumConnectedComponentsImageFilter" POINTER)
  itk_wrap_image_filter("${WRAP_ITK_INT}" 1 2+)
itk_end_wrap_class()
```
If it is desirable or required to instantiate an image filter with different image types, the **itk\_wrap**\_ **image filter combinations** macro is applicable. This macro takes a variable number of parameters, where each parameter is a list of the possible image pixel types for the corresponding filter template parameters. A condition to restrict dimensionality may again be optionally passed as the last argument. For example, wrapping for [itk::VectorMagnitudeImageFilter](https://www.itk.org/Doxygen/html/classitk_1_1VectorMagnitudeImageFilter.html) is specified with

```
itk_wrap_class("itk::VectorMagnitudeImageFilter" POINTER_WITH_SUPERCLASS)
  itk_wrap_image_filter_combinations("${WRAP_ITK_COV_VECTOR_REAL}" "${WRAP_ITK_SCALAR}")
itk_end_wrap_class()
```
The final template wrapping macro is **itk\_wrap\_image\_filter\_types**. This macro takes a variable number of arguments that should correspond to the image pixel types in the filter's template parameter list. Again, an optional dimensionality condition can be specified as the last argument. For example, wrapping for [itk::RGBToLuminanceImageFilter](https://www.itk.org/Doxygen/html/classitk_1_1RGBToLuminanceImageFilter.html) is specified with

```
itk_wrap_class("itk::RGBToLuminanceImageFilter" POINTER_WITH_SUPERCLASS)
  if(ITK_WRAP_rgb_unsigned_char AND ITK_WRAP_unsigned_char)
    itk_wrap_image_filter_types(RGBUC UC)
  endif(ITK_WRAP_rgb_unsigned_char AND ITK_WRAP_unsigned_char)
  if(ITK_WRAP_rgb_unsigned_short AND ITK_WRAP_unsigned_short)
    itk_wrap_image_filter_types(RGBUS US)
  endif(ITK_WRAP_rgb_unsigned_short AND_ITK_WRAP_unsigned_short)
  if(ITK_WRAP_rgba_unsigned_char AND ITK_WRAP_unsigned_char)
```

```
itk_wrap_image_filter_types(RGBAUC UC)
  endif(ITK_WRAP_rgba_unsigned_char AND ITK_WRAP_unsigned_char)
  if(ITK_WRAP_rgba_unsigned_short AND ITK_WRAP_unsigned_short)
   itk_wrap_image_filter_types(RGBAUS US)
  endif(ITK_WRAP_rgba_unsigned_short AND ITK_WRAP_unsigned_short)
itk_end_wrap_class()
```
In some cases, it necessary to specify the headers required to build wrapping sources for a class. To specify additional headers to included in the generated wrapping  $C++$  source, use the **itk\_wrap** include macro. This macro takes the name of the header to include, and it can be called multiple times.

By default, the class wrapping macros include a header whose filename corresponds to the name of the class to be wrapped according to ITK naming conventions. To override the default behavior, set the CMake variable WRAPPER\_AUTO\_INCLUDE\_HEADERS to OFF before calling itk\_wrap\_class. For example,

```
set(WRAPPER_AUTO_INCLUDE_HEADERS OFF)
itk_wrap_include("itkTransformFileReader.h")
itk_wrap_class("itk::TransformFileReaderTemplate" POINTER)
  foreach(t ${WRAP_ITK_REAL})
    itk_wrap_template("${ITKM_${t}}" "${ITKT_${t}}")
  endforeach()
itk_end_wrap_class()
```
There are a number of convenience CMake macros available to manipulate lists of template parameters. These macros take the variable name to populate with their output as the first argument followed by input arguments. The **itk\_wrap\_filter\_dims** macro will process the dimensionality condition previously described for the filter template wrapping macros. DECREMENT, INCREMENT are macros that operate on dimensions. The INTERSECTION macro finds the intersection of two list arguments. Finally, the UNIQUE macro removes duplicates from the given list.

#### Wrapping Tests

Wrapped classes need to be accompanied with their own test files to ensure that the classes can be instantiated correctly. Similar to regular C++ tests, the tests for wrapped classes dwell in a CMakeLists.txt file inside the wrapping/test directory of the module of interest, e.g. Modules/<ModuleName>/<SubModuleName>/wrapping/test/CMakeLists.txt. The following is an example of how such file would look like for the wrapping corresponding to the [itk::ExtrapolateImageFunction](https://www.itk.org/Doxygen/html/classitk_1_1ExtrapolateImageFunction.html) and [itk::WindowedSincInterpolateImageFunction](https://www.itk.org/Doxygen/html/classitk_1_1WindowedSincInterpolateImageFunction.html) classes:

```
itk_python_expression_add_test(NAME itkExtrapolateImageFunctionPythonTest
  EXPRESSION "instance = itk.ExtrapolateImageFunction.New()")
itk_python_expression_add_test(NAME itkWindowedSincInterpolateImageFunctionPythonTest
  EXPRESSION "instance = itk.WindowedSincInterpolateImageFunction.New()")
```
## 9.6 Third-Party Dependencies

When an ITK module depends on another ITK module, it simply lists its dependencies as described in Section [9.1.](#page-233-0) A module can also depend on non-ITK third-party libraries. This third-party library can be encapsulated in an ITK module – see examples in the ITK/Modules/ThirdParty directory. Or, the dependency can be built or installed on the system and found with CMake. This section describes how to add the CMake configuration to a module for it to find and use a third-party library dependency.

## 9.6.1 itk-module-init.cmake

The itk-module-init. cmake file, if present, is found in the top level directory of the module next to the itk-module.cmake file. This file informs CMake of the build configuration and location of the third-party dependency. To inform CMake about the OpenCV library, use the find package command,

find\_package(OpenCV REQUIRED)

## 9.6.2 CMakeList.txt

A few additions are required to the top level CMakeLists.txt of the module.

First, the itk-module-init.cmake file should be explicitly included when building the module externally against an existing ITK build tree.

```
if(NOT ITK_SOURCE_DIR)
  include(itk-module-init.cmake)
endif()
project(ITKVideoBridgeOpenCV)
```
Optionally, the dependency libraries are added to the <module-name> LIBRARIES variable. Alternatively, if the module creates a library, publically link to the dependency libraries. Our ITKVideo-BridgeOpenCV module example creates its own library, named ITKVideoBridgeOpenCV, and publically links to the OpenCV libraries.

CMakeLists.txt:

set(ITKVideoBridgeOpenCV\_LIBRARIES ITKVideoBridgeOpenCV)

src/CMakeLists.txt:

target\_link\_libraries(ITKVideoBridgeOpenCV LINK\_PUBLIC \${OpenCV\_LIBS})

Next, CMake export code is created. This code is loaded by CMake when another project uses this module. The export code stores where the dependency was located when the module was built, and how CMake should find it. Two versions are required for the build tree and for the install tree.

```
# When this module is loaded by an app, load OpenCV too.
set(ITKVideoBridgeOpenCV_EXPORT_CODE_INSTALL "
set(OpenCV_DIR \"${OpenCV_DIR}\")
find_package(OpenCV REQUIRED)
\sqrt{ }set(ITKVideoBridgeOpenCV_EXPORT_CODE_BUILD "
if(NOT ITK_BINARY_DIR)
  set(OpenCV_DIR \"${OpenCV_DIR}\")
  find_package(OpenCV REQUIRED)
endif()
\vert")\vert
```
Finally, set the <module-name>\_SYSTEM\_INCLUDE\_DIRS and <module-name>\_SYSTEM\_-LIBRARY DIRS, if required, to append compilation header directories and library linking directories for this module.

```
set(ITKVideoBridgeOpenCV_SYSTEM_INCLUDE_DIRS ${OpenCV_INCLUDE_DIRS})
set(ITKVideoBridgeOpenCV_SYSTEM_LIBRARY_DIRS ${OpenCV_LIB_DIR})
```
## 9.7 Contributing with a Remote Module

For most ITK community members, the modularization of the toolkit is relatively transparent. The default configuration includes all the (default) modules into the ITK library, which is used to build their own ITK applications.

For ITK developers and code contributors, the modular structure imposes rules for organizing the source code, building the library and contributing to the ITK source code repository.

A Module may be developed outside the main ITK repository, but it may be made available in the ITK repository as a Remote Module. The Remote Module infrastructure enables fast dissemination of research code through ITK without increasing the size of the main repository. The Insight Journal  $(\text{http://www.insight-journal..org/})$  adds support for ITK module submissions with automatic dashboard testing (see Section [10.2](#page-256-0) on page [232](#page-256-0) for further details).
The source code of a Remote Module can be downloaded by CMake (with a CMake variable switch) at ITK CMake configuration time, making it a convenient way to distribute modular source code.

#### 9.7.1 Policy for Adding and Removing Remote Modules

A module can be added to the list of remotes if it satisfies the following criteria:

- There is a peer-reviewed article in an online, open access journal (such as the Insight Journal) describing the theory behind and usage of the module.
- There is a nightly build against ITK master on the CDash dashboard that builds and passes tests successfully.
- A name and contact email exists for the dashboard build. The maintainer of the dashboard build does not necessarily need to be the original author of the Insight Journal article.
- The license should be compatible with the rest of the toolkit. That is it should be an Open Source Initiative-approved license<sup>[1](#page-252-0)</sup> without copyleft or non-commercial restrictions. Ideally, it should be an Apache 2.0 license assigned to NumFOCUS as found in the rest of the toolkit. Note that the module should contain neither patented code, nor algorithms, nor methods.

At the beginning of the release candidate phase of a release, maintainers of failing module dashboard builds will be contacted. If a module's dashboard submission is still failing at the last release candidate tagging, it will be removed before the final release.

Module names must be unique.

At no time in the future should a module in the main repository depend on a Remote Module.

### 9.7.2 Procedure for Adding a Remote Module

The repository

#### <https://github.com/InsightSoftwareConsortium/ITKModuleTemplate>

provides a useful template to be used as a starting point for a new ITK module.

The procedure to publish a new module in ITK is summarized as follows:

1. Publish an open access article describing the module in an online, open access journal like The Insight Journal.

<span id="page-252-0"></span><sup>1</sup><https://opensource.org/licenses>

- 2. Push a topic to the ITK GitHub repository (see Section [10.1](#page-255-0) on page [231](#page-255-0) that adds a file named Modules/Remote/<module name>.remote.cmake. This file must have the following:
	- (a) Dashboard maintainer name and email in the comments.
	- (b) A call to the itk fetch module CMake function (documented in CMake/ITKModuleRemote.cmake) whose arguments are:
		- i. The name of the remote module. Note that in each <remote module name>.remote.cmake, the first argument of the function itk\_fetch\_module() is the name of the remote module, and it has to be consistent with the module name defined in the corresponding <remote module name>.remote.cmake. To better distinguish the remote modules from the internal ITK modules, the names of the remote modules should NOT contain the "ITK" string prefix.
		- ii. A short description of the module with the handle to the open access article.
		- iii. URLs describing the location and version of the code to download. The version should be a specific hash.

After the Remote Module has experienced sufficient testing, and community members express broad interest in the contribution, the submitter can then move the contribution into the ITK repository via GitHub code review.

It is possible but not recommended to directly push a module to GitHub for review without submitting to Insight Journal first.

# SOFTWARE PROCESS

An outstanding feature of ITK is the software process used to develop, maintain and test the toolkit. The Insight Toolkit software continues to evolve rapidly due to the efforts of developers and users located around the world, so the software process is essential to maintaining its quality. If you are planning to contribute to ITK, or use the Git source code repository, you need to know something about this process (see [2.1](#page-34-0) on page [10](#page-34-0) to learn more about obtaining ITK using Git). This information will help you know when and how to update and work with the software as it changes. The following sections describe key elements of the process.

# <span id="page-255-0"></span>10.1 Git Source Code Repository

Git<sup>[1](#page-255-1)</sup>https://git-scm.com/ is a tool for version control. It is a valuable resource for software projects involving multiple developers. The primary purpose of Git is to keep track of changes to software. Git date and version stamps every addition to files in the repository. Additionally, a user may set a tag to mark a particular of the whole software. Thus, it is possible to return to a particular state or point of time whenever desired. The differences between any two points is represented by a "diff" file, that is a compact, incremental representation of change. Git supports concurrent development so that two developers can edit the same file at the same time, that are then (usually) merged together without incident (and marked if there is a conflict). In addition, branches off of the main development trunk provide parallel development of software.

Developers and users can check out the software from the Git repository. When developers introduce changes in the system, Git facilitates to update the local copies of other developers and users by downloading only the differences between their local copy and the version on the repository. This is an important advantage for those who are interested in keeping up to date with the leading edge of the toolkit. Bug fixes can be obtained in this way as soon as they have been checked into the system.

ITK source code, data, and examples are maintained in a Git repository. The principal advantage of a system like Git is that it frees developers to try new ideas and introduce changes without fear of

<span id="page-255-1"></span><sup>1</sup>[\unskip\protect\penalty\@M\vrulewidth\z@height\z@depth\dp](\unskip \protect \penalty \@M \vrule width\z@ height\z@ depth\dp )ff

losing a previous working version of the software. It also provides a simple way to incrementally update code as new features are added to the repository.

The ITK community use Git, and the social coding web platform, GitHub (<https://github.com/InsightSoftwareConsortium>), to facilitate a structured, orderly method for developers to contribute new code and bug fixes to ITK. The GitHub review process allows anyone to submit a proposed change to ITK, after which it will be reviewed by other developers before being approved and merged into ITK. For more information on how to contribute, please visit <https://github.com/InsightSoftwareConsortium/ITK/blob/master/CONTRIBUTING.md>. For information about the Git-based development workflow adopted by ITK, see the Appendix [B](#page-287-0) on page [263.](#page-287-0)

### 10.2 CDash Regression Testing System

One of the unique features of the ITK software process is its use of the CDash regression testing system (<http://www.cdash.org>). In a nutshell, what CDash does is to provide quantifiable feedback to developers as they check in new code and make changes. The feedback consists of the results of a variety of tests, and the results are posted on a publicly-accessible Web page (to which we refer as a *dashboard*) as shown in Figure [10.1.](#page-257-0) The most recent dashboard is accessible from <https://www.itk.org/ITK/resources/testing.html>). Since all users and developers of ITK can view the Web page, the CDash dashboard serves as a vehicle for developer communication, especially when new additions to the software is found to be faulty. The dashboard should be consulted before considering updating software via Git.

Note that CDash is independent of ITK and can be used to manage quality control for any software project. It is itself an open-source package and can be obtained from

#### <http://www.cdash.org>

CDash supports a variety of test types. These include the following.

- Compilation. All source and test code is compiled and linked. Any resulting errors and warnings are reported on the dashboard.
- Regression. Some ITK tests produce images as output. Testing requires comparing each test's output against a valid baseline image. If the images match then the test passes. The comparison must be performed carefully since many 3D graphics systems (e.g., OpenGL) produce slightly different results on different platforms.
- Memory. Problems relating to memory such as leaks, uninitialized memory reads, and reads/ writes beyond allocated space can cause unexpected results and program crashes. ITK checks runtime memory access and management using Purify, a commercial package produced by Rational. (Other memory checking programs will be added in the future.)

<span id="page-257-0"></span>

| C CDash - Insight<br>ù.                                                                                                    |                                                                                                    | <u>in de la</u>               |                            |                |                        |                |                |                                   |                      |                                  |                    |
|----------------------------------------------------------------------------------------------------|----------------------------------------------------------------------------------------------------|-------------------------------|----------------------------|----------------|------------------------|----------------|----------------|-----------------------------------|----------------------|----------------------------------|--------------------|
| a https://coen.cdash.erg/index.php?project=Insight                                                                                                    |                                                                                                    |                               |                            |                | 926                    | Q Search<br>C. |                |                                   |                      |                                  |                    |
| Login All Dashboards                                                                                                    |                                                                                                    |                               |                            |                |                        |                |                |                                   |                      | Saturday, March 04 2017 17:11:45 |                    |
| Calendar<br><b>Dashboard</b>                                                                                                    | Insight<br>Previous<br>Current<br>Project                                                                                                    |                               |                            |                |                        |                |                |                                   |                      |                                  |                    |
| No file changed as of Saturday, March 04 2017 - 01:00 UTC<br>40 minutes ago: 32 tests failed on Linux-GCC-ARM/7-CrossCompile<br>1 hours ago: 5 tests not run on MacOSX-Clanp-Release-LesionSizingToolist | 49 minutes ago: 119 warrings introduced on Linux-GCC-ARM/7-CrossCompile<br>1 hours ago: 16 tests not run on Linux-x26 64-goo4.8-VariationalRegistration<br>1 hours ago: 1 warning introduced on MacOSX-Clang-Release-LesionSizingToolkit |                               |                            |                |                        |                |                |                                   |                      |                                  | €<br>See full feed |
| <b>Expected Nightly</b>                                                                                                    |                                                                                                    |                               |                            |                |                        |                |                |                                   |                      |                                  | 45 of 46 builds    |
| Site                                                                                                    | <b>Build Name</b>                                                                                                    | Update<br><b>Rota Wood</b>    | Configure<br>Error<br>Wram |                | Build<br>Wrem<br>Error |                | <b>Not Run</b> | Test<br>Pass<br>Fell <sup>1</sup> |                      | Start Time V                     |                    |
| hcp-rh6 nlm                                                                                                    | A Linux-x06 64-good.1-c11                                                                                                    | $4.77e + 79$                  | n                          | п              | n                      | n              | п              | ö.                                | 2525                 | 3 hours ago                      |                    |
| htp://s.n/m                                                                                                    | 1 Linux-x06 64-goc5.1-c11                                                                                                    | $4.77e+79$                    | $\bullet$                  | n              | o                      | $\mathbf{0}$   | n              | $\mathbf{0}$                      | 2525                 | 3 hours ago                      |                    |
| hcp rb5 nlm                                                                                                    | Δ Linux x96_64 goo4.3                                                                                                    |                               | $\sigma$                   | $\overline{a}$ | $\mathbf{0}$           | $\overline{a}$ | г              | $\bullet$                         | 2525                 | 4 hours ago                      |                    |
| htp:h6.nlm                                                                                                    | 0 Linux-x86 64-good 5-m32                                                                                                    |                               | $\bullet$                  | п              | $\mathbf{0}$           | $\bullet$      | п              | $\bullet$                         | 2525                 | 4 hours ago                      |                    |
| hco rt6 rim                                                                                                    | 3 Linux x86 64 acc4.5                                                                                                    |                               | $\bullet$                  | n              | $\bullet$              | $\mathfrak{g}$ | г              | ö.                                | 2525                 | 5 hours ago                      |                    |
| htp-rh6.nlm                                                                                                    | 0 Linux-x06 64-goof, 1                                                                                                    |                               | $\bullet$                  | п              | $\mathbf{0}$           | $\mathfrak{o}$ | n              | $\mathbf{0}$                      | 5050                 | 5 hours ago                      |                    |
| mug neocisino                                                                                                    | Fill Win32-ninja-cl12-Debug                                                                                                    |                               | $\bullet$                  | n              | $\bullet$              | $\mathfrak{o}$ | п              | $\bullet$                         | 2367                 | 5 hours ago                      |                    |
| hcp-rh6.nlm                                                                                                    | 3 Linux-x06 64-good 9-c11                                                                                                    |                               | $\Omega$                   | п              | п                      | $\mathfrak{o}$ | п              | $\alpha$                          | 2525                 | 6 hours ago                      |                    |
| bco-th6 nim                                                                                                    | 0 Linux x86 64 acc4.9                                                                                                    |                               | $\bullet$                  | n              | $\ddot{\phantom{0}}$   | $\mathfrak{o}$ | $\bullet$      | $\mathbf{0}$                      | 2525                 | 6 hours ago                      |                    |
| hcp-rh6.nlm                                                                                                    | 3 Linux-x06_64-good.8-release-shared                                                                                                    | $4.77e+79.$                   | $\Omega$                   | r              | п                      | $\Omega$       | п              | n                                 | 2525                 | 6 hours ago                      |                    |
| Items per page 10 .<br><b>Nightly Releases</b>                                                                                                    |                                                                                                    | Update                        |                            | Configure      |                        | Build          |                | Test                              |                      |                                  | $2$ builds         |
| Sitte                                                                                                    | <b>Build Name</b>                                                                                                    | <b><i><u>ovision</u></i></b>  | Error                      | Warn           | Error                  | Wern           | <b>Not Run</b> | Fail                              | <b>Pass</b>          | Start Time V                     |                    |
| <b>Incommute14.nlm</b>                                                                                                    | O Ubuntu x86 64-pcc4.8-maint                                                                                                    | e3o9fe                        | $\overline{a}$             | п              | п                      | п              | п              | $\mathfrak{g}$                    | 2504                 | 5 hours ago                      |                    |
| min@ nim                                                                                                    | <b>#</b> MacOSX-Xoode6-maint                                                                                                    |                               | $\bullet$                  | г              | п                      | $\mathfrak{o}$ | г              | ۰                                 | $2574$ <sup>-1</sup> | 12 hours ago                     |                    |
| Continuous                                                                                                    |                                                                                                    |                               |                            |                |                        |                |                |                                   |                      |                                  | 2 builds           |
| Site                                                                                                    | <b>Build Name</b>                                                                                                    | Update                        | Configure                  |                |                        | Railed         |                | Test                              |                      |                                  |                    |
|                                                                                                    |                                                                                                    | Revision                      | Error                      | Warn           | Error                  | Wern           | Not Run        | Fall                              | <b>Pass</b>          | Start Time V                     |                    |
| min@.nlm                                                                                                    | <b><i>MacOSX clands</i></b>                                                                                                    | $4.77e+79$                    | $\sigma$                   | r              | п                      | п              | г              | $\bullet$                         | 2745                 | 11 hours ago                     |                    |
| mini7 nim                                                                                                    | <b><i>MacOSX-clarg</i></b>                                                                                                    | $4.77 + 79$                   | $\mathbf{o}$               | r              | n                      | $\mathbf{o}$   | п              | ñ                                 | 2625                 | 15 hours ago                     |                    |
| <b>Software Guide</b>                                                                                                    |                                                                                                    |                               |                            |                |                        |                |                |                                   |                      |                                  | 0 of 1 builds      |
| site<br><b>Build Name</b>                                                                                                    |                                                                                                    |                               |                            |                |                        |                | Start Time Y   |                                   |                      |                                  |                    |
| e5a56026d558.docker<br>Linux GCC Software Guide                                                                                                    |                                                                                                    |                               |                            |                |                        |                |                |                                   | Expected build       |                                  |                    |
| <b>Expected Nightly WrapITK</b>                                                                                                    |                                                                                                    |                               |                            |                |                        |                |                |                                   |                      |                                  | 2 builds           |
| <b>Build Name</b><br>Site<br>dash4win7.kitware.com<br>47 Win-VS14-Ninja-Release-Python <                                                                                                    |                                                                                                    | Update                        |                            | Configure      |                        | Build<br>Wrem  |                | <b>Test</b><br>Foll <sup>V</sup>  | Pass                 |                                  |                    |
|                                                                                                    |                                                                                                    | <b>Rolahyon</b><br>$4.77e+79$ | Error<br>ñ                 | Wracn<br>г     | Error<br>п             | n              | Not Ran<br>п   | s                                 | 2665                 | Start Time V<br>11 hours ago     |                    |
| Dash5.kitware.com                                                                                                    |                                                                                                    |                               |                            |                |                        |                |                |                                   |                      |                                  |                    |
|                                                                                                    | & MacOSX-Clang Ninia Release Python                                                                                                    | $4.77e+79$                    | $\Omega$                   | г              | п                      | $\sigma$       | п              | $\overline{a}$                    | 2653                 | 10 hours ago                     |                    |

Figure 10.1: On-line presentation of the quality dashboard generated by CDash.

- PrintSelf. All classes in ITK are expected to print out all their instance (i.e., those with associated Set and Get methods) and their internal variables correctly. This test checks to make sure that this is the case.
- Unit. Each class in ITK should have a corresponding unit test where the class functionalities are exercised and quantitatively compared against expected results. These tests are typically written by the class developer and should endeavor to cover all lines of code including Set/Get methods and error handling.
- Coverage. There is a saying among ITK developers: *If it isn't covered, then it's broke.* What this means is that code that is not executed during testing is likely to be wrong. The coverage tests identify lines that are not executed in the Insight Toolkit test suite, reporting a total percentage covered at the end of the test. While it is nearly impossible to bring the coverage to 100% because of error handling code and similar constructs that are rarely encountered in practice, the coverage numbers should be 75% or higher. Code that is not covered well enough requires additional tests.

Figure [10.1](#page-257-0) shows the top-level dashboard web page. Each row in the dashboard corresponds to a particular platform (hardware + operating system + compiler). The data on the row indicates the number of compile errors and warnings as well as the results of running hundreds of small test programs. In this way the toolkit is tested both at compile time and run time.

When a user or developer decides to update ITK source code from Git it is important to first verify that the current dashboard is in good shape. This can be rapidly judged by the general coloration of the dashboard. A green state means that the software is building correctly and it is a good day to

start with ITK or to get an upgrade. A red state, on the other hand, is an indication of instability on the system and hence users should refrain from checking out or upgrading the source code.

Another nice feature of CDash is that it maintains a history of changes to the source code (by coordinating with Git) and summarizes the changes as part of the dashboard. This is useful for tracking problems and keeping up to date with new additions to ITK.

#### 10.2.1 Developing tests

As highlighted, testing is an essential part of ITK. Regression testing on a regular basis allows ITK to meet high code quality standards, and to enable reproducible research. Code coverage reported daily in CDash allows us to systematically measure the degree to which the ITK source code is reliable. Therefore, writing tests, and improving current tests and the testing infrastructure is crucial to ITK.

There are a number of scenarios when writing tests:

- Modifying existing classes. When modifying an existing class (either due to a bug or a performance improvement), it must be checked that existing tests exercise the new code. Otherwise, either the existing tests should be modified to include the appropriate cases for the new code to be exercised (without harm to existing cases), or a new test file may be required.
- Contributing new classes. When contributing a new class, a unit test or a few unit tests should be provided to check that the class is working as expected. The unit tests are expected to exercise all of the members of the new class.

In either case, the tips and tools described in Section [9.4](#page-237-0) were developed to improve and facilitate the process.

# 10.3 Working The Process

The ITK software process functions across three cycles—the continuous cycle, the daily cycle, and the release cycle.

The continuous cycle revolves around the actions of developers as they check code into Git. When changed or new code is checked into Git, the CDash continuous testing process kicks in. A small number of tests are performed (including compilation), and if something breaks, email is sent to all developers who checked code in during the continuous cycle. Developers are expected to fix the problem immediately.

The daily cycle occurs over a 24-hour period. Changes to the source base made during the day are extensively tested by the nightly CDash regression testing sequence. These tests occur on different combinations of computers and operating systems located around the world, and the results are

posted every day to the CDash dashboard. Developers who checked in code are expected to visit the dashboard and ensure their changes are acceptable—that is, they do not introduce compilation errors or warnings, or break any other tests including regression, memory, PrintSelf, and Set/Get. Again, developers are expected to fix problems immediately.

The release cycle occurs a small number of times a year. This requires tagging and branching the Git repository, updating documentation, and producing new release packages. Although additional testing is performed to insure the consistency of the package, keeping the daily Git build error free minimizes the work required to cut a release.

ITK users typically work with releases, since they are the most stable. Developers work with the Git repository, or sometimes with periodic release snapshots, in order to take advantage of newly-added features. It is extremely important that developers watch the dashboard carefully, and *update their software only when the dashboard is in good condition (i.e., is "green")*. Failure to do so can cause significant disruption if a particular day's software release is unstable.

### 10.4 The Effectiveness of the Process

The effectiveness of this process is profound. By providing immediate feedback to developers through email and Web pages (e.g., the dashboard), the quality of ITK is exceptionally high, especially considering the complexity of the algorithms and system. Errors, when accidentally introduced, are caught quickly, as compared to catching them at the point of release. To wait to the point of release is to wait too long, since the causal relationship between a code change or addition and a bug is lost. The process is so powerful that it routinely catches errors in vendor's graphics drivers (e.g., OpenGL drivers) or changes to external subsystems such as the VXL/VNL numerics library. All of these tools that make up the process (CMake, Git, and CDash) are open-source. Many large and small systems such as VTK (The Visualization Toolkit <http://www.vtk.org>) use the same process with similar results. We encourage the adoption of the process in your environment.

# Appendices

APPENDIX

# LICENSES

### A.1 Insight Toolkit License

Apache License Version 2.0, January 2004 http://www.apache.org/licenses/

TERMS AND CONDITIONS FOR USE, REPRODUCTION, AND DISTRIBUTION

1. Definitions.

"License" shall mean the terms and conditions for use, reproduction, and distribution as defined by Sections 1 through 9 of this document.

"Licensor" shall mean the copyright owner or entity authorized by the copyright owner that is granting the License.

"Legal Entity" shall mean the union of the acting entity and all other entities that control, are controlled by, or are under common control with that entity. For the purposes of this definition, "control" means (i) the power, direct or indirect, to cause the direction or management of such entity, whether by contract or otherwise, or (ii) ownership of fifty percent (50%) or more of the outstanding shares, or (iii) beneficial ownership of such entity.

"You" (or "Your") shall mean an individual or Legal Entity exercising permissions granted by this License.

"Source" form shall mean the preferred form for making modifications, including but not limited to software source code, documentation

source, and configuration files.

"Object" form shall mean any form resulting from mechanical transformation or translation of a Source form, including but not limited to compiled object code, generated documentation, and conversions to other media types.

"Work" shall mean the work of authorship, whether in Source or Object form, made available under the License, as indicated by a copyright notice that is included in or attached to the work (an example is provided in the Appendix below).

"Derivative Works" shall mean any work, whether in Source or Object form, that is based on (or derived from) the Work and for which the editorial revisions, annotations, elaborations, or other modifications represent, as a whole, an original work of authorship. For the purposes of this License, Derivative Works shall not include works that remain separable from, or merely link (or bind by name) to the interfaces of, the Work and Derivative Works thereof.

"Contribution" shall mean any work of authorship, including the original version of the Work and any modifications or additions to that Work or Derivative Works thereof, that is intentionally submitted to Licensor for inclusion in the Work by the copyright owner or by an individual or Legal Entity authorized to submit on behalf of the copyright owner. For the purposes of this definition, "submitted" means any form of electronic, verbal, or written communication sent to the Licensor or its representatives, including but not limited to communication on electronic mailing lists, source code control systems, and issue tracking systems that are managed by, or on behalf of, the Licensor for the purpose of discussing and improving the Work, but excluding communication that is conspicuously marked or otherwise designated in writing by the copyright owner as "Not a Contribution."

"Contributor" shall mean Licensor and any individual or Legal Entity on behalf of whom a Contribution has been received by Licensor and subsequently incorporated within the Work.

2. Grant of Copyright License. Subject to the terms and conditions of this License, each Contributor hereby grants to You a perpetual, worldwide, non-exclusive, no-charge, royalty-free, irrevocable copyright license to reproduce, prepare Derivative Works of, publicly display, publicly perform, sublicense, and distribute the Work and such Derivative Works in Source or Object form.

- 3. Grant of Patent License. Subject to the terms and conditions of this License, each Contributor hereby grants to You a perpetual, worldwide, non-exclusive, no-charge, royalty-free, irrevocable (except as stated in this section) patent license to make, have made, use, offer to sell, sell, import, and otherwise transfer the Work, where such license applies only to those patent claims licensable by such Contributor that are necessarily infringed by their Contribution(s) alone or by combination of their Contribution(s) with the Work to which such Contribution(s) was submitted. If You institute patent litigation against any entity (including a cross-claim or counterclaim in a lawsuit) alleging that the Work or a Contribution incorporated within the Work constitutes direct or contributory patent infringement, then any patent licenses granted to You under this License for that Work shall terminate as of the date such litigation is filed.
- 4. Redistribution. You may reproduce and distribute copies of the Work or Derivative Works thereof in any medium, with or without modifications, and in Source or Object form, provided that You meet the following conditions:
	- (a) You must give any other recipients of the Work or Derivative Works a copy of this License; and
	- (b) You must cause any modified files to carry prominent notices stating that You changed the files; and
	- (c) You must retain, in the Source form of any Derivative Works that You distribute, all copyright, patent, trademark, and attribution notices from the Source form of the Work, excluding those notices that do not pertain to any part of the Derivative Works; and
	- (d) If the Work includes a "NOTICE" text file as part of its distribution, then any Derivative Works that You distribute must include a readable copy of the attribution notices contained within such NOTICE file, excluding those notices that do not pertain to any part of the Derivative Works, in at least one of the following places: within a NOTICE text file distributed as part of the Derivative Works; within the Source form or documentation, if provided along with the Derivative Works; or,

within a display generated by the Derivative Works, if and wherever such third-party notices normally appear. The contents of the NOTICE file are for informational purposes only and do not modify the License. You may add Your own attribution notices within Derivative Works that You distribute, alongside or as an addendum to the NOTICE text from the Work, provided that such additional attribution notices cannot be construed as modifying the License.

You may add Your own copyright statement to Your modifications and may provide additional or different license terms and conditions for use, reproduction, or distribution of Your modifications, or for any such Derivative Works as a whole, provided Your use, reproduction, and distribution of the Work otherwise complies with the conditions stated in this License.

- 5. Submission of Contributions. Unless You explicitly state otherwise, any Contribution intentionally submitted for inclusion in the Work by You to the Licensor shall be under the terms and conditions of this License, without any additional terms or conditions. Notwithstanding the above, nothing herein shall supersede or modify the terms of any separate license agreement you may have executed with Licensor regarding such Contributions.
- 6. Trademarks. This License does not grant permission to use the trade names, trademarks, service marks, or product names of the Licensor, except as required for reasonable and customary use in describing the origin of the Work and reproducing the content of the NOTICE file.
- 7. Disclaimer of Warranty. Unless required by applicable law or agreed to in writing, Licensor provides the Work (and each Contributor provides its Contributions) on an "AS IS" BASIS, WITHOUT WARRANTIES OR CONDITIONS OF ANY KIND, either express or implied, including, without limitation, any warranties or conditions of TITLE, NON-INFRINGEMENT, MERCHANTABILITY, or FITNESS FOR A PARTICULAR PURPOSE. You are solely responsible for determining the appropriateness of using or redistributing the Work and assume any risks associated with Your exercise of permissions under this License.
- 8. Limitation of Liability. In no event and under no legal theory, whether in tort (including negligence), contract, or otherwise, unless required by applicable law (such as deliberate and grossly negligent acts) or agreed to in writing, shall any Contributor be

liable to You for damages, including any direct, indirect, special, incidental, or consequential damages of any character arising as a result of this License or out of the use or inability to use the Work (including but not limited to damages for loss of goodwill, work stoppage, computer failure or malfunction, or any and all other commercial damages or losses), even if such Contributor has been advised of the possibility of such damages.

9. Accepting Warranty or Additional Liability. While redistributing the Work or Derivative Works thereof, You may choose to offer, and charge a fee for, acceptance of support, warranty, indemnity, or other liability obligations and/or rights consistent with this License. However, in accepting such obligations, You may act only on Your own behalf and on Your sole responsibility, not on behalf of any other Contributor, and only if You agree to indemnify, defend, and hold each Contributor harmless for any liability incurred by, or claims asserted against, such Contributor by reason of your accepting any such warranty or additional liability.

END OF TERMS AND CONDITIONS

APPENDIX: How to apply the Apache License to your work.

To apply the Apache License to your work, attach the following boilerplate notice, with the fields enclosed by brackets "[]" replaced with your own identifying information. (Don't include the brackets!) The text should be enclosed in the appropriate comment syntax for the file format. We also recommend that a file or class name and description of purpose be included on the same "printed page" as the copyright notice for easier identification within third-party archives.

Copyright [yyyy] [name of copyright owner]

Licensed under the Apache License, Version 2.0 (the "License"); you may not use this file except in compliance with the License. You may obtain a copy of the License at

http://www.apache.org/licenses/LICENSE-2.0

Unless required by applicable law or agreed to in writing, software distributed under the License is distributed on an "AS IS" BASIS, WITHOUT WARRANTIES OR CONDITIONS OF ANY KIND, either express or implied. See the License for the specific language governing permissions and limitations under the License.

#### A.2 Third Party Licenses

The Insight Toolkit bundles a number of third party libraries that are used internally. The licenses of these libraries are as follows.

### A.2.1 DICOM Parser

/\*=========================================================================

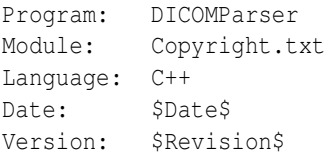

Copyright (c) 2003 Matt Turek All rights reserved.

Redistribution and use in source and binary forms, with or without modification, are permitted provided that the following conditions are met:

- \* Redistributions of source code must retain the above copyright notice, this list of conditions and the following disclaimer.
- \* Redistributions in binary form must reproduce the above copyright notice, this list of conditions and the following disclaimer in the documentation and/or other materials provided with the distribution.
- \* The name of Matt Turek nor the names of any contributors may be used to endorse or promote products derived from this software without specific prior written permission.
- \* Modified source versions must be plainly marked as such, and must not be misrepresented as being the original software.

THIS SOFTWARE IS PROVIDED BY THE COPYRIGHT HOLDERS AND CONTRIBUTORS ``AS IS'' AND ANY EXPRESS OR IMPLIED WARRANTIES, INCLUDING, BUT NOT LIMITED TO, THE

IMPLIED WARRANTIES OF MERCHANTABILITY AND FITNESS FOR A PARTICULAR PURPOSE ARE DISCLAIMED. IN NO EVENT SHALL THE AUTHORS OR CONTRIBUTORS BE LIABLE FOR ANY DIRECT, INDIRECT, INCIDENTAL, SPECIAL, EXEMPLARY, OR CONSEQUENTIAL DAMAGES (INCLUDING, BUT NOT LIMITED TO, PROCUREMENT OF SUBSTITUTE GOODS OR SERVICES; LOSS OF USE, DATA, OR PROFITS; OR BUSINESS INTERRUPTION) HOWEVER CAUSED AND ON ANY THEORY OF LIABILITY, WHETHER IN CONTRACT, STRICT LIABILITY, OR TORT (INCLUDING NEGLIGENCE OR OTHERWISE) ARISING IN ANY WAY OUT OF THE USE OF THIS SOFTWARE, EVEN IF ADVISED OF THE POSSIBILITY OF SUCH DAMAGE.

=========================================================================\*/

#### A.2.2 Double Conversion

Copyright 2006-2011, the V8 project authors. All rights reserved. Redistribution and use in source and binary forms, with or without modification, are permitted provided that the following conditions are met:

- \* Redistributions of source code must retain the above copyright notice, this list of conditions and the following disclaimer.
- \* Redistributions in binary form must reproduce the above copyright notice, this list of conditions and the following disclaimer in the documentation and/or other materials provided with the distribution.
- \* Neither the name of Google Inc. nor the names of its contributors may be used to endorse or promote products derived from this software without specific prior written permission.

THIS SOFTWARE IS PROVIDED BY THE COPYRIGHT HOLDERS AND CONTRIBUTORS "AS IS" AND ANY EXPRESS OR IMPLIED WARRANTIES, INCLUDING, BUT NOT LIMITED TO, THE IMPLIED WARRANTIES OF MERCHANTABILITY AND FITNESS FOR A PARTICULAR PURPOSE ARE DISCLAIMED. IN NO EVENT SHALL THE COPYRIGHT OWNER OR CONTRIBUTORS BE LIABLE FOR ANY DIRECT, INDIRECT, INCIDENTAL, SPECIAL, EXEMPLARY, OR CONSEQUENTIAL DAMAGES (INCLUDING, BUT NOT LIMITED TO, PROCUREMENT OF SUBSTITUTE GOODS OR SERVICES; LOSS OF USE, DATA, OR PROFITS; OR BUSINESS INTERRUPTION) HOWEVER CAUSED AND ON ANY THEORY OF LIABILITY, WHETHER IN CONTRACT, STRICT LIABILITY, OR TORT (INCLUDING NEGLIGENCE OR OTHERWISE) ARISING IN ANY WAY OUT OF THE USE OF THIS SOFTWARE, EVEN IF ADVISED OF THE POSSIBILITY OF SUCH DAMAGE.

#### A.2.3 Expat

Copyright (c) 1998, 1999, 2000 Thai Open Source Software Center Ltd and Clark Cooper

Permission is hereby granted, free of charge, to any person obtaining a copy of this software and associated documentation files (the "Software"), to deal in the Software without restriction, including without limitation the rights to use, copy, modify, merge, publish, distribute, sublicense, and/or sell copies of the Software, and to permit persons to whom the Software is furnished to do so, subject to the following conditions:

The above copyright notice and this permission notice shall be included in all copies or substantial portions of the Software.

THE SOFTWARE IS PROVIDED "AS IS", WITHOUT WARRANTY OF ANY KIND, EXPRESS OR IMPLIED, INCLUDING BUT NOT LIMITED TO THE WARRANTIES OF MERCHANTABILITY, FITNESS FOR A PARTICULAR PURPOSE AND NONINFRINGEMENT. IN NO EVENT SHALL THE AUTHORS OR COPYRIGHT HOLDERS BE LIABLE FOR ANY CLAIM, DAMAGES OR OTHER LIABILITY, WHETHER IN AN ACTION OF CONTRACT, TORT OR OTHERWISE, ARISING FROM, OUT OF OR IN CONNECTION WITH THE SOFTWARE OR THE USE OR OTHER DEALINGS IN THE SOFTWARE.

#### A.2.4 GDCM

/\*=========================================================================

Program: GDCM (Grassroots DICOM). A DICOM library

Copyright (c) 2006-2016 Mathieu Malaterre Copyright (c) 1993-2005 CREATIS (CREATIS = Centre de Recherche et d'Applications en Traitement de l'Image) All rights reserved.

Redistribution and use in source and binary forms, with or without modification, are permitted provided that the following conditions are met:

- \* Redistributions of source code must retain the above copyright notice, this list of conditions and the following disclaimer.
- \* Redistributions in binary form must reproduce the above copyright notice,

this list of conditions and the following disclaimer in the documentation and/or other materials provided with the distribution.

\* Neither name of Mathieu Malaterre, or CREATIS, nor the names of any contributors (CNRS, INSERM, UCB, Universite Lyon I), may be used to endorse or promote products derived from this software without specific prior written permission.

THIS SOFTWARE IS PROVIDED BY THE COPYRIGHT HOLDERS AND CONTRIBUTORS ``AS IS'' AND ANY EXPRESS OR IMPLIED WARRANTIES, INCLUDING, BUT NOT LIMITED TO, THE IMPLIED WARRANTIES OF MERCHANTABILITY AND FITNESS FOR A PARTICULAR PURPOSE ARE DISCLAIMED. IN NO EVENT SHALL THE AUTHORS OR CONTRIBUTORS BE LIABLE FOR ANY DIRECT, INDIRECT, INCIDENTAL, SPECIAL, EXEMPLARY, OR CONSEQUENTIAL DAMAGES (INCLUDING, BUT NOT LIMITED TO, PROCUREMENT OF SUBSTITUTE GOODS OR SERVICES; LOSS OF USE, DATA, OR PROFITS; OR BUSINESS INTERRUPTION) HOWEVER CAUSED AND ON ANY THEORY OF LIABILITY, WHETHER IN CONTRACT, STRICT LIABILITY, OR TORT (INCLUDING NEGLIGENCE OR OTHERWISE) ARISING IN ANY WAY OUT OF THE USE OF THIS SOFTWARE, EVEN IF ADVISED OF THE POSSIBILITY OF SUCH DAMAGE.

=========================================================================\*/

#### A.2.5 GIFTI

The gifticlib code is released into the public domain. Developers are encouraged to incorporate the library into their application, and to contribute changes or enhancements to gifticlib.

Author: Richard Reynolds, SSCC, DIRP, NIMH, National Institutes of Health May 13, 2008 (release version 1.0.0)

http://www.nitrc.org/projects/gifti

#### A.2.6 HDF5

Copyright Notice and License Terms for HDF5 (Hierarchical Data Format 5) Software Library and Utilities -----------------------------------------------------------------------------

HDF5 (Hierarchical Data Format 5) Software Library and Utilities Copyright 2006 by The HDF Group.

NCSA HDF5 (Hierarchical Data Format 5) Software Library and Utilities

Copyright 1998-2006 by The Board of Trustees of the University of Illinois.

All rights reserved.

Redistribution and use in source and binary forms, with or without modification, are permitted for any purpose (including commercial purposes) provided that the following conditions are met:

- 1. Redistributions of source code must retain the above copyright notice, this list of conditions, and the following disclaimer.
- 2. Redistributions in binary form must reproduce the above copyright notice, this list of conditions, and the following disclaimer in the documentation and/or materials provided with the distribution.
- 3. Neither the name of The HDF Group, the name of the University, nor the name of any Contributor may be used to endorse or promote products derived from this software without specific prior written permission from The HDF Group, the University, or the Contributor, respectively.

#### DISCLAIMER:

THIS SOFTWARE IS PROVIDED BY THE HDF GROUP AND THE CONTRIBUTORS "AS IS" WITH NO WARRANTY OF ANY KIND, EITHER EXPRESSED OR IMPLIED. IN NO EVENT SHALL THE HDF GROUP OR THE CONTRIBUTORS BE LIABLE FOR ANY DAMAGES SUFFERED BY THE USERS ARISING OUT OF THE USE OF THIS SOFTWARE, EVEN IF ADVISED OF THE POSSIBILITY OF SUCH DAMAGE.

You are under no obligation whatsoever to provide any bug fixes, patches, or upgrades to the features, functionality or performance of the source code ("Enhancements") to anyone; however, if you choose to make your Enhancements available either publicly, or directly to The HDF Group, without imposing a separate written license agreement for such Enhancements, then you hereby grant the following license: a non-exclusive, royalty-free perpetual license to install, use, modify, prepare derivative works, incorporate into other computer software, distribute, and sublicense such enhancements or derivative works thereof, in binary and source code form.

----------------------------------------------------------------------------- -----------------------------------------------------------------------------

Limited portions of HDF5 were developed by Lawrence Berkeley National Laboratory (LBNL). LBNL's Copyright Notice and Licensing Terms can be found here: COPYING\_LBNL\_HDF5 file in this directory or at

http://support.hdfgroup.org/ftp/HDF5/releases/COPYING\_LBNL\_HDF5.

----------------------------------------------------------------------------- -----------------------------------------------------------------------------

Contributors: National Center for Supercomputing Applications (NCSA) at the University of Illinois, Fortner Software, Unidata Program Center (netCDF), The Independent JPEG Group (JPEG), Jean-loup Gailly and Mark Adler (gzip), and Digital Equipment Corporation (DEC).

-----------------------------------------------------------------------------

Portions of HDF5 were developed with support from the Lawrence Berkeley National Laboratory (LBNL) and the United States Department of Energy under Prime Contract No. DE-AC02-05CH11231.

-----------------------------------------------------------------------------

Portions of HDF5 were developed with support from the University of California, Lawrence Livermore National Laboratory (UC LLNL). The following statement applies to those portions of the product and must be retained in any redistribution of source code, binaries, documentation, and/or accompanying materials:

This work was partially produced at the University of California, Lawrence Livermore National Laboratory (UC LLNL) under contract no. W-7405-ENG-48 (Contract 48) between the U.S. Department of Energy (DOE) and The Regents of the University of California (University) for the operation of UC LLNL.

#### DISCLAIMER:

THIS WORK WAS PREPARED AS AN ACCOUNT OF WORK SPONSORED BY AN AGENCY OF THE UNITED STATES GOVERNMENT. NEITHER THE UNITED STATES GOVERNMENT NOR THE UNIVERSITY OF CALIFORNIA NOR ANY OF THEIR EMPLOYEES, MAKES ANY WARRANTY, EXPRESS OR IMPLIED, OR ASSUMES ANY LIABILITY OR RESPONSIBILITY FOR THE ACCURACY, COMPLETENESS, OR USEFULNESS OF ANY INFORMATION, APPARATUS, PRODUCT, OR PROCESS DISCLOSED, OR REPRESENTS THAT ITS USE WOULD NOT INFRINGE PRIVATELY- OWNED RIGHTS. REFERENCE HEREIN TO ANY SPECIFIC COMMERCIAL PRODUCTS, PROCESS, OR SERVICE BY TRADE NAME, TRADEMARK, MANUFACTURER, OR OTHERWISE, DOES NOT NECESSARILY CONSTITUTE OR IMPLY ITS ENDORSEMENT, RECOMMENDATION, OR FAVORING BY THE UNITED STATES GOVERNMENT OR THE UNIVERSITY OF CALIFORNIA. THE VIEWS AND OPINIONS OF AUTHORS EXPRESSED HEREIN DO NOT NECESSARILY STATE OR REFLECT THOSE OF THE UNITED STATES GOVERNMENT OR THE UNIVERSITY OF CALIFORNIA, AND SHALL NOT BE USED FOR ADVERTISING OR PRODUCT ENDORSEMENT PURPOSES.

-----------------------------------------------------------------------------

HDF5 is available with the SZIP compression library but SZIP is not part of HDF5 and has separate copyright and license terms. See SZIP Compression in HDF Products (www.hdfgroup.org/doc\_resource/SZIP/) for further details.

-----------------------------------------------------------------------------

#### A.2.7 JPEG

The authors make NO WARRANTY or representation, either express or implied, with respect to this software, its quality, accuracy, merchantability, or fitness for a particular purpose. This software is provided "AS IS", and you, its user, assume the entire risk as to its quality and accuracy.

This software is copyright (C) 1991-2010, Thomas G. Lane, Guido Vollbeding. All Rights Reserved except as specified below.

Permission is hereby granted to use, copy, modify, and distribute this software (or portions thereof) for any purpose, without fee, subject to these conditions: (1) If any part of the source code for this software is distributed, then this README file must be included, with this copyright and no-warranty notice unaltered; and any additions, deletions, or changes to the original files must be clearly indicated in accompanying documentation. (2) If only executable code is distributed, then the accompanying documentation must state that "this software is based in part on the work of the Independent JPEG Group". (3) Permission for use of this software is granted only if the user accepts full responsibility for any undesirable consequences; the authors accept NO LIABILITY for damages of any kind.

These conditions apply to any software derived from or based on the IJG code, not just to the unmodified library. If you use our work, you ought to acknowledge us.

Permission is NOT granted for the use of any IJG author's name or company name in advertising or publicity relating to this software or products derived from it. This software may be referred to only as "the Independent JPEG Group's software".

We specifically permit and encourage the use of this software as the basis of commercial products, provided that all warranty or liability claims are assumed by the product vendor.

ansi2knr.c is included in this distribution by permission of L. Peter Deutsch, sole proprietor of its copyright holder, Aladdin Enterprises of Menlo Park, CA. ansi2knr.c is NOT covered by the above copyright and conditions, but instead by the usual distribution terms of the Free Software Foundation; principally, that you must include source code if you redistribute it. (See the file ansi2knr.c for full details.) However, since ansi2knr.c is not needed as part of any program generated from the IJG code, this does not limit you more than the foregoing paragraphs do.

The Unix configuration script "configure" was produced with GNU Autoconf. It is copyright by the Free Software Foundation but is freely distributable. The same holds for its supporting scripts (config.guess, config.sub, ltmain.sh). Another support script, install-sh, is copyright by X Consortium but is also freely distributable.

The IJG distribution formerly included code to read and write GIF files. To avoid entanglement with the Unisys LZW patent, GIF reading support has been removed altogether, and the GIF writer has been simplified to produce "uncompressed GIFs". This technique does not use the LZW algorithm; the resulting GIF files are larger than usual, but are readable by all standard GIF decoders.

We are required to state that "The Graphics Interchange Format(c) is the Copyright property of CompuServe Incorporated. GIF(sm) is a Service Mark property of CompuServe Incorporated."

#### A.2.8 KWSys

KWSys - Kitware System Library Copyright 2000-2016 Kitware, Inc. and Contributors All rights reserved.

Redistribution and use in source and binary forms, with or without modification, are permitted provided that the following conditions are met:

- \* Redistributions of source code must retain the above copyright notice, this list of conditions and the following disclaimer.
- \* Redistributions in binary form must reproduce the above copyright notice, this list of conditions and the following disclaimer in the documentation and/or other materials provided with the distribution.
- \* Neither the name of Kitware, Inc. nor the names of Contributors may be used to endorse or promote products derived from this software without specific prior written permission.

THIS SOFTWARE IS PROVIDED BY THE COPYRIGHT HOLDERS AND CONTRIBUTORS "AS IS" AND ANY EXPRESS OR IMPLIED WARRANTIES, INCLUDING, BUT NOT LIMITED TO, THE IMPLIED WARRANTIES OF MERCHANTABILITY AND FITNESS FOR A PARTICULAR PURPOSE ARE DISCLAIMED. IN NO EVENT SHALL THE COPYRIGHT HOLDER OR CONTRIBUTORS BE LIABLE FOR ANY DIRECT, INDIRECT, INCIDENTAL, SPECIAL, EXEMPLARY, OR CONSEQUENTIAL DAMAGES (INCLUDING, BUT NOT LIMITED TO, PROCUREMENT OF SUBSTITUTE GOODS OR SERVICES; LOSS OF USE, DATA, OR PROFITS; OR BUSINESS INTERRUPTION) HOWEVER CAUSED AND ON ANY THEORY OF LIABILITY, WHETHER IN CONTRACT, STRICT LIABILITY, OR TORT (INCLUDING NEGLIGENCE OR OTHERWISE) ARISING IN ANY WAY OUT OF THE USE OF THIS SOFTWARE, EVEN IF ADVISED OF THE POSSIBILITY OF SUCH DAMAGE.

------------------------------------------------------------------------------

The following individuals and institutions are among the Contributors:

\* Insight Software Consortium <insightsoftwareconsortium.org>

See version control history for details of individual contributions.

#### A.2.9 MetaIO

MetaIO - Medical Image I/O The following license applies to all code, without exception, in the MetaIO library.

/\*=========================================================================

Copyright 2000-2014 Insight Software Consortium All rights reserved.

Redistribution and use in source and binary forms, with or without modification, are permitted provided that the following conditions are met:

- \* Redistributions of source code must retain the above copyright notice, this list of conditions and the following disclaimer.
- \* Redistributions in binary form must reproduce the above copyright notice, this list of conditions and the following disclaimer in the documentation and/or other materials provided with the distribution.
- \* Neither the name of the Insight Software Consortium nor the names of its contributors may be used to endorse or promote products derived from this software without specific prior written permission.

THIS SOFTWARE IS PROVIDED BY THE COPYRIGHT HOLDERS AND CONTRIBUTORS "AS IS" AND ANY EXPRESS OR IMPLIED WARRANTIES, INCLUDING, BUT NOT LIMITED TO, THE IMPLIED WARRANTIES OF MERCHANTABILITY AND FITNESS FOR A PARTICULAR PURPOSE ARE DISCLAIMED. IN NO EVENT SHALL THE COPYRIGHT OWNER OR CONTRIBUTORS BE LIABLE FOR ANY DIRECT, INDIRECT, INCIDENTAL, SPECIAL, EXEMPLARY, OR CONSEQUENTIAL DAMAGES (INCLUDING, BUT NOT LIMITED TO, PROCUREMENT OF SUBSTITUTE GOODS OR SERVICES; LOSS OF USE, DATA, OR PROFITS; OR BUSINESS INTERRUPTION) HOWEVER CAUSED AND ON ANY THEORY OF LIABILITY, WHETHER IN CONTRACT, STRICT LIABILITY, OR TORT (INCLUDING NEGLIGENCE OR OTHERWISE) ARISING IN ANY WAY OUT OF THE USE OF THIS SOFTWARE, EVEN IF ADVISED OF THE POSSIBILITY OF SUCH DAMAGE.

=========================================================================\*/

/\*=========================================================================

Copyright (c) 1999-2007 Insight Software Consortium All rights reserved.

Redistribution and use in source and binary forms, with or without modification, are permitted provided that the following conditions are met:

- \* Redistributions of source code must retain the above copyright notice, this list of conditions and the following disclaimer.
- \* Redistributions in binary form must reproduce the above copyright notice, this list of conditions and the following disclaimer in the documentation

and/or other materials provided with the distribution.

- \* The name of the Insight Software Consortium, nor the names of any consortium members, nor of any contributors, may be used to endorse or promote products derived from this software without specific prior written permission.
- \* Modified source versions must be plainly marked as such, and must not be misrepresented as being the original software.

THIS SOFTWARE IS PROVIDED BY THE COPYRIGHT HOLDER AND CONTRIBUTORS ``AS IS'' AND ANY EXPRESS OR IMPLIED WARRANTIES, INCLUDING, BUT NOT LIMITED TO, THE IMPLIED WARRANTIES OF MERCHANTABILITY AND FITNESS FOR A PARTICULAR PURPOSE ARE DISCLAIMED. IN NO EVENT SHALL THE AUTHORS OR CONTRIBUTORS BE LIABLE FOR ANY DIRECT, INDIRECT, INCIDENTAL, SPECIAL, EXEMPLARY, OR CONSEQUENTIAL DAMAGES (INCLUDING, BUT NOT LIMITED TO, PROCUREMENT OF SUBSTITUTE GOODS OR SERVICES; LOSS OF USE, DATA, OR PROFITS; OR BUSINESS INTERRUPTION) HOWEVER CAUSED AND ON ANY THEORY OF LIABILITY, WHETHER IN CONTRACT, STRICT LIABILITY, OR TORT (INCLUDING NEGLIGENCE OR OTHERWISE) ARISING IN ANY WAY OUT OF THE USE OF THIS SOFTWARE, EVEN IF ADVISED OF THE POSSIBILITY OF SUCH DAMAGE.

=========================================================================\*/

#### A.2.10 Netlib's SLATEC

This code is in the public domain. From <http://www.netlib.org/slatec/guide>:

SECTION 4. OBTAINING THE LIBRARY

The Library is in the public domain and distributed by the Energy Science and Technology Software Center.

> Energy Science and Technology Software Center P.O. Box 1020 Oak Ridge, TN 37831 Telephone 615-576-2606

E-mail estsc%a1.adonis.mrouter@zeus.osti.gov

A.2.11 NIFTI

Niftilib has been developed by members of the NIFTI DFWG and volunteers in the

neuroimaging community and serves as a reference implementation of the nifti-1 file format.

http://nifti.nimh.nih.gov/

Nifticlib code is released into the public domain, developers are encouraged to incorporate niftilib code into their applications, and, to contribute changes and enhancements to niftilib.

#### A.2.12 NrrdIO

--------------------------------------------------------------------------- License ------------------------------------------------------------------- ---------------------------------------------------------------------------

NrrdIO: stand-alone code for basic nrrd functionality Copyright (C) 2013, 2012, 2011, 2010, 2009 University of Chicago Copyright (C) 2008, 2007, 2006, 2005 Gordon Kindlmann Copyright (C) 2004, 2003, 2002, 2001, 2000, 1999, 1998 University of Utah

This software is provided 'as-is', without any express or implied warranty. In no event will the authors be held liable for any damages arising from the use of this software.

Permission is granted to anyone to use this software for any purpose, including commercial applications, and to alter it and redistribute it freely, subject to the following restrictions:

- 1. The origin of this software must not be misrepresented; you must not claim that you wrote the original software. If you use this software in a product, an acknowledgment in the product documentation would be appreciated but is not required.
- 2. Altered source versions must be plainly marked as such, and must not be misrepresented as being the original software.
- 3. This notice may not be removed or altered from any source distribution.

--------------------------------------------------------------------------- General information ------------------------------------------------------- ---------------------------------------------------------------------------

\*\* NOTE: These source files have been copied and/or modified from Teem,

\*\* <http://teem.sf.net>. Teem is licensed under a weakened GNU Lesser Public \*\* License (the weakening is to remove burdens on those releasing binaries \*\* that statically link against Teem) . The non-reciprocal licensing defined \*\* above applies to only the source files in the NrrdIO distribution, and not \*\* to Teem.

NrrdIO is a modified and highly abbreviated version of the Teem. NrrdIO contains only the source files (or portions thereof) required for creating and destroying nrrds, and for getting them into and out of files. The NrrdIO sources are created from the Teem sources by using GNU Make (pre-GNUmakefile in the NrrdIO distribution).

NrrdIO makes it very easy to add support for the NRRD file format to your program, which is a good thing considering and design and flexibility of the NRRD file format, and the existence of the "unu" command-line tool for operating on nrrds. Using NrrdIO requires exactly one header file, "NrrdIO.h", and exactly one library, libNrrdIO.

Currently, the API presented by NrrdIO is a strict subset of the Teem API. There is no additional encapsulation or abstraction. This could be annoying in the sense that you still have to deal with the biff (for error messages) and the air (for utilities) library function calls. Or it could be good and sane in the sense that code which uses NrrdIO can be painlessly "upgraded" to use more of Teem. Also, the API documentation for the same functionality in Teem will apply directly to NrrdIO.

NrrdIO was originally created with the help of Josh Cates in order to add support for the NRRD file format to the Insight Toolkit (ITK).

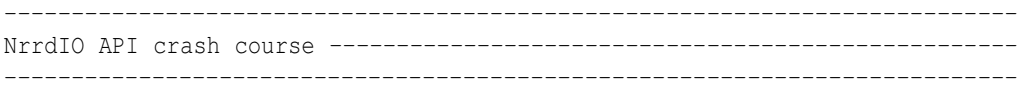

Please read <http://teem.sourceforge.net/nrrd/lib.html>. The functions that are explained in detail are all present in NrrdIO. Be aware, however, that NrrdIO currently supports ONLY the NRRD file format, and not: PNG, PNM, VTK, or EPS.

The functionality in Teem's nrrd library which is NOT in NrrdIO is basically all those non-trivial manipulations of the values in the nrrd, or their ordering in memory. Still, NrrdIO can do a fair amount, namely all the functions listed in these sections of the "Overview of rest of API" in the above web page:

```
- Basic "methods"
```
- Manipulation of per-axis meta-information
- Utility functions
- Comments in nrrd
- Key/value pairs
- Endianness (byte ordering)
- Getting/Setting values (crude!)
- Input from, Output to files

--------------------------------------------------------------------------- Files comprising NrrdIO --------------------------------------------------- ---------------------------------------------------------------------------

NrrdIO.h: The single header file that declares all the functions and variables that NrrdIO provides.

sampleIO.c: Tiny little command-line program demonstrating the basic NrrdIO API. Read this for examples of how NrrdIO is used to read and write NRRD files.

CMakeLists.txt: to build NrrdIO with CMake

pre-GNUmakefile: how NrrdIO sources are created from the Teem sources. Requires that TEEM\_SRC\_ROOT be set, and uses the following two files.

tail.pl, unteem.pl: used to make small modifications to the source files to convert them from Teem to NrrdIO sources

mangle.pl: used to generate a #include file for name-mangling the external symbols in the NrrdIO library, to avoid possible problems with programs that link with both NrrdIO and the rest of Teem.

preamble.c: the preamble describing the non-copyleft licensing of NrrdIO.

qnanhibit.c: discover a variable which, like endianness, is architecture dependent and which is required for building NrrdIO (as well as Teem), but unlike endianness, is completely obscure and unheard of.

encodingBzip2.c, formatEPS.c, formatPNG.c, formatPNM.c, formatText.c, formatVTK.c: These files create stubs for functionality which is fully present in Teem, but which has been removed from NrrdIO in the interest of simplicity. The filenames are in fact unfortunately misleading, but they should be

understood as listing the functionality that is MISSING in NrrdIO.

All other files: copied/modified from the air, biff, and nrrd libraries of Teem.

#### A.2.13 OpenJPEG

```
/*
 * Copyright (c) 2002-2012, Communications and Remote Sensing Laboratory,
 * Universite catholique de Louvain (UCL), Belgium
 * Copyright (c) 2002-2012, Professor Benoit Macq
 * Copyright (c) 2003-2012, Antonin Descampe
 * Copyright (c) 2003-2009, Francois-Olivier Devaux
 * Copyright (c) 2005, Herve Drolon, FreeImage Team
 * Copyright (c) 2002-2003, Yannick Verschueren
 * Copyright (c) 2001-2003, David Janssens
 * Copyright (c) 2011-2012, Centre National d'Etudes Spatiales (CNES), France
 * Copyright (c) 2012, CS Systemes d'Information, France
 *
 * All rights reserved.
 *
 * Redistribution and use in source and binary forms, with or without
 * modification, are permitted provided that the following conditions
 * are met:
 * 1. Redistributions of source code must retain the above copyright
     notice, this list of conditions and the following disclaimer.
 * 2. Redistributions in binary form must reproduce the above copyright
     notice, this list of conditions and the following disclaimer in the
     documentation and/or other materials provided with the distribution.
 *
 * THIS SOFTWARE IS PROVIDED BY THE COPYRIGHT HOLDERS AND CONTRIBUTORS `AS IS'
 * AND ANY EXPRESS OR IMPLIED WARRANTIES, INCLUDING, BUT NOT LIMITED TO, THE
 * IMPLIED WARRANTIES OF MERCHANTABILITY AND FITNESS FOR A PARTICULAR PURPOSE
 * ARE DISCLAIMED. IN NO EVENT SHALL THE COPYRIGHT OWNER OR CONTRIBUTORS BE
 * LIABLE FOR ANY DIRECT, INDIRECT, INCIDENTAL, SPECIAL, EXEMPLARY, OR
 * CONSEQUENTIAL DAMAGES (INCLUDING, BUT NOT LIMITED TO, PROCUREMENT OF
 * SUBSTITUTE GOODS OR SERVICES; LOSS OF USE, DATA, OR PROFITS; OR BUSINESS
 * INTERRUPTION) HOWEVER CAUSED AND ON ANY THEORY OF LIABILITY, WHETHER IN
 * CONTRACT, STRICT LIABILITY, OR TORT (INCLUDING NEGLIGENCE OR OTHERWISE)
 * ARISING IN ANY WAY OUT OF THE USE OF THIS SOFTWARE, EVEN IF ADVISED OF THE
 * POSSIBILITY OF SUCH DAMAGE.
 */
```
#### A.2.14 PNG

#### A.2.15 TIFF

Copyright (c) 1988-1997 Sam Leffler Copyright (c) 1991-1997 Silicon Graphics, Inc.

Permission to use, copy, modify, distribute, and sell this software and its documentation for any purpose is hereby granted without fee, provided that (i) the above copyright notices and this permission notice appear in all copies of the software and related documentation, and (ii) the names of Sam Leffler and Silicon Graphics may not be used in any advertising or publicity relating to the software without the specific, prior written permission of Sam Leffler and Silicon Graphics.

THE SOFTWARE IS PROVIDED "AS-IS" AND WITHOUT WARRANTY OF ANY KIND, EXPRESS, IMPLIED OR OTHERWISE, INCLUDING WITHOUT LIMITATION, ANY WARRANTY OF MERCHANTABILITY OR FITNESS FOR A PARTICULAR PURPOSE.

IN NO EVENT SHALL SAM LEFFLER OR SILICON GRAPHICS BE LIABLE FOR ANY SPECIAL, INCIDENTAL, INDIRECT OR CONSEQUENTIAL DAMAGES OF ANY KIND, OR ANY DAMAGES WHATSOEVER RESULTING FROM LOSS OF USE, DATA OR PROFITS, WHETHER OR NOT ADVISED OF THE POSSIBILITY OF DAMAGE, AND ON ANY THEORY OF LIABILITY, ARISING OUT OF OR IN CONNECTION WITH THE USE OR PERFORMANCE OF THIS SOFTWARE.

#### A.2.16 VNL

```
#ifndef vxl_copyright_h_
#define vxl_copyright_h_
// Copyright 2000-2013 VXL Contributors
// All rights reserved.
//
// Redistribution and use in source and binary forms, with or without
// modification, are permitted provided that the following conditions
// are met:
//
// * Redistributions of source code must retain the above copyright
// notice, this list of conditions and the following disclaimer.
//
// * Redistributions in binary form must reproduce the above copyright
```
// notice, this list of conditions and the following disclaimer in the // documentation and/or other materials provided with the distribution. // // \* Neither the names of the copyright holders nor the names of their // contributors may be used to endorse or promote products derived // from this software without specific prior written permission. // // THIS SOFTWARE IS PROVIDED BY THE COPYRIGHT HOLDERS AND CONTRIBUTORS // "AS IS" AND ANY EXPRESS OR IMPLIED WARRANTIES, INCLUDING, BUT NOT // LIMITED TO, THE IMPLIED WARRANTIES OF MERCHANTABILITY AND FITNESS // FOR A PARTICULAR PURPOSE ARE DISCLAIMED. IN NO EVENT SHALL THE // COPYRIGHT HOLDER OR CONTRIBUTORS BE LIABLE FOR ANY DIRECT, // INDIRECT, INCIDENTAL, SPECIAL, EXEMPLARY, OR CONSEQUENTIAL DAMAGES // (INCLUDING, BUT NOT LIMITED TO, PROCUREMENT OF SUBSTITUTE GOODS OR // SERVICES; LOSS OF USE, DATA, OR PROFITS; OR BUSINESS INTERRUPTION) // HOWEVER CAUSED AND ON ANY THEORY OF LIABILITY, WHETHER IN CONTRACT, // STRICT LIABILITY, OR TORT (INCLUDING NEGLIGENCE OR OTHERWISE) // ARISING IN ANY WAY OUT OF THE USE OF THIS SOFTWARE, EVEN IF ADVISED // OF THE POSSIBILITY OF SUCH DAMAGE.

#endif // vxl\_copyright\_h\_

#### A.2.17 ZLIB

Acknowledgments:

The deflate format used by zlib was defined by Phil Katz. The deflate and zlib specifications were written by L. Peter Deutsch. Thanks to all the people who reported problems and suggested various improvements in zlib; they are too numerous to cite here.

Copyright notice:

(C) 1995-2004 Jean-loup Gailly and Mark Adler

This software is provided 'as-is', without any express or implied warranty. In no event will the authors be held liable for any damages arising from the use of this software.

Permission is granted to anyone to use this software for any purpose, including commercial applications, and to alter it and redistribute it freely, subject to the following restrictions:

- 1. The origin of this software must not be misrepresented; you must not claim that you wrote the original software. If you use this software in a product, an acknowledgment in the product documentation would be appreciated but is not required.
- 2. Altered source versions must be plainly marked as such, and must not be misrepresented as being the original software.
- 3. This notice may not be removed or altered from any source distribution.

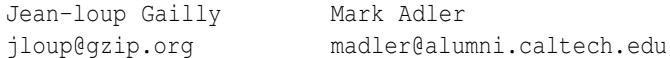

If you use the zlib library in a product, we would appreciate \*not\* receiving lengthy legal documents to sign. The sources are provided for free but without warranty of any kind. The library has been entirely written by Jean-loup Gailly and Mark Adler; it does not include third-party code.

If you redistribute modified sources, we would appreciate that you include in the file ChangeLog history information documenting your changes. Please read the FAQ for more information on the distribution of modified source versions.

# ITK GIT WORKFLOW

<span id="page-287-0"></span>This chapter describes the workflow adopted by the ITK community to develop the software. The adopted Git-based **branchy workflow** is an efficient and flexible model to develop modern software.

## B.1 Git Setup

Visit the main [Git download site,](http://www.git-scm.com/download) and depending on your operating system, follow the guidelines.

#### B.1.1 Windows

Git comes in two flavors on Windows:

- A Windows native application installer
- A Cygwin package

Choose one and stick with it. They do not get along well in a given work tree on disk (the repository formats are compatible but the "stat cache" of the work tree is not unless core.filemode is false).

Git for Windows

Download the "git for windows" executable from the [git for windows](https://git-for-windows.github.io/) site. You want to download the file that is named something like

Git-2.14.2.2-64-bit.exe

Note that the filename changes as new versions are released.
Run the installer. When prompted, choose to not modify the PATH and choose the core.autocrlf=true option. Launch the Git Bash tool to get a command line shell with Git.

#### Cygwin

Install the following packages:

- git: Git command-line tool
- gitk: Graphical history browser
- git-completion: Bash shell completion rules

Launch a Cygwin command prompt to get a command line shell with Git.

## B.1.2 macOS

Xcode 4

If you have Xcode 4 installed, you already have git installed.

Verify with:

which git /usr/bin/git

git --version git version 1.7.4.4

OS X Installer

Download an installer from [code.google.com.](https://code.google.com/archive/p/git-osx-installer/)

#### **MacPorts**

Enter these commands:

```
sudo port selfupdate
sudo port install git-core +doc
```
## B.1.3 Linux

Popular Linux distributions already come with packages for Git. Typically the packages are called:

- git-core: Git command-line tool
- git-doc: Git documentation
- gitk: Graphical history browser

# B.2 Workflow

## B.2.1 A Primer

This primer details a possible workflow for using Git and ITK. There are many ways to use Git and it is a very flexible tool. This page details my particular way of working with Git, and is certainly not the last word. It is also rambling collection of tips and experiences that I've picked up in the last few years of using Git.

It is worth trying to explain some high-level Git concepts. A [feature](http://carthik.net/blog/vault/2007/08/21/its-a-feature-not-a-bug/) (or a [bug\)](https://blog.codinghorror.com/thats-not-a-bug-its-a-feature-request/) that sets Git apart from Subversion is its distributed nature. In practice, that means that ITK needs to "bless" a repository for it to be the "official" source of ITK. This has already been done at the [ITK GitHub repository.](https://github.com/InsightSoftwareConsortium/ITK)

Another Git concept is that of a commit. Git uses a [SHA1 hash](https://en.wikipedia.org/wiki/SHA-1) to uniquely identify a change set. The hash is (almost) guaranteed to be unique across your project, and even across all projects everywhere and for all time.

Quoting from the excellent Pro Git book $<sup>1</sup>$  $<sup>1</sup>$  $<sup>1</sup>$ :</sup>

A lot of people become concerned at some point that they will, by random happenstance, have two objects in their repository that hash to the same SHA-1 value. What then?

If you do happen to commit an object that hashes to the same SHA-1 value as a previous object in your repository, Git will see the previous object already in your Git database and assume it was already written. If you try to check out that object again at some point, you'll always get the data of the first object.

However, you should be aware of how ridiculously unlikely this scenario is. The SHA-1 digest is 20 bytes or 160 bits. The number of randomly hashed objects needed to ensure a 50% probability of a single collision is about  $2^{80}$  (the formula for determining collision probability is  $p = (n(n-1)/2) * (1/2^{160})$ . 2<sup>80</sup> is  $1.2 \times 10^{24}$  or 1 million billion billion. That's 1,200 times the number of grains of sand on the earth.

<span id="page-289-0"></span><sup>1</sup><https://git-scm.com/book/en/v2>

Here's an example to give you an idea of what it would take to get a SHA-1 collision. If all 6.5 billion humans on Earth were programming, and every second, each one was producing code that was the equivalent of the entire Linux kernel history (1 million Git objects) and pushing it into one enormous Git repository, it would take 5 years until that repository contained enough objects to have a 50% probability of a single SHA-1 object collision. A higher probability exists that every member of your programming team will be attacked and killed by wolves in unrelated incidents on the same night.

## B.2.2 A Topic

This workflow is based on the branchy development workflow documented by [Git help workflows.](https://git-scm.com/docs/gitworkflows)

#### Motivation

The primary goal of this workflow is to make release preparation and maintenance easier. We set the following requirements, of which some are themselves worthwhile goals:

- Amortize the effort of release preparation throughout development.
- Support granular selection of features for release.
- Allow immature features to be published without delaying release.
- Keep unrelated development paths (topics) independent of one another.
- Maintain a clean shape of history (see Section [B.2.2](#page-302-0) on page [278\)](#page-302-0).

## <span id="page-290-0"></span>Design

The design of this workflow is based on the observation that meeting the highlighted goal makes the other goals easy. It is based on branchy development in which each branch has a well-defined purpose.

We define two branch types:

- Topic Branch
	- Commits represent changes (real work)
	- $-$  Distinguished by **feature** (one topic per feature or fix)
	- Named locally by each developer (describe purpose of work)
	- Heads not published (no named branch on server)
- Integration Branch

| <b>Meaning</b>                       | <b>Symbol</b>                                 |
|--------------------------------------|-----------------------------------------------|
| Branch name                          | master                                        |
| Current branch                       | *master                                       |
| Commit with parent in same<br>branch | C1<br>$\cdots$                                |
| Commit with two parents<br>(merge)   | C <sub>1</sub><br>$\ddotsc$<br>C <sub>2</sub> |

Table B.1: Git graphs notation.

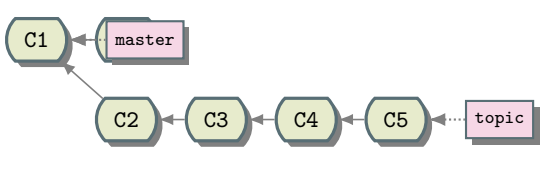

Figure B.1: Topic branch.

- Commits represent merges (merge topics together)
- Distinguished by stability (release maintenance, release preparation, development edge)
- Named everywhere
- Heads published on server

### Notation

This chapter uses Git Directed Acyclic Graphs (DAG) to depict commit history:

Topic branches generally consist of a linear sequence of commits forked off an integration branch: Integration branches generally consist of a sequence of merge commits:

### <span id="page-291-0"></span>Published Branches

We publish an *integration* branch for each stage of development:

• release: Release maintenance (high stability). Only bug fixes should be published here. Only the release manager can push here.

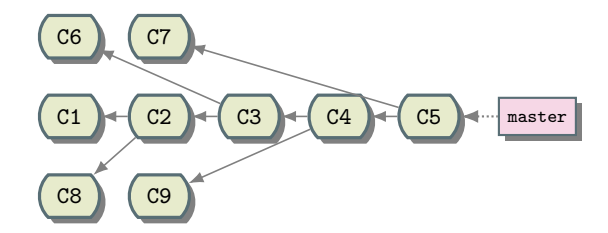

Figure B.2: Merge commits into the master branch.

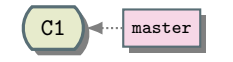

Figure B.3: Locate at master.

• master: Release preparation (medium stability). Only mature features and bug fixes should be published here.

Topic branches are not published directly; their names exist only in each developer's local repositories.

Development

We cover below the steps to take during each phase of development.

Initial Setup These instructions generally provide all arguments to git push commands. Some people prefer to use git push with no additional arguments to push the current tracking branch. Run the command

git config --global push.default tracking

to establish this behavior. See the [git config](https://git-scm.com/docs/git-config) man-page for details.

New Topic Create a new topic branch for each separate feature or bug fix. Always start the topic from a stable integration branch, usually **master**. If the topic fixes a bug in the current release, use release. In the following section we review the steps and commands to create, develop, and publish a topic branch based on master.

Update master to base work on the most recently integrated features.

git checkout master

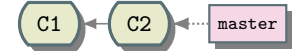

Figure B.4: Bring most recent changes to master.

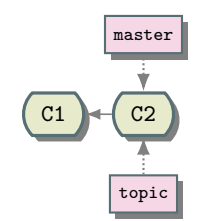

Figure B.5: Create a local topic branch.

git pull

Create the local topic branch. Use a meaningful name for *topic* (see Section [B.2.2](#page-303-0) on page [279\)](#page-303-0).

git checkout -b topic

This is where the real work happens. Edit, stage, and commit files repeatedly as needed for your work.

During this step, avoid the [B.2.2](#page-304-0) from an integration branch. Keep your commits focused on the topic at hand.

```
edit files
git add -- files
git commit
```

```
edit files
git add -- files
git commit
```
When the topic is ready for publication it must be merged into **master**. It should be the current local

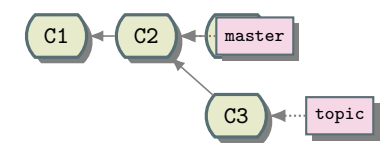

Figure B.6: Commit changes.

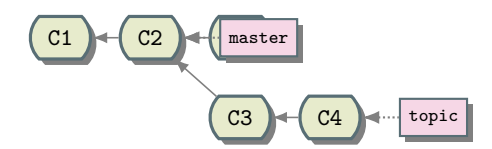

Figure B.7: Commit last changes.

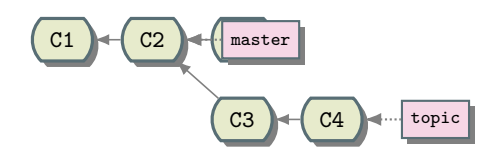

Figure B.8: Checkout *master* and pull changes.

branch when you merge.

Switch to master and update it.

git checkout master git pull

Merge the topic and test it.

git merge topic

See Section [B.2.2](#page-315-0) on page [291](#page-315-0) to resolve any conflict that may arise when merging.

Finally, publish the change.

git push origin master

See Section [B.2.2](#page-305-0) on page [281](#page-305-0) and Section [B.2.2](#page-306-0) on page [282](#page-306-0) to resolve any conflict that may arise when publishing the change.

Mature Topic When a topic is ready for inclusion in the next release, we merge it into **master**.

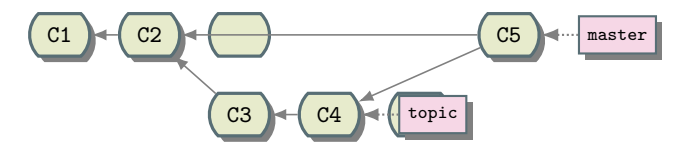

Figure B.9: Merge topic branch into master.

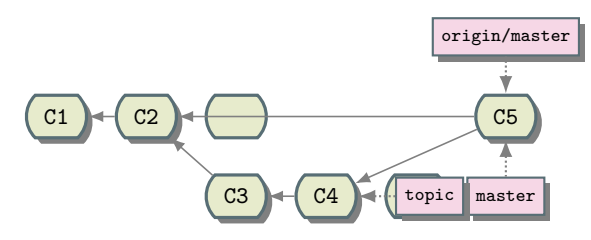

Figure B.10: Publish the change.

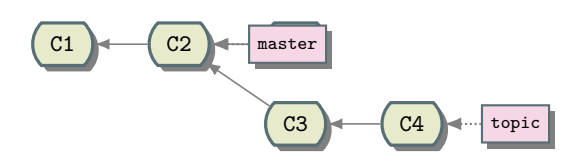

Figure B.11: Checkout *master*.

Update master to get the latest work by others. We will merge the *topic* branch into it.

git checkout master

git pull

Merge the topic and test it.

git merge topic

See Section [B.2.2](#page-315-0) on page [291](#page-315-0) to resolve any conflict that may arise when merging the branch. Delete the local branch.

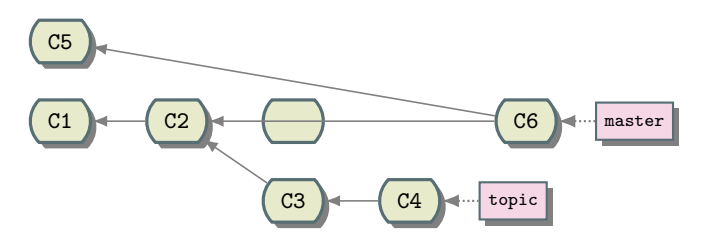

Figure B.12: Pull latest changes into *master*.

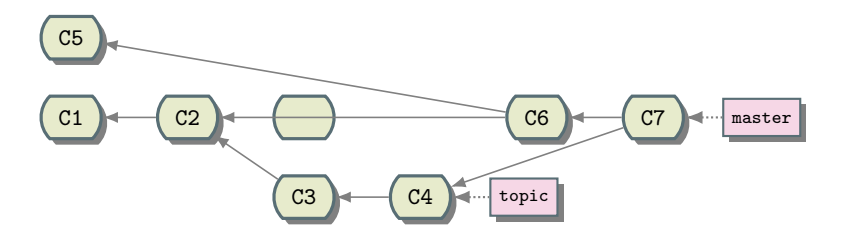

Figure B.13: Merge the topic branch into master.

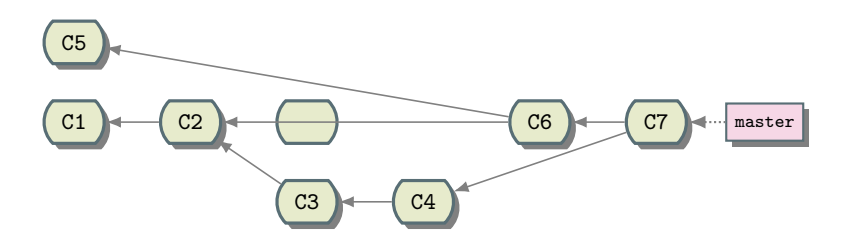

Figure B.14: Delete the local topic branch.

git branch -d topic

Finally, publish the change.

git push origin master

See Section [B.2.2](#page-305-0) on page [281](#page-305-0) and Section [B.2.2](#page-306-0) on page [282](#page-306-0) to resolve any conflict that may arise when publishing the change.

Old Topic Sometimes we need to continue work on an old topic that has already been merged to an integration branch and for which we no longer have a local topic branch. To revive an old topic, we create a local branch based on the last commit from the topic (this is not one of the merges into

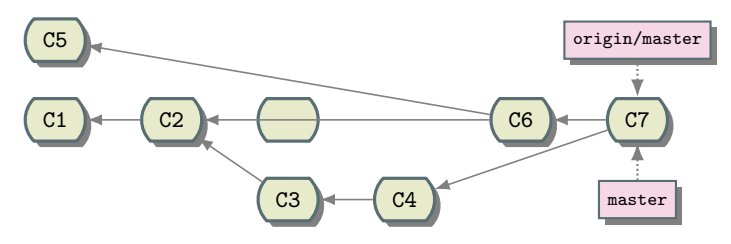

Figure B.15: Publish the change.

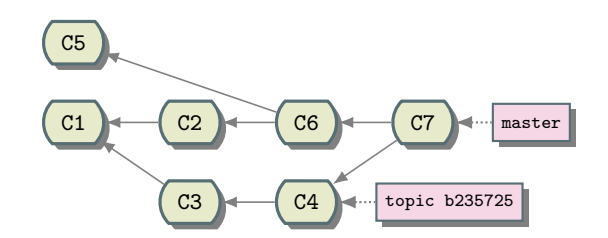

Figure B.16: Local *topic* branch started from a given commit and switch to it.

an integration branch).

First we need to identify the commit by its hash. It is an ancestor of the integration branch into which it was once merged, say **master**. Run git  $log$  with the  $-\text{first-part}$  option to view the integration history:

```
git log --first-parent master
commit 9057863...
Merge: 2948732 a348901
...
   Merge branch topicA
commit 2948732...
Merge: 1094687 b235725
...
   Merge branch topicB
commit 1094687...
Merge: 8267263 c715789
...
   Merge branch topicC
```
Locate the merge commit for the topic of interest, say *topicB*. Its second parent is the commit from which we will restart work (*b235725* in this example).

Create a local topic branch starting from the commit identified above.

```
git checkout -b topic b235725
```
Continue development on the topic.

```
edit files
git add -- files
git commit
```
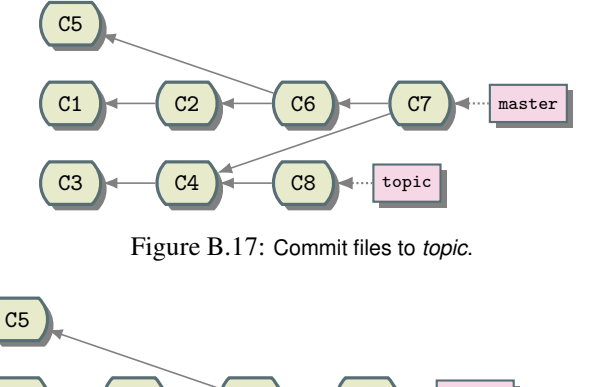

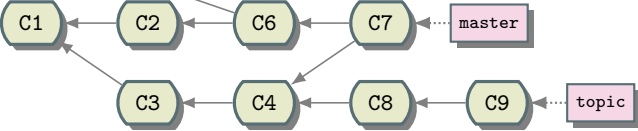

Figure B.18: Further continue developing and commit files to *topic*.

edit files git add -- files git commit

When the new portion of the topic is ready, merge it into master and test.

```
git checkout master
git pull
git merge topic
```
#### Publish master.

git push origin master

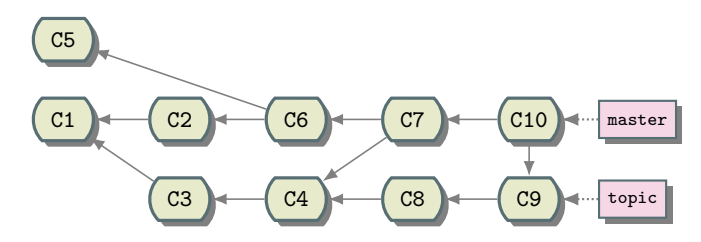

Figure B.19: Merge into *master*.

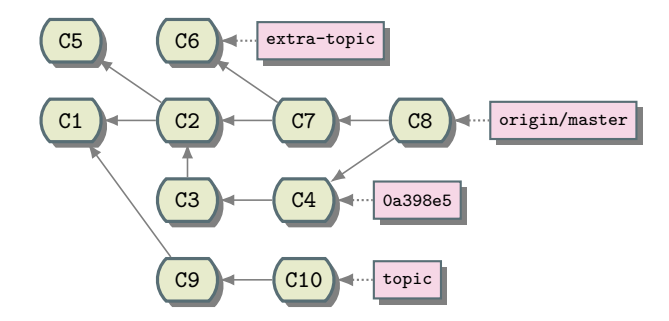

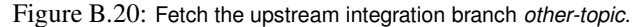

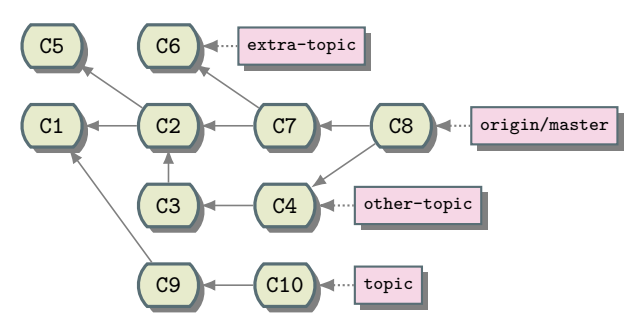

Figure B.21: Create a local branch *other-topic* from commit *0a398e5*.

<span id="page-299-0"></span>Dependent Topic Occasionally you may realize that you need the work from another topic to complete work on your topic. In this case your topic depends on the other topic, so merging the other topics into yours is legitimate (see Section [B.2.2](#page-305-1) on page [281\)](#page-305-1). Do not merge an integration branch that has the *other-topic* branch name. Use the instructions below to merge only the *other-topic* branch without getting everything else.

Fetch the upstream integration branch that has the *other-topic* branch, say master.

git fetch origin

Use git log --first-parent origin/master to find the commit that merges *other-topic*. The commit message gives you the name of the other topic branch (we use *other-topic* here as a placeholder). The second parent of the commit (0a398e5 in this example) is the end of the *other-topic* branch. Create a local branch from that commit.

git branch other-topic 0a398e5

Merge the *other-topic* branch into your topic.

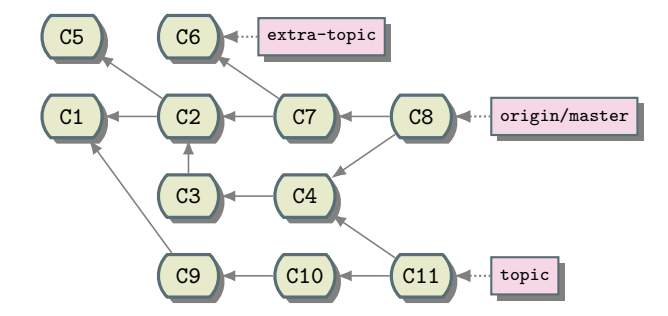

Figure B.22: Merge **other-branch** into *topic* branch.

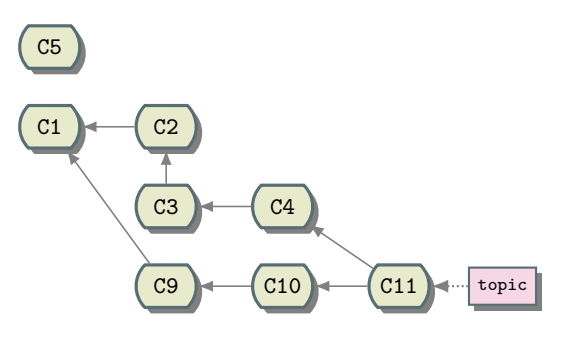

Figure B.23: *topic* branch shape.

```
git merge other-topic
git branch -d other-topic
```
(It is also possible to run git merge 0a398e5 and then use git commit --amend to write a nice commit message.)

The *topic* branch now looks like this:

Note that after the merge, the *other-topic* is reachable from your topic but the extra-topic has not been included. By not merging from the integration branch we avoided bringing in an unnecessary dependency on the *extra-topic*. Furthermore, the message "Merge branch 'other-topic' into topic" is very informative about the purpose of the merge. Merging the whole integration branch would not be so clear.

Merge Integration Branches Each published integration branch (see Section [B.2.2](#page-291-0) on page [267\)](#page-291-0) has a defined level of stability. Express this relationship by merging more-stable branches into lessstable branches to ensure that they do not diverge. After merging a mature topic to master, we merge master into release:

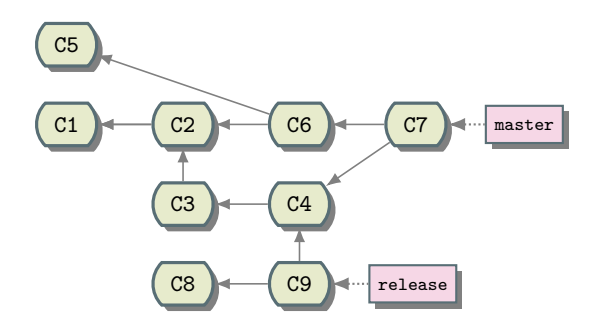

Figure B.24: Update *master* and *release*.

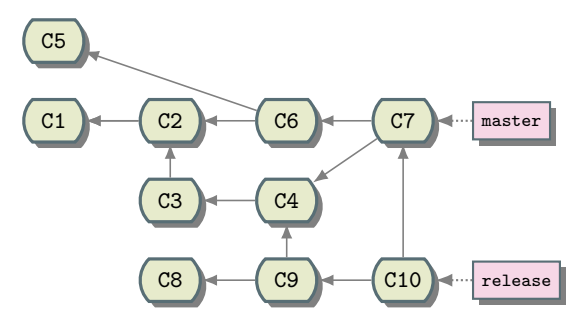

Figure B.25: Merge *master* into *release*.

Update master and then release:

git checkout master git pull git checkout release git pull

#### Merge master into release:

git merge master

Finally, publish the change.

git push origin release

See Section [B.2.2](#page-305-0) on page [281](#page-305-0) and Section [B.2.2](#page-306-0) on page [282](#page-306-0) to resolve any conflict that may arise when publishing the change.

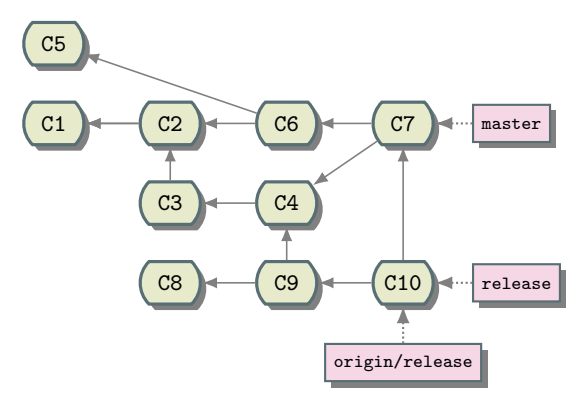

Figure B.26: Publish to *release*.

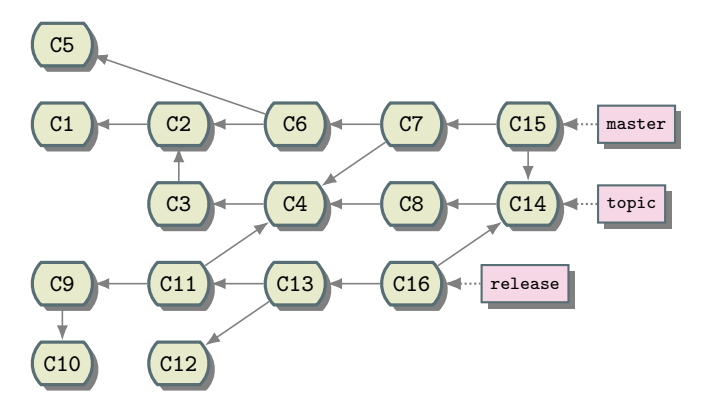

Figure B.27: Complex history graph in Git.

#### **Discussion**

<span id="page-302-0"></span>History Shape The history graphs produced by this workflow may look complex compared to the fully linear history produced by a rebase workflow (used by CVS and Subversion):

However, consider the shape of history along each branch. We can view it using Git's *–first-parent* option. It traverses history by following only the first parent of each merge. The first parent is the commit that was currently checked out when the git merge command was invoked to create the merge commit. By following only the first parent, we see commits that logically belong to a specific branch.

git log --first-parent topic

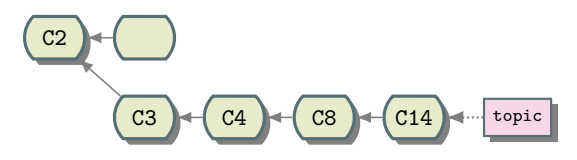

Figure B.28: Parent commit in *topic* branch.

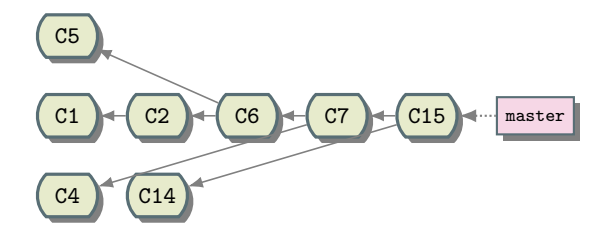

Figure B.29: Parent commit in *master* branch.

```
git log --first-parent master
```

```
git log --first-parent release
```
Each branch by itself looks linear and has only commits with a specific purpose. The history behind each commit is unique to that purpose. Topic branches are independent, containing only commits for their specific feature or fix. Integration branches consist of merge commits that integrate topics together.

Note that achieving the nice separation of branches requires understanding of the above development procedure and strict adherence to it.

<span id="page-303-0"></span>Naming Topics This section uses the placeholder *topic* in place of a real topic name. In practice, substitute for a meaningful name. Name topics like you might name functions: concise but precise. A reader should have a general idea of the feature or fix to be developed given just the branch name.

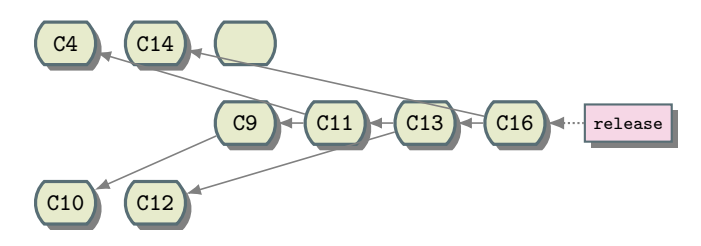

Figure B.30: Parent commit in *release* branch.

Note that topic names are not published as branch heads on the server, so no one will ever see a branch by your topic name unless they create it themselves. However, the names do appear in the default merge commit message:

```
git checkout master
git merge topic
git show
...
 Merge branch 'topic' into master
...
```
These merge commits appear on the integration branches and should therefore describe the changes they integrate. Running git log --first-parent as described in Section [B.2.2](#page-302-0) will show only these merge commits, so their messages should be descriptive of the changes made on their topics. If you did not choose a good branch name, or feel that the merge needs more explanation than the branch name provides, amend the commit to update the message by hand:

```
git commit --amend
Merge branch 'topic' into master
(edit the message)
```
<span id="page-304-0"></span>Urge to Merge Avoid the "urge to merge" from an integration branch into your topic. Keep commits on your topic focused on the feature or fix under development.

Habitual Merges Merge your work with others when you are finished with it by merging into an integration branch as documented above. Avoid habitual merges from an integration branch; doing so introduces unnecessary dependencies and complicates the shape of history (see Section [B.2.2](#page-302-0) on page [278\)](#page-302-0).

Many developers coming from centralized version control systems have trained themselves to regularly update their work tree from the central repository (e.g. "cvs update"). With those version control systems this was a good habit because they did not allow you to commit without first integrating your work with the latest from the server. When integrating the local and remote changes resulted in conflicts, developers were forced to resolve the conflicts before they could commit. A mistake during conflict resolution could result in loss of work because the local changes might have been lost. By regularly updating from the server, developers hoped to avoid this loss of work by resolving conflicts incrementally.

Developers using Git do not face this problem. Instead, one should follow a simple motto: "commit first, integrate later". There is no risk that your work will be lost during conflict resolution because all your changes have been safely committed before attempting to merge. If you make a mistake while merging, you always have the option to throw away the merge attempt and start over with a clean tree.

<span id="page-305-1"></span>Legitimate Merges One reason to merge other work into your topic is when you realize that your topic depends on it. See Section [B.2.2](#page-299-0) on page [275](#page-299-0) for help with this case.

Occasionally one may merge directly from **master** if there is a good reason. This is rare, so bring up the reason on your project discussion forum first. Never merge **release** into a topic under any circumstances!!!

Troubleshooting

Here we document problems one might encounter while following the workflow instructions above. This is not a general Git troubleshooting page.

Trouble Merging

Trouble Pushing

<span id="page-305-0"></span>Remote End Hung up Unexpectedly Pushing may fail with this error:

```
git push
fatal: The remote end hung up unexpectedly
```
This likely means that you have set a *push URL* for the remote repository. You can see the URL to which it tries to push using  $-v$ :

```
git push -v
Pushing to git://public.kitware.com/Project.git
fatal: The remote end hung up unexpectedly
```
The git:// repository URL may not be used for pushing; it is meant for efficient read-only anonymous access only. Instead you need to configure a SSH-protocol URL for pushing:

git config remote.origin.pushurl git@public.kitware.com:Project.git

(Note that pushurl requires Git  $i = 1.6.4$ . Use just url for Git  $i = 1.6.4$ .). The URL in the above example is a placeholder. In practice, use th push URL documented for your repository.

The above assumes that you want to push to the same repository that you originally cloned. To push elsewhere, see help for [git push](https://git-scm.com/docs/git-push) and [git remote.](https://git-scm.com/docs/git-remote)

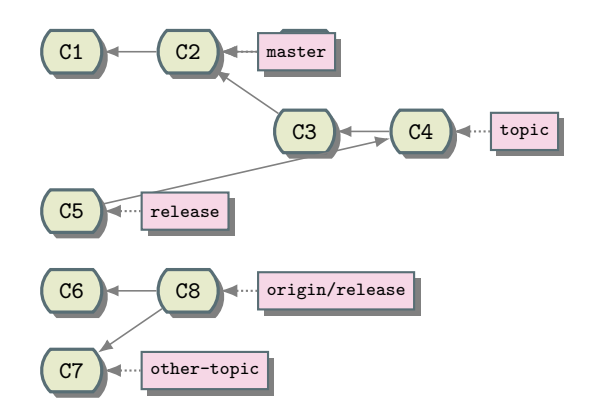

Figure B.31: Unreachable *origin/release* branch.

<span id="page-306-0"></span>Non-Fast-Forward When trying to publish new merge commits on an integration branch, perhaps release, the final push may fail:

```
git push origin release
To ...
! [rejected] release -> release (non-fast-forward)
error: failed to push some refs to '...'
To prevent you from losing history, non-fast-forward updates were rejected
Merge the remote changes before pushing again. See the 'Note about
fast-forwards' section of 'git push --help' for details.
```
This means that the server's release refers to a commit that is not reachable from the release you are trying to push:

This is the Git equivalent to when *cvs commit* complains that your file is not up-to-date, but now it applies to the whole project and not just one file. Git is telling you that it cannot update **release** on the server to point at your merge commit because that would throw away someone else's work (such as *other-topic*). There are a few possible causes, all of which mean you have not yet integrated your work with the latest from *upstream*:

- You forgot to run git pull before git merge so you did not have everything from *upstream*.
- Someone else managed to merge and push something into **release** since you last ran git pull.

Some Git guides may tell you to just git pull again to merge *upstream* work into yours. That approach is not compatible with the goals of this workflow. We want to preserve a clean shape of history (see Section [B.2.2](#page-302-0) on page [278\)](#page-302-0).

The solution is to throw away your previous merge and try again, but this time start from the latest *upstream* work:

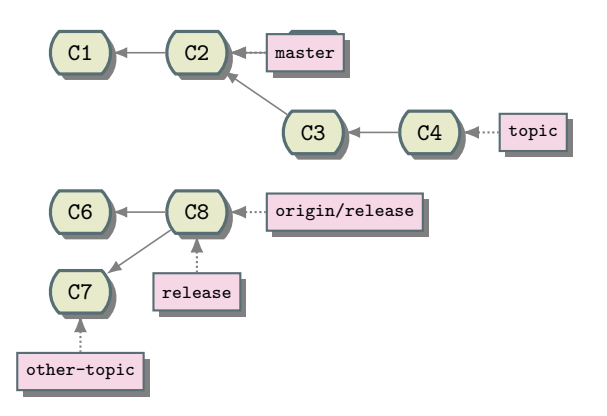

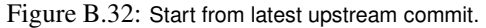

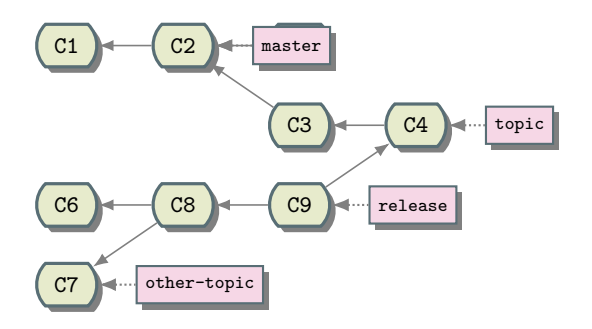

Figure B.33: Merge the *topic* branch into the local *release* branch.

git reset --hard origin/release

git merge topic

Now your release can reach the upstream work as well as yours. Publish it.

git push origin release

See [git rerere](https://git-scm.com/docs/git-rerere) to help avoid resolving the same conflicts on each merge attempt.

<span id="page-307-0"></span>First-Parent Sequence Not Preserved One goal of this workflow is to preserve a clean shape of history (see Section [B.2.2](#page-302-0) on page [278\)](#page-302-0). This means that a  $-\text{first-part}$  traversal of an integration branch, such as master, should see only the merge commits that integrate topics into the branch:

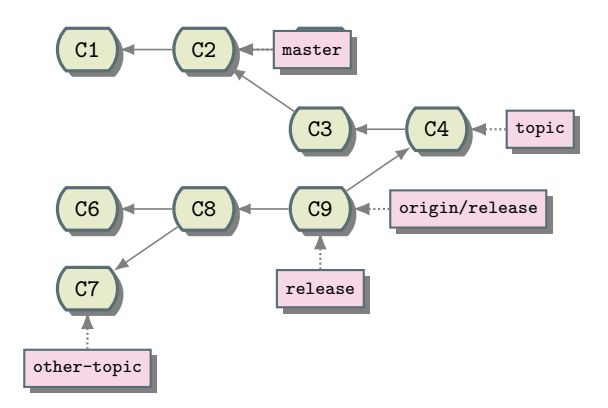

Figure B.34: Publish the *release* branch.

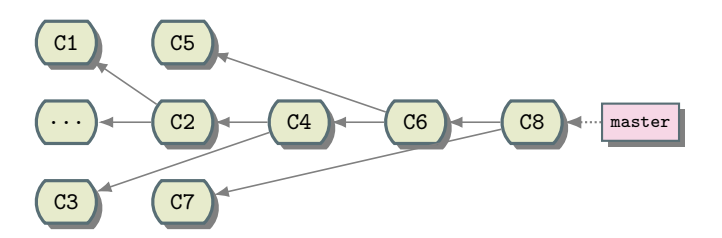

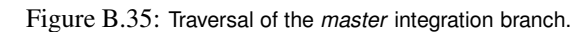

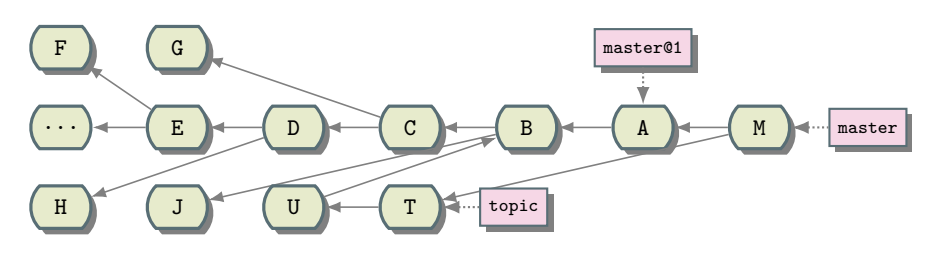

Figure B.36: Server's integration branch history shape.

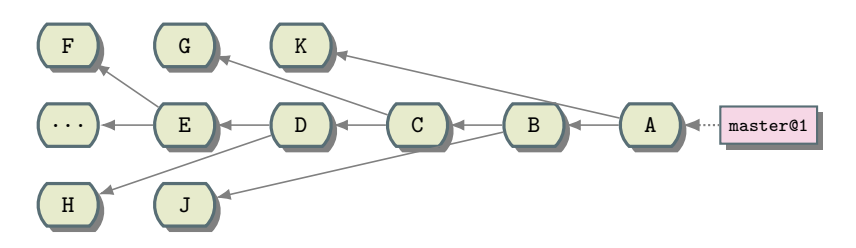

Figure B.37: First parent traversal of *master* before update.

The commits on the individual topic branches are not included in the traversal. This provides a medium-level overview of the development of the project.

We enforce the shape of history on the server's integration branches using an update hook at pushtime. Each update must point its branch at a new commit from which a first-parent traversal reaches the old head of the branch:

A first-parent traversal of master from *before* the update (master@1) sees A B C D:

A first-parent traversal of master from *after* the update sees M A B C D:

The above assumes correct history shape. Now, consider what happens if merge M is incorrectly made on the topic branch:

Now a first-parent traversal of **master** from after the update sees  $M'$  TUBCD:

This not only shows details of the topic branch, but skips over A altogether! Our update hooks will

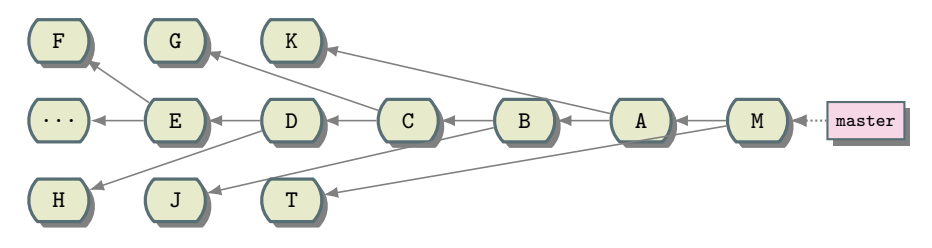

Figure B.38: First parent traversal of *master* after update.

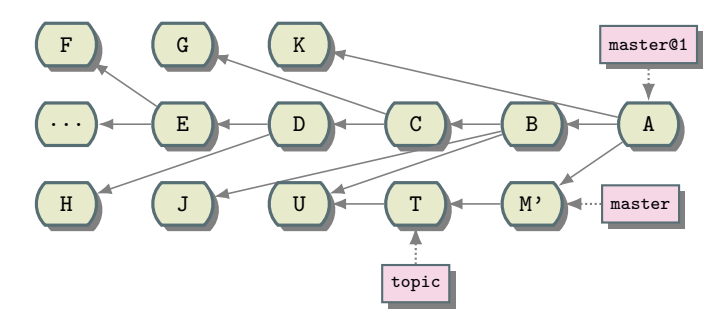

Figure B.39: Incorrect merge of M on branch *topic*.

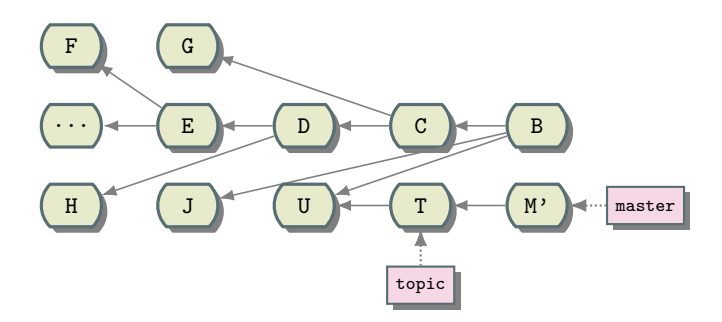

Figure B.40: First-parent traversal of *master* branch.

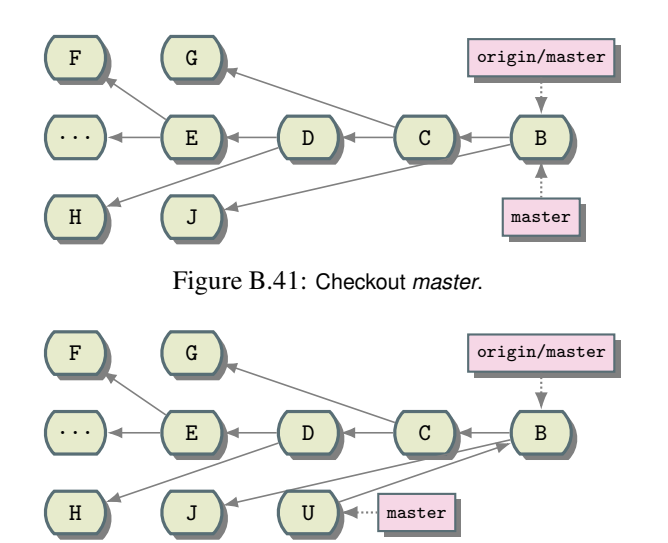

Figure B.42: Commit on *master* branch.

reject the push in this case because the new master cannot see the old one in a first-parent traversal.

There are a few possible causes and solutions to the above problem, but all involve non-strict compliance with the workflow instructions. A likely cause is that you did not create a local *topic* branch but instead committed directly on master and then pulled from *upstream* before pushing:

```
wrong$ git checkout master
```
wrong\$ edit files wrong\$ git add files wrong\$ git commit

wrong\$ edit files wrong\$ git add files wrong\$ git commit

wrong\$ git push origin master

Rejected as *non-fast-forward* (see Section [B.2.2](#page-306-0) on page [282\)](#page-306-0).

wrong\$ git pull

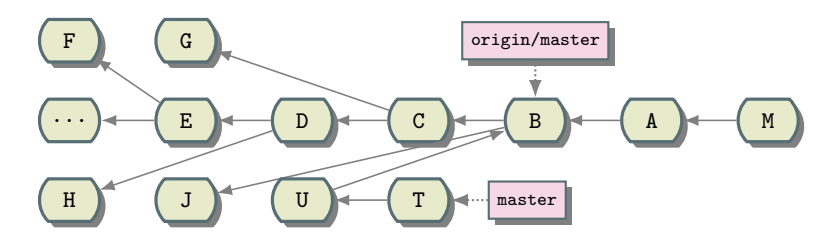

Figure B.43: Additional commit on *master* branch.

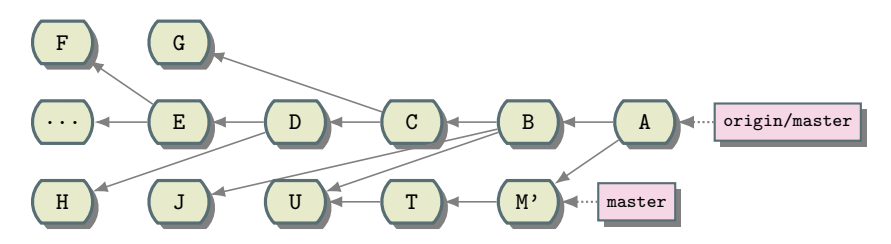

Figure B.44: Pull from upstream.

wrong\$ git push origin master

Rejected with the *first parent sequence not preserved* error (see Section [B.2.2](#page-307-0) on page [283\)](#page-307-0).

The solution in this case is to recreate the merge on the proper branch.

First, create a nicely-named topic branch starting from the first-parent of the incorrect merge.

git branch topic 'masterˆ1'

Then reset your local master to that from upstream.

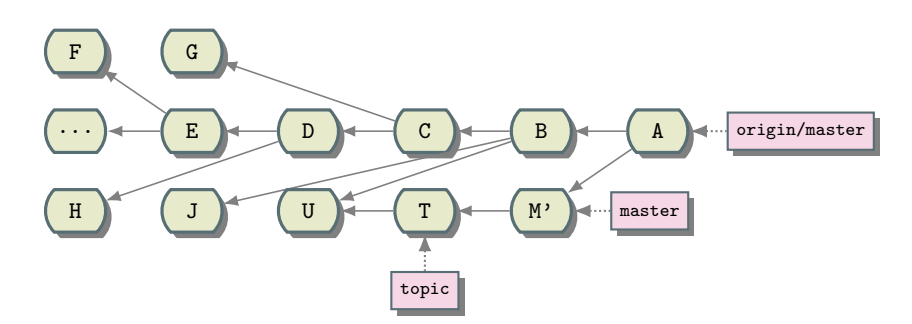

Figure B.45: Create a *topic* branch starting from the first-parent of the incorrect merge.

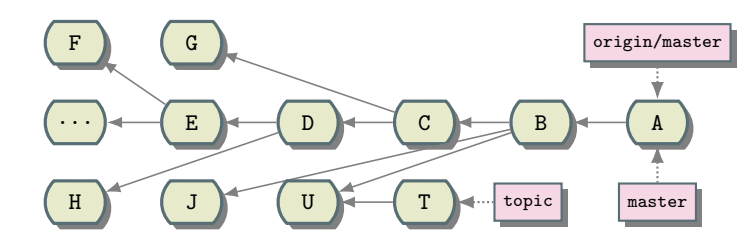

Figure B.46: Reset the local *master* branch to upstream *master*.

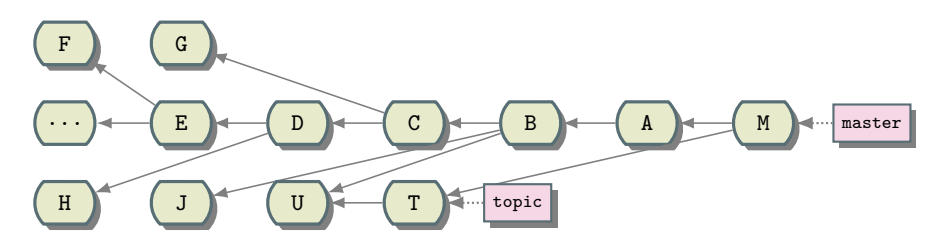

Figure B.47: Merge the *topic* branch.

git reset --hard origin/master

Now create the correct merge commit as described in the workflow instructions above.

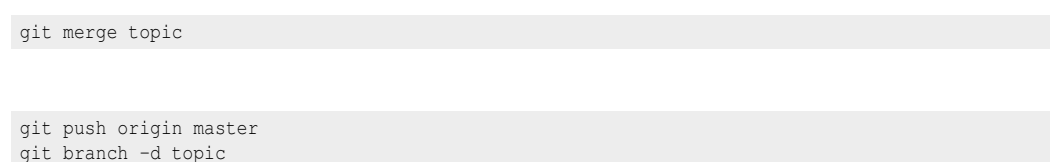

#### Topics Must Be Merged

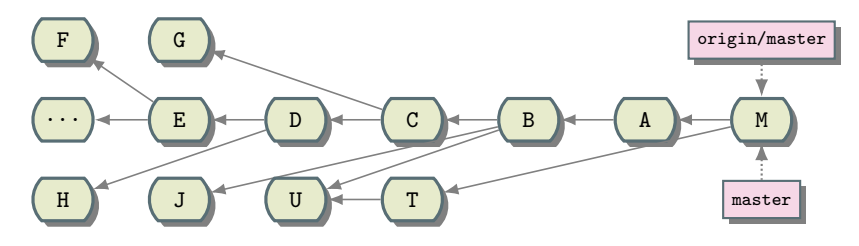

Figure B.48: Delete the local *topic* branch.

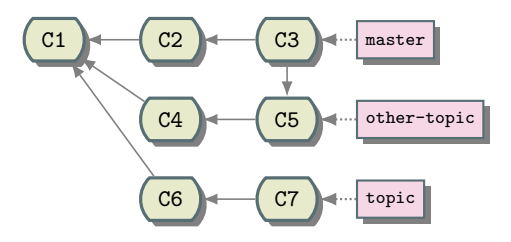

Figure B.49: Conflicting topic branches.

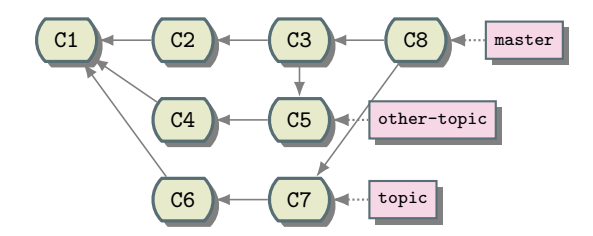

Figure B.50: Topic-to-single branch resolution approach.

#### **Conflicts**

This section documents conflict resolution in a topic-based branchy workflow.

Whenever two paths of development make different changes to the same initial content conflicts may occur when merging the branches.

Single Integration Branch Consider two conflicting topic branches, topic and other-topic, with the latter already merged to master:

An attempt to merge topic into master will fail with conflicts. One may use the following approaches to resolve the situation:

- Merge the topic to the branch
- Merge the branch to the topic

Topic-to-Single-Branch If one performs the merge in a local work tree it is possible to simply resolve the conflicts and complete the merge:

Branch-to-Topic Since a developer works on a topic branch locally one may simply merge the conflicting integration branch into the topic and resolve the conflicts:

In order to maintain a good shape of history one may then merge the topic into the integration branch without allowing a *fast-forward* (merge --no-ff):

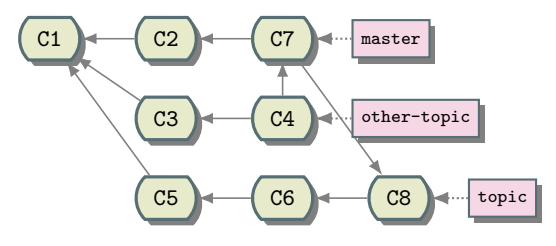

Figure B.51: Branch-to-Topic resolution approach.

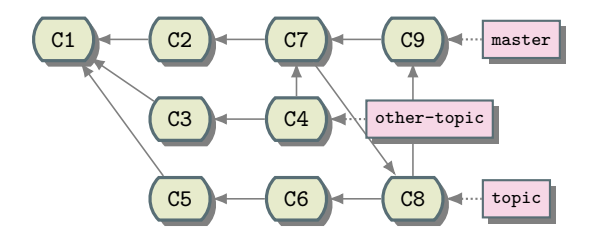

Figure B.52: Merge disallowing fast-forward  $(-\text{no-ff})$ .

<span id="page-315-0"></span>Multiple Integration Branches In a workflow using multiple integration branches one must deal differently with conflicting topics. Consider two conflicting topic branches, *topic* and *other-topic*, with the latter already merged to **release**:

An attempt to merge *topic* into release will fail with conflicts. One may use the following approaches to resolve the situation:

- Merge the topic to the branch (see Section [B.2.2\)](#page-316-0).
- Merge one topic into the other (see Section [B.2.2\)](#page-318-0).
- Merge both topics into a resolution topic (see Section [B.2.2\)](#page-318-1).

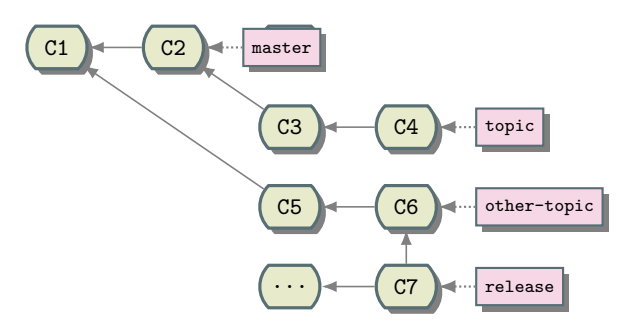

Figure B.53: Conflicting topic branches.

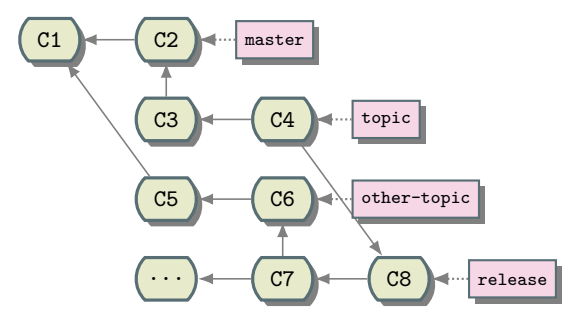

Figure B.54: Merge locally.

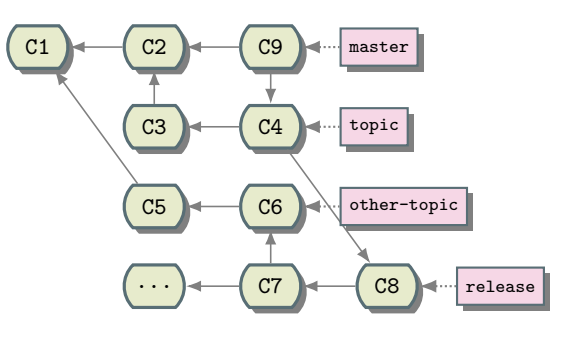

Figure B.55: Merge *topic*.

Note that one may not merge the branch into the topic as in the single-integration-branch case because release may never be merged into a topic.

<span id="page-316-0"></span>Topic-to-Branch If one performs the merge in a local work tree it is possible to simply resolve the conflicts and complete the merge:

However, the topics eventually must be merged to master. Assume *topic* is merged first:

An attempt to merge *other-topic* into master will fail with the same conflicts!

The only branch that contains a resolution to these conflicts is release, but that may not be merged to master. Therefore one must resolve the conflicts a second time.

If the second resolution is not byte-for-byte identical to the first then the new master will not merge cleanly into release:

Then one must resolve conflicts a third time!

This approach works with manual merging but requires care.

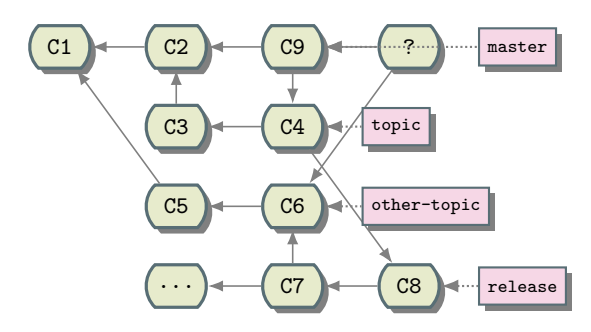

Figure B.56: Merge conflict when attempting to merge *other-topic* into **master**.

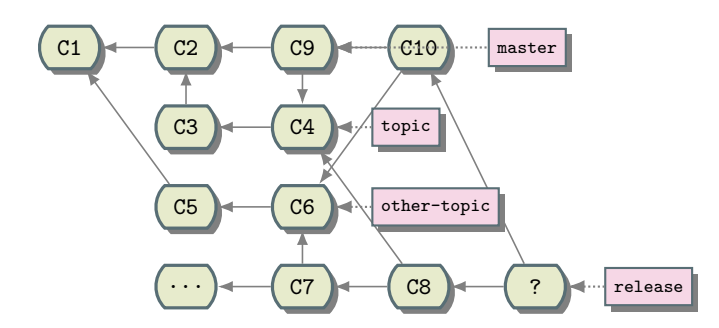

Figure B.57: **master** not merging cleanly into **release** if conflicts have not been resolved.

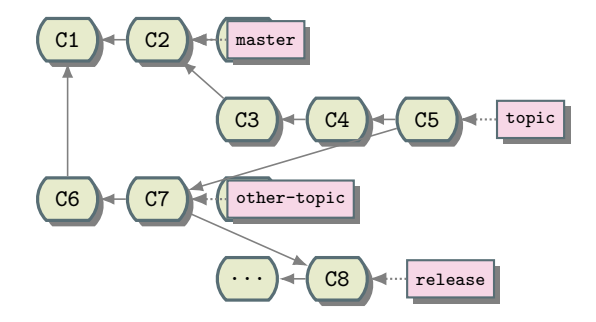

Figure B.58: Manually merge *other-topic* into *topic*.

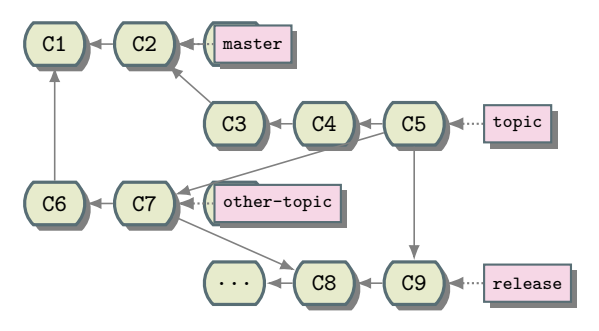

Figure B.59: Merge into *release*.

<span id="page-318-0"></span>Topic-to-Topic The design (see Section [B.2.2](#page-290-0) on page [266\)](#page-290-0) of our topic-based workflow guarantees that work is always committed on topic branches and never directly on an integration branch. If conflicts occur while merging a topic into an integration branch it means that the topic conflicts with *another topic* that has already been merged.

One may manually merge the conflicting *other-topic* into one's own *topic* and resolve the conflicts:

Then topic will merge cleanly into release:

Later, *topic* may be merged cleanly into master to bring in both topics (or just *topic* if *other-topic* has already been merged):

Finally, master may be merged cleanly into release:

Note that this produces an artificial topic dependency (see Section [B.2.2](#page-299-0) on page [275\)](#page-299-0) introduced by the conflict resolution commit. See the [B.2.2](#page-318-1) approach to avoid this problem.

<span id="page-318-1"></span>Resolution Topic The [B.2.2](#page-318-0) approach introduces an artificial topic dependency because it asymmetrically favors one topic over another. Instead one may use a third topic to resolve the conflicts.

One may start a new *resolve/topic/other-topic* branch from *topic*, merge *other-topic* into it, and resolve the conflicts:

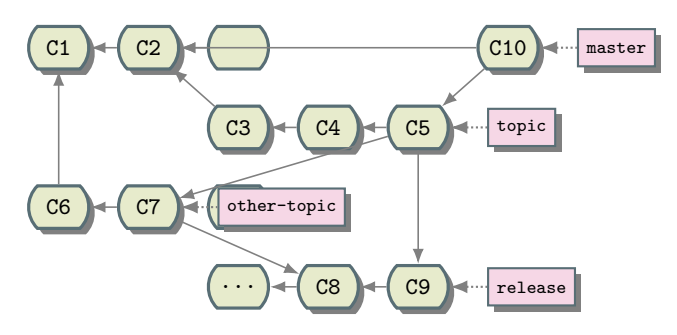

Figure B.60: Merge into *master*.

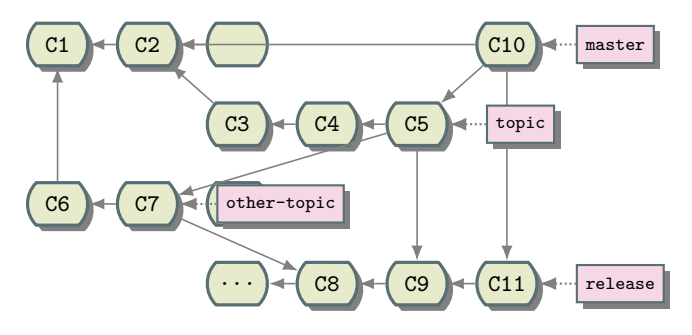

Figure B.61: Merge *master* into *release*.

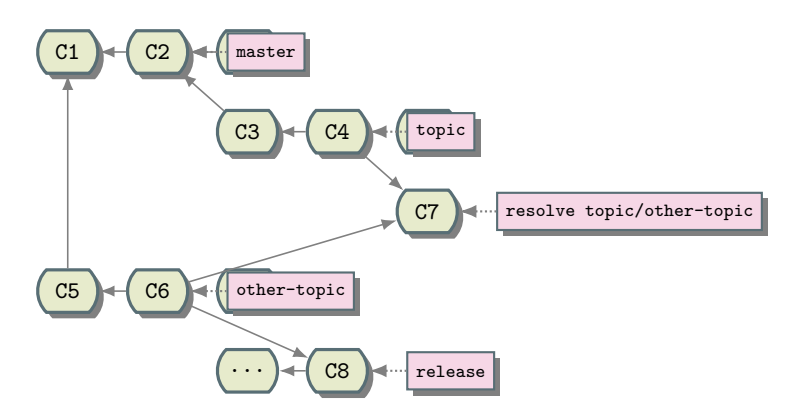

Figure B.62: Start conflict resolution branch.

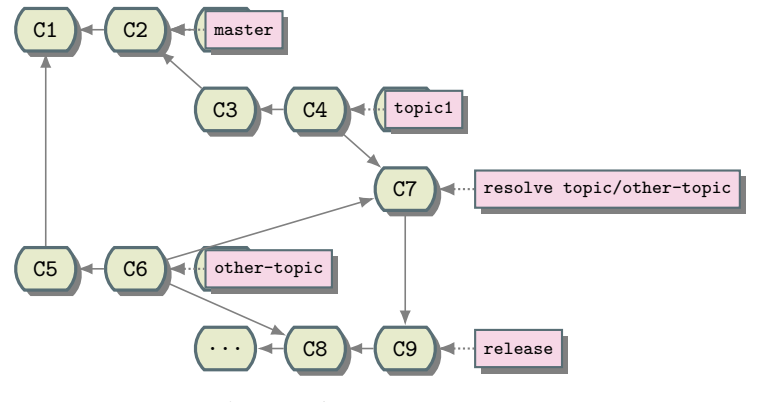

Figure B.63: Merge into *release*.

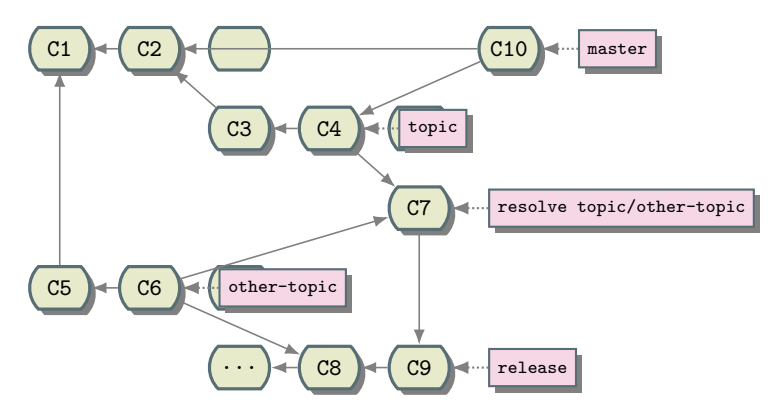

Figure B.64: Merge *topic* branch.

The resolution topic will merge cleanly into release to bring in the changes from topic through the conflict resolution commit:

Since *topic* and *other-topic* are still independent either may be merged to master first. Assume *topic* is merged first:

As in the [B.2.2](#page-316-0) approach, an attempt to merge *other-topic* directly into master will fail with the original conflicts but now we have a topic containing the resolution commit independent of next. One may merge the resolution topic to master to bring in the changes from *other-topic* and the conflict resolution:

Finally, master may be merged cleanly into release:

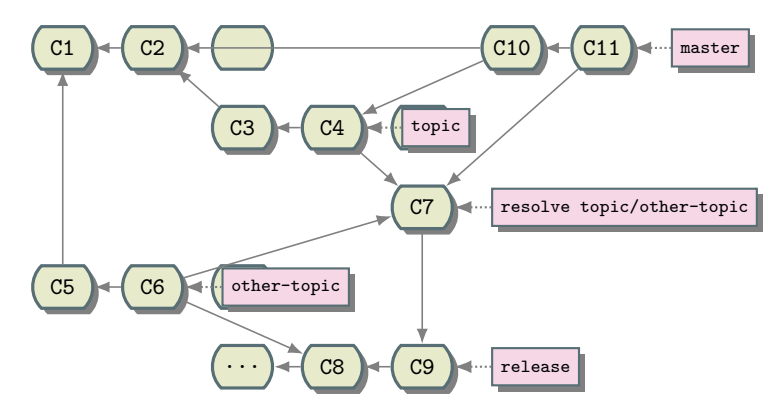

Figure B.65: Merge conflict resolution branch into *master*.

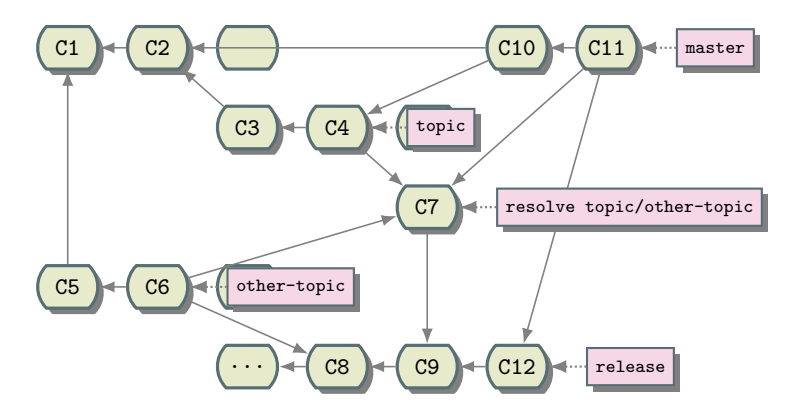

Figure B.66: Merge into *release*.

### B.2.3 Publish

Push Access

Authorized developers may publish work directly to a [re](public.kitware.com)pository using Git's SSH protocol.

Note that we may not grant all contributors push access to any given repository. The distributed nature of Git allows contributors to retain authorship credit even if they do not publish changes directly.

Authentication All publishers share the  $q$ it  $\ell$  public.kitware.com account but each uses a unique SSH key for authentication. If you do not have a public/private SSH key pair, generate one:

```
ssh-keygen -C 'you@yourdomain.com'
Generating public/private rsa key pair.
Enter file in which to save the key (\$HOME/.ssh/id\_rsa):
Enter passphrase (empty for no passphrase): (use-a-passphrase!!)
Enter same passphrase again: (use-same-passphrase!!)
Your identification has been saved in \$HOME/.ssh/id\ rsa.
Your public key has been saved in \$HOME/.ssh/id\_rsa.pub.
```
To request access, fill out the [Kitware Password](https://www.kitware.com/Admin/SendPassword.cgi) form. Include your SSH public key, id\_rsa.pub, and a reference to someone our administrators may contact to verify your privileges.

SSH on Windows If you are familiar with generating an SSH key on Linux or macOS, you can follow the same procedure on Windows in a Git Bash prompt. There is an ssh-keygen program installed with Git for Windows to help you set up an SSH identity on a Windows machine. By default it puts the .ssh directory in the HOME directory, which is typically  $C$ : Users

Username.

Alternatively, you can also set up a "normal" Windows command prompt shell such that it will work with Git for Windows (see Section [B.1.1\)](#page-287-0) on page  $263$ , without ever invoking the Git Bash prompt if you like. If you install Git for Windows and accept all its default options, "git" will not be in the PATH. However, if you add C:

```
Program Files (x86)
Git
cmd to your PATH, then only the two commands git and gitk are available to use via *. cmd script
wrappers installed by Git for Windows. Or, if you add C:
Program Files (x86)
Git
```
bin to your PATH, then all of the command line tools that git installs are available.

The full PuTTY<sup>[2](#page-323-0)</sup> suite of tools includes an application called PuTTYgen. If you already have a private key created with PuTTYgen, you may export it to an OpenSSH identity file. Open the key using PuTTYgen and choose *Conversions ¿ Export OpenSSH key* from the menu bar. That will allow you to save an id\_rsa file for use in the .ssh directory. You can also copy and paste the public key portion of the key from the PuTTYgen text field to save into an id\_rsa.pub file if you like. Or email it to whoever needs the public side of your key pair.

If you routinely set up your own command prompt environment on Windows, using Git for Windows from that environment is a cinch: just add the full path to either Git cmd or Git

bin to your PATH. (Or, write your own git.cmd wrapper that is in your PATH that simply calls the git.cmd installed with msysGit.) And make sure you have a HOME environment variable that points to the place where the .ssh directory is.

AuthenticationTest When your SSH public key has been installed for git@public.kitware.com, you may test your SSH key setup by running

ssh git@public.kitware.com info

If your key is correctly configured you should see a message reporting your email address followed by a list of access permissions. If you get something like *Permission denied* then add -v options to your ssh command line to diagnose the problem:

ssh -v git@public.kitware.com info

Do not attempt to git push until the ssh-only test succeeds.

Pushing Git automatically configures a new clone to refer to its *origin* through a *remote* called origin. Initially one may fetch or pull changes from origin, but may not push changes to it.

In order to publish new commits in a [re](public.kitware.com)pository, developers must configure a push URL for the origin. Use git config to specify an SSH-protocol URL:

git config remote.origin.pushurl git@public.kitware.com:repo.git

The actual URL will vary from project to project. (Note that pushurl requires Git  $i = 1.6.4$ . Use just url for Git  $\vert$  1.6.4.)

Failing to do so with result in the error message *fatal: The remote end hung up unexpectedly*.

<span id="page-323-0"></span><sup>2</sup>[https://www.chiark.greenend.org.uk/˜sgtatham/putty/](https://www.chiark.greenend.org.uk/~sgtatham/putty/)
Once your push URL is configured and your key is installed for  $q$ it@public.kitware.com then you can try pushing changes. Note that many repositories use an update hook to check commit as documented in Section [B.2.4](#page-326-0) on page [302.](#page-326-0)

#### Patches

Git allows anyone to be a first-class developer on any published project. One can clone a public repository, commit locally, and publish these commits for inclusion upstream. One method of sending commits upstream is to supply them as patches.

See these links for more help:

- Pro Git Book, Chapter 5: Distributed  $\text{Git}^3$  $\text{Git}^3$
- Everyday Git: Integrator<sup>[4](#page-324-1)</sup>

Creating Patches Construct your commits on a local topic branch, typically started from the *upstream* master:

```
git checkout -b my-cool-feature origin/master
edit files
git add -- files
git commit
```
Begin each commit message with a short one-line summary of its change, suitable for use as an email subject line. Then leave a blank line and describe the change in detail as one might write in an email body.

When the patch(es) are ready for publication to upstream developers, use the git format-patch command to construct the patch files:

git format-patch -M origin/master

Git will write out one patch file per commit. Each patch file is formatted like a raw email message and includes enough information to reconstruct the commit message and author.

Sending Patches The patch files created in the preceding step will be named with the form

NNNN-Subject-line-of-commit-message.patch

<sup>3</sup><https://git-scm.com/book/en/v2>

<span id="page-324-1"></span><span id="page-324-0"></span><sup>4</sup><https://git-scm.com/docs/giteveryday>

where NNNN is an index for the patch within the series. These files may be attached in bug trackers or attached to email messages.

A patch series may also be sent directly as email. Use  $\text{git } \text{config } -\text{global to set } \text{sendemail.*}$ configuration entries that tell Git how to send email from your computer (one-time setup per user per machine). Then use the git send-email command:

git send-email \*.patch --to='Some One <someone@somewhere.com>' --cc='Someone Else <someoneelse@somewhereelse.com>'

Applying Patches One may receive patches as attachments in a bug tracker or as attachments to email messages. Save these files to your local disk. One may also receive patches inlined in email messages. In this case, save the whole message to your local disk (typically as .eml files). (If your local mail client uses maildir format mailboxes each message is already its own file.)

Create a local topic branch on which to replay the patch series:

git checkout -b cool-feature origin/master

Now use git am to apply the patch series as local commits:

```
git am --whitespace=fix /path/to/*.patch
```
Review the changes using

git log -p origin/master..

or the method of your choice. Note that the author of each commit is the contributor rather than yourself. Build, test, and publish the changes normally.

If the git am command fails with a message like

Patch format detection failed.

this means that the patch was not generated with git format-patch and transmitted correctly. Either ask the contributor to try again using the above patch creation instructions, or apply each patch separately using git apply:

```
git apply --whitespace=fix /path/to/0001-First-change.patch
git commit --author='Contributor Name <contributor@theirdomain.com>'
```
#### <span id="page-326-0"></span>B.2.4 Hooks

Setup

The git commit command creates local commits. A separate git push step is needed to publish commits to a [re](public.kitware.com)pository. The [se](public.kitware.com)rver enforces some rules (see Section [B.2.4](#page-329-0) on page [305\)](#page-329-0) on the commits it accepts and will reject non-conforming commits. In order to push rejected commits, one must edit history locally to repair them before publishing.

Since it is possible to create many commits locally and push them all at once, we provide local Git *hooks* to help developers keep their individual commits clean. Git provides no way to enable such hooks by default, giving developers maximum control over their local repositories. We recommend enabling our hooks manually in all clones.

Git looks for hooks in the .git/hooks directory within the work tree of a local repository. Create a new local repository in this directory to manage the hooks:

```
cd .git/hooks
git init
cd ../..
```
Choose one of the following methods to install or update the hooks. The hooks will then run in the outer repository to enforce some rules on commits.

Local Pull Many [re](public.kitware.com)positories provide a hooks branch. It will have already been fetched into your local clone. Pull it from there:

```
git fetch origin
cd .git/hooks
git pull .. remotes/origin/hooks
cd \ldots..
```
Di[re](public.kitware.com)ct Pull If you did not clone from a repository you may not have a hooks branch. Pull it from [:](public.kitware.com)

```
cd .git/hooks
git pull git://public.kitware.com/<repo>.git hooks
cd \ldots
```
where  $\langle$ repo $\rangle$ .git is the name of your project repository.

Local

The above sequences maintain the following local hooks in your repository. See Git help on [https://git-scm.com/docs/githooks](#page-0-0) for more details.

pre-commit This runs during git commit. It checks identity and content of changes:

- Git user.name and user.email are set to something reasonable.
- Git's standard whitespace checks (see help on git diff --check).
- The staged changes do not introduce any leading tabs in source files (we i.ndent with spaces)
- File modes look reasonable (no executable .cxx files, scripts with shebang lines are executable).
- File size is not too large (do not commit big data files; prints limit and instructions on rejection).
- Submodule updates are staged alone or explicitly allowed (prints instructions on rejection).

One of Git's standard whitespace checks is to reject trailing whitespace on lines that were added or modified. Many people consider extra space characters at the end of a line to be an unprofessional style (including Git's own developers), but some don ot care. Text editors typically have a mode to highlight trailing whitespace:

• Emacs

```
(custom-set-variable s \n\cdot | (show-trailing-whitespace t))
```
• Vim

```
:highlight ExtraWhitespace ctermbg=red guibg=red
:match ExtraWhitespace /\s\+\$/
```
• Microsoft Visual Studio To toggle viewing of white space characters, with a source file document active, choose the menu item:

```
Edit > Advanced > View White Space
(2-stroke keyboard shortcut: Ctrl+R, Ctrl+W)
```
• **Notepad**++ (v7.5.1) To eliminate trailing white space, choose the menu item:

```
Edit > Blank Operations > Trim Trailing Space
```
To toggle viewing of white space characters, choose from the menu items:

View > Show Symbol > (multiple items, choose one...)

If you really don't want to keep your code clean of trailing whitespace, you can disable this part of Git's checks locally:

git config core.whitespace "-blank-at-eol"

commit-msg This runs during git commit. It checks the commit message format:

- The first line must be between 8 and 78 characters long. If you were writing an email to describe the change, this would be the *Subject line*. Use the pre-defined prefixes (e.g. ENH: or BUG:); they are valuable to allow the user get a fast understanding of the change.
- The first line must not have leading or trailing whitespace.
- The second line must be blank, if present.
- The third line and below may be free-form. Usually, a summary of the commit changes is written. Try to keep paragraph text formatted in 72 columns (this is not enforced).

GUI and text-based tools that help view history typically use the first line (*Subject line*) from the commit message to give a one-line summary of each commit. This allows a medium-level view of history, but works well only if developers write good *Subject lines* for their commits.

Examples of improper commit messages:

Fixed

This is too short and not informative at all.

```
I did a really complicated change and I am trying to describe the entire thing
with a big message entered on the command line.
```
Some good tips on why good commit messages matter can be found in the post *How to Write a Git* Commit Message<sup>[5](#page-328-0)</sup>.

Many CVS users develop the habit of using the  $-m$  commit option to specify the whole message on the command line. This is probably because in CVS it is hard to abort a commit if it already brought up the message editor. In Git this is trivial. Just leave the message blank and the whole commit will be aborted. Furthermore, since commits are not published automatically it is easy to allow the commit to complete and then fix it with  $q$ <sup> $\pm$ </sup> commit  $-$ -amend.

<span id="page-328-0"></span><sup>5</sup><https://chris.beams.io/posts/git-commit/>

#### Server

Many <public.kitware.com> repositories have server-side hooks.

<span id="page-329-0"></span>Update The update hook runs when someone tries to update a ref on the server by pushing. The hook checks all commits included in the push:

- Commit author and committer must have valid email address domains (DNS lookup succeeds).
- Commit message does not start with WIP:. (Use the prefix locally for work-in-progress that must be rewritten before publishing.)
- Changes to paths updated by robots (such as Utilities/kwsys) are not allowed.
- No "large" blobs may be pushed. The limit is set on a per-repository basis and is typically 1 MB or so.
- No CRLF newlines may be added in the repository (see core.autocrlf in git help config).
- Submodules (if any) must be pushed before the references to them are pushed.

## B.2.5 TipsAndTricks

#### Editor support

Emacs users: if you put this line in your .emacs file:

```
(\text{setq auto-mode-alist } (cons \prod("COMMIT\_EDITMSG\" . auto-fill-mode) auto-mode-alist))
```
Git will automatically wrap your commit messages, which is what good Git etiquette requires.

#### Shell Customization

Bash Completion Bash users: Git comes with a set of completion options that are very useful. The location of the file varies depending on your system:

```
# Mac with git installed by Mac Ports
source /opt/local/share/doc/git-core/contrib/completion/git-completion.bash
# Linux
source /usr/share/bash-completion/git
# Linux debian/gentoo
source /etc/bash\_completion.d/git
```
Bash Prompt If you are using the bash shell, you can customize the prompt to show which Git branch is active. Here are the commands for your /.bashrc file:

```
# Use the appropriate path from the above section
source /etc/bash\_completion.d/git
export GIT\_PS1\_SHOWDIRTYSTATE=1
export GIT\_PS1\_SHOWUNTRACKEDFILES=1
export GIT\_PS1\_SHOWUPSTREAM="verbose"
export PS1="[\[\e[01;34m\]\W\[\e[31m\]\$(\_\_git\_ps1 " (%s)")\[\e[00m\]]\[\e[00m\]
```
For more information on the options, see the comments in the top of the bash completion script.

Renaming Git does not explicitly track renames. The command

```
git mv old new
```
is equivalent to

mv old new git add new git rm old

Neither approach records the rename outright. However, Git's philosophy is "dumb add, smart view". It uses heuristics to detect renames when viewing history after-the-fact. It even works when the content of a renamed file changes slightly.

In order to help Git efficiently detect the rename, it is important to remove the old file and add the new one in one commit, perhaps by using git mv or the above 3-step procedure. If the new file were added in one commit and the old file removed in the next, Git would report this as a copy followed by a removal. Its copy-detection heuristics are more computationally intensive and must be explicitly enabled with the  $-C$  option to relevant operations (such as  $\text{git~blame}.$ 

# CODING STYLE GUIDE

This chapter describes the ITK Coding Style. Developers must follow these conventions when submitting contributions to the toolkit.

The following coding-style guidelines have been adopted by the ITK community. To a large extent these guidelines are a result of the fundamental architectural and implementation decisions made early in the project. For example, the decision was made to implement ITK with a C++ core using principles of generic programming, so the rules are oriented towards this style of implementation. All guidelines are strictly enforced, including whitespace indentation levels and style. Careful consideration and considerable discussion occurred in an attempt to find coding styles consistent with accepted practices in the active community. The primary goal is to adhere to a common style to assist community members of the future to learn, use, maintain, and extend ITK. Given the fact that code is read many more times than it is written, a strong emphasis is placed on generating a common style that improves readability.

Please do your best to be an outstanding member of the ITK community. The rules described here have been developed with the community as a whole in mind. Any contributor's code is subject to style review, and it will likely not be accepted until it is consistent with these guidelines.

# C.1 Purpose

The following document is a description of the accepted coding style for the NLM Insight Segmentation and Registration Toolkit (ITK). Developers who wish to contribute code to ITK should read and adhere to the standards described here.

# C.2 Overview

This chapter is organized into the following sections:

- System Overview & Philosophy: coding methodologies and motivation for the resulting style.
- **Copyright**: the copyright header to be included in all files and other copyright issues.
- Citations: guidelines to be followed when citing others' work in the documentation.
- Naming Conventions: patterns used to name classes, variables, template parameters, and instance variables.
- **Namespaces**: the use of namespaces.
- Aliasing Template Parameter Typenames: guidelines on aliasing template parameter typenames in a class.
- The auto Keyword: when and when not to use the auto keyword.
- **Pipelines**: useful tips when writing pipelines in ITK.
- Initialization and Assignment: accepted standards for variable initialization and assignment.
- Accessing Members: patterns to be used when accessing class members.
- Code Layout and Indentation: accepted standards for arranging code including indentation style.
- Empty Arguments in Methods: guidelines for specifying empty argument lists.
- Ternary Operator: accepted standards for using the ternary operator.
- Using Standard Macros (itkMacro.h): use of standard macros in header files.
- Exception Handling: how to add exception handling to the system.
- Messages: accepted guidelines to output messages to the error and standard outputs.
- Concept Checking: specifics on the use of concept checking in ITK.
- **Printing Variables**: guidelines to print member variable values.
- Checking for Null: accepted standards for checking null values.
- Writing Tests: additional rules specific to writing tests in ITK.
- Doxygen Documentation System: basic Doxygen formatting instructions.
- CMake Style: guidelines to write CMake files.
- Documentation Style: a brief section describing the documentation philosophy adopted by the Insight Software Consortium.

This style guide is an evolving chapter.

Please discuss with the ITK community members if you wish to add, modify, or delete the rules described in these guidelines.

See <http://www.itk.org/ITK/help/mailing.html> for more information about joining the ITK community members discussion. This forum is one of the best venues in which to propose changes to these style guidelines.

# C.3 System Overview & Philosophy

The following implementation strategies have been adopted by the ITK community. These directly and indirectly affect the resulting code style. Understanding these aspects motivates the reasons for many of the style guidelines described in this chapter.

The principle is that code is read many more times than it is written, and readability is far more important that writability.

- **Readability**: the code is intended to be read by humans. Most of the time of debugging code is spent reading code.
- Consistency: systematically following these guidelines will make the code more robust, and easier to read, which will at term save time to community members.
- Conciseness: class, method and variable names should be concise, but self-contained. Extraordinarily long names and redundancies should be avoided.
- Language: proper English must be used when writing the code and the documentation.
- **Documentation**: document the code. Approximately one third of the code should be documentation.

Note as well that ITK follows American English spelling and norms.

#### C.3.1 Kitware Style

Kitware Style [\(KW](https://kitware.github.io/KWStyle/)Style) pre-commit hooks enforce a number of policies on any given patch set submitted to ITK.

#### C.3.2 Implementation Language

The core implementation language is C++. C++ was chosen for its flexibility, performance, and familiarity to consortium members. ITK uses the full spectrum of C++ features including const and

volatile correctness, namespaces, partial template specialization, operator overloading, traits, and iterators.

Currently, C++11 and C++14 features are used in the code whenever they are available.

A growing number of ITK classes offer a Python wrapping. Note that these are wrappers on the C++ counterparts. ITK's Python wrappers can be easily installed. See Section [9.5](#page-240-0) on page [216](#page-240-0) for further details. Users requiring a Python interface for ITK classes may refer to SimpleITK [\(http://www.simpleitk.org/\)](http://www.simpleitk.org/).

Additionally, SimpleITK offers interpreted language bindings for Java, C#, R, Tcl, and Ruby.

#### C.3.3 Constants

ITK does not define constants with #define in header files, hence do not declare constants using

```
#define CONST_VALUE_NAME 3
```
Use instead

```
constexpr unsigned int ConstValueName = 3;
```
or

```
const typename OperatorType::ConstIterator opEnd = op.End();
```
Add the const qualifier to arguments which set the pipeline inputs and state functions, e.g.

```
/** Set the marker image */
void SetMaskImage(const MaskImageType *input)
{
  // Process object is not const-correct so the const casting is required.
  this->SetNthInput( 1, const_cast< TMaskImage * >( input ) );
}
```
#### C.3.4 Generic Programming and the STL

Compile-time binding using methods of generic programming and template instantiation is the preferred implementation style. This approach has demonstrated its ability to create efficient, flexible code. Use of the STL (Standard Template Library) is encouraged. STL is typically used by a class, rather than as serving as a base class for derivation of ITK classes. Other STL influences are iterators and traits. ITK defines a large set of iterators; however, the ITK iterator style differs in many cases from STL because STL iterators follow a linear traversal model; ITK iterators are often designed for 2D, 3D, and even n-D traversal (see Section [6](#page-165-0) on page [141](#page-165-0) for further details on iterators).

Traits are used heavily by ITK. ITK naming conventions supersede STL naming conventions; this difference is useful in that it indicates to the community member something of a boundary between ITK and STL.

## C.3.5 Portability

ITK is designed to build and is systematically tested on a set of target operating system/compiler combinations and results are reported continuously to the dashboards using [CDash.](https://www.cdash.org/) These combinations include Linux, macOS, and Windows operating systems, and various versions of compilers for each. This ensures that the code complies with the particular requirements on each of these environments. See Section [10.2](#page-256-0) on page [232](#page-256-0) for further details.

When sufficient demand or need is detected, ITK maintainers add machines to the dashboard. Note that since the dashboard is open to submissions from remote locations, other user configurations can be tested dynamically. For a detailed and updated view, visit the [ITK dashboard.](https://open.cdash.org/index.php?project=Insight)

Since some of these compilers do not support all C++ features, the ITK community has had to back off some important C++ features (such as partial specialization) because of limitations in compilers (e.g., MSVC 6.0).

ITK's open source philosophy, as well as its design, and heavy use of templates has made it possible to improve the support of many of these compilers over time. Indeed, ITK has been incorporated to the Microsoft Visual Studio and Intel C++ Compiler (ICC) build validation suites as of April 2017. This means that ITK is being used by these teams in their benchmarks and validation cycles before a version of their compiler is released to the market.

## C.3.6 Multi-Layer Architecture

ITK is designed with a multi-layer architecture in mind. That is, three layers: a templated layer, a run-time layer, and an application layer. The templated (or generic) layer is written in C++ and requires significant programming skills and domain knowledge. The run-time layer is generated automatically using the Swig-based wrapping system to produce language bindings to Python. The interpreted layer is easier to use than the templated layer, and can be used for prototyping and smaller-sized application development. Finally, the application layer is not directly addressed by ITK other than providing simple examples of applications.

## C.3.7 CMake Build Environment

The ITK build environment is CMake. CMake is an open-source, advanced cross-platform build system that enables community members to write simple makefiles (named CMakeLists.txt) that are processed to generated native build tools for a particular operating system/compiler combination. See the CMake web pages at <http://www.cmake.org> for more information.

See Section [2.2](#page-35-0) on page [11](#page-35-0) for specifics about the use of CMake in ITK.

Section [C.26](#page-400-0) on page [376](#page-400-0) provides a reference to the recommended style of makefiles in ITK.

## C.3.8 Doxygen Documentation System

The Doxygen open-source system is used to generate on-line documentation. Doxygen requires the embedding of simple comments in the code which is in turn extracted and formatted into documentation.

Note that ITK prefers the backslash (" ") style versus the at-sign ("@") style to write the documentation commands.

For more information about Doxygen, please visit [http://www.stack.nl/ dimitri/doxygen/](http://www.stack.nl/~dimitri/doxygen/)

#### C.3.9 vnl Math Library

ITK has adopted the vnl – visual numerics library. Vnl is a portion of the vxl image understanding environment. See <http://vxl.sourceforge.net/> for more information about vxl and vnl.

#### C.3.10 Reference Counting

ITK has adopted reference counting via so-called [itk::SmartPointer](https://www.itk.org/Doxygen/html/classitk_1_1SmartPointer.html) to manage object references. While alternative approaches such as automatic garbage collection were considered, their overhead due to memory requirements, performance, and lack of control as to when to delete memory, precluded these methods. SmartPointers manage the reference to objects, automatically incrementing and deleting an instance's reference count, deleting the object when the count goes to zero.

An important note about SmarPointers refers to their destruction: the Delete() method on an ITK smart pointer must never be called directly; if a SmartPointer object itkSmartPtr needs to be deleted:

itkSmartPtr = **nullptr**;

must be done instead. The ITK smart pointer will determine whether the object should be destroyed.

See Section [3.2.4](#page-52-0) on page [28](#page-52-0) for further details.

# C.4 Copyright

ITK has adopted a standard copyright. This copyright should be placed at the head of every source code file. The current copyright header and license reads as follows:

```
/*=========================================================================
 *
   * Copyright NumFOCUS
 *
 * Licensed under the Apache License, Version 2.0 (the "License");
 * you may not use this file except in compliance with the License.
  * You may obtain a copy of the License at
 *
        * http://www.apache.org/licenses/LICENSE-2.0.txt
 *
 * Unless required by applicable law or agreed to in writing, software
 * distributed under the License is distributed on an "AS IS" BASIS,
 * WITHOUT WARRANTIES OR CONDITIONS OF ANY KIND, either express or implied.
   * See the License for the specific language governing permissions and
   * limitations under the License.
 *
 *=========================================================================*/
```
See Chapter [A.1](#page-263-0) for further details on the ITK license.

# C.5 Citations

Give credit to others' work. If when writing some piece of code (whether it is a class, group of classes or algorithm in a method) the theory, framework or implementation are based on some scientific work, cite the work. In general, a citation to the peer-reviewed scientific publication, including its Digital Object Identifier (DOI), is preferred. This helps avoiding issues with web links. In absence of such a reference, it is recommended that the link to the URL is written as it is (i.e. even if the maximum line width is exceeded). Do not use URL shortening services.

When documenting a class header, if citations are required, use the Doxygen par References command to list the references in a separate and clearly visible paragraph.

For instance,

```
namespace itk
{
/** \class DiffusionTensor3DReconstructionImageFilter
* \brief This class takes as input one or more reference image (acquired in the
* absence of diffusion sensitizing gradients) and 'n' diffusion
* weighted images and their gradient directions and computes an image of
* tensors. (with DiffusionTensor3D as the pixel type). Once that is done, you
* can apply filters on this tensor image to compute FA, ADC, RGB weighted
```

```
* maps, etc.
*
* ...
*
* \par References
* \li<a href="http://lmi.bwh.harvard.edu/papers/pdfs/2002/westinMEDIA02.pdf">[1]
* </a>
 * Carl-Fredrik Westin, Stephan E. Maier, Hatsuho Mamata, Arya Nabavi, Ferenc
* Andras Jolesz, and Ron Kikinis. "Processing and visualization for Diffusion
* tensor MRI. Medical Image Analysis, 6(2):93-108, 2002
 * \li<a href="splweb.bwh.harvard.edu:8000/pages/papers/westin/ISMRM2002.pdf">[2]
 * </a>
* Carl-Fredrik Westin, and Stephan E. Maier. A Dual Tensor Basis Solution to the
* Stejskal-Tanner Equations for DT-MRI. Proceedings of the 10th International
* Society of Magnetic Resonance In Medicine (ISMRM) Scientific Meeting \&
* Exhibition, Honolulu (HW, USA), 2002.
*
* ...
*
* \sa DiffusionTensor3D SymmetricSecondRankTensor
* \ingroup MultiThreaded TensorObjects
* \ingroup ITKDiffusionTensorImage
*/
template< typename TReferenceImagePixelType,
typename TGradientImagePixelType = TReferenceImagePixelType,
typename TTensorPixelType = double,
typename TMaskImageType = Image<unsigned char, 3 > >
class ITK_TEMPLATE_EXPORT DiffusionTensor3DReconstructionImageFilter:
public ImageToImageFilter< Image< TReferenceImagePixelType, 3 >,
Image< DiffusionTensor3D< TTensorPixelType >, 3 > >
{
...
};
} // end namespace itk
```
The recommended bibliography style for citations is the LAT<sub>EX</sub> plain style.

Or in a method body,

```
template< unsigned int VDimension >
void Solver< VDimension >
::ApplyBC( int dimension, unsigned int matrix )
{
...
         // Store the appropriate value in bc correction vector (-K12*u2)
         //
         // See
         // http://titan.colorado.edu/courses.d/IFEM.d/IFEM.Ch04.d/IFEM.Ch04.pdf
         // chapter 4.1.3 (Matrix Forms of DBC Application Methods) for more
```

```
// info.
          m_LinearSystem->AddVectorValue(*cc, -d * fixedvalue, 1);
        }
  ...
}
```
# <span id="page-339-0"></span>C.6 Naming Conventions

In general, names are constructed by using case change to indicate separate words, as in TimeStamp. Other general rules that must be followed in naming ITK constructs are:

- Underscores are not used (with the sole exception of enums and member variables).
- Variable names are chosen carefully with the intention to convey the meaning behind the code.
- Names are generally spelled out; use of abbreviations is discouraged. While this does result in long names, it self-documents the code (e.g. use Dimension, point, size, or vector, instead of D, pt, sz, or vec, respectively). Abbreviations are allowable when in common use, and should be in uppercase as in RGB, or ID for "identifier".)

The above general conventions must be followed in all cases. Depending on whether the name is a

- class
- file
- variable
- other name

variations on this theme result as explained in the following subsections.

## C.6.1 ITK

The acronym for the NLM Insight Segmentation and Registration Toolkit must always be written in capitals, i.e. ITK, when referring to it, e.g. in class documentation.

#### C.6.2 Naming Namespaces

Namespaces must be written in lowercase, e.g.

```
namespace itk
{
...
} // end namespace itk
```
## <span id="page-340-0"></span>C.6.3 Naming Classes

Classes are:

- Named beginning with a capital letter.
- Placed in the appropriate namespace, typically  $\text{it}:$  (see Section [C.7](#page-353-0) on page [329\)](#page-353-0).
- Named according to the following general rule:

**class** name = <algorithm><input><**concept**>

In this formula, the name of the algorithm or process (possibly with an associated adjective or adverb) comes first, followed by an input type (if the class is a filter), and completed by a concept name.

A concept is an informal classification describing what a class does. There are many concepts in ITK, the more common or important being:

- Accessor: Access and convert between types.
- **Adaptor**: Provide access to a portion of a complex pixel type.
- Boundary: The boundary of a cell.
- Calculator: Compute information.
- Classifier: Classify a pixel.
- Container: A container of objects such as points or cells.
- **Estimator**: Estimate a value or condition.
- Factory: Object factories are used to create instances.
- Filter: A class that participates in the data processing pipeline. Filters typically take one or more inputs and produce one or more outputs.
- **Function**: Evaluate a function at a given position.
- Identifier: A unique ID for accessing points, cells, or other entities.
- Interface: Classes that specify an abstract interface.
- Interpolator: Interpolate data values, for example at non-pixel values.
- Iterator: Traverse data in various ways (e.g., forward, backward, within a region, etc.)
- Mapper: Transform data from one form into another.
- Metric: Compute similarity between two objects.
- **Operator**: A class that applies a user-specified function to a region.
- Optimizer: A class that performs numerical optimization.
- Pointer: A [itk::SmartPointer](https://www.itk.org/Doxygen/html/classitk_1_1SmartPointer.html) to an instance of a class. Almost all instances in ITK are referred to via SmartPointers.
- **Reader**: A class that reads a single data object (e.g., image or mesh).
- **Reference**: A type that refers to another object.
- **Region**: A subset of a data object, such as an image region.
- **Source:** A filter that initiates the data processing pipeline such as a reader or a procedural data generator.
- **Threader**: A class that manages multi-threading.
- Traits: A collection of template parameters used to control the instantiation of other classes.
- **Transform**: Various types of transformations including affine, procedural, and so on.
- Writer: A filter that terminates the data processing pipeline by writing data to disk or to a communications port.

The naming of classes is an art form; please review existing names to catch the spirit of the naming convention.

Conventions adopted in ITK for naming classes include:

• The "To" convention (such as in  $\pm k$ : ImageToImageFilter) is generally used for base classes, and when a filter converts from one data type to another. Derived classes do not continue the "To" convention. Classes like [itk::HistogramToTextureFeaturesFilter](https://www.itk.org/Doxygen/html/classitk_1_1HistogramToTextureFeaturesFilter.html), or [itk::ImageToHistogram](https://www.itk.org/Doxygen/html/classitk_1_1ImageToHistogram.html) do not produce an image as outputs, but change the data type or produce a set of features. The expectation of an ITK filter name is that it maintains the same type (even when changing the dimensionality as when changing from an  $\text{it}$ : Image to a [itk::VectorImage](https://www.itk.org/Doxygen/html/classitk_1_1VectorImage.html)) unless it has the "To" naming conventions.

• Adding the Base appendix to a base class name is generally discouraged.

Example names include:

- ShrinkImageFilter
- TriangleCell
- ScalarImageRegionIterator
- NeighborhoodIterator
- MapContainer
- DefaultImageTraits
- BackwardDifferenceOperator

## C.6.4 Naming Files

Files should have the same name as the class, with an "itk" prepended.

Header files are named .h, while implementation files are named either .cxx or .hxx, depending on whether they are implementations of templated classes.

For example, the class itk:: Image

- is declared in the file itkImage.h and
- is defined in the file itkImage.hxx (because [itk::Image](https://www.itk.org/Doxygen/html/classitk_1_1Image.html) is templated).

The class [itk::Object](https://www.itk.org/Doxygen/html/classitk_1_1Object.html)

- is declared in the file itkObject.h and
- is defined in the file itkObject.cxx.

#### Naming Tests

Following the TestDriver philosophy, see Section [9.4](#page-237-0) on page [213,](#page-237-0) test files must be named with the same name used to name the main method contained in the test file  $(0.0002)$ . This name should generally be indicative of the class tested, e.g.

**int** itkTobogganImageFilterTest( **int** argc, **char** \*argv[] )

for a test that checks the  $\text{it}:$ : TobogganImageFilter class, and contained in the test file named itkTobogganImageFilterTest.cxx.

Note that all test files should start with the lowercase itk prefix. Hence, the main method name in a test is the sole exception to the method naming convention of starting all method names with capitals (see  $C.6.6$ ).

A test's input argument number should always be named argc, and the input arguments argv for the sake of consistency.

If due to some constraint (e.g. nature of input images, number of input images, dimensionality) a class has multiple test files with minor changes in its content, the test files should be named following the convention

test filename = <filename><variation>

In this formula, the filename comes first, and is completed by the variation tested, conveying the meaning behind the test, e.g.

```
itkSimpleImageRegistrationTest.cxx
itkSimpleImageRegistrationTestWithMaskAndSampling.cxx
```
When the same test file is used by multiple tests in the corresponding CMakeLists.txt, for example, with different parameters, these different tests should be named following the convention

test name = <filename><variation>

In this formula, the filename comes first, and is completed by the variation tested, conveying the meaning behind the test, e.g.

```
itk_add_test(NAME itkHConcaveImageFilterTestFullyConnectedOff
     COMMAND ITKMathematicalMorphologyTestDriver
    --compare-MD5
    ${ITK_TEST_OUTPUT_DIR}/itkHConcaveImageFilterTestFullyConnectedOff.png
                 bd1b5ab47f54cd97b5c6b454bee130e2
    itkHConcaveImageFilterTest DATA{${ITK_DATA_ROOT}/Input/Input-RA-Short.nrrd}
    ${ITK_TEST_OUTPUT_DIR}/itkHConcaveImageFilterTestFullyConnectedOff.png 2000
    0)
itk_add_test(NAME itkHConcaveImageFilterTestFullyConnectedOn
     COMMAND ITKMathematicalMorphologyTestDriver
    --compare-MD5
    ${ITK_TEST_OUTPUT_DIR}/itkHConcaveImageFilterTestFullyConnectedOn.png
                 c7116406ded975955965226f6a69e28d
    itkHConcaveImageFilterTest DATA{${ITK_DATA_ROOT}/Input/Input-RA-Short.nrrd}
     ${ITK_TEST_OUTPUT_DIR}/itkHConcaveImageFilterTestFullyConnectedOn.png 2000 1)
```
If the test checks features that span multiple classes or other general features, the filename should adhere to the general convention of conveying the meaning behind the code, e.g.

**int** itkSingleLevelSetWhitakerImage2DWithCurvatureTest( **int** argc, **char**\* argv[] )

means that the [itk::WhitakerSparseLevelSetImage](https://www.itk.org/Doxygen/html/classitk_1_1WhitakerSparseLevelSetImage.html) class is tested on two dimensions, using the [itk::LevelSetEquationCurvatureTerm](https://www.itk.org/Doxygen/html/classitk_1_1LevelSetEquationCurvatureTerm.html) class to represent the curvature term in the level-set evolution PDE.

However, in these last cases, readability of the test name is important, and too long test names are discouraged.

See Section [9.4](#page-237-0) on page [213](#page-237-0) for further details about the ITK testing framework.

## <span id="page-344-0"></span>C.6.5 Examples

#### C.6.6 Naming Methods and Functions

Global functions and class methods, either static or class members, are named beginning with a capital letter. The biggest challenge when naming methods and functions is to be consistent with existing names. For example, given the choice between ComputeBoundingBox() and CalculateBoundingBox(), the choice is ComputeBoundingBox() because "Compute" is used elsewhere in the system in similar settings (i.e. the concepts described in Section [C.6.3](#page-340-0) should be used whenever possible).

Note that in the above example CalcBoundingBox() is not allowed because it is not spelled out.

Method argument names should be included in their declaration.

When declaring class methods, it is generally recommended to follow a logical order, not alphabetical, and group them by blocks separated by empty lines for the sake of readability.

The definition of the methods should follow this same order.

## C.6.7 Naming Class Data Members

Class data members are prepended with  $m_$  as in  $m_S$  ize. This clearly indicates the origin of data members, and differentiates them from all other variables. Furthermore, it is a key requirement for the correct application of the ITK macros (such as the  $\mathsf{Get#}$ #name and  $\mathsf{Set#}$ #name methods).

RadiusType m\_Radius;

When declaring class data members, it is generally recommended to follow a logical order, not alphabetical, and group them by blocks separated by empty lines for the sake of readability.

## C.6.8 Naming Enums

Enumeration list (enum) must declare its identifier before the enum-list is specified, it must start with capitals and be written with case change, it should generally add the Type appendix (e.g. MyEnumType), and the enum-list must be specified in capitals. The documentation or comments added for each enum-list entry, if necessary, need not to be aligned.

```
/** Weight types. */
enum WeightType {
 GOURAUD, // Uniform weights
 THURMER, // Angle on a triangle at the given vertex
 AREA // Doc alignment not needed
};
```
No typedef keyword shall be added to an enum.

Enum-lists do not need to have their corresponding integral value specified (i.e.  $GOURAUD = 0$ ). When calling an enum-list entry from within a class, it should be called with the  $\text{Self}$ : class alias.

```
while( !m_OperationQ.empty() )
  {
  switch( m_OperationQ.front() )
    {
   case Self::SET_PRIORITY_LEVEL:
     m_PriorityLevel = m_LLevelQ.front();
    m_LevelQ.pop();
    break;
   case Self::SET_LEVEL_FOR_FLUSHING:
      m_LevelForFlushing = m_LevelQ.front();
     m_LevelQ.pop();
     break;
      ...
    }
  }
```
#### C.6.9 Naming Local Variables

Local variables begin in lowercase. There is more flexibility in the naming of local variables, but they should adhere to the general convention of conveying the meaning behind the code.

Please remember that others will review, maintain, fix, study and extend your code. Any bread crumbs that you can drop in the way of explanatory variable names and comments will go a long way towards helping other community members.

#### Temporary Variable Naming

Every effort should be made to properly name temporary variables of any type that may be used in a reduced part of a method, such as in

```
// Resize the schedules
ScheduleType schedule( m_NumberOfLevels, ImageDimension );
schedule.Fill( 0 );
m_Schedule = schedule;
...
```
For such temporary variables whose naming would be overly wordy to express their meaning or may be misleading, or may be re-used at multiple stages within a method (e.g. using the name output for intermediate results), the name tmp can be used.

```
...
ValueType dimension = static cast< ValueType >( ImageDimension );
NormalVectorFilterType normalVectorFilter = NormalVectorFilterType::New();
...
normalVectorFilter->SetIsoLevelLow( -m_CurvatureBandWidth - dimension );
normalVectorFilter->SetIsoLevelHigh( m_CurvatureBandWidth + dimension );
...
// Move the pixel container and image information of the image we are working
// on into a temporary image to use as the input to the mini-pipeline. This
// avoids a complete copy of the image.
typename OutputImageType::Pointer output = this->GetOutput();
typename OutputImageType::Pointer tmp = OutputImageType::New();
tmp->SetRequestedRegion( output->GetRequestedRegion() );
tmp->SetBufferedRegion( output->GetBufferedRegion() );
tmp->SetLargestPossibleRegion( output->GetLargestPossibleRegion() );
tmp->SetPixelContainer( output->GetPixelContainer() );
tmp->CopyInformation( output );
typename SparseImageType::Pointer sparseNormalImage =
 normalVectorFilter->GetOutput();
this->ComputeCurvatureTarget( tmp, sparseNormalImage );
m_LevelSetFunction->SetSparseTargetImage( sparseNormalImage );
```
#### Variable Initialization

A basic type variable declared and not being assigned immediately within a method should be initialized to its zero value.

Note the weight variable in the following example:

```
template< typename TInputImage >
double
```
...

```
WarpHarmonicEnergyCalculator< TInputImage >
::EvaluateAtNeighborhood( ConstNeighborhoodIteratorType & it ) const
{
  vnl_matrix_fixed< double, ImageDimension, VectorDimension > J;
  PixelType next, prev;
  double weight = 0;
  for( unsigned int i = 0; i < ImageDimension; +i )
    {
   next = it.GetNext(i);
   prev = it.GetPrevious(i);
   weight = 0.5 * m DerivativeWeights[i];
    for( unsigned int j = 0; j < VectorDimension; ++j)
      {
     J[i][j] = weight * ( static_cast< double >( next[j] )
        - static_cast< double >( prev[j] ) );
      }
    }
  const double norm = J.fro_norm();
  return norm * norm;
}
```
Take into account that many ITK variables, such as  $ik:I$  ImageRegion class instances initialize themselves to zero, so they do not need to be initialized unless required. The following declaration would create a matrix with all zero by default:

```
// Define the dimension of the images
constexpr unsigned int ImageDimension = 2;
...
// Declare the type of the size
using SizeType = itk::Size< ImageDimension >;
SizeType size;
size[0] = 100;
size[1] = 100;// Declare the type of the index to access images
using IndexType = itk::Index< ImageDimension >;
IndexType start;
start[0] = 0;start[1] = 0;// Declare the type of the Region
using RegionType = itk::ImageRegion< ImageDimension >;
```
RegionType region; region.SetIndex( start ); region.SetSize( size );

#### Control Statement Variable Naming

Control statement variables names should be clear and concise. For simple counters over arrays, lists, maps elements or matrices, the  $\pm$ ,  $\pm$ , k order is preferred, i.e. when requiring to walking over multiple dimensions, over, for example ii.

If more than three nested control statements are required, there is probably a better design that can be implemented.

For iterators, inIt and outIt are recommended if both input and output structures are involved. Otherwise, it can be used.

Variable Scope

Control statement variables should have a local scope. Hence, instead of declaring a method-scope variable and re-using it,

```
unsigned int i;
for ( i = 0; i < ImageDimension; +i )
  {
 Something();
}
...
for ( i = 0; i < ImageDimension; +i )
  {
  SomethingElse();
  }
```
it is recommended to limit the scope of the variables to the control statements in which they are required:

```
unsigned int i = 0;
for ( unsigned int i = 0; i < ImageDimension; +i )
  {
 Something();
  }
...
for ( unsigned int i = 0; i < ImageDimension; ++i )
  {
  SomethingElse();
  }
```
#### C.6.10 Naming Template Parameters

Template parameters follow the usual rules with naming except that they should start with either the capital letter "T" or "V". Type parameters (such as the pixel type) begin with the letter "T" while value template parameters (such as the dimensionality) begin with the letter "V".

```
template< typename TPixel, unsigned int VImageDimension = 2 >
class ITK_TEMPLATE_EXPORT Image:public ImageBase< VImageDimension >
```
For template parameters the use of typename is preferred over class. Very early C++ compilers did not have a typename keyword, and class was purposed for declaring template parameters. It was later discovered that this lead to ambiguity in some valid code constructs, and the typename key word was added. It is often agreed [\(http://blogs.msdn.com/b/slippman/archive/2004/08/11/212768.aspx\)](http://blogs.msdn.com/b/slippman/archive/2004/08/11/212768.aspx) that typename is marginally more expressive in its intent and ITK should consistently use typename instead of class.

## <span id="page-349-0"></span>C.6.11 Naming Typedefs

Type aliases are absolutely essential in generic programming. They significantly improve the readability of code, and facilitate the declaration of complex syntactic combinations. Unfortunately, creation of type aliases is tantamount to creating another programming language. Hence type aliases must be used in a consistent fashion. The general rule for type alias names is that they end in the word "Type". For example,

**using** PixelType = TPixel;

However, there are many exceptions to this rule that recognize that ITK has several important concepts that are expressed partially in the names used to implement the concept. An iterator is a concept, as is a container or pointer. These concepts are used in preference to Type at the end of a type alias as appropriate. For example,

**using** PixelContainer = **typename** ImageTraits::PixelContainer;

Here "Container" is a concept used in place of "Type". ITK currently identifies the following concepts used when naming type aliases:

• **Self** as in

**using** Self = Image;

All classes should define this type alias.

#### • **Superclass** as in

```
using Superclass = ImageBase< VImageDimension >;
```
All classes should define the Superclass type alias.

• **Pointer** as in a smart pointer to an object as in

```
using Pointer = SmartPointer< Self >;
```
All classes should define the Pointer type alias.

- **Container** is a type of container class.
- **Iterator** an iterator over some container class.
- **Identifier** or id such as a point or cell identifier.

#### C.6.12 Naming Constants

Constants must start with capital letters, e.g.

```
constexpr unsigned int CodeAxisField = 14;
```
#### C.6.13 Using Operators to Pointers

The indirection unary operator  $(*)$  must be placed next to the variable, e.g.

```
int itkTransformFileReaderTest( int argc, char *argv[] )
```
or

**const** InputImageType \*inputPtr = **this**->GetInput();

The reference or address unary operator  $(x)$  must be placed next to the variable, e.g.

```
const typename FixedImageType::RegionType &fixedRegion =
  m_FixedImage->GetLargestPossibleRegion();
```
::PrintSelf( std::ostream &os, Indent indent ) **const**

#### C.6.14 Using Operators to Arrays

The subscript operator ([]) must be placed next to the variable, e.g.

```
int itkGaborKernelFunctionTest( int argc, char *argv[] )
```
or

```
unsigned int GetSplitInternal( unsigned int dim,
  unsigned int i, unsigned int numberOfPieces, IndexValueType regionIndex[],
 SizeValueType regionSize[] ) const override;
```
#### C.6.15 Using Underscores

Do not use undersocres. The only exception is when defining preprocessor variables and macros (which are discouraged). In this case, underscores are allowed to separate words.

### C.6.16 Include Guards

An include guard's case must mimic the one used for a file, with the file extension separated by an undersore

```
#ifndef itkImage_h
#define itkImage_h
// Class declaration code
#endif
```
and

```
#ifndef itkImage_hxx
#define itkImage_hxx
// Template class implementation code
#endif
```
Note that include guards in implementation files are to be used only for templated classes.

#### C.6.17 Preprocessor Directives

Some of the worst code contains many preprocessor directives and macros such as

```
#if defined(__APPLE__) && (__clang_major__ == 3)
  &\& ( _clang_minor == 0) &\& defined(NDEBUG) &\& defined( _x86_64 _)
  cc = -1.0 * itk::Math::sqr(1.0 / (cc + itk::Math::eps) );
#else
 cc = -1.0 * itk::Math::sqr(1.0 / cc);
#endif
```
Do not use them except in a very limited sense (to support minor differences in compilers or operating systems). If a class makes extensive use of preprocessor directives, it is a candidate for separation into multiple sub-classes.

However, if such directives are to be used, they should start in column one, regardless of the required indentation level of the code they contain.

## C.6.18 Header Includes

Headers in ITK must be included using quotes ("")

```
#include "itkImageRegion.h"
```
Only the required headers should be included. If an included header already includes a header for a class also used in the current file, the header for that class should not be included.

Header includes are preferred over forward declarations. Forward declarations are only used to prevent circular dependencies.

#### C.6.19 Const Correctness

As a general rule, the const type qualifier must be used for:

• Arguments which set the pipeline inputs, e.g.

```
/** Set the marker image. */
void SetMaskImage( const MaskImageType *input )
  {
  // Process object is not const-correct so the const casting is required.
  this->SetNthInput( 1, const_cast< TMaskImage * >( input ) );
  }
/** Set the input image. */
void SetInput1( const InputImageType *input )
```

```
{
 this->SetInput( input );
 }
/** Set the marker image. */
void SetInput2( const MaskImageType *input )
  {
 this->SetMaskImage( input );
 }
```
• Accessor/state functions, e.g.

```
bool GetUseVectorBasedAlgorithm() const
 {
 return HistogramType::UseVectorBasedAlgorithm();
  }
```
# <span id="page-353-0"></span>C.7 Namespaces

All classes should be placed in the itk:: namespace. Additional sub-namespaces are being designed to support special functionality, e.g.

```
namespace itk
{
namespace fem
{
...
} // end namespace fem
} // end namespace itk
```
Please see current documentation to determine if there is a sub-namespace relevant to a specific situation. Normally sub-namespaces are used for helper ITK classes.

Code should not use using namespace. This is to avoid namespace conflicts, but, more importantly, to improve readability.

When declaring or defining members of the  $\text{it}:$ : namespace, for example, the  $\text{it}:$ : namespace prefix should not be added. That is, code within namespace itk  $\{\ldots\}$ " should not use itk::.

The :: global namespace should be used when referring to a global function, e.g.

```
// Execute the filter
clock_t start = ::clock();
m_Filter->UpdateLargestPossibleRegion();
clock_t stop = ::clock();
```
It helps clarifying exactly which method is exactly being invoked and where it originates.

Note that itk:: should only be used outside the itk:: namespace.

# C.8 Aliasing Template Parameter Typenames

The public class typename's should be limited to the types that are required to be available by other classes. The typename's can clutter a class API and can restrict future refactoring that changes the types when unnecessary.

For instance,

```
template< typename TPixel, unsigned int VImageDimension = 2 >
class ITK_TEMPLATE_EXPORT Image : public ImageBase< VImageDimension >
{
public:
 /** Standard class type alias. */
 using Self = Image;
 using Superclass = ImageBase< VImageDimension >;
 using Pointer = SmartPointer< Self >;
 using ConstPointer = SmartPointer< const Self >;
 using ConstWeakPointer = WeakPointer< const Self >;
  ...
 /** Pixel type alias support. Used to declare pixel type in filters
  * or other operations. */
 using PixelType = TPixel;
  ...
```
#### or

```
template< typename TImage >
class ITK_TEMPLATE_EXPORT ImageRegionIterator : public ImageRegionConstIterator< TImage >
{
 public:
 /** Standard class type alias. */
 using Self = ImageRegionIterator;
 using Superclass = ImageRegionConstIterator< TImage >;
 /** Types inherited from the Superclass */
 using IndexType = typename Superclass::IndexType;
 using SizeType = typename Superclass::SizeType;
  ...
```
# C.9 Pipelines

The following is a set of useful tips that must be taken into account when developing ITK code:

- Do call Update() before using the pipeline output.
- Do call UpdateLargestPossibleRegion() when reusing a reader.

```
When reusing a reader you must call:
reader->UpdateLargestPossibleRegion()
instead of the usual:
reader->Update()
Otherwise the extent of the previous image is kept, and in some cases lead to Exceptions
being thrown if the second image is smaller than the first one.
```
• Do not assume inputImage->SetRequestedRegion ( smallRegion ) will make the filter faster! The filter might run on the entire input image regardless. To make it run on a smaller block, get a new itk::RegionOfInterestImageFilter, say ROIfilter, and do:

```
ROIfilter->SetInput( inputImage );
ROIfilter->SetRegionOfInterest( smallRegion );
CCfilter->SetInput( ROIfilter->GetOutput() );
```
• On a newly-manually-created image, do initialize the pixel values if you expect them to be so! ITK does not initialize the image buffer when you call Allocate(). It is your responsibility to initialize the pixel values, either by calling Allocate( true ) or filling the image buffer as in:

```
image->FillBuffer( 0 ); // Initialize it to all dark.
```
# C.10 The auto Keyword

Available since C++11, the auto keyword specifies that a variable's type is automatically deduced from its initializer.

The auto keyword should be used to specify a type in the following cases:

- The type is duplicated on the left side of an assigment when it is mandated on the right side, e.g. when there is an explicit cast or initializing with new or ITK's ::New().
- When obtaining container elements, when the element type is obvious from the type of the container.
- When the type does not matter because it is not being used for anything other than equality comparison.
- When declaring iterators in a for loop.
- When a trailing return type is used in a function declaration.
- When creating lambda functions.

All other cases should not use auto, but a semantic type name should be used that conveys meaning, as described in Section [C.6](#page-339-0) and Section [C.6.11](#page-349-0) on page [325.](#page-349-0)

Application or example code that uses ITK, as opposed to the toolkit itself, may use auto more liberally.

# C.11 Initialization and Assignment

All member variables must be initialized in the class constructor. For such purpose, initialization lists are preferred

```
template< typename TInputImage, typename TOutputImage >
SpecializedFilter< TInputImage, TOutputImage >
::SpecializedFilter() :
 m_ForegroundValue( NumericTraits<InputImagePixelType>::max() ),
 m_BackgroundValue( NumericTraits<InputImagePixelType>::ZeroValue() ),
 m_NumPixelComponents( 0 ),
 m_NoiseSigmaIsSet( false ),
 m_SearchSpaceList( ListAdaptorType::New() )
{
  // By default, turn off automatic kernel bandwidth sigma estimation
 this->KernelBandwidthEstimationOff();
}
```
#### over assignment:

```
template< typename TInputImage, typename TOutputImage >
SpecializedFilter< TInputImage, TOutputImage >
::SpecializedFilter()
{
 m ForegroundValue = NumericTraits<InputImagePixelType>::max();
 m_BackgroundValue = NumericTraits<InputImagePixelType>::ZeroValue();
 m_NumPixelComponents = 0;
 m_UseSmoothDiscPatchWeights = false;
 m_SearchSpaceList = ListAdaptorType::New();
 // By default, turn off automatic kernel bandwidth sigma estimation
```

```
this->KernelBandwidthEstimationOff();
}
```
Nevertheless, there may be some exceptions to the initialization list rule. In some situations where it can be foreseen that the corresponding  $Set \# \text{name or } \# \text{nameOn} / \# \text{nameOff}$  may be

- overloaded by some classes in the future, or
- deprecated, and a warning thrown when it is called to help migration,

initialization through the corresponding Set##name or ##nameOn/##nameOff method is recommended instead of directly manipulating the data member.

Smart pointers need not to be initialized, since they initialize themselves to the null pointer, so they are the sole exception to the above rule.

Note that all numeric data members must be initialized using the appropriate ITK's NumericTraits static method.

# C.12 Accessing Members

The C++ keyword this must be used when calling a class' own methods:

```
template< typename TInputImage, typename TOutputImage >
void
ExpandImageFilter< TInputImage, TOutputImage >
::GenerateInputRequestedRegion()
{
 // Call the superclass' implementation of this method
 Superclass::GenerateInputRequestedRegion();
 // Get pointers to the input and output
 InputImageType * inputPtr =
   const cast< InputImageType * >( this->GetInput() );
  const OutputImageType * outputPtr = this->GetOutput();
  ...
}
```
The use of the explicit this-> pointer helps clarifying which method is exactly being invoked and where it originates.

The value of a member variables or data within a class must be retrieved calling the variable name directly, i.e. the use of its getter method (i.e. GetMyVariable()) is discouraged for such purpose. Similarly, the use of the this keyword when calling self data members is discouraged, i.e.

```
template< typename TInputImage, typename TOutputImage >
void
BinaryContourImageFilter< TInputImage, TOutputImage >
::PrintSelf( std::ostream & os, Indent indent ) const
{
  Superclass::PrintSelf( os, indent );
  os << indent << "FullyConnected: " << m_FullyConnected << std::endl;
  ...
}
```
#### is preferred over

```
template< typename TInputImage, typename TOutputImage >
void
BinaryContourImageFilter< TInputImage, TOutputImage >
::PrintSelf( std::ostream & os, Indent indent ) const
{
  Superclass:: PrintSelf( os, indent );
  os << indent << "FullyConnected: " << this->m_FullyConnected << std::endl;
  ...
}
```
# C.13 Code Layout and Indentation

The following are the accepted ITK code layout rules and indentation style. After reading this section, you may wish to visit many of the source files found in ITK. This will help crystallize the rules described here.

#### C.13.1 General Layout

- Each line of code should take no more than 200 characters.
- Break the code across multiple lines as necessary.
- Use lots of white space to separate logical blocks of code, intermixed with comments.
- To a large extent the structure of code directly expresses its implementation.
- The appropriate indentation level is **two spaces** for each level of indentation.
- Do not use tabs; set up your editor to insert spaces. Using tabs may look good in your editor but will wreak havoc in others.

• The declaration of variables within classes, methods, and functions should be one declaration per line:

```
int i = 0;
int j = 0;
char* stringName;
```
A short code snippet in ITK might look like:

```
if( condition )
  {
  unsigned int numberOfIterations = 100;
  filter->SetNumberOfIterations( numberOfIterations );
  filter->Update();
  filter->Print( std::cout );
  }
```
The body of a method must always be indented, starting with an indentation of two white spaces, and indenting the rest of the body as described in this section.

### C.13.2 Class Layout

Classes are declared (.h) using the following guidelines:

- Begin with the Copyright notice.
- Follow with include guards (e.g  $\#$ ifndef itkBoxImageFilter\_h)).
- Follow with the necessary includes. Include only what is necessary to avoid dependency problems.
- Place the class in the correct namespace.
- public methods come first.
- protected methods follow.
- private members come last.
- public data members are forbidden.
- End the namespaces.
- Templated classes require a special preprocessor directive to control the manual instantiation of templates. See the example below and look for ITK MANUAL INSTANTIATION.
- Close the include guards.
The class layout looks something like this:

```
/*=========================================================================
 *
 * Copyright NumFOCUS
 *
 * Licensed under the Apache License, Version 2.0 (the "License");
 * you may not use this file except in compliance with the License.
 * You may obtain a copy of the License at
 *
 * http://www.apache.org/licenses/LICENSE-2.0.txt
 *
 * Unless required by applicable law or agreed to in writing, software
 * distributed under the License is distributed on an "AS IS" BASIS,
 * WITHOUT WARRANTIES OR CONDITIONS OF ANY KIND, either express or implied.
 * See the License for the specific language governing permissions and
   * limitations under the License.
 *
 *=========================================================================*/
#ifndef itkImage_h
#define itkImage_h
#include "itkImageBase.h"
#include "itkPixelTraits.h"
#include "itkDefaultImageTraits.h"
#include "itkDefaultDataAccessor.h"
namespace itk
{
/** \class Image
 * \brief Templated N-dimensional image class.
 *
 * Detailed documentation...
 */
template< typename TPixel, unsigned int VImageDimension=2,
        typename TImageTraits=DefaultImageTraits< TPixel, VImageDimension > >
class Image: public ImageBase< VImageDimension >
{
public:
 ...
protected:
 ...
private:
...
\};
} // end namespace itk
#ifndef ITK_MANUAL_INSTANTIATION
```

```
#include "itkImage.hxx"
#endif
#endif // itkImage_h
```
Many of the guidelines for the class declaration file are applied to the class definition  $(.\text{hxx}, \dots, \text{cxx})$ file:

- Begin with the Copyright notice.
- Follow with include guards in case of templated classes (e.g #ifndef itkBoxImageFilter\_hxx)).
- Follow with the necessary includes. Include only what is necessary to avoid dependency problems.
- Place the class in the correct namespace.
- The constructor come first.
- The destructor follows.
- The PrintSelf member come last.
- End the namespaces.
- Close the include guards if present.

The class definition layout looks something like this:

```
/*=========================================================================
*
 * Copyright NumFOCUS
*
 * Licensed under the Apache License, Version 2.0 (the "License");
 * you may not use this file except in compliance with the License.
 * You may obtain a copy of the License at
*
         * http://www.apache.org/licenses/LICENSE-2.0.txt
*
 * Unless required by applicable law or agreed to in writing, software
 * distributed under the License is distributed on an "AS IS" BASIS,
 * WITHOUT WARRANTIES OR CONDITIONS OF ANY KIND, either express or implied.
 * See the License for the specific language governing permissions and
 * limitations under the License.
*
*=========================================================================*/
/*=========================================================================
*
 * Portions of this file are subject to the VTK Toolkit Version 3 copyright.
```

```
*
* Copyright (c) Ken Martin, Will Schroeder, Bill Lorensen
*
* For complete copyright, license and disclaimer of warranty information
* please refer to the NOTICE file at the top of the ITK source tree.
*
*=========================================================================*/
#ifndef itkImage_hxx
#define itkImage_hxx
#include "itkImage.h"
#include "itkProcessObject.h"
#include <algorithm>
namespace itk
{
template< typename TPixel, unsigned int VImageDimension >
Image< TPixel, VImageDimension >
::Image()
{
 m_Buffer = PixelContainer::New();
}
template< typename TPixel, unsigned int VImageDimension >
Image< TPixel, VImageDimension >
˜::Image()
{
}
...
template< typename TPixel, unsigned int VImageDimension >
void
Image< TPixel, VImageDimension >
::PrintSelf( std::ostream &os, Indent indent ) const
{
 Superclass::PrintSelf( os, indent );
 os << indent << "PixelContainer: " << std::endl;
 m_Buffer->Print( os, indent.GetNextIndent() );
}
} // end namespace itk
#endif
```
Note that ITK headers are included first, and system or third party libraries follow.

### C.13.3 Method Definition

Methods are defined across multiple lines. This is to accommodate the extremely long definitions possible when using templates. The starting and ending brace should be in column one, and the following order must be followed:

- The first line is the template declaration.
- The second line is the method return type.
- The third line is the class qualifier.
- And the fourth line is the name of the method.

e.g.

```
template< typename TPixel, unsigned int VImageDimension, typename TImageTraits >
const double *
Image< TPixel, VImageDimension, TImageTraits >
::GetSpacing() const
{
  ...
}
```
The same rules apply for non-templated classes:

```
void
Bruker2DSEQImageIO
::PrintSelf(std::ostream & os, Indent indent) const
{
  ...
}
```
### C.13.4 Use of Braces

Braces in Control Sequences

Braces must be used to delimit the scope of an if, for, while, switch, or other control structure.

```
for( unsigned int i = 0; i < ImageDimension; ++i )
  {
  ...
  }
```
or when using an if:

```
if( condition )
  \left\{ \right....
    }
 else if( otherCondition )
  \left\{\right\}...
    }
 else
  \left\{ \begin{array}{c} \end{array} \right....
    }
```
In switch statement cases, the constant-expression statement bodies should not be enclosed with braces:

```
switch( m_OperationQ.front() )
 \left\{\right\}case Self::SET_PRIORITY_LEVEL:
  m_PriorityLevel = m_LevelQ.front();
  m_LevelQ.pop();
   break;
  case Self::SET_LEVEL_FOR_FLUSHING:
  m_LevelForFlushing = m_LevelQ.front();
  m_LevelQ.pop();
  break;
    ...
  default:
   break;
  }
```
In do-while statements the opening/closing braces must lie on a line of their own:

```
do
  {
 k += 1;
  p *= rand->GetVariate();
  }
while( p > L );
```
#### Braces in Arrays

When initializing an array, no space shall be left between the first value and the opening brace, and the last argument and closing brace:

```
// Define the image size in image coordinates, and origin and spacing in
// physical coordinates.
SizeType size = \{20, 20, 20\};
double origin[3] = {0.0, 0.0, 0.0};
double spacing [3] = \{1, 1, 1\};
```
### C.13.5 Indentation and Tabs

The ITK style bans the use of tabs. Contributors should configure their editors to use white spaces instead of tabs. The size of the indent in ITK is fixed to two white spaces.

```
template< typename TInputImage, typename TOutputImage = TInputImage >
class ITK_TEMPLATE_EXPORT SpecializedFilter :
  public ImageToImageFilter< TInputImage, TOutputImage >
{
public:
  using Self = SpecializedFilter;
  using Superclass = ImageToImageFilter< TInputImage, TOutputImage >;
 using Pointer = SmartPointer< Self >;
 using ConstPointer = SmartPointer< const Self >;
  /** Method for creation through the object factory. */
  itkNewMacro( Self );
  /** Run-time type information (and related methods) */
  itkTypeMacro( SpecializedFilter, ImageToImageFilter );
  ...
};
```
or for the implementation of a given method:

```
template< typename TInputImage, typename TOutputImage >
void
SpecializedFilter< TInputImage, TOutputImage >
::GenerateData() const
{
  // Allocate the outputs.
 this->AllocateOutputs();
 // Create a process accumulator for tracking the progress of this minipipeline.
 ProgressAccumulator::Pointer progress = ProgressAccumulator::New();
 progress->SetMiniPipelineFilter( this );
  ...
}
```
ITK uses the Whitesmiths indentation style, with the braces associated with a control statement on

the next line, indented. Thus, source code in the body of the brackets must be aligned along with the brackets.

```
while(x == y)
  {
  Something();
  }
```
### C.13.6 White Spaces

As a general rule, a single white space should be used to separate every word.

However, no white space shall be added between type names, keywords, and method names and the following marks:

- An opening angle bracket (<) and the template keyword.
- An opening round bracket (() and its preceding word (e.g. in method declarations and definitions).
- An opening/closing brace  $({\cal U})$  and its subsequent/preceding word (e.g. when initializing an array).
- An opening or closing square bracket  $([, ])$  and its contents (e.g. when specifying the index of an array).
- The constant expression termination colon in a switch statement (e.g. case Self:: $SET$ -PRIORITY LEVEL:).
- Semicolons (; ) and their preceding word (e.g. end of a statement, etc.).

To the contrary, a single white space should be added between

- An opening angle bracket (<) and the subsequent template, variable or keyword.
- A closing angle bracket  $(>)$  and the preceding and subsequent words (such as in type aliases).
- An opening/closing round bracket  $((/))$  and its subsequent/preceding word (e.g. in method argument lists).
- Individual members in a list separated by commas (e.g. SizeType size = 20, 20, 20, or data $[i, j]$ ). The comma must be always placed next to a given element, and be followed by the single white space.
- Operators(i.e.  $+$ ,  $-$ ,  $=$ ,  $=$ ,  $+$ ,  $\lt$ , etc.) and the left-hand and right-hand arguments.
- The ternary operators  $(?, :)$  and the left-hand condition, and right-hand values.
- Control statements (i.e. if, for, while, switch, etc.) and their conditional statements or arguments.
- The different parts of a for control statement

```
for( unsigned int i = 0; i < ImageDimension; ++i )
  {
  ...
  }
```
• A method call parentheses and its content

**this**->SomeMethod( param, a+b );

Thus, for a class declaration we would write

```
template< typename TInputImage, typename TOutputImage = TInputImage >
class ITK_TEMPLATE_EXPORT SpecializedFilter :
 public ImageToImageFilter< TInputImage, TOutputImage >
{
public:
 using Self = SpecializedFilter;
 using Superclass = ImageToImageFilter< TInputImage, TOutputImage >;
 using Pointer = SmartPointer< Self >;
 using ConstPointer = SmartPointer< const Self >;
 /** Method for creation through the object factory. */
 itkNewMacro( Self );
  /** Run-time type information (and related methods) */
 itkTypeMacro( SpecializedFilter, ImageToImageFilter );
  ...
};
```
And for a class constructor we would write

```
template< typename TInputImage, typename TOutputImage >
SpecializedFilter< TInputImage, TOutputImage >
::SpecializedFilter() :
 m ForegroundValue( NumericTraits<InputImagePixelType>::max() ),
 m_BackgroundValue( NumericTraits<InputImagePixelType>::ZeroValue() ),
 m_NumPixelComponents( 0 ),
 m_NoiseSigmaIsSet( false ),
 m_SearchSpaceList( ListAdaptorType::New() )
{
  // By default, turn off automatic kernel bandwidth sigma estimation
 this->KernelBandwidthEstimationOff();
}
```
Trailing white spaces are not allowed in ITK.

### C.13.7 Grouping

Unnecessary parentheses for grouping hinder reading the code. The C++ precedence and associativity (the order in which the operands are evaluated) of operators must be taken into account to avoid using unnecessary parentheses.

As a general principle, these apply to condition expressions, and statements where mathematical, logical or bitwise operations are performed.

### Conditional Expressions

In conditional expressions contained in control statements (e.g. if, for, while, etc.) composed by multiple operands (e.g. joined using the logical operators), assignments and other constructs where such expressions are involved, the use of excessive parentheses is discouraged.

For example, the style below:

```
if( modelFile == "tri3-q.meta" \&&( s == 2 | | s == 1 ) ){
  ...
  }
else
  {
  ...
  }
```
#### is recommended over:

```
if( ( modelFile == "tri3-q.meta" ) && ( (s == 2) || (s == 1) ){
  ...
 }
else
  {
  ...
  }
```
**Assignments** 

In assignments, the operator precedence and associativity rules apply to help keeping the code readable and void of operators in-excess. In assignments that do not involve long expressions that would otherwise be hard and time-consuming to interpret, the use of parentheses should be avoided.

For example, in

```
sum[dim] += ( component * weight );
```
grouping is not necessary, as only a single operator exists in the right-hand operand. Hence, instead of writing the above code, community members should rather write:

```
sum[dim] += component * weight;
```
#### Return Statements

In return statements, using parentheses should be avoided when they are not strictly necessary for the evaluation of the returned term. For example, when returning variables or method calls, as in:

```
OutputType Evaluate(const PointType & point) const override
  {
 ContinuousIndexType index;
 this->GetInputImage()->TransformPhysicalPointToContinuousIndex( point,
   index);
 // No thread info passed in, so call method that doesn't need thread
  // identifier.
  return this->EvaluateDerivativeAtContinuousIndex( index );
  }
```
The same principle applies when returning the result of an algebraic, logical or bitwise operation that does not require using parentheses to specify evaluation preference, such as in:

```
template< typename TPoint >
double
SimpleSignedDistance( const TPoint & p )
{
 ...
 return accum - radius;
}
```
instead of writing return ( $accum - radius$ );.

Or in:

```
bool
RealTimeStamp::operator>( const Self & other ) const
{
  if( this->m_Seconds > other.m_Seconds )
  {
   return true;
  }
```

```
if( this->m_Seconds < other.m_Seconds )
 {
   return false;
 }
 return this->m_MicroSeconds > other.m_MicroSeconds;
}
```
Or in:

```
IntegerType mixBits(const IntegerType & u, const IntegerType & v) const
{
 return hiBit(u) | loBits(v);
}
```
### C.13.8 Alignment

In every ITK file, the following code parts always start in column one:

- Copyright notice.
- Namespace opening/closing braces.
- Include guards.

The following specific parts of a class declaration always start in column one:

- Class documentation.
- Template declaration.
- Class declaration, including its opening/closing braces.
- Manual instantiation preprocessor directives.
- Access modifiers.

For instance,

```
/*=========================================================================
 *
  * Copyright NumFOCUS
 *
 * Licensed under the Apache License, Version 2.0 (the "License");
* you may not use this file except in compliance with the License.
 * You may obtain a copy of the License at
```

```
*
 * http://www.apache.org/licenses/LICENSE-2.0.txt
 *
 * Unless required by applicable law or agreed to in writing, software
 * distributed under the License is distributed on an "AS IS" BASIS,
 * WITHOUT WARRANTIES OR CONDITIONS OF ANY KIND, either express or implied.
 * See the License for the specific language governing permissions and
 * limitations under the License.
 *
 *=========================================================================*/
#ifndef itkImage_h
#define itkImage_h
#include "itkImageBase.h"
namespace itk
{
/** \class Image
* \brief Templated N-dimensional image class.
 *
 * Detailed documentation...
 */
template< typename TPixel, unsigned int VImageDimension=2,
        typename TImageTraits=DefaultImageTraits< TPixel, VImageDimension > >
class Image: public ImageBase< VImageDimension >
{
public:
 ...
protected:
...
private:
 ...
};
} // end namespace itk
#ifndef ITK_MANUAL_INSTANTIATION
#include "itkImage.hxx"
#endif
#endif // itkImage_h
```
In a class implementation, the following code parts always start in column one:

- Method definition,
- Method opening/closing braces.

For instance,

```
template< typename TPixel, unsigned int VImageDimension, typename TImageTraits >
const double *
Image< TPixel, VImageDimension, TImageTraits >
::GetSpacing() const
{
  ...
}
```
Member data declarations should also be aligned when they are declared in consecutive lines.

```
InputPixelType m_ForegroundValue;
OutputPixelType m_BackgroundValue;
unsigned int m_MaximumIterations;
std::vector< double > m_Sensitivity;
std::vector< float > m_Overlaps;
```
By virtue of the principles in Section [,](subsec:WhiteSpaces) method calls on consecutive lines should not align their parentheses, i.e. use:

```
normalVectorFilter->SetIsoLevelLow( -m_CurvatureBandWidth - dimension );
normalVectorFilter->SetIsoLevelHigh( m_CurvatureBandWidth + dimension );
normalVectorFilter->SetMaxIteration( m_MaxNormalIteration );
normalVectorFilter->SetUnsharpMaskingFlag( m_NormalProcessUnsharpFlag );
normalVectorFilter->SetUnsharpMaskingWeight( m_NormalProcessUnsharpWeight );
```
avoiding:

```
normalVectorFilter->SetIsoLevelLow ( -m CurvatureBandWidth - dimension );
normalVectorFilter->SetIsoLevelHigh ( m_CurvatureBandWidth + dimension );
normalVectorFilter->SetMaxIteration ( m_MaxNormalIteration );
normalVectorFilter->SetUnsharpMaskingFlag ( m_NormalProcessUnsharpFlag );
normalVectorFilter->SetUnsharpMaskingWeight( m NormalProcessUnsharpWeight );
```
The same principle applies to consecutive statements involving any type of operator. Prefer:

```
double weight = 0.;
double distance = 0.;
```
over

**double** weight = 0.; **double** distance = 0.;

Lines exceeding the recommended line length in ITK that are split in several lines must be consecutive, and must be aligned with two-space indentation:

```
if( coeff.size() > m_MaximumKernelWidth )
  {
  itkWarningMacro("Kernel size has exceeded the specified maximum width of "
   << m_MaximumKernelWidth << " and has been truncated to "
    << static_cast< unsigned long >( coeff.size() ) << " elements. You can raise "
    "the maximum width using the SetMaximumKernelWidth method.");
  break;
  }
```
#### is preferred over

```
if( coeff.size() > m_MaximumKernelWidth )
  {
  itkWarningMacro( "Kernel size has exceeded the specified maximum width of "
                 << m_MaximumKernelWidth << " and has been truncated to "
                  << static_cast< unsigned long >( coeff.size() ) << " elements. You can raise "
                  "the maximum width using the SetMaximumKernelWidth method." );
  break;
  }
```
The same principle applies to method declarations:

```
unsigned int GetSplitInternal( unsigned int dim,
  unsigned int i, unsigned int numberOfPieces, IndexValueType regionIndex[],
  SizeValueType regionSize[] ) const override;
```
is preferred over

```
unsigned int GetSplitInternal( unsigned int dim,
                                     unsigned int i,
                                     unsigned int numberOfPieces,
                                     IndexValueType regionIndex[],
                                     SizeValueType regionSize[] ) const override;
```
#### C.13.9 Line Splitting Policy

Lines exceeding the recommended line length in ITK must be split in the necessary amount of lines. This policy is enforced by the KWStyle pre-commit hooks (see Section [C.3.1](#page-333-0) on page [309\)](#page-333-0).

If a line has to be split, the following preference order is established in ITK:

• Split the right-hand operand in an assignment =, e.g.

```
const typename FixedImageType::RegionType &fixedRegion =
  m FixedImage->GetLargestPossibleRegion();
```
• Split after the comma separator  $(j)$  in a list, e.g.

```
using FilterType = AddImageFilter< BiasFieldControlPointLatticeType,
BiasFieldControlPointLatticeType, BiasFieldControlPointLatticeType >
```
• Split before the math operator  $(+, *, \|, \&\&, etc.)$  in an arithmetic or logical operation:, e.g.

```
while( m_ElapsedIterations++ < m_MaximumNumberOfIterations[m_CurrentLevel]
  && m_CurrentConvergenceMeasurement > m_ConvergenceThreshold )
```

```
or
```

```
centerFixedIndex[k] =static_cast< ContinuousIndexValueType >( fixedIndex[k] )
  + static_cast< ContinuousIndexValueType >( fixedSize[k] - 1 ) / 2.0;
```
### C.13.10 Empty Lines

As a general rule, empty lines should be used to separate code blocks that semantically belong to separate operations, or when a portion of code is too long. In the latter case, adding documentation lines contributes to the readability of the code.

However, no empty lines shall be added between:

- The accessor type (public, protected, private) and the declaration that immediately follows it.
- An opening/closing brace ({/}) and its subsequent/preceding line (e.g. nested namespace braces, method definition and its body, control statements, etc).

However, an empty line should exist in a header file (.h)

- Between the Copyright notice and the include guards (e.g. #ifndef itkBoxImageFilter\_h).
- Between the pre-processor directives and the header includes.
- Between the header includes and the ITK namespace (i.e. namespace itk).
- Between the ITK namespace brace and the class documentation.
- Between the class documentation and the class declaration.
- Between the access modifier and its preceding declaration, unless for the first declaration of public.
- Between method declarations (including their corresponding documentation block).
- Between a member method declaration and any member variable declaration that immediately follows.
- Between the ITK namespace end brace  $\frac{1}{\ell}$  end namespace itk and further pre-processor directives #ifndef ITK\_MANUAL\_INSTANTIATION.
- Between the closing pre-processor directives and include guards #endif.

For instance,

```
/*=========================================================================
 *
   * Copyright NumFOCUS
 *
 * Licensed under the Apache License, Version 2.0 (the "License");
 * you may not use this file except in compliance with the License.
 * You may obtain a copy of the License at
 *
          * http://www.apache.org/licenses/LICENSE-2.0.txt
 *
 * Unless required by applicable law or agreed to in writing, software
 * distributed under the License is distributed on an "AS IS" BASIS,
 * WITHOUT WARRANTIES OR CONDITIONS OF ANY KIND, either express or implied.
 * See the License for the specific language governing permissions and
 * limitations under the License.
 *
 *=========================================================================*/
#ifndef itkBoxImageFilter_h
#define itkBoxImageFilter_h
#include "itkImageToImageFilter.h"
#include "itkCastImageFilter.h"
namespace itk
{
/** \class BoxImageFilter
 * \brief A base class for all the filters working on a box neighborhood.
 *
 * This filter provides the code to store the radius information about the
 * neighborhood used in the subclasses.
 * It also conveniently reimplement the GenerateInputRequestedRegion() so
 * that region is well defined for the provided radius.
 *
 * \author Gaetan Lehmann. Biologie du Developpement et de la Reproduction,
 * INRA de Jouy-en-Josas, France.
 * \ingroup ITKImageFilterBase
```

```
template< typename TInputImage, typename TOutputImage >
class ITK_TEMPLATE_EXPORT BoxImageFilter:
 public ImageToImageFilter< TInputImage, TOutputImage >
{
public:
 ITK_DISALLOW_COPY_AND_ASSIGN(BoxImageFilter);
 /** Standard class type alias. */
 using Self = BoxImageFilter;
 using Superclass = ImageToImageFilter< TInputImage, TOutputImage >;
  ...
protected:
 BoxImageFilter();
 ˜BoxImageFilter() {}
 void GenerateInputRequestedRegion() override;
 void PrintSelf(std::ostream & os, Indent indent) const override;
private:
 RadiusType m_Radius;
};
} // end namespace itk
#ifndef ITK_MANUAL_INSTANTIATION
#include "itkBoxImageFilter.hxx"
#endif
#endif // itkBoxImageFilter_h
```
An empty line should exist in an implementation file (.cxx, .hxx):

- Between the Copyright notice and the include guard (e.g. #ifndef itkBoxImageFilter\_hxx).
- Between the pre-processor directives and the header includes.
- Between the header includes and the class implementation.
- Between the ITK namespace end brace  $\frac{1}{\ell}$  end namespace itk and closing include guard #endif.

Two empty lines are recommended between method definitions for the sake of readability. For instance,

*\*/*

```
/*=========================================================================
 *
 * Copyright NumFOCUS
 *
 * Licensed under the Apache License, Version 2.0 (the "License");
 * you may not use this file except in compliance with the License.
 * You may obtain a copy of the License at
 *
           * http://www.apache.org/licenses/LICENSE-2.0.txt
 *
 * Unless required by applicable law or agreed to in writing, software
 * distributed under the License is distributed on an "AS IS" BASIS,
 * WITHOUT WARRANTIES OR CONDITIONS OF ANY KIND, either express or implied.
 * See the License for the specific language governing permissions and
 * limitations under the License.
 *
 *=========================================================================*/
#ifndef itkBoxImageFilter_hxx
#define itkBoxImageFilter_hxx
#include "itkBoxImageFilter.h"
#include "itkProgressAccumulator.h"
namespace itk
{
template< typename TInputImage, typename TOutputImage >
BoxImageFilter< TInputImage, TOutputImage >
::BoxImageFilter()
{
 m_Radius.Fill( 1 ); // A good arbitrary starting point.
}
template< typename TInputImage, typename TOutputImage >
void
BoxImageFilter< TInputImage, TOutputImage >
::SetRadius(const RadiusType & radius)
{
 if( m_Radius != radius )
   {
   m_Radius = radius;
   this->Modified();
   }
}
template< typename TInputImage, typename TOutputImage >
void
BoxImageFilter< TInputImage, TOutputImage >
::PrintSelf( std::ostream & os, Indent indent ) const
{
 Superclass:: PrintSelf( os, indent );
```

```
os << indent << "Radius: " << m_Radius << std::endl;
}
} // end namespace itk
#endif // itkBoxImageFilter_hxx
```
Logical code blocks that must dwell in the same method but which may not be tightly related can be separated by two empty lines at most, e.g.

```
int itkHMinimaImageFilterTest( int argc, char *argv[] )
{
  ...
  hMinimaFilter->SetInput( reader->GetOutput() );
  // Run the filter
 ITK_TRY_EXPECT_NO_EXCEPTION( hMinimaFilter->Update() );
  // Write the output
  using WriterType = itk:: ImageFileWriter< OutputImageType >;
  WriterType::Pointer writer = WriterType::New();
 writer->SetFileName( argv[2] );
  writer->SetInput( hMinimaFilter->GetOutput() );
 ITK_TRY_EXPECT_NO_EXCEPTION( writer->Update() );
  std::cout << "Test finished." << std::endl;
  return EXIT_SUCCESS;
}
```
However, it is preferable to use a single empty line and use a comment block using the // character to describe the part of the code at issue. The comment block can start and end with an empty comment line  $\left(\frac{1}{1}\right)$ , and immediately be followed by the code, as in:

```
int itkHMinimaImageFilterTest( int argc, char * argv[] )
{
  if(\arg c := 5)\left\{ \right.std::cerr << "Missing parameters." << std::endl;
   std::cerr << "Usage: " << std::endl;
   std::cerr << argv[0]
     << " inputImageFile"
     << " outputImageFile"
     << " height"
     << " fullyConnected" << std::endl;
   return EXIT_FAILURE;
    }
```

```
//
 // The following code defines the input and output pixel types and their
 // associated image types.
 //
 constexpr unsigned int Dimension = 2;
 using InputPixelType = short;
 using OutputPixelType = unsigned char;
 ...
}
```
or just have an empty line before and after the comment, such as in:

```
template< typename TInputImage, typename TMaskImage, typename TOutputImage >
typename
N4BiasFieldCorrectionImageFilter< TInputImage, TMaskImage, TOutputImage >::RealImagePointer
N4BiasFieldCorrectionImageFilter< TInputImage, TMaskImage, TOutputImage >
::SharpenImage( const RealImageType *unsharpenedImage ) const
{
 const MaskImageType *maskImage = this->GetMaskImage();
 const RealImageType *confidenceImage = this->GetConfidenceImage();
#if !defined( ITK_FUTURE_LEGACY_REMOVE )
 const MaskPixelType maskLabel = this->GetMaskLabel();
 const bool useMaskLabel = this->GetUseMaskLabel();
#endif
 // Build the histogram for the uncorrected image. Store copy
  // in a vnl_vector to utilize vnl FFT routines. Note that variables
 // in real space are denoted by a single uppercase letter whereas their
 // frequency counterparts are indicated by a trailing lowercase 'f'.
 RealType binMaximum = NumericTraits< RealType >::NonpositiveMin();
 RealType binMinimum = NumericTraits< RealType >::max();
  ImageRegionConstIterator< RealImageType > itU(
   unsharpenedImage, unsharpenedImage->GetLargestPossibleRegion() );
  ...
}
```
Empty lines are not allowed to contain white spaces in ITK.

Logical blocks may be separated by a single-line comment (// Comment) if necessary in the implementation file (.h). No comment line or any other separation string (e.g. /\*\*\*\*\*\*\*\*\*\*\*\*\*\*\*\*\*\*\*\*\*\*/) must be placed between the definition of two methods in the implementation file (.cxx, .hxx).

### C.13.11 New Line Character

Use  $std$ ::endl to introduce a new line instead of  $\ln$  in string literals, e.g.

```
template< typename TInputImage >
void
MinimumMaximumImageCalculator< TInputImage >
::PrintSelf( std::ostream & os, Indent indent ) const
{
  Superclass:: PrintSelf( os, indent );
 os << indent << "Minimum: "
 << static_cast< typename NumericTraits< PixelType >::PrintType >( m_Minimum )
  << std::endl;
  os << indent << "Maximum: "
 << static_cast< typename NumericTraits< PixelType >::PrintType >( m_Maximum )
 << std::endl;
 os << indent << "IndexOfMinimum: " << m_IndexOfMinimum << std::endl;
 os << indent << "IndexOfMaximum: " << m_IndexOfMaximum << std::endl;
 itkPrintSelfObjectMacro( Image );
 os << indent << "Region: " << std::endl;
 m_Region.Print( os, indent.GetNextIndent() );
  os << indent << "RegionSetByUser: " << m_RegionSetByUser << std::endl;
}
```
### C.13.12 End Of File Character

The file must be terminated by a (preferably single) blank line. This policy is enforced by the KWStyle pre-commit hooks (see Section [C.3.1](#page-333-0) on page [309\)](#page-333-0).

## C.14 Increment/decrement Operators

Systematically use the pre-increment(decrement) syntax, instead of the post-increment(decrement) syntax:

```
for( unsigned int i = 0; i < ImageDimension; +i )
  {
  ...
  }
```
Although the advantage can be very little when using it with a standard type, in the case of iterators over potentially large structures, the optimization performed by modern compilers may involve a significant advantage:

```
while( it != m Container.end() )
  {
  ...
  ++it;}
```
# C.15 Empty Arguments in Methods

The use of the void keyword is discouraged for methods not requiring input arguments. Hence, they are declared and called with an empty opening/closing parenthesis pair:

```
/** Method doc. */
void methodName();
```
and

**this**->methodName();

## C.16 Ternary Operator

The use of the ternary operator

```
for( unsigned int i = 0; i < m NumOfThreads; +i )
  {
  for( unsigned int j = (i == 0 ? 0 : m_BDoundary[i - 1] + 1 ); j \le m_BDoundary[i]; ++j )
    {
    m_GlobalZHistogram[j] = m_Data[i].m_ZHistogram[j];
    }
  }
```
is generally discouraged in ITK, especially in cases where complicated statements have any part of the ternary operator.

Thus, the above should be expanded to

```
for( unsigned int i = 0; i < m NumOfThreads; +i )
  {
  if( i == 0 )
    {
    for( unsigned int j = 0; j \le m_B \le m_Boundary[i]; ++j)
      {
      m_GlobalZHistogram[j] = m_Data[i].m_ZHistogram[j];
      }
```

```
else
  {
 for( unsigned int j = m_Boundary[i - 1] + 1; j \le m_Boundary[i]; ++j)
   {
   m_GlobalZHistogram[j] = m_Data[i].m_ZHistogram[j];
   }
  }
}
```
or, performing a code refactoring:

```
for( unsigned int j = 0; j \le m_B Moundary [i]; +i j)
  {
 m_GlobalZHistogram[j] = m_Data[0].m_ZHistogram[j];
  }
for( unsigned int i = 1; i < m_NumOfThreads; +i )
  {
  for( unsigned int j = m_Boundary[i - 1] + 1; j \le m_Boundary[i]; ++j)
    {
   m_GlobalZHistogram[j] = m_Data[i].m_ZHistogram[j];
    }
  }
```
However, in simple constructs, such as when initializing a variable that could be const, e.g.

```
for( unsigned int i = 0; j < ImageDimension; i++ )
  {
  const elementSign = ( m Step[i] > 0 ) ? 1.0 : -1.0;
  flipMatrix[i][i] = elementSign;
  }
```
a ternary operator can have significant advantage in terms of the reading speed over the alternative if-else statement with duplicated syntax:

```
for( unsigned int i = 0; j < ImageDimension; i++ )
  {
  if( m_Step[i] > 0 )
   {
   elementSign = 1.0;
    }
  else
   {
   elementSign = -1.0;
    }
  flipMatrix[i][i] = elementSign;
  }
```
And hence, the ternary operator is accepted in such cases.

}

# C.17 Using Standard Macros

There are several macros defined in the file itkMacro.h. These macros should be used because they perform several important operations that if not done correctly can cause serious, hard to debug problems in the system.

These operations are:

- Object modified time is properly managed.
- Debug information is printed.
- Reference counting is handled properly.
- Disallow copy semantics by deleting copy constructor and assignment operator.

Some of the more important object macros are:

- itkNewMacro(T): Creates the static class method New (void) that interacts with the object factory to instantiate objects. The method returns a SmartPointer<T> properly reference counted.
- itkTypeMacro(thisClass, superclass): Adds standard methods a class, mainly type information. Adds the GetNameOfClass() method to the class.
- ITK LDISALLOW COPY LAND LASSIGN (TypeName): Disallow copying by declaring copy constructor and assignment operator deleted. This must be declared in the public section.
- itkDebugMacro(x): If debug is set on a subclass of  $ik:Object$ , prints debug information to the appropriate output stream.
- itkStaticConstMacro(name, type, value): Creates a static const member of type type and sets it to the value value.
- itkSetMacro(name, type): Creates a method SetName() that takes an argument of type type.
- itkGetMacro(name, type): Creates a method GetName() that returns a non-const value of type type.
- itkGetConstMacro(name, type): Creates a method GetName() that returns a const value of type type.
- itkSetStringMacro(name): Creates a method SetName() that takes an argument of type const char\*.
- itkGetStringMacro(name): Creates a method GetName() that returns an argumentof type const char\*.
- itkBooleanMacro(name): Creates two methods named NameOn and NameOff that set true/false boolean values.
- itkSetObjectMacro(name, type): Creates a method SetName() that takes argument type type \*. For ITK objects, itkSetObjectMacro must be used in lieu of itkSetMacro.
- itkGetConstObjectMacro(name, type): Creates a method named GetName() that returns a [itk::SmartPointer](https://www.itk.org/Doxygen/html/classitk_1_1SmartPointer.html) to a type type.
- itkSetConstObjectMacro(name, type): Creates a method SetName() that takes an argument of type const type \*.
- itkGetConstObjectMacro(name, type): Creates a method named GetName() that returns a const [itk::SmartPointer](https://www.itk.org/Doxygen/html/classitk_1_1SmartPointer.html) to a type type.
- itkSetClampMacro(name, type, min, max): Creates a method named SetName() that takes an argument of type type constraining it to the [min, max] closed interval.

Furthermore, the ITK symbol visibility is governed by some macros using the following rules:

- \$ModuleName\_EXPORT: export for non-templated classes.
- ITK\_TEMPLATE\_EXPORT: export for templated classes.
- ITK FORWARD EXPORT: export for forward declarations.

This supports the all the combinations of:

- macOS, Linux and Windows operating systems,
- the shared BUILD\_SHARED\_LIBS ON and OFF static linking modes,
- explicit and implicit template instantiation,
- the CMake CMAKE\_CXX\_VISIBILITY\_PRESET flag set to hidden (i.e. -fvisibility=hidden),
- the CMake flag CMAKE\_WINDOWS\_EXPORT\_ALL\_SYMBOLS:BOOL=ON.

Please review this file and become familiar with these macros.

All classes must declare the basic macros for object creation and run-time type information (RTTI):

```
/** Method for creation through the object factory. */
itkNewMacro( Self );
/** Run-time type information (and related methods). */
itkTypeMacro( Image, ImageBase );
```
Basic types (e.g. int, double, etc.) must be returned by value using the method defined through the itkGetMacro macro; member data pointers that must not be modified should be returned using the method defined through the itkGetConstMacro.

When using a macro that accepts a statement, a semi-colon  $($ ;  $)$  is not required for the argument, e.g.

```
ITK_TRY_EXPECT_NO_EXCEPTION( writer->Update() );
```
# C.18 Exception Handling

ITK exceptions are defined in itkExceptionObject.h. Derived exception classes include:

- itkImageFileReaderException.h for exceptions thrown while trying to read image files (i.e. DICOM files, JPEG files, metaimage files, etc.).
- itkMeshFileReaderException.h for exceptions thrown while trying to read mesh files.
- itkMeshFileWriterrException.h for exceptions thrown while trying to write mesh files.

Methods throwing exceptions must indicate so in their declaration as in:

```
/** Initialize the components related to supporting multiple threads. */
virtual void MultiThreadingInitialize(void) throw ( ExceptionObject );
```
When a code block is liable to throw an exception, a  $try/catch$  block must be used to deal with the exception. The following rules apply to such blocks

- The exception object should generally be redirected to the error output std::cerr and be trailed with a line break std::endl.
- In classes that have a member to store the error messages (e.g. m\_ExceptionMessage), the exception description must be obtained using GetDescription() and be assigned to the exception message member.
- Otherwise, the error shall be re-thrown to the caller.

For instance,

```
try
  {
  // Code liable to throw an exception
  }
catch( const ExceptionObject & exc )
  {
```

```
std::cerr << exc << std::endl;
  }
catch( const std::exception & exc )
  {
  std::cerr << exc.what() << std::endl;
  }
```
#### For instance,

```
try
 {
 m_ExceptionMessage = "";
 this->TestFileExistanceAndReadability();
  }
catch( const ExceptionObject & exc )
  {
 m_ExceptionMessage = exc.GetDescription();
  }
```
#### For instance,

```
// Do the optimization
try
  {
  m_Optimizer->StartOptimization();
  }
catch( const ExceptionObject & exc )
  {
 // An error has occurred in the optimization.
 // Update the parameters.
 m_LastTransformParameters = m_Optimizer->GetCurrentPosition();
  // Pass the exception to the caller
  throw exc;
}
```
Exceptions can also be thrown outside  $try/catch$  blocks, when there is sufficient evidence for that, e.g. a filename to be read is empty. In such cases, depending on the exception class the following information should be included:

- the file
- the line
- the error message

of the related exception, e.g.

```
if( m FileName == " " ){
  throw MeshFileReaderException( __FILE__, __LINE__, "FileName must be specified", ITK_LOCATION );
  }
```
See Section [3.2.5](#page-53-0) on page [29](#page-53-0) for details about error handling in ITK.

### C.18.1 Errors in Pipelines

When in a function an element must have a given value, a check must ensure that such condition is met. The condition is generally being non-null (e.g. for I/O images), or different from zero (e.g. for sizes, etc.).

When the I/O objects are not set, the ITK itkAssertInDebugAndIgnoreInReleaseMacro macro is used: the ITK processing framework should handle this situation and throw the appropriate exception (e.g. the [itk::ProcessObject](https://www.itk.org/Doxygen/html/classitk_1_1ProcessObject.html) class), such macro assertion is preferred over an exception, e.g.

```
template< typename TInputImage, typename TOutputImage >
void
BinShrinkImageFilter< TInputImage, TOutputImage >
::GenerateInputRequestedRegion()
{
  // Call the superclass' implementation of this method.
 Superclass::GenerateInputRequestedRegion();
 // Get pointers to the input and output.
 InputImageType * inputPtr =
   const_cast< InputImageType * >( this->GetInput() );
 const OutputImageType * outputPtr = this->GetOutput();
 itkAssertInDebugAndIgnoreInReleaseMacro( inputPtr != nullptr );
  itkAssertInDebugAndIgnoreInReleaseMacro( outputPtr );
  ...
```
#### e.g

}

```
template< typename TInputImage, typename TOutputImage >
void
PatchBasedDenoisingBaseImageFilter< TInputImage, TOutputImage >
::SetPatchWeights( const PatchWeightsType& weights )
{
  itkAssertOrThrowMacro( this->GetPatchLengthInVoxels() == weights.GetSize(),
    "Unexpected patch size encountered while setting patch weights" );
```
... }

The itkAssertInDebugAndIgnoreInReleaseMacro macro is useful for logic checks in performance sections that should never be violated. itkAssertOrThrowMacro is fine for non-performance critical sections where it would be helpful to also add an error message.

### C.19 Messages

### C.19.1 Messages in Macros

Messages written for debugging purposes which are deemed to be appropriate to remain in the code, and those reported when raising exceptions should be using the output stream operator  $(\langle \cdot \rangle)$  to add the message to any previous string in the buffer. Messages should start with capitals and should not finish with a period. Self-contained sentences must be streamed.

itkDebugMacro( << "Computing Bayes Rule" );

or

itkExceptionMacro( << "The size of the mask differs from the input image" );

### C.19.2 Messages in Tests

ITK tests are run automatically, and hence, results are not read by humans. Although at times it may be beneficial (e.g. when a large number of regressions are done in a test, checking different image types, or using different approaches), tests should not generally contain messages sent to the standard output.

One of the general exceptions is a message at the end of the test signaling that the test has ended:

```
...
std::cout << "Test finished." << std::endl;
return EXIT_SUCCESS;
```
In case of test failure, this allows ITK maintainers to know whether the issue came from the test execution or from a potential regression against a baseline.

When failures are to be reported in a test (i.e. if an insufficient number of test arguments are provided or a regression fails), messages must be redirected to the error output.

When an insufficient number of parameters are found, the test arguments should be written in medial capitals, starting with lower cases.

```
if( \text{argc} != 3 ){
 std::cerr << "Missing parameters." << std::endl;
  std::cerr << "Usage: " << argv[0];
  std::cerr << " inputImage outputImage" << std::endl;
  return EXIT_FAILURE;
  }
```
If the length of the message is longer than 200 characters, the argument list must be split in its individual components, leaving a white space at the beginning of each line, and the std::cerr redirection should only exist on the first line. A final line break must be always added. Optional arguments must be enclosed in square brackets [].

```
if( argc < 3 )
  {
  std::cerr << "Missing parameters." << std::endl;
  std::cerr << "Usage: " << argv[0];
  std::cerr << " inputImage"
   << " outputImage"
   << " [foregroundValue]
   << " [backgroundValue]" << std::endl;
  return EXIT_FAILURE;
  }
```
When a regression fails in a check, it must be clearly stated that the test failed, and details about the method that failed to return the correct value, as well as the expected and returned values, must be provided:

```
bool tf = colors->SetColor( 0, 0, 0, 0, name );
if(f \mid f = true){
 std::cerr << "Test failed!" << std::endl;
  std::cerr << "Error in itk::ColorTable::SetColor" << std::endl;
  std::cerr << "Expected: " << true << ", but got: "
   << tf << std::endl;
  return EXIT_FAILURE;
  }
```
If any index is involved (i.e. the test failure stems from a given index position when checking the values of a list, image, etc.), the index at issue must be specified in the message:

```
// Check the content of the result image
const OutputImageType::PixelType expectedValue =
  static_cast< OutputImageType::PixelType >( valueA * valueB );
const OutputImageType::PixelType epsilon = 1e-6;
```

```
while( !oIt.IsAtEnd() )
  {
  if( !itk::Math::FloatAlmostEqual( oIt.Get(), expectedValue, 10, epsilon ) )
    {
   std::cerr.precision( static_cast< int >( itk::Math::abs( std::log10( epsilon ) ) ) );
   std::cerr << "Test failed!" << std::endl;
   std::cerr << "Error in pixel value at index [" << oIt.GetIndex() << "]" << std::endl;
   std::cerr << "Expected value " << expectedValue << std::endl;
   std::cerr << " differs from " << oIt.Get();
   std::cerr << " by more than " << epsilon << std::endl;
   return EXIT_FAILURE;
    }
  ++oIt;
  }
```
## C.20 Concept Checking

### C.21 Printing Variables

All member variables, regardless of whether they are publicly exposed or not, must be printed in a class' PrintSelf method. Besides being an important sanity check that allows to identify uninitialized variables, it allows to know the state of a class instance at any stage.

The basic conventions for printing member variables are:

- Each variable must be printed on a new line and be indented.
- The name of the variable must immediately follow to the indentation.
- The Superclass must always be printed.

Thus, the general layout for printing member variables is:

```
Superclass::PrintSelf( os, indent );
os << indent << "<MemberVariableName>" << <MemberVariableValue> << std::endl;
```
The following additional conventions apply to printing member variables:

- When printing constructs such as matrices, double indentation should be used to print its contents using [itk::Indent::GetNextIndent\(\)](https://www.itk.org/Doxygen/html/classitk_1_1Indent::GetNextIndent().html).
- Objects that can be null (such as [itk::SmartPointer](https://www.itk.org/Doxygen/html/classitk_1_1SmartPointer.html)) must be printed using the itkPrintSelfObjectMacro macro.
- Without harm to the previous convention, constructs such as images can be printed using the Print method.
- Objects that have been declared as a type alias must be casted statically using the NumericTraits< Type >::PrintType > helper formatting.
- The order of the variables should be the same used in their declaration.

For instance,

```
template< typename TInputImage >
void
MinimumMaximumImageCalculator< TInputImage >
::PrintSelf( std::ostream & os, Indent indent ) const
{
 Superclass:: PrintSelf( os, indent );
 os << indent << "Minimum: "
  << static_cast< typename NumericTraits< PixelType >::PrintType >( m_Minimum )
  << std::endl;
 os << indent << "Maximum: "
  << static_cast< typename NumericTraits< PixelType >::PrintType >( m_Maximum )
  << std::endl;
  os << indent << "IndexOfMinimum: " << m_IndexOfMinimum << std::endl;
 os << indent << "IndexOfMaximum: " << m_IndexOfMaximum << std::endl;
 itkPrintSelfObjectMacro( Image );
 os << indent << "Region: " << std::endl;
 m Region.Print( os, indent.GetNextIndent() );
  os << indent << "RegionSetByUser: " << m_RegionSetByUser << std::endl;
}
```
## C.22 Checking for Null

ITK's [itk::SmartPointer](https://www.itk.org/Doxygen/html/classitk_1_1SmartPointer.html) constructs can be checked against the null pointer using either the syntax

```
itkSmartPtr.IsNull();
```
or

itkSmartPtr == **nullptr**;

The latter, being more explicit, is preferred over the former.

## C.23 Writing Tests

The following section provides additional rules that apply to writing tests in ITK.

### C.23.1 Code Layout in Tests

The following general layout is recommended for ITK unit tests:

- Input argument number check.
- Input image read (or generation).
- foo class instantiation and basic object checks (e.g. ITK EXERCISE BASIC OBJECT -METHODS).
- foo class properties' input argument read and test (e.g. using the macros in itkTestingMacro.h, such as ITK\_TEST\_SET\_GET\_VALUE, etc.).
- foo class Update().
- Regression checks.
- Output image write.

Note that constant declarations (e.g. image dimensions, etc.) and type alias declarations (e.g. pixel and image types, etc.) should be local to where they are used for the sake of readability. If the test main body uses them, they should be put after the input argument number check section.

#### C.23.2 Regressions in Tests

Tests should run as long as possible to report as much failures as possible before returning

```
int itkAbsImageFilterAndAdaptorTest( int, char* [] )
{
  int testStatus = EXIT_SUCCESS;
  ...
  // Check the content of the result image.
  const OutputImageType::PixelType epsilon = 1e-6;
  ot.GoToBegin();
  it.GoToBegin();
  while( !ot.IsAtEnd() )
    {
    std::cout.precision( static_cast< int >( itk::Math::abs( std::log10( epsilon ) ) ) );
    std::cout \langle ot.Get() \langle \rangle \langle \rangle = ";
```
}

```
std::cout << itk::Math::abs( it.Get() ) << std::endl;
 const InputImageType::PixelType input = it.Get();
 const OutputImageType::PixelType output = ot.Get();
  const OutputImageType::PixelType absolute = itk::Math::abs(input);
  if( !itk::Math::FloatAlmostEqual( absolute, output, 10, epsilon ) )
   {
   std::cerr.precision( static_cast< int >( itk::Math::abs( std::log10( epsilon ) ) ) );
   std::cerr << "Test failed!" << std::endl;
   std::cerr << "Error in pixel value at index [" << oIt.GetIndex() << "]" << std::endl;
   std::cerr << "Expected value " << abs(" << input << ") = " << absolute << std::endl;
   std::cerr << " differs from " << output();
    std::cerr << " by more than " << epsilon << std::endl;
   testStatus = EXIT_FAILURE;
    }
 ++ot;++it;}
//
// Test AbsImageAdaptor
//
...
// Check the content of the diff image.
std::cout << "Comparing the results with those of an Adaptor" << std::endl;
std::cout << "Verification of the output " << std::endl;
// Create an iterator for going through the image output.
OutputIteratorType dt ( diffImage, diffImage->GetRequestedRegion() );
dt.GoToBegin();
while( !dt.IsAtEnd() )
 {
 std::cout.precision( static_cast< int >( itk::Math::abs( std::log10( epsilon ) ) ) );
 const OutputImageType::PixelType diff = dt.Get();
 if( !itk::Math::FloatAlmostEqual( diff, ( OutputImageType::PixelType )0, 10, epsilon ) )
   {
   std::cerr.precision( static_cast< int >( itk::Math::abs( std::log10( epsilon ) ) ) );
   std::cerr << "Test failed!" << std::endl;
   std::cerr << "Error in pixel value at index [" << dt.GetIndex() << "]" << std::endl;
    std::cerr << "Expected difference " << diff << std::endl;
    std::cerr << " differs from 0 ";
   std::cerr << " by more than " << epsilon << std::endl;
   testStatus = EXIT_FAILURE;
   }
  ++dt;}
std::cout << "Test finished.";
return testStatus;
```
Note that when dealing with real numbers, a tolerance parameter must be specified in order to avoid precision issues. Furthermore, setting the output message precision with std::cerr.precision(int n); is recommended to allow for easy identification of the magnitude of the error.

When the magnitude of the error needs to be reported, as in the above examples, the error message should be split into different lines, all starting with the error output redirection std::cerr  $\leq \leq$  ";. Care must be taken to appropriately add white space for a correct formatting of the message.

### C.23.3 Arguments in Tests

Tests generally require input arguments, whether the filename of an input image, the output image filename for regression purposes, or a variety of other parameters to be set to a filter instance. However, some tests are self-contained and do not need any input parameter.

In such cases, the test's main method argument variables do not need to be specified. The generally accepted syntax for these cases is:

**int** itkVersionTest( **int**, **char**\* [] )

Otherwise, it may happen that some test may or may not accept arguments, depending on the implementation. In such cases, the itkNotUsed ITK macro must be used to avoid compiler warnings:

```
int itkGaborKernelFunctionTest( int itkNotUsed( argc ), char * itkNotUsed( argv )[] )
```
When a test requires input arguments, a basic sanity check on the presence of the required arguments must be made. If the test does not have optional arguments, the exact match for the input arguments must be checked:

```
if(\arg c := 3){
  std::cerr << "Missing parameters." << std::endl;
  std::cerr << "Usage: " << argv[0];
  std::cerr << " inputImage outputImage " << std::endl;
  return EXIT_FAILURE;
  }
```
If the test does have optional arguments, the presence of the set of compulsory arguments must be checked:

```
if(<math>arg<sub>c</sub> < 3</math>){
  std::cerr << "Missing parameters." << std::endl;
  std::cerr << "Usage: " << argv[0];
  std::cerr << " inputImage"
```

```
<< " outputImage"
 << " [foregroundValue]
 << " [backgroundValue]" << std::endl;
return EXIT_FAILURE;
}
```
### C.23.4 Test Return Value

Tests must always return a value of type int, even if bool is tempting:

```
int itkVersionTest( int, char* [] )
```
Thus, if a test requires a variable to store its exit value due to the need of multiple regressions, an int variable must be declared:

```
int itkAbsImageFilterAndAdaptorTest( int, char* [] )
{
  int testStatus = EXIT_SUCCESS;
  ...
  return testStatus;
```
Tests must exit gracefully using the values EXIT\_SUCCESS (in case of success) or EXIT\_FAILURE (in case of failure) defined in the stdlib.h library values. Other ways of exiting tests such as exit(1);, exit(255);, or exit(EXIT\_FAILURE); are not allowed in ITK.

### C.24 Writing Examples

Many ITK examples are used in this software guide to demonstrate ITK's architecture and development.

Thanks to scripting work, parts of the \*.cxx example files within special placeholders are included in this software guide. The LAT<sub>E</sub>X<sub>placeholders</sub> available to the code for such purpose are:

• Software Guide : BeginLatex and Software Guide : EndLatex: the text within these placeholders is included in this software guide for text explanations, e.g.

```
// Software Guide : BeginLatex
//
// Noise present in the image can reduce the capacity of this filter to grow
// large regions. When faced with noisy images, it is usually convenient to
// pre-process the image by using an edge-preserving smoothing filter. Any of
```
```
// the filters discussed in Section˜\ref{sec:EdgePreservingSmoothingFilters}
// could be used to this end. In this particular example we use the
// \doxygen{CurvatureFlowImageFilter}, so we need to include its header
// file.
//
// Software Guide : EndLatex
```
• Software Guide : BeginCodeSnippet and Software Guide : EndCodeSnippet: the text within these placeholders is included in this software guide for verbatim code snippets, e.g.

```
// Software Guide : BeginCodeSnippet
#include "itkCurvatureFlowImageFilter.h"
// Software Guide : EndCodeSnippet
```
Note that anything inside these gets inserted into the document; avoid blank lines or too much whitespace. Make sure any LATEX comments included in the code are correct in terms of grammar, spelling, and are complete sentences.

Note that **the code should not exceed 79 columns** or it will go out of margins in the final document.

It is recommended that the LATEXcomment blocks are aligned to the code for the sake of readability.

## C.25 Doxygen Documentation System

Doxygen is an open-source, powerful system for automatically generating documentation from source code. To use Doxygen effectively, the developer must insert comments, delimited in a special way, that Doxygen extracts to produce the documentation. While there are a large number of options to Doxygen, ITK community members are required at a minimum to insert Doxygen commands listed in this section.

See more at [http://www.stack.nl/ dimitri/doxygen/](http://www.stack.nl/~dimitri/doxygen/)

### C.25.1 General Principles

ITK uses a subset of C-style Doxygen markdown. No other markdown style (e.g. Qt, Javadoc) shall be used.

In ITK, documentation is placed before the documented construct (i.e. a class, a method, a variable, etc.).

Although not the general rule, if a comment is too short or applies to a single line so that it is a clear candidate to dwell on that line, it can be placed on the same line using the // comment style, and leaving a single space before the statement-ending ; and the comment itself, e.g.

```
template< typename TInputImage, typename TOutputImage >
BoxImageFilter< TInputImage, TOutputImage >
::BoxImageFilter()
{
  m_Radius.Fill( 1 ); // A good arbitrary starting point.
}
```
Correct English and complete, grammatically correct sentences must be used when documenting. Finish the sentences with a period (.).

### C.25.2 Documenting Classes

Classes must be documented using the \class, \brief, and \ingroup Doxygen commands, followed by the detailed class description. The comment starts with  $/**$ , each subsequent line has an aligned  $\star$ , and the comment block terminates with a  $\star$  on a line of its own. A single white space should exist between these keywords/characters and the documentation body, e.g.

```
/** \class Object
 * \brief Base class for most ITK classes.
 *
 * Object is the second-highest level base class for most itk objects.
 * It extends the base object functionality of LightObject by
 * implementing debug flags/methods and modification time tracking.
 *
 * \ingroup Module
 */
```
The \ingroup and other additional Doxygen keywords must be separated from their preceding and following lines by an empty comment \* line.

Doxygen keywords that may most commonly apply to complete a class documentation are

- \**note**
- \**sa**

Math formulas in class documentation are formatted following the LATEX guidelines. For more information, please visit [https://www.stack.nl/ dimitri/doxygen/manual/formulas.html.](https://www.stack.nl/~dimitri/doxygen/manual/formulas.html)

Every class must be documented.

#### C.25.3 Documenting Methods

The method Doxygen documentation must be placed in the header file (.h).

A single white space should separate the comment characters ( $/**,*,$  or  $*/$ ) and the comment itself. The starting ( $\langle x^* \rangle$ ) and ending ( $\langle x \rangle$ ) comment characters must be placed on the same lines as the comment text, and the lines with the asterisk  $(*)$  character should be aligned, e.g.

```
/** Provides opportunity for the data object to insure internal
 * consistency before access. Also causes owning source/filter (if
 * any) to update itself. The Update() method is composed of
 * UpdateOutputInformation(), PropagateRequestedRegion(), and
 * UpdateOutputData(). This method may call methods that throw an
 * InvalidRequestedRegionError exception. This exception will leave
 * the pipeline in an inconsistent state. You will need to call
 * ResetPipeline() on the last ProcessObject in your pipeline in
 * order to restore the pipeline to a state where you can call
 * Update() again. */
virtual void Update();
```
The base class virtual method documentation is automatically applied for such methods in derived class unless they are overridden. Virtual methods whose meaning or set of instructions differs from their base class need to be documented in the derived classes. If the base class method documentation applies, they need not to be documented in derived classes (e.g. the PrinSelf method).

Intra-method documentation must be done where necessary using single-line comment style, and must be repeated for every line. A single white space should separate the comment character // and the comment itself, e.g.

```
// We wish to copy whole lines, otherwise just use the basic implementation.
// Check that the number of internal components match.
if( inRegion.GetSize()[0] != outRegion.GetSize()[0]
   || NumberOfInternalComponents != ImageAlgorithm::PixelSize<OutputImageType>::Get( outImage ) )
{
ImageAlgorithm::DispatchedCopy<InputImageType, OutputImageType>( inImage, outImage, inRegion,
 outRegion );
return;
}
```
Self-contained, complete sentences must end with a period.

Every method must be documented.

### C.25.4 Documenting Data Members

Class member variables should be documented through their corresponding Get##name/Set##name methods, using a comment block style shown in the following example:

**public**:

```
/** Set/Get the standard deviation of the Gaussian used for smoothing. */
itkSetMacro( Sigma, SigmaArrayType );
```

```
itkGetConstMacro( Sigma, SigmaArrayType );
```
#### **private**:

```
SigmaArrayType m_Sigma;
```
The documentation block must be aligned to the Get ##name/Set ##name method indentation.

For bool type variables, the recommended way of documenting its default value is using "On" for true and "Off" for false:

```
/** Set/Get direction along the gradient to search.
 * Set to true to use the direction that the gradient is pointing;
 * set to false for the opposite direction. Default is Off. */
itkGetConstMacro( Polarity, bool );
itkSetMacro( Polarity, bool );
itkBooleanMacro( Polarity );
```
Member variables that do not have either a Get##name or a Set##name method should also be documented following the above guidelines.

#### C.25.5 Documenting Macros

The documentation block in a macro should start in column one, and should be placed immediately before the macro definition, and will use  $/*$  as the starting character, immediately followed by the body of the documentation, which shall be split into different lines starting with asterisks  $(*)$ , aligned to the preceding asterisk character, with a single white space indentation for the text, and will end with the  $\star$  character. The macro definition should have a double indentation, e.g.

```
/** This macro is used to print debug (or other information). They are
* also used to catch errors, etc. Example usage looks like:
 * itkDebugMacro( << "this is debug info" << this->SomeVariable ); */
#if defined( NDEBUG )
#define itkDebugMacro(x)
#define itkDebugStatement(x)
#else
#define itkDebugMacro(x) \
   { \
   if ( this->GetDebug() && ::itk::Object::GetGlobalWarningDisplay() ) \
     { \
    std::ostringstream itkmsg; \
    itkmsg << "Debug: In " __FILE__ ", line " << __LINE__ << "\n"
         << this->GetNameOfClass() << " (" << this << "): " x \
          << "\n\n"; \
    ::itk::OutputWindowDisplayDebugText( itkmsg.str().c_str() ); \
     } \
   }
```
### C.25.6 Documenting Tests

Generally, an ITK test does not need to have a documentation block stating its purpose if this is restricted to testing a single class. However, for tests that check multiple classes or complex pipelines, documenting its motivation and purpose, as well as its general schema, is recommended.

The documentation block should start in column one, and should be placed immediately before the main method, and will use  $\prime$ \* as the starting character, immediately followed by the body of the documentation, which shall be split into different lines starting with asterisks  $(*)$ , aligned to the preceding asterisk character, with a single white space indentation for the text, and will end with the \*/ character, e.g.

```
/* Test the SetMetricSamplingPercentage and SetMetricSamplingPercentagePerLevel.
 * We only need to explicitly run the SetMetricSamplingPercentage method because
 * it invokes the SetMetricSamplingPercentagePerLevel method. */
int itkImageRegistrationSamplingTest( int, char *[] )
```
It is recommended to document the body of the test with single-line comment style where appropriate.

## C.26 CMake Style

For writing CMake scripts, the community member is referred to the standard CMake style.

## C.27 Documentation Style

The Insight Software Consortium has adopted the following guidelines for producing supplemental documentation (documentation not produced by Doxygen):

- The common denominator for documentation is either PDF or HTML. All documents in the system should be available in these formats, even if they are mastered by another system.
- Presentations are acceptable in Microsoft PowerPoint format.
- Administrative and planning documents are acceptable in Microsoft Word format (either .docx or .rtf).
- Larger documents, such as the user's or developer's guide, are written in LATEX.

## BIBLIOGRAPHY

- [1] M. H. Austern. *Generic Programming and the STL:*. Professional Computing Series. Addison-Wesley, 1999. [3.2.1](#page-50-0)
- [2] K.R. Castleman. *Digital Image Processing*. Prentice Hall, Upper Saddle River, NJ, 1996. [6.4.1,](#page-191-0) [6.4.2](#page-199-0)
- [3] E. Gamma, R. Helm, R. Johnson, and J. Vlissides. *Design Patterns, Elements of Reusable Object-Oriented Software*. Professional Computing Series. Addison-Wesley, 1995. [3.2.6,](#page-54-0) [4.3.9,](#page-121-0) [8.6](#page-228-0)
- [4] R.C. Gonzalez and R.E. Woods. *Digital Image Processing*. Addison-Wesley, Reading, MA, 1993. [6.4.1,](#page-188-0) [6.4.1,](#page-191-0) [6.4.2](#page-199-0)
- [5] H. Gray. *Gray's Anatomy*. Merchant Book Company, sixteenth edition, 2003. [4.1.5](#page-75-0)
- [6] H. Lodish, A. Berk, S. Zipursky, P. Matsudaira, D. Baltimore, and J. Darnell. *Molecular Cell Biology*. W. H. Freeman and Company, 2000. [4.1.5](#page-75-0)
- [7] D. Malacara. *Color Vision and Colorimetry: Theory and Applications*. SPIE PRESS, 2002. [4.1.5,](#page-75-0) [4.1.5](#page-76-0)
- [8] D. Musser and A. Saini. *STL Tutorial and Reference Guide*. Professional Computing Series. Addison-Wesley, 1996. [3.2.1](#page-50-0)
- [9] G. Wyszecki. *Color Science: Concepts and Methods, Quantitative Data and Formulae*. Wiley-Interscience, 2000. [4.1.5,](#page-75-0) [4.1.5](#page-76-0)

## INDEX

Accept() itk::Mesh, [103](#page-127-0) AddVisitor() itk::Mesh, [103](#page-127-0) BoundaryFeature, [87](#page-111-0) BufferedRegion, [196](#page-220-0) CDash, [232](#page-256-0) CellAutoPointer, [73](#page-97-0) TakeOwnership(), [74,](#page-98-0) [77,](#page-101-0) [80,](#page-104-0) [83,](#page-107-0) [90](#page-114-0) CellBoundaryFeature, [87](#page-111-0) CellDataContainer Begin(), [78,](#page-102-0) [81](#page-105-0) ConstIterator, [78,](#page-102-0) [81](#page-105-0) End(), [78,](#page-102-0) [81](#page-105-0) Iterator, [78,](#page-102-0) [81](#page-105-0) CellDataIterator increment, [78,](#page-102-0) [82](#page-106-0) Value(), [78,](#page-102-0) [82](#page-106-0) CellInterface iterating points, [101](#page-125-0) PointIdsBegin(), [101](#page-125-0) PointIdsEnd(), [101](#page-125-0) CellInterfaceVisitor, [97,](#page-121-1) [99](#page-123-0) requirements, [98,](#page-122-0) [99](#page-123-0) Visit(), [98,](#page-122-0) [99](#page-123-0) **CellIterator** 

increment, [76](#page-100-0) Value(), [76](#page-100-0) CellMultiVisitorType, [102](#page-126-0) CellsContainer Begin(), [75,](#page-99-0) [86,](#page-110-0) [91,](#page-115-0) [95](#page-119-0) End(), [75,](#page-99-0) [86,](#page-110-0) [91,](#page-115-0) [95](#page-119-0) CellType creation, [74,](#page-98-0) [77,](#page-101-0) [80,](#page-104-0) [83,](#page-107-0) [90](#page-114-0) GetNumberOfPoints(), [76](#page-100-0) PointIdIterator, [86,](#page-110-0) [91](#page-115-0) PointIdsBegin(), [86,](#page-110-0) [91](#page-115-0) PointIdsEnd(), [86,](#page-110-0) [91](#page-115-0) Print(), [76](#page-100-0) CellVisitor, [97–](#page-121-1)[99,](#page-123-0) [101](#page-125-0) CMake, [12](#page-36-0) downloading, [12](#page-36-0) Command/Observer design pattern, [30](#page-54-1) const-correctness, [66,](#page-90-0) [68](#page-92-0) ConstIterator, [66,](#page-90-0) [68](#page-92-0) convolution kernels, [168](#page-192-0) operators, [168](#page-192-0) convolution filtering, [167](#page-191-1) Dashboard, [232](#page-256-0)

data object, [34,](#page-58-0) [195](#page-219-0) data processing pipeline, [35,](#page-59-0) [195](#page-219-0) discussion, [7](#page-31-0)

down casting, [76](#page-100-0) Downloading, [10](#page-34-0) edge detection, [164](#page-188-1) error handling, [29](#page-53-0) event handling, [30](#page-54-1) exceptions, [29](#page-53-0) factory, [27](#page-51-0) filter, [35,](#page-59-0) [195](#page-219-0) overview of creation, [196](#page-220-0) forward iteration, [142](#page-166-0) garbage collection, [28](#page-52-0) Gaussian blurring, [170](#page-194-0) Generic Programming, [141](#page-165-0) generic programming, [26,](#page-50-1) [141](#page-165-0) GetBoundaryAssignment() itk::Mesh, [88](#page-112-0) GetNumberOfBoundaryFeatures() itk::Mesh, [88](#page-112-0) GetNumberOfFaces() TetrahedronCell, [101](#page-125-0) GetPointId(), [99](#page-123-0) Git, [231](#page-255-0) Hello World, [21](#page-45-0) image region, [195](#page-219-0) ImageAdaptor RGB blue channel, [185](#page-209-0) RGB green channel, [185](#page-209-0) RGB red channel, [184](#page-208-0) ImageAdaptors, [181](#page-205-0) ImageLinearIteratorWithIndex 4D images, [152](#page-176-0) InvokeEvent(), [30](#page-54-1) iteration region, [142](#page-166-0) **Iterators** advantages of, [141](#page-165-0) and 4D images, [152](#page-176-0) and bounds checking, [144](#page-168-0) and image lines, [151](#page-175-0)

and image regions, [142,](#page-166-0) [145,](#page-169-0) [146,](#page-170-0) [148](#page-172-0)

and image slices, [154](#page-178-0) const, [142](#page-166-0) construction of, [142,](#page-166-0) [148](#page-172-0) definition of, [141](#page-165-0) Get(), [144](#page-168-0) GetIndex(), [144](#page-168-0) GoToBegin(), [142](#page-166-0) GoToEnd(), [142](#page-166-0) image, [141–](#page-165-0)[179](#page-203-0) image dimensionality, [148](#page-172-0) IsAtBegin(), [144](#page-168-0) IsAtEnd(), [144](#page-168-0) neighborhood, [159–](#page-183-0)[179](#page-203-0) operator $++()$ , [143](#page-167-0) operator $+=$ (), [143](#page-167-0) operator–, [143](#page-167-0) operator- $=$ (),  $143$ programming interface, [142–](#page-166-0)[146](#page-170-0) Set(), [144](#page-168-0) SetPosition(), [144](#page-168-0) speed, [146,](#page-170-0) [148](#page-172-0) Value(), [145](#page-169-0) iterators neighborhood and convolution, [168](#page-192-0) ITK advanced configuration, [14](#page-38-0) building, [18](#page-42-0) configuration, [14](#page-38-0) discussion, [7](#page-31-0) downloading release, [10](#page-34-0) Git repository, [11,](#page-35-0) [231](#page-255-0) history, [8](#page-32-0) installation, [18](#page-42-0) modules, [14](#page-38-0) itk::ArrowSpatialObject, [113](#page-137-0) itk::AutomaticTopologyMeshSource, [92](#page-116-0) AddPoint(), [93](#page-117-0) AddTetrahedron(), [93](#page-117-0) header, [92](#page-116-0) IdentifierArrayType, [92](#page-116-0) IdentifierType, [92](#page-116-0) itk::AutoPointer, [73](#page-97-0)

TakeOwnership(), [74,](#page-98-0) [77,](#page-101-0) [80,](#page-104-0) [83,](#page-107-0) [90](#page-114-0) itk::BlobSpatialObject, [114](#page-138-0) itk::Cell CellAutoPointer, [73](#page-97-0) itk::CellInterface GetPointId(), [99](#page-123-0) itk::Command, [30](#page-54-1) itk::CovariantVector, [70](#page-94-0) Header, [68](#page-92-0) Instantiation, [69](#page-93-0) itk::PointSet, [68](#page-92-0) itk::DefaultStaticMeshTraits Header, [79](#page-103-0) Instantiation, [80](#page-104-0) itk::DTITubeSpatialObject, [135](#page-159-0) itk::EllipseSpatialObject, [115](#page-139-0) itk::GaussianSpatialObject, [117](#page-141-0) itk::GroupSpatialObject, [118](#page-142-0) itk::GroupSpatialObject - Continued, [119](#page-143-0) itk::Image, [34](#page-58-0) Allocate(), [43](#page-67-0) direction, [48](#page-72-0) GetPixel(), [45,](#page-69-0) [53](#page-77-0) Header, [41](#page-65-0) Index, [42,](#page-66-0) [49](#page-73-0) IndexType, [42](#page-66-0) Instantiation, [41](#page-65-0) itk::ImageRegion, [42](#page-66-0) New(), [42](#page-66-0) origin, [47](#page-71-0) PhysicalPoint, [49](#page-73-0) Pointer, [42](#page-66-0) read, [44](#page-68-0) RegionType, [42](#page-66-0) SetDirection(), [48](#page-72-0) SetOrigin(), [47](#page-71-0) SetPixel(), [45](#page-69-0) SetRegions(), [43](#page-67-0) SetSpacing(), [47](#page-71-0) Size, [42](#page-66-0) SizeType, [42](#page-66-0) Spacing, [47](#page-71-0) TransformPhysicalPointToIndex(), [49](#page-73-0)

Vector pixel, [54](#page-78-0) itk::ImageRandomConstIteratorWithIndex, [158](#page-182-0) and statistics, [158](#page-182-0) begin and end positions, [158](#page-182-0) example of using, [158](#page-182-0) ReinitializeSeed(), [158](#page-182-0) sample size, [158](#page-182-0) SetNumberOfSamples(), [158](#page-182-0) itk::ImageSliceIteratorWithIndex example of using, [155–](#page-179-0)[157](#page-181-0) IsAtEndOfSlice(), [154](#page-178-0) IsAtReverseEndOfSlice(), [154](#page-178-0) NextSlice(), [154](#page-178-0) PreviousSlice(), [154](#page-178-0) SetFirstDirection(), [154](#page-178-0) SetSecondDirection(), [154](#page-178-0) itk::ImageAdaptor Header, [182,](#page-206-0) [183,](#page-207-0) [186,](#page-210-0) [188](#page-212-0) Instantiation, [182,](#page-206-0) [183,](#page-207-0) [186,](#page-210-0) [188](#page-212-0) performing computation, [188](#page-212-0) RGB blue channel, [185](#page-209-0) RGB green channel, [185](#page-209-0) RGB red channel, [184](#page-208-0) itk::ImageFileReader GetOutput(), [44](#page-68-0) Instantiation, [44](#page-68-0) New(), [44](#page-68-0) Pointer, [44](#page-68-0) RGB Image, [53](#page-77-0) SetFileName(), [44](#page-68-0) Update(), [44](#page-68-0) itk::ImageLinearIteratorWithIndex, [151–](#page-175-0)[154](#page-178-0) example of using, [151–](#page-175-0)[152](#page-176-0) GoToBeginOfLine(), [151](#page-175-0) GoToEndOfLine(), [151](#page-175-0) GoToReverseBeginOfLine(), [151](#page-175-0) IsAtEndOfLine(), [151](#page-175-0) IsAtReverseEndOfLine(), [151](#page-175-0) NextLine(), [151](#page-175-0) PreviousLine(), [151](#page-175-0) itk::ImageMaskSpatialObject, [123](#page-147-0) itk::ImageRegionIterator, [146–](#page-170-0)[148](#page-172-0)

example of using, [146](#page-170-0)[–148](#page-172-0) itk::ImageRegionIteratorWithIndex, [148–](#page-172-0)[150](#page-174-0) example of using, [149](#page-173-0)[–150](#page-174-0) itk::ImageSliceIteratorWithIndex, [154](#page-178-0)[–157](#page-181-0) itk::ImageSpatialObject, [121](#page-145-0) itk::ImportImageFilter Header, [55](#page-79-0) Instantiation, [55](#page-79-0) New(), [55](#page-79-0) Pointer, [55](#page-79-0) SetRegion(), [55](#page-79-0) itk::LandmarkSpatialObject, [124](#page-148-0) itk::LineCell Header, [73](#page-97-0) header, [82,](#page-106-0) [89](#page-113-0) Instantiation, [73,](#page-97-0) [76,](#page-100-0) [80,](#page-104-0) [82,](#page-106-0) [84,](#page-108-0) [89,](#page-113-0) [90](#page-114-0) SetPointId(), [84,](#page-108-0) [90](#page-114-0) itk::LineSpatialObject, [126](#page-150-0) itk::MapContainer InsertElement(), [60,](#page-84-0) [63](#page-87-0) itk::Mesh, [34,](#page-58-0) [71](#page-95-0) Accept(), [99,](#page-123-0) [103](#page-127-0) AddVisitor(), [98,](#page-122-0) [103](#page-127-0) BoundaryFeature, [87](#page-111-0) Cell data, [76](#page-100-0) CellInterfaceVisitorImplementation, [98,](#page-122-0) [101](#page-125-0) CellAutoPointer, [73](#page-97-0) CellFeatureCount, [88](#page-112-0) CellInterfaceVisitor, [97](#page-121-1)[–99,](#page-123-0) [101](#page-125-0) CellIterator, [91,](#page-115-0) [95](#page-119-0) CellsContainer, [86,](#page-110-0) [91,](#page-115-0) [95](#page-119-0) CellsIterators, [86](#page-110-0) CellType, [73](#page-97-0) CellType casting, [76](#page-100-0) CellVisitor, [97](#page-121-1)[–99,](#page-123-0) [101](#page-125-0) Dynamic, [71](#page-95-0) GetBoundaryAssignment(), [88](#page-112-0) GetCellData(), [77,](#page-101-0) [78,](#page-102-0) [81](#page-105-0) GetCells(), [75,](#page-99-0) [86,](#page-110-0) [91,](#page-115-0) [95](#page-119-0) GetNumberOfBoundaryFeatures(), [88](#page-112-0) GetNumberOfCells(), [75](#page-99-0)

GetNumberOfPoints(), [72](#page-96-0) GetPoints(), [72,](#page-96-0) [85,](#page-109-0) [91](#page-115-0) Header file, [71](#page-95-0) Inserting cells, [75](#page-99-0) Instantiation, [71,](#page-95-0) [76,](#page-100-0) [82,](#page-106-0) [89](#page-113-0) Iterating cell data, [78,](#page-102-0) [81](#page-105-0) Iterating cells, [75](#page-99-0) K-Complex, [82,](#page-106-0) [92](#page-116-0) MultiVisitor, [102](#page-126-0) New(), [71,](#page-95-0) [74,](#page-98-0) [77,](#page-101-0) [80,](#page-104-0) [83,](#page-107-0) [90](#page-114-0) PixelType, [76,](#page-100-0) [82,](#page-106-0) [89](#page-113-0) Pointer, [77,](#page-101-0) [80,](#page-104-0) [83,](#page-107-0) [90](#page-114-0) Pointer(), [71](#page-95-0) PointIterator, [91](#page-115-0) PointsContainer, [85,](#page-109-0) [91](#page-115-0) PointsIterators, [85](#page-109-0) PointType, [71,](#page-95-0) [74,](#page-98-0) [77,](#page-101-0) [80,](#page-104-0) [83,](#page-107-0) [90](#page-114-0) PolyLine, [89](#page-113-0) SetBoundaryAssignment(), [87](#page-111-0) SetCell(), [75,](#page-99-0) [77,](#page-101-0) [80,](#page-104-0) [83,](#page-107-0) [90](#page-114-0) SetPoint(), [72,](#page-96-0) [74,](#page-98-0) [77,](#page-101-0) [80,](#page-104-0) [83,](#page-107-0) [90](#page-114-0) Static, [71](#page-95-0) traits, [73](#page-97-0) itk::MeshSpatialObject, [128](#page-152-0) itk::PixelAccessor performing computation, [188](#page-212-0) with parameters, [186,](#page-210-0) [188](#page-212-0) itk::PointSet, [58](#page-82-0) data iterator, [65](#page-89-0) Dynamic, [58](#page-82-0) GetNumberOfPoints(), [59,](#page-83-0) [61](#page-85-0) GetPoint(), [59](#page-83-0) GetPointData(), [62,](#page-86-0) [63,](#page-87-0) [65,](#page-89-0) [67](#page-91-0) GetPoints(), [61,](#page-85-0) [65,](#page-89-0) [67](#page-91-0) Instantiation, [58](#page-82-0) iterating point data, [65](#page-89-0) iterating points, [65](#page-89-0) itk::CovariantVector, [68](#page-92-0) New(), [58](#page-82-0) PixelType, [62](#page-86-0) PointDataContainer, [63](#page-87-0) PointDataIterator, [70](#page-94-0) Pointer, [58](#page-82-0)

PointIterator, [67,](#page-91-0) [68](#page-92-0) points iterator, [65](#page-89-0) PointsContainer, [60](#page-84-0) PointType, [58](#page-82-0) RGBPixel, [64](#page-88-0) SetPoint(), [59,](#page-83-0) [65,](#page-89-0) [67,](#page-91-0) [69](#page-93-0) SetPointData(), [62,](#page-86-0) [63,](#page-87-0) [65,](#page-89-0) [67,](#page-91-0) [69](#page-93-0) SetPoints(), [60](#page-84-0) Static, [58](#page-82-0) Vector pixels, [66](#page-90-0) itk::ReadWriteSpatialObject, [138](#page-162-0) itk::RGBPixel, [52](#page-76-1)  $GetBlue()$ , [53](#page-77-0) GetGreen(), [53](#page-77-0) GetRed(), [53](#page-77-0) header, [52](#page-76-1) Image, [52](#page-76-1) Instantiation, [53,](#page-77-0) [64](#page-88-0) itk::SpatialObjectToImageStatistics-Calculator, [139](#page-163-0) itk::SpatialObjectHierarchy, [106](#page-130-0) itk::SpatialObjectToImageFilter Update(), [130](#page-154-0) itk::SpatialObjectTransform, [108](#page-132-0) itk::SurfaceSpatialObject, [131](#page-155-0) itk::TetrahedronCell header, [82](#page-106-0) Instantiation, [82,](#page-106-0) [83](#page-107-0) SetPointId(), [83](#page-107-0) itk::TriangleCell header, [82](#page-106-0) Instantiation, [82,](#page-106-0) [84](#page-108-0) SetPointId(), [84](#page-108-0) itk::TubeSpatialObject, [133](#page-157-0) itk::Vector, [54](#page-78-0) header, [54](#page-78-0) Instantiation, [54](#page-78-0) itk::Image, [54](#page-78-0) itk::PointSet, [66](#page-90-0) itk::VectorContainer InsertElement(), [60,](#page-84-0) [63](#page-87-0) itk::VertexCell

header, [82,](#page-106-0) [89](#page-113-0) Instantiation, [82,](#page-106-0) [89](#page-113-0) LargestPossibleRegion, [195](#page-219-0) LineCell GetNumberOfPoints(), [76](#page-100-0) Print(), [76](#page-100-0) mapper, [35,](#page-59-0) [195](#page-219-0) mesh region, [195](#page-219-0) modified time, [196](#page-220-0) module, [209](#page-233-0) include, [212](#page-236-0) src, [213](#page-237-0) test, [213](#page-237-0) third-party, [226](#page-250-0) top level, [209](#page-233-0) wrapping, [216](#page-240-0) MultiVisitor, [102](#page-126-0) Neighborhood iterators active neighbors, [175](#page-199-1) as stencils, [175](#page-199-1) boundary conditions, [163](#page-187-0) bounds checking, [163](#page-187-0) construction of, [159](#page-183-0) examples, [164](#page-188-1) inactive neighbors, [175](#page-199-1) radius of, [159](#page-183-0) shaped, [175](#page-199-1) NeighborhoodIterator examples, [164](#page-188-1) GetCenterPixel(), [162](#page-186-0) GetImagePointer(), [159](#page-183-0) GetIndex(), [163](#page-187-0) GetNeighborhood(), [163](#page-187-0) GetNeighborhoodIndex(), [163](#page-187-0) GetNext(), [162](#page-186-0) GetOffset(), [163](#page-187-0) GetPixel(), [162](#page-186-0) GetPrevious(), [162](#page-186-0) GetRadius(), [159](#page-183-0) GetSlice(),  $163$ 

NeedToUseBoundaryConditionOff(), [164](#page-188-1) NeedToUseBoundaryConditionOn(), [164](#page-188-1) OverrideBoundaryCondition(), [164](#page-188-1) ResetBoundaryCondition(), [164](#page-188-1) SetCenterPixel(), [162](#page-186-0) SetNeighborhood(), [163](#page-187-0) SetNext(), [162](#page-186-0) SetPixel(), [162,](#page-186-0) [164](#page-188-1) SetPrevious(), [162](#page-186-0) Size(), [159](#page-183-0) NeighborhoodIterators, [162,](#page-186-0) [163](#page-187-0) numerics, [33](#page-57-0) object factory, [27](#page-51-0) pipeline downstream, [196](#page-220-0) execution details, [199](#page-223-0) information, [196](#page-220-0) modified time, [196](#page-220-0) overview of execution, [197](#page-221-0) PropagateRequestedRegion, [200](#page-224-0) streaming large data, [197](#page-221-0) ThreadedFilterExecution, [201](#page-225-0) UpdateOutputData, [201](#page-225-0) UpdateOutputInformation, [199](#page-223-0) upstream, [196](#page-220-0) PixelAccessor RGB blue channel, [185](#page-209-0) RGB green channel, [185](#page-209-0) RGB red channel, [184](#page-208-0) PointDataContainer Begin(), [64](#page-88-0) End(), [64](#page-88-0) increment  $++$ , [64](#page-88-0) InsertElement(), [63](#page-87-0) Iterator, [64](#page-88-0) New(), [63](#page-87-0) Pointer, [63](#page-87-0) PointIdIterator, [86,](#page-110-0) [91](#page-115-0) PointIdsBegin(), [86,](#page-110-0) [91,](#page-115-0) [101](#page-125-0) PointIdsEnd(), [86,](#page-110-0) [91,](#page-115-0) [101](#page-125-0) PointsContainer

Begin(), [61,](#page-85-0) [72,](#page-96-0) [85,](#page-109-0) [91](#page-115-0) End(), [61,](#page-85-0) [72,](#page-96-0) [85,](#page-109-0) [91](#page-115-0) InsertElement(), [60](#page-84-0) Iterator, [61,](#page-85-0) [72](#page-96-0)  $New(), 60$  $New(), 60$ Pointer, [60,](#page-84-0) [61](#page-85-0)  $Size()$ , [61](#page-85-0) Print(), [76](#page-100-0) process object, [35,](#page-59-0) [195](#page-219-0) ProgressEvent(), [30](#page-54-1) Python, [37](#page-61-0) Quality Dashboard, [232](#page-256-0) reader, [35](#page-59-0) region, [195](#page-219-0) RequestedRegion, [196](#page-220-0) reverse iteration, [142,](#page-166-0) [145](#page-169-0) scene graph, [36](#page-60-0) SetBoundaryAssignment() itk::Mesh, [87](#page-111-0) SetCell() itk::Mesh, [75](#page-99-0) ShapedNeighborhoodIterator, [175](#page-199-1) ActivateOffset(), [175](#page-199-1) ClearActiveList(), [175](#page-199-1) DeactivateOffset(), [175](#page-199-1) examples of, [176](#page-200-0) GetActiveIndexListSize(), [175](#page-199-1) Iterator::Begin(), [176](#page-200-0) Iterator::End(), [176](#page-200-0) smart pointer, [28](#page-52-0) Sobel operator, [164,](#page-188-1) [167](#page-191-1) source, [35,](#page-59-0) [195](#page-219-0) spatial object, [36](#page-60-0) streaming, [35](#page-59-0) template, [26](#page-50-1) TetrahedronCell GetNumberOfFaces(), [101](#page-125-0) VNL, [33](#page-57-0)

wrapping, [37](#page-61-0)

# The ITK Software Guide Book 2: Design and Functionality Fourth Edition *Updated for ITK version 5.2.0*

Hans J. Johnson, Matthew M. McCormick, Luis Ibáñez, and the *Insight Software Consortium*

April 16, 2021

<https://itk.org> <https://discourse.itk.org/>

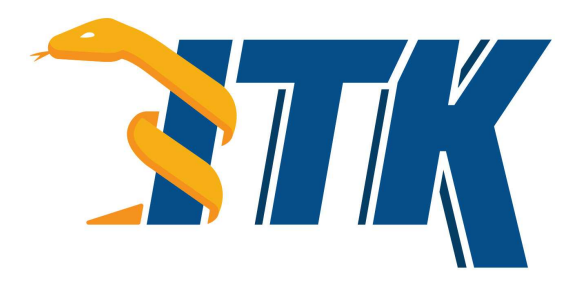

*The purpose of computing is Insight, not numbers.* Richard Hamming

## ABSTRACT

The National Library of Medicine Insight Segmentation and Registration Toolkit, shortened as the Insight Toolkit [\(ITK\),](https://itk.org) is an open-source software toolkit for performing registration and segmentation. *Segmentation* is the process of identifying and classifying data found in a digitally sampled representation. Typically the sampled representation is an image acquired from such medical instrumentation as CT or MRI scanners. *Registration* is the task of aligning or developing correspondences between data. For example, in the medical environment, a CT scan may be aligned with a MRI scan in order to combine the information contained in both.

ITK is a cross-platform software. It uses a build environment known as [CMake](https://cmake.org) to manage platformspecific project generation and compilation process in a platform-independent way. ITK is implemented in C++. ITK's implementation style employs generic programming, which involves the use of templates to generate, at compile-time, code that can be applied *generically* to any class or data-type that supports the operations used by the template. The use of C++ templating means that the code is highly efficient and many issues are discovered at compile-time, rather than at run-time during program execution. It also means that many of ITK's algorithms can be applied to arbitrary spatial dimensions and pixel types.

An automated wrapping system integrated with ITK generates an interface between C++ and a highlevel programming language [Python.](http://www.python.org) This enables rapid prototyping and faster exploration of ideas by shortening the edit-compile-execute cycle. In addition to automated wrapping, the [SimpleITK](https://www.itk.org/Wiki/SimpleITK) project provides a streamlined interface to ITK that is available for C++, Python, Java, CSharp, R, Tcl and Ruby.

Developers from around the world can use, debug, maintain, and extend the software because ITK is an open-source project. ITK uses a model of software development known as Extreme Programming. Extreme Programming collapses the usual software development methodology into a simultaneous iterative process of design-implement-test-release. The key features of Extreme Programming are communication and testing. Communication among the members of the ITK community is what helps manage the rapid evolution of the software. Testing is what keeps the software stable. An extensive testing process supported by the system known as [CDash](http://open.cdash.org/index.php?project=Insight) measures the quality of ITK

code on a daily basis. The ITK Testing Dashboard is updated continuously, reflecting the quality of the code at any moment.

The most recent version of this document is available online at <https://itk.org/ItkSoftwareGuide.pdf>. This book is a guide for developing software with ITK; it is the second of two companion books. This book covers detailed design and functionality for reading and writing images, filtering, registration, segmentation, and performing statistical analysis. The first book covers building and installation, general architecture and design, as well as the process of contributing in the ITK community.

## **CONTRIBUTORS**

The Insight Toolkit [\(ITK\)](https://itk.org) has been created by the efforts of many talented individuals and prestigious organizations. It is also due in great part to the vision of the program established by Dr. Terry Yoo and Dr. Michael Ackerman at the National Library of Medicine.

This book lists a few of these contributors in the following paragraphs. Not all developers of ITK are credited here, so please visit the Web pages at <https://itk.org/ITK/project/parti.html> for the names of additional contributors, as well as checking the GIT source logs for code contributions.

The following is a brief description of the contributors to this software guide and their contributions.

Luis Ibáñez is principal author of this text. He assisted in the design and layout of the text, implemented the bulk of the LATEX and CMake build process, and was responsible for the bulk of the content. He also developed most of the example code found in the Insight/Examples directory.

Will Schroeder helped design and establish the organization of this text and the Insight/Examples directory. He is principal content editor, and has authored several chapters.

Lydia Ng authored the description for the registration framework and its components, the section on the multiresolution framework, and the section on deformable registration methods. She also edited the section on the resampling image filter and the sections on various level set segmentation algorithms.

Joshua Cates authored the iterators chapter and the text and examples describing watershed segmentation. He also co-authored the level-set segmentation material.

**Jisung Kim** authored the chapter on the statistics framework.

**Julien Jomier** contributed the chapter on spatial objects and examples on model-based registration using spatial objects.

Karthik Krishnan reconfigured the process for automatically generating images from all the examples. Added a large number of new examples and updated the Filtering and Segmentation chapters for the second edition.

Stephen Aylward contributed material describing spatial objects and their application.

**Tessa Sundaram** contributed the section on deformable registration using the finite element method.

Mark Foskey contributed the examples on the [itk::AutomaticTopologyMeshSource](https://www.itk.org/Doxygen/html/classitk_1_1AutomaticTopologyMeshSource.html) class.

Mathieu Malaterre contributed the entire section on the description and use of DICOM readers and writers based on the GDCM library. He also contributed an example on the use of the VTKImageIO class.

Gavin Baker contributed the section on how to write composite filters. Also known as minipipeline filters.

Since the software guide is generated in part from the ITK source code itself, many ITK developers have been involved in updating and extending the ITK documentation. These include David Doria, Bradley Lowekamp, Mark Foskey, Gaëtan Lehmann, Andreas Schuh, Tom Vercauteren, Cory Quammen, Daniel Blezek, Paul Hughett, Matthew McCormick, Josh Cates, Arnaud Gelas, Jim Miller, Brad King, Gabe Hart, Hans Johnson.

Hans Johnson, Kent Williams, Constantine Zakkaroff, Xiaoxiao Liu, Ali Ghayoor, and Matthew McCormick updated the documentation for the initial ITK Version 4 release.

Luis Ibáñez and Sébastien Barré designed the original Book 1 cover. Matthew McCormick and Brad King updated the code to produce the Book 1 cover for ITK 4 and VTK 6. Xiaoxiao Liu, Bill Lorensen, Luis Ibáñez, and Matthew McCormick created the 3D printed anatomical objects that were photographed by Sébastien Barré for the Book 2 cover. Steve Jordan designed the layout of the covers.

Lisa Avila, Hans Johnson, Matthew McCormick, Sandy McKenzie, Christopher Mullins, Katie Osterdahl, and Michka Popoff prepared the book for the 4.7 print release.

# **CONTENTS**

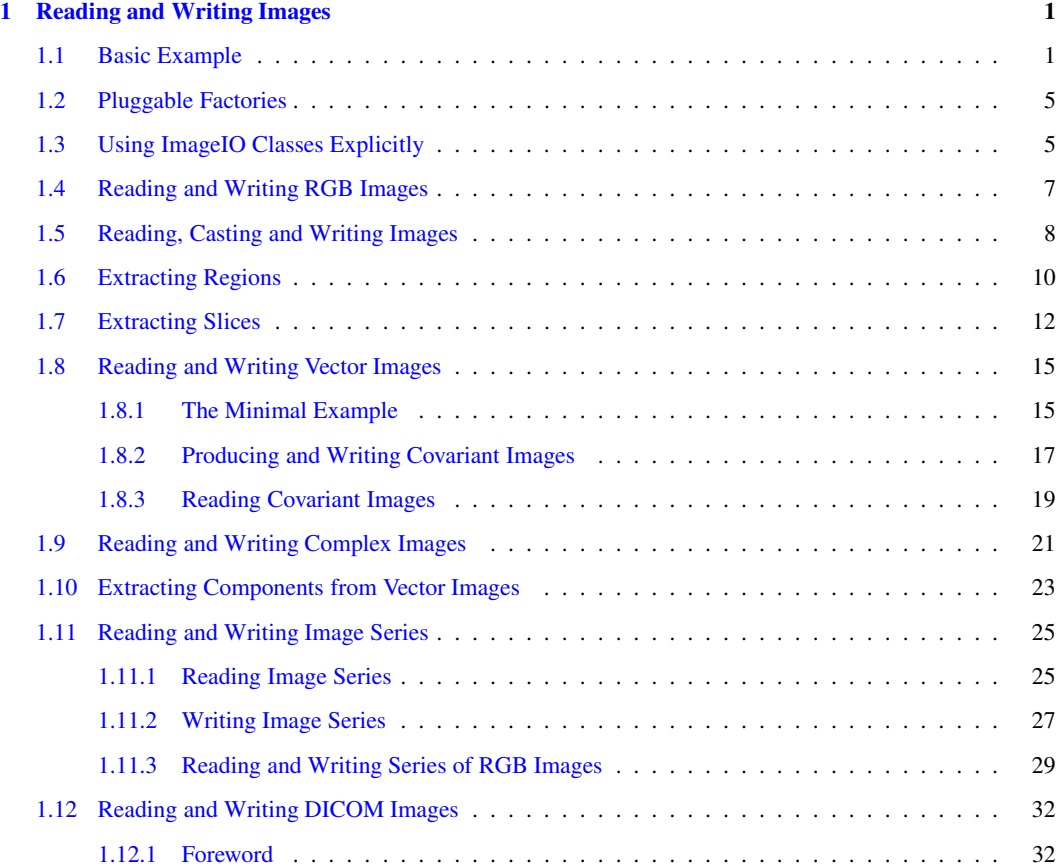

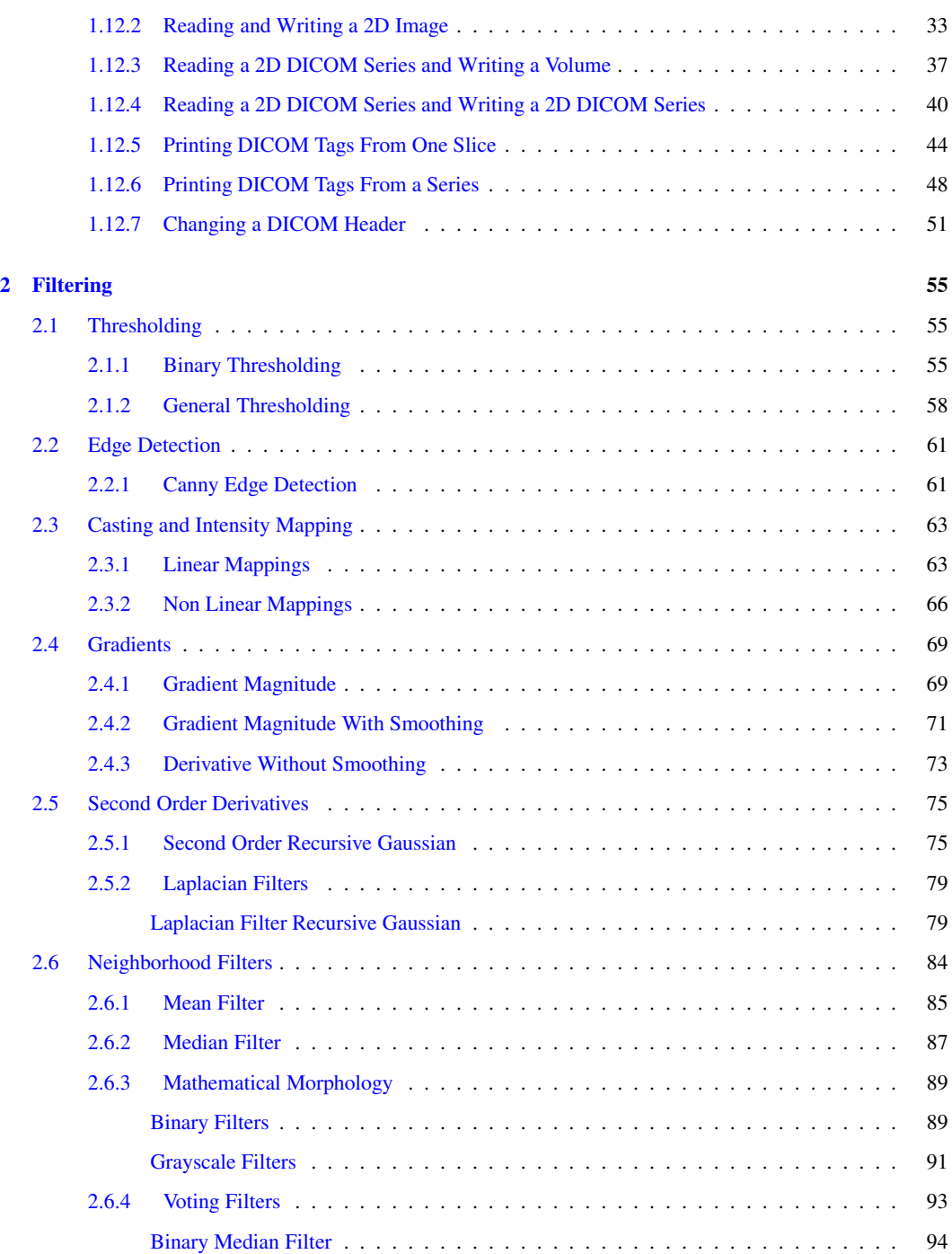

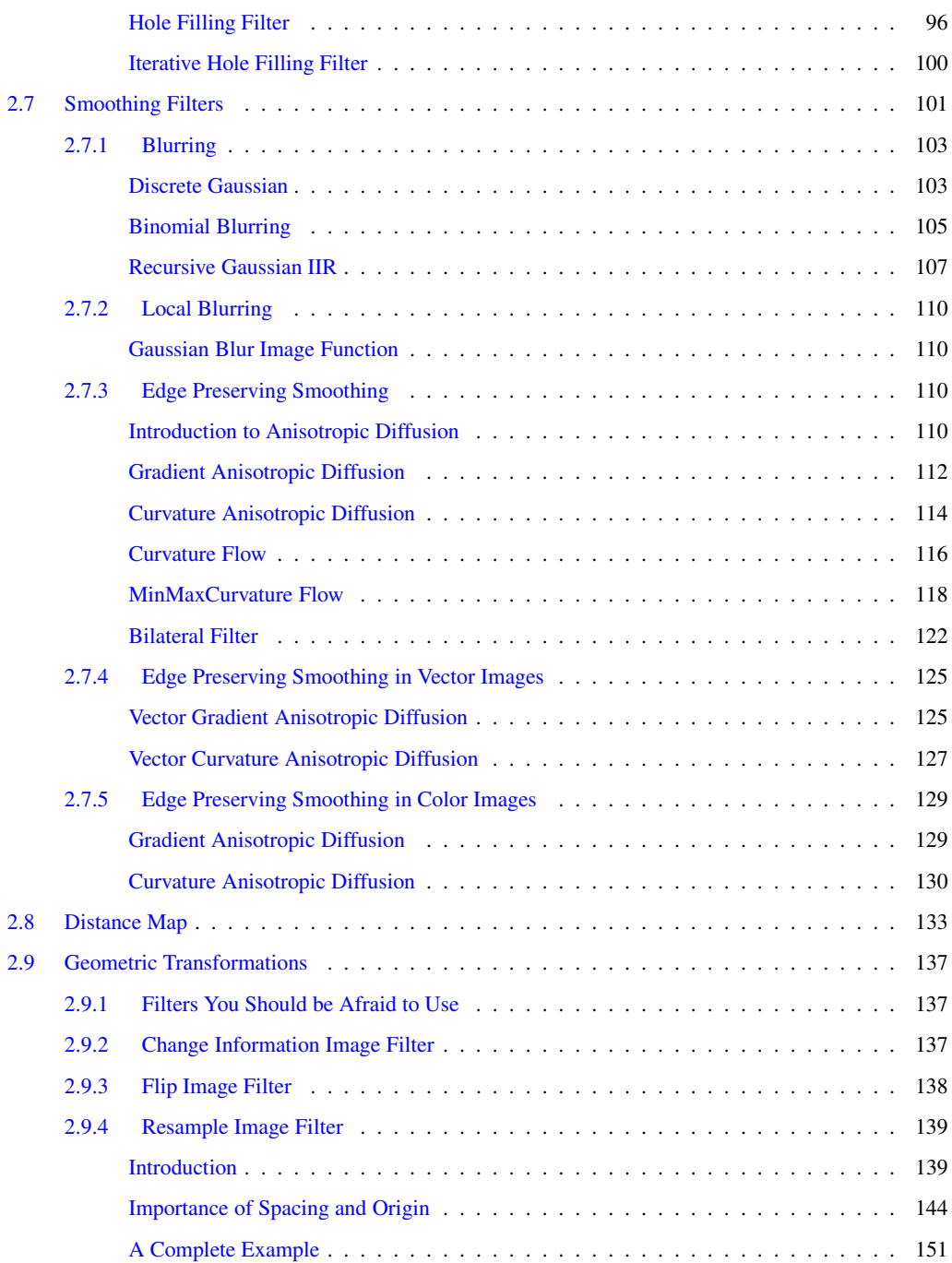

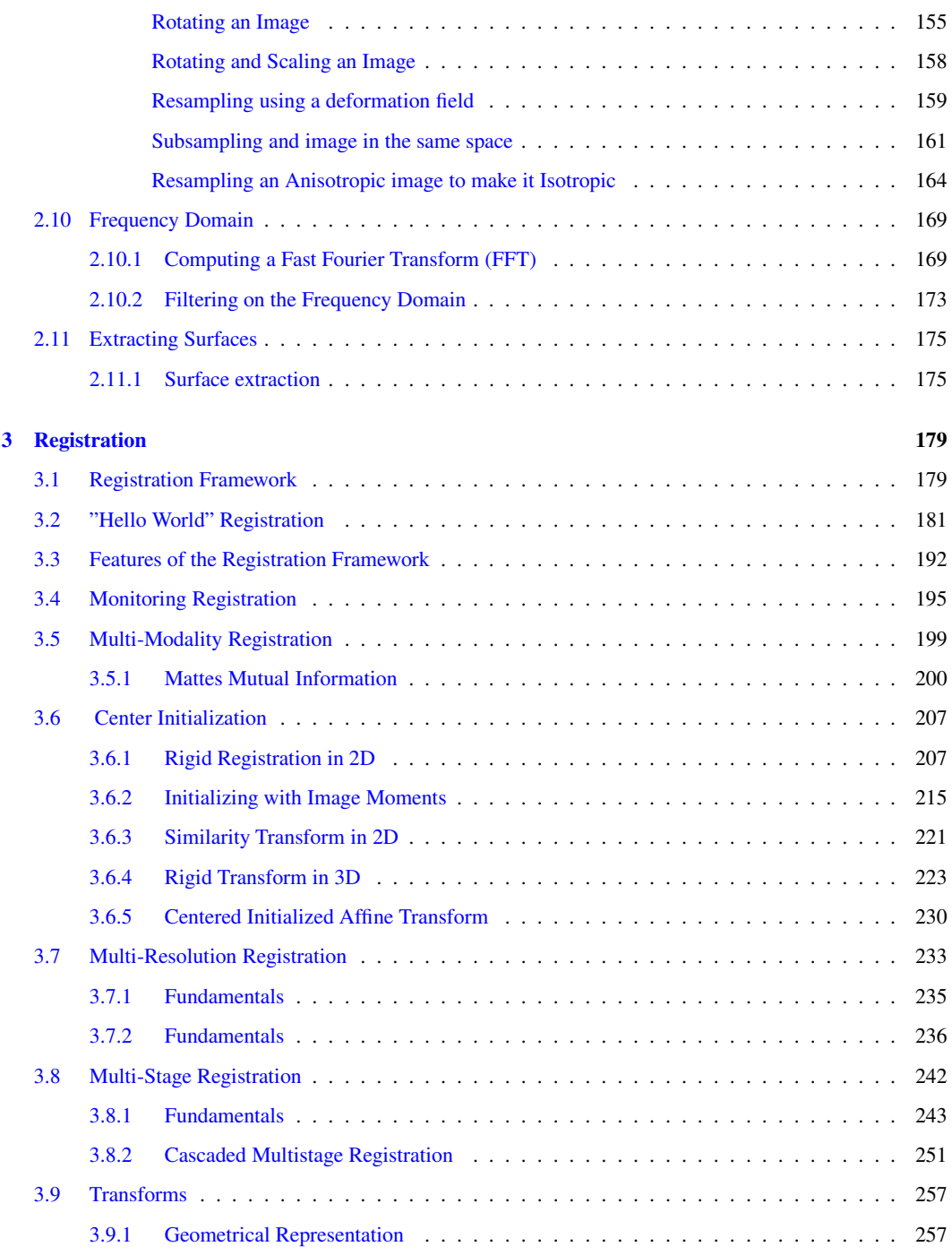

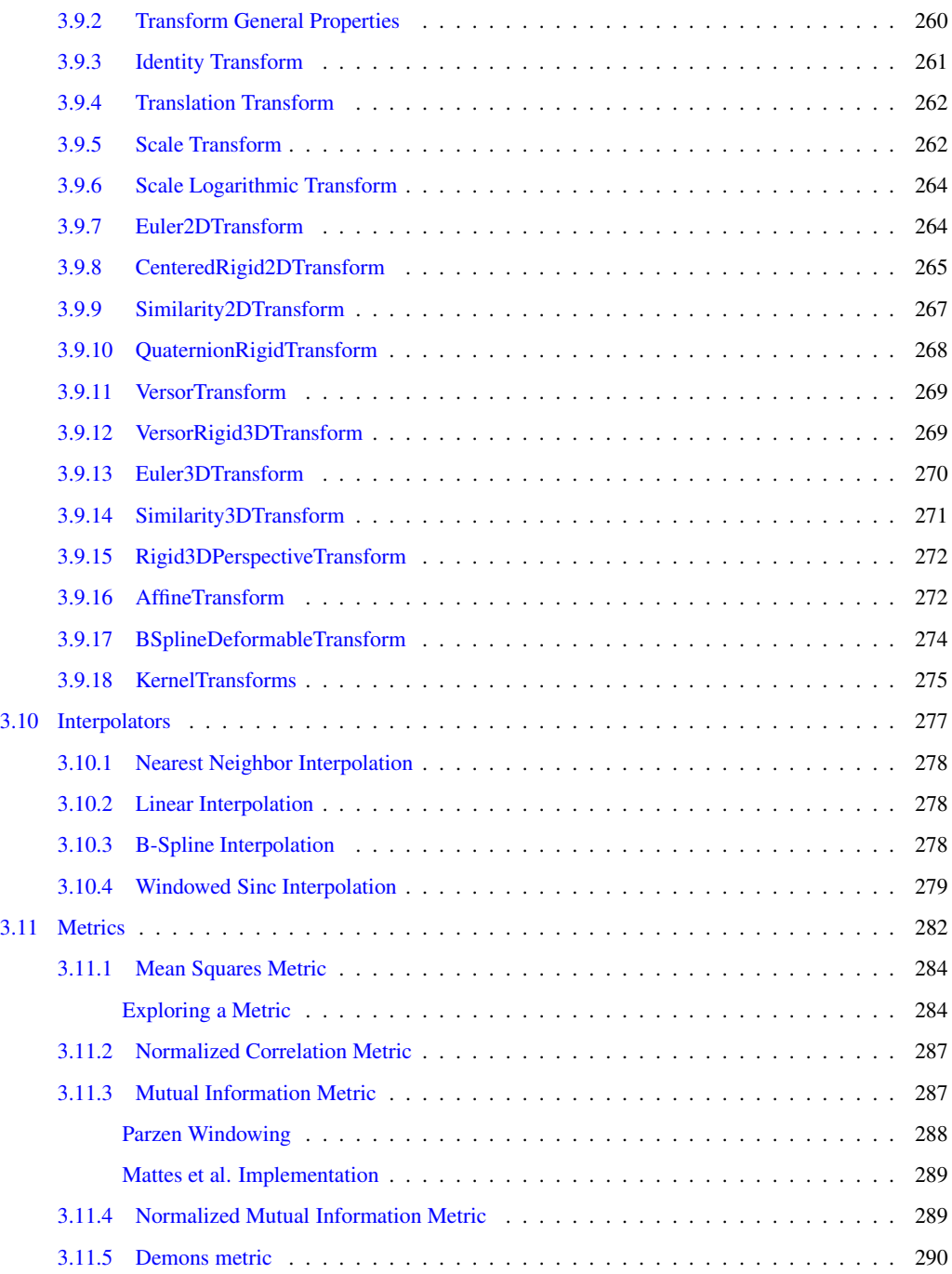

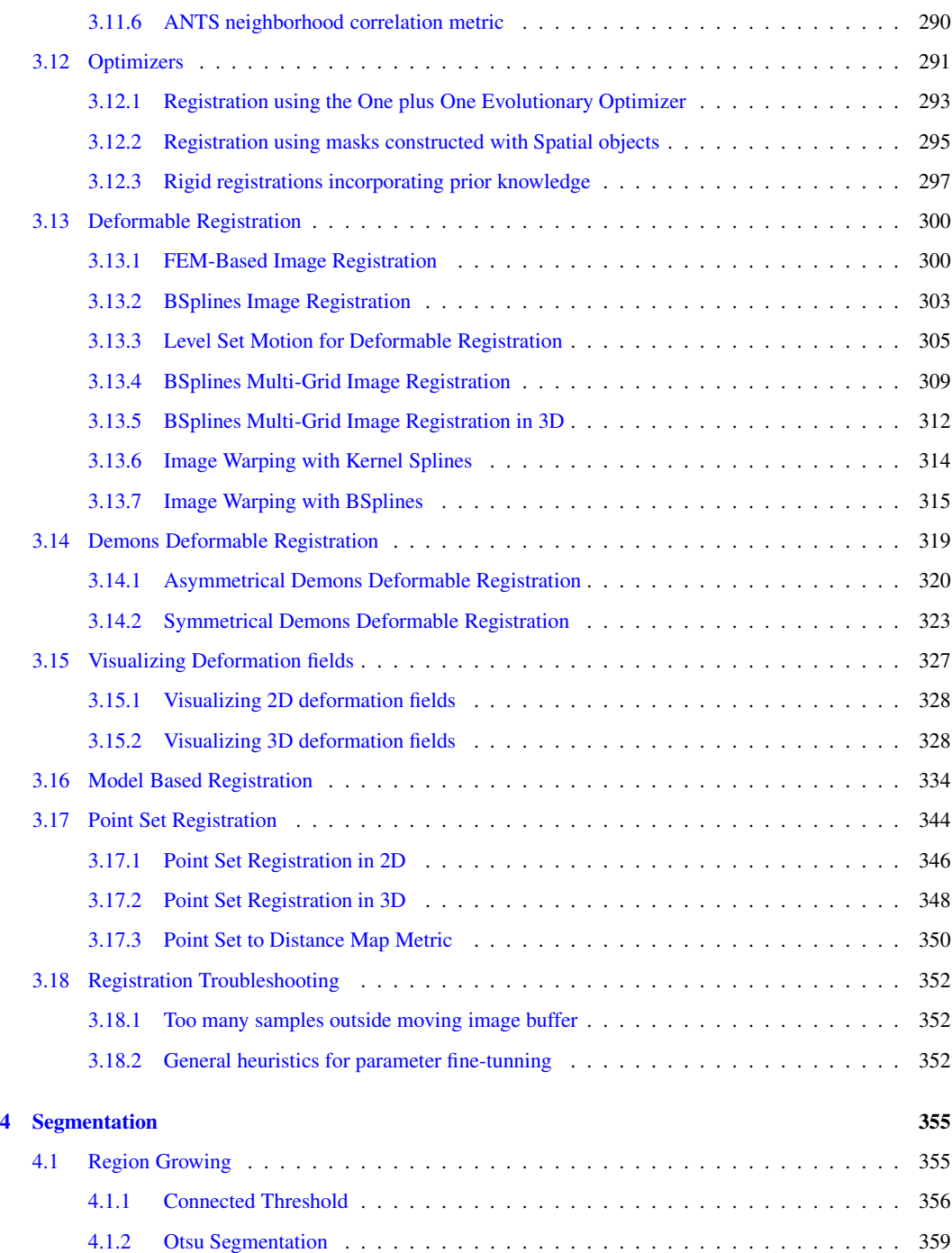

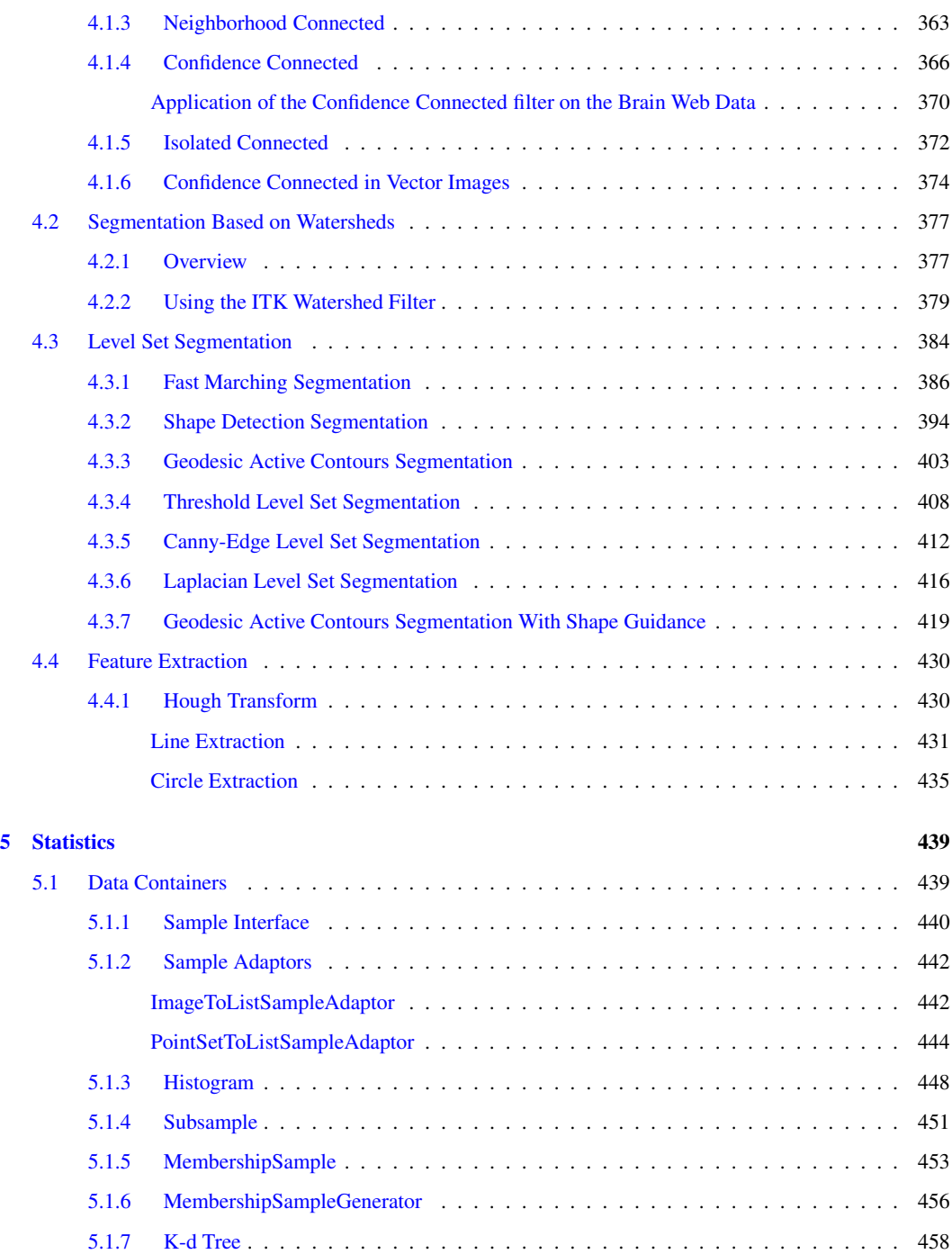

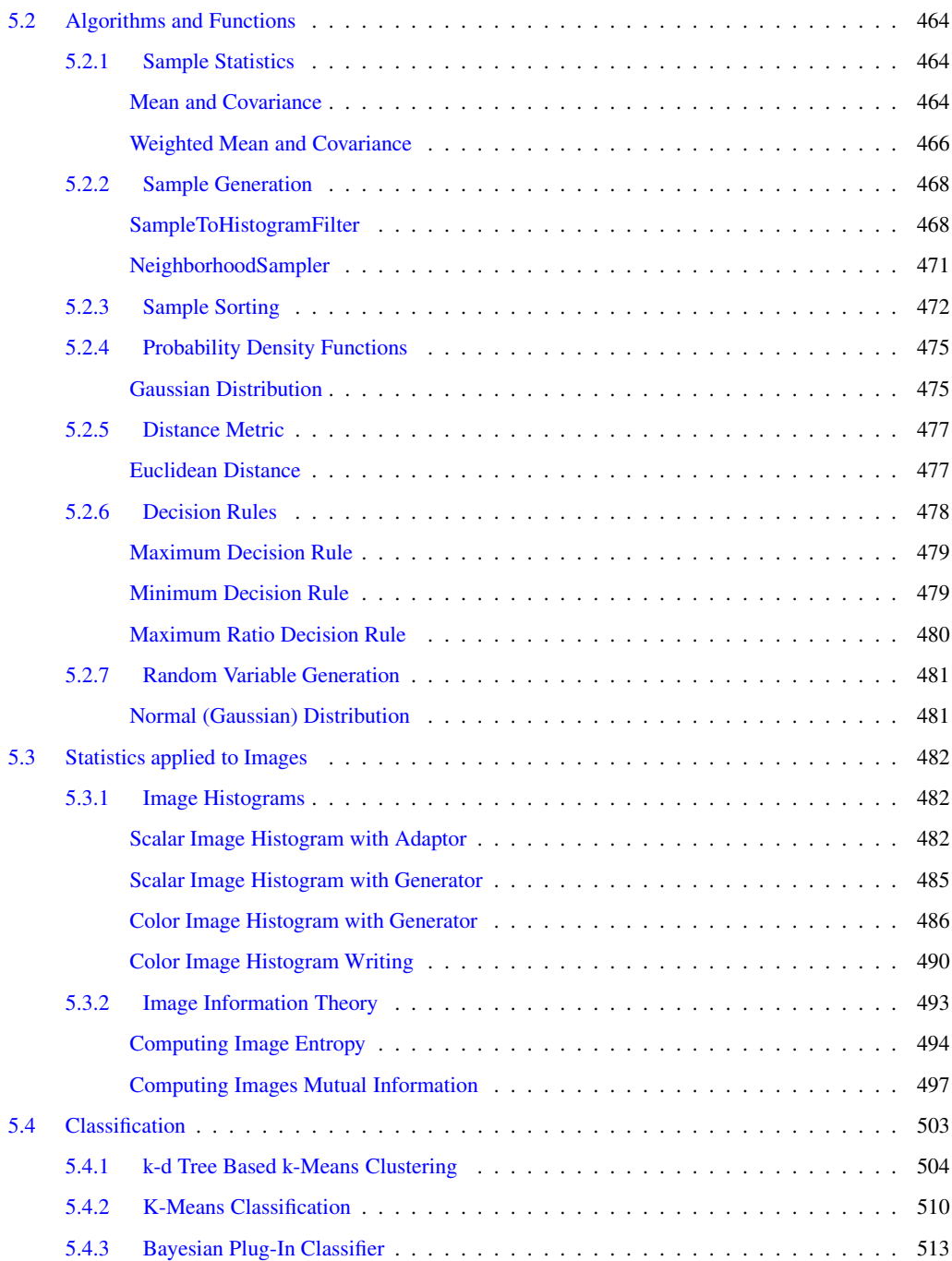

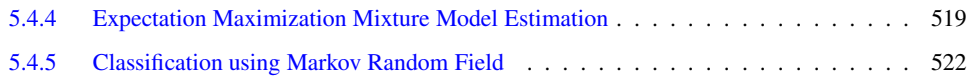

# LIST OF FIGURES

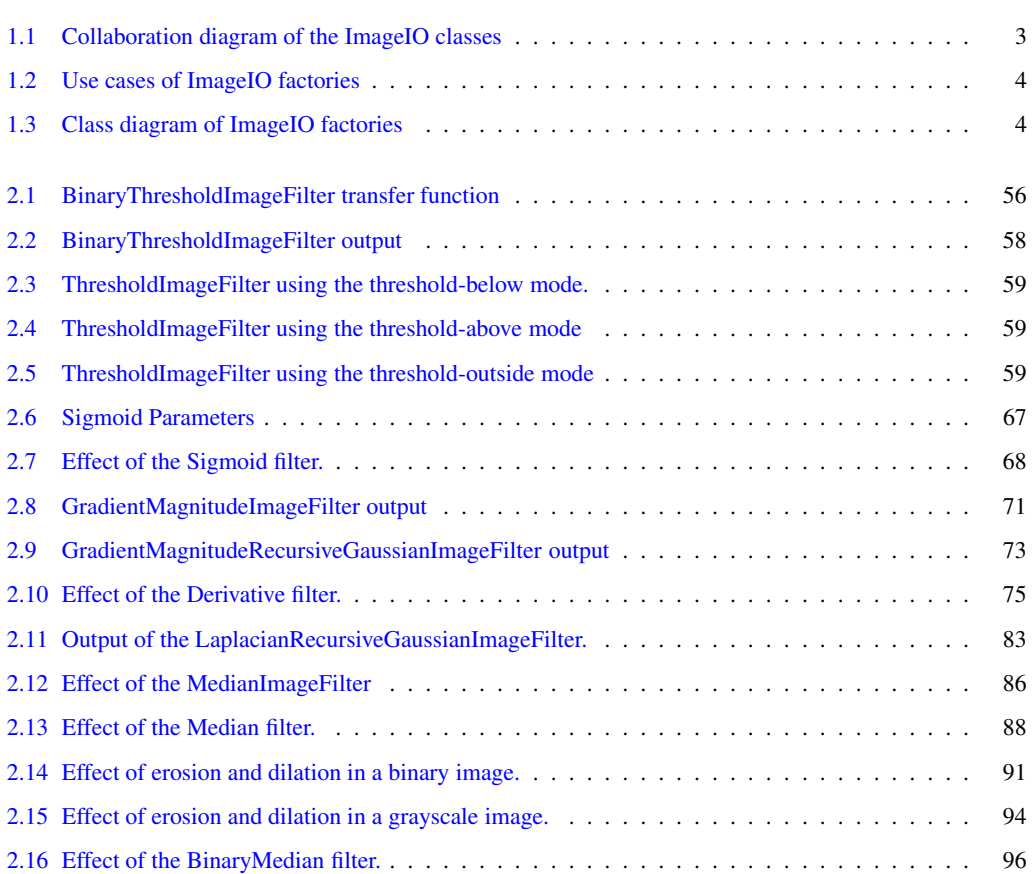

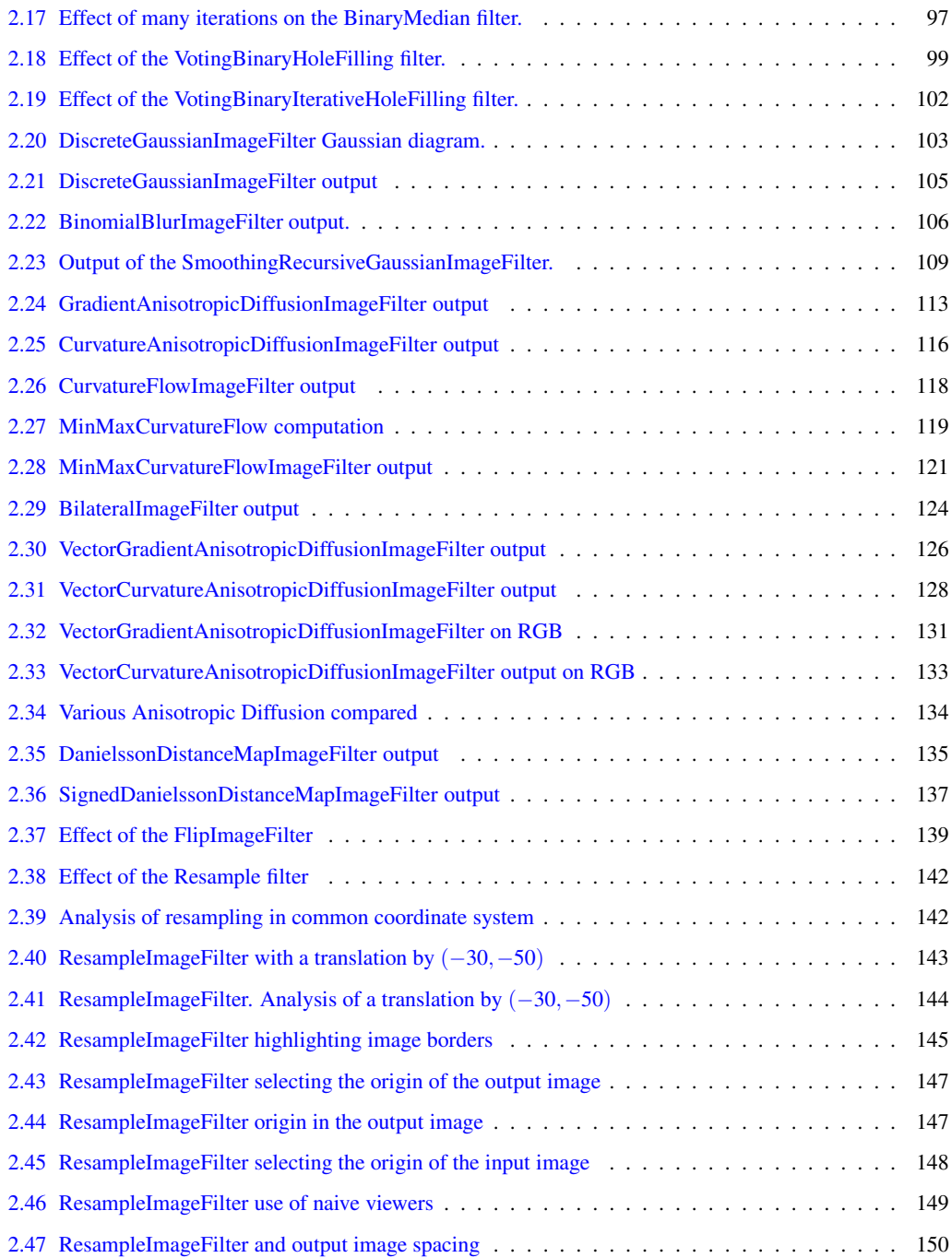

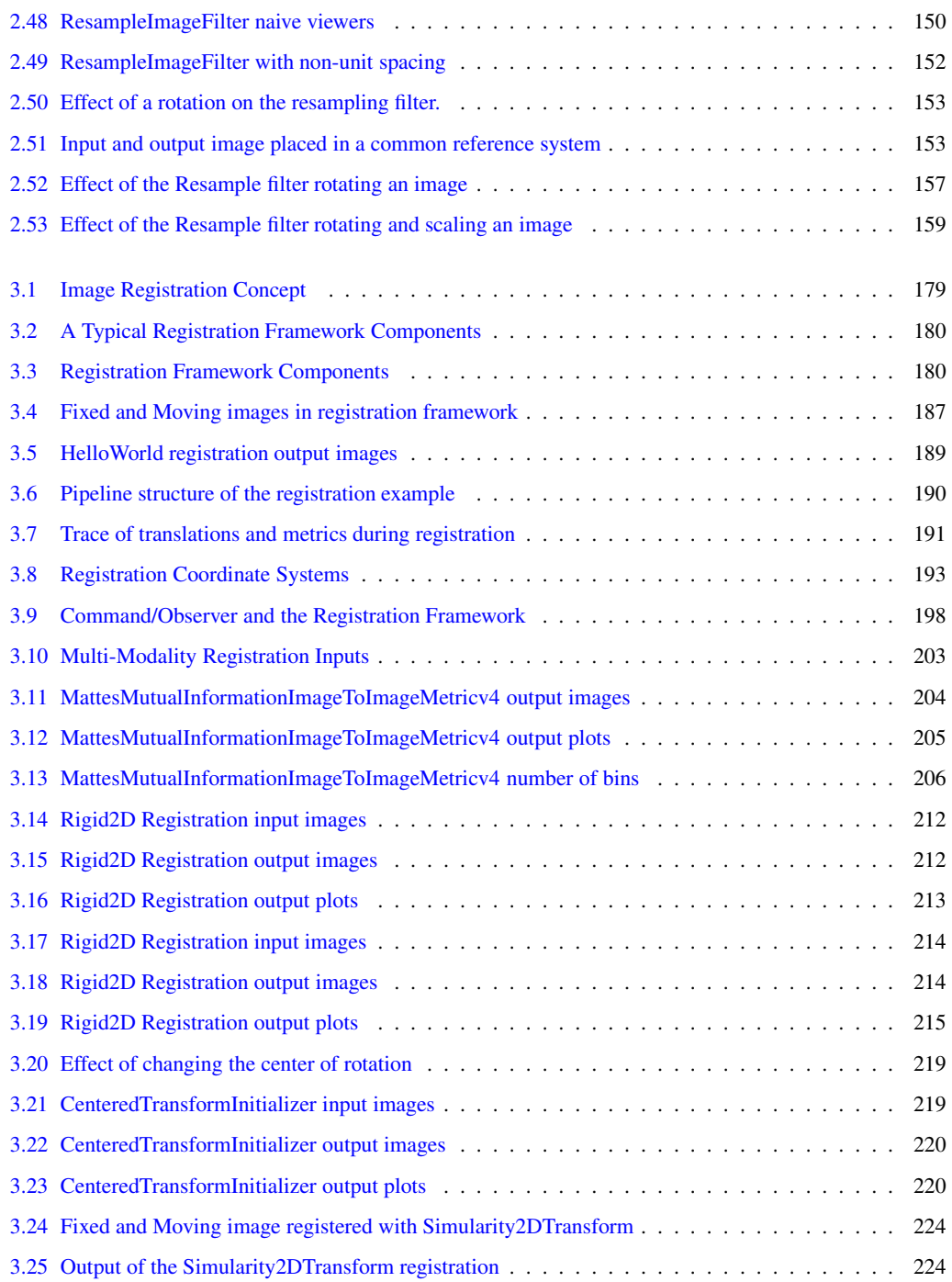

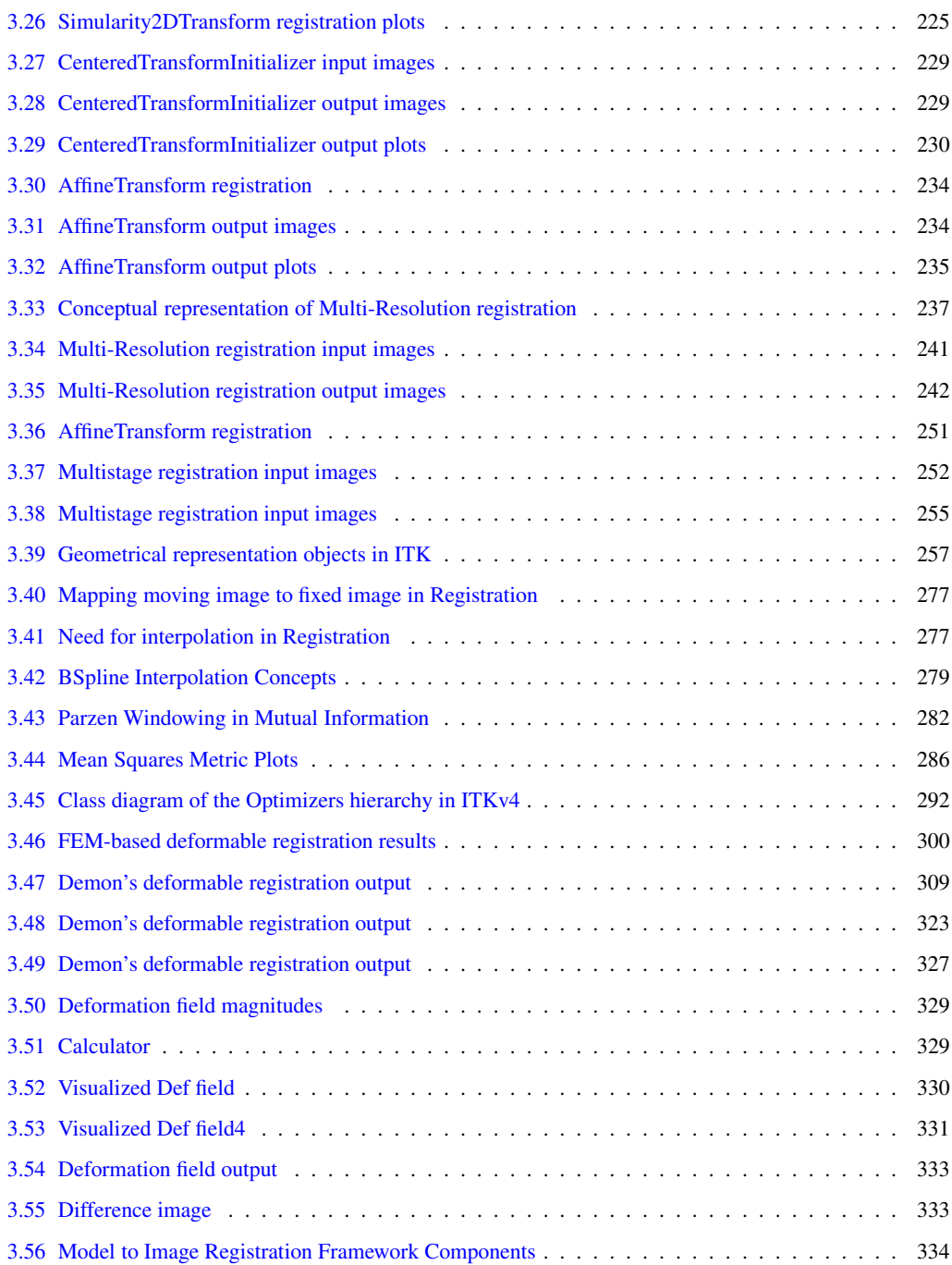

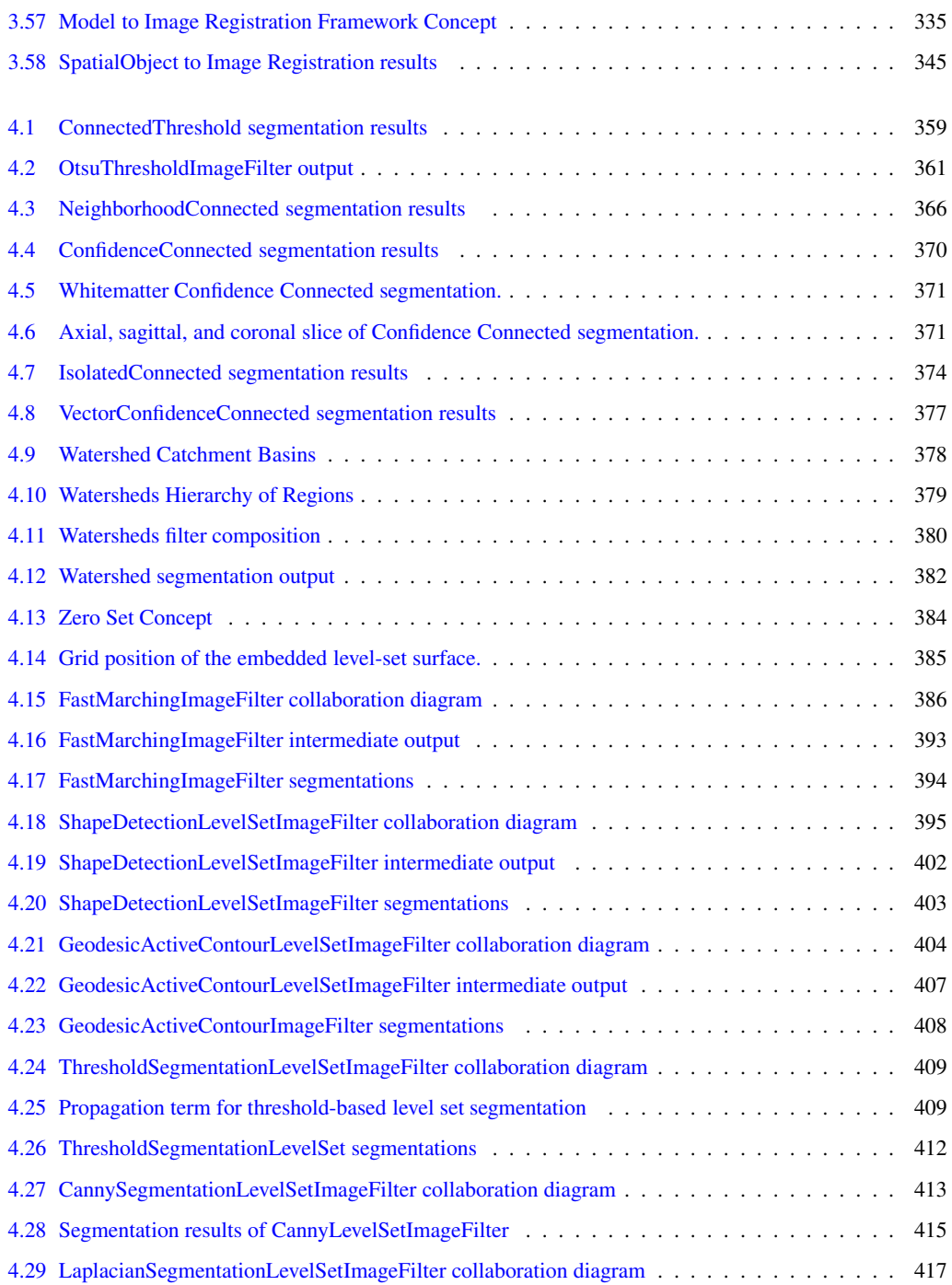
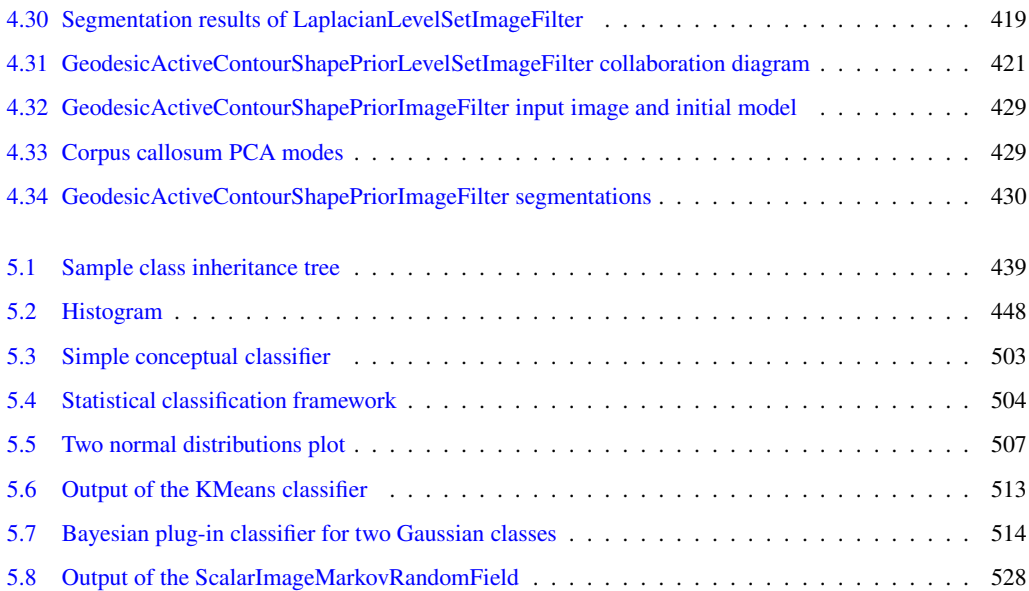

# LIST OF TABLES

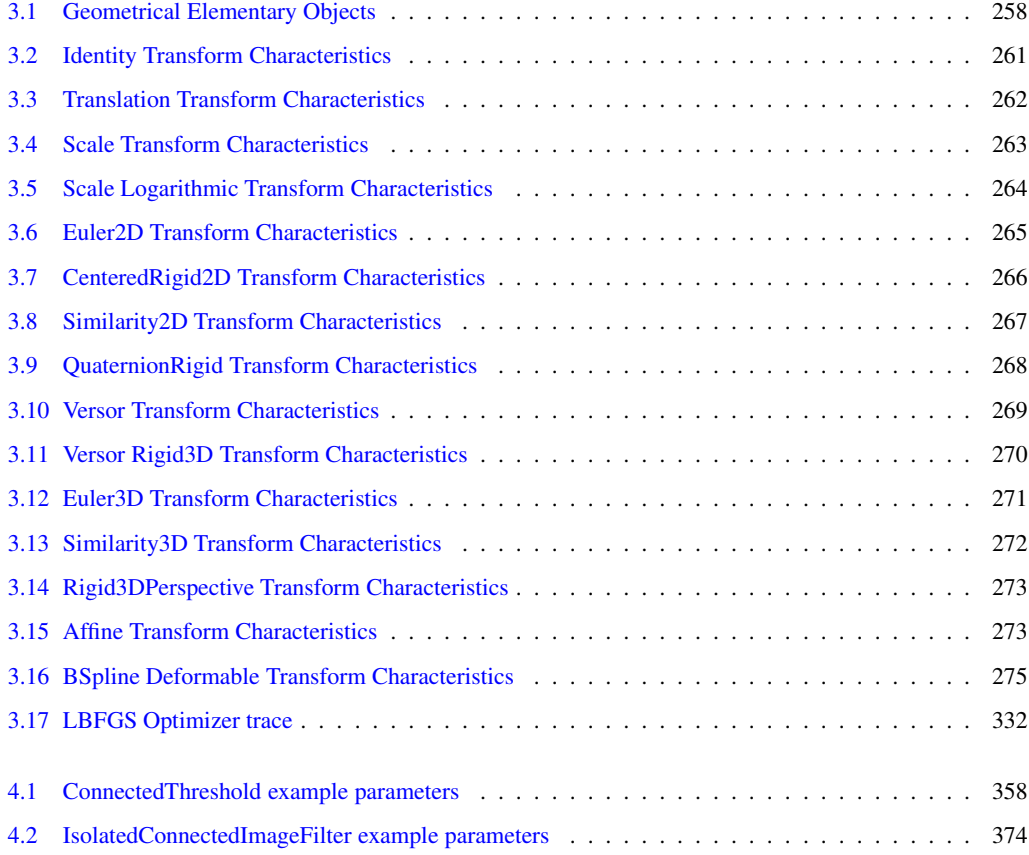

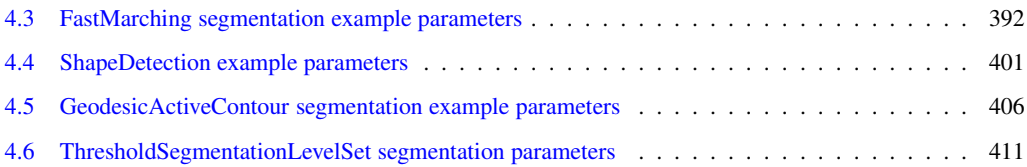

# READING AND WRITING IMAGES

This chapter describes the toolkit architecture supporting reading and writing of images to files. ITK does not enforce any particular file format, instead, it provides a structure supporting a variety of formats that can be easily extended by the user as new formats become available.

We begin the chapter with some simple examples of file I/O.

# 1.1 Basic Example

The source code for this section can be found in the file ImageReadWrite.cxx.

The classes responsible for reading and writing images are located at the beginning and end of the data processing pipeline. These classes are known as data sources (readers) and data sinks (writers). Generally speaking they are referred to as filters, although readers have no pipeline input and writers have no pipeline output.

The reading of images is managed by the class  $\text{it}: \text{ImageFileReader}$  while writing is performed by the class [itk::ImageFileWriter](https://www.itk.org/Doxygen/html/classitk_1_1ImageFileWriter.html). These two classes are independent of any particular file format. The actual low level task of reading and writing specific file formats is done behind the scenes by a family of classes of type itk:: ImageI0.

The first step for performing reading and writing is to include the following headers.

```
#include "itkImageFileReader.h"
#include "itkImageFileWriter.h"
```
Then, as usual, a decision must be made about the type of pixel used to represent the image processed by the pipeline. Note that when reading and writing images, the pixel type of the image is not necessarily the same as the pixel type stored in the file. Your choice of the pixel type (and hence template parameter) should be driven mainly by two considerations:

- It should be possible to cast the pixel type in the file to the pixel type you select. This casting will be performed using the standard C-language rules, so you will have to make sure that the conversion does not result in information being lost.
- The pixel type in memory should be appropriate to the type of processing you intend to apply on the images.

A typical selection for medical images is illustrated in the following lines.

```
using PixelType = short;
constexpr unsigned int Dimension = 2;
using ImageType = itk:: Image<PixelType, Dimension>;
```
Note that the dimension of the image in memory should match that of the image in the file. There are a couple of special cases in which this condition may be relaxed, but in general it is better to ensure that both dimensions match.

We can now instantiate the types of the reader and writer. These two classes are parameterized over the image type.

```
using ReaderType = itk::ImageFileReader<ImageType>;
using WriterType = itk::ImageFileWriter<ImageType>;
```
Then, we create one object of each type using the New() method and assign the result to a [itk::SmartPointer](https://www.itk.org/Doxygen/html/classitk_1_1SmartPointer.html).

```
ReaderType::Pointer reader = ReaderType::New();
WriterType::Pointer writer = WriterType::New();
```
The name of the file to be read or written is passed to the SetFileName() method.

```
reader->SetFileName(inputFilename);
writer->SetFileName(outputFilename);
```
We can now connect these readers and writers to filters to create a pipeline. For example, we can create a short pipeline by passing the output of the reader directly to the input of the writer.

writer->SetInput(reader->GetOutput());

At first glance this may look like a quite useless program, but it is actually implementing a powerful file format conversion tool! The execution of the pipeline is triggered by the invocation of the Update() methods in one of the final objects. In this case, the final data pipeline object is the writer. It is a wise practice of defensive programming to insert any Update () call inside a  $try/catch$  block in case exceptions are thrown during the execution of the pipeline.

<span id="page-437-1"></span>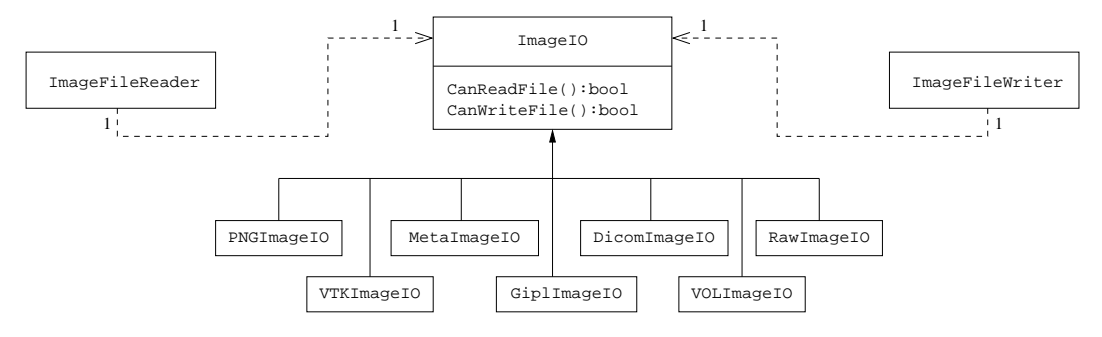

Figure 1.1: Collaboration diagram of the ImageIO classes.

```
try
{
 writer->Update();
}
catch (const itk::ExceptionObject & err)
{
 std::cerr << "ExceptionObject caught !" << std::endl;
 std::cerr << err << std::endl;
  return EXIT_FAILURE;
}
```
Note that exceptions should only be caught by pieces of code that know what to do with them. In a typical application this catch block should probably reside in the GUI code. The action on the catch block could inform the user about the failure of the IO operation.

The IO architecture of the toolkit makes it possible to avoid explicit specification of the file format used to read or write images.<sup>[1](#page-437-0)</sup> The object factory mechanism enables the ImageFileReader and ImageFileWriter to determine (at run-time) which file format it is working with. Typically, file formats are chosen based on the filename extension, but the architecture supports arbitrarily complex processes to determine whether a file can be read or written. Alternatively, the user can specify the data file format by explicit instantiation and assignment of the appropriate  $ik:I \text{map} \cup S$  subclass.

For historical reasons and as a convenience to the user, the  $ik::ImageFileWriter$  also has a Write() method that is aliased to the Update() method. You can in principle use either of them but Update() is recommended since Write() may be deprecated in the future.

To better understand the IO architecture, please refer to Figures [1.1,](#page-437-1) [1.2,](#page-438-0) and [1.3.](#page-438-1)

The following section describes the internals of the IO architecture provided in the toolkit.

<span id="page-437-0"></span><sup>&</sup>lt;sup>1</sup>In this example no file format is specified; this program can be used as a general file conversion utility.

<span id="page-438-0"></span>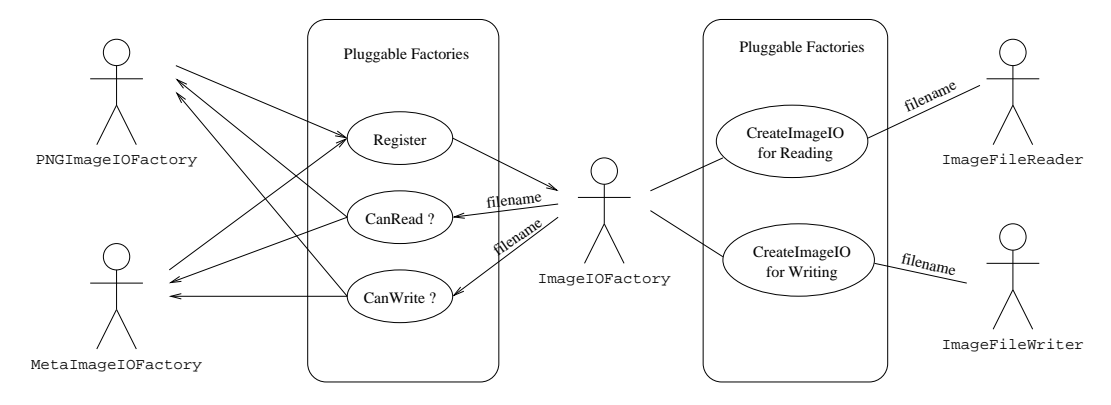

Figure 1.2: Use cases of ImageIO factories.

<span id="page-438-1"></span>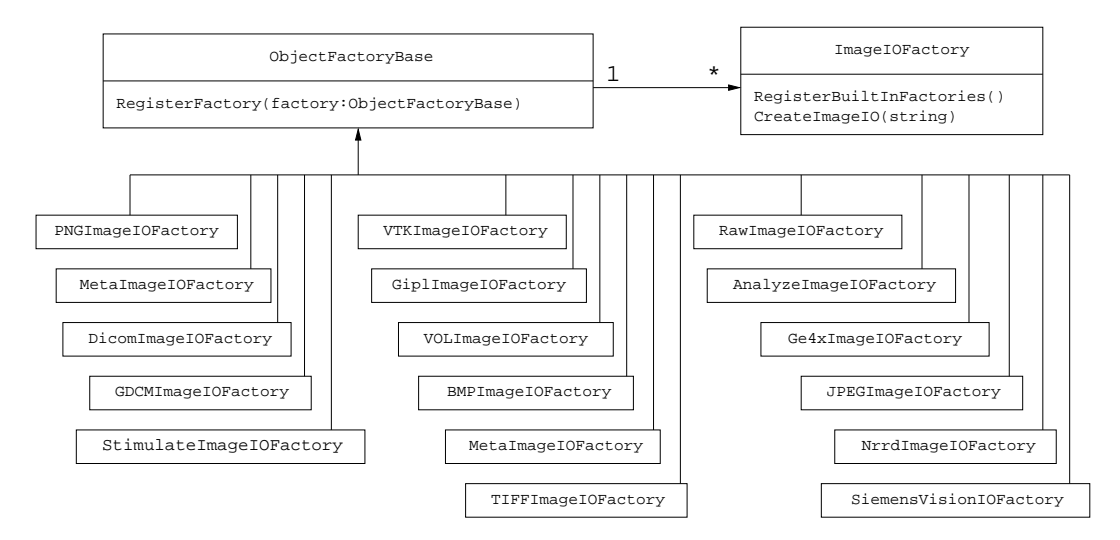

Figure 1.3: Class diagram of the ImageIO factories.

## 1.2 Pluggable Factories

The principle behind the input/output mechanism used in ITK is known as *pluggable-factories* [\[20\]](#page-964-0). This concept is illustrated in the UML diagram in Figure [1.1.](#page-437-1) From the user's point of view the objects responsible for reading and writing files are the  $\pm k$ : ImageFileReader and [itk::ImageFileWriter](https://www.itk.org/Doxygen/html/classitk_1_1ImageFileWriter.html) classes. These two classes, however, are not aware of the details involved in reading or writing particular file formats like PNG or DICOM. What they do is dispatch the user's requests to a set of specific classes that are aware of the details of image file formats. These classes are the  $\text{it}: \text{ImageIO}$  classes. The ITK delegation mechanism enables users to extend the number of supported file formats by just adding new classes to the ImageIO hierarchy.

Each instance of ImageFileReader and ImageFileWriter has a pointer to an ImageIO object. If this pointer is empty, it will be impossible to read or write an image and the image file reader/writer must determine which ImageIO class to use to perform IO operations. This is done basically by passing the filename to a centralized class, the  $\pm k$ : ImageIOFactory and asking it to identify any subclass of ImageIO capable of reading or writing the user-specified file. This is illustrated by the use cases on the right side of Figure [1.2.](#page-438-0) The ImageIOFactory acts here as a dispatcher that helps locate the actual IO factory classes corresponding to each file format.

Each class derived from ImageIO must provide an associated factory class capable of producing an instance of the ImageIO class. For example, for PNG files, there is a [itk::PNGImageIO](https://www.itk.org/Doxygen/html/classitk_1_1PNGImageIO.html) object that knows how to read this image files and there is a  $\pm k$ : PNGImageIOFactory class capable of constructing a PNGImageIO object and returning a pointer to it. Each time a new file format is added (i.e., a new ImageIO subclass is created), a factory must be implemented as a derived class of the ObjectFactoryBase class as illustrated in Figure [1.3.](#page-438-1)

For example, in order to read PNG files, a PNGImageIOFactory is created and registered with the central ImageIOFactory singleton<sup>[2](#page-439-0)</sup> class as illustrated in the left side of Figure [1.2.](#page-438-0) When the ImageFileReader asks the ImageIOFactory for an ImageIO capable of reading the file identified with *filename* the ImageIOFactory will iterate over the list of registered factories and will ask each one of them if they know how to read the file. The factory that responds affirmatively will be used to create the specific ImageIO instance that will be returned to the ImageFileReader and used to perform the read operations.

In most cases the mechanism is transparent to the user who only interacts with the ImageFileReader and ImageFileWriter. It is possible, however, to explicitly select the type of ImageIO object to use. This is illustrated by the following example.

## 1.3 Using ImageIO Classes Explicitly

The source code for this section can be found in the file ImageReadExportVTK.cxx.

<span id="page-439-0"></span><sup>2</sup>*Singleton* means that there is only one instance of this class in a particular application

In cases where the user knows what file format to use and wants to indicate this explicitly, a specific  $it$ ; Image IO class can be instantiated and assigned to the image file reader or writer. This circumvents the  $it:ImageIOFactory$  mechanism which tries to find the appropriate ImageIO class for performing the IO operations. Explicit selection of the ImageIO also allows the user to invoke specialized features of a particular class which may not be available from the general API provided by ImageIO.

The following example illustrates explicit instantiation of an IO class (in this case a VTK file format), setting its parameters and then connecting it to the itk:: ImageFileWriter.

The example begins by including the appropriate headers.

```
#include "itkImageFileReader.h"
#include "itkImageFileWriter.h"
#include "itkVTKImageIO.h"
```
Then, as usual, we select the pixel types and the image dimension. Remember, if the file format represents pixels with a particular type, C-style casting will be performed to convert the data.

```
using PixelType = unsigned short;
constexpr unsigned int Dimension = 2;
using ImageType = itk:: Image<PixelType, Dimension>;
```
We can now instantiate the reader and writer. These two classes are parameterized over the image type. We instantiate the itk:: VTKImageIO class as well. Note that the ImageIO objects are not templated.

```
using ReaderType = itk::ImageFileReader<ImageType>;
using WriterType = itk::ImageFileWriter<ImageType>;
using ImageIOType = itk::VTKImageIO;
```
Then, we create one object of each type using the New() method and assigning the result to a [itk::SmartPointer](https://www.itk.org/Doxygen/html/classitk_1_1SmartPointer.html).

```
ReaderType::Pointer reader = ReaderType::New();
WriterType::Pointer writer = WriterType::New();
ImageIOType::Pointer vtkIO = ImageIOType::New();
```
The name of the file to be read or written is passed with the SetFileName() method.

```
reader->SetFileName(inputFilename);
writer->SetFileName(outputFilename);
```
We can now connect these readers and writers to filters in a pipeline. For example, we can create a short pipeline by passing the output of the reader directly to the input of the writer.

```
writer->SetInput(reader->GetOutput());
```
Explicitly declaring the specific VTKImageIO allow users to invoke methods specific to a particular IO class. For example, the following line specifies to the writer to use ASCII format when writing the pixel data.

```
vtkIO->SetFileTypeToASCII();
```
The VTKImageIO object is then connected to the ImageFileWriter. This will short-circuit the action of the ImageIOFactory mechanism. The ImageFileWriter will not attempt to look for other ImageIO objects capable of performing the writing tasks. It will simply invoke the one provided by the user.

```
writer->SetImageIO(vtkIO);
```
Finally we invoke Update() on the ImageFileWriter and place this call inside a try/catch block in case any errors occur during the writing process.

```
try
{
 writer->Update();
}
catch (const itk::ExceptionObject & err)
{
 std::cerr << "ExceptionObject caught !" << std::endl;
 std::cerr << err << std::endl;
 return EXIT_FAILURE;
}
```
Although this example only illustrates how to use an explicit ImageIO class with the Image-FileWriter, the same can be done with the ImageFileReader. The typical case in which this is done is when reading raw image files with the [itk::RawImageIO](https://www.itk.org/Doxygen/html/classitk_1_1RawImageIO.html) object. The drawback of this approach is that the parameters of the image have to be explicitly written in the code. The direct use of raw files is strongly discouraged in medical imaging. It is always better to create a header for a raw file by using any of the file formats that combine a text header file and a raw binary file, like [itk::MetaImageIO](https://www.itk.org/Doxygen/html/classitk_1_1MetaImageIO.html), [itk::GiplImageIO](https://www.itk.org/Doxygen/html/classitk_1_1GiplImageIO.html) and [itk::VTKImageIO](https://www.itk.org/Doxygen/html/classitk_1_1VTKImageIO.html).

# 1.4 Reading and Writing RGB Images

The source code for this section can be found in the file RGBImageReadWrite.cxx.

RGB images are commonly used for representing data acquired from cryogenic sections, optical microscopy and endoscopy. This example illustrates how to read and write RGB color images to and from a file. This requires the following headers as shown.

```
#include "itkRGBPixel.h"
#include "itkImage.h"
#include "itkImageFileReader.h"
#include "itkImageFileWriter.h"
```
The [itk::RGBPixel](https://www.itk.org/Doxygen/html/classitk_1_1RGBPixel.html) class is templated over the type used to represent each one of the red, green and blue components. A typical instantiation of the RGB image class might be as follows.

```
using PixelType = itk::RGBPixel<unsigned char>;
using ImageType = itk:: Image<PixelType, 2>;
```
The image type is used as a template parameter to instantiate the reader and writer.

```
using ReaderType = itk::ImageFileReader<ImageType>;
using WriterType = itk::ImageFileWriter<ImageType>;
ReaderType::Pointer reader = ReaderType::New();
WriterType::Pointer writer = WriterType::New();
```
The filenames of the input and output files must be provided to the reader and writer respectively.

```
reader->SetFileName(inputFilename);
writer->SetFileName(outputFilename);
```
Finally, execution of the pipeline can be triggered by invoking the Update() method in the writer.

writer->Update();

You may have noticed that apart from the declaration of the PixelType there is nothing in this code specific to RGB images. All the actions required to support color images are implemented internally in the [itk::ImageIO](https://www.itk.org/Doxygen/html/classitk_1_1ImageIO.html) objects.

## 1.5 Reading, Casting and Writing Images

The source code for this section can be found in the file ImageReadCastWrite.cxx.

Given that [ITK](https://www.itk.org) is based on the Generic Programming paradigm, most of the types are defined at compilation time. It is sometimes important to anticipate conversion between different types of images. The following example illustrates the common case of reading an image of one pixel type and writing it as a different pixel type. This process not only involves casting but also rescaling the image intensity since the dynamic range of the input and output pixel types can be quite different. The [itk::RescaleIntensityImageFilter](https://www.itk.org/Doxygen/html/classitk_1_1RescaleIntensityImageFilter.html) is used here to linearly rescale the image values.

The first step in this example is to include the appropriate headers.

```
#include "itkImageFileReader.h"
#include "itkImageFileWriter.h"
#include "itkRescaleIntensityImageFilter.h"
```
Then, as usual, a decision should be made about the pixel type that should be used to represent the images. Note that when reading an image, this pixel type is not necessarily the pixel type of the image stored in the file. Instead, it is the type that will be used to store the image as soon as it is read into memory.

```
using InputPixelType = float;
using OutputPixelType = unsigned char;
constexpr unsigned int Dimension = 2;
using InputImageType = itk::Image<InputPixelType, Dimension>;
using OutputImageType = itk::Image<OutputPixelType, Dimension>;
```
Note that the dimension of the image in memory should match the one of the image in the file. There are a couple of special cases in which this condition may be relaxed, but in general it is better to ensure that both dimensions match.

We can now instantiate the types of the reader and writer. These two classes are parameterized over the image type.

```
using ReaderType = itk::ImageFileReader<InputImageType>;
using WriterType = itk:: ImageFileWriter<OutputImageType>;
```
Below we instantiate the RescaleIntensityImageFilter class that will linearly scale the image intensities.

```
using FilterType =
  itk::RescaleIntensityImageFilter<InputImageType, OutputImageType>;
```
A filter object is constructed and the minimum and maximum values of the output are selected using the SetOutputMinimum() and SetOutputMaximum() methods.

```
FilterType::Pointer filter = FilterType::New();
filter->SetOutputMinimum(0);
filter->SetOutputMaximum(255);
```
Then, we create the reader and writer and connect the pipeline.

```
ReaderType::Pointer reader = ReaderType::New();
WriterType::Pointer writer = WriterType::New();
filter->SetInput(reader->GetOutput());
writer->SetInput(filter->GetOutput());
```
The name of the files to be read and written are passed with the Set FileName () method.

```
reader->SetFileName(inputFilename);
writer->SetFileName(outputFilename);
```
Finally we trigger the execution of the pipeline with the Update () method on the writer. The output image will then be the scaled and cast version of the input image.

```
try
{
 writer->Update();
}
catch (const itk::ExceptionObject & err)
{
 std::cerr << "ExceptionObject caught !" << std::endl;
 std::cerr << err << std::endl;
 return EXIT_FAILURE;
}
```
## 1.6 Extracting Regions

The source code for this section can be found in the file ImageReadRegionOfInterestWrite.cxx.

This example should arguably be placed in the previous filtering chapter. However its usefulness for typical IO operations makes it interesting to mention here. The purpose of this example is to read an image, extract a subregion and write this subregion to a file. This is a common task when we want to apply a computationally intensive method to the region of interest of an image.

As usual with ITK IO, we begin by including the appropriate header files.

```
#include "itkImageFileReader.h"
#include "itkImageFileWriter.h"
```
The  $itk:$ :RegionOfInterestImageFilter is the filter used to extract a region from an image. Its header is included below.

#include "itkRegionOfInterestImageFilter.h"

Image types are defined below.

```
using InputPixelType = signed short;
using OutputPixelType = signed short;
constexpr unsigned int Dimension = 2;
using InputImageType = itk::Image<InputPixelType, Dimension>;
using OutputImageType = itk::Image<OutputPixelType, Dimension>;
```
The types for the [itk::ImageFileReader](https://www.itk.org/Doxygen/html/classitk_1_1ImageFileReader.html) and [itk::ImageFileWriter](https://www.itk.org/Doxygen/html/classitk_1_1ImageFileWriter.html) are instantiated using the image types.

```
using ReaderType = itk::ImageFileReader<InputImageType>;
using WriterType = itk::ImageFileWriter<OutputImageType>;
```
The RegionOfInterestImageFilter type is instantiated using the input and output image types. A filter object is created with the New () method and assigned to a  $ik::SmartPointer$ .

```
using FilterType =
 itk::RegionOfInterestImageFilter<InputImageType, OutputImageType>;
FilterType::Pointer filter = FilterType::New();
```
The RegionOfInterestImageFilter requires a region to be defined by the user. The region is specified by an  $itk::Index$  indicating the pixel where the region starts and an  $itk::Size$  indicating how many pixels the region has along each dimension. In this example, the specification of the region is taken from the command line arguments (this example assumes that a 2D image is being processed).

```
OutputImageType::IndexType start;
start[0] = std::stoi(argv[3]);
start[1] = std::stoi(argv[4]);
```

```
OutputImageType::SizeType size;
size[0] = std::stoi(argv[5]);
size[1] = std::stoi(argv[6]);
```
An [itk::ImageRegion](https://www.itk.org/Doxygen/html/classitk_1_1ImageRegion.html) object is created and initialized with start and size obtained from the command line.

```
OutputImageType::RegionType desiredRegion;
desiredRegion.SetSize(size);
desiredRegion.SetIndex(start);
```
Then the region is passed to the filter using the Set RegionOfInterest() method.

```
filter->SetRegionOfInterest(desiredRegion);
```
Below, we create the reader and writer using the  $New()$  method and assign the result to a [itk::SmartPointer](https://www.itk.org/Doxygen/html/classitk_1_1SmartPointer.html).

```
ReaderType::Pointer reader = ReaderType::New();
WriterType::Pointer writer = WriterType::New();
```
The name of the file to be read or written is passed with the SetFileName () method.

```
reader->SetFileName(inputFilename);
writer->SetFileName(outputFilename);
```
Below we connect the reader, filter and writer to form the data processing pipeline.

```
filter->SetInput(reader->GetOutput());
writer->SetInput(filter->GetOutput());
```
Finally we execute the pipeline by invoking Update() on the writer. The call is placed in a try/catch block in case exceptions are thrown.

```
try
{
 writer->Update();
}
catch (const itk::ExceptionObject & err)
{
 std::cerr << "ExceptionObject caught !" << std::endl;
 std::cerr << err << std::endl;
 return EXIT_FAILURE;
}
```
# 1.7 Extracting Slices

The source code for this section can be found in the file ImageReadExtractWrite.cxx.

This example illustrates the common task of extracting a 2D slice from a 3D volume. This is typically used for display purposes and for expediting user feedback in interactive programs. Here we simply read a 3D volume, extract one of its slices and save it as a 2D image. Note that caution should be used when working with 2D slices from a 3D dataset, since for most image processing operations, the application of a filter on an extracted slice is not equivalent to first applying the filter in the volume and then extracting the slice.

In this example we start by including the appropriate header files.

```
#include "itkImageFileReader.h"
#include "itkImageFileWriter.h"
```
The filter used to extract a region from an image is the  $\pm k$ ::ExtractImageFilter. Its header is included below. This filter is capable of extracting  $(N-1)$ -dimensional images from *N*-dimensional ones.

#include "itkExtractImageFilter.h"

Image types are defined below. Note that the input image type is 3*D* and the output image type is 2*D*.

```
using InputPixelType = signed short;
using OutputPixelType = signed short;
using InputImageType = itk::Image<InputPixelType, 3>;
using OutputImageType = itk::Image<OutputPixelType, 2>;
```
The types for the [itk::ImageFileReader](https://www.itk.org/Doxygen/html/classitk_1_1ImageFileReader.html) and [itk::ImageFileWriter](https://www.itk.org/Doxygen/html/classitk_1_1ImageFileWriter.html) are instantiated using the image types.

```
using ReaderType = itk::ImageFileReader<InputImageType>;
using WriterType = itk:: ImageFileWriter<OutputImageType>;
```
Below, we create the reader and writer using the  $New()$  method and assign the result to a [itk::SmartPointer](https://www.itk.org/Doxygen/html/classitk_1_1SmartPointer.html).

```
ReaderType::Pointer reader = ReaderType::New();
WriterType::Pointer writer = WriterType::New();
```
The name of the file to be read or written is passed with the SetFileName () method.

```
reader->SetFileName(inputFilename);
writer->SetFileName(outputFilename);
```
The ExtractImageFilter type is instantiated using the input and output image types. A filter object is created with the New() method and assigned to a [itk::SmartPointer](https://www.itk.org/Doxygen/html/classitk_1_1SmartPointer.html).

```
using FilterType = itk::ExtractImageFilter<InputImageType, OutputImageType>;
FilterType::Pointer filter = FilterType::New();
filter->InPlaceOn();
filter->SetDirectionCollapseToSubmatrix();
```
The ExtractImageFilter requires a region to be defined by the user. The region is specified by an [itk::Index](https://www.itk.org/Doxygen/html/classitk_1_1Index.html) indicating the pixel where the region starts and an [itk::Size](https://www.itk.org/Doxygen/html/classitk_1_1Size.html) indicating how many pixels the region has along each dimension. In order to extract a 2*D* image from a 3*D* data set, it is enough to set the size of the region to 0 in one dimension. This will indicate to ExtractImageFilter that a dimensional reduction has been specified. Here we take the region from the largest possible region of the input image. Note that UpdateOutputInformation() is being called first on the reader. This method updates the metadata in the output image without actually reading in the bulkdata.

```
reader->UpdateOutputInformation();
InputImageType::RegionType inputRegion =
 reader->GetOutput()->GetLargestPossibleRegion();
```
We take the size from the region and collapse the size in the *Z* component by setting its value to 0. This will indicate to the ExtractImageFilter that the output image should have a dimension less than the input image.

```
InputImageType::SizeType size = inputRegion.GetSize();
size[2] = 0;
```
Note that in this case we are extracting a *Z* slice, and for that reason, the dimension to be collapsed is the one with index 2. You may keep in mind the association of index components  ${X = 0, Y =}$  $1, Z = 2$ . If we were interested in extracting a slice perpendicular to the *Y* axis we would have set size $[1]=0$ ;.

Then, we take the index from the region and set its *Z* value to the slice number we want to extract. In this example we obtain the slice number from the command line arguments.

```
InputImageType::IndexType start = inputRegion.GetIndex();
const unsigned int sliceNumber = std::stoi(argv[3]);
start[2] = sliceNumber;
```
Finally, an [itk::ImageRegion](https://www.itk.org/Doxygen/html/classitk_1_1ImageRegion.html) object is created and initialized with the start and size we just prepared using the slice information.

```
InputImageType::RegionType desiredRegion;
desiredRegion.SetSize(size);
desiredRegion.SetIndex(start);
```
Then the region is passed to the filter using the SetExtractionRegion() method.

```
filter->SetExtractionRegion(desiredRegion);
```
Below we connect the reader, filter and writer to form the data processing pipeline.

```
filter->SetInput(reader->GetOutput());
writer->SetInput(filter->GetOutput());
```
Finally we execute the pipeline by invoking Update() on the writer. The call is placed in a try/catch block in case exceptions are thrown.

```
try
{
 writer->Update();
}
catch (const itk::ExceptionObject & err)
{
 std::cerr << "ExceptionObject caught !" << std::endl;
 std::cerr << err << std::endl;
 return EXIT_FAILURE;
}
```
## 1.8 Reading and Writing Vector Images

Images whose pixel type is a Vector, a CovariantVector, an Array, or a Complex are quite common in image processing. It is convenient then to describe rapidly how those images can be saved into files and how they can be read from those files later on.

### 1.8.1 The Minimal Example

The source code for this section can be found in the file VectorImageReadWrite.cxx.

This example illustrates how to read and write an image of pixel type  $\text{itk::Vector}.$  $\text{itk::Vector}.$  $\text{itk::Vector}.$ 

We should include the header files for the Image, the ImageFileReader and the ImageFileWriter.

```
#include "itkImage.h"
#include "itkImageFileReader.h"
#include "itkImageFileWriter.h"
```
Then we define the specific type of vector to be used as pixel type.

```
constexpr unsigned int VectorDimension = 3;
using PixelType = itk::Vector<float, VectorDimension>;
```
We define the image dimension, and along with the pixel type we use it for fully instantiating the image type.

```
constexpr unsigned int ImageDimension = 2;
using ImageType = itk::Image<PixelType, ImageDimension>;
```
Having the image type at hand, we can instantiate the reader and writer types, and use them for creating one object of each type.

```
using ReaderType = itk::ImageFileReader<ImageType>;
using WriterType = itk::ImageFileWriter<ImageType>;
ReaderType::Pointer reader = ReaderType::New();
WriterType::Pointer writer = WriterType::New();
```
A filename must be provided to both the reader and the writer. In this particular case we take those filenames from the command line arguments.

```
reader->SetFileName(argv[1]);
writer->SetFileName(argv[2]);
```
This being a minimal example, we create a short pipeline where we simply connect the output of the reader to the input of the writer.

writer->SetInput(reader->GetOutput());

The execution of this short pipeline is triggered by invoking the writer's Update() method. This invocation must be placed inside a  $\text{try/catch}$  block since its execution may result in exceptions being thrown.

```
try
{
 writer->Update();
}
catch (const itk::ExceptionObject & err)
{
 std::cerr << "ExceptionObject caught !" << std::endl;
 std::cerr << err << std::endl;
 return EXIT_FAILURE;
}
```
Of course, you could envision the addition of filters in between the reader and the writer. Those filters could perform operations on the vector image.

## 1.8.2 Producing and Writing Covariant Images

The source code for this section can be found in the file CovariantVectorImageWrite.cxx.

This example illustrates how to write an image whose pixel type is CovariantVector. For practical purposes all the content in this example is applicable to images of pixel type  $ik:Vector$ , [itk::Point](https://www.itk.org/Doxygen/html/classitk_1_1Point.html) and [itk::FixedArray](https://www.itk.org/Doxygen/html/classitk_1_1FixedArray.html). These pixel types are similar in that they are all arrays of fixed size in which the components have the same representational type.

In order to make this example a bit more interesting we setup a pipeline to read an image, compute its gradient and write the gradient to a file. Gradients are represented with [itk::CovariantVector](https://www.itk.org/Doxygen/html/classitk_1_1CovariantVector.html)s as opposed to Vectors. In this way, gradients are transformed correctly under [itk::AffineTransform](https://www.itk.org/Doxygen/html/classitk_1_1AffineTransform.html)s or in general, any transform having anisotropic scaling.

Let's start by including the relevant header files.

```
#include "itkImageFileReader.h"
#include "itkImageFileWriter.h"
```
We use the [itk::GradientRecursiveGaussianImageFilter](https://www.itk.org/Doxygen/html/classitk_1_1GradientRecursiveGaussianImageFilter.html) in order to compute the image gradient. The output of this filter is an image whose pixels are CovariantVectors.

#include "itkGradientRecursiveGaussianImageFilter.h"

We read an image of signed short pixels and compute the gradient to produce an image of CovariantVectors where each component is of type float.

```
using InputPixelType = signed short;
using ComponentType = float;
constexpr unsigned int Dimension = 2;
```

```
using OutputPixelType = itk::CovariantVector<ComponentType, Dimension>;
using InputImageType = itk::Image<InputPixelType, Dimension>;
using OutputImageType = itk::Image<OutputPixelType, Dimension>;
```
The [itk::ImageFileReader](https://www.itk.org/Doxygen/html/classitk_1_1ImageFileReader.html) and [itk::ImageFileWriter](https://www.itk.org/Doxygen/html/classitk_1_1ImageFileWriter.html) are instantiated using the image types.

```
using ReaderType = itk::ImageFileReader<InputImageType>;
using WriterType = itk::ImageFileWriter<OutputImageType>;
```
The GradientRecursiveGaussianImageFilter class is instantiated using the input and output image types. A filter object is created with the New () method and assigned to a  $\text{itk}:$  SmartPointer.

```
using FilterType =
 itk::GradientRecursiveGaussianImageFilter<InputImageType,
                                          OutputImageType>;
FilterType::Pointer filter = FilterType::New();
```
We select a value for the  $\sigma$  parameter of the GradientRecursiveGaussianImageFilter. Note that  $\sigma$  for this filter is specified in millimeters.

```
filter->SetSigma(1.5); // Sigma in millimeters
```
Below, we create the reader and writer using the  $New()$  method and assign the result to a [itk::SmartPointer](https://www.itk.org/Doxygen/html/classitk_1_1SmartPointer.html).

```
ReaderType::Pointer reader = ReaderType::New();
WriterType::Pointer writer = WriterType::New();
```
The name of the file to be read or written is passed to the SetFileName () method.

```
reader->SetFileName(inputFilename);
writer->SetFileName(outputFilename);
```
Below we connect the reader, filter and writer to form the data processing pipeline.

```
filter->SetInput(reader->GetOutput());
writer->SetInput(filter->GetOutput());
```
Finally we execute the pipeline by invoking Update() on the writer. The call is placed in a try/catch block in case exceptions are thrown.

```
try
{
 writer->Update();
}
catch (const itk::ExceptionObject & err)
{
 std::cerr << "ExceptionObject caught !" << std::endl;
 std::cerr << err << std::endl;
 return EXIT_FAILURE;
}
```
#### 1.8.3 Reading Covariant Images

Let's now take the image that we just created and read it into another program.

The source code for this section can be found in the file CovariantVectorImageRead.cxx.

This example illustrates how to read an image whose pixel type is CovariantVector. For practical purposes this example is applicable to images of pixel type  $itk$ :: $Vector$ ,  $itk$ :: $Point$  and [itk::FixedArray](https://www.itk.org/Doxygen/html/classitk_1_1FixedArray.html). These pixel types are similar in that they are all arrays of fixed size in which the components have the same representation type.

In this example we are reading a gradient image from a file (written in the previous example) and computing its magnitude using the [itk::VectorMagnitudeImageFilter](https://www.itk.org/Doxygen/html/classitk_1_1VectorMagnitudeImageFilter.html). Note that this filter is different from the [itk::GradientMagnitudeImageFilter](https://www.itk.org/Doxygen/html/classitk_1_1GradientMagnitudeImageFilter.html) which actually takes a scalar image as input and computes the magnitude of its gradient. The VectorMagnitudeImageFilter class takes an image of vector pixel type as input and computes pixel-wise the magnitude of each vector.

Let's start by including the relevant header files.

```
#include "itkImageFileReader.h"
#include "itkImageFileWriter.h"
#include "itkVectorMagnitudeImageFilter.h"
#include "itkRescaleIntensityImageFilter.h"
```
We read an image of [itk::CovariantVector](https://www.itk.org/Doxygen/html/classitk_1_1CovariantVector.html) pixels and compute pixel magnitude to produce an image where each pixel is of type unsigned short. The components of the CovariantVector are selected to be float here. Notice that a renormalization is required in order to map the dynamic range of the magnitude values into the range of the output pixel type. The [itk::RescaleIntensityImageFilter](https://www.itk.org/Doxygen/html/classitk_1_1RescaleIntensityImageFilter.html) is used to achieve this.

```
using ComponentType = float;
constexpr unsigned int Dimension = 2;
```

```
using InputPixelType = itk::CovariantVector<ComponentType, Dimension>;
using MagnitudePixelType = float;
using OutputPixelType = unsigned short;
using InputImageType = itk::Image<InputPixelType, Dimension>;
using MagnitudeImageType = itk::Image<MagnitudePixelType, Dimension>;
using OutputImageType = itk::Image<OutputPixelType, Dimension>;
```
The itk:: ImageFileReader and itk:: ImageFileWriter are instantiated using the image types.

```
using ReaderType = itk::ImageFileReader<InputImageType>;
using WriterType = itk::ImageFileWriter<OutputImageType>;
```
The VectorMagnitudeImageFilter is instantiated using the input and output image types. A filter object is created with the New() method and assigned to a  $ik::SmartPointer$ .

```
using FilterType =
 itk::VectorMagnitudeImageFilter<InputImageType, MagnitudeImageType>;
FilterType::Pointer filter = FilterType::New();
```
The RescaleIntensityImageFilter class is instantiated next.

```
using RescaleFilterType =
  itk::RescaleIntensityImageFilter<MagnitudeImageType, OutputImageType>;
RescaleFilterType::Pointer rescaler = RescaleFilterType::New();
```
In the following the minimum and maximum values for the output image are specified. Note the use of the [itk::NumericTraits](https://www.itk.org/Doxygen/html/classitk_1_1NumericTraits.html) class which allows us to define a number of type-related constants in a generic way. The use of traits is a fundamental characteristic of generic programming [\[5,](#page-963-0) [1\]](#page-963-1).

```
rescaler->SetOutputMinimum(itk::NumericTraits<OutputPixelType>::min());
rescaler->SetOutputMaximum(itk::NumericTraits<OutputPixelType>::max());
```
Below, we create the reader and writer using the  $New()$  method and assign the result to a [itk::SmartPointer](https://www.itk.org/Doxygen/html/classitk_1_1SmartPointer.html).

```
ReaderType::Pointer reader = ReaderType::New();
WriterType::Pointer writer = WriterType::New();
```
The name of the file to be read or written is passed with the Set FileName () method.

```
reader->SetFileName(inputFilename);
writer->SetFileName(outputFilename);
```
Below we connect the reader, filter and writer to form the data processing pipeline.

```
filter->SetInput(reader->GetOutput());
rescaler->SetInput(filter->GetOutput());
writer->SetInput(rescaler->GetOutput());
```
Finally we execute the pipeline by invoking Update() on the writer. The call is placed in a try/catch block in case exceptions are thrown.

```
try
{
 writer->Update();
}
catch (const itk::ExceptionObject & err)
{
 std::cerr << "ExceptionObject caught !" << std::endl;
 std::cerr << err << std::endl;
 return EXIT_FAILURE;
}
```
## 1.9 Reading and Writing Complex Images

The source code for this section can be found in the file ComplexImageReadWrite.cxx.

This example illustrates how to read and write an image of pixel type std::complex. The complex type is defined as an integral part of the C++ language. The characteristics of the type are specified in the C++ standard document in Chapter 26 "Numerics Library", page 565, in particular in section 26.2 [\[4\]](#page-963-2).

We start by including the headers of the complex class, the image, and the reader and writer classes.

```
#include <complex>
#include "itkImage.h"
#include "itkImageFileReader.h"
#include "itkImageFileWriter.h"
```
The image dimension and pixel type must be declared. In this case we use the  $std::complex> as$ the pixel type. Using the dimension and pixel type we proceed to instantiate the image type.

```
constexpr unsigned int Dimension = 2;
using PixelType = std::complex<float>;
using ImageType = itk:: Image<PixelType, Dimension>;
```
The image file reader and writer types are instantiated using the image type. We can then create objects for both of them.

```
using ReaderType = itk::ImageFileReader<ImageType>;
using WriterType = itk::ImageFileWriter<ImageType>;
ReaderType::Pointer reader = ReaderType::New();
WriterType::Pointer writer = WriterType::New();
```
File names should be provided for both the reader and the writer. In this particular example we take those file names from the command line arguments.

```
reader->SetFileName(argv[1]);
writer->SetFileName(argv[2]);
```
Here we simply connect the output of the reader as input to the writer. This simple program could be used for converting complex images from one file format to another.

```
writer->SetInput(reader->GetOutput());
```
The execution of this short pipeline is triggered by invoking the Update() method of the writer. This invocation must be placed inside a try/catch block since its execution may result in exceptions being thrown.

```
try
{
 writer->Update();
}
catch (const itk::ExceptionObject & err)
{
 std::cerr << "ExceptionObject caught !" << std::endl;
 std::cerr << err << std::endl;
 return EXIT_FAILURE;
}
```
For a more interesting use of this code, you may want to add a filter in between the reader and the writer and perform any complex image to complex image operation. A practical application of this code is presented in section [2.10](#page-603-0) in the context of Fourier analysis.

## 1.10 Extracting Components from Vector Images

```
The source code for this section can be found in the file
CovariantVectorImageExtractComponent.cxx.
```
This example illustrates how to read an image whose pixel type is CovariantVector, extract one of its components to form a scalar image and finally save this image into a file.

The [itk::VectorIndexSelectionCastImageFilter](https://www.itk.org/Doxygen/html/classitk_1_1VectorIndexSelectionCastImageFilter.html) is used to extract a scalar from the vector image. It is also possible to cast the component type when using this filter. It is the user's responsibility to make sure that the cast will not result in any information loss.

Let's start by including the relevant header files.

```
#include "itkImageFileReader.h"
#include "itkImageFileWriter.h"
#include "itkVectorIndexSelectionCastImageFilter.h"
#include "itkRescaleIntensityImageFilter.h"
```
We read an image of [itk::CovariantVector](https://www.itk.org/Doxygen/html/classitk_1_1CovariantVector.html) pixels and extract one of its components to generate a scalar image of a consistent pixel type. Then, we rescale the intensities of this scalar image and write it as an image of unsigned short pixels.

```
using ComponentType = float;
constexpr unsigned int Dimension = 2;
using InputPixelType = itk::CovariantVector<ComponentType, Dimension>;
using OutputPixelType = unsigned short;
using InputImageType = itk::Image<InputPixelType, Dimension>;
using ComponentImageType = itk::Image<ComponentType, Dimension>;
using OutputImageType = itk::Image<OutputPixelType, Dimension>;
```
The itk:: ImageFileReader and itk:: ImageFileWriter are instantiated using the image types.

```
using ReaderType = itk::ImageFileReader<InputImageType>;
using WriterType = itk:: ImageFileWriter<OutputImageType>;
```
The VectorIndexSelectionCastImageFilter is instantiated using the input and output image types. A filter object is created with the New() method and assigned to a  $ik::\mathbb{S}$ martPointer.

```
using FilterType =
 itk::VectorIndexSelectionCastImageFilter<InputImageType,
                                           ComponentImageType>;
FilterType::Pointer componentExtractor = FilterType::New();
```
The VectorIndexSelectionCastImageFilter class requires us to specify which of the vector components is to be extracted from the vector image. This is done with the SetIndex() method. In this example we obtain this value from the command line arguments.

```
componentExtractor->SetIndex(indexOfComponentToExtract);
```
The [itk::RescaleIntensityImageFilter](https://www.itk.org/Doxygen/html/classitk_1_1RescaleIntensityImageFilter.html) filter is instantiated here.

```
using RescaleFilterType =
 itk::RescaleIntensityImageFilter<ComponentImageType, OutputImageType>;
RescaleFilterType::Pointer rescaler = RescaleFilterType::New();
```
The minimum and maximum values for the output image are specified in the following. Note the use of the [itk::NumericTraits](https://www.itk.org/Doxygen/html/classitk_1_1NumericTraits.html) class which allows us to define a number of type-related constants in a generic way. The use of traits is a fundamental characteristic of generic programming [\[5,](#page-963-0) [1\]](#page-963-1).

```
rescaler->SetOutputMinimum(itk::NumericTraits<OutputPixelType>::min());
rescaler->SetOutputMaximum(itk::NumericTraits<OutputPixelType>::max());
```
Below, we create the reader and writer using the  $New()$  method and assign the result to a [itk::SmartPointer](https://www.itk.org/Doxygen/html/classitk_1_1SmartPointer.html).

```
ReaderType::Pointer reader = ReaderType::New();
WriterType::Pointer writer = WriterType::New();
```
The name of the file to be read or written is passed to the SetFileName () method.

```
reader->SetFileName(inputFilename);
writer->SetFileName(outputFilename);
```
Below we connect the reader, filter and writer to form the data processing pipeline.

```
componentExtractor->SetInput(reader->GetOutput());
rescaler->SetInput(componentExtractor->GetOutput());
writer->SetInput(rescaler->GetOutput());
```
Finally we execute the pipeline by invoking Update() on the writer. The call is placed in a try/catch block in case exceptions are thrown.

**try** { writer->Update();

```
}
catch (const itk::ExceptionObject & err)
{
 std::cerr << "ExceptionObject caught !" << std::endl;
 std::cerr << err << std::endl;
 return EXIT_FAILURE;
}
```
# 1.11 Reading and Writing Image Series

It is still quite common to store 3D medical images in sets of files each one containing a single slice of a volume dataset. Those 2D files can be read as individual 2D images, or can be grouped together in order to reconstruct a 3D dataset. The same practice can be extended to higher dimensions, for example, for managing 4D datasets by using sets of files each one containing a 3D image. This practice is common in the domain of cardiac imaging, perfusion, functional MRI and PET. This section illustrates the functionalities available in ITK for dealing with reading and writing series of images.

## 1.11.1 Reading Image Series

The source code for this section can be found in the file ImageSeriesReadWrite.cxx.

This example illustrates how to read a series of 2D slices from independent files in order to compose a volume. The class [itk::ImageSeriesReader](https://www.itk.org/Doxygen/html/classitk_1_1ImageSeriesReader.html) is used for this purpose. This class works in combination with a generator of filenames that will provide a list of files to be read. In this particular example we use the [itk::NumericSeriesFileNames](https://www.itk.org/Doxygen/html/classitk_1_1NumericSeriesFileNames.html) class as a filename generator. This generator uses a printf style of string format with a "%d" field that will be successively replaced by a number specified by the user. Here we will use a format like "file%03d.png" for reading PNG files named file001.png, file002.png, file003.png... and so on.

This requires the following headers as shown.

```
#include "itkImage.h"
#include "itkImageSeriesReader.h"
#include "itkImageFileWriter.h"
#include "itkNumericSeriesFileNames.h"
#include "itkPNGImageIO.h"
```
We start by defining the PixelType and ImageType.

```
using PixelType = unsigned char;
constexpr unsigned int Dimension = 3;
using ImageType = itk:: Image<PixelType, Dimension>;
```
The image type is used as a template parameter to instantiate the reader and writer.

```
using ReaderType = itk::ImageSeriesReader<ImageType>;
using WriterType = itk::ImageFileWriter<ImageType>;
ReaderType::Pointer reader = ReaderType::New();
WriterType::Pointer writer = WriterType::New();
```
Then, we declare the filename generator type and create one instance of it.

```
using NameGeneratorType = itk::NumericSeriesFileNames;
NameGeneratorType:: Pointer nameGenerator = NameGeneratorType:: New();
```
The filename generator requires us to provide a pattern of text for the filenames, and numbers for the initial value, last value and increment to be used for generating the names of the files.

```
nameGenerator->SetSeriesFormat("vwe%03d.png");
nameGenerator->SetStartIndex(first);
nameGenerator->SetEndIndex(last);
nameGenerator->SetIncrementIndex(1);
```
The ImageIO object that actually performs the read process is now connected to the ImageSeries-Reader. This is the safest way of making sure that we use an ImageIO object that is appropriate for the type of files that we want to read.

reader->SetImageIO(itk::PNGImageIO::New());

The filenames of the input files must be provided to the reader, while the writer is instructed to write the same volume dataset in a single file.

```
reader->SetFileNames(nameGenerator->GetFileNames());
writer->SetFileName(outputFilename);
```
We connect the output of the reader to the input of the writer.

```
writer->SetInput(reader->GetOutput());
```
Finally, execution of the pipeline can be triggered by invoking the Update() method in the writer. This call must be placed in a try/catch block since exceptions be potentially be thrown in the process of reading or writing the images.

```
try
{
 writer->Update();
}
catch (const itk::ExceptionObject & err)
{
 std::cerr << "ExceptionObject caught !" << std::endl;
 std::cerr << err << std::endl;
 return EXIT_FAILURE;
}
```
## 1.11.2 Writing Image Series

The source code for this section can be found in the file ImageReadImageSeriesWrite.cxx.

This example illustrates how to save an image using the  $ik::ImageSeriesWriter$ . This class enables the saving of a 3D volume as a set of files containing one 2D slice per file.

The type of the input image is declared here and it is used for declaring the type of the reader. This will be a conventional 3D image reader.

```
using ImageType = itk::Image<unsigned char, 3>;
using ReaderType = itk::ImageFileReader<ImageType>;
```
The reader object is constructed using the New() operator and assigning the result to a SmartPointer. The filename of the 3D volume to be read is taken from the command line arguments and passed to the reader using the SetFileName() method.

```
ReaderType::Pointer reader = ReaderType::New();
reader->SetFileName(argv[1]);
```
The type of the series writer must be instantiated taking into account that the input file is a 3D volume and the output files are 2D images. Additionally, the output of the reader is connected as input to the writer.

```
using Image2DType = itk::Image<unsigned char, 2>;
using WriterType = itk::ImageSeriesWriter<ImageType, Image2DType>;
WriterType::Pointer writer = WriterType::New();
writer->SetInput(reader->GetOutput());
```
The writer requires a list of filenames to be generated. This list can be produced with the help of the [itk::NumericSeriesFileNames](https://www.itk.org/Doxygen/html/classitk_1_1NumericSeriesFileNames.html) class.

```
using NameGeneratorType = itk::NumericSeriesFileNames;
NameGeneratorType:: Pointer nameGenerator = NameGeneratorType:: New();
```
The NumericSeriesFileNames class requires an input string in order to have a template for generating the filenames of all the output slices. Here we compose this string using a prefix taken from the command line arguments and adding the extension for PNG files.

```
std::string format = argv[2];
format += "%03d.";
format += argv[3]; // filename extension
nameGenerator->SetSeriesFormat(format.c_str());
```
The input string is going to be used for generating filenames by setting the values of the first and last slice. This can be done by collecting information from the input image. Note that before attempting to take any image information from the reader, its execution must be triggered with the invocation of the Update() method, and since this invocation can potentially throw exceptions, it must be put inside a try/catch block.

```
try
{
 reader->Update();
}
catch (const itk::ExceptionObject & excp)
{
 std::cerr << "Exception thrown while reading the image" << std::endl;
 std::cerr << excp << std::endl;
}
```
Now that the image has been read we can query its largest possible region and recover information about the number of pixels along every dimension.

```
ImageType::ConstPointer inputImage = reader->GetOutput();
ImageType::RegionType region = inputImage->GetLargestPossibleRegion();
ImageType::IndexType start = region.GetIndex();
ImageType::SizeType size = region.GetSize();
```
With this information we can find the number that will identify the first and last slices of the 3D data set. These numerical values are then passed to the filename generator object that will compose the names of the files where the slices are going to be stored.

```
const unsigned int firstSlice = start[2];
const unsigned int lastSlice = start[2] + size[2] - 1;
nameGenerator->SetStartIndex(firstSlice);
nameGenerator->SetEndIndex(lastSlice);
nameGenerator->SetIncrementIndex(1);
```
The list of filenames is taken from the names generator and it is passed to the series writer.

writer->SetFileNames(nameGenerator->GetFileNames());

Finally we trigger the execution of the pipeline with the Update() method on the writer. At this point the slices of the image will be saved in individual files containing a single slice per file. The filenames used for these slices are those produced by the filename generator.

```
try
{
 writer->Update();
}
catch (const itk::ExceptionObject & excp)
{
 std::cerr << "Exception thrown while reading the image" << std::endl;
 std::cerr << excp << std::endl;
}
```
Note that by saving data into isolated slices we are losing information that may be significant for medical applications, such as the interslice spacing in millimeters.

## 1.11.3 Reading and Writing Series of RGB Images

The source code for this section can be found in the file RGBImageSeriesReadWrite.cxx.

RGB images are commonly used for representing data acquired from cryogenic sections, optical microscopy and endoscopy. This example illustrates how to read RGB color images from a set of files containing individual 2D slices in order to compose a 3D color dataset. Then we will save it into a single 3D file, and finally save it again as a set of 2D slices with other names.

This requires the following headers as shown.

```
#include "itkRGBPixel.h"
#include "itkImage.h"
#include "itkImageSeriesReader.h"
#include "itkImageSeriesWriter.h"
#include "itkNumericSeriesFileNames.h"
#include "itkPNGImageIO.h"
```
The [itk::RGBPixel](https://www.itk.org/Doxygen/html/classitk_1_1RGBPixel.html) class is templated over the type used to represent each one of the Red, Green and Blue components. A typical instantiation of the RGB image class might be as follows.

```
using PixelType = itk::RGBPixel<unsigned char>;
constexpr unsigned int Dimension = 3;
using ImageType = itk:: Image<PixelType, Dimension>;
```
The image type is used as a template parameter to instantiate the series reader and the volumetric writer.

```
using SeriesReaderType = itk::ImageSeriesReader<ImageType>;
using WriterType = itk::ImageFileWriter<ImageType>;
SeriesReaderType::Pointer seriesReader = SeriesReaderType::New();
WriterType::Pointer writer = WriterType::New();
```
We use a NumericSeriesFileNames class in order to generate the filenames of the slices to be read. Later on in this example we will reuse this object in order to generate the filenames of the slices to be written.

```
using NameGeneratorType = itk::NumericSeriesFileNames;
NameGeneratorType::Pointer nameGenerator = NameGeneratorType::New();
nameGenerator->SetStartIndex(first);
nameGenerator->SetEndIndex(last);
nameGenerator->SetIncrementIndex(1);
nameGenerator->SetSeriesFormat("vwe%03d.png");
```
The ImageIO object that actually performs the read process is now connected to the ImageSeries-Reader.

```
seriesReader->SetImageIO(itk::PNGImageIO::New());
```
The filenames of the input slices are taken from the names generator and passed to the series reader.

seriesReader->SetFileNames(nameGenerator->GetFileNames());

The name of the volumetric output image is passed to the image writer, and we connect the output of the series reader to the input of the volumetric writer.

```
writer->SetFileName(outputFilename);
writer->SetInput(seriesReader->GetOutput());
```
Finally, execution of the pipeline can be triggered by invoking the Update() method in the volumetric writer. This, of course, is done from inside a try/catch block.

```
try
{
 writer->Update();
}
catch (const itk::ExceptionObject & excp)
{
 std::cerr << "Error reading the series " << std::endl;
 std::cerr << excp << std::endl;
}
```
We now proceed to save the same volumetric dataset as a set of slices. This is done only to illustrate the process for saving a volume as a series of 2D individual datasets. The type of the series writer must be instantiated taking into account that the input file is a 3D volume and the output files are 2D images. Additionally, the output of the series reader is connected as input to the series writer.

```
using Image2DType = itk:: Image<PixelType, 2>;
using SeriesWriterType = itk::ImageSeriesWriter<ImageType, Image2DType>;
SeriesWriterType::Pointer seriesWriter = SeriesWriterType::New();
seriesWriter->SetInput(seriesReader->GetOutput());
```
We now reuse the filename generator in order to produce the list of filenames for the output series. In this case we just need to modify the format of the filename generator. Then, we pass the list of output filenames to the series writer.

```
nameGenerator->SetSeriesFormat("output%03d.png");
seriesWriter->SetFileNames(nameGenerator->GetFileNames());
```
Finally we trigger the execution of the series writer from inside a try/catch block.

```
try
{
 seriesWriter->Update();
}
catch (const itk::ExceptionObject & excp)
{
 std::cerr << "Error reading the series " << std::endl;
 std::cerr << excp << std::endl;
}
```
You may have noticed that apart from the declaration of the PixelType there is nothing in this code that is specific to RGB images. All the actions required to support color images are implemented internally in the  $i$ tk:: ImageIO objects.

# 1.12 Reading and Writing DICOM Images

## 1.12.1 Foreword

With the introduction of computed tomography (CT) followed by other digital diagnostic imaging modalities such as MRI in the 1970's, and the increasing use of computers in clinical applications, the American College of Radiology (ACR)<sup>[3](#page-466-0)</sup> and the National Electrical Manufacturers Association  $(NEMA)^4$  $(NEMA)^4$  recognized the need for a standard method for transferring images as well as associated information between devices manufactured from various vendors.

ACR and NEMA formed a joint committee to develop a standard for Digital Imaging and Communications in Medicine (DICOM). This standard was developed in liaison with other Standardization Organizations such as CEN TC251, JIRA including IEEE, HL7 and ANSI USA as reviewers.

DICOM is a comprehensive set of standards for handling, storing and transmitting information in medical imaging. The DICOM standard was developed based on the previous NEMA specification. The standard specifies a file format definition as well as a network communication protocol. DICOM was developed to enable integration of scanners, servers, workstations and network hardware from multiple vendors into an image archiving and communication system.

DICOM files consist of a header and a body of image data. The header contains standardized as well as free-form fields. The set of standardized fields is called the public DICOM dictionary, an instance

<sup>3</sup><http://www.acr.org>

<span id="page-466-1"></span><span id="page-466-0"></span><sup>4</sup><http://www.nema.org>

of this dictionary is available in ITK in the file Insight/Utilities/gdcm/Dict/dicomV3.dic. The list of free-form fields is also called the *shadow dictionary*.

A single DICOM file can contain multiples frames, allowing storage of volumes or animations. Image data can be compressed using a large variety of standards, including JPEG (both lossy and lossless), LZW (Lempel Ziv Welch), and RLE (Run-length encoding).

The DICOM Standard is an evolving standard and it is maintained in accordance with the Procedures of the DICOM Standards Committee. Proposals for enhancements are forthcoming from the DICOM Committee member organizations based on input from users of the Standard. These proposals are considered for inclusion in future editions of the Standard. A requirement in updating the Standard is to maintain effective compatibility with previous editions.

For a more detailed description of the DICOM standard see [\[43\]](#page-966-0).

The following sections illustrate how to use the functionalities that ITK provides for reading and writing DICOM files. This is extremely important in the domain of medical imaging since most of the images that are acquired in a clinical setting are stored and transported using the DICOM standard.

DICOM functionalities in ITK are provided by the GDCM library. This open source library was de-veloped by the CREATIS Team<sup>[5](#page-467-0)</sup> at INSA-Lyon [\[7\]](#page-963-3). Although originally this library was distributed under a LGPL License<sup>[6](#page-467-1)</sup>, the CREATIS Team was lucid enough to understand the limitations of that license and agreed to adopt the more open BSD-like License<sup>[7](#page-467-2)</sup>. This change in their licensing made possible to distribute GDCM along with ITK.

GDCM is now maintained by Mathieu Malaterre and the GDCM community. The version distributed with ITK gets updated with major releases of the GDCM library.

## 1.12.2 Reading and Writing a 2D Image

The source code for this section can be found in the file DicomImageReadWrite.cxx.

This example illustrates how to read a single DICOM slice and write it back as another DICOM slice. In the process an intensity rescaling is also applied.

In order to read and write the slice we use the  $i$ tk::GDCMImageIO class which encapsulates a connection to the underlying GDCM library. In this way we gain access from ITK to the DICOM functionalities offered by GDCM. The GDCMImageIO object is connected as the ImageIO object to be used by the [itk::ImageFileWriter](https://www.itk.org/Doxygen/html/classitk_1_1ImageFileWriter.html).

We should first include the following header files.

<sup>5</sup><http://www.creatis.insa-lyon.fr>

<span id="page-467-0"></span><sup>6</sup><http://www.gnu.org/copyleft/lesser.html>

<span id="page-467-2"></span><span id="page-467-1"></span><sup>7</sup><http://www.opensource.org/licenses/bsd-license.php>
```
#include "itkImageFileReader.h"
#include "itkImageFileWriter.h"
#include "itkRescaleIntensityImageFilter.h"
#include "itkGDCMImageIO.h"
```
Then we declare the pixel type and image dimension, and use them for instantiating the image type to be read.

```
using InputPixelType = signed short;
constexpr unsigned int InputDimension = 2;
using InputImageType = itk::Image<InputPixelType, InputDimension>;
```
With the image type we can instantiate the type of the reader, create one, and set the filename of the image to be read.

```
using ReaderType = itk::ImageFileReader<InputImageType>;
ReaderType::Pointer reader = ReaderType::New();
reader->SetFileName(argv[1]);
```
GDCMImageIO is an ImageIO class for reading and writing DICOM v3 and ACR/NEMA images. The GDCMImageIO object is constructed here and connected to the ImageFileReader.

```
using ImageIOType = itk::GDCMImageIO;
ImageIOType::Pointer gdcmImageIO = ImageIOType::New();
reader->SetImageIO(gdcmImageIO);
```
At this point we can trigger the reading process by invoking the Update() method. Since this reading process may eventually throw an exception, we place the invocation inside a try/catch block.

```
try
{
 reader->Update();
}
catch (const itk::ExceptionObject & e)
{
 std::cerr << "exception in file reader " << std::endl;
 std::cerr << e << std::endl;
 return EXIT_FAILURE;
}
```
We now have the image in memory and can get access to it using the GetOutput () method of the

reader. In the remainder of this current example, we focus on showing how to save this image again in DICOM format in a new file.

First, we must instantiate an ImageFileWriter type. Then, we construct one, set the filename to be used for writing, and connect the input image to be written. Since in this example we write the image in different ways, and in each case use a different writer, we enumerated the variable names of the writer objects as well as their types.

```
using Writer1Type = itk::ImageFileWriter<InputImageType>;
Writer1Type::Pointer writer1 = Writer1Type::New();
writer1->SetFileName(argv[2]);
writer1->SetInput(reader->GetOutput());
```
We need to explicitly set the proper image IO (GDCMImageIO) to the writer filter since the input DICOM dictionary is being passed along the writing process. The dictionary contains all necessary information that a valid DICOM file should contain, like Patient Name, Patient ID, Institution Name, etc.

writer1->SetImageIO(gdcmImageIO);

The writing process is triggered by invoking the Update() method. Since this execution may result in exceptions being thrown we place the Update() call inside a try/catch block.

```
try
{
 writer1->Update();
}
catch (const itk::ExceptionObject & e)
{
 std::cerr << "exception in file writer " << std::endl;
 std::cerr << e << std::endl;
 return EXIT_FAILURE;
}
```
We will now rescale the image using the RescaleIntensityImageFilter. For this purpose we use a better suited pixel type: unsigned char instead of signed short. The minimum and maximum values of the output image are explicitly defined in the rescaling filter.

```
using WritePixelType = unsigned char;
using WriteImageType = itk::Image<WritePixelType, 2>;
using RescaleFilterType =
 itk::RescaleIntensityImageFilter<InputImageType, WriteImageType>;
```

```
RescaleFilterType::Pointer rescaler = RescaleFilterType::New();
rescaler->SetOutputMinimum(0);
rescaler->SetOutputMaximum(255);
```
We create a second writer object that will save the rescaled image into a new file, which is not in DICOM format. This is done only for the sake of verifying the image against the one that will be saved in DICOM format later in this example.

```
using Writer2Type = itk::ImageFileWriter<WriteImageType>;
Writer2Type::Pointer writer2 = Writer2Type::New();
writer2->SetFileName(argv[3]);
rescaler->SetInput(reader->GetOutput());
writer2->SetInput(rescaler->GetOutput());
```
The writer can be executed by invoking the Update () method from inside a  $try/catch$  block.

We proceed now to save the same rescaled image into a file in DICOM format. For this purpose we just need to set up a  $\text{it}$ : ImageFileWriter and pass to it the rescaled image as input.

```
using Writer3Type = itk::ImageFileWriter<WriteImageType>;
Writer3Type::Pointer writer3 = Writer3Type::New();
writer3->SetFileName(argv[4]);
writer3->SetInput(rescaler->GetOutput());
```
We now need to explicitly set the proper image IO (GDCMImageIO), but also we must tell the ImageFileWriter to not use the MetaDataDictionary from the input but from the GDCMImageIO since this is the one that contains the DICOM specific information

The GDCMImageIO object will automatically detect the pixel type, in this case unsigned char and it will update the DICOM header information accordingly.

```
writer3->UseInputMetaDataDictionaryOff();
writer3->SetImageIO(gdcmImageIO);
```
Finally we trigger the execution of the DICOM writer by invoking the Update() method from inside a try/catch block.

**try** { writer3->Update();

```
}
catch (const itk::ExceptionObject & e)
{
 std::cerr << "Exception in file writer " << std::endl;
 std::cerr << e << std::endl;
 return EXIT_FAILURE;
}
```
# 1.12.3 Reading a 2D DICOM Series and Writing a Volume

The source code for this section can be found in the file DicomSeriesReadImageWrite2.cxx.

Probably the most common representation of datasets in clinical applications is the one that uses sets of DICOM slices in order to compose 3-dimensional images. This is the case for CT, MRI and PET scanners. It is very common therefore for image analysts to have to process volumetric images stored in a set of DICOM files belonging to a common DICOM series.

The following example illustrates how to use ITK functionalities in order to read a DICOM series into a volume and then save this volume in another file format.

The example begins by including the appropriate headers. In particular we will need the [itk::GDCMImageIO](https://www.itk.org/Doxygen/html/classitk_1_1GDCMImageIO.html) object in order to have access to the capabilities of the GDCM library for reading DICOM files, and the [itk::GDCMSeriesFileNames](https://www.itk.org/Doxygen/html/classitk_1_1GDCMSeriesFileNames.html) object for generating the lists of filenames identifying the slices of a common volumetric dataset.

```
#include "itkImage.h"
#include "itkGDCMImageIO.h"
#include "itkGDCMSeriesFileNames.h"
#include "itkImageSeriesReader.h"
#include "itkImageFileWriter.h"
```
We define the pixel type and dimension of the image to be read. In this particular case, the dimensionality of the image is 3, and we assume a signed short pixel type that is commonly used for X-Rays CT scanners.

The image orientation information contained in the direction cosines of the DICOM header are read in and passed correctly down the image processing pipeline.

```
using PixelType = signed short;
constexpr unsigned int Dimension = 3;
using ImageType = itk:: Image<PixelType, Dimension>;
```
We use the image type for instantiating the type of the series reader and for constructing one object

of its type.

```
using ReaderType = itk::ImageSeriesReader<ImageType>;
ReaderType::Pointer reader = ReaderType::New();
```
A GDCMImageIO object is created and connected to the reader. This object is the one that is aware of the internal intricacies of the DICOM format.

```
using ImageIOType = itk::GDCMImageIO;
ImageIOType::Pointer dicomIO = ImageIOType::New();
reader->SetImageIO(dicomIO);
```
Now we face one of the main challenges of the process of reading a DICOM series: to identify from a given directory the set of filenames that belong together to the same volumetric image. Fortunately for us, GDCM offers functionalities for solving this problem and we just need to invoke those functionalities through an ITK class that encapsulates a communication with GDCM classes. This ITK object is the GDCMSeriesFileNames. Conveniently, we only need to pass to this class the name of the directory where the DICOM slices are stored. This is done with the SetDirectory() method. The GDCMSeriesFileNames object will explore the directory and will generate a sequence of filenames for DICOM files for one study/series. In this example, we also call the SetUseSeriesDetails(true) function that tells the GDCMSeriesFileNames object to use additional DICOM information to distinguish unique volumes within the directory. This is useful, for example, if a DICOM device assigns the same SeriesID to a scout scan and its 3D volume; by using additional DICOM information the scout scan will not be included as part of the 3D volume. Note that SetUseSeriesDetails(true) must be called prior to calling SetDirectory(). By default SetUseSeriesDetails(true) will use the following DICOM tags to sub-refine a set of files into multiple series:

0020 0011 Series Number 0018 0024 Sequence Name 0018 0050 Slice Thickness 0028 0010 Rows

0028 0011 Columns

If this is not enough for your specific case you can always add some more restrictions using the AddSeriesRestriction() method. In this example we will use the DICOM Tag: 0008 0021 DA 1 Series Date, to sub-refine each series. The format for passing the argument is a string containing first the group then the element of the DICOM tag, separated by a pipe (|) sign.

```
using NamesGeneratorType = itk::GDCMSeriesFileNames;
NamesGeneratorType::Pointer nameGenerator = NamesGeneratorType::New();
nameGenerator->SetUseSeriesDetails(true);
nameGenerator->AddSeriesRestriction("0008|0021");
nameGenerator->SetDirectory(argv[1]);
```
The GDCMSeriesFileNames object first identifies the list of DICOM series present in the given directory. We receive that list in a reference to a container of strings and then we can do things like print out all the series identifiers that the generator had found. Since the process of finding the series identifiers can potentially throw exceptions, it is wise to put this code inside a try/catch block.

```
using SeriesIdContainer = std::vector<std::string>;
const SeriesIdContainer & seriesUID = nameGenerator->GetSeriesUIDs();
auto seriesItr = seriesUID.begin();
auto seriesEnd = seriesUID.end();
while (seriesItr != seriesEnd)
{
 std::cout << seriesItr->c_str() << std::endl;
  ++seriesItr;
}
```
Given that it is common to find multiple DICOM series in the same directory, we must tell the GDCM classes what specific series we want to read. In this example we do this by checking first if the user has provided a series identifier in the command line arguments. If no series identifier has been passed, then we simply use the first series found during the exploration of the directory.

```
std::string seriesIdentifier;
if (argc > 3) // If no optional series identifier
{
 seriesIdentifier = argv[3];
}
else
{
 seriesIdentifier = seriesUID.begin()->c_str();
}
```
We pass the series identifier to the name generator and ask for all the filenames associated to that series. This list is returned in a container of strings by the GetFileNames () method.

```
using FileNamesContainer = std::vector<std::string>;
FileNamesContainer fileNames;
fileNames = nameGenerator->GetFileNames(seriesIdentifier);
```
The list of filenames can now be passed to the  $\text{itk}: \text{ImageSeriesReader}$  using the SetFileNames() method.

```
reader->SetFileNames(fileNames);
```
Finally we can trigger the reading process by invoking the Update() method in the reader. This call as usual is placed inside a try/catch block.

```
try
{
  reader->Update();
}
catch (const itk::ExceptionObject & ex)
{
  std::cout << ex << std::endl;
  return EXIT_FAILURE;
}
```
At this point, we have a volumetric image in memory that we can access by invoking the GetOutput() method of the reader.

We proceed now to save the volumetric image in another file, as specified by the user in the command line arguments of this program. Thanks to the ImageIO factory mechanism, only the filename extension is needed to identify the file format in this case.

```
using WriterType = itk::ImageFileWriter<ImageType>;
WriterType::Pointer writer = WriterType::New();
writer->SetFileName(argv[2]);
writer->SetInput(reader->GetOutput());
```
The process of writing the image is initiated by invoking the Update () method of the writer.

writer->Update();

Note that in addition to writing the volumetric image to a file we could have used it as the input for any 3D processing pipeline. Keep in mind that DICOM is simply a file format and a network protocol. Once the image data has been loaded into memory, it behaves as any other volumetric dataset that you could have loaded from any other file format.

#### 1.12.4 Reading a 2D DICOM Series and Writing a 2D DICOM Series

The source code for this section can be found in the file DicomSeriesReadSeriesWrite.cxx.

This example illustrates how to read a DICOM series into a volume and then save this volume into another DICOM series using the exact same header information. It makes use of the GDCM library.

The main purpose of this example is to show how to properly propagate the DICOM specific information along the pipeline to be able to correctly write back the image using the information from the input DICOM files.

Please note that writing DICOM files is quite a delicate operation since we are dealing with a significant amount of patient specific data. It is your responsibility to verify that the DICOM headers generated from this code are not introducing risks in the diagnosis or treatment of patients. It is as well your responsibility to make sure that the privacy of the patient is respected when you process data sets that contain personal information. Privacy issues are regulated in the United States by the HIPAA norms<sup>[8](#page-475-0)</sup>. You would probably find similar legislation in every country.

When saving datasets in DICOM format it must be made clear whether these datasets have been processed in any way, and if so, you should inform the recipients of the data about the purpose and potential consequences of the processing. This is fundamental if the datasets are intended to be used for diagnosis, treatment or follow-up of patients. For example, the simple reduction of a dataset from a 16-bits/pixel to a 8-bits/pixel representation may make it impossible to detect certain pathologies and as a result will expose the patient to the risk of remaining untreated for a long period of time while her/his pathology progresses.

You are strongly encouraged to get familiar with the report on medical errors "To Err is Human", produced by the U.S. Institute of Medicine [\[31\]](#page-965-0). Raising awareness about the high frequency of medical errors is a first step in reducing their occurrence.

After all these warnings, let us now go back to the code and get familiar with the use of ITK and GDCM for writing DICOM Series. The first step that we must take is to include the header files of the relevant classes. We include the GDCMImageIO class, the GDCM filenames generator, as well as the series reader and writer.

```
#include "itkGDCMImageIO.h"
#include "itkGDCMSeriesFileNames.h"
#include "itkImageSeriesReader.h"
#include "itkImageSeriesWriter.h"
```
As a second step, we define the image type to be used in this example. This is done by explicitly selecting a pixel type and a dimension. Using the image type we can define the type of the series reader.

```
using PixelType = signed short;
constexpr unsigned int Dimension = 3;
using ImageType = itk:: Image<PixelType, Dimension>;
using ReaderType = itk::ImageSeriesReader<ImageType>;
```
<span id="page-475-0"></span><sup>&</sup>lt;sup>8</sup>The Health Insurance Portability and Accountability Act of 1996. <http://www.cms.hhs.gov/hipaa/>

We also declare types for the [itk::GDCMImageIO](https://www.itk.org/Doxygen/html/classitk_1_1GDCMImageIO.html) object that will actually read and write the DI-COM images, and the [itk::GDCMSeriesFileNames](https://www.itk.org/Doxygen/html/classitk_1_1GDCMSeriesFileNames.html) object that will generate and order all the filenames for the slices composing the volume dataset. Once we have the types, we proceed to create instances of both objects.

```
using ImageIOType = itk::GDCMImageIO;
using NamesGeneratorType = itk::GDCMSeriesFileNames;
ImageIOType::Pointer gdcmIO = ImageIOType::New();
NamesGeneratorType::Pointer namesGenerator = NamesGeneratorType::New();
```
Just as the previous example, we get the DICOM filenames from the directory. Note however, that in this case we use the SetInputDirectory() method instead of the SetDirectory(). This is done because in the present case we will use the filenames generator for producing both the filenames for reading and the filenames for writing. Then, we invoke the GetInputFileNames() method in order to get the list of filenames to read.

```
namesGenerator->SetInputDirectory(argv[1]);
const ReaderType::FileNamesContainer & filenames =
 namesGenerator->GetInputFileNames();
```
We construct one instance of the series reader object. Set the DICOM image IO object to be used with it, and set the list of filenames to read.

```
ReaderType::Pointer reader = ReaderType::New();
reader->SetImageIO(gdcmIO);
reader->SetFileNames(filenames);
```
We can trigger the reading process by calling the Update() method on the series reader. It is wise to put this invocation inside a try/catch block since the process may eventually throw exceptions.

reader->Update();

At this point we have the volumetric data loaded in memory and we can access it by invoking the GetOutput() method in the reader.

Now we can prepare the process for writing the dataset. First, we take the name of the output directory from the command line arguments.

**const char** \* outputDirectory = argv[2];

Second, we make sure the output directory exists, using the cross-platform tools: itksys::SystemTools. In this case we choose to create the directory if it does not exist yet.

itksys::SystemTools::MakeDirectory(outputDirectory);

We explicitly instantiate the image type to be used for writing, and use the image type for instantiating the type of the series writer.

```
using OutputPixelType = signed short;
constexpr unsigned int OutputDimension = 2;
using Image2DType = itk::Image<OutputPixelType, OutputDimension>;
using SeriesWriterType = itk::ImageSeriesWriter<ImageType, Image2DType>;
```
We construct a series writer and connect to its input the output from the reader. Then we pass the GDCM image IO object in order to be able to write the images in DICOM format.

```
SeriesWriterType::Pointer seriesWriter = SeriesWriterType::New();
seriesWriter->SetInput(reader->GetOutput());
seriesWriter->SetImageIO(gdcmIO);
```
It is time now to setup the GDCMSeriesFileNames to generate new filenames using another output directory. Then simply pass those newly generated files to the series writer.

```
namesGenerator->SetOutputDirectory(outputDirectory);
seriesWriter->SetFileNames(namesGenerator->GetOutputFileNames());
```
The following line of code is extremely important for this process to work correctly. The line is taking the MetaDataDictionary from the input reader and passing it to the output writer. This step is important because the MetaDataDictionary contains all the entries of the input DICOM header.

```
seriesWriter->SetMetaDataDictionaryArray(
  reader->GetMetaDataDictionaryArray());
```
Finally we trigger the writing process by invoking the Update () method in the series writer. We place this call inside a try/catch block, in case any exception is thrown during the writing process.

```
try
{
 seriesWriter->Update();
}
catch (const itk::ExceptionObject & excp)
{
 std::cerr << "Exception thrown while writing the series " << std::endl;
 std::cerr << excp << std::endl;
```
**return** EXIT\_FAILURE; }

Please keep in mind that you should avoid generating DICOM files which have the appearance of being produced by a scanner. It should be clear from the directory or filenames that these data were the result of the execution of some sort of algorithm. This will prevent your dataset from being used as scanner data by accident.

## 1.12.5 Printing DICOM Tags From One Slice

The source code for this section can be found in the file DicomImageReadPrintTags.cxx.

It is often valuable to be able to query the entries from the header of a DICOM file. This can be used for consistency checking, or simply for verifying that we have the correct dataset in our hands. This example illustrates how to read a DICOM file and then print out most of the DICOM header information. The binary fields of the DICOM header are skipped.

The headers of the main classes involved in this example are specified below. They include the image file reader, the GDCMImageIO object, the MetaDataDictionary and its entry element, the MetaDataObject.

```
#include "itkImageFileReader.h"
#include "itkGDCMImageIO.h"
#include "itkMetaDataObject.h"
```
We instantiate the type to be used for storing the image once it is read into memory.

```
using PixelType = signed short;
constexpr unsigned int Dimension = 2;
using ImageType = itk::Image<PixelType, Dimension>;
```
Using the image type as a template parameter we instantiate the type of the image file reader and construct one instance of it.

```
using ReaderType = itk::ImageFileReader<ImageType>;
ReaderType::Pointer reader = ReaderType::New();
```
The GDCM image IO type is declared and used for constructing one image IO object.

```
using ImageIOType = itk::GDCMImageIO;
ImageIOType::Pointer dicomIO = ImageIOType::New();
```
We pass to the reader the filename of the image to be read and connect the ImageIO object to it too.

```
reader->SetFileName(argv[1]);
reader->SetImageIO(dicomIO);
```
The reading process is triggered with a call to the Update() method. This call should be placed inside a try/catch block because its execution may result in exceptions being thrown.

reader->Update();

Now that the image has been read, we obtain the MetaDataDictionary from the ImageIO object using the GetMetaDataDictionary() method.

```
using DictionaryType = itk::MetaDataDictionary;
const DictionaryType & dictionary = dicomIO->GetMetaDataDictionary();
```
Since we are interested only in the DICOM tags that can be expressed in strings, we declare a MetaDataObject suitable for managing strings.

**using** MetaDataStringType = itk::MetaDataObject<std::string>;

We instantiate the iterators that will make possible to walk through all the entries of the MetaData-Dictionary.

```
auto itr = dictionary.Begin();
auto end = dictionary.End();
```
For each one of the entries in the dictionary, we check first if its element can be converted to a string, a dynamic\_cast is used for this purpose.

```
while (itr != end)
{
 itk::MetaDataObjectBase::Pointer entry = itr->second;
 MetaDataStringType::Pointer entryvalue =
   dynamic_cast<MetaDataStringType *>(entry.GetPointer());
```
For those entries that can be converted, we take their DICOM tag and pass it to the GetLabelFromTag() method of the GDCMImageIO class. This method checks the DICOM dictionary and returns the string label associated with the tag that we are providing in the tagkey variable.

If the label is found, it is returned in labelId variable. The method itself returns false if the tagkey is not found in the dictionary. For example "0010|0010" in tagkey becomes "Patient's Name" in labelId.

```
if (entryvalue)
{
  std::string tagkey = itr->first;
  std::string labelId;
 bool found = itk::GDCMImageIO::GetLabelFromTag(tagkey, labelId);
```
The actual value of the dictionary entry is obtained as a string with the GetMetaDataObjectValue() method.

```
std::string tagvalue = entryvalue->GetMetaDataObjectValue();
```
At this point we can print out an entry by concatenating the DICOM Name or label, the numeric tag and its actual value.

```
if (found)
{
 std::cout << "(" << tagkey << ") " << labelId:
  std::cout << " = " << tagvalue.c_str() << std::endl;
}
```
Finally we just close the loop that will walk through all the Dictionary entries.

 $+$ itr; }

It is also possible to read a specific tag. In that case the string of the entry can be used for querying the MetaDataDictionary.

```
std::string entryId = "0010|0010";
auto tagItr = dictionary.Find(entryId);
```
If the entry is actually found in the Dictionary, then we can attempt to convert it to a string entry by using a dynamic\_cast.

```
if (tagItr != end)
{
 MetaDataStringType::ConstPointer entryvalue =
   dynamic_cast<const MetaDataStringType *>(tagItr->second.GetPointer());
```
If the dynamic cast succeeds, then we can print out the values of the label, the tag and the actual value.

```
if (entryvalue)
{
 std::string tagvalue = entryvalue->GetMetaDataObjectValue();
 std::cout << "Patient's Name (" << entryId << ") ";
  std::cout << " is: " << tagvalue.c_str() << std::endl;
}
```
Another way to read a specific tag is to use the encapsulation above MetaDataDictionary. Note that this is stricly equivalent to the above code.

```
std::string tagkey = "0008|1050";
std::string labelId;
if (itk::GDCMImageIO::GetLabelFromTag(tagkey, labelId))
{
 std::string value;
 std::cout << labelId << " (" << tagkey << "): ";
 if (dicomIO->GetValueFromTag(tagkey, value))
  {
   std::cout << value;
  }
 else
 {
   std::cout << "(No Value Found in File)";
  }
 std::cout << std::endl;
}
else
{
 std::cerr << "Trying to access inexistant DICOM tag." << std::endl;
}
```
For a full description of the DICOM dictionary please look at the file.

```
Insight/Utilities/gdcm/Dicts/dicomV3.dic
```
The following piece of code will print out the proper pixel type / component for instantiating an itk:: ImageFileReader that can properly import the printed DICOM file.

```
itk::IOPixelEnum pixelType = reader->GetImageIO()->GetPixelType();
itk::IOComponentEnum componentType =
reader->GetImageIO()->GetComponentType();
std::cout << "PixelType: "
         << reader->GetImageIO()->GetPixelTypeAsString(pixelType)
         << std::endl;
std::cout << "Component Type: "
         << reader->GetImageIO()->GetComponentTypeAsString(componentType)
         << std::endl;
```
#### 1.12.6 Printing DICOM Tags From a Series

The source code for this section can be found in the file DicomSeriesReadPrintTags.cxx.

This example illustrates how to read a DICOM series into a volume and then print most of the DICOM header information. The binary fields are skipped.

The header files for the series reader and the GDCM classes for image IO and name generation should be included first.

```
#include "itkImageSeriesReader.h"
#include "itkGDCMImageIO.h"
#include "itkGDCMSeriesFileNames.h"
```
Next, we instantiate the type to be used for storing the image once it is read into memory.

```
using PixelType = signed short;
constexpr unsigned int Dimension = 3;
using ImageType = itk:: Image<PixelType, Dimension>;
```
We use the image type for instantiating the series reader type and then we construct one object of this class.

```
using ReaderType = itk::ImageSeriesReader<ImageType>;
ReaderType::Pointer reader = ReaderType::New();
```
A GDCMImageIO object is created and assigned to the reader.

```
using ImageIOType = itk::GDCMImageIO;
ImageIOType::Pointer dicomIO = ImageIOType::New();
reader->SetImageIO(dicomIO);
```
A GDCMSeriesFileNames is declared in order to generate the names of DICOM slices. We specify the directory with the SetInputDirectory() method and, in this case, take the directory name from the command line arguments. You could have obtained the directory name from a file dialog in a GUI.

```
using NamesGeneratorType = itk::GDCMSeriesFileNames;
NamesGeneratorType::Pointer nameGenerator = NamesGeneratorType::New();
nameGenerator->SetInputDirectory(argv[1]);
```
The list of files to read is obtained from the name generator by invoking the  $GetInputFileNames()$ method and receiving the results in a container of strings. The list of filenames is passed to the reader using the SetFileNames() method.

```
using FileNamesContainer = std::vector<std::string>;
FileNamesContainer fileNames = nameGenerator->GetInputFileNames();
reader->SetFileNames(fileNames);
```
We trigger the reader by invoking the Update () method. This invocation should normally be done inside a try/catch block given that it may eventually throw exceptions.

reader->Update();

ITK internally queries GDCM and obtains all the DICOM tags from the file headers. The tag values are stored in the [itk::MetaDataDictionary](https://www.itk.org/Doxygen/html/classitk_1_1MetaDataDictionary.html) which is a general-purpose container for {key,value} pairs. The Metadata dictionary can be recovered from any ImageIO class by invoking the GetMetaDataDictionary() method.

```
using DictionaryType = itk::MetaDataDictionary;
const DictionaryType & dictionary = dicomIO->GetMetaDataDictionary();
```
In this example, we are only interested in the DICOM tags that can be represented as strings. Therefore, we declare a [itk::MetaDataObject](https://www.itk.org/Doxygen/html/classitk_1_1MetaDataObject.html) of string type in order to receive those particular values.

**using** MetaDataStringType = itk::MetaDataObject<std::string>;

The metadata dictionary is organized as a container with its corresponding iterators. We can therefore visit all its entries by first getting access to its Begin() and End() methods.

```
auto itr = dictionary.Begin();
auto end = dictionary.End();
```
We are now ready for walking through the list of DICOM tags. For this purpose we use the iterators that we just declared. At every entry we attempt to convert it into a string entry by using the dynamic\_cast based on RTTI information<sup>[9](#page-483-0)</sup>. The dictionary is organized like a std::map structure, so we should use the first and second members of every entry in order to get access to the {key,value} pairs.

<span id="page-483-0"></span><sup>&</sup>lt;sup>9</sup>Run Time Type Information

```
while (itr != end)
{
 itk::MetaDataObjectBase::Pointer entry = itr->second;
 MetaDataStringType::Pointer entryvalue =
   dynamic_cast<MetaDataStringType *>(entry.GetPointer());
 if (entryvalue)
 {
   std::string tagkey = itr->first;
   std::string tagvalue = entryvalue->GetMetaDataObjectValue();
   std::cout << tagkey << " = " << tagvalue << std::endl;
  }
  +itr;
}
```
It is also possible to query for specific entries instead of reading all of them as we did above. In this case, the user must provide the tag identifier using the standard DICOM encoding. The identifier is stored in a string and used as key in the dictionary.

```
std::string entryId = "0010|0010";auto tagItr = dictionary.Find(entryId);
if (tagItr == end)
{
 std::cerr << "Tag " << entryId;
 std::cerr << " not found in the DICOM header" << std::endl;
 return EXIT_FAILURE;
}
```
Since the entry may or may not be of string type we must again use a  $\gamma$  dynamic cast in order to attempt to convert it to a string dictionary entry. If the conversion is successful, we can then print out its content.

```
MetaDataStringType::ConstPointer entryvalue =
  dynamic_cast<const MetaDataStringType *>(tagItr->second.GetPointer());
if (entryvalue)
{
std::string tagvalue = entryvalue->GetMetaDataObjectValue();
 std::cout << "Patient's Name (" << entryId << ") ";
 std::cout << " is: " << tagvalue << std::endl;
}
else
{
 std::cerr << "Entry was not of string type" << std::endl;
 return EXIT_FAILURE;
}
```
This type of functionality will probably be more useful when provided through a graphical user interface. For a full description of the DICOM dictionary please look at the following file.

```
Insight/Utilities/gdcm/Dicts/dicomV3.dic
```
## 1.12.7 Changing a DICOM Header

The source code for this section can be found in the file DicomImageReadChangeHeaderWrite.cxx.

This example illustrates how to read a single DICOM slice and write it back with some changed header information as another DICOM slice. Header Key/Value pairs can be specified on the command line. The keys are defined in the file

Insight/Utilities/gdcm/Dicts/dicomV3.dic.

Please note that modifying the content of a DICOM header is a very risky operation. The header contains fundamental information about the patient and therefore its consistency must be protected from any data corruption. Before attempting to modify the DICOM headers of your files, you must make sure that you have a very good reason for doing so, and that you can ensure that this information change will not result in a lower quality of health care being delivered to the patient.

We must start by including the relevant header files. Here we include the image reader, image writer, the image, the metadata dictionary and its entries, the metadata objects and the GDCMImageIO. The metadata dictionary is the data container that stores all the entries from the DICOM header once the DICOM image file is read into an ITK image.

```
#include "itkImageFileReader.h"
#include "itkImageFileWriter.h"
#include "itkImage.h"
#include "itkMetaDataObject.h"
#include "itkGDCMImageIO.h"
```
We declare the image type by selecting a particular pixel type and image dimension.

```
using InputPixelType = signed short;
constexpr unsigned int Dimension = 2;
using InputImageType = itk::Image<InputPixelType, Dimension>;
```
We instantiate the reader type by using the image type as template parameter. An instance of the reader is created and the file name to be read is taken from the command line arguments.

```
using ReaderType = itk::ImageFileReader<InputImageType>;
ReaderType::Pointer reader = ReaderType::New();
reader->SetFileName(argv[1]);
```
The GDCMImageIO object is created in order to provide the services for reading and writing DI-COM files. The newly created image IO class is connected to the reader.

```
using ImageIOType = itk::GDCMImageIO;
ImageIOType::Pointer gdcmImageIO = ImageIOType::New();
reader->SetImageIO(gdcmImageIO);
```
The reading of the image is triggered by invoking Update() in the reader.

reader->Update();

We take the metadata dictionary from the image that the reader had loaded in memory.

```
InputImageType::Pointer inputImage = reader->GetOutput();
using DictionaryType = itk::MetaDataDictionary;
DictionaryType & dictionary = inputImage->GetMetaDataDictionary();
```
Now we access the entries in the metadata dictionary, and for particular key values we assign a new content to the entry. This is done here by taking  $\{key, value\}$  pairs from the command line arguments. The relevant method is EncapsulateMetaData that takes the dictionary and for a given key provided by entryId, replaces the current value with the content of the value variable. This is repeated for every potential pair present in the command line arguments.

```
for (int i = 3; i < argc; i += 2)
{
 std::string entryId(argv[i]);
 std::string value(argv[i + 1]);
 itk::EncapsulateMetaData<std::string>(dictionary, entryId, value);
}
```
Now that the dictionary has been updated, we proceed to save the image. This output image will have the modified data associated with its DICOM header.

Using the image type, we instantiate a writer type and construct a writer. A short pipeline between the reader and the writer is connected. The filename to write is taken from the command line arguments. The image IO object is connected to the writer.

```
using Writer1Type = itk::ImageFileWriter<InputImageType>;
Writer1Type::Pointer written1 = Writer1Type::New();
writer1->SetInput(reader->GetOutput());
writer1->SetFileName(argv[2]);
writer1->SetImageIO(gdcmImageIO);
```
Execution of the writer is triggered by invoking the Update() method.

writer1->Update();

Remember again, that modifying the header entries of a DICOM file involves very serious risks for patients and therefore must be done with extreme caution.

## **CHAPTER**

# FILTERING

This chapter introduces the most commonly used filters found in the toolkit. Most of these filters are intended to process images. They will accept one or more images as input and will produce one or more images as output. ITK is based on a data pipeline architecture in which the output of one filter is passed as input to another filter. (See the Data Processing Pipeline section in Book 1 for more information.)

# 2.1 Thresholding

The thresholding operation is used to change or identify pixel values based on specifying one or more values (called the *threshold* value). The following sections describe how to perform thresholding operations using ITK.

# 2.1.1 Binary Thresholding

The source code for this section can be found in the file BinaryThresholdImageFilter.cxx.

This example illustrates the use of the binary threshold image filter. This filter is used to transform an image into a binary image by changing the pixel values according to the rule illustrated in Figure [2.1.](#page-490-0) The user defines two thresholds—Upper and Lower—and two intensity values—Inside and Outside. For each pixel in the input image, the value of the pixel is compared with the lower and upper thresholds. If the pixel value is inside the range defined by [Lower,Upper] the output pixel is assigned the InsideValue. Otherwise the output pixels are assigned to the OutsideValue. Thresholding is commonly applied as the last operation of a segmentation pipeline.

The first step required to use the [itk::BinaryThresholdImageFilter](https://www.itk.org/Doxygen/html/classitk_1_1BinaryThresholdImageFilter.html) is to include its header file.

<span id="page-490-0"></span>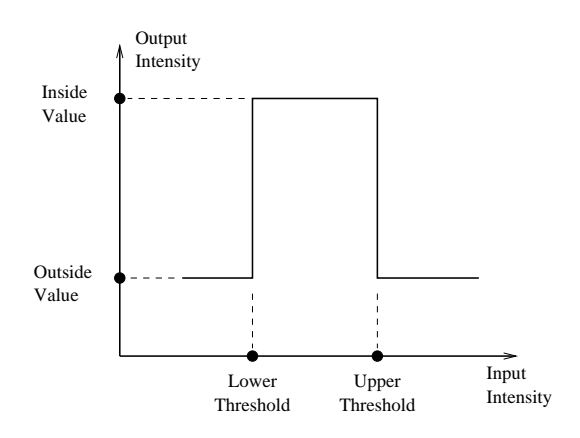

Figure 2.1: Transfer function of the BinaryThresholdImageFilter.

#include "itkBinaryThresholdImageFilter.h"

The next step is to decide which pixel types to use for the input and output images.

```
using InputPixelType = unsigned char;
using OutputPixelType = unsigned char;
```
The input and output image types are now defined using their respective pixel types and dimensions.

```
using InputImageType = itk::Image<InputPixelType, 2>;
using OutputImageType = itk:: Image<OutputPixelType, 2>;
```
The filter type can be instantiated using the input and output image types defined above.

```
using FilterType =
  itk::BinaryThresholdImageFilter<InputImageType, OutputImageType>;
```
An [itk::ImageFileReader](https://www.itk.org/Doxygen/html/classitk_1_1ImageFileReader.html) class is also instantiated in order to read image data from a file. (See Section [1](#page-435-0) on page 1 for more information about reading and writing data.)

**using** ReaderType = itk::ImageFileReader<InputImageType>;

An itk:: ImageFileWriter is instantiated in order to write the output image to a file.

```
using WriterType = itk:: ImageFileWriter<OutputImageType>;
```
Both the filter and the reader are created by invoking their New() methods and assigning the result to [itk::SmartPointer](https://www.itk.org/Doxygen/html/classitk_1_1SmartPointer.html)s.

```
ReaderType::Pointer reader = ReaderType::New();
FilterType::Pointer filter = FilterType::New();
```
The image obtained with the reader is passed as input to the BinaryThresholdImageFilter.

```
filter->SetInput(reader->GetOutput());
```
The method SetOutsideValue() defines the intensity value to be assigned to those pixels whose intensities are outside the range defined by the lower and upper thresholds. The method Set InsideValue() defines the intensity value to be assigned to pixels with intensities falling inside the threshold range.

```
filter->SetOutsideValue(outsideValue);
filter->SetInsideValue(insideValue);
```
The methods SetLowerThreshold() and SetUpperThreshold() define the range of the input image intensities that will be transformed into the InsideValue. Note that the lower and upper thresholds are values of the type of the input image pixels, while the inside and outside values are of the type of the output image pixels.

```
filter->SetLowerThreshold(lowerThreshold);
filter->SetUpperThreshold(upperThreshold);
```
The execution of the filter is triggered by invoking the Update() method. If the filter's output has been passed as input to subsequent filters, the Update () call on any downstream filters in the pipeline will indirectly trigger the update of this filter.

filter->Update();

Figure [2.2](#page-492-0) illustrates the effect of this filter on a MRI proton density image of the brain. This figure shows the limitations of the filter for performing segmentation by itself. These limitations are particularly noticeable in noisy images and in images lacking spatial uniformity as is the case with MRI due to field bias.

#### The following classes provide similar functionality:

• [itk::ThresholdImageFilter](https://www.itk.org/Doxygen/html/classitk_1_1ThresholdImageFilter.html)

<span id="page-492-0"></span>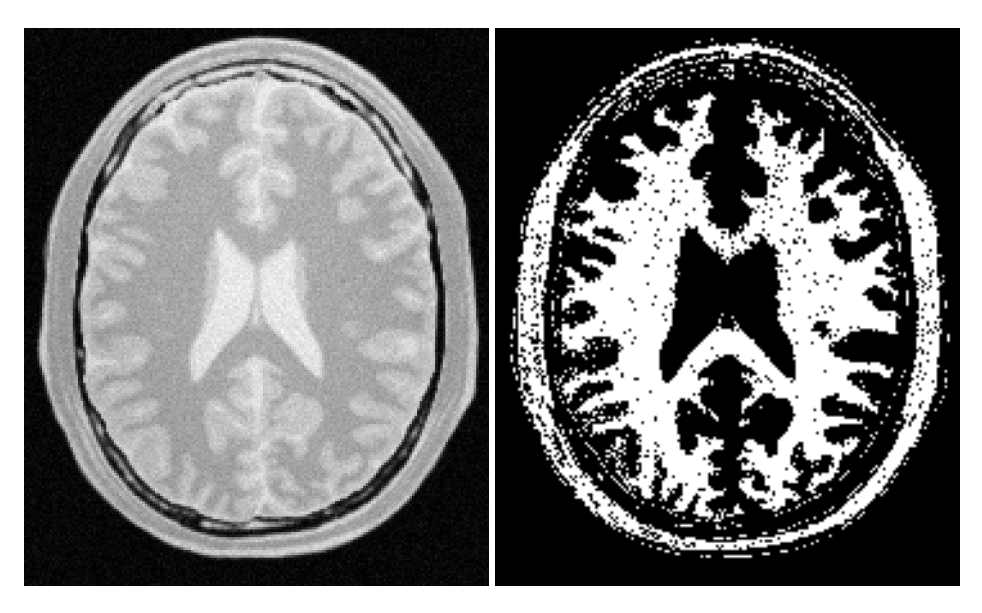

Figure 2.2: Effect of the BinaryThresholdImageFilter on a slice from a MRI proton density image of the brain.

# 2.1.2 General Thresholding

The source code for this section can be found in the file ThresholdImageFilter.cxx.

This example illustrates the use of the [itk::ThresholdImageFilter](https://www.itk.org/Doxygen/html/classitk_1_1ThresholdImageFilter.html). This filter can be used to transform the intensity levels of an image in three different ways.

- First, the user can define a single threshold. Any pixels with values below this threshold will be replaced by a user defined value, called here the OutsideValue. Pixels with values above the threshold remain unchanged. This type of thresholding is illustrated in Figure [2.3.](#page-493-0)
- Second, the user can define a particular threshold such that all the pixels with values above the threshold will be replaced by the OutsideValue. Pixels with values below the threshold remain unchanged. This is illustrated in Figure [2.4.](#page-493-1)
- Third, the user can provide two thresholds. All the pixels with intensity values inside the range defined by the two thresholds will remain unchanged. Pixels with values outside this range will be assigned to the OutsideValue. This is illustrated in Figure [2.5.](#page-493-2)

The following methods choose among the three operating modes of the filter.

• ThresholdBelow()

<span id="page-493-0"></span>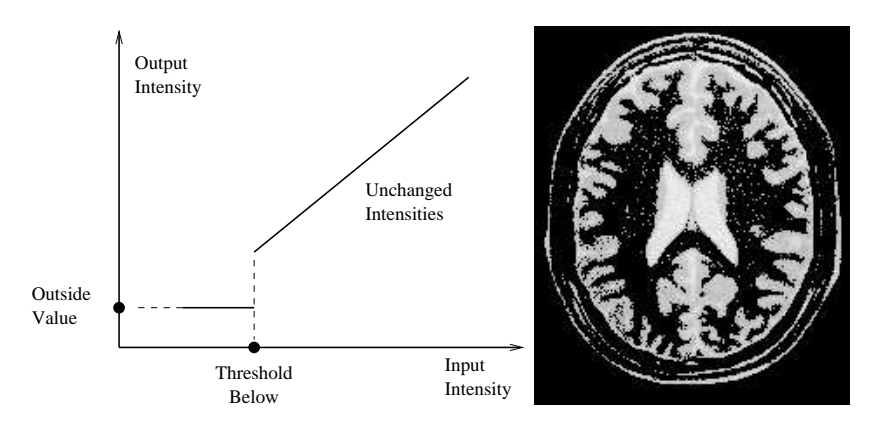

Figure 2.3: ThresholdImageFilter using the threshold-below mode.

<span id="page-493-1"></span>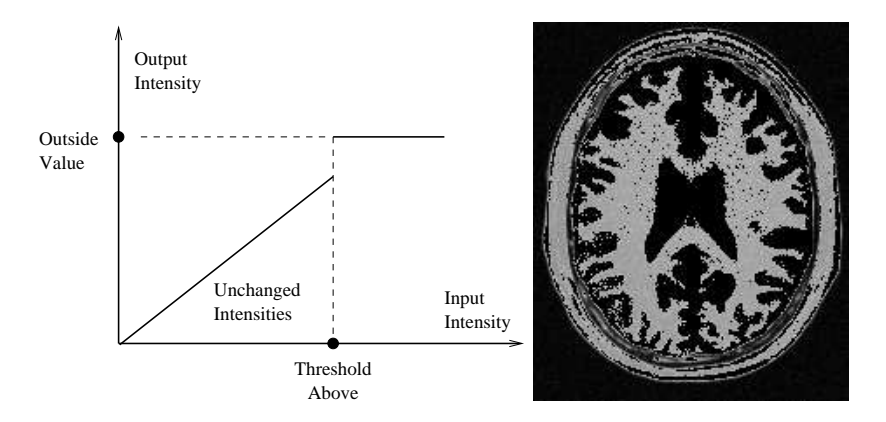

Figure 2.4: ThresholdImageFilter using the threshold-above mode.

<span id="page-493-2"></span>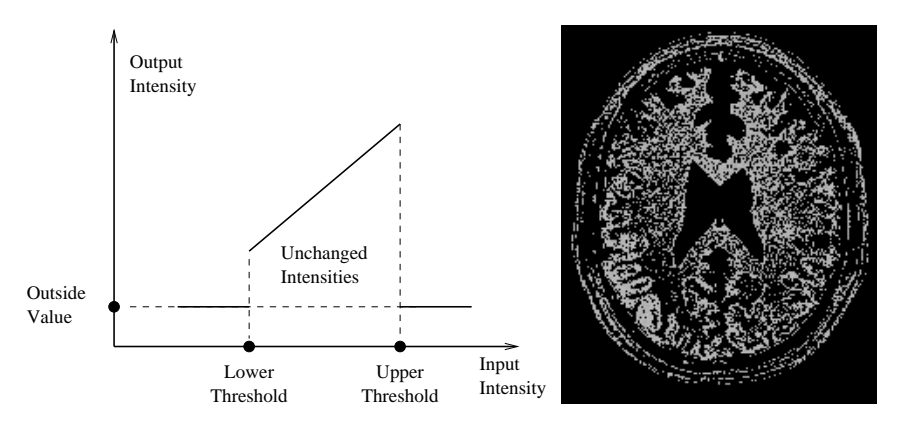

Figure 2.5: ThresholdImageFilter using the threshold-outside mode.

- ThresholdAbove()
- ThresholdOutside()

The first step required to use this filter is to include its header file.

```
#include "itkThresholdImageFilter.h"
```
Then we must decide what pixel type to use for the image. This filter is templated over a single image type because the algorithm only modifies pixel values outside the specified range, passing the rest through unchanged.

**using** PixelType = **unsigned char**;

The image is defined using the pixel type and the dimension.

**using** ImageType = itk::Image<PixelType, 2>;

The filter can be instantiated using the image type defined above.

**using** FilterType = itk::ThresholdImageFilter<ImageType>;

An [itk::ImageFileReader](https://www.itk.org/Doxygen/html/classitk_1_1ImageFileReader.html) class is also instantiated in order to read image data from a file.

**using** ReaderType = itk::ImageFileReader<ImageType>;

An [itk::ImageFileWriter](https://www.itk.org/Doxygen/html/classitk_1_1ImageFileWriter.html) is instantiated in order to write the output image to a file.

**using** WriterType = itk::ImageFileWriter<ImageType>;

Both the filter and the reader are created by invoking their New() methods and assigning the result to SmartPointers.

```
ReaderType::Pointer reader = ReaderType::New();
FilterType::Pointer filter = FilterType::New();
```
The image obtained with the reader is passed as input to the [itk::ThresholdImageFilter](https://www.itk.org/Doxygen/html/classitk_1_1ThresholdImageFilter.html).

```
filter->SetInput(reader->GetOutput());
```
The method SetOutsideValue() defines the intensity value to be assigned to those pixels whose intensities are outside the range defined by the lower and upper thresholds.

```
filter->SetOutsideValue(0);
```
The method ThresholdBelow() defines the intensity value below which pixels of the input image will be changed to the OutsideValue.

```
filter->ThresholdBelow(180);
```
The filter is executed by invoking the Update() method. If the filter is part of a larger image processing pipeline, calling Update() on a downstream filter will also trigger update of this filter.

```
filter->Update();
```
The output of this example is shown in Figure [2.3.](#page-493-0) The second operating mode of the filter is now enabled by calling the method ThresholdAbove().

```
filter->ThresholdAbove(180);
filter->Update();
```
Updating the filter with this new setting produces the outputshown in Figure [2.4.](#page-493-1) The third operating mode of the filter is enabled by calling ThresholdOutside().

```
filter->ThresholdOutside(170, 190);
filter->Update();
```
The output of this third, "band-pass" thresholding mode is shown in Figure [2.5.](#page-493-2)

The examples in this section also illustrate the limitations of the thresholding filter for performing segmentation by itself. These limitations are particularly noticeable in noisy images and in images lacking spatial uniformity, as is the case with MRI due to field bias.

#### The following classes provide similar functionality:

• [itk::BinaryThresholdImageFilter](https://www.itk.org/Doxygen/html/classitk_1_1BinaryThresholdImageFilter.html)

# 2.2 Edge Detection

## 2.2.1 Canny Edge Detection

The source code for this section can be found in the file CannyEdgeDetectionImageFilter.cxx.

This example introduces the use of the  $\text{it}: \text{CannvEdgeDetectionImageFilter}$ . Canny edge detection is widely used for edge detection since it is the optimal solution satisfying the constraints of good sensitivity, localization and noise robustness. To achieve this end, Canny edge detection is implemented internally as a multi-stage algorithm, which involves Gaussian smoothing to remove noise, calculation of gradient magnitudes to localize edge features, non-maximum suppression to remove suprious features, and finally thresholding to yield a binary image. Though the specifics of this internal pipeline are largely abstracted from the user of the class, it is nonetheless beneficial to have a general understanding of these components so that parameters can be appropriately adjusted.

The first step required for using this filter is to include its header file.

```
#include "itkCannyEdgeDetectionImageFilter.h"
```
In this example, images are read and written with unsigned char pixel type. However, Canny edge detection requires floating point pixel types in order to avoid numerical errors. For this reason, a separate internal image type with pixel type double is defined for edge detection.

```
constexpr unsigned int Dimension = 2;
using CharPixelType = unsigned char; // IO
using RealPixelType = double; // Operations
using CharImageType = itk::Image<CharPixelType, Dimension>;
using RealImageType = itk::Image<RealPixelType, Dimension>;
```
The CharImageType image is cast to and from RealImageType using [itk::CastImageFilter](https://www.itk.org/Doxygen/html/classitk_1_1CastImageFilter.html) and RescaleIntensityImageFilter, respectively; both the input and output of CannyEdgeDetectionImageFilter are RealImageType.

```
using CastToRealFilterType =
 itk::CastImageFilter<CharImageType, RealImageType>;
using CannyFilterType =
itk::CannyEdgeDetectionImageFilter<RealImageType, RealImageType>;
using RescaleFilterType =
 itk::RescaleIntensityImageFilter<RealImageType, CharImageType>;
```
In this example, three parameters of the Canny edge detection filter may be set via the SetVariance(), SetUpperThreshold(), and SetLowerThreshold() methods. Based on the previous discussion of the steps in the internal pipeline, we understand that variance adjusts the amount of Gaussian smoothing and upperThreshold and lowerThreshold control which edges are selected in the final step.

```
cannyFilter->SetVariance(variance);
cannyFilter->SetUpperThreshold(upperThreshold);
cannyFilter->SetLowerThreshold(lowerThreshold);
```
Finally, Update() is called on writer to trigger excecution of the pipeline. As usual, the call is wrapped in a try/catch block.

```
try
{
 writer->Update();
}
catch (const itk::ExceptionObject & err)
{
 std::cout << "ExceptionObject caught !" << std::endl;
 std::cout << err << std::endl;
 return EXIT_FAILURE;
}
```
# 2.3 Casting and Intensity Mapping

The filters discussed in this section perform pixel-wise intensity mappings. Casting is used to convert one pixel type to another, while intensity mappings also take into account the different intensity ranges of the pixel types.

#### 2.3.1 Linear Mappings

The source code for this section can be found in the file CastingImageFilters.cxx.

Due to the use of [Generic Programming](http://www.boost.org/more/generic_programming.html) in the toolkit, most types are resolved at compile-time. Few decisions regarding type conversion are left to run-time. It is up to the user to anticipate the pixel type-conversions required in the data pipeline. In medical imaging applications it is usually not desirable to use a general pixel type since this may result in the loss of valuable information.

This section introduces the mechanisms for explicit casting of images that flow through the pipeline. The following four filters are treated in this section: [itk::CastImageFilter](https://www.itk.org/Doxygen/html/classitk_1_1CastImageFilter.html), [itk::RescaleIntensityImageFilter](https://www.itk.org/Doxygen/html/classitk_1_1RescaleIntensityImageFilter.html), [itk::ShiftScaleImageFilter](https://www.itk.org/Doxygen/html/classitk_1_1ShiftScaleImageFilter.html) and [itk::NormalizeImageFilter](https://www.itk.org/Doxygen/html/classitk_1_1NormalizeImageFilter.html). These filters are not directly related to each other except that they all modify pixel values. They are presented together here for the purpose of comparing their individual features.

The CastImageFilter is a very simple filter that acts pixel-wise on an input image, casting every pixel to the type of the output image. Note that this filter does not perform any arithmetic operation on the intensities. Applying CastImageFilter is equivalent to performing a C-Style cast on every pixel.

outputPixel = static cast<OutputPixelType>( inputPixel )

The RescaleIntensityImageFilter linearly scales the pixel values in such a way that the minimum and maximum values of the input are mapped to minimum and maximum values provided by the user. This is a typical process for forcing the dynamic range of the image to fit within a particular scale and is common for image display. The linear transformation applied by this filter can be expressed as

$$
out put Pixel = (input Pixel - in pMin) \times \frac{(out Max - out Min)}{(inpMax - in pMin)} + out Min
$$

The ShiftScaleImageFilter also applies a linear transformation to the intensities of the input image, but the transformation is specified by the user in the form of a multiplying factor and a value to be added. This can be expressed as

$$
out put \textit{pixel} = (input \textit{pixel} + \textit{Shift}) \times \textit{Scale}
$$

The parameters of the linear transformation applied by the NormalizeImageFilter are computed internally such that the statistical distribution of gray levels in the output image have zero mean and a variance of one. This intensity correction is particularly useful in registration applications as a preprocessing step to the evaluation of mutual information metrics. The linear transformation of NormalizeImageFilter is given as

$$
out put Pixel = \frac{(input Pixel - mean)}{\sqrt{variance}}
$$

As usual, the first step required to use these filters is to include their header files.

```
#include "itkCastImageFilter.h"
#include "itkRescaleIntensityImageFilter.h"
#include "itkNormalizeImageFilter.h"
```
Let's define pixel types for the input and output images.

```
using InputPixelType = unsigned char;
using OutputPixelType = float;
```
Then, the input and output image types are defined.

```
using InputImageType = itk:: Image<InputPixelType, 3>;
using OutputImageType = itk:: Image<OutputPixelType, 3>;
```
The filters are instantiated using the defined image types.

.

.

.

```
using CastFilterType =
 itk::CastImageFilter<InputImageType, OutputImageType>;
using RescaleFilterType =
 itk::RescaleIntensityImageFilter<InputImageType, OutputImageType>;
using ShiftScaleFilterType =
itk::ShiftScaleImageFilter<InputImageType, OutputImageType>;
using NormalizeFilterType =
  itk::NormalizeImageFilter<InputImageType, OutputImageType>;
```
Object filters are created by invoking the  $New()$  method and assigning the result to [itk::SmartPointer](https://www.itk.org/Doxygen/html/classitk_1_1SmartPointer.html)s.

```
CastFilterType::Pointer castFilter = CastFilterType::New();
RescaleFilterType::Pointer rescaleFilter = RescaleFilterType::New();
ShiftScaleFilterType::Pointer shiftFilter = ShiftScaleFilterType::New();
NormalizeFilterType::Pointer normalizeFilter = NormalizeFilterType::New();
```
The output of a reader filter (whose creation is not shown here) is now connected as input to the various casting filters.

```
castFilter->SetInput(reader->GetOutput());
shiftFilter->SetInput(reader->GetOutput());
rescaleFilter->SetInput(reader->GetOutput());
normalizeFilter->SetInput(reader->GetOutput());
```
Next we proceed to setup the parameters required by each filter. The CastImageFilter and the NormalizeImageFilter do not require any parameters. The RescaleIntensityImageFilter, on the other hand, requires the user to provide the desired minimum and maximum pixel values of the output image. This is done by using the SetOutputMinimum() and SetOutputMaximum() methods as illustrated below.

```
rescaleFilter->SetOutputMinimum(10);
rescaleFilter->SetOutputMaximum(250);
```
The ShiftScaleImageFilter requires a multiplication factor (scale) and a post-scaling additive value (shift). The methods SetScale() and SetShift() are used, respectively, to set these values.

```
shiftFilter->SetScale(1.2);
shiftFilter->SetShift(25);
```
Finally, the filters are executed by invoking the Update () method.

```
castFilter->Update();
shiftFilter->Update();
rescaleFilter->Update();
normalizeFilter->Update();
```
#### 2.3.2 Non Linear Mappings

The following filter can be seen as a variant of the casting filters. Its main difference is the use of a smooth and continuous transition function of non-linear form.

The source code for this section can be found in the file SigmoidImageFilter.cxx.

The  $it:$ : SigmoidImageFilter is commonly used as an intensity transform. It maps a specific range of intensity values into a new intensity range by making a very smooth and continuous transition in the borders of the range. Sigmoids are widely used as a mechanism for focusing attention on a particular set of values and progressively attenuating the values outside that range. In order to extend the flexibility of the Sigmoid filter, its implementation in ITK includes four parameters that can be tuned to select its input and output intensity ranges. The following equation represents the Sigmoid intensity transformation, applied pixel-wise.

$$
I' = (Max - Min) \cdot \frac{1}{\left(1 + e^{-\left(\frac{I - \beta}{\alpha}\right)}\right)} + Min
$$
 (2.1)

In the equation above,  $I$  is the intensity of the input pixel,  $I'$  the intensity of the output pixel, *Min, Max* are the minimum and maximum values of the output image,  $\alpha$  defines the width of the input intensity range, and β defines the intensity around which the range is centered. Figure [2.6](#page-501-0) illustrates the significance of each parameter.

This filter will work on images of any dimension and will take advantage of multiple processors when available.

The header file corresponding to this filter should be included first.

```
#include "itkSigmoidImageFilter.h"
```
Then pixel and image types for the filter input and output must be defined.

```
using InputPixelType = unsigned char;
using OutputPixelType = unsigned char;
```
<span id="page-501-0"></span>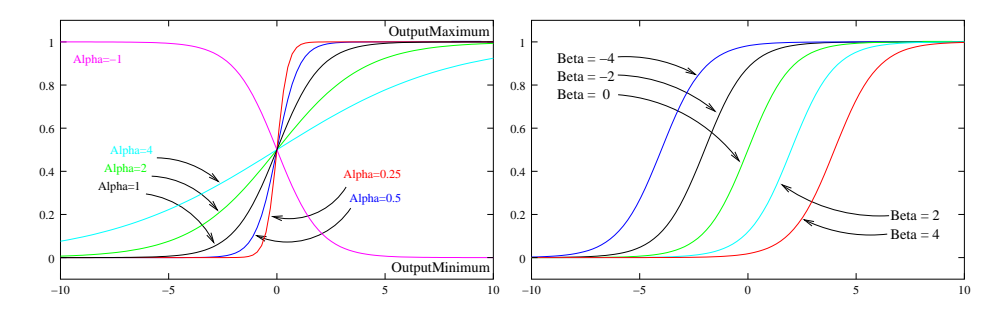

Figure 2.6: Effects of the various parameters in the SigmoidImageFilter. The alpha parameter defines the width of the intensity window. The beta parameter defines the center of the intensity window.

```
using InputImageType = itk::Image<InputPixelType, 2>;
using OutputImageType = itk::Image<OutputPixelType, 2>;
```
Using the image types, we instantiate the filter type and create the filter object.

```
using SigmoidFilterType =
 itk::SigmoidImageFilter<InputImageType, OutputImageType>;
SigmoidFilterType::Pointer sigmoidFilter = SigmoidFilterType::New();
```
The minimum and maximum values desired in the output are defined using the methods SetOutputMinimum() and SetOutputMaximum().

```
sigmoidFilter->SetOutputMinimum(outputMinimum);
sigmoidFilter->SetOutputMaximum(outputMaximum);
```
The coefficients  $\alpha$  and  $\beta$  are set with the methods SetAlpha() and SetBeta(). Note that  $\alpha$  is proportional to the width of the input intensity window. As rule of thumb, we may say that the window is the interval  $[-3\alpha,3\alpha]$ . The boundaries of the intensity window are not sharp. The  $\alpha$ curve approaches its extrema smoothly, as shown in Figure [2.6.](#page-501-0) You may want to think about this in the same terms as when taking a range in a population of measures by defining an interval of  $[-3\sigma, +3\sigma]$  around the population mean.

```
sigmoidFilter->SetAlpha(alpha);
sigmoidFilter->SetBeta(beta);
```
The input to the SigmoidImageFilter can be taken from any other filter, such as an image file reader, for example. The output can be passed down the pipeline to other filters, like an image file writer. An Update() call on any downstream filter will trigger the execution of the Sigmoid filter.

<span id="page-502-0"></span>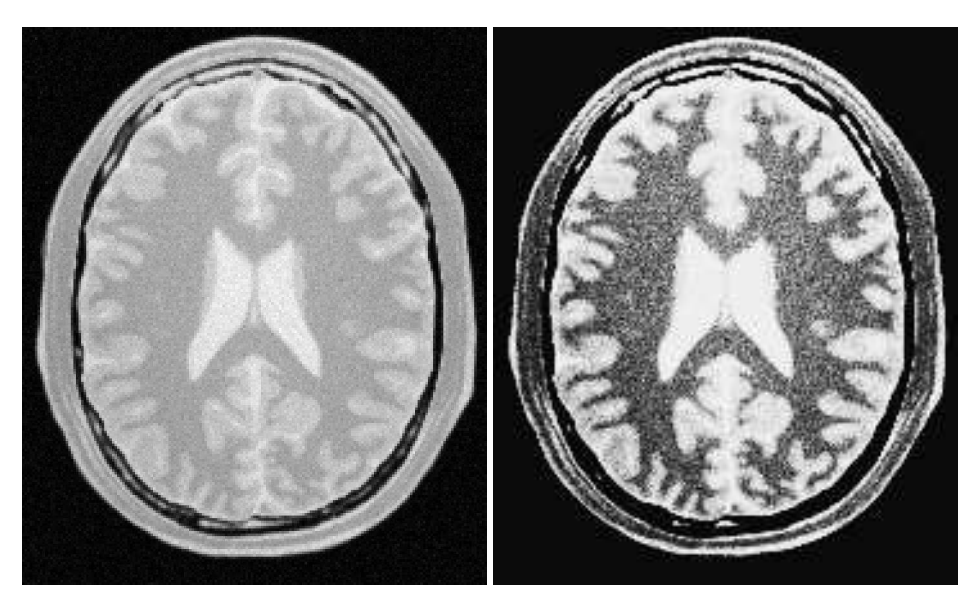

Figure 2.7: Effect of the Sigmoid filter on a slice from a MRI proton density brain image.

```
sigmoidFilter->SetInput(reader->GetOutput());
writer->SetInput(sigmoidFilter->GetOutput());
writer->Update();
```
Figure [2.7](#page-502-0) illustrates the effect of this filter on a slice of MRI brain image using the following parameters.

- Minimum  $= 10$
- Maximum  $= 240$
- $\alpha = 10$
- $β = 170$

As can be seen from the figure, the intensities of the white matter were expanded in their dynamic range, while intensity values lower than  $\beta - 3\alpha$  and higher than  $\beta + 3\alpha$  became progressively mapped to the minimum and maximum output values. This is the way in which a Sigmoid can be used for performing smooth intensity windowing.

Note that both  $\alpha$  and  $\beta$  can be positive and negative. A negative  $\alpha$  will have the effect of *negating* the image. This is illustrated on the left side of Figure [2.6.](#page-501-0) An application of the Sigmoid filter as preprocessing for segmentation is presented in Section [4.3.1.](#page-820-0)

Sigmoid curves are common in the natural world. They represent the plot of sensitivity to a stimulus. They are also the integral curve of the Gaussian and, therefore, appear naturally as the response to signals whose distribution is Gaussian.

# 2.4 Gradients

Computation of gradients is a fairly common operation in image processing. The term "gradient" may refer in some contexts to the gradient vectors and in others to the magnitude of the gradient vectors. ITK filters attempt to reduce this ambiguity by including the *magnitude* term when appropriate. ITK provides filters for computing both the image of gradient vectors and the image of magnitudes.

## 2.4.1 Gradient Magnitude

The source code for this section can be found in the file

GradientMagnitudeImageFilter.cxx.

The magnitude of the image gradient is extensively used in image analysis, mainly to help in the determination of object contours and the separation of homogeneous regions. The [itk::GradientMagnitudeImageFilter](https://www.itk.org/Doxygen/html/classitk_1_1GradientMagnitudeImageFilter.html) computes the magnitude of the image gradient at each pixel location using a simple finite differences approach. For example, in the case of 2*D* the computation is equivalent to convolving the image with masks of type

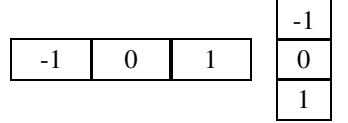

then adding the sum of their squares and computing the square root of the sum.

This filter will work on images of any dimension thanks to the internal use of [itk::NeighborhoodIterator](https://www.itk.org/Doxygen/html/classitk_1_1NeighborhoodIterator.html) and [itk::NeighborhoodOperator](https://www.itk.org/Doxygen/html/classitk_1_1NeighborhoodOperator.html).

The first step required to use this filter is to include its header file.

```
#include "itkGradientMagnitudeImageFilter.h"
```
Types should be chosen for the pixels of the input and output images.

```
using InputPixelType = float;
using OutputPixelType = float;
```
The input and output image types can be defined using the pixel types.
```
using InputImageType = itk::Image<InputPixelType, 2>;
using OutputImageType = itk::Image<OutputPixelType, 2>;
```
The type of the gradient magnitude filter is defined by the input image and the output image types.

```
using FilterType =
  itk::GradientMagnitudeImageFilter<InputImageType, OutputImageType>;
```
A filter object is created by invoking the New() method and assigning the result to a [itk::SmartPointer](https://www.itk.org/Doxygen/html/classitk_1_1SmartPointer.html).

FilterType::Pointer filter = FilterType::New();

The input image can be obtained from the output of another filter. Here, the source is an image reader.

filter->SetInput(reader->GetOutput());

Finally, the filter is executed by invoking the Update () method.

```
filter->Update();
```
If the output of this filter has been connected to other filters in a pipeline, updating any of the downstream filters will also trigger an update of this filter. For example, the gradient magnitude filter may be connected to an image writer.

```
rescaler->SetInput(filter->GetOutput());
writer->SetInput(rescaler->GetOutput());
writer->Update();
```
Figure [2.8](#page-505-0) illustrates the effect of the gradient magnitude filter on a MRI proton density image of the brain. The figure shows the sensitivity of this filter to noisy data.

Attention should be paid to the image type chosen to represent the output image since the dynamic range of the gradient magnitude image is usually smaller than the dynamic range of the input image. As always, there are exceptions to this rule, for example, synthetic images that contain high contrast objects.

This filter does not apply any smoothing to the image before computing the gradients. The results can therefore be very sensitive to noise and may not be the best choice for scale-space analysis.

<span id="page-505-0"></span>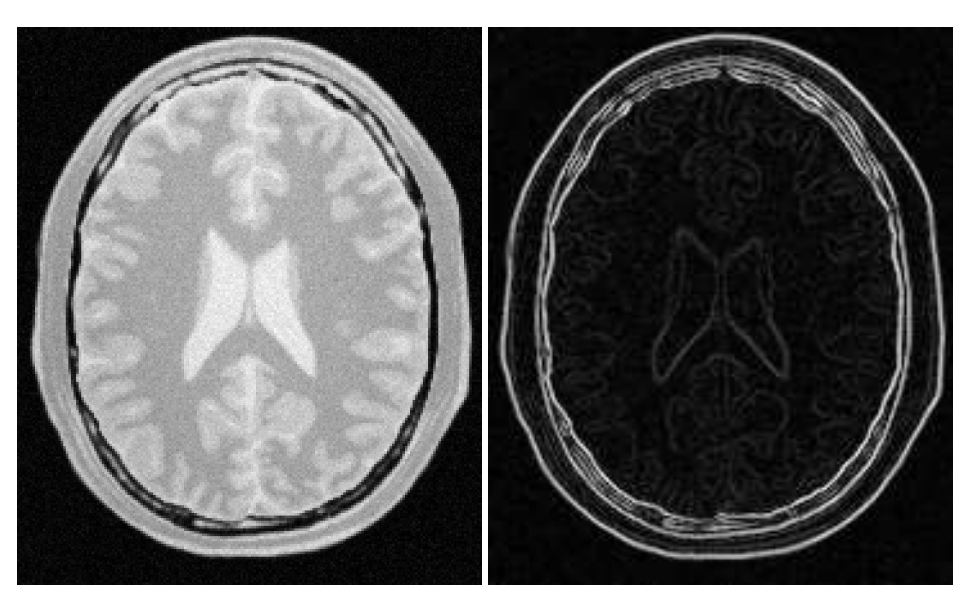

Figure 2.8: Effect of the GradientMagnitudeImageFilter on a slice from a MRI proton density image of the brain.

## 2.4.2 Gradient Magnitude With Smoothing

The source code for this section can be found in the file GradientMagnitudeRecursiveGaussianImageFilter.cxx.

Differentiation is an ill-defined operation over digital data. In practice it is convenient to define a scale in which the differentiation should be performed. This is usually done by preprocessing the data with a smoothing filter. It has been shown that a Gaussian kernel is the most convenient choice for performing such smoothing. By choosing a particular value for the standard deviation ( $\sigma$ ) of the Gaussian, an associated scale is selected that ignores high frequency content, commonly considered image noise.

The [itk::GradientMagnitudeRecursiveGaussianImageFilter](https://www.itk.org/Doxygen/html/classitk_1_1GradientMagnitudeRecursiveGaussianImageFilter.html) computes the magnitude of the image gradient at each pixel location. The computational process is equivalent to first smoothing the image by convolving it with a Gaussian kernel and then applying a differential operator. The user selects the value of  $\sigma$ .

Internally this is done by applying an  $\text{IIR}$ <sup>[1](#page-505-1)</sup> filter that approximates a convolution with the derivative of the Gaussian kernel. Traditional convolution will produce a more accurate result, but the IIR approach is much faster, especially using large  $\sigma s$  [\[15,](#page-964-0) [16\]](#page-964-1).

GradientMagnitudeRecursiveGaussianImageFilter will work on images of any dimension by taking advantage of the natural separability of the Gaussian kernel and its derivatives.

<span id="page-505-1"></span><sup>1</sup> Infinite Impulse Response

The first step required to use this filter is to include its header file.

#include "itkGradientMagnitudeRecursiveGaussianImageFilter.h"

Types should be instantiated based on the pixels of the input and output images.

```
using InputPixelType = float;
using OutputPixelType = float;
```
With them, the input and output image types can be instantiated.

```
using InputImageType = itk::Image<InputPixelType, 2>;
using OutputImageType = itk::Image<OutputPixelType, 2>;
```
The filter type is now instantiated using both the input image and the output image types.

```
using FilterType =
 itk::GradientMagnitudeRecursiveGaussianImageFilter<InputImageType,
                                                     OutputImageType>;
```
A filter object is created by invoking the  $New()$  method and assigning the result to a [itk::SmartPointer](https://www.itk.org/Doxygen/html/classitk_1_1SmartPointer.html).

FilterType::Pointer filter = FilterType::New();

The input image can be obtained from the output of another filter. Here, an image reader is used as source.

```
filter->SetInput(reader->GetOutput());
```
The standard deviation of the Gaussian smoothing kernel is now set.

```
filter->SetSigma(sigma);
```
Finally the filter is executed by invoking the Update () method.

filter->Update();

If connected to other filters in a pipeline, this filter will automatically update when any downstream filters are updated. For example, we may connect this gradient magnitude filter to an image file writer and then update the writer.

<span id="page-507-0"></span>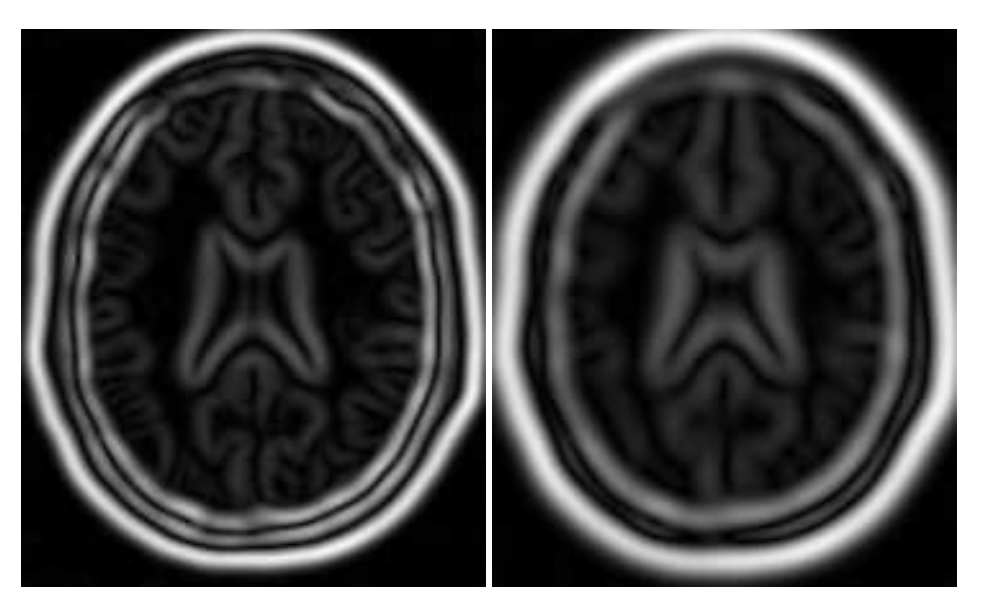

Figure 2.9: Effect of the GradientMagnitudeRecursiveGaussianImageFilter on a slice from a MRI proton density image of the brain.

```
rescaler->SetInput(filter->GetOutput());
writer->SetInput(rescaler->GetOutput());
writer->Update();
```
Figure [2.9](#page-507-0) illustrates the effect of this filter on a MRI proton density image of the brain using  $\sigma$ values of 3 (left) and 5 (right). The figure shows how the sensitivity to noise can be regulated by selecting an appropriate σ. This type of scale-tunable filter is suitable for performing scale-space analysis.

Attention should be paid to the image type chosen to represent the output image since the dynamic range of the gradient magnitude image is usually smaller than the dynamic range of the input image.

### 2.4.3 Derivative Without Smoothing

The source code for this section can be found in the file DerivativeImageFilter.cxx.

The [itk::DerivativeImageFilter](https://www.itk.org/Doxygen/html/classitk_1_1DerivativeImageFilter.html) is used for computing the partial derivative of an image, the derivative of an image along a particular axial direction.

The header file corresponding to this filter should be included first.

```
#include "itkDerivativeImageFilter.h"
```
Next, the pixel types for the input and output images must be defined and, with them, the image types can be instantiated. Note that it is important to select a signed type for the image, since the values of the derivatives will be positive as well as negative.

```
using InputPixelType = float;
using OutputPixelType = float;
constexpr unsigned int Dimension = 2;
using InputImageType = itk::Image<InputPixelType, Dimension>;
using OutputImageType = itk::Image<OutputPixelType, Dimension>;
```
Using the image types, it is now possible to define the filter type and create the filter object.

```
using FilterType =
 itk::DerivativeImageFilter<InputImageType, OutputImageType>;
FilterType::Pointer filter = FilterType::New();
```
The order of the derivative is selected with the SetOrder() method. The direction along which the derivative will be computed is selected with the SetDirection() method.

```
filter->SetOrder(std::stoi(argv[4]));
filter->SetDirection(std::stoi(argv[5]));
```
The input to the filter can be taken from any other filter, for example a reader. The output can be passed down the pipeline to other filters, for example, a writer. An Update() call on any downstream filter will trigger the execution of the derivative filter.

```
filter->SetInput(reader->GetOutput());
writer->SetInput(filter->GetOutput());
writer->Update();
```
Figure [2.10](#page-509-0) illustrates the effect of the DerivativeImageFilter on a slice of MRI brain image. The derivative is taken along the *x* direction. The sensitivity to noise in the image is evident from this result.

<span id="page-509-0"></span>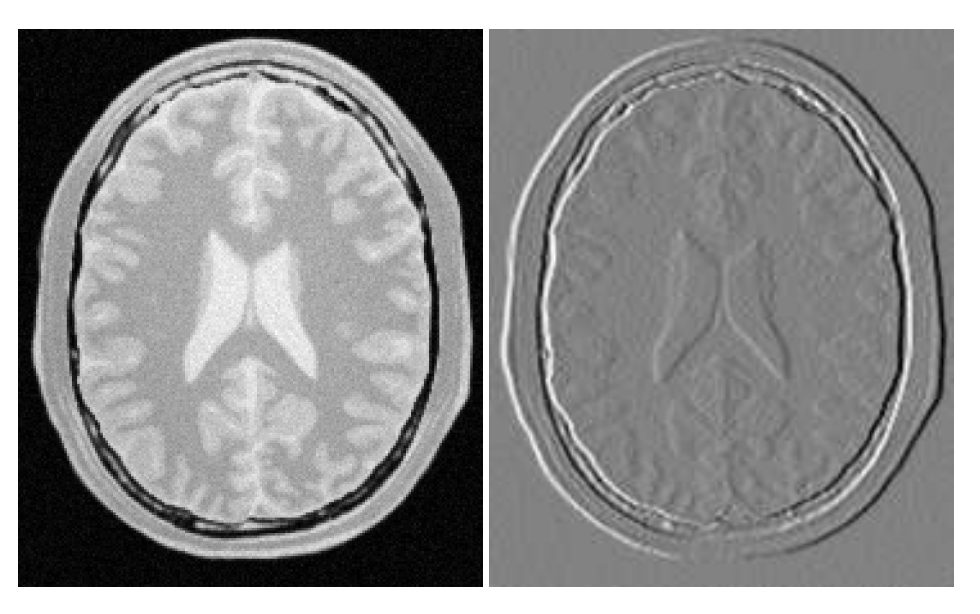

Figure 2.10: Effect of the Derivative filter on a slice from a MRI proton density brain image.

# 2.5 Second Order Derivatives

### 2.5.1 Second Order Recursive Gaussian

The source code for this section can be found in the file SecondDerivativeRecursiveGaussianImageFilter.cxx.

This example illustrates how to compute second derivatives of a 3D image using the [itk::RecursiveGaussianImageFilter](https://www.itk.org/Doxygen/html/classitk_1_1RecursiveGaussianImageFilter.html).

It's good to be able to compute the raw derivative without any smoothing, but this can be problematic in a medical imaging scenario, when images will often have a certain amount of noise. It's almost always more desirable to include a smoothing step first, where an image is convolved with a Gaussian kernel in whichever directions the user desires a derivative. The nature of the Gaussian kernel makes it easy to combine these two steps into one, using an infinite impulse response (IIR) filter. In this example, all the second derivatives are computed independently in the same way, as if they were intended to be used for building the Hessian matrix of the image (a square matrix of second-order derivatives of an image, which is useful in many image processing techniques).

First, we will include the relevant header files: the itkRecursiveGaussianImageFilter, the image reader, writer, and duplicator.

```
#include "itkRecursiveGaussianImageFilter.h"
#include "itkImageFileReader.h"
#include "itkImageFileWriter.h"
#include "itkImageDuplicator.h"
#include <string>
```
Next, we declare our pixel type and output pixel type to be floats, and our image dimension to be 3.

```
using PixelType = float;
using OutputPixelType = float;
constexpr unsigned int Dimension = 3;
```
Using these definitions, define the image types, reader and writer types, and duplicator types, which are templated over the pixel types and dimension. Then, instantiate the reader, writer, and duplicator with the New () method.

```
using ImageType = itk:: Image<PixelType, Dimension>;
using OutputImageType = itk::Image<OutputPixelType, Dimension>;
using ReaderType = itk::ImageFileReader<ImageType>;
using WriterType = itk:: ImageFileWriter<OutputImageType>;
using DuplicatorType = itk::ImageDuplicator<OutputImageType>;
using FilterType = itk::RecursiveGaussianImageFilter<ImageType, ImageType>;
ReaderType::Pointer reader = ReaderType::New();
WriterType::Pointer writer = WriterType::New();
DuplicatorType::Pointer duplicator = DuplicatorType::New();
```
Here we create three new filters. For each derivative we take, we will want to smooth in that direction first. So after the filters are created, each is given a dimension, and set to (in this example) the same sigma. Note that here,  $\sigma$  represents the standard deviation, whereas the [itk::DiscreteGaussianImageFilter](https://www.itk.org/Doxygen/html/classitk_1_1DiscreteGaussianImageFilter.html) exposes the SetVariance method.

```
FilterType::Pointer qa = FilterType::New();
FilterType::Pointer gb = FilterType::New();
FilterType::Pointer qc = FilterType::New();
ga->SetDirection(0);
gb->SetDirection(1);
gc->SetDirection(2);
if (argc > 3)
{
 const float sigma = std::stod(argv[3]);
```

```
ga->SetSigma(sigma);
 gb->SetSigma(sigma);
 gc->SetSigma(sigma);
}
```
First we will compute the second derivative of the *z*-direction. In order to do this, we smooth in the *x*- and *y*- directions, and finally smooth and compute the derivative in the *z*-direction. Taking the zero-order derivative is equivalent to simply smoothing in that direction. This result is commonly notated *Izz*.

```
ga->SetZeroOrder();
gb->SetZeroOrder();
gc->SetSecondOrder();
ImageType::Pointer inputImage = reader->GetOutput();
ga->SetInput(inputImage);
gb->SetInput(ga->GetOutput());
gc->SetInput(gb->GetOutput());
duplicator->SetInputImage(gc->GetOutput());
gc->Update();
duplicator->Update();
ImageType::Pointer Izz = duplicator->GetOutput();
```
Recall that  $\varphi c$  is the filter responsible for taking the second derivative. We can now take advantage of the pipeline architecture and, without much hassle, switch the direction of  $\varphi c$  and  $\varphi b$ , so that  $\varphi c$ now takes the derivatives in the *y*-direction. Now we only need to call Update() on gc to re-run the entire pipeline from ga to gc, obtaining the second-order derivative in the *y*-direction, which is commonly notated *Iyy*.

```
gc->SetDirection(1); // gc now works along Y
gb->SetDirection(2); // gb now works along Z
gc->Update();
duplicator->Update();
ImageType::Pointer Iyy = duplicator->GetOutput();
```
Now we switch the directions of  $\sigma c$  with that of  $\sigma a$  in order to take the derivatives in the *x*-direction. This will give us *Ixx*.

```
gc->SetDirection(0); // gc now works along X
ga->SetDirection(1); // ga now works along Y
```

```
gc->Update();
duplicator->Update();
ImageType::Pointer Ixx = duplicator->GetOutput();
```
Now we can reset the directions to their original values, and compute first derivatives in different directions. Since we set both gb and gc to compute first derivatives, and ga to zero-order (which is only smoothing) we will obtain *Iyz*.

```
ga->SetDirection(0);
gb->SetDirection(1);
gc->SetDirection(2);
ga->SetZeroOrder();
gb->SetFirstOrder();
gc->SetFirstOrder();
gc->Update();
duplicator->Update();
ImageType::Pointer Iyz = duplicator->GetOutput();
```
Here is how you may easily obtain *Ixz*.

```
ga->SetDirection(1);
gb->SetDirection(0);
gc->SetDirection(2);
ga->SetZeroOrder();
gb->SetFirstOrder();
gc->SetFirstOrder();
gc->Update();
duplicator->Update();
ImageType::Pointer Ixz = duplicator->GetOutput();
```
For the sake of completeness, here is how you may compute  $I_{xz}$  and  $I_{xy}$ .

```
writer->SetInput(Ixz);
outputFileName = outputPrefix + "-Ixz.mhd";
writer->SetFileName(outputFileName.c_str());
writer->Update();
ga->SetDirection(2);
gb->SetDirection(0);
gc->SetDirection(1);
ga->SetZeroOrder();
```

```
gb->SetFirstOrder();
gc->SetFirstOrder();
gc->Update();
duplicator->Update();
ImageType::Pointer Ixy = duplicator->GetOutput();
writer->SetInput(Ixy);
outputFileName = outputPrefix + "-Ixy.mhd";writer->SetFileName(outputFileName.c_str());
writer->Update();
```
#### 2.5.2 Laplacian Filters

Laplacian Filter Recursive Gaussian

The source code for this section can be found in the file LaplacianRecursiveGaussianImageFilter1.cxx.

This example illustrates how to use the [itk::RecursiveGaussianImageFilter](https://www.itk.org/Doxygen/html/classitk_1_1RecursiveGaussianImageFilter.html) for computing the Laplacian of a 2D image.

The first step required to use this filter is to include its header file.

```
#include "itkRecursiveGaussianImageFilter.h"
```
Types should be selected on the desired input and output pixel types.

```
using InputPixelType = float;
using OutputPixelType = float;
```
The input and output image types are instantiated using the pixel types.

```
using InputImageType = itk::Image<InputPixelType, 2>;
using OutputImageType = itk::Image<OutputPixelType, 2>;
```
The filter type is now instantiated using both the input image and the output image types.

```
using FilterType =
  itk::RecursiveGaussianImageFilter<InputImageType, OutputImageType>;
```
This filter applies the approximation of the convolution along a single dimension. It is therefore necessary to concatenate several of these filters to produce smoothing in all directions. In this example, we create a pair of filters since we are processing a 2*D* image. The filters are created by invoking the New() method and assigning the result to a  $itk:$ : SmartPointer.

We need two filters for computing the X component of the Laplacian and two other filters for computing the Y component.

```
FilterType::Pointer filterX1 = FilterType::New();
FilterType::Pointer filterY1 = FilterType::New();
FilterType::Pointer filterX2 = FilterType::New();
FilterType::Pointer filterY2 = FilterType::New();
```
Since each one of the newly created filters has the potential to perform filtering along any dimension, we have to restrict each one to a particular direction. This is done with the SetDirection () method.

```
filterX1->SetDirection(0); // 0 --> X direction
filterY1->SetDirection(1); // 1 --> Y direction
filterX2->SetDirection(0); // 0 --> X direction
filterY2->SetDirection(1); // 1 --> Y direction
```
The [itk::RecursiveGaussianImageFilter](https://www.itk.org/Doxygen/html/classitk_1_1RecursiveGaussianImageFilter.html) can approximate the convolution with the Gaussian or with its first and second derivatives. We select one of these options by using the SetOrder() method. Note that the argument is an enum whose values can be ZeroOrder, FirstOrder and SecondOrder. For example, to compute the *x* partial derivative we should select FirstOrder for *x* and ZeroOrder for *y*. Here we want only to smooth in *x* and *y*, so we select ZeroOrder in both directions.

```
filterX1->SetOrder(itk::GaussianOrderEnum::ZeroOrder);
filterY1->SetOrder(itk::GaussianOrderEnum::SecondOrder);
filterX2->SetOrder(itk::GaussianOrderEnum::SecondOrder);
filterY2->SetOrder(itk::GaussianOrderEnum::ZeroOrder);
```
There are two typical ways of normalizing Gaussians depending on their application. For scalespace analysis it is desirable to use a normalization that will preserve the maximum value of the input. This normalization is represented by the following equation.

$$
\frac{1}{\sigma\sqrt{2\pi}}\tag{2.2}
$$

In applications that use the Gaussian as a solution of the diffusion equation it is desirable to use a

normalization that preserves the integral of the signal. This last approach can be seen as a conservation of mass principle. This is represented by the following equation.

$$
\frac{1}{\sigma^2 \sqrt{2\pi}}\tag{2.3}
$$

The [itk::RecursiveGaussianImageFilter](https://www.itk.org/Doxygen/html/classitk_1_1RecursiveGaussianImageFilter.html) has a boolean flag that allows users to select between these two normalization options. Selection is done with the method SetNormalizeAcrossScale(). Enable this flag when analyzing an image across scale-space. In the current example, this setting has no impact because we are actually renormalizing the output to the dynamic range of the reader, so we simply disable the flag.

```
const bool normalizeAcrossScale = false;
filterX1->SetNormalizeAcrossScale(normalizeAcrossScale);
filterY1->SetNormalizeAcrossScale(normalizeAcrossScale);
filterX2->SetNormalizeAcrossScale(normalizeAcrossScale);
filterY2->SetNormalizeAcrossScale(normalizeAcrossScale);
```
The input image can be obtained from the output of another filter. Here, an image reader is used as the source. The image is passed to the  $x$  filter and then to the  $y$  filter. The reason for keeping these two filters separate is that it is usual in scale-space applications to compute not only the smoothing but also combinations of derivatives at different orders and smoothing. Some factorization is possible when separate filters are used to generate the intermediate results. Here this capability is less interesting, though, since we only want to smooth the image in all directions.

```
filterX1->SetInput(reader->GetOutput());
filterY1->SetInput(filterX1->GetOutput());
filterY2->SetInput(reader->GetOutput());
filterX2->SetInput(filterY2->GetOutput());
```
It is now time to select the  $\sigma$  of the Gaussian used to smooth the data. Note that  $\sigma$  must be passed to both filters and that sigma is considered to be in millimeters. That is, at the moment of applying the smoothing process, the filter will take into account the spacing values defined in the image.

```
filterX1->SetSigma(sigma);
filterY1->SetSigma(sigma);
filterX2->SetSigma(sigma);
filterY2->SetSigma(sigma);
```
Finally the two components of the Laplacian should be added together. The  $\text{it }k$ : AddImageFilter is used for this purpose.

```
using AddFilterType =
 itk::AddImageFilter<OutputImageType, OutputImageType, OutputImageType>;
AddFilterType::Pointer addFilter = AddFilterType::New();
addFilter->SetInput1(filterY1->GetOutput());
addFilter->SetInput2(filterX2->GetOutput());
```
The filters are triggered by invoking Update () on the Add filter at the end of the pipeline.

```
try
{
 addFilter->Update();
}
catch (const itk::ExceptionObject & err)
{
 std::cout << "ExceptionObject caught !" << std::endl;
 std::cout << err << std::endl;
 return EXIT_FAILURE;
}
```
The resulting image could be saved to a file using the  $\text{itk::ImageFileWriter}$  $\text{itk::ImageFileWriter}$  $\text{itk::ImageFileWriter}$  class.

```
using WritePixelType = float;
using WriteImageType = itk::Image<WritePixelType, 2>;
using WriterType = itk::ImageFileWriter<WriteImageType>;
WriterType::Pointer writer = WriterType::New();
writer->SetInput(addFilter->GetOutput());
writer->SetFileName(argv[2]);
writer->Update();
```
The source code for this section can be found in the file LaplacianRecursiveGaussianImageFilter2.cxx.

The previous example showed how to use the [itk::RecursiveGaussianImageFilter](https://www.itk.org/Doxygen/html/classitk_1_1RecursiveGaussianImageFilter.html) for computing the equivalent of a Laplacian of an image after smoothing with a Gaussian. The elements used in this previous example have been packaged together in the [itk::LaplacianRecursiveGaussianImageFilter](https://www.itk.org/Doxygen/html/classitk_1_1LaplacianRecursiveGaussianImageFilter.html) in order to simplify its usage. This current example shows how to use this convenience filter for achieving the same results as the previous example.

The first step required to use this filter is to include its header file.

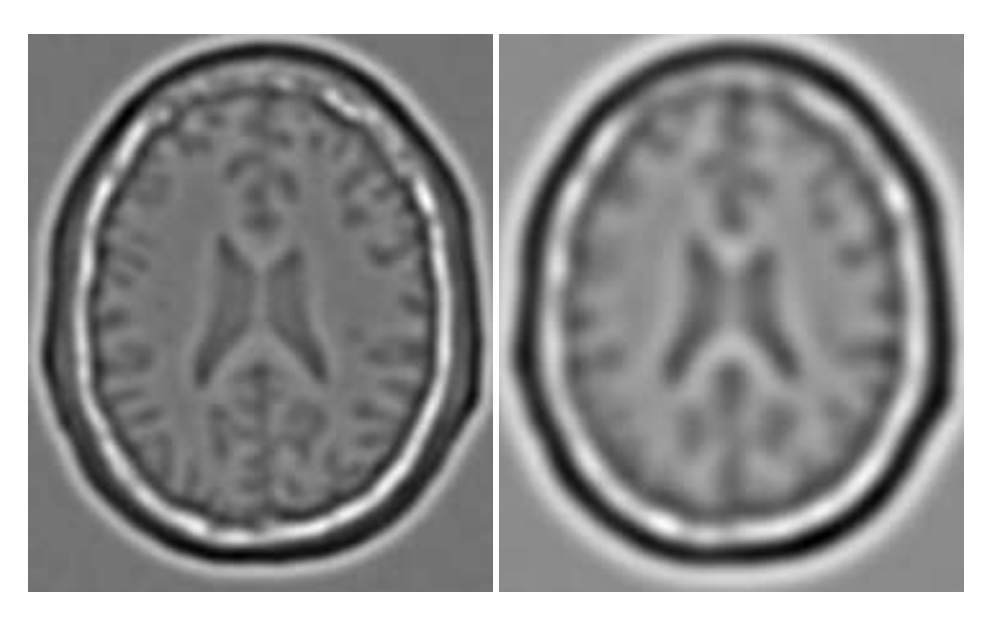

Figure 2.11: Effect of the LaplacianRecursiveGaussianImageFilter on a slice from a MRI proton density image of the brain.

#include "itkLaplacianRecursiveGaussianImageFilter.h"

Types should be selected on the desired input and output pixel types.

```
using InputPixelType = float;
using OutputPixelType = float;
```
The input and output image types are instantiated using the pixel types.

```
using InputImageType = itk::Image<InputPixelType, 2>;
using OutputImageType = itk::Image<OutputPixelType, 2>;
```
The filter type is now instantiated using both the input image and the output image types.

```
using FilterType =
 itk::LaplacianRecursiveGaussianImageFilter<InputImageType,
                                            OutputImageType>;
```
This filter packages all the components illustrated in the previous example. The filter is created by invoking the New() method and assigning the result to a [itk::SmartPointer](https://www.itk.org/Doxygen/html/classitk_1_1SmartPointer.html).

```
FilterType::Pointer laplacian = FilterType::New();
```
The option for normalizing across scale space can also be selected in this filter.

```
laplacian->SetNormalizeAcrossScale(false);
```
The input image can be obtained from the output of another filter. Here, an image reader is used as the source.

laplacian->SetInput(reader->GetOutput());

It is now time to select the  $\sigma$  of the Gaussian used to smooth the data. Note that  $\sigma$  must be passed to both filters and that sigma is considered to be in millimeters. That is, at the moment of applying the smoothing process, the filter will take into account the spacing values defined in the image.

laplacian->SetSigma(sigma);

Finally the pipeline is executed by invoking the Update () method.

```
try
{
 laplacian->Update();
}
catch (const itk::ExceptionObject & err)
{
 std::cout << "ExceptionObject caught !" << std::endl;
 std::cout << err << std::endl;
 return EXIT_FAILURE;
}
```
# 2.6 Neighborhood Filters

The concept of locality is frequently encountered in image processing in the form of filters that compute every output pixel using information from a small region in the neighborhood of the input pixel. The classical form of these filters are the  $3 \times 3$  filters in 2D images. Convolution masks based on these neighborhoods can perform diverse tasks ranging from noise reduction, to differential operations, to mathematical morphology.

The Insight Toolkit implements an elegant approach to neighborhood-based image filtering. The input image is processed using a special iterator called the [itk::NeighborhoodIterator](https://www.itk.org/Doxygen/html/classitk_1_1NeighborhoodIterator.html). This iterator is capable of moving over all the pixels in an image and, for each position, it can address the pixels in a local neighborhood. Operators are defined that apply an algorithmic operation in the neighborhood of the input pixel to produce a value for the output pixel. The following section describes some of the more commonly used filters that take advantage of this construction. (See the Iterators chapter in Book 1 for more information.)

#### 2.6.1 Mean Filter

The source code for this section can be found in the file MeanImageFilter.cxx.

The [itk::MeanImageFilter](https://www.itk.org/Doxygen/html/classitk_1_1MeanImageFilter.html) is commonly used for noise reduction. The filter computes the value of each output pixel by finding the statistical mean of the neighborhood of the corresponding input pixel. The following figure illustrates the local effect of the MeanImageFilter in a 2*D* case. The statistical mean of the neighborhood on the left is passed as the output value associated with the pixel at the center of the neighborhood.

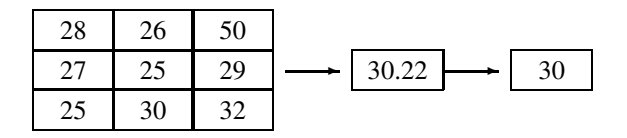

Note that this algorithm is sensitive to the presence of outliers in the neighborhood. This filter will work on images of any dimension thanks to the internal use of [itk::SmartNeighborhoodIterator](https://www.itk.org/Doxygen/html/classitk_1_1SmartNeighborhoodIterator.html) and [itk::NeighborhoodOperator](https://www.itk.org/Doxygen/html/classitk_1_1NeighborhoodOperator.html). The size of the neighborhood over which the mean is computed can be set by the user.

The header file corresponding to this filter should be included first.

```
#include "itkMeanImageFilter.h"
```
Then the pixel types for input and output image must be defined and, with them, the image types can be instantiated.

```
using InputPixelType = unsigned char;
using OutputPixelType = unsigned char;
using InputImageType = itk::Image<InputPixelType, 2>;
using OutputImageType = itk::Image<OutputPixelType, 2>;
```
Using the image types it is now possible to instantiate the filter type and create the filter object.

<span id="page-520-0"></span>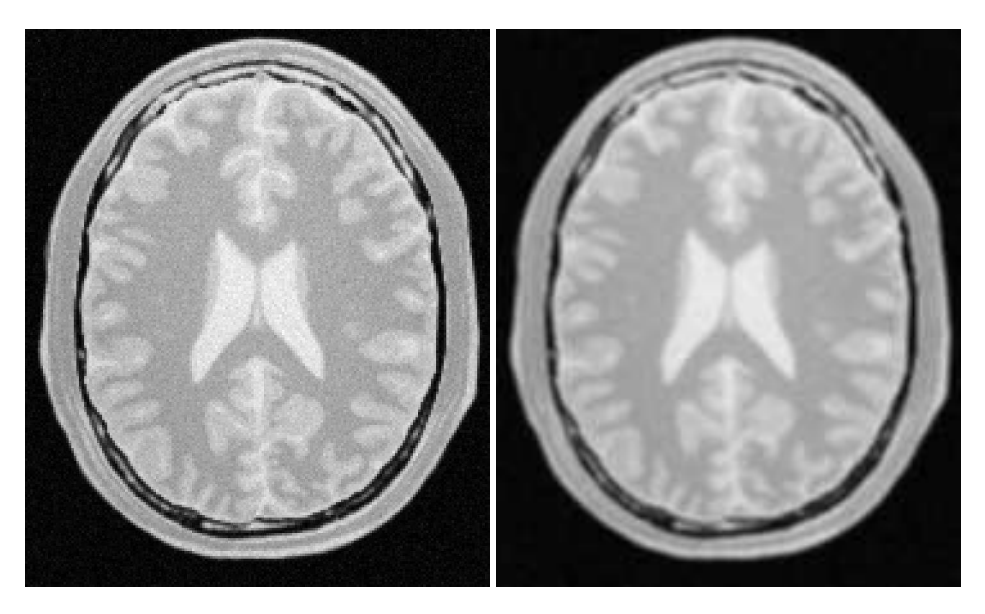

Figure 2.12: Effect of the MeanImageFilter on a slice from a MRI proton density brain image.

```
using FilterType = itk::MeanImageFilter<InputImageType, OutputImageType>;
FilterType::Pointer filter = FilterType::New();
```
The size of the neighborhood is defined along every dimension by passing a  $SizeType$  object with the corresponding values. The value on each dimension is used as the semi-size of a rectangular box. For example, in 2*D* a size of 1,2 will result in a  $3 \times 5$  neighborhood.

```
InputImageType::SizeType indexRadius;
indexRadius[0] = 1; // radius along x
indexRadius[1] = 1; // radius along y
filter->SetRadius(indexRadius);
```
The input to the filter can be taken from any other filter, for example a reader. The output can be passed down the pipeline to other filters, for example, a writer. An update call on any downstream filter will trigger the execution of the mean filter.

```
filter->SetInput(reader->GetOutput());
writer->SetInput(filter->GetOutput());
writer->Update();
```
Figure [2.12](#page-520-0) illustrates the effect of this filter on a slice of MRI brain image using neighborhood radii of 1,1 which corresponds to a  $3 \times 3$  classical neighborhood. It can be seen from this picture that edges are rapidly degraded by the diffusion of intensity values among neighbors.

#### 2.6.2 Median Filter

The source code for this section can be found in the file MedianImageFilter.cxx.

The  $itk:$ : MedianImageFilter is commonly used as a robust approach for noise reduction. This filter is particularly efficient against*salt-and-pepper* noise. In other words, it is robust to the presence of gray-level outliers. MedianImageFilter computes the value of each output pixel as the statistical median of the neighborhood of values around the corresponding input pixel. The following figure illustrates the local effect of this filter in a 2*D* case. The statistical median of the neighborhood on the left is passed as the output value associated with the pixel at the center of the neighborhood.

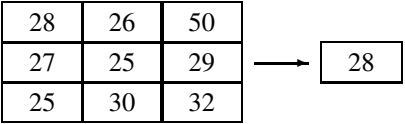

This filter will work on images of any dimension thanks to the internal use of [itk::NeighborhoodIterator](https://www.itk.org/Doxygen/html/classitk_1_1NeighborhoodIterator.html) and [itk::NeighborhoodOperator](https://www.itk.org/Doxygen/html/classitk_1_1NeighborhoodOperator.html). The size of the neighborhood over which the median is computed can be set by the user.

The header file corresponding to this filter should be included first.

```
#include "itkMedianImageFilter.h"
```
Then the pixel and image types of the input and output must be defined.

```
using InputPixelType = unsigned char;
using OutputPixelType = unsigned char;
using InputImageType = itk::Image<InputPixelType, 2>;
using OutputImageType = itk::Image<OutputPixelType, 2>;
```
Using the image types, it is now possible to define the filter type and create the filter object.

```
using FilterType = itk::MedianImageFilter<InputImageType, OutputImageType>;
FilterType::Pointer filter = FilterType::New();
```
<span id="page-522-0"></span>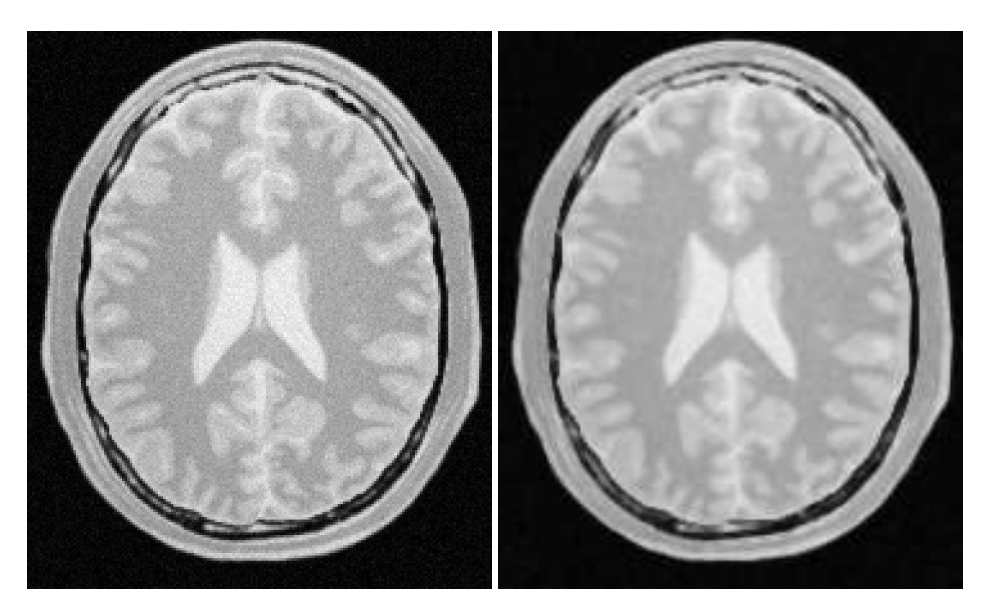

Figure 2.13: Effect of the MedianImageFilter on a slice from a MRI proton density brain image.

The size of the neighborhood is defined along every dimension by passing a SizeType object with the corresponding values. The value on each dimension is used as the semi-size of a rectangular box. For example, in 2*D* a size of 1,2 will result in a  $3 \times 5$  neighborhood.

```
InputImageType::SizeType indexRadius;
indexRadius[0] = 1; // radius along x
indexRadius[1] = 1; // radius along yfilter->SetRadius(indexRadius);
```
The input to the filter can be taken from any other filter, for example a reader. The output can be passed down the pipeline to other filters, for example, a writer. An update call on any downstream filter will trigger the execution of the median filter.

```
filter->SetInput(reader->GetOutput());
writer->SetInput(filter->GetOutput());
writer->Update();
```
Figure [2.13](#page-522-0) illustrates the effect of the MedianImageFilter filter on a slice of MRI brain image using a neighborhood radius of 1,1, which corresponds to a  $3 \times 3$  classical neighborhood. The filtered image demonstrates the moderate tendency of the median filter to preserve edges.

#### 2.6.3 Mathematical Morphology

Mathematical morphology has proved to be a powerful resource for image processing and analysis [\[55\]](#page-966-0). ITK implements mathematical morphology filters using NeighborhoodIterators and [itk::NeighborhoodOperator](https://www.itk.org/Doxygen/html/classitk_1_1NeighborhoodOperator.html)s. The toolkit contains two types of image morphology algorithms: filters that operate on binary images and filters that operate on grayscale images.

Binary Filters

The source code for this section can be found in the file MathematicalMorphologyBinaryFilters.cxx.

The following section illustrates the use of filters that perform basic mathematical morphology operations on binary images. The [itk::BinaryErodeImageFilter](https://www.itk.org/Doxygen/html/classitk_1_1BinaryErodeImageFilter.html) and [itk::BinaryDilateImageFilter](https://www.itk.org/Doxygen/html/classitk_1_1BinaryDilateImageFilter.html) are described here. The filter names clearly specify the type of image on which they operate. The header files required to construct a simple example of the use of the mathematical morphology filters are included below.

```
#include "itkBinaryErodeImageFilter.h"
#include "itkBinaryDilateImageFilter.h"
#include "itkBinaryBallStructuringElement.h"
```
The following code defines the input and output pixel types and their associated image types.

```
constexpr unsigned int Dimension = 2;
using InputPixelType = unsigned char;
using OutputPixelType = unsigned char;
using InputImageType = itk::Image<InputPixelType, Dimension>;
using OutputImageType = itk::Image<OutputPixelType, Dimension>;
```
Mathematical morphology operations are implemented by applying an operator over the neighborhood of each input pixel. The combination of the rule and the neighborhood is known as *structuring element*. Although some rules have become de facto standards for image processing, there is a good deal of freedom as to what kind of algorithmic rule should be applied to the neighborhood. The implementation in ITK follows the typical rule of minimum for erosion and maximum for dilation.

The structuring element is implemented as a NeighborhoodOperator. In particular, the default structuring element is the [itk::BinaryBallStructuringElement](https://www.itk.org/Doxygen/html/classitk_1_1BinaryBallStructuringElement.html) class. This class is instantiated using the pixel type and dimension of the input image.

```
using StructuringElementType =
 itk::BinaryBallStructuringElement<InputPixelType, Dimension>;
```
The structuring element type is then used along with the input and output image types for instantiating the type of the filters.

```
using ErodeFilterType = itk::BinaryErodeImageFilter<InputImageType,
                                                   OutputImageType,
                                                   StructuringElementType>;
using DilateFilterType =
 itk::BinaryDilateImageFilter<InputImageType,
                             OutputImageType,
                              StructuringElementType>;
```
The filters can now be created by invoking the  $New()$  method and assigning the result to [itk::SmartPointer](https://www.itk.org/Doxygen/html/classitk_1_1SmartPointer.html)s.

```
ErodeFilterType::Pointer binaryErode = ErodeFilterType::New();
DilateFilterType::Pointer binaryDilate = DilateFilterType::New();
```
The structuring element is not a reference counted class. Thus it is created as a C++ stack object instead of using  $New()$  and SmartPointers. The radius of the neighborhood associated with the structuring element is defined with the SetRadius() method and the CreateStructuringElement() method is invoked in order to initialize the operator. The resulting structuring element is passed to the mathematical morphology filter through the SetKernel() method, as illustrated below.

```
StructuringElementType structuringElement;
structuringElement.SetRadius(1); // 3x3 structuring element
structuringElement.CreateStructuringElement();
binaryErode->SetKernel(structuringElement);
binaryDilate->SetKernel(structuringElement);
```
A binary image is provided as input to the filters. This image might be, for example, the output of a binary threshold image filter.

```
thresholder->SetInput(reader->GetOutput());
InputPixelType background = 0;
InputPixelType foreground = 255;
thresholder->SetOutsideValue(background);
thresholder->SetInsideValue(foreground);
thresholder->SetLowerThreshold(lowerThreshold);
thresholder->SetUpperThreshold(upperThreshold);
```
<span id="page-525-0"></span>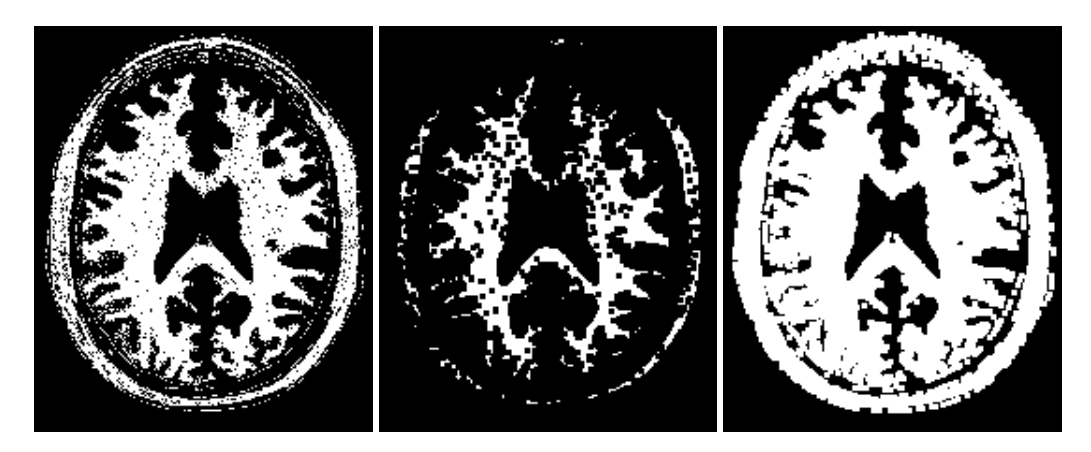

Figure 2.14: Effect of erosion and dilation in a binary image.

binaryErode->SetInput(thresholder->GetOutput()); binaryDilate->SetInput(thresholder->GetOutput());

The values that correspond to "objects" in the binary image are specified with the methods SetErodeValue() and SetDilateValue(). The value passed to these methods will be considered the value over which the dilation and erosion rules will apply.

```
binaryErode->SetErodeValue(foreground);
binaryDilate->SetDilateValue(foreground);
```
The filter is executed by invoking its Update() method, or by updating any downstream filter, such as an image writer.

```
writerDilation->SetInput(binaryDilate->GetOutput());
writerDilation->Update();
```
Figure [2.14](#page-525-0) illustrates the effect of the erosion and dilation filters on a binary image from a MRI brain slice. The figure shows how these operations can be used to remove spurious details from segmented images.

Grayscale Filters

The source code for this section can be found in the file MathematicalMorphologyGrayscaleFilters.cxx.

The following section illustrates the use of filters for performing basic mathematical morphology operations on grayscale images. The [itk::GrayscaleErodeImageFilter](https://www.itk.org/Doxygen/html/classitk_1_1GrayscaleErodeImageFilter.html) and [itk::GrayscaleDilateImageFilter](https://www.itk.org/Doxygen/html/classitk_1_1GrayscaleDilateImageFilter.html) are covered in this example. The filter names clearly specify the type of image on which they operate. The header files required for a simple example of the use of grayscale mathematical morphology filters are presented below.

```
#include "itkGrayscaleErodeImageFilter.h"
#include "itkGrayscaleDilateImageFilter.h"
#include "itkBinaryBallStructuringElement.h"
```
The following code defines the input and output pixel types and their associated image types.

```
constexpr unsigned int Dimension = 2;
using InputPixelType = unsigned char;
using OutputPixelType = unsigned char;
using InputImageType = itk::Image<InputPixelType, Dimension>;
using OutputImageType = itk::Image<OutputPixelType, Dimension>;
```
Mathematical morphology operations are based on the application of an operator over a neighborhood of each input pixel. The combination of the rule and the neighborhood is known as *structuring element*. Although some rules have become the de facto standard in image processing there is a good deal of freedom as to what kind of algorithmic rule should be applied on the neighborhood. The implementation in ITK follows the typical rule of minimum for erosion and maximum for dilation.

The structuring element is implemented as a [itk::NeighborhoodOperator](https://www.itk.org/Doxygen/html/classitk_1_1NeighborhoodOperator.html). In particular, the default structuring element is the  $ik:$ : BinaryBallStructuringElement class. This class is instantiated using the pixel type and dimension of the input image.

```
using StructuringElementType =
 itk::BinaryBallStructuringElement<InputPixelType, Dimension>;
```
The structuring element type is then used along with the input and output image types for instantiating the type of the filters.

```
using ErodeFilterType =
 itk::GrayscaleErodeImageFilter<InputImageType,
                               OutputImageType,
                                StructuringElementType>;
using DilateFilterType =
  itk::GrayscaleDilateImageFilter<InputImageType,
                                 OutputImageType,
                                 StructuringElementType>;
```
The filters can now be created by invoking the New() method and assigning the result to SmartPointers.

```
ErodeFilterType::Pointer grayscaleErode = ErodeFilterType::New();
DilateFilterType::Pointer grayscaleDilate = DilateFilterType::New();
```
The structuring element is not a reference counted class. Thus it is created as a C++ stack object instead of using  $New()$  and SmartPointers. The radius of the neighborhood associated with the structuring element is defined with the SetRadius() method and the CreateStructuringElement() method is invoked in order to initialize the operator. The resulting structuring element is passed to the mathematical morphology filter through the SetKernel() method, as illustrated below.

```
StructuringElementType structuringElement;
structuringElement.SetRadius(1); // 3x3 structuring element
structuringElement.CreateStructuringElement();
grayscaleErode->SetKernel(structuringElement);
grayscaleDilate->SetKernel(structuringElement);
```
A grayscale image is provided as input to the filters. This image might be, for example, the output of a reader.

```
grayscaleErode->SetInput(reader->GetOutput());
grayscaleDilate->SetInput(reader->GetOutput());
```
The filter is executed by invoking its Update() method, or by updating any downstream filter, such as an image writer.

```
writerDilation->SetInput(grayscaleDilate->GetOutput());
writerDilation->Update();
```
Figure [2.15](#page-528-0) illustrates the effect of the erosion and dilation filters on a binary image from a MRI brain slice. The figure shows how these operations can be used to remove spurious details from segmented images.

#### 2.6.4 Voting Filters

Voting filters are quite a generic family of filters. In fact, both the Dilate and Erode filters from Mathematical Morphology are very particular cases of the broader family of voting filters. In a voting filter, the outcome of a pixel is decided by counting the number of pixels in its neighborhood and applying a rule to the result of that counting. For example, the typical implementation of erosion in

<span id="page-528-0"></span>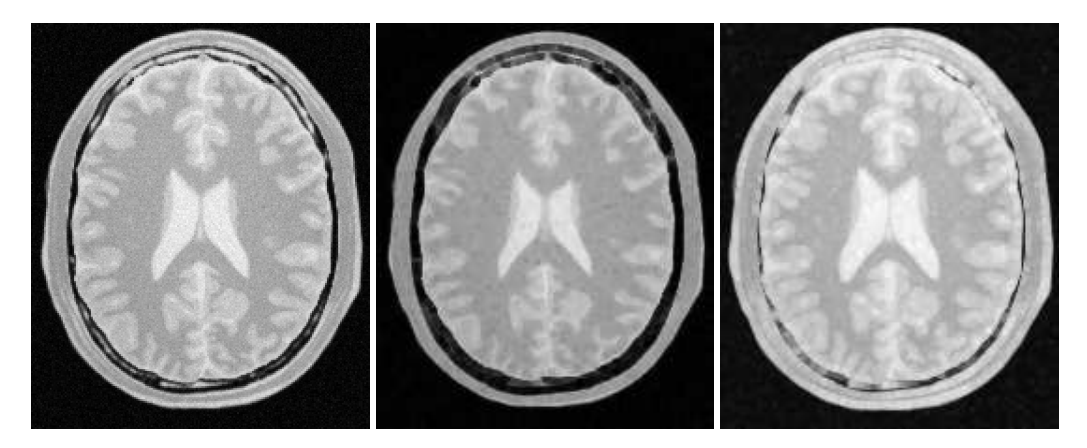

Figure 2.15: Effect of erosion and dilation in a grayscale image.

terms of a voting filter will be to label a foreground pixel as background if the number of background neighbors is greater than or equal to 1. In this context, you could imagine variations of erosion in which the count could be changed to require at least 3 foreground pixels in its neighborhood.

Binary Median Filter

One case of a voting filter is the BinaryMedianImageFilter. This filter is equivalent to applying a Median filter over a binary image. Having a binary image as input makes it possible to optimize the execution of the filter since there is no real need for sorting the pixels according to their frequency in the neighborhood.

The source code for this section can be found in the file BinaryMedianImageFilter.cxx.

The [itk::BinaryMedianImageFilter](https://www.itk.org/Doxygen/html/classitk_1_1BinaryMedianImageFilter.html) is commonly used as a robust approach for noise reduction. BinaryMedianImageFilter computes the value of each output pixel as the statistical median of the neighborhood of values around the corresponding input pixel. When the input images are binary, the implementation can be optimized by simply counting the number of pixels ON/OFF around the current pixel.

This filter will work on images of any dimension thanks to the internal use of [itk::NeighborhoodIterator](https://www.itk.org/Doxygen/html/classitk_1_1NeighborhoodIterator.html) and [itk::NeighborhoodOperator](https://www.itk.org/Doxygen/html/classitk_1_1NeighborhoodOperator.html). The size of the neighborhood over which the median is computed can be set by the user.

The header file corresponding to this filter should be included first.

#include "itkBinaryMedianImageFilter.h"

Then the pixel and image types of the input and output must be defined.

```
using InputPixelType = unsigned char;
using OutputPixelType = unsigned char;
using InputImageType = itk::Image<InputPixelType, 2>;
using OutputImageType = itk::Image<OutputPixelType, 2>;
```
Using the image types, it is now possible to define the filter type and create the filter object.

```
using FilterType =
 itk::BinaryMedianImageFilter<InputImageType, OutputImageType>;
FilterType::Pointer filter = FilterType::New();
```
The size of the neighborhood is defined along every dimension by passing a SizeType object with the corresponding values. The value on each dimension is used as the semi-size of a rectangular box. For example, in 2*D* a size of 1,2 will result in a  $3 \times 5$  neighborhood.

```
InputImageType::SizeType indexRadius;
indexRadius[0] = radiusX; // radius along x
indexRadius[1] = radiusY; // radius along y
filter->SetRadius(indexRadius);
```
The input to the filter can be taken from any other filter, for example a reader. The output can be passed down the pipeline to other filters, for example, a writer. An update call on any downstream filter will trigger the execution of the median filter.

```
filter->SetInput(reader->GetOutput());
writer->SetInput(filter->GetOutput());
writer->Update();
```
Figure [2.16](#page-530-0) illustrates the effect of the BinaryMedianImageFilter filter on a slice of MRI brain image using a neighborhood radius of 2,2, which corresponds to a  $5 \times 5$  classical neighborhood. The filtered image demonstrates the capability of this filter for reducing noise both in the background and foreground of the image, as well as smoothing the contours of the regions.

The typical effect of median filtration on a noisy digital image is a dramatic reduction in impulse noise spikes. The filter also tends to preserve brightness differences across signal steps, resulting in reduced blurring of regional boundaries. The filter also tends to preserve the positions of boundaries in an image.

Figure [2.17](#page-531-0) below shows the effect of running the median filter with a 3x3 classical window size 1, 10 and 50 times. There is a tradeoff in noise reduction and the sharpness of the image when the window size is increased.

<span id="page-530-0"></span>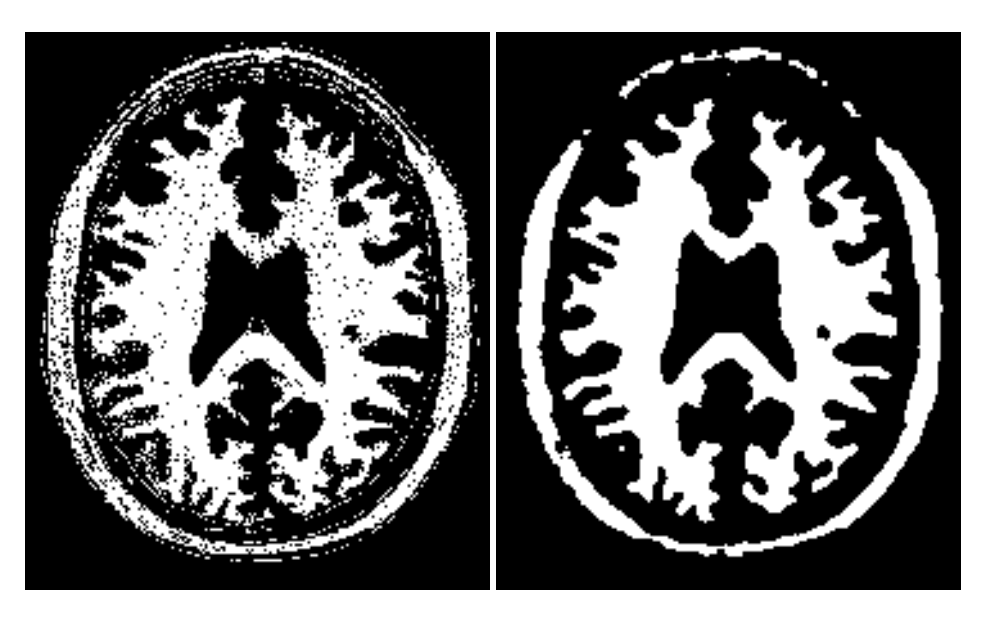

Figure 2.16: Effect of the BinaryMedianImageFilter on a slice from a MRI proton density brain image that has been thresholded in order to produce a binary image.

Hole Filling Filter

Another variation of voting filters is the Hole Filling filter. This filter converts background pixels into foreground only when the number of foreground pixels is a majority of the neighbors. By selecting the size of the majority, this filter can be tuned to fill in holes of different sizes. To be more precise, the effect of the filter is actually related to the curvature of the edge in which the pixel is located.

The source code for this section can be found in the file VotingBinaryHoleFillingImageFilter.cxx.

The [itk::VotingBinaryHoleFillingImageFilter](https://www.itk.org/Doxygen/html/classitk_1_1VotingBinaryHoleFillingImageFilter.html) applies a voting operation in order to fill in cavities. This can be used for smoothing contours and for filling holes in binary images.

The header file corresponding to this filter should be included first.

```
#include "itkVotingBinaryHoleFillingImageFilter.h"
```
Then the pixel and image types of the input and output must be defined.

```
using InputPixelType = unsigned char;
using OutputPixelType = unsigned char;
using InputImageType = itk::Image<InputPixelType, 2>;
using OutputImageType = itk:: Image<OutputPixelType, 2>;
```
<span id="page-531-0"></span>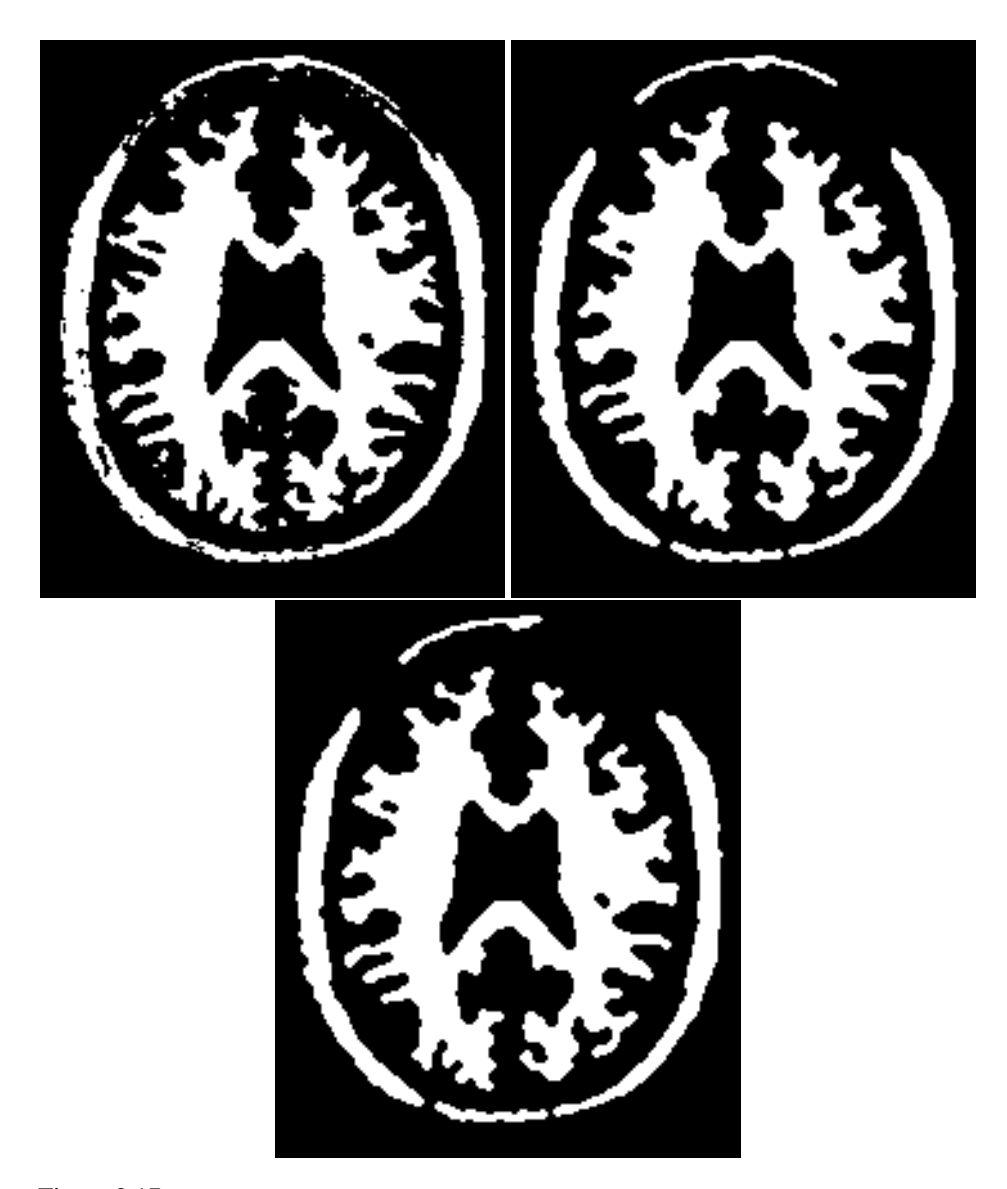

Figure 2.17: Effect of 1, 10 and 50 iterations of the BinaryMedianImageFilter using a 3x3 window.

Using the image types, it is now possible to define the filter type and create the filter object.

```
using FilterType =
 itk::VotingBinaryHoleFillingImageFilter<InputImageType, OutputImageType>;
FilterType::Pointer filter = FilterType::New();
```
The size of the neighborhood is defined along every dimension by passing a  $SizeType$  object with the corresponding values. The value on each dimension is used as the semi-size of a rectangular box. For example, in 2*D* a size of 1,2 will result in a  $3 \times 5$  neighborhood.

```
InputImageType::SizeType indexRadius;
indexRadius[0] = radiusX; // radius along x
indexRadius[1] = radiusY; // radius along y
filter->SetRadius(indexRadius);
```
Since the filter is expecting a binary image as input, we must specify the levels that are going to be considered background and foreground. This is done with the SetForegroundValue() and SetBackgroundValue() methods.

```
filter->SetBackgroundValue(0);
filter->SetForegroundValue(255);
```
We must also specify the majority threshold that is going to be used as the decision criterion for converting a background pixel into a foreground pixel. The rule of conversion is that a background pixel will be converted into a foreground pixel if the number of foreground neighbors surpass the number of background neighbors by the majority value. For example, in a 2D image, with neighborhood of radius 1, the neighborhood will have size  $3 \times 3$ . If we set the majority value to 2, then we are requiring that the number of foreground neighbors should be at least  $(3x3 - 1)/2$  + majority. This is done with the SetMajorityThreshold() method.

```
filter->SetMajorityThreshold(2);
```
The input to the filter can be taken from any other filter, for example a reader. The output can be passed down the pipeline to other filters, for example, a writer. An update call on any downstream filter will trigger the execution of the median filter.

```
filter->SetInput(reader->GetOutput());
writer->SetInput(filter->GetOutput());
writer->Update();
```
Figure [2.18](#page-533-0) illustrates the effect of the VotingBinaryHoleFillingImageFilter filter on a thresholded slice of MRI brain image using neighborhood radii of 1,1, 2,2 and 3,3 that correspond respectively

<span id="page-533-0"></span>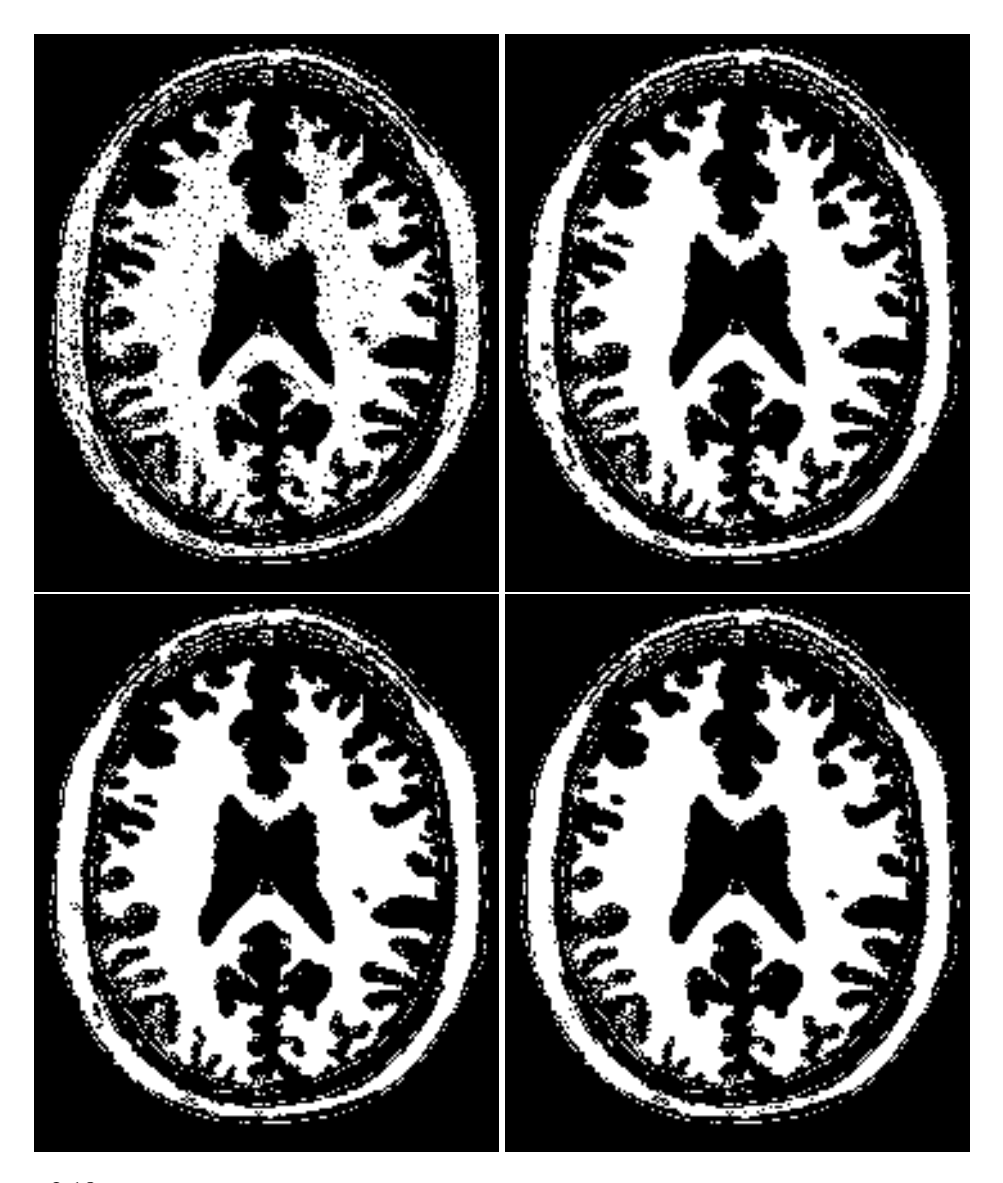

Figure 2.18: Effect of the VotingBinaryHoleFillingImageFilter on a slice from a MRI proton density brain image that has been thresholded in order to produce a binary image. The output images have used radius 1,2 and 3 respectively.

to neighborhoods of size  $3 \times 3$ ,  $5 \times 5$ ,  $7 \times 7$ . The filtered image demonstrates the capability of this filter for reducing noise both in the background and foreground of the image, as well as smoothing the contours of the regions.

Iterative Hole Filling Filter

The Hole Filling filter can be used in an iterative way, by applying it repeatedly until no pixel changes. In this context, the filter can be seen as a binary variation of a Level Set filter.

The source code for this section can be found in the file VotingBinaryIterativeHoleFillingImageFilter.cxx.

The [itk::VotingBinaryIterativeHoleFillingImageFilter](https://www.itk.org/Doxygen/html/classitk_1_1VotingBinaryIterativeHoleFillingImageFilter.html) applies a voting operation in order to fill in cavities. This can be used for smoothing contours and for filling holes in binary images. This filter runs a [itk::VotingBinaryHoleFillingImageFilter](https://www.itk.org/Doxygen/html/classitk_1_1VotingBinaryHoleFillingImageFilter.html) internally until no pixels change or the maximum number of iterations has been reached.

The header file corresponding to this filter should be included first.

```
#include "itkVotingBinaryIterativeHoleFillingImageFilter.h"
```
Then the pixel and image types must be defined. Note that this filter requires the input and output images to be of the same type, therefore a single image type is required for the template instantiation.

```
using PixelType = unsigned char;
using ImageType = itk::Image<PixelType, 2>;
```
Using the image types, it is now possible to define the filter type and create the filter object.

```
using FilterType =
 itk::VotingBinaryIterativeHoleFillingImageFilter<ImageType>;
FilterType::Pointer filter = FilterType::New();
```
The size of the neighborhood is defined along every dimension by passing a  $SizeType$  object with the corresponding values. The value on each dimension is used as the semi-size of a rectangular box. For example, in 2*D* a size of 1,2 will result in a  $3 \times 5$  neighborhood.

```
ImageType::SizeType indexRadius;
indexRadius[0] = radiusX; // radius along x
indexRadius[1] = radiusY; // radius along yfilter->SetRadius(indexRadius);
```
Since the filter is expecting a binary image as input, we must specify the levels that are going to be considered background and foreground. This is done with the SetForegroundValue() and SetBackgroundValue() methods.

```
filter->SetBackgroundValue(0);
filter->SetForegroundValue(255);
```
We must also specify the majority threshold that is going to be used as the decision criterion for converting a background pixel into a foreground pixel. The rule of conversion is that a background pixel will be converted into a foreground pixel if the number of foreground neighbors surpass the number of background neighbors by the majority value. For example, in a 2D image, with neighborhood of radius 1, the neighborhood will have size  $3 \times 3$ . If we set the majority value to 2, then we are requiring that the number of foreground neighbors should be at least  $(3x3 - 1)/2 +$  majority. This is done with the SetMajorityThreshold() method.

filter->SetMajorityThreshold(2);

Finally we specify the maximum number of iterations for which this filter should run. The number of iterations will determine the maximum size of holes and cavities that this filter will be able to fill. The more iterations you run, the larger the cavities that will be filled in.

filter->SetMaximumNumberOfIterations(numberOfIterations);

The input to the filter can be taken from any other filter, for example a reader. The output can be passed down the pipeline to other filters, for example, a writer. An update call on any downstream filter will trigger the execution of the median filter.

```
filter->SetInput(reader->GetOutput());
writer->SetInput(filter->GetOutput());
writer->Update();
```
Figure [2.19](#page-536-0) illustrates the effect of the VotingBinaryIterativeHoleFillingImageFilter filter on a thresholded slice of MRI brain image using neighborhood radii of 1,1, 2,2 and 3,3 that correspond respectively to neighborhoods of size  $3 \times 3$ ,  $5 \times 5$ ,  $7 \times 7$ . The filtered image demonstrates the capability of this filter for reducing noise both in the background and foreground of the image, as well as smoothing the contours of the regions.

# 2.7 Smoothing Filters

Real image data has a level of uncertainty which is manifested in the variability of measures assigned to pixels. This uncertainty is usually interpreted as noise and considered an undesirable component

<span id="page-536-0"></span>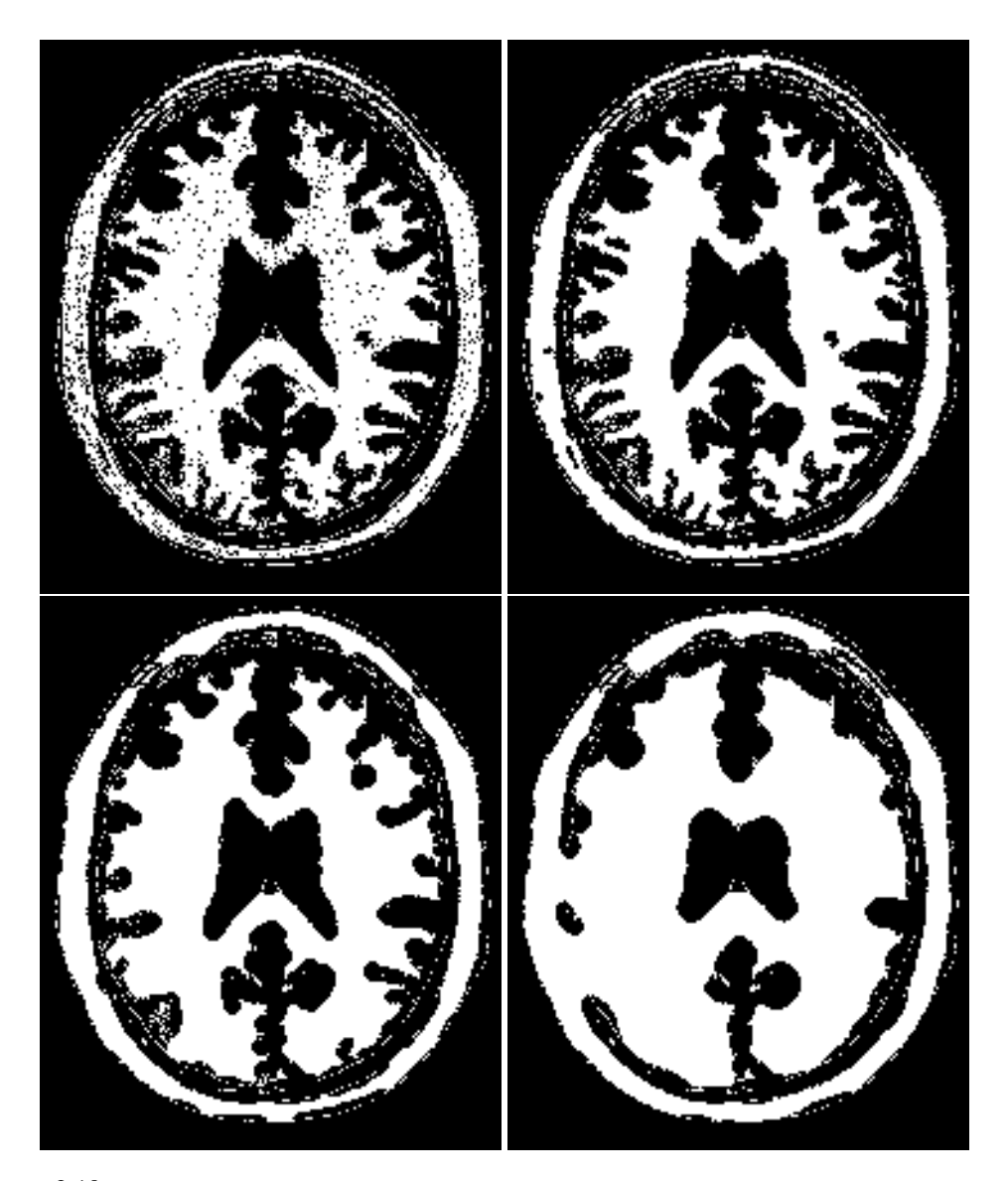

Figure 2.19: Effect of the VotingBinaryIterativeHoleFillingImageFilter on a slice from a MRI proton density brain image that has been thresholded in order to produce a binary image. The output images have used radius 1,2 and 3 respectively.

of the image data. This section describes several methods that can be applied to reduce noise on images.

### 2.7.1 Blurring

Blurring is the traditional approach for removing noise from images. It is usually implemented in the form of a convolution with a kernel. The effect of blurring on the image spectrum is to attenuate high spatial frequencies. Different kernels attenuate frequencies in different ways. One of the most commonly used kernels is the Gaussian. Two implementations of Gaussian smoothing are available in the toolkit. The first one is based on a traditional convolution while the other is based on the application of IIR filters that approximate the convolution with a Gaussian [\[15,](#page-964-0) [16\]](#page-964-1).

#### Discrete Gaussian

The source code for this section can be found in the file DiscreteGaussianImageFilter.cxx.

The [itk::DiscreteGaussianImageFilter](https://www.itk.org/Doxygen/html/classitk_1_1DiscreteGaussianImageFilter.html) computes the convolution of the input image with a Gaussian kernel. This is done in *ND* by taking advantage of the separability of the Gaussian kernel. A onedimensional Gaussian function is discretized on a convolution kernel. The size of the kernel is extended until there are enough discrete points in the Gaussian to ensure that a user-provided maximum error is not exceeded. Since the size of the kernel is unknown a priori, it is necessary to impose a limit to its growth. The user can thus provide a value to be the maximum admissible size of the kernel. Discretization error is defined as the difference between the area under the

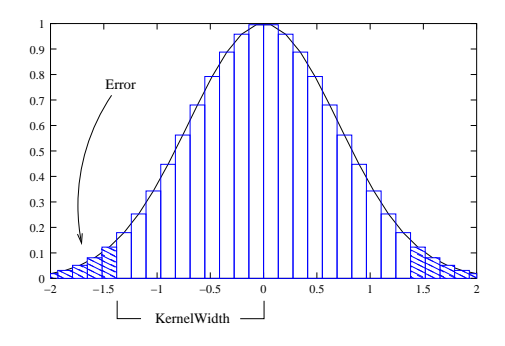

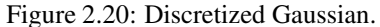

discrete Gaussian curve (which has finite support) and the area under the continuous Gaussian.

Gaussian kernels in ITK are constructed according to the theory of Tony Lindeberg [\[34\]](#page-965-0) so that smoothing and derivative operations commute before and after discretization. In other words, finite difference derivatives on an image *I* that has been smoothed by convolution with the Gaussian are equivalent to finite differences computed on *I* by convolving with a derivative of the Gaussian.

The first step required to use this filter is to include its header file. As with other examples, the includes here are truncated to those specific for this example.

Types should be chosen for the pixels of the input and output images. Image types can be instantiated using the pixel type and dimension.

```
using InputPixelType = float;
using OutputPixelType = float;
using InputImageType = itk::Image<InputPixelType, 2>;
using OutputImageType = itk::Image<OutputPixelType, 2>;
```
The discrete Gaussian filter type is instantiated using the input and output image types. A corresponding filter object is created.

```
using FilterType =
 \verb|it|: \verb|DiscreteGaussianImageFilter<InputImageType, \verb|OutputImageType|;FilterType::Pointer filter = FilterType::New();
```
The input image can be obtained from the output of another filter. Here, an image reader is used as its input.

filter->SetInput(reader->GetOutput());

The filter requires the user to provide a value for the variance associated with the Gaussian kernel. The method SetVariance() is used for this purpose. The discrete Gaussian is constructed as a convolution kernel. The maximum kernel size can be set by the user. Note that the combination of variance and kernel-size values may result in a truncated Gaussian kernel.

```
filter->SetVariance(gaussianVariance);
filter->SetMaximumKernelWidth(maxKernelWidth);
```
Finally, the filter is executed by invoking the Update () method.

filter->Update();

If the output of this filter has been connected to other filters down the pipeline, updating any of the downstream filters will trigger the execution of this one. For example, a writer could be used after the filter.

```
rescaler->SetInput(filter->GetOutput());
writer->SetInput(rescaler->GetOutput());
writer->Update();
```
Figure [2.21](#page-539-0) illustrates the effect of this filter on a MRI proton density image of the brain.

<span id="page-539-0"></span>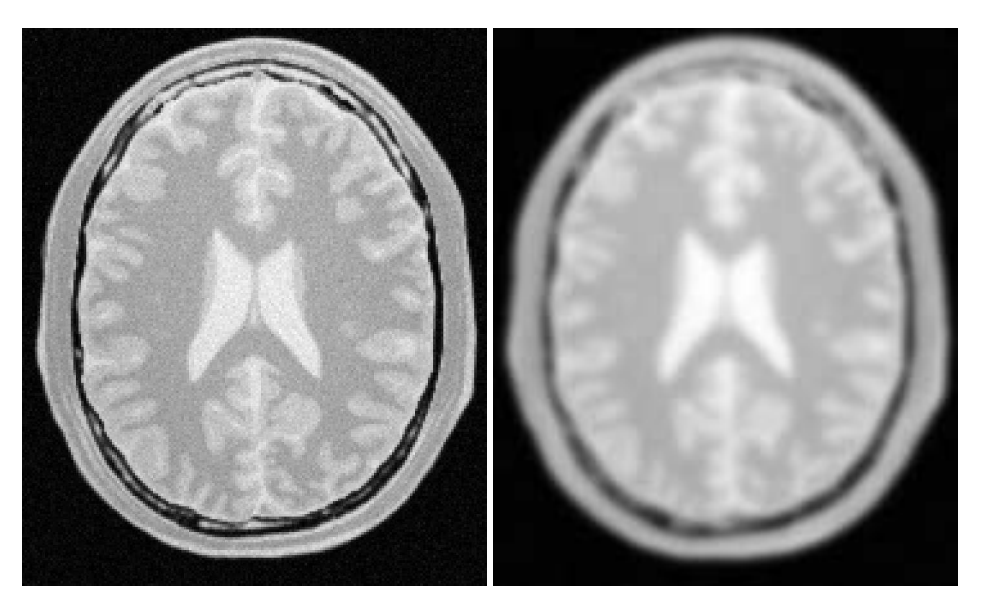

Figure 2.21: Effect of the DiscreteGaussianImageFilter on a slice from a MRI proton density image of the brain.

Note that large Gaussian variances will produce large convolution kernels and correspondingly longer computation times. Unless a high degree of accuracy is required, it may be more desirable to use the approximating itk:: RecursiveGaussian ImageFilter with large variances.

Binomial Blurring

The source code for this section can be found in the file BinomialBlurImageFilter.cxx.

The [itk::BinomialBlurImageFilter](https://www.itk.org/Doxygen/html/classitk_1_1BinomialBlurImageFilter.html) computes a nearest neighbor average along each dimension. The process is repeated a number of times, as specified by the user. In principle, after a large number of iterations the result will approach the convolution with a Gaussian.

The first step required to use this filter is to include its header file.

```
#include "itkBinomialBlurImageFilter.h"
```
Types should be chosen for the pixels of the input and output images. Image types can be instantiated using the pixel type and dimension.

```
using InputPixelType = float;
using OutputPixelType = float;
```
<span id="page-540-0"></span>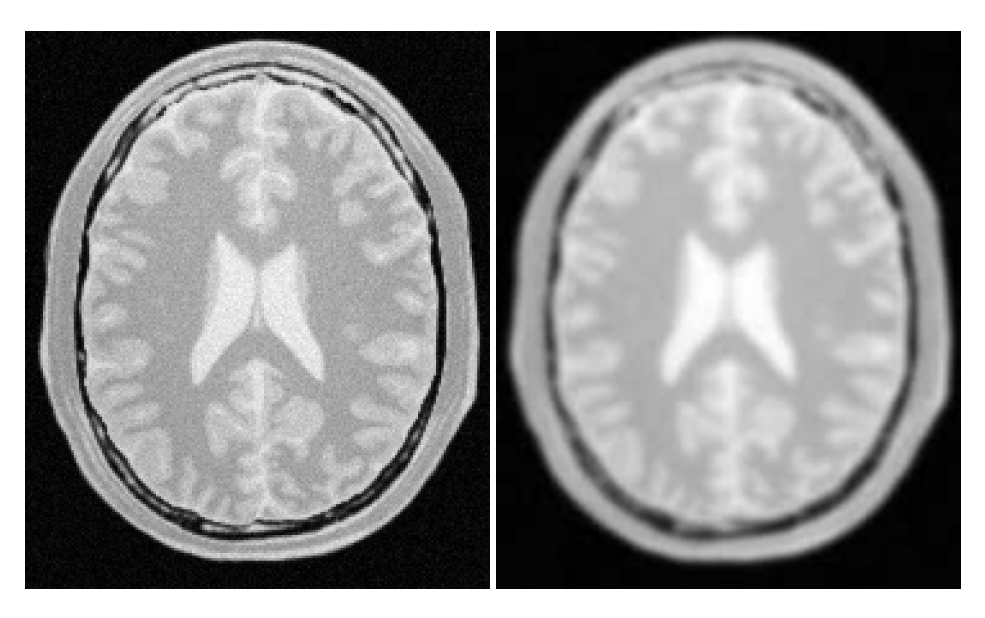

Figure 2.22: Effect of the BinomialBlurImageFilter on a slice from a MRI proton density image of the brain.

```
using InputImageType = itk::Image<InputPixelType, 2>;
using OutputImageType = itk::Image<OutputPixelType, 2>;
```
The filter type is now instantiated using both the input image and the output image types. Then a filter object is created.

```
using FilterType =
 itk::BinomialBlurImageFilter<InputImageType, OutputImageType>;
FilterType::Pointer filter = FilterType::New();
```
The input image can be obtained from the output of another filter. Here, an image reader is used as the source. The number of repetitions is set with the SetRepetitions() method. Computation time will increase linearly with the number of repetitions selected. Finally, the filter can be executed by calling the Update() method.

```
filter->SetInput(reader->GetOutput());
filter->SetRepetitions(repetitions);
filter->Update();
```
Figure [2.22](#page-540-0) illustrates the effect of this filter on a MRI proton density image of the brain.

Note that the standard deviation  $\sigma$  of the equivalent Gaussian is fixed. In the spatial spectrum, the effect of every iteration of this filter is like a multiplication with a sinus cardinal function.

Recursive Gaussian IIR

The source code for this section can be found in the file SmoothingRecursiveGaussianImageFilter.cxx.

The classical method of smoothing an image by convolution with a Gaussian kernel has the drawback that it is slow when the standard deviation  $\sigma$  of the Gaussian is large. This is due to the larger size of the kernel, which results in a higher number of computations per pixel.

The [itk::RecursiveGaussianImageFilter](https://www.itk.org/Doxygen/html/classitk_1_1RecursiveGaussianImageFilter.html) implements an approximation of convolution with the Gaussian and its derivatives by using  $IIR<sup>2</sup>$  $IIR<sup>2</sup>$  $IIR<sup>2</sup>$  filters. In practice this filter requires a constant number of operations for approximating the convolution, regardless of the  $\sigma$  value [\[15,](#page-964-0) [16\]](#page-964-1).

The first step required to use this filter is to include its header file.

```
#include "itkRecursiveGaussianImageFilter.h"
```
Types should be selected on the desired input and output pixel types.

```
using InputPixelType = float;
using OutputPixelType = float;
```
The input and output image types are instantiated using the pixel types.

```
using InputImageType = itk::Image<InputPixelType, 2>;
using OutputImageType = itk::Image<OutputPixelType, 2>;
```
The filter type is now instantiated using both the input image and the output image types.

```
using FilterType =
  itk::RecursiveGaussianImageFilter<InputImageType, OutputImageType>;
```
This filter applies the approximation of the convolution along a single dimension. It is therefore necessary to concatenate several of these filters to produce smoothing in all directions. In this example, we create a pair of filters since we are processing a 2*D* image. The filters are created by invoking the New() method and assigning the result to a  $itk::SmartPointer$ .

```
FilterType::Pointer filterX = FilterType::New();
FilterType::Pointer filterY = FilterType::New();
```
Since each one of the newly created filters has the potential to perform filtering along any dimension, we have to restrict each one to a particular direction. This is done with the SetDirection() method.

<span id="page-541-0"></span><sup>2</sup> Infinite Impulse Response

```
filterX->SetDirection(0); // 0 --> X direction
filterY->SetDirection(1); // 1 --> Y direction
```
The [itk::RecursiveGaussianImageFilter](https://www.itk.org/Doxygen/html/classitk_1_1RecursiveGaussianImageFilter.html) can approximate the convolution with the Gaussian or with its first and second derivatives. We select one of these options by using the SetOrder() method. Note that the argument is an enum whose values can be ZeroOrder, FirstOrder and SecondOrder. For example, to compute the *x* partial derivative we should select FirstOrder for *x* and ZeroOrder for *y*. Here we want only to smooth in *x* and *y*, so we select ZeroOrder in both directions.

```
filterX->SetOrder(itk::GaussianOrderEnum::ZeroOrder);
filterY->SetOrder(itk::GaussianOrderEnum::ZeroOrder);
```
There are two typical ways of normalizing Gaussians depending on their application. For scalespace analysis it is desirable to use a normalization that will preserve the maximum value of the input. This normalization is represented by the following equation.

$$
\frac{1}{\sigma\sqrt{2\pi}}\tag{2.4}
$$

In applications that use the Gaussian as a solution of the diffusion equation it is desirable to use a normalization that preserve the integral of the signal. This last approach can be seen as a conservation of mass principle. This is represented by the following equation.

$$
\frac{1}{\sigma^2 \sqrt{2\pi}}\tag{2.5}
$$

The itk:: Recursive Gaussian Image Filter has a boolean flag that allows users to select between these two normalization options. Selection is done with the method SetNormalizeAcrossScale(). Enable this flag to analyzing an image across scale-space. In the current example, this setting has no impact because we are actually renormalizing the output to the dynamic range of the reader, so we simply disable the flag.

```
filterX->SetNormalizeAcrossScale(false);
filterY->SetNormalizeAcrossScale(false);
```
The input image can be obtained from the output of another filter. Here, an image reader is used as the source. The image is passed to the *x* filter and then to the *y* filter. The reason for keeping these two filters separate is that it is usual in scale-space applications to compute not only the smoothing but also combinations of derivatives at different orders and smoothing. Some factorization is possible when separate filters are used to generate the intermediate results. Here this capability is less interesting, though, since we only want to smooth the image in all directions.

<span id="page-543-0"></span>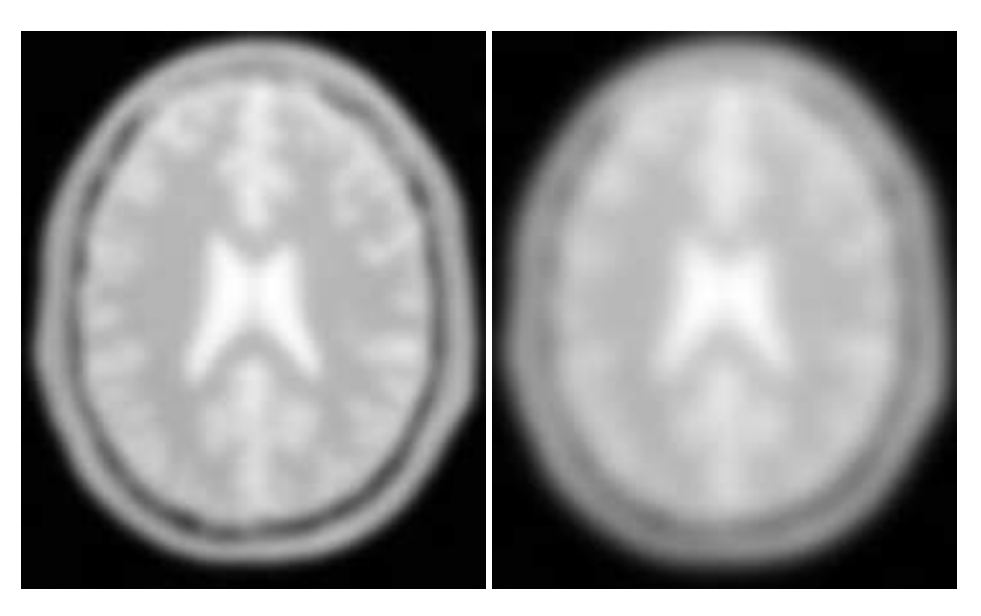

Figure 2.23: Effect of the SmoothingRecursiveGaussianImageFilter on a slice from a MRI proton density image of the brain.

```
filterX->SetInput(reader->GetOutput());
filterY->SetInput(filterX->GetOutput());
```
It is now time to select the  $\sigma$  of the Gaussian used to smooth the data. Note that  $\sigma$  must be passed to both filters and that sigma is considered to be in millimeters. That is, at the moment of applying the smoothing process, the filter will take into account the spacing values defined in the image.

```
filterX->SetSigma(sigma);
filterY->SetSigma(sigma);
```
Finally the pipeline is executed by invoking the Update () method.

filterY->Update();

Figure [2.23](#page-543-0) illustrates the effect of this filter on a MRI proton density image of the brain using  $\sigma$ values of 3 (left) and 5 (right). The figure shows how the attenuation of noise can be regulated by selecting the appropriate standard deviation. This type of scale-tunable filter is suitable for performing scale-space analysis.

The RecursiveGaussianFilters can also be applied on multi-component images. For instance, the above filter could have applied with RGBPixel as the pixel type. Each component is then independently filtered. However the RescaleIntensityImageFilter will not work on RGBPixels since it does not mathematically make sense to rescale the output of multi-component images.

## 2.7.2 Local Blurring

In some cases it is desirable to compute smoothing in restricted regions of the image, or to do it using different parameters that are computed locally. The following sections describe options for applying local smoothing in images.

Gaussian Blur Image Function

The source code for this section can be found in the file GaussianBlurImageFunction.cxx.

## 2.7.3 Edge Preserving Smoothing

Introduction to Anisotropic Diffusion

The drawback of image denoising (smoothing) is that it tends to blur away the sharp boundaries in the image that help to distinguish between the larger-scale anatomical structures that one is trying to characterize (which also limits the size of the smoothing kernels in most applications). Even in cases where smoothing does not obliterate boundaries, it tends to distort the fine structure of the image and thereby changes subtle aspects of the anatomical shapes in question.

Perona and Malik [\[45\]](#page-966-0) introduced an alternative to linear-filtering that they called *anisotropic diffusion*. Anisotropic diffusion is closely related to the earlier work of Grossberg [\[22\]](#page-964-2), who used similar nonlinear diffusion processes to model human vision. The motivation for anisotropic diffusion (also called *nonuniform* or *variable conductance* diffusion) is that a Gaussian smoothed image is a single time slice of the solution to the heat equation, that has the original image as its initial conditions. Thus, the solution to

$$
\frac{\partial g(x, y, t)}{\partial t} = \nabla \cdot \nabla g(x, y, t),\tag{2.6}
$$

where  $g(x, y, 0) = f(x, y)$  is the input image, is  $g(x, y, t) = G(\sqrt{2t}) \otimes f(x, y)$ , where  $G(\sigma)$  is a Gaussian with standard deviation σ.

Anisotropic diffusion includes a variable conductance term that, in turn, depends on the differential structure of the image. Thus, the variable conductance can be formulated to limit the smoothing at "edges" in images, as measured by high gradient magnitude, for example.

<span id="page-544-0"></span>
$$
g_t = \nabla \cdot c(|\nabla g|) \nabla g,\tag{2.7}
$$

where, for notational convenience, we leave off the independent parameters of *g* and use the subscripts with respect to those parameters to indicate partial derivatives. The function  $c(|\nabla g|)$  is a fuzzy cutoff that reduces the conductance at areas of large |∇*g*|, and can be any one of a number of functions. The literature has shown

$$
c(|\nabla g|) = e^{-\frac{|\nabla g|^2}{2k^2}} \tag{2.8}
$$

to be quite effective. Notice that conductance term introduces a free parameter *k*, the *conductance parameter*, that controls the sensitivity of the process to edge contrast. Thus, anisotropic diffusion entails two free parameters: the conductance parameter,  $k$ , and the time parameter,  $t$ , that is analogous to  $\sigma$ , the effective width of the filter when using Gaussian kernels.

Equation [2.7](#page-544-0) is a nonlinear partial differential equation that can be solved on a discrete grid using finite forward differences. Thus, the smoothed image is obtained only by an iterative process, not a convolution or non-stationary, linear filter. Typically, the number of iterations required for practical results are small, and large 2D images can be processed in several tens of seconds using carefully written code running on modern, general purpose, single-processor computers. The technique applies readily and effectively to 3D images, but requires more processing time.

In the early 1990's several research groups [\[21,](#page-964-3) [67\]](#page-967-0) demonstrated the effectiveness of anisotropic diffusion on medical images. In a series of papers on the subject [\[71,](#page-968-0) [69,](#page-967-1) [70,](#page-967-2) [67,](#page-967-0) [68,](#page-967-3) [65\]](#page-967-4), Whitaker described a detailed analytical and empirical analysis, introduced a smoothing term in the conductance that made the process more robust, invented a numerical scheme that virtually eliminated directional artifacts in the original algorithm, and generalized anisotropic diffusion to vector-valued images, an image processing technique that can be used on vector-valued medical data (such as the color cryosection data of the Visible Human Project).

For a vector-valued input  $\vec{F}$  :  $U \mapsto \mathfrak{R}^m$  the process takes the form

$$
\vec{F}_t = \nabla \cdot c(\mathcal{D}\vec{F})\vec{F},\tag{2.9}
$$

where  $\mathcal{D}\vec{F}$  is a *dissimilarity* measure of  $\vec{F}$ , a generalization of the gradient magnitude to vectorvalued images, that can incorporate linear and nonlinear coordinate transformations on the range of  $\vec{F}$ . In this way, the smoothing of the multiple images associated with vector-valued data is coupled through the conductance term, that fuses the information in the different images. Thus vectorvalued, nonlinear diffusion can combine low-level image features (e.g. edges) across all "channels" of a vector-valued image in order to preserve or enhance those features in all of image "channels".

Vector-valued anisotropic diffusion is useful for denoising data from devices that produce multiple values such as MRI or color photography. When performing nonlinear diffusion on a color image, the color channels are diffused separately, but linked through the conductance term. Vector-valued diffusion is also useful for processing registered data from different devices or for denoising higherorder geometric or statistical features from scalar-valued images [\[65,](#page-967-4) [72\]](#page-968-1).

The output of anisotropic diffusion is an image or set of images that demonstrates reduced noise and texture but preserves, and can also enhance, edges. Such images are useful for a variety of processes including statistical classification, visualization, and geometric feature extraction. Previous work has shown [\[68\]](#page-967-3) that anisotropic diffusion, over a wide range of conductance parameters, offers quantifiable advantages over linear filtering for edge detection in medical images.

Since the effectiveness of nonlinear diffusion was first demonstrated, numerous variations of this approach have surfaced in the literature [\[60\]](#page-967-5). These include alternatives for constructing dissimilarity measures [\[53\]](#page-966-1), directional (i.e., tensor-valued) conductance terms [\[64,](#page-967-6) [3\]](#page-963-0) and level set interpretations [\[66\]](#page-967-7).

<span id="page-546-0"></span>Gradient Anisotropic Diffusion

The source code for this section can be found in the file GradientAnisotropicDiffusionImageFilter.cxx.

The [itk::GradientAnisotropicDiffusionImageFilter](https://www.itk.org/Doxygen/html/classitk_1_1GradientAnisotropicDiffusionImageFilter.html) implements an *N*-dimensional version of the classic Perona-Malik anisotropic diffusion equation for scalar-valued images [\[45\]](#page-966-0).

The conductance term for this implementation is chosen as a function of the gradient magnitude of the image at each point, reducing the strength of diffusion at edge pixels.

$$
C(\mathbf{x}) = e^{-\left(\frac{\|\nabla U(\mathbf{x})\|}{K}\right)^2}
$$
\n(2.10)

The numerical implementation of this equation is similar to that described in the Perona-Malik paper [\[45\]](#page-966-0), but uses a more robust technique for gradient magnitude estimation and has been generalized to *N*-dimensions.

The first step required to use this filter is to include its header file.

#include "itkGradientAnisotropicDiffusionImageFilter.h"

Types should be selected based on the pixel types required for the input and output images. The image types are defined using the pixel type and the dimension.

```
using InputPixelType = float;
using OutputPixelType = float;
using InputImageType = itk::Image<InputPixelType, 2>;
using OutputImageType = itk::Image<OutputPixelType, 2>;
```
The filter type is now instantiated using both the input image and the output image types. The filter object is created by the New() method.

```
using FilterType =
 itk::GradientAnisotropicDiffusionImageFilter<InputImageType,
                                              OutputImageType>;
FilterType::Pointer filter = FilterType::New();
```
The input image can be obtained from the output of another filter. Here, an image reader is used as source.

<span id="page-547-0"></span>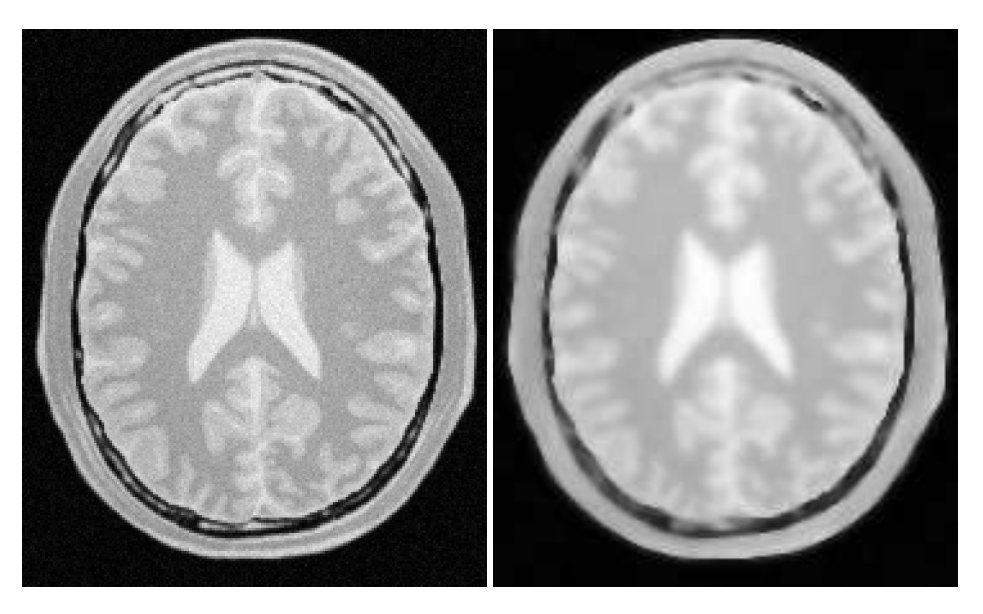

Figure 2.24: Effect of the GradientAnisotropicDiffusionImageFilter on a slice from a MRI Proton Density image of the brain.

```
filter->SetInput(reader->GetOutput());
```
This filter requires three parameters: the number of iterations to be performed, the time step and the conductance parameter used in the computation of the level set evolution. These parameters are set using the methods SetNumberOfIterations(), SetTimeStep() and SetConductanceParameter() respectively. The filter can be executed by invoking Update().

```
filter->SetNumberOfIterations(numberOfIterations);
filter->SetTimeStep(timeStep);
filter->SetConductanceParameter(conductance);
filter->Update();
```
Typical values for the time step are 0.25 in 2*D* images and 0.125 in 3*D* images. The number of iterations is typically set to 5; more iterations result in further smoothing and will increase the computing time linearly.

Figure [2.24](#page-547-0) illustrates the effect of this filter on a MRI proton density image of the brain. In this example the filter was run with a time step of 0.25, and 5 iterations. The figure shows how homogeneous regions are smoothed and edges are preserved.

## The following classes provide similar functionality:

- [itk::BilateralImageFilter](https://www.itk.org/Doxygen/html/classitk_1_1BilateralImageFilter.html)
- [itk::CurvatureAnisotropicDiffusionImageFilter](https://www.itk.org/Doxygen/html/classitk_1_1CurvatureAnisotropicDiffusionImageFilter.html)
- [itk::CurvatureFlowImageFilter](https://www.itk.org/Doxygen/html/classitk_1_1CurvatureFlowImageFilter.html)

#### <span id="page-548-0"></span>Curvature Anisotropic Diffusion

The source code for this section can be found in the file CurvatureAnisotropicDiffusionImageFilter.cxx.

The [itk::CurvatureAnisotropicDiffusionImageFilter](https://www.itk.org/Doxygen/html/classitk_1_1CurvatureAnisotropicDiffusionImageFilter.html) performs anisotropic diffusion on an image using a modified curvature diffusion equation (MCDE).

MCDE does not exhibit the edge enhancing properties of classic anisotropic diffusion, which can under certain conditions undergo a "negative" diffusion, which enhances the contrast of edges. Equations of the form of MCDE always undergo positive diffusion, with the conductance term only varying the strength of that diffusion.

Qualitatively, MCDE compares well with other non-linear diffusion techniques. It is less sensitive to contrast than classic Perona-Malik style diffusion, and preserves finer detailed structures in images. There is a potential speed trade-off for using this function in place of itkGradientNDAnisotropicDiffusionFunction. Each iteration of the solution takes roughly twice as long. Fewer iterations, however, may be required to reach an acceptable solution.

The MCDE equation is given as:

$$
f_t = |\nabla f| |\nabla \cdot c(|\nabla f|) \frac{\nabla f}{|\nabla f|}
$$
\n(2.11)

where the conductance modified curvature term is

$$
\nabla \cdot \frac{\nabla f}{|\nabla f|} \tag{2.12}
$$

The first step required for using this filter is to include its header file.

#include "itkCurvatureAnisotropicDiffusionImageFilter.h"

Types should be selected based on the pixel types required for the input and output images. The image types are defined using the pixel type and the dimension.

```
using InputPixelType = float;
using OutputPixelType = float;
using InputImageType = itk::Image<InputPixelType, 2>;
using OutputImageType = itk:: Image<OutputPixelType, 2>;
```
The filter type is now instantiated using both the input image and the output image types. The filter object is created by the New() method.

```
using FilterType =
 itk::CurvatureAnisotropicDiffusionImageFilter<InputImageType,
                                             OutputImageType>;
FilterType::Pointer filter = FilterType::New();
```
The input image can be obtained from the output of another filter. Here, an image reader is used as source.

filter->SetInput(reader->GetOutput());

This filter requires three parameters: the number of iterations to be performed, the time step used in the computation of the level set evolution and the value of conductance. These parameters are set using the methods SetNumberOfIterations(), SetTimeStep() and SetConductance() respectively. The filter can be executed by invoking Update().

```
filter->SetNumberOfIterations(numberOfIterations):
filter->SetTimeStep(timeStep);
filter->SetConductanceParameter(conductance);
if (useImageSpacing)
{
 filter->UseImageSpacingOn();
}
filter->Update();
```
Typical values for the time step are 0.125 in 2*D* images and 0.0625 in 3*D* images. The number of iterations can be usually around 5, more iterations will result in further smoothing and will increase the computing time linearly. The conductance parameter is usually around 3.0.

Figure [2.25](#page-550-0) illustrates the effect of this filter on a MRI proton density image of the brain. In this example the filter was run with a time step of 0.125, 5 iterations and a conductance value of 3.0. The figure shows how homogeneous regions are smoothed and edges are preserved.

The following classes provide similar functionality:

- [itk::BilateralImageFilter](https://www.itk.org/Doxygen/html/classitk_1_1BilateralImageFilter.html)
- [itk::CurvatureFlowImageFilter](https://www.itk.org/Doxygen/html/classitk_1_1CurvatureFlowImageFilter.html)
- [itk::GradientAnisotropicDiffusionImageFilter](https://www.itk.org/Doxygen/html/classitk_1_1GradientAnisotropicDiffusionImageFilter.html)

<span id="page-550-0"></span>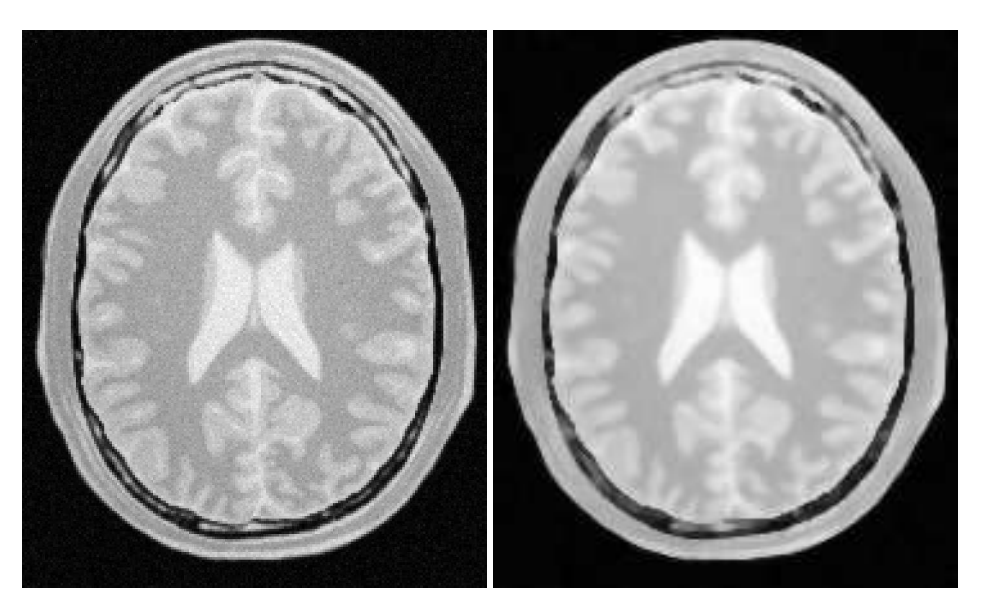

Figure 2.25: Effect of the CurvatureAnisotropicDiffusionImageFilter on a slice from a MRI Proton Density image of the brain.

### Curvature Flow

The source code for this section can be found in the file CurvatureFlowImageFilter.cxx.

The [itk::CurvatureFlowImageFilter](https://www.itk.org/Doxygen/html/classitk_1_1CurvatureFlowImageFilter.html) performs edge-preserving smoothing in a similar fashion to the classical anisotropic diffusion. The filter uses a level set formulation where the iso-intensity contours in an image are viewed as level sets, where pixels of a particular intensity form one level set. The level set function is then evolved under the control of a diffusion equation where the speed is proportional to the curvature of the contour:

$$
I_t = \kappa |\nabla I| \tag{2.13}
$$

where  $\kappa$  is the curvature.

Areas of high curvature will diffuse faster than areas of low curvature. Hence, small jagged noise artifacts will disappear quickly, while large scale interfaces will be slow to evolve, thereby preserving sharp boundaries between objects. However, it should be noted that although the evolution at the boundary is slow, some diffusion will still occur. Thus, continual application of this curvature flow scheme will eventually result in the removal of information as each contour shrinks to a point and disappears.

The first step required to use this filter is to include its header file.

```
#include "itkCurvatureFlowImageFilter.h"
```
Types should be selected based on the pixel types required for the input and output images.

```
using InputPixelType = float;
using OutputPixelType = float;
```
With them, the input and output image types can be instantiated.

```
using InputImageType = itk::Image<InputPixelType, 2>;
using OutputImageType = itk::Image<OutputPixelType, 2>;
```
The CurvatureFlow filter type is now instantiated using both the input image and the output image types.

```
using FilterType =
 itk::CurvatureFlowImageFilter<InputImageType, OutputImageType>;
```
A filter object is created by invoking the New() method and assigning the result to a [itk::SmartPointer](https://www.itk.org/Doxygen/html/classitk_1_1SmartPointer.html).

FilterType::Pointer filter = FilterType::New();

The input image can be obtained from the output of another filter. Here, an image reader is used as source.

```
filter->SetInput(reader->GetOutput());
```
The CurvatureFlow filter requires two parameters: the number of iterations to be performed and the time step used in the computation of the level set evolution. These two parameters are set using the methods SetNumberOfIterations() and SetTimeStep() respectively. Then the filter can be executed by invoking Update().

```
filter->SetNumberOfIterations(numberOfIterations);
filter->SetTimeStep(timeStep);
filter->Update();
```
Typical values for the time step are 0.125 in 2*D* images and 0.0625 in 3*D* images. The number of iterations can be usually around 10, more iterations will result in further smoothing and will increase the computing time linearly. Edge-preserving behavior is not guaranteed by this filter. Some degradation will occur on the edges and will increase as the number of iterations is increased.

<span id="page-552-0"></span>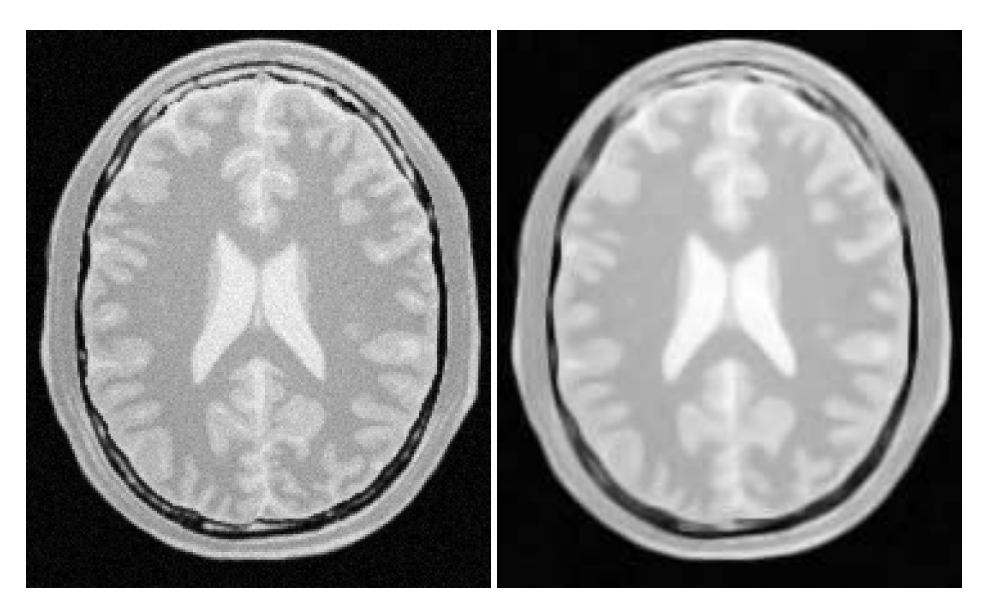

Figure 2.26: Effect of the CurvatureFlowImageFilter on a slice from a MRI proton density image of the brain.

If the output of this filter has been connected to other filters down the pipeline, updating any of the downstream filters will trigger the execution of this one. For example, a writer filter could be used after the curvature flow filter.

```
rescaler->SetInput(filter->GetOutput());
writer->SetInput(rescaler->GetOutput());
writer->Update();
```
Figure [2.26](#page-552-0) illustrates the effect of this filter on a MRI proton density image of the brain. In this example the filter was run with a time step of 0.25 and 10 iterations. The figure shows how homogeneous regions are smoothed and edges are preserved.

### The following classes provide similar functionality:

- [itk::GradientAnisotropicDiffusionImageFilter](https://www.itk.org/Doxygen/html/classitk_1_1GradientAnisotropicDiffusionImageFilter.html)
- [itk::CurvatureAnisotropicDiffusionImageFilter](https://www.itk.org/Doxygen/html/classitk_1_1CurvatureAnisotropicDiffusionImageFilter.html)
- [itk::BilateralImageFilter](https://www.itk.org/Doxygen/html/classitk_1_1BilateralImageFilter.html)

## MinMaxCurvature Flow

The source code for this section can be found in the file MinMaxCurvatureFlowImageFilter.cxx.

<span id="page-553-0"></span>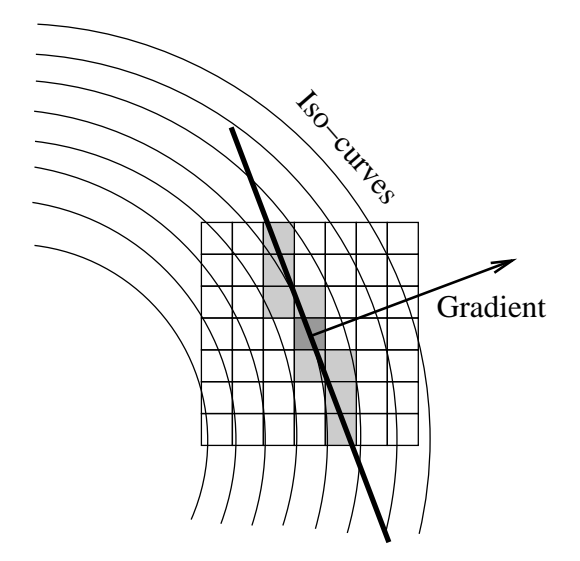

Figure 2.27: Elements involved in the computation of min-max curvature flow.

The MinMax curvature flow filter applies a variant of the curvature flow algorithm where diffusion is turned on or off depending of the scale of the noise that one wants to remove. The evolution speed is switched between min( $\kappa$ , 0) and max( $\kappa$ , 0) such that:

$$
I_t = F|\nabla I| \tag{2.14}
$$

where  $F$  is defined as

$$
F = \begin{cases} \max(\kappa, 0) & \text{: Average} < Threshold \\ \min(\kappa, 0) & \text{: Average} \geq Threshold \end{cases} \tag{2.15}
$$

The *Average* is the average intensity computed over a neighborhood of a user-specified radius of the pixel. The choice of the radius governs the scale of the noise to be removed. The *T hreshold* is calculated as the average of pixel intensities along the direction perpendicular to the gradient at the *extrema* of the local neighborhood.

A speed of  $F = max(\kappa, 0)$  will cause small dark regions in a predominantly light region to shrink. Conversely, a speed of  $F = min(\kappa, 0)$ , will cause light regions in a predominantly dark region to shrink. Comparison between the neighborhood average and the threshold is used to select the the right speed function to use. This switching prevents the unwanted diffusion of the simple curvature flow method.

Figure [2.27](#page-553-0) shows the main elements involved in the computation. The set of square pixels represent the neighborhood over which the average intensity is being computed. The gray pixels are those lying close to the direction perpendicular to the gradient. The pixels which intersect the neighborhood bounds are used to compute the threshold value in the equation above. The integer radius of the neighborhood is selected by the user.

The first step required to use the [itk::MinMaxCurvatureFlowImageFilter](https://www.itk.org/Doxygen/html/classitk_1_1MinMaxCurvatureFlowImageFilter.html) is to include its header file.

```
#include "itkMinMaxCurvatureFlowImageFilter.h"
```
Types should be selected based on the pixel types required for the input and output images. The input and output image types are instantiated.

```
using InputPixelType = float;
using OutputPixelType = float;
using InputImageType = itk::Image<InputPixelType, 2>;
using OutputImageType = itk:: Image<OutputPixelType, 2>;
```
The [itk::MinMaxCurvatureFlowImageFilter](https://www.itk.org/Doxygen/html/classitk_1_1MinMaxCurvatureFlowImageFilter.html) type is now instantiated using both the input image and the output image types. The filter is then created using the New () method.

```
using FilterType =
 itk::MinMaxCurvatureFlowImageFilter<InputImageType, OutputImageType>;
FilterType::Pointer filter = FilterType::New();
```
The input image can be obtained from the output of another filter. Here, an image reader is used as source.

filter->SetInput(reader->GetOutput());

The [itk::MinMaxCurvatureFlowImageFilter](https://www.itk.org/Doxygen/html/classitk_1_1MinMaxCurvatureFlowImageFilter.html) requires the two normal parameters of the CurvatureFlow image, the number of iterations to be performed and the time step used in the computation of the level set evolution. In addition, the radius of the neighborhood is also required. This last parameter is passed using the SetStencilRadius() method. Note that the radius is provided as an integer number since it is referring to a number of pixels from the center to the border of the neighborhood. Then the filter can be executed by invoking Update().

```
filter->SetTimeStep(timeStep);
filter->SetNumberOfIterations(numberOfIterations);
filter->SetStencilRadius(radius);
filter->Update();
```
Typical values for the time step are 0.125 in 2*D* images and 0.0625 in 3*D* images. The number of iterations can be usually around 10, more iterations will result in further smoothing and will increase

<span id="page-555-0"></span>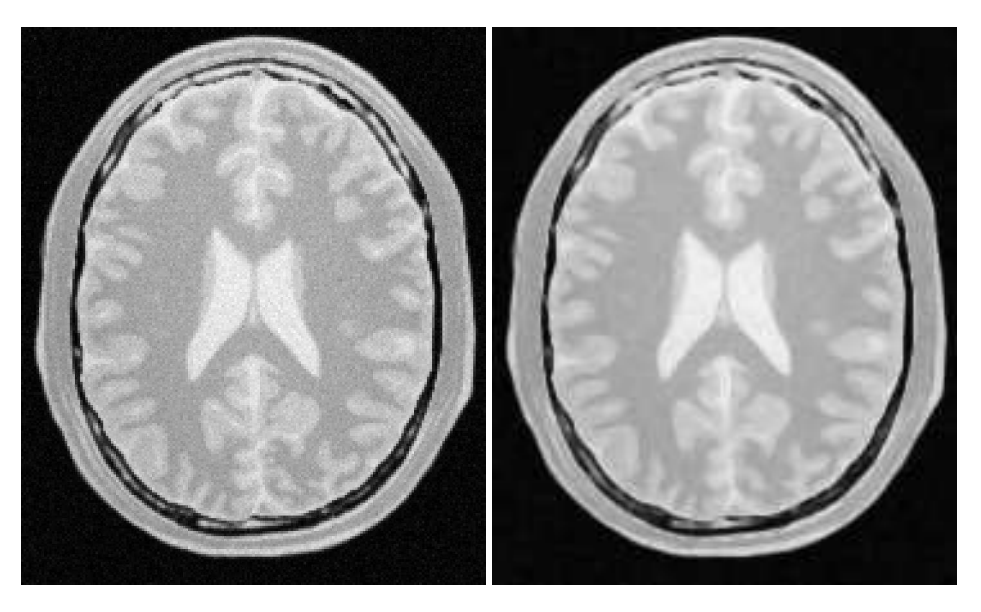

Figure 2.28: Effect of the MinMaxCurvatureFlowImageFilter on a slice from a MRI proton density image of the brain.

the computing time linearly. The radius of the stencil can be typically 1. The *edge-preserving* characteristic is not perfect on this filter. Some degradation will occur on the edges and will increase as the number of iterations is increased.

If the output of this filter has been connected to other filters down the pipeline, updating any of the downstream filters will trigger the execution of this one. For example, a writer filter can be used after the curvature flow filter.

```
rescaler->SetInput(filter->GetOutput());
writer->SetInput(rescaler->GetOutput());
writer->Update();
```
Figure [2.28](#page-555-0) illustrates the effect of this filter on a MRI proton density image of the brain. In this example the filter was run with a time step of 0.125, 10 iterations and a radius of 1. The figure shows how homogeneous regions are smoothed and edges are preserved. Notice also, that the result in the figure has sharper edges than the same example using simple curvature flow in Figure [2.26.](#page-552-0)

## The following classes provide similar functionality:

• [itk::CurvatureFlowImageFilter](https://www.itk.org/Doxygen/html/classitk_1_1CurvatureFlowImageFilter.html)

#### Bilateral Filter

The source code for this section can be found in the file BilateralImageFilter.cxx.

The [itk::BilateralImageFilter](https://www.itk.org/Doxygen/html/classitk_1_1BilateralImageFilter.html) performs smoothing by using both domain and range neighborhoods. Pixels that are close to a pixel in the image domain and similar to a pixel in the image range are used to calculate the filtered value. Two Gaussian kernels (one in the image domain and one in the image range) are used to smooth the image. The result is an image that is smoothed in homogeneous regions yet has edges preserved. The result is similar to anisotropic diffusion but the implementation is non-iterative. Another benefit to bilateral filtering is that any distance metric can be used for kernel smoothing the image range. Bilateral filtering is capable of reducing the noise in an image by an order of magnitude while maintaining edges. The bilateral operator used here was described by Tomasi and Manduchi (*Bilateral Filtering for Gray and Color Images*. IEEE ICCV. 1998.)

The filtering operation can be described by the following equation

$$
h(\mathbf{x}) = k(\mathbf{x})^{-1} \int_{\mathbf{\omega}} f(\mathbf{w}) c(\mathbf{x}, \mathbf{w}) s(f(\mathbf{x}), f(\mathbf{w})) d\mathbf{w}
$$
 (2.16)

where **x** holds the coordinates of a *ND* point,  $f(\mathbf{x})$  is the input image and  $h(\mathbf{x})$  is the output image. The convolution kernels  $c()$  and  $s()$  are associated with the spatial and intensity domain respectively. The *ND* integral is computed over  $\omega$  which is a neighborhood of the pixel located at **x**. The normalization factor  $k(x)$  is computed as

$$
k(\mathbf{x}) = \int_{\mathbf{\omega}} c(\mathbf{x}, \mathbf{w}) s(f(\mathbf{x}), f(\mathbf{w})) d\mathbf{w}
$$
 (2.17)

The default implementation of this filter uses Gaussian kernels for both *c*() and *s*(). The *c* kernel can be described as

$$
c(\mathbf{x}, \mathbf{w}) = e^{\left(-\frac{\|\mathbf{x} - \mathbf{w}\|^2}{\sigma_c^2}\right)}
$$
\n(2.18)

where  $\sigma_c$  is provided by the user and defines how close pixel neighbors should be in order to be considered for the computation of the output value. The *s* kernel is given by

$$
s(f(\mathbf{x}), f(\mathbf{w})) = e^{(-\frac{(f(\mathbf{x}) - f(\mathbf{w}))^2}{\sigma_s^2})}
$$
\n(2.19)

where  $\sigma_s$  is provided by the user and defines how close the neighbor's intensity be in order to be considered for the computation of the output value.

The first step required to use this filter is to include its header file.

```
#include "itkBilateralImageFilter.h"
```
The image types are instantiated using pixel type and dimension.

```
using InputPixelType = unsigned char;
using OutputPixelType = unsigned char;
using InputImageType = itk::Image<InputPixelType, 2>;
using OutputImageType = itk::Image<OutputPixelType, 2>;
```
The bilateral filter type is now instantiated using both the input image and the output image types and the filter object is created.

```
using FilterType =
 itk::BilateralImageFilter<InputImageType, OutputImageType>;
FilterType::Pointer filter = FilterType::New();
```
The input image can be obtained from the output of another filter. Here, an image reader is used as a source.

```
filter->SetInput(reader->GetOutput());
```
The Bilateral filter requires two parameters. First, we must specify the standard deviation  $\sigma$  to be used for the Gaussian kernel on image intensities. Second, the set of  $\sigma s$  to be used along each dimension in the space domain. This second parameter is supplied as an array of float or double values. The array dimension matches the image dimension. This mechanism makes it possible to enforce more coherence along some directions. For example, more smoothing can be done along the *X* direction than along the *Y* direction.

In the following code example, the  $\sigma$  values are taken from the command line. Note the use of ImageType::ImageDimension to get access to the image dimension at compile time.

```
const unsigned int Dimension = InputImageType::ImageDimension;
double domainSigmas[Dimension];
for (double & domainSigma : domainSigmas)
{
 domainSigma = std::stod(argv[3]);
}
const double rangeSigma = std::stod(argv[4]);
```
The filter parameters are set with the methods SetRangeSigma() and SetDomainSigma().

<span id="page-558-0"></span>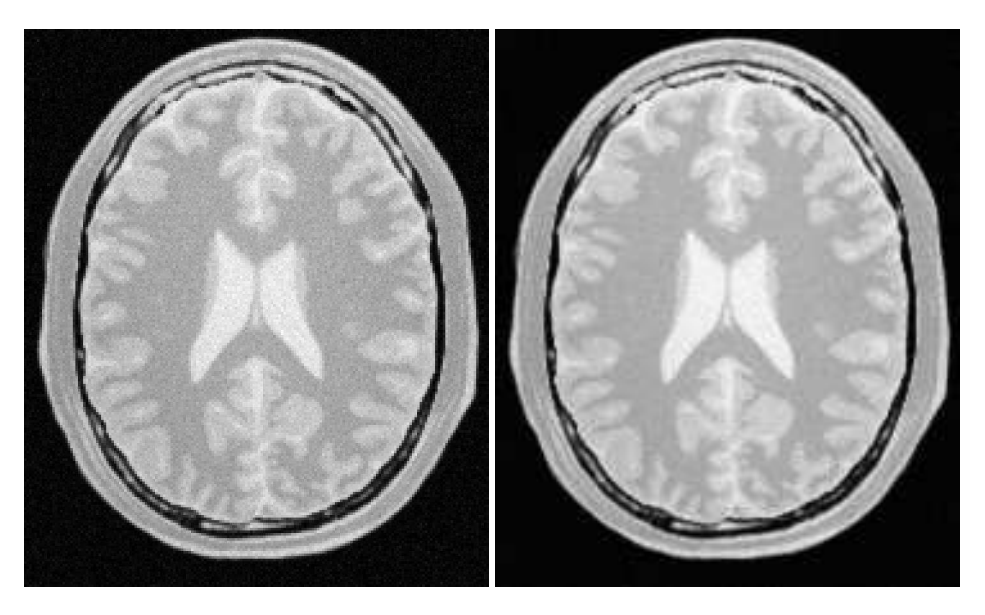

Figure 2.29: Effect of the BilateralImageFilter on a slice from a MRI proton density image of the brain.

```
filter->SetDomainSigma(domainSigmas);
filter->SetRangeSigma(rangeSigma);
```
The output of the filter is connected here to a intensity rescaler filter and then to a writer. Invoking Update() on the writer triggers the execution of both filters.

```
rescaler->SetInput(filter->GetOutput());
writer->SetInput(rescaler->GetOutput());
writer->Update();
```
Figure [2.29](#page-558-0) illustrates the effect of this filter on a MRI proton density image of the brain. In this example the filter was run with a range  $\sigma$  of 5.0 and a domain  $\sigma$  of 6.0. The figure shows how homogeneous regions are smoothed and edges are preserved.

#### The following classes provide similar functionality:

- [itk::GradientAnisotropicDiffusionImageFilter](https://www.itk.org/Doxygen/html/classitk_1_1GradientAnisotropicDiffusionImageFilter.html)
- [itk::CurvatureAnisotropicDiffusionImageFilter](https://www.itk.org/Doxygen/html/classitk_1_1CurvatureAnisotropicDiffusionImageFilter.html)
- [itk::CurvatureFlowImageFilter](https://www.itk.org/Doxygen/html/classitk_1_1CurvatureFlowImageFilter.html)

## 2.7.4 Edge Preserving Smoothing in Vector Images

Anisotropic diffusion can also be applied to images whose pixels are vectors. In this case the diffusion is computed independently for each vector component. The following classes implement versions of anisotropic diffusion on vector images.

Vector Gradient Anisotropic Diffusion

The source code for this section can be found in the file VectorGradientAnisotropicDiffusionImageFilter.cxx.

The [itk::VectorGradientAnisotropicDiffusionImageFilter](https://www.itk.org/Doxygen/html/classitk_1_1VectorGradientAnisotropicDiffusionImageFilter.html) implements an *N*-dimensional version of the classic Perona-Malik anisotropic diffusion equation for vector-valued images. Typically in vector-valued diffusion, vector components are diffused independently of one another using a conductance term that is linked across the components. The diffusion equation was illustrated in [2.7.3.](#page-546-0)

This filter is designed to process images of  $i$ tk::Vector type. The code relies on various type alias and overloaded operators defined in [itk::Vector](https://www.itk.org/Doxygen/html/classitk_1_1Vector.html). It is perfectly reasonable, however, to apply this filter to images of other, user-defined types as long as the appropriate type alias and operator overloads are in place. As a general rule, follow the example of  $ik:$ : Vector in defining your data types.

The first step required to use this filter is to include its header file.

#include "itkVectorGradientAnisotropicDiffusionImageFilter.h"

Types should be selected based on required pixel type for the input and output images. The image types are defined using the pixel type and the dimension.

```
using InputPixelType = float;
using VectorPixelType = itk::CovariantVector<float, 2>;
using InputImageType = itk::Image<InputPixelType, 2>;
using VectorImageType = itk::Image<VectorPixelType, 2>;
```
The filter type is now instantiated using both the input image and the output image types. The filter object is created by the New() method.

```
using FilterType =
 itk::VectorGradientAnisotropicDiffusionImageFilter<VectorImageType,
                                                   VectorImageType>;
FilterType::Pointer filter = FilterType::New();
```
The input image can be obtained from the output of another filter. Here, an image reader is used as source and its data is passed through a gradient filter in order to generate an image of vectors.

<span id="page-560-0"></span>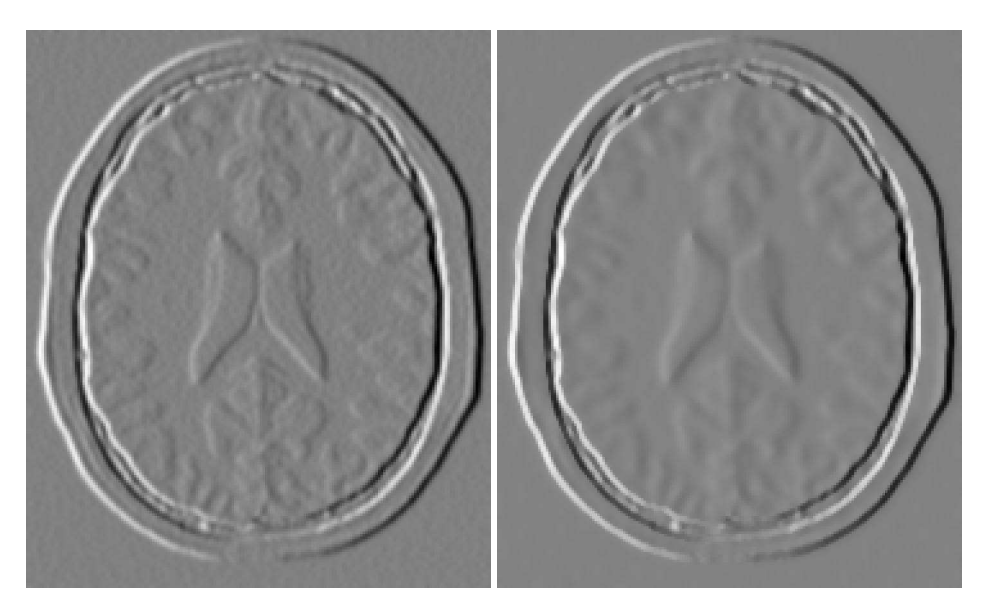

Figure 2.30: Effect of the VectorGradientAnisotropicDiffusionImageFilter on the *X* component of the gradient from a MRI proton density brain image.

```
gradient->SetInput(reader->GetOutput());
filter->SetInput(gradient->GetOutput());
```
This filter requires two parameters: the number of iterations to be performed and the time step used in the computation of the level set evolution. These parameters are set using the methods SetNumberOfIterations() and SetTimeStep() respectively. The filter can be executed by invoking Update().

```
filter->SetNumberOfIterations(numberOfIterations);
filter->SetTimeStep(timeStep);
filter->SetConductanceParameter(1.0);
filter->Update();
```
Typical values for the time step are 0.125 in 2*D* images and 0.0625 in 3*D* images. The number of iterations can be usually around 5, however more iterations will result in further smoothing and will linearly increase the computing time.

Figure [2.30](#page-560-0) illustrates the effect of this filter on a MRI proton density image of the brain. The images show the *X* component of the gradient before (left) and after (right) the application of the filter. In this example the filter was run with a time step of 0.25, and 5 iterations.

Vector Curvature Anisotropic Diffusion

The source code for this section can be found in the file VectorCurvatureAnisotropicDiffusionImageFilter.cxx.

The [itk::VectorCurvatureAnisotropicDiffusionImageFilter](https://www.itk.org/Doxygen/html/classitk_1_1VectorCurvatureAnisotropicDiffusionImageFilter.html) performs anisotropic diffusion on a vector image using a modified curvature diffusion equation (MCDE). The MCDE is the same described in [2.7.3.](#page-548-0)

Typically in vector-valued diffusion, vector components are diffused independently of one another using a conductance term that is linked across the components.

This filter is designed to process images of  $ik:$ : Vector type. The code relies on various type alias and overloaded operators defined in  $\pm k$ ::Vector. It is perfectly reasonable, however, to apply this filter to images of other, user-defined types as long as the appropriate type alias and operator overloads are in place. As a general rule, follow the example of the [itk::Vector](https://www.itk.org/Doxygen/html/classitk_1_1Vector.html) class in defining your data types.

The first step required to use this filter is to include its header file.

```
#include "itkVectorCurvatureAnisotropicDiffusionImageFilter.h"
```
Types should be selected based on required pixel type for the input and output images. The image types are defined using the pixel type and the dimension.

```
using InputPixelType = float;
using VectorPixelType = itk::CovariantVector<float, 2>;
using InputImageType = itk::Image<InputPixelType, 2>;
using VectorImageType = itk::Image<VectorPixelType, 2>;
```
The filter type is now instantiated using both the input image and the output image types. The filter object is created by the New() method.

```
using FilterType =
 itk::VectorCurvatureAnisotropicDiffusionImageFilter<VectorImageType,
                                                     VectorImageType>;
FilterType::Pointer filter = FilterType::New();
```
The input image can be obtained from the output of another filter. Here, an image reader is used as source and its data is passed through a gradient filter in order to generate an image of vectors.

```
gradient->SetInput(reader->GetOutput());
filter->SetInput(gradient->GetOutput());
```
This filter requires two parameters: the number of iterations to be performed and the time step used in the computation of the level set evolution. These parameters are set using the methods

<span id="page-562-0"></span>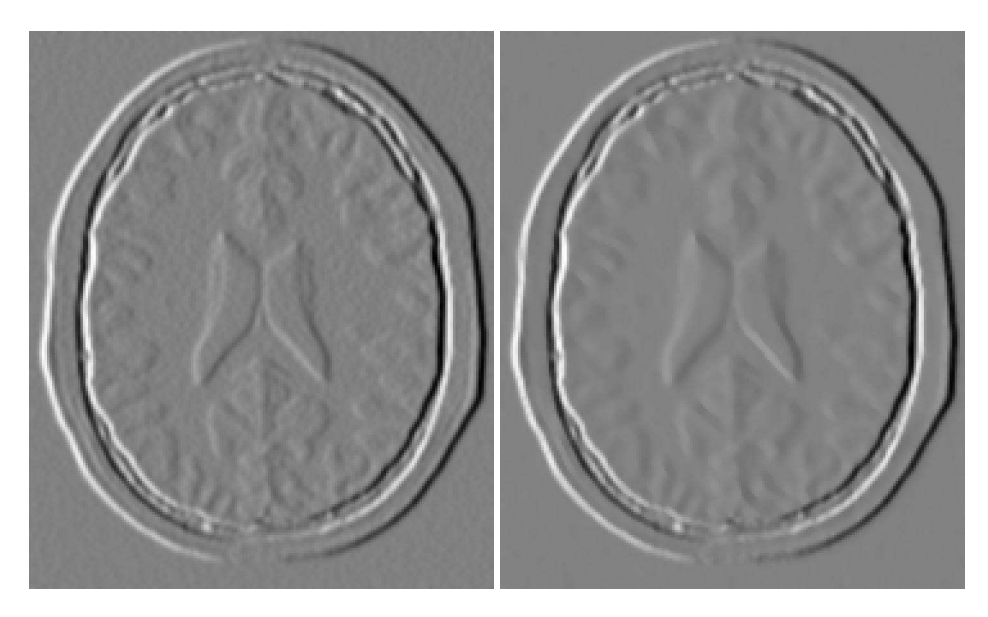

Figure 2.31: Effect of the VectorCurvatureAnisotropicDiffusionImageFilter on the *X* component of the gradient from a MRIproton density brain image.

SetNumberOfIterations() and SetTimeStep() respectively. The filter can be executed by invoking Update().

```
filter->SetNumberOfIterations(numberOfIterations);
filter->SetTimeStep(timeStep);
filter->SetConductanceParameter(1.0);
filter->Update();
```
Typical values for the time step are 0.125 in 2*D* images and 0.0625 in 3*D* images. The number of iterations can be usually around 5, however more iterations will result in further smoothing and will increase the computing time linearly.

Figure [2.31](#page-562-0) illustrates the effect of this filter on a MRI proton density image of the brain. The images show the *X* component of the gradient before (left) and after (right) the application of the filter. In this example the filter was run with a time step of 0.25, and 5 iterations.

## 2.7.5 Edge Preserving Smoothing in Color Images

Gradient Anisotropic Diffusion

The source code for this section can be found in the file RGBGradientAnisotropicDiffusionImageFilter.cxx.

The vector anisotropic diffusion approach applies to color images equally well. As in the vector case, each RGB component is diffused independently. The following example illustrates the use of the Vector curvature anisotropic diffusion filter on an image with  $\pm k$ : RGBP $\pm k$ el type.

The first step required to use this filter is to include its header file.

#include "itkVectorGradientAnisotropicDiffusionImageFilter.h"

Also the headers for Image and RGBPixel type are required.

```
#include "itkRGBPixel.h"
#include "itkImage.h"
```
It is desirable to perform the computation on the RGB image using float representation. However for input and output purposes unsigned char RGB components are commonly used. It is necessary to cast the type of color components along the pipeline before writing them to a file. The [itk::CastImageFilter](https://www.itk.org/Doxygen/html/classitk_1_1CastImageFilter.html) is used to achieve this goal.

```
#include "itkImageFileReader.h"
#include "itkImageFileWriter.h"
#include "itkCastImageFilter.h"
```
The image type is defined using the pixel type and the dimension.

```
using InputPixelType = itk::RGBPixel<float>;
using InputImageType = itk:: Image<InputPixelType, 2>;
```
The filter type is now instantiated and a filter object is created by the New () method.

```
using FilterType =
 itk::VectorGradientAnisotropicDiffusionImageFilter<InputImageType,
                                                     InputImageType>;
FilterType::Pointer filter = FilterType::New();
```
The input image can be obtained from the output of another filter. Here, an image reader is used as source.

```
using ReaderType = itk::ImageFileReader<InputImageType>;
ReaderType::Pointer reader = ReaderType::New();
reader->SetFileName(argv[1]);
filter->SetInput(reader->GetOutput());
```
This filter requires two parameters: the number of iterations to be performed and the time step used in the computation of the level set evolution. These parameters are set using the methods SetNumberOfIterations() and SetTimeStep() respectively. The filter can be executed by invoking Update().

```
filter->SetNumberOfIterations(numberOfIterations);
filter->SetTimeStep(timeStep);
filter->SetConductanceParameter(1.0);
filter->Update();
```
The filter output is now cast to unsigned char RGB components by using the [itk::CastImageFilter](https://www.itk.org/Doxygen/html/classitk_1_1CastImageFilter.html).

```
using WritePixelType = itk::RGBPixel<unsigned char>;
using WriteImageType = itk::Image<WritePixelType, 2>;
using CasterType = itk::CastImageFilter<InputImageType, WriteImageType>;
CasterType::Pointer caster = CasterType::New();
```
Finally, the writer type can be instantiated. One writer is created and connected to the output of the cast filter.

```
using WriterType = itk::ImageFileWriter<WriteImageType>;
WriterType::Pointer writer = WriterType::New();
caster->SetInput(filter->GetOutput());
writer->SetInput(caster->GetOutput());
writer->SetFileName(argv[2]);
writer->Update();
```
Figure [2.32](#page-565-0) illustrates the effect of this filter on a RGB image from a cryogenic section of the Visible Woman data set. In this example the filter was run with a time step of 0.125, and 20 iterations. The input image has  $570 \times 670$  pixels and the processing took 4 minutes on a Pentium 4 2GHz.

Curvature Anisotropic Diffusion

The source code for this section can be found in the file RGBCurvatureAnisotropicDiffusionImageFilter.cxx.

The vector anisotropic diffusion approach can be applied equally well to color images. As in the vector case, each RGB component is diffused independently. The following example illustrates

<span id="page-565-0"></span>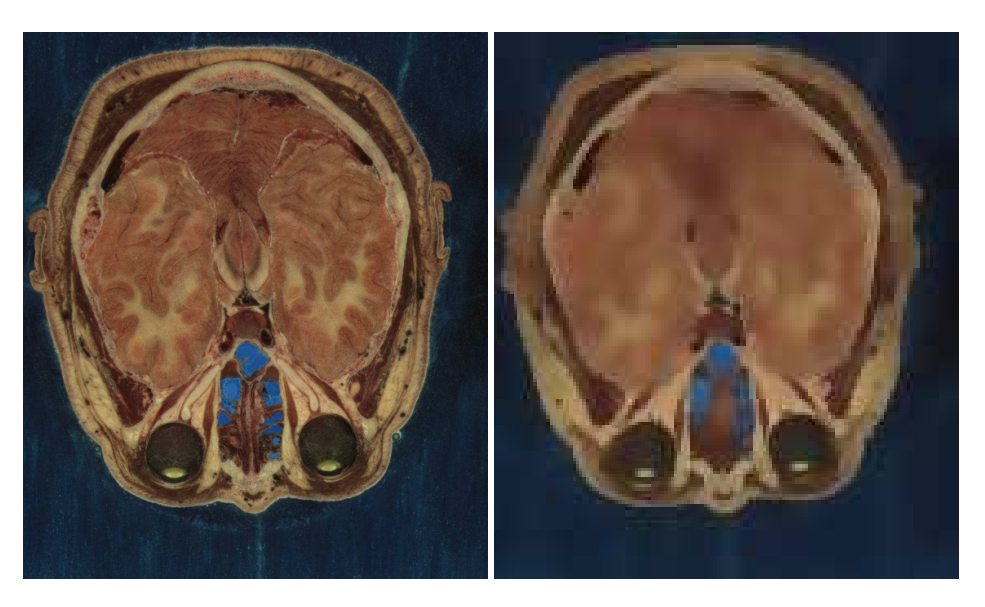

Figure 2.32: Effect of the VectorGradientAnisotropicDiffusionImageFilter on a RGB image from a cryogenic section of the Visible Woman data set.

the use of the [itk::VectorCurvatureAnisotropicDiffusionImageFilter](https://www.itk.org/Doxygen/html/classitk_1_1VectorCurvatureAnisotropicDiffusionImageFilter.html) on an image with [itk::RGBPixel](https://www.itk.org/Doxygen/html/classitk_1_1RGBPixel.html) type.

The first step required to use this filter is to include its header file.

```
#include "itkVectorCurvatureAnisotropicDiffusionImageFilter.h"
```
Also the headers for Image and RGBPixel type are required.

```
#include "itkRGBPixel.h"
#include "itkImage.h"
```
It is desirable to perform the computation on the RGB image using float representation. However for input and output purposes unsigned char RGB components are commonly used. It is necessary to cast the type of color components in the pipeline before writing them to a file. The [itk::CastImageFilter](https://www.itk.org/Doxygen/html/classitk_1_1CastImageFilter.html) is used to achieve this goal.

```
#include "itkImageFileReader.h"
#include "itkImageFileWriter.h"
#include "itkCastImageFilter.h"
```
The image type is defined using the pixel type and the dimension.

```
using InputPixelType = itk::RGBPixel<float>;
using InputImageType = itk::Image<InputPixelType, 2>;
```
The filter type is now instantiated and a filter object is created by the New () method.

```
using FilterType =
 itk::VectorCurvatureAnisotropicDiffusionImageFilter<InputImageType,
                                                     InputImageType>;
FilterType::Pointer filter = FilterType::New();
```
The input image can be obtained from the output of another filter. Here, an image reader is used as a source.

```
using ReaderType = itk:: ImageFileReader<InputImageType>;
ReaderType::Pointer reader = ReaderType::New();
reader->SetFileName(argv[1]);
filter->SetInput(reader->GetOutput());
```
This filter requires two parameters: the number of iterations to be performed and the time step used in the computation of the level set evolution. These parameters are set using the methods SetNumberOfIterations() and SetTimeStep() respectively. The filter can be executed by invoking Update().

```
filter->SetNumberOfIterations(numberOfIterations);
filter->SetTimeStep(timeStep);
filter->SetConductanceParameter(1.0);
filter->Update();
```
The filter output is now cast to unsigned char RGB components by using the [itk::CastImageFilter](https://www.itk.org/Doxygen/html/classitk_1_1CastImageFilter.html).

```
using WritePixelType = itk::RGBPixel<unsigned char>;
using WriteImageType = itk::Image<WritePixelType, 2>;
using CasterType = itk::CastImageFilter<InputImageType, WriteImageType>;
CasterType::Pointer caster = CasterType::New();
```
Finally, the writer type can be instantiated. One writer is created and connected to the output of the cast filter.

```
using WriterType = itk:: ImageFileWriter<WriteImageType>;
WriterType::Pointer writer = WriterType::New();
caster->SetInput(filter->GetOutput());
writer->SetInput(caster->GetOutput());
writer->SetFileName(argv[2]);
writer->Update();
```
<span id="page-567-0"></span>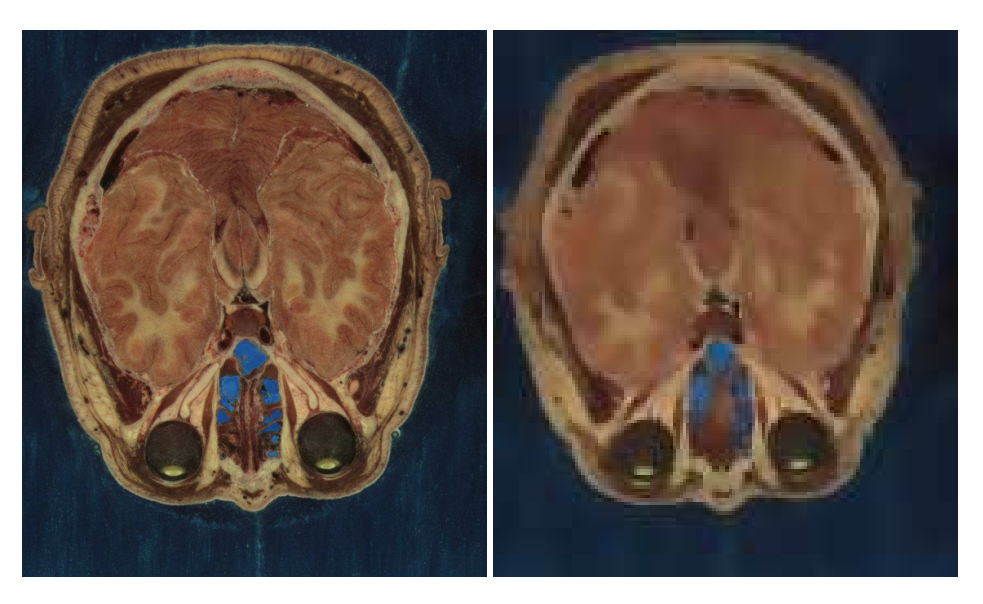

Figure 2.33: Effect of the VectorCurvatureAnisotropicDiffusionImageFilter on a RGB image from a cryogenic section of the Visible Woman data set.

Figure [2.33](#page-567-0) illustrates the effect of this filter on a RGB image from a cryogenic section of the Visible Woman data set. In this example the filter was run with a time step of 0.125, and 20 iterations. The input image has  $570 \times 670$  pixels and the processing took 4 minutes on a Pentium 4 at 2GHz.

Figure [2.34](#page-568-0) compares the effect of the gradient and curvature anisotropic diffusion filters on a small region of the same cryogenic slice used in Figure [2.33.](#page-567-0) The region used in this figure is only  $127 \times$ 162 pixels and took 14 seconds to compute on the same platform.

# 2.8 Distance Map

The source code for this section can be found in the file DanielssonDistanceMapImageFilter.cxx.

This example illustrates the use of the [itk::DanielssonDistanceMapImageFilter](https://www.itk.org/Doxygen/html/classitk_1_1DanielssonDistanceMapImageFilter.html). This filter generates a distance map from the input image using the algorithm developed by Danielsson [\[13\]](#page-964-4). As secondary outputs, a Voronoi partition of the input elements is produced, as well as a vector image with the components of the distance vector to the closest point. The input to the map is assumed to be a set of points on the input image. The label of each group of pixels is assigned by the [itk::ConnectedComponentImageFilter](https://www.itk.org/Doxygen/html/classitk_1_1ConnectedComponentImageFilter.html).

The first step required to use this filter is to include its header file.

<span id="page-568-0"></span>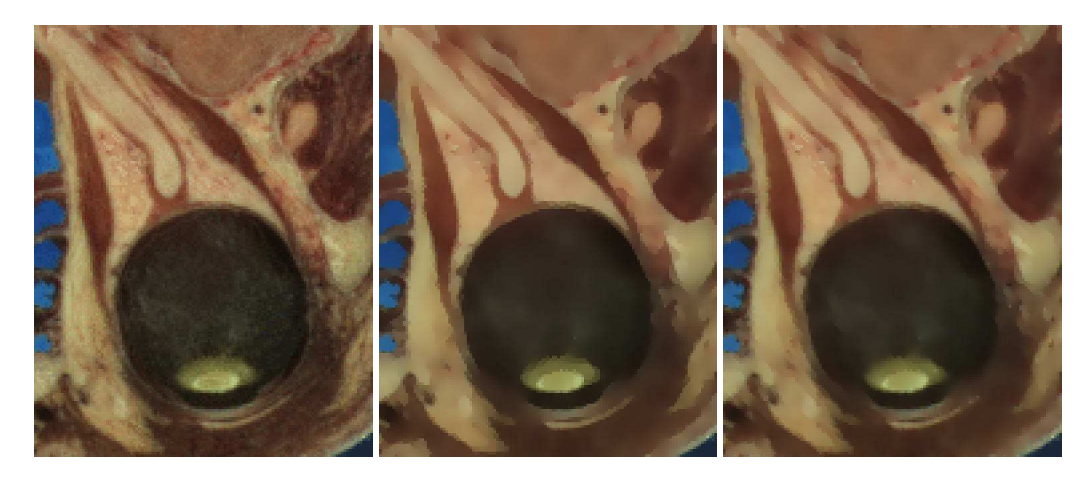

Figure 2.34: Comparison between the gradient (center) and curvature (right) Anisotropic Diffusion filters. Original image at left.

#### #include "itkDanielssonDistanceMapImageFilter.h"

Then we must decide what pixel types to use for the input and output images. Since the output will contain distances measured in pixels, the pixel type should be able to represent at least the width of the image, or said in *N*-dimensional terms, the maximum extension along all the dimensions. The input, output (distance map), and voronoi partition image types are now defined using their respective pixel type and dimension.

```
using InputPixelType = unsigned char;
using OutputPixelType = unsigned short;
using VoronoiPixelType = unsigned char;
using InputImageType = itk::Image<InputPixelType, 2>;
using OutputImageType = itk::Image<OutputPixelType, 2>;
using VoronoiImageType = itk::Image<VoronoiPixelType, 2>;
```
The filter type can be instantiated using the input and output image types defined above. A filter object is created with the New() method.

```
using FilterType = itk::DanielssonDistanceMapImageFilter<InputImageType,
                                                       OutputImageType,
                                                        VoronoiImageType>;
FilterType::Pointer filter = FilterType::New();
```
The input to the filter is taken from a reader and its output is passed to a [itk::RescaleIntensityImageFilter](https://www.itk.org/Doxygen/html/classitk_1_1RescaleIntensityImageFilter.html) and then to a writer. The scaler and writer are both

<span id="page-569-0"></span>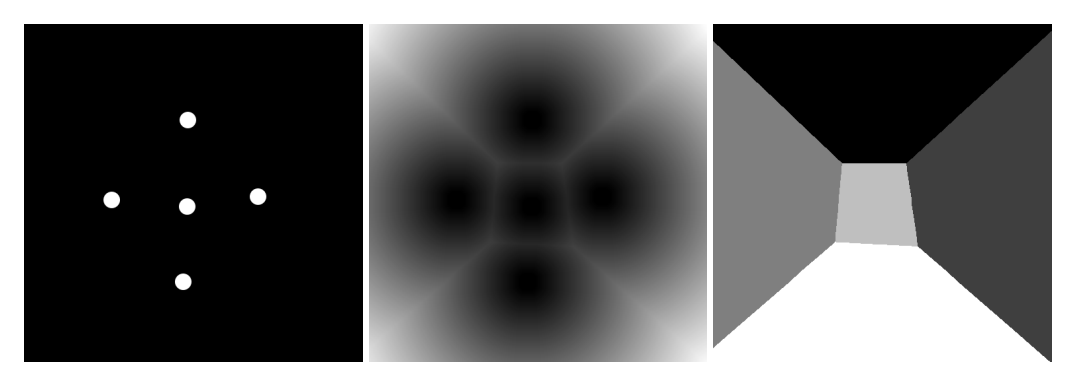

Figure 2.35: DanielssonDistanceMapImageFilter output. Set of pixels, distance map and Voronoi partition.

templated over the image type, so we instantiate a separate pipeline for the voronoi partition map starting at the scaler.

```
labeler->SetInput(reader->GetOutput());
filter->SetInput(labeler->GetOutput());
scaler->SetInput(filter->GetOutput());
writer->SetInput(scaler->GetOutput());
```
The Voronoi map is obtained with the GetVoronoiMap() method. In the lines below we connect this output to the intensity rescaler.

```
voronoiScaler->SetInput(filter->GetVoronoiMap());
voronoiWriter->SetInput(voronoiScaler->GetOutput());
```
Figure [2.35](#page-569-0) illustrates the effect of this filter on a binary image with a set of points. The input image is shown at the left, and the distance map at the center and the Voronoi partition at the right. This filter computes distance maps in N-dimensions and is therefore capable of producing *N*-dimensional Voronoi partitions.

The distance filter also produces an image of  $\pm k$ :  $\circ$  of fset pixels representing the vectorial distance to the closest object in the scene. The type of this output image is defined by the VectorImageType trait of the filter type.

**using** OffsetImageType = FilterType::VectorImageType;

We can use this type for instantiating an  $ik:I$  mage FileWriter type and creating an object of this class in the following lines.

```
using WriterOffsetType = itk::ImageFileWriter<OffsetImageType>;
WriterOffsetType::Pointer offsetWriter = WriterOffsetType::New();
```
The output of the distance filter can be connected as input to the writer.

```
offsetWriter->SetInput(filter->GetVectorDistanceMap());
```
Execution of the writer is triggered by the invocation of the Update() method. Since this method can potentially throw exceptions it must be placed in a try/catch block.

```
try
{
 offsetWriter->Update();
}
catch (const itk::ExceptionObject & exp)
{
 std::cerr << "Exception caught !" << std::endl;
 std::cerr << exp << std::endl;
}
```
Note that only the  $ik::Met$  almageIO class supports reading and writing images of pixel type [itk::Offset](https://www.itk.org/Doxygen/html/classitk_1_1Offset.html).

The source code for this section can be found in the file SignedDanielssonDistanceMapImageFilter.cxx.

This example illustrates the use of the itk:: SignedDanielssonDistanceMapImageFilter. This filter generates a distance map by running Danielsson distance map twice, once on the input image and once on the flipped image.

The first step required to use this filter is to include its header file.

#include "itkSignedDanielssonDistanceMapImageFilter.h"

Then we must decide what pixel types to use for the input and output images. Since the output will contain distances measured in pixels, the pixel type should be able to represent at least the width of the image, or said in *N*-dimensional terms, the maximum extension along all the dimensions. The input and output image types are now defined using their respective pixel type and dimension.

```
using InputPixelType = unsigned char;
using OutputPixelType = float;
using VoronoiPixelType = unsigned short;
constexpr unsigned int Dimension = 2;
using InputImageType = itk::Image<InputPixelType, Dimension>;
using OutputImageType = itk::Image<OutputPixelType, Dimension>;
using VoronoiImageType = itk::Image<VoronoiPixelType, Dimension>;
```
<span id="page-571-0"></span>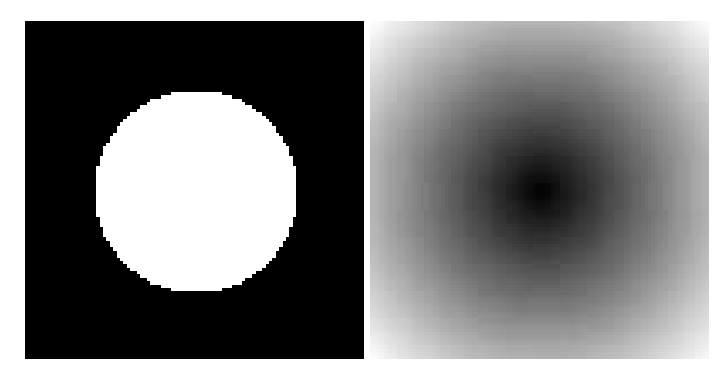

Figure 2.36: SignedDanielssonDistanceMapImageFilter applied on a binary circle image. The intensity has been rescaled for purposes of display.

The only change with respect to the previous example is to replace the DanielssonDistanceMapImageFilter with the SignedDanielssonDistanceMapImageFilter.

```
using FilterType =
 itk::SignedDanielssonDistanceMapImageFilter<InputImageType,
                                             OutputImageType,
                                              VoronoiImageType>;
FilterType::Pointer filter = FilterType::New();
```
The distances inside the circle are defined to be negative, while the distances outside the circle are positive. To change the convention, use the InsideIsPositive(bool) function.

Figure [2.36](#page-571-0) illustrates the effect of this filter. The input image and the distance map are shown.

# 2.9 Geometric Transformations

- 2.9.1 Filters You Should be Afraid to Use
- 2.9.2 Change Information Image Filter

This one is the scariest and most dangerous filter in the entire toolkit. You should not use this filter unless you are entirely certain that you know what you are doing. In fact if you decide to use this filter, you should write your code, then go for a long walk, get more coffee and ask yourself if you really needed to use this filter. If the answer is yes, then you should discuss this issue with someone you trust and get his/her opinion in writing. In general, if you need to use this filter, it means that you have a poor image provider that is putting your career at risk along with the life of any potential patient whose images you may end up processing.

## 2.9.3 Flip Image Filter

The source code for this section can be found in the file FlipImageFilter.cxx.

The [itk::FlipImageFilter](https://www.itk.org/Doxygen/html/classitk_1_1FlipImageFilter.html) is used for flipping the image content in any of the coordinate axes. This filter must be used with **EXTREME** caution. You probably don't want to appear in the newspapers as responsible for a surgery mistake in which a doctor extirpates the left kidney when he should have extracted the right one<sup>[3](#page-572-0)</sup>. If that prospect doesn't scare you, maybe it is time for you to reconsider your career in medical image processing. Flipping effects which seem innocuous at first view may still have dangerous consequences. For example, flipping the cranio-caudal axis of a CT scan forces an observer to flip the left-right axis in order to make sense of the image.

The header file corresponding to this filter should be included first.

```
#include "itkFlipImageFilter.h"
```
Then the pixel types for input and output image must be defined and, with them, the image types can be instantiated.

```
using PixelType = unsigned char;
using ImageType = itk::Image<PixelType, 2>;
```
Using the image types it is now possible to instantiate the filter type and create the filter object.

```
using FilterType = itk::FlipImageFilter<ImageType>;
FilterType::Pointer filter = FilterType::New();
```
The axes to flip are specified in the form of an Array. In this case we take them from the command line arguments.

```
using FlipAxesArrayType = FilterType::FlipAxesArrayType;
FlipAxesArrayType flipArray;
flipArray[0] = std::stoi(argv[3]);
flipArray[1] = std::stoi(argv[4]);
filter->SetFlipAxes(flipArray);
```
The input to the filter can be taken from any other filter, for example a reader. The output can be passed down the pipeline to other filters, for example, a writer. Invoking Update() on any downstream filter will trigger the execution of the FlipImage filter.

<span id="page-572-0"></span><sup>&</sup>lt;sup>3</sup> Wrong side surgery accounts for 2% of the reported medical errors in the United States. Trivial... but equally dangerous.

<span id="page-573-0"></span>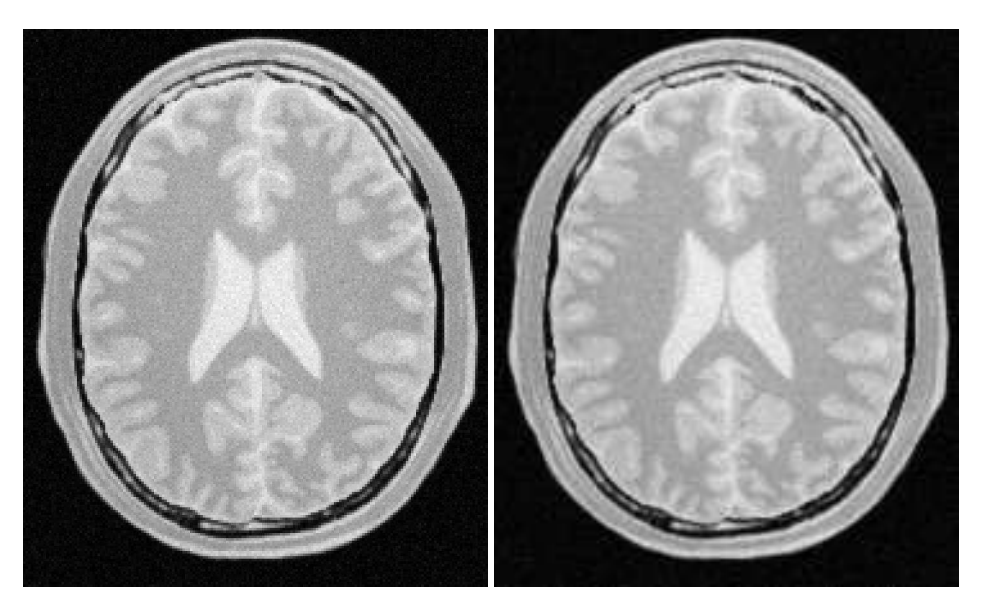

Figure 2.37: Effect of the FlipImageFilter on a slice from a MRI proton density brain image.

```
filter->SetInput(reader->GetOutput());
writer->SetInput(filter->GetOutput());
writer->Update();
```
Figure [2.37](#page-573-0) illustrates the effect of this filter on a slice of an MRI brain image using a flip array  $[0,1]$ which means that the *Y* axis was flipped while the *X* axis was conserved.

## 2.9.4 Resample Image Filter

Introduction

The source code for this section can be found in the file ResampleImageFilter.cxx.

Resampling an image is a very important task in image analysis. It is especially important in the frame of image registration. The [itk::ResampleImageFilter](https://www.itk.org/Doxygen/html/classitk_1_1ResampleImageFilter.html) implements image resampling through the use of  $it$ : Transforms. The inputs expected by this filter are an image, a transform and an interpolator. The space coordinates of the image are mapped through the transform in order to generate a new image. The extent and spacing of the resulting image are selected by the user. Resampling is performed in space coordinates, not pixel/grid coordinates. It is quite important to ensure that image spacing is properly set on the images involved. The interpolator is required since the mapping from one space to the other will often require evaluation of the intensity of the

image at non-grid positions.

The header file corresponding to this filter should be included first.

```
#include "itkResampleImageFilter.h"
```
The header files corresponding to the transform and interpolator must also be included.

```
#include "itkAffineTransform.h"
#include "itkNearestNeighborInterpolateImageFunction.h"
```
The dimension and pixel types for input and output image must be defined and with them the image types can be instantiated.

```
constexpr unsigned int Dimension = 2;
using InputPixelType = unsigned char;
using OutputPixelType = unsigned char;
using InputImageType = itk::Image<InputPixelType, Dimension>;
using OutputImageType = itk::Image<OutputPixelType, Dimension>;
```
Using the image and transform types it is now possible to instantiate the filter type and create the filter object.

```
using FilterType =
 itk::ResampleImageFilter<InputImageType, OutputImageType>;
FilterType::Pointer filter = FilterType::New();
```
The transform type is typically defined using the image dimension and the type used for representing space coordinates.

```
using TransformType = itk::AffineTransform<double, Dimension>;
```
An instance of the transform object is instantiated and passed to the resample filter. By default, the parameters of the transform are set to represent the identity transform.

```
TransformType::Pointer transform = TransformType::New();
filter->SetTransform(transform);
```
The interpolator type is defined using the full image type and the type used for representing space coordinates.

```
using InterpolatorType =
 itk::NearestNeighborInterpolateImageFunction<InputImageType, double>;
```
An instance of the interpolator object is instantiated and passed to the resample filter.

```
InterpolatorType::Pointer interpolator = InterpolatorType::New();
filter->SetInterpolator(interpolator);
```
Given that some pixels of the output image may end up being mapped outside the extent of the input image it is necessary to decide what values to assign to them. This is done by invoking the SetDefaultPixelValue() method.

```
filter->SetDefaultPixelValue(0);
```
The sampling grid of the output space is specified with the spacing along each dimension and the origin.

```
// pixel spacing in millimeters along X and Y
const double spacing[Dimension] = { 1.0, 1.0 };
filter->SetOutputSpacing(spacing);
// Physical space coordinate of origin for X and Y
const double origin[Dimension] = { 0.0, 0.0 };
filter->SetOutputOrigin(origin);
```

```
InputImageType::DirectionType direction;
direction.SetIdentity();
filter->SetOutputDirection(direction);
```
The extent of the sampling grid on the output image is defined by a SizeType and is set using the SetSize() method.

```
InputImageType::SizeType size;
size[0] = 300; // number of pixels along Xsize[1] = 300; // number of pixels along Y
filter->SetSize(size);
```
The input to the filter can be taken from any other filter, for example a reader. The output can be passed down the pipeline to other filters, for example a writer. An update call on any downstream filter will trigger the execution of the resampling filter.

```
filter->SetInput(reader->GetOutput());
writer->SetInput(filter->GetOutput());
writer->Update();
```
<span id="page-576-0"></span>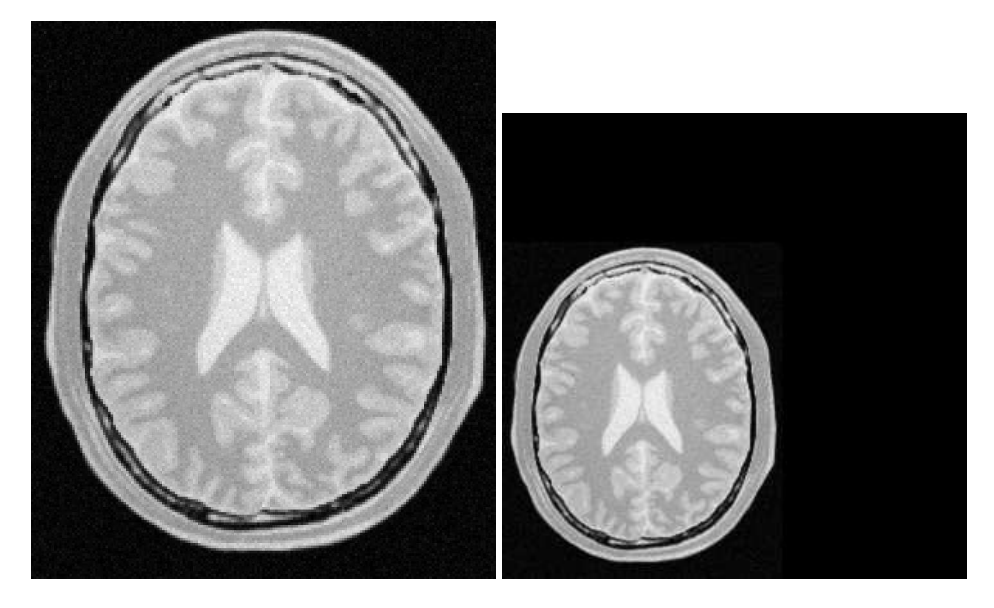

Figure 2.38: Effect of the resample filter.

<span id="page-576-1"></span>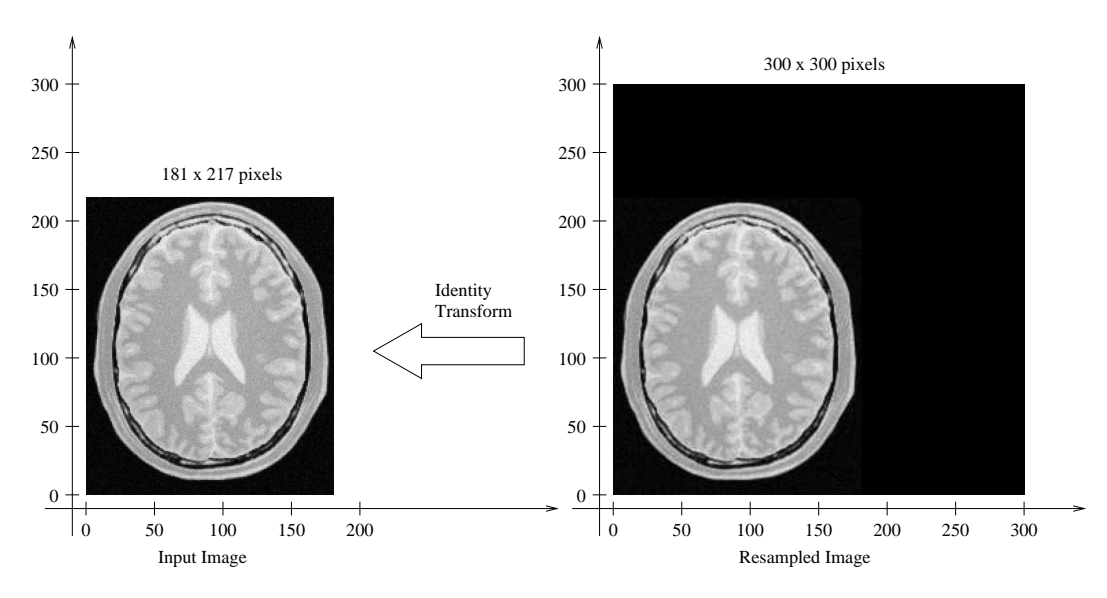

Figure 2.39: Analysis of the resample image done in a common coordinate system.

<span id="page-577-0"></span>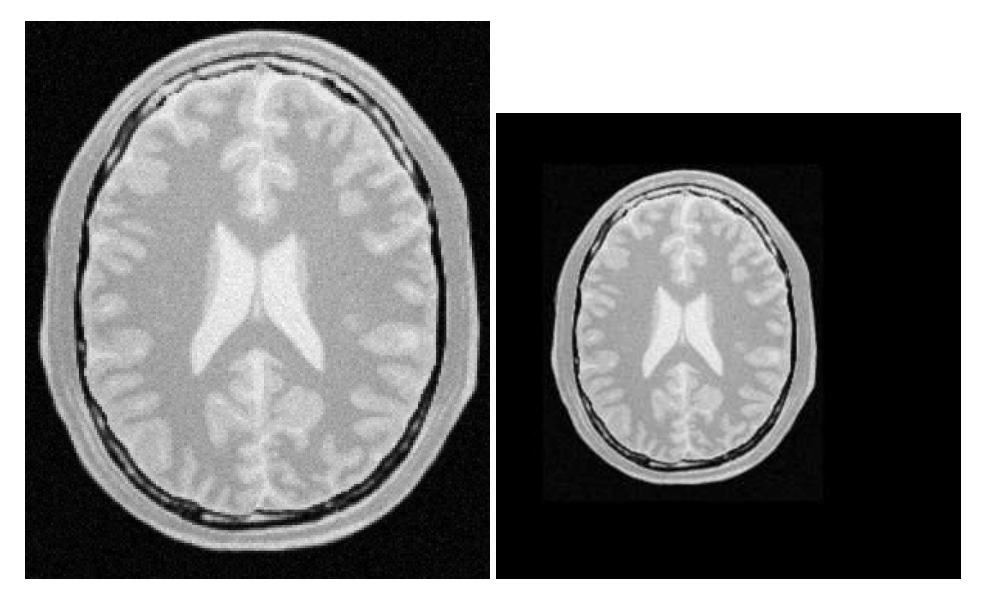

Figure 2.40: ResampleImageFilter with a translation by (−30,−50).

Figure [2.38](#page-576-0) illustrates the effect of this filter on a slice of MRI brain image using an affine transform containing an identity transform. Note that any analysis of the behavior of this filter must be done on the space coordinate system in millimeters, not with respect to the sampling grid in pixels. The figure shows the resulting image in the lower left quarter of the extent. This may seem odd if analyzed in terms of the image grid but is quite clear when seen with respect to space coordinates. Figure [2.38](#page-576-0) is particularly misleading because the images are rescaled to fit nicely on the text of this book. Figure [2.39](#page-576-1) clarifies the situation. It shows the two same images placed on an equally-scaled coordinate system. It becomes clear here that an identity transform is being used to map the image data, and that simply, we have requested to resample additional empty space around the image. The input image is  $181 \times 217$  pixels in size and we have requested an output of  $300 \times 300$  pixels. In this case, the input and output images both have spacing of  $1mm \times 1mm$  and origin of  $(0.0, 0.0)$ .

Let's now set values on the transform. Note that the supplied transform represents the mapping of points from the output space to the input space. The following code sets up a translation.

```
TransformType::OutputVectorType translation;
translation[0] = -30; // X translation in millimeters
translation[1] = -50; // Y translation in millimeters
transform->Translate(translation);
```
The output image resulting from the translation can be seen in Figure [2.40.](#page-577-0) Again, it is better to interpret the result in a common coordinate system as illustrated in Figure [2.41.](#page-578-0)

Probably the most important thing to keep in mind when resampling images is that the transform is

<span id="page-578-0"></span>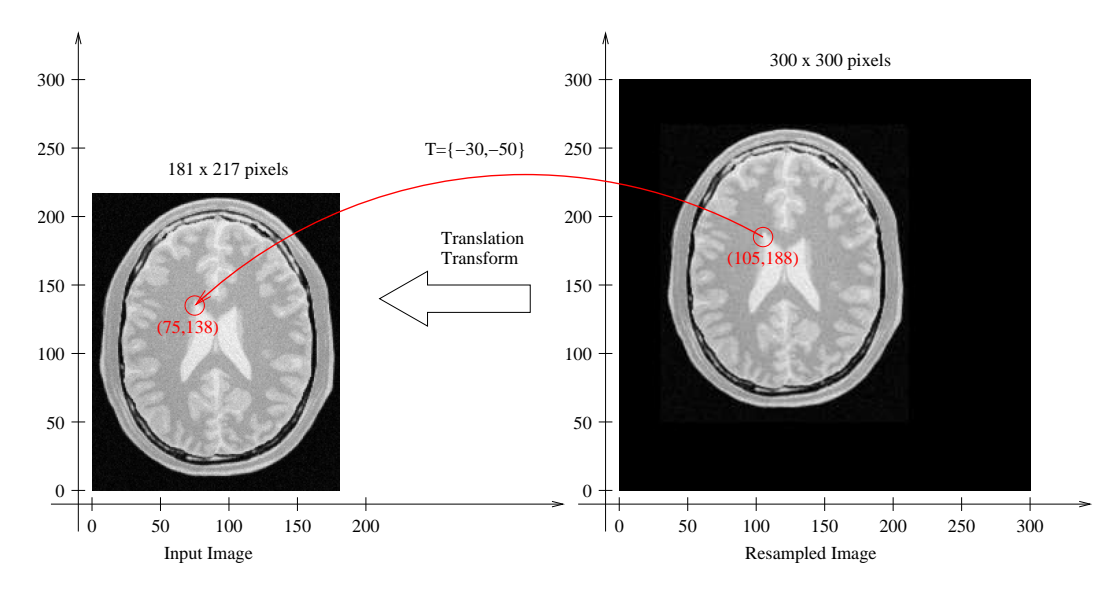

Figure 2.41: ResampleImageFilter. Analysis of a translation by  $(-30, -50)$ .

used to map points from the **output** image space into the **input** image space. In this case, Figure [2.41](#page-578-0) shows that the translation is applied to every point of the output image and the resulting position is used to read the intensity from the input image. In this way, the gray level of the point *P* in the output image is taken from the point  $T(P)$  in the input image. Where  $T$  is the transformation. In the specific case of the Figure [2.41,](#page-578-0) the value of point (105,188) in the output image is taken from the point (75,138) of the input image because the transformation applied was a translation of  $(-30,-50)$ .

It is sometimes useful to intentionally set the default output value to a distinct gray value in order to highlight the mapping of the image borders. For example, the following code sets the default external value of 100. The result is shown in the right side of Figure [2.42.](#page-579-0)

```
filter->SetDefaultPixelValue(100);
```
With this change we can better appreciate the effect of the previous translation transform on the image resampling. Figure  $2.42$  illustrates how the point  $(30,50)$  of the output image gets its gray value from the point  $(0,0)$  of the input image.

Importance of Spacing and Origin

The source code for this section can be found in the file ResampleImageFilter2.cxx.

<span id="page-579-0"></span>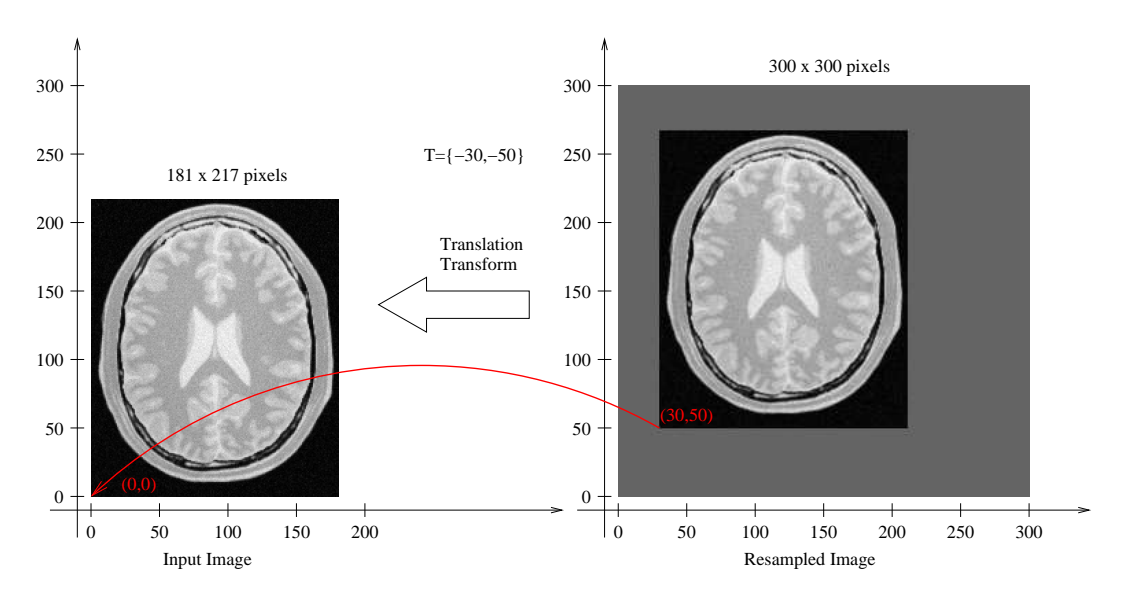

Figure 2.42: ResampleImageFilter highlighting image borders with SetDefaultPixelValue().

During the computation of the resampled image all the pixels in the output region are visited. This visit is performed using ImageIterators which walk in the integer grid-space of the image. For each pixel, we need to convert grid position to space coordinates using the image spacing and origin.

For example, the pixel of index  $I = (20, 50)$  in an image of origin  $O = (19.0, 29.0)$  and pixel spacing  $S = (1.3, 1.5)$  corresponds to the spatial position

$$
P[i] = I[i] \times S[i] + O[i] \tag{2.20}
$$

which in this case leads to  $P = (20 \times 1.3 + 19.0, 50 \times 1.5 + 29.0)$  and finally  $P = (45.0, 104.0)$ 

The space coordinates of *P* are mapped using the transform *T* supplied to the [itk::ResampleImageFilter](https://www.itk.org/Doxygen/html/classitk_1_1ResampleImageFilter.html) in order to map the point  $P$  to the input image space point  $Q = T(P)$ .

The whole process is illustrated in Figure [2.43.](#page-581-0) In order to correctly interpret the process of the ResampleImageFilter you should be aware of the origin and spacing settings of both the input and output images.

In order to facilitate the interpretation of the transform we set the default pixel value to a value distinct from the image background.

```
filter->SetDefaultPixelValue(50);
```
Let's set up a uniform spacing for the output image.

```
// pixel spacing in millimeters along X & Y
const double spacing[Dimension] = { 1.0, 1.0 };
filter->SetOutputSpacing(spacing);
```
We will preserve the orientation of the input image by using the following call.

```
filter->SetOutputDirection(reader->GetOutput()->GetDirection());
```
Additionally, we will specify a non-zero origin. Note that the values provided here will be those of the space coordinates for the pixel of index  $(0,0)$ .

```
// space coordinate of origin
const double origin[Dimension] = { 30.0, 40.0 };
filter->SetOutputOrigin(origin);
```
We set the transform to identity in order to better appreciate the effect of the origin selection.

```
transform->SetIdentity();
filter->SetTransform(transform);
```
The output resulting from these filter settings is analyzed in Figure [2.43.](#page-581-0)

In the figure, the output image point with index  $I = (0,0)$  has space coordinates  $P = (30,40)$ . The identity transform maps this point to  $Q = (30, 40)$  in the input image space. Because the input image in this case happens to have spacing  $(1.0, 1.0)$  and origin  $(0.0, 0.0)$ , the physical point  $Q = (30, 40)$ maps to the pixel with index  $I = (30, 40)$ .

The code for a different selection of origin and image size is illustrated below. The resulting output is presented in Figure [2.44.](#page-581-1)

```
size[0] = 150; // number of pixels along Xsize[1] = 200; // number of pixels along Y
filter->SetSize(size);
```

```
// space coordinate of origin
const double origin[Dimension] = { 60.0, 30.0 };
filter->SetOutputOrigin(origin);
```
The output image point with index  $I = (0,0)$  now has space coordinates  $P = (60,30)$ . The identity transform maps this point to  $Q = (60, 30)$  in the input image space. Because the input image in this case happens to have spacing  $(1.0,1.0)$  and origin  $(0.0,0.0)$ , the physical point  $Q = (60,30)$  maps to the pixel with index  $I = (60, 30)$ .

<span id="page-581-0"></span>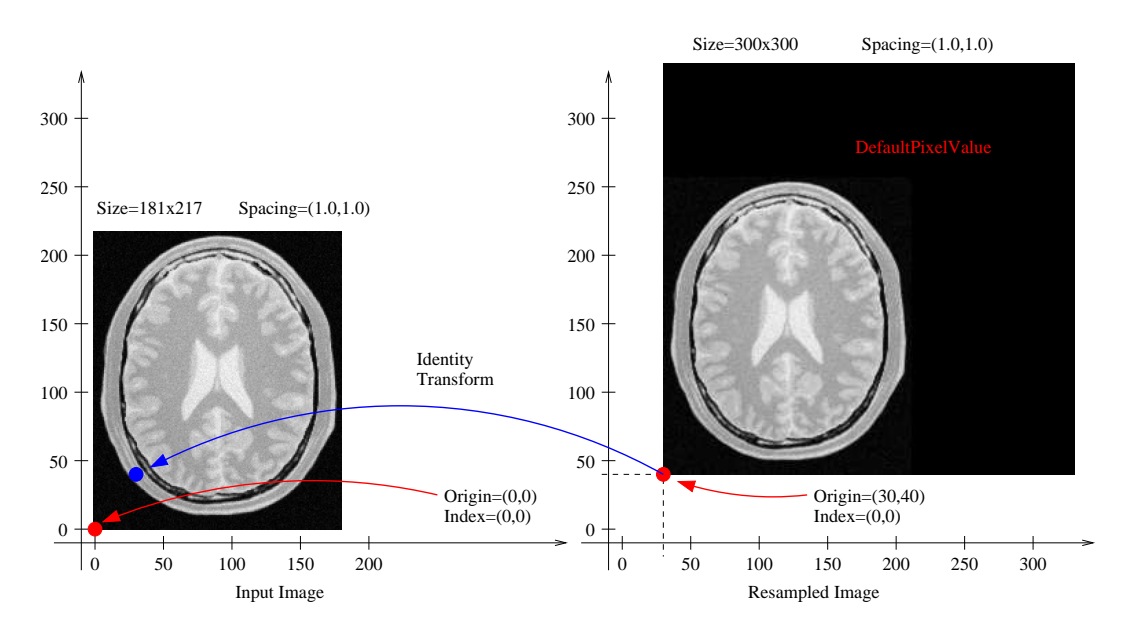

Figure 2.43: ResampleImageFilter selecting the origin of the output image.

<span id="page-581-1"></span>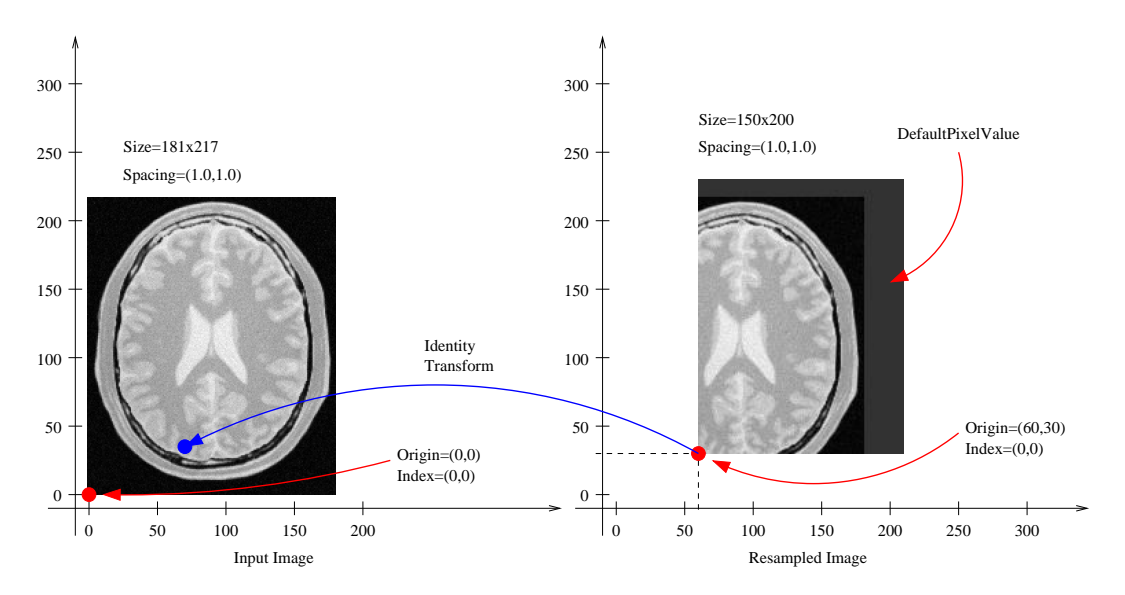

Figure 2.44: ResampleImageFilter origin in the output image.

<span id="page-582-0"></span>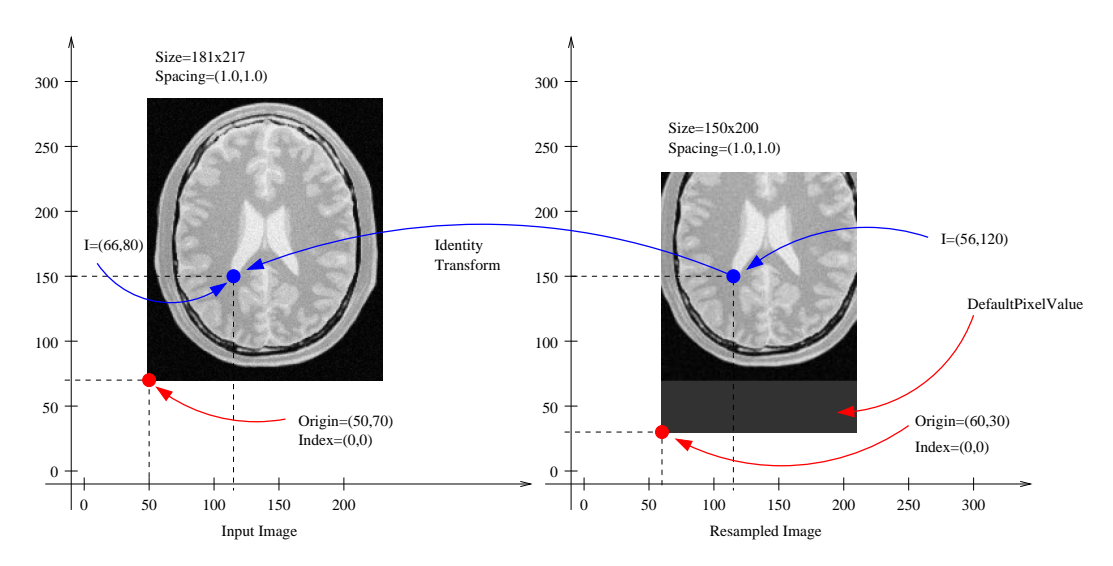

Figure 2.45: Effect of selecting the origin of the input image with Resample Image Filter.

Let's now analyze the effect of a non-zero origin in the input image. Keeping the output image settings of the previous example, we modify only the origin values on the file header of the input image. The new origin assigned to the input image is  $O = (50, 70)$ . An identity transform is still used as input for the ResampleImageFilter. The result of executing the filter with these parameters is presented in Figure [2.45.](#page-582-0)

The pixel with index  $I = (56,120)$  on the output image has coordinates  $P = (116,150)$  in physical space. The identity transform maps *P* to the point  $Q = (116, 150)$  on the input image space. The coordinates of *Q* are associated with the pixel of index  $I = (66, 80)$  on the input image.

Now consider the effect of the output spacing on the process of image resampling. In order to simplify the analysis, let's set the origin back to zero in both the input and output images.

```
// space coordinate of origin
const double origin[Dimension] = { 0.0, 0.0 };
filter->SetOutputOrigin(origin);
```
We then specify a non-unit spacing for the output image.

```
// pixel spacing in millimeters
const double spacing[Dimension] = { 2.0, 3.0 };
filter->SetOutputSpacing(spacing);
```
Additionally, we reduce the output image extent, since the new pixels are now covering a larger area of  $2.0$ mm $\times$  3.0mm.

<span id="page-583-0"></span>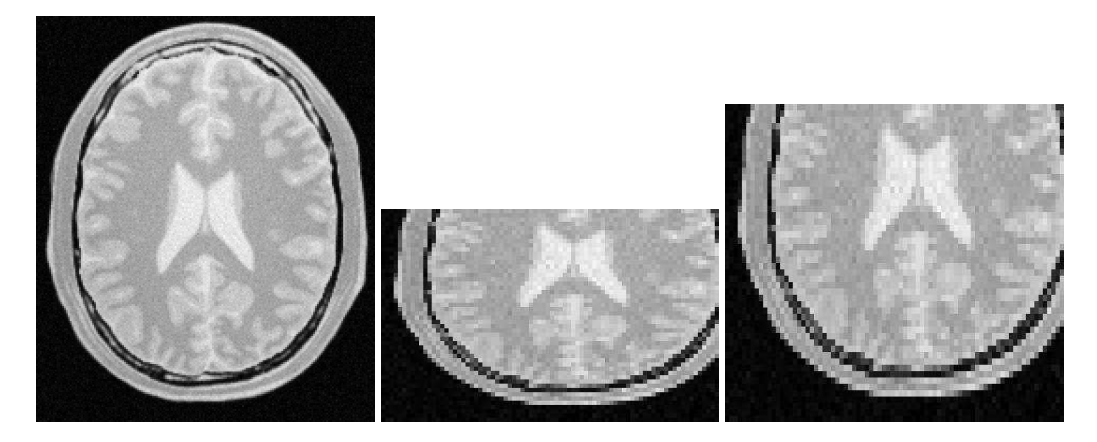

Figure 2.46: Resampling with different spacing seen by a naive viewer (center) and a correct viewer (right), input image (left).

```
size[0] = 80; // number of pixels along Xsize[1] = 50; // number of pixels along Y
filter->SetSize(size);
```
With these new parameters the physical extent of the output image is 160 millimeters by 150 millimeters.

Before attempting to analyze the effect of the resampling image filter it is important to make sure that the image viewer used to display the input and output images takes the spacing into account and appropriately scales the images on the screen. Please note that images in formats like PNG are not capable of representing origin and spacing. The toolkit assumes trivial default values for them. Figure [2.46](#page-583-0) (center) illustrates the effect of using a naive viewer that does not take pixel spacing into account. A correct display is presented at the right in the same figure<sup>[4](#page-583-1)</sup>.

The filter output is analyzed in a common coordinate system with the input from Figure [2.47.](#page-584-0) In this figure, pixel  $I = (33, 27)$  of the output image is located at coordinates  $P = (66.0, 81.0)$  of the physical space. The identity transform maps this point to  $Q = (66.0, 81.0)$  in the input image physical space. The point *Q* is then associated to the pixel of index  $I = (66, 81)$  on the input image, because this image has zero origin and unit spacing.

The input image spacing is also an important factor in the process of resampling an image. The following example illustrates the effect of non-unit pixel spacing on the input image. An input image similar to the those used in Figures [2.43](#page-581-0) to [2.47](#page-584-0) has been resampled to have pixel spacing of  $2mm \times 3mm$ . The input image is presented in Figure [2.48](#page-584-1) as viewed with a naive image viewer (left) and with a correct image viewer (right).

<span id="page-583-1"></span><sup>4</sup>A viewer is provided with ITK under the name of MetaImageViewer. This viewer takes into account pixel spacing.

<span id="page-584-0"></span>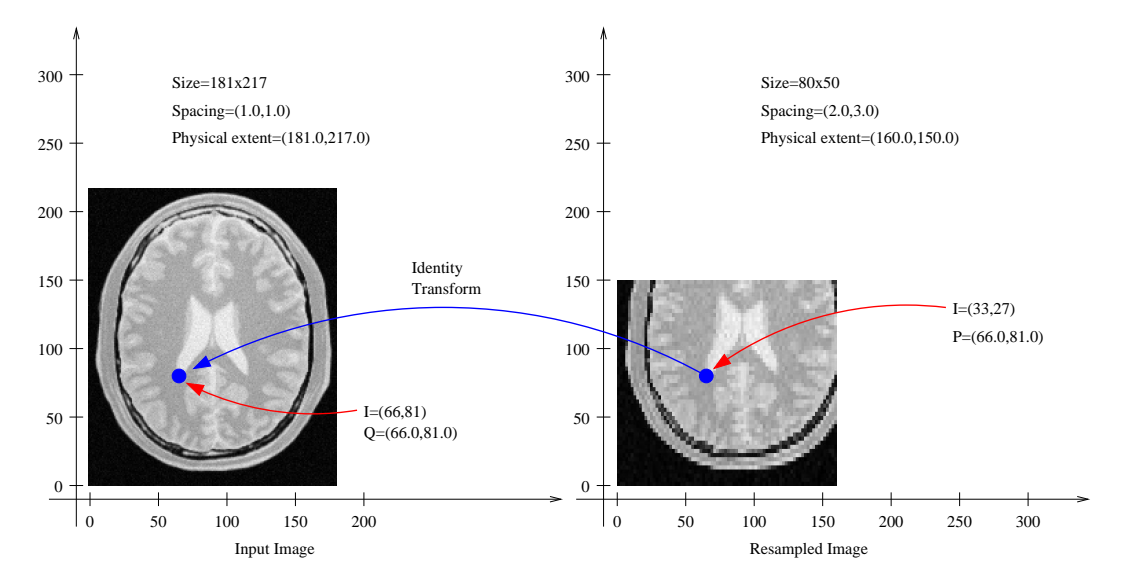

Figure 2.47: Effect of selecting the spacing on the output image.

<span id="page-584-1"></span>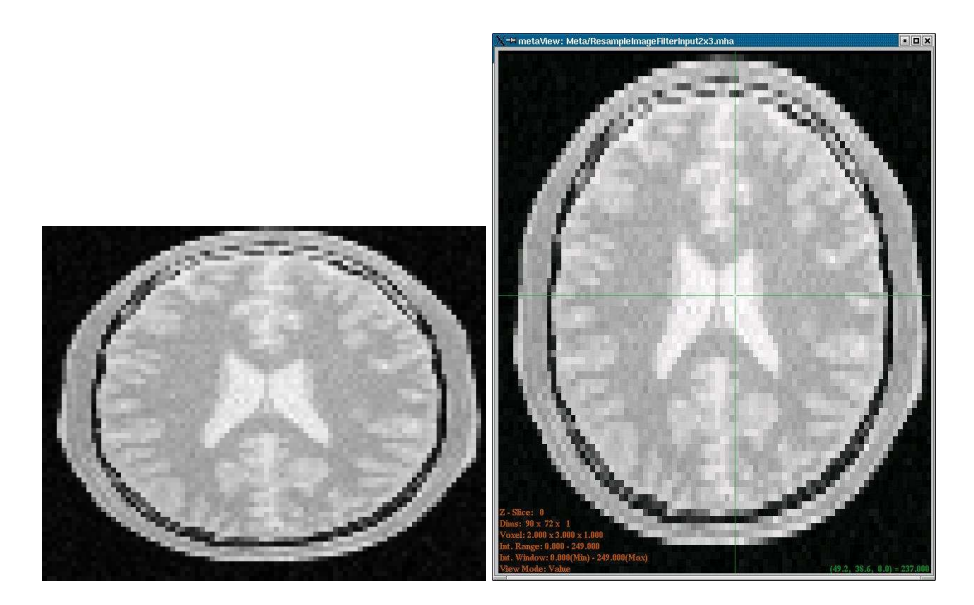

Figure 2.48: Input image with  $2 \times 3$ mm spacing as seen with a naive viewer (left) and a correct viewer (right).

The following code is used to transform this non-unit spacing input image into another non-unit spacing image located at a non-zero origin. The comparison between input and output in a common reference system is presented in figure [2.49.](#page-586-0)

Here we start by selecting the origin of the output image.

```
// space coordinate of origin
const double origin[Dimension] = { 25.0, 35.0 };
filter->SetOutputOrigin(origin);
```
We then select the number of pixels along each dimension.

```
size[0] = 40; // number of pixels along X
size[1] = 45; // number of pixels along Y
filter->SetSize(size);
```
Finally, we set the output pixel spacing.

```
const double spacing[Dimension] = { 4.0, 4.5 };
filter->SetOutputSpacing(spacing);
```
Figure [2.49](#page-586-0) shows the analysis of the filter output under these conditions. First, notice that the origin of the output image corresponds to the settings  $O = (25.0, 35.0)$  millimeters, spacing  $(4.0, 4.5)$ millimeters and size (40,45) pixels. With these parameters the pixel of index  $I = (10, 10)$  in the output image is associated with the spatial point of coordinates  $P = (10 \times 4.0 + 25.0, 10 \times 4.5 +$  $(35.0)$ ) =  $(65.0, 80.0)$ . This point is mapped by the transform—identity in this particular case—to the point  $Q = (65.0, 80.0)$  in the input image space. The point *Q* is then associated with the pixel of index  $I = ((65.0 - 0.0)/2.0 - (80.0 - 0.0)/3.0) = (32.5, 26.6)$ . Note that the index does not fall on a grid position. For this reason the value to be assigned to the output pixel is computed by interpolating values on the input image around the non-integer index  $I = (32.5, 26.6)$ .

Note also that the discretization of the image is more visible on the output presented on the right side of Figure [2.49](#page-586-0) due to the choice of a low resolution—just  $40 \times 45$  pixels.

#### A Complete Example

The source code for this section can be found in the file ResampleImageFilter3.cxx.

Previous examples have described the basic principles behind the  $\text{it}$ : ResampleImageFilter. Now it's time to have some fun with it.

Figure [2.51](#page-587-0) illustrates the general case of the resampling process. The origin and spacing of the output image has been selected to be different from those of the input image. The circles represent

<span id="page-586-0"></span>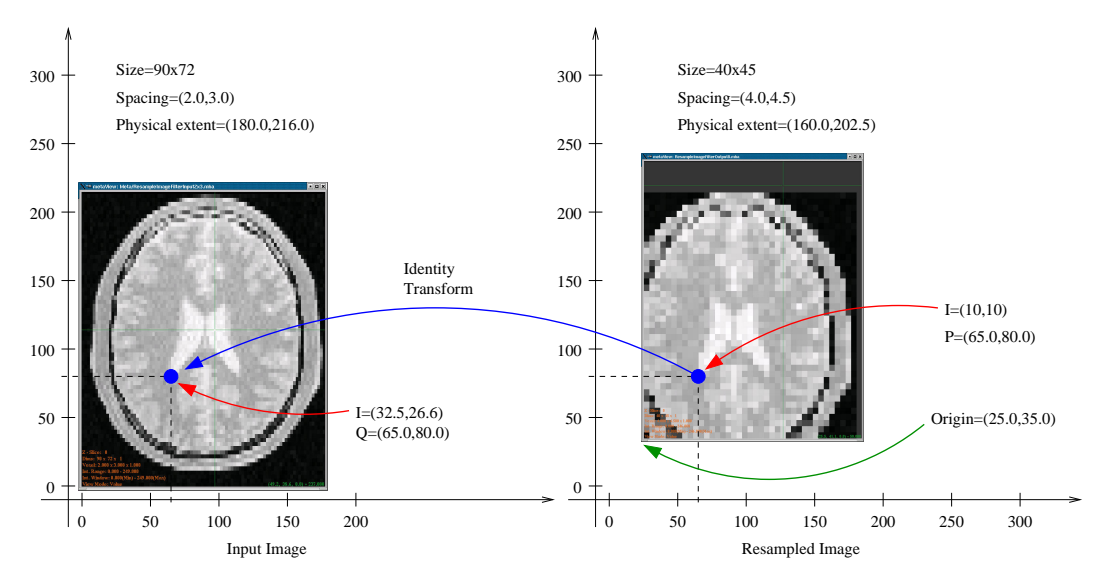

Figure 2.49: Effect of non-unit spacing on the input and output images.

the *center* of pixels. They are inscribed in a rectangle representing the *coverage* of this pixel. The spacing specifies the distance between pixel centers along every dimension.

The transform applied is a rotation of 30 degrees. It is important to note here that the transform supplied to the [itk::ResampleImageFilter](https://www.itk.org/Doxygen/html/classitk_1_1ResampleImageFilter.html) is a *clockwise* rotation. This transform rotates the *coordinate system* of the output image 30 degrees clockwise. When the two images are relocated in a common coordinate system—as in Figure [2.51—](#page-587-0)the result is that the frame of the output image appears rotated 30 degrees *clockwise*. If the output image is seen with its coordinate system vertically aligned—as in Figure [2.50—](#page-587-1)the image content appears rotated 30 degrees *counter-clockwise*. Before continuing to read this section, you may want to meditate a bit on this fact while enjoying a cup of (Colombian) coffee.

The following code implements the conditions illustrated in Figure [2.51](#page-587-0) with two differences: the output spacing is 40 times smaller and there are 40 times more pixels in both dimensions. Without these changes, few details will be recognizable in the images. Note that the spacing and origin of the input image should be prepared in advance by using other means since this filter cannot alter the actual content of the input image in any way.

In order to facilitate the interpretation of the transform we set the default pixel value to value be distinct from the image background.

```
filter->SetDefaultPixelValue(100);
```
The spacing is selected here to be 40 times smaller than the one illustrated in Figure [2.51.](#page-587-0)

<span id="page-587-1"></span>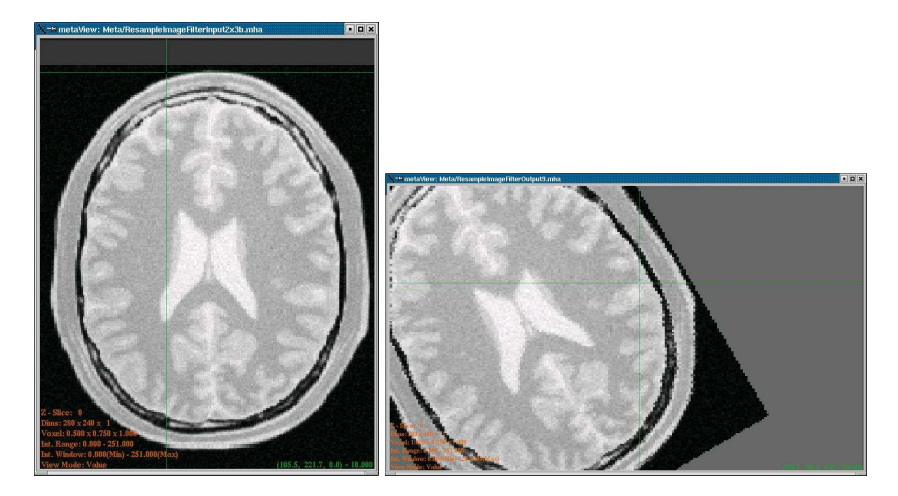

Figure 2.50: Effect of a rotation on the resampling filter. Input image at left, output image at right.

<span id="page-587-0"></span>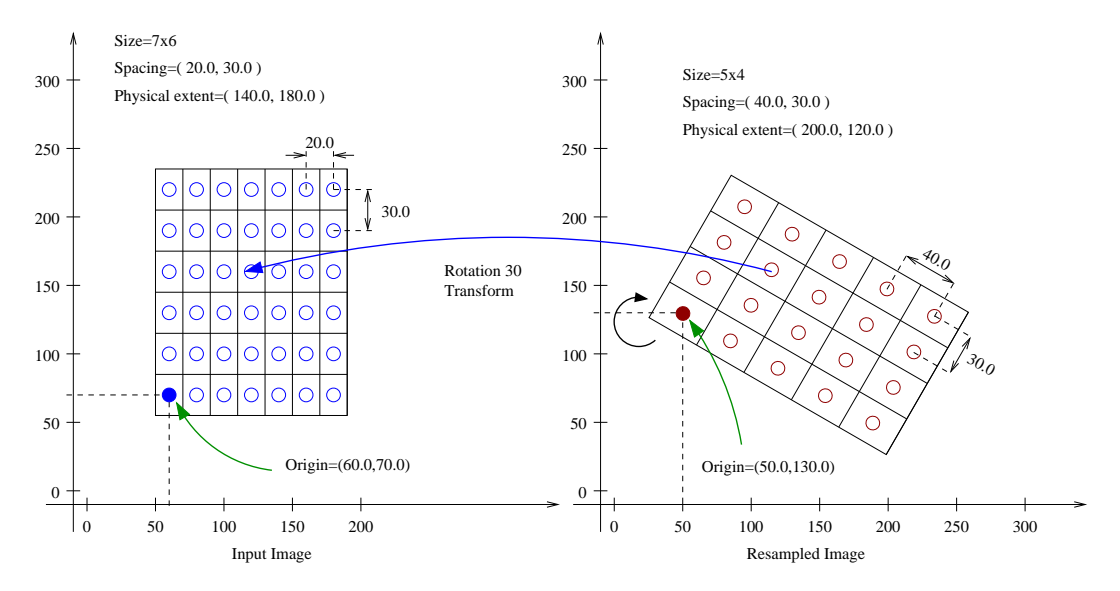

Figure 2.51: Input and output image placed in a common reference system.

```
double spacing[Dimension];
spacing[0] = 40.0 / 40.0; // pixel spacing in millimeters along X
spacing[1] = 30.0 / 40.0; // pixel spacing in millimeters along Y
filter->SetOutputSpacing(spacing);
```
We will preserve the orientation of the input image by using the following call.

filter->SetOutputDirection(reader->GetOutput()->GetDirection());

Let us now set up the origin of the output image. Note that the values provided here will be those of the space coordinates for the output image pixel of index  $(0,0)$ .

```
double origin[Dimension];
origin[0] = 50.0; // X space coordinate of origin
origin[1] = 130.0; // Y space coordinate of origin
filter->SetOutputOrigin(origin);
```
The output image size is defined to be 40 times the one illustrated on the Figure [2.51.](#page-587-0)

```
InputImageType::SizeType size;
size[0] = 5 * 40; // number of pixels along X
size[1] = 4 * 40; // number of pixels along Y
filter->SetSize(size);
```
Rotations are performed around the origin of physical coordinates—not the image origin nor the image center. Hence, the process of positioning the output image frame as it is shown in Figure [2.51](#page-587-0) requires three steps. First, the image origin must be moved to the origin of the coordinate system. This is done by applying a translation equal to the negative values of the image origin.

```
TransformType::OutputVectorType translation1;
translation1[0] = -origin[0];
translation1[1] = -origin[1];
transform->Translate(translation1);
```
In a second step, a rotation of 30 degrees is performed. In the [itk::AffineTransform](https://www.itk.org/Doxygen/html/classitk_1_1AffineTransform.html), angles are specified in *radians*. Also, a second boolean argument is used to specify if the current modification of the transform should be pre-composed or post-composed with the current transform content. In this case the argument is set to false to indicate that the rotation should be applied *after* the current transform content.

```
const double degreesToRadians = std::atan(1.0) / 45.0;
transform->Rotate2D(-30.0 * degreesToRadians, false);
```
The third and final step implies translating the image origin back to its previous location. This is be done by applying a translation equal to the origin values.

```
TransformType::OutputVectorType translation2;
translation2[0] = origin[0];
translation2[1] = origin[1];
transform->Translate(translation2, false);
filter->SetTransform(transform);
```
Figure [2.50](#page-587-1) presents the actual input and output images of this example as shown by a correct viewer which takes spacing into account. Note the *clockwise* versus *counter-clockwise* effect discussed previously between the representation in Figure [2.51](#page-587-0) and Figure [2.50.](#page-587-1)

As a final exercise, let's track the mapping of an individual pixel. Keep in mind that the transformation is initiated by walking through the pixels of the *output* image. This is the only way to ensure that the image will be generated without holes or redundant values. When you think about transformation it is always useful to analyze things from the output image towards the input image.

Let's take the pixel with index  $I = (1,2)$  from the output image. The physical coordinates of this point in the output image reference system are  $P = (1 \times 40.0 + 50.0, 2 \times 30.0 + 130.0)$ (90.0,190.0) millimeters.

This point  $P$  is now mapped through the  $\pm k$ : AffineTransform into the input image space. The operation subtracts the origin, applies a 30 degrees rotation and adds the origin back. Let's follow those steps. Subtracting the origin from *P* leads to  $P1 = (40.0, 60.0)$ , the rotation maps *P*1 to *P*2 = (40.0 × *cos*(30.0) + 60.0 × *sin*(30.0),40.0 × *sin*(30.0) − 60.0 × *cos*(30.0)) = (64.64,31.96). Finally this point is translated back by the amount of the image origin. This moves  $P2$  to  $P3 =$ (114.64,161.96).

The point *P*3 is now in the coordinate system of the input image. The pixel of the input image associated with this physical position is computed using the origin and spacing of the input image. *I* = ((114.64 − 60.0)/20.0,(161 − 70.0)/30.0) which results in *I* = (2.7,3.0). Note that this is a non-grid position since the values are non-integers. This means that the gray value to be assigned to the output image pixel  $I = (1,2)$  must be computed by interpolation of the input image values.

In this particular code the interpolator used is simply a

[itk::NearestNeighborInterpolateImageFunction](https://www.itk.org/Doxygen/html/classitk_1_1NearestNeighborInterpolateImageFunction.html) which will assign the value of the closest pixel. This ends up being the pixel of index  $I = (3,3)$  and can be seen from Figure [2.51.](#page-587-0)

#### Rotating an Image

The source code for this section can be found in the file ResampleImageFilter4.cxx.

The following example illustrates how to rotate an image around its center. In this particular case an [itk::AffineTransform](https://www.itk.org/Doxygen/html/classitk_1_1AffineTransform.html) is used to map the input space into the output space.

The header of the affine transform is included below.

#include "itkAffineTransform.h"

The transform type is instantiated using the coordinate representation type and the space dimension. Then a transform object is constructed with the New() method and passed to a [itk::SmartPointer](https://www.itk.org/Doxygen/html/classitk_1_1SmartPointer.html).

```
using TransformType = itk::AffineTransform<double, Dimension>;
TransformType::Pointer transform = TransformType::New();
```
The parameters of the output image are taken from the input image.

```
reader->Update();
const InputImageType * inputImage = reader->GetOutput();
const InputImageType::SpacingType & spacing = inputImage->GetSpacing();
const InputImageType::PointType & origin = inputImage->GetOrigin();
InputImageType::SizeType size =
 inputImage->GetLargestPossibleRegion().GetSize();
filter->SetOutputOrigin(origin);
filter->SetOutputSpacing(spacing);
filter->SetOutputDirection(inputImage->GetDirection());
filter->SetSize(size);
```
Rotations are performed around the origin of physical coordinates—not the image origin nor the image center. Hence, the process of positioning the output image frame as it is shown in Figure [2.52](#page-591-0) requires three steps. First, the image origin must be moved to the origin of the coordinate system. This is done by applying a translation equal to the negative values of the image origin.

```
TransformType::OutputVectorType translation1;
const double imageCenterX = origin[0] + spacing[0] * size[0] / 2.0;
const double imageCenterY = origin[1] + spacing[1] * size[1] / 2.0;
translational[0] = -imageCenterX;translation1[1] = -imageCenterY;
transform->Translate(translation1);
```
In a second step, the rotation is specified using the method Rotate2D().

```
const double degreesToRadians = std::atan(1.0) / 45.0;
const double angle = angleInDegrees * degreesToRadians;
transform->Rotate2D(-angle, false);
```
<span id="page-591-0"></span>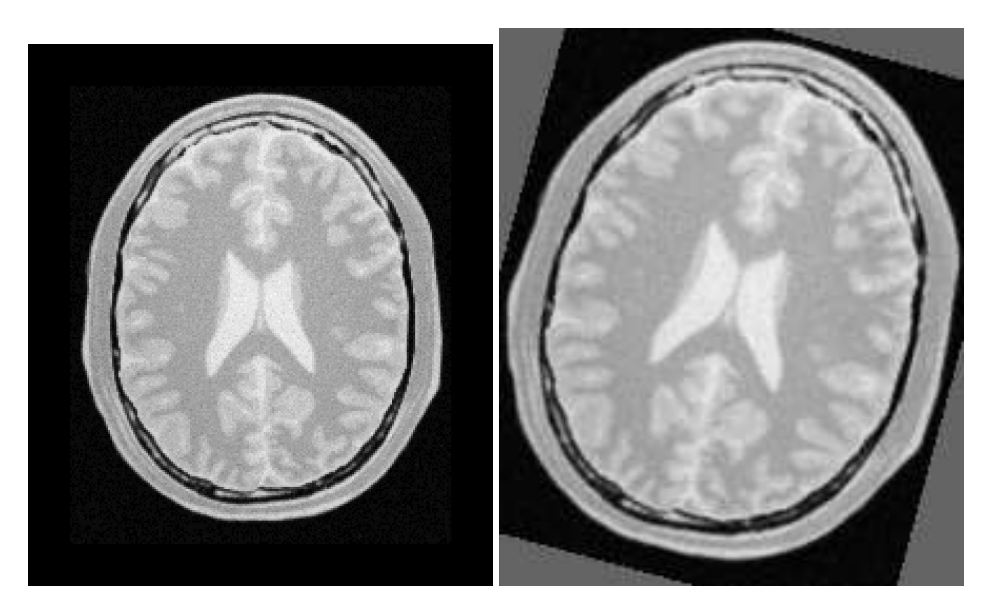

Figure 2.52: Effect of the resample filter rotating an image.

The third and final step requires translating the image origin back to its previous location. This is be done by applying a translation equal to the origin values.

```
TransformType::OutputVectorType translation2;
translation2[0] = imageCenterX;
translation2[1] = imageCenterY;
transform->Translate(translation2, false);
filter->SetTransform(transform);
```
The output of the resampling filter is connected to a writer and the execution of the pipeline is triggered by a writer update.

```
try
{
 writer->Update();
}
catch (const itk::ExceptionObject & excep)
{
 std::cerr << "Exception caught !" << std::endl;
 std::cerr << excep << std::endl;
}
```
Rotating and Scaling an Image

The source code for this section can be found in the file ResampleImageFilter5.cxx.

This example illustrates the use of the [itk::Similarity2DTransform](https://www.itk.org/Doxygen/html/classitk_1_1Similarity2DTransform.html). A similarity transform involves rotation, translation and scaling. Since the parameterization of rotations is difficult to get in a generic *ND* case, a particular implementation is available for 2*D*.

The header file of the transform is included below.

```
#include "itkSimilarity2DTransform.h"
```
The transform type is instantiated using the coordinate representation type as the single template parameter.

**using** TransformType = itk::Similarity2DTransform<**double**>;

A transform object is constructed by calling  $New()$  and passing the result to a itk:: SmartPointer.

TransformType::Pointer transform = TransformType::New();

The parameters of the output image are taken from the input image.

The Similarity2DTransform allows the user to select the center of rotation. This center is used for both rotation and scaling operations.

```
TransformType::InputPointType rotationCenter;
rotationCenter[0] = origin[0] + spacing[0] * size[0] / 2.0;rotationCenter[1] = origin[1] + spacing[1] * size[1] / 2.0;transform->SetCenter(rotationCenter);
```
The rotation is specified with the method SetAngle().

```
const double degreesToRadians = std::atan(1.0) / 45.0;
const double angle = angleInDegrees * degreesToRadians;
transform->SetAngle(angle);
```
The scale change is defined using the method SetScale().

transform->SetScale(scale);

A translation to be applied after the rotation and scaling can be specified with the method SetTranslation().

<span id="page-593-0"></span>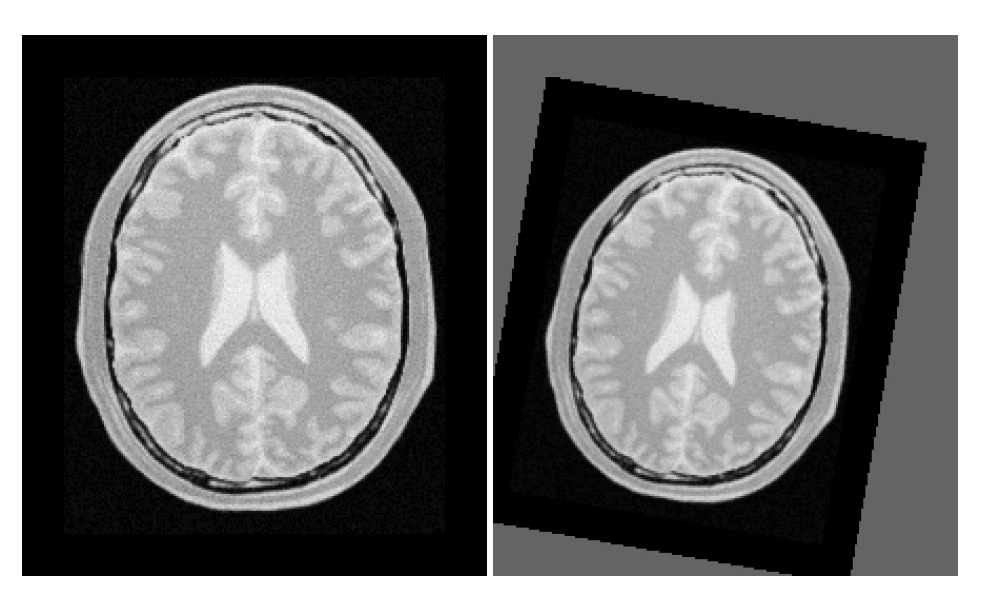

Figure 2.53: Effect of the resample filter rotating and scaling an image.

```
TransformType::OutputVectorType translation;
translation[0] = 13.0;
translation[1] = 17.0;
transform->SetTranslation(translation);
filter->SetTransform(transform);
```
Note that the order in which rotation, scaling and translation are defined is irrelevant in this transform. This is not the case in the Affine transform which is very generic and allows different combinations for initialization. In the Similarity2DTransform class the rotation and scaling will always be applied before the translation.

Figure [2.53](#page-593-0) shows the effect of this rotation, translation and scaling on a slice of a brain MRI. The scale applied for producing this figure was 1.2 and the rotation angle was  $10°$ .

Resampling using a deformation field

The source code for this section can be found in the file WarpImageFilter1.cxx.

This example illustrates how to use the WarpImageFilter and a deformation field for resampling an image. This is typically done as the last step of a deformable registration algorithm.

#include "itkWarpImageFilter.h"

The deformation field is represented as an image of vector pixel types. The dimension of the vectors is the same as the dimension of the input image. Each vector in the deformation field represents the distance between a geometric point in the input space and a point in the output space such that:

$$
p_{in} = p_{out} + \text{distance} \tag{2.21}
$$

```
using VectorComponentType = float;
using VectorPixelType = itk::Vector<VectorComponentType, Dimension>;
using DisplacementFieldType = itk::Image<VectorPixelType, Dimension>;
using PixelType = unsigned char;
using ImageType = itk:: Image<PixelType, Dimension>;
```
The field is read from a file, through a reader instantiated over the vector pixel types.

```
using FieldReaderType = itk::ImageFileReader<DisplacementFieldType>;
```

```
FieldReaderType::Pointer fieldReader = FieldReaderType::New();
fieldReader->SetFileName(argv[2]);
fieldReader->Update();
DisplacementFieldType::ConstPointer deformationField =
  fieldReader->GetOutput();
```
The [itk::WarpImageFilter](https://www.itk.org/Doxygen/html/classitk_1_1WarpImageFilter.html) is templated over the input image type, output image type and the deformation field type.

```
using FilterType =
 itk::WarpImageFilter<ImageType, ImageType, DisplacementFieldType>;
FilterType::Pointer filter = FilterType::New();
```
Typically the mapped position does not correspond to an integer pixel position in the input image. Interpolation via an image function is used to compute values at non-integer positions. This is done via the SetInterpolator() method.

```
using InterpolatorType =
 itk::LinearInterpolateImageFunction<ImageType, double>;
InterpolatorType::Pointer interpolator = InterpolatorType::New();
filter->SetInterpolator(interpolator);
```
The output image spacing and origin may be set via SetOutputSpacing(), SetOutputOrigin(). This is taken from the deformation field.

```
filter->SetOutputSpacing(deformationField->GetSpacing());
filter->SetOutputOrigin(deformationField->GetOrigin());
filter->SetOutputDirection(deformationField->GetDirection());
```

```
filter->SetDisplacementField(deformationField);
```
#### Subsampling and image in the same space

The source code for this section can be found in the file SubsampleVolume.cxx.

This example illustrates how to perform subsampling of a volume using ITK classes. In order to avoid aliasing artifacts, the volume must be processed by a low-pass filter before resampling. Here we use the [itk::RecursiveGaussianImageFilter](https://www.itk.org/Doxygen/html/classitk_1_1RecursiveGaussianImageFilter.html) as a low-pass filter. The image is then resampled by using three different factors, one per dimension of the image.

The most important headers to include here are those corresponding to the resampling image filter, the transform, the interpolator and the smoothing filter.

```
#include "itkResampleImageFilter.h"
#include "itkIdentityTransform.h"
#include "itkRecursiveGaussianImageFilter.h"
```
We explicitly instantiate the pixel type and dimension of the input image, and the images that will be used internally for computing the resampling.

```
constexpr unsigned int Dimension = 3;
using InputPixelType = unsigned char;
using InternalPixelType = float;
using OutputPixelType = unsigned char;
using InputImageType = itk::Image<InputPixelType, Dimension>;
using InternalImageType = itk::Image<InternalPixelType, Dimension>;
using OutputImageType = itk::Image<OutputPixelType, Dimension>;
```
In this particular case we take the factors for resampling directly from the command line arguments.

```
const double factorX = std::stod(argv[3]);
const double factorY = std::stod(argv[4]);
const double factorZ = std::stod(argv[5]);
```
A casting filter is instantiated in order to convert the pixel type of the input image into the pixel type desired for computing the resampling.

```
using CastFilterType =
 itk::CastImageFilter<InputImageType, InternalImageType>;
CastFilterType::Pointer caster = CastFilterType::New();
caster->SetInput(inputImage);
```
The smoothing filter of choice is the RecursiveGaussianImageFilter. We create three of them in order to have the freedom of performing smoothing with different sigma values along each dimension.

```
using GaussianFilterType =
 itk::RecursiveGaussianImageFilter<InternalImageType, InternalImageType>;
GaussianFilterType::Pointer smootherX = GaussianFilterType::New();
GaussianFilterType::Pointer smootherY = GaussianFilterType::New();
GaussianFilterType::Pointer smootherZ = GaussianFilterType::New();
```
The smoothing filters are connected in a cascade in the pipeline.

```
smootherX->SetInput(caster->GetOutput());
smootherY->SetInput(smootherX->GetOutput());
smootherZ->SetInput(smootherY->GetOutput());
```
The sigma values to use in the smoothing filters are computed based on the pixel spacing of the input image and the factors provided as arguments.

```
const InputImageType::SpacingType & inputSpacing = inputImage->GetSpacing();
const double sigmaX = inputSpacing[0] * factorX;
const double sigmaY = inputSpacing[1] * factorY;
const double sigmaZ = inputSpacing[2] * factorZ;
smootherX->SetSigma(sigmaX);
smootherY->SetSigma(sigmaY);
smootherZ->SetSigma(sigmaZ);
```
We instruct each one of the smoothing filters to act along a particular direction of the image, and set them to use normalization across scale space in order to account for the reduction of intensity that accompanies the diffusion process associated with the Gaussian smoothing.

```
smootherX->SetDirection(0);
smootherY->SetDirection(1);
```

```
smootherZ->SetDirection(2);
smootherX->SetNormalizeAcrossScale(false);
smootherY->SetNormalizeAcrossScale(false);
smootherZ->SetNormalizeAcrossScale(false);
```
The type of the resampling filter is instantiated using the internal image type and the output image type.

```
using ResampleFilterType =
itk::ResampleImageFilter<InternalImageType, OutputImageType>;
Resampler filterType::Pointer resampler = ResamplerFilterType::New();
```
Since the resampling is performed in the same physical extent of the input image, we select the IdentityTransform as the one to be used by the resampling filter.

```
using TransformType = itk::IdentityTransform<double, Dimension>;
TransformType::Pointer transform = TransformType::New();
transform->SetIdentity();
resampler->SetTransform(transform);
```
The Linear interpolator is selected because it provides a good run-time performance. For applications that require better precision you may want to replace this interpolator with the [itk::BSplineInterpolateImageFunction](https://www.itk.org/Doxygen/html/classitk_1_1BSplineInterpolateImageFunction.html) interpolator or with the [itk::WindowedSincInterpolateImageFunction](https://www.itk.org/Doxygen/html/classitk_1_1WindowedSincInterpolateImageFunction.html) interpolator.

```
using InterpolatorType =
 itk::LinearInterpolateImageFunction<InternalImageType, double>;
InterpolatorType::Pointer interpolator = InterpolatorType::New();
resampler->SetInterpolator(interpolator);
```
The spacing to be used in the grid of the resampled image is computed using the input image spacing and the factors provided in the command line arguments.

```
OutputImageType::SpacingType spacing;
spacing[0] = inputSpacing[0] * factorX;spacing[1] = inputSpacing[1] * factorY;spacing[2] = inputSpacing[2] * factorZ;resampler->SetOutputSpacing(spacing);
```
The origin and direction of the input image are both preserved and passed to the output image.

```
resampler->SetOutputOrigin(inputImage->GetOrigin());
resampler->SetOutputDirection(inputImage->GetDirection());
```
The number of pixels to use along each direction on the grid of the resampled image is computed using the number of pixels in the input image and the sampling factors.

```
InputImageType::SizeType inputSize =
 inputImage->GetLargestPossibleRegion().GetSize();
using SizeValueType = InputImageType::SizeType::SizeValueType;
InputImageType::SizeType size;
size[0] = static_cast<SizeValueType>(inputSize[0] / factorX);
size[1] = static_cast<SizeValueType>(inputSize[1] / factorY);
size[2] = static_cast<SizeValueType>(inputSize[2] / factorZ);
resampler->SetSize(size);
```
Finally, the input to the resampler is taken from the output of the smoothing filter.

resampler->SetInput(smootherZ->GetOutput());

At this point we can trigger the execution of the resampling by calling the Update() method, or we can choose to pass the output of the resampling filter to another section of pipeline, for example, an image writer.

Resampling an Anisotropic image to make it Isotropic

The source code for this section can be found in the file ResampleVolumesToBeIsotropic.cxx.

It is unfortunate that it is still very common to find medical image datasets that have been acquired with large inter-slice spacings that result in voxels with anisotropic shapes. In many cases these voxels have ratios of  $\begin{bmatrix} 1 : 5 \end{bmatrix}$  or even  $\begin{bmatrix} 1 : 10 \end{bmatrix}$  between the resolution in the plane  $(x, y)$  and the resolution along the  $z$  axis. These datasets are close to **useless** for the purpose of computer-assisted image analysis. The abundance of datasets acquired with anisotropic voxel sizes bespeaks a dearth of understanding of the third dimension and its importance for medical image analysis in clinical settings and radiology reading rooms. Datasets acquired with large anisotropies bring with them the regressive message: *"I do not think 3D is informative"*. They stubbornly insist: *"all that you need to know, can be known by looking at individual slices, one by one"*. However, the fallacy of this statement is made evident by simply viewing the slices when reconstructed in any of the orthogonal planes. The rectangular pixel shape is ugly and distorted, and cripples any signal processing algorithm not designed specifically for this type of image.

Image analysts have a long educational battle to fight in the radiological setting in order to bring the message that 3D datasets acquired with anisotropies larger than  $[1 : 2]$  are simply dismissive of the most fundamental concept of digital signal processing: The Shannon Sampling Theorem [\[57,](#page-967-0) [58\]](#page-967-1).

Facing the inertia of many clinical imaging departments and their blithe insistence that these images are "good enough" for image processing, some image analysts have stoically tried to deal with these poor datasets. These image analysts usually proceed to subsample the high in-plane resolution and to super-sample the inter-slice resolution with the purpose of faking the type of dataset that they should have received in the first place: an **isotropic** dataset. This example is an illustration of how such an operation can be performed using the filters available in the Insight Toolkit.

Note that this example is not presented here as a *solution* to the problem of anisotropic datasets. On the contrary, this is simply a *dangerous palliative* which will only perpetuate the errant convictions of image acquisition departments. The real solution to the problem of the anisotropic dataset is to educate radiologists regarding the principles of image processing. If you really care about the technical decency of the medical image processing field, and you really care about providing your best effort to the patients who will receive health care directly or indirectly affected by your processed images, then it is your duty to reject anisotropic datasets and to patiently explain to your radiologist why anisotropic data are problematic for processing, and require crude workarounds which handicap your ability to draw accurate conclusions from the data and preclude his or her ability to provide quality care. Any barbarity such as a  $[1:5]$  anisotropy ratio should be considered as a mere collection of slices, and not an authentic 3D dataset.

Please, before employing the techniques covered in this section, do kindly invite your fellow radiologist to see the dataset in an orthogonal slice. Magnify that image in a viewer without any linear interpolation until you see the daunting reality of the rectangular pixels. Let her/him know how absurd it is to process digital data which have been sampled at ratios of  $[1:5]$  or  $[1:10]$ . Then, inform them that your only option is to throw away all that high in-plane resolution and to *make up* data between the slices in order to compensate for the low resolution. Only then will you be justified in using the following code.

Let's now move into the code. It is appropriate for you to experience guilt<sup>[5](#page-599-0)</sup>, because your use the code below is the evidence that we have lost one more battle on the quest for real 3D dataset processing.

This example performs subsampling on the in-plane resolution and performs super-sampling along the inter-slices resolution. The subsampling process requires that we preprocess the data with a smoothing filter in order to avoid the occurrence of aliasing effects due to overlap of the spectrum in the frequency domain  $[57, 58]$  $[57, 58]$ . The smoothing is performed here using the Recursive Gaussian filter, because it provides a convenient run-time performance.

The first thing that you will need to do in order to resample this ugly anisotropic dataset is to include the header files for the  $itk:$ : ResampleImageFilter, and the Gaussian smoothing filter.

<span id="page-599-0"></span><sup>5</sup>A feeling of regret or remorse for having committed some improper act; a recognition of one's own responsibility for doing something wrong.

```
#include "itkResampleImageFilter.h"
#include "itkRecursiveGaussianImageFilter.h"
```
The resampling filter will need a Transform in order to map point coordinates and will need an interpolator in order to compute intensity values for the new resampled image. In this particular case we use the [itk::IdentityTransform](https://www.itk.org/Doxygen/html/classitk_1_1IdentityTransform.html) because the image is going to be resampled by preserving the physical extent of the sampled region. The Linear interpolator is used as a common trade-off<sup>[6](#page-600-0)</sup>.

#include "itkIdentityTransform.h"

Note that, as part of the preprocessing of the image, in this example we are also rescaling the range of intensities. This operation has already been described as Intensity Windowing. In a real clinical application, this step requires careful consideration of the range of intensities that contain information about the anatomical structures that are of interest for the current clinical application. It practice you may want to remove this step of intensity rescaling.

#include "itkIntensityWindowingImageFilter.h"

We make explicit now our choices for the pixel type and dimension of the input image to be processed, as well as the pixel type that we intend to use for the internal computation during the smoothing and resampling.

```
constexpr unsigned int Dimension = 3;
using InputPixelType = unsigned short;
using InternalPixelType = float;
using InputImageType = itk::Image<InputPixelType, Dimension>;
using InternalImageType = itk::Image<InternalPixelType, Dimension>;
```
We instantiate the smoothing filter that will be used on the preprocessing for subsampling the inplane resolution of the dataset.

```
using GaussianFilterType =
  itk::RecursiveGaussianImageFilter<InternalImageType, InternalImageType>;
```
We create two instances of the smoothing filter: one will smooth along the *X* direction while the other will smooth along the *Y* direction. They are connected in a cascade in the pipeline, while taking their input from the intensity windowing filter. Note that you may want to skip the intensity windowing scale and simply take the input directly from the reader.

<span id="page-600-0"></span><sup>6</sup>Although arguably we should use one type of interpolator for the in-plane subsampling process and another one for the inter-slice supersampling. But again, one should wonder why we apply any technical sophistication here, when we are covering up for an improper acquisition of medical data, trying to make it look as if it was correctly acquired.

```
GaussianFilterType::Pointer smootherX = GaussianFilterType::New();
GaussianFilterType::Pointer smootherY = GaussianFilterType::New();
smootherX->SetInput(intensityWindowing->GetOutput());
smootherY->SetInput(smootherX->GetOutput());
```
We must now provide the settings for the resampling itself. This is done by searching for a value of isotropic resolution that will provide a trade-off between the evil of subsampling and the evil of supersampling. We advance here the conjecture that the geometrical mean between the in-plane and the inter-slice resolutions should be a convenient isotropic resolution to use. This conjecture is supported on nothing other than intuition and common sense. You can rightfully argue that this choice deserves a more technical consideration, but then, if you are so concerned about the technical integrity of the image sampling process, you should not be using this code, and should discuss these issues with the radiologist who acquired this ugly anisotropic dataset.

We take the image from the input and then request its array of pixel spacing values.

```
InputImageType::ConstPointer inputImage = reader->GetOutput();
const InputImageType::SpacingType & inputSpacing = inputImage->GetSpacing();
```
and apply our ad-hoc conjecture that the correct anisotropic resolution to use is the geometrical mean of the in-plane and inter-slice resolutions. Then set this spacing as the Sigma value to be used for the Gaussian smoothing at the preprocessing stage.

```
const double isoSpacing = std::sqrt(inputSpacing[2] * inputSpacing[0]);
smootherX->SetSigma(isoSpacing);
smootherY->SetSigma(isoSpacing);
```
We instruct the smoothing filters to act along the *X* and *Y* direction respectively.

```
smootherX->SetDirection(0);
smootherY->SetDirection(1);
```
Now that we have taken care of the smoothing in-plane, we proceed to instantiate the resampling filter that will reconstruct an isotropic image. We start by declaring the pixel type to be used as the output of this filter, then instantiate the image type and the type for the resampling filter. Finally we construct an instantiation of the filter.

```
using OutputPixelType = unsigned char;
using OutputImageType = itk::Image<OutputPixelType, Dimension>;
using ResampleFilterType =
```
itk::ResampleImageFilter<InternalImageType, OutputImageType>;

ResampleFilterType::Pointer resampler = ResampleFilterType::New();

The resampling filter requires that we provide a Transform, which in this particular case can simply be an identity transform.

```
using TransformType = itk::IdentityTransform<double, Dimension>;
TransformType::Pointer transform = TransformType::New();
transform->SetIdentity();
resampler->SetTransform(transform);
```
The filter also requires an interpolator to be passed to it. In this case we chose to use a linear interpolator.

```
using InterpolatorType =
 itk::LinearInterpolateImageFunction<InternalImageType, double>;
InterpolatorType::Pointer interpolator = InterpolatorType::New();
resampler->SetInterpolator(interpolator);
```
The pixel spacing of the resampled dataset is loaded in a SpacingType and passed to the resampling filter.

```
OutputImageType::SpacingType spacing;
spacing[0] = isoSpacing;
spacing[1] = isoSpacing;
spacing[2] = isoSpacing;resampler->SetOutputSpacing(spacing);
```
The origin and orientation of the output image is maintained, since we decided to resample the image in the same physical extent of the input anisotropic image.

```
resampler->SetOutputOrigin(inputImage->GetOrigin());
resampler->SetOutputDirection(inputImage->GetDirection());
```
The number of pixels to use along each dimension in the grid of the resampled image is computed using the ratio between the pixel spacings of the input image and those of the output image. Note that the computation of the number of pixels along the *Z* direction is slightly different with the purpose

of making sure that we don't attempt to compute pixels that are outside of the original anisotropic dataset.

```
InputImageType::SizeType inputSize =
 inputImage->GetLargestPossibleRegion().GetSize();
using SizeValueType = InputImageType::SizeType::SizeValueType;
const double dx = inputSize[0] * inputSpacing[0] / isoSpacing;const double dy = inputSize[1] * inputSpacing[1] / isoSpacing;const double dz = (inputSize[2] - 1) * inputSpacing[2] / isoSpacing;
```
Finally the values are stored in a SizeType and passed to the resampling filter. Note that this process requires a casting since the computations are performed in double, while the elements of the SizeType are integers.

```
InputImageType::SizeType size;
size<sup>[0]</sup> = static cast<SizeValueType>(dx);
size[1] = static_cast<SizeValueType>(dy);
size[2] = static_cast<SizeValueType>(dz);
resampler->SetSize(size);
```
Our last action is to take the input for the resampling image filter from the output of the cascade of smoothing filters, and then to trigger the execution of the pipeline by invoking the Update () method on the resampling filter.

```
resampler->SetInput(smootherY->GetOutput());
resampler->Update();
```
At this point we should take a moment in silence to reflect on the circumstances that have led us to accept this cover-up for the improper acquisition of medical data.

## 2.10 Frequency Domain

### 2.10.1 Computing a Fast Fourier Transform (FFT)

The source code for this section can be found in the file FFTImageFilter.cxx.

In this section we assume that you are familiar with Spectral Analysis, in particular with the concepts of the Fourier Transform and the numerical implementation of the Fast Fourier transform. If you are

not familiar with these concepts you may want to consult first any of the many available introductory books to spectral analysis [\[8,](#page-963-0) [9\]](#page-963-1).

This example illustrates how to use the Fast Fourier Transform filter (FFT) for processing an image in the spectral domain. Given that FFT computation can be CPU intensive, there are multiple hardware specific implementations of FFT. It is convenient in many cases to delegate the actual computation of the transform to local available libraries. Particular examples of those libraries are fftw<sup>[7](#page-604-0)</sup> and the VXL implementation of FFT. For this reason ITK provides a base abstract class that factorizes the interface to multiple specific implementations of FFT. This base class is the [itk::ForwardFFTImageFilter](https://www.itk.org/Doxygen/html/classitk_1_1ForwardFFTImageFilter.html), and two of its derived classes are [itk::VnlForwardFFTImageFilter](https://www.itk.org/Doxygen/html/classitk_1_1VnlForwardFFTImageFilter.html) and [itk::FFTWRealToComplexConjugateImageFilter](https://www.itk.org/Doxygen/html/classitk_1_1FFTWRealToComplexConjugateImageFilter.html).

A typical application that uses FFT will need to include the following header files.

```
#include "itkImage.h"
#include "itkVnlForwardFFTImageFilter.h"
#include "itkComplexToRealImageFilter.h"
#include "itkComplexToImaginaryImageFilter.h"
```
The first decision to make is related to the pixel type and dimension of the images on which we want to compute the Fourier transform.

```
using PixelType = float;
constexpr unsigned int Dimension = 2;
using ImageType = itk:: Image<PixelType, Dimension>;
```
We use the same image type in order to instantiate the FFT filter, in this case the [itk::VnlForwardFFTImageFilter](https://www.itk.org/Doxygen/html/classitk_1_1VnlForwardFFTImageFilter.html). Once the filter type is instantiated, we can use it for creating one object by invoking the New() method and assigning the result to a SmartPointer.

```
using FFTFilterType = itk::VnlForwardFFTImageFilter<ImageType>;
FFTFilterType::Pointer fftFilter = FFTFilterType::New();
```
The input to this filter can be taken from a reader, for example.

```
using ReaderType = itk::ImageFileReader<ImageType>;
ReaderType::Pointer reader = ReaderType::New();
reader->SetFileName(argv[1]);
fftFilter->SetInput(reader->GetOutput());
```
The execution of the filter can be triggered by invoking the Update() method. Since this invocation can eventually throw an exception, the call must be placed inside a try/catch block.

<span id="page-604-0"></span><sup>&</sup>lt;sup>7</sup>http://www.fftw.org

```
try
{
 fftFilter->Update();
}
catch (const itk::ExceptionObject & excp)
{
 std::cerr << "Error: " << std::endl;
 std::cerr << excp << std::endl;
 return EXIT_FAILURE;
}
```
In general the output of the FFT filter will be a complex image. We can proceed to save this image in a file for further analysis. This can be done by simply instantiating an  $\text{it}:$  ImageFileWriter using the trait of the output image from the FFT filter. We construct one instance of the writer and pass the output of the FFT filter as the input of the writer.

```
using ComplexImageType = FFTFilterType::OutputImageType;
using ComplexWriterType = itk::ImageFileWriter<ComplexImageType>;
ComplexWriterType::Pointer complexWriter = ComplexWriterType::New();
complexWriter->SetFileName(argv[4]);
complexWriter->SetInput(fftFilter->GetOutput());
```
Finally we invoke the Update () method placed inside a try/catch block.

```
try
{
 complexWriter->Update();
}
catch (const itk::ExceptionObject & excp)
{
 std::cerr << "Error: " << std::endl;
 std::cerr << excp << std::endl;
 return EXIT_FAILURE;
}
```
In addition to saving the complex image into a file, we could also extract its real and imaginary parts for further analysis. This can be done with the [itk::ComplexToRealImageFilter](https://www.itk.org/Doxygen/html/classitk_1_1ComplexToRealImageFilter.html) and the [itk::ComplexToImaginaryImageFilter](https://www.itk.org/Doxygen/html/classitk_1_1ComplexToImaginaryImageFilter.html).

We instantiate first the ImageFilter that will help us to extract the real part from the complex image. The ComplexToRealImageFilter takes as its first template parameter the type of the complex image and as its second template parameter it takes the type of the output image pixel. We create one instance of this filter and connect as its input the output of the FFT filter.

```
using RealFilterType =
 itk::ComplexToRealImageFilter<ComplexImageType, ImageType>;
RealFilterType::Pointer realFilter = RealFilterType::New();
realFilter->SetInput(fftFilter->GetOutput());
```
Since the range of intensities in the Fourier domain can be quite concentrated, it is convenient to rescale the image in order to visualize it. For this purpose we instantiate a [itk::RescaleIntensityImageFilter](https://www.itk.org/Doxygen/html/classitk_1_1RescaleIntensityImageFilter.html) that will rescale the intensities of the real image into a range suitable for writing in a file. We also set the minimum and maximum values of the output to the range of the pixel type used for writing.

```
using RescaleFilterType =
 itk::RescaleIntensityImageFilter<ImageType, WriteImageType>;
RescaleFilterType::Pointer intensityRescaler = RescaleFilterType::New();
intensityRescaler->SetInput(realFilter->GetOutput());
intensityRescaler->SetOutputMinimum(0);
intensityRescaler->SetOutputMaximum(255);
```
We can now instantiate the ImageFilter that will help us to extract the imaginary part from the complex image. The filter that we use here is the [itk::ComplexToImaginaryImageFilter](https://www.itk.org/Doxygen/html/classitk_1_1ComplexToImaginaryImageFilter.html). It takes as first template parameter the type of the complex image and as second template parameter it takes the type of the output image pixel. An instance of the filter is created, and its input is connected to the output of the FFT filter.

```
using ComplexImageType = FFTFilterType:: OutputImageType;
using ImaginaryFilterType =
 itk::ComplexToImaginaryImageFilter<ComplexImageType, ImageType>;
ImaginaryFilterType::Pointer imaginaryFilter = ImaginaryFilterType::New();
imaginaryFilter->SetInput(fftFilter->GetOutput());
```
The Imaginary image can then be rescaled and saved into a file, just as we did with the Real part.

For the sake of illustrating the use of a  $ik: \mathbb{I}$  inageFileReader on Complex images, here we instantiate a reader that will load the Complex image that we just saved. Note that nothing special is required in this case. The instantiation is done just the same as for any other type of image, which once again illustrates the power of Generic Programming.

```
using ComplexReaderType = itk::ImageFileReader<ComplexImageType>;
ComplexReaderType::Pointer complexReader = ComplexReaderType::New();
complexReader->SetFileName(argv[4]);
complexReader->Update();
```
## 2.10.2 Filtering on the Frequency Domain

The source code for this section can be found in the file FFTImageFilterFourierDomainFiltering.cxx.

One of the most common image processing operations performed in the Fourier Domain is the masking of the spectrum in order to eliminate a range of spatial frequencies from the input image. This operation is typically performed by taking the input image, computing its Fourier transform using a FFT filter, masking the resulting image in the Fourier domain with a mask, and finally taking the result of the masking and computing its inverse Fourier transform.

This typical process is illustrated in the example below.

We start by including the headers of the FFT filters and the Mask image filter. Note that we use two different types of FFT filters here. The first one expects as input an image of real pixel type (real in the sense of complex numbers) and produces as output a complex image. The second FFT filter expects as in put a complex image and produces a real image as output.

```
#include "itkVnlForwardFFTImageFilter.h"
#include "itkVnlInverseFFTImageFilter.h"
#include "itkMaskImageFilter.h"
```
The first decision to make is related to the pixel type and dimension of the images on which we want to compute the Fourier transform.

```
using InputPixelType = float;
constexpr unsigned int Dimension = 2;
using InputImageType = itk::Image<InputPixelType, Dimension>;
```
Then we select the pixel type to use for the mask image and instantiate the image type of the mask.

```
using MaskPixelType = unsigned char;
using MaskImageType = itk::Image<MaskPixelType, Dimension>;
```
Both the input image and the mask image can be read from files or could be obtained as the output of a preprocessing pipeline. We omit here the details of reading the image since the process is quite standard.

Now the [itk::VnlForwardFFTImageFilter](https://www.itk.org/Doxygen/html/classitk_1_1VnlForwardFFTImageFilter.html) can be instantiated. Like most ITK filters, the FFT filter is instantiated using the full image type. By not setting the output image type, we decide to use the default one provided by the filter. Using this type we construct one instance of the filter.

```
using FFTFilterType = itk::VnlForwardFFTImageFilter<InputImageType>;
FFTFilterType::Pointer fftFilter = FFTFilterType::New();
fftFilter->SetInput(inputReader->GetOutput());
```
Since our purpose is to perform filtering in the frequency domain by altering the weights of the image spectrum, we need a filter that will mask the Fourier transform of the input image with a binary image. Note that the type of the spectral image is taken here from the traits of the FFT filter.

```
using SpectralImageType = FFTFilterType::OutputImageType;
using MaskFilterType =
 itk::MaskImageFilter<SpectralImageType, MaskImageType, SpectralImageType>;
MaskFilterType::Pointer maskFilter = MaskFilterType::New();
```
We connect the inputs to the mask filter by taking the outputs from the first FFT filter and from the reader of the Mask image.

```
maskFilter->SetInput1(fftFilter->GetOutput());
maskFilter->SetInput2(maskReader->GetOutput());
```
For the purpose of verifying the aspect of the spectrum after being filtered with the mask, we can write out the output of the Mask filter to a file.

```
using SpectralWriterType = itk::ImageFileWriter<SpectralImageType>;
SpectralWriterType::Pointer spectralWriter = SpectralWriterType::New();
spectralWriter->SetFileName("filteredSpectrum.mhd");
spectralWriter->SetInput(maskFilter->GetOutput());
spectralWriter->Update();
```
The output of the mask filter will contain the *filtered* spectrum of the input image. We must then apply an inverse Fourier transform on it in order to obtain the filtered version of the input image. For that purpose we create another instance of the FFT filter.

```
using IFFTFilterType = itk::VnlInverseFFTImageFilter<SpectralImageType>;
IFFTFilterType::Pointer fftInverseFilter = IFFTFilterType::New();
fftInverseFilter->SetInput(maskFilter->GetOutput());
```
The execution of the pipeline can be triggered by invoking the Update () method in this last filter. Since this invocation can eventually throw an exception, the call must be placed inside a try/catch block.

```
try
{
 fftInverseFilter->Update();
}
catch (const itk::ExceptionObject & excp)
{
 std::cerr << "Error: " << std::endl;
 std::cerr << excp << std::endl;
 return EXIT_FAILURE;
}
```
The result of the filtering can now be saved into an image file, or be passed to a subsequent processing pipeline. Here we simply write it out to an image file.

```
using WriterType = itk::ImageFileWriter<InputImageType>;
WriterType::Pointer writer = WriterType::New();
writer->SetFileName(argv[3]);
writer->SetInput(fftInverseFilter->GetOutput());
```
Note that this example is just a minimal illustration of the multiple types of processing that are possible in the Fourier domain.

# 2.11 Extracting Surfaces

### 2.11.1 Surface extraction

The source code for this section can be found in the file SurfaceExtraction.cxx.

Surface extraction has attracted continuous interest since the early days of image analysis, especially in the context of medical applications. Although it is commonly associated with image segmentation, surface extraction is not in itself a segmentation technique, instead it is a transformation that changes the way a segmentation is represented. In its most common form, isosurface extraction is the equivalent of image thresholding followed by surface extraction.

Probably the most widely known method of surface extraction is the *Marching Cubes* algorithm [\[36\]](#page-965-0). Although it has been followed by a number of variants [\[54\]](#page-966-0), Marching Cubes has become an icon in medical image processing. The following example illustrates how to perform surface extraction in ITK using an algorithm similar to Marching Cubes <sup>[8](#page-610-0)</sup>.

The representation of unstructured data in ITK is done with the  $i$ tk::Mesh. This class enables us to represent *N*-Dimensional grids of varied topology. It is natural for the filter that extracts surfaces from an image to produce a mesh as its output.

We initiate our example by including the header files of the surface extraction filter, the image and the mesh.

```
#include "itkBinaryMask3DMeshSource.h"
#include "itkImage.h"
```
We define then the pixel type and dimension of the image from which we are going to extract the surface.

```
constexpr unsigned int Dimension = 3;
using PixelType = unsigned char;
using ImageType = itk:: Image<PixelType, Dimension>;
```
With the same image type we instantiate the type of an ImageFileReader and construct one with the purpose of reading in the input image.

```
using ReaderType = itk::ImageFileReader<ImageType>;
ReaderType::Pointer reader = ReaderType::New();
reader->SetFileName(argv[1]);
```
The type of the  $itk:$ :Mesh is instantiated by specifying the type to be associated with the pixel value of the Mesh nodes. This particular pixel type happens to be irrelevant for the purpose of extracting the surface.

```
using MeshType = itk::Mesh<double>;
```
Having declared the Image and Mesh types we can now instantiate the surface extraction filter, and construct one by invoking its New() method.

```
using MeshSourceType = itk::BinaryMask3DMeshSource<ImageType, MeshType>;
MeshSourceType::Pointer meshSource = MeshSourceType::New();
```
<span id="page-610-0"></span><sup>&</sup>lt;sup>8</sup>Note that the Marching Cubes algorithm is covered by a patent that expired on June 5th 2005.

In this example, the pixel value associated with the object to be extracted is read from the command line arguments and it is passed to the filter by using the SetObjectValue () method. Note that this is different from the traditional isovalue used in the Marching Cubes algorithm. In the case of the BinaryMask3DMeshSource filter, the object values define the membership of pixels to the object from which the surface will be extracted. In other words, the surface will be surrounding all pixels with value equal to the ObjectValue parameter.

```
const auto objectValue = static_cast<PixelType>(std::stod(argv[2]));
meshSource->SetObjectValue(objectValue);
```
The input to the surface extraction filter is taken from the output of the image reader.

```
meshSource->SetInput(reader->GetOutput());
```
Finally we trigger the execution of the pipeline by invoking the Update() method. Given that the pipeline may throw an exception this call must be place inside a try/catch block.

```
try
{
 meshSource->Update();
}
catch (const itk::ExceptionObject & exp)
{
 std::cerr << "Exception thrown during Update() " << std::endl;
 std::cerr << exp << std::endl;
  return EXIT_FAILURE;
}
```
We print out the number of nodes and cells in order to inspect the output mesh.

```
std::cout << "Nodes = " << meshSource->GetNumberOfNodes() << std::endl;
std::cout << "Cells = " << meshSource->GetNumberOfCells() << std::endl;
```
This resulting Mesh could be used as input for a deformable model segmentation algorithm, or it could be converted to a format suitable for visualization in an interactive application.
#### **CHAPTER**

# **THREE**

# REGISTRATION

<span id="page-613-0"></span>This chapter introduces ITK's capabilities for performing image registration. Image registration is the process of determining the spatial transform that maps points from one image to homologous points on a object in the second image. This concept is schematically represented in Figure [3.1.](#page-613-0) In ITK, registration is performed within a framework of pluggable components that can easily

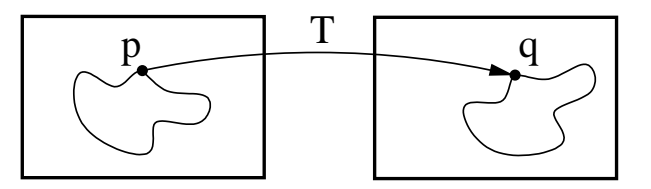

Figure 3.1: Image registration is the task of finding a spatial transform mapping one image into another.

be interchanged. This flexibility means that a combinatorial variety of registration methods can be created, allowing users to pick and choose the right tools for their specific application.

# 3.1 Registration Framework

Let's begin with a simplified typical registration framework where its components and their interconnections are shown in Figure [3.2.](#page-614-0) The basic input data to the registration process are two images: one is defined as the *fixed* image  $f(X)$  and the other as the *moving* image  $m(X)$ , where X represents a position in N-dimensional space. Registration is treated as an optimization problem with the goal of finding the spatial mapping that will bring the moving image into alignment with the fixed image.

The *transform* component  $T(X)$  represents the spatial mapping of points from the fixed image space to points in the moving image space. The *interpolator* is used to evaluate moving image intensities at non-grid positions. The *metric* component  $S(f, m \circ T)$  provides a measure of how well the fixed image is matched by the transformed moving image. This measure forms a quantitative criterion to be optimized by the *optimizer* over the search space defined by the parameters of the *transform*.

ITKv4 registration framework provides more flexibility to the above traditional registration concept. In this new framework, the registration computations can happen on a physical grid completely different than the fixed image domain having different sampling density. This "sampling domain" is

<span id="page-614-0"></span>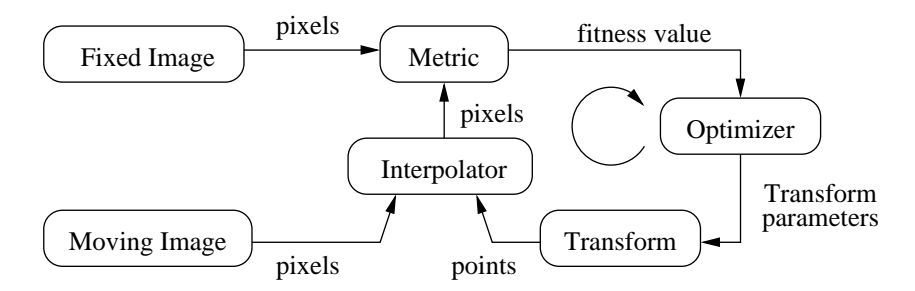

<span id="page-614-1"></span>Figure 3.2: The basic components of a typical registration framework are two input images, a transform, a metric, an interpolator and an optimizer.

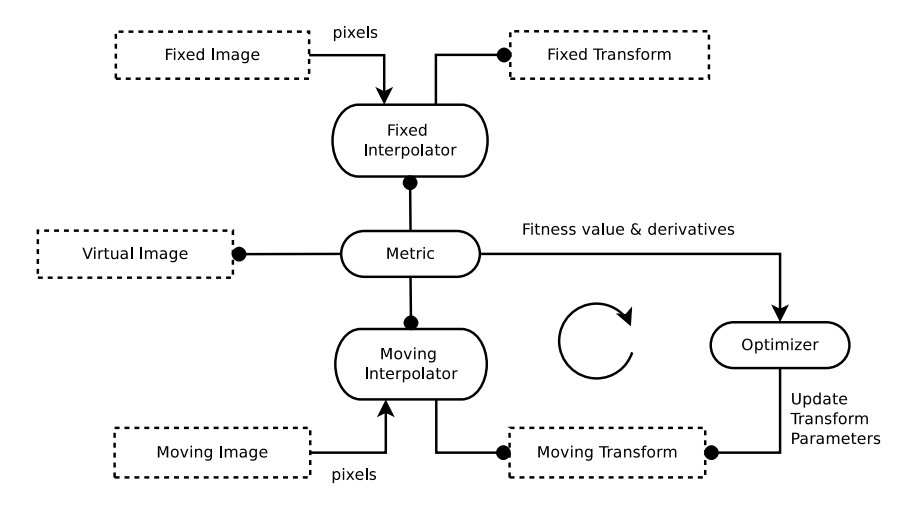

Figure 3.3: The basic components of the ITKv4 registration framework.

considered as a new component in the registration framework known as virtual image that can be an arbitrary set of physical points, not necessarily a uniform grid of points.

Various ITKv4 registration components are illustrated in Figure [3.3.](#page-614-1) Boxes with dashed borders show *data objects*, while those with solid borders show *process objects*.

The matching Metric class is a key component that controls most parts of the registration process since it handles fixed, moving and virtual images as well as fixed and moving transforms and interpolators.

Fixed and moving transforms and interpolators are used by the metric to evaluate the intensity values of the fixed and moving images at each physical point of the virtual space. Those intensity values are then used by the metric cost function to evaluate the fitness value and derivatives, which are passed to the optimizer that asks the moving transform to update its parameters based on the outputs of the cost function. Since the moving transform is shared between metric and optimizer, the above process will be repeated till the convergence criteria are met.

Later in section [3.3](#page-626-0) you will get a better understanding of the behind-the-scenes processes of ITKv4 registration framework. First, we begin with some simple registration examples.

## <span id="page-615-0"></span>3.2 "Hello World" Registration

The source code for this section can be found in the file ImageRegistration1.cxx.

This example illustrates the use of the image registration framework in Insight. It should be read as a "Hello World" for ITK registration. Instead of means to an end, this example should be read as a basic introduction to the elements typically involved when solving a problem of image registration.

A registration method requires the following set of components: two input images, a transform, a metric and an optimizer. Some of these components are parameterized by the image type for which the registration is intended. The following header files provide declarations of common types used for these components.

```
#include "itkImageRegistrationMethodv4.h"
#include "itkTranslationTransform.h"
#include "itkMeanSquaresImageToImageMetricv4.h"
#include "itkRegularStepGradientDescentOptimizerv4.h"
```
The type of each registration component should be instantiated first. We start by selecting the image dimension and the types to be used for representing image pixels.

```
constexpr unsigned int Dimension = 2;
using PixelType = float;
```
The types of the input images are instantiated by the following lines.

```
using FixedImageType = itk:: Image<PixelType, Dimension>;
using MovingImageType = itk::Image<PixelType, Dimension>;
```
The transform that will map the fixed image space into the moving image space is defined below.

**using** TransformType = itk::TranslationTransform<**double**, Dimension>;

An optimizer is required to explore the parameter space of the transform in search of optimal values of the metric.

**using** OptimizerType = itk::RegularStepGradientDescentOptimizerv4<**double**>;

The metric will compare how well the two images match each other. Metric types are usually templated over the image types as seen in the following type declaration.

```
using MetricType =
 itk::MeanSquaresImageToImageMetricv4<FixedImageType, MovingImageType>;
```
The registration method type is instantiated using the types of the fixed and moving images as well as the output transform type. This class is responsible for interconnecting all the components that we have described so far.

```
using RegistrationType = itk::
  ImageRegistrationMethodv4<FixedImageType, MovingImageType, TransformType>;
```
Each one of the registration components is created using its New () method and is assigned to its respective [itk::SmartPointer](https://www.itk.org/Doxygen/html/classitk_1_1SmartPointer.html).

```
MetricType::Pointer metric = MetricType::New();
OptimizerType::Pointer optimizer = OptimizerType::New();
RegistrationType::Pointer registration = RegistrationType::New();
```
Each component is now connected to the instance of the registration method.

```
registration->SetMetric(metric);
registration->SetOptimizer(optimizer);
```
In this example the transform object does not need to be created and passed to the registration method like above since the registration filter will instantiate an internal transform object using the transform type that is passed to it as a template parameter.

Metric needs an interpolator to evaluate the intensities of the fixed and moving images at non-grid positions. The types of fixed and moving interpolators are declared here.

```
using FixedLinearInterpolatorType =
 itk::LinearInterpolateImageFunction<FixedImageType, double>;
using MovingLinearInterpolatorType =
  itk::LinearInterpolateImageFunction<MovingImageType, double>;
```
Then, fixed and moving interpolators are created and passed to the metric. Since linear interpolators are used as default, we could skip the following step in this example.

```
FixedLinearInterpolatorType::Pointer fixedInterpolator =
 FixedLinearInterpolatorType::New();
MovingLinearInterpolatorType::Pointer movingInterpolator =
 MovingLinearInterpolatorType::New();
metric->SetFixedInterpolator(fixedInterpolator);
metric->SetMovingInterpolator(movingInterpolator);
```
In this example, the fixed and moving images are read from files. This requires the [itk::ImageRegistrationMethodv4](https://www.itk.org/Doxygen/html/classitk_1_1ImageRegistrationMethodv4.html) to acquire its inputs from the output of the readers.

```
registration->SetFixedImage(fixedImageReader->GetOutput());
registration->SetMovingImage(movingImageReader->GetOutput());
```
Now the registration process should be initialized. ITKv4 registration framework provides initial transforms for both fixed and moving images. These transforms can be used to setup an initial known correction of the misalignment between the virtual domain and fixed/moving image spaces. In this particular case, a translation transform is being used for initialization of the moving image space. The array of parameters for the initial moving transform is simply composed of the translation values along each dimension. Setting the values of the parameters to zero initializes the transform to an *Identity* transform. Note that the array constructor requires the number of elements to be passed as an argument.

```
TransformType::Pointer movingInitialTransform = TransformType::New();
TransformType::ParametersType initialParameters(
 movingInitialTransform->GetNumberOfParameters());
initialParameters[0] = 0.0; // Initial offset in mm along X
initialParameters[1] = 0.0; // Initial offset in mm along Y
movingInitialTransform->SetParameters(initialParameters);
registration->SetMovingInitialTransform(movingInitialTransform);
```
In the registration filter this moving initial transform will be added to a composite transform that already includes an instantiation of the output optimizable transform; then, the resultant composite transform will be used by the optimizer to evaluate the metric values at each iteration.

Despite this, the fixed initial transform does not contribute to the optimization process. It is only used to access the fixed image from the virtual image space where the metric evaluation happens.

Virtual images are a new concept added to the ITKv4 registration framework, which potentially lets us to do the registration process in a physical domain totally different from the fixed and moving image domains. In fact, the region over which metric evaluation is performed is called virtual image domain. This domain defines the resolution at which the evaluation is performed, as well as the physical coordinate system.

The virtual reference domain is taken from the "virtual image" buffered region, and the input images should be accessed from this reference space using the fixed and moving initial transforms.

The legacy intuitive registration framework can be considered as a special case where the virtual domain is the same as the fixed image domain. As this case practically happens in most of the real life applications, the virtual image is set to be the same as the fixed image by default. However, the user can define the virtual domain differently than the fixed image domain by calling either SetVirtualDomain or SetVirtualDomainFromImage.

In this example, like the most examples of this chapter, the virtual image is considered the same as the fixed image. Since the registration process happens in the fixed image physical domain, the fixed initial transform maintains its default value of identity and does not need to be set.

However, a "Hello World!" example should show all the basics, so all the registration components are explicity set here.

In the next section of this chapter, you will get a better understanding from behind the scenes of the registration process when the initial fixed transform is not identity.

```
TransformType::Pointer identityTransform = TransformType::New();
identityTransform->SetIdentity();
registration->SetFixedInitialTransform(identityTransform);
```
Note that the above process shows only one way of initializing the registration configuration. Another option is to initialize the output optimizable transform directly. In this approach, a transform object is created, initialized, and then passed to the registration method via SetInitialTransform(). This approach is shown in section [3.6.1.](#page-641-0)

At this point the registration method is ready for execution. The optimizer is the component that drives the execution of the registration. However, the ImageRegistrationMethodv4 class orchestrates the ensemble to make sure that everything is in place before control is passed to the optimizer.

It is usually desirable to fine tune the parameters of the optimizer. Each optimizer has particular parameters that must be interpreted in the context of the optimization strategy it implements. The optimizer used in this example is a variant of gradient descent that attempts to prevent it from taking steps that are too large. At each iteration, this optimizer will take a step along the direction of the [itk::ImageToImageMetricv4](https://www.itk.org/Doxygen/html/classitk_1_1ImageToImageMetricv4.html) derivative. Each time the direction of the derivative abruptly changes, the optimizer assumes that a local extrema has been passed and reacts by reducing the step length by a relaxation factor. The reducing factor should have a value between 0 and 1. This factor is set to 0.5 by default, and it can be changed to a different value via  $SetRelationFactor()$ . Also, the default value for the initial step length is 1, and this value can be changed manually with the method SetLearningRate().

In addition to manual settings, the initial step size can also be estimated automatically, either at each iteration or only at the first iteration, by assigning a ScalesEstimator (as will be seen in later examples).

After several reductions of the step length, the optimizer may be moving in a very restricted area of the transform parameter space. By the method SetMinimumStepLength(), the user can define how small the step length should be to consider convergence to have been reached. This is equivalent to defining the precision with which the final transform should be known. User can also set some other stop criteria manually like maximum number of iterations.

In other gradient descent-based optimizers of the ITKv4 framework, such as [itk::GradientDescentLineSearchOptimizerv4](https://www.itk.org/Doxygen/html/classitk_1_1GradientDescentLineSearchOptimizerv4.html) and [itk::ConjugateGradientLineSearchOptimizerv4](https://www.itk.org/Doxygen/html/classitk_1_1ConjugateGradientLineSearchOptimizerv4.html), the convergence criteria are set via SetMinimumConvergenceValue() which is computed based on the results of the last few iterations. The number of iterations involved in computations are defined by the convergence window size via SetConvergenceWindowSize() which is shown in later examples of this chapter.

Also note that unlike the previous versions, ITKv4 optimizers do not have a "maximize/minimize" option to modify the effect of the metric derivatives. Each assigned metric is assumed to return a parameter derivative result that "improves" the optimization.

```
optimizer->SetLearningRate(4);
optimizer->SetMinimumStepLength(0.001);
optimizer->SetRelaxationFactor(0.5);
```
In case the optimizer never succeeds reaching the desired precision tolerance, it is prudent to establish a limit on the number of iterations to be performed. This maximum number is defined with the method SetNumberOfIterations().

```
optimizer->SetNumberOfIterations(200);
```
ITKv4 facilitates a multi-level registration framework whereby each stage is different in the resolution of its virtual space and the smoothness of the fixed and moving images. These criteria need to be defined before registration starts. Otherwise, the default values will be used. In this example, we run a simple registration in one level with no space shrinking or smoothing on the input data.

```
constexpr unsigned int numberOfLevels = 1;
RegistrationType::ShrinkFactorsArrayType shrinkFactorsPerLevel;
shrinkFactorsPerLevel.SetSize(1);
shrinkFactorsPerLevel[0] = 1;
RegistrationType::SmoothingSigmasArrayType smoothingSigmasPerLevel;
smoothingSigmasPerLevel.SetSize(1);
smoothingSigmasPerLevel[0] = 0;
registration->SetNumberOfLevels(numberOfLevels);
registration->SetSmoothingSigmasPerLevel(smoothingSigmasPerLevel);
registration->SetShrinkFactorsPerLevel(shrinkFactorsPerLevel);
```
The registration process is triggered by an invocation of the Update() method. If something goes

wrong during the initialization or execution of the registration an exception will be thrown. We should therefore place the Update() method inside a  $try/catch$  block as illustrated in the following lines.

```
try
{
 registration->Update();
 std::cout << "Optimizer stop condition: "
           << registration->GetOptimizer()->GetStopConditionDescription()
           << std::endl;
}
catch (const itk::ExceptionObject & err)
{
 std::cerr << "ExceptionObject caught !" << std::endl;
 std::cerr << err << std::endl;
 return EXIT_FAILURE;
}
```
In a real life application, you may attempt to recover from the error by taking more effective actions in the catch block. Here we are simply printing out a message and then terminating the execution of the program.

The result of the registration process is obtained using the GetTransform() method that returns a constant pointer to the output transform.

TransformType::ConstPointer transform = registration->GetTransform();

In the case of the [itk::TranslationTransform](https://www.itk.org/Doxygen/html/classitk_1_1TranslationTransform.html), there is a straightforward interpretation of the parameters. Each element of the array corresponds to a translation along one spatial dimension.

```
TransformType::ParametersType finalParameters = transform->GetParameters();
const double TranslationAlongX = finalParameters[0];
const double TranslationAlongY = finalParameters[1];
```
The optimizer can be queried for the actual number of iterations performed to reach convergence. The GetCurrentIteration() method returns this value. A large number of iterations may be an indication that the learning rate has been set too small, which is undesirable since it results in long computational times.

**const unsigned int** numberOfIterations = optimizer->GetCurrentIteration();

The value of the image metric corresponding to the last set of parameters can be obtained with the GetValue() method of the optimizer.

<span id="page-621-0"></span>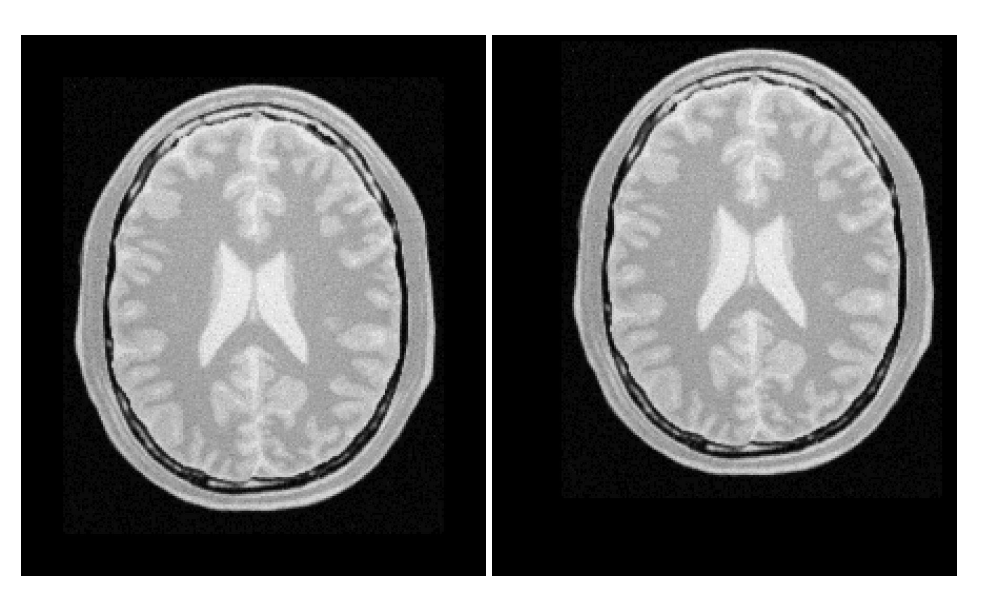

Figure 3.4: Fixed and Moving image provided as input to the registration method.

**const double** bestValue = optimizer->GetValue();

Let's execute this example over two of the images provided in Examples/Data:

- BrainProtonDensitySliceBorder20.png
- BrainProtonDensitySliceShifted13x17y.png

The second image is the result of intentionally translating the first image by  $(13,17)$  millimeters. Both images have unit-spacing and are shown in Figure [3.4.](#page-621-0) The registration takes 20 iterations and the resulting transform parameters are:

Translation  $X = 13.0012$ Translation  $Y = 16.9999$ 

As expected, these values match quite well the misalignment that we intentionally introduced in the moving image.

It is common, as the last step of a registration task, to use the resulting transform to map the moving image into the fixed image space.

Before the mapping process, notice that we have not used the direct initialization of the output transform in this example, so the parameters of the moving initial transform are not reflected in the output parameters of the registration filter. Hence, a composite transform is needed to concatenate both initial and output transforms together.

```
using CompositeTransformType = itk::CompositeTransform<double, Dimension>;
CompositeTransformType::Pointer outputCompositeTransform =
 CompositeTransformType::New();
outputCompositeTransform->AddTransform(movingInitialTransform);
outputCompositeTransform->AddTransform(
 registration->GetModifiableTransform());
```
Now the mapping process is easily done with the [itk::ResampleImageFilter](https://www.itk.org/Doxygen/html/classitk_1_1ResampleImageFilter.html). Please refer to Section [2.9.4](#page-573-0) for details on the use of this filter. First, a ResampleImageFilter type is instantiated using the image types. It is convenient to use the fixed image type as the output type since it is likely that the transformed moving image will be compared with the fixed image.

```
using ResampleFilterType =
 itk::ResampleImageFilter<MovingImageType, FixedImageType>;
```
A resampling filter is created and the moving image is connected as its input.

```
ResampleFilterType::Pointer resampler = ResampleFilterType::New();
resampler->SetInput(movingImageReader->GetOutput());
```
The created output composite transform is also passed as input to the resampling filter.

resampler->SetTransform(outputCompositeTransform);

As described in Section [2.9.4,](#page-573-0) the ResampleImageFilter requires additional parameters to be specified, in particular, the spacing, origin and size of the output image. The default pixel value is also set to a distinct gray level in order to highlight the regions that are mapped outside of the moving image.

```
FixedImageType: :Pointer fixedImage = fixedImageReader > GetOutput();
resampler->SetSize(fixedImage->GetLargestPossibleRegion().GetSize());
resampler->SetOutputOrigin(fixedImage->GetOrigin());
resampler->SetOutputSpacing(fixedImage->GetSpacing());
resampler->SetOutputDirection(fixedImage->GetDirection());
resampler->SetDefaultPixelValue(100);
```
The output of the filter is passed to a writer that will store the image in a file. An [itk::CastImageFilter](https://www.itk.org/Doxygen/html/classitk_1_1CastImageFilter.html) is used to convert the pixel type of the resampled image to the final type used by the writer. The cast and writer filters are instantiated below.

<span id="page-623-0"></span>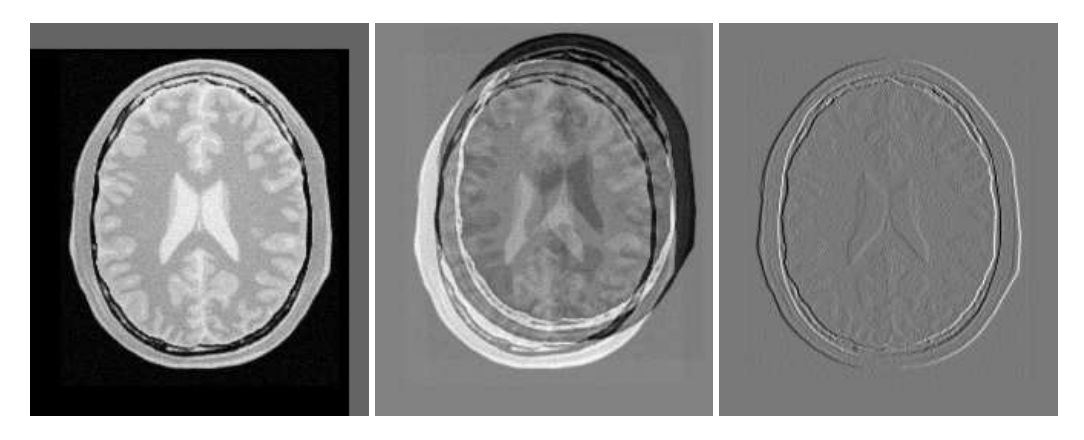

Figure 3.5: Mapped moving image and its difference with the fixed image before and after registration

```
using OutputPixelType = unsigned char;
using OutputImageType = itk::Image<OutputPixelType, Dimension>;
using CastFilterType =
 itk::CastImageFilter<FixedImageType, OutputImageType>;
using WriterType = itk::ImageFileWriter<OutputImageType>;
```
The filters are created by invoking their New() method.

```
WriterType::Pointer writer = WriterType::New();
CastFilterType::Pointer caster = CastFilterType::New();
```
The filters are connected together and the Update() method of the writer is invoked in order to trigger the execution of the pipeline.

```
caster->SetInput(resampler->GetOutput());
writer->SetInput(caster->GetOutput());
writer->Update();
```
The fixed image and the transformed moving image can easily be compared using the [itk::SubtractImageFilter](https://www.itk.org/Doxygen/html/classitk_1_1SubtractImageFilter.html). This pixel-wise filter computes the difference between homologous pixels of its two input images.

```
using DifferenceFilterType =
 itk::SubtractImageFilter<FixedImageType, FixedImageType, FixedImageType>;
DifferenceFilterType::Pointer difference = DifferenceFilterType::New();
```
<span id="page-624-1"></span>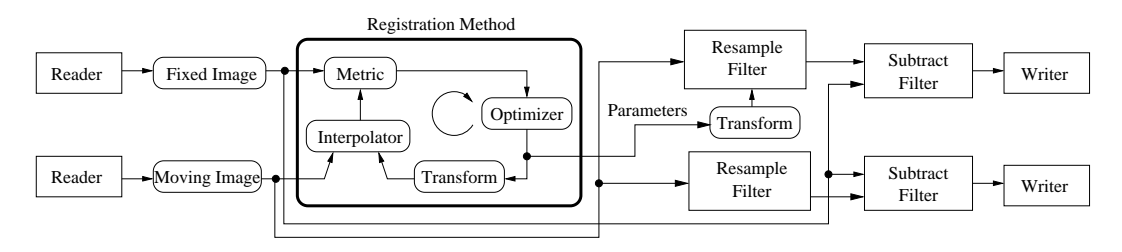

Figure 3.6: Pipeline structure of the registration example.

```
difference->SetInput1(fixedImageReader->GetOutput());
difference->SetInput2(resampler->GetOutput());
```
Note that the use of subtraction as a method for comparing the images is appropriate here because we chose to represent the images using a pixel type float. A different filter would have been used if the pixel type of the images were any of the unsigned integer types.

Since the differences between the two images may correspond to very low values of intensity, we rescale those intensities with a [itk::RescaleIntensityImageFilter](https://www.itk.org/Doxygen/html/classitk_1_1RescaleIntensityImageFilter.html) in order to make them more visible. This rescaling will also make it possible to visualize the negative values even if we save the difference image in a file format that only supports unsigned pixel values<sup>[1](#page-624-0)</sup>. We also reduce the DefaultPixelValue to "1" in order to prevent that value from absorbing the dynamic range of the differences between the two images.

```
using RescalerType =
  itk::RescaleIntensityImageFilter<FixedImageType, OutputImageType>;
RescalerType::Pointer intensityRescaler = RescalerType::New();
intensityRescaler->SetInput(difference->GetOutput());
intensityRescaler->SetOutputMinimum(0);
intensityRescaler->SetOutputMaximum(255);
resampler->SetDefaultPixelValue(1);
```
Its output can be passed to another writer.

```
WriterType::Pointer writer2 = WriterType::New();
writer2->SetInput(intensityRescaler->GetOutput());
```
For the purpose of comparison, the difference between the fixed image and the moving image before registration can also be computed by simply setting the transform to an identity transform. Note

<span id="page-624-0"></span><sup>&</sup>lt;sup>1</sup>This is the case of PNG, BMP, JPEG and TIFF among other common file formats.

<span id="page-625-0"></span>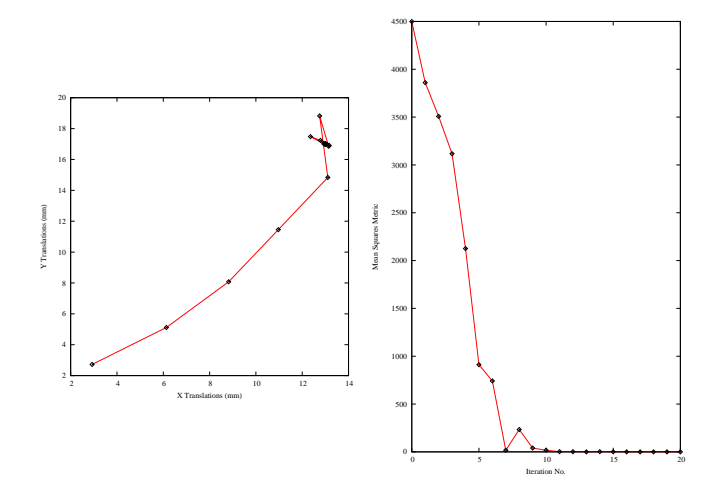

Figure 3.7: The sequence of translations and metric values at each iteration of the optimizer.

that the resampling is still necessary because the moving image does not necessarily have the same spacing, origin and number of pixels as the fixed image. Therefore a pixel-by-pixel operation cannot in general be performed. The resampling process with an identity transform will ensure that we have a representation of the moving image in the grid of the fixed image.

resampler->SetTransform(identityTransform);

The complete pipeline structure of the current example is presented in Figure [3.6.](#page-624-1) The components of the registration method are depicted as well. Figure [3.5](#page-623-0) (left) shows the result of resampling the moving image in order to map it onto the fixed image space. The top and right borders of the image appear in the gray level selected with the SetDefaultPixelValue() in the ResampleImageFilter. The center image shows the difference between the fixed image and the original moving image (i.e. the difference before the registration is performed). The right image shows the difference between the fixed image and the transformed moving image (i.e. after the registration has been performed). Both difference images have been rescaled in intensity in order to highlight those pixels where differences exist. Note that the final registration is still off by a fraction of a pixel, which causes bands around edges of anatomical structures to appear in the difference image. A perfect registration would have produced a null difference image.

It is always useful to keep in mind that registration is essentially an optimization problem. Figure [3.7](#page-625-0) helps to reinforce this notion by showing the trace of translations and values of the image metric at each iteration of the optimizer. It can be seen from the top figure that the step length is reduced progressively as the optimizer gets closer to the metric extrema. The bottom plot clearly shows how the metric value decreases as the optimization advances. The log plot helps to highlight the normal oscillations of the optimizer around the extrema value.

In this section, we used a very simple example to introduce the basic components of a registration process in ITKv4. However, studying this example alone is not enough to start using the [itk::ImageRegistrationMethodv4](https://www.itk.org/Doxygen/html/classitk_1_1ImageRegistrationMethodv4.html). In order to choose the best registration practice for a specific application, knowledge of other registration method instantiations and their capabilities are required. For example, direct initialization of the output optimizable transform is shown in section [3.6.1.](#page-641-0) This method can simplify the registration process in many cases. Also, multi-resolution and multistage registration approaches are illustrated in sections [3.7](#page-667-0) and [3.8.](#page-676-0) These examples illustrate the flexibility in the usage of ITKv4 registration method framework that can help to provide faster and more reliable registration processes.

### <span id="page-626-0"></span>3.3 Features of the Registration Framework

This section presents internals of the registration process in ITKv4. Understanding what actually happens is necessary to have a correct interpretation of the results of a registration filter. It also helps to understand the most common difficulties that users encounter when they start using the ITKv4 registration framework:

- Registration is done in physical coordinates
- The direction of the transform maps from the space of the virtual image to that of the moving image

These two topics tend to create confusion because they are implemented in different ways in other systems, and community members tend to have different expectations regarding how registration should work in ITKv4. The situation is further complicated by the way most people describe image operations, as if they were manually performed on a continuous picture on a piece of paper.

These concepts are discussed in this section through a general example shown in Figure [3.8.](#page-627-0)

Recall that ITKv4 does the registration in "physical" space where fixed, moving and virtual images are placed. Also, note that the term of virtual image is deceptive here since it does not refer to any actual image. In fact, the virtual image defines the origin, direction and the spacing of a space lattice that holds the output resampled image of the registration process. The virtual pixel lattice is illustrated in green at the top left side of Figure [3.8.](#page-627-0)

As shown in this figure, generally there are two transforms involved in the registration process even though only one of them is being optimized. *Tvm* maps points from physical virtual space onto the physical space of the moving image, and in the same way  $T_{\nu f}$  finds homologous points between physical virtual space and the physical space of the fixed image. Note that only *Tvm* is optimized during the registration process.  $T_{v f}$  cannot be optimized. The fixed transform usually is an identity transform since the virtual image lattice is commonly defined as the fixed image lattice.

When the registration starts, the algorithm goes through each grid point of the virtual lattice in a raster sweep. At each point the fixed and moving transforms find coordinates of the homologous

<span id="page-627-0"></span>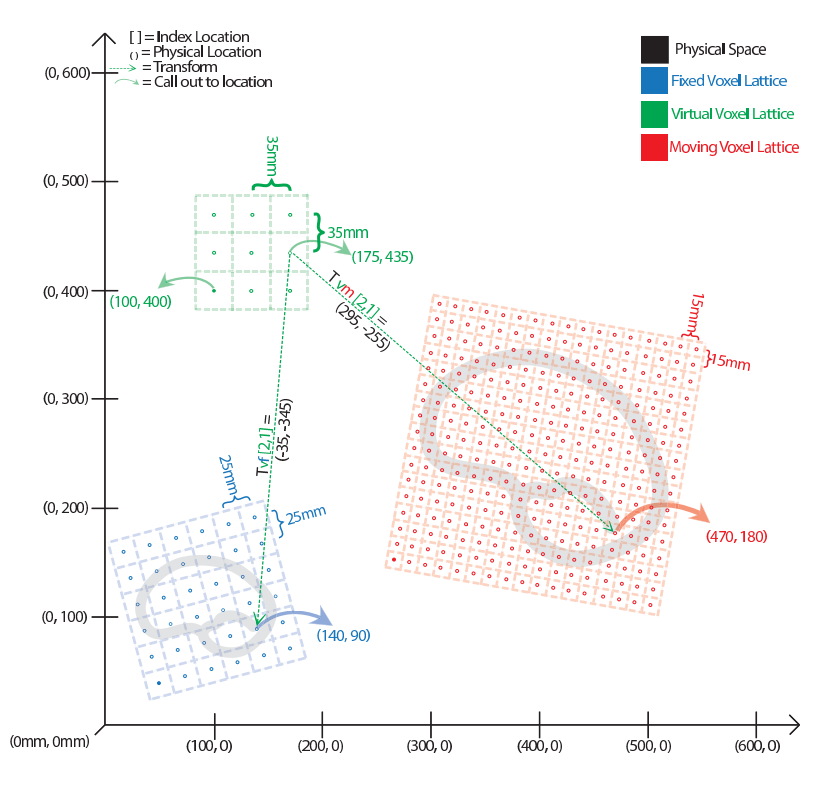

Figure 3.8: Different coordinate systems involved in the image registration process. Note that the transform being optimized is the one mapping from the physical space of the **virtual** image into the physical space of the **moving** image.

points in the fixed and moving image physical spaces, and interpolators are used to find the pixel intensities if mapped points are in non-grid positions. These intensity values are passed to a cost function to find the current metric value.

Note the direction of the mapping transforms here. For example, if you consider the  $T_{vm}$  transform, confusion often occurs since the transform shifts a virtual lattice point on the **positive** X direction. The visual effect of this mapping, once the moving image is resampled, is equivalent to manually shifting the moving image along the **negative** X direction. In the same way, when the  $T_{vm}$  transform applies a **clock-wise** rotation to the virtual space points, the visual effect of this mapping, once the moving image has been resampled, is equivalent to manually rotating the moving image **counter**clock-wise. The same relationships also occur with the  $T_{\nu f}$  transform between the virtual space and the fixed image space.

This mapping direction is chosen because the moving image is resampled on the grid of the virtual image. In the resampling process, an algorithm iterates through every pixel of the output image and computes the intensity assigned to this pixel by mapping to its location in the moving image.

Instead, if we were to use the transform mapping coordinatesfrom the moving image physical space into the virtual image physical space, then the resampling process would not guarantee that every pixel in the grid of the virtual image would receive one and only one value. In other words, the resampling would result in an image with holes and redundant or overlapping pixel values.

As seen in the previous examples, and as corroborated in the remaining examples in this chapter, the transform computed by the registration framework can be used directly in the resampling filter in order to map the moving image onto the discrete grid of the virtual image.

There are exceptional cases in which the transform desired is actually the inverse transform of the one computed by the ITK registration framework. Only those cases may require invoking the GetInverse() method that most transforms offer. Before attempting this, read the examples on resampling illustrated in section [2.9](#page-571-0) in order to familiarize yourself with the correct interpretation of the transforms.

Now we come back to the situation illustrated in Figure [3.8.](#page-627-0) This figure shows the flexibility of the ITKv4 registration framework. We can register two images with different scales, sizes and resolutions. Also, we can create the output warped image with any desired size and resolution.

Nevertheless, note that the spatial transform computed during the registration process does not need to be concerned about a different number of pixels and different pixel sizes between fixed, moving and output images because the conversion from index space to the physical space implicitly takes care of the required scaling factor between the involved images.

One important consequence of this fact is that having the correct image origin, image pixel size, and image direction is fundamental for the success of the registration process in ITK, since we need this information to compute the exact location of each pixel lattice in the physical space; we must make sure that the correct values for the origin, spacing, and direction of all fixed, moving and virtual images are provided.

In this example, the spatial transform computed will **physically** map the brain from the moving

image onto the virtual space and minimize its difference with the resampled brain from the fixed image into the virtual space. Fortunately in practice there is no need to resample the fixed image since the virtual image physical domain is often assumed to be the same as physical domain of the fixed image.

## <span id="page-629-0"></span>3.4 Monitoring Registration

The source code for this section can be found in the file ImageRegistration3.cxx.

Given the numerous parameters involved in tuning a registration method for a particular application, it is not uncommon for a registration process to run for several minutes and still produce a useless result. To avoid this situation it is quite helpful to track the evolution of the registration as it progresses. The following section illustrates the mechanisms provided in ITK for monitoring the activity of the ImageRegistrationMethodv4 class.

Insight implements the *Observer/Command* design pattern [\[20\]](#page-964-0). The classes involved in this implementation are the [itk::Object](https://www.itk.org/Doxygen/html/classitk_1_1Object.html), [itk::Command](https://www.itk.org/Doxygen/html/classitk_1_1Command.html) and [itk::EventObject](https://www.itk.org/Doxygen/html/classitk_1_1EventObject.html) classes. The Object is the base class of most ITK objects. This class maintains a linked list of pointers to event observers. The role of observers is played by the Command class. Observers register themselves with an Object, declaring that they are interested in receiving notification when a particular event happens. A set of events is represented by the hierarchy of the Event class. Typical events are Start, End, Progress and Iteration.

Registration is controlled by an [itk::Optimizer](https://www.itk.org/Doxygen/html/classitk_1_1Optimizer.html), which generally executes an iterative process. Most Optimizer classes invoke an  $\text{it}:$ IterationEvent at the end of each iteration. When an event is invoked by an object, this object goes through its list of registered observers (Commands) and checks whether any one of them has expressed interest in the current event type. Whenever such an observer is found, its corresponding Execute() method is invoked. In this context, Execute() methods should be considered *callbacks*. As such, some of the common sense rules of callbacks should be respected. For example, Execute () methods should not perform heavy computational tasks. They are expected to execute rapidly, for example, printing out a message or updating a value in a GUI.

The following code illustrates a simple way of creating a Observer/Command to monitor a registration process. This new class derives from the Command class and provides a specific implementation of the Execute() method. First, the header file of the Command class must be included.

#include "itkCommand.h"

Our custom command class is called CommandIterationUpdate. It derives from the Command class and declares for convenience the types Self and Superclass. This facilitates the use of standard macros later in the class implementation.

```
class CommandIterationUpdate : public itk::Command
{
public:
  using Self = CommandIterationUpdate;
  using Superclass = itk::Command;
```
The following type alias declares the type of the SmartPointer capable of holding a reference to this object.

**using** Pointer = itk:: SmartPointer<Self>;

The itkNewMacro takes care of defining all the necessary code for the New() method. Those with curious minds are invited to see the details of the macro in the file itkMacro.h in the Insight/Code/Common directory.

itkNewMacro(Self);

In order to ensure that the New() method is used to instantiate the class (and not the  $C_{++}$  new operator), the constructor is declared protected.

**protected**: CommandIterationUpdate() = **default**;

Since this Command object will be observing the optimizer, the following type alias are useful for converting pointers when the Execute() method is invoked. Note the use of const on the declaration of OptimizerPointer. This is relevant since, in this case, the observer is not intending to modify the optimizer in any way. A const interface ensures that all operations invoked on the optimizer are read-only.

```
using OptimizerType = itk::RegularStepGradientDescentOptimizerv4<double>;
using OptimizerPointer = const OptimizerType *;
```
ITK enforces const-correctness. There is hence a distinction between the Execute() method that can be invoked from a const object and the one that can be invoked from a non-const object. In this particular example the non-const version simply invoke the const version. In a more elaborate situation the implementation of both Execute() methods could be quite different. For example, you could imagine a non-const interaction in which the observer decides to stop the optimizer in response to a divergent behavior. A similar case could happen when a user is controlling the registration process from a GUI.

```
void
Execute(itk::Object * caller, const itk::EventObject & event) override
{
```

```
Execute((const itk::Object *)caller, event);
}
```
Finally we get to the heart of the observer, the Execute () method. Two arguments are passed to this method. The first argument is the pointer to the object that invoked the event. The second argument is the event that was invoked.

```
void
Execute(const itk::Object * object, const itk::EventObject & event) override
{
```
Note that the first argument is a pointer to an Object even though the actual object invoking the event is probably a subclass of Object. In our case we know that the actual object is an optimizer. Thus we can perform a dynamic cast to the real type of the object.

**auto** optimizer = **static\_cast**<OptimizerPointer>(object);

The next step is to verify that the event invoked is actually the one in which we are interested. This is checked using the RTTI<sup>[2](#page-631-0)</sup> support. The CheckEvent () method allows us to compare the actual type of two events. In this case we compare the type of the received event with an IterationEvent. The comparison will return true if event is of type IterationEvent or derives from IterationEvent. If we find that the event is not of the expected type then the  $\text{Execute}()$  method of this command observer should return without any further action.

```
if (!itk::IterationEvent().CheckEvent(&event))
{
 return;
}
```
If the event matches the type we are looking for, we are ready to query data from the optimizer. Here, for example, we get the current number of iterations, the current value of the cost function and the current position on the parameter space. All of these values are printed to the standard output. You could imagine more elaborate actions like updating a GUI or refreshing a visualization pipeline.

```
std::cout << optimizer->GetCurrentIteration() << " = ";
std::cout << optimizer->GetValue() << " : ";
std::cout << optimizer->GetCurrentPosition() << std::endl;
```
This concludes our implementation of a minimal Command class capable of observing our registration method. We can now move on to configuring the registration process.

<span id="page-631-0"></span><sup>2</sup>RTTI stands for: Run-Time Type Information

<span id="page-632-0"></span>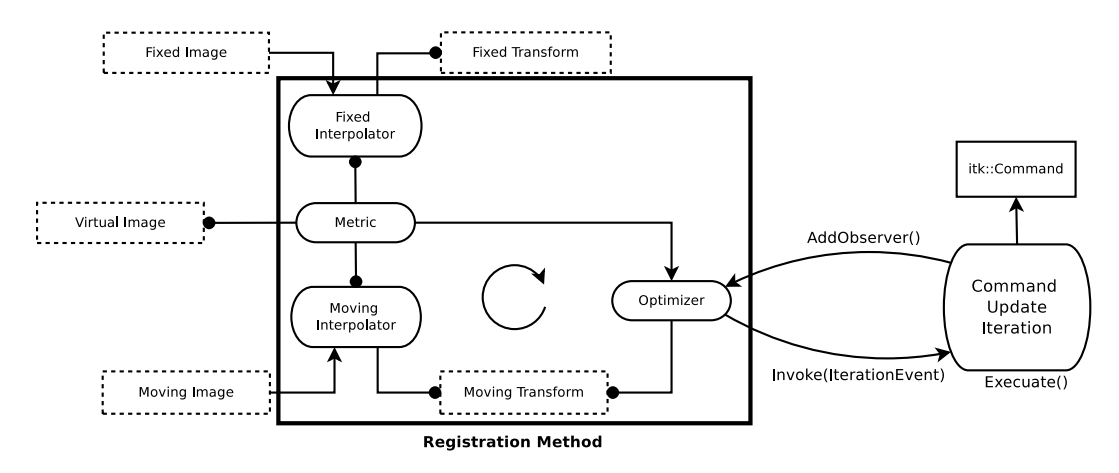

Figure 3.9: Interaction between the Command/Observer and the Registration Method.

Once all the registration components are in place we can create one instance of our observer. This is done with the standard New() method and assigned to a SmartPointer.

CommandIterationUpdate::Pointer observer = CommandIterationUpdate::New();

The newly created command is registered as observer on the optimizer, using the AddObserver() method. Note that the event type is provided as the first argument to this method. In order for the RTTI mechanism to work correctly, a newly created event of the desired type must be passed as the first argument. The second argument is simply the smart pointer to the observer. Figure [3.9](#page-632-0) illustrates the interaction between the Command/Observer class and the registration method.

optimizer->AddObserver(itk::IterationEvent(), observer);

At this point, we are ready to execute the registration. The typical call to Update() will do it. Note again the use of the  $try/catch$  block around the Update() method in case an exception is thrown.

```
try
{
 registration->Update();
 std::cout << "Optimizer stop condition: "
           << registration->GetOptimizer()->GetStopConditionDescription()
           << std::endl;
}
catch (const itk::ExceptionObject & err)
{
 std::cout << "ExceptionObject caught !" << std::endl;
 std::cout << err << std::endl;
 return EXIT_FAILURE;
}
```
The registration process is applied to the following images in Examples/Data:

- BrainProtonDensitySliceBorder20.png
- BrainProtonDensitySliceShifted13x17y.png

It produces the following output.

```
0 = 4499.45 : [2.9286959512455857, 2.7244705953923805]1 = 3860.84 : [6.135143776902402, 5.115849348610004]
2 = 3508.02 : [8.822660051952475, 8.078492808653918]
3 = 3117.31: [10.968558473732326, 11.454158663474674]4 = 2125.43 : [13.105290365964755, 14.835634202454191]
5 = 911.308 : [12.75173580401588, 18.819978461140323]
6 = 741.417 : [13.139053510563274, 16.857840597942413]7 = 16.8918 : [12.356787624301035, 17.480785285045815]
8 = 233.714 : [12.79212443526829, 17.234854683011704]
9 = 39.8027 : [13.167510875734614, 16.904574468172815]
10 = 16.5731 : [12.938831371165355, 17.005597654570586]
11 = 1.68763 : [13.063495692092735, 16.996443033457986]
12 = 1.79437 : [13.001061362657559, 16.999307384689935]
13 = 0.000762481 : [12.945418587211314, 17.0277701944711]
14 = 1.74802 : [12.974454390534774, 17.01621663980765]
15 = 0.430253 : [13.002439510423766, 17.002309966416835]
16 = 0.00531816 : [12.989877586882951, 16.99301810428082]
17 = 0.0721346 : [12.996759235073881, 16.996716492365685]
18 = 0.00996773 : [13.00288423694971, 17.00156618393022]
19 = 0.00516378 : [12.99928608126834, 17.000045636412015]
20 = 0.000228075 : [13.00123653240422, 16.999943471681494]
```
You can verify from the code in the Execute () method that the first column is the iteration number, the second column is the metric value and the third and fourth columns are the parameters of the transform, which is a 2*D* translation transform in this case. By tracking these values as the registration progresses, you will be able to determine whether the optimizer is advancing in the right direction and whether the step-length is reasonable or not. That will allow you to interrupt the registration process and fine-tune parameters without having to wait until the optimizer stops by itself.

### 3.5 Multi-Modality Registration

Some of the most challenging cases of image registration arise when images of different modalities are involved. In such cases, metrics based on direct comparison of gray levels are not applicable.

It has been extensively shown that metrics based on the evaluation of mutual information are well suited for overcoming the difficulties of multi-modality registration.

The concept of Mutual Information is derived from Information Theory and its application to image registration has been proposed in different forms by different groups [\[12,](#page-964-1) [37,](#page-965-0) [63\]](#page-967-0); a more detailed review can be found in [\[23,](#page-964-2) [46\]](#page-966-0). The Insight Toolkit currently provides two different implementations of Mutual Information metrics (see section [3.11](#page-716-0) for details). The following example illustrates the practical use of one of these metrics.

#### 3.5.1 Mattes Mutual Information

The source code for this section can be found in the file ImageRegistration4.cxx.

In this example, we will solve a simple multi-modality problem using an implementation of mutual information. This implementation was published by Mattes *et. al* [\[40\]](#page-965-1).

First, we include the header files of the components used in this example.

```
#include "itkImageRegistrationMethodv4.h"
#include "itkTranslationTransform.h"
#include "itkMattesMutualInformationImageToImageMetricv4.h"
#include "itkRegularStepGradientDescentOptimizerv4.h"
```
In this example the image types and all registration components, except the metric, are declared as in Section [3.2.](#page-615-0) The Mattes mutual information metric type is instantiated using the image types.

```
using MetricType =
 itk::MattesMutualInformationImageToImageMetricv4<FixedImageType,
                                                   MovingImageType>;
```
The metric is created using the New() method and then connected to the registration object.

```
MetricType::Pointer metric = MetricType::New();
registration->SetMetric(metric);
```
The metric requires the user to specify the number of bins used to compute the entropy. In a typical application, 50 histogram bins are sufficient. Note however, that the number of bins may have dramatic effects on the optimizer's behavior.

**unsigned int** numberOfBins = 24;

```
metric->SetNumberOfHistogramBins(numberOfBins);
```
To calculate the image gradients, an image gradient calculator based on ImageFunction is used instead of image gradient filters. Image gradient methods are defined in the superclass ImageToImageMetricv4.

```
metric->SetUseMovingImageGradientFilter(false);
metric->SetUseFixedImageGradientFilter(false);
```
Notice that in the ITKv4 registration framework, optimizers always try to minimize the cost function, and the metrics always return a parameter and derivative result that improves the optimization, so this metric computes the negative mutual information. The optimization parameters are tuned for this example, so they are not exactly the same as the parameters used in Section [3.2.](#page-615-0)

```
optimizer->SetLearningRate(8.00);
optimizer->SetMinimumStepLength(0.001);
optimizer->SetNumberOfIterations(200);
optimizer->ReturnBestParametersAndValueOn();
```
Note that large values of the learning rate will make the optimizer unstable. Small values, on the other hand, may result in the optimizer needing too many iterations in order to walk to the extrema of the cost function. The easy way of fine tuning this parameter is to start with small values, probably in the range of  $\{1.0, 5.0\}$ . Once the other registration parameters have been tuned for producing convergence, you may want to revisit the learning rate and start increasing its value until you observe that the optimization becomes unstable. The ideal value for this parameter is the one that results in a minimum number of iterations while still keeping a stable path on the parametric space of the optimization. Keep in mind that this parameter is a multiplicative factor applied on the gradient of the metric. Therefore, its effect on the optimizer step length is proportional to the metric values themselves. Metrics with large values will require you to use smaller values for the learning rate in order to maintain a similar optimizer behavior.

Whenever the regular step gradient descent optimizer encounters change in the direction of movement in the parametric space, it reduces the size of the step length. The rate at which the step length is reduced is controlled by a relaxation factor. The default value of the factor is 0.5. This value, however may prove to be inadequate for noisy metrics since they tend to induce erratic movements on the optimizers and therefore result in many directional changes. In those conditions, the optimizer will rapidly shrink the step length while it is still too far from the location of the extrema in the cost function. In this example we set the relaxation factor to a number higher than the default in order to prevent the premature shrinkage of the step length.

optimizer->SetRelaxationFactor(0.8);

Instead of using the whole virtual domain (usually fixed image domain) for the registra-

tion, we can use a spatial sampled point set by supplying an arbitrary point list over which to evaluate the metric. The point list is expected to be in the *fixed* image domain, and the points are transformed into the *virtual* domain internally as needed. The user can define the point set via SetFixedSampledPointSet(), and the point set is used by calling SetUsedFixedSampledPointSet().

Also, instead of dealing with the metric directly, the user may define the sampling percentage and sampling strategy for the registration framework at each level. In this case, the registration filter manages the sampling operation over the fixed image space based on the input strategy (REGULAR, RANDOM) and passes the sampled point set to the metric internally.

```
RegistrationType::MetricSamplingStrategyEnum samplingStrategy =
  RegistrationType::MetricSamplingStrategyEnum::RANDOM;
```
The number of spatial samples to be used depends on the content of the image. If the images are smooth and do not contain many details, the number of spatial samples can usually be as low as 1% of the total number of pixels in the fixed image. On the other hand, if the images are detailed, it may be necessary to use a much higher proportion, such as 20% to 50%. Increasing the number of samples improves the smoothness of the metric, and therefore helps when this metric is used in conjunction with optimizers that rely of the continuity of the metric values. The trade-off, of course, is that a larger number of samples results in longer computation times per every evaluation of the metric.

One mechanism for bringing the metric to its limit is to disable the sampling and use all the pixels present in the FixedImageRegion. This can be done with the SetUseSampledPointSet( false ) method. You may want to try this option only while you are fine tuning all other parameters of your registration. We don't use this method in this current example though.

It has been demonstrated empirically that the number of samples is not a critical parameter for the registration process. When you start fine tuning your own registration process, you should start using high values of number of samples, for example in the range of 20% to 50% of the number of pixels in the fixed image. Once you have succeeded to register your images you can then reduce the number of samples progressively until you find a good compromise on the time it takes to compute one evaluation of the metric. Note that it is not useful to have very fast evaluations of the metric if the noise in their values results in more iterations being required by the optimizer to converge. You must then study the behavior of the metric values as the iterations progress, just as illustrated in section 3.4

**double** samplingPercentage =  $0.20$ ;

In ITKv4, a single virtual domain or spatial sample point set is used for the all iterations of the registration process. The use of a single sample set resultsin a smooth cost function that can improve the functionality of the optimizer.

The spatial point set is pseudo randomly generated. For reproducible results an integer seed should

<span id="page-637-0"></span>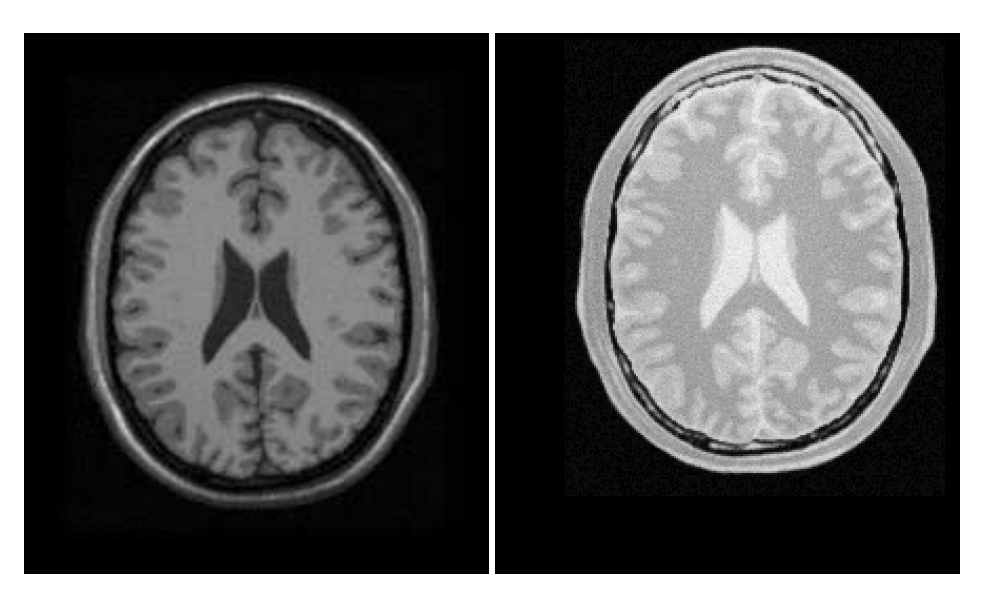

Figure 3.10: A T1 MRI (fixed image) and a proton density MRI (moving image) are provided as input to the registration method.

set.

```
registration->SetMetricSamplingStrategy(samplingStrategy);
registration->SetMetricSamplingPercentage(samplingPercentage);
registration->MetricSamplingReinitializeSeed(121213);
```
Let's execute this example over two of the images provided in Examples/Data:

- BrainT1SliceBorder20.png
- BrainProtonDensitySliceShifted13x17y.png

The second image is the result of intentionally translating the image BrainProtonDensitySlice-Border20.png by (13,17) millimeters. Both images have unit-spacing and are shown in Figure [3.10.](#page-637-0) The registration process converges after 46 iterations and produces the following results:

Translation  $X = 13.0204$ Translation  $Y = 17.0006$ 

These values are a very close match to the true misalignment introduced in the moving image.

<span id="page-638-0"></span>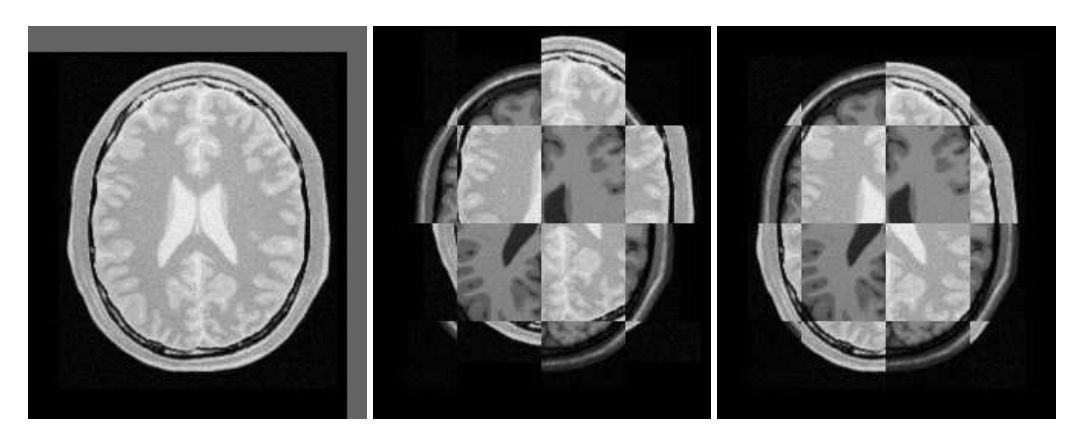

Figure 3.11: The mapped moving image (left) and the composition of fixed and moving images before (center) and after (right) registration with Mattes mutual information.

The result of resampling the moving image is presented on the left of Figure [3.11.](#page-638-0) The center and right parts of the figure present a checkerboard composite of the fixed and moving images before and after registration respectively.

Figure [3.12](#page-639-0) (upper-left) shows the sequence of translations followed by the optimizer as it searched the parameter space. The upper-right figure presents a closer look at the convergence basin for the last iterations of the optimizer. The bottom of the same figure shows the sequence of metric values computed as the optimizer searched the parameter space.

You must note however that there are a number of non-trivial issues involved in the fine tuning of parameters for the optimization. For example, the number of bins used in the estimation of Mutual Information has a dramatic effect on the performance of the optimizer. In order to illustrate this effect, the same example has been executed using a range of different values for the number of bins, from 10 to 30. If you repeat this experiment, you will notice that depending on the number of bins used, the optimizer's path may get trapped early on in local minima. Figure [3.13](#page-640-0) shows the multiple paths that the optimizer took in the parametric space of the transform as a result of different selections on the number of bins used by the Mattes Mutual Information metric. Note that many of the paths die in local minima instead of reaching the extrema value on the upper right corner.

Effects such as the one illustrated here highlight how useless is to compare different algorithms based on a non-exhaustive search of their parameter setting. It is quite difficult to be able to claim that a particular selection of parameters represent the best combination for running a particular algorithm. Therefore, when comparing the performance of two or more different algorithms, we are faced with the challenge of proving that none of the algorithms involved in the comparison are being run with a sub-optimal set of parameters.

The plots in Figures  $3.12$  and  $3.13$  were generated using Gnuplot<sup>[3](#page-638-1)</sup>. The scripts used for this purpose

<span id="page-638-1"></span><sup>3</sup><http://www.gnuplot.info/>

<span id="page-639-0"></span>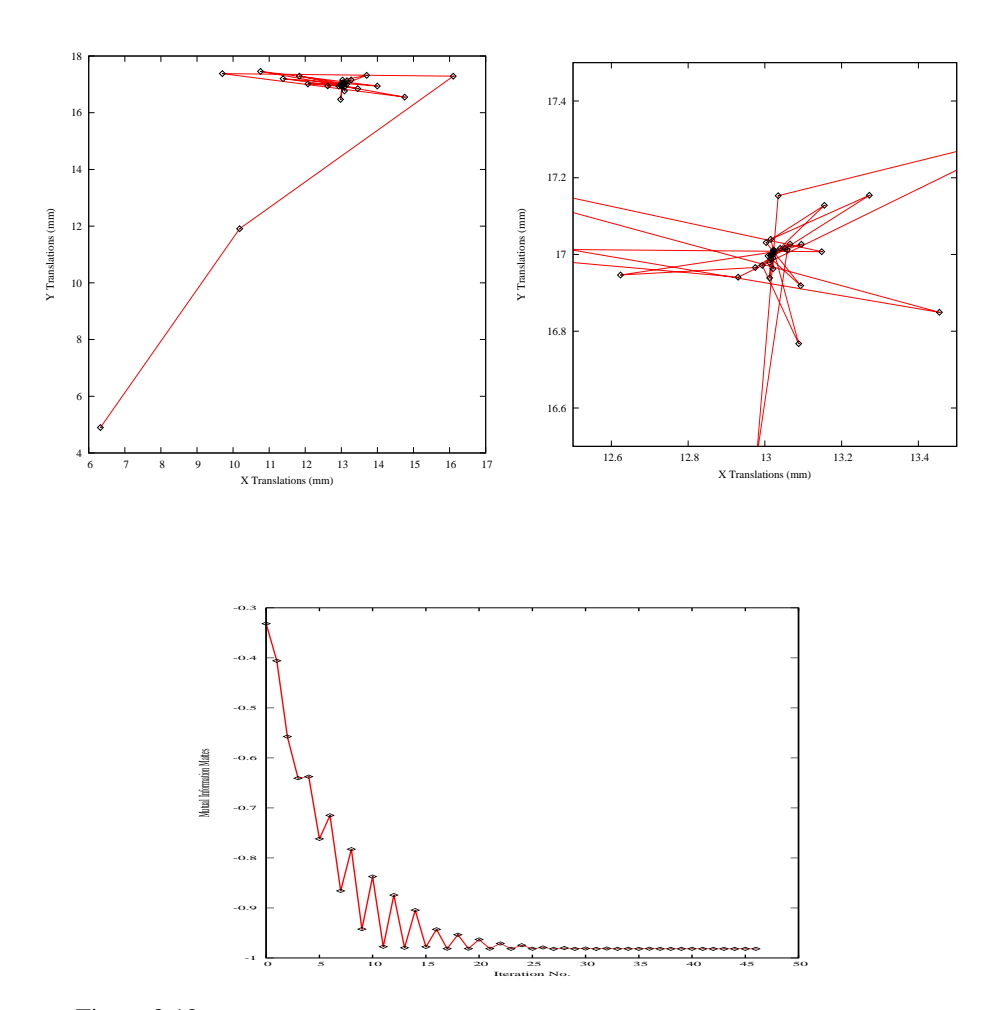

Figure 3.12: Sequence of translations and metric values at each iteration of the optimizer.

<span id="page-640-0"></span>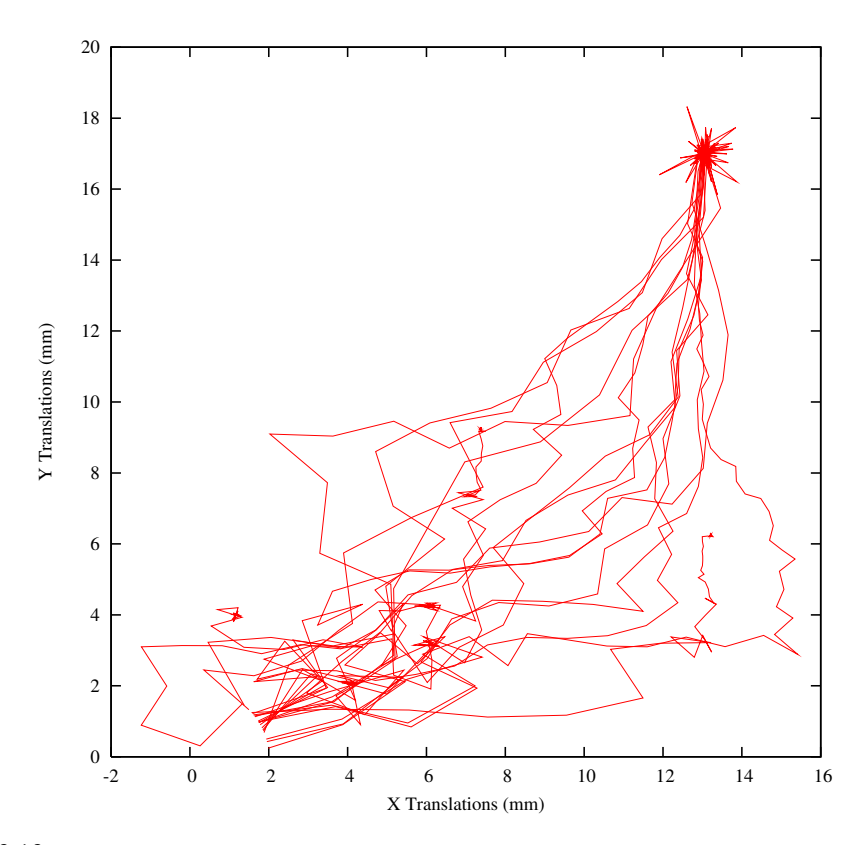

Figure 3.13: Sensitivity of the optimization path to the number of Bins used for estimating the value of Mutual Information with Mattes et al. approach.

are available in the ITKSoftwareGuide Git repository under the directory

ITKSoftwareGuide/SoftwareGuide/Art.

Data for the plots were taken directly from the output that the Command/Observer in this example prints out to the console. The output was processed with the UNIX editor  $\operatorname{sed}^4$  $\operatorname{sed}^4$  in order to remove commas and brackets that were confusing for Gnuplot's parser. Both the shell script for running sed and for running Gnuplot are available in the directory indicated above. You may find useful to run them in order to verify the results presented here, and to eventually modify them for profiling your own registrations.

Open Science is not just an abstract concept. Open Science is something to be practiced every day with the simple gesture of sharing information with your peers, and by providing all the tools that they need for replicating the results that you are reporting. In Open Science, the only bad results are those that can not be replicated<sup>[5](#page-641-2)</sup>. Science is dead when people blindly trust authorities <sup>[6](#page-641-3)</sup> instead of verifying their statements by performing their own experiments [\[47,](#page-966-1) [48\]](#page-966-2).

### 3.6 Center Initialization

The ITK image coordinate origin is typically located in one of the image corners (see the Defining Origin and Spacing section of Book 1 for details). This results in counter-intuitive transform behavior when rotations and scaling are involved. Users tend to assume that rotations and scaling are performed around a fixed point at the center of the image. In order to compensate for this difference in expected interpretation, the concept of *center* of transform has been introduced into the toolkit. This parameter is generally a *fixed* parameter that is not optimized during registration, so initialization is crucial to get efficient and accurate results. The following sections describe the main characteristics and effects of initializing the center of a transform.

#### <span id="page-641-0"></span>3.6.1 Rigid Registration in 2D

The source code for this section can be found in the file ImageRegistration5.cxx.

This example illustrates the use of the [itk::Euler2DTransform](https://www.itk.org/Doxygen/html/classitk_1_1Euler2DTransform.html) for performing rigid registration in 2*D*. The example code is for the most part identical to that presented in Section [3.2.](#page-615-0) The main difference is the use of the Euler2DTransform here instead of the [itk::TranslationTransform](https://www.itk.org/Doxygen/html/classitk_1_1TranslationTransform.html).

In addition to the headers included in previous examples, the following header must also be included.

<sup>4</sup><http://www.gnu.org/software/sed/sed.html>

<span id="page-641-1"></span><sup>5</sup><http://science.creativecommons.org/>

<span id="page-641-3"></span><span id="page-641-2"></span><sup>6</sup>For example: Reviewers of Scientific Journals.

#include "itkEuler2DTransform.h"

The transform type is instantiated using the code below. The only template parameter for this class is the representation type of the space coordinates.

**using** TransformType = itk::Euler2DTransform<**double**>;

In the Hello World! example, we used Fixed/Moving initial transforms to initialize the registration configuration. That approach was good to get an intuition of the registration method, specifically when we aim to run a multistage registration process, from which the output of each stage can be used to initialize the next registration stage.

To get a better underestanding of the registration process in such situations, consider an example of 3 stages registration process that is started using an initial moving transform (Γ*mi*). Multiple stages are handled by linking multiple instantiations of the itk:: ImageRegistrationMethodv4 class. Inside the registration filter of the first stage, the initial moving transform is added to an internal composite transform along with an updatable identity transform (Γ*u*). Although the whole composite transform is used for metric evaluation, only the  $\Gamma_u$  is set to be updated by the optimizer at each iteration. The  $\Gamma_u$  will be considered as the output transform of the current stage when the optimization process is converged. This implies that the output of this stage does not include the initialization parameters, so we need to concatenate the output and the initialization transform into a composite transform to be considered as the final transform of the first registration stage.

$$
T_1(x) = \Gamma_{mi}(\Gamma_{stage_1}(x))
$$

Consider that, as explained in section [3.3,](#page-626-0) the above transform is a mapping from the vitual domain (i.e. fixed image space, when no fixed initial transform) to the moving image space.

Then, the result transform of the first stage will be used as the initial moving transform for the second stage of the registration process, and this approach goes on until the last stage of the registration process.

At the end of the registration process, the Γ*mi* and the outputs of each stage can be concatenated into a final composite transform that is considered to be the final output of the whole registration process.

$$
I'_m(x) = I_m(\Gamma_{mi}(\Gamma_{stage_1}(\Gamma_{stage_2}(\Gamma_{stage_3}(x))))
$$

The above approach is especially useful if individual stages are characterized by different types of transforms, e.g. when we run a rigid registration process that is proceeded by an affine registration which is completed by a BSpline registration at the end.

In addition to the above method, there is also a direct initialization method in which the initial transform will be optimized directly. In this way the initial transform will be modified during the registration process, so it can be used as the final transform when the registration process is completed. This direct approach is conceptually close to what was happening in ITKv3 registration.

Using this method is very simple and efficient when we have only one level of registration, which is

the case in this example. Also, a good application of this initialization method in a multi-stage scenario is when two consequent stages have the same transform types, or at least the initial parameters can easily be inferred from the result of the previous stage, such as when a translation transform is followed by a rigid transform.

The direct initialization approach is shown by the current example in which we try to initialize the parameters of the optimizable transform (Γ*u*) directly.

For this purpose, first, the initial transform object is constructed below. This transform will be initialized, and its initial parameters will be used when the registration process starts.

```
TransformType::Pointer initialTransform = TransformType::New();
```
In this example, the input images are taken from readers. The code below updates the readers in order to ensure that the image parameters (size, origin and spacing) are valid when used to initialize the transform. We intend to use the center of the fixed image as the rotation center and then use the vector between the fixed image center and the moving image center as the initial translation to be applied after the rotation.

```
fixedImageReader->Update();
movingImageReader->Update();
```
The center of rotation is computed using the origin, size and spacing of the fixed image.

```
FixedImageType::Pointer fixedImage = fixedImageReader->GetOutput();
const SpacingType fixedSpacing = fixedImage->GetSpacing();
const OriginType fixedOrigin = fixedImage->GetOrigin();
const RegionType fixedRegion = fixedImage->GetLargestPossibleRegion();
const SizeType fixedSize = fixedRegion.GetSize();
TransformType::InputPointType centerFixed;
centerFixed[0] = fixedOrigin[0] + fixedSpacing[0] * fixedSize[0] / 2.0;
centerFixed[1] = fixedOrigin[1] + fixedSpacing[1] * fixedSize[1] / 2.0;
```
The center of the moving image is computed in a similar way.

```
MovingImageType::Pointer movingImage = movingImageReader->GetOutput();
const SpacingType movingSpacing = movingImage->GetSpacing();
const OriginType movingOrigin = movingImage->GetOrigin();
const RegionType movingRegion = movingImage->GetLargestPossibleRegion();
const SizeType movingSize = movingRegion.GetSize();
TransformType::InputPointType centerMoving;
```

```
centerMoving[0] = movingOrigin[0] + movingSpacing[0] * movingSize[0] / 2.0;
centerMoving[1] = movingOrigin[1] + movingSpacing[1] * movingSize[1] / 2.0;
```
Then, we initialize the transform by passing the center of the fixed image as the rotation center with the SetCenter() method. Also, the translation is set as the vector relating the center of the moving image to the center of the fixed image. This last vector is passed with the method SetTranslation().

```
initialTransform->SetCenter(centerFixed);
initialTransform->SetTranslation(centerMoving - centerFixed);
```
Let's finally initialize the rotation with a zero angle.

```
initialTransform->SetAngle(0.0);
```
Now the current parameters of the initial transform will be set to a registration method, so they can be assigned to the  $\Gamma_u$  directly. Note that you should not confuse the following function with the SetMoving(Fixed)InitialTransform() methods that were used in Hello World! example.

registration->SetInitialTransform(initialTransform);

Keep in mind that the scale of units in rotation and translation is quite different. For example, here we know that the first element of the parameters array corresponds to the angle that is measured in radians, while the other parameters correspond to the translations that are measured in millimeters, so a naive application of gradient descent optimizer will not produce a smooth change of parameters, because a similar change of δ to each parameter will produce a different magnitude of impact on the transform. As the result, we need "parameter scales" to customize the learning rate for each parameter. We can take advantage of the scaling functionality provided by the optimizers.

In this example we use small factors in the scales associated with translations. However, for the transforms with larger parameters sets, it is not intuitive for a user to set the scales. Fortunately, a framework for automated estimation of parameter scales is provided by ITKv4 that will be discussed later in the example of section [3.8.](#page-676-0)

```
using OptimizerScalesType = OptimizerType::ScalesType;
OptimizerScalesType optimizerScales(
 initialTransform->GetNumberOfParameters());
const double translationScale = 1.0 / 1000.0;
optimizerScales[0] = 1.0;
optimizerScales[1] = translationScale;
optimizerScales[2] = translationScale;
optimizer->SetScales(optimizerScales);
```
Next we set the normal parameters of the optimization method. In this case we are using an [itk::RegularStepGradientDescentOptimizerv4](https://www.itk.org/Doxygen/html/classitk_1_1RegularStepGradientDescentOptimizerv4.html). Below, we define the optimization parameters like the relaxation factor, learning rate (initial step length), minimal step length and number of iterations. These last two act as stopping criteria for the optimization.

```
double initialStepLength = 0.1;
```

```
optimizer->SetRelaxationFactor(0.6);
optimizer->SetLearningRate(initialStepLength);
optimizer->SetMinimumStepLength(0.001);
optimizer->SetNumberOfIterations(200);
```
Let's execute this example over two of the images provided in Examples/Data:

- BrainProtonDensitySliceBorder20.png
- BrainProtonDensitySliceRotated10.png

The second image is the result of intentionally rotating the first image by 10 degrees around the geometrical center of the image. Both images have unit-spacing and are shown in Figure [3.14.](#page-646-0) The registration takes 17 iterations and produces the results:

[0.177612, 0.00681015, 0.00396471]

These results are interpreted as

- Angle =  $0.177612$  radians
- Translation =  $(0.00681015, 0.00396471)$  millimeters

As expected, these values match the misalignment intentionally introduced into the moving image quite well, since 10 degrees is about 0.174532 radians.

Figure [3.15](#page-646-1) shows from left to right the resampled moving image after registration, the difference between the fixed and moving images before registration, and the difference between the fixed and resampled moving image after registration. It can be seen from the last difference image that the rotational component has been solved but that a small centering misalignment persists.

Figure [3.16](#page-647-0) shows plots of the main output parameters produced from the registration process. This includes the metric values at every iteration, the angle values at every iteration, and the translation components of the transform as the registration progresses.

Let's now consider the case in which rotations and translations are present in the initial registration, as in the following pair of images:

<span id="page-646-0"></span>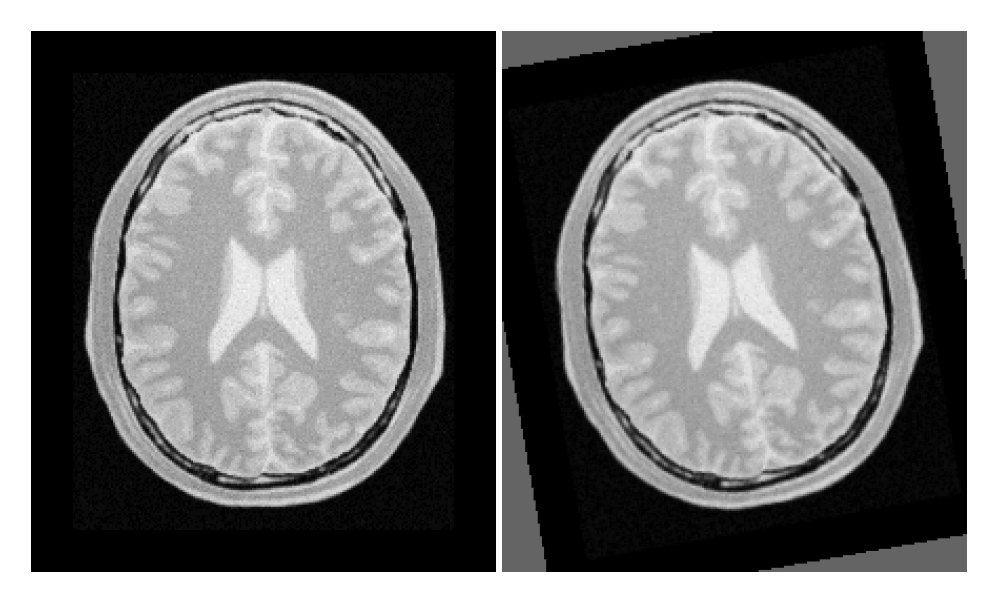

Figure 3.14: Fixed and moving images are provided as input to the registration method using the Centered-Rigid2D transform.

<span id="page-646-1"></span>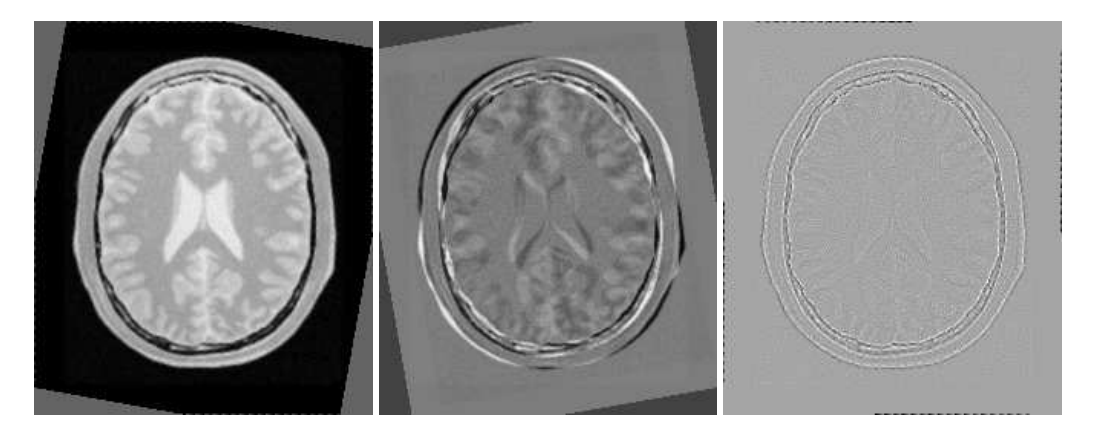

Figure 3.15: Resampled moving image (left). Differences between the fixed and moving images, before (center) and after (right) registration using the Euler2D transform.

<span id="page-647-0"></span>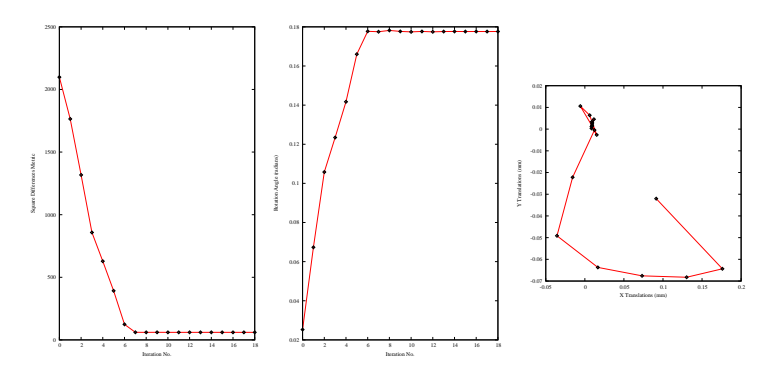

Figure 3.16: Metric values, rotation angle and translations during registration with the Euler2D transform.

- BrainProtonDensitySliceBorder20.png
- BrainProtonDensitySliceR10X13Y17.png

The second image is the result of intentionally rotating the first image by 10 degrees and then translating it 13*mm* in *X* and 17*mm* in *Y*. Both images have unit-spacing and are shown in Figure [3.17.](#page-648-0) In order to accelerate convergence it is convenient to use a larger step length as shown here.

optimizer->SetMaximumStepLength( 1.3 );

The registration now takes 37 iterations and produces the following results:

[0.174582, 13.0002, 16.0007]

These parameters are interpreted as

- Angle =  $0.174582$  radians
- Translation =  $(13.0002, 16.0007)$  millimeters

These values approximately match the initial misalignment intentionally introduced into the moving image, since 10 degrees is about 0.174532 radians. The horizontal translation is well resolved while the vertical translation ends up being off by about one millimeter.

Figure [3.18](#page-648-1) shows the output of the registration. The rightmost image of this figure shows the difference between the fixed image and the resampled moving image after registration.

Figure [3.19](#page-649-0) shows plots of the main output registration parameters when the rotation and translations are combined. These results include the metric values at every iteration, the angle values at every iteration, and the translation components of the registration as the registration converges. It can be seen from the smoothness of these plots that a larger step length could have been supported easily by the optimizer. You may want to modify this value in order to get a better idea of how to tune the parameters.
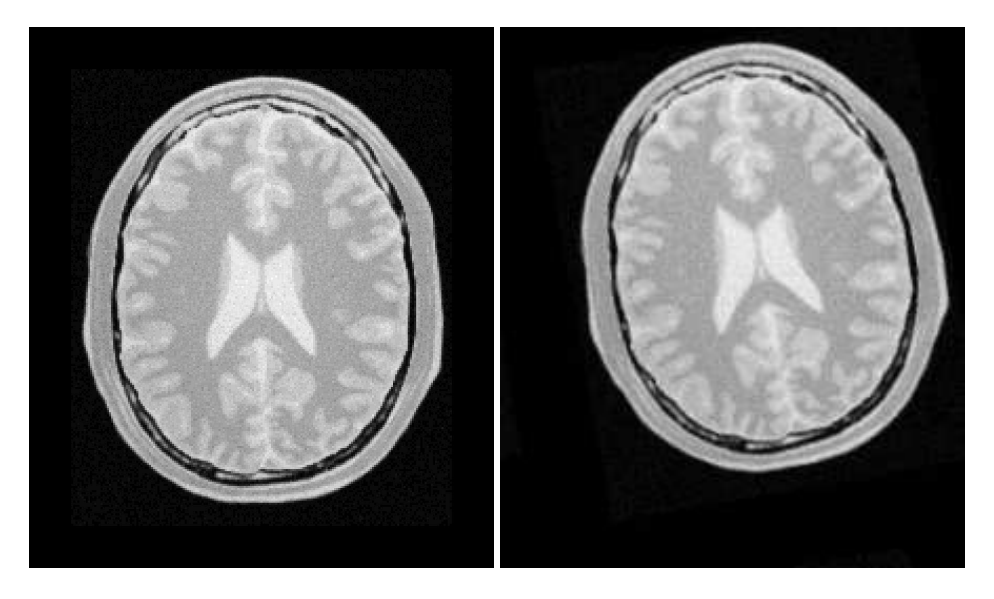

Figure 3.17: Fixed and moving images provided as input to the registration method using the CenteredRigid2D transform.

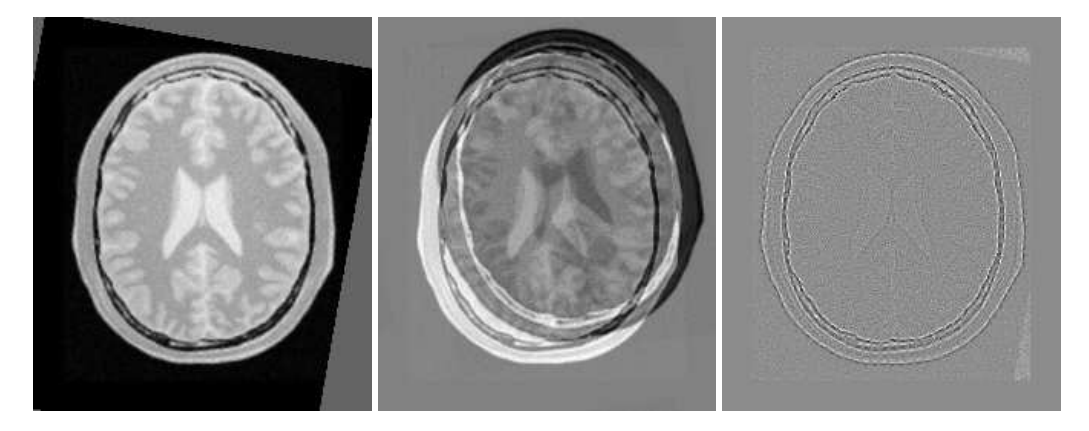

Figure 3.18: Resampled moving image (left). Differences between the fixed and moving images, before (center) and after (right) registration with the CenteredRigid2D transform.

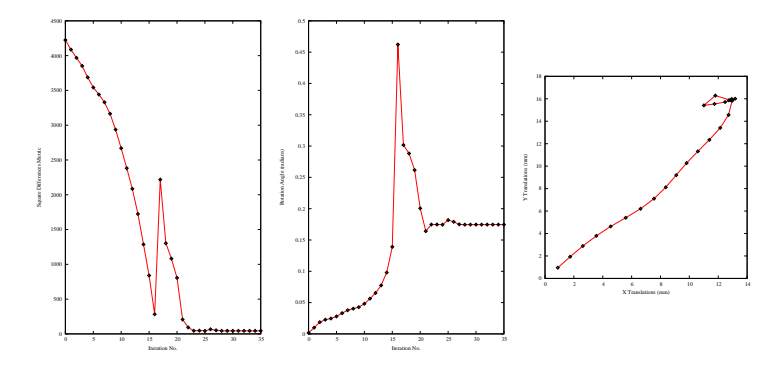

Figure 3.19: Metric values, rotation angle and translations during the registration using the Euler2D transform on an image with rotation and translation mis-registration.

### <span id="page-649-0"></span>3.6.2 Initializing with Image Moments

The source code for this section can be found in the file ImageRegistration6.cxx.

This example illustrates the use of the [itk::Euler2DTransform](https://www.itk.org/Doxygen/html/classitk_1_1Euler2DTransform.html) for performing registration. The example code is for the most part identical to the one presented in Section [3.6.1.](#page-641-0) Even though this current example is done in 2*D*, the class [itk::CenteredTransformInitializer](https://www.itk.org/Doxygen/html/classitk_1_1CenteredTransformInitializer.html) is quite generic and could be used in other dimensions. The objective of the initializer class is to simplify the computation of the center of rotation and the translation required to initialize certain transforms such as the Euler2DTransform. The initializer accepts two images and a transform as inputs. The images are considered to be the fixed and moving images of the registration problem, while the transform is the one used to register the images.

The CenteredTransformInitializer supports two modes of operation. In the first mode, the centers of the images are computed as space coordinates using the image origin, size and spacing. The center of the fixed image is assigned as the rotational center of the transform while the vector going from the fixed image center to the moving image center is passed as the initial translation of the transform. In the second mode, the image centers are not computed geometrically but by using the moments of the intensity gray levels. The center of mass of each image is computed using the helper class [itk::ImageMomentsCalculator](https://www.itk.org/Doxygen/html/classitk_1_1ImageMomentsCalculator.html). The center of mass of the fixed image is passed as the rotational center of the transform while the vector going from the fixed image center of mass to the moving image center of mass is passed as the initial translation of the transform. This second mode of operation is quite convenient when the anatomical structures of interest are not centered in the image. In such cases the alignment of the centers of mass provides a better rough initial registration than the simple use of the geometrical centers. The validity of the initial registration should be questioned when the two images are acquired in different imaging modalities. In those cases, the center of mass of intensities in one modality does not necessarily match the center of mass of intensities in the other imaging modality.

The following are the most relevant headers in this example.

```
#include "itkEuler2DTransform.h"
#include "itkCenteredTransformInitializer.h"
```
The transform type is instantiated using the code below. The only template parameter of this class is the representation type of the space coordinates.

```
using TransformType = itk::Euler2DTransform<double>;
```
Like the previous section, a direct initialization method is used here. The transform object is constructed below. This transform will be initialized, and its initial parameters will be considered as the parameters to be used when the registration process begins.

TransformType::Pointer transform = TransformType::New();

The input images are taken from readers. It is not necessary to explicitly call Update() on the readers since the CenteredTransformInitializer class will do it as part of its initialization. The following code instantiates the initializer. This class is templated over the fixed and moving images type as well as the transform type. An initializer is then constructed by calling the New() method and assigning the result to a [itk::SmartPointer](https://www.itk.org/Doxygen/html/classitk_1_1SmartPointer.html).

```
using TransformInitializerType =
 itk::CenteredTransformInitializer<TransformType,
                                   FixedImageType,
                                   MovingImageType>;
TransformInitializerType::Pointer initializer =
 TransformInitializerType::New();
```
The initializer is now connected to the transform and to the fixed and moving images.

```
initializer->SetTransform(transform);
initializer->SetFixedImage(fixedImageReader->GetOutput());
initializer->SetMovingImage(movingImageReader->GetOutput());
```
The use of the geometrical centers is selected by calling GeometryOn() while the use of center of mass is selected by calling MomentsOn(). Below we select the center of mass mode.

initializer->MomentsOn();

Finally, the computation of the center and translation is triggered by the InitializeTransform() method. The resulting values will be passed directly to the transform.

```
initializer->InitializeTransform();
```
The remaining parameters of the transform are initialized as before.

```
transform->SetAngle(0.0);
```
Now the initialized transform object will be set to the registration method, and the starting point of the registration is defined by its initial parameters.

If the InPlaceOn() method is called, this initialized transform will be the output transform object or "grafted" to the output. Otherwise, this "InitialTransform" will be deep-copied or "cloned" to the output.

```
registration->SetInitialTransform(transform);
registration->InPlaceOn();
```
Since the registration filter has InPlace set, the transform object is grafted to the output and is updated by the registration method.

Let's execute this example over some of the images provided in Examples/Data, for example:

- BrainProtonDensitySliceBorder20.png
- BrainProtonDensitySliceR10X13Y17.png

The second image is the result of intentionally rotating the first image by 10 degrees around the geometric center and shifting it 13*mm* in *X* and 17*mm* in *Y*. Both images have unit-spacing and are shown in Figure [3.14.](#page-646-0) The registration takes 21 iterations and produces:

[ 0.174527, 12.4528, 16.0766]

These parameters are interpreted as

- Angle =  $0.174527$  radians
- Translation =  $(12.4528, 16.0766)$  millimeters

Note that the reported translation is not the translation of (13,17) that might be expected. The reason is that we used the center of mass (111.204,131.591) for the fixed center, while the input was rotated about the geometric center (110.5, 128.5). It is more illustrative in this case to take a look at the actual rotation matrix and offset resulting from the five parameters.

```
TransformType::MatrixType matrix = transform->GetMatrix();
TransformType::OffsetType offset = transform->GetOffset();
std::cout << "Matrix = " << std::endl << matrix << std::endl;
std::cout << "Offset = " << std::endl << offset << std::endl;
```
Which produces the following output.

```
Matrix =0.984809 -0.173642
0.173642 0.984809
0ffset =
[36.9919, -1.23402]
```
This output illustrates how counter-intuitive the mix of center of rotation and translations can be. Figure [3.20](#page-653-0) will clarify this situation. The figure shows the original image on the left. A rotation of 10◦ around the center of the image is shown in the middle. The same rotation performed around the origin of coordinates is shown on the right. It can be seen here that changing the center of rotation introduces additional translations.

Let's analyze what happens to the center of the image that we just registered. Under the point of view of rotating 10◦ around the center and then applying a translation of (13*mm*,17*mm*). The image has a size of  $(221 \times 257)$  pixels and unit spacing. Hence its center has coordinates (110.5,128.5). Since the rotation is done around this point, the center behaves as the fixed point of the transformation and remains unchanged. Then with the (13*mm*,17*mm*) translation it is mapped to (123.5,145.5) which becomes its final position.

The matrix and offset that we obtained at the end of the registration indicate that this should be equivalent to a rotation of  $10°$  around the origin, followed by a translation of (36.99, -1.23). Let's compute this in detail. First the rotation of the image center by  $10^\circ$  around the origin will move the point  $(110.5, 128.5)$  to  $(86.51, 145.74)$ . Now, applying a translation of  $(36.99, -1.23)$  maps this point to (123.50,144.50), which is very close to the result of our previous computation.

It is unlikely that we could have chosen these translations as the initial guess, since we tend to think about images in a coordinate system whose origin is in the center of the image.

This underscores the importance of using good initialization for the center for a transform fixed parameter. By using either the center of geometry or center of mass for initialization the rotation and translation parameters may have a more intuitive interpretation than if only the optimization parameters of translation and rotation are initialized.

Figure [3.22](#page-654-0) shows the output of the registration. The image on the right of this figure shows the differences between the fixed image and the resampled moving image after registration.

Figure [3.23](#page-654-1) plots the output parameters of the registration process. It includes the metric values at every iteration, the angle values at every iteration, and the values of the translation components as

<span id="page-653-0"></span>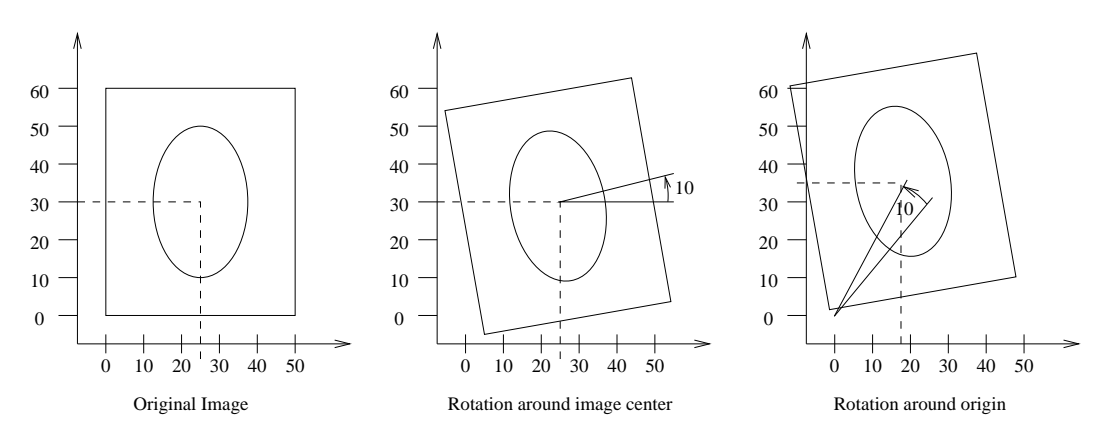

Figure 3.20: Effect of changing the center of rotation.

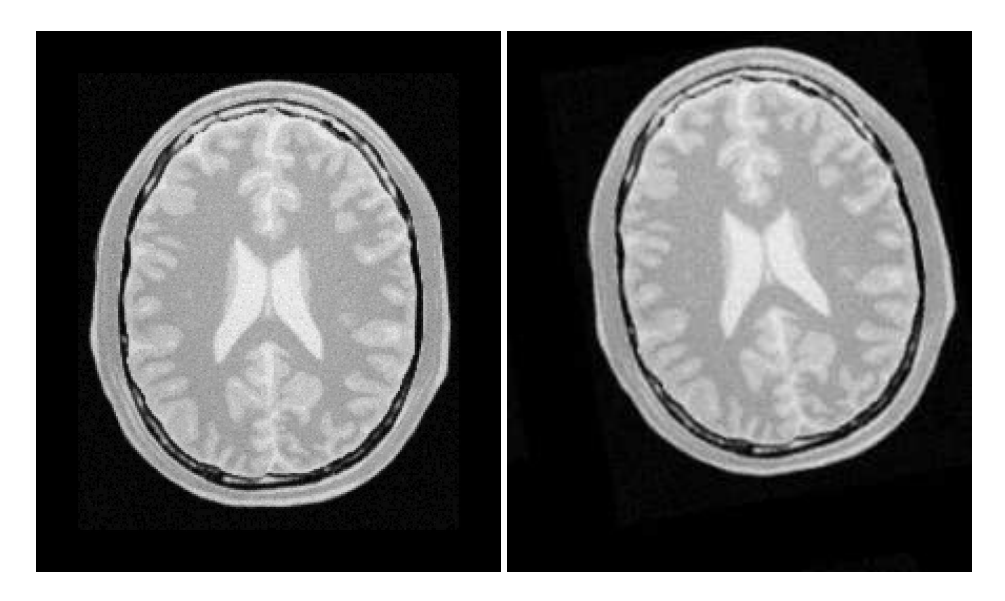

Figure 3.21: Fixed and moving images provided as input to the registration method using CenteredTransformInitializer.

<span id="page-654-0"></span>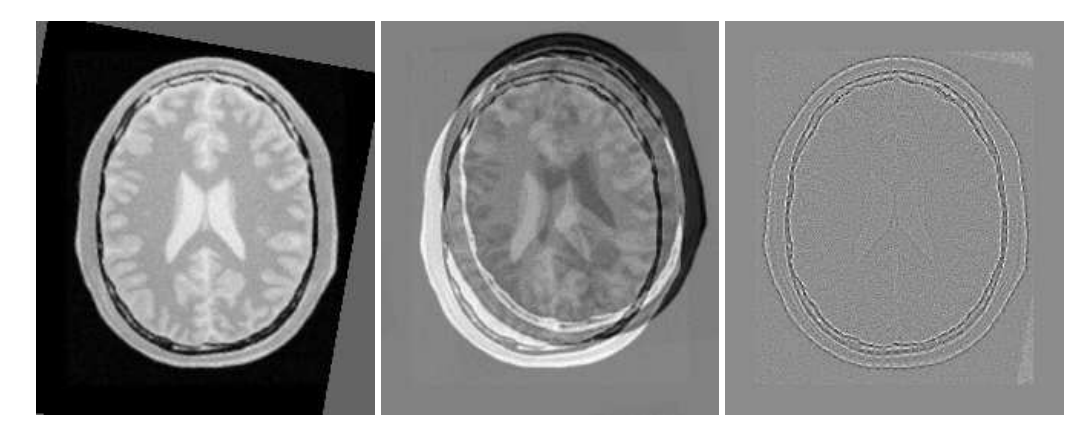

Figure 3.22: Resampled moving image (left). Differences between fixed and moving images, before registration (center) and after registration (right) with the CenteredTransformInitializer.

<span id="page-654-1"></span>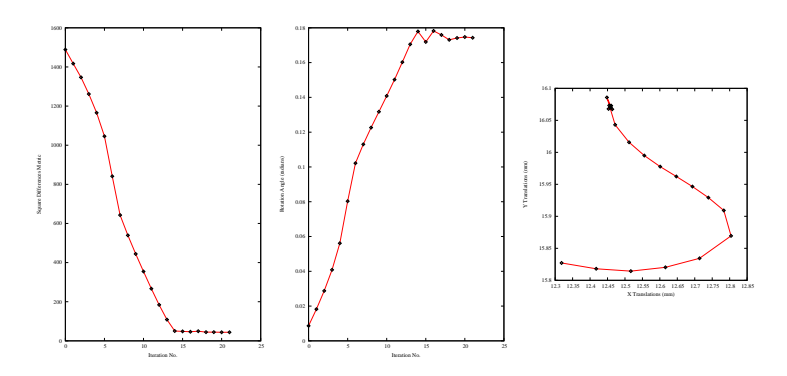

Figure 3.23: Plots of the Metric, rotation angle, center of rotation and translations during the registration using CenteredTransformInitializer.

the registration progresses. Note that this is the complementary translation as used in the transform, not the actual total translation that is used in the transform offset. We could modify the observer to print the total offset instead of printing the array of parameters. Let's call that an exercise for the reader!

### 3.6.3 Similarity Transform in 2D

The source code for this section can be found in the file ImageRegistration7.cxx.

This example illustrates the use of the [itk::Simularity2DTransform](https://www.itk.org/Doxygen/html/classitk_1_1Simularity2DTransform.html) class for performing registration in 2*D*. The example code is for the most part identical to the code presented in Sec-tion [3.6.2.](#page-649-0) The main difference is the use of  $\text{it}:$ : Simularity2DTransform here rather than the [itk::Euler2DTransform](https://www.itk.org/Doxygen/html/classitk_1_1Euler2DTransform.html) class.

A similarity transform can be seen as a composition of rotations, translations and uniform (isotropic) scaling. It preserves angles and maps lines into lines. This transform is implemented in the toolkit as deriving from a rigid 2*D* transform and with a scale parameter added.

When using this transform, attention should be paid to the fact that scaling and translations are not independent. In the same way that rotations can locally be seen as translations, scaling also results in local displacements. Scaling is performed in general with respect to the origin of coordinates. However, we already saw how ambiguous that could be in the case of rotations. For this reason, this transform also allows users to setup a specific center. This center is used both for rotation and scaling.

In addition to the headers included in previous examples, here the following header must be included.

#include "itkSimilarity2DTransform.h"

The Transform class is instantiated using the code below. The only template parameter of this class is the representation type of the space coordinates.

**using** TransformType = itk::Similarity2DTransform<**double**>;

As before, the transform object is constructed and initialized before it is passed to the registration filter.

TransformType::Pointer transform = TransformType::New();

In this example, we again use the helper class [itk::CenteredTransformInitializer](https://www.itk.org/Doxygen/html/classitk_1_1CenteredTransformInitializer.html) to compute a reasonable value for the initial center of rotation and scaling along with an initial translation.

```
using TransformInitializerType =
 itk::CenteredTransformInitializer<TransformType,
                                   FixedImageType,
                                   MovingImageType>;
TransformInitializerType::Pointer initializer =
 TransformInitializerType::New();
initializer->SetTransform(transform);
initializer->SetFixedImage(fixedImageReader->GetOutput());
initializer->SetMovingImage(movingImageReader->GetOutput());
initializer->MomentsOn();
initializer->InitializeTransform();
```
The remaining parameters of the transform are initialized below.

```
transform->SetScale(initialScale);
transform->SetAngle(initialAngle);
```
Now the initialized transform object will be set to the registration method, and its initial parameters are used to initialize the registration process.

Also, by calling the InPlaceOn() method, this initialized transform will be the output transform object or "grafted" to the output of the registration process.

```
registration->SetInitialTransform(transform);
registration->InPlaceOn();
```
Keeping in mind that the scale of units in scaling, rotation and translation are quite different, we take advantage of the scaling functionality provided by the optimizers. We know that the first element of the parameters array corresponds to the scale factor, the second corresponds to the angle, third and fourth are the remaining translation. We use henceforth small factors in the scales associated with translations.

```
using OptimizerScalesType = OptimizerType::ScalesType;
OptimizerScalesType optimizerScales(transform->GetNumberOfParameters());
const double translationScale = 1.0 / 100.0;
optimizerScales[0] = 10.0;
optimizerScales[1] = 1.0;
optimizerScales[2] = translationScale;
optimizerScales[3] = translationScale;
optimizer->SetScales(optimizerScales);
```
We also set the ordinary parameters of the optimization method. In this case we are using a [itk::RegularStepGradientDescentOptimizerv4](https://www.itk.org/Doxygen/html/classitk_1_1RegularStepGradientDescentOptimizerv4.html). Below we define the optimization parameters, i.e. initial learning rate (step length), minimal step length and number of iterations. The last two act as stopping criteria for the optimization.

```
optimizer->SetLearningRate(steplength);
optimizer->SetMinimumStepLength(0.0001);
optimizer->SetNumberOfIterations(500);
```
Let's execute this example over some of the images provided in Examples/Data, for example:

- BrainProtonDensitySliceBorder20.png
- BrainProtonDensitySliceR10X13Y17S12.png

The second image is the result of intentionally rotating the first image by 10 degrees, scaling by  $1/1.2$  and then translating by  $(-13,-17)$ . Both images have unit-spacing and are shown in Figure [3.24.](#page-658-0) The registration takes 53 iterations and produces:

 $[0.833237, -0.174511, -12.8065, -12.7244]$ 

That are interpreted as

- Scale factor  $= 0.833237$
- Angle  $= -0.174511$  radians
- Translation =  $(-12.8065, -12.7244)$  millimeters

These values approximate the misalignment intentionally introduced into the moving image. Since 10 degrees is about 0.174532 radians.

Figure [3.25](#page-658-1) shows the output of the registration. The right image shows the squared magnitude of pixel differences between the fixed image and the resampled moving image.

Figure [3.26](#page-659-0) shows the plots of the main output parameters of the registration process. The metric values at every iteration are shown on the left. The rotation angle and scale factor values are shown in the two center plots while the translation components of the registration are presented in the plot on the right.

#### 3.6.4 Rigid Transform in 3D

The source code for this section can be found in the file ImageRegistration8.cxx.

<span id="page-658-0"></span>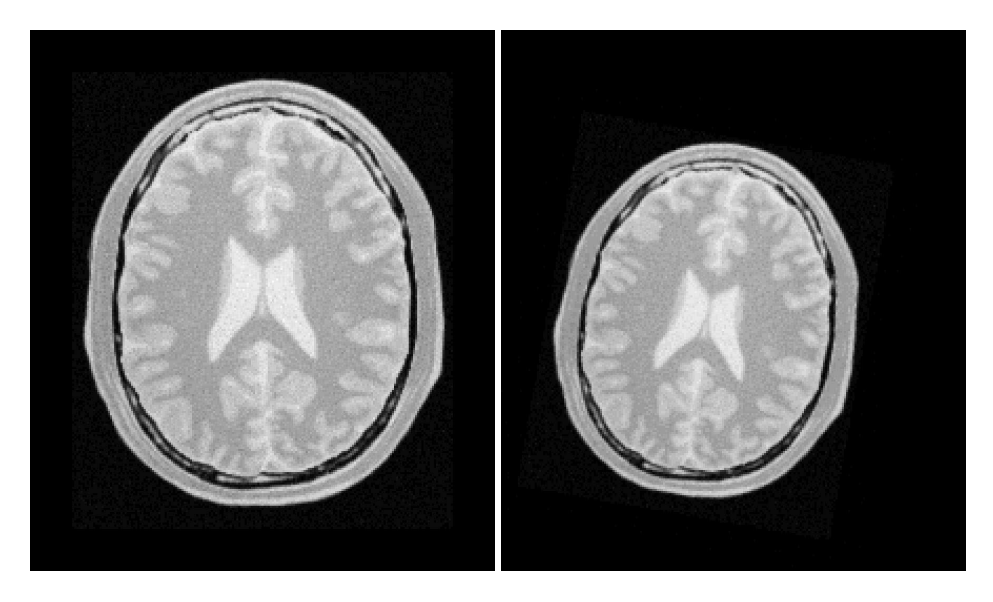

Figure 3.24: Fixed and Moving image provided as input to the registration method using the Similarity2D transform.

<span id="page-658-1"></span>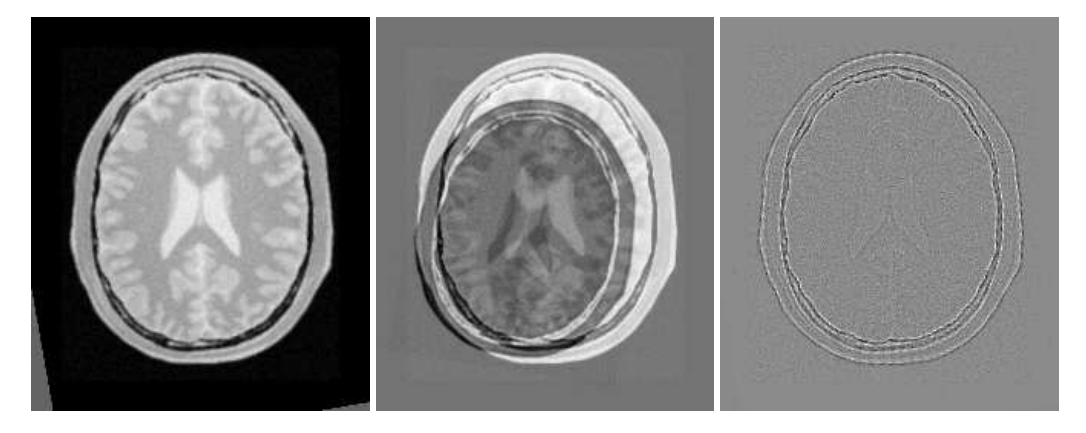

Figure 3.25: Resampled moving image (left). Differences between fixed and moving images, before (center) and after (right) registration with the Similarity2D transform.

<span id="page-659-0"></span>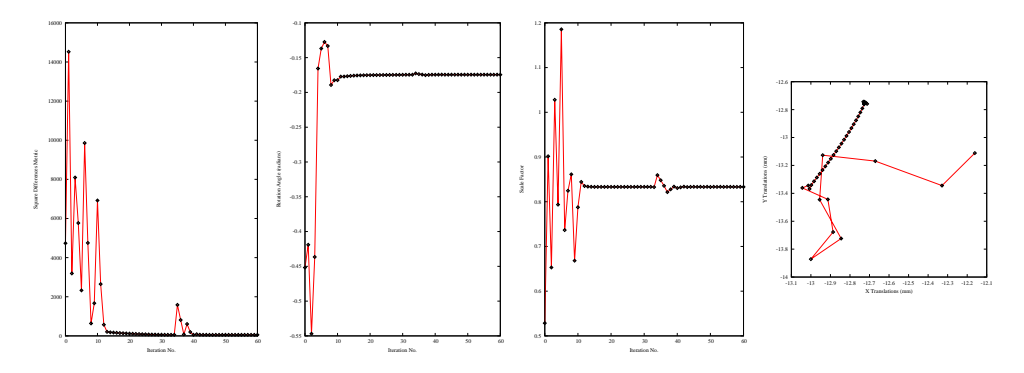

Figure 3.26: Plots of the Metric, rotation angle, scale factor, and translations during the registration using Similarity2D transform.

This example illustrates the use of the [itk::VersorRigid3DTransform](https://www.itk.org/Doxygen/html/classitk_1_1VersorRigid3DTransform.html) class for performing registration of two 3*D* images. The class [itk::CenteredTransformInitializer](https://www.itk.org/Doxygen/html/classitk_1_1CenteredTransformInitializer.html) is used to initialize the center and translation of the transform. The case of rigid registration of 3D images is probably one of the most common uses of image registration.

The following are the most relevant headers of this example.

```
#include "itkVersorRigid3DTransform.h"
#include "itkCenteredTransformInitializer.h"
```
The parameter space of the VersorRigid3DTransform is not a vector space, because addition is not a closed operation in the space of versor components. Hence, we need to use Versor composition operation to update the first three components of the parameter array (rotation parameters), and Vector addition for updating the last three components of the parameters array (translation parameters) [\[24,](#page-964-0) [27\]](#page-964-1).

In the previous version of ITK, a special optimizer, [itk::VersorRigid3DTransformOptimizer](https://www.itk.org/Doxygen/html/classitk_1_1VersorRigid3DTransformOptimizer.html) was needed for registration to deal with versor computations. Fortunately in ITKv4, the [itk::RegularStepGradientDescentOptimizerv4](https://www.itk.org/Doxygen/html/classitk_1_1RegularStepGradientDescentOptimizerv4.html) can be used for both vector and versor transform optimizations because, in the new registration framework, the task of updating parameters is delegated to the moving transform itself. The UpdateTransformParameters method is implemented in the [itk::Transform](https://www.itk.org/Doxygen/html/classitk_1_1Transform.html) class as a virtual function, and all the derived transform classes can have their own implementations of this function. Due to this fact, the updating function is reimplemented for versor transforms so it can handle versor composition of the rotation parameters.

#include "itkRegularStepGradientDescentOptimizerv4.h"

The Transform class is instantiated using the code below. The only template parameter to this class is the representation type of the space coordinates.

```
using TransformType = itk::VersorRigid3DTransform<double>;
```
The initial transform object is constructed below. This transform will be initialized, and its initial parameters will be used when the registration process starts.

TransformType::Pointer initialTransform = TransformType::New();

The input images are taken from readers. It is not necessary here to explicitly call Update() on the readers since the [itk::CenteredTransformInitializer](https://www.itk.org/Doxygen/html/classitk_1_1CenteredTransformInitializer.html) will do it as part of its computations. The following code instantiates the type of the initializer. This class is templated over the fixed and moving image types as well as the transform type. An initializer is then constructed by calling the New() method and assigning the result to a smart pointer.

```
using TransformInitializerType =
 itk::CenteredTransformInitializer<TransformType,
                                  FixedImageType,
                                   MovingImageType>;
TransformInitializerType::Pointer initializer =
 TransformInitializerType::New();
```
The initializer is now connected to the transform and to the fixed and moving images.

```
initializer->SetTransform(initialTransform);
initializer->SetFixedImage(fixedImageReader->GetOutput());
initializer->SetMovingImage(movingImageReader->GetOutput());
```
The use of the geometrical centers is selected by calling  $GenetryOn()$  while the use of center of mass is selected by calling MomentsOn(). Below we select the center of mass mode.

initializer->MomentsOn();

Finally, the computation of the center and translation is triggered by the InitializeTransform() method. The resulting values will be passed directly to the transform.

initializer->InitializeTransform();

The rotation part of the transform is initialized using a  $\pm \mathbf{t}$ : Versor which is simply a unit quaternion. The VersorType can be obtained from the transform traits. The versor itself defines the type of the vector used to indicate the rotation axis. This trait can be extracted as VectorType. The following lines create a versor object and initialize its parameters by passing a rotation axis and an angle.

```
using VersorType = TransformType::VersorType;
using VectorType = VersorType::VectorType;
VersorType rotation;
VectorType axis;
axis[0] = 0.0;axis[1] = 0.0;axis[2] = 1.0;constexpr double angle = 0;
rotation.Set(axis, angle);
initialTransform->SetRotation(rotation);
```
Now the current initialized transform will be set to the registration method, so its initial parameters can be used to initialize the registration process.

registration->SetInitialTransform(initialTransform);

Let's execute this example over some of the images available in the following website

<http://public.kitware.com/pub/itk/Data/BrainWeb>.

Note that the images in this website are compressed in .tgz files. You should download these files and decompress them in your local system. After decompressing and extracting the files you could take a pair of volumes, for example the pair:

- brainweb1e1a10f20.mha
- brainweb1e1a10f20Rot10Tx15.mha

The second image is the result of intentionally rotating the first image by 10 degrees around the origin and shifting it 15*mm* in *X*.

Also, instead of doing the above steps manually, you can turn on the following flag in your build environment:

ITK\_USE\_BRAINWEB\_DATA

Then, the above data will be loaded to your local ITK build directory.

The registration takes 21 iterations and produces:

[7.2295e-05, -7.20626e-05, -0.0872168, 2.64765, -17.4626, -0.00147153]

That are interpreted as

- Versor = (7.2295*e*−05,−7.20626*e*−05,−0.0872168)
- Translation =  $(2.64765, -17.4626, -0.00147153)$  millimeters

This Versor is equivalent to a rotation of 9.98 degrees around the *Z* axis.

Note that the reported translation is not the translation of  $(15.0,0.0,0.0)$  that we may be naively expecting. The reason is that the VersorRigid3DTransform is applying the rotation around the center found by the CenteredTransformInitializer and then adding the translation vector shown above.

It is more illustrative in this case to take a look at the actual rotation matrix and offset resulting from the 6 parameters.

```
TransformType::MatrixType matrix = finalTransform->GetMatrix();
TransformType::OffsetType offset = finalTransform->GetOffset();
std::cout << "Matrix = " << std::endl << matrix << std::endl;
std::cout << "Offset = " << std::endl << offset << std::endl;
```
The output of this print statements is

```
Matrix =
0.984786 0.173769 -0.000156187
-0.173769 0.984786 -0.000131469
0.000130965 0.000156609 1
0ffset =
[-15, 0.0189186, -0.0305439]
```
From the rotation matrix it is possible to deduce that the rotation is happening in the X,Y plane and that the angle is on the order of arcsin $(0.173769)$  which is very close to 10 degrees, as we expected.

Figure [3.28](#page-663-0) shows the output of the registration. The center image in this figure shows the differences between the fixed image and the resampled moving image before the registration. The image on the right side presents the difference between the fixed image and the resampled moving image after the registration has been performed. Note that these images are individual slices extracted from the actual volumes. For details, look at the source code of this example, where the ExtractImageFilter is used to extract a slice from the the center of each one of the volumes. One of the main purposes of this example is to illustrate that the toolkit can perform registration on images of any dimension. The only limitations are, as usual, the amount of memory available for the images and the amount of computation time that it will take to complete the optimization process.

Figure [3.29](#page-664-0) shows the plots of the main output parameters of the registration process. The Z component of the versor is plotted as an indication of how the rotation progresses. The X,Y translation components of the registration are plotted at every iteration too.

Shell and Gnuplot scripts for generating the diagrams in Figure [3.29](#page-664-0) are available in the ITKSoftwareGuide Git repository under the directory

```
ITKSoftwareGuide/SoftwareGuide/Art.
```
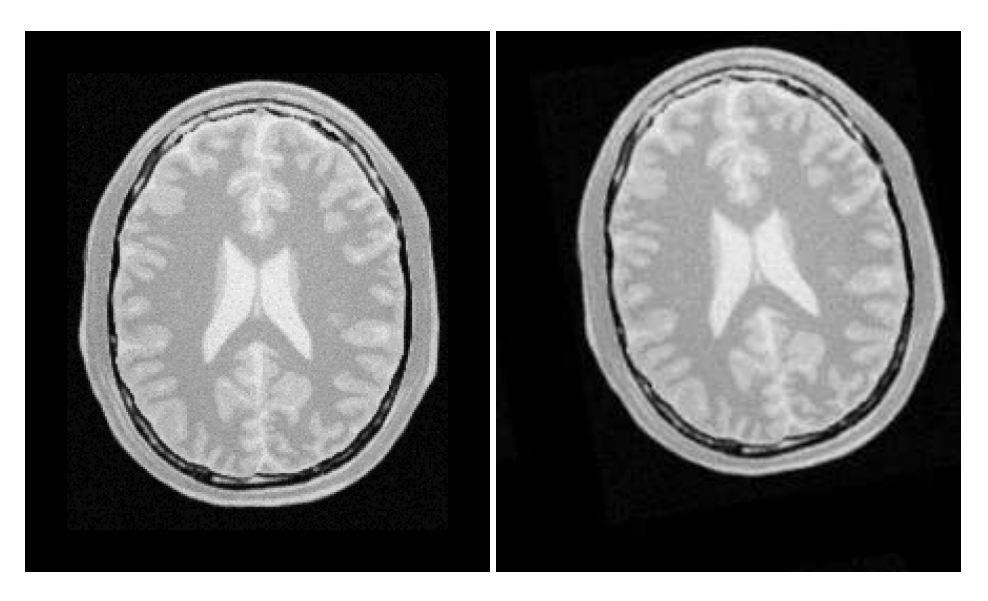

Figure 3.27: Fixed and moving image provided as input to the registration method using CenteredTransformInitializer.

<span id="page-663-0"></span>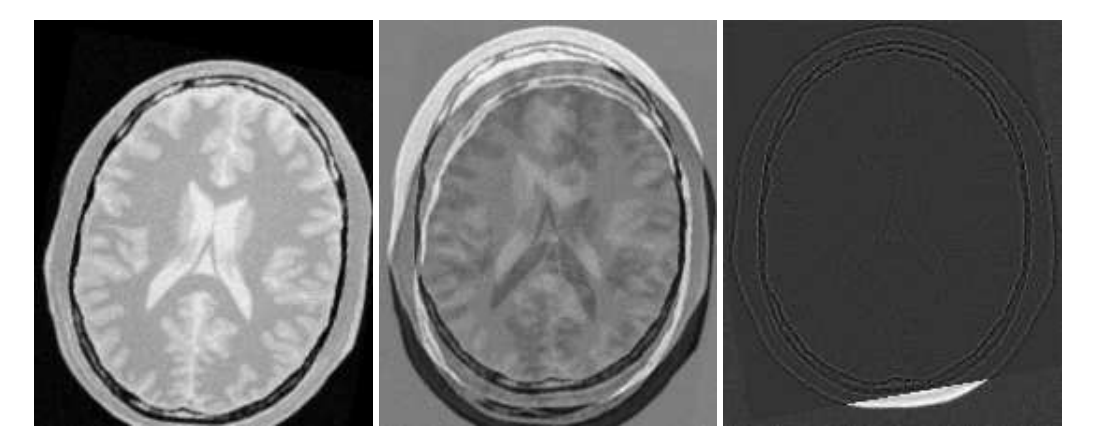

Figure 3.28: Resampled moving image (left). Differences between fixed and moving images, before (center) and after (right) registration with the CenteredTransformInitializer.

<span id="page-664-0"></span>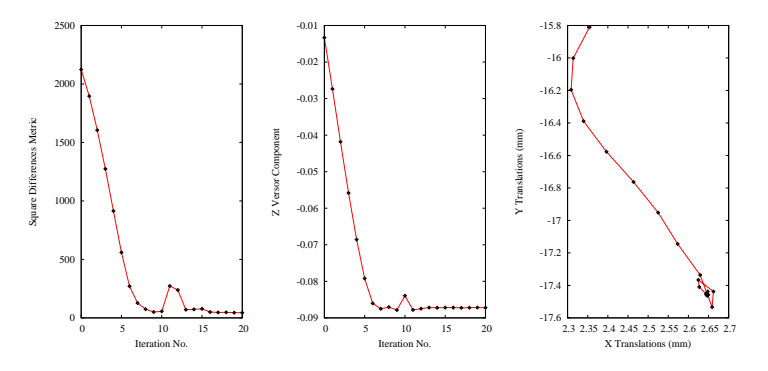

Figure 3.29: Plots of the metric, rotation angle, center of rotation and translations during the registration using CenteredTransformInitializer.

You are strongly encouraged to run the example code, since only in this way can you gain first-hand experience with the behavior of the registration process. Once again, this is a simple reflection of the philosophy that we put forward in this book:

#### *If you can not replicate it, then it does not exist!*

We have seen enough published papers with pretty pictures, presenting results that in practice are impossible to replicate. That is vanity, not science.

## 3.6.5 Centered Initialized Affine Transform

The source code for this section can be found in the file ImageRegistration9.cxx.

This example illustrates the use of the [itk::AffineTransform](https://www.itk.org/Doxygen/html/classitk_1_1AffineTransform.html) for performing registration in 2*D*. The example code is, for the most part, identical to that in [3.6.2.](#page-649-0) The main difference is the use of the AffineTransform here instead of the  $\pm k$ : Euler2DTransform. We will focus on the most relevant changes in the current code and skip the basic elements already explained in previous examples.

Let's start by including the header file of the AffineTransform.

```
#include "itkAffineTransform.h"
```
We then define the types of the images to be registered.

```
constexpr unsigned int Dimension = 2;
using PixelType = float;
using FixedImageType = itk::Image<PixelType, Dimension>;
using MovingImageType = itk::Image<PixelType, Dimension>;
```
The transform type is instantiated using the code below. The template parameters of this class are the representation type of the space coordinates and the space dimension.

```
using TransformType = itk::AffineTransform<double, Dimension>;
```
The transform object is constructed below and is initialized before the registration process starts.

```
TransformType::Pointer transform = TransformType::New();
```
In this example, we again use the [itk::CenteredTransformInitializer](https://www.itk.org/Doxygen/html/classitk_1_1CenteredTransformInitializer.html) helper class in order to compute reasonable values for the initial center of rotation and the translations. The initializer is set to use the center of mass of each image as the initial correspondence correction.

```
using TransformInitializerType =
  itk::CenteredTransformInitializer<TransformType,
                                  FixedImageType,
                                   MovingImageType>;
TransformInitializerType::Pointer initializer =
 TransformInitializerType::New();
initializer->SetTransform(transform);
initializer->SetFixedImage(fixedImageReader->GetOutput());
initializer->SetMovingImage(movingImageReader->GetOutput());
initializer->MomentsOn();
initializer->InitializeTransform();
```
Now we pass the transform object to the registration filter, and it will be grafted to the output transform of the registration filter by updating its parameters during the the registration process.

```
registration->SetInitialTransform(transform);
registration->InPlaceOn();
```
Keeping in mind that the scale of units in scaling, rotation and translation are quite different, we take advantage of the scaling functionality provided by the optimizers. We know that the first  $N \times N$ elements of the parameters array correspond to the rotation matrix factor, and the last *N* are the components of the translation to be applied after multiplication with the matrix is performed.

```
using OptimizerScalesType = OptimizerType::ScalesType;
OptimizerScalesType optimizerScales(transform->GetNumberOfParameters());
optimizerScales[0] = 1.0;
optimizerScales[1] = 1.0;
optimizerScales[2] = 1.0;
optimizerScales[3] = 1.0;
optimizerScales[4] = translationScale;
optimizerScales[5] = translationScale;
optimizer->SetScales(optimizerScales);
```
We also set the usual parameters of the optimization method. In this case we are using an [itk::RegularStepGradientDescentOptimizerv4](https://www.itk.org/Doxygen/html/classitk_1_1RegularStepGradientDescentOptimizerv4.html) as before. Below, we define the optimization parameters like learning rate (initial step length), minimum step length and number of iterations. These last two act as stopping criteria for the optimization.

```
optimizer->SetLearningRate(steplength);
optimizer->SetMinimumStepLength(0.0001);
optimizer->SetNumberOfIterations(maxNumberOfIterations);
```
Finally we trigger the execution of the registration method by calling the Update() method. The call is placed in a try/catch block in the case any exceptions are thrown.

```
try
{
 registration->Update();
 std::cout << "Optimizer stop condition: "
           << registration->GetOptimizer()->GetStopConditionDescription()
           << std::endl;
}
catch (const itk::ExceptionObject & err)
{
 std::cerr << "ExceptionObject caught !" << std::endl;
 std::cerr << err << std::endl;
 return EXIT_FAILURE;
}
```
Once the optimization converges, we recover the parameters from the registration method. We can also recover the final value of the metric with the GetValue() method and the final number of iterations with the GetCurrentIteration() method.

```
const TransformType::ParametersType finalParameters =
 registration->GetOutput()->Get()->GetParameters();
const double finalRotationCenterX = transform->GetCenter()[0];
const double finalRotationCenterY = transform->GetCenter()[1];
const double finalTranslationX = finalParameters[4];
const double finalTranslationY = finalParameters[5];
const unsigned int numberOfIterations = optimizer->GetCurrentIteration();
const double bestValue = optimizer->GetValue();
```
Let's execute this example over two of the images provided in Examples/Data:

- BrainProtonDensitySliceBorder20.png
- BrainProtonDensitySliceR10X13Y17.png

The second image is the result of intentionally rotating the first image by 10 degrees and then translating by  $(-13,-17)$ . Both images have unit-spacing and are shown in Figure [3.30.](#page-668-0) We execute the code using the following parameters: step length=1.0, translation scale= 0.0001 and maximum number of iterations = 300. With these images and parameters the registration takes 92 iterations and produces

90 44.0851 [0.9849, -0.1729, 0.1725, 0.9848, 12.4541, 16.0759] AffineAngle: 9.9494

These results are interpreted as

- Iterations  $= 92$
- Final Metric  $= 44.0386$
- Center =  $(111.204, 131.591)$  millimeters
- Translation =  $(12.4542, 16.076)$  millimeters
- Affine scales  $= (1.00014, .999732)$

The second component of the matrix values is usually associated with  $\sin \theta$ . We obtain the rotation through SVD of the affine matrix. The value is 9.9494 degrees, which is approximately the intentional misalignment of 10.0 degrees.

Figure [3.31](#page-668-1) shows the output of the registration. The right most image of this figure shows the squared magnitude difference between the fixed image and the resampled moving image.

Figure [3.32](#page-669-0) shows the plots of the main output parameters of the registration process. The metric values at every iteration are shown on the left plot. The angle values are shown on the middle plot, while the translation components of the registration are presented on the right plot. Note that the final total offset of the transform is to be computed as a combination of the shift due to rotation plus the explicit translation set on the transform.

# <span id="page-667-0"></span>3.7 Multi-Resolution Registration

Performing image registration using a multi-resolution approach is widely used to improve speed, accuracy and robustness. The basic idea is that registration is first performed at a coarse scale where the images have fewer pixels. The spatial mapping determined at the coarse level is then used to initialize registration at the next finer scale. This process is repeated until it reaches the finest possible scale. This coarse-to-fine strategy greatly improves the registration success rate and also increases robustness by eliminating local optima at coarser scales. Robustness can be improved even more by smoothing the images at coarse scales.

<span id="page-668-0"></span>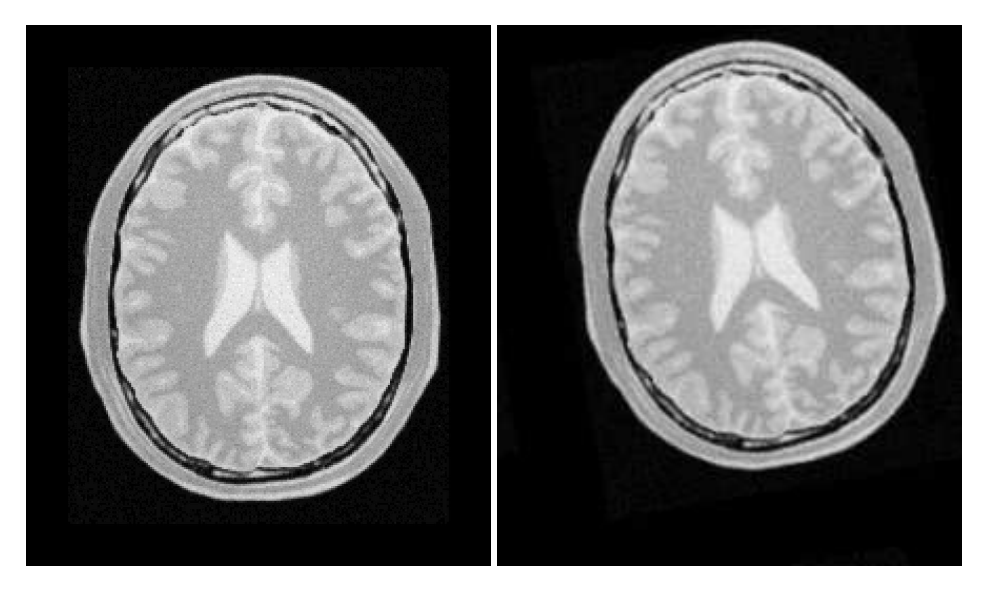

Figure 3.30: Fixed and moving images provided as input to the registration method using the AffineTransform.

<span id="page-668-1"></span>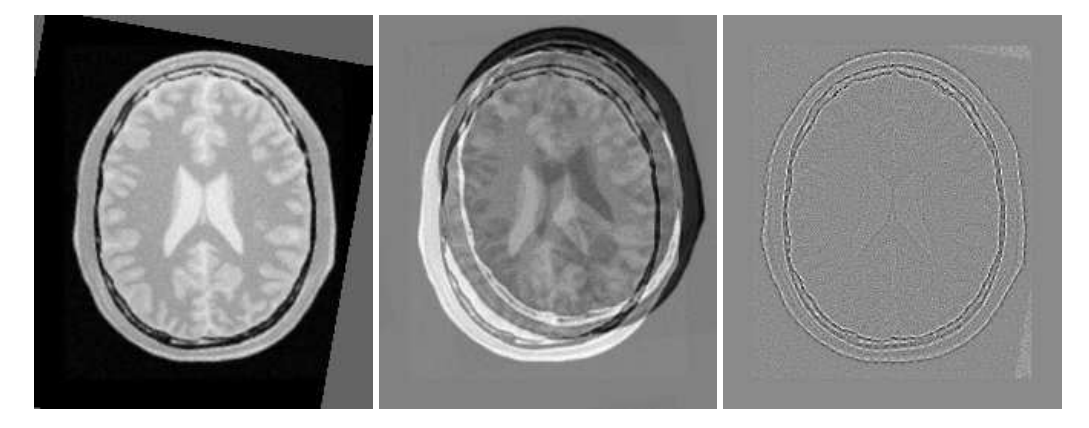

Figure 3.31: The resampled moving image (left), and the difference between the fixed and moving images before (center) and after (right) registration with the AffineTransform transform.

<span id="page-669-0"></span>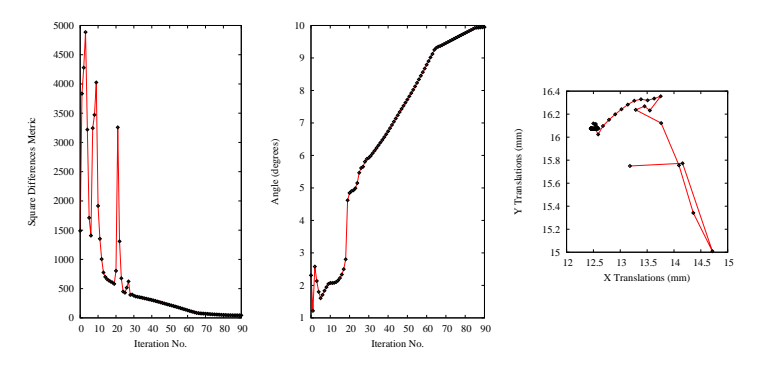

Figure 3.32: Metric values, rotation angle and translations during the registration using the AffineTransform transform.

In all previous examples we ran the registration process at a single resolution. However, the ITKv4 registration framework is structured to provide a multi-resolution registration method. For this purpose we only need to define the number of levels as well as the resolution and smoothness of the input images at each level. The registration filter smoothes and subsamples the images according to user-defined *ShrinkFactor* and *SmoothingSigma* vectors.

We now present the multi-resolution capabilities of the framework by way of an example.

# 3.7.1 Fundamentals

In ITK, the [itk::MultiResolutionPyramidImageFilter](https://www.itk.org/Doxygen/html/classitk_1_1MultiResolutionPyramidImageFilter.html) can be used to create a sequence of reduced resolution images from the input image. The down-sampling is performed according to a user defined multi-resolution schedule. The schedule is specified as an [itk::Array2D](https://www.itk.org/Doxygen/html/classitk_1_1Array2D.html) of integers, containing shrink factors for each multi-resolution level (rows) for each dimension (columns). For example,

8 4 4 4 4 2

is a schedule for a three dimensional image for two multi-resolution levels. In the first (coarsest) level, the image is reduced by a factor of 8 in the column dimension, factor of 4 in the row dimension and a factor of 4 in the slice dimension. In the second level, the image reduced by a factor of 4 in the column dimension, 4 in the row dimension and 2 in the slice dimension.

The method SetNumberOfLevels() is used to set the number of resolution levels in the pyramid. This method will allocate memory for the schedule and generate a default table with the starting (coarsest) shrink factors for all dimensions set to  $2(M-1)$ , where *M* is the number of levels. All factors are halved for all subsequent levels. For example, if we set the number of levels to 4, the default schedule is then:

The user can get a copy of the schedule using method GetSchedule(), make modifications, and reset it using method SetSchedule(). Alternatively, a user can create a default table by specifying the starting (coarsest) shrink factors using the method SetStartingShrinkFactors(). The factors for the subsequent levels are generated by halving the factor or setting it to one, depending on which is larger. For example, for a 4 level pyramid and starting factors of 8, 8 and 4, the generated schedule would be:

When this filter is triggered by Update(), *M* outputs are produced where the *m*-th output corresponds to the *m*-th level of the pyramid. To generate these images, Gaussian smoothing is first performed using a [itk::DiscreteGaussianImageFilter](https://www.itk.org/Doxygen/html/classitk_1_1DiscreteGaussianImageFilter.html) with the variance set to (*s*/2) 2 , where *s* is the shrink factor. The smoothed images are then sub-sampled using a [itk::ShrinkImageFilter](https://www.itk.org/Doxygen/html/classitk_1_1ShrinkImageFilter.html).

### 3.7.2 Fundamentals

The source code for this section can be found in the file MultiResImageRegistration1.cxx.

This example illustrates the use of the  $ik::ImageRegionMethodV4$  to solve a simple multi-modality registration problem by a multi-resolution approach. Since ITKv4 registration method is designed based on a multi-resolution structure, a separate set of classes are no longer required to run the registration process of this example.

This a great advantage over the previous versions of ITK, as in ITKv3 we had to use a different filter ( [itk::MultiResolutionImageRegistrationMethod](https://www.itk.org/Doxygen/html/classitk_1_1MultiResolutionImageRegistrationMethod.html)) to run a multi-resolution process. Also, we had to use image pyramids filters ([itk::MultiResolutionPyramidImageFilter](https://www.itk.org/Doxygen/html/classitk_1_1MultiResolutionPyramidImageFilter.html)) for creating the sequence of downsampled images. Hence, you can see how ITKv4 framework is more user-friendly in more complex situations.

To begin the example, we include the headers of the registration components we will use.

```
#include "itkImageRegistrationMethodv4.h"
#include "itkTranslationTransform.h"
#include "itkMattesMutualInformationImageToImageMetricv4.h"
#include "itkRegularStepGradientDescentOptimizerv4.h"
```
<span id="page-671-0"></span>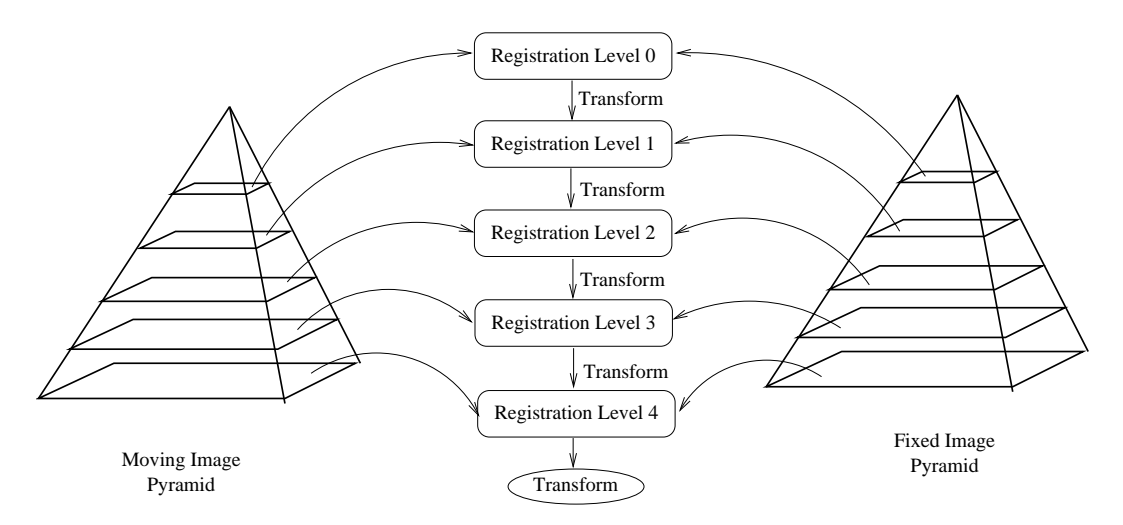

Figure 3.33: Conceptual representation of the multi-resolution registration process.

The ImageRegistrationMethodv4 solves a registration problem in a coarse-to-fine manner as illustrated in Figure [3.33.](#page-671-0) The registration is first performed at the coarsest level using the images at the first level of the fixed and moving image pyramids. The transform parameters determined by the registration are then used to initialize the registration at the next finer level using images from the second level of the pyramids. This process is repeated as we work up to the finest level of image resolution.

In a typical registration scenario, a user will tweak component settings or even swap out components between multi-resolution levels. For example, when optimizing at a coarse resolution, it may be possible to take more aggressive step sizes and have a more relaxed convergence criterion.

Tweaking the components between resolution levels can be done using ITK's implementation of the *Command/Observer* design pattern. Before beginning registration at each resolution level, where ImageRegistrationMethodv4 invokes a MultiResolutionIterationEvent(). The registration components can be changed by implementing a  $\pm \mathbf{k}$ : Command which responds to the event. A brief description of the interaction between events and commands was previously presented in Section [3.4.](#page-629-0)

We will illustrate this mechanism by changing the parameters of the optimizer between each resolution level by way of a simple interface command. First, we include the header file of the Command class.

```
#include "itkCommand.h"
```
Our new interface command class is called RegistrationInterfaceCommand. It derives from Command and is templated over the multi-resolution registration type.

```
template <typename TRegistration>
class RegistrationInterfaceCommand : public itk::Command
{
```
We then define Self, Superclass, Pointer, New () and a constructor in a similar fashion to the CommandIterationUpdate class in Section [3.4.](#page-629-0)

```
public:
  using Self = RegistrationInterfaceCommand;
  using Superclass = itk:: Command;
  using Pointer = itk::SmartPointer<Self>;
  itkNewMacro(Self);
protected:
  RegistrationInterfaceCommand() = default;
```
For convenience, we declare types useful for converting pointers in the Execute () method.

```
public:
 using RegistrationType = TRegistration;
  using RegistrationPointer = RegistrationType *;
  using OptimizerType = itk::RegularStepGradientDescentOptimizerv4<double>;
  using OptimizerPointer = OptimizerType *;
```
Two arguments are passed to the Execute() method: the first is the pointer to the object which invoked the event and the second is the event that was invoked.

```
void
Execute(itk::Object * object, const itk::EventObject & event) override
{
```
First we verify that the event invoked is of the right type, itk::MultiResolutionIterationEvent(). If not, we return without any further action.

```
if (!(itk::MultiResolutionIterationEvent().CheckEvent(&event)))
{
 return;
}
```
We then convert the input object pointer to a RegistrationPointer. Note that no error checking is done here to verify the dynamic cast was successful since we know the actual object is a registration method. Then we ask for the optimizer object from the registration method.

```
auto registration = static_cast<RegistrationPointer>(object);
auto optimizer =
  static_cast<OptimizerPointer>(registration->GetModifiableOptimizer());
```
If this is the first resolution level we set the learning rate (representing the first step size) and the minimum step length (representing the convergence criterion) to large values. At each subsequent resolution level, we will reduce the minimum step length by a factor of 5 in order to allow the optimizer to focus on progressively smaller regions. The learning rate is set up to the current step length. In this way, when the optimizer is reinitialized at the beginning of the registration process for the next level, the step length will simply start with the last value used for the previous level. This will guarantee the continuity of the path taken by the optimizer through the parameter space.

```
if (registration->GetCurrentLevel() == 0)
{
 optimizer->SetLearningRate(16.00);
 optimizer->SetMinimumStepLength(2.5);
}
else
{
  optimizer->SetLearningRate(optimizer->GetCurrentStepLength());
  optimizer->SetMinimumStepLength(optimizer->GetMinimumStepLength() *
                                  0.2):
}
```
Another version of the Execute () method accepting a const input object is also required since this method is defined as pure virtual in the base class. This version simply returns without taking any action.

```
void
  Execute(const itk::Object *, const itk::EventObject &) override
  {
   return;
  }
};
```
The fixed and moving image types are defined as in previous examples. The downsampled images for different resolution levels are created internally by the registration method based on the values provided for *ShrinkFactor* and *SmoothingSigma* vectors.

The types for the registration components are then derived using the fixed and moving image type, as in previous examples.

To set the optimizer parameters, note that *LearningRate* and *MinimumStepLength* are set in the obsever at the begining of each resolution level. The other optimizer parameters are set as follows.

```
optimizer->SetNumberOfIterations(200);
optimizer->SetRelaxationFactor(0.5);
```
We set the number of multi-resolution levels to three and set the corresponding shrink factor and smoothing sigma values for each resolution level. Using smoothing in the subsampled images in low-resolution levels can avoid large fluctuations in the metric function, which prevents the optimizer from becoming trapped in local minima. In this simple example we have no smoothing, and we have used small shrinkings for the first two resolution levels.

```
constexpr unsigned int numberOfLevels = 3;
RegistrationType::ShrinkFactorsArrayType shrinkFactorsPerLevel;
shrinkFactorsPerLevel.SetSize(3);
shrinkFactorsPerLevel[0] = 3;
shrinkFactorsPerLevel[1] = 2;
shrinkFactorsPerLevel[2] = 1;
RegistrationType::SmoothingSigmasArrayType smoothingSigmasPerLevel;
smoothingSigmasPerLevel.SetSize(3);
smoothingSigmasPerLevel[0] = 0;
smoothingSigmasPerLevel[1] = 0;
smoothingSigmasPerLevel[2] = 0;
registration->SetNumberOfLevels(numberOfLevels);
registration->SetShrinkFactorsPerLevel(shrinkFactorsPerLevel);
registration->SetSmoothingSigmasPerLevel(smoothingSigmasPerLevel);
```
Once all the registration components are in place we can create an instance of our interface command and connect it to the registration object using the AddObserver() method.

```
using CommandType = RegistrationInterfaceCommand<RegistrationType>;
CommandType::Pointer command = CommandType::New();
registration->AddObserver(itk::MultiResolutionIterationEvent(), command);
```
Then we trigger the registration process by calling Update().

Let's execute this example using the following images

- BrainT1SliceBorder20.png
- BrainProtonDensitySliceShifted13x17y.png

The output produced by the execution of the method is

0 -0.316956 [11.4200, 11.2063]

<span id="page-675-0"></span>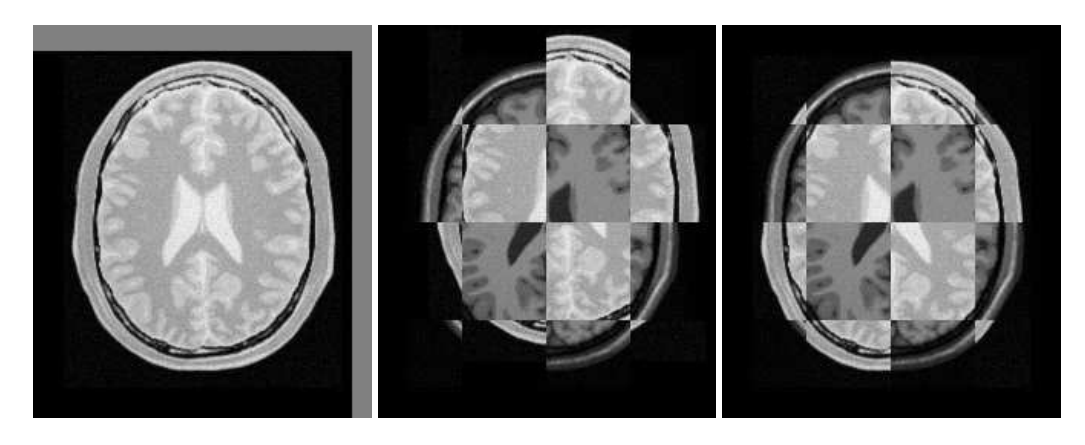

Figure 3.34: Mapped moving image (left) and composition of fixed and moving images before (center) and after (right) registration.

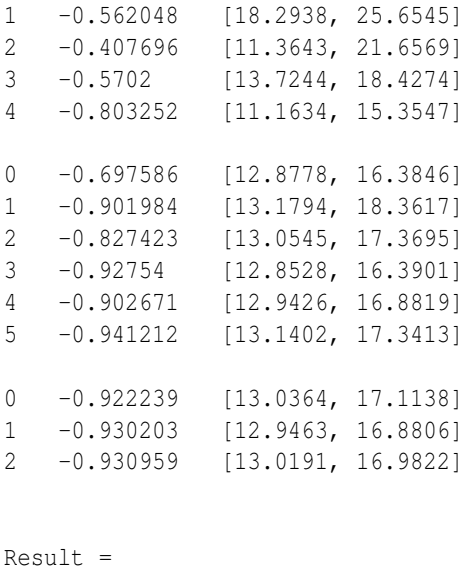

Translation  $X = 13.0192$ Translation  $Y = 16.9823$ Iterations  $= 4$ Metric value  $= -0.929237$ 

These values are a close match to the true misalignment of  $(13,17)$  introduced in the moving image.

The result of resampling the moving image is presented in the left image of Figure [3.34.](#page-675-0) The center and right images of the figure depict a checkerboard composite of the fixed and moving images

<span id="page-676-0"></span>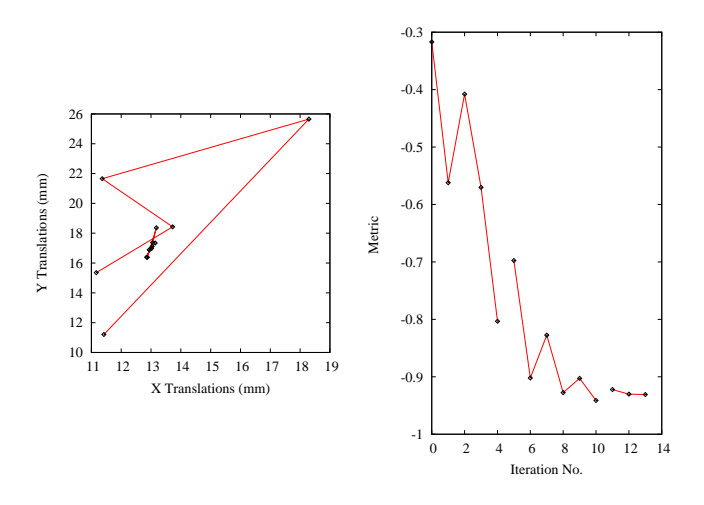

Figure 3.35: Sequence of translations and metric values at each iteration of the optimizer.

before and after registration.

Figure [3.35](#page-676-0) (left) shows the sequence of translations followed by the optimizer as it searched the parameter space. The right side of the same figure shows the sequence of metric values computed as the optimizer searched the parameter space. From the trace, we can see that with the more aggressive optimization parameters we get quite close to the optimal value within 5 iterations with the remaining iterations just doing fine adjustments. It is interesting to compare these results with those of the single resolution example in Section [3.5.1,](#page-634-0) where 46 iterations were required as more conservative optimization parameters had to be used.

# 3.8 Multi-Stage Registration

In section [3.7](#page-667-0) you noticed how to tweak component settings between multi-resolution levels and saw how it can benefit the registration process. That is, the matching metric gets close to the optimal value before final parameter adjustments in full resolution. This approach saves large amounts of time in most practical cases, since fewer iterations are required at the full resolution level. This is helpful in cases like a deformable registration process on a large dataset, e.g. a high-resolution 3D image.

Another possible scheme is to apply a simple rigid transform for the initial coarse registration, then upgrade to an affine transform at the finer level. Finally, proceed to a deformable transform at the last level when we are close enough to the optimal value.

Fortunately, [itk::ImageRegistrationMethodv4](https://www.itk.org/Doxygen/html/classitk_1_1ImageRegistrationMethodv4.html) allows for multistage registration whereby each stage is characterized by possibly different transforms and different image metrics. As in the above situation, you may want to perform a linear registration followed by a deformable registration with both stages performed across multiple resolutions.

Multiple stages are handled by linking multiple instantiations of this class. An optional composite transform can be used as a container to concatenate the output transforms of multiple stages.

We now present the multistage capabilities of the framework by way of an example.

### 3.8.1 Fundamentals

The source code for this section can be found in the file MultiStageImageRegistration1.cxx.

This example illustrates the use of more complex components of the registration framework. In particular, it introduces a multistage, multi-resolution approach to run a multi-modal registration process using two linear [itk::TranslationTransform](https://www.itk.org/Doxygen/html/classitk_1_1TranslationTransform.html) and [itk::AffineTransform](https://www.itk.org/Doxygen/html/classitk_1_1AffineTransform.html). Also, it shows the use of *Scale Estimators* for fine-tuning the scale parameters of the optimizer when an Affine transform is used. The [itk::RegistrationParameterScalesFromPhysicalShift](https://www.itk.org/Doxygen/html/classitk_1_1RegistrationParameterScalesFromPhysicalShift.html) filter is used for automatic estimation of the parameters scales.

To begin the example, we include the headers of the registration components we will use.

```
#include "itkImageRegistrationMethodv4.h"
#include "itkMattesMutualInformationImageToImageMetricv4.h"
#include "itkRegularStepGradientDescentOptimizerv4.h"
#include "itkConjugateGradientLineSearchOptimizerv4.h"
#include "itkTranslationTransform.h"
#include "itkAffineTransform.h"
#include "itkCompositeTransform.h"
```
In a multistage scenario, each stage needs an individual instantiation of the [itk::ImageRegistrationMethodv4](https://www.itk.org/Doxygen/html/classitk_1_1ImageRegistrationMethodv4.html), so each stage can possibly have a different transform, a different optimizer, and a different image metric and can be performed in multiple levels. The configuration of the registration method at each stage closely follows the procedure in the previous section.

In early stages we can use simpler transforms and more aggressive optimization parameters to take big steps toward the optimal value. Then, at the final stage we can have a more complex transform to do fine adjustments of the final parameters.

A possible scheme is to use a simple translation transform for initial coarse registration levels and upgrade to an affine transform at the finer level. Since we have two different types of transforms, we can use a multistage registration approach as shown in the current example.

First we need to configure the registration components of the initial stage. The instantiation of the

transform type requires only the dimension of the space and the type used for representing space coordinates.

**using** TTransformType = itk::TranslationTransform<**double**, Dimension>;

The types of other registration components are defined here.

[itk::RegularStepGradientDescentOptimizerv4](https://www.itk.org/Doxygen/html/classitk_1_1RegularStepGradientDescentOptimizerv4.html) is used as the optimizer of the first stage. Also, we use [itk::MattesMutualInformationImageToImageMetricv4](https://www.itk.org/Doxygen/html/classitk_1_1MattesMutualInformationImageToImageMetricv4.html) as the metric since it is fitted for a multi-modal registration.

```
using TOptimizerType = itk::RegularStepGradientDescentOptimizerv4<double>;
using MetricType =
 itk::MattesMutualInformationImageToImageMetricv4<FixedImageType,
                                                  MovingImageType>;
using TRegistrationType = itk::ImageRegistrationMethodv4<FixedImageType,
                                                        MovingImageType,
                                                        TTransformType>;
```
Then, all the components are instantiated using their New() method and connected to the registration object as in previous examples.

The output transform of the registration process will be constructed internally in the registration filter since the related *TransformType* is already passed to the registration method as a template parameter. However, we should provide an initial moving transform for the registration method if needed.

TTransformType::Pointer movingInitTx = TTransformType::New();

After setting the initial parameters, the initial transform can be passed to the registration filter by SetMovingInitialTransform() method.

transRegistration->SetMovingInitialTransform(movingInitTx);

We can use a  $it: : \text{CompositeTransform}$  to stack all the output transforms resulted from multiple stages. This composite transform should also hold the moving initial transform (if it exists) because as explained in section [3.6.1,](#page-641-0) the output of each registration stage does not include the input initial transform to that stage.

```
using CompositeTransformType = itk::CompositeTransform<double, Dimension>;
CompositeTransformType::Pointer compositeTransform =
 CompositeTransformType::New();
compositeTransform->AddTransform(movingInitTx);
```
In the case of this simple example, the first stage is run only in one level of registration at a coarse resolution.

```
constexpr unsigned int numberOfLevels1 = 1;
TRegistrationType::ShrinkFactorsArrayType shrinkFactorsPerLevel1;
shrinkFactorsPerLevel1.SetSize(numberOfLevels1);
shrinkFactorsPerLevel1[0] = 3;
TRegistrationType::SmoothingSigmasArrayType smoothingSigmasPerLevel1;
smoothingSigmasPerLevel1.SetSize(numberOfLevels1);
smoothingSigmasPerLevel1[0] = 2;
transRegistration->SetNumberOfLevels(numberOfLevels1);
transRegistration->SetShrinkFactorsPerLevel(shrinkFactorsPerLevel1);
transRegistration->SetSmoothingSigmasPerLevel(smoothingSigmasPerLevel1);
```
Also, for this initial stage we can use a more agressive parameter set for the optimizer by taking a big step size and relaxing stop criteria.

```
transOptimizer->SetLearningRate(16);
transOptimizer->SetMinimumStepLength(1.5);
```
Once all the registration components are in place, we trigger the registration process by calling Update() and add the result output transform to the final composite transform, so this composite transform can be used to initialize the next registration stage.

```
try
{
 transRegistration->Update();
 std::cout
   << "Optimizer stop condition: "
   << transRegistration->GetOptimizer()->GetStopConditionDescription()
   << std::endl;
}
catch (const itk::ExceptionObject & err)
{
 std::cout << "ExceptionObject caught !" << std::endl;
 std::cout << err << std::endl;
  return EXIT_FAILURE;
}
compositeTransform->AddTransform(
 transRegistration->GetModifiableTransform());
```
Now we can upgrade to an Affine transform as the second stage of registration process. The Affine-Transform is a linear transformation that maps lines into lines. It can be used to represent translations, rotations, anisotropic scaling, shearing or any combination of them. Details about the affine transform can be seen in Section [3.9.16.](#page-706-0) The instantiation of the transform type requires only the dimension of the space and the type used for representing space coordinates.

```
using ATransformType = itk::AffineTransform<double, Dimension>;
```
We also use a different optimizer in configuration of the second stage while the metric is kept the same as before.

```
using AOptimizerType =
 itk::ConjugateGradientLineSearchOptimizerv4Template<double>;
using ARegistrationType = itk::ImageRegistrationMethodv4<FixedImageType,
                                                        MovingImageType,
                                                        ATransformType>;
```
Again all the components are instantiated using their  $New$  () method and connected to the registration object like in previous stages.

The current stage can be initialized using the initial transform of the registration and the result transform of the previous stage, so that both are concatenated into the composite transform.

affineRegistration->SetMovingInitialTransform(compositeTransform);

In Section [3.6.2](#page-649-0) we showed the importance of center of rotation in the registration process. In Affine transforms, the center of rotation is defined by the fixed parameters set, which are set by default to [0, 0]. However, consider a situation where the origin of the virtual space, in which the registration is run, is far away from the zero origin. In such cases, leaving the center of rotation as the default value can make the optimization process unstable. Therefore, we are always interested to set the center of rotation to the center of virtual space which is usually the fixed image space.

Note that either center of gravity or geometrical center can be used as the center of rotation. In this example center of rotation is set to the geometrical center of the fixed image. We could also use [itk::ImageMomentsCalculator](https://www.itk.org/Doxygen/html/classitk_1_1ImageMomentsCalculator.html) filter to compute the center of mass.

Based on the above discussion, the user must set the fixed parameters of the registration transform outside of the registraton method, so first we instantiate an object of the output transform type.

ATransformType::Pointer affineTx = ATransformType::New();

Then, we compute the physical center of the fixed image and set that as the center of the output Affine transform.

```
using SpacingType = FixedImageType::SpacingType;
using OriginType = FixedImageType::PointType;
using RegionType = FixedImageType::RegionType;
using SizeType = FixedImageType::SizeType;
FixedImageType::Pointer fixedImage = fixedImageReader->GetOutput();
```

```
const SpacingType fixedSpacing = fixedImage->GetSpacing();
const OriginType fixedOrigin = fixedImage->GetOrigin();
const RegionType fixedRegion = fixedImage->GetLargestPossibleRegion();
const SizeType fixedSize = fixedRegion.GetSize();
ATransformType::InputPointType centerFixed;
centerFixed[0] = fixedOrigin[0] + fixedSpacing[0] * fixedSize[0] / 2.0;
centerFixed[1] = fixedOrigin[1] + fixedSpacing[1] * fixedSize[1] / 2.0;
const unsigned int numberOfFixedParameters =
 affineTx->GetFixedParameters().Size();
ATransformType::ParametersType fixedParameters(numberOfFixedParameters);
for (unsigned int i = 0; i < numberOfFixedParameters; ++i)
{
 fixedParameters[i] = centerFixed[i];
}
affineTx->SetFixedParameters(fixedParameters);
```
Then, the initialized output transform should be connected to the registration object by using SetInitialTransform() method.

It is important to distinguish between the SetInitialTransform() and SetMovingInitialTransform() that was used to initialize the registration stage based on the results of the previous stages. You can assume that the first one is used for direct manipulation of the optimizable transform in current registration process.

affineRegistration->SetInitialTransform(affineTx);

The set of optimizable parameters in the Affine transform have different dynamic ranges. Typically the parameters associated with the matrix have values around  $[-1:1]$ , although they are not restricted to this interval. Parameters associated with translations, on the other hand, tend to have much higher values, typically on the order of 10.0 to 100.0. This difference in dynamic range negatively affects the performance of gradient descent optimizers. ITK provides some mechanisms to compensate for such differences in values among the parameters when they are passed to the optimizer.

The first mechanism consists of providing an array of scale factors to the optimizer. These factors re-normalize the gradient components before they are used to compute the step of the optimizer at the current iteration. These scales are estimated by the user intuitively as shown in previous examples of this chapter. In our particular case, a common choice for the scale parameters is to set all those associated with the matrix coefficients to 1.0, that is, the first  $N \times N$  factors. Then, we set the remaining scale factors to a small value.

Here the affine transform is represented by the matrix  $M$  and the vector  $T$ . The transformation of a

point **P** into  $P'$  is expressed as

$$
\left[\begin{array}{c}P'_{x}\\P'_{y}\end{array}\right]=\left[\begin{array}{cc}M_{11}&M_{12}\\M_{21}&M_{22}\end{array}\right]\cdot\left[\begin{array}{c}P_{x}\\P_{y}\end{array}\right]+\left[\begin{array}{c}T_{x}\\T_{y}\end{array}\right]
$$
(3.1)

Based on the above discussion, we need much smaller scales for translation parameters of vector  $T(T_x, T_y)$  compared to the parameters of matrix  $M(M_{11}, M_{12}, M_{21}, M_{22})$ . However, it is not easy to have an intuitive estimation of all parameter scales when we have to deal with a large parameter space.

Fortunately, ITKv4 provides a framework for automated parameter scaling. [itk::RegistrationParameterScalesEstimator](https://www.itk.org/Doxygen/html/classitk_1_1RegistrationParameterScalesEstimator.html) vastly reduces the difficulty of tuning parameters for different transform/metric combinations. Parameter scales are estimated by analyzing the result of a small parameter update on the change in the magnitude of physical space deformation induced by the transformation.

The impact from a unit change of a parameter may be defined in multiple ways, such as the maximum shift of voxels in index or physical space, or the average norm of transform Jacobian. Filters [itk::RegistrationParameterScalesFromPhysicalShift](https://www.itk.org/Doxygen/html/classitk_1_1RegistrationParameterScalesFromPhysicalShift.html) and [itk::RegistrationParameterScalesFromIndexShift](https://www.itk.org/Doxygen/html/classitk_1_1RegistrationParameterScalesFromIndexShift.html) use the first definition to estimate the scales, while the [itk::RegistrationParameterScalesFromJacobian](https://www.itk.org/Doxygen/html/classitk_1_1RegistrationParameterScalesFromJacobian.html) filter estimates scales based on the later definition. In all methods, the goal is to rescale the transform parameters such that a unit change of each *scaled parameter* will have the same impact on deformation.

In this example the first filter is chosen to estimate the parameter scales. The scales estimator will then be passed to optimizer.

```
using ScalesEstimatorType =
 itk::RegistrationParameterScalesFromPhysicalShift<MetricType>;
ScalesEstimatorType::Pointer scalesEstimator = ScalesEstimatorType::New();
scalesEstimator->SetMetric(affineMetric);
scalesEstimator->SetTransformForward(true);
affineOptimizer->SetScalesEstimator(scalesEstimator);
```
The step length has to be proportional to the expected values of the parameters in the search space. Since the expected values of the matrix coefficients are around 1.0, the initial step of the optimization should be a small number compared to 1.0. As a guideline, it is useful to think of the matrix coefficients as combinations of  $cos(\theta)$  and  $sin(\theta)$ . This leads to use values close to the expected rotation measured in radians. For example, a rotation of 1.0 degree is about 0.017 radians.

However, we need not worry about the above considerations. Thanks to the *ScalesEstimator*, the initial step size can also be estimated automatically, either at each iteration or only at the first iteration. In this example we choose to estimate learning rate once at the begining of the registration process.

```
affineOptimizer->SetDoEstimateLearningRateOnce(true);
affineOptimizer->SetDoEstimateLearningRateAtEachIteration(false);
```
At the second stage, we run two levels of registration, where the second level is run in full resolution in which we do the final adjustments of the output parameters.

```
constexpr unsigned int numberOfLevels2 = 2;
ARegistrationType::ShrinkFactorsArrayType shrinkFactorsPerLevel2;
shrinkFactorsPerLevel2.SetSize(numberOfLevels2);
shrinkFactorsPerLevel2[0] = 2;
shrinkFactorsPerLevel2[1] = 1;
ARegistrationType::SmoothingSigmasArrayType smoothingSigmasPerLevel2;
smoothingSigmasPerLevel2.SetSize(numberOfLevels2);
smoothingSigmasPerLevel2[0] = 1;
smoothingSigmasPerLevel2[1] = 0;
affineRegistration->SetNumberOfLevels(numberOfLevels2);
affineRegistration->SetShrinkFactorsPerLevel(shrinkFactorsPerLevel2);
affineRegistration->SetSmoothingSigmasPerLevel(smoothingSigmasPerLevel2);
```
Finally we trigger the registration process by calling Update() and add the output transform of the last stage to the composite transform. This composite transform will be considered as the final transform of this multistage registration process and will be used by the resampler to resample the moving image in to the virtual domain space (fixed image space if there is no fixed initial transform).

```
try
{
 affineRegistration->Update();
 std::cout
   << "Optimizer stop condition: "
   << affineRegistration->GetOptimizer()->GetStopConditionDescription()
   << std::endl;
}
catch (const itk::ExceptionObject & err)
{
 std::cout << "ExceptionObject caught !" << std::endl;
 std::cout << err << std::endl;
 return EXIT_FAILURE;
}
compositeTransform->AddTransform(
  affineRegistration->GetModifiableTransform());
```
Let's execute this example using the following multi-modality images:

• BrainT1SliceBorder20.png
• BrainProtonDensitySliceR10X13Y17.png

The second image is the result of intentionally rotating the first image by 10 degrees and then translating by  $(-13,-17)$ . Both images have unit-spacing and are shown in Figure [3.36.](#page-685-0)

The registration converges after 5 iterations in the translation stage. Also, in the second stage, the registration converges after 46 iterations in the first level, and 6 iterations in the second level. The final results when printed as an array of parameters are:

```
Initial parameters of the registration process:
[3, 5]
Translation parameters after first registration stage:
[9.0346, 10.8303]
Affine parameters after second registration stage:
[0.9864, -0.1733, 0.1738, 0.9863, 0.9693, 0.1482]
```
As it can be seen, the translation parameters after the first stage compensate most of the offset between the fixed and moving images. When the images are close to each other, the affine registration is run for the rotation and the final match. By reordering the Affine array of parameters as coefficients of matrix  $M$  and vector  $T$  they can now be seen as

$$
M = \begin{bmatrix} 0.9864 & -0.1733 \\ 0.1738 & 0.9863 \end{bmatrix} \text{ and } T = \begin{bmatrix} 0.9693 \\ 0.1482 \end{bmatrix}
$$
 (3.2)

In this form, it is easier to interpret the effect of the transform. The matrix M is responsible for scaling, rotation and shearing while T is responsible for translations.

The second component of the matrix values is usually associated with  $\sin \theta$ . We obtain the rotation through SVD of the affine matrix. The value is 9.975 degrees, which is approximately the intentional misalignment of 10.0 degrees.

Also, let's compute the total translation values resulting from initial transform, translation transform, and the Affine transform together.

In *X* direction:

$$
3 + 9.0346 + 0.9693 = 13.0036
$$
\n
$$
(3.3)
$$

In *Y* direction:

$$
5 + 10.8303 + 0.1482 = 15.9785\tag{3.4}
$$

It can be seen that the translation values closely match the true misalignment introduced in the moving image.

It is important to note that once the images are registered at a sub-pixel level, any further improvement of the registration relies heavily on the quality of the interpolator. It may then be reasonable to

<span id="page-685-0"></span>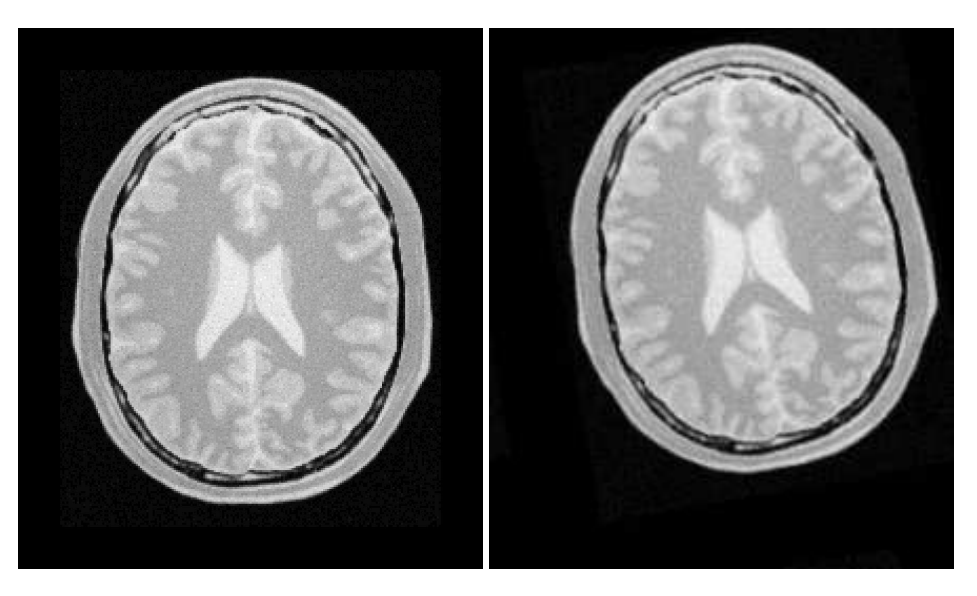

Figure 3.36: Fixed and moving images provided as input to the registration method using the AffineTransform.

use a coarse and fast interpolator in the lower resolution levels and switch to a high-quality but slow interpolator in the final resolution level. However, in this example we used a linear interpolator for all stages and different registration levels since it is so fast.

The result of resampling the moving image is presented in the left image of Figure [3.37.](#page-686-0) The center and right images of the figure depict a checkerboard composite of the fixed and moving images before and after registration.

# 3.8.2 Cascaded Multistage Registration

The source code for this section can be found in the file MultiStageImageRegistration2.cxx.

This examples shows how different stages can be cascaded together directly in a multistage registration process. The example code is, for the most part, identical to the previous multistage example. The main difference is that no initial transform is used, and the output of the first stage is directly linked to the second stage, and the whole registration process is triggered only once by calling Update() after the last stage stage.

We will focus on the most relevent changes in current code and skip all the similar parts already explained in the previous example.

Let's start by defining different types of the first stage.

<span id="page-686-0"></span>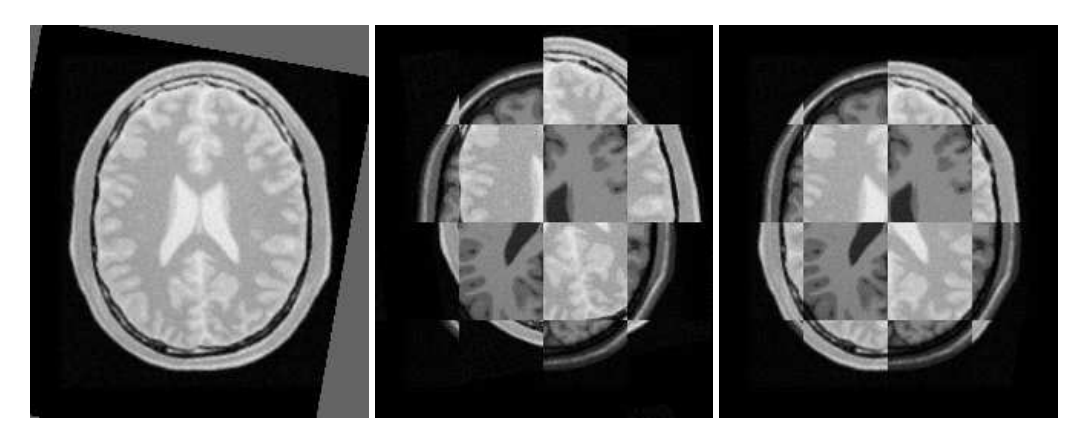

Figure 3.37: Mapped moving image (left) and composition of fixed and moving images before (center) and after (right) registration.

```
using TTransformType = itk::TranslationTransform<double, Dimension>;
using TOptimizerType = itk::RegularStepGradientDescentOptimizerv4<double>;
using MetricType =
 itk::MattesMutualInformationImageToImageMetricv4<FixedImageType,
                                                MovingImageType>;
using TRegistrationType =
  itk::ImageRegistrationMethodv4<FixedImageType, MovingImageType>;
```
Type definitions are the same as previous example with an important subtle change: the transform type is not passed to the registration method as a template parameter anymore. In this case, the registration filter will consider the transform base class [itk::Transform](https://www.itk.org/Doxygen/html/classitk_1_1Transform.html) as the type of its output transform.

Instead of passing the transform type, we create an explicit instantiation of the transform object outside of the registration filter, and connect that to the registration object using the SetInitialTransform() method. Also, by calling InPlaceOn() method, this transform object will be the output transform of the registration filter or will be grafted to the output.

```
TTransformType::Pointer translationTx = TTransformType::New();
transRegistration->SetInitialTransform(translationTx);
transRegistration->InPlaceOn();
```
Also, there is no initial transform defined for this example.

As in the previous example, the first stage is run using only one level of registration at a coarse resolution level. However, notice that we do not need to update the translation registration filter at this step since the output of this stage will be directly connected to the initial input of the next stage.

Due to ITK's pipeline structure, when we call the Update () at the last stage, the first stage will be updated as well.

Now we upgrade to an Affine transform as the second stage of registration process, and as before, we initially define and instantiate different components of the current registration stage. We have used a new optimizer but the same metric in new configurations.

```
using ATransformType = itk::AffineTransform<double, Dimension>;
using AOptimizerType =
 itk::ConjugateGradientLineSearchOptimizerv4Template<double>;
using ARegistrationType =
 itk::ImageRegistrationMethodv4<FixedImageType, MovingImageType>;
```
Again notice that *TransformType* is not passed to the type definition of the registration filter. It is important because when the registration filter considers transform base class [itk::Transform](https://www.itk.org/Doxygen/html/classitk_1_1Transform.html) as the type of its output transform, it prevents the type mismatch when the two stages are cascaded to each other.

Then, all components are instantiated using their  $New()$  method and connected to the registration object among the transform type. Despite the previous example, here we use the fixed image's center of mass to initialize the fixed parameters of the Affine transform. [itk::ImageMomentsCalculator](https://www.itk.org/Doxygen/html/classitk_1_1ImageMomentsCalculator.html) filter is used for this purpose.

```
using FixedImageCalculatorType =
 itk::ImageMomentsCalculator<FixedImageType>;
FixedImageCalculatorType::Pointer fixedCalculator =
 FixedImageCalculatorType::New();
fixedCalculator->SetImage(fixedImage);
fixedCalculator->Compute();
FixedImageCalculatorType::VectorType fixedCenter =
  fixedCalculator->GetCenterOfGravity();
```
Then, we initialize the fixed parameters (center of rotation) in the Affine transform and connect that to the registration object.

```
ATransformType::Pointer affineTx = ATransformType::New();
const unsigned int numberOfFixedParameters =
affineTx->GetFixedParameters().Size();
ATransformType::ParametersType fixedParameters(numberOfFixedParameters);
for (unsigned int i = 0; i < numberOfFixedParameters; +i)
{
 fixedParameters[i] = fixedCenter[i];
}
affineTx->SetFixedParameters(fixedParameters);
```

```
affineRegistration->SetInitialTransform(affineTx);
affineRegistration->InPlaceOn();
```
Now, the output of the first stage is wrapped through a [itk::DataObjectDecorator](https://www.itk.org/Doxygen/html/classitk_1_1DataObjectDecorator.html) and is passed to the input of the second stage as the moving initial transform via SetMovingInitialTransformInput() method. Note that this API has an "Input" word attached to the name of another initialization method SetMovingInitialTransform() that already has been used in previous example. This extension means that the following API expects a data object decorator type.

```
affineRegistration->SetMovingInitialTransformInput(
 transRegistration->GetTransformOutput());
```
Second stage runs two levels of registration, where the second level is run in full resolution.

Once all the registration components are in place, finally we trigger the whole registration process, including two cascaded registration stages, by calling Update () on the registration filter of the last stage, which causes both stages be updated.

```
try
{
 affineRegistration->Update();
 std::cout
  << "Optimizer stop condition: "
   << affineRegistration->GetOptimizer()->GetStopConditionDescription()
   << std::endl;
}
catch (const itk::ExceptionObject & err)
{
 std::cout << "ExceptionObject caught !" << std::endl;
 std::cout << err << std::endl;
 return EXIT_FAILURE;
}
```
Finally, a composite transform is used to concatenate the results of all stages together, which will be considered as the final output of this multistage process and will be passed to the resampler to resample the moving image into the virtual domain space (fixed image space if there is no fixed initial transform).

```
using CompositeTransformType = itk::CompositeTransform<double, Dimension>;
CompositeTransformType::Pointer compositeTransform =
 CompositeTransformType::New();
compositeTransform->AddTransform(translationTx);
compositeTransform->AddTransform(affineTx);
```
Let's execute this example using the same multi-modality images as before. The registration converges after 6 iterations in the first stage, also in 45 and 11 iterations corresponding to the first level

<span id="page-689-0"></span>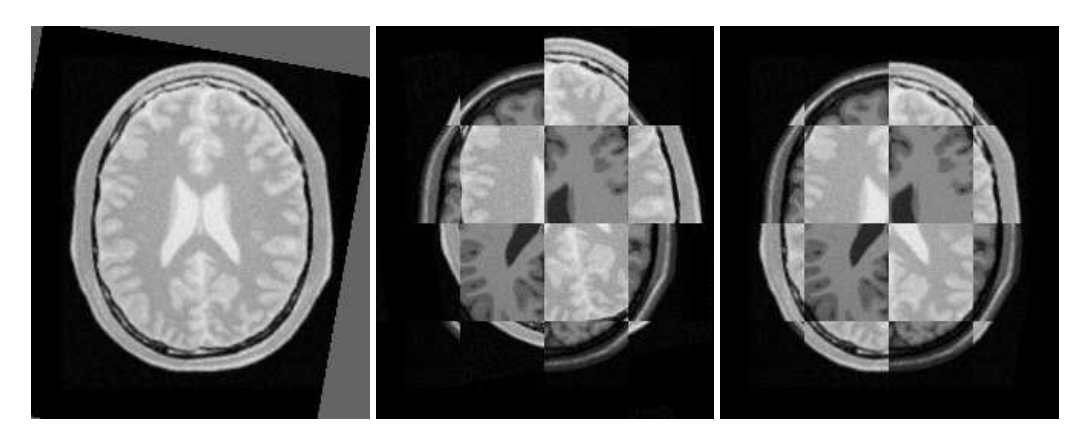

Figure 3.38: Mapped moving image (left) and composition of fixed and moving images before (center) and after (right) registration.

and second level of the Affine stage. The final results when printed as an array of parameters are:

```
Translation parameters after first registration stage:
[11.600, 15.1814]
Affine parameters after second registration stage:
[0.9860, -0.1742, 0.1751, 0.9862, 0.9219, 0.8023]
```
Let's reorder the Affine array of parameters again as coefficients of matrix **M** and vector **T**. They can now be seen as

$$
M = \left[ \begin{array}{cc} 0.9860 & -0.1742 \\ 0.1751 & 0.9862 \end{array} \right] \text{ and } T = \left[ \begin{array}{c} 0.9219 \\ 0.8023 \end{array} \right] \tag{3.5}
$$

10.02 degrees is the rotation value computed from the affine matrix parameters, which approximately equals the intentional misalignment.

Also for the total translation value resulted from both transforms, we have:

In *X* direction:

$$
11.6004 + 0.9219 = 12.5223\tag{3.6}
$$

In *Y* direction:

$$
15.1814 + 0.8023 = 15.9837
$$
\n
$$
(3.7)
$$

These results closely match the true misalignment introduced in the moving image.

With the completion of these examples, we will now review the main features of the components forming the registration framework.

<span id="page-691-0"></span>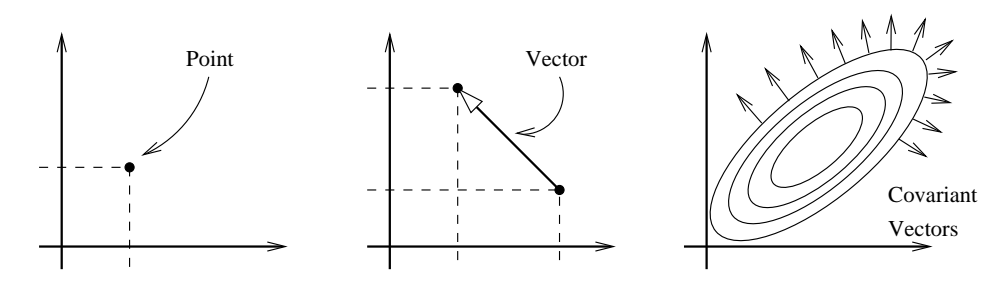

Figure 3.39: Geometric representation objects in ITK.

# 3.9 Transforms

In the Insight Toolkit, [itk::Transform](https://www.itk.org/Doxygen/html/classitk_1_1Transform.html) objects encapsulate the mapping of points and vectors from an input space to an output space. If a transform is invertible, back transform methods are also provided. Currently, ITK provides a variety of transforms from simple translation, rotation and scaling to general affine and kernel transforms. Note that, while in this section we discuss transforms in the context of registration, transforms are general and can be used for other applications. Some of the most commonly used transforms will be discussed in detail later. Let's begin by introducing the objects used in ITK for representing basic spatial concepts.

#### 3.9.1 Geometrical Representation

ITK implements a consistent geometric representation of space. The characteristics of classes involved in this representation are summarized in Table [3.1.](#page-692-0) In this regard, ITK takes full advantage of the capabilities of Object Oriented programming and resists the temptation of using simple arrays of float or double in order to represent geometrical objects. The use of basic arrays would have blurred the important distinction between the different geometrical concepts and would have allowed for the innumerable conceptual and programming errors that result from using a vector where a point is needed or vice versa.

Additional uses of the [itk::Point](https://www.itk.org/Doxygen/html/classitk_1_1Point.html), [itk::Vector](https://www.itk.org/Doxygen/html/classitk_1_1Vector.html) and [itk::CovariantVector](https://www.itk.org/Doxygen/html/classitk_1_1CovariantVector.html) classes have been discussed in the Data Representation chaper of Book 1. Each one of these classes behaves differently under spatial transformations. It is therefore quite important to keep their distinction clear. Figure [3.39](#page-691-0) illustrates the differences between these concepts.

Transform classes provide different methods for mapping each one of the basic spacerepresentation objects. Points, vectors and covariant vectors are transformed using the methods TransformPoint(), TransformVector() and TransformCovariantVector() respectively.

One of the classes that deserves further comments is the [itk::Vector](https://www.itk.org/Doxygen/html/classitk_1_1Vector.html). This ITK class tends to be misinterpreted as a container of elements instead of a geometrical object. This is a common misconception originating from the colloquial use by computer scientists and software engineers of

<span id="page-692-0"></span>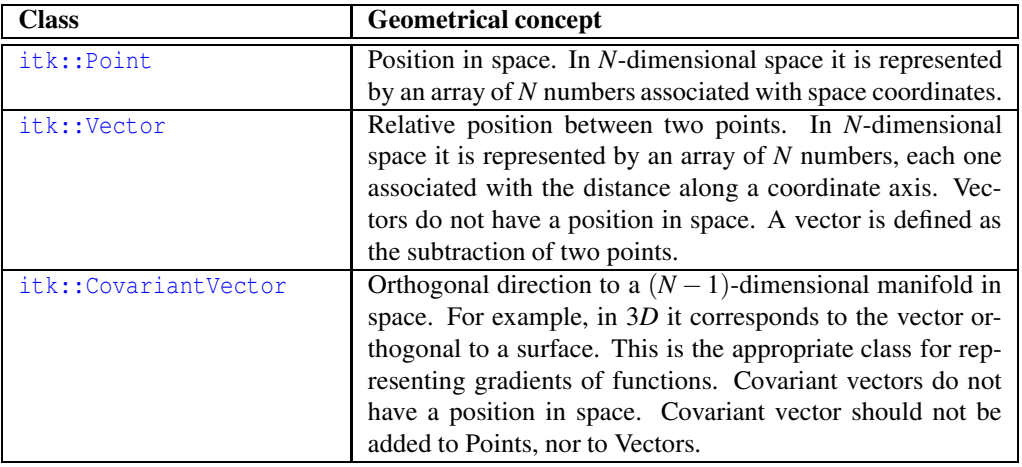

Table 3.1: Summary of objects representing geometrical concepts in ITK.

the term "Vector". The actual word "Vector" is relatively young. It was coined by William Hamilton in his book "*Elements of Quaternions*" published in 1886 (post-mortem)[\[24\]](#page-964-0). In the same text Hamilton coined the terms: "*Scalar*", "*Versor*" and "*Tensor*". Although the modern term of "*Tensor*" is used in Calculus in a different sense of what Hamilton defined in his book at the time [\[17\]](#page-964-1).

A "*Vector*" is, by definition, a mathematical object that embodies the concept of "direction in space". Strictly speaking, a Vector describes the relationship between two Points in space, and captures both their relative distance and orientation.

Computer scientists and software engineers misused the term vector in order to represent the concept of an "Indexed Set" [\[5\]](#page-963-0). Mechanical Engineers and Civil Engineers, who deal with the real world of physical objects will not commit this mistake and will keep the word "*Vector*" attached to a geometrical concept. Biologists, on the other hand, will associate "*Vector*" to a "vehicle" that allows them to direct something in a particular direction, for example, a virus that allows them to insert pieces of code into a DNA strand [\[35\]](#page-965-0).

Textbooks in programming do not help to clarify those concepts and loosely use the term "*Vector*" for the purpose of representing an "enumerated set of common elements". STL follows this trend and continues using the word "*Vector*" in this manner [\[5,](#page-963-0) [1\]](#page-963-1). Linear algebra separates the "*Vector*" from its notion of geometric reality and makes it an abstract set of numbers with arithmetic operations associated.

For those of you who are looking for the "*Vector*" in the Software Engineering sense, please look at the [itk::Array](https://www.itk.org/Doxygen/html/classitk_1_1Array.html) and [itk::FixedArray](https://www.itk.org/Doxygen/html/classitk_1_1FixedArray.html) classes that actually provide such functionalities. Additionally, the [itk::VectorContainer](https://www.itk.org/Doxygen/html/classitk_1_1VectorContainer.html) and [itk::MapContainer](https://www.itk.org/Doxygen/html/classitk_1_1MapContainer.html) classes may be of interest too. These container classes are intended for algorithms which require insertion and deletion of elements, and those which may have large numbers of elements.

The Insight Toolkit deals with real objects that inhabit the physical space. This is particularly true in the context of the image registration framework. We chose to give the appropriate name to the mathematical objects that describe geometrical relationships in N-Dimensional space. It is for this reason that we explicitly make clear the distinction between Point, Vector and CovariantVector, despite the fact that most people would be happy with a simple use of double[3] for the three concepts and then will proceed to perform all sort of conceptually flawed operations such as

- Adding two Points
- Dividing a Point by a Scalar
- Adding a Covariant Vector to a Point
- Adding a Covariant Vector to a Vector

In order to enforce the correct use of the geometrical concepts in ITK we organized these classes in a hierarchy that supports reuse of code and compartmentalizes the behavior of the individual classes. The use of the [itk::FixedArray](https://www.itk.org/Doxygen/html/classitk_1_1FixedArray.html) as the base class of the [itk::Point](https://www.itk.org/Doxygen/html/classitk_1_1Point.html), the [itk::Vector](https://www.itk.org/Doxygen/html/classitk_1_1Vector.html) and the [itk::CovariantVector](https://www.itk.org/Doxygen/html/classitk_1_1CovariantVector.html) was a design decision based on the decision to use the correct nomenclature.

An [itk::FixedArray](https://www.itk.org/Doxygen/html/classitk_1_1FixedArray.html) is an enumerated collection with a fixed number of elements. You can instantiate a fixed array of letters, or a fixed array of images, or a fixed array of transforms, or a fixed array of geometrical shapes. Therefore, the FixedArray only implements the functionality that is necessary to access those enumerated elements. No assumptions can be made at this point on any other operations required by the elements of the FixedArray, except that it will have a default constructor.

The [itk::Point](https://www.itk.org/Doxygen/html/classitk_1_1Point.html) is a type that represents the spatial coordinates of a spatial location. Based on geometrical concepts we defined the valid operations of the Point class. In particular we made sure that no operator+() was defined between Points, and that no operator\*( scalar ) nor operator/( scalar ) were defined for Points.

In other words, you can perform ITK operations such as:

- Vector = Point Point
- Point += Vector
- Point -= Vector
- Point = BarycentricCombination(Point, Point)

and you cannot (because you should not) perform operations such as

• Point  $=$  Point  $*$  Scalar

- Point  $=$  Point  $+$  Point
- Point = Point / Scalar

The [itk::Vector](https://www.itk.org/Doxygen/html/classitk_1_1Vector.html) is, by Hamilton's definition, the subtraction between two points. Therefore a Vector must satisfy the following basic operations:

- Vector = Point Point
- Point =  $Point + Vector$
- Point = Point Vector
- Vector = Vector + Vector
- Vector = Vector Vector

An [itk::Vector](https://www.itk.org/Doxygen/html/classitk_1_1Vector.html) object is intended to be instantiated over elements that support mathematical operation such as addition, subtraction and multiplication by scalars.

#### 3.9.2 Transform General Properties

Each transform class typically has several methods for setting its parameters. For example, [itk::Euler2DTransform](https://www.itk.org/Doxygen/html/classitk_1_1Euler2DTransform.html) provides methods for specifying the offset, angle, and the entire rotation matrix. However, for use in the registration framework, the parameters are represented by a flat Array of doubles to facilitate communication with generic optimizers. In the case of the Euler2DTransform, the transform is also defined by three doubles: the first representing the angle, and the last two the offset. The flat array of parameters is defined using SetParameters(). A description of the parameters and their ordering is documented in the sections that follow.

In the context of registration, the transform parameters define the search space for optimizers. That is, the goal of the optimization is to find the set of parameters defining a transform that results in the best possible value of an image metric. The more parameters a transform has, the longer its computational time will be when used in a registration method since the dimension of the search space will be equal to the number of transform parameters.

Another requirement that the registration framework imposes on the transform classes is the computation of their Jacobians. In general, metrics require the knowledge of the Jacobian in order to compute Metric derivatives. The Jacobian is a matrix whose elements are the partial derivatives of

<span id="page-695-0"></span>

| <b>Behavior</b>                                                                                          | Number of Parameter<br><b>Parameters</b> | Ordering  | <b>Restrictions</b>                                                                     |
|----------------------------------------------------------------------------------------------------|------------------------------------------|-----------|-----------------------------------------------------------------------------------------|
| Maps every point to<br>itself, every vector to<br>itself and every co-<br>variant vector to it-<br>self. |                                          | <b>NA</b> | Only defined when the in-<br>put and output space has the<br>same number of dimensions. |

Table 3.2: Characteristics of the identity transform.

the output point with respect to the array of parameters that defines the transform:<sup>[7](#page-696-0)</sup>

$$
J = \begin{bmatrix} \frac{\partial x_1}{\partial p_1} & \frac{\partial x_1}{\partial p_2} & \cdots & \frac{\partial x_1}{\partial p_m} \\ \frac{\partial x_2}{\partial p_1} & \frac{\partial x_2}{\partial p_2} & \cdots & \frac{\partial x_2}{\partial p_m} \\ \vdots & \vdots & \ddots & \vdots \\ \frac{\partial x_n}{\partial p_1} & \frac{\partial x_n}{\partial p_2} & \cdots & \frac{\partial x_n}{\partial p_m} \end{bmatrix}
$$
(3.8)

where  $\{p_i\}$  are the transform parameters and  $\{x_i\}$  are the coordinates of the output point. Within this framework, the Jacobian is represented by an  $\text{it}:$  Array 2D of doubles and is obtained from the transform by method GetJacobian(). The Jacobian can be interpreted as a matrix that indicates for a point in the input space how much its mapping on the output space will change as a response to a small variation in one of the transform parameters. Note that the values of the Jacobian matrix depend on the point in the input space. So actually the Jacobian can be noted as  $J(X)$ , where  $\mathbf{X} = \{x_i\}$ . The use of transform Jacobians enables the efficient computation of metric derivatives. When Jacobians are not available, metrics derivatives have to be computed using finite differences at a price of 2*M* evaluations of the metric value, where *M* is the number of transform parameters.

The following sections describe the main characteristics of the transform classes available in ITK.

#### 3.9.3 Identity Transform

The identity transform [itk::IdentityTransform](https://www.itk.org/Doxygen/html/classitk_1_1IdentityTransform.html) is mainly used for debugging purposes. It is provided to methods that require a transform and in cases where we want to have the certainty that the transform will have no effect whatsoever in the outcome of the process. The main characteristics of the identity transform are summarized in Table [3.2](#page-695-0)

<span id="page-696-1"></span>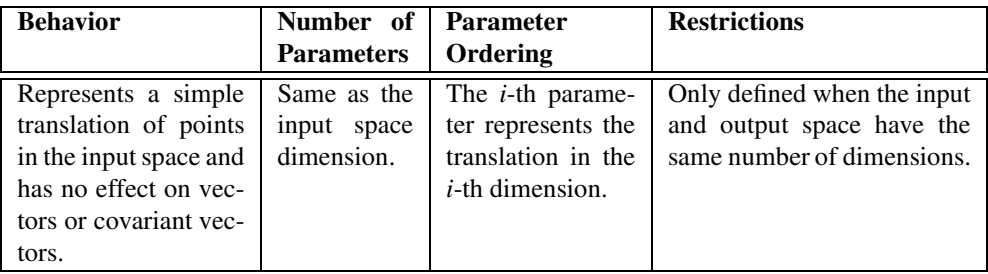

Table 3.3: Characteristics of the TranslationTransform class.

#### 3.9.4 Translation Transform

The  $\text{it}:$  TranslationTransform is probably the simplest yet one of the most useful transformations. It maps all Points by adding a Vector to them. Vector and covariant vectors remain unchanged under this transformation since they are not associated with a particular position in space. Translation is the best transform to use when starting a registration method. Before attempting to solve for rotations or scaling it is important to overlap the anatomical objects in both images as much as possible. This is done by resolving the translational misalignment between the images. Translations also have the advantage of being fast to compute and having parameters that are easy to interpret. The main characteristics of the translation transform are presented in Table [3.3.](#page-696-1)

#### 3.9.5 Scale Transform

The [itk::ScaleTransform](https://www.itk.org/Doxygen/html/classitk_1_1ScaleTransform.html) represents a simple scaling of the vector space. Different scaling factors can be applied along each dimension. Points are transformed by multiplying each one of their coordinates by the corresponding scale factor for the dimension. Vectors are transformed in the same way as points. Covariant vectors, on the other hand, are transformed differently since anisotropic scaling does not preserve angles. Covariant vectors are transformed by *dividing* their components by the scale factor of the corresponding dimension. In this way, if a covariant vector was orthogonal to a vector, this orthogonality will be preserved after the transformation. The following equations summarize the effect of the transform on the basic geometric objects.

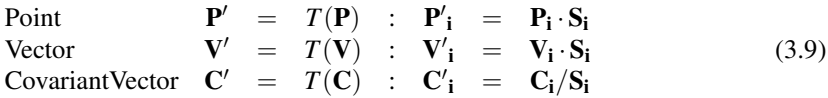

where  $P_i$ ,  $V_i$  and  $C_i$  are the point, vector and covariant vector *i*-th components while  $S_i$  is the scaling

<span id="page-696-0"></span><sup>7</sup>Note that the term *Jacobian* is also commonly used for the matrix representing the derivatives of output point coordinates with respect to input point coordinates. Sometimes the term is loosely used to refer to the determinant of such a matrix. [\[17\]](#page-964-1)

<span id="page-697-0"></span>

| <b>Behavior</b>                                                                                                    | Number of                                | <b>Parameter</b>                                                                       | <b>Restrictions</b>                                                                    |
|----------------------------------------------------------------------------------------------------|------------------------------------------|----------------------------------------------------------------------------------------|----------------------------------------------------------------------------------------|
|                                                                                                    | <b>Parameters</b>                        | Ordering                                                                               |                                                                                        |
| Points<br>trans-<br>are<br>formed by<br>multi-<br>plying each one of<br>their coordinates by<br>corresponding<br>the<br>scale factor for the<br>dimension. Vectors<br>are transformed as<br>Covariant<br>points.<br>vectors are<br>trans-<br>formed by <i>dividing</i><br>their components by<br>the scale factor in<br>the<br>corresponding<br>dimension. | Same as the<br>input space<br>dimension. | The <i>i</i> -th parame-<br>ter represents the<br>scaling in the $i$ -th<br>dimension. | Only defined when the input<br>and output space have the<br>same number of dimensions. |

Table 3.4: Characteristics of the ScaleTransform class.

factor along dimension *i*−*th*. The following equation illustrates the effect of the scaling transform on a 3*D* point.

$$
\begin{bmatrix} x' \\ y' \\ z' \end{bmatrix} = \begin{bmatrix} S_1 & 0 & 0 \\ 0 & S_2 & 0 \\ 0 & 0 & S_3 \end{bmatrix} \cdot \begin{bmatrix} x \\ y \\ z \end{bmatrix}
$$
 (3.10)

Scaling appears to be a simple transformation but there are actually a number of issues to keep in mind when using different scale factors along every dimension. There are subtle effects—for example, when computing image derivatives. Since derivatives are represented by covariant vectors, their values are not intuitively modified by scaling transforms.

One of the difficulties with managing scaling transforms in a registration process is that typical optimizers manage the parameter space as a vector space where addition is the basic operation. Scaling is better treated in the frame of a logarithmic space where additions result in regular multiplicative increments of the scale. Gradient descent optimizers have trouble updating step length, since the effect of an additive increment on a scale factor diminishes as the factor grows. In other words, a scale factor variation of  $(1.0+\varepsilon)$  is quite different from a scale variation of  $(5.0+\varepsilon)$ .

Registrations involving scale transforms require careful monitoring of the optimizer parameters in order to keep it progressing at a stable pace. Note that some of the transforms discussed in following sections, for example, the AffineTransform, have hidden scaling parameters and are therefore subject to the same vulnerabilities of the ScaleTransform.

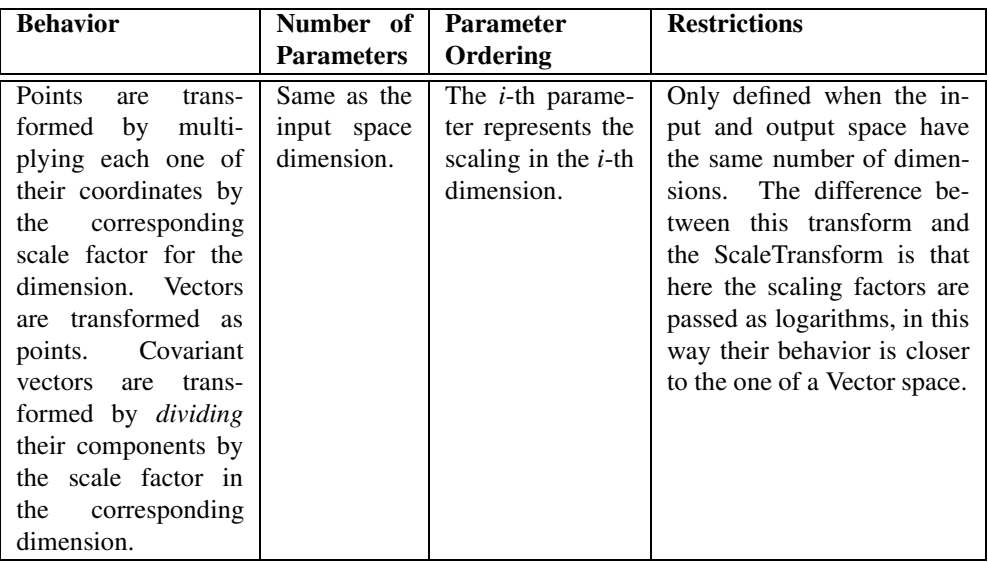

Table 3.5: Characteristics of the ScaleLogarithmicTransform class.

In cases involving misalignments with simultaneous translation, rotation and scaling components it may be desirable to solve for these components independently. The main characteristics of the scale transform are presented in Table [3.4.](#page-697-0)

### 3.9.6 Scale Logarithmic Transform

The [itk::ScaleLogarithmicTransform](https://www.itk.org/Doxygen/html/classitk_1_1ScaleLogarithmicTransform.html) is a simple variation of the [itk::ScaleTransform](https://www.itk.org/Doxygen/html/classitk_1_1ScaleTransform.html). It is intended to improve the behavior of the scaling parameters when they are modified by optimizers. The difference between this transform and the ScaleTransform is that the parameter factors are passed here as logarithms. In this way, multiplicative variations in the scale become additive variations in the logarithm of the scaling factors.

#### 3.9.7 Euler2DTransform

[itk::Euler2DTransform](https://www.itk.org/Doxygen/html/classitk_1_1Euler2DTransform.html) implements a rigid transformation in 2*D*. It is composed of a plane rotation and a two-dimensional translation. The rotation is applied first, followed by the translation. The following equation illustrates the effect of this transform on a 2*D* point,

$$
\begin{bmatrix} x' \\ y' \end{bmatrix} = \begin{bmatrix} \cos \theta & -\sin \theta \\ \sin \theta & \cos \theta \end{bmatrix} \cdot \begin{bmatrix} x \\ y \end{bmatrix} + \begin{bmatrix} T_x \\ T_y \end{bmatrix}
$$
 (3.11)

<span id="page-699-0"></span>

| <b>Behavior</b>                                                                                                    | Number of<br><b>Parameters</b> | <b>Parameter</b><br>Ordering                                                                                                    | <b>Restrictions</b>                                                             |
|----------------------------------------------------------------------------------------------------|--------------------------------|----------------------------------------------------------------------------------------------------|---------------------------------------------------------------------------------|
| Represents a 2D rota-<br>tion and a $2D$ trans-<br>lation.<br>Note that<br>the translation com-<br>ponent has no effect<br>on the transformation<br>of vectors and covari-<br>ant vectors. | $\mathcal{E}$                  | The first param-<br>eter is the angle<br>in radians and the<br>last two parame-<br>ters are the trans-<br>lation in each di-<br>mension. | Only<br>defined<br>for<br>two-<br>dimensional<br>input<br>and<br>output spaces. |

Table 3.6: Characteristics of the Euler2DTransform class.

where  $\theta$  is the rotation angle and  $(T_x, T_y)$  are the components of the translation.

A challenging aspect of this transformation is the fact that translations and rotations do not form a vector space and cannot be managed as linearly independent parameters. Typical optimizers make the loose assumption that parameters exist in a vector space and rely on the step length to be small enough for this assumption to hold approximately.

In addition to the non-linearity of the parameter space, the most common difficulty found when using this transform is the difference in units used for rotations and translations. Rotations are measured in radians; hence, their values are in the range  $[-\pi,\pi]$ . Translations are measured in millimeters and their actual values vary depending on the image modality being considered. In practice, translations have values on the order of 10 to 100. This scale difference between the rotation and translation parameters is undesirable for gradient descent optimizers because they deviate from the trajectories of descent and make optimization slower and more unstable. In order to compensate for these differences, ITK optimizers accept an array of scale values that are used to normalize the parameter space.

Registrations involving angles and translations should take advantage of the scale normalization functionality in order to obtain the best performance out of the optimizers. The main characteristics of the Euler2DTransform class are presented in Table [3.6.](#page-699-0)

# 3.9.8 CenteredRigid2DTransform

[itk::CenteredRigid2DTransform](https://www.itk.org/Doxygen/html/classitk_1_1CenteredRigid2DTransform.html) implements a rigid transformation in 2*D*. The main difference between this transform and the [itk::Euler2DTransform](https://www.itk.org/Doxygen/html/classitk_1_1Euler2DTransform.html) is that here we can specify an arbitrary center of rotation, while the Euler2DTransform always uses the origin of the coordinate system as the center of rotation. This distinction is quite important in image registration since ITK images usually have their origin in the corner of the image rather than the middle. Rotational mis-registrations usually exist, however, as rotations around the center of the image, or at least as rotations around a

<span id="page-700-0"></span>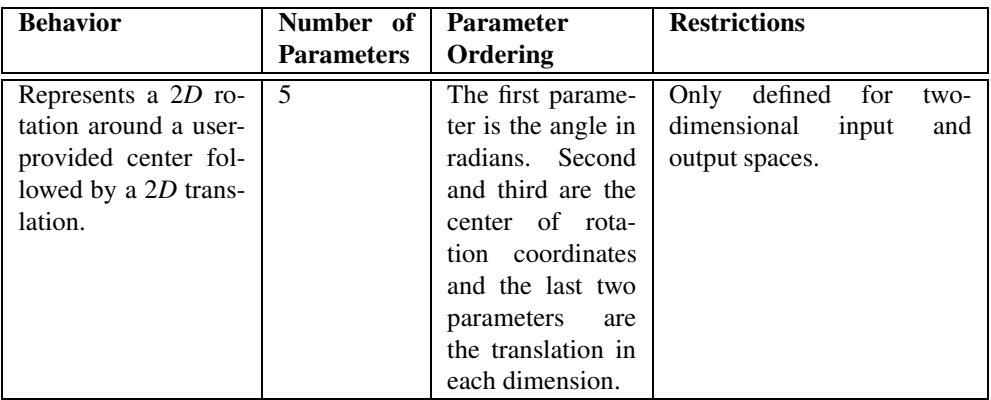

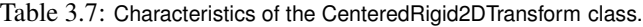

point in the middle of the anatomical structure captured by the image. Using gradient descent optimizers, it is almost impossible to solve non-origin rotations using a transform with origin rotations since the deep basin of the real solution is usually located across a high ridge in the topography of the cost function.

In practice, the user must supply the center of rotation in the input space, the angle of rotation and a translation to be applied after the rotation. With these parameters, the transform initializes a rotation matrix and a translation vector that together perform the equivalent of translating the center of rotation to the origin of coordinates, rotating by the specified angle, translating back to the center of rotation and finally translating by the user-specified vector.

As with the Euler2DTransform, this transform suffers from the difference in units used for rotations and translations. Rotations are measured in radians; hence, their values are in the range  $[-\pi, \pi]$ . The center of rotation and the translations are measured in millimeters, and their actual values vary depending on the image modality being considered. Registrations involving angles and translations should take advantage of the scale normalization functionality of the optimizers in order to get the best performance out of them.

The following equation illustrates the effect of the transform on an input point  $(x, y)$  that maps to the output point  $(x', y')$ ,

$$
\begin{bmatrix} x' \\ y' \end{bmatrix} = \begin{bmatrix} \cos \theta & -\sin \theta \\ \sin \theta & \cos \theta \end{bmatrix} \cdot \begin{bmatrix} x - C_x \\ y - C_y \end{bmatrix} + \begin{bmatrix} T_x + C_x \\ T_y + C_y \end{bmatrix}
$$
(3.12)

where  $\theta$  is the rotation angle,  $(C_x, C_y)$  are the coordinates of the rotation center and  $(T_x, T_y)$  are the components of the translation. Note that the center coordinates are subtracted before the rotation and added back after the rotation. The main features of the CenteredRigid2DTransform are presented in Table [3.7.](#page-700-0)

<span id="page-701-0"></span>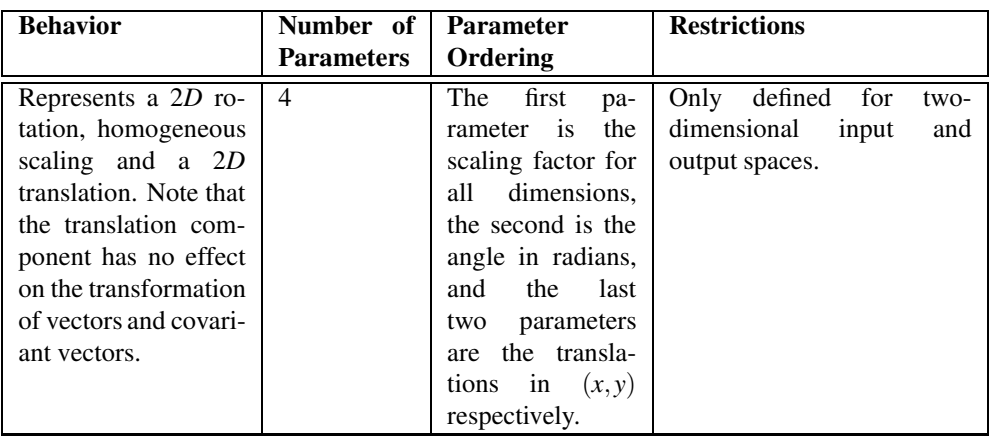

Table 3.8: Characteristics of the Similarity2DTransform class.

#### 3.9.9 Similarity2DTransform

The [itk::Similarity2DTransform](https://www.itk.org/Doxygen/html/classitk_1_1Similarity2DTransform.html) can be seen as a rigid transform combined with an isotropic scaling factor. This transform preserves angles between lines. In its 2*D* implementation, the four parameters of this transformation combine the characteristics of the  $ik:$ : ScaleTransform and [itk::Euler2DTransform](https://www.itk.org/Doxygen/html/classitk_1_1Euler2DTransform.html). In particular, those relating to the non-linearity of the parameter space and the non-uniformity of the measurement units. Gradient descent optimizers should be used with caution on such parameter spaces since the notions of gradient direction and step length are illdefined.

The following equation illustrates the effect of the transform on an input point  $(x, y)$  that maps to the output point  $(x', y')$ ,

$$
\begin{bmatrix} x' \\ y' \end{bmatrix} = \begin{bmatrix} \lambda & 0 \\ 0 & \lambda \end{bmatrix} \cdot \begin{bmatrix} \cos \theta & -\sin \theta \\ \sin \theta & \cos \theta \end{bmatrix} \cdot \begin{bmatrix} x - C_x \\ y - C_y \end{bmatrix} + \begin{bmatrix} T_x + C_x \\ T_y + C_y \end{bmatrix}
$$
(3.13)

where  $\lambda$  is the scale factor,  $\theta$  is the rotation angle,  $(C_x, C_y)$  are the coordinates of the rotation center and  $(T_x, T_y)$  are the components of the translation. Note that the center coordinates are subtracted before the rotation and scaling, and they are added back afterwards. The main features of the Similarity2DTransform are presented in Table [3.8.](#page-701-0)

A possible approach for controlling optimization in the parameter space of this transform is to dynamically modify the array of scales passed to the optimizer. The effect produced by the parameter scaling can be used to steer the walk in the parameter space (by giving preference to some of the parameters over others). For example, perform some iterations updating only the rotation angle, then balance the array of scale factors in the optimizer and perform another set of iterations updating only the translations.

<span id="page-702-0"></span>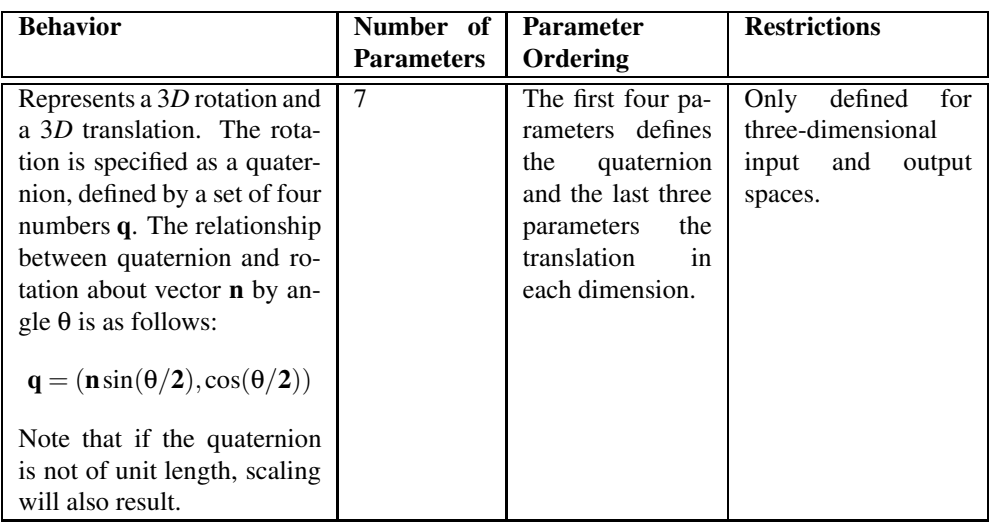

Table 3.9: Characteristics of the QuaternionRigidTransform class.

## 3.9.10 QuaternionRigidTransform

The [itk::QuaternionRigidTransform](https://www.itk.org/Doxygen/html/classitk_1_1QuaternionRigidTransform.html) class implements a rigid transformation in 3*D* space. The rotational part of the transform is represented using a quaternion while the translation is represented with a vector. Quaternions components do not form a vector space and hence raise the same concerns as the [itk::Similarity2DTransform](https://www.itk.org/Doxygen/html/classitk_1_1Similarity2DTransform.html) when used with gradient descent optimizers.

The [itk::QuaternionRigidTransformGradientDescentOptimizer](https://www.itk.org/Doxygen/html/classitk_1_1QuaternionRigidTransformGradientDescentOptimizer.html) was introduced into the toolkit to address these concerns. This specialized optimizer implements a variation of a gradient descent algorithm adapted for a quaternion space. This class ensures that after advancing in any direction on the parameter space, the resulting set of transform parameters is mapped back into the permissible set of parameters. In practice, this comes down to normalizing the newly-computed quaternion to make sure that the transformation remains rigid and no scaling is applied. The main characteristics of the QuaternionRigidTransform are presented in Table [3.9.](#page-702-0)

The Quaternion rigid transform also accepts a user-defined center of rotation. In this way, the transform can easily be used for registering images where the rotation is mostly relative to the center of the image instead of one of the corners. The coordinates of this rotation center are not subject to optimization. They only participate in the computation of the mappings for Points and in the computation of the Jacobian. The transformations for Vectors and CovariantVector are not affected by the selection of the rotation center.

<span id="page-703-0"></span>

| <b>Behavior</b>                                                                                                    | Number of<br><b>Parameters</b> | <b>Parameter</b><br>Ordering                    | <b>Restrictions</b>                                                            |
|----------------------------------------------------------------------------------------------------|--------------------------------|-------------------------------------------------|--------------------------------------------------------------------------------|
| Represents a 3D ro-<br>tation. The rotation<br>is specified by a ver-<br>sor or unit quater-<br>nion. The rotation<br>is performed around<br>a user-specified cen-<br>ter of rotation. | -3                             | The three param-<br>eters define the<br>versor. | defined for<br>Only<br>three-<br>dimensional<br>input<br>and<br>output spaces. |

Table 3.10: Characteristics of the Versor Transform

## 3.9.11 VersorTransform

By definition, a *Versor* is the rotational part of a Quaternion. It can also be defined as a *unitquaternion* [\[24,](#page-964-0) [27\]](#page-964-2). Versors only have three independent components, since they are restricted to reside in the space of unit-quaternions. The implementation of versors in the toolkit uses a set of three numbers. These three numbers correspond to the first three components of a quaternion. The fourth component of the quaternion is computed internally such that the quaternion is of unit length. The main characteristics of the  $\pm \text{t}:$ : VersorTransform are presented in Table [3.10.](#page-703-0)

This transform exclusively represents rotations in 3*D*. It is intended to rapidly solve the rotational component of a more general misalignment. The efficiency of this transform comes from using a parameter space of reduced dimensionality. Versors are the best possible representation for rotations in 3*D* space. Sequences of versors allow the creation of smooth rotational trajectories; for this reason, they behave stably under optimization methods.

The space formed by versor parameters is not a vector space. Standard gradient descent algorithms are not appropriate for exploring this parameter space. An optimizer specialized for the versor space is available in the toolkit under the name of  $ik:YersorTransformOptimizer$ . This optimizer implements versor derivatives as originally defined by Hamilton [\[24\]](#page-964-0).

The center of rotation can be specified by the user with the SetCenter() method. The center is not part of the parameters to be optimized, therefore it remains the same during an optimization process. Its value is used during the computations for transforming Points and when computing the Jacobian.

## 3.9.12 VersorRigid3DTransform

The [itk::VersorRigid3DTransform](https://www.itk.org/Doxygen/html/classitk_1_1VersorRigid3DTransform.html) implements a rigid transformation in 3*D* space. It is a variant of the [itk::QuaternionRigidTransform](https://www.itk.org/Doxygen/html/classitk_1_1QuaternionRigidTransform.html) and the [itk::VersorTransform](https://www.itk.org/Doxygen/html/classitk_1_1VersorTransform.html). It can be seen as a [itk::VersorTransform](https://www.itk.org/Doxygen/html/classitk_1_1VersorTransform.html) plus a translation defined by a vector. The advantage of this class with

<span id="page-704-0"></span>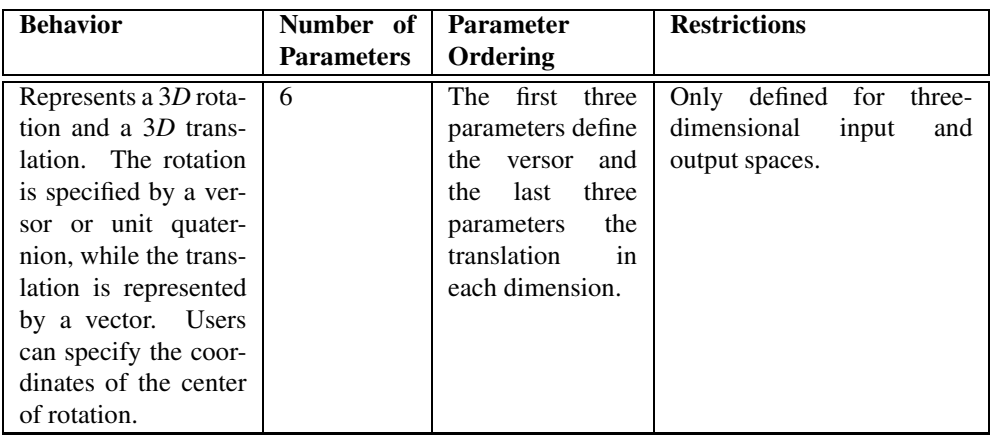

Table 3.11: Characteristics of the VersorRigid3DTransform class.

respect to the QuaternionRigidTransform is that it exposes only six parameters, three for the versor components and three for the translational components. This reduces the search space for the optimizer to six dimensions instead of the seven dimensional used by the QuaternionRigidTransform. This transform also allows the users to set a specific center of rotation. The center coordinates are not modified during the optimization performed in a registration process. The main features of this transform are summarized in Table [3.11.](#page-704-0) This transform is probably the best option to use when dealing with rigid transformations in 3*D*.

Given that the space of Versors is not a Vector space, typical gradient descent optimizers are not well suited for exploring the parametric space of this transform. The [itk::VersorRigid3DTranformOptimizer](https://www.itk.org/Doxygen/html/classitk_1_1VersorRigid3DTranformOptimizer.html) has been introduced in the ITK toolkit with the purpose of providing an optimizer that is aware of the Versor space properties on the rotational part of this transform, as well as the Vector space properties on the translational part of the transform.

### 3.9.13 Euler3DTransform

The [itk::Euler3DTransform](https://www.itk.org/Doxygen/html/classitk_1_1Euler3DTransform.html) implements a rigid transformation in 3*D* space. It can be seen as a rotation followed by a translation. This class exposes six parameters, three for the Euler angles that represent the rotation and three for the translational components. This transform also allows the users to set a specific center of rotation. The center coordinates are not modified during the optimization performed in a registration process. The main features of this transform are summarized in Table [3.12.](#page-705-0)

Three rotational parameters are non-linear and do not behave like Vector spaces. This must be taken into account when selecting an optimizer to work with this transform and when fine tuning the parameters of the optimizer. It is strongly recommended to use this transform by introducing very

<span id="page-705-0"></span>

| <b>Behavior</b>                                                                                                    | Number of         | <b>Parameter</b>                                                                                                    | <b>Restrictions</b>                                                               |
|----------------------------------------------------------------------------------------------------|-------------------|----------------------------------------------------------------------------------------------------|-----------------------------------------------------------------------------------|
|                                                                                                    | <b>Parameters</b> | Ordering                                                                                                    |                                                                                   |
| Represents a rigid ro-<br>tation in $3D$ space.<br>That is, a rotation fol-<br>lowed by a 3D trans-<br>lation. The rotation is<br>specified by three an-<br>gles representing ro-<br>tations to be applied<br>around the X, Y and<br>Z axes one after an-<br>other. The translation<br>part is represented by<br>a Vector. Users can<br>also specify the coor-<br>dinates of the center | 6                 | The<br>first<br>three<br>parameters<br>are<br>the rotation an-<br>gles around X, Y<br>and Z axes, and<br>the last three pa-<br>rameters are the<br>translations along<br>each dimension. | for<br>defined<br>Only<br>three-<br>dimensional<br>input<br>and<br>output spaces. |
| of rotation.                                                                                                    |                   |                                                                                                    |                                                                                   |

Table 3.12: Characteristics of the Euler3DTransform class.

small variations on the rotational components. A small rotation will be in the range of 1 degree, which in radians is approximately  $0.01745$ .

You should not expect this transform to be able to compensate for large rotations just by being driven with the optimizer. In practice you must provide a reasonable initialization of the transform angles and only need to correct for residual rotations in the order of 10 or 20 degrees.

## 3.9.14 Similarity3DTransform

The [itk::Similarity3DTransform](https://www.itk.org/Doxygen/html/classitk_1_1Similarity3DTransform.html) implements a similarity transformation in 3*D* space. It can be seen as an homogeneous scaling followed by a [itk::VersorRigid3DTransform](https://www.itk.org/Doxygen/html/classitk_1_1VersorRigid3DTransform.html). This class exposes seven parameters: one for the scaling factor, three for the versor components and three for the translational components. This transform also allows the user to set a specific center of rotation. The center coordinates are not modified during the optimization performed in a registration process. Both the rotation and scaling operations are performed with respect to the center of rotation. The main features of this transform are summarized in Table [3.13.](#page-706-0)

The scaling and rotational spaces are non-linear and do not behave like Vector spaces. This must be taken into account when selecting an optimizer to work with this transform and when fine tuning the parameters of the optimizer.

<span id="page-706-0"></span>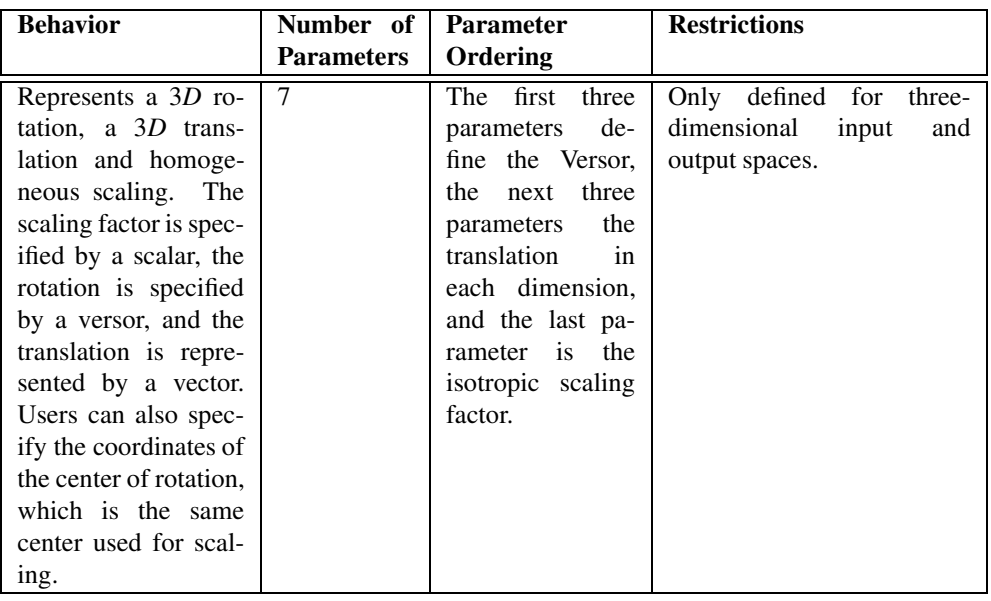

Table 3.13: Characteristics of the Similarity3DTransform class.

## 3.9.15 Rigid3DPerspectiveTransform

The [itk::Rigid3DPerspectiveTransform](https://www.itk.org/Doxygen/html/classitk_1_1Rigid3DPerspectiveTransform.html) implements a rigid transformation in 3*D* space followed by a perspective projection. This transform is intended to be used in 3*D*/2*D* registration problems where a 3D object is projected onto a 2D plane. This is the case in Fluoroscopic images used for image-guided intervention, and it is also the case for classical radiography. Users must provide a value for the focal distance to be used during the computation of the perspective transform. This transform also allows users to set a specific center of rotation. The center coordinates are not modified during the optimization performed in a registration process. The main features of this transform are summarized in Table [3.14.](#page-707-0) This transform is also used when creating Digitally Reconstructed Radiographs (DRRs).

The strategies for optimizing the parameters of this transform are the same ones used for optimizing the VersorRigid3DTransform. In particular, you can use the same VersorRigid3DTranform-Optimizer in order to optimize the parameters of this class.

### 3.9.16 AffineTransform

The  $it:$ :AffineTransform is one of the most popular transformations used for image registration. Its main advantage comes from its representation as a linear transformation. The main features

<span id="page-707-0"></span>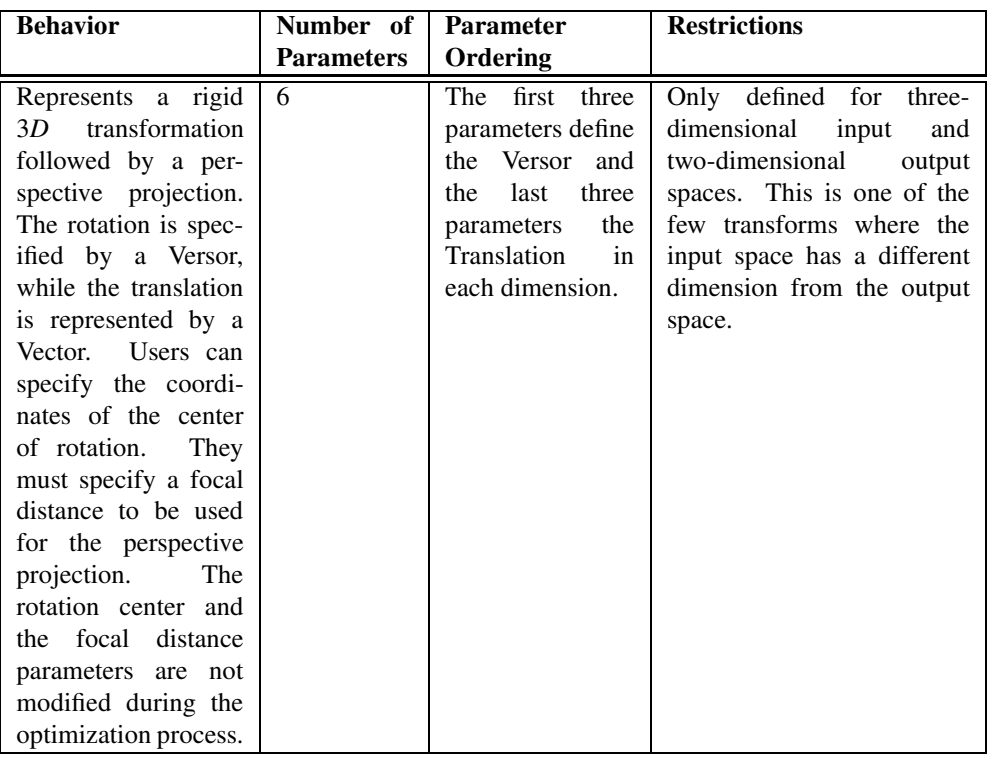

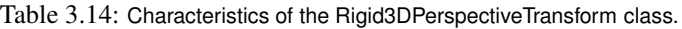

<span id="page-707-1"></span>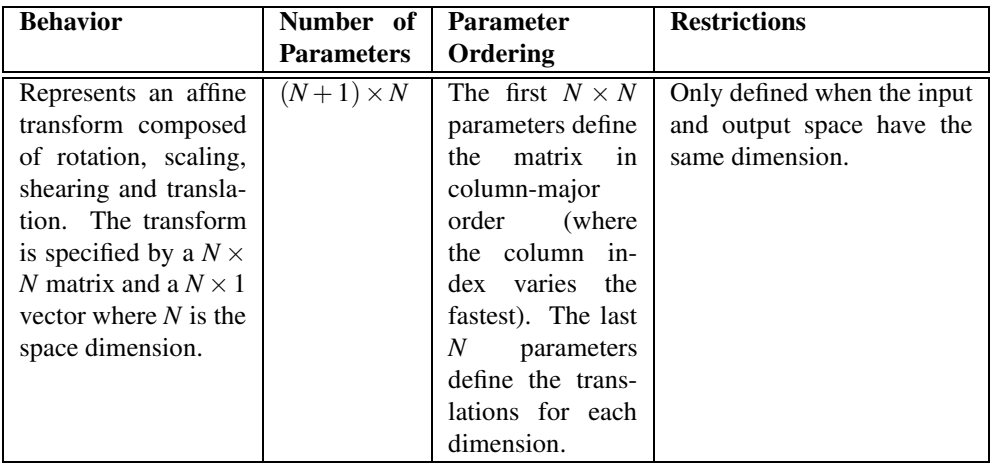

Table 3.15: Characteristics of the AffineTransform class.

of this transform are presented in Table [3.15.](#page-707-1)

The set of AffineTransform coefficients can actually be represented in a vector space of dimension  $(N+1) \times N$ . This makes it possible for optimizers to be used appropriately on this search space. However, the high dimensionality of the search space also implies a high computational complexity of cost-function derivatives. The best compromise in the reduction of this computational time is to use the transform's Jacobian in combination with the image gradient for computing the cost-function derivatives.

The coefficients of the  $N \times N$  matrix can represent rotations, anisotropic scaling and shearing. These coefficients are usually of a very different dynamic range compared to the translation coefficients. Coefficients in the matrix tend to be in the range  $[-1:1]$ , but are not restricted to this interval. Translation coefficients, on the other hand, can be on the order of 10 to 100, and are basically related to the image size and pixel spacing.

<span id="page-708-0"></span>This difference in scale makes it necessary to take advantage of the functionality offered by the optimizers for rescaling the parameter space. This is particularly relevant for optimizers based on gradient descent approaches. This transform lets the user set an arbitrary center of rotation. The coordinates of the rotation center do not make part of the parameters array passed to the optimizer. Equation [3.14](#page-708-0) illustrates the effect of applying the AffineTransform to a point in 3*D* space.

$$
\begin{bmatrix} x' \\ y' \\ z' \end{bmatrix} = \begin{bmatrix} M_{00} & M_{01} & M_{02} \\ M_{10} & M_{11} & M_{12} \\ M_{20} & M_{21} & M_{22} \end{bmatrix} \cdot \begin{bmatrix} x - C_x \\ y - C_y \\ z - C_z \end{bmatrix} + \begin{bmatrix} T_x + C_x \\ T_y + C_y \\ T_z + C_z \end{bmatrix}
$$
(3.14)

A registration based on the affine transform may be more effective when applied after simpler transformations have been used to remove the major components of misalignment. Otherwise it will incur an overwhelming computational cost. For example, using an affine transform, the first set of optimization iterations would typically focus on removing large translations. This task could instead be accomplished by a translation transform in a parameter space of size N instead of the  $(N+1) \times N$ associated with the affine transform.

Tracking the evolution of a registration process that uses AffineTransforms can be challenging, since it is difficult to represent the coefficients in a meaningful way. A simple printout of the transform coefficients generally does not offer a clear picture of the current behavior and trend of the optimization. A better implementation uses the affine transform to deform a wire-frame cube which is shown in a 3*D* visualization display.

### 3.9.17 BSplineDeformableTransform

The [itk::BSplineDeformableTransform](https://www.itk.org/Doxygen/html/classitk_1_1BSplineDeformableTransform.html) is designed to be used for solving deformable registration problems. This transform is equivalent to generating a deformation field where a deformation vector is assigned to every point in space. The deformation vectors are computed using BSpline interpolation from the deformation values of points located in a coarse grid, which is usually referred to as the BSpline grid.

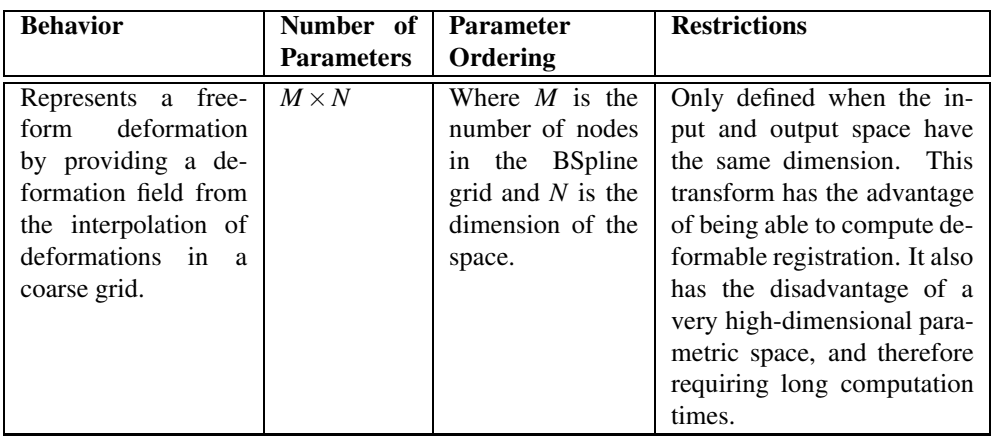

Table 3.16: Characteristics of the BSplineDeformableTransform class.

The BSplineDeformableTransform is not flexible enough to account for large rotations or shearing, or scaling differences. In order to compensate for this limitation, it provides the functionality of being composed with an arbitrary transform. This transform is known as the *Bulk* transform and it applied to points before they are mapped with the displacement field.

This transform does not provide functionality for mapping Vectors nor CovariantVectors—only Points can be mapped. This is because the variations of a vector under a deformable transform actually depend on the location of the vector in space. In other words, Vectors only make sense as the relative position between two points.

The BSplineDeformableTransform has a very large number of parameters and therefore is well suited for the [itk::LBFGSOptimizer](https://www.itk.org/Doxygen/html/classitk_1_1LBFGSOptimizer.html) and [itk::LBFGSBOptimizer](https://www.itk.org/Doxygen/html/classitk_1_1LBFGSBOptimizer.html). The use of this transform was proposed in the following papers [\[52,](#page-966-0) [39,](#page-965-1) [40\]](#page-965-2).

# 3.9.18 KernelTransforms

Kernel Transforms are a set of Transforms that are also suitable for performing deformable registration. These transforms compute on-the-fly the displacements corresponding to a deformation field. The displacement values corresponding to every point in space are computed by interpolation from the vectors defined by a set of *Source Landmarks* and a set of *Target Landmarks*.

Several variations of these transforms are available in the toolkit. They differ in the type of interpolation kernel that is used when computing the deformation in a particular point of space. Note that these transforms are computationally expensive and that their numerical complexity is proportional to the number of landmarks and the space dimension.

The following is the list of Transforms based on the KernelTransform.

- [itk::ElasticBodySplineKernelTransform](https://www.itk.org/Doxygen/html/classitk_1_1ElasticBodySplineKernelTransform.html)
- [itk::ElasticBodyReciprocalSplineKernelTransform](https://www.itk.org/Doxygen/html/classitk_1_1ElasticBodyReciprocalSplineKernelTransform.html)
- [itk::ThinPlateSplineKernelTransform](https://www.itk.org/Doxygen/html/classitk_1_1ThinPlateSplineKernelTransform.html)
- [itk::ThinPlateR2LogRSplineKernelTransform](https://www.itk.org/Doxygen/html/classitk_1_1ThinPlateR2LogRSplineKernelTransform.html)
- [itk::VolumeSplineKernelTransform](https://www.itk.org/Doxygen/html/classitk_1_1VolumeSplineKernelTransform.html)

Details about the mathematical background of these transform can be found in the paper by Davis *et. al* [\[14\]](#page-964-3) and the papers by Rohr *et. al* [\[50,](#page-966-1) [51\]](#page-966-2).

<span id="page-711-0"></span>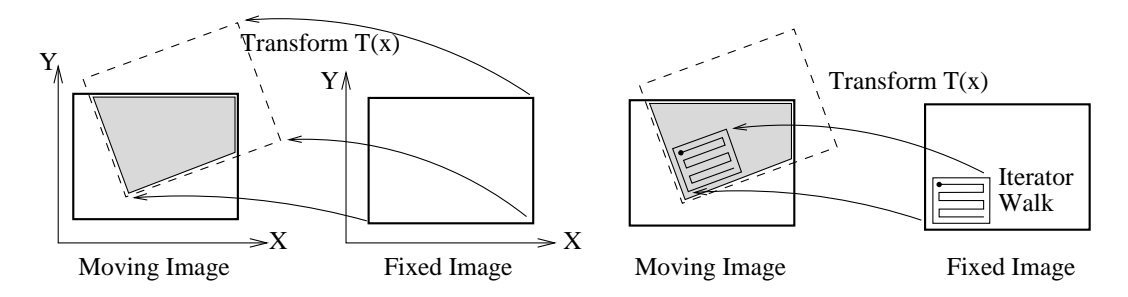

Figure 3.40: The moving image is mapped into the fixed image space under some spatial transformation. An iterator walks through the fixed image and its coordinates are mapped onto the moving image.

# <span id="page-711-1"></span>3.10 Interpolators

In the registration process, the metric typically compares intensity values in the fixed image against the corresponding values in the transformed moving image. When a point is mapped from one space to another by a transform, it will in general be mapped to a non-grid position. Therefore, interpolation is required to evaluate the image intensity at the mapped position.

Figure [3.40](#page-711-0) (left) illustrates the mapping of the fixed image space onto the moving image space. The transform maps points from the fixed image coordinate system onto the moving image coordinate system. The figure highlights the region of overlap between the two images after the mapping. The right side illustrates how an iterator is used to walk through a region of the fixed image. Each one of the iterator positions is mapped by the transform onto

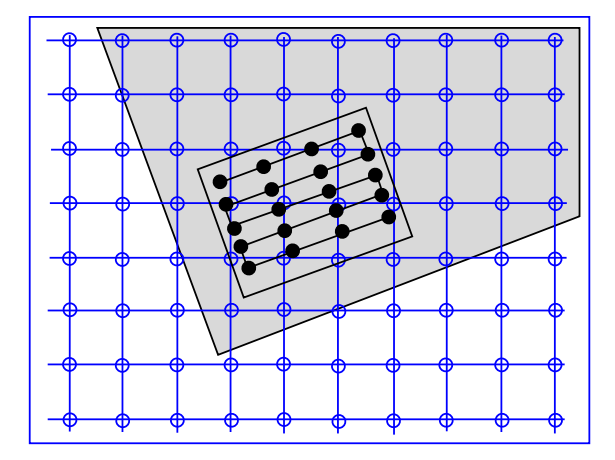

Figure 3.41: Grid positions of the fixed image map to non-grid positions of the moving image.

the moving image space in order to find the homologous pixel.

Figure [3.41](#page-711-1) presents a detailed view of the mapping from the fixed image to the moving image. In general, the grid positions of the fixed image will not be mapped onto grid positions of the moving image. Interpolation is needed for estimating the intensity of the moving image at these non-grid positions. The service is provided in ITK by interpolator classes that can be plugged into the registration method.

The following interpolators are available:

- [itk::NearestNeighborInterpolateImageFunction](https://www.itk.org/Doxygen/html/classitk_1_1NearestNeighborInterpolateImageFunction.html)
- [itk::LinearInterpolateImageFunction](https://www.itk.org/Doxygen/html/classitk_1_1LinearInterpolateImageFunction.html)
- [itk::BSplineInterpolateImageFunction](https://www.itk.org/Doxygen/html/classitk_1_1BSplineInterpolateImageFunction.html)
- [itk::WindowedSincInterpolateImageFunction](https://www.itk.org/Doxygen/html/classitk_1_1WindowedSincInterpolateImageFunction.html)

In the context of registration, the interpolation method affects the smoothness of the optimization search space and the overall computation time. On the other hand, interpolations are executed thousands of times in a single optimization cycle. Hence, the user has to balance the simplicity of computation with the smoothness of the optimization when selecting the interpolation scheme.

The basic input to an [itk::InterpolateImageFunction](https://www.itk.org/Doxygen/html/classitk_1_1InterpolateImageFunction.html) is the image to be interpolated. Once an image has been defined using SetInputImage(), a user can interpolate either at a point using Evaluate() or an index using EvaluateAtContinuousIndex().

Interpolators provide the method IsInsideBuffer() that tests whether a particular image index or a physical point falls inside the spatial domain for which image pixels exist.

#### 3.10.1 Nearest Neighbor Interpolation

The [itk::NearestNeighborInterpolateImageFunction](https://www.itk.org/Doxygen/html/classitk_1_1NearestNeighborInterpolateImageFunction.html) simply uses the intensity of the nearest grid position. That is, it assumes that the image intensity is piecewise constant with jumps mid-way between grid positions. This interpolation scheme is cheap as it does not require any floating point computations.

#### 3.10.2 Linear Interpolation

The [itk::LinearInterpolateImageFunction](https://www.itk.org/Doxygen/html/classitk_1_1LinearInterpolateImageFunction.html) assumes that intensity varies linearly between grid positions. Unlike nearest neighbor interpolation, the interpolated intensity is spatially continuous. However, the intensity gradient will be discontinuous at grid positions.

#### 3.10.3 B-Spline Interpolation

The [itk::BSplineInterpolateImageFunction](https://www.itk.org/Doxygen/html/classitk_1_1BSplineInterpolateImageFunction.html) represents the image intensity using B-spline basis functions. When an input image is first connected to the interpolator, B-spline coefficients are computed using recursive filtering (assuming mirror boundary conditions). Intensity at a nongrid position is computed by multiplying the B-spline coefficients with shifted B-spline kernels within a small support region of the requested position. Figure [3.42](#page-713-0) illustrates on the left how the deformation values on the BSpline grid nodes are used for computing interpolated deformations in the rest of space. Note for example that when a cubic BSpline is used, the grid must have one extra node in one side of the image and two extra nodes on the other side, this along every dimension.

<span id="page-713-0"></span>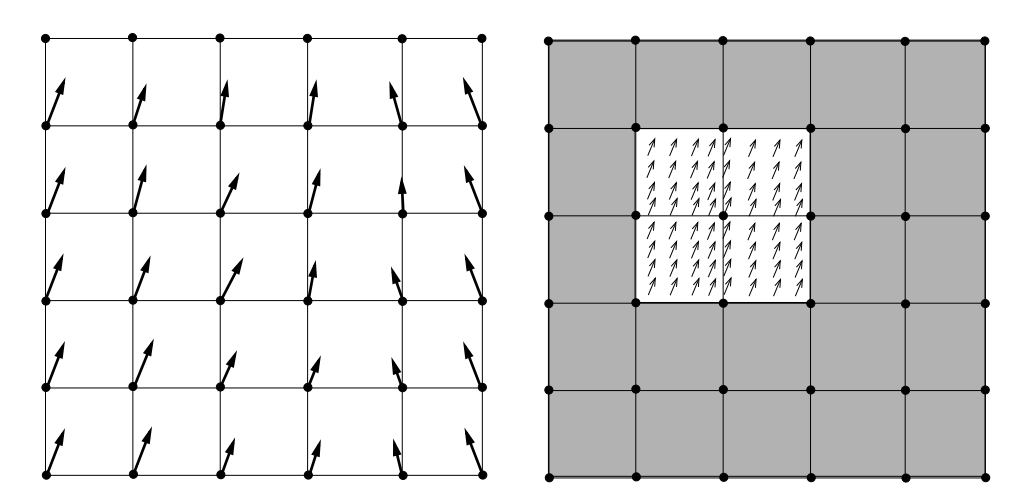

Figure 3.42: The left side illustrates the BSpline grid and the deformations that are known on those nodes. The right side illustrates the region where interpolation is possible when the BSpline is of cubic order. The small arrows represent deformation values that were interpolated from the grid deformations shown on the left side of the diagram.

Currently, this interpolator supports splines of order 0 to 5. Using a spline of order 0 is almost identical to nearest neighbor interpolation; a spline of order 1 is exactly identical to linear interpolation. For splines of order greater than 1, both the interpolated value and its derivative are spatially continuous.

It is important to note that when using this scheme, the interpolated value may lie outside the range of input image intensities. This is especially important when handling unsigned data, as it is possible that the interpolated value is negative.

### 3.10.4 Windowed Sinc Interpolation

The [itk::WindowedSincInterpolateImageFunction](https://www.itk.org/Doxygen/html/classitk_1_1WindowedSincInterpolateImageFunction.html) is the best possible interpolator for data that have been digitized in a discrete grid. This interpolator has been developed based on Fourier Analysis considerations. It is well known in signal processing that the process of sampling a spatial function using a periodic discrete grid results in a replication of the spectrum of that signal in the frequency domain.

The process of recovering the continuous signal from the discrete sampling is equivalent to the removal of the replicated spectra in the frequency domain. This can be done by multiplying the spectra with a box function that will set to zero all the frequencies above the highest frequency in the original signal. Multiplying the spectrum with a box function is equivalent to convolving the spatial discrete signal with a sinc function

$$
sinc(x) = \sin(x)/x \tag{3.15}
$$

The sinc function has infinite support, which of course in practice can not really be implemented. Therefore, the sinc is usually truncated by multiplying it with a Window function. The Windowed Sinc interpolator is the result of such an operation.

This interpolator presents a series of trade-offs in its utilization. Probably the most significant is that the larger the window, the more precise will be the resulting interpolation. However, large windows will also result in long computation times. Since the user can select the window size in this interpolator, it is up to the user to determine how much interpolation quality is required in her/his application and how much computation time can be justified. For details on the signal processing theory behind this interpolator, please refer to Meijering *et. al* [\[41\]](#page-965-3).

The region of the image used for computing the interpolator is determined by the window *radius*. For example, in a 2*D* image where we want to interpolate the value at position  $(x, y)$  the following computation will be performed.

$$
I(x,y) = \sum_{i=\lfloor x \rfloor + 1 - m}^{\lfloor x \rfloor + m} \sum_{j=\lfloor y \rfloor + 1 - m}^{\lfloor y \rfloor + m} I_{i,j} K(x - i) K(y - j) \tag{3.16}
$$

where *m* is the *radius* of the window. Typically, values such as 3 or 4 are reasonable for the window radius. The function kernel  $K(t)$  is composed by the *sinc* function and one of the windows listed above.

$$
K(t) = w(t)\operatorname{sinc}(t) = w(t)\frac{\sin(\pi t)}{\pi t}
$$
\n(3.17)

Some of the windows that can be used with this interpolator are

Cosinus window

$$
w(x) = \cos\left(\frac{\pi x}{2m}\right) \tag{3.18}
$$

Hamming window

$$
w(x) = 0.54 + 0.46 \cos(\frac{\pi x}{m})
$$
\n(3.19)

Welch window

$$
w(x) = 1 - \left(\frac{x^2}{m^2}\right)
$$
\n(3.20)

Lancos window

$$
w(x) = \operatorname{sinc}\left(\frac{x}{m}\right) \tag{3.21}
$$

Blackman window

$$
w(x) = 0.42 + 0.5\cos(\frac{\pi x}{m}) + 0.08\cos(\frac{2\pi x}{m})
$$
\n(3.22)

The window functions listed above are available inside the itk::Function namespace. The conclusions of the referenced paper suggest to use the Welch, Cosine, Kaiser, and Lancos windows for m = 4,5. These are based on error in rotating medical images with respect to the linear interpolation method. In some cases the results achieve a 20-fold improvement in accuracy.

This filter can be used in the same way you would use any ImageInterpolationFunction. For instance, you can plug it into the ResampleImageFilter class. In order to instantiate the filter you must choose several template parameters.

```
using InterpolatorType = WindowedSincInterpolateImageFunction<
           TInputImage, VRadius, TWindowFunction,
          TBoundaryCondition, TCoordRep >;
```
TInputImage is the image type, as for any other interpolator.

VRadius is the radius of the kernel, i.e., the *m* from the formula above.

TWindowFunction is the window function object, which you can choose from about five different functions defined in this header. The default is the Hamming window, which is commonly used but not optimal according to the cited paper.

TBoundaryCondition is the boundary condition class used to determine the values of pixels that fall off the image boundary. This class has the same meaning here as in the [itk::NeighborhoodIterator](https://www.itk.org/Doxygen/html/classitk_1_1NeighborhoodIterator.html) classes.

TCoordRep is again standard for interpolating functions, and should be float or double.

The WindowedSincInterpolateImageFunction is probably not the interpolator that you want to use for performing registration. Its computation burden makes it too expensive for this purpose. The best use of this interpolator is for the final resampling of the image, once the transform has been found using another less expensive interpolator in the registration process.

# 3.11 Metrics

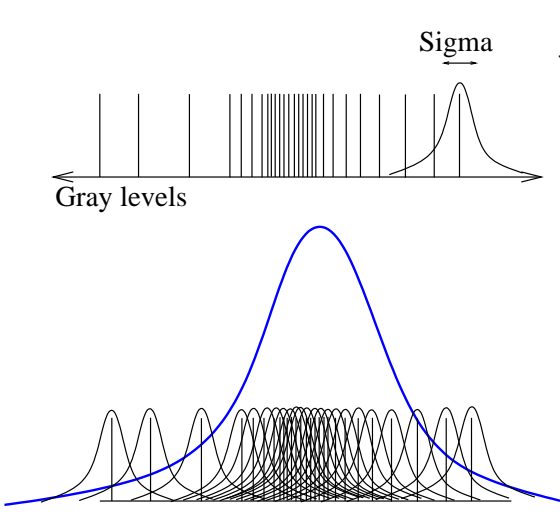

Figure 3.43: In Parzen windowing, a continuous density function is constructed by superimposing kernel functions (Gaussian function in this case) centered on the intensity samples obtained from the image.

In ITK, [itk::ImageToImageMetricv4](https://www.itk.org/Doxygen/html/classitk_1_1ImageToImageMetricv4.html) objects quantitatively measure how well the transformed moving image fits the fixed image by comparing the gray-scale intensity of the images. These metrics are very flexible and can work with any transform or interpolation method and do not require reduction of the gray-scale images to sparse extracted information such as edges.

The metric component is perhaps the most critical element of the registration framework. The selection of which metric to use is highly dependent on the registration problem to be solved. For example, some metrics have a large capture range while others require initialization close to the optimal position. In addition, some metrics are only suitable for comparing images obtained from the same imaging modality, while others can handle inter-modality comparisons. Unfortunately, there are no clear-cut rules as to how to choose a metric.

The matching Metric class controls most parts of the registration process since it handles fixed, moving and virtual images as well as fixed and moving transforms and interpolators. The method GetValue() can be used to evaluate the quantitative criterion at the transform parameters specified in the argument. Typically, the metric samples points within a defined region of the virtual lattice. For each point, the corresponding fixed and moving image positions are computed using the fixed initial transform and the moving transform with the specified parameters. Then, the fixed and moving interpolators are used to compute the fixed and moving image's intensities at the mapped positions. Details on this mapping are illustrated in Figures [3.40](#page-711-0) and [3.41](#page-711-1) assuming that virtual lattice is the same as the fixed image lattice, which is usually the case in practice.

The metrics also support region-based evaluation. The SetFixedImageMask() and SetMovingImageMask() methods may be used to restrict evaluation of the metric within a specified region. The masks may be of any type derived from itk:: SpatialObject.

Besides the measure value, gradient-based optimization schemes also require derivatives of the measure with respect to each transform parameter. The methods GetDerivatives() and GetValueAndDerivatives() can be used to obtain the gradient information.

The following is the list of metrics currently available in ITKv4 registration framework:

- Mean squares [itk::MeanSquaresImageToImageMetricv4](https://www.itk.org/Doxygen/html/classitk_1_1MeanSquaresImageToImageMetricv4.html)
- Correlation [itk::CorrelationImageToImageMetricv4](https://www.itk.org/Doxygen/html/classitk_1_1CorrelationImageToImageMetricv4.html)
- Mutual information by Mattes [itk::MattesMutualInformationImageToImageMetricv4](https://www.itk.org/Doxygen/html/classitk_1_1MattesMutualInformationImageToImageMetricv4.html)
- Joint histogram mutual information [itk::JointHistogramMutualInformationHistogramImageToImageMetricv4](https://www.itk.org/Doxygen/html/classitk_1_1JointHistogramMutualInformationHistogramImageToImageMetricv4.html)
- Demons metric [itk::DemonsImageToImageMetricv4](https://www.itk.org/Doxygen/html/classitk_1_1DemonsImageToImageMetricv4.html)
- ANTS neighborhood correlation metric [itk::ANTSNeighborhoodCorrelationImageToImageMetricv4](https://www.itk.org/Doxygen/html/classitk_1_1ANTSNeighborhoodCorrelationImageToImageMetricv4.html)

Also, in case you are interested in using the legacy ITK registration framework, the following is the list of metrics currently available in ITKv3:

- Mean squares [itk::MeanSquaresImageToImageMetric](https://www.itk.org/Doxygen/html/classitk_1_1MeanSquaresImageToImageMetric.html)
- Normalized correlation [itk::NormalizedCorrelationImageToImageMetric](https://www.itk.org/Doxygen/html/classitk_1_1NormalizedCorrelationImageToImageMetric.html)
- Mean reciprocal squared difference [itk::MeanReciprocalSquareDifferenceImageToImageMetric](https://www.itk.org/Doxygen/html/classitk_1_1MeanReciprocalSquareDifferenceImageToImageMetric.html)
- Mutual information by Viola and Wells [itk::MutualInformationImageToImageMetric](https://www.itk.org/Doxygen/html/classitk_1_1MutualInformationImageToImageMetric.html)
- Mutual information by Mattes [itk::MattesMutualInformationImageToImageMetric](https://www.itk.org/Doxygen/html/classitk_1_1MattesMutualInformationImageToImageMetric.html)
- Kullback Liebler distance metric by Kullback and Liebler [itk::KullbackLeiblerCompareHistogramImageToImageMetric](https://www.itk.org/Doxygen/html/classitk_1_1KullbackLeiblerCompareHistogramImageToImageMetric.html)
- Normalized mutual information [itk::NormalizedMutualInformationHistogramImageToImageMetric](https://www.itk.org/Doxygen/html/classitk_1_1NormalizedMutualInformationHistogramImageToImageMetric.html)
- Mean squares histogram [itk::MeanSquaresHistogramImageToImageMetric](https://www.itk.org/Doxygen/html/classitk_1_1MeanSquaresHistogramImageToImageMetric.html)
- Correlation coefficient histogram [itk::CorrelationCoefficientHistogramImageToImageMetric](https://www.itk.org/Doxygen/html/classitk_1_1CorrelationCoefficientHistogramImageToImageMetric.html)
- Cardinality Match metric [itk::MatchCardinalityImageToImageMetric](https://www.itk.org/Doxygen/html/classitk_1_1MatchCardinalityImageToImageMetric.html)
- Kappa Statistics metric [itk::KappaStatisticImageToImageMetric](https://www.itk.org/Doxygen/html/classitk_1_1KappaStatisticImageToImageMetric.html)
- Gradient Difference metric [itk::GradientDifferenceImageToImageMetric](https://www.itk.org/Doxygen/html/classitk_1_1GradientDifferenceImageToImageMetric.html)

In the following sections, we describe the ITKv4 metric types in detail. You can check ITK descriptions in doxygen for details about ITKv3 metric classes.

For ease of notation, we will refer to the fixed image  $f(X)$  and transformed moving image  $(m \circ T(X))$ as images *A* and *B*.

#### 3.11.1 Mean Squares Metric

The [itk::MeanSquaresImageToImageMetricv4](https://www.itk.org/Doxygen/html/classitk_1_1MeanSquaresImageToImageMetricv4.html) computes the mean squared pixel-wise difference in intensity between image *A* and *B* over a user defined region:

$$
MS(A, B) = \frac{1}{N} \sum_{i=1}^{N} (A_i - B_i)^2
$$
\n(3.23)

*Ai* is the i-th pixel of Image A  $B_i$  is the i-th pixel of Image B *N* is the number of pixels considered

The optimal value of the metric is zero. Poor matches between images *A* and *B* result in large values of the metric. This metric is simple to compute and has a relatively large capture radius.

This metric relies on the assumption that intensity representing the same homologous point must be the same in both images. Hence, its use is restricted to images of the same modality. Additionally, any linear changes in the intensity result in a poor match value.

Exploring a Metric

Getting familiar with the characteristics of the Metric as a cost function is fundamental in order to find the best way of setting up an optimization process that will use this metric for solving a registration problem. The following example illustrates a typical mechanism for studying the characteristics of a Metric. Although the example is using the Mean Squares metric, the same methodology can be applied to any of the other metrics available in the toolkit.

The source code for this section can be found in the file MeanSquaresImageMetric1.cxx.

This example illustrates how to explore the domain of an image metric. This is a useful exercise before starting a registration process, since familiarity with the characteristics of the metric is fundamental for appropriate selection of the optimizer and its parameters used to drive the registration process. This process helps identify how noisy a metric may be in a given range of parameters, and it will also give an idea of the number of local minima or maxima in which an optimizer may get trapped while exploring the parametric space.

We start by including the headers of the basic components: Metric, Transform and Interpolator.

```
#include "itkMeanSquaresImageToImageMetricv4.h"
#include "itkTranslationTransform.h"
#include "itkNearestNeighborInterpolateImageFunction.h"
```
We define the dimension and pixel type of the images to be used in the evaluation of the Metric.

```
constexpr unsigned int Dimension = 2;
using PixelType = float;
using ImageType = itk::Image<PixelType, Dimension>;
```
The type of the Metric is instantiated and one is constructed. In this case we decided to use the same image type for both the fixed and the moving images.

```
using MetricType =
 itk::MeanSquaresImageToImageMetricv4<ImageType, ImageType>;
MetricType::Pointer metric = MetricType::New();
```
We also instantiate the transform and interpolator types, and create objects of each class.

```
using TransformType = itk::TranslationTransform<double, Dimension>;
TransformType::Pointer transform = TransformType::New();
using InterpolatorType =
 itk::NearestNeighborInterpolateImageFunction<ImageType, double>;
InterpolatorType::Pointer interpolator = InterpolatorType::New();
```
The classes required by the metric are connected to it. This includes the fixed and moving images, the interpolator and the transform.

```
metric->SetTransform(transform);
metric->SetMovingInterpolator(interpolator);
```
<span id="page-720-0"></span>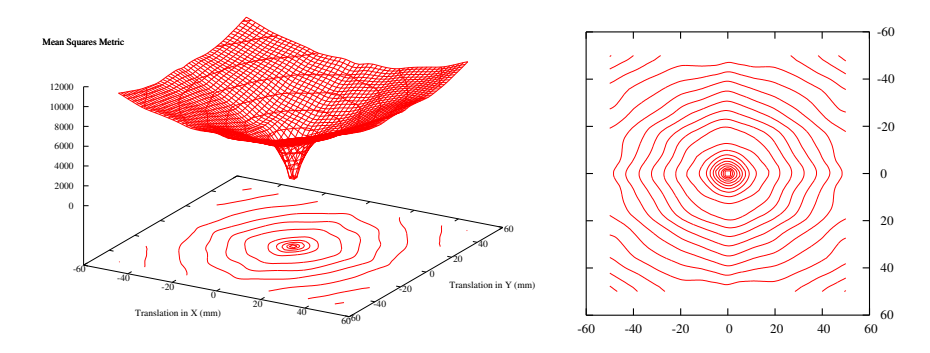

Figure 3.44: Plots of the Mean Squares Metric for an image compared to itself under multiple translations.

```
metric->SetFixedImage(fixedImage);
metric->SetMovingImage(movingImage);
```
Note that the SetTransform() method is equivalent to the SetMovingTransform() function. In this example there is no need to use the SetFixedTransform(), since the virtual domain is assumed to be the same as the fixed image domain set as following.

metric->SetVirtualDomainFromImage(fixedImage);

Finally we select a region of the parametric space to explore. In this case we are using a translation transform in 2D, so we simply select translations from a negative position to a positive position, in both *x* and *y*. For each one of those positions we invoke the GetValue() method of the Metric.

```
MetricType::MovingTransformParametersType displacement(Dimension);
constexpr int rangex = 50;
constexpr int rangey = 50;
for (int dx = -rangex; dx \leq r rangex; dx++)
{
  for (int dy = -rangey; dy \leq r rangey; dy++)
  {
   displacement [0] = dx;
   displacement[1] = dy;
   metric->SetParameters(displacement);
   const double value = metric->GetValue();
    std::cout << dx << " " << dy << " " << value << std::endl;
  }
}
```
Running this code using the image BrainProtonDensitySlice.png as both the fixed and the moving

images results in the plot shown in Figure [3.44.](#page-720-0) From this figure, it can be seen that a gradient-based optimizer will be appropriate for finding the extrema of the Metric. It is also possible to estimate a good value for the step length of a gradient-descent optimizer.

This exercise of plotting the Metric is probably the best thing to do when a registration process is not converging and when it is unclear how to fine tune the different parameters involved in the registration. This includes the optimizer parameters, the metric parameters and even options such as preprocessing the image data with smoothing filters.

The shell and Gnuplot<sup>[8](#page-721-0)</sup> scripts used for generating the graphics in Figure  $3.44$  are available in the directory

```
ITKSoftwareGuide/SoftwareGuide/Art
```
Of course, this plotting exercise becomes more challenging when the transform has more than three parameters, and when those parameters have very different value ranges. In those cases it is necessary to select only a key subset of parameters from the transform and to study the behavior of the metric when those parameters are varied.

### 3.11.2 Normalized Correlation Metric

The [itk::CorrelationImageToImageMetricv4](https://www.itk.org/Doxygen/html/classitk_1_1CorrelationImageToImageMetricv4.html) computes pixel-wise cross-correlation and normalizes it by the square root of the autocorrelation of the images:

$$
NC(A,B) = -1 \times \frac{\sum_{i=1}^{N} (A_i \cdot B_i)}{\sqrt{\sum_{i=1}^{N} A_i^2 \cdot \sum_{i=1}^{N} B_i^2}}
$$
(3.24)

*Ai* is the i-th pixel of Image A *Bi* is the i-th pixel of Image B *N* is the number of pixels considered

Note the −1 factor in the metric computation. This factor is used to make the metric be optimal when its minimum is reached. The optimal value of the metric is then minus one. Misalignment between the images results in small measure values. The use of this metric is limited to images obtained using the same imaging modality. The metric is insensitive to multiplicative factors between the two images. This metric produces a cost function with sharp peaks and well-defined minima. On the other hand, it has a relatively small capture radius.

# <span id="page-721-1"></span>3.11.3 Mutual Information Metric

The [itk::MattesMutualInformationImageToImageMetricv4](https://www.itk.org/Doxygen/html/classitk_1_1MattesMutualInformationImageToImageMetricv4.html) computes the mutual information between image *A* and image *B*. Mutual information (MI) measures how much information one

<span id="page-721-0"></span><sup>8</sup>http://www.gnuplot.info

random variable (image intensity in one image) tells about another random variable (image intensity in the other image). The major advantage of using MI is that the actual form of the dependency does not have to be specified. Therefore, complex mapping between two images can be modeled. This flexibility makes MI well suited as a criterion of multi-modality registration [\[46\]](#page-966-0).

Mutual information is defined in terms of entropy. Let

$$
H(A) = -\int p_A(a) \log p_A(a) da \qquad (3.25)
$$

be the entropy of random variable  $A$ ,  $H(B)$  the entropy of random variable  $B$  and

$$
H(A,B) = \int p_{AB}(a,b) \log p_{AB}(a,b) \, da \, db \tag{3.26}
$$

be the joint entropy of *A* and *B*. If *A* and *B* are independent, then

$$
p_{AB}(a,b) = p_A(a)p_B(b) \tag{3.27}
$$

and

$$
H(A,B) = H(A) + H(B).
$$
\n(3.28)

However, if there is any dependency, then

$$
H(A,B) < H(A) + H(B). \tag{3.29}
$$

The difference is called Mutual Information : *I*(*A*,*B*)

$$
I(A,B) = H(A) + H(B) - H(A,B)
$$
\n(3.30)

#### Parzen Windowing

In a typical registration problem, direct access to the marginal and joint probability densities is not available and hence the densities must be estimated from the image data. Parzen windows (also known as kernel density estimators) can be used for this purpose. In this scheme, the densities are constructed by taking intensity samples *S* from the image and super-positioning kernel functions  $K(\cdot)$  centered on the elements of *S* as illustrated in Figure [3.43:](#page-716-0)

A variety of functions can be used as the smoothing kernel with the requirement that they are smooth, symmetric, have zero mean and integrate to one. For example, boxcar, Gaussian and B-spline functions are suitable candidates. A smoothing parameter is used to scale the kernel function. The larger the smoothing parameter, the wider the kernel function used and hence the smoother the density estimate. If the parameter is too large, features such as modes in the density will get smoothed out. On the other hand, if the smoothing parameter is too small, the resulting density may be too noisy. The estimation is given by the following equation.

$$
p(a) \approx P^*(a) = \frac{1}{N} \sum_{s_j \in S} K(a - s_j)
$$
 (3.31)

Choosing the optimal smoothing parameter is a difficult research problem and beyond the scope of this software guide. Typically, the optimal value of the smoothing parameter will depend on the data and the number of samples used.

Mattes et al. Implementation

The implementation of mutual information metric available in ITKv4 follows the method specified by Mattes et al. in [\[39\]](#page-965-0) and is implemented by the [itk::MattesMutualInformationImageToImageMetricv4](https://www.itk.org/Doxygen/html/classitk_1_1MattesMutualInformationImageToImageMetricv4.html) class.

In this implementation, only one set of intensity samples is drawn from the image. Using this set, the marginal and joint probability density function (PDF) is evaluated at discrete positions or bins uniformly spread within the dynamic range of the images. Entropy values are then computed by summing over the bins.

The number of spatial samples used is a ratio of the total number of samples and is set using the SetMetricSamplingPercentage() method directly from the registration framework [itk::ImageRegistrationMethodv4](https://www.itk.org/Doxygen/html/classitk_1_1ImageRegistrationMethodv4.html). Also, The number of bins used to compute the entropy values is set in the metric class via the SetNumberOfHistogramBins() method.

Since the fixed image PDF does not contribute to the metric derivatives, it does not need to be smooth. Hence, a zero-order (boxcar) B-spline kernel is used for computing the PDF. On the other hand, to ensure smoothness, a third-order B-spline kernel is used to compute the moving image intensity PDF. The advantage of using a B-spline kernel over a Gaussian kernel is that the B-spline kernel has a finite support region. This is computationally attractive, as each intensity sample only affects a small number of bins and hence does not require a  $N \times N$  loop to compute the metric value.

During the PDF calculations, the image intensity values are linearly scaled to have a minimum of zero and maximum of one. This rescaling means that a fixed B-spline kernel bandwidth of one can be used to handle image data with arbitrary magnitude and dynamic range.

### 3.11.4 Normalized Mutual Information Metric

Given two images, *A* and *B*, the normalized mutual information may be computed as

$$
NMI(A,B) = 1 + \frac{I(A,B)}{H(A,B)} = \frac{H(A) + H(B)}{H(A,B)}
$$
(3.32)

where the entropy of the images,  $H(A)$ ,  $H(B)$ , the mutual information,  $I(A, B)$  and the joint entropy  $H(A, B)$  are computed as mentioned in [3.11.3.](#page-721-1) Details of the implementation may be found in [\[23\]](#page-964-0).

### 3.11.5 Demons metric

The implementation of the [itk::DemonsImageToImageMetricv4](https://www.itk.org/Doxygen/html/classitk_1_1DemonsImageToImageMetricv4.html) metric is taken from [itk::DemonsRegistrationFunction](https://www.itk.org/Doxygen/html/classitk_1_1DemonsRegistrationFunction.html).

The metric derivative can be calculated using image derivatives either from the fixed or moving images. The default is to use fixed-image gradients. See ObjectToObjectMetric::SetGradientSource to change this behavior.

An intensity threshold is used, below which image pixels are considered equal for the purpose of derivative calculation. The threshold can be changed by calling SetIntensityDifferenceThreshold.

Note that this metric supports only moving transforms with local support and with a number of local parameters that match the moving image dimension. In particular, it's meant to be used with [itk::DisplacementFieldTransform](https://www.itk.org/Doxygen/html/classitk_1_1DisplacementFieldTransform.html) and derived classes.

### 3.11.6 ANTS neighborhood correlation metric

The [itk::ANTSNeighborhoodCorrelationImageToImageMetricv4](https://www.itk.org/Doxygen/html/classitk_1_1ANTSNeighborhoodCorrelationImageToImageMetricv4.html) metric computes normalized cross correlation using a small neighborhood for each voxel between two images, with speed optimizations for dense registration.

Around each voxel, the neighborhood is defined as a N-Dimensional rectangle centered at the voxel. The size of the rectangle is 2\*radius+1. Normalized correlation between neighborhoods of the fixed image and the moving image are averaged over the whole image as the final metric. A radius less than 2 can be unstable. 2 is the default.

# 3.12 Optimizers

Optimization algorithms are encapsulated as [itk::ObjectToObjectOptimizer](https://www.itk.org/Doxygen/html/classitk_1_1ObjectToObjectOptimizer.html) objects within ITKv4. Optimizers are generic and can be used for applications other than registration. Within the registration framework, subclasses of [itk::SingleValuedNonLinearVnlOptimizerv4](https://www.itk.org/Doxygen/html/classitk_1_1SingleValuedNonLinearVnlOptimizerv4.html) are implemented as a wrap around already implemented vnl classes.

The basic input to an optimizer is a cost function or metric object. In the context of registration, [itk::ImageToImageMetricv4](https://www.itk.org/Doxygen/html/classitk_1_1ImageToImageMetricv4.html) classes provide this functionality. The metric is set using SetInitialPosition() and the optimization algorithm is invoked by StartOptimization(). Once the optimization has finished, the final parameters can be obtained using GetCurrentPosition().

Some optimizers also allow rescaling of their individual parameters. This is convenient for normalizing parameter spaces where some parameters have different dynamic ranges. For example, the first parameter of  $ik: : \text{Euler2DTransform represents an angle while the last two parameters$ represent translations. A unit change in angle has a much greater impact on an image than a unit change in translation. This difference in scale appears as long narrow valleys in the search space making the optimization problem more difficult. Rescaling the translation parameters can help to fix this problem. Scales are represented as an [itk::Array](https://www.itk.org/Doxygen/html/classitk_1_1Array.html) of doubles and set using SetScales().

Estimating the scales parameters can also be done automatically using the [itk::OptimizerParameterScalesEstimatorTemplate](https://www.itk.org/Doxygen/html/classitk_1_1OptimizerParameterScalesEstimatorTemplate.html) and its subclasses. The scales estimator object is then set to the optimizer via SetScalesEstimator().

Despite the old version of ITK, there are only *Single Valued* types of optimizers available in ITKv4, which are suitable for dealing with cost functions that return a single value. These are indeed the most common type of cost functions, and are also known as *Single Valued* functions.

The types of single valued optimizers currently available in ITKv4 are:

- Amoeba: Nelder-Meade downhill simplex. This optimizer is actually implemented in the vxl/vnl numerics toolkit. The ITK class [itk::AmoebaOptimizerv4](https://www.itk.org/Doxygen/html/classitk_1_1AmoebaOptimizerv4.html) is merely an adaptor class.
- Gradient Descent: Advances parameters in the direction of the gradient where the step size is governed by a learning rate ( [itk::GradientDescentOptimizerv4](https://www.itk.org/Doxygen/html/classitk_1_1GradientDescentOptimizerv4.html)).
- Gradient Descent Line Search: Gradient descent with a golden section line search. [itk::GradientDescentLineSearchOptimizerv4](https://www.itk.org/Doxygen/html/classitk_1_1GradientDescentLineSearchOptimizerv4.html) implements a simple gradient descent optimizer that is followed by a line search to find the best value for the learning rate.
- Conjugate Gradient Descent Line Search: Advances parameters in the direction of the Polak-Ribiere conjugate gradient where a line search is used to find the best value for the learning rate ( [itk::ConjugateGradientLineSearchOptimizerv4](https://www.itk.org/Doxygen/html/classitk_1_1ConjugateGradientLineSearchOptimizerv4.html)).
- Quasi Newton: Implements a Quasi-Newton optimizer with BFGS Hessian estimation. Second order approximation of the cost function is usually more efficient since it estimates the

<span id="page-726-0"></span>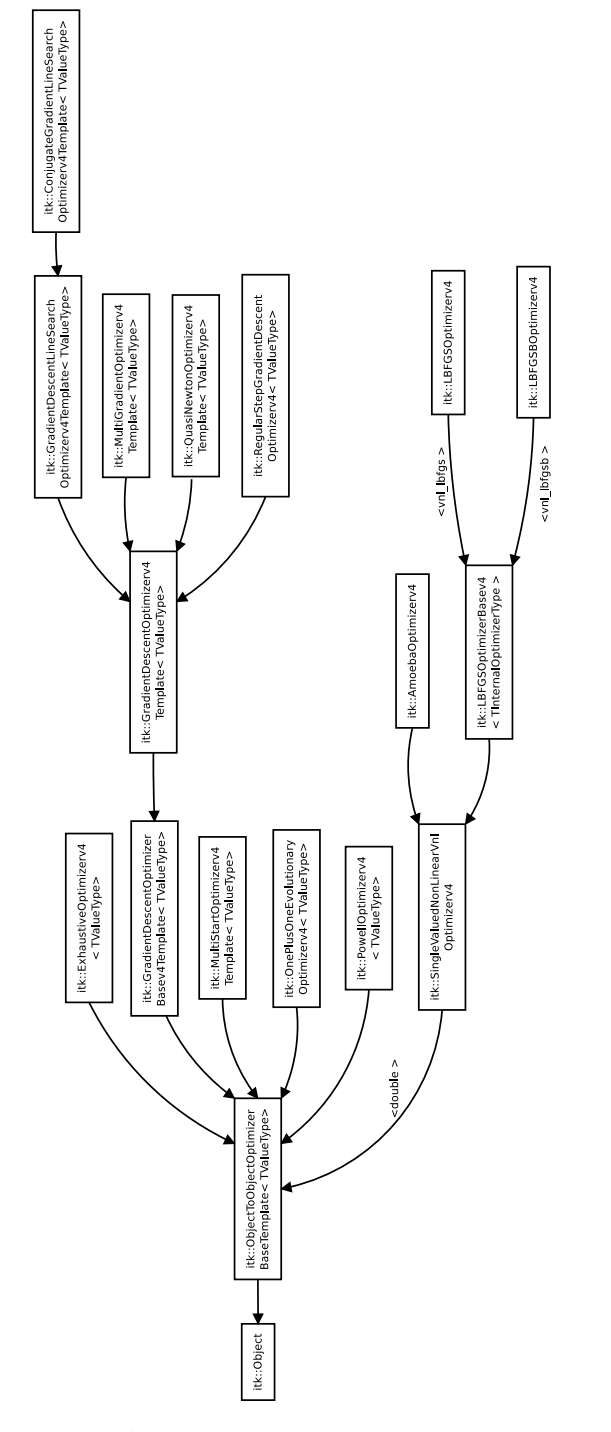

Figure 3.45: Class diagram of the optimizersv4 hierarchy.

descent or ascent direction more precisely. However, computation of Hessian is usually expensive or unavailable. Alternatively Quasi-Newton methods can estimate a Hessian from the gradients in previous steps. Here a specific Quasi-Newton method, BFGS, is used to compute the Quasi-Newton steps ( [itk::QuasiNewtonOptimizerv4](https://www.itk.org/Doxygen/html/classitk_1_1QuasiNewtonOptimizerv4.html)).

- LBFGS: Limited memory Broyden, Fletcher, Goldfarb and Shannon minimization. It is an adaptor to an optimizer in vnl ( [itk::LBFGSOptimizerv4](https://www.itk.org/Doxygen/html/classitk_1_1LBFGSOptimizerv4.html)).
- LBFGSB: A modified version of the LBFGS optimizer that allows to specify bounds for the parameters in the search space. It is an adaptor to an optimizer in netlib. Details on this optimizer can be found in [\[10,](#page-963-0) [75\]](#page-968-0) ( [itk::LBFGSBOptimizerv4](https://www.itk.org/Doxygen/html/classitk_1_1LBFGSBOptimizerv4.html)).
- One Plus One Evolutionary: Strategy that simulates the biological evolution of a set of samples in the search space. This optimizer is mainly used in the process of bias correction of MRI images ( [itk::OnePlusOneEvolutionaryOptimizerv4](https://www.itk.org/Doxygen/html/classitk_1_1OnePlusOneEvolutionaryOptimizerv4.html)). Details on this optimizer can be found in [\[59\]](#page-967-0).
- Regular Step Gradient Descent: Advances parameters in the direction of the gradient where a bipartition scheme is used to compute the step size ( [itk::RegularStepGradientDescentOptimizerv4](https://www.itk.org/Doxygen/html/classitk_1_1RegularStepGradientDescentOptimizerv4.html)). This optimizer is also used for Versor transforms parameters, where the current rotation is composed with the gradient rotation to produce the new rotation versor. The translational part of the transform parameters are updated as usually done in a vector space. It follows the definition of versor gradients defined by Hamilton [\[24\]](#page-964-1)
- Powell Optimizer: Powell optimization method. For an N-dimensional parameter space, each iteration minimizes(maximizes) the function in N (initially orthogonal) directions. This optimizer is described in [\[49\]](#page-966-1). ( [itk::PowellOptimizerv4](https://www.itk.org/Doxygen/html/classitk_1_1PowellOptimizerv4.html)).
- **Exhausive Optimizer**: Fully samples a grid on the parameteric space. This optimizer is equivalent to an exahaustive search in a discrete grid defined over the parametric space. The grid is centered on the initial position. The subdivisions of the grid along each one of the dimensions of the parametric space is defined by an array of number of steps ( [itk::ExhaustiveOptimizerv4](https://www.itk.org/Doxygen/html/classitk_1_1ExhaustiveOptimizerv4.html)).

Figure [3.45](#page-726-0) illustrates the full class hierarchy of optimizers in ITK. Optimizers in the lower right corner are adaptor classes to optimizers existing in the vxl/vnl numerics toolkit. The optimizers interact with the [itk::CostFunction](https://www.itk.org/Doxygen/html/classitk_1_1CostFunction.html) class. In the registration framework this cost function is reimplemented in the form of ImageToImageMetric.

### 3.12.1 Registration using the One plus One Evolutionary Optimizer

The source code for this section can be found in the file ImageRegistration11.cxx.

This example illustrates how to combine the MutualInformation metric with an Evolutionary algorithm for optimization. Evolutionary algorithms are naturally well-suited for optimizing the Mutual Information metric given its random and noisy behavior.

The structure of the example is almost identical to the one illustrated in ImageRegistration4. Therefore we focus here on the setup that is specifically required for the evolutionary optimizer.

```
#include "itkImageRegistrationMethodv4.h"
#include "itkTranslationTransform.h"
#include "itkMattesMutualInformationImageToImageMetricv4.h"
#include "itkOnePlusOneEvolutionaryOptimizerv4.h"
#include "itkNormalVariateGenerator.h"
```
In this example the image types and all registration components, except the metric, are declared as in Section [3.2.](#page-615-0) The Mattes mutual information metric type is instantiated using the image types.

```
using MetricType =
 itk::MattesMutualInformationImageToImageMetricv4<FixedImageType,
                                                   MovingImageType>;
```
The histogram bins metric parameter is set as follows.

metric->SetNumberOfHistogramBins(20);

As our previous discussion in section [3.5.1,](#page-634-0) only a subsample of the virtual domain is needed to evaluate the metric. The number of spatial samples to be used depends on the content of the image, and the user can define the sampling percentage and the way that sampling operation is managed by the registration framework as follows. Sampling startegy can can be defined as REGULAR or RANDOM, while the default value is NONE.

```
registration->SetMetricSamplingPercentage(samplingPercentage);
RegistrationType::MetricSamplingStrategyEnum samplingStrategy =
 RegistrationType::MetricSamplingStrategyEnum::RANDOM;
registration->SetMetricSamplingStrategy(samplingStrategy);
```
Evolutionary algorithms are based on testing random variations of parameters. In order to support the computation of random values, ITK provides a family of random number generators. In this example, we use the [itk::NormalVariateGenerator](https://www.itk.org/Doxygen/html/classitk_1_1NormalVariateGenerator.html) which generates values with a normal distribution.

```
using GeneratorType = itk::Statistics::NormalVariateGenerator;
GeneratorType::Pointer generator = GeneratorType::New();
```
The random number generator must be initialized with a seed.

```
generator->Initialize(12345);
```
Now we set the optimizer parameters.

```
optimizer->SetNormalVariateGenerator(generator);
optimizer->Initialize(10);
optimizer->SetEpsilon(1.0);
optimizer->SetMaximumIteration(4000);
```
This example is executed using the same multi-modality images as in the previous one. The registration converges after 24 iterations and produces the following results:

Translation  $X = 13.1719$ Translation  $Y = 16.9006$ 

These values are a very close match to the true misalignment introduced in the moving image.

### 3.12.2 Registration using masks constructed with Spatial objects

The source code for this section can be found in the file ImageRegistration12.cxx.

This example illustrates the use of SpatialObjects as masks for selecting the pixels that should contribute to the computation of Image Metrics. This example is almost identical to ImageRegistration6 with the exception that the SpatialObject masks are created and passed to the image metric.

The most important header in this example is the one corresponding to the [itk::ImageMaskSpatialObject](https://www.itk.org/Doxygen/html/classitk_1_1ImageMaskSpatialObject.html) class.

#include "itkImageMaskSpatialObject.h"

Here we instantiate the type of the [itk::ImageMaskSpatialObject](https://www.itk.org/Doxygen/html/classitk_1_1ImageMaskSpatialObject.html) using the same dimension of the images to be registered.

**using** MaskType = itk::ImageMaskSpatialObject<Dimension>;

Then we use the type for creating the spatial object mask that will restrict the registration to a reduced region of the image.

```
MaskType::Pointer spatialObjectMask = MaskType::New();
```
The mask in this case is read from a binary file using the ImageFileReader instantiated for an unsigned char pixel type.

```
using ImageMaskType = itk::Image<unsigned char, Dimension>;
using MaskReaderType = itk::ImageFileReader<ImageMaskType>;
```
The reader is constructed and a filename is passed to it.

```
MaskReaderType::Pointer maskReader = MaskReaderType::New();
maskReader->SetFileName(argv[3]);
```
As usual, the reader is triggered by invoking its Update() method. Since this may eventually throw an exception, the call must be placed in a try/catch block. Note that a full fledged application will place this try/catch block at a much higher level, probably under the control of the GUI.

```
try
{
 maskReader->Update();
}
catch (const itk::ExceptionObject & err)
{
 std::cerr << "ExceptionObject caught !" << std::endl;
 std::cerr << err << std::endl;
 return EXIT_FAILURE;
}
```
The output of the mask reader is connected as input to the ImageMaskSpatialObject.

```
spatialObjectMask->SetImage(maskReader->GetOutput());
spatialObjectMask->Update();
```
Finally, the spatial object mask is passed to the image metric.

```
metric->SetFixedImageMask(spatialObjectMask);
```
Let's execute this example over some of the images provided in Examples/Data, for example:

- BrainProtonDensitySliceBorder20.png
- BrainProtonDensitySliceR10X13Y17.png

The second image is the result of intentionally rotating the first image by 10 degrees and shifting it 13*mm* in *X* and 17*mm* in *Y*. Both images have unit-spacing and are shown in Figure [3.14.](#page-646-0)

The registration converges after 20 iterations and produces the following results:

Angle (radians) 0.174712 Angle (degrees) 10.0103 Translation  $X = 12.4521$ Translation  $Y = 16.0765$ 

These values are a very close match to the true misalignments introduced in the moving image.

Now we resample the moving image using the transform resulting from the registration process.

```
TransformType::MatrixType matrix = transform->GetMatrix();
TransformType::OffsetType offset = transform->GetOffset();
std::cout << "Matrix = " << std::endl << matrix << std::endl;
std::cout << "Offset = " << std::endl << offset << std::endl;
```
### 3.12.3 Rigid registrations incorporating prior knowledge

The source code for this section can be found in the file ImageRegistration13.cxx.

This example illustrates how to do registration with a 2D Rigid Transform and with MutualInformation metric.

#include "itkMattesMutualInformationImageToImageMetricv4.h"

The Euler2DTransform applies a rigid transform in 2D space.

```
using TransformType = itk::Euler2DTransform<double>;
```

```
using MetricType =
 itk::MattesMutualInformationImageToImageMetricv4<FixedImageType,
                                                  MovingImageType>;
```

```
metric->SetNumberOfHistogramBins(20);
double samplingPercentage = 0.20;
registration->SetMetricSamplingPercentage(samplingPercentage);
RegistrationType::MetricSamplingStrategyEnum samplingStrategy =
 RegistrationType::MetricSamplingStrategyEnum::RANDOM;
registration->SetMetricSamplingStrategy(samplingStrategy);
```
The [itk::Euler2DTransform](https://www.itk.org/Doxygen/html/classitk_1_1Euler2DTransform.html) is initialized with 3 parameters, indicating the angle of rotation and the translation to be applied after rotation. The initialization is done by the [itk::CenteredTransformInitializer](https://www.itk.org/Doxygen/html/classitk_1_1CenteredTransformInitializer.html). The transform initializer can operate in two modes, the first of which assumes that the anatomical objects to be registered are centered in their respective images. Hence the best initial guess for the registration is the one that superimposes those two centers. This second approach assumes that the moments of the anatomical objects are similar for both images and hence the best initial guess for registration is to superimpose both mass centers. The center of mass is computed from the moments obtained from the gray level values. Here we adopt the first approach. The GeometryOn() method toggles between the approaches.

```
using TransformInitializerType =
  itk::CenteredTransformInitializer<TransformType,
                                 FixedImageType,
                                  MovingImageType>;
TransformInitializerType::Pointer initializer =
 TransformInitializerType::New();
initializer->SetTransform(transform);
initializer->SetFixedImage(fixedImageReader->GetOutput());
initializer->SetMovingImage(movingImageReader->GetOutput());
initializer->GeometryOn();
initializer->InitializeTransform();
```
The optimizer scales the metrics (the gradient in this case) by the scales during each iteration. Here we assume that the fixed and moving images are likely to be related by a translation.

```
using OptimizerScalesType = OptimizerType::ScalesType;
OptimizerScalesType optimizerScales(transform->GetNumberOfParameters());
const double translationScale = 1.0 / 128.0;
optimizerScales[0] = 1.0;
optimizerScales[1] = translationScale;
optimizerScales[2] = translationScale;
optimizer->SetScales(optimizerScales);
optimizer->SetLearningRate(0.5);
```

```
optimizer->SetMinimumStepLength(0.0001);
optimizer->SetNumberOfIterations(400);
```
Let's execute this example over some of the images provided in Examples/Data, for example:

- BrainProtonDensitySlice.png
- BrainProtonDensitySliceR10X13Y17.png

The second image is the result of intentionally rotating the first image by 10 degrees and shifting it 13*mm* in *X* and 17*mm* in *Y*. Both images have unit-spacing and are shown in Figure [3.14.](#page-646-0) The example yielded the following results.

```
Angle (radians) 0.174569
Angle (degrees) 10.0021
Translation X = 13.0958Translation Y = 15.9156
```
These values match the true misalignment introduced in the moving image.

<span id="page-734-0"></span>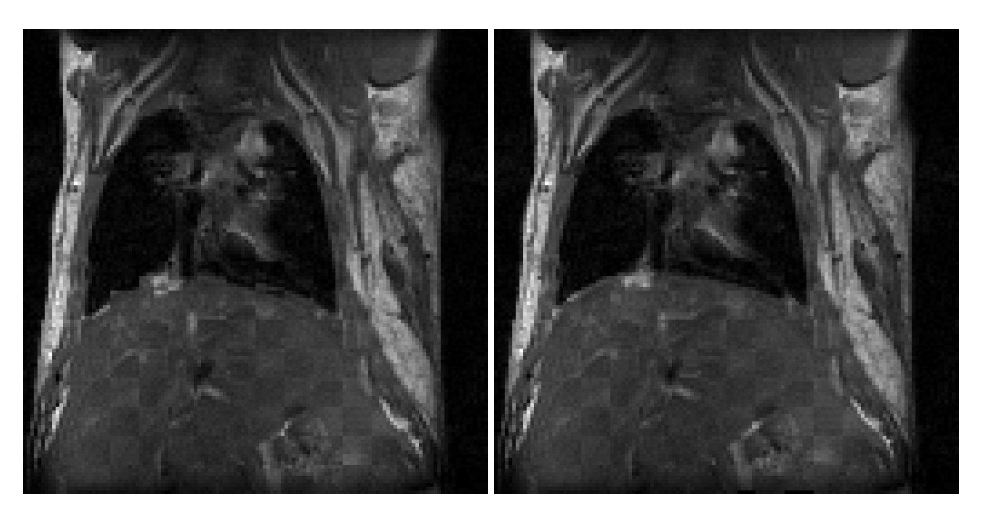

Figure 3.46: Checkerboard comparisons before and after FEM-based deformable registration.

# 3.13 Deformable Registration

# 3.13.1 FEM-Based Image Registration

The source code for this section can be found in the file DeformableRegistration1.cxx.

The finite element (FEM) library within the Insight Toolkit can be used to solve deformable image registration problems. The first step in implementing a FEM-based registration is to include the appropriate header files.

```
#include "itkFEMRegistrationFilter.h"
```
Next, we use using type alias to instantiate all necessary classes. We define the image and element types we plan to use to solve a two-dimensional registration problem. We define multiple element types so that they can be used without recompiling the code.

```
using DiskImageType = itk::Image<unsigned char, 2>;
using ImageType = itk::Image<float, 2>;
using ElementType = itk::fem::Element2DC0LinearQuadrilateralMembrane;
using ElementType2 = itk::fem::Element2DC0LinearTriangularMembrane;
using FEMObjectType = itk::fem::FEMObject<2>;
```
Note that in order to solve a three-dimensional registration problem, we would simply define 3D image and element types in lieu of those above. The following declarations could be used for a 3D problem:

```
using FileImage3DType = itk::Image<unsigned char, 3>;
using Image3DType = itk::Image<float, 3>;
using Element3DType = itk::fem::Element3DC0LinearHexahedronMembrane;
using Element3DType2 = itk::fem::Element3DC0LinearTetrahedronMembrane;
using FEMObject3DType = itk::fem::FEMObject<3>;
```
Once all the necessary components have been instantiated, we can instantiate the [itk::FEMRegistrationFilter](https://www.itk.org/Doxygen/html/classitk_1_1FEMRegistrationFilter.html), which depends on the image input and output types.

```
using RegistrationType =
  itk::fem::FEMRegistrationFilter<ImageType, ImageType, FEMObjectType>;
```
In order to begin the registration, we declare an instance of the FEMRegistrationFilter and set its parameters. For simplicity, we will call it registrationFilter.

```
RegistrationType::Pointer registrationFilter = RegistrationType::New();
registrationFilter->SetMaxLevel(1);
registrationFilter->SetUseNormalizedGradient(true);
registrationFilter->ChooseMetric(0);
unsigned int maxiters = 20;
\text{float} E = 100;float p = 1;
registrationFilter->SetElasticity(E, 0);
registrationFilter->SetRho(p, 0);
registrationFilter->SetGamma(1., 0);
registrationFilter->SetAlpha(1.);
registrationFilter->SetMaximumIterations(maxiters, 0);
registrationFilter->SetMeshPixelsPerElementAtEachResolution(4, 0);
registrationFilter->SetWidthOfMetricRegion(1, 0);
registrationFilter->SetNumberOfIntegrationPoints(2, 0);
registrationFilter->SetDoLineSearchOnImageEnergy(0);
registrationFilter->SetTimeStep(1.);
registrationFilter->SetEmployRegridding(false);
registrationFilter->SetUseLandmarks(false);
```
In order to initialize the mesh of elements, we must first create "dummy" material and element objects and assign them to the registration filter. These objects are subsequently used to either read a predefined mesh from a file or generate a mesh using the software. The values assigned to the fields within the material object are arbitrary since they will be replaced with those specified earlier. Similarly, the element object will be replaced with those from the desired mesh.

```
// Create the material properties
itk::fem::MaterialLinearElasticity::Pointer m;
m = itk::fem::MaterialLinearElasticity::New();
m->SetGlobalNumber(0);
// Young's modulus of the membrane
m->SetYoungsModulus(registrationFilter->GetElasticity());
```

```
m->SetCrossSectionalArea(1.0); // Cross-sectional area
m->SetThickness(1.0); // Thickness
m->SetMomentOfInertia(1.0); // Moment of inertia
m->SetPoissonsRatio(0.); // Poisson's ratio -- DONT CHOOSE 1.0!!
m->SetDensityHeatProduct(1.0); // Density-Heat capacity product
// Create the element type
ElementType::Pointer e1 = ElementType::New();
e1->SetMaterial(m);
registrationFilter->SetElement(e1);
registrationFilter->SetMaterial(m);
```
Now we are ready to run the registration:

registrationFilter->RunRegistration();

To output the image resulting from the registration, we can call  $\text{GetWarpedImage}($ ). The image is written in floating point format.

```
itk::ImageFileWriter<ImageType>::Pointer warpedImageWriter;
warpedImageWriter = itk::ImageFilter{CImageType}{::}warpedImageWriter->SetInput(registrationFilter->GetWarpedImage());
warpedImageWriter->SetFileName("warpedMovingImage.mha");
try
{
  warpedImageWriter->Update();
}
catch (const itk::ExceptionObject & excp)
{
 std::cerr << excp << std::endl;
  return EXIT_FAILURE;
}
```
We can also output the displacement field resulting from the registration; we can call GetDisplacementField() to get the multi-component image.

```
using DispWriterType = itk::ImageFileWriter<RegistrationType::FieldType>;
DispWriterType::Pointer dispWriter = DispWriterType::New();
dispWriter->SetInput(registrationFilter->GetDisplacementField());
dispWriter->SetFileName("displacement.mha");
try
{
 dispWriter->Update();
}
catch (const itk::ExceptionObject & excp)
{
 std::cerr << excp << std::endl;
 return EXIT_FAILURE;
}
```
Figure [3.46](#page-734-0) presents the results of the FEM-based deformable registration applied to two timeseparated slices of a living rat dataset. Checkerboard comparisons of the two images are shown before registration (left) and after registration (right). Both images were acquired from the same living rat, the first after inspiration of air into the lungs and the second after exhalation. Deformation occurs due to the relaxation of the diaphragm and the intercostal muscles, both of which exert force on the lung tissue and cause air to be expelled.

The following is a documented sample parameter file that can be used with this deformable registration example. This example demonstrates the setup of a basic registration problem that does not use multi-resolution strategies. As a result, only one value for the parameters between  $(\# \circ f \text{ pixels})$ per element) and (maximum iterations) is necessary. In order to use a multi-resolution strategy, you would have to specify values for those parameters at each level of the pyramid.

## 3.13.2 BSplines Image Registration

The source code for this section can be found in the file DeformableRegistration4.cxx.

This example illustrates the use of the  $\pm k$ :: $B5$ plineTransform class for performing registration of two 2*D* images in an ITKv4 registration framework. Due to the large number of parameters of the BSpline transform, we will use a [itk::LBFGSOptimizerv4](https://www.itk.org/Doxygen/html/classitk_1_1LBFGSOptimizerv4.html) instead of a simple steepest descent or a conjugate gradient descent optimizer.

The following are the most relevant headers to this example.

```
#include "itkBSplineTransform.h"
#include "itkLBFGSOptimizerv4.h"
```
The parameter space of the BSplineTransform is composed by the set of all the deformations associated with the nodes of the BSpline grid. This large number of parameters makes it possible to represent a wide variety of deformations, at the cost of requiring a significant amount of computation time.

We instantiate now the type of the BSplineTransform using as template parameters the type for coordinates representation, the dimension of the space, and the order of the BSpline.

```
const unsigned int SpaceDimension = ImageDimension;
constexpr unsigned int SplineOrder = 3;
using CoordinateRepType = double;
using TransformType =
 itk::BSplineTransform<CoordinateRepType, SpaceDimension, SplineOrder>;
```
The transform object is constructed below.

```
TransformType::Pointer transform = TransformType::New();
```
Fixed parameters of the BSpline transform should be defined before the registration. These parameters define origin, dimension, direction and mesh size of the transform grid and are set based on specifications of the fixed image space lattice. We can use [itk::BSplineTransformInitializer](https://www.itk.org/Doxygen/html/classitk_1_1BSplineTransformInitializer.html) to initialize fixed parameters of a BSpline transform.

```
using InitializerType =
 itk::BSplineTransformInitializer<TransformType, FixedImageType>;
InitializerType::Pointer transformInitializer = InitializerType::New();
unsigned int numberOfGridNodesInOneDimension = 8;
TransformType::MeshSizeType meshSize;
meshSize.Fill(numberOfGridNodesInOneDimension - SplineOrder);
transformInitializer->SetTransform(transform);
transformInitializer->SetImage(fixedImage);
transformInitializer->SetTransformDomainMeshSize(meshSize);
transformInitializer->InitializeTransform();
```
After setting the fixed parameters of the transform, we set the initial transform to be an identity transform. It is like setting all the transform parameters to zero in created parameter space.

transform->SetIdentity();

Then, the initialized transform is connected to the registration object and is set to be optimized directly during the registration process.

Calling InPlaceOn() means that the current initialized transform will optimized directly and is grafted to the output, so it can be considered as the output transform object. Otherwise, the initial transform will be copied or "cloned" to the output transform object, and the copied object will be optimized during the registration process.

```
registration->SetInitialTransform(transform);
registration->InPlaceOn();
```
The [itk::RegistrationParameterScalesFromPhysicalShift](https://www.itk.org/Doxygen/html/classitk_1_1RegistrationParameterScalesFromPhysicalShift.html) class is used to estimate the parameters scales before we set the optimizer.

```
using ScalesEstimatorType =
 itk::RegistrationParameterScalesFromPhysicalShift<MetricType>;
ScalesEstimatorType::Pointer scalesEstimator = ScalesEstimatorType::New();
scalesEstimator->SetMetric(metric);
```

```
scalesEstimator->SetTransformForward(true);
scalesEstimator->SetSmallParameterVariation(1.0);
```
Now the scale estimator is passed to the  $\text{it}:$  LBFGSOptimizerv4, and we set other parameters of the optimizer as well.

```
optimizer->SetGradientConvergenceTolerance(5e-2);
optimizer->SetLineSearchAccuracy(1.2);
optimizer->SetDefaultStepLength(1.5);
optimizer->TraceOn();
optimizer->SetMaximumNumberOfFunctionEvaluations(1000);
optimizer->SetScalesEstimator(scalesEstimator);
```
Let's execute this example using the rat lung images from the previous examples.

- RatLungSlice1.mha
- RatLungSlice2.mha

The *transform* object is updated during the registration process and is passed to the resampler to map the moving image space onto the fixed image space.

OptimizerType::ParametersType finalParameters = transform->GetParameters();

# 3.13.3 Level Set Motion for Deformable Registration

The source code for this section can be found in the file DeformableRegistration5.cxx.

This example demonstrates how to use the level set motion to deformably register two images. The first step is to include the header files.

```
#include "itkLevelSetMotionRegistrationFilter.h"
#include "itkHistogramMatchingImageFilter.h"
#include "itkCastImageFilter.h"
#include "itkDisplacementFieldTransform.h"
#include "itkResampleImageFilter.h"
```
Second, we declare the types of the images.

```
constexpr unsigned int Dimension = 2;
using PixelType = unsigned short;
using FixedImageType = itk::Image<PixelType, Dimension>;
using MovingImageType = itk::Image<PixelType, Dimension>;
```
Image file readers are set up in a similar fashion to previous examples. To support the re-mapping of the moving image intensity, we declare an internal image type with a floating point pixel type and cast the input images to the internal image type.

```
using InternalPixelType = float;
using InternalImageType = itk::Image<InternalPixelType, Dimension>;
using FixedImageCasterType =
 itk::CastImageFilter<FixedImageType, InternalImageType>;
using MovingImageCasterType =
 itk::CastImageFilter<MovingImageType, InternalImageType>;
FixedImageCasterType::Pointer fixedImageCaster =
  FixedImageCasterType::New();
MovingImageCasterType::Pointer movingImageCaster =
 MovingImageCasterType::New();
fixedImageCaster->SetInput(fixedImageReader->GetOutput());
movingImageCaster->SetInput(movingImageReader->GetOutput());
```
The level set motion algorithm relies on the assumption that pixels representing the same homologous point on an object have the same intensity on both the fixed and moving images to be registered. In this example, we will preprocess the moving image to match the intensity between the images using the itk:: HistogramMatchingImageFilter.

The basic idea is to match the histograms of the two images at a user-specified number of quantile values. For robustness, the histograms are matched so that the background pixels are excluded from both histograms. For MR images, a simple procedure is to exclude all gray values smaller than the mean gray value of the image.

```
using MatchingFilterType =
 itk::HistogramMatchingImageFilter<InternalImageType, InternalImageType>;
MatchingFilterType::Pointer matcher = MatchingFilterType::New();
```
For this example, we set the moving image as the source or input image and the fixed image as the reference image.

```
matcher->SetInput(movingImageCaster->GetOutput());
matcher->SetReferenceImage(fixedImageCaster->GetOutput());
```
We then select the number of bins to represent the histograms and the number of points or quantile values where the histogram is to be matched.

```
matcher->SetNumberOfHistogramLevels(1024);
matcher->SetNumberOfMatchPoints(7);
```
Simple background extraction is done by thresholding at the mean intensity.

```
matcher->ThresholdAtMeanIntensityOn();
```
In the [itk::LevelSetMotionRegistrationFilter](https://www.itk.org/Doxygen/html/classitk_1_1LevelSetMotionRegistrationFilter.html), the deformation field is represented as an image whose pixels are floating point vectors.

```
using VectorPixelType = itk::Vector<float, Dimension>;
using DisplacementFieldType = itk::Image<VectorPixelType, Dimension>;
using RegistrationFilterType =
 itk::LevelSetMotionRegistrationFilter<InternalImageType,
                                       InternalImageType,
                                      DisplacementFieldType>;
RegistrationFilterType::Pointer filter = RegistrationFilterType::New();
```
The input fixed image is simply the output of the fixed image casting filter. The input moving image is the output of the histogram matching filter.

```
filter->SetFixedImage(fixedImageCaster->GetOutput());
filter->SetMovingImage(matcher->GetOutput());
```
The level set motion registration filter has two parameters: the number of iterations to be performed and the standard deviation of the Gaussian smoothing kernel to be applied to the image prior to calculating gradients.

```
filter->SetNumberOfIterations(50);
filter->SetGradientSmoothingStandardDeviations(4);
```
The registration algorithm is triggered by updating the filter. The filter output is the computed deformation field.

filter->Update();

The  $itk:$ :ResampleImageFilter can be used to warp the moving image with the output deformation field. The [itk::ResampleImageFilter](https://www.itk.org/Doxygen/html/classitk_1_1ResampleImageFilter.html) requires specifications for the input image to be resampled: an input image interpolator, a transform, and the output image's meta-data can be set from a reference image.

```
using InterpolatorPrecisionType = double;
using TransformPrecisionType = float;
using WarperType = itk::ResampleImageFilter<MovingImageType,
                                          MovingImageType,
                                          InterpolatorPrecisionType,
                                          TransformPrecisionType>;
using InterpolatorType =
itk::LinearInterpolateImageFunction<MovingImageType,
                                   InterpolatorPrecisionType>;
WarperType::Pointer warper = WarperType::New();
InterpolatorType::Pointer interpolator = InterpolatorType::New();
FixedImageType::Pointer fixedImage = fixedImageReader->GetOutput();
warper->SetInput(movingImageReader->GetOutput());
warper->SetInterpolator(interpolator);
warper->UseReferenceImageOn();
warper->SetReferenceImage(fixedImage);
```
The displacement field is not an itk::Transform type. The ResampleImageFilter requires an itk::Transform as input, so a DisplacementFieldTransform needs to be constructed. The resulting warped or resampled image is written to file as per previous examples.

```
using DisplacementFieldTransformType =
 itk::DisplacementFieldTransform<TransformPrecisionType, Dimension>;
auto displacementTransform = DisplacementFieldTransformType::New();
displacementTransform->SetDisplacementField(filter->GetOutput());
warper->SetTransform(displacementTransform);
```
Let's execute this example using the rat lung data from the previous example. The associated data files can be found in Examples/Data:

- RatLungSlice1.mha
- RatLungSlice2.mha

The result of the demons-based deformable registration is presented in Figure [3.47.](#page-743-0) The checkerboard comparison shows that the algorithm was able to recover the misalignment due to expiration.

It may be also desirable to write the deformation field as an image of vectors. This can be done with the following code.

```
using FieldWriterType = itk::ImageFileWriter<DisplacementFieldType>;
FieldWriterType::Pointer fieldWriter = FieldWriterType::New();
fieldWriter->SetFileName(argv[4]);
fieldWriter->SetInput(filter->GetOutput());
fieldWriter->Update();
```
<span id="page-743-0"></span>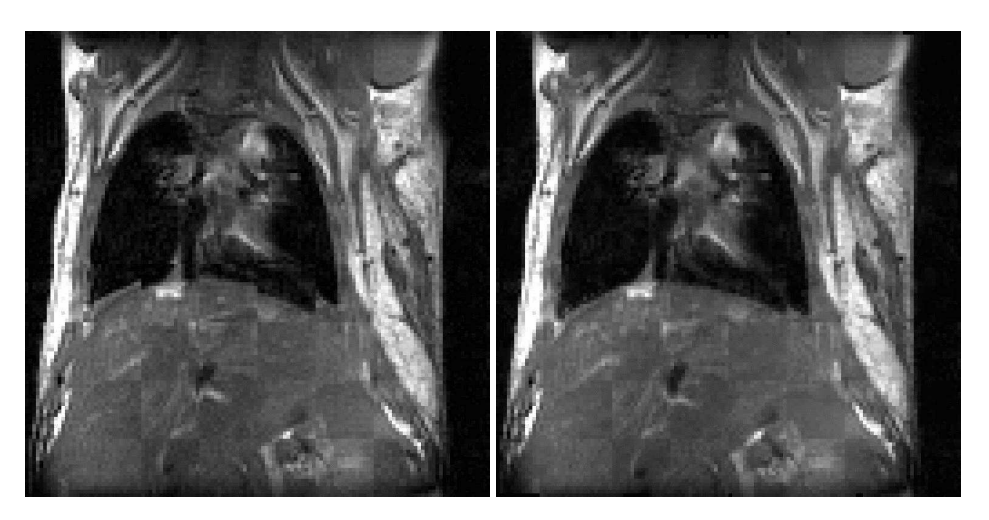

Figure 3.47: Checkerboard comparisons before and after demons-based deformable registration.

Note that the file format used for writing the deformation field must be capable of representing multiple components per pixel. This is the case for the MetaImage and VTK file formats.

# <span id="page-743-1"></span>3.13.4 BSplines Multi-Grid Image Registration

The source code for this section can be found in the file DeformableRegistration6.cxx.

This example illustrates the use of the [itk::BSplineTransform](https://www.itk.org/Doxygen/html/classitk_1_1BSplineTransform.html) class in a multi-resolution scheme. Here we run 3 levels of resolutions. The first level of registration is performed with the spline grid of low resolution. Then, a common practice is to increase the resolution of the B-spline mesh (or, analogously, the control point grid size) at each level.

For this purpose, we introduce the concept of transform adaptors. Each level of each stage is defined by a transform adaptor which describes how to adapt the transform to the current level by increasing the resolution from the previous level. Here, we used [itk::BSplineTransformParametersAdaptor](https://www.itk.org/Doxygen/html/classitk_1_1BSplineTransformParametersAdaptor.html) class to adapt the BSpline transform parameters at each resolution level. Note that for many transforms, such as affine, the concept of an adaptor may be nonsensical since the number of transform parameters does not change between resolution levels.

This examples use the  $it:LEFGS2Optimize v4$ , which is the new implementation of the quasi-Newtown unbounded limited-memory Broyden Fletcher Goldfarb Shannon (LBFGS) optimizer. The unbounded version does not require specification of the bounds of the parameters space, since the number of parameters change at each B-Spline resolution this implementation is preferred.

Since this example is quite similar to the previous example on the use of the BSplineTransform

we omit most of the details already discussed and will focus on the aspects related to the multiresolution approach.

We include the header files for the transform, optimizer and adaptor.

```
#include "itkBSplineTransform.h"
#include "itkLBFGS2Optimizerv4.h"
#include "itkBSplineTransformParametersAdaptor.h"
```
We instantiate the type of the BSplineTransform using as template parameters the type for coordinates representation, the dimension of the space, and the order of the BSpline.

```
const unsigned int SpaceDimension = ImageDimension;
constexpr unsigned int SplineOrder = 3;
using CoordinateRepType = double;
using TransformType =
 itk::BSplineTransform<CoordinateRepType, SpaceDimension, SplineOrder>;
```
We construct the transform object, initialize its parameters and connect that to the registration object.

```
TransformType::Pointer outputBSplineTransform = TransformType::New();
// Initialize the fixed parameters of transform (grid size, etc).
//
using InitializerType =
 itk::BSplineTransformInitializer<TransformType, FixedImageType>;
InitializerType::Pointer transformInitializer = InitializerType::New();
unsigned int numberOfGridNodesInOneDimension = 8;
TransformType::MeshSizeType meshSize;
meshSize.Fill(numberOfGridNodesInOneDimension - SplineOrder);
transformInitializer->SetTransform(outputBSplineTransform);
transformInitializer->SetImage(fixedImage);
transformInitializer->SetTransformDomainMeshSize(meshSize);
transformInitializer->InitializeTransform();
// Set transform to identity
//
using ParametersType = TransformType::ParametersType;
const unsigned int numberOfParameters =
 outputBSplineTransform->GetNumberOfParameters();
ParametersType parameters(numberOfParameters);
parameters.Fill(0.0);
outputBSplineTransform->SetParameters(parameters);
registration->SetInitialTransform(outputBSplineTransform);
```
registration->InPlaceOn();

The registration process is run in three levels. The shrink factors and smoothing sigmas are set for each level.

```
constexpr unsigned int numberOfLevels = 3;
RegistrationType::ShrinkFactorsArrayType shrinkFactorsPerLevel;
shrinkFactorsPerLevel.SetSize(numberOfLevels);
shrinkFactorsPerLevel[0] = 3;
shrinkFactorsPerLevel[1] = 2;
shrinkFactorsPerLevel[2] = 1;
RegistrationType::SmoothingSigmasArrayType smoothingSigmasPerLevel;
smoothingSigmasPerLevel.SetSize(numberOfLevels);
smoothingSigmasPerLevel[0] = 2;
smoothingSigmasPerLevel[1] = 1;
smoothingSigmasPerLevel[2] = 0;
registration->SetNumberOfLevels(numberOfLevels);
registration->SetSmoothingSigmasPerLevel(smoothingSigmasPerLevel);
registration->SetShrinkFactorsPerLevel(shrinkFactorsPerLevel);
```
Create the transform adaptors to modify the flexibility of the deformable transform for each level of this multi-resolution scheme.

```
RegistrationType::TransformParametersAdaptorsContainerType adaptors;
// First, get fixed image physical dimensions
TransformType::PhysicalDimensionsType fixedPhysicalDimensions;
for (unsigned int i = 0; i < SpaceDimension; i+1)
{
 fixedPhysicalDimensions[i] =
   fixedImage->GetSpacing()[i] *
   static_cast<double>(
     fixedImage->GetLargestPossibleRegion().GetSize()[i] - 1);
}
// Create the transform adaptors specific to B-splines
for (unsigned int level = 0; level < numberOfLevels; level++)
{
 using ShrinkFilterType =
   itk::ShrinkImageFilter<FixedImageType, FixedImageType>;
 ShrinkFilterType::Pointer shrinkFilter = ShrinkFilterType::New();
 shrinkFilter->SetShrinkFactors(shrinkFactorsPerLevel[level]);
 shrinkFilter->SetInput(fixedImage);
 shrinkFilter->Update();
 // A good heuristic is to double the b-spline mesh resolution at each
 // level
 //
 TransformType::MeshSizeType requiredMeshSize;
 for (unsigned int d = 0; d < ImageDimension; d++)
  {
```

```
requiredMeshSize[d] = meshSize[d] << level;
  }
 using BSplineAdaptorType =
   itk::BSplineTransformParametersAdaptor<TransformType>;
 BSplineAdaptorType::Pointer bsplineAdaptor = BSplineAdaptorType::New();
 bsplineAdaptor->SetTransform(outputBSplineTransform);
 bsplineAdaptor->SetRequiredTransformDomainMeshSize(requiredMeshSize);
 bsplineAdaptor->SetRequiredTransformDomainOrigin(
   shrinkFilter->GetOutput()->GetOrigin());
 bsplineAdaptor->SetRequiredTransformDomainDirection(
   shrinkFilter->GetOutput()->GetDirection());
 bsplineAdaptor->SetRequiredTransformDomainPhysicalDimensions(
   fixedPhysicalDimensions);
 adaptors.push_back(bsplineAdaptor);
}
registration->SetTransformParametersAdaptorsPerLevel(adaptors);
```
## 3.13.5 BSplines Multi-Grid Image Registration in 3D

The source code for this section can be found in the file DeformableRegistration7.cxx.

This example illustrates the use of the [itk::BSplineTransform](https://www.itk.org/Doxygen/html/classitk_1_1BSplineTransform.html) class for performing registration of two 3*D* images. The example code is for the most part identical to the code presented in Section [3.13.4.](#page-743-1) The major difference is that in this example we set the image dimension to 3 and replace the [itk::LBFGSOptimizerv4](https://www.itk.org/Doxygen/html/classitk_1_1LBFGSOptimizerv4.html) optimizer with the [itk::LBFGSBOptimizerv4](https://www.itk.org/Doxygen/html/classitk_1_1LBFGSBOptimizerv4.html). We made the modification because we found that LBFGS does not behave well when the starting position is at or close to optimal; instead we used LBFGSB in unconstrained mode.

The following are the most relevant headers to this example.

```
#include "itkBSplineTransform.h"
#include "itkLBFGSBOptimizerv4.h"
```
The parameter space of the BSplineTransform is composed by the set of all the deformations associated with the nodes of the BSpline grid. This large number of parameters enables it to represent a wide variety of deformations, at the cost of requiring a significant amount of computation time.

We instantiate now the type of the **BSplineTransform** using as template parameters the type for coordinates representation, the dimension of the space, and the order of the BSpline.

```
const unsigned int SpaceDimension = ImageDimension;
constexpr unsigned int SplineOrder = 3;
using CoordinateRepType = double;
using TransformType =
 itk::BSplineTransform<CoordinateRepType, SpaceDimension, SplineOrder>;
```
The transform object is constructed, initialized like previous examples and passed to the registration method.

```
TransformType::Pointer outputBSplineTransform = TransformType::New();
```

```
registration->SetInitialTransform(outputBSplineTransform);
registration->InPlaceOn();
```
Next we set the parameters of the LBFGSB Optimizer. Note that this optimizer does not support scales estimator and sets all the parameters scales to one. Also, we should set the boundary condition for each variable, where boundSelect[i] can be set as: UNBOUNDED, LOWERBOUNDED, BOTHBOUNDED, UPPERBOUNDED.

```
const unsigned int numParameters =
 outputBSplineTransform->GetNumberOfParameters();
OptimizerType::BoundSelectionType boundSelect(numParameters);
OptimizerType::BoundValueType upperBound(numParameters);
OptimizerType::BoundValueType lowerBound(numParameters);
boundSelect.Fill(OptimizerType::UNBOUNDED);
upperBound.Fill(0.0);
lowerBound.Fill(0.0);
optimizer->SetBoundSelection(boundSelect);
optimizer->SetUpperBound(upperBound);
optimizer->SetLowerBound(lowerBound);
optimizer->SetCostFunctionConvergenceFactor(1e+12);
optimizer->SetGradientConvergenceTolerance(1.0e-35);
optimizer->SetNumberOfIterations(500);
optimizer->SetMaximumNumberOfFunctionEvaluations(500);
optimizer->SetMaximumNumberOfCorrections(5);
```
### 3.13.6 Image Warping with Kernel Splines

The source code for this section can be found in the file LandmarkWarping2.cxx.

This example illustrates how to deform an image using a KernelBase spline and two sets of landmarks.

In addition to standard headers included in previous examples, this example requires the following includes:

```
#include "itkVector.h"
#include "itkLandmarkDisplacementFieldSource.h"
#include <fstream>
```
After reading in the fixed and moving images, the deformer object is instantiated from the itk::LandmarkDisplacementFieldSource class, and parameters of the image space and orientation are set.

```
using DisplacementSourceType =
 itk::LandmarkDisplacementFieldSource<DisplacementFieldType>;
DisplacementSourceType::Pointer deformer = DisplacementSourceType::New();
deformer->SetOutputSpacing(fixedImage->GetSpacing());
deformer->SetOutputOrigin(fixedImage->GetOrigin());
deformer->SetOutputRegion(fixedImage->GetLargestPossibleRegion());
deformer->SetOutputDirection(fixedImage->GetDirection());
```
Source and target landmarks are then created, and the points themselves are read in from a file stream.

```
using LandmarkContainerType = DisplacementSourceType::LandmarkContainer;
using LandmarkPointType = DisplacementSourceType::LandmarkPointType;
LandmarkContainerType::Pointer sourceLandmarks =
 LandmarkContainerType::New();
LandmarkContainerType::Pointer targetLandmarks =
 LandmarkContainerType::New();
LandmarkPointType sourcePoint;
LandmarkPointType targetPoint;
std::ifstream pointsFile;
pointsFile.open(argv[1]);
unsigned int pointId = 0;
pointsFile >> sourcePoint;
```

```
pointsFile >> targetPoint;
while (!pointsFile.fail())
{
 sourceLandmarks->InsertElement(pointId, sourcePoint);
 targetLandmarks->InsertElement(pointId, targetPoint);
 ++pointId;
 pointsFile >> sourcePoint;
 pointsFile >> targetPoint;
}
pointsFile.close();
```
The source and target landmark objects are then assigned to deformer.

```
deformer->SetSourceLandmarks(sourceLandmarks);
deformer->SetTargetLandmarks(targetLandmarks);
```
After calling UpdateLargestPossibleRegion() on the deformer, the displacement field may be obtained via the GetOutput() method.

### 3.13.7 Image Warping with BSplines

The source code for this section can be found in the file BSplineWarping1.cxx.

This example illustrates how to deform a 2D image using a BSplineTransform.

```
#include "itkImageFileReader.h"
#include "itkImageFileWriter.h"
#include "itkResampleImageFilter.h"
#include "itkBSplineTransform.h"
#include "itkTransformFileWriter.h"
```
First, we define the necessary types for the fixed and moving images and image readers.

```
constexpr unsigned int ImageDimension = 2;
using PixelType = unsigned char;
using FixedImageType = itk::Image<PixelType, ImageDimension>;
using MovingImageType = itk::Image<PixelType, ImageDimension>;
using FixedReaderType = itk::ImageFileReader<FixedImageType>;
using MovingReaderType = itk::ImageFileReader<MovingImageType>;
```
**using** MovingWriterType = itk:: ImageFileWriter<MovingImageType>;

Use the values from the fixed image to set the corresponding values in the resampler.

```
FixedImageType::SpacingType fixedSpacing = fixedImage->GetSpacing();
FixedImageType::PointType fixedOrigin = fixedImage->GetOrigin();
FixedImageType::DirectionType fixedDirection = fixedImage->GetDirection();
resampler->SetOutputSpacing(fixedSpacing);
resampler->SetOutputOrigin(fixedOrigin);
resampler->SetOutputDirection(fixedDirection);
FixedImageType::RegionType fixedRegion = fixedImage->GetBufferedRegion();
FixedImageType::SizeType fixedSize = fixedRegion.GetSize();
resampler->SetSize(fixedSize);
resampler->SetOutputStartIndex(fixedRegion.GetIndex());
resampler->SetInput(movingReader->GetOutput());
movingWriter->SetInput(resampler->GetOutput());
```
We instantiate now the type of the BSplineTransform using as template parameters the type for coordinates representation, the dimension of the space, and the order of the B-spline.

```
const unsigned int SpaceDimension = ImageDimension;
constexpr unsigned int SplineOrder = 3;
using CoordinateRepType = double;
using TransformType =
 itk::BSplineTransform<CoordinateRepType, SpaceDimension, SplineOrder>;
TransformType::Pointer bsplineTransform = TransformType::New();
```
Next, fill the parameters of the B-spline transform using values from the fixed image and mesh.

```
constexpr unsigned int numberOfGridNodes = 7;
TransformType::PhysicalDimensionsType fixedPhysicalDimensions;
TransformType::MeshSizeType meshSize;
for (unsigned int i = 0; i < SpaceDimension; i+1{
 fixedPhysicalDimensions[i] =
   fixedSpacing[i] * static_cast<double>(fixedSize[i] - 1);
}
meshSize.Fill(numberOfGridNodes - SplineOrder);
```

```
bsplineTransform->SetTransformDomainOrigin(fixedOrigin);
bsplineTransform->SetTransformDomainPhysicalDimensions(
  fixedPhysicalDimensions);
bsplineTransform->SetTransformDomainMeshSize(meshSize);
bsplineTransform->SetTransformDomainDirection(fixedDirection);
using ParametersType = TransformType::ParametersType;
const unsigned int numberOfParameters =
 bsplineTransform->GetNumberOfParameters();
const unsigned int numberOfNodes = numberOfParameters / SpaceDimension;
ParametersType parameters(numberOfParameters);
```
The B-spline grid should now be fed with coefficients at each node. Since this is a two-dimensional grid, each node should receive two coefficients. Each coefficient pair is representing a displacement vector at this node. The coefficients can be passed to the B-spline in the form of an array where the first set of elements are the first component of the displacements for all the nodes, and the second set of elements is formed by the second component of the displacements for all the nodes.

In this example we read such displacements from a file, but for convenience we have written this file using the pairs of  $(x, y)$  displacement for every node. The elements read from the file should therefore be reorganized when assigned to the elements of the array. We do this by storing all the odd elements from the file in the first block of the array, and all the even elements from the file in the second block of the array. Finally the array is passed to the B-spline transform using the SetParameters() method.

```
std::ifstream infile;
infile.open(argv[1]);
for (unsigned int n = 0; n < numberOfNodes; +n)
{
 infile >> parameters[n];
 infile >> parameters[n + numberOfNodes];
}
infile.close();
```
Finally the array is passed to the B-spline transform using the SetParameters().

bsplineTransform->SetParameters(parameters);

At this point we are ready to use the transform as part of the resample filter. We trigger the execution of the pipeline by invoking Update() on the last filter of the pipeline, in this case writer.

```
resampler->SetTransform(bsplineTransform);
try
 \{movingWriter->Update();
 }
 catch (const itk::ExceptionObject & excp)
 {
  std::cerr << "Exception thrown " << std::endl;
 std::cerr << excp << std::endl;
  return EXIT_FAILURE;
 }
```
# 3.14 Demons Deformable Registration

<span id="page-753-0"></span>For the problem of intra-modality deformable registration, the Insight Toolkit provides an implementation of Thirion's "demons" algorithm [\[61,](#page-967-1) [62\]](#page-967-2). In this implementation, each image is viewed as a set of iso-intensity contours. The main idea is that a regular grid of forces deform an image by pushing the contours in the normal direction. The orientation and magnitude of the displacement is derived from the instantaneous optical flow equation:

$$
\mathbf{D}(\mathbf{X}) \cdot \nabla \mathbf{f}(\mathbf{X}) = -(\mathbf{m}(\mathbf{X}) - \mathbf{f}(\mathbf{X}))
$$
(3.33)

In the above equation,  $f(\mathbf{X})$  is the fixed image,  $m(\mathbf{X})$  is the moving image to be registered, and  $\mathbf{D}(\mathbf{X})$ is the displacement or optical flow between the images. It is well known in optical flow literature that Equation [3.33](#page-753-0) is insufficient to specify  $D(X)$  locally and is usually determined using some form of regularization. For registration, the projection of the vector on the direction of the intensity gradient is used:

$$
\mathbf{D}(\mathbf{X}) = -\frac{(\mathbf{m}(\mathbf{X}) - \mathbf{f}(\mathbf{X}))\,\nabla\mathbf{f}(\mathbf{X})}{\|\nabla\mathbf{f}\|^2}
$$
(3.34)

<span id="page-753-1"></span>However, this equation becomes unstable for small values of the image gradient, resulting in large displacement values. To overcome this problem, Thirion re-normalizes the equation such that:

$$
\mathbf{D}(\mathbf{X}) = -\frac{(\mathbf{m}(\mathbf{X}) - \mathbf{f}(\mathbf{X}))\nabla \mathbf{f}(\mathbf{X})}{\|\nabla \mathbf{f}\|^2 + (\mathbf{m}(\mathbf{X}) - \mathbf{f}(\mathbf{X}))^2 / \mathbf{K}}
$$
(3.35)

Where *K* is a normalization factor that accounts for the units imbalance between intensities and gradients. This factor is computed as the mean squared value of the pixel spacings. The inclusion of *K* ensures the force computation is invariant to the pixel scaling of the images.

Starting with an initial deformation field  $D^0(X)$ , the demons algorithm iteratively updates the field using Equation [3.35](#page-753-1) such that the field at the *N*-th iteration is given by:

$$
\mathbf{D}^{\mathbf{N}}(\mathbf{X}) = \mathbf{D}^{\mathbf{N}-1}(\mathbf{X}) - \frac{\left(\mathbf{m}(\mathbf{X} + \mathbf{D}^{\mathbf{N}-1}(\mathbf{X})) - \mathbf{f}(\mathbf{X})\right) \nabla \mathbf{f}(\mathbf{X})}{\|\nabla \mathbf{f}\|^2 + \left(\mathbf{m}(\mathbf{X} + \mathbf{D}^{\mathbf{N}-1}(\mathbf{X})) - \mathbf{f}(\mathbf{X})\right)^2}
$$
(3.36)

Reconstruction of the deformation field is an ill-posed problem where matching the fixed and moving images has many solutions. For example, since each image pixel is free to move independently, it is possible that all pixels of one particular value in  $m(X)$  could map to a single image pixel in  $f(X)$  of the same value. The resulting deformation field may be unrealistic for real-world applications. An option to solve for the field uniquely is to enforce an elastic-like behavior, smoothing the deformation field with a Gaussian filter between iterations.

In ITK, the demons algorithm is implemented as part of the finite difference solver (FDS) framework and its use is demonstrated in the following example.

### 3.14.1 Asymmetrical Demons Deformable Registration

The source code for this section can be found in the file DeformableRegistration2.cxx.

This example demonstrates how to use the "demons" algorithm to deformably register two images. The first step is to include the header files.

```
#include "itkDemonsRegistrationFilter.h"
#include "itkHistogramMatchingImageFilter.h"
#include "itkCastImageFilter.h"
#include "itkResampleImageFilter.h"
#include "itkDisplacementFieldTransform.h"
```
Second, we declare the types of the images.

```
constexpr unsigned int Dimension = 2;
using PixelType = unsigned short;
using FixedImageType = itk::Image<PixelType, Dimension>;
using MovingImageType = itk::Image<PixelType, Dimension>;
```
Image file readers are set up in a similar fashion to previous examples. To support the re-mapping of the moving image intensity, we declare an internal image type with a floating point pixel type and cast the input images to the internal image type.

```
using InternalPixelType = float;
using InternalImageType = itk::Image<InternalPixelType, Dimension>;
using FixedImageCasterType =
 itk::CastImageFilter<FixedImageType, InternalImageType>;
using MovingImageCasterType =
  itk::CastImageFilter<MovingImageType, InternalImageType>;
FixedImageCasterType::Pointer fixedImageCaster =
 FixedImageCasterType::New();
MovingImageCasterType::Pointer movingImageCaster =
 MovingImageCasterType::New();
fixedImageCaster->SetInput(fixedImageReader->GetOutput());
movingImageCaster->SetInput(movingImageReader->GetOutput());
```
The demons algorithm relies on the assumption that pixels representing the same homologous point on an object have the same intensity on both the fixed and moving images to be registered. In this example, we will preprocess the moving image to match the intensity between the images using the [itk::HistogramMatchingImageFilter](https://www.itk.org/Doxygen/html/classitk_1_1HistogramMatchingImageFilter.html).

The basic idea is to match the histograms of the two images at a user-specified number of quantile values. For robustness, the histograms are matched so that the background pixels are excluded from

both histograms. For MR images, a simple procedure is to exclude all gray values that are smaller than the mean gray value of the image.

```
using MatchingFilterType =
 itk::HistogramMatchingImageFilter<InternalImageType, InternalImageType>;
MatchingFilterType::Pointer matcher = MatchingFilterType::New();
```
For this example, we set the moving image as the source or input image and the fixed image as the reference image.

```
matcher->SetInput(movingImageCaster->GetOutput());
matcher->SetReferenceImage(fixedImageCaster->GetOutput());
```
We then select the number of bins to represent the histograms and the number of points or quantile values where the histogram is to be matched.

```
matcher->SetNumberOfHistogramLevels(1024);
matcher->SetNumberOfMatchPoints(7);
```
Simple background extraction is done by thresholding at the mean intensity.

```
matcher->ThresholdAtMeanIntensityOn();
```
In the [itk::DemonsRegistrationFilter](https://www.itk.org/Doxygen/html/classitk_1_1DemonsRegistrationFilter.html), the deformation field is represented as an image whose pixels are floating point vectors.

```
using VectorPixelType = itk::Vector<float, Dimension>;
using DisplacementFieldType = itk::Image<VectorPixelType, Dimension>;
using RegistrationFilterType =
 itk::DemonsRegistrationFilter<InternalImageType,
                               InternalImageType,
                              DisplacementFieldType>;
RegistrationFilterType::Pointer filter = RegistrationFilterType::New();
```
The input fixed image is simply the output of the fixed image casting filter. The input moving image is the output of the histogram matching filter.

```
filter->SetFixedImage(fixedImageCaster->GetOutput());
filter->SetMovingImage(matcher->GetOutput());
```
The demons registration filter has two parameters: the number of iterations to be performed and the standard deviation of the Gaussian smoothing kernel to be applied to the deformation field after each iteration.
```
filter->SetNumberOfIterations(50);
filter->SetStandardDeviations(1.0);
```
The registration algorithm is triggered by updating the filter. The filter output is the computed deformation field.

filter->Update();

The  $itk:ResampleImageFilter$  can be used to warp the moving image with the output deformation field. The default interpolator of the  $ik:$ :ResampleImageFilter, is used but specification of the output image spacing and origin are required.

```
using OutputPixelType = unsigned char;
using OutputImageType = itk:: Image<OutputPixelType, Dimension>;
using InterpolatorPrecisionType = double;
using WarperType = itk::ResampleImageFilter<MovingImageType,
                                          OutputImageType,
                                           InterpolatorPrecisionType,
                                           float>;
WarperType::Pointer warper = WarperType::New();
warper->SetInput(movingImageReader->GetOutput());
warper->UseReferenceImageOn();
warper->SetReferenceImage(fixedImageReader->GetOutput());
```
The ResampleImageFilter requires a transform, so a [itk::DisplacementFieldTransform](https://www.itk.org/Doxygen/html/classitk_1_1DisplacementFieldTransform.html) must be constructed then set as the transform of the ResampleImageFilter. The resulting warped or resampled image is written to file as per previous examples.

```
using DisplacementFieldTransformType =
 itk::DisplacementFieldTransform<InternalPixelType, Dimension>;
auto displacementTransform = DisplacementFieldTransformType::New();
displacementTransform->SetDisplacementField(filter->GetOutput());
warper->SetTransform(displacementTransform);
```
Let's execute this example using the rat lung data from the previous example. The associated data files can be found in Examples/Data:

- RatLungSlice1.mha
- RatLungSlice2.mha

The result of the demons-based deformable registration is presented in Figure [3.48.](#page-757-0) The checkerboard comparison shows that the algorithm was able to recover the misalignment due to expiration.

<span id="page-757-0"></span>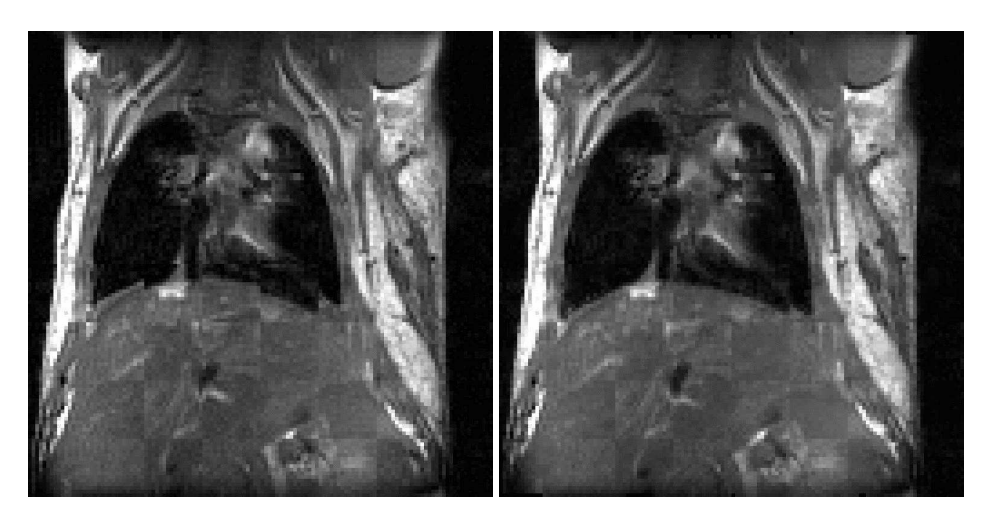

Figure 3.48: Checkerboard comparisons before and after demons-based deformable registration.

It may be also desirable to write the deformation field as an image of vectors. This can be done with the following code.

```
using FieldWriterType = itk::ImageFileWriter<DisplacementFieldType>;
FieldWriterType::Pointer fieldWriter = FieldWriterType::New();
fieldWriter->SetFileName(argv[4]);
fieldWriter->SetInput(filter->GetOutput());
fieldWriter->Update();
```
Note that the file format used for writing the deformation field must be capable of representing multiple components per pixel. This is the case for the MetaImage and VTK file formats for example.

A variant of the force computation is also implemented in which the gradient of the deformed moving image is also involved. This provides a level of symmetry in the force calculation during one iteration of the PDE update. The equation used in this case is

$$
\mathbf{D}(\mathbf{X}) = -\frac{2(\mathbf{m}(\mathbf{X}) - \mathbf{f}(\mathbf{X}))(\nabla \mathbf{f}(\mathbf{X}) + \nabla \mathbf{g}(\mathbf{X}))}{\|\nabla \mathbf{f} + \nabla \mathbf{g}\|^2 + (\mathbf{m}(\mathbf{X}) - \mathbf{f}(\mathbf{X}))^2 / \mathbf{K}}
$$
(3.37)

The following example illustrates the use of this deformable registration method.

#### 3.14.2 Symmetrical Demons Deformable Registration

The source code for this section can be found in the file DeformableRegistration3.cxx.

This example demonstrates how to use a variant of the "demons" algorithm to deformably register two images. This variant uses a different formulation for computing the forces to be applied to the image in order to compute the deformation fields. The variant uses both the gradient of the fixed image and the gradient of the deformed moving image in order to compute the forces. This mechanism for computing the forces introduces a symmetry with respect to the choice of the fixed and moving images. This symmetry only holds during the computation of one iteration of the PDE updates. It is unlikely that total symmetry may be achieved by this mechanism for the entire registration process.

The first step for using this filter is to include the following header files.

```
#include "itkSymmetricForcesDemonsRegistrationFilter.h"
#include "itkHistogramMatchingImageFilter.h"
#include "itkCastImageFilter.h"
#include "itkDisplacementFieldTransform.h"
#include "itkResampleImageFilter.h"
```
Second, we declare the types of the images.

```
constexpr unsigned int Dimension = 2;
using PixelType = unsigned short;
using FixedImageType = itk::Image<PixelType, Dimension>;
using MovingImageType = itk::Image<PixelType, Dimension>;
```
Image file readers are set up in a similar fashion to previous examples. To support the re-mapping of the moving image intensity, we declare an internal image type with a floating point pixel type and cast the input images to the internal image type.

```
using InternalPixelType = float;
using InternalImageType = itk::Image<InternalPixelType, Dimension>;
using FixedImageCasterType =
 itk::CastImageFilter<FixedImageType, InternalImageType>;
using MovingImageCasterType =
  itk::CastImageFilter<MovingImageType, InternalImageType>;
FixedImageCasterType::Pointer fixedImageCaster =
FixedImageCasterType::New();
MovingImageCasterType::Pointer movingImageCaster =
 MovingImageCasterType::New();
fixedImageCaster->SetInput(fixedImageReader->GetOutput());
movingImageCaster->SetInput(movingImageReader->GetOutput());
```
The demons algorithm relies on the assumption that pixels representing the same homologous point on an object have the same intensity on both the fixed and moving images to be registered. In this example, we will preprocess the moving image to match the intensity between the images using the [itk::HistogramMatchingImageFilter](https://www.itk.org/Doxygen/html/classitk_1_1HistogramMatchingImageFilter.html).

The basic idea is to match the histograms of the two images at a user-specified number of quantile values. For robustness, the histograms are matched so that the background pixels are excluded from both histograms. For MR images, a simple procedure is to exclude all gray values that are smaller than the mean gray value of the image.

```
using MatchingFilterType =
 itk::HistogramMatchingImageFilter<InternalImageType, InternalImageType>;
MatchingFilterType::Pointer matcher = MatchingFilterType::New();
```
For this example, we set the moving image as the source or input image and the fixed image as the reference image.

```
matcher->SetInput(movingImageCaster->GetOutput());
matcher->SetReferenceImage(fixedImageCaster->GetOutput());
```
We then select the number of bins to represent the histograms and the number of points or quantile values where the histogram is to be matched.

```
matcher->SetNumberOfHistogramLevels(1024);
matcher->SetNumberOfMatchPoints(7);
```
Simple background extraction is done by thresholding at the mean intensity.

```
matcher->ThresholdAtMeanIntensityOn();
```
In the [itk::SymmetricForcesDemonsRegistrationFilter](https://www.itk.org/Doxygen/html/classitk_1_1SymmetricForcesDemonsRegistrationFilter.html), the deformation field is represented as an image whose pixels are floating point vectors.

```
using VectorPixelType = itk::Vector<float, Dimension>;
using DisplacementFieldType = itk::Image<VectorPixelType, Dimension>;
using RegistrationFilterType =
 itk::SymmetricForcesDemonsRegistrationFilter<InternalImageType,
                                            InternalImageType,
                                             DisplacementFieldType>;
RegistrationFilterType::Pointer filter = RegistrationFilterType::New();
```
The input fixed image is simply the output of the fixed image casting filter. The input moving image is the output of the histogram matching filter.

```
filter->SetFixedImage(fixedImageCaster->GetOutput());
filter->SetMovingImage(matcher->GetOutput());
```
The demons registration filter has two parameters: the number of iterations to be performed and the standard deviation of the Gaussian smoothing kernel to be applied to the deformation field after each iteration.

```
filter->SetNumberOfIterations(50);
filter->SetStandardDeviations(1.0);
```
The registration algorithm is triggered by updating the filter. The filter output is the computed deformation field.

filter->Update();

The  $itk:$ :ResampleImageFilter can be used to warp the moving image with the output deformation field. The [itk::ResampleImageFilter](https://www.itk.org/Doxygen/html/classitk_1_1ResampleImageFilter.html) requires specifications for the input image to be resampled: an input image interpolator, a transform and the output image's meta-data can be set from a reference image.

```
using InterpolatorPrecisionType = double;
using TransformPrecisionType = float;
using WarperType = itk::ResampleImageFilter<MovingImageType,
                                                MovingImageType,
                                                  InterpolatorPrecisionType,
                                                  TransformPrecisionType>;
using InterpolatorType =
 itk::LinearInterpolateImageFunction<MovingImageType,
                                          InterpolatorPrecisionType>;
W = \begin{bmatrix} 1 & 1 & 1 \\ 1 & 1 & 1 \end{bmatrix}<br>W = \begin{bmatrix} 1 & 1 \\ 1 & 1 \end{bmatrix}<br>W = \begin{bmatrix} 1 & 1 \\ 1 & 1 \end{bmatrix}InterpolatorType::Pointer interpolator = InterpolatorType::New();
FixedImageType::Pointer fixedImage = fixedImageReader->GetOutput();
warper->SetInput(movingImageReader->GetOutput());
warper->SetInterpolator(interpolator);
warper->UseReferenceImageOn();
warper->SetReferenceImage(fixedImage);
```
The displacement field is not an itk::Transform type. The ResampleImageFilter requires an itk::Transform as input, so a DisplacementFieldTransform needs to be constructed. The resulting warped or resampled image is written to file as per previous examples.

```
using DisplacementFieldTransformType =
 itk::DisplacementFieldTransform<TransformPrecisionType, Dimension>;
auto displacementTransform = DisplacementFieldTransformType::New();
displacementTransform->SetDisplacementField(filter->GetOutput());
warper->SetTransform(displacementTransform);
```
Let's execute this example using the rat lung data from the previous example. The associated data files can be found in Examples/Data:

• RatLungSlice1.mha

<span id="page-761-0"></span>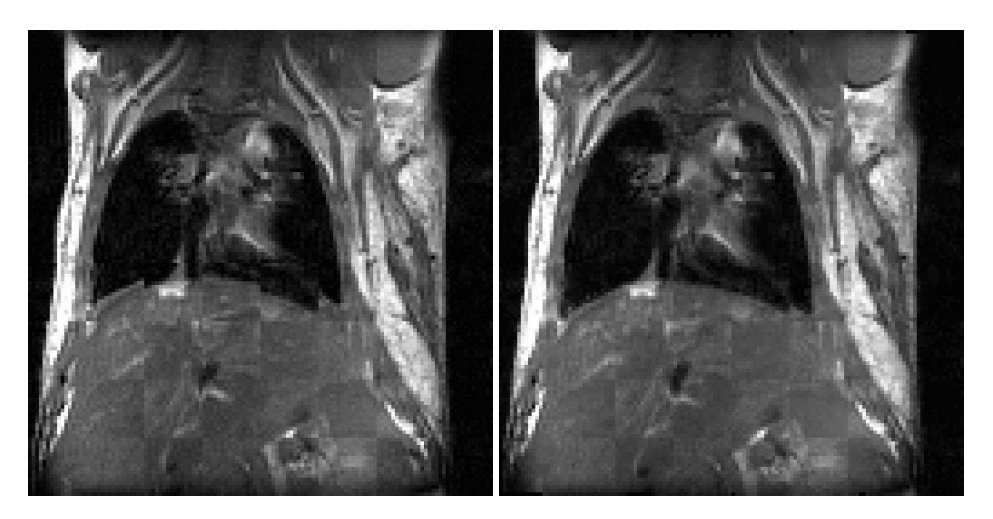

Figure 3.49: Checkerboard comparisons before and after demons-based deformable registration.

• RatLungSlice2.mha

The result of the demons-based deformable registration is presented in Figure [3.49.](#page-761-0) The checkerboard comparison shows that the algorithm was able to recover the misalignment due to expiration.

It may be also desirable to write the deformation field as an image of vectors. This can be done with the following code.

```
using FieldWriterType = itk::ImageFileWriter<DisplacementFieldType>;
FieldWriterType::Pointer fieldWriter = FieldWriterType::New();
fieldWriter->SetFileName(argv[4]);
fieldWriter->SetInput(filter->GetOutput());
fieldWriter->Update();
```
Note that the file format used for writing the deformation field must be capable of representing multiple components per pixel. This is the case for the MetaImage and VTK file formats for example.

# 3.15 Visualizing Deformation fields

Vector deformation fields may be visualized using ParaView. ParaView [\[25\]](#page-964-0) is an open-source, multi-platform visualization application and uses the Visualization Toolkit as the data processing and rendering engine and has a user interface written using a unique blend of Tcl/Tk and C++. You may download it from http://paraview.org.

## 3.15.1 Visualizing 2D deformation fields

Let us visualize the deformation field obtained from Demons Registration algorithm generated from ITK/Examples/RegistrationITKv4/DeformableRegistration2.cxx.

Load the Deformation field in Paraview. (The deformation field must be capable of handling vector data, such as MetaImages). Paraview shows a color map of the magnitudes of the deformation fields as shown in [3.50.](#page-763-0)

Covert the deformation field to 3D vector data using a *Calculator*. The Calculator may be found in the *Filter* pull down menu. A screenshot of the calculator tab is shown in Figure [3.51.](#page-763-1) Although the deformation field is a 2D vector, we will generate a 3D vector with the third component set to 0 since Paraview generates glyphs only for 3D vectors. You may now apply a glyph of arrows to the resulting 3D vector field by using *Glyph* on the menu bar. The glyphs obtained will be very dense since a glyph is generated for each point in the data set. To better visualize the deformation field, you may adopt one of the following approaches.

Reduce the number of glyphs by reducing the number in *Max. Number of Glyphs* to a reasonable amount. This uniformly downsamples the number of glyphs. Alternatively, you may apply a *Threshold* filter to the *Magnitude* of the vector dataset and then glyph the vector data that lie above the threshold. This eliminates the smaller deformation fields that clutter the display. You may now reduce the number of glyphs to a reasonable value.

Figure [3.52](#page-764-0) shows the vector field visualized using Paraview by thresholding the vector magnitudes by 2.1 and restricting the number of glyphs to 100.

## 3.15.2 Visualizing 3D deformation fields

Let us create a 3D deformation field. We will use Thin Plate Splines to warp a 3D dataset and create a deformation field. We will pick a set of point landmarks and translate them to provide a specification of correspondences at point landmarks. Note that the landmarks have been picked randomly for purposes of illustration and are not intended to portray a true deformation. The landmarks may be used to produce a deformation field in several ways. Most techniques minimize some regularizing functional representing the irregularity of the deformation field, which is usually some function of the spatial derivatives of the field. Here will we use *thin plate splines*. Thin plate splines minimize the regularizing functional

$$
I[f(x, y)] = \iint (f_{xx}^2 + 2f_{xy}^2 + f_{yy}^2) dxdy \tag{3.38}
$$

where the subscripts denote partial derivatives of f.

We may now proceed as before to visualize the deformation field using Paraview as shown in Figure [3.53.](#page-765-0)

Let us register the deformed volumes generated by Thin plate warping in the previous example

<span id="page-763-0"></span>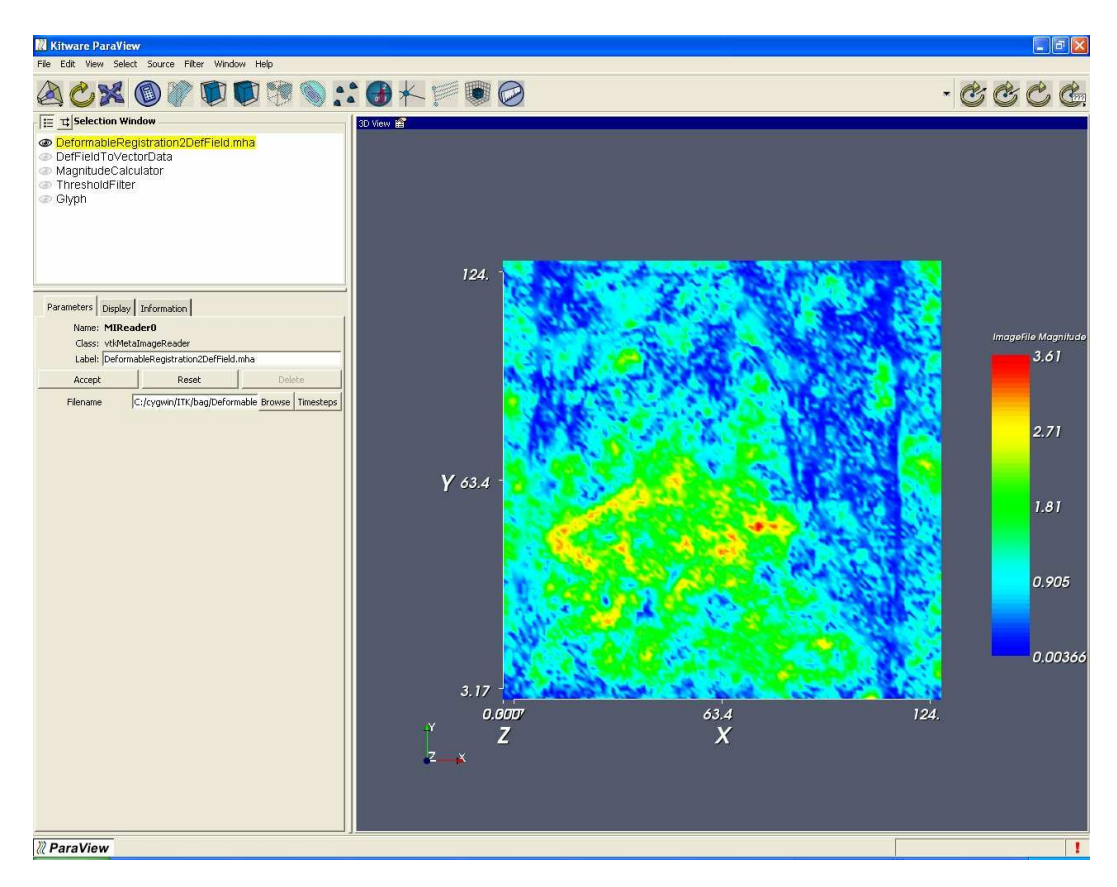

Figure 3.50: Deformation field magnitudes displayed using Paraview

<span id="page-763-1"></span>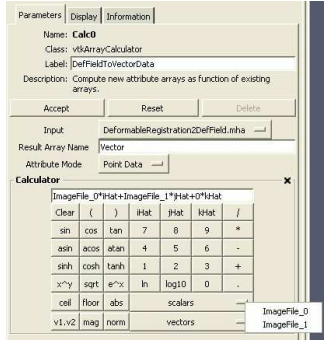

Figure 3.51: Calculators and filters may be used to compute the vector magnitude, compose vectors etc.

<span id="page-764-0"></span>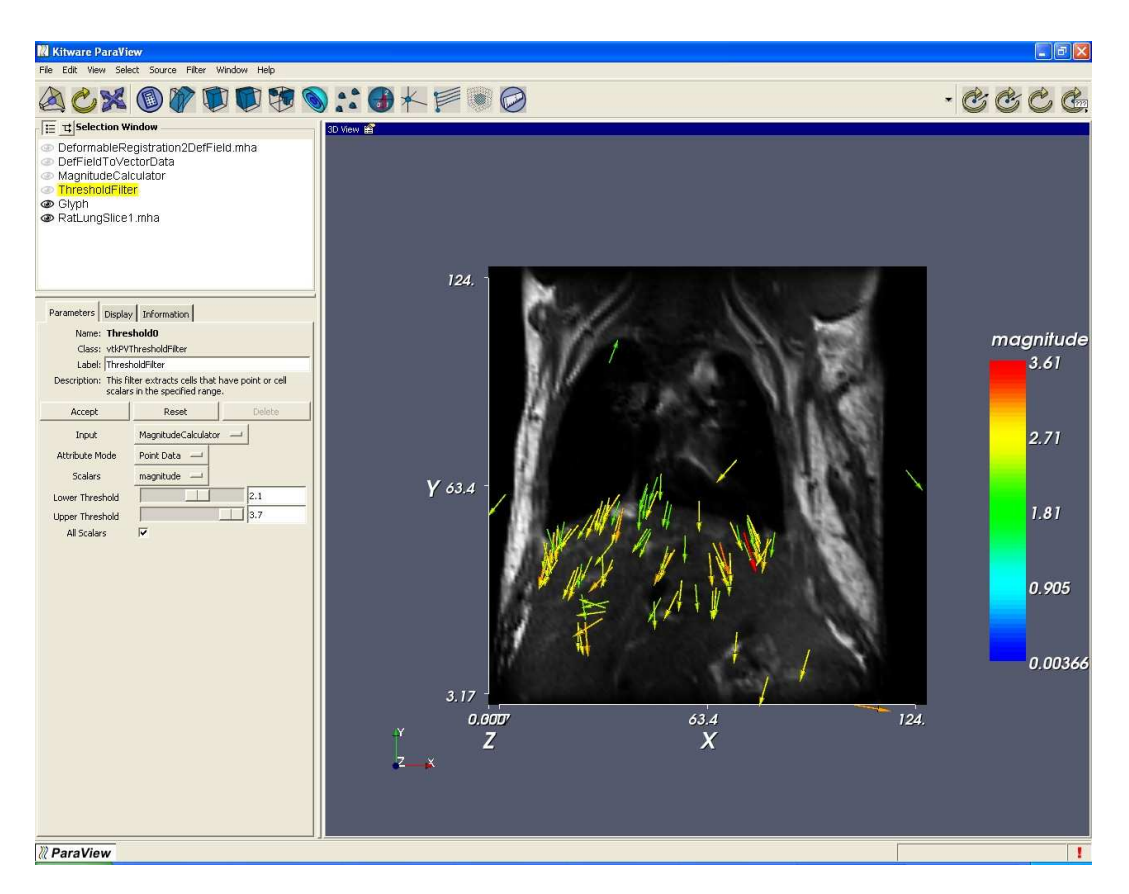

Figure 3.52: Deformation field visualized using Paraview after thresholding and subsampling.

<span id="page-765-0"></span>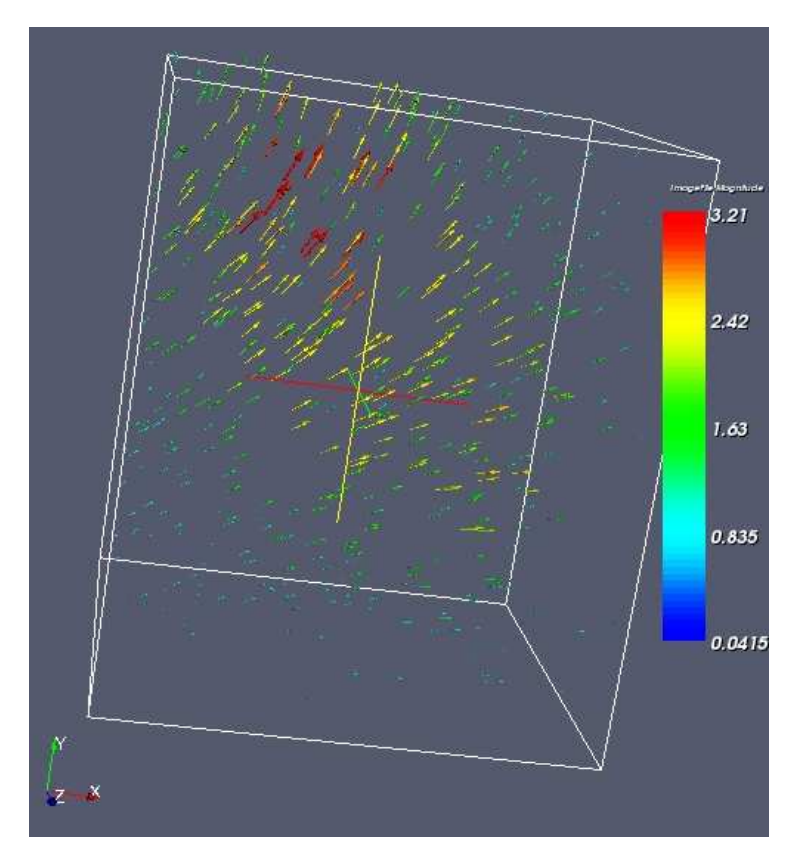

Figure 3.53: 3D Deformation field visualized using Paraview.

<span id="page-766-0"></span>

| <b>Iteration</b> | <b>Function</b> | $\ G\ $ | <b>Step length</b> |
|------------------|-----------------|---------|--------------------|
|                  | value           |         |                    |
|                  | 156.981         | 14.911  | 0.202              |
| 2                | 68.956          | 11.774  | 1.500              |
| 3                | 38.146          | 4.802   | 1.500              |
| 4                | 26.690          | 2.515   | 1.500              |
|                  | 23.295          | 1.106   | 1.500              |
| 6                | 21.454          | 1.032   | 1.500              |
|                  | 20.322          | 1.557   | 1.500              |
| 8                | 19.751          | 0.594   | 1.500              |

Table 3.17: LBFGS Optimizer trace.

using DeformableRegistration4.cxx. Since ITK is in general N-dimensional, the only change in the example is to replace the ImageDimension by 3.

The registration method uses B-splines and an LBFGS optimizer. The trace in Table. [3.17](#page-766-0) prints the trace of the optimizer through the search space.

Here  $||G||$  is the norm of the gradient at the current estimate of the minimum, *x*. "Function Value" is the current value of the function,  $f(x)$ .

The resulting deformation field that maps the moving to the fixed image is shown in [3.54.](#page-767-0) A difference image of two slices before and after registration is shown in [3.55.](#page-767-1) As can be seen from the figures, the deformation field is in close agreement to the one generated from the Thin plate spline warping.

<span id="page-767-0"></span>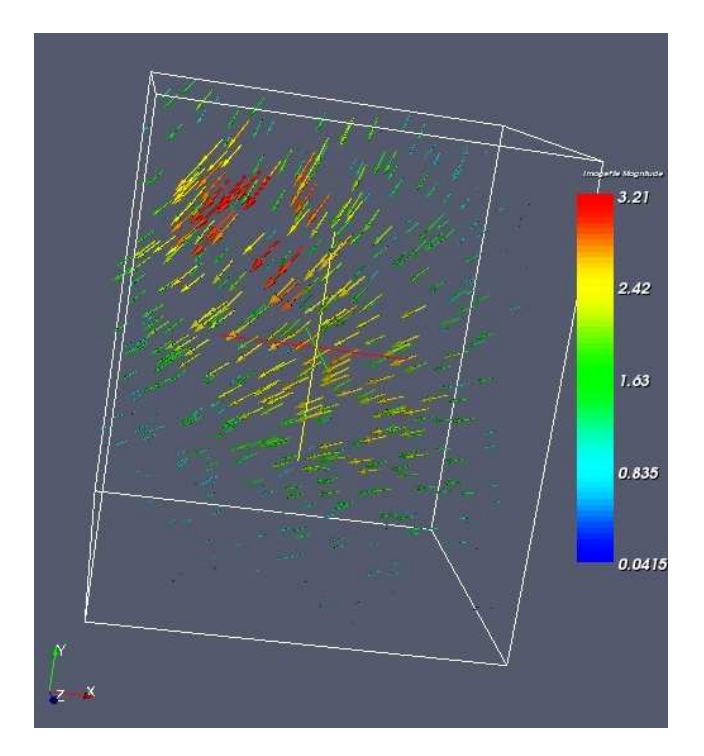

Figure 3.54: Resulting deformation field that maps the moving image to the fixed image.

<span id="page-767-1"></span>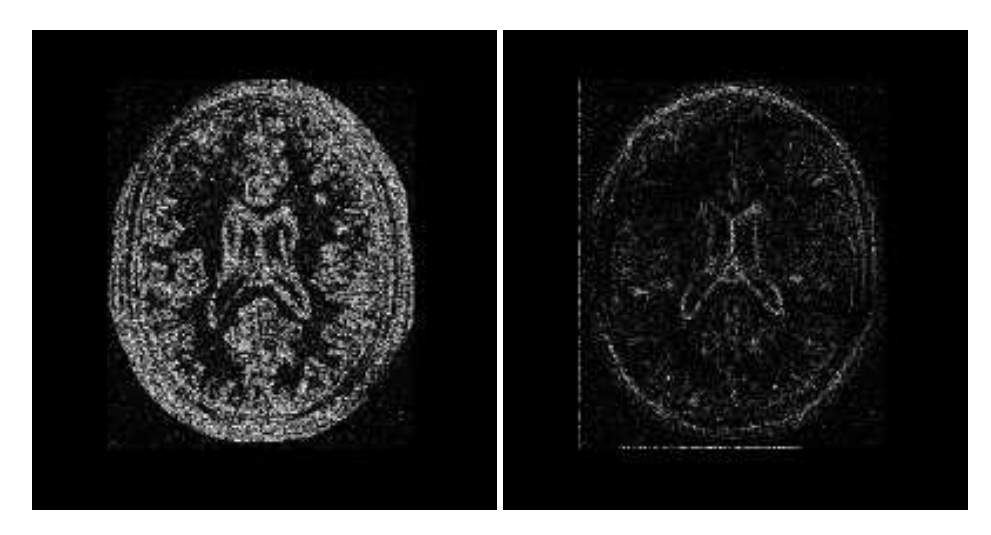

Figure 3.55: Difference image from a slice before and after registration.

## <span id="page-768-0"></span>3.16 Model Based Registration

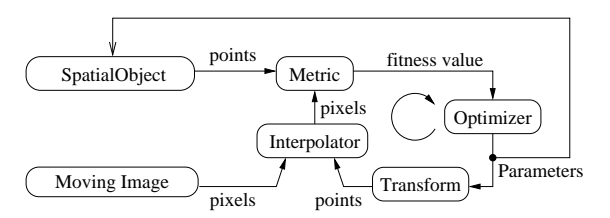

Figure 3.56: The basic components of model based registration are an image, a spatial object, a transform, a metric, an interpolator and an optimizer.

This section introduces the concept of registering a geometrical model with an image. We refer to this concept as *model based registration* but this may not be the most widespread terminology. In this approach, a geometrical model is built first and a number of parameters are identified in the model. Variations of these parameters make it possible to adapt the model to the morphology of a particular patient. The task

of registration is then to find the optimal combination of model parameters that will make this model a good representation of the anatomical structures contained in an image.

For example, let's say that in the axial view of a brain image we can roughly approximate the skull with an ellipse. The ellipse becomes our simplified geometrical model, and registration is the task of finding the best center for the ellipse, the measures of its axis lengths and its orientation in the plane. This is illustrated in Figure [3.57.](#page-769-0) If we compare this approach with the image-to-image registration problem, we can see that the main difference here is that in addition to mapping the spatial position of the model, we can also customize internal parameters that change its shape.

Figure [3.56](#page-768-0) illustrates the major components of the registration framework in ITK when a modelbased registration problem is configured. The basic input data for the registration is provided by pixel data in an [itk::Image](https://www.itk.org/Doxygen/html/classitk_1_1Image.html) and by geometrical data stored in a [itk::SpatialObject](https://www.itk.org/Doxygen/html/classitk_1_1SpatialObject.html). A metric has to be defined in order to evaluate the fitness between the model and the image. This fitness value can be improved by introducing variations in the spatial positioning of the SpatialObject and/or by changing its internal parameters. The search space for the optimizer is now the composition of the transform parameter and the shape internal parameters.

This same approach can be considered a segmentation technique, since once the model has been optimally superimposed on the image we could label pixels according to their associations with specific parts of the model. The applications of model to image registration/segmentation are endless. The main advantage of this approach is probably that, as opposed to image-to-image registration, it actually provides *Insight* into the anatomical structure contained in the image. The adapted model becomes a condensed representation of the essential elements of the anatomical structure.

ITK provides a hierarchy of classes intended to support the construction of shape models. This hierarchy has the SpatialObject as its base class. A number of basic functionalities are defined at this level, including the capacity to evaluate whether a given point is *inside* or *outside* of the model, form complex shapes by creating hierarchical conglomerates of basic shapes, and support basic spatial parameterizations like scale, orientation and position.

The following sections present examples of the typical uses of these powerful elements of the toolkit.

<span id="page-769-0"></span>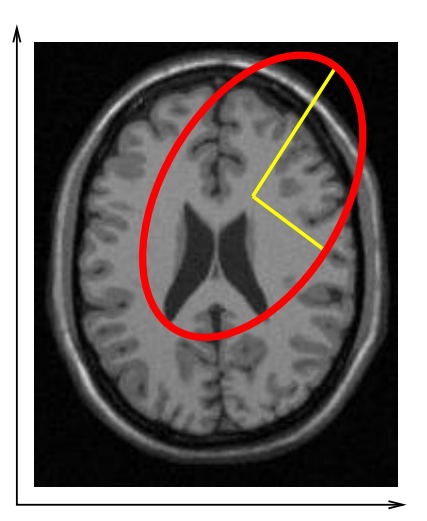

Model and Image Before Registration Model and Image After Registration

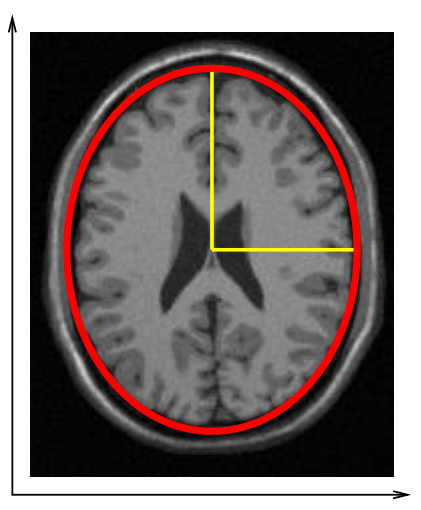

Figure 3.57: Basic concept of Model-to-Image registration. A simplified geometrical model (ellipse) is registered against an anatomical structure (skull) by applying a spatial transform and modifying the model internal parameters. This image is not the result of an actual registration, it is shown here only with the purpose of illustrating the concept of model to image registration.

The source code for this section can be found in the file ModelToImageRegistration1.cxx.

This example illustrates the use of the  $ik::SpatialObject$  as a component of the registration framework in order to perform model based registration. The current example creates a geometrical model composed of several ellipses. Then, it uses the model to produce a synthetic binary image of the ellipses. Next, it introduces perturbations on the position and shape of the model, and finally it uses the perturbed version as the input to a registration problem. A metric is defined to evaluate the fitness between the geometric model and the image.

Let's look first at the classes required to support SpatialObject. In this example we use the [itk::EllipseSpatialObject](https://www.itk.org/Doxygen/html/classitk_1_1EllipseSpatialObject.html) as the basic shape components and we use the [itk::GroupSpatialObject](https://www.itk.org/Doxygen/html/classitk_1_1GroupSpatialObject.html) to group them together as a representation of a more complex shape. Their respective headers are included below.

```
#include "itkEllipseSpatialObject.h"
#include "itkGroupSpatialObject.h"
```
In order to generate the initial synthetic image of the ellipses, we use the [itk::SpatialObjectToImageFilter](https://www.itk.org/Doxygen/html/classitk_1_1SpatialObjectToImageFilter.html) that tests—for every pixel in the image—whether the pixel (and hence the spatial object) is *inside* or *outside* the geometric model.

#include "itkSpatialObjectToImageFilter.h"

A metric is defined to evaluate the fitness between the SpatialObject and the Image. The base class for this type of metric is the [itk::ImageToSpatialObjectMetric](https://www.itk.org/Doxygen/html/classitk_1_1ImageToSpatialObjectMetric.html), whose header is included below.

#include "itkImageToSpatialObjectMetric.h"

As in previous registration problems, we have to evaluate the image intensity in non-grid positions. The [itk::LinearInterpolateImageFunction](https://www.itk.org/Doxygen/html/classitk_1_1LinearInterpolateImageFunction.html) is used here for this purpose.

#include "itkLinearInterpolateImageFunction.h"

The SpatialObject is mapped from its own space into the image space by using a [itk::Transform](https://www.itk.org/Doxygen/html/classitk_1_1Transform.html). In this example, we use the [itk::Euler2DTransform](https://www.itk.org/Doxygen/html/classitk_1_1Euler2DTransform.html).

#include "itkEuler2DTransform.h"

Registration is fundamentally an optimization problem. Here we include the optimizer used to search the parameter space and identify the best transformation that will map the shape model on top of the image. The optimizer used in this example is the  $it: :$  : OnePlusOneEvolutionaryOptimizer that implements an [evolutionary algorithm.](http://www.aic.nrl.navy.mil/galist/)

#include "itkOnePlusOneEvolutionaryOptimizer.h"

As in previous registration examples, it is important to track the evolution of the optimizer as it progresses through the parameter space. This is done by using the Command/Observer paradigm. The following lines of code implement the  $\pm \infty$ : Command observer that monitors the progress of the registration. The code is quite similar to what we have used in previous registration examples.

```
#include "itkCommand.h"
template <class TOptimizer>
class IterationCallback : public itk::Command
{
public:
 using Self = IterationCallback;
 using Superclass = itk::Command;
 using Pointer = itk:: SmartPointer<Self>;
 using ConstPointer = itk::SmartPointer<const Self>;
  itkTypeMacro(IterationCallback, Superclass);
  itkNewMacro(Self);
  /** Type defining the optimizer. */
```

```
using OptimizerType = TOptimizer;
/** Method to specify the optimizer. */void
SetOptimizer(OptimizerType * optimizer)
{
 m_Optimizer = optimizer;
m_Optimizer->AddObserver(itk::IterationEvent(), this);
}
/** Execute method will print data at each iteration */void
Execute(itk::Object * caller, const itk::EventObject & event) override
{
 Execute((const itk::Object *)caller, event);
}
void
Execute(const itk::Object *, const itk::EventObject & event) override
{
 if (typeid(event) == typeid(itk::StartEvent))
 {
   std::cout << std::endl << "Position" Value";
   std::cout << std::endl << std::endl;
  }
 else if (typeid(event) == typeid(itk::IterationEvent))
  {
   std::cout << m_Optimizer->GetCurrentIteration() << " ";
   std::cout << m_Optimizer->GetValue() << " ";
   std::cout << m_Optimizer->GetCurrentPosition() << std::endl;
  }
 else if (typeid(event) == typeid(itk::EndEvent))
  {
   std::cout << std::endl << std::endl;
   std::cout << "After " << m Optimizer->GetCurrentIteration();
   std::cout << " iterations " << std::endl;
   std::cout << "Solution is = " << m_Optimizer->GetCurrentPosition();
   std::cout << std::endl;
  }
}
```
This command will be invoked at every iteration of the optimizer and will print out the current combination of transform parameters.

Consider now the most critical component of this new registration approach: the metric. This component evaluates the match between the SpatialObject and the Image. The smoothness and regularity of the metric determine the difficulty of the task assigned to the optimizer. In this case, we use a very robust optimizer that should be able to find its way even in the most discontinuous cost functions. The metric to be implemented should derive from the ImageToSpatialObjectMetric class.

The following code implements a simple metric that computes the sum of the pixels that are inside the spatial object. In fact, the metric maximum is obtained when the model and the image are

aligned. The metric is templated over the type of the SpatialObject and the type of the Image.

```
template <typename TFixedImage, typename TMovingSpatialObject>
class SimpleImageToSpatialObjectMetric
  : public itk::ImageToSpatialObjectMetric<TFixedImage, TMovingSpatialObject>
{
```
The fundamental operation of the metric is its GetValue() method. It is in this method that the fitness value is computed. In our current example, the fitness is computed over the points of the SpatialObject. For each point, its coordinates are mapped through the transform into image space. The resulting point is used to evaluate the image and the resulting value is accumulated in a sum. Since we are not allowing scale changes, the optimal value of the sum will result when all the SpatialObject points are mapped on the white regions of the image. Note that the argument for the GetValue() method is the array of parameters of the transform.

```
MeasureType
GetValue(const ParametersType & parameters) const override
{
 double value;
 this->m_Transform->SetParameters(parameters);
 value = 0:
 for (auto it : m_PointList)
  {
   PointType transformedPoint = this->m_Transform->TransformPoint(it);
   if (this->m_Interpolator->IsInsideBuffer(transformedPoint))
    {
     value += this->m_Interpolator->Evaluate(transformedPoint);
   }
  }
 return value;
}
```
Having defined all the registration components we are ready to put the pieces together and implement the registration process.

First we instantiate the GroupSpatialObject and EllipseSpatialObject. These two objects are parameterized by the dimension of the space. In our current example a 2*D* instantiation is created.

```
using GroupType = itk::GroupSpatialObject<2>;
using EllipseType = itk::EllipseSpatialObject<2>;
```
The image is instantiated in the following lines using the pixel type and the space dimension. This image uses a float pixel type since we plan to blur it in order to increase the capture radius of the optimizer. Images of real pixel type behave better under blurring than those of integer pixel type.

```
using ImageType = itk::Image<float, 2>;
```
Here is where the fun begins! In the following lines we create the EllipseSpatialObjects using their New() methods, and assigning the results to SmartPointers. These lines will create three ellipses.

```
EllipseType::Pointer ellipse1 = EllipseType::New();
EllipseType::Pointer ellipse2 = EllipseType::New();
EllipseType::Pointer ellipse3 = EllipseType::New();
```
Every class deriving from SpatialObject has particular parameters enabling the user to tailor its shape. In the case of the EllipseSpatialObject, SetRadius() is used to define the ellipse size. An additional SetRadius(Array) method allows the user to define the ellipse axes independently.

```
ellipse1->SetRadiusInObjectSpace(10.0);
ellipse2->SetRadiusInObjectSpace(10.0);
ellipse3->SetRadiusInObjectSpace(10.0);
```
The ellipses are created centered in space by default. We use the following lines of code to arrange the ellipses in a triangle. The spatial transform intrinsically associated with the object is accessed by the GetTransform() method. This transform can define a translation in space with the SetOffset () method. We take advantage of this feature to place the ellipses at particular points in space.

```
EllipseType::TransformType::OffsetType offset;
offset[0] = 100.0;offset[1] = 40.0;ellipse1->GetModifiableObjectToParentTransform()->SetOffset(offset);
ellipse1->Update();
offset[0] = 40.0;offset[1] = 150.0;ellipse2->GetModifiableObjectToParentTransform()->SetOffset(offset);
ellipse2->Update();
offset[0] = 150.0;offset[1] = 150.0;ellipse3->GetModifiableObjectToParentTransform()->SetOffset(offset);
ellipse3->Update();
```
Note that after a change has been made in the transform, the SpatialObject invokes the method ComputeGlobalTransform() in order to update its global transform. The reason for doing this is that SpatialObjects can be arranged in hierarchies. It is then possible to change the position of a set of spatial objects by moving the parent of the group.

Now we add the three EllipseSpatialObjects to a GroupSpatialObject that will be subsequently passed on to the registration method. The GroupSpatialObject facilitates the management of the

three ellipses as a higher level structure representing a complex shape. Groups can be nested any number of levels in order to represent shapes with higher detail.

```
GroupType::Pointer group = GroupType::New();
group->AddChild(ellipse1);
group->AddChild(ellipse2);
group->AddChild(ellipse3);
```
Having the geometric model ready, we proceed to generate the binary image representing the imprint of the space occupied by the ellipses. The SpatialObjectToImageFilter is used to that end. Note that this filter is instantiated over the spatial object used and the image type to be generated.

```
using SpatialObjectToImageFilterType =
 itk::SpatialObjectToImageFilter<GroupType, ImageType>;
```
With the defined type, we construct a filter using the  $New()$  method. The newly created filter is assigned to a SmartPointer.

```
SpatialObjectToImageFilterType::Pointer imageFilter =
  SpatialObjectToImageFilterType::New();
```
The GroupSpatialObject is passed as input to the filter.

imageFilter->SetInput(group);

The [itk::SpatialObjectToImageFilter](https://www.itk.org/Doxygen/html/classitk_1_1SpatialObjectToImageFilter.html) acts as a resampling filter. Therefore it requires the user to define the size of the desired output image. This is specified with the SetSize() method.

```
ImageType::SizeType size;
size[0] = 200;
size[1] = 200;
imageFilter->SetSize(size);
```
Finally we trigger the execution of the filter by calling the Update () method.

imageFilter->Update();

In order to obtain a smoother metric, we blur the image using a [itk::DiscreteGaussianImageFilter](https://www.itk.org/Doxygen/html/classitk_1_1DiscreteGaussianImageFilter.html). This extends the capture radius of the metric and produce a more continuous cost function to optimize. The following lines instantiate the Gaussian filter and create one object of this type using the New() method.

```
using GaussianFilterType =
 itk::DiscreteGaussianImageFilter<ImageType, ImageType>;
GaussianFilterType::Pointer gaussianFilter = GaussianFilterType::New();
```
The output of the SpatialObjectToImageFilter is connected as input to the DiscreteGaussianImage-Filter.

```
gaussianFilter->SetInput(imageFilter->GetOutput());
```
The variance of the filter is defined as a large value in order to increase the capture radius. Finally the execution of the filter is triggered using the Update() method.

```
constexpr double variance = 20;
gaussianFilter->SetVariance(variance);
gaussianFilter->Update();
```
Below we instantiate the type of the [itk::ImageToSpatialObjectRegistrationMethod](https://www.itk.org/Doxygen/html/classitk_1_1ImageToSpatialObjectRegistrationMethod.html) method and instantiate a registration object with the New() method. Note that the registration type is templated over the Image and the SpatialObject types. The spatial object in this case is the group of spatial objects.

```
using RegistrationType =
 itk::ImageToSpatialObjectRegistrationMethod<ImageType, GroupType>;
RegistrationType::Pointer registration = RegistrationType::New();
```
Now we instantiate the metric that is templated over the image type and the spatial object type. As usual, the New() method is used to create an object.

```
using MetricType = SimpleImageToSpatialObjectMetric<ImageType, GroupType>;
MetricType::Pointer metric = MetricType::New();
```
An interpolator will be needed to evaluate the image at non-grid positions. Here we instantiate a linear interpolator type.

```
using InterpolatorType =
 itk::LinearInterpolateImageFunction<ImageType, double>;
InterpolatorType::Pointer interpolator = InterpolatorType::New();
```
The following lines instantiate the evolutionary optimizer.

```
using OptimizerType = itk:: OnePlusOneEvolutionaryOptimizer;
OptimizerType::Pointer optimizer = OptimizerType::New();
```
Next, we instantiate the transform class. In this case we use the Euler2DTransform that implements a rigid transform in 2*D* space.

```
using TransformType = itk::Euler2DTransform<>;
TransformType::Pointer transform = TransformType::New();
```
Evolutionary algorithms are based on testing random variations of parameters. In order to support the computation of random values, ITK provides a family of random number generators. In this example, we use the  $itk$ ::NormalVariateGenerator which generates values with a normal distribution.

```
itk::Statistics::NormalVariateGenerator::Pointer generator =
 itk::Statistics::NormalVariateGenerator::New();
```
The random number generator must be initialized with a seed.

```
generator->Initialize(12345);
```
The OnePlusOneEvolutionaryOptimizer is initialized by specifying the random number generator, the number of samples for the initial population and the maximum number of iterations.

```
optimizer->SetNormalVariateGenerator(generator);
optimizer->Initialize(10);
optimizer->SetMaximumIteration(400);
```
As in previous registration examples, we take care to normalize the dynamic range of the different transform parameters. In particular, the we must compensate for the ranges of the angle and translations of the Euler2DTransform. In order to achieve this goal, we provide an array of scales to the optimizer.

```
TransformType::ParametersType parametersScale;
parametersScale.set_size(3);
parametersScale[0] = 1000; // angle scale
for (unsigned int i = 1; i < 3; i++){
 parametersScale[i] = 2; // offset scale
}
optimizer->SetScales(parametersScale);
```
Here we instantiate the Command object that will act as an observer of the registration method and print out parameters at each iteration. Earlier, we defined this command as a class templated over the optimizer type. Once it is created with the New() method, we connect the optimizer to the command.

```
using IterationCallbackType = IterationCallback<OptimizerType>;
IterationCallbackType::Pointer callback = IterationCallbackType::New();
callback->SetOptimizer(optimizer);
```
All the components are plugged into the ImageToSpatialObjectRegistrationMethod object. The typical Set() methods are used here. Note the use of the SetMovingSpatialObject() method for connecting the spatial object. We provide the blurred version of the original synthetic binary image as the input image.

```
registration->SetFixedImage(gaussianFilter->GetOutput());
registration->SetMovingSpatialObject(group);
registration->SetTransform(transform);
registration->SetInterpolator(interpolator);
registration->SetOptimizer(optimizer);
registration->SetMetric(metric);
```
The initial set of transform parameters is passed to the registration method using the SetInitialTransformParameters() method. Note that since our original model is already registered with the synthetic image, we introduce an artificial mis-registration in order to initialize the optimization at some point away from the optimal value.

```
TransformType::ParametersType initialParameters(
 transform->GetNumberOfParameters());
initialParameters[0] = 0.2; // Angle
initialParameters[1] = 7.0; // Offset X
initialParameters[2] = 6.0; // Offset Y
registration->SetInitialTransformParameters(initialParameters);
```
Due to the character of the metric used to evaluate the fitness between the spatial object and the image, we must tell the optimizer that we are interested in finding the maximum value of the metric. Some metrics associate low numeric values with good matching, while others associate high numeric values with good matching. The MaximizeOn() and MaximizeOff() methods allow the user to deal with both types of metrics.

optimizer->MaximizeOn();

Finally, we trigger the execution of the registration process with the Update() method. We place this call in a try/catch block in case any exception is thrown during the process.

```
try
{
 registration->Update();
 std::cout << "Optimizer stop condition: "
           << registration->GetOptimizer()->GetStopConditionDescription()
```

```
<< std::endl;
}
catch (const itk::ExceptionObject & exp)
{
 std::cerr << "Exception caught ! " << std::endl;
 std::cerr << exp << std::endl;
}
```
The set of transform parameters resulting from the registration can be recovered with the GetLastTransformParameters() method. This method returns the array of transform parameters that should be interpreted according to the implementation of each transform. In our current example, the Euler2DTransform has three parameters: the rotation angle, the translation in *x* and the translation in *y*.

```
RegistrationType::ParametersType finalParameters =
  registration->GetLastTransformParameters();
std::cout << "Final Solution is : " << finalParameters << std::endl;
```
The results are presented in Figure [3.58.](#page-779-0) The left side shows the evolution of the angle parameter as a function of iteration numbers, while the right side shows the  $(x, y)$  translation.

# 3.17 Point Set Registration

PointSet-to-PointSet registration is a common problem in medical image analysis. It usually arises in cases where landmarks are extracted from images and are used for establishing the spatial correspondence between the images. This type of registration can be considered to be the simplest case of feature-based registration. In general terms, feature-based registration is more efficient than the intensity based method that we have presented so far. However, feature-base registration brings the new problem of identifying and extracting the features from the images, which is not a minor challenge.

The two most common scenarios in PointSet to PointSet registration are

- Two PointSets with the same number of points, and where each point in one set has a known correspondence to exactly one point in the second set.
- Two PointSets without known correspondences between the points of one set and the points of the other. In this case the PointSets may have different numbers of points.

The first case can be solved with a closed form solution when we are dealing with a Rigid or an Affine Transform  $[26]$ . This is done in ITK with the class

<span id="page-779-0"></span>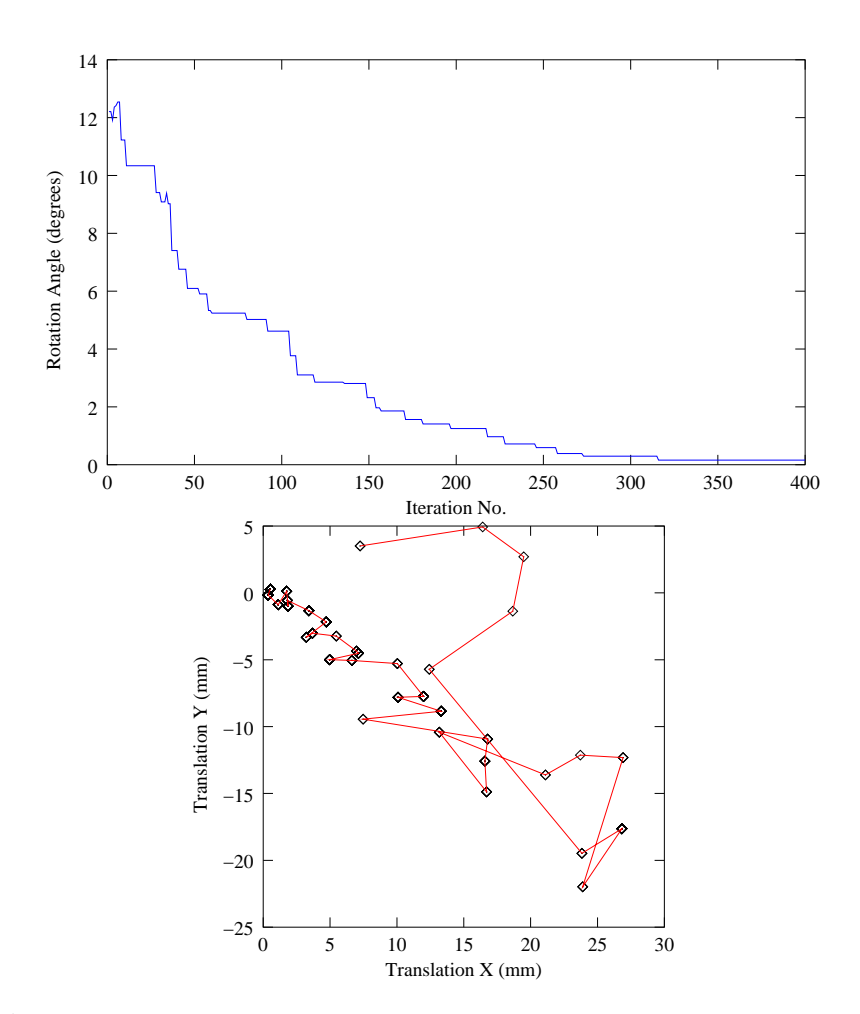

Figure 3.58: Plots of the angle and translation parameters for a registration process between an spatial object and an image.

[itk::LandmarkBasedTransformInitializer](https://www.itk.org/Doxygen/html/classitk_1_1LandmarkBasedTransformInitializer.html). If we are interested in a deformable Transformation then the problem can be solved with the [itk::KernelTransform](https://www.itk.org/Doxygen/html/classitk_1_1KernelTransform.html) family of classes, which includes Thin Plate Splines among others [\[51\]](#page-966-0). In both circumstances, the availability o f correspondences between the points make possible to apply a straight forward solution to the problem.

The classical algorithm for performing PointSet to PointSet registration is the Iterative Closest Point (ICP) algorithm. The following examples illustrate how this can be used in ITK.

#### 3.17.1 Point Set Registration in 2D

The source code for this section can be found in the file IterativeClosestPoint1.cxx.

This example illustrates how to perform Iterative Closest Point (ICP) registration in ITK. The main class featured in this section is the [itk::EuclideanDistancePointMetric](https://www.itk.org/Doxygen/html/classitk_1_1EuclideanDistancePointMetric.html).

The first step is to include the relevant headers.

```
#include "itkTranslationTransform.h"
#include "itkEuclideanDistancePointMetric.h"
#include "itkLevenbergMarquardtOptimizer.h"
#include "itkPointSetToPointSetRegistrationMethod.h"
```
Next, define the necessary types for the fixed and moving pointsets and point containers.

```
constexpr unsigned int Dimension = 2;
using PointSetType = itk::PointSet<float, Dimension>;
PointSetType::Pointer fixedPointSet = PointSetType::New();
PointSetType::Pointer movingPointSet = PointSetType::New();
using PointType = PointSetType::PointType;
using PointsContainer = PointSetType:: PointsContainer;
PointsContainer::Pointer fixedPointContainer = PointsContainer::New();
PointsContainer::Pointer movingPointContainer = PointsContainer::New();
PointType fixedPoint;
PointType movingPoint;
```
After the points are read in from files, set up the metric type.

```
using MetricType =
 itk::EuclideanDistancePointMetric<PointSetType, PointSetType>;
MetricType::Pointer metric = MetricType::New();
```
Now, setup the transform, optimizers, and registration method using the point set types defined earlier.

```
using TransformType = itk::TranslationTransform<double, Dimension>;
TransformType::Pointer transform = TransformType::New();
// Optimizer Type
using OptimizerType = itk::LevenbergMarquardtOptimizer;
OptimizerType::Pointer optimizer = OptimizerType::New();
optimizer->SetUseCostFunctionGradient(false);
// Registration Method
using RegistrationType =
 itk::PointSetToPointSetRegistrationMethod<PointSetType, PointSetType>;
RegistrationType::Pointer registration = RegistrationType::New();
// Scale the translation components of the Transform in the Optimizer
OptimizerType::ScalesType scales(transform->GetNumberOfParameters());
scales.Fill(0.01);
```
Next we setup the convergence criteria, and other properties required by the optimizer.

```
unsigned long numberOfIterations = 100;
double gradientTolerance = 1e-5; // convergence criterion<br>double valueTolerance = 1e-5; // convergence criterion
double valueTolerance = 1e-5; // convergence criterion<br>double epsilonFunction = 1e-6; // convergence criterion
               epsilonFunction = 1e-6; // convergence criterion
optimizer->SetScales(scales);
optimizer->SetNumberOfIterations(numberOfIterations);
optimizer->SetValueTolerance(valueTolerance);
optimizer->SetGradientTolerance(gradientTolerance);
optimizer->SetEpsilonFunction(epsilonFunction);
```
In this case we start from an identity transform, but in reality the user will usually be able to provide a better guess than this.

transform->SetIdentity();

Finally, connect all the components required for the registration, and an observer.

```
registration->SetMetric(metric);
registration->SetOptimizer(optimizer);
registration->SetTransform(transform);
registration->SetFixedPointSet(fixedPointSet);
```

```
registration->SetMovingPointSet(movingPointSet);
// Connect an observer
CommandIterationUpdate::Pointer observer = CommandIterationUpdate::New();
optimizer->AddObserver(itk::IterationEvent(), observer);
```
#### 3.17.2 Point Set Registration in 3D

The source code for this section can be found in the file IterativeClosestPoint2.cxx.

This example illustrates how to perform Iterative Closest Point (ICP) registration in ITK using sets of 3D points.

The first step is to include the relevant headers.

```
#include "itkEuler3DTransform.h"
#include "itkEuclideanDistancePointMetric.h"
#include "itkLevenbergMarquardtOptimizer.h"
#include "itkPointSetToPointSetRegistrationMethod.h"
#include <iostream>
#include <fstream>
```
First, define the necessary types for the moving and fixed point sets.

```
using PointSetType = itk::PointSet<float, Dimension>;
PointSetType::Pointer fixedPointSet = PointSetType::New();
PointSetType::Pointer movingPointSet = PointSetType::New();
using PointType = PointSetType::PointType;
using PointsContainer = PointSetType::PointsContainer;
PointsContainer::Pointer fixedPointContainer = PointsContainer::New();
PointsContainer::Pointer movingPointContainer = PointsContainer::New();
PointType fixedPoint;
PointType movingPoint;
```
After the points are read in from files, setup the metric to be used later by the registration.

```
using MetricType =
 itk::EuclideanDistancePointMetric<PointSetType, PointSetType>;
MetricType::Pointer metric = MetricType::New();
```
Next, setup the tranform, optimizers, and registration.

```
using TransformType = itk::Euler3DTransform<double>;
TransformType::Pointer transform = TransformType::New();
// Optimizer Type
using OptimizerType = itk::LevenbergMarquardtOptimizer;
OptimizerType::Pointer optimizer = OptimizerType::New();
optimizer->SetUseCostFunctionGradient(false);
// Registration Method
using RegistrationType =
 itk::PointSetToPointSetRegistrationMethod<PointSetType, PointSetType>;
```
RegistrationType::Pointer registration = RegistrationType::New();

Scale the translation components of the Transform in the Optimizer

```
OptimizerType::ScalesType scales(transform->GetNumberOfParameters());
```
Next, set the scales and ranges for translations and rotations in the transform. Also, set the convergence criteria and number of iterations to be used by the optimizer.

```
constexpr double translationScale = 1000.0; // dynamic range of translations
constexpr double rotationScale = 1.0; // dynamic range of rotations
scales<sup>[0] = 1.0</sup> / rotationScale;
scales<sup>[1] = 1.0</sup> / rotationScale;
scales<sup>[2] = 1.0</sup> / rotationScale;
scales[3] = 1.0 / translationScale;
scales[4] = 1.0 / translationScale;
scales[5] = 1.0 / translationScale;
unsigned long numberOfIterations = 2000;
double gradientTolerance = 1e-4; // convergence criterion
double valueTolerance = 1e-4; // convergence criterion
double epsilonFunction = 1e-5; // convergence criterion
optimizer->SetScales(scales);
optimizer->SetNumberOfIterations(numberOfIterations);
optimizer->SetValueTolerance(valueTolerance);
optimizer->SetGradientTolerance(gradientTolerance);
optimizer->SetEpsilonFunction(epsilonFunction);
```
Here we start with an identity transform, although the user will usually be able to provide a better

guess than this.

transform->SetIdentity();

Connect all the components required for the registration.

```
registration->SetMetric(metric);
registration->SetOptimizer(optimizer);
registration->SetTransform(transform);
registration->SetFixedPointSet(fixedPointSet);
registration->SetMovingPointSet(movingPointSet);
```
#### 3.17.3 Point Set to Distance Map Metric

The source code for this section can be found in the file IterativeClosestPoint3.cxx.

This example illustrates how to perform Iterative Closest Point (ICP) registration in ITK using a DistanceMap in order to increase the performance. There is of course a trade-off between the time needed for computing the DistanceMap and the time saved by its repeated use during the iterative computation of the point-to-point distances. It is then necessary in practice to ponder both factors.

[itk::EuclideanDistancePointMetric](https://www.itk.org/Doxygen/html/classitk_1_1EuclideanDistancePointMetric.html).

The first step is to include the relevant headers.

```
#include "itkTranslationTransform.h"
#include "itkEuclideanDistancePointMetric.h"
#include "itkLevenbergMarquardtOptimizer.h"
#include "itkPointSetToPointSetRegistrationMethod.h"
#include "itkDanielssonDistanceMapImageFilter.h"
#include "itkPointSetToImageFilter.h"
#include <iostream>
#include <fstream>
```
Next, define the necessary types for the fixed and moving point sets.

```
using PointSetType = itk::PointSet<float, Dimension>;
PointSetType::Pointer fixedPointSet = PointSetType::New();
PointSetType::Pointer movingPointSet = PointSetType::New();
using PointType = PointSetType::PointType;
using PointsContainer = PointSetType::PointsContainer;
```

```
PointsContainer::Pointer fixedPointContainer = PointsContainer::New();
PointsContainer::Pointer movingPointContainer = PointsContainer::New();
PointType fixedPoint;
PointType movingPoint;
```
Setup the metric, transform, optimizers and registration in a manner similar to the previous two examples.

In the preparation of the distance map, we first need to map the fixed points into a binary image.

```
using BinaryImageType = itk::Image<unsigned char, Dimension>;
using PointsToImageFilterType =
  itk::PointSetToImageFilter<PointSetType, BinaryImageType>;
PointsToImageFilterType::Pointer pointsToImageFilter =
  PointsToImageFilterType::New();
pointsToImageFilter->SetInput(fixedPointSet);
BinaryImageType::SpacingType spacing;
spacing.Fill(1.0);
BinaryImageType::PointType origin;
origin.Fill(0.0);
```
Continue to prepare the distance map, in order to accelerate the distance computations.

```
pointsToImageFilter->SetSpacing(spacing);
pointsToImageFilter->SetOrigin(origin);
pointsToImageFilter->Update();
BinaryImageType::Pointer binaryImage = pointsToImageFilter->GetOutput();
using DistanceImageType = itk::Image<unsigned short, Dimension>;
using DistanceFilterType =
 itk::DanielssonDistanceMapImageFilter<BinaryImageType, DistanceImageType>;
DistanceFilterType::Pointer distanceFilter = DistanceFilterType::New();
distanceFilter->SetInput(binaryImage);
distanceFilter->Update();
metric->SetDistanceMap(distanceFilter->GetOutput());
```
# 3.18 Registration Troubleshooting

So you read the previous sections, you wrote the code, it compiles and links fine, but when you run it the registration results are not what you were expecting. In that case, this section is for you. This is a compilation of the most common problems that users face when performing image registration. It provides explanations on the potential sources of the problems, and advice on how to deal with those problems.

Most of the material in this section has been taken from frequently asked questions of the ITK users list.

## 3.18.1 Too many samples outside moving image buffer

http://public.kitware.com/pipermail/insight-users/2007-March/021442.html

This is a common error message in image registration.

It means that at the current iteration of the optimization, the two images as so off-registration that their spatial overlap is not large enough for bringing them back into registration.

The common causes of this problem are:

- Poor initialization: You must initialize the transform properly. Please familiarize yourself with the [itk::CenteredTransformInitializer](https://www.itk.org/Doxygen/html/classitk_1_1CenteredTransformInitializer.html) class.
- Optimizer steps too large. If you optimizer takes steps that are too large, it risks to become unstable and to send the images too far apart. You may want to start the optimizer with a maximum step length of 1.0, and only increase it once you have managed to fine tune all other registration parameters.

Increasing the step length makes your program faster, but it also makes it more unstable.

• Poor set up of the transform parameters scaling. This is extremely critical in registration. You must make sure that you balance the relative difference of scale between the rotation parameters and the translation parameters.

In typical medical datasets such as CT and MR, translations are measured in millimeters, and therefore are in the range of -100:100, while rotations are measured in radians, and therefore they tend to be in the range of -1:1.

A rotation of 3 radians is catastrophic, while a translation of 3 millimeters is rather inoffensive. That difference in scale is the one that must be accounted for.

## 3.18.2 General heuristics for parameter fine-tunning

http://public.kitware.com/pipermail/insight-users/2007-March/021435.html

Here is some advice on how to fine tune the parameters of the registration process.

1) Set Maximum step length to 0.1 and do not change it until all other parameters are stable.

2) Set Minimum step length to 0.001 and do not change it.

You could interpret these two parameters as if their units were radians. So, 0.1 radian = 5.7 degrees.

3) Number of histogram bins:

First plot the histogram of your image using the example program in

Insight/Examples/Statistics/ImageHistogram2.cxx

In that program use first a large number of bins (for example 2000) and identify the different populations of intensity level and to what anatomical structures they correspond.

Once you identify the anatomical structures in the histogram, then rerun that same program with less and less number of bins, until you reach the minimun number of bins for which all the tissues that are important for your application, are still distinctly differentiated in the histogram. At that point, take that number of bins and us it for your Mutual Information metric.

4) Number of Samples: The trade-off with the number of samples is the following:

a) computation time of registration is linearly proportional to the number of samples b) the samples must be enough to significantly populate the joint histogram. c) Once the histogram is populated, there is not much use in adding more samples. Therefore do the following:

Plot the joint histogram of both images, using the number of bins that you selected in item (3). You can do this by modifying the code of the example:

Insight/Examples/Statistics/ ImageMutualInformation1.cxx you have to change the code to print out the values of the bins. Then use a plotting program such as gnuplot, or Matlab, or even Excel and look at the distribution. The number of samples to take must be enough for producing the same "appearance" of the joint histogram. As an arbitrary rule of thumb you may want to start using a high number of samples (80% - 100%). And do not change it until you have mastered the other parameters of the registration. Once you get your registration to converge you can revisit the number of samples and reduce it in order to make the registration run faster. You can simply reduce it until you find that the registration becomes unstable. That's your critical bound for the minimum number of samples. Take that number and multiply it by the magic number 1.5, to send it back to a stable region, or if your application is really critical, then use an even higher magic number x2.0.

This is just engineering: you figure out what is the minimal size of a piece of steel that will support a bridge, and then you enlarge it to keep it away from the critical value.

5) The MOST critical values of the registration process are the scaling parameters that define the proportions between the parameters of the transform. In your case, for an Affine Transform in 2D, you have 6 parameters. The first four are the ones of the Matrix, and the last two are the translation. The rotation matrix value must be in the ranges of radians which is typically [ -1 to 1 ], while the translation values are in the ranges of millimeters (your image size units). You want to start by setting the scaling of the matrix parameters to 1.0, and the scaling of the Translation parameters to

the holy esoteric values:

1.0 / ( 10.0 \* pixelspacing[0] \* imagesize[0] ) 1.0 / ( 10.0 \* pixelspacing[1] \* imagesize[1] )

This is telling the optimizer that you consider that rotating the image by 57 degrees is as "significant" as translating the image by half its physical extent.

Note that esoteric value has included the arbitrary number 10.0 in the denominator, for no other reason that we have been lucky when using that factor. This of course is just a superstition, so you should feel free to experiment with different values of this number.

Just keep in mind that what the optimizer will do is to "jump" in a parametric space of 6 dimensions, and that the component of the jump on every dimension will be proportional to 1/scaling factor \* OptimizerStepLength. Since you set the optimizer Step Length to 0.1, the optimizer will start by exploring the rotations at jumps of about 5 degrees, which is a conservative rotation for most medical applications.

If you have reasons to think that your rotations are larger or smaller, then you should modify the scaling factor of the matrix parameters accordingly.

In the same way, if you think that 1/10 of the image size is too large as the first step for exploring the translations, then you should modify the scaling of translation parameters accordingly.

In order to drive all these you need to analyze the feedback that the observer is providing you. For example, plot the metric values, and plot the translation coordinates so that you can get a feeling of how the registration is behaving.

Note also that image registration is not a science. It is a pure engineerig practice, and therefore, there are no correct answers, nor "truths" to be found. It is all about how much quality you want, and how must computation time, and development time you are willing to pay for that quality. The "satisfying" answer for your specific application must be found by exploring the trade-offs between the different parameters that regulate the image registration process.

If you are proficient in VTK you may want to consider attaching some visualization to the Event observer, so that you can have a visual feedback on the progress of the registration. This is a lot more productive than trying to interpret the values printed out on the console by the observer.

# **SEGMENTATION**

Segmentation of medical images is a challenging task. A myriad of different methods have been proposed and implemented in recent years. In spite of the huge effort invested in this problem, there is no single approach that can generally solve the problem of segmentation for the large variety of image modalities existing today.

The most effective segmentation algorithms are obtained by carefully customizing combinations of components. The parameters of these components are tuned for the characteristics of the image modality used as input and the features of the anatomical structure to be segmented.

The Insight Toolkit provides a basic set of algorithms that can be used to develop and customize a full segmentation application. Some of the most commonly used segmentation components are described in the following sections.

# 4.1 Region Growing

Region growing algorithms have proven to be an effective approach for image segmentation. The basic approach of a region growing algorithm is to start from a seed region (typically one or more pixels) that are considered to be inside the object to be segmented. The pixels neighboring this region are evaluated to determine if they should also be considered part of the object. If so, they are added to the region and the process continues as long as new pixels are added to the region. Region growing algorithms vary depending on the criteria used to decide whether a pixel should be included in the region or not, the type connectivity used to determine neighbors, and the strategy used to visit neighboring pixels.

Several implementations of region growing are available in ITK. This section describes some of the most commonly used.

#### 4.1.1 Connected Threshold

A simple criterion for including pixels in a growing region is to evaluate intensity value inside a specific interval.

The source code for this section can be found in the file ConnectedThresholdImageFilter.cxx.

The following example illustrates the use of the [itk::ConnectedThresholdImageFilter](https://www.itk.org/Doxygen/html/classitk_1_1ConnectedThresholdImageFilter.html). This filter uses the flood fill iterator. Most of the algorithmic complexity of a region growing method comes from visiting neighboring pixels. The flood fill iterator assumes this responsibility and greatly simplifies the implementation of the region growing algorithm. Thus the algorithm is left to establish a criterion to decide whether a particular pixel should be included in the current region or not.

The criterion used by the ConnectedThresholdImageFilter is based on an interval of intensity values provided by the user. Lower and upper threshold values should be provided. The regiongrowing algorithm includes those pixels whose intensities are inside the interval.

$$
I(\mathbf{X}) \in [\text{lower}, \text{upper}] \tag{4.1}
$$

Let's look at the minimal code required to use this algorithm. First, the following header defining the ConnectedThresholdImageFilter class must be included.

#include "itkConnectedThresholdImageFilter.h"

Noise present in the image can reduce the capacity of this filter to grow large regions. When faced with noisy images, it is usually convenient to pre-process the image by using an edge-preserving smoothing filter. Any of the filters discussed in Section [2.7.3](#page-544-0) could be used to this end. In this particular example we use the [itk::CurvatureFlowImageFilter](https://www.itk.org/Doxygen/html/classitk_1_1CurvatureFlowImageFilter.html), so we need to include its header file.

#include "itkCurvatureFlowImageFilter.h"

We declare the image type based on a particular pixel type and dimension. In this case the float type is used for the pixels due to the requirements of the smoothing filter.

```
using InternalPixelType = float;
constexpr unsigned int Dimension = 2;
using InternalImageType = itk::Image<InternalPixelType, Dimension>;
```
The smoothing filter is instantiated using the image type as a template parameter.

```
using CurvatureFlowImageFilterType =
 itk::CurvatureFlowImageFilter<InternalImageType, InternalImageType>;
```
Then the filter is created by invoking the New() method and assigning the result to a [itk::SmartPointer](https://www.itk.org/Doxygen/html/classitk_1_1SmartPointer.html).

```
CurvatureFlowImageFilterType::Pointer smoothing =
 CurvatureFlowImageFilterType::New();
```
We now declare the type of the region growing filter. In this case it is the ConnectedThresholdImageFilter.

```
using ConnectedFilterType =
 itk::ConnectedThresholdImageFilter<InternalImageType, InternalImageType>;
```
Then we construct one filter of this class using the New () method.

```
ConnectedFilterType::Pointer connectedThreshold =
 ConnectedFilterType::New();
```
Now it is time to connect a simple, linear pipeline. A file reader is added at the beginning of the pipeline and a cast filter and writer are added at the end. The cast filter is required to convert float pixel types to integer types since only a few image file formats support float types.

```
smoothing->SetInput(reader->GetOutput());
connectedThreshold->SetInput(smoothing->GetOutput());
caster->SetInput(connectedThreshold->GetOutput());
writer->SetInput(caster->GetOutput());
```
CurvatureFlowImageFilter requires a couple of parameters. The following are typical values for 2*D* images. However, these values may have to be adjusted depending on the amount of noise present in the input image.

```
smoothing->SetNumberOfIterations(5);
smoothing->SetTimeStep(0.125);
```
We now set the lower and upper threshold values. Any pixel whose value is between lowerThreshold and upperThreshold will be included in the region, and any pixel whose value is outside will be excluded. Setting these values too close together will be too restrictive for the region to grow; setting them too far apart will cause the region to engulf the image.
<span id="page-792-0"></span>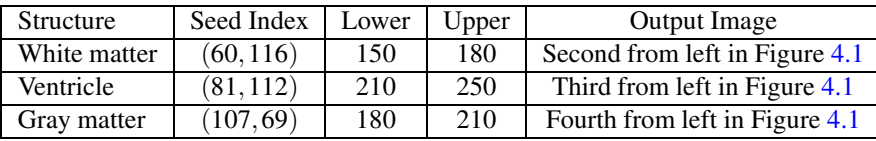

Table 4.1: Parameters used for segmenting some brain structures shown in Figure [4.1](#page-793-0) with the filter [itk::ConnectedThresholdImageFilter](https://www.itk.org/Doxygen/html/classitk_1_1ConnectedThresholdImageFilter.html).

```
connectedThreshold->SetLower(lowerThreshold);
connectedThreshold->SetUpper(upperThreshold);
```
The output of this filter is a binary image with zero-value pixels everywhere except on the extracted region. The intensity value set inside the region is selected with the method SetReplaceValue().

connectedThreshold->SetReplaceValue(255);

The algorithm must be initialized by setting a seed point (i.e., the  $i$ tk::Index of the pixel from which the region will grow) using the Set Seed() method. It is convenient to initialize with a point in a *typical* region of the anatomical structure to be segmented.

connectedThreshold->SetSeed(index);

Invocation of the Update() method on the writer triggers execution of the pipeline. It is usually wise to put update calls in a try/catch block in case errors occur and exceptions are thrown.

```
try
{
 writer->Update();
}
catch (const itk::ExceptionObject & excep)
{
 std::cerr << "Exception caught !" << std::endl;
  std::cerr << excep << std::endl;
}
```
Let's run this example using as input the image BrainProtonDensitySlice.png provided in the directory Examples/Data. We can easily segment the major anatomical structures by providing seeds in the appropriate locations and defining values for the lower and upper thresholds. Figure [4.1](#page-793-0) illustrates several examples of segmentation. The parameters used are presented in Table [4.1.](#page-792-0)

Notice that the gray matter is not being completely segmented. This illustrates the vulnerability of the region-growing methods when the anatomical structures to be segmented do not have a homo-

<span id="page-793-0"></span>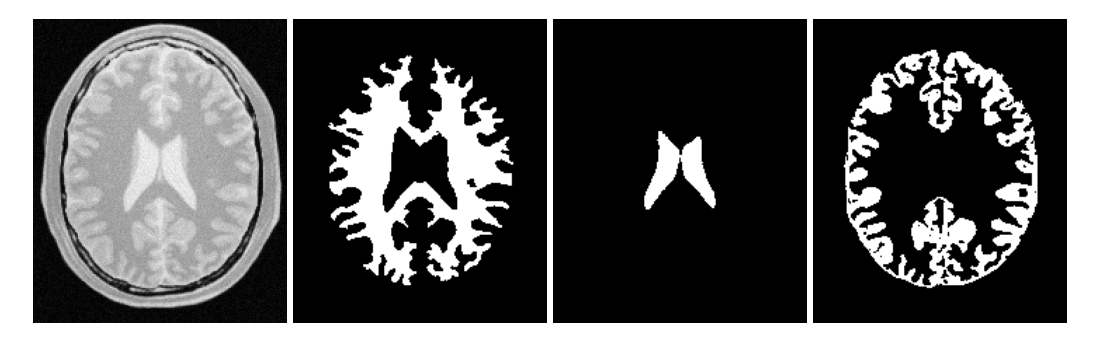

Figure 4.1: Segmentation results for the ConnectedThreshold filter for various seed points.

geneous statistical distribution over the image space. You may want to experiment with different values of the lower and upper thresholds to verify how the accepted region will extend.

Another option for segmenting regions is to take advantage of the functionality provided by the ConnectedThresholdImageFilter for managing multiple seeds. The seeds can be passed oneby-one to the filter using the AddSeed() method. You could imagine a user interface in which an operator clicks on multiple points of the object to be segmented and each selected point is passed as a seed to this filter.

## 4.1.2 Otsu Segmentation

Another criterion for classifying pixels is to minimize the error of misclassification. The goal is to find a threshold that classifies the image into two clusters such that we minimize the area under the histogram for one cluster that lies on the other cluster's side of the threshold. This is equivalent to minimizing the within class variance or equivalently maximizing the between class variance.

The source code for this section can be found in the file OtsuThresholdImageFilter.cxx.

This example illustrates how to use the  $\text{it}:$  : OtsuThresholdImageFilter.

```
#include "itkOtsuThresholdImageFilter.h"
```
The next step is to decide which pixel types to use for the input and output images, and to define the image dimension.

```
using InputPixelType = unsigned char;
using OutputPixelType = unsigned char;
constexpr unsigned int Dimension = 2;
```
The input and output image types are now defined using their respective pixel types and dimensions.

```
using InputImageType = itk::Image<InputPixelType, Dimension>;
using OutputImageType = itk::Image<OutputPixelType, Dimension>;
```
The filter type can be instantiated using the input and output image types defined above.

```
using FilterType =
  itk::OtsuThresholdImageFilter<InputImageType, OutputImageType>;
```
An [itk::ImageFileReader](https://www.itk.org/Doxygen/html/classitk_1_1ImageFileReader.html) class is also instantiated in order to read image data from a file. (See Section [1](#page-435-0) on page 1 for more information about reading and writing data.)

**using** ReaderType = itk:: ImageFileReader<InputImageType>;

An  $it$ ::ImageFileWriter is instantiated in order to write the output image to a file.

**using** WriterType = itk::ImageFileWriter<OutputImageType>;

Both the filter and the reader are created by invoking their New() methods and assigning the result to [itk::SmartPointer](https://www.itk.org/Doxygen/html/classitk_1_1SmartPointer.html)s.

ReaderType::Pointer reader = ReaderType::New(); FilterType::Pointer filter = FilterType::New();

The image obtained with the reader is passed as input to the OtsuThresholdImageFilter.

```
filter->SetInput(reader->GetOutput());
```
The method SetOutsideValue() defines the intensity value to be assigned to those pixels whose intensities are outside the range defined by the lower and upper thresholds. The method Set InsideValue() defines the intensity value to be assigned to pixels with intensities falling inside the threshold range.

```
filter->SetOutsideValue(outsideValue);
filter->SetInsideValue(insideValue);
```
Execution of the filter is triggered by invoking the Update() method, which we wrap in a try/catch block. If the filter's output has been passed as input to subsequent filters, the Update() call on any downstream filters in the pipeline will indirectly trigger the update of this filter.

<span id="page-795-0"></span>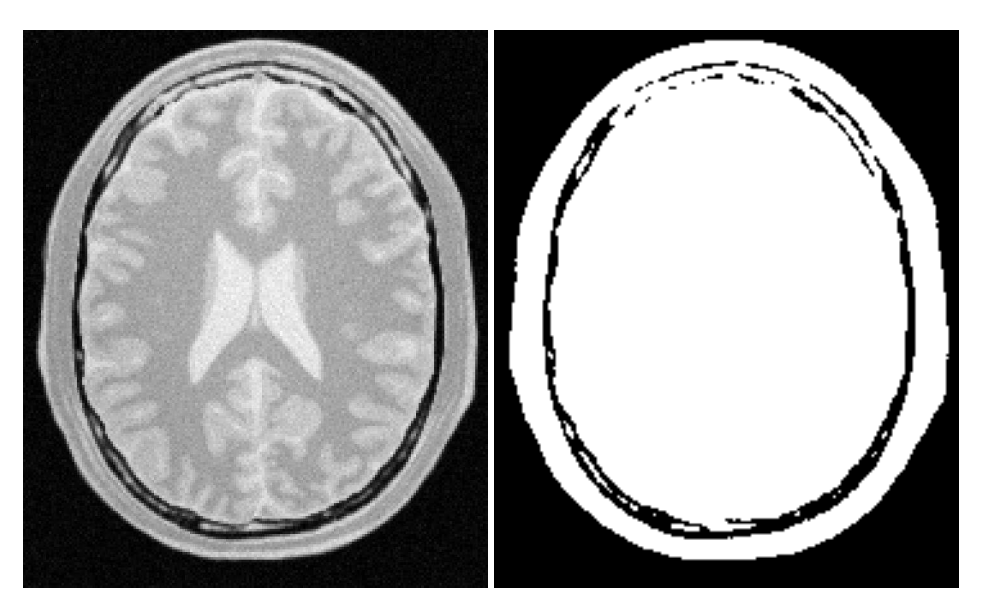

Figure 4.2: Effect of the OtsuThresholdImageFilter on a slice from a MRI proton density image of the brain.

```
try
{
  filter->Update();
}
catch (const itk::ExceptionObject & excp)
{
  std::cerr << "Exception thrown " << excp << std::endl;
}
```
We can now retrieve the internally-computed threshold value with the GetThreshold() method and print it to the console.

```
int threshold = filter->GetThreshold();
std::cout << "Threshold = " << threshold << std::endl;
```
Figure [4.2](#page-795-0) illustrates the effect of this filter on a MRI proton density image of the brain. This figure shows the limitations of this filter for performing segmentation by itself. These limitations are particularly noticeable in noisy images and in images lacking spatial uniformity as is the case with MRI due to field bias.

#### The following classes provide similar functionality:

• [itk::ThresholdImageFilter](https://www.itk.org/Doxygen/html/classitk_1_1ThresholdImageFilter.html)

The source code for this section can be found in the file OtsuMultipleThresholdImageFilter.cxx.

This example illustrates how to use the itk:: OtsuMultipleThresholdsCalculator.

```
#include "itkOtsuMultipleThresholdsCalculator.h"
```
OtsuMultipleThresholdsCalculator calculates thresholds for a given histogram so as to maximize the between-class variance. We use ScalarImageToHistogramGenerator to generate histograms. The histogram type defined by the generator is then used to instantiate the type of the Otsu threshold calculator.

```
using ScalarImageToHistogramGeneratorType =
 itk::Statistics::ScalarImageToHistogramGenerator<InputImageType>;
using HistogramType = ScalarImageToHistogramGeneratorType::HistogramType;
using CalculatorType = itk::OtsuMultipleThresholdsCalculator<HistogramType>;
```
Once thresholds are computed we will use BinaryThresholdImageFilter to segment the input image.

```
using FilterType =
 itk::BinaryThresholdImageFilter<InputImageType, OutputImageType>;
```
Create a histogram generator and calculator using the standard  $New()$  method.

```
ScalarImageToHistogramGeneratorType::Pointer
 scalarImageToHistogramGenerator =
   ScalarImageToHistogramGeneratorType::New();
CalculatorType::Pointer calculator = CalculatorType::New();
FilterType::Pointer filter = FilterType::New();
```
Set the following properties for the histogram generator and the calculators, in this case grabbing the number of thresholds from the command line.

```
scalarImageToHistogramGenerator->SetNumberOfBins(128);
calculator->SetNumberOfThresholds(std::stoi(argv[4]));
```
The pipeline will look as follows:

```
scalarImageToHistogramGenerator->SetInput(reader->GetOutput());
calculator->SetInputHistogram(scalarImageToHistogramGenerator->GetOutput());
filter->SetInput(reader->GetOutput());
writer->SetInput(filter->GetOutput());
```
Here we obtain a const reference to the thresholds by calling the GetOutput () method.

```
const CalculatorType::OutputType & thresholdVector =
 calculator->GetOutput();
```
We now iterate through thresholdVector, printing each value to the console and writing an image thresholded with adjacent values from the container. (In the edge cases, the minimum and maximum values of the InternalPixelType are used).

```
for (auto itNum = thresholdVector.begin(); itNum != thresholdVector.end();
    ++itNum){
 std::cout
   << "OtsuThreshold[" << (int)(itNum - thresholdVector.begin()) << "] = "
   << static_cast<
        itk::NumericTraits<CalculatorType::MeasurementType>::PrintType>(
        *i +N<sub>11</sub>m)
   << std::endl;
```
Also write out the image thresholded between the upper threshold and the max intensity.

```
upperThreshold = itk::NumericTraits<InputPixelType>::max();
filter->SetLowerThreshold(lowerThreshold);
filter->SetUpperThreshold(upperThreshold);
```
## 4.1.3 Neighborhood Connected

The source code for this section can be found in the file

NeighborhoodConnectedImageFilter.cxx.

The following example illustrates the use of the [itk::NeighborhoodConnectedImageFilter](https://www.itk.org/Doxygen/html/classitk_1_1NeighborhoodConnectedImageFilter.html). This filter is a close variant of the [itk::ConnectedThresholdImageFilter](https://www.itk.org/Doxygen/html/classitk_1_1ConnectedThresholdImageFilter.html). On one hand, the ConnectedThresholdImageFilter considers only the value of the pixel itself when determining whether it belongs to the region: if its value is within the interval [lowerThreshold,upperThreshold] it is included, otherwise it is excluded. NeighborhoodConnectedImageFilter, on the other hand, considers a user-defined neighborhood surrounding the pixel, requiring that the intensity of **each** neighbor be within the interval for it to be included.

The reason for considering the neighborhood intensities instead of only the current pixel intensity is that small structures are less likely to be accepted in the region. The operation of this filter is equivalent to applying ConnectedThresholdImageFilter followed by mathematical morphology erosion using a structuring element of the same shape as the neighborhood provided to the NeighborhoodConnectedImageFilter.

#include "itkNeighborhoodConnectedImageFilter.h"

The [itk::CurvatureFlowImageFilter](https://www.itk.org/Doxygen/html/classitk_1_1CurvatureFlowImageFilter.html) is used here to smooth the image while preserving edges.

#include "itkCurvatureFlowImageFilter.h"

We now define the image type using a particular pixel type and image dimension. In this case the float type is used for the pixels due to the requirements of the smoothing filter.

```
using InternalPixelType = float;
constexpr unsigned int Dimension = 2;
using InternalImageType = itk::Image<InternalPixelType, Dimension>;
```
The smoothing filter type is instantiated using the image type as a template parameter.

```
using CurvatureFlowImageFilterType =
  itk::CurvatureFlowImageFilter<InternalImageType, InternalImageType>;
```
Then, the filter is created by invoking the  $New()$  method and assigning the result to a [itk::SmartPointer](https://www.itk.org/Doxygen/html/classitk_1_1SmartPointer.html).

```
CurvatureFlowImageFilterType::Pointer smoothing =
 CurvatureFlowImageFilterType::New();
```
We now declare the type of the region growing filter. In this case it is the NeighborhoodConnected-ImageFilter.

```
using ConnectedFilterType =
 itk::NeighborhoodConnectedImageFilter<InternalImageType,
                                        InternalImageType>;
```
One filter of this class is constructed using the New() method.

```
ConnectedFilterType::Pointer neighborhoodConnected =
 ConnectedFilterType::New();
```
Now it is time to create a simple, linear data processing pipeline. A file reader is added at the beginning of the pipeline and a cast filter and writer are added at the end. The cast filter is required to convert float pixel types to integer types since only a few image file formats support float types.

```
smoothing->SetInput(reader->GetOutput());
neighborhoodConnected->SetInput(smoothing->GetOutput());
caster->SetInput(neighborhoodConnected->GetOutput());
writer->SetInput(caster->GetOutput());
```
CurvatureFlowImageFilter requires a couple of parameters. The following are typical values for 2*D* images. However, they may have to be adjusted depending on the amount of noise present in the input image.

```
smoothing->SetNumberOfIterations(5);
smoothing->SetTimeStep(0.125);
```
NeighborhoodConnectedImageFilter requires that two main parameters are specified. They are the lower and upper thresholds of the interval in which intensity values must fall to be included in the region. Setting these two values too close will not allow enough flexibility for the region to grow. Setting them too far apart will result in a region that engulfs the image.

```
neighborhoodConnected->SetLower(lowerThreshold);
neighborhoodConnected->SetUpper(upperThreshold);
```
Here, we add the crucial parameter that defines the neighborhood size used to determine whether a pixel lies in the region. The larger the neighborhood, the more stable this filter will be against noise in the input image, but also the longer the computing time will be. Here we select a filter of radius 2 along each dimension. This results in a neighborhood of  $5 \times 5$  pixels.

```
InternalImageType::SizeType radius;
radius[0] = 2; // two pixels along X
radius[1] = 2; // two pixels along YneighborhoodConnected->SetRadius(radius);
```
As in the ConnectedThresholdImageFilter example, we must provide the intensity value to be used for the output pixels accepted in the region and at least one seed point to define the starting point.

```
neighborhoodConnected->SetSeed(index);
neighborhoodConnected->SetReplaceValue(255);
```
Invocation of the Update() method on the writer triggers the execution of the pipeline. It is usually wise to put update calls in a try/catch block in case errors occur and exceptions are thrown.

<span id="page-800-0"></span>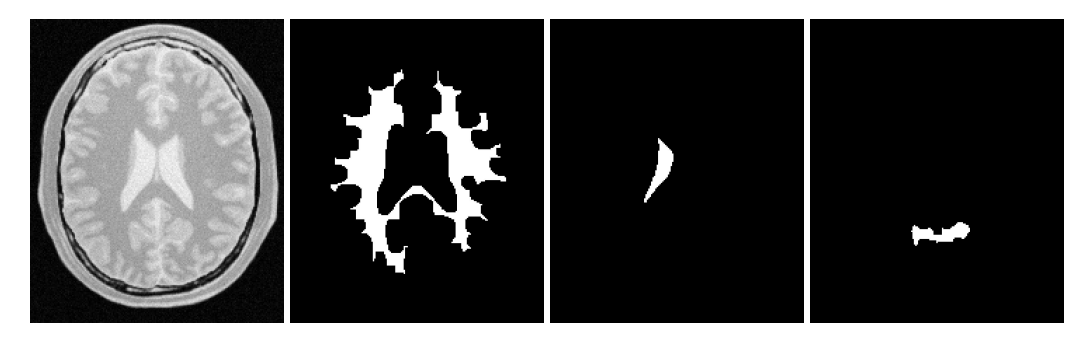

Figure 4.3: Segmentation results of the NeighborhoodConnectedImageFilter for various seed points.

```
try
{
 writer->Update();
}
catch (const itk::ExceptionObject & excep)
{
 std::cerr << "Exception caught !" << std::endl;
  std::cerr << excep << std::endl;
}
```
Now we'll run this example using the image BrainProtonDensitySlice.png as input available from the directory Examples/Data. We can easily segment the major anatomical structures by providing seeds in the appropriate locations and defining values for the lower and upper thresholds. For example

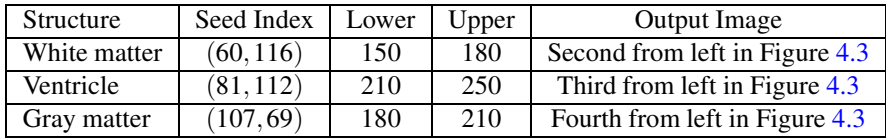

As with the ConnectedThresholdImageFilter example, several seeds could be provided to the filter by repetedly calling the AddSeed() method with different indices. Compare Figures [4.3](#page-800-0) and [4.1,](#page-793-0) demonstrating the outputs of NeighborhoodConnectedThresholdImageFilter and ConnectedThresholdImageFilter, respectively. It is instructive to adjust the neighborhood radii and observe its effect on the smoothness of segmented object borders, size of the segmented region, and computing time.

### 4.1.4 Confidence Connected

The source code for this section can be found in the file ConfidenceConnected.cxx.

The following example illustrates the use of the [itk::ConfidenceConnectedImageFilter](https://www.itk.org/Doxygen/html/classitk_1_1ConfidenceConnectedImageFilter.html). The criterion used by the ConfidenceConnectedImageFilter is based on simple statistics of the current region. First, the algorithm computes the mean and standard deviation of intensity values for all the pixels currently included in the region. A user-provided factor is used to multiply the standard deviation and define a range around the mean. Neighbor pixels whose intensity values fall inside the range are accepted and included in the region. When no more neighbor pixels are found that satisfy the criterion, the algorithm is considered to have finished its first iteration. At that point, the mean and standard deviation of the intensity levels are recomputed using all the pixels currently included in the region. This mean and standard deviation defines a new intensity range that is used to visit current region neighbors and evaluate whether their intensity falls inside the range. This iterative process is repeated until no more pixels are added or the maximum number of iterations is reached. The following equation illustrates the inclusion criterion used by this filter,

$$
I(\mathbf{X}) \in [m - f\sigma, m + f\sigma]
$$
\n(4.2)

where *m* and  $\sigma$  are the mean and standard deviation of the region intensities,  $f$  is a factor defined by the user,  $I()$  is the image and **X** is the position of the particular neighbor pixel being considered for inclusion in the region.

Let's look at the minimal code required to use this algorithm. First, the following header defining the [itk::ConfidenceConnectedImageFilter](https://www.itk.org/Doxygen/html/classitk_1_1ConfidenceConnectedImageFilter.html) class must be included.

#include "itkConfidenceConnectedImageFilter.h"

Noise present in the image can reduce the capacity of this filter to grow large regions. When faced with noisy images, it is usually convenient to pre-process the image by using an edge-preserving smoothing filter. Any of the filters discussed in Section [2.7.3](#page-544-0) can be used to this end. In this particular example we use the [itk::CurvatureFlowImageFilter](https://www.itk.org/Doxygen/html/classitk_1_1CurvatureFlowImageFilter.html), hence we need to include its header file.

#include "itkCurvatureFlowImageFilter.h"

We now define the image type using a pixel type and a particular dimension. In this case the float type is used for the pixels due to the requirements of the smoothing filter.

```
using InternalPixelType = float;
constexpr unsigned int Dimension = 2;
using InternalImageType = itk::Image<InternalPixelType, Dimension>;
```
The smoothing filter type is instantiated using the image type as a template parameter.

```
using CurvatureFlowImageFilterType =
 itk::CurvatureFlowImageFilter<InternalImageType, InternalImageType>;
```
Next the filter is created by invoking the  $New()$  method and assigning the result to a [itk::SmartPointer](https://www.itk.org/Doxygen/html/classitk_1_1SmartPointer.html).

```
CurvatureFlowImageFilterType::Pointer smoothing =
 CurvatureFlowImageFilterType::New();
```
We now declare the type of the region growing filter. In this case it is the ConfidenceConnectedImageFilter.

```
using ConnectedFilterType =
  itk::ConfidenceConnectedImageFilter<InternalImageType, InternalImageType>;
```
Then, we construct one filter of this class using the New() method.

```
ConnectedFilterType::Pointer confidenceConnected =
 ConnectedFilterType::New();
```
Now it is time to create a simple, linear pipeline. A file reader is added at the beginning of the pipeline and a cast filter and writer are added at the end. The cast filter is required here to convert float pixel types to integer types since only a few image file formats support float types.

```
smoothing->SetInput(reader->GetOutput());
confidenceConnected->SetInput(smoothing->GetOutput());
caster->SetInput(confidenceConnected->GetOutput());
writer->SetInput(caster->GetOutput());
```
CurvatureFlowImageFilter requires two parameters. The following are typical values for 2*D* images. However they may have to be adjusted depending on the amount of noise present in the input image.

```
smoothing->SetNumberOfIterations(5);
smoothing->SetTimeStep(0.125);
```
ConfidenceConnectedImageFilter also requires two parameters. First, the factor *f* defines how large the range of intensities will be. Small values of the multiplier will restrict the inclusion of pixels to those having very similar intensities to those in the current region. Larger values of the multiplier will relax the accepting condition and will result in more generous growth of the region. Values that are too large will cause the region to grow into neighboring regions which may belong to separate anatomical structures. This is not desirable behavior.

confidenceConnected->SetMultiplier(2.5);

The number of iterations is specified based on the homogeneity of the intensities of the anatomical structure to be segmented. Highly homogeneous regions may only require a couple of iterations. Regions with ramp effects, like MRI images with inhomogeneous fields, may require more iterations. In practice, it seems to be more important to carefully select the multiplier factor than the number of iterations. However, keep in mind that there is no guarantee that this algorithm will converge on a stable region. It is possible that by letting the algorithm run for more iterations the region will end up engulfing the entire image.

confidenceConnected->SetNumberOfIterations(5);

The output of this filter is a binary image with zero-value pixels everywhere except on the extracted region. The intensity value to be set inside the region is selected with the method SetReplaceValue().

confidenceConnected->SetReplaceValue(255);

The initialization of the algorithm requires the user to provide a seed point. It is convenient to select this point to be placed in a *typical* region of the anatomical structure to be segmented. A small neighborhood around the seed point will be used to compute the initial mean and standard deviation for the inclusion criterion. The seed is passed in the form of an  $itk$ ::Index to the SetSeed() method.

confidenceConnected->SetSeed(index);

The size of the initial neighborhood around the seed is defined with the method SetInitialNeighborhoodRadius(). The neighborhood will be defined as an *N*-dimensional rectangular region with  $2r + 1$  pixels on the side, where r is the value passed as initial neighborhood radius.

confidenceConnected->SetInitialNeighborhoodRadius(2);

The invocation of the Update() method on the writer triggers the execution of the pipeline. It is recommended to place update calls in a try/catch block in case errors occur and exceptions are thrown.

```
try
{
 writer->Update();
}
catch (const itk::ExceptionObject & excep)
```
<span id="page-804-0"></span>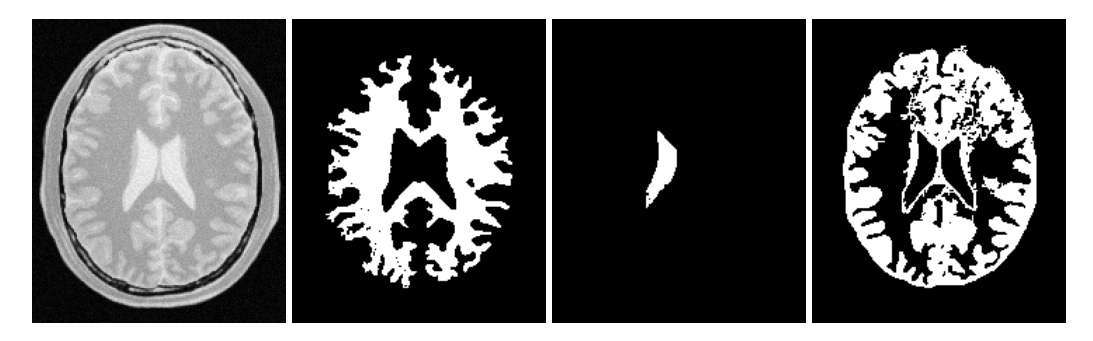

Figure 4.4: Segmentation results for the ConfidenceConnected filter for various seed points.

```
{
 std::cerr << "Exception caught !" << std::endl;
 std::cerr << excep << std::endl;
}
```
Let's now run this example using as input the image BrainProtonDensitySlice.png provided in the directory Examples/Data. We can easily segment the major anatomical structures by providing seeds in the appropriate locations. For example

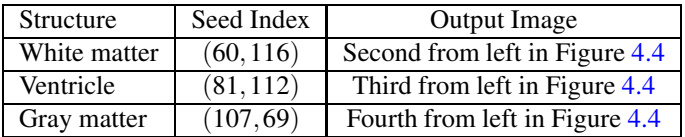

Note that the gray matter is not being completely segmented. This illustrates the vulnerability of the region growing methods when the anatomical structures to be segmented do not have a homogeneous statistical distribution over the image space. You may want to experiment with different numbers of iterations to verify how the accepted region will extend.

Application of the Confidence Connected filter on the Brain Web Data

This section shows some results obtained by applying the Confidence Connected filter on the Brain-Web database. The filter was applied on a  $181 \times 217 \times 181$  crosssection of the *brainweb165a10f17* dataset. The data is a MR T1 acquisition, with an intensity non-uniformity of 20% and a slice thickness 1mm. The dataset may be obtained from http://www.bic.mni.mcgill.ca/brainweb/ or https://data.kitware.com/#folder/5882712d8d777f4f3f3072df

The previous code was used in this example replacing the image dimension by 3. Gradient Anistropic diffusion was applied to smooth the image. The filter used 2 iterations, a time step of 0.05 and a conductance value of 3. The smoothed volume was then segmented using the Confidence

<span id="page-805-0"></span>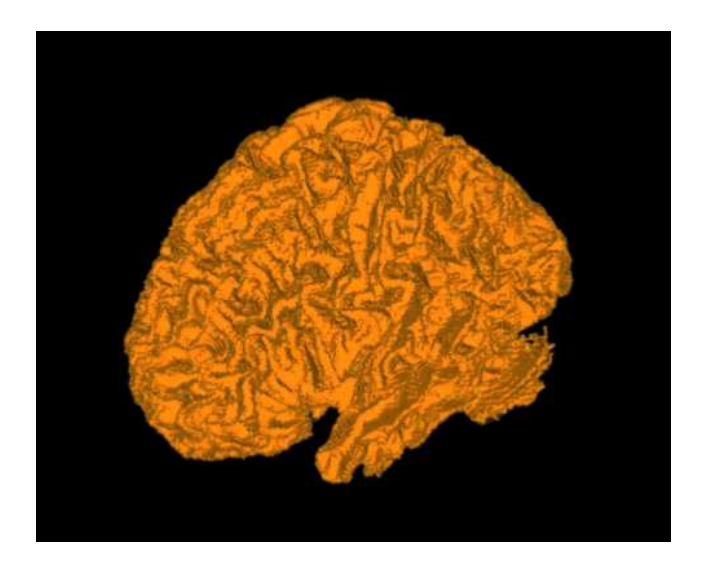

Figure 4.5: White matter segmented using Confidence Connected region growing.

Connected approach. Five seed points were used at coordinate locations (118,85,92), (63,87,94), (63,157,90), (111,188,90), (111,50,88). The ConfidenceConnnected filter used the parameters, a neighborhood radius of 2, 5 iterations and an *f* of 2.5 (the same as in the previous example). The results were then rendered using VolView.

Figure [4.5](#page-805-0) shows the rendered volume. Figure [4.6](#page-805-1) shows an axial, saggital and a coronal slice of the volume.

<span id="page-805-1"></span>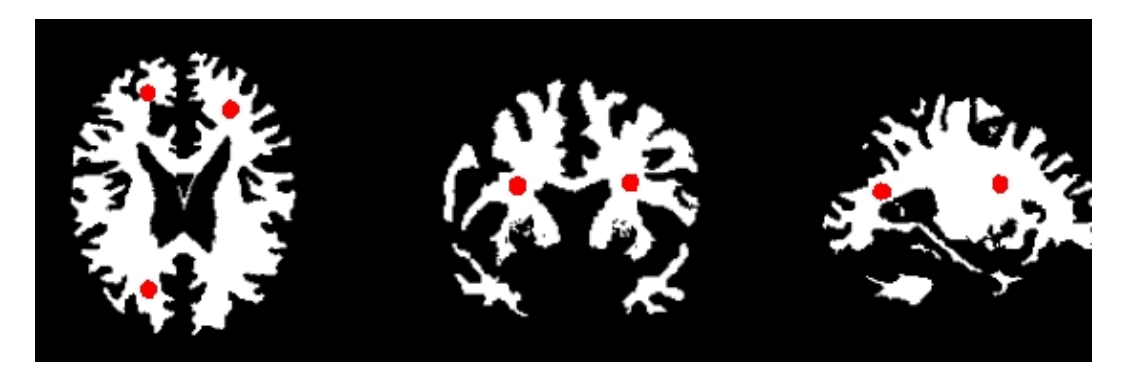

Figure 4.6: Axial, sagittal and coronal slice segmented using Confidence Connected region growing.

### 4.1.5 Isolated Connected

The source code for this section can be found in the file IsolatedConnectedImageFilter.cxx.

The following example illustrates the use of the  $ik::IsolatedConnectedImageFilter$ . This filter is a close variant of the [itk::ConnectedThresholdImageFilter](https://www.itk.org/Doxygen/html/classitk_1_1ConnectedThresholdImageFilter.html). In this filter two seeds and a lower threshold are provided by the user. The filter will grow a region connected to the first seed and **not connected** to the second one. In order to do this, the filter finds an intensity value that could be used as upper threshold for the first seed. A binary search is used to find the value that separates both seeds.

This example closely follows the previous ones. Only the relevant pieces of code are highlighted here.

The header of the IsolatedConnectedImageFilter is included below.

```
#include "itkIsolatedConnectedImageFilter.h"
```
We define the image type using a pixel type and a particular dimension.

```
using InternalPixelType = float;
constexpr unsigned int Dimension = 2;
using InternalImageType = itk::Image<InternalPixelType, Dimension>;
```
The IsolatedConnectedImageFilter is instantiated in the lines below.

```
using ConnectedFilterType =
  itk::IsolatedConnectedImageFilter<InternalImageType, InternalImageType>;
```
One filter of this class is constructed using the New() method.

```
ConnectedFilterType::Pointer isolatedConnected = ConnectedFilterType::New();
```
Now it is time to connect the pipeline.

```
smoothing->SetInput(reader->GetOutput());
isolatedConnected->SetInput(smoothing->GetOutput());
caster->SetInput(isolatedConnected->GetOutput());
writer->SetInput(caster->GetOutput());
```
The IsolatedConnectedImageFilter expects the user to specify a threshold and two seeds. In this example, we take all of them from the command line arguments.

```
isolatedConnected->SetLower(lowerThreshold);
isolatedConnected->AddSeed1(indexSeed1);
isolatedConnected->AddSeed2(indexSeed2);
```
As in the [itk::ConnectedThresholdImageFilter](https://www.itk.org/Doxygen/html/classitk_1_1ConnectedThresholdImageFilter.html) we must now specify the intensity value to be set on the output pixels and at least one seed point to define the initial region.

```
isolatedConnected->SetReplaceValue(255);
```
The invocation of the Update () method on the writer triggers the execution of the pipeline.

```
try
{
 writer->Update();
}
catch (const itk::ExceptionObject & excep)
{
 std::cerr << "Exception caught !" << std::endl;
 std::cerr << excep << std::endl;
}
```
The intensity value allowing us to separate both regions can be recovered with the method GetIsolatedValue().

```
std::cout << "Isolated Value Found = ";
std::cout << isolatedConnected->GetIsolatedValue() << std::endl;
```
Let's now run this example using the image BrainProtonDensitySlice.png provided in the directory Examples/Data. We can easily segment the major anatomical structures by providing seed pairs in the appropriate locations and defining values for the lower threshold. It is important to keep in mind in this and the previous examples that the segmentation is being performed using the smoothed version of the image. The selection of threshold values should therefore be performed in the smoothed image since the distribution of intensities could be quite different from that of the input image. As a reminder of this fact, Figure [4.7](#page-808-0) presents, from left to right, the input image and the result of smoothing with the [itk::CurvatureFlowImageFilter](https://www.itk.org/Doxygen/html/classitk_1_1CurvatureFlowImageFilter.html) followed by segmentation results.

This filter is intended to be used in cases where adjacent anatomical structures are difficult to separate. Selecting one seed in one structure and the other seed in the adjacent structure creates the appropriate setup for computing the threshold that will separate both structures. Table [4.2](#page-808-1) presents the parameters used to obtain the images shown in Figure [4.7.](#page-808-0)

<span id="page-808-1"></span>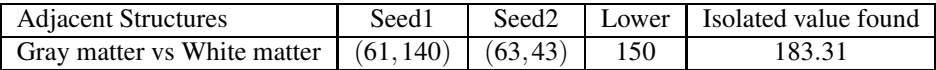

Table 4.2: Parameters used for separating white matter from gray matter in Figure [4.7](#page-808-0) using the IsolatedConnectedImageFilter.

<span id="page-808-0"></span>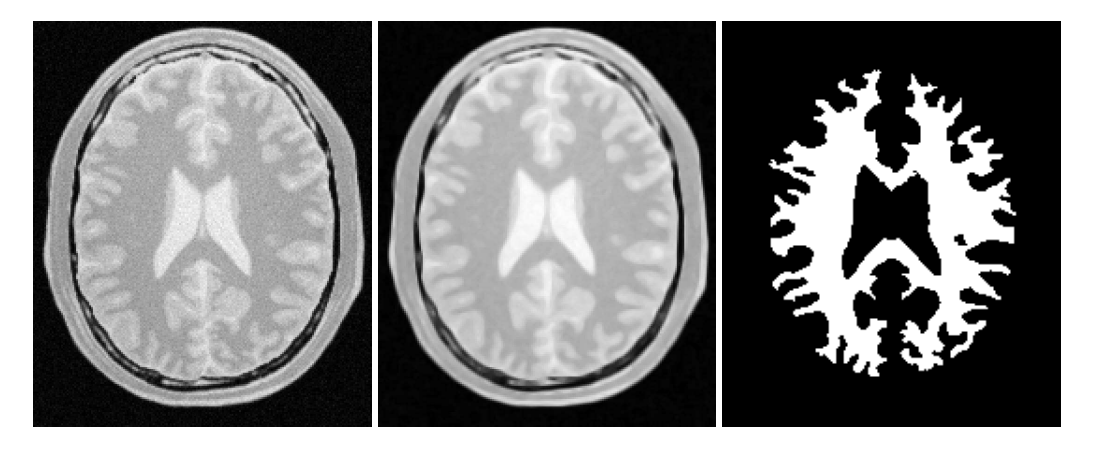

Figure 4.7: Segmentation results of the IsolatedConnectedImageFilter.

### 4.1.6 Confidence Connected in Vector Images

The source code for this section can be found in the file VectorConfidenceConnected.cxx.

This example illustrates the use of the confidence connected concept applied to images with vector pixel types. The confidence connected algorithm is implemented for vector images in the class [itk::VectorConfidenceConnected](https://www.itk.org/Doxygen/html/classitk_1_1VectorConfidenceConnected.html). The basic difference between the scalar and vector version is that the vector version uses the covariance matrix instead of a variance, and a vector mean instead of a scalar mean. The membership of a vector pixel value to the region is measured using the Mahalanobis distance as implemented in the class [itk::Statistics::MahalanobisDistanceThresholdImageFunction](https://www.itk.org/Doxygen/html/classitk_1_1Statistics_1_1MahalanobisDistanceThresholdImageFunction.html).

```
#include "itkVectorConfidenceConnectedImageFilter.h"
```
We now define the image type using a particular pixel type and dimension. In this case the float type is used for the pixels due to the requirements of the smoothing filter.

```
constexpr unsigned int Dimension = 2;
using PixelComponentType = unsigned char;
```

```
using InputPixelType = itk::RGBPixel<PixelComponentType>;
using InputImageType = itk::Image<InputPixelType, Dimension>;
```
We now declare the type of the region-growing filter. In this case it is the [itk::VectorConfidenceConnectedImageFilter](https://www.itk.org/Doxygen/html/classitk_1_1VectorConfidenceConnectedImageFilter.html).

```
using ConnectedFilterType =
 itk::VectorConfidenceConnectedImageFilter<InputImageType,
                                           OutputImageType>;
```
Then, we construct one filter of this class using the New() method.

```
ConnectedFilterType::Pointer confidenceConnected =
  ConnectedFilterType::New();
```
Next we create a simple, linear data processing pipeline.

```
confidenceConnected->SetInput(reader->GetOutput());
writer->SetInput(confidenceConnected->GetOutput());
```
VectorConfidenceConnectedImageFilter requires two parameters. First, the multiplier factor *f* defines how large the range of intensities will be. Small values of the multiplier will restrict the inclusion of pixels to those having similar intensities to those already in the current region. Larger values of the multiplier relax the accepting condition and result in more generous growth of the region. Values that are too large will cause the region to grow into neighboring regions which may actually belong to separate anatomical structures.

confidenceConnected->SetMultiplier(multiplier);

The number of iterations is typically determined based on the homogeneity of the image intensity representing the anatomical structure to be segmented. Highly homogeneous regions may only require a couple of iterations. Regions with ramp effects, like MRI images with inhomogeneous fields, may require more iterations. In practice, it seems to be more relevant to carefully select the multiplier factor than the number of iterations. However, keep in mind that there is no reason to assume that this algorithm should converge to a stable region. It is possible that by letting the algorithm run for more iterations the region will end up engulfing the entire image.

confidenceConnected->SetNumberOfIterations(iterations);

The output of this filter is a binary image with zero-value pixels everywhere except on the extracted region. The intensity value to be put inside the region is selected with the method SetReplaceValue().

```
confidenceConnected->SetReplaceValue(255);
```
The initialization of the algorithm requires the user to provide a seed point. This point should be placed in a *typical* region of the anatomical structure to be segmented. A small neighborhood around the seed point will be used to compute the initial mean and standard deviation for the inclusion criterion. The seed is passed in the form of an  $itk$ : Index to the SetSeed() method.

```
confidenceConnected->SetSeed(index);
```
The size of the initial neighborhood around the seed is defined with the method SetInitialNeighborhoodRadius(). The neighborhood will be defined as an *N*-Dimensional rectangular region with  $2r + 1$  pixels on the side, where r is the value passed as initial neighborhood radius.

```
confidenceConnected->SetInitialNeighborhoodRadius(3);
```
The invocation of the Update() method on the writer triggers the execution of the pipeline. It is usually wise to put update calls in a try/catch block in case errors occur and exceptions are thrown.

```
try
{
 writer->Update();
}
catch (const itk::ExceptionObject & excep)
{
 std::cerr << "Exception caught !" << std::endl;
  std::cerr << excep << std::endl;
}
```
Now let's run this example using as input the image VisibleWomanEyeSlice.png provided in the directory Examples/Data. We can easily segment the major anatomical structures by providing seeds in the appropriate locations. For example,

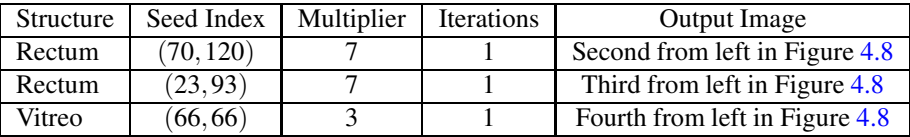

The coloration of muscular tissue makes it easy to distinguish them from the surrounding anatomical structures. The optic vitrea on the other hand has a coloration that is not very homogeneous inside the eyeball and does not facilitate a full segmentation based only on color.

The values of the final mean vector and covariance matrix used for the last iteration can be queried using the methods GetMean() and GetCovariance().

<span id="page-811-0"></span>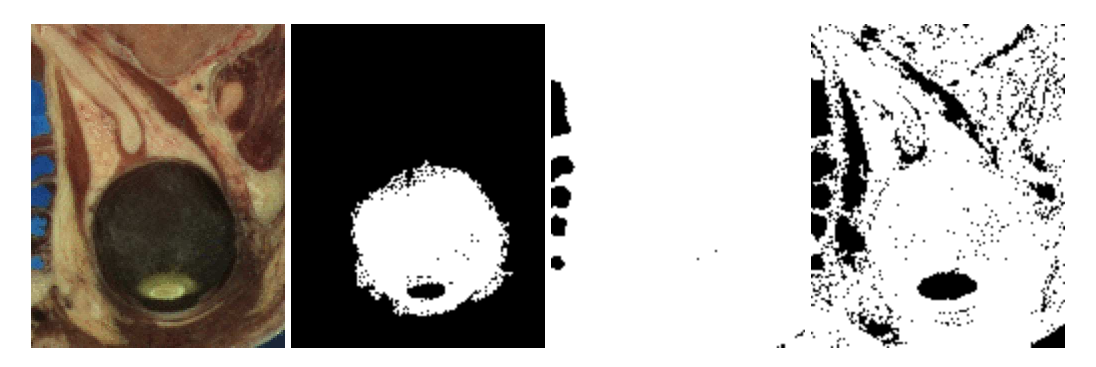

Figure 4.8: Segmentation results of the VectorConfidenceConnected filter for various seed points.

```
using MeanVectorType = ConnectedFilterType::MeanVectorType;
using CovarianceMatrixType = ConnectedFilterType::CovarianceMatrixType;
const MeanVectorType & mean = confidenceConnected->GetMean();
const CovarianceMatrixType & covariance =
 confidenceConnected->GetCovariance();
std::cout << "Mean vector = " << mean << std::endl;
std::cout << "Covariance matrix = " << covariance << std::endl;
```
# <span id="page-811-1"></span>4.2 Segmentation Based on Watersheds

### 4.2.1 Overview

Watershed segmentation classifies pixels into regions using gradient descent on image features and analysis of weak points along region boundaries. Imagine water raining onto a landscape topology and flowing with gravity to collect in low basins. The size of those basins will grow with increasing amounts of precipitation until they spill into one another, causing small basins to merge together into larger basins. Regions (catchment basins) are formed by using local geometric structure to associate points in the image domain with local extrema in some feature measurement such as curvature or gradient magnitude. This technique is less sensitive to user-defined thresholds than classic regiongrowing methods, and may be better suited for fusing different types of features from different data sets. The watersheds technique is also more flexible in that it does not produce a single image segmentation, but rather a hierarchy of segmentations from which a single region or set of regions can be extracted a-priori, using a threshold, or interactively, with the help of a graphical user interface [\[73,](#page-968-0) [74\]](#page-968-1).

The strategy of watershed segmentation is to treat an image *f* as a height function, i.e., the surface

<span id="page-812-0"></span>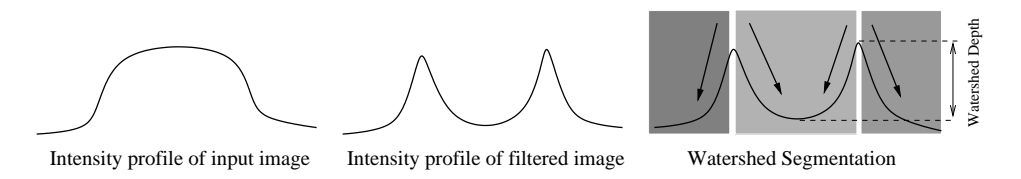

Figure 4.9: A fuzzy-valued boundary map, from an image or set of images, is segmented using local minima and catchment basins.

formed by graphing *f* as a function of its independent parameters,  $\vec{x} \in U$ . The image *f* is often not the original input data, but is derived from that data through some filtering, graded (or fuzzy) feature extraction, or fusion of feature maps from different sources. The assumption is that higher values of *f* (or −*f*) indicate the presence of boundaries in the original data. Watersheds may therefore be considered as a final or intermediate step in a hybrid segmentation method, where the initial segmentation is the generation of the edge feature map.

Gradient descent associates regions with local minima of *f* (clearly interior points) using the watersheds of the graph of *f* , as in Figure [4.9.](#page-812-0) That is, a segment consists of all points in *U* whose paths of steepest descent on the graph of *f* terminate at the same minimum in *f* . Thus, there are as many segments in an image as there are minima in *f*. The segment boundaries are "ridges" [\[29,](#page-965-0) [30,](#page-965-1) [19\]](#page-964-0) in the graph of *f*. In the 1D case ( $U \subset \Re$ ), the watershed boundaries are the local maxima of *f*, and the results of the watershed segmentation is trivial. For higher-dimensional image domains, the watershed boundaries are not simply local phenomena; they depend on the shape of the entire watershed.

The drawback of watershed segmentation is that it produces a region for each local minimum—in practice too many regions—and an over segmentation results. To alleviate this, we can establish a minimum watershed depth. The watershed depth is the difference in height between the watershed minimum and the lowest boundary point. In other words, it is the maximum depth of water a region could hold without flowing into any of its neighbors. Thus, a watershed segmentation algorithm can sequentially combine watersheds whose depths fall below the minimum until all of the watersheds are of sufficient depth. This depth measurement can be combined with other saliency measurements, such as size. The result is a segmentation containing regions whose boundaries and size are significant. Because the merging process is sequential, it produces a hierarchy of regions, as shown in Figure [4.10.](#page-813-0) Previous work has shown the benefit of a user-assisted approach that provides a graphical interface to this hierarchy, so that a technician can quickly move from the small regions that lie within an area of interest to the union of regions that correspond to the anatomical structure [\[74\]](#page-968-1).

There are two different algorithms commonly used to implement watersheds: top-down and bottomup. The top-down, gradient descent strategy was chosen for ITK because we want to consider the output of multi-scale differential operators, and the *f* in question will therefore have floating point values. The bottom-up strategy starts with seeds at the local minima in the image and grows regions outward and upward at discrete intensity levels (equivalent to a sequence of morphological operations and sometimes called *morphological watersheds* [\[55\]](#page-966-0).) This limits the accuracy by enforcing

<span id="page-813-0"></span>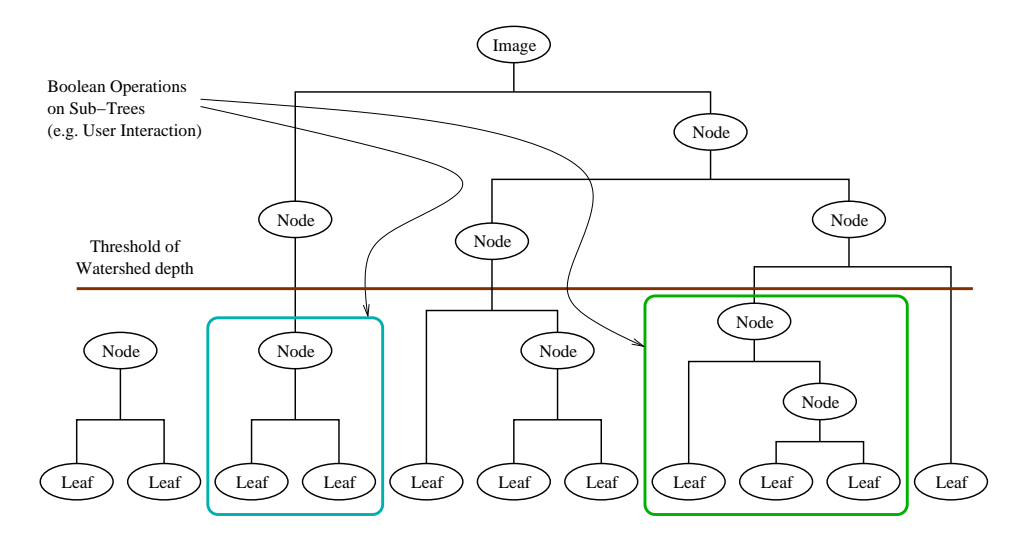

Figure 4.10: A watershed segmentation combined with a saliency measure (watershed depth) produces a hierarchy of regions. Structures can be derived from images by either thresholding the saliency measure or combining subtrees within the hierarchy.

a set of discrete gray levels on the image.

Figure [4.11](#page-814-0) shows how the ITK image-to-image watersheds filter is constructed. The filter is actually a collection of smaller filters that modularize the several steps of the algorithm in a mini-pipeline. The segmenter object creates the initial segmentation via steepest descent from each pixel to local minima. Shallow background regions are removed (flattened) before segmentation using a simple minimum value threshold (this helps to minimize oversegmentation of the image). The initial segmentation is passed to a second sub-filter that generates a hierarchy of basins to a user-specified maximum watershed depth. The relabeler object at the end of the mini-pipeline uses the hierarchy and the initial segmentation to produce an output image at any scale *below* the user-specified maximum. Data objects are cached in the mini-pipeline so that changing watershed depths only requires a (fast) relabeling of the basic segmentation. The three parameters that control the filter are shown in Figure [4.11](#page-814-0) connected to their relevant processing stages.

### 4.2.2 Using the ITK Watershed Filter

The source code for this section can be found in the file WatershedSegmentation1.cxx.

The following example illustrates how to preprocess and segment images using the [itk::WatershedImageFilter](https://www.itk.org/Doxygen/html/classitk_1_1WatershedImageFilter.html). Note that the care with which the data are preprocessed will greatly affect the quality of your result. Typically, the best results are obtained by preprocessing the original image with an edge-preserving diffusion filter, such as one of the anisotropic diffusion filters,

<span id="page-814-0"></span>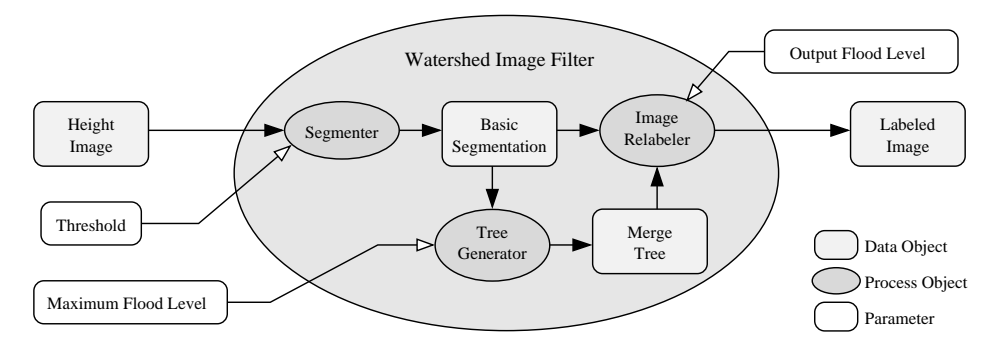

Figure 4.11: The construction of the Insight watersheds filter.

or the bilateral image filter. As noted in Section [4.2.1,](#page-811-1) the height function used as input should be created such that higher positive values correspond to object boundaries. A suitable height function for many applications can be generated as the gradient magnitude of the image to be segmented.

The [itk::VectorGradientMagnitudeAnisotropicDiffusionImageFilter](https://www.itk.org/Doxygen/html/classitk_1_1VectorGradientMagnitudeAnisotropicDiffusionImageFilter.html) class is used to smooth the image and the [itk::VectorGradientMagnitudeImageFilter](https://www.itk.org/Doxygen/html/classitk_1_1VectorGradientMagnitudeImageFilter.html) is used to generate the height function. We begin by including all preprocessing filter header files and the header file for the WatershedImageFilter. We use the vector versions of these filters because the input dataset is a color image.

```
#include "itkVectorGradientAnisotropicDiffusionImageFilter.h"
#include "itkVectorGradientMagnitudeImageFilter.h"
#include "itkWatershedImageFilter.h"
```
We now declare the image and pixel types to use for instantiation of the filters. All of these filters expect real-valued pixel types in order to work properly. The preprocessing stages are applied directly to the vector-valued data and the segmentation uses floating point scalar data. Images are converted from RGB pixel type to numerical vector type using [itk::CastImageFilter](https://www.itk.org/Doxygen/html/classitk_1_1CastImageFilter.html).

```
using RGBPixelType = itk::RGBPixel<unsigned char>;
using RGBImageType = itk::Image<RGBPixelType, 2>;
using VectorPixelType = itk::Vector<float, 3>;
using VectorImageType = itk::Image<VectorPixelType, 2>;
using LabeledImageType = itk::Image<itk::IdentifierType, 2>;
using ScalarImageType = itk::Image<float, 2>;
```
The various image processing filters are declared using the types created above and eventually used in the pipeline.

```
using FileReaderType = itk::ImageFileReader<RGBImageType>;
using CastFilterType = itk::CastImageFilter<RGBImageType, VectorImageType>;
using DiffusionFilterType =
```

```
itk::VectorGradientAnisotropicDiffusionImageFilter<VectorImageType,
                                                   VectorImageType>;
using GradientMagnitudeFilterType =
 itk::VectorGradientMagnitudeImageFilter<VectorImageType>;
using WatershedFilterType = itk::WatershedImageFilter<ScalarImageType>;
```
Next we instantiate the filters and set their parameters. The first step in the image processing pipeline is diffusion of the color input image using an anisotropic diffusion filter. For this class of filters, the CFL condition requires that the time step be no more than 0.25 for two-dimensional images, and no more than 0.125 for three-dimensional images. The number of iterations and the conductance term will be taken from the command line. See Section [2.7.3](#page-544-0) for more information on the ITK anisotropic diffusion filters.

```
DiffusionFilterType::Pointer diffusion = DiffusionFilterType::New();
diffusion->SetNumberOfIterations(std::stoi(argv[4]));
diffusion->SetConductanceParameter(std::stod(argv[3]));
diffusion->SetTimeStep(0.125);
```
The ITK gradient magnitude filter for vector-valued images can optionally take several parameters. Here we allow only enabling or disabling of principal component analysis.

```
GradientMagnitudeFilterType::Pointer gradient =
 GradientMagnitudeFilterType::New();
gradient->SetUsePrincipleComponents(std::stoi(argv[7]));
```
Finally we set up the watershed filter. There are two parameters. Level controls watershed depth, and Threshold controls the lower thresholding of the input. Both parameters are set as a percentage (0.0 - 1.0) of the maximum depth in the input image.

```
W \text{ at } t = WatershedFilterType::Pointer watershed = WatershedFilterType::New();
watershed->SetLevel(std::stod(argv[6]));
watershed->SetThreshold(std::stod(argv[5]));
```
The output of WatershedImageFilter is an image of unsigned long integer labels, where a label denotes membership of a pixel in a particular segmented region. This format is not practical for visualization, so for the purposes of this example, we will convert it to RGB pixels. RGB images have the advantage that they can be saved as a simple png file and viewed using any standard image viewer software. The [itk::Functor::ScalarToRGBPixelFunctor](https://www.itk.org/Doxygen/html/classitk_1_1Functor_1_1ScalarToRGBPixelFunctor.html) class is a special function object designed to hash a scalar value into an  $ik:RRBPIxel$ . Plugging this functor into the [itk::UnaryFunctorImageFilter](https://www.itk.org/Doxygen/html/classitk_1_1UnaryFunctorImageFilter.html) creates an image filter which converts scalar images to RGB images.

<span id="page-816-0"></span>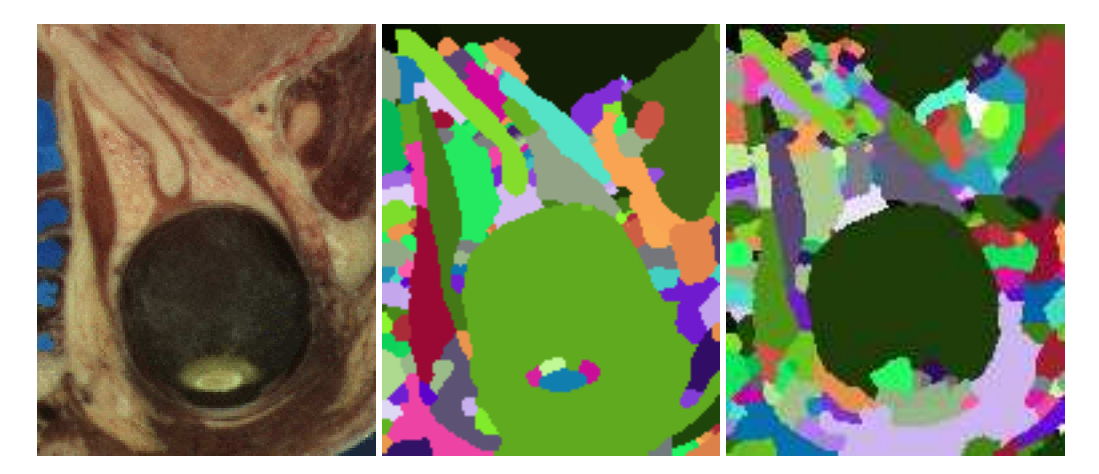

Figure 4.12: Segmented section of Visible Human female head and neck cryosection data. At left is the original image. The image in the middle was generated with parameters: conductance  $= 2.0$ , iterations  $= 10$ , threshold = 0.0, level = 0.05, principal components = on. The image on the right was generated with parameters: conductance  $= 2.0$ , iterations  $= 10$ , threshold  $= 0.001$ , level  $= 0.15$ , principal components  $= 0.01$ .

```
using ColormapFunctorType =
 itk::Functor::ScalarToRGBPixelFunctor<unsigned long>;
using ColormapFilterType =
 itk::UnaryFunctorImageFilter<LabeledImageType,
                             RGBImageType,
                             ColormapFunctorType>;
ColormapFilterType::Pointer colormapper = ColormapFilterType::New();
```
The filters are connected into a single pipeline, with readers and writers at each end.

```
caster->SetInput(reader->GetOutput());
diffusion->SetInput(caster->GetOutput());
gradient->SetInput(diffusion->GetOutput());
watershed->SetInput(gradient->GetOutput());
colormapper->SetInput(watershed->GetOutput());
writer->SetInput(colormapper->GetOutput());
```
Tuning the filter parameters for any particular application is a process of trial and error. The *threshold* parameter can be used to great effect in controlling oversegmentation of the image. Raising the threshold will generally reduce computation time and produce output with fewer and larger regions. The trick in tuning parameters is to consider the scale level of the objects that you are trying to segment in the image. The best time/quality trade-off will be achieved when the image is smoothed and thresholded to eliminate features just below the desired scale.

Figure [4.12](#page-816-0) shows output from the example code. The input image is taken from the Visible Human

female data around the right eye. The images on the right are colorized watershed segmentations with parameters set to capture objects such as the optic nerve and lateral rectus muscles, which can be seen just above and to the left and right of the eyeball. Note that a critical difference between the two segmentations is the mode of the gradient magnitude calculation.

A note on the computational complexity of the watershed algorithm is warranted. Most of the complexity of the ITK implementation lies in generating the hierarchy. Processing times for this stage are non-linear with respect to the number of catchment basins in the initial segmentation. This means that the amount of information contained in an image is more significant than the number of pixels in the image. A very large, but very flat input take less time to segment than a very small, but very detailed input.

## 4.3 Level Set Segmentation

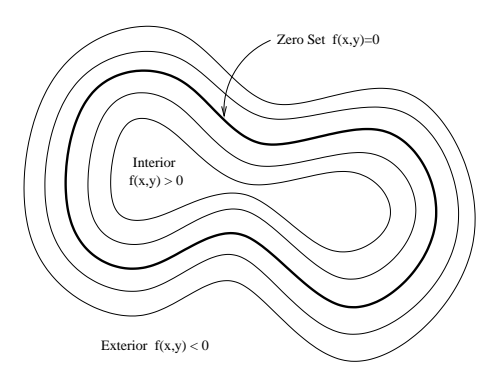

Figure 4.13: Concept of zero set in a level set.

The paradigm of the level set is that it is a numerical method for tracking the evolution of contours and surfaces. Instead of manipulating the contour directly, the contour is embedded as the zero level set of a higher dimensional function called the level-set function,  $\psi(\mathbf{X}, \mathbf{t})$ . The level-set function is then evolved under the control of a differential equation. At any time, the evolving contour can be obtained by extracting the zero level-set  $\Gamma(X, t) = \{ \psi(X, t) =$ 0} from the output. The main advantages of using level sets is that arbitrarily complex shapes can be modeled and topological changes such as merging and splitting are handled implicitly.

Level sets can be used for image segmentation by using image-based features such as mean intensity, gradient and edges in the governing differential equation. In a typical approach, a contour is initialized by a user and is then evolved until it fits the form of an anatomical structure in the image. Many different implementations and variants of this basic concept have been published in the literature. An overview of the field has been made by Sethian [\[56\]](#page-966-1).

The following sections introduce practical examples of some of the level set segmentation methods available in ITK. The remainder of this section describes features common to all of these filters except the [itk::FastMarchingImageFilter](https://www.itk.org/Doxygen/html/classitk_1_1FastMarchingImageFilter.html), which is derived from a different code framework. Understanding these features will aid in using the filters more effectively.

Each filter makes use of a generic level-set equation to compute the update to the solution ψ of the partial differential equation.

$$
\frac{d}{dt}\psi = -\alpha \mathbf{A}(\mathbf{x}) \cdot \nabla \psi - \beta P(\mathbf{x}) \mid \nabla \psi \mid + \gamma Z(\mathbf{x}) \kappa \mid \nabla \psi \mid \tag{4.3}
$$

where  $\bf{A}$  is an advection term,  $\bf{P}$  is a propagation (expansion) term, and  $\bf{Z}$  is a spatial modifier term for the mean curvature κ. The scalar constants α, β, and γ weight the relative influence of each of the terms on the movement of the interface. A segmentation filter may use all of these terms in its calculations, or it may omit one or more terms. If a term is left out of the equation, then setting the corresponding scalar constant weighting will have no effect.

All of the level-set based segmentation filters *must* operate with floating point precision to produce valid results. The third, optional template parameter is the *numerical type* used for calculations and as the output image pixel type. The numerical type is float by default, but can be changed to double for extra precision. A user-defined, signed floating point type that defines all of the necessary arithmetic operators and has sufficient precision is also a valid choice. You should not use

<span id="page-819-0"></span>

| Ψ                   |                                                       |     |                                    |                    |             |     |                      |        |
|---------------------|-------------------------------------------------------|-----|------------------------------------|--------------------|-------------|-----|----------------------|--------|
|                     |                                                       |     | $-2.4(-1.3(-0.6(-0.7(-0.8(-1.8$    |                    |             |     |                      |        |
|                     | $-2.4$  -1.4 -0.3  0.4   0.3] $\sqrt{2}$  -0.8 -1.8   |     |                                    |                    |             |     |                      |        |
|                     | $ -2.4 -1.4 -0.4 $ 0.6   1.6   1.3   1.2              |     |                                    |                    |             |     | $0.\times$ -0.8 -1.8 |        |
| $-1.2$ $-0.2$ $0.8$ |                                                       | 1.8 |                                    |                    | 2.3         | 1.3 | 0.3                  | $-0.7$ |
|                     | $-1.1$ -0. No. 9   0.7                                |     | 1.7                                |                    | 1.2         |     | $0.2/-0.8$           |        |
|                     | $-2.5$ - 1.5 - 0.5 - 0.8 0.7   2.4   1.4   0.4   -0.6 |     |                                    |                    |             |     |                      |        |
|                     | $-2.5$ $-1.5$ $-1.3$ $-0$ $\le$ 1.3                   |     |                                    |                    | $0.3 + 0.4$ |     | $-0.6$               |        |
|                     |                                                       |     | $-1.6$ - 0.6 0.4 - 0.7 - 0.6 - 1.6 |                    |             |     |                      |        |
|                     |                                                       |     |                                    | $-1.6 - 0.6 - 1.7$ |             |     |                      |        |

Figure 4.14: The implicit level set surface Γ is the black line superimposed over the image grid. The location of the surface is interpolated by the image pixel values. The grid pixels closest to the implicit surface are shown in gray.

types such as int or unsigned char for the numerical parameter. If the input image pixel types do not match the numerical type, those inputs will be cast to an image of appropriate type when the filter is executed.

Most filters require two images as input, an initial model  $\psi(X,t=0)$ , and a *feature image*, which is either the image you wish to segment or some preprocessed version. You must specify the isovalue that represents the surface  $\Gamma$  in your initial model. The single image output of each filter is the function  $\psi$  at the final time step. It is important to note that the contour representing the surface  $\Gamma$ is the zero level-set of the output image, and not the isovalue you specified for the initial model. To represent  $\Gamma$  using the original isovalue, simply add that value back to the output.

The solution  $\Gamma$  is calculated to subpixel precision. The best discrete approximation of the surface is therefore the set of grid positions closest to the zero-crossings in the image, as shown in Figure [4.14.](#page-819-0) The [itk::ZeroCrossingImageFilter](https://www.itk.org/Doxygen/html/classitk_1_1ZeroCrossingImageFilter.html) operates by finding exactly those grid positions and can be used to extract the surface.

There are two important considerations when analyzing the processing time for any particular levelset segmentation task: the surface area of the evolving interface and the total distance that the surface must travel. Because the level-set equations are usually solved only at pixels near the surface (fast marching methods are an exception), the time taken at each iteration depends on the number of points on the surface. This means that as the surface grows, the solver will slow down proportionally. Because the surface must evolve slowly to prevent numerical instabilities in the solution, the distance the surface must travel in the image dictates the total number of iterations required.

Some level-set techniques are relatively insensitive to initial conditions and are therefore suitable for region-growing segmentation. Other techniques, such as the [itk::LaplacianSegmentationLevelSetImageFilter](https://www.itk.org/Doxygen/html/classitk_1_1LaplacianSegmentationLevelSetImageFilter.html), can easily become "stuck" on image

<span id="page-820-0"></span>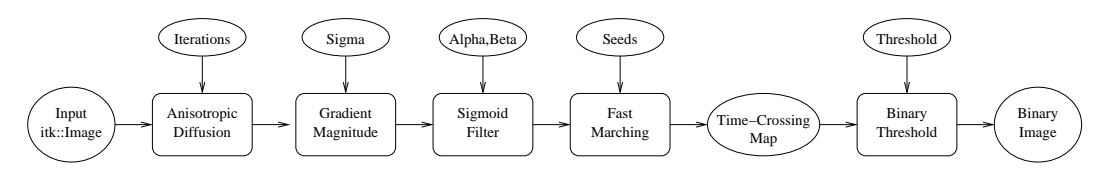

Figure 4.15: Collaboration diagram of the FastMarchingImageFilter applied to a segmentation task.

features close to their initialization and should be used only when a reasonable prior segmentation is available as the initialization. For best efficiency, your initial model of the surface should be the best guess possible for the solution. When extending the example applications given here to higher dimensional images, for example, you can improve results and dramatically decrease processing time by using a multi-scale approach. Start with a downsampled volume and work back to the full resolution using the results at each intermediate scale as the initialization for the next scale.

### 4.3.1 Fast Marching Segmentation

The source code for this section can be found in the file FastMarchingImageFilter.cxx.

When the differential equation governing the level set evolution has a very simple form, a fast evolution algorithm called fast marching can be used.

The following example illustrates the use of the [itk::FastMarchingImageFilter](https://www.itk.org/Doxygen/html/classitk_1_1FastMarchingImageFilter.html). This filter implements a fast marching solution to a simple level set evolution problem. In this example, the speed term used in the differential equation is expected to be provided by the user in the form of an image. This image is typically computed as a function of the gradient magnitude. Several mappings are popular in the literature, for example, the negative exponential  $exp(-x)$  and the reciprocal  $1/(1+$ *x*). In the current example we decided to use a Sigmoid function since it offers a good number of control parameters that can be customized to shape a nice speed image.

The mapping should be done in such a way that the propagation speed of the front will be very low close to high image gradients while it will move rather fast in low gradient areas. This arrangement will make the contour propagate until it reaches the edges of anatomical structures in the image and then slow down in front of those edges. The output of the FastMarchingImageFilter is a *timecrossing map* that indicates, for each pixel, how much time it would take for the front to arrive at the pixel location.

The application of a threshold in the output image is then equivalent to taking a snapshot of the contour at a particular time during its evolution. It is expected that the contour will take a longer time to cross over the edges of a particular anatomical structure. This should result in large changes on the time-crossing map values close to the structure edges. Segmentation is performed with this filter by locating a time range in which the contour was contained for a long time in a region of the image space.

Figure [4.15](#page-820-0) shows the major components involved in the application of the FastMarchingIm-

ageFilter to a segmentation task. It involves an initial stage of smoothing using the [itk::CurvatureAnisotropicDiffusionImageFilter](https://www.itk.org/Doxygen/html/classitk_1_1CurvatureAnisotropicDiffusionImageFilter.html). The smoothed image is passed as the input to the [itk::GradientMagnitudeRecursiveGaussianImageFilter](https://www.itk.org/Doxygen/html/classitk_1_1GradientMagnitudeRecursiveGaussianImageFilter.html) and then to the [itk::SigmoidImageFilter](https://www.itk.org/Doxygen/html/classitk_1_1SigmoidImageFilter.html). Finally, the output of the FastMarchingImageFilter is passed to a [itk::BinaryThresholdImageFilter](https://www.itk.org/Doxygen/html/classitk_1_1BinaryThresholdImageFilter.html) in order to produce a binary mask representing the segmented object.

The code in the following example illustrates the typical setup of a pipeline for performing segmentation with fast marching. First, the input image is smoothed using an edge-preserving filter. Then the magnitude of its gradient is computed and passed to a sigmoid filter. The result of the sigmoid filter is the image potential that will be used to affect the speed term of the differential equation.

Let's start by including the following headers. First we include the header of the Curvature-AnisotropicDiffusionImageFilter that will be used for removing noise from the input image.

#include "itkCurvatureAnisotropicDiffusionImageFilter.h"

The headers of the GradientMagnitudeRecursiveGaussianImageFilter and SigmoidImageFilter are included below. Together, these two filters will produce the image potential for regulating the speed term in the differential equation describing the evolution of the level set.

```
#include "itkGradientMagnitudeRecursiveGaussianImageFilter.h"
#include "itkSigmoidImageFilter.h"
```
Of course, we will need the  $\pm \text{kt}$ : Image class and the FastMarchingImageFilter class. Hence we include their headers.

#include "itkFastMarchingImageFilter.h"

The time-crossing map resulting from the FastMarchingImageFilter will be thresholded using the BinaryThresholdImageFilter. We include its header here.

```
#include "itkBinaryThresholdImageFilter.h"
```
Reading and writing images will be done with the [itk::ImageFileReader](https://www.itk.org/Doxygen/html/classitk_1_1ImageFileReader.html) and [itk::ImageFileWriter](https://www.itk.org/Doxygen/html/classitk_1_1ImageFileWriter.html).

```
#include "itkImageFileReader.h"
#include "itkImageFileWriter.h"
```
We now define the image type using a pixel type and a particular dimension. In this case the float type is used for the pixels due to the requirements of the smoothing filter.

```
using InternalPixelType = float;
constexpr unsigned int Dimension = 2;
using InternalImageType = itk::Image<InternalPixelType, Dimension>;
```
The output image, on the other hand, is declared to be binary.

```
using OutputPixelType = unsigned char;
using OutputImageType = itk::Image<OutputPixelType, Dimension>;
```
The type of the BinaryThresholdImageFilter filter is instantiated below using the internal image type and the output image type.

```
using ThresholdingFilterType =
 itk::BinaryThresholdImageFilter<InternalImageType, OutputImageType>;
ThresholdingFilterType::Pointer thresholder = ThresholdingFilterType::New();
```
The upper threshold passed to the BinaryThresholdImageFilter will define the time snapshot that we are taking from the time-crossing map. In an ideal application the user should be able to select this threshold interactively using visual feedback. Here, since it is a minimal example, the value is taken from the command line arguments.

```
thresholder->SetLowerThreshold(0.0);
thresholder->SetUpperThreshold(timeThreshold);
thresholder->SetOutsideValue(0);
thresholder->SetInsideValue(255);
```
We instantiate reader and writer types in the following lines.

```
using ReaderType = itk::ImageFileReader<InternalImageType>;
using WriterType = itk::ImageFileWriter<OutputImageType>;
```
The CurvatureAnisotropicDiffusionImageFilter type is instantiated using the internal image type.

```
using SmoothingFilterType =
 itk::CurvatureAnisotropicDiffusionImageFilter<InternalImageType,
                                                InternalImageType>;
```
Then, the filter is created by invoking the New() method and assigning the result to a [itk::SmartPointer](https://www.itk.org/Doxygen/html/classitk_1_1SmartPointer.html).

SmoothingFilterType::Pointer smoothing = SmoothingFilterType::New();

The types of the GradientMagnitudeRecursiveGaussianImageFilter and SigmoidImageFilter are instantiated using the internal image type.

```
using GradientFilterType =
 itk::GradientMagnitudeRecursiveGaussianImageFilter<InternalImageType,
                                                   InternalImageType>;
using SigmoidFilterType =
 itk::SigmoidImageFilter<InternalImageType, InternalImageType>;
```
The corresponding filter objects are instantiated with the New() method.

```
GradientFilterType::Pointer gradientMagnitude = GradientFilterType::New();
SigmoidFilterType::Pointer sigmoid = SigmoidFilterType::New();
```
The minimum and maximum values of the SigmoidImageFilter output are defined with the methods SetOutputMinimum() and SetOutputMaximum(). In our case, we want these two values to be 0.0 and 1.0 respectively in order to get a nice speed image to feed to the FastMarchingImageFilter. Additional details on the use of the SigmoidImageFilter are presented in Section [2.3.2.](#page-500-0)

```
sigmoid->SetOutputMinimum(0.0);
sigmoid->SetOutputMaximum(1.0);
```
We now declare the type of the FastMarchingImageFilter.

```
using FastMarchingFilterType =
 itk::FastMarchingImageFilter<InternalImageType, InternalImageType>;
```
Then, we construct one filter of this class using the New() method.

```
FastMarchingFilterType::Pointer fastMarching =
 FastMarchingFilterType::New();
```
The filters are now connected in a pipeline shown in Figure [4.15](#page-820-0) using the following lines.

```
smoothing->SetInput(reader->GetOutput());
gradientMagnitude->SetInput(smoothing->GetOutput());
sigmoid->SetInput(gradientMagnitude->GetOutput());
fastMarching->SetInput(sigmoid->GetOutput());
thresholder->SetInput(fastMarching->GetOutput());
writer->SetInput(thresholder->GetOutput());
```
The CurvatureAnisotropicDiffusionImageFilter class requires a couple of parameters to be defined. The following are typical values for 2*D* images. However they may have to be adjusted depending on the amount of noise present in the input image. This filter has been discussed in Section [2.7.3.](#page-546-0)

```
smoothing->SetTimeStep(0.125);
smoothing->SetNumberOfIterations(5);
smoothing->SetConductanceParameter(9.0);
```
The GradientMagnitudeRecursiveGaussianImageFilter performs the equivalent of a convolution with a Gaussian kernel followed by a derivative operator. The sigma of this Gaussian can be used to control the range of influence of the image edges. This filter has been discussed in Section [2.4.2.](#page-505-0)

gradientMagnitude->SetSigma(sigma);

The SigmoidImageFilter class requires two parameters to define the linear transformation to be applied to the sigmoid argument. These parameters are passed using the SetAlpha() and SetBeta() methods. In the context of this example, the parameters are used to intensify the differences between regions of low and high values in the speed image. In an ideal case, the speed value should be 1.0 in the homogeneous regions of anatomical structures and the value should decay rapidly to 0.0 around the edges of structures. The heuristic for finding the values is the following: From the gradient magnitude image, let's call *K*1 the minimum value along the contour of the anatomical structure to be segmented. Then, let's call *K*2 an average value of the gradient magnitude in the middle of the structure. These two values indicate the dynamic range that we want to map to the interval  $[0:1]$  in the speed image. We want the sigmoid to map *K*1 to 0.0 and *K*2 to 1.0. Given that *K*1 is expected to be higher than *K*2 and we want to map those values to 0.0 and 1.0 respectively, we want to select a negative value for alpha so that the sigmoid function will also do an inverse intensity mapping. This mapping will produce a speed image such that the level set will march rapidly on the homogeneous region and will definitely stop on the contour. The suggested value for beta is (*K*1+*K*2)/2 while the suggested value for alpha is  $(K2 - K1)/6$ , which must be a negative number. In our simple example the values are provided by the user from the command line arguments. The user can estimate these values by observing the gradient magnitude image.

```
sigmoid->SetAlpha(alpha);
sigmoid->SetBeta(beta);
```
The FastMarchingImageFilter requires the user to provide a seed point from which the contour will expand. The user can actually pass not only one seed point but a set of them. A good set of seed points increases the chances of segmenting a complex object without missing parts. The use of multiple seeds also helps to reduce the amount of time needed by the front to visit a whole object and hence reduces the risk of leaks on the edges of regions visited earlier. For example, when segmenting an elongated object, it is undesirable to place a single seed at one extreme of the object since the front will need a long time to propagate to the other end of the object. Placing several seeds along the axis of the object will probably be the best strategy to ensure that the entire object

is captured early in the expansion of the front. One of the important properties of level sets is their natural ability to fuse several fronts implicitly without any extra bookkeeping. The use of multiple seeds takes good advantage of this property.

The seeds are passed stored in a container. The type of this container is defined as NodeContainer among the FastMarchingImageFilter traits.

```
using NodeContainer = FastMarchingFilterType::NodeContainer;
using NodeType = FastMarchingFilterType::NodeType;
NodeContainer::Pointer seeds = NodeContainer::New();
```
Nodes are created as stack variables and initialized with a value and an  $\text{itk}:$ Index position.

```
NodeType node;
constexpr double seedValue = 0.0;
node.SetValue(seedValue);
node.SetIndex(seedPosition);
```
The list of nodes is initialized and then every node is inserted using the InsertElement ().

```
seeds->Initialize();
seeds->InsertElement(0, node);
```
The set of seed nodes is now passed to the FastMarchingImageFilter with the method SetTrialPoints().

```
fastMarching->SetTrialPoints(seeds);
```
The FastMarchingImageFilter requires the user to specify the size of the image to be produced as output. This is done using the SetOutputSize() method. Note that the size is obtained here from the output image of the smoothing filter. The size of this image is valid only after the Update() method of this filter has been called directly or indirectly.

```
fastMarching->SetOutputSize(
 reader->GetOutput()->GetBufferedRegion().GetSize());
```
Since the front representing the contour will propagate continuously over time, it is desirable to stop the process once a certain time has been reached. This allows us to save computation time under the assumption that the region of interest has already been computed. The value for stopping the process is defined with the method SetStoppingValue(). In principle, the stopping value should be a little bit higher than the threshold value.

| Structure       | Seed Index | $\alpha$ |               | Threshold | Output Image from left |
|-----------------|------------|----------|---------------|-----------|------------------------|
| Left Ventricle  | (81.114)   | $-0.5$   | 3.0           | 100       | First                  |
| Right Ventricle | (99.114)   | $-0.5$   | $3.0^{\circ}$ | 100       | Second                 |
| White matter    | (56, 92)   | $-0.3$   | 2.0           | 200       | Third                  |
| Gray matter     | (40.90)    | $-0.3$   |               | 200       | Fourth                 |

Table 4.3: Parameters used for segmenting some brain structures shown in Figure [4.17](#page-828-0) using the filter Fast-MarchingImageFilter. All of them used a stopping value of 100.

fastMarching->SetStoppingValue(stoppingTime);

The invocation of the Update() method on the writer triggers the execution of the pipeline. As usual, the call is placed in a try/catch block should any errors occur or exceptions be thrown.

```
try
{
 writer->Update();
}
catch (const itk::ExceptionObject & excep)
{
 std::cerr << "Exception caught !" << std::endl;
 std::cerr << excep << std::endl;
 return EXIT_FAILURE;
}
```
Now let's run this example using the input image BrainProtonDensitySlice.png provided in the directory Examples/Data. We can easily segment the major anatomical structures by providing seeds in the appropriate locations. The following table presents the parameters used for some structures.

Figure [4.16](#page-827-0) presents the intermediate outputs of the pipeline illustrated in Figure [4.15.](#page-820-0) They are from left to right: the output of the anisotropic diffusion filter, the gradient magnitude of the smoothed image and the sigmoid of the gradient magnitude which is finally used as the speed image for the FastMarchingImageFilter.

Notice that the gray matter is not being completely segmented. This illustrates the vulnerability of the level set methods when the anatomical structures to be segmented do not occupy extended regions of the image. This is especially true when the width of the structure is comparable to the size of the attenuation bands generated by the gradient filter. A possible workaround for this limitation is to use multiple seeds distributed along the elongated object. However, note that white matter versus gray matter segmentation is not a trivial task, and may require a more elaborate approach than the one used in this basic example.

<span id="page-827-0"></span>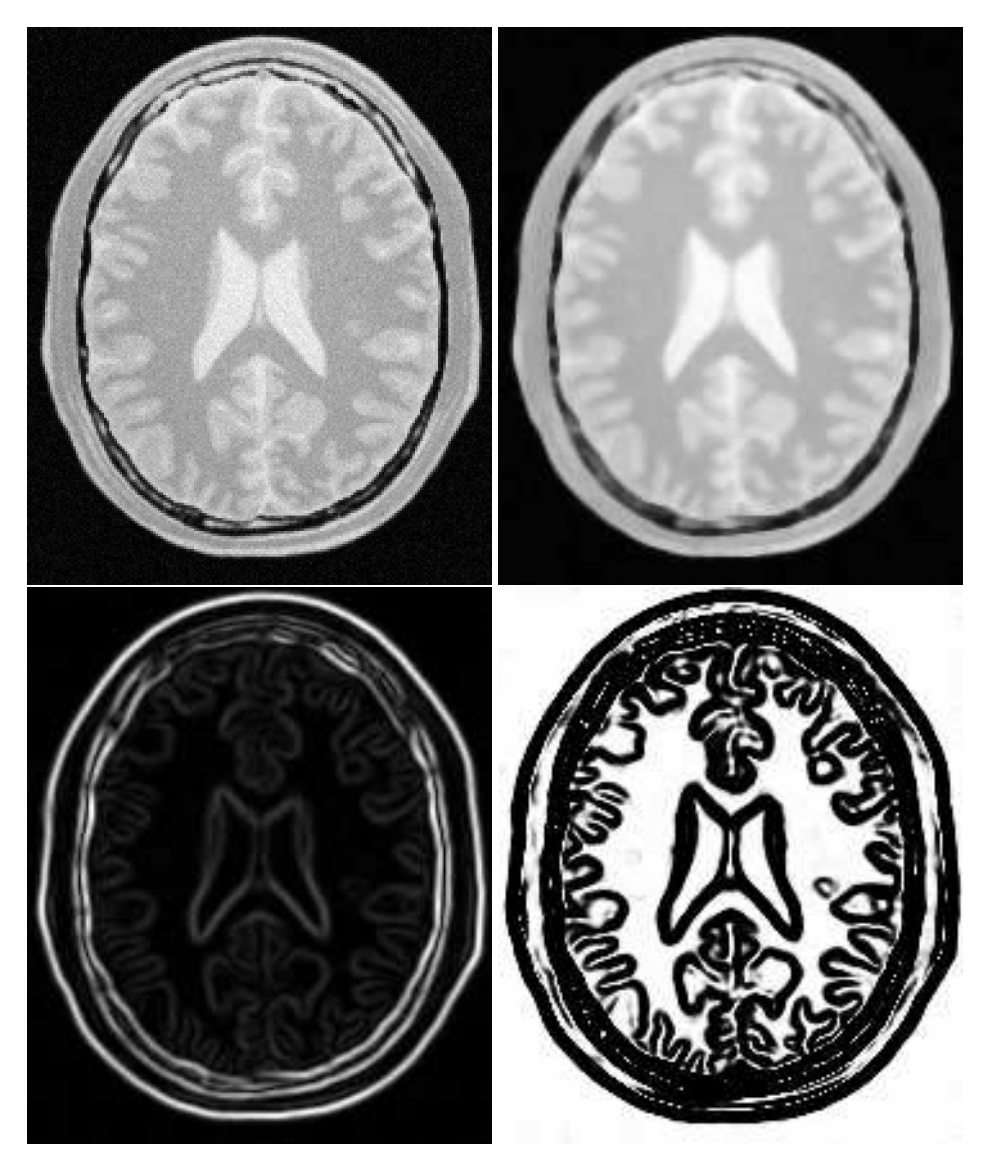

Figure 4.16: Images generated by the segmentation process based on the FastMarchingImageFilter. From left to right and top to bottom: input image to be segmented, image smoothed with an edge-preserving smoothing filter, gradient magnitude of the smoothed image, sigmoid of the gradient magnitude. This last image, the sigmoid, is used to compute the speed term for the front propagation.
<span id="page-828-0"></span>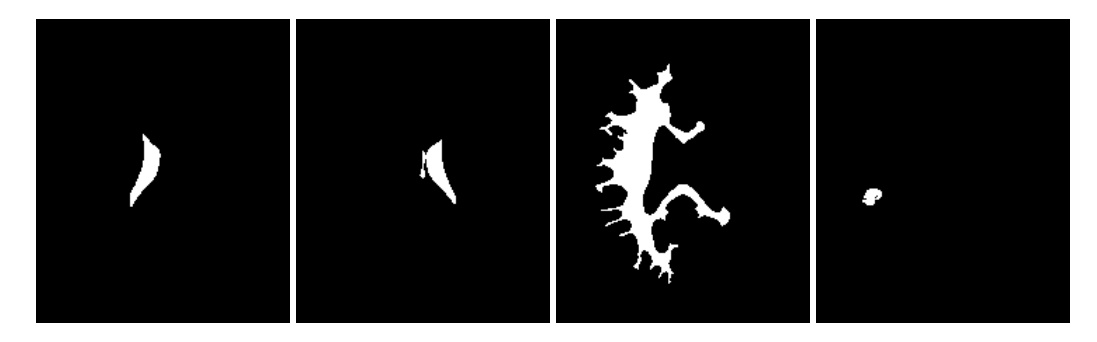

Figure 4.17: Images generated by the segmentation process based on the FastMarchingImageFilter. From left to right: segmentation of the left ventricle, segmentation of the right ventricle, segmentation of the white matter, attempt of segmentation of the gray matter.

# <span id="page-828-1"></span>4.3.2 Shape Detection Segmentation

The source code for this section can be found in the file ShapeDetectionLevelSetFilter.cxx.

The use of the [itk::ShapeDetectionLevelSetImageFilter](https://www.itk.org/Doxygen/html/classitk_1_1ShapeDetectionLevelSetImageFilter.html) is illustrated in the following example. The implementation of this filter in ITK is based on the paper by Malladi et al [\[38\]](#page-965-0). In this implementation, the governing differential equation has an additional curvature-based term. This term acts as a smoothing term where areas of high curvature, assumed to be due to noise, are smoothed out. Scaling parameters are used to control the tradeoff between the expansion term and the smoothing term. One consequence of this additional curvature term is that the fast marching algorithm is no longer applicable, because the contour is no longer guaranteed to always be expanding. Instead, the level set function is updated iteratively.

The ShapeDetectionLevelSetImageFilter expects two inputs, the first being an initial Level Set in the form of an  $\text{it}: \text{Image}$ , and the second being a feature image. For this algorithm, the feature image is an edge potential image that basically follows the same rules applicable to the speed image used for the FastMarchingImageFilter discussed in Section [4.3.1.](#page-820-0)

In this example we use an FastMarchingImageFilter to produce the initial level set as the distance function to a set of user-provided seeds. The FastMarchingImageFilter is run with a constant speed value which enables us to employ this filter as a distance map calculator.

Figure [4.18](#page-829-0) shows the major components involved in the application of the ShapeDetection-LevelSetImageFilter to a segmentation task. The first stage involves smoothing using the [itk::CurvatureAnisotropicDiffusionImageFilter](https://www.itk.org/Doxygen/html/classitk_1_1CurvatureAnisotropicDiffusionImageFilter.html). The smoothed image is passed as the input for the [itk::GradientMagnitudeRecursiveGaussianImageFilter](https://www.itk.org/Doxygen/html/classitk_1_1GradientMagnitudeRecursiveGaussianImageFilter.html) and then to the [itk::SigmoidImageFilter](https://www.itk.org/Doxygen/html/classitk_1_1SigmoidImageFilter.html) in order to produce the edge potential image. A set of user-provided seeds is passed to an FastMarchingImageFilter in order to compute the distance map. A constant value is subtracted from this map in order to obtain a level set in which the *zero set* represents the

<span id="page-829-0"></span>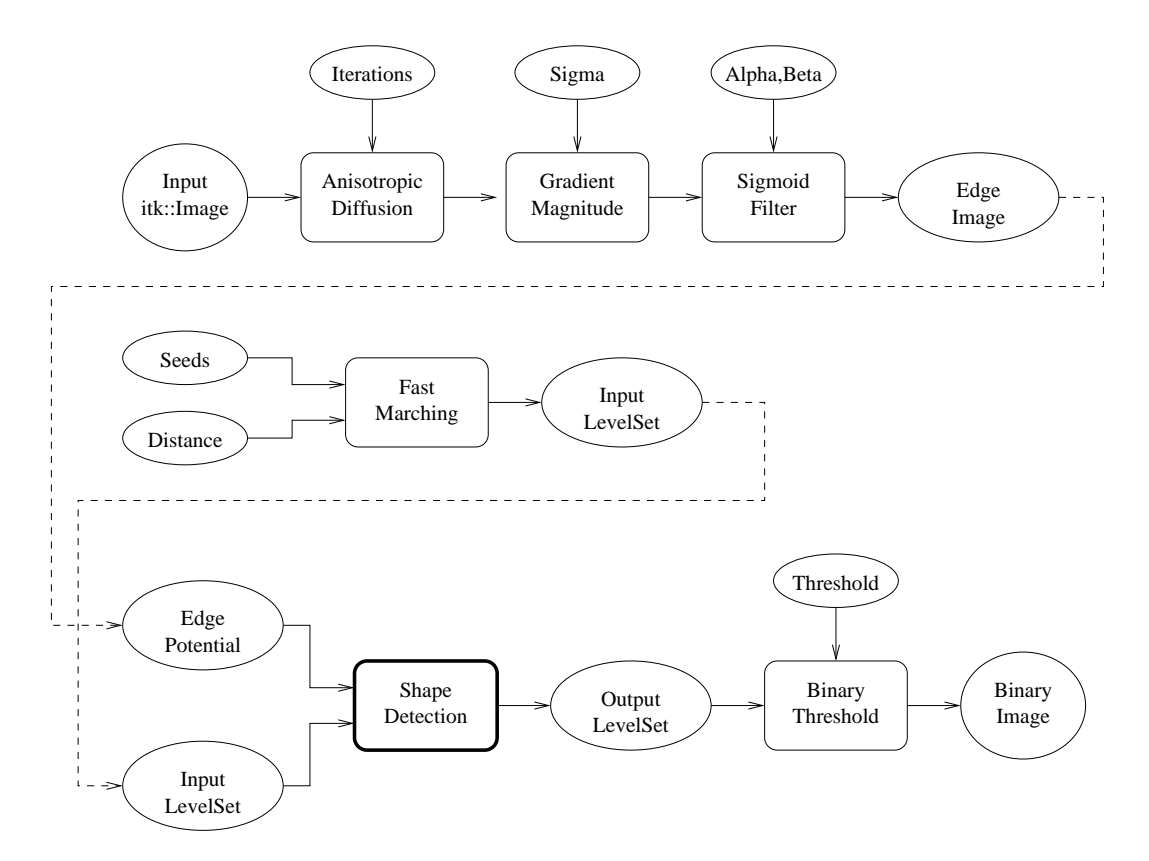

Figure 4.18: Collaboration diagram for the ShapeDetectionLevelSetImageFilter applied to a segmentation task.

initial contour. This level set is also passed as input to the ShapeDetectionLevelSetImageFilter.

Finally, the level set at the output of the ShapeDetectionLevelSetImageFilter is passed to an Binary-ThresholdImageFilter in order to produce a binary mask representing the segmented object.

Let's start by including the headers of the main filters involved in the preprocessing.

```
#include "itkCurvatureAnisotropicDiffusionImageFilter.h"
#include "itkGradientMagnitudeRecursiveGaussianImageFilter.h"
#include "itkSigmoidImageFilter.h"
```
The edge potential map is generated using these filters as in the previous example.

We will need the Image class, the FastMarchingImageFilter class and the ShapeDetectionLevelSetImageFilter class. Hence we include their headers here.

```
#include "itkFastMarchingImageFilter.h"
#include "itkShapeDetectionLevelSetImageFilter.h"
```
The level set resulting from the ShapeDetectionLevelSetImageFilter will be thresholded at the zero level in order to get a binary image representing the segmented object. The BinaryThresholdImage-Filter is used for this purpose.

#include "itkBinaryThresholdImageFilter.h"

We now define the image type using a particular pixel type and a dimension. In this case the float type is used for the pixels due to the requirements of the smoothing filter.

```
using InternalPixelType = float;
constexpr unsigned int Dimension = 2;
using InternalImageType = itk::Image<InternalPixelType, Dimension>;
```
The output image, on the other hand, is declared to be binary.

```
using OutputPixelType = unsigned char;
using OutputImageType = itk::Image<OutputPixelType, Dimension>;
```
The type of the BinaryThresholdImageFilter filter is instantiated below using the internal image type and the output image type.

```
using ThresholdingFilterType =
 itk::BinaryThresholdImageFilter<InternalImageType, OutputImageType>;
ThresholdingFilterType::Pointer thresholder = ThresholdingFilterType::New();
```
The upper threshold of the BinaryThresholdImageFilter is set to 0.0 in order to display the zero set of the resulting level set. The lower threshold is set to a large negative number in order to ensure that the interior of the segmented object will appear inside the binary region.

```
thresholder->SetLowerThreshold(-1000.0);
thresholder->SetUpperThreshold(0.0);
thresholder->SetOutsideValue(0);
thresholder->SetInsideValue(255);
```
The CurvatureAnisotropicDiffusionImageFilter type is instantiated using the internal image type.

```
using SmoothingFilterType =
 itk::CurvatureAnisotropicDiffusionImageFilter<InternalImageType,
                                              InternalImageType>;
```
The filter is instantiated by invoking the  $New()$  method and assigning the result to a [itk::SmartPointer](https://www.itk.org/Doxygen/html/classitk_1_1SmartPointer.html).

```
SmoothingFilterType::Pointer smoothing = SmoothingFilterType::New();
```
The types of the GradientMagnitudeRecursiveGaussianImageFilter and SigmoidImageFilter are instantiated using the internal image type.

```
using GradientFilterType =
 itk::GradientMagnitudeRecursiveGaussianImageFilter<InternalImageType,
                                                   InternalImageType>;
using SigmoidFilterType =
  itk::SigmoidImageFilter<InternalImageType, InternalImageType>;
```
The corresponding filter objects are created with the method New ().

```
GradientFilterType::Pointer gradientMagnitude = GradientFilterType::New();
SigmoidFilterType::Pointer sigmoid = SigmoidFilterType::New();
```
The minimum and maximum values of the SigmoidImageFilter output are defined with the methods SetOutputMinimum() and SetOutputMaximum(). In our case, we want these two values to be 0.0 and 1.0 respectively in order to get a nice speed image to feed to the FastMarchingImageFilter. Additional details on the use of the SigmoidImageFilter are presented in Section [2.3.2.](#page-500-0)

```
sigmoid->SetOutputMinimum(0.0);
sigmoid->SetOutputMaximum(1.0);
```
We now declare the type of the FastMarchingImageFilter that will be used to generate the initial level set in the form of a distance map.

```
using FastMarchingFilterType =
 itk::FastMarchingImageFilter<InternalImageType, InternalImageType>;
```
Next we construct one filter of this class using the New() method.

```
FastMarchingFilterType::Pointer fastMarching =
 FastMarchingFilterType::New();
```
In the following lines we instantiate the type of the ShapeDetectionLevelSetImageFilter and create an object of this type using the New() method.

```
using ShapeDetectionFilterType =
 itk::ShapeDetectionLevelSetImageFilter<InternalImageType,
                                   InternalImageType>;
ShapeDetectionFilterType::Pointer shapeDetection =
 ShapeDetectionFilterType::New();
```
The filters are now connected in a pipeline indicated in Figure [4.18](#page-829-0) with the following code.

```
smoothing->SetInput(reader->GetOutput());
gradientMagnitude->SetInput(smoothing->GetOutput());
sigmoid->SetInput(gradientMagnitude->GetOutput());
shapeDetection->SetInput(fastMarching->GetOutput());
shapeDetection->SetFeatureImage(sigmoid->GetOutput());
thresholder->SetInput(shapeDetection->GetOutput());
writer->SetInput(thresholder->GetOutput());
```
The CurvatureAnisotropicDiffusionImageFilter requires a couple of parameters to be defined. The following are typical values for 2*D* images. However they may have to be adjusted depending on the amount of noise present in the input image. This filter has been discussed in Section [2.7.3.](#page-546-0)

```
smoothing->SetTimeStep(0.125);
smoothing->SetNumberOfIterations(5);
smoothing->SetConductanceParameter(9.0);
```
The GradientMagnitudeRecursiveGaussianImageFilter performs the equivalent of a convolution with a Gaussian kernel followed by a derivative operator. The sigma of this Gaussian can be used to control the range of influence of the image edges. This filter has been discussed in Section [2.4.2.](#page-505-0)

```
gradientMagnitude->SetSigma(sigma);
```
The SigmoidImageFilter requires two parameters that define the linear transformation to be applied to the sigmoid argument. These parameters have been discussed in Sections [2.3.2](#page-500-0) and [4.3.1.](#page-820-0)

```
sigmoid->SetAlpha(alpha);
sigmoid->SetBeta(beta);
```
The FastMarchingImageFilter requires the user to provide a seed point from which the level set will be generated. The user can actually pass not only one seed point but a set of them. Note the FastMarchingImageFilter is used here only as a helper in the determination of an initial level set. We could have used the [itk::DanielssonDistanceMapImageFilter](https://www.itk.org/Doxygen/html/classitk_1_1DanielssonDistanceMapImageFilter.html) in the same way.

The seeds are stored in a container. The type of this container is defined as NodeContainer among the FastMarchingImageFilter traits.

```
using NodeContainer = FastMarchingFilterType::NodeContainer;
using NodeType = FastMarchingFilterType::NodeType;
NodeContainer::Pointer seeds = NodeContainer::New();
```
Nodes are created as stack variables and initialized with a value and an  $\pm \text{kt}$ : Index position. Note that we assign the negative of the value of the user-provided distance to the unique node of the seeds passed to the FastMarchingImageFilter. In this way, the value will increment as the front is propagated, until it reaches the zero value corresponding to the contour. After this, the front will continue propagating until it fills up the entire image. The initial distance is taken from the command line arguments. The rule of thumb for the user is to select this value as the distance from the seed points at which the initial contour should be.

```
NodeType node;
const double seedValue = -initialDistance;
node.SetValue(seedValue);
node.SetIndex(seedPosition);
```
The list of nodes is initialized and then every node is inserted using  $InsertElement()$ .

```
seeds->Initialize();
seeds->InsertElement(0, node);
```
The set of seed nodes is now passed to the FastMarchingImageFilter with the method SetTrialPoints().

```
fastMarching->SetTrialPoints(seeds);
```
Since the FastMarchingImageFilter is used here only as a distance map generator, it does not require a speed image as input. Instead, the constant value 1.0 is passed using the  $SetSpeedConstant()$ method.

```
fastMarching->SetSpeedConstant(1.0);
```
The FastMarchingImageFilter requires the user to specify the size of the image to be produced as output. This is done using the SetOutputSize(). Note that the size is obtained here from the output image of the smoothing filter. The size of this image is valid only after the Update() methods of this filter have been called directly or indirectly.

```
fastMarching->SetOutputSize(
 reader->GetOutput()->GetBufferedRegion().GetSize());
```
ShapeDetectionLevelSetImageFilter provides two parameters to control the competition between the propagation or expansion term and the curvature smoothing term. The methods SetPropagationScaling() and SetCurvatureScaling() defines the relative weighting between the two terms. In this example, we will set the propagation scaling to one and let the curvature scaling be an input argument. The larger the the curvature scaling parameter the smoother the resulting segmentation. However, the curvature scaling parameter should not be set too large, as it will draw the contour away from the shape boundaries.

```
shapeDetection->SetPropagationScaling(propagationScaling);
shapeDetection->SetCurvatureScaling(curvatureScaling);
```
Once activated, the level set evolution will stop if the convergence criteria or the maximum number of iterations is reached. The convergence criteria are defined in terms of the root mean squared (RMS) change in the level set function. The evolution is said to have converged if the RMS change is below a user-specified threshold. In a real application, it is desirable to couple the evolution of the zero set to a visualization module, allowing the user to follow the evolution of the zero set. With this feedback, the user may decide when to stop the algorithm before the zero set leaks through the regions of low gradient in the contour of the anatomical structure to be segmented.

```
shapeDetection->SetMaximumRMSError(0.02);
shapeDetection->SetNumberOfIterations(800);
```
The invocation of the Update() method on the writer triggers the execution of the pipeline. As usual, the call is placed in a try/catch block should any errors occur or exceptions be thrown.

<span id="page-835-0"></span>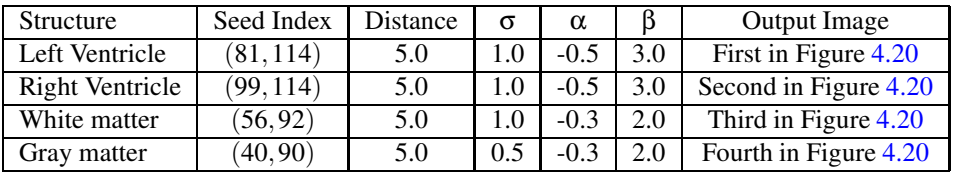

Table 4.4: Parameters used for segmenting some brain structures shown in Figure [4.19](#page-836-0) using the filter ShapeDetectionLevelSetFilter. All of them used a propagation scaling of 1.0 and curvature scaling of 0.05.

```
try
{
 writer->Update();
}
catch (const itk::ExceptionObject & excep)
{
 std::cerr << "Exception caught !" << std::endl;
 std::cerr << excep << std::endl;
 return EXIT_FAILURE;
}
```
Let's now run this example using as input the image BrainProtonDensitySlice.png provided in the directory Examples/Data. We can easily segment the major anatomical structures by providing seeds in the appropriate locations. Table [4.4](#page-835-0) presents the parameters used for some structures. For all of the examples illustrated in this table, the propagation scaling was set to 1.0, and the curvature scaling set to 0.05.

Figure [4.19](#page-836-0) presents the intermediate outputs of the pipeline illustrated in Figure [4.18.](#page-829-0) They are from left to right: the output of the anisotropic diffusion filter, the gradient magnitude of the smoothed image and the sigmoid of the gradient magnitude which is finally used as the edge potential for the ShapeDetectionLevelSetImageFilter.

Notice that in Figure [4.20](#page-837-0) the segmented shapes are rounder than in Figure [4.17](#page-828-0) due to the effects of the curvature term in the driving equation. As with the previous example, segmentation of the gray matter is still problematic.

A larger number of iterations is reguired for segmenting large structures since it takes longer for the front to propagate and cover the structure. This drawback can be easily mitigated by setting many seed points in the initialization of the FastMarchingImageFilter. This will generate an initial level set much closer in shape to the object to be segmented and hence require fewer iterations to fill and reach the edges of the anatomical structure.

<span id="page-836-0"></span>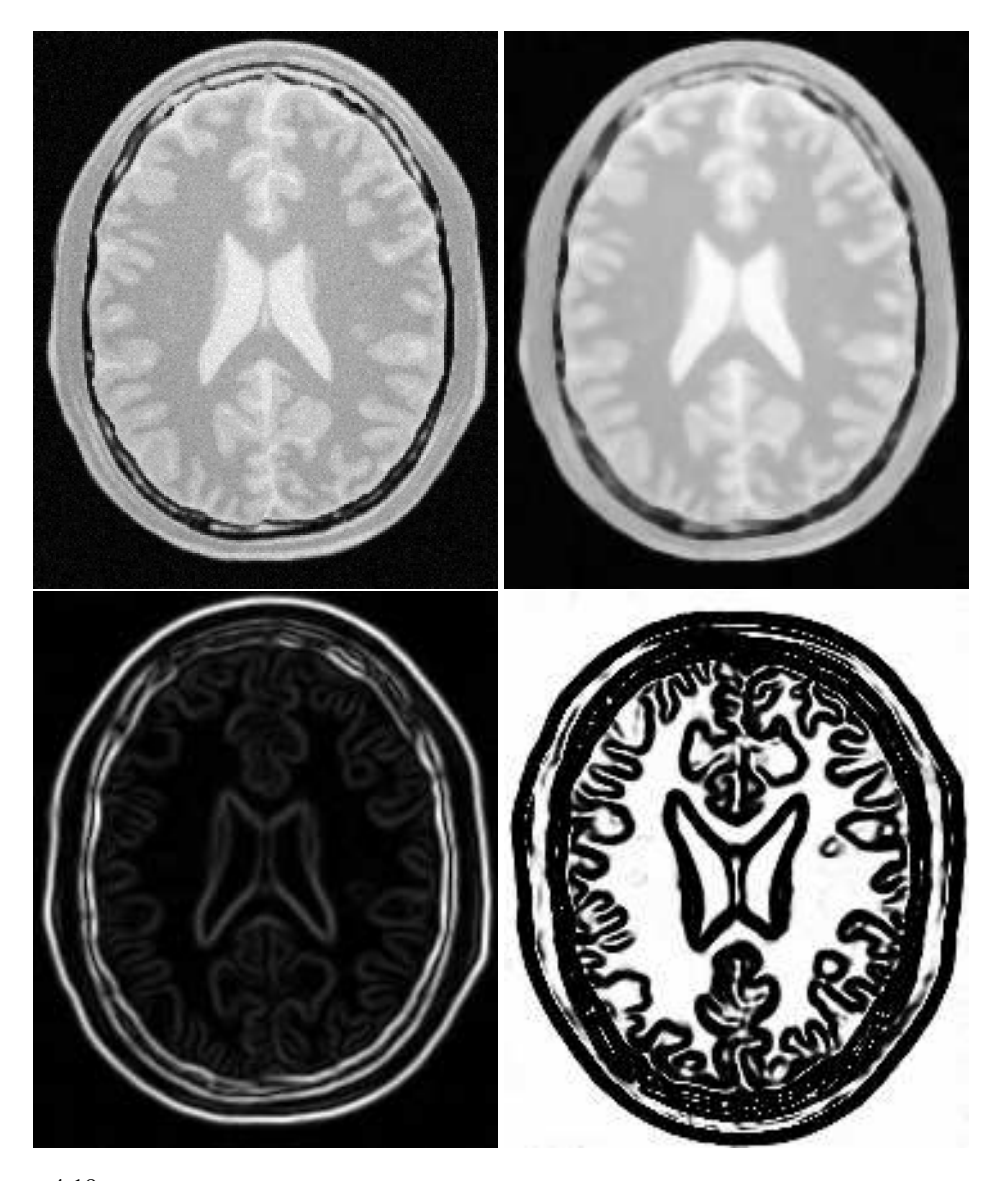

Figure 4.19: Images generated by the segmentation process based on the ShapeDetectionLevelSetImage-Filter. From left to right and top to bottom: input image to be segmented, image smoothed with an edgepreserving smoothing filter, gradient magnitude of the smoothed image, sigmoid of the gradient magnitude. This last image, the sigmoid, is used to compute the speed term for the front propagation.

<span id="page-837-0"></span>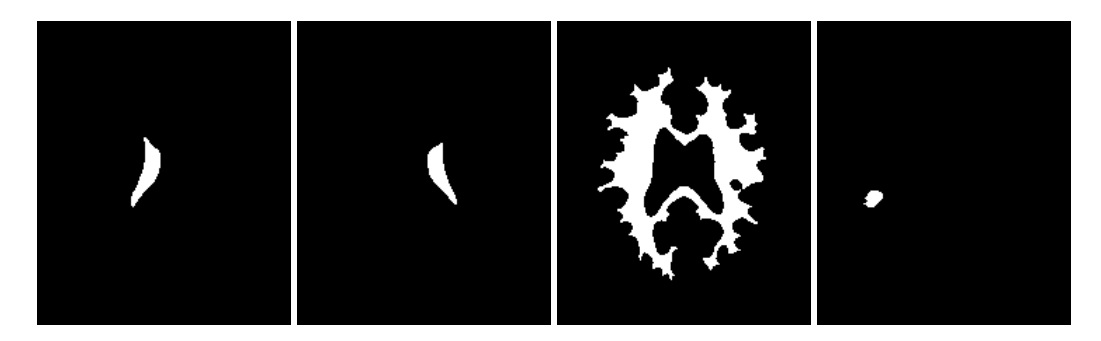

Figure 4.20: Images generated by the segmentation process based on the ShapeDetectionLevelSetImage-Filter. From left to right: segmentation of the left ventricle, segmentation of the right ventricle, segmentation of the white matter, attempt of segmentation of the gray matter.

# <span id="page-837-1"></span>4.3.3 Geodesic Active Contours Segmentation

The source code for this section can be found in the file GeodesicActiveContourImageFilter.cxx.

The use of the [itk::GeodesicActiveContourLevelSetImageFilter](https://www.itk.org/Doxygen/html/classitk_1_1GeodesicActiveContourLevelSetImageFilter.html) is illustrated in the following example. The implementation of this filter in ITK is based on the paper by Caselles [\[11\]](#page-963-0). This implementation extends the functionality of the [itk::ShapeDetectionLevelSetImageFilter](https://www.itk.org/Doxygen/html/classitk_1_1ShapeDetectionLevelSetImageFilter.html) by the addition of a third advection term which attracts the level set to the object boundaries.

GeodesicActiveContourLevelSetImageFilter expects two inputs. The first is an initial level set in the form of an  $it$ : Image. The second input is a feature image. For this algorithm, the feature image is an edge potential image that basically follows the same rules used for the ShapeDetection-LevelSetImageFilter discussed in Section [4.3.2.](#page-828-1) The configuration of this example is quite similar to the example on the use of the ShapeDetectionLevelSetImageFilter. We omit most of the redundant description. A look at the code will reveal the great degree of similarity between both examples.

Figure [4.21](#page-838-0) shows the major components involved in the application of the GeodesicActiveContourLevelSetImageFilter to a segmentation task. This pipeline is quite similar to the one used by the ShapeDetectionLevelSetImageFilter in section [4.3.2.](#page-828-1)

The pipeline involves a first stage of smoothing using the

[itk::CurvatureAnisotropicDiffusionImageFilter](https://www.itk.org/Doxygen/html/classitk_1_1CurvatureAnisotropicDiffusionImageFilter.html). The smoothed image is passed as the input to the [itk::GradientMagnitudeRecursiveGaussianImageFilter](https://www.itk.org/Doxygen/html/classitk_1_1GradientMagnitudeRecursiveGaussianImageFilter.html) and then to the [itk::SigmoidImageFilter](https://www.itk.org/Doxygen/html/classitk_1_1SigmoidImageFilter.html) in order to produce the edge potential image. A set of user-provided seeds is passed to a [itk::FastMarchingImageFilter](https://www.itk.org/Doxygen/html/classitk_1_1FastMarchingImageFilter.html) in order to compute the distance map. A constant value is subtracted from this map in order to obtain a level set in which the *zero set* represents the initial contour. This level set is also passed as input to the GeodesicActiveContourLevelSetImageFilter.

Finally, the level set generated by the GeodesicActiveContourLevelSetImageFilter is passed to a

<span id="page-838-0"></span>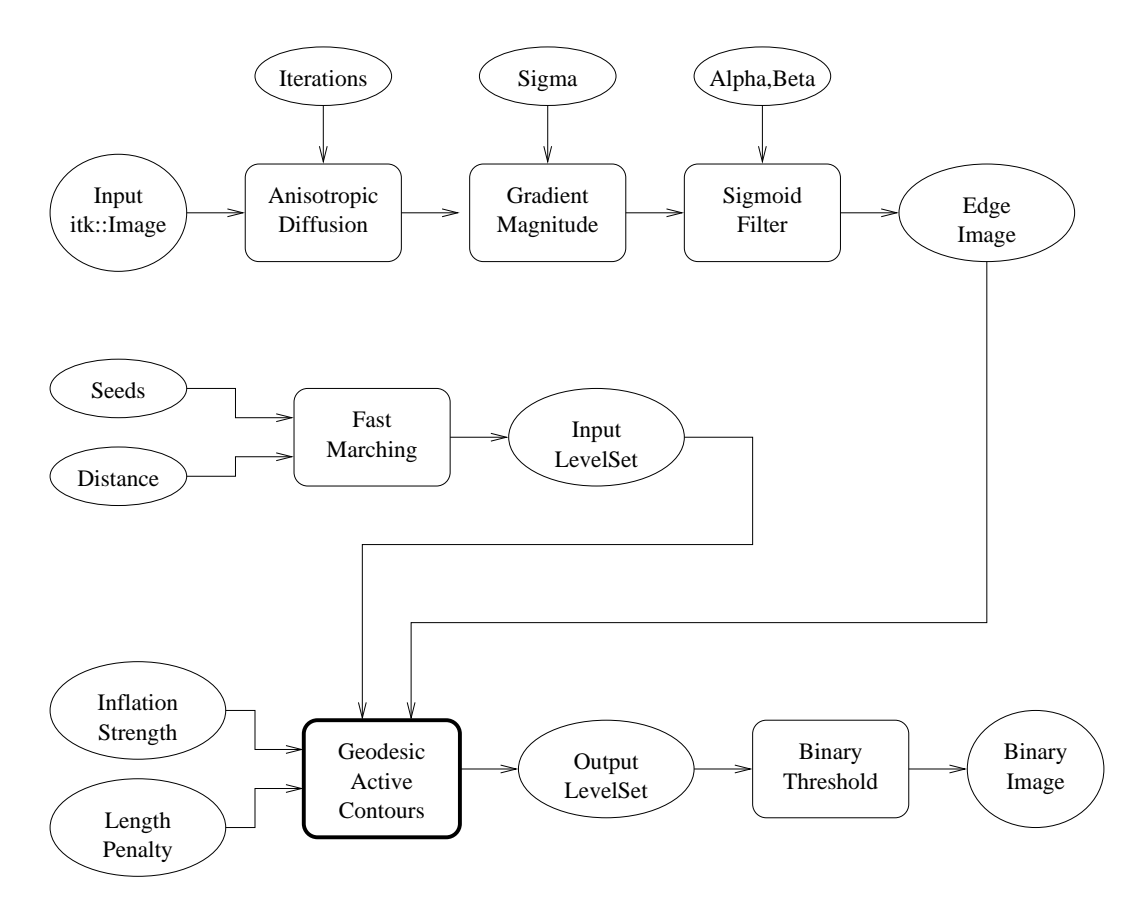

Figure 4.21: Collaboration diagram for the GeodesicActiveContourLevelSetImageFilter applied to a segmentation task.

[itk::BinaryThresholdImageFilter](https://www.itk.org/Doxygen/html/classitk_1_1BinaryThresholdImageFilter.html) in order to produce a binary mask representing the segmented object.

Let's start by including the headers of the main filters involved in the preprocessing.

```
#include "itkGeodesicActiveContourLevelSetImageFilter.h"
```
We now define the image type using a particular pixel type and dimension. In this case the float type is used for the pixels due to the requirements of the smoothing filter.

```
using InternalPixelType = float;
constexpr unsigned int Dimension = 2;
using InternalImageType = itk::Image<InternalPixelType, Dimension>;
```
In the following lines we instantiate the type of the GeodesicActiveContourLevelSetImageFilter and create an object of this type using the New() method.

```
using GeodesicActiveContourFilterType =
 itk::GeodesicActiveContourLevelSetImageFilter<InternalImageType,
                                               InternalImageType>;
GeodesicActiveContourFilterType::Pointer geodesicActiveContour =
 GeodesicActiveContourFilterType::New();
```
For the GeodesicActiveContourLevelSetImageFilter, scaling parameters are used to trade off between the propagation (inflation), the curvature (smoothing) and the advection terms. These parameters are set using methods SetPropagationScaling(), SetCurvatureScaling() and SetAdvectionScaling(). In this example, we will set the curvature and advection scales to one and let the propagation scale be a command-line argument.

```
geodesicActiveContour->SetPropagationScaling(propagationScaling);
geodesicActiveContour->SetCurvatureScaling(1.0);
geodesicActiveContour->SetAdvectionScaling(1.0);
```
The filters are now connected in a pipeline indicated in Figure [4.21](#page-838-0) using the following lines:

```
smoothing->SetInput(reader->GetOutput());
gradientMagnitude->SetInput(smoothing->GetOutput());
sigmoid->SetInput(gradientMagnitude->GetOutput());
geodesicActiveContour->SetInput(fastMarching->GetOutput());
geodesicActiveContour->SetFeatureImage(sigmoid->GetOutput());
thresholder->SetInput(geodesicActiveContour->GetOutput());
writer->SetInput(thresholder->GetOutput());
```
<span id="page-840-0"></span>

| Structure              | Seed Index | <b>Distance</b> | σ   | $\alpha$ |     | Propag. | Output Image |
|------------------------|------------|-----------------|-----|----------|-----|---------|--------------|
| Left Ventricle         | (81.114)   | 5.0             |     | $-0.5$   | 3.0 | 2.0     | First        |
| <b>Right Ventricle</b> | (99.114)   | 5.0             |     | $-0.5$   | 3.0 | 2.0     | Second       |
| White matter           | 56,92      | 5.0             |     | $-0.3$   | 2.0 | 10.0    | Third        |
| Grav matter            | 40.90      |                 | 0.5 | $-0.3$   | 2.0 | 10.0    | Fourth       |

Table 4.5: Parameters used for segmenting some brain structures shown in Figure [4.23](#page-842-0) using the filter GeodesicActiveContourLevelSetImageFilter.

The invocation of the Update() method on the writer triggers the execution of the pipeline. As usual, the call is placed in a try/catch block should any errors occur or exceptions be thrown.

```
try
{
 writer->Update();
}
catch (const itk::ExceptionObject & excep)
{
 std::cerr << "Exception caught !" << std::endl;
 std::cerr << excep << std::endl;
 return EXIT_FAILURE;
}
```
Let's now run this example using as input the image BrainProtonDensitySlice.png provided in the directory Examples/Data. We can easily segment the major anatomical structures by providing seeds in the appropriate locations. Table [4.5](#page-840-0) presents the parameters used for some structures.

Figure [4.22](#page-841-0) presents the intermediate outputs of the pipeline illustrated in Figure [4.21.](#page-838-0) They are from left to right: the output of the anisotropic diffusion filter, the gradient magnitude of the smoothed image and the sigmoid of the gradient magnitude which is finally used as the edge potential for the GeodesicActiveContourLevelSetImageFilter.

Segmentations of the main brain structures are presented in Figure [4.23.](#page-842-0) The results are quite similar to those obtained with the ShapeDetectionLevelSetImageFilter in Section [4.3.2.](#page-828-1)

Note that a relatively larger propagation scaling value was required to segment the white matter. This is due to two factors: the lower contrast at the border of the white matter and the complex shape of the structure. Unfortunately the optimal value of these scaling parameters can only be determined by experimentation. In a real application we could imagine an interactive mechanism by which a user supervises the contour evolution and adjusts these parameters accordingly.

<span id="page-841-0"></span>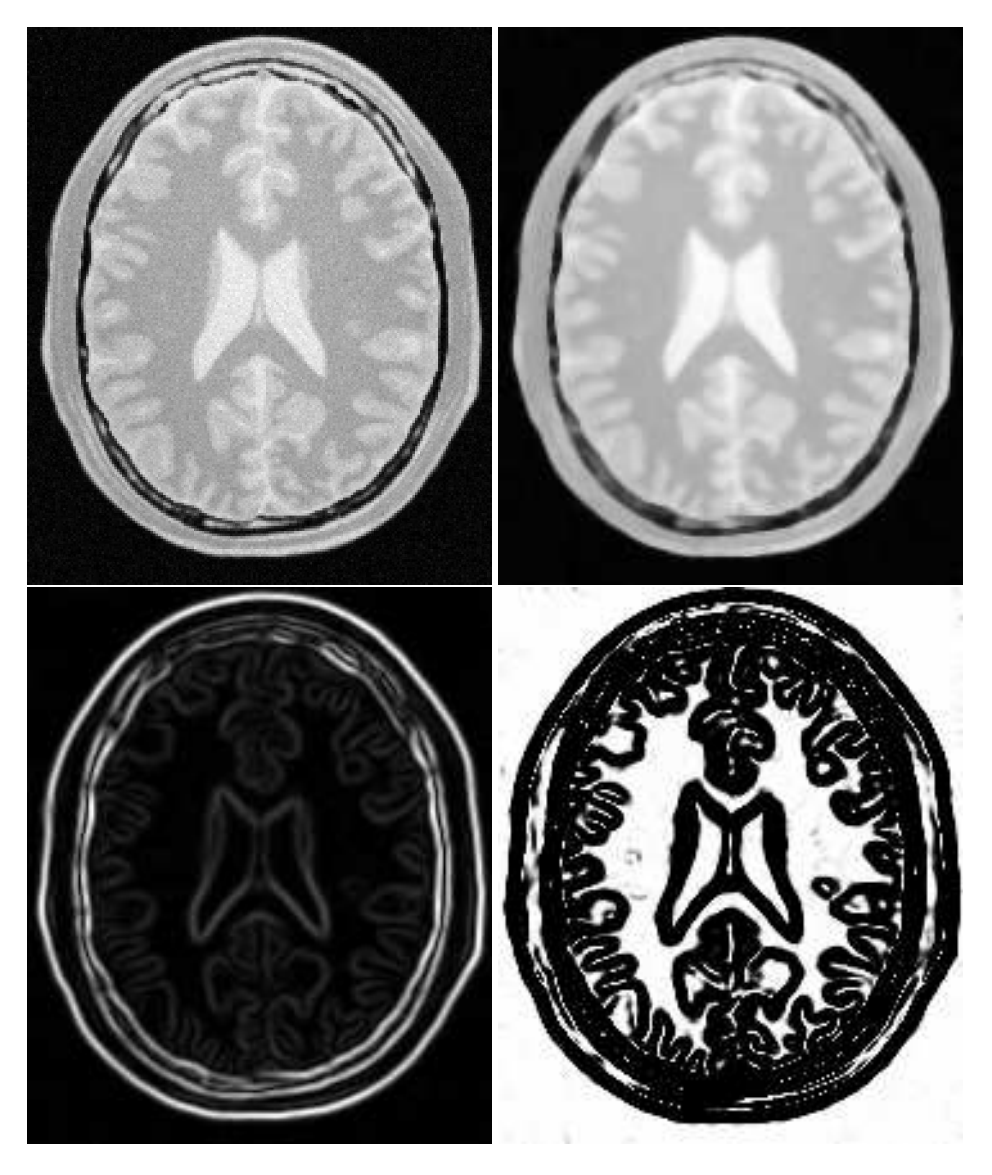

Figure 4.22: Images generated by the segmentation process based on the GeodesicActiveContourLevelSetImageFilter. From left to right and top to bottom: input image to be segmented, image smoothed with an edgepreserving smoothing filter, gradient magnitude of the smoothed image, sigmoid of the gradient magnitude. This last image, the sigmoid, is used to compute the speed term for the front propagation.

<span id="page-842-0"></span>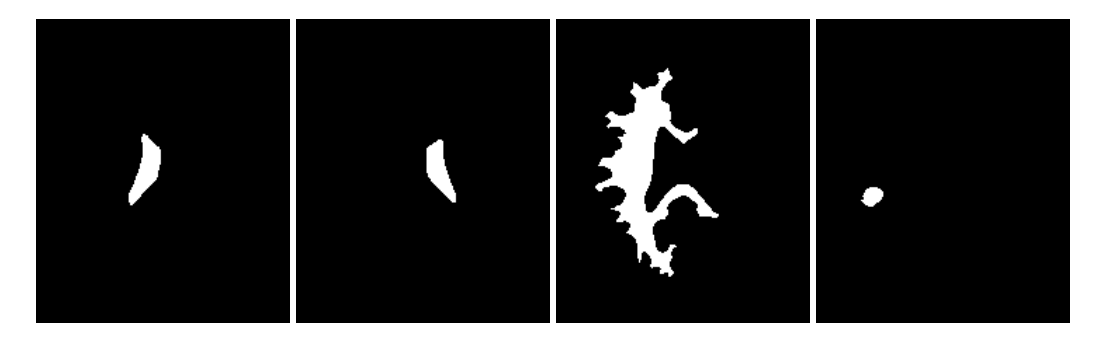

Figure 4.23: Images generated by the segmentation process based on the GeodesicActiveContourImageFilter. From left to right: segmentation of the left ventricle, segmentation of the right ventricle, segmentation of the white matter, attempt of segmentation of the gray matter.

### 4.3.4 Threshold Level Set Segmentation

The source code for this section can be found in the file ThresholdSegmentationLevelSetImageFilter.cxx.

The [itk::ThresholdSegmentationLevelSetImageFilter](https://www.itk.org/Doxygen/html/classitk_1_1ThresholdSegmentationLevelSetImageFilter.html) is an extension of the threshold connected-component segmentation to the level set framework. The goal is to define a range of intensity values that classify the tissue type of interest and then base the propagation term on the level set equation for that intensity range. Using the level set approach, the smoothness of the evolving surface can be constrained to prevent some of the "leaking" that is common in connected-component schemes.

<span id="page-842-1"></span>The propagation term *P* from Equation [4.3](#page-818-0) is calculated from the FeatureImage input *g* with UpperThreshold *U* and LowerThreshold *L* according to the following formula.

$$
P(\mathbf{x}) = \begin{cases} g(\mathbf{x}) - L & \text{if } g(\mathbf{x}) < (U - L)/2 + L \\ U - g(\mathbf{x}) & \text{otherwise} \end{cases}
$$
(4.4)

Figure [4.25](#page-843-0) illustrates the propagation term function. Intensity values in *g* between *L* and *H* yield positive values in *P*, while outside intensities yield negative values in *P*.

The threshold segmentation filter expects two inputs. The first is an initial level set in the form of an [itk::Image](https://www.itk.org/Doxygen/html/classitk_1_1Image.html). The second input is the feature image *g*. For many applications, this filter requires little or no preprocessing of its input. Smoothing the input image is not usually required to produce reasonable solutions, though it may still be warranted in some cases.

Figure [4.24](#page-843-1) shows how the image processing pipeline is constructed. The initial surface is generated using the fast marching filter. The output of the segmentation filter is passed to a [itk::BinaryThresholdImageFilter](https://www.itk.org/Doxygen/html/classitk_1_1BinaryThresholdImageFilter.html) to create a binary representation of the segmented object. Let's start by including the appropriate header file.

<span id="page-843-1"></span>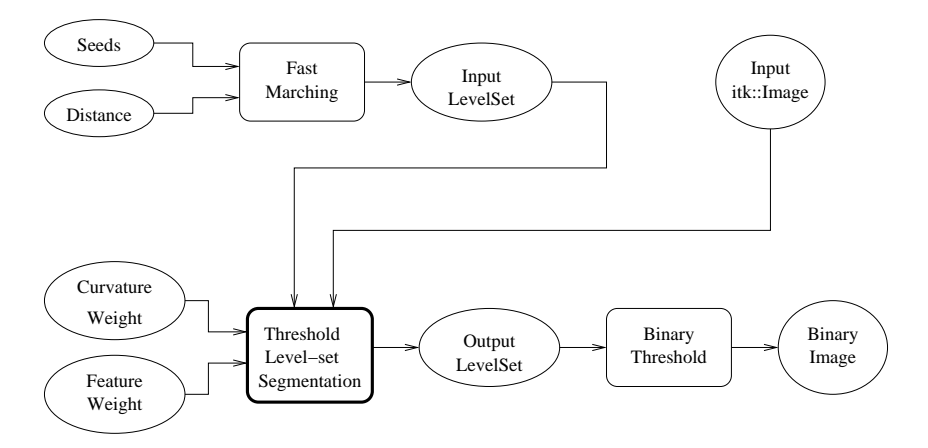

Figure 4.24: Collaboration diagram for the ThresholdSegmentationLevelSetImageFilter applied to a segmentation task.

<span id="page-843-0"></span>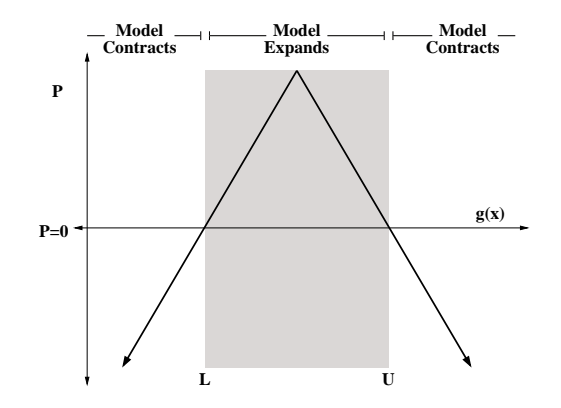

Figure 4.25: Propagation term for threshold-based level set segmentation. From Equation [4.4.](#page-842-1)

#include "itkThresholdSegmentationLevelSetImageFilter.h"

We define the image type using a particular pixel type and dimension. In this case we will use 2D float images.

```
using InternalPixelType = float;
constexpr unsigned int Dimension = 2;
using InternalImageType = itk::Image<InternalPixelType, Dimension>;
```
The following lines instantiate a ThresholdSegmentationLevelSetImageFilter using the New() method.

```
using ThresholdSegmentationLevelSetImageFilterType =
 itk::ThresholdSegmentationLevelSetImageFilter<InternalImageType,
                                              InternalImageType>;
ThresholdSegmentationLevelSetImageFilterType::Pointer
 thresholdSegmentation =
    ThresholdSegmentationLevelSetImageFilterType::New();
```
For the ThresholdSegmentationLevelSetImageFilter, scaling parameters are used to balance the influence of the propagation (inflation) and the curvature (surface smoothing) terms from Equation [4.3.](#page-818-0) The advection term is not used in this filter. Set the terms with methods SetPropagationScaling() and SetCurvatureScaling(). Both terms are set to 1.0 in this example.

```
thresholdSegmentation->SetPropagationScaling(1.0);
if (argc > 8)
{
 thresholdSegmentation->SetCurvatureScaling(std::stod(argv[8]));
}
else
{
  thresholdSegmentation->SetCurvatureScaling(1.0);
}
```
The convergence criteria MaximumRMSError and MaximumIterations are set as in previous examples. We now set the upper and lower threshold values *U* and *L*, and the isosurface value to use in the initial model.

```
thresholdSegmentation->SetUpperThreshold(::std::stod(argv[7]));
thresholdSegmentation->SetLowerThreshold(::std::stod(argv[6]));
thresholdSegmentation->SetIsoSurfaceValue(0.0);
```
The filters are now connected in a pipeline indicated in Figure [4.24.](#page-843-1) Remember that before calling Update() on the file writer object, the fast marching filter must be initialized with the seed points

<span id="page-845-0"></span>

| Structure    | Seed Index | Lower | Upper | Output Image     |
|--------------|------------|-------|-------|------------------|
| White matter | (60, 116)  | 150   | 180   | Second from left |
| Ventricle    | (81.112)   | 210   | 250   | Third from left  |
| Gray matter  | (107.69)   | 180   | 210   | Fourth from left |

Table 4.6: Segmentation results using the ThresholdSegmentationLevelSetImageFilter for various seed points. The resulting images are shown in Figure [4.26](#page-846-0) .

and the output from the reader object. See previous examples and the source code for this section for details.

```
thresholdSegmentation->SetInput(fastMarching->GetOutput());
thresholdSegmentation->SetFeatureImage(reader->GetOutput());
thresholder->SetInput(thresholdSegmentation->GetOutput());
writer->SetInput(thresholder->GetOutput());
```
Invoking the Update() method on the writer triggers the execution of the pipeline. As usual, the call is placed in a try/catch block should any errors occur or exceptions be thrown.

```
try
{
 reader->Update();
 const InternalImageType * inputImage = reader->GetOutput();
 fastMarching->SetOutputRegion(inputImage->GetBufferedRegion());
 fastMarching->SetOutputSpacing(inputImage->GetSpacing());
 fastMarching->SetOutputOrigin(inputImage->GetOrigin());
 fastMarching->SetOutputDirection(inputImage->GetDirection());
 writer->Update();
}
catch (const itk::ExceptionObject & excep)
{
 std::cerr << "Exception caught !" << std::endl;
 std::cerr << excep << std::endl;
 return EXIT_FAILURE;
}
```
Let's run this application with the same data and parameters as the example given for [itk::ConnectedThresholdImageFilter](https://www.itk.org/Doxygen/html/classitk_1_1ConnectedThresholdImageFilter.html) in Section [4.1.1.](#page-790-0) We will use a value of 5 as the initial distance of the surface from the seed points. The algorithm is relatively insensitive to this initialization. Compare the results in Figure [4.26](#page-846-0) with those in Figure [4.1.](#page-793-0) Notice how the smoothness constraint on the surface prevents leakage of the segmentation into both ventricles, but also localizes the segmentation to a smaller portion of the gray matter.

<span id="page-846-0"></span>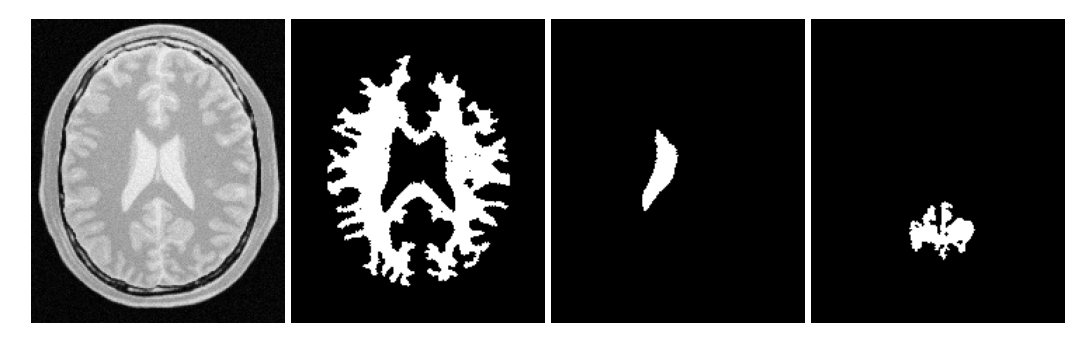

Figure 4.26: Images generated by the segmentation process based on the ThresholdSegmentationLevelSetImageFilter. From left to right: segmentation of the left ventricle, segmentation of the right ventricle, segmentation of the white matter, attempt of segmentation of the gray matter. The parameters used in this segmentations are presented in Table [4.6.](#page-845-0)

#### 4.3.5 Canny-Edge Level Set Segmentation

The source code for this section can be found in the file CannySegmentationLevelSetImageFilter.cxx.

The [itk::CannySegmentationLevelSetImageFilter](https://www.itk.org/Doxygen/html/classitk_1_1CannySegmentationLevelSetImageFilter.html) defines a speed term that minimizes distance to the Canny edges in an image. The initial level set model moves through a gradient advection field until it locks onto those edges. This filter is more suitable for refining existing segmentations than as a region-growing algorithm.

The two terms defined for the CannySegmentationLevelSetImageFilter are the advection term and the propagation term from Equation [4.3.](#page-818-0) The advection term is constructed by minimizing the squared distance transform from the Canny edges.

$$
\min \int D^2 \Rightarrow D \nabla D \tag{4.5}
$$

where the distance transform *D* is calculated using a itk::  $D$ anielssonDistanceMapImageFilter applied to the output of the [itk::CannyEdgeDetectionImageFilter](https://www.itk.org/Doxygen/html/classitk_1_1CannyEdgeDetectionImageFilter.html).

For cases in which some surface expansion is to be allowed, a non-zero value may be set for the propagation term. The propagation term is simply *D*. As with all ITK level set segmentation filters, the curvature term controls the smoothness of the surface.

CannySegmentationLevelSetImageFilter expects two inputs. The first is an initial level set in the form of an [itk::Image](https://www.itk.org/Doxygen/html/classitk_1_1Image.html). The second input is the feature image *g* from which propagation and advection terms are calculated. It is generally a good idea to do some preprocessing of the feature image to remove noise.

Figure [4.27](#page-847-0) shows how the image processing pipeline is constructed. We read two images: the image

<span id="page-847-0"></span>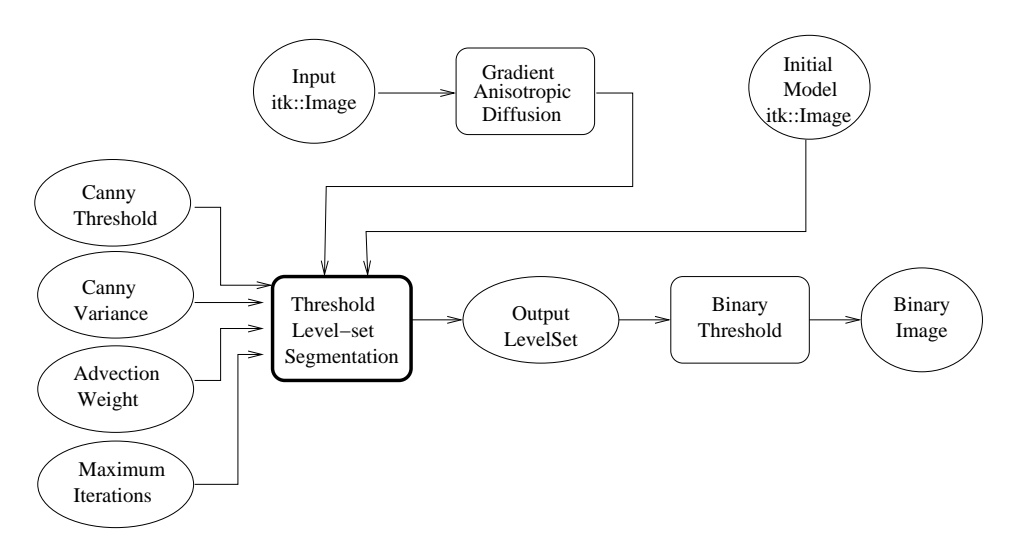

Figure 4.27: Collaboration diagram for the CannySegmentationLevelSetImageFilter applied to a segmentation task.

to segment and the image that contains the initial implicit surface. The goal is to refine the initial model from the second input and not to grow a new segmentation from seed points. The feature image is preprocessed with a few iterations of an anisotropic diffusion filter.

Let's start by including the appropriate header file.

```
#include "itkCannySegmentationLevelSetImageFilter.h"
#include "itkGradientAnisotropicDiffusionImageFilter.h"
```
We define the image type using a particular pixel type and dimension. In this case we will use 2D float images.

```
using InternalPixelType = float;
constexpr unsigned int Dimension = 2;
using InternalImageType = itk::Image<InternalPixelType, Dimension>;
```
The input image will be processed with a few iterations of feature-preserving diffusion. We create a filter and set the appropriate parameters.

```
using DiffusionFilterType =
 itk::GradientAnisotropicDiffusionImageFilter<InternalImageType,
                                             InternalImageType>;
DiffusionFilterType::Pointer diffusion = DiffusionFilterType::New();
diffusion->SetNumberOfIterations(5);
```

```
diffusion->SetTimeStep(0.125);
diffusion->SetConductanceParameter(1.0);
```
The following lines define and instantiate a CannySegmentationLevelSetImageFilter.

```
using CannySegmentationLevelSetImageFilterType =
 itk::CannySegmentationLevelSetImageFilter<InternalImageType,
                                           InternalImageType>;
CannySegmentationLevelSetImageFilterType::Pointer cannySegmentation =
  CannySegmentationLevelSetImageFilterType::New();
```
As with the other ITK level set segmentation filters, the terms of the CannySegmentationLevelSetImageFilter level set equation can be weighted by scalars. For this application we will modify the relative weight of the advection term. The propagation and curvature term weights are set to their defaults of 0 and 1, respectively.

```
cannySegmentation->SetAdvectionScaling(::std::stod(argv[6]));
cannySegmentation->SetCurvatureScaling(1.0);
cannySegmentation->SetPropagationScaling(0.0);
```
The maximum number of iterations is specified from the command line. It may not be desirable in some applications to run the filter to convergence. Only a few iterations may be required.

```
cannySegmentation->SetMaximumRMSError(0.01);
cannySegmentation->SetNumberOfIterations(::std::stoi(argv[8]));
```
There are two important parameters in the CannySegmentationLevelSetImageFilter to control the behavior of the Canny edge detection. The *variance* parameter controls the amount of Gaussian smoothing on the input image. The *threshold* parameter indicates the lowest allowed value in the output image. Thresholding is used to suppress Canny edges whose gradient magnitudes fall below a certain value.

```
cannySegmentation->SetThreshold(::std::stod(argv[4]));
cannySegmentation->SetVariance(::std::stod(argv[5]));
```
Finally, it is very important to specify the isovalue of the surface in the initial model input image. In a binary image, for example, the isosurface is found midway between the foreground and background values.

cannySegmentation->SetIsoSurfaceValue(::std::stod(argv[7]));

The filters are now connected in a pipeline indicated in Figure [4.27.](#page-847-0)

<span id="page-849-0"></span>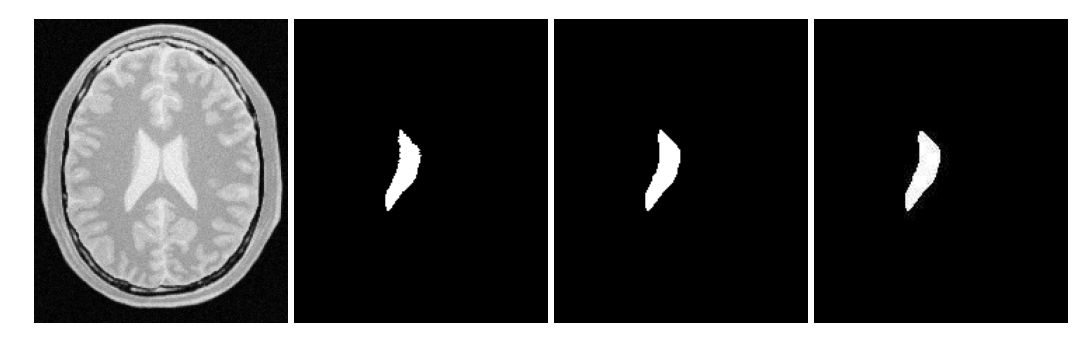

Figure 4.28: Results of applying the CannySegmentationLevelSetImageFilter to a prior ventricle segmentation. Shown from left to right are the original image, the prior segmentation of the ventricle from Figure [4.26,](#page-846-0) 15 iterations of the CannySegmentationLevelSetImageFilter, and the CannySegmentationLevelSetImageFilter run to convergence.

```
diffusion->SetInput(reader1->GetOutput());
cannySegmentation->SetInput(reader2->GetOutput());
cannySegmentation->SetFeatureImage(diffusion->GetOutput());
thresholder->SetInput(cannySegmentation->GetOutput());
writer->SetInput(thresholder->GetOutput());
```
Invoking the Update() method on the writer triggers the execution of the pipeline. As usual, the call is placed in a try/catch block to handle any exceptions that may be thrown.

```
try
{
 writer->Update();
}
catch (const itk::ExceptionObject & excep)
{
 std::cerr << "Exception caught !" << std::endl;
 std::cerr << excep << std::endl;
 return EXIT_FAILURE;
}
```
We can use this filter to make some subtle refinements to the ventricle segmentation from the previous example that used the [itk::ThresholdSegmentationLevelSetImageFilter](https://www.itk.org/Doxygen/html/classitk_1_1ThresholdSegmentationLevelSetImageFilter.html). The application was run using Examples/Data/BrainProtonDensitySlice.png and Examples/Data/VentricleModel.png as inputs, a threshold of 7.0, variance of 0.1, advection weight of 10.0, and an initial isosurface value of 127.5. One case was run for 15 iterations and the second was run to convergence. Compare the results in the two rightmost images of Figure [4.28](#page-849-0) with the ventricle segmentation from Figure [4.26](#page-846-0) shown in the middle. Jagged edges are straightened and the small spur at the upper right-hand side of the mask has been removed.

The free parameters of this filter can be adjusted to achieve a wide range of shape variations from the

original model. Finding the right parameters for your particular application is usually a process of trial and error. As with most ITK level set segmentation filters, examining the propagation (speed) and advection images can help the process of tuning parameters. These images are available using Set/Get methods from the filter after it has been updated.

In some cases it is interesting to take a direct look at the speed image used internally by this filter. This may help for setting the correct parameters for driving the segmentation. In order to obtain such speed image, the method GenerateSpeedImage() should be invoked first. Then we can recover the speed image with the GetSpeedImage() method as illustrated in the following lines.

```
cannySegmentation->GenerateSpeedImage();
using SpeedImageType =
  CannySegmentationLevelSetImageFilterType::SpeedImageType;
using SpeedWriterType = itk::ImageFileWriter<SpeedImageType>;
SpeedWriterType::Pointer speedWriter = SpeedWriterType::New();
```
# speedWriter->SetInput(cannySegmentation->GetSpeedImage());

#### 4.3.6 Laplacian Level Set Segmentation

The source code for this section can be found in the file LaplacianSegmentationLevelSetImageFilter.cxx.

The [itk::LaplacianSegmentationLevelSetImageFilter](https://www.itk.org/Doxygen/html/classitk_1_1LaplacianSegmentationLevelSetImageFilter.html) defines a speed term based on second derivative features in the image. The speed term is calculated as the Laplacian of the image values. The goal is to attract the evolving level set surface to local zero-crossings in the Laplacian image. Like [itk::CannySegmentationLevelSetImageFilter](https://www.itk.org/Doxygen/html/classitk_1_1CannySegmentationLevelSetImageFilter.html), this filter is more suitable for refining existing segmentations than as a stand-alone, region growing algorithm. It is possible to perform region growing segmentation, but be aware that the growing surface may tend to become "stuck" at local edges.

The propagation (speed) term for the LaplacianSegmentationLevelSetImageFilter is constructed by applying the  $\text{it}:$  LaplacianImageFilter to the input feature image. One nice property of using the Laplacian is that there are no free parameters in the calculation.

LaplacianSegmentationLevelSetImageFilter expects two inputs. The first is an initial level set in the form of an [itk::Image](https://www.itk.org/Doxygen/html/classitk_1_1Image.html). The second input is the feature image *g* from which the propagation term is calculated (see Equation [4.3\)](#page-818-0). Because the filter performs a second derivative calculation, it is generally a good idea to do some preprocessing of the feature image to remove noise.

Figure [4.29](#page-851-0) shows how the image processing pipeline is constructed. We read two images: the image to segment and the image that contains the initial implicit surface. The goal is to refine the initial model from the second input to better match the structure represented by the initial implicit surface (a prior segmentation). The feature image is preprocessed using an anisotropic diffusion filter.

<span id="page-851-0"></span>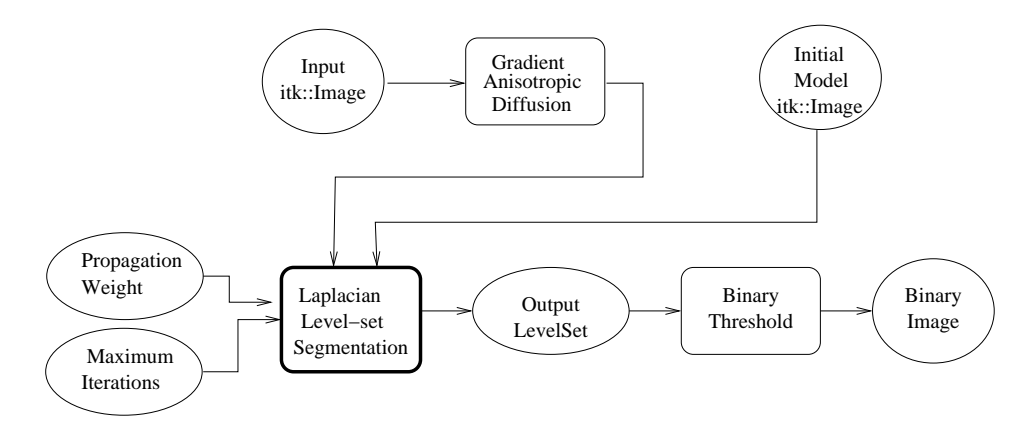

Figure 4.29: An image processing pipeline using LaplacianSegmentationLevelSetImageFilter for segmentation.

Let's start by including the appropriate header files.

```
#include "itkLaplacianSegmentationLevelSetImageFilter.h"
#include "itkGradientAnisotropicDiffusionImageFilter.h"
```
We define the image type using a particular pixel type and dimension. In this case we will use 2D float images.

```
using InternalPixelType = float;
constexpr unsigned int Dimension = 2;
using InternalImageType = itk::Image<InternalPixelType, Dimension>;
```
The input image will be processed with a few iterations of feature-preserving diffusion. We create a filter and set the parameters. The number of iterations and the conductance parameter are taken from the command line.

```
using DiffusionFilterType =
 itk::GradientAnisotropicDiffusionImageFilter<InternalImageType,
                                              InternalImageType>;
DiffusionFilterType::Pointer diffusion = DiffusionFilterType::New();
diffusion->SetNumberOfIterations(std::stoi(argv[4]));
diffusion->SetTimeStep(0.125);
diffusion->SetConductanceParameter(std::stod(argv[5]));
```
The following lines define and instantiate a LaplacianSegmentationLevelSetImageFilter.

```
using LaplacianSegmentationLevelSetImageFilterType =
 itk::LaplacianSegmentationLevelSetImageFilter<InternalImageType,
                                               InternalImageType>;
LaplacianSegmentationLevelSetImageFilterType::Pointer
 laplacianSegmentation =
   LaplacianSegmentationLevelSetImageFilterType::New();
```
As with the other ITK level set segmentation filters, the terms of the LaplacianSegmentationLevelSetImageFilter level set equation can be weighted by scalars. For this application we will modify the relative weight of the propagation term. The curvature term weight is set to its default of 1. The advection term is not used in this filter.

```
laplacianSegmentation->SetCurvatureScaling(1.0);
laplacianSegmentation->SetPropagationScaling(::std::stod(argv[6]));
```
The maximum number of iterations is set from the command line. It may not be desirable in some applications to run the filter to convergence. Only a few iterations may be required.

```
laplacianSegmentation->SetMaximumRMSError(0.002);
laplacianSegmentation->SetNumberOfIterations(::std::stoi(argv[8]));
```
Finally, it is very important to specify the isovalue of the surface in the initial model input image. In a binary image, for example, the isosurface is found midway between the foreground and background values.

laplacianSegmentation->SetIsoSurfaceValue(::std::stod(argv[7]));

The filters are now connected in a pipeline indicated in Figure [4.29.](#page-851-0)

```
diffusion->SetInput(reader1->GetOutput());
laplacianSegmentation->SetInput(reader2->GetOutput());
laplacianSegmentation->SetFeatureImage(diffusion->GetOutput());
thresholder->SetInput(laplacianSegmentation->GetOutput());
writer->SetInput(thresholder->GetOutput());
```
Invoking the Update() method on the writer triggers the execution of the pipeline. As usual, the call is placed in a try/catch block to handle any exceptions that may be thrown.

```
try
{
 writer->Update();
}
catch (const itk::ExceptionObject & excep)
{
```
<span id="page-853-0"></span>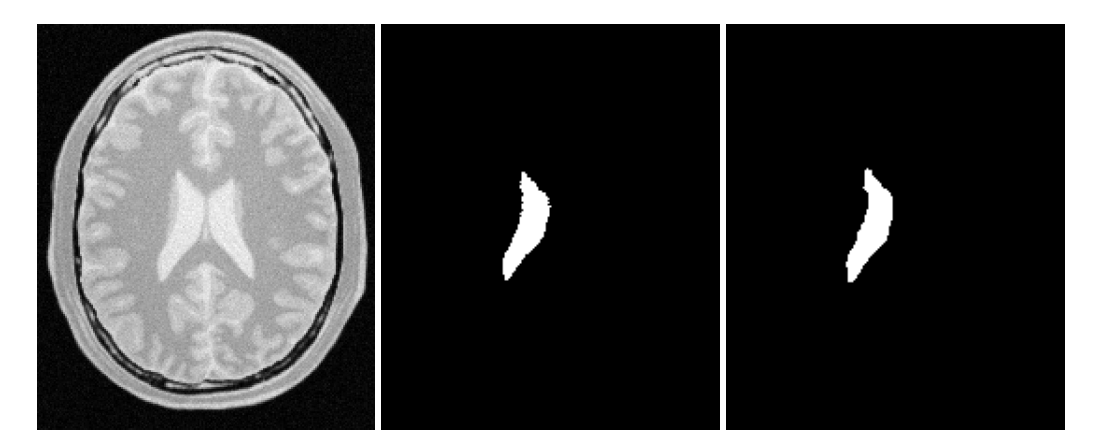

Figure 4.30: Results of applying LaplacianSegmentationLevelSetImageFilter to a prior ventricle segmentation. Shown from left to right are the original image, the prior segmentation of the ventricle from Figure [4.26,](#page-846-0) and the refinement of the prior using LaplacianSegmentationLevelSetImageFilter.

```
std::cerr << "Exception caught !" << std::endl;
 std::cerr << excep << std::endl;
 return EXIT_FAILURE;
}
```
We can use this filter to make some subtle refinements to the ventricle segmentation from the example using the filter [itk::ThresholdSegmentationLevelSetImageFilter](https://www.itk.org/Doxygen/html/classitk_1_1ThresholdSegmentationLevelSetImageFilter.html). This application was run using Examples/Data/BrainProtonDensitySlice.png and Examples/Data/VentricleModel.png as inputs. We used 10 iterations of the diffusion filter with a conductance of 2.0. The propagation scaling was set to 1.0 and the filter was run until convergence. Compare the results in the rightmost images of Figure [4.30](#page-853-0) with the ventricle segmentation from Figure [4.26](#page-846-0) shown in the middle. Jagged edges are straightened and the small spur at the upper right-hand side of the mask has been removed.

# 4.3.7 Geodesic Active Contours Segmentation With Shape Guidance

The source code for this section can be found in the file GeodesicActiveContourShapePriorLevelSetImageFilter.cxx.

In medical imaging applications, the general shape, location and orientation of an anatomical structure of interest is typically known *a priori*. This information can be used to aid the segmentation process especially when image contrast is low or when the object boundary is not distinct.

In [\[33\]](#page-965-1), Leventon *et al.* extended the geodesic active contours method with an additional shape-influenced term in the driving PDE. The

[itk::GeodesicActiveContourShapePriorLevelSetFilter](https://www.itk.org/Doxygen/html/classitk_1_1GeodesicActiveContourShapePriorLevelSetFilter.html) is a generalization of Leventon's approach and its use is illustrated in the following example.

To support shape-guidance, the generic level set equation (Eqn(  $4.3$ )) is extended to incorporate a shape guidance term:

$$
\xi(\psi^*(\mathbf{x}) - \psi(\mathbf{x})) \tag{4.6}
$$

where  $\psi^*$  is the signed distance function of the "best-fit" shape with respect to a shape model. The new term has the effect of driving the contour towards the best-fit shape. The scalar ξ weights the influence of the shape term in the overall evolution. In general, the best-fit shape is not known ahead of time and has to be iteratively estimated in conjunction with the contour evolution.

As with the [itk::GeodesicActiveContourLevelSetImageFilter](https://www.itk.org/Doxygen/html/classitk_1_1GeodesicActiveContourLevelSetImageFilter.html), the GeodesicActiveContour-ShapePriorLevelSetImageFilter expects two input images: the first is an initial level set and the second a feature image that represents the image edge potential. The configuration of this example is quite similar to the example in Section [4.3.3](#page-837-1) and hence the description will focus on the new objects involved in the segmentation process as shown in Figure [4.31.](#page-855-0)

The process pipeline begins with centering the input image using the the [itk::ChangeInformationImageFilter](https://www.itk.org/Doxygen/html/classitk_1_1ChangeInformationImageFilter.html) to simplify the estimation of the pose of the shape, to be explained later. The centered image is then smoothed using non-linear diffusion to remove noise and the gradient magnitude is computed from the smoothed image. For simplicity, this example uses the [itk::BoundedReciprocalImageFilter](https://www.itk.org/Doxygen/html/classitk_1_1BoundedReciprocalImageFilter.html) to produce the edge potential image.

The [itk::FastMarchingImageFilter](https://www.itk.org/Doxygen/html/classitk_1_1FastMarchingImageFilter.html) creates an initial level set using three user specified seed positions and a initial contour radius. Three seeds are used in this example to facilitate the segmentation of long narrow objects in a smaller number of iterations. The output of the FastMarchingImageFilter is passed as the input to the GeodesicActiveContourShapePriorLevelSetImageFilter. At then end of the segmentation process, the output level set is passed to the [itk::BinaryThresholdImageFilter](https://www.itk.org/Doxygen/html/classitk_1_1BinaryThresholdImageFilter.html) to produce a binary mask representing the segmented object.

The remaining objects in Figure [4.31](#page-855-0) are used for shape modeling and estimation. The [itk::PCAShapeSignedDistanceFunction](https://www.itk.org/Doxygen/html/classitk_1_1PCAShapeSignedDistanceFunction.html) represents a statistical shape model defined by a mean signed distance and the first  $K$  principal components modes; while the  $\text{it}k$ ::Euler2DTransform is used to represent the pose of the shape. In this implementation, the best-fit shape estimation problem is reformulated as a minimization problem where the  $ik:$ : ShapePriorMAPCostFunction is the cost function to be optimized using the [itk::OnePlusOneEvolutionaryOptimizer](https://www.itk.org/Doxygen/html/classitk_1_1OnePlusOneEvolutionaryOptimizer.html).

It should be noted that, although particular shape model, transform cost function, and optimizer are used in this example, the implementation is generic, allowing different instances of these components to be plugged in. This flexibility allows a user to tailor the behavior of the segmentation process to suit the circumstances of the targeted application.

Let's start the example by including the headers of the new filters involved in the segmentation.

<span id="page-855-0"></span>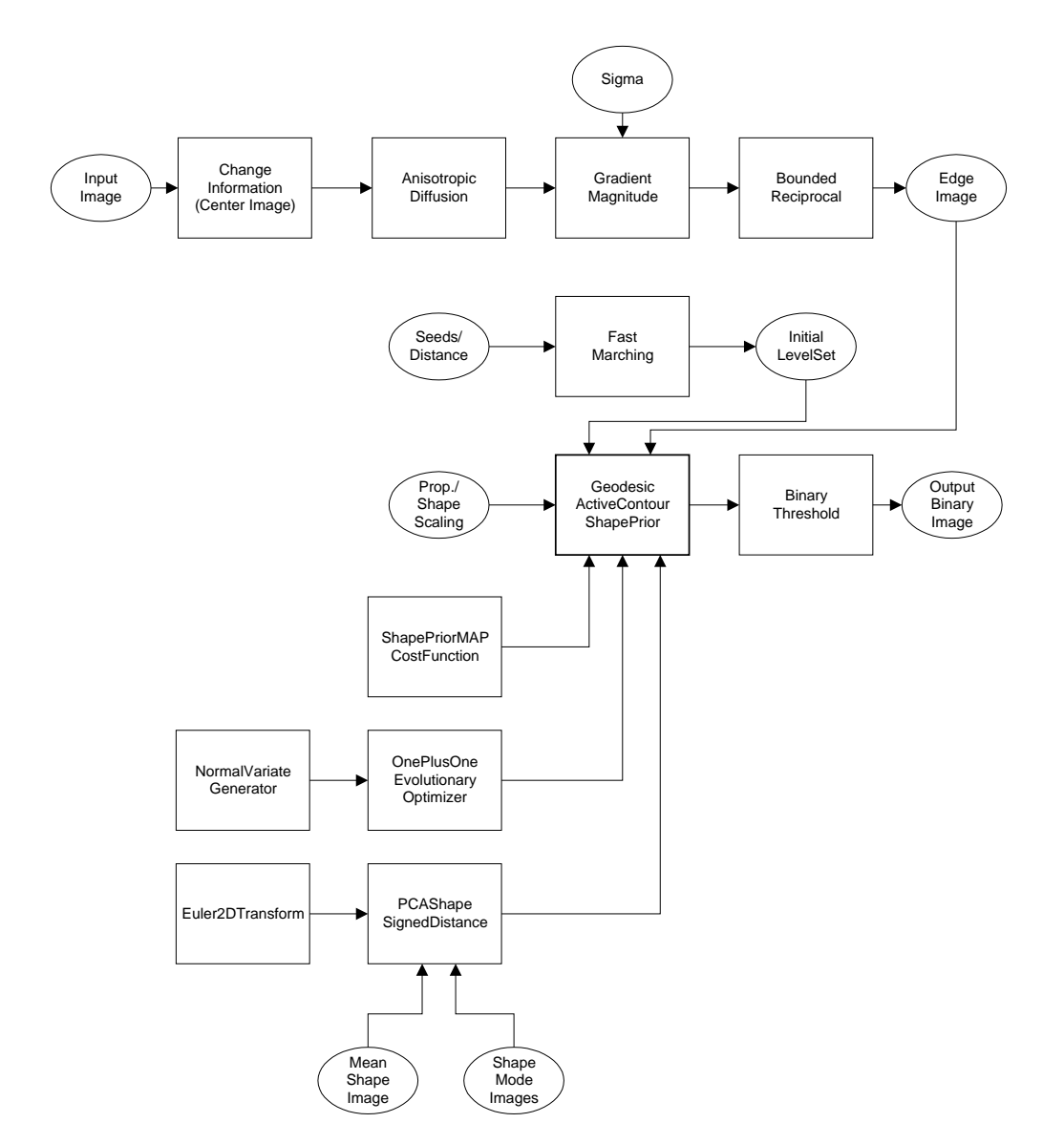

Figure 4.31: Collaboration diagram for the GeodesicActiveContourShapePriorLevelSetImageFilter applied to a segmentation task.

```
#include "itkGeodesicActiveContourShapePriorLevelSetImageFilter.h"
#include "itkChangeInformationImageFilter.h"
#include "itkBoundedReciprocalImageFilter.h"
```
Next, we include the headers of the objects involved in shape modeling and estimation.

```
#include "itkPCAShapeSignedDistanceFunction.h"
#include "itkEuler2DTransform.h"
#include "itkOnePlusOneEvolutionaryOptimizer.h"
#include "itkNormalVariateGenerator.h"
#include "itkNumericSeriesFileNames.h"
```
Given the numerous parameters involved in tuning this segmentation method it is not uncommon for a segmentation process to run for several minutes and still produce an unsatisfactory result. For debugging purposes it is quite helpful to track the evolution of the segmentation as it progresses. The following defines a custom  $\pm k$ ::Command class for monitoring the RMS change and shape parameters at each iteration.

```
#include "itkCommand.h"
template <class TFilter>
class CommandIterationUpdate : public itk::Command
{
public:
 using Self = CommandIterationUpdate;
 using Superclass = itk:: Command;
 using Pointer = itk:: SmartPointer<Self>;
 itkNewMacro(Self);
protected:
 CommandIterationUpdate() = default;
public:
 void
 Execute(itk::Object * caller, const itk::EventObject & event) override
  {
   Execute((const itk::Object *)caller, event);
  }
 void
  Execute(const itk::Object * object, const itk::EventObject & event) override
  {
   const auto * filter = static_cast<const TFilter *>(object);
   if (typeid(event) != typeid(itk::IterationEvent))
   {
     return;
    }
   std::cout << filter->GetElapsedIterations() << ": ";
   std::cout << filter->GetRMSChange() << " ";
```

```
std::cout << filter->GetCurrentParameters() << std::endl;
  }
};
```
We define the image type using a particular pixel type and dimension. In this case we will use 2D float images.

```
using InternalPixelType = float;
constexpr unsigned int Dimension = 2;
using InternalImageType = itk:: Image<InternalPixelType, Dimension>;
```
The following line instantiate a [itk::GeodesicActiveContourShapePriorLevelSetImageFilter](https://www.itk.org/Doxygen/html/classitk_1_1GeodesicActiveContourShapePriorLevelSetImageFilter.html) using the New() method.

```
using GeodesicActiveContourFilterType =
 itk::GeodesicActiveContourShapePriorLevelSetImageFilter<
  InternalImageType,
   InternalImageType>;
GeodesicActiveContourFilterType::Pointer geodesicActiveContour =
 GeodesicActiveContourFilterType::New();
```
The [itk::ChangeInformationImageFilter](https://www.itk.org/Doxygen/html/classitk_1_1ChangeInformationImageFilter.html) is the first filter in the preprocessing stage and is used to force the image origin to the center of the image.

```
using CenterFilterType =
 itk::ChangeInformationImageFilter<InternalImageType>;
CenterFilterType::Pointer center = CenterFilterType::New();
center->CenterImageOn();
```
In this example, we will use the bounded reciprocal  $1/(1+x)$  of the image gradient magnitude as the edge potential feature image.

```
using ReciprocalFilterType =
 itk::BoundedReciprocalImageFilter<InternalImageType, InternalImageType>;
ReciprocalFilterType::Pointer reciprocal = ReciprocalFilterType::New();
```
In the GeodesicActiveContourShapePriorLevelSetImageFilter, scaling parameters are used to trade off between the propagation (inflation), the curvature (smoothing), the advection, and the shape influence terms. These parameters are set using methods SetPropagationScaling(), SetCurvatureScaling(), SetAdvectionScaling() and SetShapePriorScaling(). In this example, we will set the curvature and advection scales to one and let the propagation and shape prior scale be command-line arguments.

```
geodesicActiveContour->SetPropagationScaling(propagationScaling);
geodesicActiveContour->SetShapePriorScaling(shapePriorScaling);
geodesicActiveContour->SetCurvatureScaling(1.0);
geodesicActiveContour->SetAdvectionScaling(1.0);
```
Each iteration, the current "best-fit" shape is estimated from the edge potential image and the current contour. To increase speed, only information within the sparse field layers of the current contour is used in the estimation. The default number of sparse field layers is the same as the ImageDimension which does not contain enough information to get a reliable best-fit shape estimate. Thus, we override the default and set the number of layers to 4.

```
geodesicActiveContour->SetNumberOfLayers(4);
```
The filters are then connected in a pipeline as illustrated in Figure [4.31.](#page-855-0)

```
center->SetInput(reader->GetOutput());
smoothing->SetInput(center->GetOutput());
gradientMagnitude->SetInput(smoothing->GetOutput());
reciprocal->SetInput(gradientMagnitude->GetOutput());
geodesicActiveContour->SetInput(fastMarching->GetOutput());
geodesicActiveContour->SetFeatureImage(reciprocal->GetOutput());
thresholder->SetInput(geodesicActiveContour->GetOutput());
writer->SetInput(thresholder->GetOutput());
```
Next, we define the shape model. In this example, we use an implicit shape model based on the principal components such that:

$$
\psi^*(\mathbf{x}) = \mu(\mathbf{x}) + \sum_k \alpha_k u_k(\mathbf{x})
$$
\n(4.7)

where  $\mu(\mathbf{x})$  is the mean signed distance computed from training set of segmented objects and  $u_k(\mathbf{x})$ are the first *K* principal components of the offset (signed distance - mean). The coefficients  $\{\alpha_k\}$ form the set of *shape* parameters.

Given a set of training data, the  $\text{it}: \text{ImagePCAShapeModelEstimator}$  can be used to obtain the mean and principal mode shape images required by PCAShapeSignedDistanceFunction.

```
using ShapeFunctionType =
 itk::PCAShapeSignedDistanceFunction<double, Dimension, InternalImageType>;
ShapeFunctionType::Pointer shape = ShapeFunctionType::New();
shape->SetNumberOfPrincipalComponents(numberOfPCAModes);
```
In this example, we will read the mean shape and principal mode images from file. We will assume that the filenames of the mode images form a numeric series starting from index 0.

```
ReaderType::Pointer meanShapeReader = ReaderType::New();
meanShapeReader->SetFileName(argv[13]);
meanShapeReader->Update();
std::vector<InternalImageType::Pointer> shapeModeImages(numberOfPCAModes);
itk::NumericSeriesFileNames::Pointer fileNamesCreator =
 itk::NumericSeriesFileNames::New();
fileNamesCreator->SetStartIndex(0);
fileNamesCreator->SetEndIndex(numberOfPCAModes - 1);
fileNamesCreator->SetSeriesFormat(argv[15]);
const std::vector<std::string> & shapeModeFileNames =
  fileNamesCreator->GetFileNames();
for (unsigned int k = 0; k < numberOfPCAModes; ++k)
{
 ReaderType::Pointer shapeModeReader = ReaderType::New();
 shapeModeReader->SetFileName(shapeModeFileNames[k].c_str());
 shapeModeReader->Update();
  shapeModeImages[k] = shapeModeReader->GetOutput();
}
shape->SetMeanImage(meanShapeReader->GetOutput());
shape->SetPrincipalComponentImages(shapeModeImages);
```
Further we assume that the shape modes have been normalized by multiplying with the corresponding singular value. Hence, we can set the principal component standard deviations to all ones.

```
ShapeFunctionType::ParametersType pcaStandardDeviations(numberOfPCAModes);
pcaStandardDeviations.Fill(1.0);
shape->SetPrincipalComponentStandardDeviations(pcaStandardDeviations);
```
Next, we instantiate a [itk::Euler2DTransform](https://www.itk.org/Doxygen/html/classitk_1_1Euler2DTransform.html) and connect it to the PCASignedDistanceFunction. The transform represent the pose of the shape. The parameters of the transform forms the set of *pose* parameters.

```
using TransformType = itk::Euler2DTransform<double>;
TransformType::Pointer transform = TransformType::New();
shape->SetTransform(transform);
```
Before updating the level set at each iteration, the parameters of the current best-fit shape is estimated by minimizing the [itk::ShapePriorMAPCostFunction](https://www.itk.org/Doxygen/html/classitk_1_1ShapePriorMAPCostFunction.html). The cost function is composed of four terms: contour fit, image fit, shape prior and pose prior. The user can specify the weights applied to each term.

```
using CostFunctionType =
 itk::ShapePriorMAPCostFunction<InternalImageType, InternalPixelType>;
CostFunctionType::Pointer costFunction = CostFunctionType::New();
CostFunctionType::WeightsType weights;
weights[0] = 1.0; // weight for contour fit term
weights[1] = 20.0; // weight for image fit term
weights[2] = 1.0; // weight for shape prior term
weights[3] = 1.0; // weight for pose prior term
costFunction->SetWeights(weights);
```
Contour fit measures the likelihood of seeing the current evolving contour for a given set of shape/ pose parameters. This is computed by counting the number of pixels inside the current contour but outside the current shape.

Image fit measures the likelihood of seeing certain image features for a given set of shape/pose parameters. This is computed by assuming that ( 1 - edge potential ) approximates a zero-mean, unit variance Gaussian along the normal of the evolving contour. Image fit is then computed by computing the Laplacian goodness of fit of the Gaussian:

$$
\sum (G(\psi(\mathbf{x})) - |1 - g(\mathbf{x})|)^2
$$
\n(4.8)

where *G* is a zero-mean, unit variance Gaussian and *g* is the edge potential feature image.

The pose parameters are assumed to have a uniform distribution and hence do not contribute to the cost function. The shape parameters are assumed to have a Gaussian distribution. The parameters of the distribution are user-specified. Since we assumed the principal modes have already been normalized, we set the distribution to zero mean and unit variance.

```
CostFunctionType::ArrayType mean(shape->GetNumberOfShapeParameters());
CostFunctionType::ArrayType stddev(shape->GetNumberOfShapeParameters());
mean.Fill(0.0);
stddev.Fill(1.0);
costFunction->SetShapeParameterMeans(mean);
costFunction->SetShapeParameterStandardDeviations(stddev);
```
In this example, we will use the itk:: OnePlusOneEvolutionaryOptimizer to optimize the cost function.

```
using OptimizerType = itk:: OnePlusOneEvolutionaryOptimizer;
OptimizerType::Pointer optimizer = OptimizerType::New();
```
The evolutionary optimization algorithm is based on testing random permutations of the parameters. As such, we need to provide the optimizer with a random number generator. In the following lines, we create a [itk::NormalVariateGenerator](https://www.itk.org/Doxygen/html/classitk_1_1NormalVariateGenerator.html), seed it, and connect it to the optimizer.

```
using GeneratorType = itk::Statistics::NormalVariateGenerator;
GeneratorType::Pointer generator = GeneratorType::New();
generator->Initialize(20020702);
optimizer->SetNormalVariateGenerator(generator);
```
The cost function has  $K + 3$  parameters. The first K parameters are the principal component multipliers, followed by the 2D rotation parameter (in radians) and the x- and y- translation parameters (in mm). We need to carefully scale the different types of parameters to compensate for the differences in the dynamic ranges of the parameters.

```
OptimizerType::ScalesType scales(shape->GetNumberOfParameters());
scales.Fill(1.0);
for (unsigned int k = 0; k < numberOfPCAModes; k++)
{
 scales[k] = 20.0; // scales for the pca mode multiplier
}
scales[numberOfPCAModes] = 350.0; // scale for 2D rotation
optimizer->SetScales(scales);
```
Next, we specify the initial radius, the shrink and grow mutation factors and termination criteria of the optimizer. Since the best-fit shape is re-estimated each iteration of the curve evolution, we do not need to spend too much time finding the true minimizing solution each time; we only need to head towards it. As such, we only require a small number of optimizer iterations.

```
double initRadius = 1.05;
double grow = 1.1;
double shrink = pow(qrow, -0.25);
optimizer->Initialize(initRadius, grow, shrink);
optimizer->SetEpsilon(1.0e-6); // minimal search radius
optimizer->SetMaximumIteration(15);
```
Before starting the segmentation process we need to also supply the initial best-fit shape estimate. In this example, we start with the unrotated mean shape with the initial x- and y- translation specified through command-line arguments.

```
ShapeFunctionType::ParametersType parameters(
 shape->GetNumberOfParameters());
parameters.Fill(0.0);
parameters[numberOfPCAModes + 1] = std::stod(argv[16]); // startX
parameters[numberOfPCAModes + 2] = std::stod(argv[17]); // startY
```
Finally, we connect all the components to the filter and add our observer.

```
geodesicActiveContour->SetShapeFunction(shape);
geodesicActiveContour->SetCostFunction(costFunction);
geodesicActiveContour->SetOptimizer(optimizer);
geodesicActiveContour->SetInitialParameters(parameters);
using CommandType = CommandIterationUpdate<GeodesicActiveContourFilterType>;
CommandType::Pointer observer = CommandType::New();
geodesicActiveContour->AddObserver(itk::IterationEvent(), observer);
```
The invocation of the Update() method on the writer triggers the execution of the pipeline. As usual, the call is placed in a try/catch block to handle exceptions should errors occur.

```
try
{
 writer->Update();
}
catch (const itk::ExceptionObject & excep)
{
 std::cerr << "Exception caught !" << std::endl;
 std::cerr << excep << std::endl;
 return EXIT_FAILURE;
}
```
Deviating from previous examples, we will demonstrate this example using BrainMidSagittalSlice.png (Figure [4.32,](#page-863-0) left) from the Examples/Data directory. The aim here is to segment the corpus callosum from the image using a shape model defined by CorpusCallosumMeanShape.mha and the first three principal components CorpusCallosumMode0.mha, CorpusCallosumMode1.mha and CorpusCallosumMode12.mha. As shown in Figure [4.33,](#page-863-1) the first mode captures scaling, the second mode captures the shifting of mass between the rostrum and the splenium and the third mode captures the degree of curvature. Segmentation results with and without shape guidance are shown in Figure [4.34.](#page-864-0)

A sigma value of 1.0 was used to compute the image gradient and the propagation and shape prior scaling are respectively set to 0.5 and 0.02. An initial level set was created by placing one seed point in the rostrum  $(60,102)$ , one in the splenium  $(120,85)$  and one centrally in the body  $(88,83)$ of the corpus callosum with an initial radius of 6 pixels at each seed position. The best-fit shape was initially placed with a translation of  $(10,0)$ mm so that it roughly overlapped the corpus callosum in the image as shown in Figure [4.32](#page-863-0) (right).

<span id="page-863-0"></span>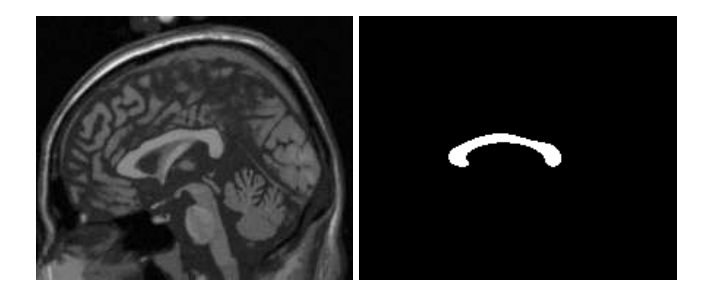

Figure 4.32: The input image to the GeodesicActiveContourShapePriorLevelSetImageFilter is a synthesized MR-T1 mid-sagittal slice (217  $\times$  180 pixels, 1  $\times$  1 mm spacing) of the brain (left) and the initial best-fit shape (right) chosen to roughly overlap the corpus callosum in the image to be segmented.

<span id="page-863-1"></span>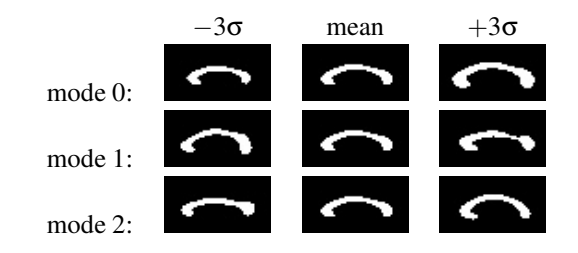

Figure 4.33: First three PCA modes of a low-resolution  $(58 \times 31$  pixels,  $2 \times 2$  mm spacing) corpus callosum model used in the shape guided geodesic active contours example.
<span id="page-864-0"></span>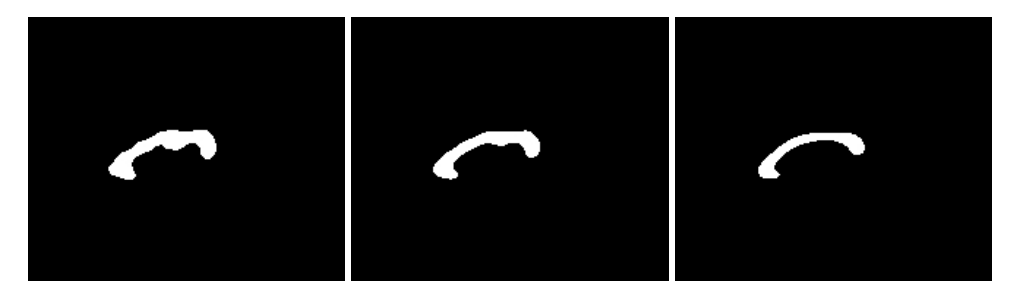

Figure 4.34: Corpus callosum segmentation using geodesic active contours without (left) and with (center) shape guidance. The image on the right represents the best-fit shape at the end of the segmentation process.

From Figure [4.34](#page-864-0) it can be observed that without shape guidance (left), segmentation using geodesic active contour leaks in the regions where the corpus callosum blends into the surrounding brain tissues. With shape guidance (center), the segmentation is constrained by the global shape model to prevent leaking.

The final best-fit shape parameters after the segmentation process is:

Parameters: [-0.384988, -0.578738, 0.557793, 0.275202, 16.9992, 4.73473]

and is shown in Figure [4.34](#page-864-0) (right). Note that a 0.28 radian (15.8 degree) rotation has been introduced to match the model to the corpus callosum in the image. Additionally, a negative weight for the first mode shrinks the size relative to the mean shape. A negative weight for the second mode shifts the mass to splenium, and a positive weight for the third mode increases the curvature. It can also be observed that the final segmentation is a combination of the best-fit shape with additional local deformation. The combination of both global and local shape allows the segmentation to capture fine details not represented in the shape model.

# 4.4 Feature Extraction

Extracting salient features from images is an important task on image processing. It is typically used for guiding segmentation methods, preparing data for registration methods, or as a mechanism for recognizing anatomical structures in images. The following section introduce some of the feature extraction methods available in ITK.

## 4.4.1 Hough Transform

The Hough transform is a widely used technique for detection of geometrical features in images. It is based on mapping the image into a parametric space in which it may be easier to identify if particular geometrical features are present in the image. The transformation is specific for each desired geometrical shape.

Line Extraction

The source code for this section can be found in the file HoughTransform2DLinesImageFilter.cxx.

This example illustrates the use of the [itk::HoughTransform2DLinesImageFilter](https://www.itk.org/Doxygen/html/classitk_1_1HoughTransform2DLinesImageFilter.html) to find straight lines in a 2-dimensional image.

First, we include the header files of the filter.

#include "itkHoughTransform2DLinesImageFilter.h"

Next, we declare the pixel type and image dimension and specify the image type to be used as input. We also specify the image type of the accumulator used in the Hough transform filter.

```
using PixelType = unsigned char;
using AccumulatorPixelType = float;
constexpr unsigned int Dimension = 2;
using ImageType = itk:: Image<PixelType, Dimension>;
using AccumulatorImageType = itk::Image<AccumulatorPixelType, Dimension>;
```
We setup a reader to load the input image.

```
using ReaderType = itk::ImageFileReader<ImageType>;
ReaderType::Pointer reader = ReaderType::New();
reader->SetFileName(argv[1]);
try
{
 reader->Update();
}
catch (const itk::ExceptionObject & excep)
{
 std::cerr << "Exception caught !" << std::endl;
 std::cerr << excep << std::endl;
 return EXIT_FAILURE;
}
ImageType::Pointer localImage = reader->GetOutput();
```
Once the image is loaded, we apply a [itk::GradientMagnitudeImageFilter](https://www.itk.org/Doxygen/html/classitk_1_1GradientMagnitudeImageFilter.html) to segment edges. This casts the input image using a  $itk::\text{CastImageFilter}.$ 

```
using CastingFilterType =
 itk::CastImageFilter<ImageType, AccumulatorImageType>;
CastingFilterType::Pointer caster = CastingFilterType::New();
std::cout << "Applying gradient magnitude filter" << std::endl;
using GradientFilterType =
itk::GradientMagnitudeImageFilter<AccumulatorImageType,
                                  AccumulatorImageType>;
GradientFilterType::Pointer gradFilter = GradientFilterType::New();
caster->SetInput(localImage);
gradFilter->SetInput(caster->GetOutput());
gradFilter->Update();
```
The next step is to apply a threshold filter on the gradient magnitude image to keep only bright values. Only pixels with a high value will be used by the Hough transform filter.

```
std::cout << "Thresholding" << std::endl;
using ThresholdFilterType = itk::ThresholdImageFilter<AccumulatorImageType>;
ThresholdFilterType::Pointer threshFilter = ThresholdFilterType::New();
threshFilter->SetInput(gradFilter->GetOutput());
threshFilter->SetOutsideValue(0);
unsigned char threshBelow = 0;
unsigned char threshAbove = 255;
threshFilter->ThresholdOutside(threshBelow, threshAbove);
threshFilter->Update();
```
We create the HoughTransform2DLinesImageFilter based on the pixel type of the input image (the resulting image from the ThresholdImageFilter).

```
std::cout << "Computing Hough Map" << std::endl;
using HoughTransformFilterType =
 itk::HoughTransform2DLinesImageFilter<AccumulatorPixelType,
                                AccumulatorPixelType>;
HoughTransformFilterType::Pointer houghFilter =
 HoughTransformFilterType::New();
```
We set the input to the filter to be the output of the ThresholdImageFilter. We set also the number of lines we are looking for. Basically, the filter computes the Hough map, blurs it using a certain variance and finds maxima in the Hough map. After a maximum is found, the local neighborhood, a circle, is removed from the Hough map. SetDiscRadius() defines the radius of this disc.

The output of the filter is the accumulator.

```
houghFilter->SetInput(threshFilter->GetOutput());
houghFilter->SetNumberOfLines(std::stoi(argv[3]));
if (argc > 4)
{
 houghFilter->SetVariance(std::stod(argv[4]));
}
if (argc > 5)
{
 houghFilter->SetDiscRadius(std::stod(argv[5]));
}
houghFilter->Update();
AccumulatorImageType::Pointer localAccumulator = houghFilter->GetOutput();
```
We can also get the lines as [itk::LineSpatialObject](https://www.itk.org/Doxygen/html/classitk_1_1LineSpatialObject.html). The GetLines() function return a list of those.

```
HoughTransformFilterType::LinesListType lines;
lines = houghFilter->GetLines();
std::cout << "Found " << lines.size() << " line(s)." << std::endl;
```
We can then allocate an image to draw the resulting lines as binary objects.

```
using OutputPixelType = unsigned char;
using OutputImageType = itk::Image<OutputPixelType, Dimension>;
OutputImageType::Pointer localOutputImage = OutputImageType::New();
OutputImageType::RegionType region(localImage->GetLargestPossibleRegion());
localOutputImage->SetRegions(region);
localOutputImage->CopyInformation(localImage);
localOutputImage->Allocate(true); // initialize buffer to zero
```
We iterate through the list of lines and we draw them.

```
using LineIterator =
 HoughTransformFilterType::LinesListType::const_iterator;
LineIterator itLines = lines.begin();
while (itLines != lines.end())
{
```
We get the list of points which consists of two points to represent a straight line. Then, from these two points, we compute a fixed point *u* and a unit vector  $\vec{v}$  to parameterize the line.

```
using LinePointListType =
  HoughTransformFilterType::LineType::LinePointListType;
```

```
LinePointListType pointsList = (*itLines)->GetPoints();
LinePointListType::const_iterator itPoints = pointsList.begin();
double u[2];
u[0] = (*itPoints).GetPositionInObjectSpace()[0];
u[1] = (*itPoints).GetPositionInObjectSpace()[1];
itPoints++;
double v[2];
v[0] = u[0] - (*itPoints).GetPositionInObjectSpace()[0];
v[1] = u[1] - (*itPoints). GetPositionInObjectSpace()[1];
double norm = std::sqrt(v[0] * v[0] + v[1] * v[1]);
v[0] /= norm;
v[1] /= norm;
```
We draw a white pixels in the output image to represent the line.

```
ImageType::IndexType localIndex;
 itk::Size<2> size =
   localOutputImage->GetLargestPossibleRegion().GetSize();
 float diag = std::sqrt((float)(size[0] * size[0] + size[1] * size[1]));
 for (auto i = static_cast<int>(-diag); i < static_cast<int>(diag); i++)
 {
   localIndex[0] = (long int)(u[0] + i * v[0]);localIndex[1] = (long int)(u[1] + i * v[1]);OutputImageType::RegionType outputRegion =
    localOutputImage->GetLargestPossibleRegion();
   if (outputRegion.IsInside(localIndex))
   {
     localOutputImage->SetPixel(localIndex, 255);
   }
 }
 itLines++;
}
```
We setup a writer to write out the binary image created.

```
using WriterType = itk::ImageFileWriter<OutputImageType>;
WriterType::Pointer writer = WriterType::New();
writer->SetFileName(argv[2]);
writer->SetInput(localOutputImage);
try
{
 writer->Update();
}
catch (const itk::ExceptionObject & excep)
{
```

```
std::cerr << "Exception caught !" << std::endl;
 std::cerr << excep << std::endl;
 return EXIT_FAILURE;
}
```
Circle Extraction

The source code for this section can be found in the file HoughTransform2DCirclesImageFilter.cxx.

This example illustrates the use of the [itk::HoughTransform2DCirclesImageFilter](https://www.itk.org/Doxygen/html/classitk_1_1HoughTransform2DCirclesImageFilter.html) to find circles in a 2-dimensional image.

First, we include the header files of the filter.

#include "itkHoughTransform2DCirclesImageFilter.h"

Next, we declare the pixel type and image dimension and specify the image type to be used as input. We also specify the image type of the accumulator used in the Hough transform filter.

```
using PixelType = unsigned char;
using AccumulatorPixelType = unsigned;
using RadiusPixelType = float;
constexpr unsigned int Dimension = 2;
using ImageType = itk:: Image<PixelType, Dimension>;
ImageType::IndexType localIndex;
using AccumulatorImageType = itk::Image<AccumulatorPixelType, Dimension>;
```
We setup a reader to load the input image.

```
using ReaderType = itk::ImageFileReader<ImageType>;
ReaderType::Pointer reader = ReaderType::New();
reader->SetFileName(argv[1]);
try
{
 reader->Update();
}
catch (const itk::ExceptionObject & excep)
{
 std::cerr << "Exception caught !" << std::endl;
 std::cerr << excep << std::endl;
 return EXIT_FAILURE;
}
ImageType::Pointer localImage = reader->GetOutput();
```
We create the HoughTransform2DCirclesImageFilter based on the pixel type of the input image (the resulting image from the ThresholdImageFilter).

```
std::cout << "Computing Hough Map" << std::endl;
using HoughTransformFilterType =
 itk::HoughTransform2DCirclesImageFilter<PixelType,
                                        AccumulatorPixelType,
                                         RadiusPixelType>;
HoughTransformFilterType::Pointer houghFilter =
  HoughTransformFilterType::New();
```
We set the input of the filter to be the output of the ImageFileReader. We set also the number of circles we are looking for. Basically, the filter computes the Hough map, blurs it using a certain variance and finds maxima in the Hough map. After a maximum is found, the local neighborhood, a circle, is removed from the Hough map. SetDiscRadiusRatio() defines the radius of this disc proportional to the radius of the disc found. The Hough map is computed by looking at the points above a certain threshold in the input image. Then, for each point, a Gaussian derivative function is computed to find the direction of the normal at that point. The standard deviation of the derivative function can be adjusted by SetSigmaGradient(). The accumulator is filled by drawing a line along the normal and the length of this line is defined by the minimum radius (SetMinimumRadius()) and the maximum radius (SetMaximumRadius()). Moreover, a sweep angle can be defined by SetSweepAngle() (default 0.0) to increase the accuracy of detection.

The output of the filter is the accumulator.

```
houghFilter->SetInput(reader->GetOutput());
houghFilter->SetNumberOfCircles(std::stoi(argv[3]));
houghFilter->SetMinimumRadius(std::stod(argv[4]));
houghFilter->SetMaximumRadius(std::stod(argv[5]));
if (argc > 6)
{
 houghFilter->SetSweepAngle(std::stod(argv[6]));
}
if (argc > 7)
{
 houghFilter->SetSigmaGradient(std::stoi(argv[7]));
}
if (argc > 8)
{
 houghFilter->SetVariance(std::stod(argv[8]));
}
if (argc > 9){
 houghFilter->SetDiscRadiusRatio(std::stod(argv[9]));
}
houghFilter->Update();
```
AccumulatorImageType::Pointer localAccumulator = houghFilter->GetOutput();

We can also get the circles as [itk::EllipseSpatialObject](https://www.itk.org/Doxygen/html/classitk_1_1EllipseSpatialObject.html). The GetCircles() function return a list of those.

```
HoughTransformFilterType::CirclesListType circles;
circles = houghFilter->GetCircles();
std::cout << "Found " << circles.size() << " circle(s)." << std::endl;
```
We can then allocate an image to draw the resulting circles as binary objects.

```
using OutputPixelType = unsigned char;
using OutputImageType = itk::Image<OutputPixelType, Dimension>;
OutputImageType::Pointer localOutputImage = OutputImageType::New();
OutputImageType::RegionType region;
region.SetSize(localImage->GetLargestPossibleRegion().GetSize());
region.SetIndex(localImage->GetLargestPossibleRegion().GetIndex());
localOutputImage->SetRegions(region);
localOutputImage->SetOrigin(localImage->GetOrigin());
localOutputImage->SetSpacing(localImage->GetSpacing());
localOutputImage->Allocate(true); // initializes buffer to zero
```
We iterate through the list of circles and we draw them.

```
using CirclesListType = HoughTransformFilterType::CirclesListType;
CirclesListType::const_iterator itCircles = circles.begin();
while (itCircles != circles.end())
{
 std::cout << "Center: ";
 std::cout << (*itCircles)->GetCenterInObjectSpace() << std::endl;
 std::cout << "Radius: " << (*itCircles)->GetRadiusInObjectSpace()[0]
           << std::endl;
```
We draw white pixels in the output image to represent each circle.

```
for (double angle = 0; angle \leq itk::Math::twopi;
    angle += itk::Math::pi / 60.0)
{
 const HoughTransformFilterType::CircleType::PointType centerPoint =
   (*itCircles)->GetCenterInObjectSpace();
 using IndexValueType = ImageType::IndexType::IndexValueType;
 localIndex[0] = itk::Math::Round<IndexValueType>(
   centerPoint[0] +
   (*itCircles)->GetRadiusInObjectSpace()[0] * std::cos(angle));
 localIndex[1] = itk::Math::Round<IndexValueType>(
```

```
centerPoint[1] +
    (*itCircles)->GetRadiusInObjectSpace()[0] * std::sin(angle));
   OutputImageType::RegionType outputRegion =
     localOutputImage->GetLargestPossibleRegion();
   if (outputRegion.IsInside(localIndex))
   {
     localOutputImage->SetPixel(localIndex, 255);
   }
 }
 itCircles++;
}
```
We setup a writer to write out the binary image created.

```
using WriterType = itk::ImageFileWriter<ImageType>;
WriterType::Pointer writer = WriterType::New();
writer->SetFileName(argv[2]);
writer->SetInput(localOutputImage);
try
{
 writer->Update();
}
catch (const itk::ExceptionObject & excep)
{
 std::cerr << "Exception caught !" << std::endl;
 std::cerr << excep << std::endl;
  return EXIT_FAILURE;
}
```
# CHAPTER

# **STATISTICS**

This chapter introduces the statistics functionalities in Insight. The statistics subsystem's primary purpose is to provide general capabilities for statistical pattern classification. However, its use is not limited for classification. Users might want to use data containers and algorithms in the statistics subsystem to perform other statistical analysis or to preprocess image data for other tasks.

The statistics subsystem mainly consists of three parts: data container classes, statistical algorithms, and the classification framework. In this chapter, we will discuss each major part in that order.

# 5.1 Data Containers

An [itk::Statistics::Sample](https://www.itk.org/Doxygen/html/classitk_1_1Statistics_1_1Sample.html) object is a data container of elements that we call *measurement vectors*. A measurement vector is an array of values (of the same type) measured on an object (In images, it can be a vector of the gray intensity value and/or the gradient value of a pixel). Strictly speaking from the design of the Sample class, a measurement vector can be any class derived from [itk::FixedArray](https://www.itk.org/Doxygen/html/classitk_1_1FixedArray.html), including FixedArray itself.

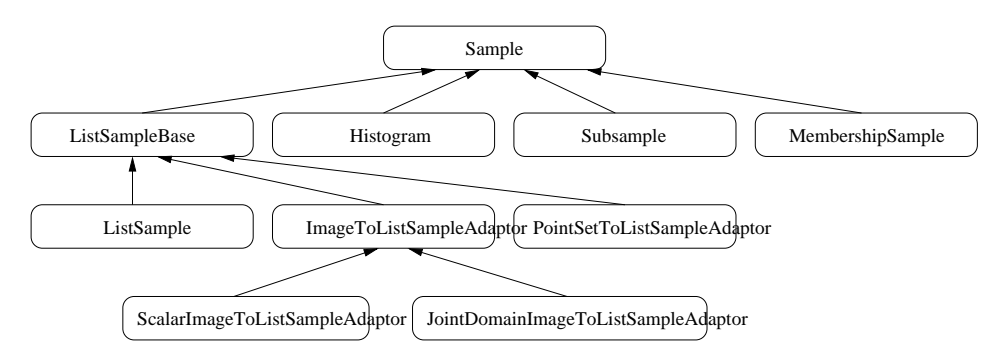

Figure 5.1: Sample class inheritance diagram.

## <span id="page-874-0"></span>5.1.1 Sample Interface

The source code for this section can be found in the file ListSample.cxx.

This example illustrates the common interface of the Sample class in Insight.

Different subclasses of [itk::Statistics::Sample](https://www.itk.org/Doxygen/html/classitk_1_1Statistics_1_1Sample.html) expect different sets of template arguments. In this example, we use the [itk::Statistics::ListSample](https://www.itk.org/Doxygen/html/classitk_1_1Statistics_1_1ListSample.html) class that requires the type of measure-ment vectors. The ListSample uses [STL](http://www.sgi.com/tech/stl/) vector to store measurement vectors. This class conforms to the common interface of Sample. Most methods of the Sample class interface are for retrieving measurement vectors, the size of a container, and the total frequency. In this example, we will see those information retrieving methods in addition to methods specific to the ListSample class for data input.

To use the ListSample class, we include the header file for the class.

We need another header for measurement vectors. We are going to use the  $ik::Vector$  class which is a subclass of the  $it:$ : FixedArray class.

```
#include "itkListSample.h"
#include "itkVector.h"
```
The following code snippet defines the measurement vector type as a three component float [itk::Vector](https://www.itk.org/Doxygen/html/classitk_1_1Vector.html). The MeasurementVectorType is the measurement vector type in the SampleType. An object is instantiated at the third line.

```
using MeasurementVectorType = itk::Vector<float, 3>;
using SampleType = itk::Statistics::ListSample<MeasurementVectorType>;
SampleType::Pointer sample = SampleType::New();
```
In the above code snippet, the namespace specifier for ListSample is itk::Statistics:: instead of the usual namespace specifier for other ITK classes, itk::.

The newly instantiated object does not have any data in it. We have two different ways of storing data elements. The first method is using the PushBack method.

```
MeasurementVectorType mv;
mv[0] = 1.0;mv[1] = 2.0;
mv[2] = 4.0;sample->PushBack(mv);
```
The previous code increases the size of the container by one and stores mv as the first data element in it.

The other way to store data elements is calling the Resize method and then calling the SetMeasurementVector() method with a measurement vector. The following code snippet increases the size of the container to three and stores two measurement vectors at the second and the third slot. The measurement vector stored using the PushBack method above is still at the first slot.

```
sample->Resize(3);
mv[0] = 2.0;mv[1] = 4.0;mv[2] = 5.0;
sample->SetMeasurementVector(1, mv);
mv[0] = 3.0;
mv[1] = 8.0;
mv[2] = 6.0;
sample->SetMeasurementVector(2, mv) ;
```
We have seen how to create an ListSample object and store measurement vectors using the ListSample-specific interface. The following code shows the common interface of the Sample class. The Size method returns the number of measurement vectors in the sample. The primary data stored in Sample subclasses are measurement vectors. However, each measurement vector has its associated frequency of occurrence within the sample. For the ListSample and the adaptor classes (see Section [5.1.2\)](#page-876-0), the frequency value is always one. [itk::Statistics::Histogram](https://www.itk.org/Doxygen/html/classitk_1_1Statistics_1_1Histogram.html) can have a varying frequency (float type) for each measurement vector. We retrieve measurement vectors using the GetMeasurementVector(unsigned long instance identifier), and frequency using the GetFrequency(unsigned long instance identifier).

```
for (unsigned long i = 0; i < sample->Size(); +i)
{
 std::cout << "id = " << i<< "\t measurement vector = " << sample->GetMeasurementVector(i)
           << "\t frequency = " << sample->GetFrequency(i) << std::endl;
}
```
#### The output should look like the following:

```
id = 0 measurement vector = 1 2 4 frequency = 1
id = 1 measurement vector = 2 4 5 frequency = 1
id = 2 measurement vector = 3 8 6 frequency = 1
```
We can get the same result with its iterator.

```
SampleType::Iterator iter = sample->Begin();
while (iter != sample->\text{End}())
{
 std::cout << "id = " << iter.GetInstanceIdentifier()
```

```
<< "\t measurement vector = " << iter.GetMeasurementVector()
           << "\t frequency = " << iter.GetFrequency() << std::endl;
 ++iter;
}
```
The last method defined in the Sample class is the GetTotalFrequency() method that returns the sum of frequency values associated with every measurement vector in a container. In the case of ListSample and the adaptor classes, the return value should be exactly the same as that of the  $Size()$ method, because the frequency values are always one for each measurement vector. However, for the [itk::Statistics::Histogram](https://www.itk.org/Doxygen/html/classitk_1_1Statistics_1_1Histogram.html), the frequency values can vary. Therefore, if we want to develop a general algorithm to calculate the sample mean, we must use the GetTotalFrequency() method instead of the Size() method.

```
std::cout << "Size = " << sample->Size() << std::endl;
std::count \leq "Total frequency = " \leq sameable \geq GetTotalFrequency()<< std::endl;
```
# <span id="page-876-0"></span>5.1.2 Sample Adaptors

There are two adaptor classes that provide the common [itk::Statistics::Sample](https://www.itk.org/Doxygen/html/classitk_1_1Statistics_1_1Sample.html) interfaces for [itk::Image](https://www.itk.org/Doxygen/html/classitk_1_1Image.html) and [itk::PointSet](https://www.itk.org/Doxygen/html/classitk_1_1PointSet.html), two fundamental data container classes found in ITK. The adaptor classes do not store any real data elements themselves. These data come from the source data container plugged into them. First, we will describe how to create an [itk::Statistics::ImageToListSampleAdaptor](https://www.itk.org/Doxygen/html/classitk_1_1Statistics_1_1ImageToListSampleAdaptor.html) and then an [itk::Statistics::PointSetToListSampleAdaptor](https://www.itk.org/Doxygen/html/classitk_1_1Statistics_1_1PointSetToListSampleAdaptor.html) object.

#### ImageToListSampleAdaptor

The source code for this section can be found in the file ImageToListSampleAdaptor.cxx.

This example shows how to instantiate an [itk::Statistics::ImageToListSampleAdaptor](https://www.itk.org/Doxygen/html/classitk_1_1Statistics_1_1ImageToListSampleAdaptor.html) object and plug-in an  $\text{itk}:I \text{map}$  object as the data source for the adaptor.

In this example, we use the ImageToListSampleAdaptor class that requires the input type of Image as the template argument. To users of the ImageToListSampleAdaptor, the pixels of the input image are treated as measurement vectors. The ImageToListSampleAdaptor is one of two adaptor classes among the subclasses of the [itk::Statistics::Sample](https://www.itk.org/Doxygen/html/classitk_1_1Statistics_1_1Sample.html). That means an ImageToList-SampleAdaptor object does not store any real data. The data comes from other ITK data container classes. In this case, an instance of the Image class is the source of the data.

To use an ImageToListSampleAdaptor object, include the header file for the class. Since we are using an adaptor, we also should include the header file for the Image class. For illustration, we use the [itk::RandomImageSource](https://www.itk.org/Doxygen/html/classitk_1_1RandomImageSource.html) that generates an image with random pixel values. So, we need to include the header file for this class. Another convenient filter is the  $\text{it}:$ : ComposeImageFilter which creates an image with pixels of array type from one or more input images composed of pixels of scalar type. Since an element of a Sample object is a measurement *vector*, you cannot plug in an image of scalar pixels. However, if we want to use an image of scalar pixels without the help from the ComposeImageFilter, we can use the [itk::Statistics::ScalarImageToListSampleAdaptor](https://www.itk.org/Doxygen/html/classitk_1_1Statistics_1_1ScalarImageToListSampleAdaptor.html) class that is derived from the [itk::Statistics::ImageToListSampleAdaptor](https://www.itk.org/Doxygen/html/classitk_1_1Statistics_1_1ImageToListSampleAdaptor.html). The usage of the ScalarImageToListSampleAdaptor is identical to that of the ImageToListSampleAdaptor.

```
#include "itkImageToListSampleAdaptor.h"
#include "itkImage.h"
#include "itkRandomImageSource.h"
#include "itkComposeImageFilter.h"
```
We assume you already know how to create an image. The following code snippet will create a 2D image of float pixels filled with random values.

```
using FloatImage2DType = itk::Image<float, 2>;
itk::RandomImageSource<FloatImage2DType>::Pointer random;
random = itk::RandomImageSource<FloatImage2DType>::New();
random->SetMin(0.0);
random->SetMax(1000.0);
using SpacingValueType = FloatImage2DType::SpacingValueType;
using SizeValueType = FloatImage2DType::SizeValueType;
using PointValueType = FloatImage2DType::PointValueType;
SizeValueType size[2] = \{ 20, 20 \};
random->SetSize(size);
SpacingValueType spacing[2] = { 0.7, 2.1 };
random->SetSpacing(spacing);
PointValueType origin[2] = {15, 400};
random->SetOrigin(origin);
```
We now have an instance of Image and need to cast it to an Image object with an array pixel type (anything derived from the [itk::FixedArray](https://www.itk.org/Doxygen/html/classitk_1_1FixedArray.html) class such as [itk::Vector](https://www.itk.org/Doxygen/html/classitk_1_1Vector.html), [itk::Point](https://www.itk.org/Doxygen/html/classitk_1_1Point.html), [itk::RGBPixel](https://www.itk.org/Doxygen/html/classitk_1_1RGBPixel.html), or [itk::CovariantVector](https://www.itk.org/Doxygen/html/classitk_1_1CovariantVector.html)).

Since the image pixel type is float in this example, we will use a single element float FixedArray as our measurement vector type. And that will also be our pixel type for the cast filter.

```
using MeasurementVectorType = itk::FixedArray<float, 1>;
using ArrayImageType = itk::Image<MeasurementVectorType, 2>;
using CasterType =
 itk::ComposeImageFilter<FloatImage2DType, ArrayImageType>;
CasterType::Pointer caster = CasterType::New();
caster->SetInput(random->GetOutput());
caster->Update();
```
Up to now, we have spent most of our time creating an image suitable for the adaptor. Actually, the hard part of this example is done. Now, we just define an adaptor with the image type and instantiate an object.

```
using SampleType =
 itk::Statistics::ImageToListSampleAdaptor<ArrayImageType>;
SampleType::Pointer sample = SampleType::New();
```
The final task is to plug in the image object to the adaptor. After that, we can use the common methods and iterator interfaces shown in Section [5.1.1.](#page-874-0)

sample->SetImage(caster->GetOutput());

If we are interested only in pixel values, the ScalarImageToListSampleAdaptor (scalar pixels) or the ImageToListSampleAdaptor (vector pixels) would be sufficient. However, if we want to perform some statistical analysis on spatial information (image index or pixel's physical location) and pixel values altogether, we want to have a measurement vector that consists of a pixel's value and physical position. In that case, we can use the [itk::Statistics::JointDomainImageToListSampleAdaptor](https://www.itk.org/Doxygen/html/classitk_1_1Statistics_1_1JointDomainImageToListSampleAdaptor.html) class. With this class, when we call the GetMeasurementVector() method, the returned measurement vector is composed of the physical coordinates and pixel values. The usage is almost the same as with Image-ToListSampleAdaptor. One important difference between JointDomainImageToListSampleAdaptor and the other two image adaptors is that the JointDomainImageToListSampleAdaptor has the SetNormalizationFactors() method. Each component of a measurement vector from the Joint-DomainImageToListSampleAdaptoris divided by the corresponding component value from the supplied normalization factors.

PointSetToListSampleAdaptor

The source code for this section can be found in the file PointSetToListSampleAdaptor.cxx.

We will describe how to use [itk::PointSet](https://www.itk.org/Doxygen/html/classitk_1_1PointSet.html) as a [itk::Statistics::Sample](https://www.itk.org/Doxygen/html/classitk_1_1Statistics_1_1Sample.html) using an adaptor in this example.

The [itk::Statistics::PointSetToListSampleAdaptor](https://www.itk.org/Doxygen/html/classitk_1_1Statistics_1_1PointSetToListSampleAdaptor.html) class requires a PointSet as input. The PointSet class is an associative data container. Each point in a PointSet object can have an associated optional data value. For the statistics subsystem, the current implementation of PointSetToListSampleAdaptor takes only the point part into consideration. In other words, the measurement vectors from a PointSetToListSampleAdaptor object are points from the PointSet object that is plugged into the adaptor object.

To use an PointSetToListSampleAdaptor class, we include the header file for the class.

```
#include "itkPointSetToListSampleAdaptor.h"
```
Since we are using an adaptor, we also include the header file for the PointSet class.

```
#include "itkPointSet.h"
#include "itkVector.h"
```
Next we create a PointSet object. The following code snippet will create a PointSet object that stores points (its coordinate value type is float) in 3D space.

```
using PointSetType = itk::PointSet<short>;
PointSetType::Pointer pointSet = PointSetType::New();
```
Note that the short type used in the declaration of PointSetType pertains to the pixel type associated with every point, not to the type used to represent point coordinates. If we want to change the type of the point in terms of the coordinate value and/or dimension, we have to modify the TMeshTraits (one of the optional template arguments for the PointSet class). The easiest way of creating a custom mesh traits instance is to specialize the existing [itk::DefaultStaticMeshTraits](https://www.itk.org/Doxygen/html/classitk_1_1DefaultStaticMeshTraits.html). By specifying the TCoordRep template argument, we can change the coordinate value type of a point. By specifying the VPointDimension template argument, we can change the dimension of the point. As mentioned earlier, a PointSetToListSampleAdaptor object cares only about the points, and the type of measurement vectors is the type of points.

To make the example a little bit realistic, we add two points into the pointSet.

```
PointSetType::PointType point;
point[0] = 1.0;point[1] = 2.0;point[2] = 3.0;pointSet->SetPoint(0UL, point);
point[0] = 2.0;point[1] = 4.0;point[2] = 6.0;pointSet->SetPoint(1UL, point);
```
Now we have a PointSet object with two points in it. The PointSet is ready to be plugged into the adaptor. First, we create an instance of the PointSetToListSampleAdaptor class with the type of the input PointSet object.

```
using SampleType =
 itk::Statistics::PointSetToListSampleAdaptor<PointSetType>;
SampleType::Pointer sample = SampleType::New();
```
Second, all we have to do is plug in the PointSet object to the adaptor. After that, we can use the common methods and iterator interfaces shown in Section [5.1.1.](#page-874-0)

```
sample->SetPointSet(pointSet);
SampleType::Iterator iter = sample->Begin();
while (iter != sample->End())
{
 std::cout << "id = " << iter.GetInstanceIdentifier()
           << "\t measurement vector = " << iter.GetMeasurementVector()
           << "\t frequency = " << iter.GetFrequency() << std::endl;
  ++iter;
}
```
The source code for this section can be found in the file PointSetToAdaptor.cxx.

We will describe how to use  $\text{it}:$  Point Set as a Sample using an adaptor in this example.

[itk::Statistics::PointSetToListSampleAdaptor](https://www.itk.org/Doxygen/html/classitk_1_1Statistics_1_1PointSetToListSampleAdaptor.html) class requires the type of input [itk::PointSet](https://www.itk.org/Doxygen/html/classitk_1_1PointSet.html) object. The [itk::PointSet](https://www.itk.org/Doxygen/html/classitk_1_1PointSet.html) class is an associative data container. Each point in a PointSet object can have its associated data value (optional). For the statistics subsystem, current implementation of PointSetToListSampleAdaptor takes only the point part into consideration. In other words, the measurement vectors from a Point Set ToList Sample Adaptor object are points from the PointSet object that is plugged-into the adaptor object.

To use, an [itk::PointSetToListSampleAdaptor](https://www.itk.org/Doxygen/html/classitk_1_1PointSetToListSampleAdaptor.html) object, we include the header file for the class.

#include "itkPointSetToListSampleAdaptor.h"

Since, we are using an adaptor, we also include the header file for the [itk::PointSet](https://www.itk.org/Doxygen/html/classitk_1_1PointSet.html) class.

#include "itkPointSet.h"

We assume you already know how to create an itk:: Point Set object. The following code snippet will create a 2D image of float pixels filled with random values.

```
using FloatPointSet2DType = itk::PointSet<float, 2>;
itk::RandomPointSetSource<FloatPointSet2DType>::Pointer random;
random = itk::RandomPointSetSource<FloatPointSet2DType>::New();
random->SetMin(0.0);
random->SetMax(1000.0);
unsigned long size[2] = { 20, 20 };
random->SetSize(size);
float spacing [2] = \{ 0.7, 2.1 \};
random->SetSpacing(spacing);
float origin[2] = { 15, 400 };
random->SetOrigin(origin);
```
We now have an [itk::PointSet](https://www.itk.org/Doxygen/html/classitk_1_1PointSet.html) object and need to cast it to an itk::PointSet object with array type (anything derived from the [itk::FixedArray](https://www.itk.org/Doxygen/html/classitk_1_1FixedArray.html) class) pixels.

Since, the [itk::PointSet](https://www.itk.org/Doxygen/html/classitk_1_1PointSet.html) object's pixel type is float, We will use single element float [itk::FixedArray](https://www.itk.org/Doxygen/html/classitk_1_1FixedArray.html) as our measurement vector type. And that will also be our pixel type for the cast filter.

```
using MeasurementVectorType = itk::FixedArray<float, 1>;
using ArrayPointSetType = itk::PointSet<MeasurementVectorType, 2>;
using CasterType = itk::ScalarToArrayCastPointSetFilter<FloatPointSet2DType,
                                                       ArrayPointSetType>;
CasterType::Pointer caster = CasterType::New();
caster->SetInput(random->GetOutput());
caster->Update();
```
Up to now, we spend most of time to prepare an itk:: Point Set object suitable for the adaptor. Actually, the hard part of this example is done. Now, we must define an adaptor with the image type and instantiate an object.

```
using SampleType =
 itk::Statistics::PointSetToListSampleAdaptor<ArrayPointSetType>;
SampleType::Pointer sample = SampleType::New();
```
The final thing we have to is to plug-in the image object to the adaptor. After that, we can use the common methods and iterator interfaces shown in [5.1.1.](#page-874-0)

```
sample->SetPointSet(caster->GetOutput());
```
<span id="page-882-0"></span>

|     | 1.1             | 3.1             | 5.1    | 7.1 |
|-----|-----------------|-----------------|--------|-----|
| 2.6 | (0, 0)          | (1, 0)          | (2, 0) |     |
|     | 0.0             | 2.0             | 3.0    |     |
|     |                 |                 |        |     |
| 4.6 | (0, 1)          | (1, 1)          | (2, 1) |     |
|     | 2.0             | 0.5             | 1,0    |     |
|     |                 |                 |        |     |
| 6.6 | $(0, 2)$<br>5.0 | $(1, 2)$<br>2.5 | (2, 2) |     |
|     |                 |                 | 0.0    |     |
|     |                 |                 |        |     |
| 8.6 |                 |                 |        |     |

Figure 5.2: Conceptual histogram data structure.

## 5.1.3 Histogram

The source code for this section can be found in the file Histogram.cxx.

This example shows how to create an [itk::Statistics::Histogram](https://www.itk.org/Doxygen/html/classitk_1_1Statistics_1_1Histogram.html) object and use it.

We call an instance in a Histogram object a *bin*. The Histogram differs from the [itk::Statistics::ListSample](https://www.itk.org/Doxygen/html/classitk_1_1Statistics_1_1ListSample.html), [itk::Statistics::ImageToListSampleAdaptor](https://www.itk.org/Doxygen/html/classitk_1_1Statistics_1_1ImageToListSampleAdaptor.html), or [itk::Statistics::PointSetToListSampleAdaptor](https://www.itk.org/Doxygen/html/classitk_1_1Statistics_1_1PointSetToListSampleAdaptor.html) in significant ways. Histograms can have a variable number of values (float type) for each measurement vector, while the three other classes have a fixed value (one) for all measurement vectors. Also those array-type containers can have multiple instances (data elements) with identical measurement vector values. However, in a Histogram object, there is one unique instance for any given measurement vector.

```
#include "itkHistogram.h"
#include "itkDenseFrequencyContainer2.h"
```
Here we create a histogram with dense frequency containers. In this example we will not have any zero-frequency measurements, so the dense frequency container is the appropriate choice. If the histogram is expected to have many empty (zero) bins, a sparse frequency container would be the better option. Here we also set the size of the measurement vectors to be 2 components.

```
using MeasurementType = float;
using FrequencyContainerType = itk::Statistics::DenseFrequencyContainer2;
using FrequencyType = FrequencyContainerType::AbsoluteFrequencyType;
constexpr unsigned int numberOfComponents = 2;
using HistogramType =
 itk::Statistics::Histogram<MeasurementType, FrequencyContainerType>;
```

```
HistogramType::Pointer histogram = HistogramType::New();
histogram->SetMeasurementVectorSize(numberOfComponents);
```
We initialize it as a  $3 \times 3$  histogram with equal size intervals.

```
HistogramType::SizeType size(numberOfComponents);
size.Fill(3);
HistogramType::MeasurementVectorType lowerBound(numberOfComponents);
HistogramType::MeasurementVectorType upperBound(numberOfComponents);
lowerBound[0] = 1.1;lowerBound[1] = 2.6;upperBound[0] = 7.1;
upperBound[1] = 8.6;histogram->Initialize(size, lowerBound, upperBound);
```
Now the histogram is ready for storing frequency values. We will fill each bin's frequency according to the Figure [5.2.](#page-882-0) There are three ways of accessing data elements in the histogram:

- using instance identifiers—just like any other Sample object;
- using n-dimensional indices—just like an Image object;
- using an iterator—just like any other Sample object.

In this example, the index  $(0,0)$  refers the same bin as the instance identifier  $(0)$  refers to. The instance identifier of the index  $(0, 1)$  is  $(3), (0, 2)$  is  $(6), (2, 2)$  is  $(8)$ , and so on.

```
histogram->SetFrequency(0UL, static_cast<FrequencyType>(0.0));
histogram->SetFrequency(1UL, static_cast<FrequencyType>(2.0));
histogram->SetFrequency(2UL, static_cast<FrequencyType>(3.0));
histogram->SetFrequency(3UL, static_cast<FrequencyType>(2.0f));
histogram->SetFrequency(4UL, static_cast<FrequencyType>(0.5f));
histogram->SetFrequency(5UL, static_cast<FrequencyType>(1.0f));
histogram->SetFrequency(6UL, static_cast<FrequencyType>(5.0f));
histogram->SetFrequency(7UL, static_cast<FrequencyType>(2.5f));
histogram->SetFrequency(8UL, static_cast<FrequencyType>(0.0f));
```
Let us examine if the frequency is set correctly by calling the GetFrequency (index) method. We can use the GetFrequency(instance identifier) method for the same purpose.

```
HistogramType::IndexType index(numberOfComponents);
index[0] = 0;index[1] = 2;std::cout << "Frequency of the bin at index " << index << " is "
         << histogram->GetFrequency(index)
         << ", and the bin's instance identifier is "
         << histogram->GetInstanceIdentifier(index) << std::endl;
```
For test purposes, we create a measurement vector and an index that belongs to the center bin.

```
HistogramType::MeasurementVectorType mv(numberOfComponents);
mv[0] = 4.1;mv[1] = 5.6;
index.Fill(1);
```
We retrieve the measurement vector at the index value  $(1, 1)$ , the center bin's measurement vector. The output is  $[4.1, 5.6]$ .

```
std::cout << "Measurement vector at the center bin is "
         << histogram->GetMeasurementVector(index) << std::endl;
```
Since all the measurement vectors are unique in the Histogram class, we can determine the index from a measurement vector.

```
HistogramType::IndexType resultingIndex;
histogram->GetIndex(mv, resultingIndex);
std::cout << "Index of the measurement vector " << mv << " is "
         << resultingIndex << std::endl;
```
In a similar way, we can get the instance identifier from the index.

```
std::cout << "Instance identifier of index " << index << " is "
          << histogram->GetInstanceIdentifier(index) << std::endl;
```
If we want to check if an index is valid, we use the method  $IsIndexOutOfBounds(intex)$ . The following code snippet fills the index variable with (100, 100). It is obviously not a valid index.

```
index.Fill(100);
if (histogram->IsIndexOutOfBounds(index))
{
 std::cout << "Index " << index << " is out of bounds." << std::endl;
}
```
The following code snippets show how to get the histogram size and frequency dimension.

```
std::cout << "Number of bins = " << histogram->Size()
           \langle \cdot \rangle " Total frequency = " \langle \cdot \rangle histogram->GetTotalFrequency()
           << " Dimension sizes = " << histogram->GetSize() << std::endl;
```
The Histogram class has a quantile calculation method, Quantile(dimension, percent). The following code returns the 50th percentile along the first dimension. Note that the quantile calculation considers only one dimension.

```
std::cout << "50th percentile along the first dimension = "
          << histogram->Quantile(0, 0.5) << std::endl;
```
# 5.1.4 Subsample

The source code for this section can be found in the file Subsample.cxx.

The [itk::Statistics::Subsample](https://www.itk.org/Doxygen/html/classitk_1_1Statistics_1_1Subsample.html) is a derived sample. In other words, it requires another [itk::Statistics::Sample](https://www.itk.org/Doxygen/html/classitk_1_1Statistics_1_1Sample.html) object for storing measurement vectors. The Subsample class stores a subset of instance identifiers from another Sample object. *Any* Sample's subclass can be the source Sample object. You can create a Subsample object out of another Subsample object. The Subsample class is useful for storing classification results from a test Sample object or for just extracting some part of interest in a Sample object. Another good use of Subsample is sorting a Sample object. When we use an  $\text{it}: \text{Image object}$  as the data source, we do not want to change the order of data elements in the image. However, we sometimes want to sort or select data elements according to their order. Statistics algorithms for this purpose accepts only Subsample objects as inputs. Changing the order in a Subsample object does not change the order of the source sample.

To use a Subsample object, we include the header files for the class itself and a Sample class. We will use the [itk::Statistics::ListSample](https://www.itk.org/Doxygen/html/classitk_1_1Statistics_1_1ListSample.html) as the input sample.

```
#include "itkListSample.h"
#include "itkSubsample.h"
```
We need another header for measurement vectors. We are going to use the  $itk::Vector$  class in this example.

```
#include "itkVector.h"
```
The following code snippet will create a ListSample object with three-component float measurement vectors and put three measurement vectors into the list.

```
using MeasurementVectorType = itk::Vector<float, 3>;
using SampleType = itk::Statistics::ListSample<MeasurementVectorType>;
SampleType::Pointer sample = SampleType::New();
MeasurementVectorType mv;
mv[0] = 1.0;mv[1] = 2.0;mv[2] = 4.0;sample->PushBack(mv);
```

```
mv[0] = 2.0;mv[1] = 4.0;
mv[2] = 5.0;sample->PushBack(mv);
mv[0] = 3.0;mv[1] = 8.0;mv[2] = 6.0;sample->PushBack(mv);
```
To create a Subsample instance, we define the type of the Subsample with the source sample type, in this case, the previously defined SampleType. As usual, after that, we call the New() method to create an instance. We must plug in the source sample, sample, using the SetSample() method. However, with regard to data elements, the Subsample is empty. We specify which data elements, among the data elements in the Sample object, are part of the Subsample. There are two ways of doing that. First, if we want to include every data element (instance) from the sample, we simply call the InitializeWithAllInstances() method like the following:

```
subsample->InitializeWithAllInstances();
```
This method is useful when we want to create a Subsample object for sorting all the data elements in a Sample object. However, in most cases, we want to include only a subset of a Sample object. For this purpose, we use the AddInstance (instance identifier) method in this example. In the following code snippet, we include only the first and last instance in our subsample object from the three instances of the Sample class.

```
using SubsampleType = itk::Statistics::Subsample<SampleType>;
SubsampleType::Pointer subsample = SubsampleType::New();
subsample->SetSample(sample);
subsample->AddInstance(0UL);
subsample->AddInstance(2UL);
```
The Subsample is ready for use. The following code snippet shows how to use Iterator interfaces.

```
SubsampleType::Iterator iter = subsample->Begin();
while (iter != subsample->End())
{
 std::cout << "instance identifier = " << iter.GetInstanceIdentifier()
           << "\t measurement vector = " << iter.GetMeasurementVector()
           << "\t frequency = " << iter.GetFrequency() << std::endl;
 ++iter;
}
```
As mentioned earlier, the instances in a Subsample can be sorted without changing the order in the source Sample. For this purpose, the Subsample provides an additional instance indexing scheme.

The indexing scheme is just like the instance identifiers for the Sample. The index is an integer value starting at 0, and the last value is one less than the number of all instances in a Subsample. The Swap( $0, 1$ ) method, for example, swaps two instance identifiers of the first data element and the second element in the Subsample. Internally, the Swap() method changes the instance identifiers in the first and second position. Using indices, we can print out the effects of the Swap() method. We use the GetMeasurementVectorByIndex(index) to get the measurement vector at the index position. However, if we want to use the common methods of Sample that accepts instance identifiers, we call them after we get the instance identifiers using GetInstanceIdentifier(index) method.

```
subsample->Swap(0, 1);
for (int index = 0; index < subsample->Size(); ++index)
{
 std::cout << "instance identifier = "
          << subsample->GetInstanceIdentifier(index)
           << "\t measurement vector = "
           << subsample->GetMeasurementVectorByIndex(index) << std::endl;
}
```
Since we are using a ListSample object as the source sample, the following code snippet will return the same value (2) for the  $Size()$  and the GetTotalFrequency() methods. However, if we used a Histogram object as the source sample, the two return values might be different because a Histogram allows varying frequency values for each instance.

```
std::cout << "Size = " << subsample->Size() << std::endl;
std::cout << "Total frequency = " << subsample->GetTotalFrequency()
        << std::endl;
```
If we want to remove all instances that are associated with the Subsample, we call the Clear() method. After this invocation, the Size() and the GetTotalFrequency() methods return 0.

```
subsample->Clear();
std::cout << "Size = " << subsample->Size() << std::endl;
std::cout << "Total frequency = " << subsample->GetTotalFrequency()
         << std::endl;
```
## 5.1.5 MembershipSample

The source code for this section can be found in the file MembershipSample.cxx.

The [itk::Statistics::MembershipSample](https://www.itk.org/Doxygen/html/classitk_1_1Statistics_1_1MembershipSample.html) is derived from the class [itk::Statistics::Sample](https://www.itk.org/Doxygen/html/classitk_1_1Statistics_1_1Sample.html) that associates a class label with each measurement vector. It needs another Sample object for storing measurement vectors. A MembershipSample object stores a subset of instance identifiers from another Sample object. *Any* subclass of Sample can be the source Sample object. The MembershipSample class is useful for storing classification results from a test Sample object. The MembershipSample class can be considered as an associative container that stores measurement vectors, frequency values, and *class labels*.

To use a MembershipSample object, we include the header files for the class itself and the Sample class. We will use the [itk::Statistics::ListSample](https://www.itk.org/Doxygen/html/classitk_1_1Statistics_1_1ListSample.html) as the input sample. We need another header for measurement vectors. We are going to use the  $itk$ ::Vector class which is a subclass of the [itk::FixedArray](https://www.itk.org/Doxygen/html/classitk_1_1FixedArray.html).

```
#include "itkListSample.h"
#include "itkMembershipSample.h"
#include "itkVector.h"
```
The following code snippet will create a ListSample object with three-component float measurement vectors and put three measurement vectors in the ListSample object.

```
using MeasurementVectorType = itk::Vector<float, 3>;
using SampleType = itk::Statistics::ListSample<MeasurementVectorType>;
SampleType::Pointer sample = SampleType::New();
MeasurementVectorType mv;
mv[0] = 1.0;
mv[1] = 2.0;mv[2] = 4.0;sample->PushBack(mv);
mv[0] = 2.0:
mv[1] = 4.0;
mv[2] = 5.0;sample->PushBack(mv);
mv[0] = 3.0;mv[1] = 8.0;mv[2] = 6.0;sample->PushBack(mv);
```
To create a MembershipSample instance, we define the type of the MembershipSample using the source sample type using the previously defined SampleType. As usual, after that, we call the New() method to create an instance. We must plug in the source sample, Sample, using the SetSample() method. We provide class labels for data instances in the Sample object using the AddInstance() method. As the required initialization step for the membershipSample, we must call the SetNumberOfClasses() method with the number of classes. We must add all instances in the source sample with their class labels. In the following code snippet, we set the first instance' class label to 0, the second to 0, the third (last) to 1. After this, the membershipSample has two Subsample objects. And the class labels for these two Subsample objects are 0 and 1. The 0 class Subsample object includes the first and second instances, and the 1 class includes the third instance.

```
using MembershipSampleType = itk::Statistics::MembershipSample<SampleType>;
MembershipSampleType::Pointer membershipSample =
 MembershipSampleType::New();
membershipSample->SetSample(sample);
membershipSample->SetNumberOfClasses(2);
membershipSample->AddInstance(0U, 0UL);
membershipSample->AddInstance(0U, 1UL);
membershipSample->AddInstance(1U, 2UL);
```
The Size() and GetTotalFrequency() returns the same information that Sample does.

```
std::cout << "Total frequency = " << membershipSample->GetTotalFrequency()
         << std::endl;
```
The membershipSample is ready for use. The following code snippet shows how to use the Iterator interface. The MembershipSample's Iterator has an additional method that returns the class label (GetClassLabel()).

```
MembershipSampleType::ConstIterator iter = membershipSample->Begin();
while (iter != membershipSample->End())
{
 std::cout << "instance identifier = " << iter.GetInstanceIdentifier()
           << "\t measurement vector = " << iter.GetMeasurementVector()
           << "\t frequency = " << iter.GetFrequency()
           << "\t class label = " << iter.GetClassLabel() << std::endl;
  ++iter;
}
```
To see the numbers of instances in each class subsample, we use the Size() method of the ClassSampleType instance returned by the GetClassSample(index) method.

```
std::cout \leq "class label = 0 sample size = "
     << membershipSample->GetClassSample(0)->Size() << std::endl;
std::cout << "class label = 1 sample size = "
         << membershipSample->GetClassSample(1)->Size() << std::endl;
```
We call the GetClassSample() method to get the class subsample in the membershipSample. The MembershipSampleType::ClassSampleType is actually a specialization of the [itk::Statistics::Subsample](https://www.itk.org/Doxygen/html/classitk_1_1Statistics_1_1Subsample.html). We print out the instance identifiers, measurement vectors, and frequency values that are part of the class. The output will be two lines for the two instances that belong to the class 0.

```
MembershipSampleType::ClassSampleType::ConstPointer classSample =
 membershipSample->GetClassSample(0);
MembershipSampleType::ClassSampleType::ConstIterator c_iter =
  classSample->Begin();
while (c_iter != classSample->End())
{
  std::cout << "instance identifier = " << c_iter.GetInstanceIdentifier()
          << "\t measurement vector = " << c_iter.GetMeasurementVector()
          << "\t frequency = " << c_iter.GetFrequency() << std::endl;
  ++c_iter;
}
```
# 5.1.6 MembershipSampleGenerator

The source code for this section can be found in the file

MembershipSampleGenerator.cxx.

To use, an MembershipSample object, we include the header files for the class itself and a Sample class. We will use the ListSample as the input sample.

```
#include "itkListSample.h"
#include "itkMembershipSample.h"
```
We need another header for measurement vectors. We are going to use the  $ik::Vector$  class which is a subclass of the  $ik:$ : FixedArray in this example.

#include "itkVector.h"

The following code snippet will create a ListSample object with three-component float measurement vectors and put three measurement vectors in the ListSample object.

```
using MeasurementVectorType = itk::Vector<float, 3>;
using SampleType = itk::Statistics::ListSample<MeasurementVectorType>;
SampleType::Pointer sample = SampleType::New();
MeasurementVectorType mv;
mv[0] = 1.0;mv[1] = 2.0;
mv[2] = 4.0;sample->PushBack(mv);
mv[0] = 2.0;mv[1] = 4.0;
```

```
mv[2] = 5.0;sample->PushBack(mv);
mv[0] = 3.0;
mv[1] = 8.0;mv[2] = 6.0;sample->PushBack(mv);
```
To create a MembershipSample instance, we define the type of the MembershipSample with the source sample type, in this case, previously defined SampleType. As usual, after that, we call New() method to instantiate an instance. We must plug in the source sample, sample object using the SetSample(source sample) method. However, in regard to class labels, the membershipSample is empty. We provide class labels for data instances in the sample object using the AddInstance(class label, instance identifier) method. As the required initialization step for the membershipSample, we must call the SetNumberOfClasses(number of classes) method with the number of classes. We must add all instances in the source sample with their class labels. In the following code snippet, we set the first instance class label to 0, the second to 0, the third (last) to 1. After this, the membershipSample has two Subclass objects. And the class labels for these two Subclass are 0 and 1. The 0 class Subsample object includes the first and second instances, and the 1 class includes the third instance.

```
using MembershipSampleType = itk::Statistics::MembershipSample<SampleType>;
MembershipSampleType::Pointer membershipSample =
MembershipSampleType::New();
membershipSample->SetSample(sample);
membershipSample->SetNumberOfClasses(2);
membershipSample->AddInstance(0U, 0UL);
membershipSample->AddInstance(0U, 1UL);
membershipSample->AddInstance(1U, 2UL);
```
The Size() and GetTotalFrequency() methods return the same values as the sample.

```
std::cout << "Size = " << membershipSample->Size() << std::endl;
std::cout << "Total frequency = " << membershipSample->GetTotalFrequency()
        << std::endl;
```
The membershipSample is ready for use. The following code snippet shows how to use Iterator interfaces. The MembershipSample Iterator has an additional method that returns the class label (GetClassLabel()).

```
MembershipSampleType::Iterator iter = membershipSample->Begin();
while (iter != membershipSample->End())
{
```

```
std::cout << "instance identifier = " << iter.GetInstanceIdentifier()
           << "\t measurement vector = " << iter.GetMeasurementVector()
           << "\t frequency = " << iter.GetFrequency()
           << "\t class label = " << iter.GetClassLabel() << std::endl;
  ++iter;
}
```
To see the numbers of instances in each class subsample, we use the GetClassSampleSize(class label) method.

```
std::cout \ll "class label = 0 sample size = "
         << membershipSample->GetClassSampleSize(0) << std::endl;
std::cout << "class label = 1 sample size = "
        << membershipSample->GetClassSampleSize(0) << std::endl;
```
We call the GetClassSample(class label) method to get the class subsample in the membershipSample. The MembershipSampleType::ClassSampleType is actually an specialization of the [itk::Statistics::Subsample](https://www.itk.org/Doxygen/html/classitk_1_1Statistics_1_1Subsample.html). We print out the instance identifiers, measurement vectors, and frequency values that are part of the class. The output will be two lines for the two instances that belong to the class 0.

```
MembershipSampleType::ClassSampleType::Pointer classSample =
 membershipSample->GetClassSample(0);
MembershipSampleType::ClassSampleType::Iterator c_iter =
 classSample->Begin();
while (c_iter != classSample->End())
{
  std::cout << "instance identifier = " << c_iter.GetInstanceIdentifier()
           << "\t measurement vector = " << c_iter.GetMeasurementVector()
           << "\t frequency = " << c_iter.GetFrequency() << std::endl;
  ++c_iter;
}
```
# 5.1.7 K-d Tree

The source code for this section can be found in the file KdTree.cxx.

The [itk::Statistics::KdTree](https://www.itk.org/Doxygen/html/classitk_1_1Statistics_1_1KdTree.html) implements a data structure that separates samples in a *k*dimension space. The std::vector class is used here as the container for the measurement vectors from a sample.

```
#include "itkVector.h"
#include "itkMath.h"
#include "itkListSample.h"
#include "itkWeightedCentroidKdTreeGenerator.h"
#include "itkEuclideanDistanceMetric.h"
```
We define the measurement vector type and instantiate a itk:: Statistics: : ListSample object, and then put 1000 measurement vectors in the object.

```
using MeasurementVectorType = itk::Vector<float, 2>;
using SampleType = itk::Statistics::ListSample<MeasurementVectorType>;
SampleType::Pointer sample = SampleType::New();
sample->SetMeasurementVectorSize(2);
MeasurementVectorType mv;
for (unsigned int i = 0; i < 1000; +i)
{
 mv[0] = (float)i;mv[1] = (float) ((1000 - i) / 2);sample->PushBack(mv);
}
```
The following code snippet shows how to create two KdTree objects. The first object [itk::Statistics::KdTreeGenerator](https://www.itk.org/Doxygen/html/classitk_1_1Statistics_1_1KdTreeGenerator.html) has a minimal set of information (partition dimension, partition value, and pointers to the left and right child nodes). The second tree from the [itk::Statistics::WeightedCentroidKdTreeGenerator](https://www.itk.org/Doxygen/html/classitk_1_1Statistics_1_1WeightedCentroidKdTreeGenerator.html) has additional information such as the number of children under each node, and the vector sum of the measurement vectors belonging to children of a particular node. WeightedCentroidKdTreeGenerator and the resulting k-d tree structure were implemented based on the description given in the paper by Kanungo et al [\[28\]](#page-965-0).

The instantiation and input variables are exactly the same for both tree generators. Using the SetSample() method we plug-in the source sample. The bucket size input specifies the limit on the maximum number of measurement vectors that can be stored in a terminal (leaf) node. A bigger bucket size results in a smaller number of nodes in a tree. It also affects the efficiency of search. With many small leaf nodes, we might experience slower search performance because of excessive boundary comparisons.

```
using TreeGeneratorType = itk::Statistics::KdTreeGenerator<SampleType>;
TreeGeneratorType::Pointer treeGenerator = TreeGeneratorType::New();
treeGenerator->SetSample(sample);
treeGenerator->SetBucketSize(16);
treeGenerator->Update();
using CentroidTreeGeneratorType =
  itk::Statistics::WeightedCentroidKdTreeGenerator<SampleType>;
```

```
CentroidTreeGeneratorType::Pointer centroidTreeGenerator =
 CentroidTreeGeneratorType::New();
centroidTreeGenerator->SetSample(sample);
centroidTreeGenerator->SetBucketSize(16);
centroidTreeGenerator->Update();
```
After the generation step, we can get the pointer to the kd-tree from the generator by calling the GetOutput() method. To traverse a kd-tree, we have to use the GetRoot() method. The method will return the root node of the tree. Every node in a tree can have its left and/or right child node. To get the child node, we call the Left() or the Right() method of a node (these methods do not belong to the kd-tree but to the nodes).

We can get other information about a node by calling the methods described below in addition to the child node pointers.

```
using TreeType = TreeGeneratorType::KdTreeType;
using NodeType = TreeType::KdTreeNodeType;
TreeType::Pointer tree = treeGenerator->GetOutput();
TreeType::Pointer centroidTree = centroidTreeGenerator->GetOutput();
NodeType * root = tree->GetRoot();
if (root->IsTerminal())
{
  std::cout << "Root node is a terminal node." << std::endl;
}
else
{
  std::cout << "Root node is not a terminal node." << std::endl;
}
unsigned int partitionDimension;
float partitionValue;
root->GetParameters(partitionDimension, partitionValue);
std::cout << "Dimension chosen to split the space = " << partitionDimension
         << std::endl;
std::cout << "Split point on the partition dimension = " << partitionValue
         << std::endl;
std::cout << "Address of the left chile of the root node = " << root->Left()
         << std::endl;
std::cout << "Address of the right chile of the root node = "
         << root->Right() << std::endl;
root = centroidTree->GetRoot();
std::cout << "Number of the measurement vectors under the root node"
         << " in the tree hierarchy = " << root->Size() << std::endl;
```

```
NodeType::CentroidType centroid;
```

```
root->GetWeightedCentroid(centroid);
std::cout \leq "Sum of the measurement vectors under the root node = "
          << centroid << std::endl;
std::cout << "Number of the measurement vectors under the left child"
          \langle\langle\cdot| of the root node = " \langle\cdot| root->Left()->Size() \langle\cdot| std::endl;
```
In the following code snippet, we query the three nearest neighbors of the queryPoint on the two tree. The results and procedures are exactly the same for both. First we define the point from which distances will be measured.

```
MeasurementVectorType queryPoint;
queryPoint[0] = 10.0;
queryPoint[1] = 7.0;
```
Then we instantiate the type of a distance metric, create an object of this type and set the origin of coordinates for measuring distances. The GetMeasurementVectorSize() method returns the length of each measurement vector stored in the sample.

```
using DistanceMetricType =
 itk::Statistics::EuclideanDistanceMetric<MeasurementVectorType>;
DistanceMetricType::Pointer distanceMetric = DistanceMetricType::New();
DistanceMetricType::OriginType origin(2);
for (unsigned int i = 0; i < sample->GetMeasurementVectorSize(); +i)
{
 origin[i] = queryPoint[i];
}
distanceMetric->SetOrigin(origin);
```
We can now set the number of neighbors to be located and the point coordinates to be used as a reference system.

```
unsigned int numberOfNeighbors = 3;
TreeType::InstanceIdentifierVectorType neighbors;
tree->Search(queryPoint, numberOfNeighbors, neighbors);
std::cout
 << "\n*** kd-tree knn search result using an Euclidean distance metric:"
  << std::endl
 \ll "query point = \lceil" \ll queryPoint \ll "\lceil" \ll std::endl
 << "k = " << numberOfNeighbors << std::endl;
std::cout << "measurement vector : distance from querry point "
        << std::endl;
std::vector<double> distances1(numberOfNeighbors);
for (unsigned int i = 0; i < numberOfNeighbors; ++i)
{
distances1[i] =
```

```
distanceMetric->Evaluate(tree->GetMeasurementVector(neighbors[i]));
std::cout << "[" << tree->GetMeasurementVector(neighbors[i])
         << "] : " << distances1[i] << std::endl;
```
Instead of using an Euclidean distance metric, Tree itself can also return the distance vector. Here we get the distance values from tree and compare them with previous values.

```
std::vector<double> distances2;
tree->Search(queryPoint, numberOfNeighbors, neighbors, distances2);
std::cout << "\n*** kd-tree knn search result directly from tree:"
         << std::endl
         \ll "query point = [" \ll queryPoint \ll "]" \ll std::endl
         << "k = " << numberOfNeighbors << std::endl;
std::cout << "measurement vector : distance from querry point "
         << std::endl;
for (unsigned int i = 0; i < numberOfNeighbors; ++i)
{
 std::cout << "[" << tree->GetMeasurementVector(neighbors[i])
           << "] : " << distances2[i] << std::endl;
 if (itk::Math::NotAlmostEquals(distances2[i], distances1[i]))
 {
   std::cerr << "Mismatched distance values by tree." << std::endl;
   return EXIT_FAILURE;
  }
}
```
As previously indicated, the interface for finding nearest neighbors in the centroid tree is very similar.

```
std::vector<double> distances3;
centroidTree->Search(queryPoint, numberOfNeighbors, neighbors, distances3);
centroidTree->Search(queryPoint, numberOfNeighbors, neighbors);
std::cout << "\n*** Weighted centroid kd-tree knn search result:"
          << std::endl
          \ll "query point = \ll " \ll queryPoint \ll " \ll std::endl
          << "k = " << numberOfNeighbors << std::endl;
std::cout
 << "measurement vector : distance_by_distMetric : distance_by_tree"
  << std::endl;
std::vector<double> distances4(numberOfNeighbors);
for (unsigned int i = 0; i < numberOfNeighbors; ++i)
{
 distances4[i] = distanceMetric->Evaluate(
    centroidTree->GetMeasurementVector(neighbors[i]));
  std::cout << "[" << centroidTree->GetMeasurementVector(neighbors[i])
            \langle \langle \cdot \rangle" \langle \cdot \rangle : " \langle \cdot \rangle distances4[i] \langle \cdot \rangle " :
            << distances3[i] << std::endl;
  if (itk::Math::NotAlmostEquals(distances2[i], distances1[i]))
```
}

```
{
   std::cerr << "Mismatched distance values by centroid tree."
            << std::endl;
   return EXIT_FAILURE;
 }
}
```
KdTree also supports searching points within a hyper-spherical kernel. We specify the radius and call the Search() method. In the case of the KdTree, this is done with the following lines of code.

```
double radius = 437.0;
tree->Search(queryPoint, radius, neighbors);
std::cout << "\nSearching points within a hyper-spherical kernel:"
         << std::endl;
std::cout << "*** kd-tree radius search result:" << std::endl
          \langle \cdot \rangle "query point = [" \langle \cdot \rangle queryPoint \langle \cdot \rangle "]" \langle \cdot \rangle std::endl
          << "search radius = " << radius << std::endl;
std::cout << "measurement vector : distance" << std::endl;
for (auto neighbor : neighbors)
{
  std::cout << "[" << tree->GetMeasurementVector(neighbor) << "] : "
            << distanceMetric->Evaluate(
                 tree->GetMeasurementVector(neighbor))
            << std::endl;
}
```
In the case of the centroid KdTree, the Search() method is used as illustrated by the following code.

```
centroidTree->Search(queryPoint, radius, neighbors);
std::cout << "\n*** Weighted centroid kd-tree radius search result:"
          << std::endl
          << "query point = [" << queryPoint << "]" << std::endl
          \langle\langle \rangle "search radius = " \langle\langle \rangle radius \langle\langle \rangle std::endl;
std::cout << "measurement vector : distance" << std::endl;
for (auto neighbor : neighbors)
{
  std::cout << "[" << centroidTree->GetMeasurementVector(neighbor) << "] : "
            << distanceMetric->Evaluate(
                  centroidTree->GetMeasurementVector(neighbor))
            << std::endl;
}
```
# 5.2 Algorithms and Functions

In the previous section, we described the data containers in the ITK statistics subsystem. We also need data processing algorithms and statistical functions to conduct statistical analysis or statistical classification using these containers. Here we define an algorithm to be an operation over a set of measurement vectors in a sample. A function is an operation over individual measurement vectors. For example, if we implement a class ([itk::Statistics::EuclideanDistance](https://www.itk.org/Doxygen/html/classitk_1_1Statistics_1_1EuclideanDistance.html)) to calculate the Euclidean distance between two measurement vectors, we call it a function, while if we implemented a class ( [itk::Statistics::MeanCalculator](https://www.itk.org/Doxygen/html/classitk_1_1Statistics_1_1MeanCalculator.html)) to calculate the mean of a sample, we call it an algorithm.

# 5.2.1 Sample Statistics

We will show how to get sample statistics such as means and covariance from the ( [itk::Statistics::Sample](https://www.itk.org/Doxygen/html/classitk_1_1Statistics_1_1Sample.html)) classes. Statistics can tells us characteristics of a sample. Such sample statistics are very important for statistical classification. When we know the form of the sample distributions and their parameters (statistics), we can conduct Bayesian classification. In ITK, sample mean and covariance calculation algorithms are implemented. Each algorithm also has its weighted version (see Section [5.2.1\)](#page-900-0). The weighted versions are used in the expectationmaximization parameter estimation process.

Mean and Covariance

The source code for this section can be found in the file SampleStatistics.cxx.

We include the header file for the  $\text{it}:V\text{ector class}$  that will be our measurement vector template in this example.

#include "itkVector.h"

We will use the [itk::Statistics::ListSample](https://www.itk.org/Doxygen/html/classitk_1_1Statistics_1_1ListSample.html) as our sample template. We include the header for the class too.

#include "itkListSample.h"

The following headers are for sample statistics algorithms.

```
#include "itkMeanSampleFilter.h"
#include "itkCovarianceSampleFilter.h"
```
The following code snippet will create a ListSample object with three-component float measurement vectors and put five measurement vectors in the ListSample object.

```
constexpr unsigned int MeasurementVectorLength = 3;
using MeasurementVectorType = itk::Vector<float, MeasurementVectorLength>;
using SampleType = itk::Statistics::ListSample<MeasurementVectorType>;
SampleType::Pointer sample = SampleType::New();
sample->SetMeasurementVectorSize(MeasurementVectorLength);
MeasurementVectorType mv;
mv[0] = 1.0;mv[1] = 2.0;mv[2] = 4.0;sample->PushBack(mv);
mv[0] = 2.0;mv[1] = 4.0;
mv[2] = 5.0;sample->PushBack(mv);
mv[0] = 3.0;
mv[1] = 8.0;mv[2] = 6.0;sample->PushBack(mv);
mv[0] = 2.0;mv[1] = 7.0;
mv[2] = 4.0;sample->PushBack(mv);
mv[0] = 3.0;mv[1] = 2.0;
mv[2] = 7.0;sample->PushBack(mv);
```
To calculate the mean (vector) of a sample, we instantiate the [itk::Statistics::MeanSampleFilter](https://www.itk.org/Doxygen/html/classitk_1_1Statistics_1_1MeanSampleFilter.html) class that implements the mean algorithm and plug in the sample using the SetInputSample(sample\*) method. By calling the Update() method, we run the algorithm. We get the mean vector using the GetMean () method. The output from the GetOutput() method is the pointer to the mean vector.

```
using MeanAlgorithmType = itk::Statistics::MeanSampleFilter<SampleType>;
MeanAlgorithmType::Pointer meanAlgorithm = MeanAlgorithmType::New();
meanAlgorithm->SetInput(sample);
meanAlgorithm->Update();
std::cout << "Sample mean = " << meanAlgorithm->GetMean() << std::endl;
```
The covariance calculation algorithm will also calculate the mean while performing the covariance
matrix calculation. The mean can be accessed using the GetMean () method while the covariance can be accessed using the GetCovarianceMatrix() method.

```
using CovarianceAlgorithmType =
 itk::Statistics::CovarianceSampleFilter<SampleType>;
CovarianceAlgorithmType::Pointer covarianceAlgorithm =
 CovarianceAlgorithmType::New();
covarianceAlgorithm->SetInput(sample);
covarianceAlgorithm->Update();
std::cout << "Mean = " << std::endl;
std::cout << covarianceAlgorithm->GetMean() << std::endl;
std::cout << "Covariance = " << std::endl;
std::cout << covarianceAlgorithm->GetCovarianceMatrix() << std::endl;
```
#### Weighted Mean and Covariance

The source code for this section can be found in the file WeightedSampleStatistics.cxx.

We include the header file for the  $\text{it}:V\text{ector class}$  that will be our measurement vector template in this example.

```
#include "itkVector.h"
```
We will use the [itk::Statistics::ListSample](https://www.itk.org/Doxygen/html/classitk_1_1Statistics_1_1ListSample.html) as our sample template. We include the header for the class too.

#include "itkListSample.h"

The following headers are for the weighted covariance algorithms.

```
#include "itkWeightedMeanSampleFilter.h"
#include "itkWeightedCovarianceSampleFilter.h"
```
The following code snippet will create a ListSample instance with three-component float measurement vectors and put five measurement vectors in the ListSample object.

```
using SampleType = itk::Statistics::ListSample<MeasurementVectorType>;
SampleType::Pointer sample = SampleType::New();
sample->SetMeasurementVectorSize(3);
```

```
MeasurementVectorType mv;
mv[0] = 1.0;mv[1] = 2.0;
mv[2] = 4.0;sample->PushBack(mv);
mv[0] = 2.0;mv[1] = 4.0;mv[2] = 5.0;sample->PushBack(mv);
mv[0] = 3.0;mv[1] = 8.0;
mv[2] = 6.0;
sample->PushBack(mv);
mv[0] = 2.0;mv[1] = 7.0;
mv[2] = 4.0;sample->PushBack(mv);
mv[0] = 3.0;mv[1] = 2.0;mv[2] = 7.0;sample->PushBack(mv);
```
Robust versions of covariance algorithms require weight values for measurement vectors. We have two ways of providing weight values for the weighted mean and weighted covariance algorithms.

The first method is to plug in an array of weight values. The size of the weight value array should be equal to that of the measurement vectors. In both algorithms, we use the SetWeights (weights).

```
using WeightedMeanAlgorithmType =
 itk::Statistics::WeightedMeanSampleFilter<SampleType>;
WeightedMeanAlgorithmType::WeightArrayType weightArray(sample->Size());
weightArray.Fill(0.5);
weightArray[2] = 0.01;
weightArray[4] = 0.01;
WeightedMeanAlgorithmType::Pointer weightedMeanAlgorithm =
 WeightedMeanAlgorithmType::New();
weightedMeanAlgorithm->SetInput(sample);
weightedMeanAlgorithm->SetWeights(weightArray);
weightedMeanAlgorithm->Update();
std::cout << "Sample weighted mean = " << weightedMeanAlgorithm->GetMean()
         << std::endl;
using WeightedCovarianceAlgorithmType =
```

```
itk::Statistics::WeightedCovarianceSampleFilter<SampleType>;
WeightedCovarianceAlgorithmType::Pointer weightedCovarianceAlgorithm =
  WeightedCovarianceAlgorithmType::New();
weightedCovarianceAlgorithm->SetInput(sample);
weightedCovarianceAlgorithm->SetWeights(weightArray);
weightedCovarianceAlgorithm->Update();
std::cout << "Sample weighted covariance = " << std::endl;
std::cout << weightedCovarianceAlgorithm->GetCovarianceMatrix()
         << std::endl;
```
The second method for computing weighted statistics is to plug-in a function that returns a weight value that is usually a function of each measurement vector. Since the weightedMeanAlgorithm and weightedCovarianceAlgorithm already have the input sample plugged in, we only need to call the SetWeightingFunction(weights) method.

```
ExampleWeightFunction::Pointer weightFunction =
 ExampleWeightFunction::New();
weightedMeanAlgorithm->SetWeightingFunction(weightFunction);
weightedMeanAlgorithm->Update();
std::cout << "Sample weighted mean = " << weightedMeanAlgorithm->GetMean()
         << std::endl;
weightedCovarianceAlgorithm->SetWeightingFunction(weightFunction);
weightedCovarianceAlgorithm->Update();
std::cout << "Sample weighted covariance = " << std::endl;
std::cout << weightedCovarianceAlgorithm->GetCovarianceMatrix();
std::cout << "Sample weighted mean (from WeightedCovarainceSampleFilter) = "
         << std::endl
         << weightedCovarianceAlgorithm->GetMean() << std::endl;
```
## 5.2.2 Sample Generation

SampleToHistogramFilter

The source code for this section can be found in the file SampleToHistogramFilter.cxx.

Sometimes we want to work with a histogram instead of a list of measurement vectors (e.g. [itk::Statistics::ListSample](https://www.itk.org/Doxygen/html/classitk_1_1Statistics_1_1ListSample.html), [itk::Statistics::ImageToListSampleAdaptor](https://www.itk.org/Doxygen/html/classitk_1_1Statistics_1_1ImageToListSampleAdaptor.html),

or [itk::Statistics::PointSetToListSample](https://www.itk.org/Doxygen/html/classitk_1_1Statistics_1_1PointSetToListSample.html)) to use less memory or to perform a particular type od analysis. In such cases, we can import data from a sample type to a [itk::Statistics::Histogram](https://www.itk.org/Doxygen/html/classitk_1_1Statistics_1_1Histogram.html) object using the [itk::Statistics::SampleToHistogramFiler](https://www.itk.org/Doxygen/html/classitk_1_1Statistics_1_1SampleToHistogramFiler.html).

We use a ListSample object as the input for the filter. We include the header files for the ListSample and Histogram classes, as well as the filter.

```
#include "itkListSample.h"
#include "itkHistogram.h"
#include "itkSampleToHistogramFilter.h"
```
We need another header for the type of the measurement vectors. We are going to use the [itk::Vector](https://www.itk.org/Doxygen/html/classitk_1_1Vector.html) class which is a subclass of the [itk::FixedArray](https://www.itk.org/Doxygen/html/classitk_1_1FixedArray.html) in this example.

#include "itkVector.h"

The following code snippet creates a ListSample object with two-component int measurement vectors and put the measurement vectors:  $[1,1]$  - 1 time,  $[2,2]$  - 2 times,  $[3,3]$  - 3 times,  $[4,4]$  - 4 times, [5,5] - 5 times into the listSample.

```
using MeasurementType = int;
constexpr unsigned int MeasurementVectorLength = 2;
using MeasurementVectorType =
 itk::Vector<MeasurementType, MeasurementVectorLength>;
using ListSampleType = itk::Statistics::ListSample<MeasurementVectorType>;
ListSampleType::Pointer listSample = ListSampleType::New();
listSample->SetMeasurementVectorSize(MeasurementVectorLength);
MeasurementVectorType mv;
for (unsigned int i = 1; i < 6; +i)
\left\{ \right.for (unsigned int j = 0; j < 2; ++j)
  {
   mv[j] = (MeasurementType) i;}
  for (unsigned int j = 0; j < i; ++j)
  {
   listSample->PushBack(mv);
  }
}
```
Here, we set up the size and bound of the output histogram.

```
using HistogramMeasurementType = float;
constexpr unsigned int numberOfComponents = 2;
using HistogramType = itk::Statistics::Histogram<HistogramMeasurementType>;
```

```
HistogramType::SizeType size(numberOfComponents);
size.Fill(5);
HistogramType::MeasurementVectorType lowerBound(numberOfComponents);
HistogramType::MeasurementVectorType upperBound(numberOfComponents);
lowerBound[0] = 0.5;
lowerBound[1] = 0.5;upperBound[0] = 5.5;
upperBound[1] = 5.5;
```
Now, we set up the SampleToHistogramFilter object by passing listSample as the input and initializing the histogram size and bounds with the SetHistogramSize(), SetHistogramBinMinimum(), and SetHistogramBinMaximum() methods. We execute the filter by calling the Update() method.

```
using FilterType =
 itk::Statistics::SampleToHistogramFilter<ListSampleType, HistogramType>;
FilterType::Pointer filter = FilterType::New();
filter->SetInput(listSample);
filter->SetHistogramSize(size);
filter->SetHistogramBinMinimum(lowerBound);
filter->SetHistogramBinMaximum(upperBound);
filter->Update();
```
The Size() and GetTotalFrequency() methods return the same values as the sample does.

```
const HistogramType * histogram = filter->GetOutput();
HistogramType::ConstIterator iter = histogram->Begin();
while (iter != histogram->End())
{
 std::cout << "Measurement vectors = " << iter.GetMeasurementVector()
       << " frequency = " << iter.GetFrequency() << std::endl;
 ++iter;
}
std::cout << "Size = " << histogram->Size() << std::endl;
std::cout << "Total frequency = " << histogram->GetTotalFrequency()
         << std::endl;
```
#### NeighborhoodSampler

The source code for this section can be found in the file NeighborhoodSampler.cxx.

When we want to create an [itk::Statistics::Subsample](https://www.itk.org/Doxygen/html/classitk_1_1Statistics_1_1Subsample.html) object that includes only the measurement vectors within a radius from a center in a sample, we can use the [itk::Statistics::NeighborhoodSampler](https://www.itk.org/Doxygen/html/classitk_1_1Statistics_1_1NeighborhoodSampler.html). In this example, we will use the [itk::Statistics::ListSample](https://www.itk.org/Doxygen/html/classitk_1_1Statistics_1_1ListSample.html) as the input sample.

We include the header files for the ListSample and the NeighborhoodSampler classes.

```
#include "itkListSample.h"
#include "itkNeighborhoodSampler.h"
```
We need another header for measurement vectors. We are going to use the  $itk::Vector$  class which is a subclass of the [itk::FixedArray](https://www.itk.org/Doxygen/html/classitk_1_1FixedArray.html).

```
#include "itkVector.h"
```
The following code snippet will create a ListSample object with two-component int measurement vectors and put the measurement vectors:  $[1,1]$  - 1 time,  $[2,2]$  - 2 times,  $[3,3]$  - 3 times,  $[4,4]$  - 4 times, [5,5] - 5 times into the listSample.

```
using MeasurementType = int;
constexpr unsigned int MeasurementVectorLength = 2;
using MeasurementVectorType =
 itk::Vector<MeasurementType, MeasurementVectorLength>;
using SampleType = itk::Statistics::ListSample<MeasurementVectorType>;
SampleType::Pointer sample = SampleType::New();
sample->SetMeasurementVectorSize(MeasurementVectorLength);
MeasurementVectorType mv;
for (unsigned int i = 1; i < 6; +i)
{
  for (unsigned int j = 0; j < 2; ++j)
  {
   mv[j] = (MeasurementType)i;
  }
  for (unsigned int j = 0; j < i; ++j)
  {
    sample->PushBack(mv);
  }
}
```
We plug-in the sample to the NeighborhoodSampler using the Set Input Sample (sample $*$ ). The two required inputs for the NeighborhoodSampler are a center and a radius. We set these two inputs using the SetCenter (center vector\*) and the SetRadius (double\*) methods respectively.

And then we call the Update () method to generate the Subsample object. This sampling procedure subsamples measurement vectors within a hyper-spherical kernel that has the center and radius specified.

```
using SamplerType = itk::Statistics::NeighborhoodSampler<SampleType>;
SamplerType::Pointer sampler = SamplerType::New();
sampler->SetInputSample(sample);
SamplerType::CenterType center(MeasurementVectorLength);
center[0] = 3;center[1] = 3;
double radius = 1.5;
sampler->SetCenter(&center);
sampler->SetRadius(&radius);
sampler->Update();
SamplerType::OutputType::Pointer output = sampler->GetOutput();
```
The SamplerType::OutputType is in fact [itk::Statistics::Subsample](https://www.itk.org/Doxygen/html/classitk_1_1Statistics_1_1Subsample.html). The following code prints out the resampled measurement vectors.

```
SamplerType::OutputType::Iterator iter = output->Begin();
while (iter != output->End())
{
 std::cout << "instance identifier = " << iter.GetInstanceIdentifier()
           << "\t measurement vector = " << iter.GetMeasurementVector()
           << "\t frequency = " << iter.GetFrequency() << std::endl;
  ++iter;
}
```
## 5.2.3 Sample Sorting

The source code for this section can be found in the file SampleSorting.cxx.

Sometimes we want to sort the measurement vectors in a sample. The sorted vectors may reveal some characteristics of the sample. The *insert sort*, the *heap sort*, and the *introspective sort* algorithms [\[42\]](#page-966-0) for samples are implemented in ITK. To learn pros and cons of each algorithm, please refer to [\[18\]](#page-964-0). ITK also offers the *quick select* algorithm.

Among the subclasses of the [itk::Statistics::Sample](https://www.itk.org/Doxygen/html/classitk_1_1Statistics_1_1Sample.html), only the class [itk::Statistics::Subsample](https://www.itk.org/Doxygen/html/classitk_1_1Statistics_1_1Subsample.html) allows users to change the order of the measurement vector. Therefore, we must create a Subsample to do any sorting or selecting.

We include the header files for the [itk::Statistics::ListSample](https://www.itk.org/Doxygen/html/classitk_1_1Statistics_1_1ListSample.html) and the Subsample classes.

#include "itkListSample.h"

The sorting and selecting related functions are in the include file itkStatisticsAlgorithm.h. Note that all functions in this file are in the itk::Statistics::Algorithm namespace.

#include "itkStatisticsAlgorithm.h"

We need another header for measurement vectors. We are going to use the  $ik::Vector$  class which is a subclass of the  $itk:FixedArray$  in this example.

We define the types of the measurement vectors, the sample, and the subsample.

```
#include "itkVector.h"
```
We define two functions for convenience. The first one clears the content of the subsample and fill it with the measurement vectors from the sample.

```
void
initializeSubsample(SubsampleType * subsample, SampleType * sample)
{
  subsample->Clear();
  subsample->SetSample(sample);
  subsample->InitializeWithAllInstances();
}
```
The second one prints out the content of the subsample using the Subsample's iterator interface.

```
void
printSubsample(SubsampleType * subsample, const char * header)
{
  std::cout << std::endl;
 std::cout << header << std::endl;
  SubsampleType::Iterator iter = subsample->Begin();
  while (iter != subsample->End())
  {
    std::cout << "instance identifier = " << iter.GetInstanceIdentifier()
             << " \t measurement vector = " << iter.GetMeasurementVector()
             << std::endl;
    ++iter;
  }
}
```
The following code snippet will create a ListSample object with two-component int measurement vectors and put the measurement vectors:  $[5,5]$  - 5 times,  $[4,4]$  - 4 times,  $[3,3]$  - 3 times,  $[2,2]$  - 2 times, $[1,1]$  - 1 time into the sample.

```
SampleType::Pointer sample = SampleType::New();
MeasurementVectorType mv;
for (unsigned int i = 5; i > 0; -i)
{
  for (unsigned int j = 0; j < 2; ++j)
  {
   mv[j] = (MeasurementType) i;}
 for (unsigned int j = 0; j < i; ++j)
  {
   sample->PushBack(mv);
  }
}
```
We create a Subsample object and plug-in the sample.

```
SubsampleType::Pointer subsample = SubsampleType::New();
subsample->SetSample(sample);
initializeSubsample(subsample, sample);
printSubsample(subsample, "Unsorted");
```
The common parameters to all the algorithms are the Subsample object (subsample), the dimension (activeDimension) that will be considered for the sorting or selecting (only the component belonging to the dimension of the measurement vectors will be considered), the beginning index, and the ending index of the measurement vectors in the subsample. The sorting or selecting algorithms are applied only to the range specified by the beginning index and the ending index. The ending index should be the actual last index plus one.

The [itk::InsertSort](https://www.itk.org/Doxygen/html/classitk_1_1InsertSort.html) function does not require any other optional arguments. The following function call will sort the all measurement vectors in the subsample. The beginning index is 0, and the ending index is the number of the measurement vectors in the subsample.

```
int activeDimension = 0;
itk::Statistics::Algorithm::InsertSort<SubsampleType>(
  subsample, activeDimension, 0, subsample->Size());
printSubsample(subsample, "InsertSort");
```
We sort the subsample using the heap sort algorithm. The arguments are identical to those of the insert sort.

```
initializeSubsample(subsample, sample);
itk::Statistics::Algorithm::HeapSort<SubsampleType>(
 subsample, activeDimension, 0, subsample->Size());
printSubsample(subsample, "HeapSort");
```
The introspective sort algorithm needs an additional argument that specifies when to stop the intro-

spective sort loop and sort the fragment of the sample using the heap sort algorithm. Since we set the threshold value as 16, when the sort loop reach the point where the number of measurement vectors in a sort loop is not greater than 16, it will sort that fragment using the insert sort algorithm.

```
initializeSubsample(subsample, sample);
itk::Statistics::Algorithm::IntrospectiveSort<SubsampleType>(
 subsample, activeDimension, 0, subsample->Size(), 16);
printSubsample(subsample, "IntrospectiveSort");
```
We query the median of the measurements along the activeDimension. The last argument tells the algorithm that we want to get the subsample->Size()/2-th element along the activeDimension. The quick select algorithm changes the order of the measurement vectors.

```
initializeSubsample(subsample, sample);
SubsampleType:: MeasurementType median =
 itk::Statistics::Algorithm::OuickSelect<SubsampleType>(subsample,
                                                         activeDimension,
                                                         0,subsample->Size(),
                                                         subsample->Size() /
                                                           2);
std::cout << std::endl;
std::cout << "Quick Select: median = " << median << std::endl;
```
## 5.2.4 Probability Density Functions

The probability density function (PDF) for a specific distribution returns the probability density for a measurement vector. To get the probability density from a PDF, we use the Evaluate (input) method. PDFs for different distributions require different sets of distribution parameters. Before calling the Evaluate() method, make sure to set the proper values for the distribution parameters.

Gaussian Distribution

The source code for this section can be found in the file GaussianMembershipFunction.cxx.

The Gaussian probability density function [itk::Statistics::GaussianMembershipFunction](https://www.itk.org/Doxygen/html/classitk_1_1Statistics_1_1GaussianMembershipFunction.html) requires two distribution parameters—the mean vector and the covariance matrix.

We include the header files for the class and the  $it$ :: $Vector$ .

```
#include "itkVector.h"
#include "itkGaussianMembershipFunction.h"
```
We define the type of the measurement vector that will be input to the Gaussian membership function.

```
using MeasurementVectorType = itk::Vector<float, 2>;
```
The instantiation of the function is done through the usual New() method and a smart pointer.

```
using DensityFunctionType =
 itk::Statistics::GaussianMembershipFunction<MeasurementVectorType>;
DensityFunctionType::Pointer densityFunction = DensityFunctionType::New();
```
The length of the measurement vectors in the membership function, in this case a vector of length 2, is specified using the SetMeasurementVectorSize() method.

densityFunction->SetMeasurementVectorSize(2);

We create the two distribution parameters and set them. The mean is [0, 0], and the covariance matrix is a 2 x 2 matrix:

```
\begin{pmatrix} 4 & 0 \\ 0 & 4 \end{pmatrix}
```
We obtain the probability density for the measurement vector: [0, 0] using the Evaluate(measurement vector) method and print it out.

```
DensityFunctionType::MeanVectorType mean(2);
mean.Fill(0.0);
DensityFunctionType::CovarianceMatrixType cov;
cov.SetSize(2, 2);
cov.SetIdentity();
cov * = 4;densityFunction->SetMean(mean);
densityFunction->SetCovariance(cov);
MeasurementVectorType mv;
mv.Fill(0);std::cout << densityFunction->Evaluate(mv) << std::endl;
```
## 5.2.5 Distance Metric

Euclidean Distance

The source code for this section can be found in the file EuclideanDistanceMetric.cxx.

The Euclidean distance function ( [itk::Statistics::EuclideanDistanceMetric](https://www.itk.org/Doxygen/html/classitk_1_1Statistics_1_1EuclideanDistanceMetric.html) requires as template parameter the type of the measurement vector. We can use this function for any subclass of the [itk::FixedArray](https://www.itk.org/Doxygen/html/classitk_1_1FixedArray.html). As a subclass of the [itk::Statistics::DistanceMetric](https://www.itk.org/Doxygen/html/classitk_1_1Statistics_1_1DistanceMetric.html), it has two basic methods, the SetOrigin(measurement vector) and the Evaluate(measurement vector). The Evaluate() method returns the distance between its argument (a measurement vector) and the measurement vector set by the SetOrigin() method.

In addition to the two methods, EuclideanDistanceMetric has two more methods that return the distance of two measurements — Evaluate(measurement vector, measurement vector) and the coordinate distance between two measurements (not vectors) — Evaluate(measurement, measurement). The argument type of the latter method is the type of the component of the measurement vector.

We include the header files for the class and the  $it$ :: $Vector$ .

```
#include "itkVector.h"
#include "itkArray.h"
#include "itkEuclideanDistanceMetric.h"
```
We define the type of the measurement vector that will be input of the Euclidean distance function. As a result, the measurement type is float.

```
using MeasurementVectorType = itk::Array<float>;
```
The instantiation of the function is done through the usual New() method and a smart pointer.

```
using DistanceMetricType =
 itk::Statistics::EuclideanDistanceMetric<MeasurementVectorType>;
DistanceMetricType::Pointer distanceMetric = DistanceMetricType::New();
```
We create three measurement vectors, the originPoint, the queryPointA, and the queryPointB. The type of the originPoint is fixed in the [itk::Statistics::DistanceMetric](https://www.itk.org/Doxygen/html/classitk_1_1Statistics_1_1DistanceMetric.html) base class as itk::Vector< double, length of the measurement vector of the each distance metric instance>.

The Distance metric does not know about the length of the measurement vectors. We must set it explicitly using the SetMeasurementVectorSize() method.

```
DistanceMetricType::OriginType originPoint(2);
MeasurementVectorType queryPointA(2);
MeasurementVectorType queryPointB(2);
originPoint[0] = 0;
originPoint[1] = 0;
queryPointA[0] = 2;
queryPointA[1] = 2;
queryPointB[0] = 3;
queryPointB[1] = 3;
```
In the following code snippet, we show the uses of the three different Evaluate() methods.

```
distanceMetric->SetOrigin(originPoint);
std::cout
 \ll "Euclidean distance between the origin and the query point A = "
 << distanceMetric->Evaluate(queryPointA) << std::endl;
std::cout \le "Euclidean distance between the two query points (A and B) = "
         << distanceMetric->Evaluate(queryPointA, queryPointB)
         << std::endl;
std::cout << "Coordinate distance between "
         \ll "the first components of the two query points = "
         << distanceMetric->Evaluate(queryPointA[0], queryPointB[0])
         << std::endl;
```
# 5.2.6 Decision Rules

A decision rule is a function that returns the index of one data element in a vector of data elements. The index returned depends on the internal logic of each decision rule. The decision rule is an essential part of the ITK statistical classification framework. The scores from a set of membership functions (e.g. probability density functions, distance metrics) are compared by a decision rule and a class label is assigned based on the output of the decision rule. The common interface is very simple. Any decision rule class must implement the Evaluate() method. In addition to this method, certain decision rule class can have additional method that accepts prior knowledge about the decision task. The [itk::MaximumRatioDecisionRule](https://www.itk.org/Doxygen/html/classitk_1_1MaximumRatioDecisionRule.html) is an example of such a class.

The argument type for the Evaluate () method is  $std::vector\lt \text{double }$ . The decision rule classes are part of the itk namespace instead of itk::Statistics namespace.

For a project that uses a decision rule, it must link the itkCommon library. Decision rules are not templated classes.

Maximum Decision Rule

The source code for this section can be found in the file MaximumDecisionRule.cxx.

The  $itk:MaximumDecisionRule$  returns the index of the largest discriminant score among the discriminant scores in the vector of discriminant scores that is the input argument of the Evaluate() method.

To begin the example, we include the header files for the class and the MaximumDecisionRule. We also include the header file for the std::vector class that will be the container for the discriminant scores.

```
#include "itkMaximumDecisionRule.h"
#include <vector>
```
The instantiation of the function is done through the usual  $New()$  method and a smart pointer.

```
using DecisionRuleType = itk::Statistics::MaximumDecisionRule;
DecisionRuleType::Pointer decisionRule = DecisionRuleType::New();
```
We create the discriminant score vector and fill it with three values. The Evaluate ( discriminantScores ) will return 2 because the third value is the largest value.

```
DecisionRuleType::MembershipVectorType discriminantScores;
discriminantScores.push_back(0.1);
discriminantScores.push_back(0.3);
discriminantScores.push_back(0.6);
std::cout << "MaximumDecisionRule: The index of the chosen = "
          << decisionRule->Evaluate(discriminantScores) << std::endl;
```
## Minimum Decision Rule

The source code for this section can be found in the file MinimumDecisionRule.cxx.

The Evaluate () method of the  $it:$ : MinimumDecisionRule returns the index of the smallest discriminant score among the vector of discriminant scores that it receives as input.

To begin this example, we include the class header file. We also include the header file for the std::vector class that will be the container for the discriminant scores.

```
#include "itkMinimumDecisionRule.h"
#include <vector>
```
The instantiation of the function is done through the usual New() method and a smart pointer.

```
using DecisionRuleType = itk::Statistics::MinimumDecisionRule;
DecisionRuleType::Pointer decisionRule = DecisionRuleType::New();
```
We create the discriminant score vector and fill it with three values. The call Evaluate ( discriminantScores ) will return 0 because the first value is the smallest value.

```
DecisionRuleType::MembershipVectorType discriminantScores;
discriminantScores.push_back(0.1);
discriminantScores.push_back(0.3);
discriminantScores.push_back(0.6);
std::cout \leq "MinimumDecisionRule: The index of the chosen = "
         << decisionRule->Evaluate(discriminantScores) << std::endl;
```
## Maximum Ratio Decision Rule

The source code for this section can be found in the file MaximumRatioDecisionRule.cxx.

MaximumRatioDecisionRule returns the class label using a Bayesian style decision rule. The discriminant scores are evaluated in the context of class priors. If the discriminant scores are actual conditional probabilites (likelihoods) and the class priors are actual a priori class probabilities, then this decision rule operates as Bayes rule, returning the class *i* if

$$
p(x|i)p(i) > p(x|j)p(j)
$$
\n(5.1)

for all class *j*. The discriminant scores and priors are not required to be true probabilities.

This class is named the MaximumRatioDecisionRule as it can be implemented as returning the class *i* if

$$
\frac{p(x|i)}{p(x|j)} > \frac{p(j)}{p(i)}\tag{5.2}
$$

for all class *j*.

We include the header files for the class as well as the header file for the std::vector class that will be the container for the discriminant scores.

```
#include "itkMaximumRatioDecisionRule.h"
#include <vector>
```
The instantiation of the function is done through the usual New() method and a smart pointer.

```
using DecisionRuleType = itk::Statistics::MaximumRatioDecisionRule;
DecisionRuleType::Pointer decisionRule = DecisionRuleType::New();
```
We create the discriminant score vector and fill it with three values. We also create a vector (aPrioris) for the *a priori* values. The Evaluate( discriminantScores ) will return 1.

```
DecisionRuleType::MembershipVectorType discriminantScores;
discriminantScores.push_back(0.1);
discriminantScores.push_back(0.3);
discriminantScores.push_back(0.6);
DecisionRuleType::PriorProbabilityVectorType aPrioris;
aPrioris.push_back(0.1);
aPrioris.push_back(0.8);
aPrioris.push_back(0.1);
decisionRule->SetPriorProbabilities(aPrioris);
std::cout << "MaximumRatioDecisionRule: The index of the chosen = "
          << decisionRule->Evaluate(discriminantScores) << std::endl;
```
## 5.2.7 Random Variable Generation

A random variable generation class returns a variate when the GetVariate() method is called. When we repeatedly call the method for "enough" times, the set of variates we will get follows the distribution form of the random variable generation class.

Normal (Gaussian) Distribution

The source code for this section can be found in the file NormalVariateGenerator.cxx.

The [itk::Statistics::NormalVariateGenerator](https://www.itk.org/Doxygen/html/classitk_1_1Statistics_1_1NormalVariateGenerator.html) generates random variables according to the standard normal distribution (mean  $= 0$ , standard deviation  $= 1$ ).

To use the class in a project, we must link the itkStatistics library to the project.

To begin the example we include the header file for the class.

```
#include "itkNormalVariateGenerator.h"
```
The NormalVariateGenerator is a non-templated class. We simply call the New() method to create an instance. Then, we provide the seed value using the Initialize(seed value).

```
using GeneratorType = itk::Statistics::NormalVariateGenerator;
GeneratorType::Pointer generator = GeneratorType::New();
generator->Initialize((int)2003);
for (unsigned int i = 0; i < 50; +i)
{
 std::cout << i << " : \t" << generator->GetVariate() << std::endl;
}
```
# 5.3 Statistics applied to Images

## 5.3.1 Image Histograms

Scalar Image Histogram with Adaptor

The source code for this section can be found in the file ImageHistogram1.cxx.

This example shows how to compute the histogram of a scalar image. Since the statistics framework classes operate on Samples and ListOfSamples, we need to introduce a class that will make the image look like a list of samples. This class is the [itk::Statistics::ImageToListSampleAdaptor](https://www.itk.org/Doxygen/html/classitk_1_1Statistics_1_1ImageToListSampleAdaptor.html). Once we have connected this adaptor to an image, we can proceed to use the [itk::Statistics::SampleToHistogramFilter](https://www.itk.org/Doxygen/html/classitk_1_1Statistics_1_1SampleToHistogramFilter.html) in order to compute the histogram of the image.

First, we need to include the headers for the itk:: Statistics:: ImageToListSampleAdaptor and the *itk*:: Image classes.

```
#include "itkImageToListSampleAdaptor.h"
#include "itkImage.h"
```
Now we include the headers for the Histogram, the SampleToHistogramFilter, and the reader that we will use for reading the image from a file.

```
#include "itkImageFileReader.h"
#include "itkHistogram.h"
#include "itkSampleToHistogramFilter.h"
```
The image type must be defined using the typical pair of pixel type and dimension specification.

```
using PixelType = unsigned char;
constexpr unsigned int Dimension = 2;
using ImageType = itk:: Image<PixelType, Dimension>;
```
Using the same image type we instantiate the type of the image reader that will provide the image source for our example.

```
using ReaderType = itk::ImageFileReader<ImageType>;
ReaderType::Pointer reader = ReaderType::New();
reader->SetFileName(argv[1]);
```
Now we introduce the central piece of this example, which is the use of the adaptor that will present the  $it$ :: Image as if it was a list of samples. We instantiate the type of the adaptor by using the actual image type. Then construct the adaptor by invoking its New() method and assigning the result to the corresponding smart pointer. Finally we connect the output of the image reader to the input of the adaptor.

```
using AdaptorType = itk::Statistics::ImageToListSampleAdaptor<ImageType>;
AdaptorType::Pointer adaptor = AdaptorType::New();
adaptor->SetImage(reader->GetOutput());
```
You must keep in mind that adaptors are not pipeline objects. This means that they do not propagate update calls. It is therefore your responsibility to make sure that you invoke the Update() method of the reader before you attempt to use the output of the adaptor. As usual, this must be done inside a try/catch block because the read operation can potentially throw exceptions.

```
try
{
 reader->Update();
}
catch (const itk::ExceptionObject & excp)
{
std::cerr << "Problem reading image file : " << argv[1] << std::endl;
 std::cerr << excp << std::endl;
 return EXIT_FAILURE;
}
```
At this point, we are ready for instantiating the type of the histogram filter. We must first declare the type of histogram we wish to use. The adaptor type is also used as template parameter of the filter. Having instantiated this type, we proceed to create one filter by invoking its New () method.

```
using HistogramMeasurementType = PixelType;
using HistogramType = itk::Statistics::Histogram<HistogramMeasurementType>;
using FilterType =
 itk::Statistics::SampleToHistogramFilter<AdaptorType, HistogramType>;
FilterType::Pointer filter = FilterType::New();
```
We define now the characteristics of the Histogram that we want to compute. This typically includes the size of each one of the component, but given that in this simple example we are dealing with a scalar image, then our histogram will have a single component. For the sake of generality, however, we use the HistogramType as defined inside of the Generator type. We define also the marginal scale factor that will control the precision used when assigning values to histogram bins. Finally we invoke the Update() method in the filter.

```
constexpr unsigned int numberOfComponents = 1;
HistogramType::SizeType size(numberOfComponents);
size.Fill(255);
filter->SetInput(adaptor);
filter->SetHistogramSize(size);
filter->SetMarginalScale(10);
HistogramType::MeasurementVectorType min(numberOfComponents);
HistogramType::MeasurementVectorType max(numberOfComponents);
min.Fill(0);
max.Fill(255);
filter->SetHistogramBinMinimum(min);
filter->SetHistogramBinMaximum(max);
filter->Update();
```
Now we are ready for using the image histogram for any further processing. The histogram is obtained from the filter by invoking the GetOutput() method.

HistogramType::ConstPointer histogram = filter->GetOutput();

In this current example we simply print out the frequency values of all the bins in the image histogram.

```
const unsigned int histogramSize = histogram->Size();
std::cout << "Histogram size " << histogramSize << std::endl;
for (unsigned int bin = 0; bin < histogramSize; ++bin)
{
 std::cout << "bin = " << bin << " frequency = ";
```

```
std::cout << histogram->GetFrequency(bin, 0) << std::endl;
}
```
Scalar Image Histogram with Generator

The source code for this section can be found in the file ImageHistogram2.cxx.

From the previous example you will have noticed that there is a significant number of operations to perform to compute the simple histogram of a scalar image. Given that this is a relatively common operation, it is convenient to encapsulate many of these operations in a single helper class.

The [itk::Statistics::ScalarImageToHistogramGenerator](https://www.itk.org/Doxygen/html/classitk_1_1Statistics_1_1ScalarImageToHistogramGenerator.html) is the result of such encapsulation. This example illustrates how to compute the histogram of a scalar image using this helper class.

We should first include the header of the histogram generator and the image class.

```
#include "itkScalarImageToHistogramGenerator.h"
#include "itkImage.h"
```
The image type must be defined using the typical pair of pixel type and dimension specification.

```
using PixelType = unsigned char;
constexpr unsigned int Dimension = 2;
using ImageType = itk:: Image<PixelType, Dimension>;
```
We use now the image type in order to instantiate the type of the corresponding histogram generator class, and invoke its New() method in order to construct one.

```
using HistogramGeneratorType =
 itk::Statistics::ScalarImageToHistogramGenerator<ImageType>;
HistogramGeneratorType::Pointer histogramGenerator =
 HistogramGeneratorType::New();
```
The image to be passed as input to the histogram generator is taken in this case from the output of an image reader.

```
histogramGenerator->SetInput(reader->GetOutput());
```
We define also the typical parameters that specify the characteristics of the histogram to be computed.

```
histogramGenerator->SetNumberOfBins(256);
histogramGenerator->SetMarginalScale(10.0);
histogramGenerator->SetHistogramMin(-0.5);
histogramGenerator->SetHistogramMax(255.5);
```
Finally we trigger the computation of the histogram by invoking the Compute() method of the generator. Note again, that a generator is not a pipeline object and therefore it is up to you to make sure that the filters providing the input image have been updated.

histogramGenerator->Compute();

The resulting histogram can be obtained from the generator by invoking its GetOutput () method. It is also convenient to get the Histogram type from the traits of the generator type itself as shown in the code below.

```
using HistogramType = HistogramGeneratorType::HistogramType;
const HistogramType * histogram = histogramGenerator->GetOutput();
```
In this case we simply print out the frequency values of the histogram. These values can be accessed by using iterators.

```
HistogramType::ConstIterator itr = histogram->Begin();
HistogramType::ConstIterator end = histogram->End();
unsigned int binNumber = 0;
while (itr != end)
{
 std::cout << "bin = " << binNumber << " frequency = ";
 std::cout << itr.GetFrequency() << std::endl;
 ++itr;
 ++binNumber;
}
```
Color Image Histogram with Generator

The source code for this section can be found in the file ImageHistogram3.cxx.

By now, you are probably thinking that the statistics framework in ITK is too complex for simply computing histograms from images. Here we illustrate that the benefit for this complexity is the power that these methods provide for dealing with more complex and realistic uses of image statistics than the trivial 256-bin histogram of 8-bit images that most software packages provide. One of such cases is the computation of histograms from multi-component images such as Vector images and color images.

This example shows how to compute the histogram of an RGB image by using the helper class ImageToHistogramFilter. In this first example we compute the histogram of each channel independently.

We start by including the header of the [itk::Statistics::ImageToHistogramFilter](https://www.itk.org/Doxygen/html/classitk_1_1Statistics_1_1ImageToHistogramFilter.html), as well as the headers for the image class and the RGBPixel class.

```
#include "itkImageToHistogramFilter.h"
#include "itkImage.h"
#include "itkRGBPixel.h"
```
The type of the RGB image is defined by first instantiating a RGBPixel and then using the image dimension specification.

```
using PixelComponentType = unsigned char;
using RGBPixelType = itk::RGBPixel<PixelComponentType>;
constexpr unsigned int Dimension = 2;
using RGBImageType = itk::Image<RGBPixelType, Dimension>;
```
Using the RGB image type we can instantiate the type of the corresponding histogram filter and construct one filter by invoking its New() method.

```
using HistogramFilterType =
 itk::Statistics::ImageToHistogramFilter<RGBImageType>;
HistogramFilterType::Pointer histogramFilter = HistogramFilterType::New();
```
The parameters of the histogram must be defined now. Probably the most important one is the arrangement of histogram bins. This is provided to the histogram through a size array. The type of the array can be taken from the traits of the HistogramFilterType type. We create one instance of the size object and fill in its content. In this particular case, the three components of the size array will correspond to the number of bins used for each one of the RGB components in the color image. The following lines show how to define a histogram on the red component of the image while disregarding the green and blue components.

```
using SizeType = HistogramFilterType::HistogramSizeType;
SizeType size(3);
size[0] = 255; // number of bins for the Red channel
size[1] = 1; // number of bins for the Green channel
size[2] = 1; // number of bins for the Blue channel
histogramFilter->SetHistogramSize(size);
```
The marginal scale must be defined in the filter. This will determine the precision in the assignment of values to the histogram bins.

histogramFilter->SetMarginalScale(10.0);

Finally, we must specify the upper and lower bounds for the histogram. This can either be done manually using the SetHistogramBinMinimum() and SetHistogramBinMaximum() methods or it can be done automatically by calling SetHistogramAutoMinimumMaximum( true ). Here we use the manual method.

```
HistogramFilterType::HistogramMeasurementVectorType lowerBound(3);
HistogramFilterType::HistogramMeasurementVectorType upperBound(3);
lowerBound[0] = 0;
lowerBound[1] = 0;
lowerBound[2] = 0:
upperBound[0] = 256;
upperBound[1] = 256;upperBound[2] = 256;histogramFilter->SetHistogramBinMinimum(lowerBound);
histogramFilter->SetHistogramBinMaximum(upperBound);
```
The input of the filter is taken from an image reader, and the computation of the histogram is triggered by invoking the Update() method of the filter.

```
histogramFilter->SetInput(reader->GetOutput());
histogramFilter->Update();
```
We can now access the results of the histogram computation by declaring a pointer to histogram and getting its value from the filter using the GetOutput () method. Note that here we use a const HistogramType pointer instead of a const smart pointer because we are sure that the filter is not going to be destroyed while we access the values of the histogram. Depending on what you are doing, it may be safer to assign the histogram to a const smart pointer as shown in previous examples.

```
using HistogramType = HistogramFilterType::HistogramType;
const HistogramType * histogram = histogramFilter->GetOutput();
```
Just for the sake of exercising the experimental method  $[48]$ , we verify that the resulting histogram actually have the size that we requested when we configured the filter. This can be done by invoking the Size() method of the histogram and printing out the result.

```
const unsigned int histogramSize = histogram->Size();
std::cout << "Histogram size " << histogramSize << std::endl;
```
Strictly speaking, the histogram computed here is the joint histogram of the three RGB components. However, given that we set the resolution of the green and blue channels to be just one bin, the histogram is in practice representing just the red channel. In the general case, we can alway access the frequency of a particular channel in a joint histogram, thanks to the fact that the histogram class offers a GetFrequency() method that accepts a channel as argument. This is illustrated in the following lines of code.

```
unsigned int channel = 0; // red channel
std::cout << "Histogram of the red component" << std::endl;
for (unsigned int bin = 0; bin < histogramSize; ++bin)
{
 std::cout << "bin = " << bin << " frequency = ";
 std::cout << histogram->GetFrequency(bin, channel) << std::endl;
}
```
In order to reinforce the concepts presented above, we modify now the setup of the histogram filter in order to compute the histogram of the green channel instead of the red one. This is done by simply changing the number of bins desired on each channel and invoking the computation of the filter again by calling the Update() method.

```
size[0] = 1; // number of bins for the Red channel
size[1] = 255; // number of bins for the Green channel
size[2] = 1; // number of bins for the Blue channel
histogramFilter->SetHistogramSize(size);
histogramFilter->Update();
```
The result can be verified now by setting the desired channel to green and invoking the GetFrequency() method.

```
channel = 1; // green channel
std::cout << "Histogram of the green component" << std::endl;
for (unsigned int bin = 0; bin < histogramSize; ++bin)
{
 std::cout << "bin = " << bin << " frequency = ";
 std::cout << histogram->GetFrequency(bin, channel) << std::endl;
}
```
To finalize the example, we do the same computation for the case of the blue channel.

```
size[0] = 1; // number of bins for the Red channel
size[1] = 1; // number of bins for the Green channel
size[2] = 255; // number of bins for the Blue channel
histogramFilter->SetHistogramSize(size);
histogramFilter->Update();
```
and verify the output.

```
channel = 2; // blue channel
std::cout << "Histogram of the blue component" << std::endl;
for (unsigned int bin = 0; bin < histogramSize; ++bin)
{
 std::cout << "bin = " << bin << " frequency = ";
 std::cout << histogram->GetFrequency(bin, channel) << std::endl;
}
```
#### Color Image Histogram Writing

The source code for this section can be found in the file ImageHistogram4.cxx.

The statistics framework in ITK has been designed for managing multi-variate statistics in a natural way. The [itk::Statistics::Histogram](https://www.itk.org/Doxygen/html/classitk_1_1Statistics_1_1Histogram.html) class reflects this concept clearly since it is a N-variable joint histogram. This nature of the Histogram class is exploited in the following example in order to build the joint histogram of a color image encoded in RGB values.

Note that the same treatment could be applied further to any vector image thanks to the generic programming approach used in the implementation of the statistical framework.

The most relevant class in this example is the  $\text{it}:$ : $\text{Statistics::}$ ImageToHistogramFilter. This class will take care of adapting the  $\pm k$ :: $\text{Image}$  to a list of samples and then to a histogram filter. The user is only bound to provide the desired resolution on the histogram bins for each one of the image components.

In this example we compute the joint histogram of the three channels of an RGB image. Our output histogram will be equivalent to a 3D array of bins. This histogram could be used further for feeding a segmentation method based on statistical pattern recognition. Such method was actually used during the generation of the image in the cover of the Software Guide.

The first step is to include the header files for the histogram filter, the RGB pixel type and the Image.

```
#include "itkImageToHistogramFilter.h"
#include "itkImage.h"
#include "itkRGBPixel.h"
```
We declare now the type used for the components of the RGB pixel, instantiate the type of the RGBPixel and instantiate the image type.

```
using PixelComponentType = unsigned char;
using RGBPixelType = itk::RGBPixel<PixelComponentType>;
constexpr unsigned int Dimension = 2;
using RGBImageType = itk::Image<RGBPixelType, Dimension>;
```
Using the type of the color image, and in general of any vector image, we can now instantiate the type of the histogram filter class. We then use that type for constructing an instance of the filter by invoking its New() method and assigning the result to a smart pointer.

```
using HistogramFilterType =
 itk::Statistics::ImageToHistogramFilter<RGBImageType>;
HistogramFilterType::Pointer histogramFilter = HistogramFilterType::New();
```
The resolution at which the statistics of each one of the color component will be evaluated is defined by setting the number of bins along every component in the joint histogram. For this purpose we take the HistogramSizeType trait from the filter and use it to instantiate a size variable. We set in this variable the number of bins to use for each component of the color image.

```
using SizeType = HistogramFilterType::HistogramSizeType;
SizeType size(3);
size[0] = 256; // number of bins for the Red channel
size[1] = 256; // number of bins for the Green channel
```

```
size[2] = 256; // number of bins for the Blue channel
histogramFilter->SetHistogramSize(size);
```
Finally, we must specify the upper and lower bounds for the histogram using the SetHistogramBinMinimum() and SetHistogramBinMaximum() methods.

```
using HistogramMeasurementVectorType =
 HistogramFilterType::HistogramMeasurementVectorType;
HistogramMeasurementVectorType binMinimum(3);
HistogramMeasurementVectorType binMaximum(3);
binMinimum[0] = -0.5;
binMinimum[1] = -0.5;
binMinimum[2] = -0.5;
binMaximum[0] = 255.5;
binMaximum[1] = 255.5;
binMaximum[2] = 255.5;
histogramFilter->SetHistogramBinMinimum(binMinimum);
histogramFilter->SetHistogramBinMaximum(binMaximum);
```
The input to the histogram filter is taken from the output of an image reader. Of course, the output of any filter producing an RGB image could have been used instead of a reader.

histogramFilter->SetInput(reader->GetOutput());

The marginal scale is defined in the histogram filter. This value will define the precision in the assignment of values to the histogram bins.

histogramFilter->SetMarginalScale(10.0);

Finally, the computation of the histogram is triggered by invoking the Update() method of the filter.

histogramFilter->Update();

At this point, we can recover the histogram by calling the GetOutput() method of the filter. The result is assigned to a variable that is instantiated using the HistogramType trait of the filter type.

```
using HistogramType = HistogramFilterType::HistogramType;
const HistogramType * histogram = histogramFilter->GetOutput();
```
We can verify that the computed histogram has the requested size by invoking its  $Size()$  method.

```
const unsigned int histogramSize = histogram->Size();
std::cout << "Histogram size " << histogramSize << std::endl;
```
The values of the histogram can now be saved into a file by walking through all of the histogram bins and pushing them into a std::ofstream.

```
std::ofstream histogramFile;
histogramFile.open(argv[2]);
HistogramType::ConstIterator itr = histogram->Begin();
HistogramType::ConstIterator end = histogram->End();
using AbsoluteFrequencyType = HistogramType::AbsoluteFrequencyType;
while (itr != end)
{
 const AbsoluteFrequencyType frequency = itr.GetFrequency();
  histogramFile.write((const char *)(&frequency), sizeof(frequency));
 if (frequency != 0)
 {
   HistogramType::IndexType index;
   index = histogram->GetIndex(itr.GetInstanceIdentifier());
   std::cout << "Index = " << index << ", Frequency = " << frequency
             << std::endl;
 }
  ++itr:}
histogramFile.close();
```
Note that here the histogram is saved as a block of memory in a raw file. At this point you can use visualization software in order to explore the histogram in a display that would be equivalent to a scatter plot of the RGB components of the input color image.

## 5.3.2 Image Information Theory

Many concepts from Information Theory have been used successfully in the domain of image processing. This section introduces some of such concepts and illustrates how the statistical framework in ITK can be used for computing measures that have some relevance in terms of Information Theory [\[57,](#page-967-0) [58,](#page-967-1) [32\]](#page-965-0).

Computing Image Entropy

The concept of Entropy has been introduced into image processing as a crude mapping from its application in Communications. The notions of InformationTheory can be deceiving and misleading when applied to images because their language from Communication Theory does not necessarily map to what people in the Imaging Community use.

For example, it is commonly said that

*"The Entropy of an image is a measure of the amount of information contained in an image"*.

This statement is fundamentally **incorrect**.

The way the notion of Entropy is commonly measured in images is by first assuming that the spatial location of a pixel in an image is irrelevant! That is, we simply take the statistical distribution of the pixel values as it can be evaluated in a histogram and from that histogram we estimate the frequency of the value associated to each bin. In other words, we simply assume that the image is a set of pixels that are passing through a channel, just as things are commonly considered for communication purposes.

Once the frequency of every pixel value has been estimated, Information Theory defines that the amount of uncertainty that an observer will lose by taking one pixel and finding its real value to be the one associated with the i-th bin of the histogram, is given by  $-\log_2(p_i)$ , where  $p_i$  is the frequency in that histogram bin. Since a reduction in uncertainty is equivalent to an increase in the amount of information in the observer, we conclude that measuring one pixel and finding its level to be in the i-th bin results in an acquisition of  $-\log_2(p_i)$  bits of information<sup>[1](#page-928-0)</sup>.

Since we could have picked any pixel at random, our chances of picking the ones that are associated to the i-th histogram bin are given by *p<sup>i</sup>* . Therefore, the expected reduction in uncertainty that we can get from measuring the value of one pixel is given by

$$
H = -\sum_{i} p_i \cdot \log_2(p_i) \tag{5.3}
$$

This quantity *H* is what is usually defined as the *Entropy of the Image*. It would be more accurate to call it the Entropy of the random variable associated to the intensity value of *one* pixel. The fact that *H* is unrelated to the spatial arrangement of the pixels in an image shows how little of the real *Image Information H* actually represents. The Entropy of an image, as measured above, is only a crude indication of how the intensity values are spread in the dynamic range of intensities. For example, an image with maximum entropy will be the one that has a large dynamic range and every value in that range is equally probable.

<span id="page-928-0"></span><sup>&</sup>lt;sup>1</sup>Note that **bit** is the unit of amount of information. Our modern culture has vulgarized the bit and its multiples, the Byte, KiloByte, MegaByte, GigaByte and so on as simple measures of the amount of RAM memory and capacity of a hard drive in a computer. In that sense, a confusion is created between the encoding of a piece of data and its actual amount of information. For example a file composed of one million letters will take one million bytes in a hard disk, but it does not necessarily have one million bytes of information, since in many cases parts of the file can be predicted from others. This is the reason why data compression can manage to compact files.

The common convention of *H* as a representation of image information has terribly undermined the enormous potential on the application of Information Theory to image processing and analysis.

The real concepts of Information Theory would require that we define the amount of information in an image based on our expectations and prior knowledge from that image. In particular, the *Amount of Information* provided by an image should measure the number of features that we are not able to predict based on our prior knowledge about that image. For example, if we know that we are going to analyze a CT scan of the abdomen of an adult human male in the age range of 40 to 45, there is already a good deal that we could predict about the content of that image. The real amount of information in the image is the representation of the features in the image that we could not predict from knowing that it is a CT scan from a human adult male.

The application of Information Theory to image analysis is still in its early infancy and it is an exciting and promising field to be explored further. All that being said, let's now look closer at how the concept of Entropy (which is not the amount of information in an image) can be measured with the ITK statistics framework.

The source code for this section can be found in the file ImageEntropy1.cxx.

This example shows how to compute the entropy of an image. More formally this should be said : The reduction in uncertainty gained when we measure the intensity of *one* randomly selected pixel in this image, given that we already know the statistical distribution of the image intensity values.

In practice it is almost never possible to know the real statistical distribution of intensities and we are forced to estimate it from the evaluation of the histogram from one or several images of similar nature. We can use the counts in histogram bins in order to compute frequencies and then consider those frequencies to be estimations of the probablility of a new value to belong to the intensity range of that bin.

Since the first stage in estimating the entropy of an image is to compute its histogram, we must start by including the headers of the classes that will perform such a computation. In this case, we are going to use a scalar image as input, therefore we need the [itk::Statistics::ScalarImageToHistogramGenerator](https://www.itk.org/Doxygen/html/classitk_1_1Statistics_1_1ScalarImageToHistogramGenerator.html) class, as well as the image class.

```
#include "itkScalarImageToHistogramGenerator.h"
#include "itkImage.h"
```
The pixel type and dimension of the image are explicitly declared and then used for instantiating the image type.

```
using PixelType = unsigned char;
constexpr unsigned int Dimension = 3;
using ImageType = itk:: Image<PixelType, Dimension>;
```
The image type is used as template parameter for instantiating the histogram generator.

```
using HistogramGeneratorType =
 itk::Statistics::ScalarImageToHistogramGenerator<ImageType>;
HistogramGeneratorType::Pointer histogramGenerator =
 HistogramGeneratorType::New();
```
The parameters of the desired histogram are defined, including the number of bins and the marginal scale. For convenience in this example, we read the number of bins from the command line arguments. In this way we can easily experiment with different values for the number of bins and see how that choice affects the computation of the entropy.

```
const unsigned int numberOfHistogramBins = std::stoi(argv[2]);
histogramGenerator->SetNumberOfBins(numberOfHistogramBins);
histogramGenerator->SetMarginalScale(10.0);
```
We can then connect as input the output image from a reader and trigger the histogram computation by invoking the Compute() method in the generator.

```
histogramGenerator->SetInput(reader->GetOutput());
histogramGenerator->Compute();
```
The resulting histogram can be recovered from the generator by using the GetOutput() method. A histogram class can be declared using the HistogramType trait from the generator.

```
using HistogramType = HistogramGeneratorType:: HistogramType;
const HistogramType * histogram = histogramGenerator->GetOutput();
```
We proceed now to compute the *estimation* of entropy given the histogram. The first conceptual jump to be done here is to assume that the histogram, which is the simple count of frequency of occurrence for the gray scale values of the image pixels, can be normalized in order to estimate the probability density function PDF of the actual statistical distribution of pixel values.

First we declare an iterator that will visit all the bins in the histogram. Then we obtain the total number of counts using the GetTotalFrequency() method, and we initialize the entropy variable to zero.

```
HistogramType::ConstIterator itr = histogram->Begin();
HistogramType::ConstIterator end = histogram->End();
double Sum = histogram->GetTotalFrequency();
double Entropy = 0.0;
```
We start now visiting every bin and estimating the probability of a pixel to have a value in the range of that bin. The base 2 logarithm of that probability is computed, and then weighted by the probability in order to compute the expected amount of information for any given pixel. Note that a minimum value is imposed for the probability in order to avoid computing logarithms of zeros.

Note that the  $log(2)$  factor is used to convert the natural logarithm in to a logarithm of base 2, and makes it possible to report the entropy in its natural unit: the bit.

```
while (itr != end)
{
 const double probability = itr.GetFrequency() / Sum;
 if (probability > 0.99 / Sum)
  {
   Entropy += -probability * std::log(probability) / std::log(2.0);
  }
  ++itr:}
```
The result of this sum is considered to be our estimation of the image entropy. Note that the Entropy value will change depending on the number of histogram bins that we use for computing the histogram. This is particularly important when dealing with images whose pixel values have dynamic ranges so large that our number of bins will always underestimate the variability of the data.

std::cout << "Image entropy = " << Entropy << " bits " << std::endl;

As an illustration, the application of this program to the image

• Examples/Data/BrainProtonDensitySlice.png

results in the following values of entropy for different values of number of histogram bins.

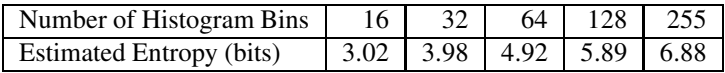

This table highlights the importance of carefully considering the characteristics of the histograms used for estimating Information Theory measures such as the entropy.

Computing Images Mutual Information

The source code for this section can be found in the file ImageMutualInformation1.cxx.

This example illustrates how to compute the Mutual Information between two images using classes from the Statistics framework. Note that you could also use for this purpose the ImageMetrics designed for the image registration framework.

For example, you could use:

- [itk::MutualInformationImageToImageMetric](https://www.itk.org/Doxygen/html/classitk_1_1MutualInformationImageToImageMetric.html)
- [itk::MattesMutualInformationImageToImageMetric](https://www.itk.org/Doxygen/html/classitk_1_1MattesMutualInformationImageToImageMetric.html)
- [itk::MutualInformationHistogramImageToImageMetric](https://www.itk.org/Doxygen/html/classitk_1_1MutualInformationHistogramImageToImageMetric.html)
- [itk::MutualInformationImageToImageMetric](https://www.itk.org/Doxygen/html/classitk_1_1MutualInformationImageToImageMetric.html)
- [itk::NormalizedMutualInformationHistogramImageToImageMetric](https://www.itk.org/Doxygen/html/classitk_1_1NormalizedMutualInformationHistogramImageToImageMetric.html)
- [itk::KullbackLeiblerCompareHistogramImageToImageMetric](https://www.itk.org/Doxygen/html/classitk_1_1KullbackLeiblerCompareHistogramImageToImageMetric.html)

Mutual Information as computed in this example, and as commonly used in the context of image registration provides a measure of how much uncertainty on the value of a pixel in one image is reduced by measuring the homologous pixel in the other image. Note that Mutual Information as used here does not measure the amount of information that one image provides on the other image; this would require us to take into account the spatial structures in the images as well as the semantics of the image context in terms of an observer.

This implies that there is still an enormous unexploited potential on the use of the Mutual Information concept in the domain of medical images, among the most interesting of which is the semantic description of image in terms of anatomical structures.

In this particular example we make use of classes from the Statistics framework in order to compute the measure of Mutual Information between two images. We assume that both images have the same number of pixels along every dimension and that they have the same origin and spacing. Therefore the pixels from one image are perfectly aligned with those of the other image.

We must start by including the header files of the image, histogram filter, reader and Join image filter. We will read both images and use the Join image filter in order to compose an image of two components using the information of each one of the input images in one component. This is the natural way of using the Statistics framework in ITK given that the fundamental statistical classes are expecting to receive multi-valued measures.

```
#include "itkImage.h"
#include "itkImageFileReader.h"
#include "itkJoinImageFilter.h"
#include "itkImageToHistogramFilter.h"
```
We define the pixel type and dimension of the images to be read.

```
using PixelComponentType = unsigned char;
constexpr unsigned int Dimension = 2;
using ImageType = itk::Image<PixelComponentType, Dimension>;
```
Using the image type we proceed to instantiate the readers for both input images. Then, we take their filenames from the command line arguments.

```
using ReaderType = itk::ImageFileReader<ImageType>;
ReaderType::Pointer reader1 = ReaderType::New();
ReaderType::Pointer reader2 = ReaderType::New();
reader1->SetFileName(argv[1]);
reader2->SetFileName(argv[2]);
```
Using the  $\text{it}:$  JoinImageFilter we use the two input images and put them together in an image of two components.

```
using JoinFilterType = itk::JoinImageFilter<ImageType, ImageType>;
JoinFilterType::Pointer joinFilter = JoinFilterType::New();
joinFilter->SetInput1(reader1->GetOutput());
joinFilter->SetInput2(reader2->GetOutput());
```
At this point we trigger the execution of the pipeline by invoking the Update() method on the Join filter. We must put the call inside a try/catch block because the Update() call may potentially result in exceptions being thrown.

```
try
{
  joinFilter->Update();
}
catch (const itk::ExceptionObject & excp)
{
 std::cerr << excp << std::endl;
 return EXIT_FAILURE;
}
```
We now prepare the types to be used for the computation of the joint histogram. For this purpose, we take the type of the image resulting from the JoinImageFilter and use it as template argument of the  $it$ :: ImageToHistogramFilter. We then construct one by invoking the New() method.

```
using VectorImageType = JoinFilterType:: OutputImageType;
```

```
using HistogramFilterType =
 itk::Statistics::ImageToHistogramFilter<VectorImageType>;
HistogramFilterType::Pointer histogramFilter = HistogramFilterType::New();
```
We pass the multiple-component image as input to the histogram filter, and setup the marginal scale value that will define the precision to be used for classifying values into the histogram bins.

```
histogramFilter->SetInput(joinFilter->GetOutput());
histogramFilter->SetMarginalScale(10.0);
```
We must now define the number of bins to use for each one of the components in the joint image. For this purpose we take the HistogramSizeType from the traits of the histogram filter type.

```
using HistogramSizeType = HistogramFilterType::HistogramSizeType;
HistogramSizeType size(2);
size[0] = 255; // number of bins for the first channel
size[1] = 255; // number of bins for the second channel
histogramFilter->SetHistogramSize(size);
```
Finally, we must specify the upper and lower bounds for the histogram using the SetHistogramBinMinimum() and SetHistogramBinMaximum() methods. The Update() method is then called in order to trigger the computation of the histogram.

```
using HistogramMeasurementVectorType =
 HistogramFilterType::HistogramMeasurementVectorType;
HistogramMeasurementVectorType binMinimum(3);
HistogramMeasurementVectorType binMaximum(3);
binMinimum[0] = -0.5;
binMinimum[1] = -0.5;
binMinimum[2] = -0.5;
binMaximum[0] = 255.5;
binMaximum[1] = 255.5;
binMaximum[2] = 255.5;
histogramFilter->SetHistogramBinMinimum(binMinimum);
histogramFilter->SetHistogramBinMaximum(binMaximum);
histogramFilter->Update();
```
The histogram can be recovered from the filter by creating a variable with the histogram type taken

from the filter traits.

```
using HistogramType = HistogramFilterType::HistogramType;
const HistogramType * histogram = histogramFilter->GetOutput();
```
We now walk over all the bins of the joint histogram and compute their contribution to the value of the joint entropy. For this purpose we use histogram iterators, and the Begin() and End() methods. Since the values returned from the histogram are measuring frequency we must convert them to an estimation of probability by dividing them over the total sum of frequencies returned by the GetTotalFrequency() method.

```
HistogramType::ConstIterator itr = histogram->Begin();
HistogramType::ConstIterator end = histogram->End();
const double Sum = histogram->GetTotalFrequency();
```
We initialize to zero the variable to use for accumulating the value of the joint entropy, and then use the iterator for visiting all the bins of the joint histogram. For every bin we compute their contribution to the reduction of uncertainty. Note that in order to avoid logarithmic operations on zero values, we skip over those bins that have less than one count. The entropy contribution must be computed using logarithms in base two in order to express entropy in bits.

```
double JointEntropy = 0.0;
while (itr != end)
{
 const double count = itr.GetFrequency();
 if (count > 0.0)
  {
   const double probability = count / Sum;
   JointEntropy += -probability * std::log(probability) / std::log(2.0);
  }
 +itr;
}
```
Now that we have the value of the joint entropy we can proceed to estimate the values of the entropies for each image independently. This can be done by simply changing the number of bins and then recomputing the histogram.

```
size[0] = 255; // number of bins for the first channel
size[1] = 1; // number of bins for the second channel
histogramFilter->SetHistogramSize(size);
histogramFilter->Update();
```
We initialize to zero another variable in order to start accumulating the entropy contributions from every bin.

```
itr = histogram->Begin();
end = histogram->End();
double Entropy1 = 0.0;
while (itr != end)
{
  const double count = itr.GetFrequency();
 if (count > 0.0)
  {
   const double probability = count / Sum;
   Entropy1 += -probability * std::log(probability) / std::log(2.0);
  }
  ++itr;}
```
The same process is used for computing the entropy of the other component, simply by swapping the number of bins in the histogram.

```
size[0] = 1; // number of bins for the first channel
size[1] = 255; // number of bins for the second channel
histogramFilter->SetHistogramSize(size);
histogramFilter->Update();
```
The entropy is computed in a similar manner, just by visiting all the bins on the histogram and accumulating their entropy contributions.

```
itr = histogram->Begin();
end = histogram->End();
double Entropy2 = 0.0;
while (itr != end)
{
 const double count = itr.GetFrequency();
 if (count > 0.0)
 {
   const double probability = count / Sum;
   Entropy2 += -probability * std::log(probability) / std::log(2.0);
 }
 ++itr;}
```
At this point we can compute any of the popular measures of Mutual Information. For example

```
double MutualInformation = Entropy1 + Entropy2 - JointEntropy;
```
or Normalized Mutual Information, where the value of Mutual Information is divided by the mean entropy of the input images.

```
double NormalizedMutualInformation1 =
 2.0 * MutualInformation / (Entropy1 + Entropy2);
```
A second form of Normalized Mutual Information has been defined as the mean entropy of the two images divided by their joint entropy.

**double** NormalizedMutualInformation2 = (Entropy1 + Entropy2) / JointEntropy;

You probably will find very interesting how the value of Mutual Information is strongly dependent on the number of bins over which the histogram is defined.

## <span id="page-937-1"></span>5.4 Classification

In statistical classification, each object is represented by *d* features (a measurement vector), and the goal of classification becomes finding compact and disjoint regions (decision regions[\[18\]](#page-964-0)) for classes in a *d*-dimensional feature space. Such decision regions are defined by decision rules that are known or can be trained. The simplest configuration of a classification consists of a decision rule and multiple membership functions; each membership function represents a class. Figure [5.3](#page-937-0) illustrates this general framework.

<span id="page-937-0"></span>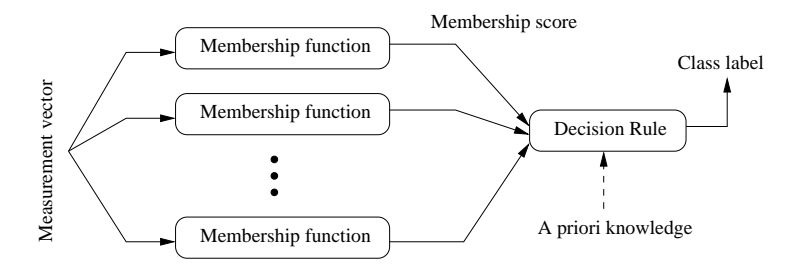

Figure 5.3: Simple conceptual classifier.

This framework closely follows that of Duda and Hart[\[18\]](#page-964-0). The classification process can be described as follows:

1. A measurement vector is input to each membership function.

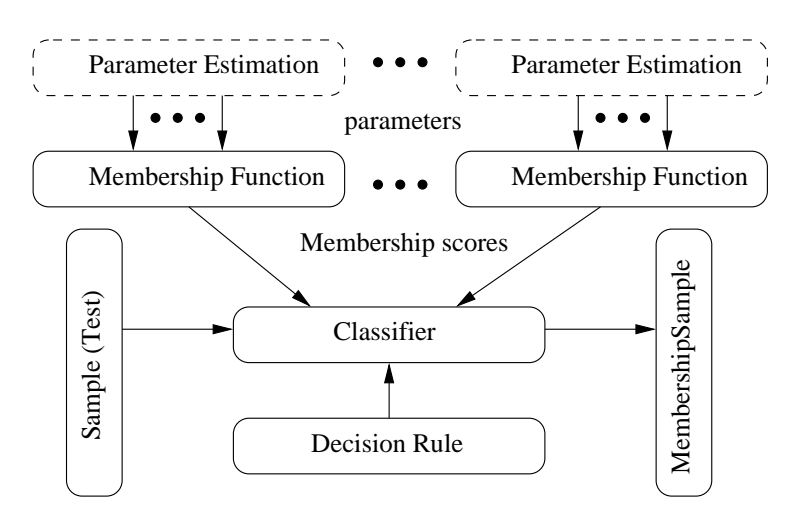

Figure 5.4: Statistical classification framework.

- 2. Membership functions feed the membership scores to the decision rule.
- 3. A decision rule compares the membership scores and returns a class label.

This simple configuration can be used to formulated various classification tasks by using different membership functions and incorporating task specific requirements and prior knowledge into the decision rule. For example, instead of using probability density functions as membership functions, through distance functions and a minimum value decision rule (which assigns a class from the distance function that returns the smallest value) users can achieve a least squared error classifier. As another example, users can add a rejection scheme to the decision rule so that even in a situation where the membership scores suggest a "winner", a measurement vector can be flagged as ill-defined. Such a rejection scheme can avoid risks of assigning a class label without a proper win margin.

### 5.4.1 k-d Tree Based k-Means Clustering

The source code for this section can be found in the file KdTreeBasedKMeansClustering.cxx.

K-means clustering is a popular clustering algorithm because it is simple and usually converges to a reasonable solution. The k-means algorithm works as follows:

- 1. Obtains the initial k means input from the user.
- 2. Assigns each measurement vector in a sample container to its closest mean among the k number of means (i.e., update the membership of each measurement vectors to the nearest

of the k clusters).

- <span id="page-939-0"></span>3. Calculates each cluster's mean from the newly assigned measurement vectors (updates the centroid (mean) of k clusters).
- 4. Repeats step 2 and step 3 until it meets the termination criteria.

The most common termination criterion is that if there is no measurement vector that changes its cluster membership from the previous iteration, then the algorithm stops.

The [itk::Statistics::KdTreeBasedKmeansEstimator](https://www.itk.org/Doxygen/html/classitk_1_1Statistics_1_1KdTreeBasedKmeansEstimator.html) is a variation of this logic. The k-means clustering algorithm is computationally very expensive because it has to recalculate the mean at each iteration. To update the mean values, we have to calculate the distance between k means and each and every measurement vector. To reduce the computational burden, the KdTreeBasedKmeansEstimator uses a special data structure: the k-d tree ( $i$ tk::Statistics::KdTree) with additional information. The additional information includes the number and the vector sum of measurement vectors under each node under the tree architecture.

With such additional information and the k-d tree data structure, we can reduce the computational cost of the distance calculation and means. Instead of calculating each measurement vector and k means, we can simply compare each node of the k-d tree and the k means. This idea of utilizing a k-d tree can be found in multiple articles [\[2\]](#page-963-0) [\[44\]](#page-966-0) [\[28\]](#page-965-0). Our implementation of this scheme follows the article by the Kanungo et al  $[28]$ .

We use the [itk::Statistics::ListSample](https://www.itk.org/Doxygen/html/classitk_1_1Statistics_1_1ListSample.html) as the input sample, the [itk::Vector](https://www.itk.org/Doxygen/html/classitk_1_1Vector.html) as the measurement vector. The following code snippet includes their header files.

```
#include "itkVector.h"
#include "itkListSample.h"
```
Since our k-means algorithm requires a [itk::Statistics::KdTree](https://www.itk.org/Doxygen/html/classitk_1_1Statistics_1_1KdTree.html) object as an input, we include the KdTree class header file. As mentioned above, we need a k-d tree with the vector sum and the number of measurement vectors. Therefore we use the [itk::Statistics::WeightedCentroidKdTreeGenerator](https://www.itk.org/Doxygen/html/classitk_1_1Statistics_1_1WeightedCentroidKdTreeGenerator.html) instead of the [itk::Statistics::KdTreeGenerator](https://www.itk.org/Doxygen/html/classitk_1_1Statistics_1_1KdTreeGenerator.html) that generate a k-d tree without such additional information.

```
#include "itkKdTree.h"
#include "itkWeightedCentroidKdTreeGenerator.h"
```
The KdTreeBasedKmeansEstimator class is the implementation of the k-means algorithm. It does not create k clusters. Instead, it returns the mean estimates for the k clusters.

To generate the clusters, we must create k instances of

[itk::Statistics::DistanceToCentroidMembershipFunction](https://www.itk.org/Doxygen/html/classitk_1_1Statistics_1_1DistanceToCentroidMembershipFunction.html) function as the membership functions for each cluster and plug that—along with a sample into an [itk::Statistics::SampleClassifierFilter](https://www.itk.org/Doxygen/html/classitk_1_1Statistics_1_1SampleClassifierFilter.html) object to get [itk::Statistics::MembershipSample](https://www.itk.org/Doxygen/html/classitk_1_1Statistics_1_1MembershipSample.html) that stores pairs of measurement vectors and their associated class labels (k labels).

```
#include "itkMinimumDecisionRule.h"
#include "itkSampleClassifierFilter.h"
```
We will fill the sample with random variables from two normal distribution using the [itk::Statistics::NormalVariateGenerator](https://www.itk.org/Doxygen/html/classitk_1_1Statistics_1_1NormalVariateGenerator.html).

```
#include "itkNormalVariateGenerator.h"
```
Since the NormalVariateGenerator class only supports 1-D, we define our measurement vector type as one component vector. We then, create a ListSample object for data inputs. Each measurement vector is of length 1. We set this using the SetMeasurementVectorSize() method.

```
using MeasurementVectorType = itk::Vector<double, 1>;
using SampleType = itk::Statistics::ListSample<MeasurementVectorType>;
SampleType::Pointer sample = SampleType::New();
sample->SetMeasurementVectorSize(1);
```
The following code snippet creates a NormalVariateGenerator object. Since the random variable generator returns values according to the standard normal distribution (The mean is zero, and the standard deviation is one), before pushing random values into the sample, we change the mean and standard deviation. We want two normal (Gaussian) distribution data. We have two for loops. Each for loop uses different mean and standard deviation. Before we fill the sample with the second distribution data, we call Initialize(random seed) method, to recreate the pool of random variables in the normalGenerator.

To see the probability density plots from the two distribution, refer to the Figure [5.5.](#page-941-0)

```
using NormalGeneratorType = itk::Statistics::NormalVariateGenerator;
NormalGeneratorType::Pointer normalGenerator = NormalGeneratorType::New();
normalGenerator->Initialize(101);
MeasurementVectorType mv;
double mean = 100;
double standardDeviation = 30;
for (unsigned int i = 0; i < 100; +i)
{
 mv[0] = (normalGenerator{-}SetVariable() * standardDeviation) + mean;sample->PushBack(mv);
```
<span id="page-941-0"></span>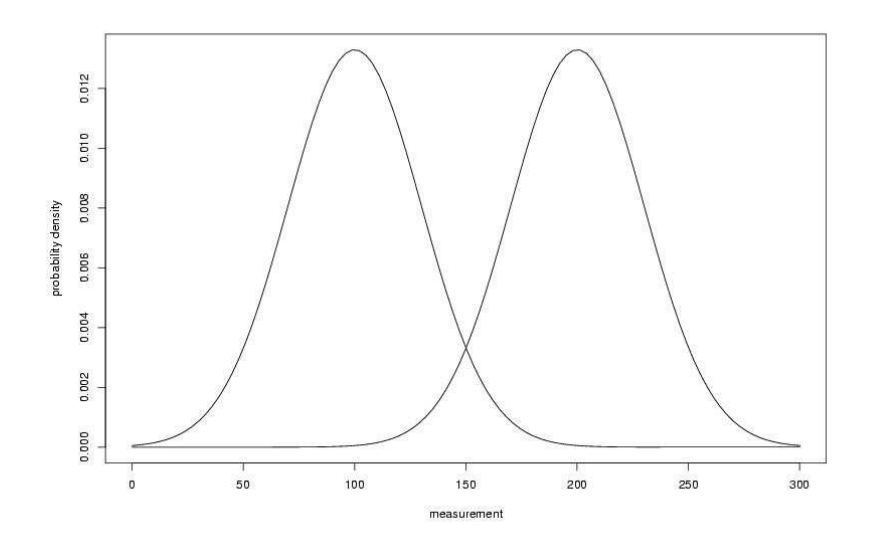

Figure 5.5: Two normal distributions' probability density plot (The means are 100 and 200, and the standard deviation is 30 )

```
}
normalGenerator->Initialize(3024);
mean = 200;standardDeviation = 30;
for (unsigned int i = 0; i < 100; +i)
{
  mv[0] = (normalGenerator->GetVariate() * standardDeviation) + mean;
  sample->PushBack(mv);
}
```
We create a k-d tree. To see the details on the k-d tree generation, see the Section [5.1.7.](#page-892-0)

```
using TreeGeneratorType =
 itk::Statistics::WeightedCentroidKdTreeGenerator<SampleType>;
TreeGeneratorType::Pointer treeGenerator = TreeGeneratorType::New();
treeGenerator->SetSample(sample);
treeGenerator->SetBucketSize(16);
treeGenerator->Update();
```
Once we have the k-d tree, it is a simple procedure to produce k mean estimates.

We create the KdTreeBasedKmeansEstimator. Then, we provide the initial mean values using the SetParameters(). Since we are dealing with two normal distribution in a 1-D space, the size of the mean value array is two. The first element is the first mean value, and the second is the second mean value. If we used two normal distributions in a 2-D space, the size of array would be four, and the first two elements would be the two components of the first normal distribution's mean vector. We plug-in the k-d tree using the SetKdTree().

The remaining two methods specify the termination condition. The estimation process stops when the number of iterations reaches the maximum iteration value set by the SetMaximumIteration(), or the distances between the newly calculated mean (centroid) values and previous ones are within the threshold set by the SetCentroidPositionChangesThreshold(). The final step is to call the StartOptimization() method.

The for loop will print out the mean estimates from the estimation process.

```
using TreeType = TreeGeneratorType::KdTreeType;
using EstimatorType = itk::Statistics::KdTreeBasedKmeansEstimator<TreeType>;
EstimatorType::Pointer estimator = EstimatorType::New();
EstimatorType::ParametersType initialMeans(2);
initialMeans[0] = 0.0;
initialMeans[1] = 0.0;
estimator->SetParameters(initialMeans);
estimator->SetKdTree(treeGenerator->GetOutput());
estimator->SetMaximumIteration(200);
estimator->SetCentroidPositionChangesThreshold(0.0);
estimator->StartOptimization();
EstimatorType::ParametersType estimatedMeans = estimator->GetParameters();
for (unsigned int i = 0; i < 2; +i)
{
 std::cout << "cluster[" << i << "] " << std::endl;
  std::cout << " estimated mean : " << estimatedMeans[i] << std::endl;
}
```
If we are only interested in finding the mean estimates, we might stop. However, to illustrate how a classifier can be formed using the statistical classification framework. We go a little bit further in this example.

Since the k-means algorithm is an minimum distance classifier using the estimated k means and the measurement vectors. We use the DistanceToCentroidMembershipFunction class as membership functions. Our choice for the decision rule is the itk:: Statistics:: MinimumDecisionRule that returns the index of the membership functions that have the smallest value for a measurement vector.

After creating a SampleClassifier filter object and a MinimumDecisionRule object, we plug-in the decisionRule and the sample to the classifier filter. Then, we must specify the number of classes that will be considered using the SetNumberOfClasses() method.

The remainder of the following code snippet shows how to use user-specified class labels. The classification result will be stored in a MembershipSample object, and for each measurement vector, its class label will be one of the two class labels, 100 and 200 (unsigned int).

```
using MembershipFunctionType =
 itk::Statistics::DistanceToCentroidMembershipFunction<
   MeasurementVectorType>;
using DecisionRuleType = itk::Statistics::MinimumDecisionRule;
DecisionRuleType::Pointer decisionRule = DecisionRuleType::New();
using ClassifierType = itk::Statistics::SampleClassifierFilter<SampleType>;
ClassifierType::Pointer classifier = ClassifierType::New();
classifier->SetDecisionRule(decisionRule);
classifier->SetInput(sample);
classifier->SetNumberOfClasses(2);
using ClassLabelVectorObjectType =
 ClassifierType::ClassLabelVectorObjectType;
using ClassLabelVectorType = ClassifierType::ClassLabelVectorType;
using ClassLabelType = ClassifierType::ClassLabelType;
ClassLabelVectorObjectType::Pointer classLabelsObject =
 ClassLabelVectorObjectType::New();
ClassLabelVectorType & classLabelsVector = classLabelsObject->Get();
ClassLabelType class1 = 200;
classLabelsVector.push_back(class1);
ClassLabelType class2 = 100;
classLabelsVector.push_back(class2);
classifier->SetClassLabels(classLabelsObject);
```
The classifier is almost ready to do the classification process except that it needs two membership functions that represents two clusters respectively.

In this example, the two clusters are modeled by two Euclidean distance functions. The distance function (model) has only one parameter, its mean (centroid) set by the SetCentroid() method. To plug-in two distance functions, we create a MembershipFunctionVectorObject that contains a MembershipFunctionVector with two components and add it using the SetMembershipFunctions method. Then invocation of the Update() method will perform the classification.

```
using MembershipFunctionVectorObjectType =
 ClassifierType::MembershipFunctionVectorObjectType;
using MembershipFunctionVectorType =
 ClassifierType::MembershipFunctionVectorType;
MembershipFunctionVectorObjectType::Pointer membershipFunctionVectorObject =
MembershipFunctionVectorObjectType::New();
MembershipFunctionVectorType & membershipFunctionVector =
 membershipFunctionVectorObject->Get();
```

```
int index = 0;
for (unsigned int i = 0; i < 2; i++){
 MembershipFunctionType::Pointer membershipFunction =
   MembershipFunctionType::New();
 MembershipFunctionType::CentroidType centroid(
   sample->GetMeasurementVectorSize());
 for (unsigned int j = 0; j < sample->GetMeasurementVectorSize(); j^{++})
  {
   centroid[j] = estimatedMeans[index++];
  }
 membershipFunction->SetCentroid(centroid);
 membershipFunctionVector.push_back(membershipFunction);
}
classifier->SetMembershipFunctions(membershipFunctionVectorObject);
classifier->Update();
```
The following code snippet prints out the measurement vectors and their class labels in the sample.

```
const ClassifierType::MembershipSampleType * membershipSample =
 classifier->GetOutput();
ClassifierType::MembershipSampleType::ConstIterator iter =
 membershipSample->Begin();
while (iter != membershipSample->End())
{
 std::cout << "measurement vector = " << iter.GetMeasurementVector()
           << " class label = " << iter.GetClassLabel() << std::endl;
  ++iter;
}
```
## <span id="page-944-0"></span>5.4.2 K-Means Classification

The source code for this section can be found in the file ScalarImageKmeansClassifier.cxx.

This example shows how to use the KMeans model for classifying the pixel of a scalar image.

The [itk::Statistics::ScalarImageKmeansImageFilter](https://www.itk.org/Doxygen/html/classitk_1_1Statistics_1_1ScalarImageKmeansImageFilter.html) is used for taking a scalar image and applying the K-Means algorithm in order to define classes that represents statistical distributions of intensity values in the pixels. The classes are then used in this filter for generating a labeled image where every pixel is assigned to one of the classes.

```
#include "itkImage.h"
#include "itkImageFileReader.h"
```

```
#include "itkImageFileWriter.h"
#include "itkScalarImageKmeansImageFilter.h"
```
First we define the pixel type and dimension of the image that we intend to classify. With this image type we can also declare the [itk::ImageFileReader](https://www.itk.org/Doxygen/html/classitk_1_1ImageFileReader.html) needed for reading the input image, create one and set its input filename.

```
using PixelType = signed short;
constexpr unsigned int Dimension = 2;
using ImageType = itk:: Image<PixelType, Dimension>;
using ReaderType = itk::ImageFileReader<ImageType>;
ReaderType::Pointer reader = ReaderType::New();
reader->SetFileName(inputImageFileName);
```
With the ImageType we instantiate the type of the [itk::ScalarImageKmeansImageFilter](https://www.itk.org/Doxygen/html/classitk_1_1ScalarImageKmeansImageFilter.html) that will compute the K-Means model and then classify the image pixels.

```
using KMeansFilterType = itk::ScalarImageKmeansImageFilter<ImageType>;
KMeansFilterType::Pointer kmeansFilter = KMeansFilterType::New();
kmeansFilter->SetInput(reader->GetOutput());
const unsigned int numberOfInitialClasses = std::stoi(argv[4]);
```
In general the classification will produce as output an image whose pixel values are integers associated to the labels of the classes. Since typically these integers will be generated in order (0,1,2,...N), the output image will tend to look very dark when displayed with naive viewers. It is therefore convenient to have the option of spreading the label values over the dynamic range of the output image pixel type. When this is done, the dynamic range of the pixels is divided by the number of classes in order to define the increment between labels. For example, an output image of 8 bits will have a dynamic range of [0:256], and when it is used for holding four classes, the noncontiguous labels will be (0,64,128,192). The selection of the mode to use is done with the method SetUseNonContiguousLabels().

```
const unsigned int useNonContiguousLabels = std::stoi(argv[3]);
kmeansFilter->SetUseNonContiguousLabels(useNonContiguousLabels);
```
For each one of the classes we must provide a tentative initial value for the mean of the class. Given that this is a scalar image, each one of the means is simply a scalar value. Note however that in a general case of K-Means, the input image would be a vector image and therefore the means will be vectors of the same dimension as the image pixels.

```
for (unsigned k = 0; k < numberOfInitialClasses; k++)
{
  const double userProvidedInitialMean = std::stod(argv[k + argoffset]);
  kmeansFilter->AddClassWithInitialMean(userProvidedInitialMean);
}
```
The [itk::ScalarImageKmeansImageFilter](https://www.itk.org/Doxygen/html/classitk_1_1ScalarImageKmeansImageFilter.html) is predefined for producing an 8 bits scalar image as output. This output image contains labels associated to each one of the classes in the K-Means algorithm. In the following lines we use the OutputImageType in order to instantiate the type of a [itk::ImageFileWriter](https://www.itk.org/Doxygen/html/classitk_1_1ImageFileWriter.html). Then create one, and connect it to the output of the classification filter.

```
using OutputImageType = KMeansFilterType::OutputImageType;
using WriterType = itk:: ImageFileWriter<OutputImageType>;
WriterType::Pointer writer = WriterType::New();
writer->SetInput(kmeansFilter->GetOutput());
writer->SetFileName(outputImageFileName);
```
We are now ready for triggering the execution of the pipeline. This is done by simply invoking the Update() method in the writer. This call will propagate the update request to the reader and then to the classifier.

```
try
{
 writer->Update();
}
catch (const itk::ExceptionObject & excp)
{
 std::cerr << "Problem encountered while writing ";
 std::cerr << " image file : " << argv[2] << std::endl;
 std::cerr << excp << std::endl;
 return EXIT_FAILURE;
}
```
At this point the classification is done, the labeled image is saved in a file, and we can take a look at the means that were found as a result of the model estimation performed inside the classifier filter.

```
KMeansFilterType::ParametersType estimatedMeans =
 kmeansFilter->GetFinalMeans();
const unsigned int numberOfClasses = estimatedMeans.Size();
for (unsigned int i = 0; i < numberOfClasses; +i)
{
 std::cout << "cluster[" << i << "] ";
```
<span id="page-947-0"></span>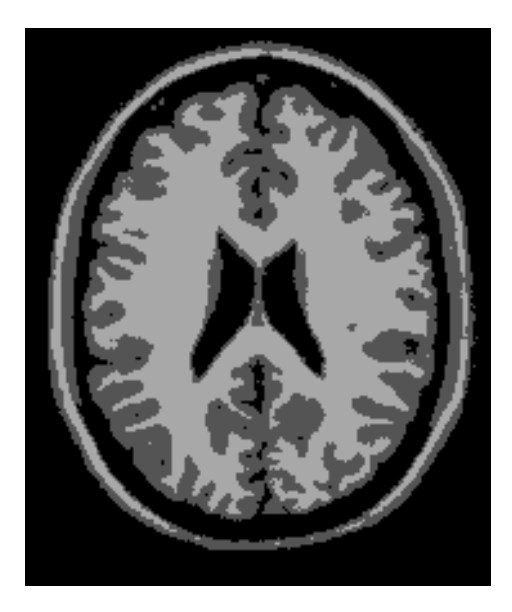

Figure 5.6: Effect of the KMeans classifier on a T1 slice of the brain.

std::cout << " estimated mean : " << estimatedMeans[i] << std::endl; }

Figure [5.6](#page-947-0) illustrates the effect of this filter with three classes. The means were estimated by ScalarImageKmeansModelEstimator.cxx.

## <span id="page-947-1"></span>5.4.3 Bayesian Plug-In Classifier

The source code for this section can be found in the file BayesianPluginClassifier.cxx.

In this example, we present a system that places measurement vectors into two Gaussian classes. The Figure [5.7](#page-948-0) shows all the components of the classifier system and the data flow. This system differs with the previous k-means clustering algorithms in several ways. The biggest difference is that this classifier uses the [itk::Statistics::GaussianDensityFunction](https://www.itk.org/Doxygen/html/classitk_1_1Statistics_1_1GaussianDensityFunction.html)s as membership functions instead of the [itk::Statistics::DistanceToCentroidMembershipFunction](https://www.itk.org/Doxygen/html/classitk_1_1Statistics_1_1DistanceToCentroidMembershipFunction.html). Since the membership function is different, the membership function requires a different set of parameters, mean vectors and covariance matrices. We choose the [itk::Statistics::CovarianceSampleFilter](https://www.itk.org/Doxygen/html/classitk_1_1Statistics_1_1CovarianceSampleFilter.html) (sample covariance) for the estimation algorithms of the two parameters. If we want a more robust estimation algorithm, we can replace this estimation algorithm with more alternatives without changing other components in the classifier system.

<span id="page-948-0"></span>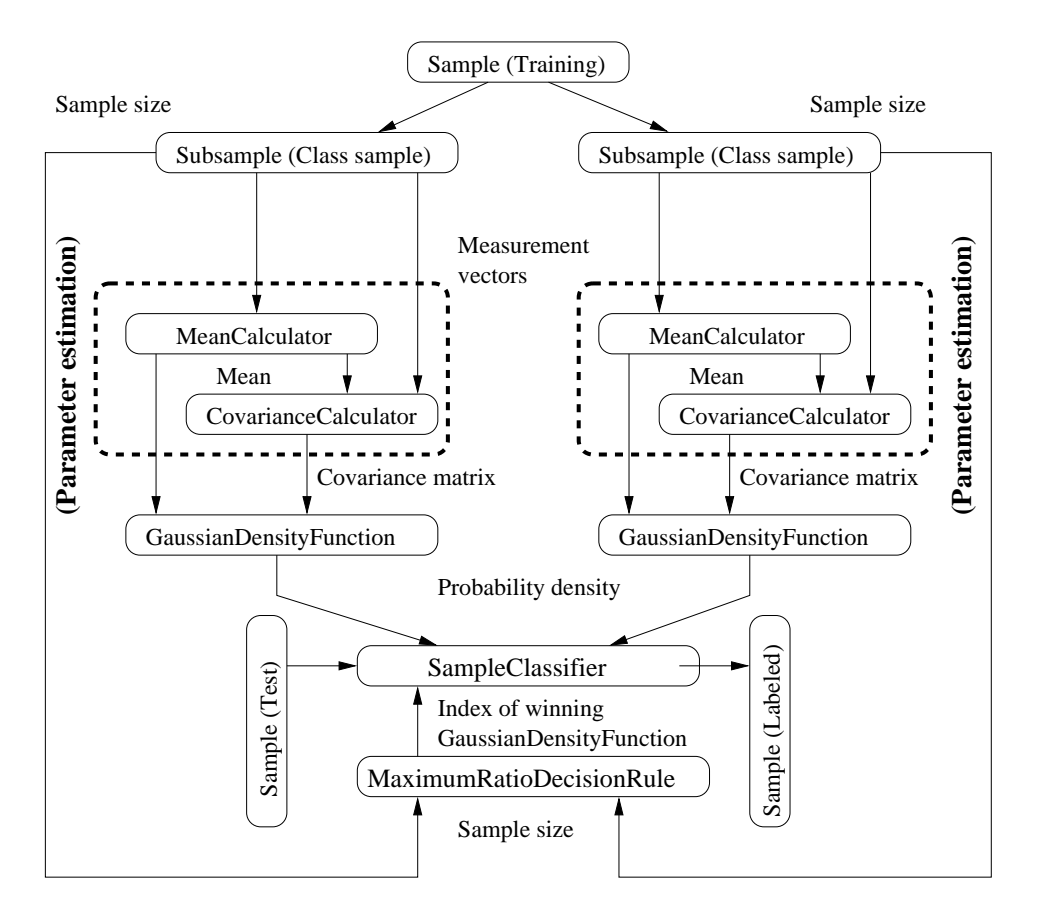

Figure 5.7: Bayesian plug-in classifier for two Gaussian classes.

It is a bad idea to use the same sample for test and training (parameter estimation) of the parameters. However, for simplicity, in this example, we use a sample for test and training.

We use the [itk::Statistics::ListSample](https://www.itk.org/Doxygen/html/classitk_1_1Statistics_1_1ListSample.html) as the sample (test and training). The [itk::Vector](https://www.itk.org/Doxygen/html/classitk_1_1Vector.html) is our measurement vector class. To store measurement vectors into two separate sample containers, we use the [itk::Statistics::Subsample](https://www.itk.org/Doxygen/html/classitk_1_1Statistics_1_1Subsample.html) objects.

```
#include "itkVector.h"
#include "itkListSample.h"
#include "itkSubsample.h"
```
The following file provides us the parameter estimation algorithm.

```
#include "itkCovarianceSampleFilter.h"
```
The following files define the components required by ITK statistical classification framework: the decision rule, the membership function, and the classifier.

```
#include "itkMaximumRatioDecisionRule.h"
#include "itkGaussianMembershipFunction.h"
#include "itkSampleClassifierFilter.h"
```
We will fill the sample with random variables from two normal distribution using the [itk::Statistics::NormalVariateGenerator](https://www.itk.org/Doxygen/html/classitk_1_1Statistics_1_1NormalVariateGenerator.html).

```
#include "itkNormalVariateGenerator.h"
```
Since the NormalVariateGenerator class only supports 1-D, we define our measurement vector type as a one component vector. We then, create a ListSample object for data inputs.

We also create two Subsample objects that will store the measurement vectors in sample into two separate sample containers. Each Subsample object stores only the measurement vectors belonging to a single class. This class sample will be used by the parameter estimation algorithms.

```
constexpr unsigned int measurementVectorLength = 1;
using MeasurementVectorType = itk::Vector<double, measurementVectorLength>;
using SampleType = itk::Statistics::ListSample<MeasurementVectorType>;
SampleType::Pointer sample = SampleType::New();
// length of measurement vectors in the sample.
sample->SetMeasurementVectorSize(measurementVectorLength);
using ClassSampleType = itk::Statistics::Subsample<SampleType>;
std::vector<ClassSampleType::Pointer> classSamples;
for (unsigned int i = 0; i < 2; +i)
{
 classSamples.push_back(ClassSampleType::New());
  classSamples[i]->SetSample(sample);
}
```
The following code snippet creates a NormalVariateGenerator object. Since the random variable generator returns values according to the standard normal distribution (the mean is zero, and the standard deviation is one) before pushing random values into the sample, we change the mean and standard deviation. We want two normal (Gaussian) distribution data. We have two for loops. Each for loop uses different mean and standard deviation. Before we fill the sample with the second distribution data, we call Initialize(random seed) method, to recreate the pool of random variables in the normalGenerator. In the second for loop, we fill the two class samples with measurement vectors using the AddInstance() method.

To see the probability density plots from the two distributions, refer to Figure [5.5.](#page-941-0)

```
using NormalGeneratorType = itk::Statistics::NormalVariateGenerator;
NormalGeneratorType::Pointer normalGenerator = NormalGeneratorType::New();
normalGenerator->Initialize(101);
MeasurementVectorType mv;
double mean = 100;
double standardDeviation = 30;
SampleType::InstanceIdentifier id = 0UL;
for (unsigned int i = 0; i < 100; +i)
{
 mv.Fill((normalGenerator->GetVariate() * standardDeviation) + mean);
 sample->PushBack(mv);
 classSamples[0]->AddInstance(id);
 ++id;}
normalGenerator->Initialize(3024);
mean = 200;
standardDeviation = 30;
for (unsigned int i = 0; i < 100; +i)
{
 mv.Fill((normalGenerator->GetVariate() * standardDeviation) + mean);
 sample->PushBack(mv);
 classSamples[1]->AddInstance(id);
  ++id;}
```
In the following code snippet, notice that the template argument for the CovarianceCalculator is ClassSampleType (i.e., type of Subsample) instead of SampleType (i.e., type of ListSample). This is because the parameter estimation algorithms are applied to the class sample.

```
using CovarianceEstimatorType =
 itk::Statistics::CovarianceSampleFilter<ClassSampleType>;
std::vector<CovarianceEstimatorType::Pointer> covarianceEstimators;
for (unsigned int i = 0; i < 2; +i)
{
 covarianceEstimators.push_back(CovarianceEstimatorType::New());
 covarianceEstimators[i]->SetInput(classSamples[i]);
 covarianceEstimators[i]->Update();
}
```
We print out the estimated parameters.

```
for (unsigned int i = 0; i < 2; +i)
{
std::cout << "class[" << i << "] " << std::endl;
 std::cout << " estimated mean : " << covarianceEstimators[i]->GetMean()
       \lt\lt " covariance matrix : "
```
<< covarianceEstimators[i]->GetCovarianceMatrix() << std::endl;

}

After creating a SampleClassifier object and a MaximumRatioDecisionRule object, we plug in the decisionRule and the sample to the classifier. Then, we specify the number of classes that will be considered using the SetNumberOfClasses() method.

The MaximumRatioDecisionRule requires a vector of *a priori* probability values. Such *a priori* probability will be the  $P(\omega_i)$  of the following variation of the Bayes decision rule:

Decide 
$$
\omega_i
$$
 if  $\frac{p(\overrightarrow{x}|\omega_i)}{p(\overrightarrow{x}|\omega_j)} > \frac{P(\omega_j)}{P(\omega_i)}$  for all  $j \neq i$  (5.4)

The remainder of the code snippet shows how to use user-specified class labels. The classification result will be stored in a MembershipSample object, and for each measurement vector, its class label will be one of the two class labels, 100 and 200 (unsigned int).

```
using MembershipFunctionType =
 itk::Statistics::GaussianMembershipFunction<MeasurementVectorType>;
using DecisionRuleType = itk::Statistics::MaximumRatioDecisionRule;
DecisionRuleType::Pointer decisionRule = DecisionRuleType::New();
DecisionRuleType::PriorProbabilityVectorType aPrioris;
aPrioris.push_back((double)classSamples[0]->GetTotalFrequency() /
                   (double)sample->GetTotalFrequency());
aPrioris.push_back((double)classSamples[1]->GetTotalFrequency() /
                   (double)sample->GetTotalFrequency());
decisionRule->SetPriorProbabilities(aPrioris);
using ClassifierType = itk::Statistics::SampleClassifierFilter<SampleType>;
ClassifierType::Pointer classifier = ClassifierType::New();
classifier->SetDecisionRule(decisionRule);
classifier->SetInput(sample);
classifier->SetNumberOfClasses(2);
using ClassLabelVectorObjectType =
 ClassifierType::ClassLabelVectorObjectType;
using ClassLabelVectorType = ClassifierType::ClassLabelVectorType;
ClassLabelVectorObjectType::Pointer classLabelVectorObject =
 ClassLabelVectorObjectType::New();
ClassLabelVectorType classLabelVector = classLabelVectorObject->Get();
ClassifierType::ClassLabelType class1 = 100;
classLabelVector.push_back(class1);
ClassifierType::ClassLabelType class2 = 200;
classLabelVector.push_back(class2);
classLabelVectorObject->Set(classLabelVector);
classifier->SetClassLabels(classLabelVectorObject);
```
The classifier is almost ready to perform the classification except that it needs two membership functions that represent the two clusters.

In this example, we can imagine that the two clusters are modeled by two Gaussian distribution functions. The distribution functions have two parameters, the mean, set by the SetMean() method, and the covariance, set by the SetCovariance() method. To plug-in two distribution functions, we create a new instance of MembershipFunctionVectorObjectType and populate its internal vector with new instances of MembershipFunction (i.e. GaussianMembershipFunction). This is done by calling the Get() method of membershipFunctionVectorObject to get the internal vector, populating this vector with two new membership functions and then calling membershipFunctionVectorObject->Set( membershipFunctionVector ). Finally, the invocation of the Update() method will perform the classification.

```
using MembershipFunctionVectorObjectType =
  ClassifierType::MembershipFunctionVectorObjectType;
using MembershipFunctionVectorType =
  ClassifierType::MembershipFunctionVectorType;
MembershipFunctionVectorObjectType::Pointer membershipFunctionVectorObject =
 MembershipFunctionVectorObjectType::New();
MembershipFunctionVectorType membershipFunctionVector =
  membershipFunctionVectorObject->Get();
for (unsigned int i = 0; i < 2; +i)
{
 MembershipFunctionType::Pointer membershipFunction =
   MembershipFunctionType::New();
 membershipFunction->SetMean(covarianceEstimators[i]->GetMean());
 membershipFunction->SetCovariance(
    covarianceEstimators[i]->GetCovarianceMatrix());
  membershipFunctionVector.push_back(membershipFunction);
}
membershipFunctionVectorObject->Set(membershipFunctionVector);
classifier->SetMembershipFunctions(membershipFunctionVectorObject);
classifier->Update();
```
The following code snippet prints out pairs of a measurement vector and its class label in the sample.

```
const ClassifierType::MembershipSampleType * membershipSample
 classifier->GetOutput();
ClassifierType::MembershipSampleType::ConstIterator iter =
 membershipSample->Begin();
while (iter != membershipSample->End())
{
 std::cout << "measurement vector = " << iter.GetMeasurementVector()
           << " class label = " << iter.GetClassLabel() << std::endl;
 ++iter;
}
```
#### 5.4.4 Expectation Maximization Mixture Model Estimation

The source code for this section can be found in the file

ExpectationMaximizationMixtureModelEstimator.cxx.

In this example, we present an implementation of the expectation maximization (EM) process to generates parameter estimates for a two Gaussian component mixture model.

The Bayesian plug-in classifier example (see Section [5.4.3\)](#page-947-1) used two Gaussian probability density functions (PDF) to model two Gaussian distribution classes (two models for two class). However, in some cases, we want to model a distribution as a mixture of several different distributions. Therefore, the probability density function  $(p(x))$  of a mixture model can be stated as follows :

$$
p(x) = \sum_{i=0}^{c} \alpha_i f_i(x) \tag{5.5}
$$

where  $i$  is the index of the component,  $c$  is the number of components,  $\alpha_i$  is the proportion of the component, and  $f_i$  is the probability density function of the component.

Now the task is to find the parameters(the component PDF's parameters and the proportion values) to maximize the likelihood of the parameters. If we know which component a measurement vector belongs to, the solutions to this problem is easy to solve. However, we don't know the membership of each measurement vector. Therefore, we use the expectation of membership instead of the exact membership. The EM process splits into two steps:

- 1. E step: calculate the expected membership values for each measurement vector to each classes.
- 2. M step: find the next parameter sets that maximize the likelihood with the expected membership values and the current set of parameters.

The E step is basically a step that calculates the *a posteriori* probability for each measurement vector.

The M step is dependent on the type of each PDF. Most of distributions belonging to exponential family such as Poisson, Binomial, Exponential, and Normal distributions have analytical solutions for updating the parameter set. The [itk::Statistics::ExpectationMaximizationMixtureModelEstimator](https://www.itk.org/Doxygen/html/classitk_1_1Statistics_1_1ExpectationMaximizationMixtureModelEstimator.html) class assumes that such type of components.

In the following example we use the [itk::Statistics::ListSample](https://www.itk.org/Doxygen/html/classitk_1_1Statistics_1_1ListSample.html) as the sample (test and training). The  $ik::\mathcal{V}\in\mathcal{V}$ : is our measurement vector class. To store measurement vectors into two separate sample container, we use the itk:: Statistics:: Subsample objects.

```
#include "itkVector.h"
#include "itkListSample.h"
```
The following two files provides us the parameter estimation algorithms.

```
#include "itkGaussianMixtureModelComponent.h"
#include "itkExpectationMaximizationMixtureModelEstimator.h"
```
We will fill the sample with random variables from two normal distribution using the [itk::Statistics::NormalVariateGenerator](https://www.itk.org/Doxygen/html/classitk_1_1Statistics_1_1NormalVariateGenerator.html).

#include "itkNormalVariateGenerator.h"

Since the NormalVariateGenerator class only supports 1-D, we define our measurement vector type as a one component vector. We then, create a ListSample object for data inputs.

We also create two Subsample objects that will store the measurement vectors in the sample into two separate sample containers. Each Subsample object stores only the measurement vectors belonging to a single class. This *class sample* will be used by the parameter estimation algorithms.

```
unsigned int numberOfClasses = 2;
using MeasurementVectorType = itk::Vector<double, 1>;
using SampleType = itk::Statistics::ListSample<MeasurementVectorType>;
SampleType::Pointer sample = SampleType::New();
sample->SetMeasurementVectorSize(1); // length of measurement vectors
                                   // in the sample.
```
The following code snippet creates a NormalVariateGenerator object. Since the random variable generator returns values according to the standard normal distribution (the mean is zero, and the standard deviation is one) before pushing random values into the sample, we change the mean and standard deviation. We want two normal (Gaussian) distribution data. We have two for loops. Each for loop uses different mean and standard deviation. Before we fill the sample with the second distribution data, we call Initialize() method to recreate the pool of random variables in the normalGenerator. In the second for loop, we fill the two class samples with measurement vectors using the AddInstance() method.

To see the probability density plots from the two distribution, refer to Figure [5.5.](#page-941-0)

```
using NormalGeneratorType = itk::Statistics::NormalVariateGenerator;
NormalGeneratorType::Pointer normalGenerator = NormalGeneratorType::New();
normalGenerator->Initialize(101);
MeasurementVectorType mv;
double mean = 100;
```

```
double standardDeviation = 30;
for (unsigned int i = 0; i < 100; +i)
{
 mv[0] = (normalGenerator{-}SetVariable() * standardDeviation) + mean;sample->PushBack(mv);
}
normalGenerator->Initialize(3024);
mean = 200;standardDeviation = 30;
for (unsigned int i = 0; i < 100; +i)
{
 mv[0] = (normalGenerator->GetVariate() * standardDeviation) + mean;
 sample->PushBack(mv);
}
```
In the following code snippet notice that the template argument for the MeanCalculator and CovarianceCalculator is ClassSampleType (i.e., type of Subsample) instead of SampleType (i.e., type of ListSample). This is because the parameter estimation algorithms are applied to the class sample.

```
using ParametersType = itk::Array<double>;
ParametersType params(2);
std::vector<ParametersType> initialParameters(numberOfClasses);
params[0] = 110.0;params[1] = 800.0;initialParameters[0] = params;
params[0] = 210.0;params[1] = 850.0;initialParameters[1] = params;
using ComponentType =
 itk::Statistics::GaussianMixtureModelComponent<SampleType>;
std::vector<ComponentType::Pointer> components;
for (unsigned int i = 0; i < numberOfClasses; i+1{
  components.push_back(ComponentType::New());
  (components[i])->SetSample(sample);
  (components[i])->SetParameters(initialParameters[i]);
}
```
#### We run the estimator.

```
using EstimatorType =
 itk::Statistics::ExpectationMaximizationMixtureModelEstimator<SampleType>;
EstimatorType::Pointer estimator = EstimatorType::New();
estimator->SetSample(sample);
estimator->SetMaximumIteration(200);
```

```
itk::Array<double> initialProportions(numberOfClasses);
initialProportions[0] = 0.5;
initialProportions[1] = 0.5;
estimator->SetInitialProportions(initialProportions);
for (unsigned int i = 0; i < numberOfClasses; +i)
{
 estimator->AddComponent(
    (ComponentType::Superclass *)(components[i]).GetPointer());
}
estimator->Update();
```
We then print out the estimated parameters.

```
for (unsigned int i = 0; i < numberOfClasses; +i)
{
 std::cout << "Cluster[" << i << "]" << std::endl;
  std::cout << " Parameters:" << std::endl;
  std::cout << " " << (components[i])->GetFullParameters()
       << std::endl;
  std::cout << " Proportion: ";
  std::cout << " " << estimator->GetProportions()[i] << std::endl;
}
```
## <span id="page-956-0"></span>5.4.5 Classification using Markov Random Field

Markov Random Fields are probabilistic models that use the correlation between pixels in a neighborhood to decide the object region. The  $\text{it}:$  Statistics::MRFImageFilter uses the maximum a posteriori (MAP) estimates for modeling the MRF. The object traverses the data set and uses the model generated by the Mahalanobis distance classifier to gets the the distance between each pixel in the data set to a set of known classes, updates the distances by evaluating the influence of its neighboring pixels (based on a MRF model) and finally, classifies each pixel to the class which has the minimum distance to that pixel (taking the neighborhood influence under consideration). The energy function minimization is done using the iterated conditional modes (ICM) algorithm [\[6\]](#page-963-1).

The source code for this section can be found in the file ScalarImageMarkovRandomField1.cxx.

This example shows how to use the Markov Random Field approach for classifying the pixel of a scalar image.

The [itk::Statistics::MRFImageFilter](https://www.itk.org/Doxygen/html/classitk_1_1Statistics_1_1MRFImageFilter.html) is used for refining an initial classification by introducing the spatial coherence of the labels. The user should provide two images as input. The first image is the one to be classified while the second image is an image of labels representing an initial classification.

The following headers are related to reading input images, writing the output image, and making the necessary conversions between scalar and vector images.

```
#include "itkImage.h"
#include "itkImageFileReader.h"
#include "itkImageFileWriter.h"
#include "itkComposeImageFilter.h"
```
The following headers are related to the statistical classification classes.

```
#include "itkMRFImageFilter.h"
#include "itkDistanceToCentroidMembershipFunction.h"
#include "itkMinimumDecisionRule.h"
```
First we define the pixel type and dimension of the image that we intend to classify. With this image type we can also declare the [itk::ImageFileReader](https://www.itk.org/Doxygen/html/classitk_1_1ImageFileReader.html) needed for reading the input image, create one and set its input filename. In this particular case we choose to use signed short as pixel type, which is typical for MicroMRI and CT data sets.

```
using PixelType = signed short;
constexpr unsigned int Dimension = 2;
using ImageType = itk:: Image<PixelType, Dimension>;
using ReaderType = itk::ImageFileReader<ImageType>;
ReaderType::Pointer reader = ReaderType::New();
reader->SetFileName(inputImageFileName);
```
As a second step we define the pixel type and dimension of the image of labels that provides the initial classification of the pixels from the first image. This initial labeled image can be the output of a K-Means method like the one illustrated in section [5.4.2.](#page-944-0)

```
using LabelPixelType = unsigned char;
using LabelImageType = itk::Image<LabelPixelType, Dimension>;
using LabelReaderType = itk::ImageFileReader<LabelImageType>;
LabelReaderType::Pointer labelReader = LabelReaderType::New();
labelReader->SetFileName(inputLabelImageFileName);
```
Since the Markov Random Field algorithm is defined in general for images whose pixels have multiple components, that is, images of vector type, we must adapt our scalar image in order to satisfy the interface expected by the MRFImageFilter. We do this by using the itk:: ComposeImageFilter.

With this filter we will present our scalar image as a vector image whose vector pixels contain a single component.

```
using ArrayPixelType = itk::FixedArray<LabelPixelType, 1>;
using ArrayImageType = itk::Image<ArrayPixelType, Dimension>;
using ScalarToArrayFilterType =
  itk::ComposeImageFilter<ImageType, ArrayImageType>;
ScalarToArrayFilterType::Pointer scalarToArrayFilter =
 ScalarToArrayFilterType::New();
scalarToArrayFilter->SetInput(reader->GetOutput());
```
With the input image type ImageType and labeled image type LabelImageType we instantiate the type of the [itk::MRFImageFilter](https://www.itk.org/Doxygen/html/classitk_1_1MRFImageFilter.html) that will apply the Markov Random Field algorithm in order to refine the pixel classification.

```
using MRFFilterType = itk::MRFImageFilter<ArrayImageType, LabelImageType>;
MRFFilterType::Pointer mrfFilter = MRFFilterType::New();
mrfFilter->SetInput(scalarToArrayFilter->GetOutput());
```
We set now some of the parameters for the MRF filter. In particular, the number of classes to be used during the classification, the maximum number of iterations to be run in this filter and the error tolerance that will be used as a criterion for convergence.

```
mrfFilter->SetNumberOfClasses(numberOfClasses);
mrfFilter->SetMaximumNumberOfIterations(numberOfIterations);
mrfFilter->SetErrorTolerance(1e-7);
```
The smoothing factor represents the tradeoff between fidelity to the observed image and the smoothness of the segmented image. Typical smoothing factors have values between 1 5. This factor will multiply the weights that define the influence of neighbors on the classification of a given pixel. The higher the value, the more uniform will be the regions resulting from the classification refinement.

mrfFilter->SetSmoothingFactor(smoothingFactor);

Given that the MRF filter need to continually relabel the pixels, it needs access to a set of membership functions that will measure to what degree every pixel belongs to a particular class. The classification is performed by the  $\text{it}: \text{ImageClassifierBase class}$ , that is instantiated using the type of the input vector image and the type of the labeled image.

```
using SupervisedClassifierType =
 itk::ImageClassifierBase<ArrayImageType, LabelImageType>;
SupervisedClassifierType::Pointer classifier =
  SupervisedClassifierType::New();
```
The classifier need a decision rule to be set by the user. Note that we must use  $GetPointer()$  in the call of the SetDecisionRule() method because we are passing a SmartPointer, and smart pointer cannot perform polymorphism, we must then extract the raw pointer that is associated to the smart pointer. This extraction is done with the GetPointer() method.

```
using DecisionRuleType = itk::Statistics::MinimumDecisionRule;
DecisionRuleType::Pointer classifierDecisionRule = DecisionRuleType::New();
classifier->SetDecisionRule(classifierDecisionRule);
```
We now instantiate the membership functions. In this case we use the [itk::Statistics::DistanceToCentroidMembershipFunction](https://www.itk.org/Doxygen/html/classitk_1_1Statistics_1_1DistanceToCentroidMembershipFunction.html) class templated over the pixel type of the vector image, that in our example happens to be a vector of dimension 1.

```
using MembershipFunctionType =
 itk::Statistics::DistanceToCentroidMembershipFunction<ArrayPixelType>;
using MembershipFunctionPointer = MembershipFunctionType::Pointer;
double meanDistance = 0;
MembershipFunctionType::CentroidType centroid(1);
for (unsigned int i = 0; i < numberOfClasses; i+1{
 MembershipFunctionPointer membershipFunction =
   MembershipFunctionType::New();
 centroid[0] = std::stod(argv[i + numberOfArgumentsBeforeMeans]);
 membershipFunction->SetCentroid(centroid);
 classifier->AddMembershipFunction(membershipFunction);
 meanDistance += static_cast<double>(centroid[0]);
}
if (numberOfClasses > 0)
{
 meanDistance /= numberOfClasses;
}
else
{
 std::cerr << "ERROR: numberOfClasses is 0" << std::endl;
 return EXIT_FAILURE;
}
```
We set the Smoothing factor. This factor will multiply the weights that define the influence of neighbors on the classification of a given pixel. The higher the value, the more uniform will be the regions resulting from the classification refinement.

```
mrfFilter->SetSmoothingFactor(smoothingFactor);
```
and we set the neighborhood radius that will define the size of the clique to be used in the computation of the neighbors' influence in the classification of any given pixel. Note that despite the fact that we call this a radius, it is actually the half size of an hypercube. That is, the actual region of influence will not be circular but rather an N-Dimensional box. For example, a neighborhood radius of 2 in a 3D image will result in a clique of size 5x5x5 pixels, and a radius of 1 will result in a clique of size 3x3x3 pixels.

mrfFilter->SetNeighborhoodRadius(1);

We should now set the weights used for the neighbors. This is done by passing an array of values that contains the linear sequence of weights for the neighbors. For example, in a neighborhood of size 3x3x3, we should provide a linear array of 9 weight values. The values are packaged in a std::vector and are supposed to be double. The following lines illustrate a typical set of values for a 3x3x3 neighborhood. The array is arranged and then passed to the filter by using the method SetMRFNeighborhoodWeight().

```
std::vector<double> weights;
weights.push_back(1.5);
weights.push_back(2.0);
weights.push_back(1.5);
weights.push_back(2.0);
weights.push back(0.0); // This is the central pixel
weights.push_back(2.0);
weights.push_back(1.5);
weights.push_back(2.0);
weights.push_back(1.5);
```
We now scale weights so that the smoothing function and the image fidelity functions have comparable value. This is necessary since the label image and the input image can have different dynamic ranges. The fidelity function is usually computed using a distance function, such as the [itk::DistanceToCentroidMembershipFunction](https://www.itk.org/Doxygen/html/classitk_1_1DistanceToCentroidMembershipFunction.html) or one of the other membership functions. They tend to have values in the order of the means specified.

```
double totalWeight = 0;
for (double weight : weights)
{
 totalWeight += weight;
}
for (double & weight : weights)
```

```
{
  weight = static cast<double>(weight * meanDistance / (2 \times \text{totalWeight}));
}
mrfFilter->SetMRFNeighborhoodWeight(weights);
```
Finally, the classifier class is connected to the Markof Random Fields filter.

```
mrfFilter->SetClassifier(classifier);
```
The output image produced by the  $ik:MRFImageFilter$  has the same pixel type as the labeled input image. In the following lines we use the  $\text{Output}\$ ImageType in order to instantiate the type of a [itk::ImageFileWriter](https://www.itk.org/Doxygen/html/classitk_1_1ImageFileWriter.html). Then create one, and connect it to the output of the classification filter after passing it through an intensity rescaler to rescale it to an 8 bit dynamic range

```
using OutputImageType = MRFFilterType::OutputImageType;
```

```
using WriterType = itk:: ImageFileWriter<OutputImageType>;
WriterType::Pointer writer = WriterType::New();
writer->SetInput(intensityRescaler->GetOutput());
writer->SetFileName(outputImageFileName);
```
We are now ready for triggering the execution of the pipeline. This is done by simply invoking the Update() method in the writer. This call will propagate the update request to the reader and then to the MRF filter.

```
try
{
 writer->Update();
}
catch (const itk::ExceptionObject & excp)
{
 std::cerr << "Problem encountered while writing ";
 std::cerr << " image file : " << argv[2] << std::endl;
std::cerr << excp << std::endl;
 return EXIT_FAILURE;
}
```
Figure [5.8](#page-962-0) illustrates the effect of this filter with three classes. In this example the filter was run with a smoothing factor of 3. The labeled image was produced by ScalarImageKmeansClassifier.cxx and the means were estimated by ScalarImageKmeansModelEstimator.cxx.

<span id="page-962-0"></span>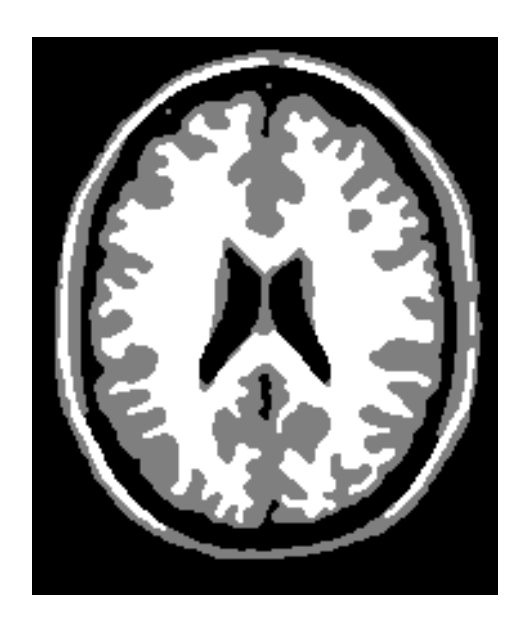

Figure 5.8: Effect of the MRF filter on a T1 slice of the brain.

# BIBLIOGRAPHY

- <span id="page-963-0"></span>[1] A. Alexandrescu. *Modern C++ Design: Generic Programming and Design Patterns Applied*. Professional Computing Series. Addison-Wesley, 2001. [1.8.3,](#page-453-0) [1.10,](#page-457-0) [3.9.1](#page-692-0)
- [2] K. Alsabti, S. Ranka, and V. Singh. An efficient k-means clustering algorithm. In *First Workshop on High-Performance Data Mining*, 1998. [5.4.1](#page-939-0)
- [3] L. Alvarez and J.-M. Morel. *A Morphological Approach To Multiscale Analysis: From Principles to Equations*, pages 229–254. Kluwer Academic Publishers, 1994. [2.7.3](#page-545-0)
- [4] ANSI-ISO. *Programming Languages C++*. American National Standards Institue, 1998. [1.9](#page-455-0)
- [5] M. H. Austern. *Generic Programming and the STL:*. Professional Computing Series. Addison-Wesley, 1999. [1.8.3,](#page-453-0) [1.10,](#page-457-0) [3.9.1](#page-692-0)
- <span id="page-963-1"></span>[6] J. Besag. On the statistical analysis of dirty pictures. *J. Royal Statist. Soc. B.*, 48:259–302, 1986. [5.4.5](#page-956-0)
- [7] Eric Boix, Mathieu Malaterre, Benoit Regrain, and Jean-Pierre Roux. *The GDCM Library*. CNRS, INSERM, INSA Lyon, UCB Lyon, http://www.creatis.insa-lyon.fr/Public/Gdcm/. [1.12.1](#page-466-0)
- [8] R. N. Bracewell. *The Fourier Transform and its Applications*. McGraw-Hill, 1999. [2.10.1](#page-603-0)
- [9] R. N. Bracewell. *Fourier Analysis and Imaging*. Plenum US, 2004. [2.10.1](#page-603-0)
- [10] R. H. Byrd, P. Lu, and J. Nocedal. A limited memory algorithm for bound constrained optimization. *SIAM Journal on Scientific and Statistical Computing*, 16(5):1190–1208, 1995. [3.12](#page-726-0)
- [11] V. Caselles, R. Kimmel, and G. Sapiro. Geodesic active contours. *International Journal on Computer Vision*, 22(1):61–97, 1997. [4.3.3](#page-837-0)
- [12] A. Collignon, F. Maes, D. Delaere, D. Vandermeulen, P. Suetens, and G. Marchal. Automated multimodality image registration based on information theory. In *Information Processing in Medical Imaging 1995*, pages 263–274. Kluwer Academic Publishers, Dordrecht, The Netherlands, 1995. [3.5](#page-633-0)
- [13] P. E. Danielsson. Euclidean distance mapping. *Computer Graphics and Image Processing*, 14:227–248, 1980. [2.8](#page-567-0)
- [14] M. H. Davis, A. Khotanzad, D. P. Flamig, and S. E. Harms. A physics-based coordinate transformation for 3-d image matching. *IEEE Transactions on Medical Imaging*, 16(3), June 1997. [3.9.18](#page-709-0)
- [15] R. Deriche. Fast algorithms for low level vision. *IEEE Transactions on Pattern Analysis and Machine Intelligence*, 12(1):78–87, 1990. [2.4.2,](#page-505-0) [2.7.1,](#page-537-0) [2.7.1](#page-541-0)
- [16] R. Deriche. Recursively implementing the gaussian and its derivatives. Technical Report 1893, Unite de recherche INRIA Sophia-Antipolis, avril 1993. Research Repport. [2.4.2,](#page-505-0) [2.7.1,](#page-537-0) [2.7.1](#page-541-0)
- <span id="page-964-0"></span>[17] C. Dodson and T. Poston. *Tensor Geometry: The Geometric Viewpoint and its Uses*. Springer, 1997. [3.9.1,](#page-692-0) [7](#page-696-0)
- [18] Richard O. Duda, Peter E. Hart, and David G. Stork. *Pattern classification*. A Wiley-Interscience Publication, second edition, 2000. [5.2.3,](#page-906-0) [5.4,](#page-937-1) [5.4](#page-937-0)
- [19] David Eberly. *Ridges in Image and Data Analysis*. Kluwer Academic Publishers, Dordrecht, 1996. [4.2.1](#page-812-0)
- [20] E. Gamma, R. Helm, R. Johnson, and J. Vlissides. *Design Patterns, Elements of Reusable Object-Oriented Software*. Professional Computing Series. Addison-Wesley, 1995. [1.2,](#page-439-0) [3.4](#page-629-0)
- [21] G. Gerig, O. Kübler, R. Kikinis, and F. A. Jolesz. Nonlinear anisotropic filtering of MRI data. *IEEE Transactions on Medical Imaging*, 11(2):221–232, June 1992. [2.7.3](#page-545-1)
- [22] Stephen Grossberg. Neural dynamics of brightness perception: Features, boundaries, diffusion, and resonance. *Perception and Psychophysics*, 36(5):428–456, 1984. [2.7.3](#page-544-0)
- [23] J. Hajnal, D. J. Hawkes, and D. Hill. *Medical Image Registration*. CRC Press, 2001. [3.5,](#page-633-0) [3.11.4](#page-723-0)
- [24] W. R. Hamilton. *Elements of Quaternions*. Chelsea Publishing Company, 1969. [3.6.4,](#page-657-0) [3.9.1,](#page-692-0) [3.9.11,](#page-703-0) [3.12](#page-726-0)
- [25] A. Hendersen. *The Paraview Guide*. Kitware, Inc, 2004. [3.15](#page-761-0)
- [26] B. K. Horn. Closed-form solution of absolute orientation using unit quaternions. *Journal of the Optical Society of America*, 4:629–642, April 1987. [3.17](#page-778-0)
- [27] C. J. Joly. *A Manual of Quaternions*. MacMillan and Co. Limited, 1905. [3.6.4,](#page-657-0) [3.9.11](#page-703-0)
- <span id="page-965-0"></span>[28] Tapas Kanungo, David M. Mount, Nathan S. Netanyahu, Christine Piatko, Ruth Silverman, and Angela Y. Wu. An efficient k-means clustering algorithm: Analysis and implementation. [5.1.7,](#page-892-0) [5.4.1](#page-939-0)
- [29] J. Koënderink and A. van Doorn. The Structure of Two-Dimensional Scalar Fields with Applications to Vision. *Biol. Cybernetics*, 33:151–158, 1979. [4.2.1](#page-812-0)
- [30] J. Koenderink and A. van Doorn. Local features of smooth shapes: Ridges and courses. *SPIE Proc. Geometric Methods in Computer Vision II*, 2031:2–13, 1993. [4.2.1](#page-812-0)
- [31] L. Kohn, J. Corrigan, and M.Donaldson, editors. *To Err is Human: Building a safer health system*. National Academy Press, 2001. [1.12.4](#page-474-0)
- [32] S. Kullback. *Information Theory and Statistics*. Dover Publications, 1997. [5.3.2](#page-927-0)
- [33] M. Leventon, W. Grimson, and O. Faugeras. Statistical shape influence in geodesic active contours. In *Proc. IEEE Conference on Computer Vision and Pattern Recognition (CVPR)*, volume 1, pages 316–323, 2000. [4.3.7](#page-853-0)
- [34] T. Lindeberg. *Scale-Space Theory in Computer Science*. Kluwer Academic Publishers, 1994. [2.7.1](#page-537-1)
- [35] H. Lodish, A. Berk, S. Zipursky, P. Matsudaira, D. Baltimore, and J. Darnell. *Molecular Cell Biology*. W. H. Freeman and Company, 2000. [3.9.1](#page-692-0)
- [36] W. E. Lorensen and H. E. Cline. Marching cubes: A high resolution 3d surface construction algorithm. *Computer Graphics*, 21(4):163–169, July 1987. [2.11.1](#page-609-0)
- [37] F. Maes, A. Collignon, D. Meulen, G. Marchal, and P. Suetens. Multi-modality image registration by maximization of mutual information. *IEEE Trans. on Med. Imaging*, 16:187–198, 1997. [3.5](#page-633-0)
- [38] R. Malladi, J. A. Sethian, and B. C. Vermuri. Shape modeling with front propagation: A level set approach. *IEEE Trans. on Pattern Analysis and Machine Intelligence*, 17(2):158–174, 1995. [4.3.2](#page-828-0)
- [39] D. Mattes, D. R. Haynor, H. Vesselle, T. K. Lewellen, and W. Eubank. Non-rigid multimodality image registration. In *Medical Imaging 2001: Image Processing*, pages 1609–1620, 2001. [3.9.17,](#page-709-1) [3.11.3](#page-723-1)
- [40] D. Mattes, D. R. Haynor, H. Vesselle, T. K. Lewellen, and W. Eubank. PET-CT image registration in the chest using free-form deformations. *IEEE Trans. on Medical Imaging*, 22(1):120– 128, January 2003. [3.5.1,](#page-634-0) [3.9.17](#page-709-1)
- [41] E. H. Meijering, W. J. Niessen, J. P. Pluim, and M. A. Viergever. Quantitative comparison of sinc-approximating kernels for medical image interpolation. In W. M. Wells, A. Colchester, and S. Delp, editors, *MICCAI'98 First International Conference on Medical Image Computing and Computer-Assisted Intervention*, Lecture Notes in Computer Science, pages 972–980. Springer Verlag, September 1999. [3.10.4](#page-714-0)
- [42] David R. Musser. Introspective sorting and selection algorithms. *Software–Practice and Experience*, 8:983–993, 1997. [5.2.3](#page-906-0)
- <span id="page-966-0"></span>[43] NEMA. The dicom standard. Technical report, NEMA, http://medial.nema.org/, 2013. [1.12.1](#page-466-0)
- [44] Dan Pelleg and Andrew Moore. Accelerating exact k -means algorithms with geometric reasoning. In *Fifth ACM SIGKDD International Conference On Knowledge Discovery and Data Mining*, pages 277–281, 1999. [5.4.1](#page-939-0)
- [45] P. Perona and J. Malik. Scale-space and edge detection using anisotropic diffusion. *IEEE Transactions on Pattern Analysis Machine Intelligence*, 12:629–639, 1990. [2.7.3,](#page-544-0) [2.7.3,](#page-546-0) [2.7.3](#page-546-1)
- [46] J. P. Pluim, J. B. A. Maintz, and M. A. Viergever. Mutual-Information-Based Registration of Medical Images: A Survey. *IEEE Transactions on Medical Imaging*, 22(8):986–1004, August 2003. [3.5,](#page-633-0) [3.11.3](#page-721-0)
- [47] K. Popper. *Open Society and Its Enemies*. Princenton University Press, 1971. [3.5.1](#page-640-0)
- [48] K. Popper. *The Logic of Scientific Discovery*. Routledge, 2002. [3.5.1,](#page-640-0) [5.3.1](#page-920-0)
- [49] W. H. Press, B. P. Flannery, S. A. Teukolsky, and W. T. Vetterling. *Numerical Recipes in C*. Cambridge University Press, second edition, 1992. [3.12](#page-726-0)
- [50] K. Rohr, M. Fornefett, and H. S. Stiehl. Approximating thin-plate splines for elastric registration: Integration of landmark errors and orientation attributes. In A. Kuba, M. Samal, and A. Todd-Pkropek, editors, *Information Processing in Medical Imaging 1999 (IPMI'99)*, pages 252–265. Springer, 1999. [3.9.18](#page-709-0)
- [51] K. Rohr, H. S. Stiehl, R. Sprengel, T. M. Buzug, J. Weese, and M. H Kuhn. Landmark-based elastic registration using approximating thin-plate splines. *IEEE Transactions on Medical Imaging*, 20(6):526–534, June 1997. [3.9.18,](#page-709-0) [3.17](#page-778-0)
- [52] D. Rueckert, L. I. Sonoda, C. Hayes, D. L. G. Hill, M. O. Leach, and D. J. Hawkes. Nonrigid registration using free-form deformations: Application to breast mr images. *IEEE Transaction on Medical Imaging*, 18(8):712–721, 1999. [3.9.17](#page-709-1)
- [53] G. Sapiro and D. Ringach. Anisotropic diffusion of multivalued images with applications to color filtering. *IEEE Trans. on Image Processing*, 5:1582–1586, 1996. [2.7.3](#page-545-0)
- [54] W. Schroeder, K. Martin, and B. Lorensen. *The Visualization Toolkit, An Object Oriented Approach to 3D Graphics*. Kitware Inc, 1998. [2.11.1](#page-609-0)
- [55] J. P. Serra. *Image Analysis and Mathematical Morphology*. Academic Press Inc., 1982. [2.6.3,](#page-523-0) [4.2.1](#page-813-0)
- [56] J.A. Sethian. *Level Set Methods and Fast Marching Methods*. Cambridge University Press, 1996. [4.3](#page-818-0)
- [57] C. E. Shannon. A mathematical theory of communication. *Bell System Technical Journal*, 27:379–423, July 1948. [2.9.4,](#page-598-0) [5.3.2](#page-927-0)
- [58] C. E. Shannon and W. Weaver. *The Mathematical Theory of Communication*. University of Illinois Press, 1948. [2.9.4,](#page-598-0) [5.3.2](#page-927-0)
- [59] M. Styner, C. Brehbuhler, G. Szekely, and G. Gerig. Parametric estimate of intensity homogeneities applied to MRI. *IEEE Trans. Medical Imaging*, 19(3):153–165, March 2000. [3.12](#page-726-0)
- [60] Baart M. ter Haar Romeny, editor. *Geometry-Driven Diffusion in Computer Vision*. Kluwer Academic Publishers, 1994. [2.7.3](#page-545-0)
- [61] J. P. Thirion. Fast non-rigid matching of 3D medical image. Technical report, Research Report RR-2547, Epidure Project, INRIA Sophia, May 1995. [3.14](#page-753-0)
- [62] J.-P. Thirion. Image matching as a diffusion process: an analogy with maxwell's demons. *Medical Image Analysis*, 2(3):243–260, 1998. [3.14](#page-753-0)
- [63] P. Viola and W. M. Wells III. Alignment by maximization of mutual information. *IJCV*, 24(2):137–154, 1997. [3.5](#page-633-0)
- [64] J. Weickert, B.M. ter Haar Romeny, and M.A. Viergever. Conservative image transformations with restoration and scale-space properties. In *Proc. 1996 IEEE International Conference on Image Processing (ICIP-96, Lausanne, Sept. 16-19, 1996)*, pages 465–468, 1996. [2.7.3](#page-545-0)
- [65] R. T. Whitaker and G. Gerig. *Vector-Valued Diffusion*, pages 93–134. Kluwer Academic Publishers, 1994. [2.7.3,](#page-545-1) [2.7.3](#page-545-0)
- [66] R. T. Whitaker and X. Xue. Variable-Conductance, Level-Set Curvature for Image Processing. In *International Conference on Image Processing*, pages 142–145. IEEE, 2001. [2.7.3](#page-545-0)
- [67] Ross T. Whitaker. Characterizing first and second order patches using geometry-limited diffusion. In *Information Processing in Medical Imaging 1993 (IPMI'93)*, pages 149–167, 1993. [2.7.3](#page-545-1)
- [68] Ross T. Whitaker. *Geometry-Limited Diffusion*. PhD thesis, The University of North Carolina, Chapel Hill, North Carolina 27599-3175, 1993. [2.7.3,](#page-545-1) [2.7.3](#page-545-0)
- [69] Ross T. Whitaker. Geometry-limited diffusion in the characterization of geometric patches in images. *Computer Vision, Graphics, and Image Processing: Image Understanding*, 57(1):111– 120, January 1993. [2.7.3](#page-545-1)
- [70] Ross T. Whitaker and Stephen M. Pizer. Geometry-based image segmentation using anisotropic diffusion. In Ying-Lie O, A. Toet, H.J.A.M Heijmans, D.H. Foster, and P. Meer, editors, *Shape in Picture: The mathematical description of shape in greylevel images*. Springer Verlag, Heidelberg, 1993. [2.7.3](#page-545-1)
- [71] Ross T. Whitaker and Stephen M. Pizer. A multi-scale approach to nonuniform diffusion. *Computer Vision, Graphics, and Image Processing: Image Understanding*, 57(1):99–110, January 1993. [2.7.3](#page-545-1)
- [72] Terry S. Yoo and James M. Coggins. Using statistical pattern recognition techniques to control variable conductance diffusion. In *Information Processing in Medical Imaging 1993 (IPMI'93)*, pages 459–471, 1993. [2.7.3](#page-545-0)
- [73] T.S. Yoo, U. Neumann, H. Fuchs, S.M. Pizer, T. Cullip, J. Rhoades, and R.T. Whitaker. Direct visualization of volume data. *IEEE Computer Graphics and Applications*, 12(4):63–71, 1992. [4.2.1](#page-811-0)
- [74] T.S. Yoo, S.M. Pizer, H. Fuchs, T. Cullip, J. Rhoades, and R. Whitaker. Achieving direct volume visualization with interactive semantic region selection. In *Information Processing in Medical Images*. Springer Verlag, 1991. [4.2.1,](#page-811-0) [4.2.1](#page-813-0)
- [75] C. Zhu, R. H. Byrd, and J. Nocedal. L-bfgs-b: Algorithm 778: L-bfgs-b, fortran routines for large scale bound constrained optimization. *ACM Transactions on Mathematical Software*, 23(4):550–560, November 1997. [3.12](#page-726-0)

## INDEX

Amount of information Image, [495](#page-929-0) Anisotropic data sets, [165](#page-599-0)

BinaryMask3DMeshSource Header, [176](#page-610-0) Instantiation, [176](#page-610-0) SetInput, [177](#page-611-0) BSplineInterpolateImageFunction, [277](#page-711-0) BSplineTransform, [315](#page-749-0) Instantiation, [303,](#page-737-0) [310,](#page-744-0) [312,](#page-746-0) [316](#page-750-0) New, [303,](#page-737-0) [310,](#page-744-0) [312,](#page-746-0) [316](#page-750-0)

Casting Images, [64](#page-498-0) CenteredTransformInitializer GeometryOn(), [226](#page-660-0) MomentsOn(), [226](#page-660-0) CenteredTransformInitializer GeometryOn(), [216](#page-650-0) MomentsOn(), [216](#page-650-0) Complex images Instantiation, [21](#page-455-1) Reading, [21](#page-455-1) Writing, [21](#page-455-1) CreateStructuringElement() itk::BinaryBallStructuringElement, [90,](#page-524-0) [93](#page-527-0)

Changing Headers, [51](#page-485-0) Dictionary, [44](#page-478-0) GDCM, [44](#page-478-0) Header, [44,](#page-478-0) [48](#page-482-0) Introduction, [32](#page-466-1) Printing Tags, [44,](#page-478-0) [48](#page-482-0) Series, [32](#page-466-1) Standard, [32](#page-466-1) Tags, [44,](#page-478-0) [48](#page-482-0) Dicom HIPPA, [41](#page-475-0) Distance Map itk::SignedDanielssonDistanceMap-ImageFilter, [137](#page-571-0)

EllipseSpatialObject Instantiation, [338](#page-772-0) Entropy Images, [495](#page-929-0) What's wrong in images, [494](#page-928-0)

GDCM Dictionary, [44](#page-478-0) GDCMImageIO header, [44](#page-478-0) GDCMSeriesFileNames GetOutputFileNames(), [43](#page-477-0)

DICOM, [32](#page-466-1)

SetOutputDirectory(), [43](#page-477-0) GetMetaDataDictionary() ImageIOBase, [45](#page-479-0) GroupSpatialObject Instantiation, [338](#page-772-0)

#### HIPAA

Dicom, [41](#page-475-0) Privacy, [41](#page-475-0)

Image Amount of information, [495](#page-929-0) Entropy, [495](#page-929-0) Image Series Reading, [25](#page-459-0) Writing, [25](#page-459-0) ImageToSpatialObjectMetric GetValue(), [338](#page-772-0) ImageFileRead Vector images, [19](#page-453-1) ImageFileWriter Vector images, [17](#page-451-0) ImageIO GetMetaDataDictionary(), [49](#page-483-0) ImageIOBase GetMetaDataDictionary(), [45](#page-479-0) ImageSeriesWriter SetFileNames(), [43](#page-477-0) Isosurface extraction Mesh, [176](#page-610-0) itk::AddImageFilter Instantiation, [81](#page-515-0) itk::AffineTransform, [230,](#page-664-0) [272](#page-706-0) Composition, [154](#page-588-0) header, [140,](#page-574-0) [230](#page-664-0) Image Registration, [243](#page-677-0) Instantiation, [231,](#page-665-0) [245](#page-679-0) instantiation, [140,](#page-574-0) [156](#page-590-0) New(), [156,](#page-590-0) [231](#page-665-0) Pointer, [156,](#page-590-0) [231](#page-665-0) resampling, [155](#page-589-0) Rotate2D(), [154,](#page-588-0) [156](#page-590-0) SetIdentity(), [146](#page-580-0) Translate(), [143,](#page-577-0) [154](#page-588-0)[–158](#page-592-0)

itk::AmoebaOptimizer, [291](#page-725-0) itk::ANTSNeighborhoodCorrelationImage-ToImageMetricv4, [290](#page-724-0) itk::BilateralImageFilter, [122](#page-556-0) header, [122](#page-556-0) instantiation, [123](#page-557-0) New(), [123](#page-557-0) Pointer, [123](#page-557-0) SetDomainSigma(), [123](#page-557-0) SetRangeSigma(), [123](#page-557-0) itk::BinaryThresholdImageFilter Header, [55](#page-489-0) Instantiation, [55](#page-489-0) SetInput $($ ), [57](#page-491-0) SetInsideValue(), [57](#page-491-0) SetOutsideValue(), [57](#page-491-0) itk::BinaryBallStructuringElement CreateStructuringElement(), [90,](#page-524-0) [93](#page-527-0) SetRadius(), [90,](#page-524-0) [93](#page-527-0) itk::BinaryDilateImageFilter header, [89](#page-523-1) New(), [90](#page-524-0) Pointer, [90](#page-524-0) SetDilateValue(), [91](#page-525-0) SetKernel(), [90](#page-524-0) Update(), [91](#page-525-0) itk::BinaryErodeImageFilter header, [89](#page-523-1)  $New()$ ,  $90$ Pointer, [90](#page-524-0) SetErodeValue(), [91](#page-525-0) SetKernel(), [90](#page-524-0) Update(), [91](#page-525-0) itk::BinaryMedianImageFilter, [94](#page-528-0) GetOutput(), [95](#page-529-0) header, [94](#page-528-0) instantiation, [95](#page-529-0) Neighborhood, [95](#page-529-0) New(), [95](#page-529-0) Pointer, [95](#page-529-0) Radius, [95](#page-529-0) SetInput(), [95](#page-529-0)

itk::BinomialBlurImageFilter, [105](#page-539-0) itk::BinomialBlurImageFilter header, [105](#page-539-0) instantiation, [106](#page-540-0) New(), [106](#page-540-0) Pointer, [106](#page-540-0) SetInput(),  $106$ SetRepetitions(), [106](#page-540-0) Update(), [106](#page-540-0) itk::BSplineDeformableTransform, [274](#page-708-0) itk::BSplineInterpolateImageFunction, [278](#page-712-0) itk::BSplineTransform, [303,](#page-737-0) [310,](#page-744-0) [312](#page-746-0) DeformableRegistration, [303,](#page-737-0) [310,](#page-744-0) [312](#page-746-0) header, [303,](#page-737-0) [310,](#page-744-0) [312](#page-746-0) itk::BSplineTransformParametersAdaptor, [310](#page-744-0) itk::CannySegmentationLevelSetImageFilter, [412](#page-846-0) GenerateSpeedImage(), [416](#page-850-0) GetSpeedImage(), [416](#page-850-0) SetAdvectionScaling(), [414](#page-848-0) itk::CannyEdgeDetectionImageFilter, [62](#page-496-0) header, [62](#page-496-0) itk::CastImageFilter, [64](#page-498-0) header, [64](#page-498-0) instantiation, [130,](#page-564-0) [132](#page-566-0) New(), [65,](#page-499-0) [130,](#page-564-0) [132](#page-566-0) Pointer, [65,](#page-499-0) [130,](#page-564-0) [132](#page-566-0) SetInput(), [65](#page-499-0) Update $($ ),  $65$ itk::CenteredRigid2DTransform, [265](#page-699-0) itk::CenteredTransformInitializer header, [225](#page-659-0) In 3D, [225](#page-659-0) Instantiation, [226](#page-660-0) New(), [226](#page-660-0) SmartPointer, [226](#page-660-0) itk::ChangeInformationImageFilter CenterImageOn(), [423](#page-857-0) itk::ComplexToRealImageFilter, [171](#page-605-0) itk::ConfidenceConnectedImageFilter, [366](#page-800-0) header, [366](#page-800-0) SetInitialNeighborhoodRadius(), [369](#page-803-0)

SetMultiplier(), [368](#page-802-0) SetNumberOfIterations(), [369](#page-803-0) SetReplaceValue(), [369](#page-803-0) SetSeed(), [369](#page-803-0) itk::ConjugateGradientLineSearch-Optimizerv4, [291](#page-725-0) itk::ConnectedThresholdImageFilter, [356](#page-790-0) header, [356](#page-790-0) SetLower(), [357](#page-791-0) SetReplaceValue(), [358](#page-792-0) SetSeed(), [358](#page-792-0) SetUpper(), [357](#page-791-0) itk::CorrelationImageToImageMetricv4, [287](#page-721-1) itk::CovariantVector Concept, [257](#page-691-0) itk::CurvatureAnisotropicDiffusionImage-Filter, [114](#page-548-0) header, [114](#page-548-0) instantiation, [115](#page-549-0) New(), [115](#page-549-0) Pointer, [115](#page-549-0) SetConductanceParameter(), [115](#page-549-0) SetNumberOfIterations(), [115](#page-549-0) SetTimeStep(), [115](#page-549-0) Update(), [115](#page-549-0) itk::CurvatureFlowImageFilter, [116](#page-550-0) header, [116](#page-550-0) instantiation, [117](#page-551-0) New(), [117](#page-551-0) Pointer, [117](#page-551-0) SetNumberOfIterations(), [117](#page-551-0) SetTimeStep(), [117](#page-551-0) Update(), [117](#page-551-0) itk::DanielssonDistanceMapImageFilter GetOutput(), [135](#page-569-0) GetVoronoiMap(), [135](#page-569-0) Header, [133](#page-567-1) Instantiation, [133](#page-567-1) instantiation, [134](#page-568-0) New(), [134](#page-568-0) Pointer, [134](#page-568-0)
SetInput(), [135](#page-569-0) itk::DataObjectDecorator Get(), [188](#page-622-0) Use in Registration, [188](#page-622-0) itk::DemonsImageToImageMetricv4, [290](#page-724-0) itk::DemonsRegistrationFilter, [321](#page-755-0) SetFixedImage(), [321](#page-755-0) SetMovingImage(), [321](#page-755-0) SetNumberOfIterations(), [321](#page-755-0) SetStandardDeviations(), [321](#page-755-0) itk::DerivativeImageFilter, [73](#page-507-0) GetOutput(), [74](#page-508-0) header, [73](#page-507-0) instantiation, [74](#page-508-0) New(), [74](#page-508-0) Pointer, [74](#page-508-0) SetDirection(), [74](#page-508-0) SetInput(),  $74$ SetOrder(), [74](#page-508-0) itk::DiscreteGaussianImageFilter, [103](#page-537-0) header, [103](#page-537-0) instantiation, [104](#page-538-0) New(), [104](#page-538-0) Pointer, [104](#page-538-0) SetMaximumKernelWidth(), [104](#page-538-0) SetVariance(), [104](#page-538-0) Update(), [104](#page-538-0) itk::ElasticBodyReciprocalSplineKernel-Transform, [275](#page-709-0) itk::ElasticBodySplineKernelTransform, [275](#page-709-0) itk::EllipseSpatialObject header, [335](#page-769-0) SetRadius(), [339](#page-773-0) itk::Euler2DTransform, [207,](#page-641-0) [215,](#page-649-0) [264](#page-698-0) header, [207,](#page-641-0) [216](#page-650-0) Instantiation, [208,](#page-642-0) [216](#page-650-0) New(), [209,](#page-643-0) [216](#page-650-0) Pointer, [209,](#page-643-0) [216](#page-650-0) SmartPointer, [216](#page-650-0) itk::Euler3DTransform, [270](#page-704-0) itk::EventObject CheckEvent, [197](#page-631-0)

itk::ExhaustiveOptimizerv4, [291](#page-725-0) itk::ExtractImageFilter header, [13](#page-447-0) SetExtractionRegion(), [15](#page-449-0) itk::FastMarchingImageFilter Multiple seeds, [391,](#page-825-0) [399](#page-833-0) NodeContainer, [391,](#page-825-0) [399](#page-833-0) Nodes, [391,](#page-825-0) [399](#page-833-0) NodeType, [391,](#page-825-0) [399](#page-833-0) Seed initialization, [391,](#page-825-0) [399](#page-833-0) SetStoppingValue(), [391](#page-825-0) SetTrialPoints(), [391,](#page-825-0) [399](#page-833-0) itk::FFTWForwardFFTImageFilter, [170,](#page-604-0) [173](#page-607-0) itk::FileImageReader GetOutput(), [57,](#page-491-0) [60,](#page-494-0) [360](#page-794-0) itk::FlipImageFilter, [138](#page-572-0) GetOutput(), [138](#page-572-0) header, [138](#page-572-0) instantiation, [138](#page-572-0) Neighborhood, [138](#page-572-0) New(), [138](#page-572-0) Pointer, [138](#page-572-0) Radius, [138](#page-572-0) SetInput(), [138](#page-572-0) itk::FloodFillIterator In Region Growing, [356,](#page-790-0) [366](#page-800-0) itk::ForwardFFTImageFilter, [170,](#page-604-0) [173](#page-607-0) itk::GDCMImageIO header, [37](#page-471-0) itk::GDCMSeriesFileNames GetFileNames(), [39](#page-473-0) header, [37](#page-471-0) SetDirectory(), [38](#page-472-0) itk::GeodesicActiveContourLevelSetImage-Filter SetAdvectionScaling(), [405](#page-839-0) SetCurvatureScaling(), [405](#page-839-0) SetPropagationScaling(), [405](#page-839-0) itk::GeodesicActiveContourShapePrior-LevelSetImageFilter Monitoring, [422](#page-856-0) SetAdvectionScaling(), [423](#page-857-0) SetCurvatureScaling(), [423](#page-857-0)

SetPropagationScaling(), [423](#page-857-0) itk::GradientAnisotropicDiffusionImage-Filter, [112](#page-546-0) header, [112](#page-546-0) instantiation, [112](#page-546-0) New(), [112](#page-546-0) Pointer, [112](#page-546-0) SetConductanceParameter(), [113](#page-547-0) SetNumberOfIterations(), [113](#page-547-0) SetTimeStep(), [113](#page-547-0) Update(), [113](#page-547-0) itk::GradientDescentLineSearch-Optimizerv4, [291](#page-725-0) itk::GradientDescentOptimizerv4, [291](#page-725-0) itk::GradientDescentOptimizerv4Template GetCurrentIteration(), [186](#page-620-0) SetLearningRate(), [185](#page-619-0) SetMinimumStepLength(), [185](#page-619-0) SetNumberOfIterations(), [185](#page-619-0) SetRelaxationFactor(), [185](#page-619-0) itk::GradientMagnitudeRecursiveGaussian-ImageFilter, [71](#page-505-0) header, [72](#page-506-0) Instantiation, [72](#page-506-0) New(), [72](#page-506-0) Pointer, [72](#page-506-0) SetSigma(), [72,](#page-506-0) [390,](#page-824-0) [398](#page-832-0) Update(), [72](#page-506-0) itk::GradientRecursiveGaussianImageFilter header, [17](#page-451-0) itk::GradientMagnitudeImageFilter, [69](#page-503-0) header, [69](#page-503-0) instantiation, [70](#page-504-0) New(), [70](#page-504-0) Pointer, [70](#page-504-0) Update $($ ), [70](#page-504-0) itk::GrayscaleDilateImageFilter header, [92](#page-526-0) New(), [93](#page-527-0) Pointer, [93](#page-527-0)

SetKernel(), [93](#page-527-0)  $Update()$ , [93](#page-527-0) itk::GrayscaleErodeImageFilter header, [92](#page-526-0)  $New(), 93$  $New(), 93$ Pointer, [93](#page-527-0) SetKernel(), [93](#page-527-0)  $Update()$ ,  $93$ itk::GroupSpatialObject header, [335](#page-769-0) New(), [340](#page-774-0) Pointer, [340](#page-774-0) itk::HistogramMatchingImageFilter, [324](#page-758-0) SetNumberOfHistogramLevels(), [325](#page-759-0) SetNumberOfMatchPoints(), [325](#page-759-0) SetInput(), [325](#page-759-0) SetReferenceImage(), [325](#page-759-0) SetSourceImage(), [325](#page-759-0) ThresholdAtMeanIntensityOn(), [325](#page-759-0) itk::HistogramMatchingImageFilter, [306,](#page-740-0) [320](#page-754-0) SetInput(), [306,](#page-740-0) [321](#page-755-0) SetNumberOfHistogramLevels(), [306,](#page-740-0) [321](#page-755-0) SetNumberOfMatchPoints(), [306,](#page-740-0) [321](#page-755-0) SetReferenceImage(), [306,](#page-740-0) [321](#page-755-0) SetSourceImage(), [306,](#page-740-0) [321](#page-755-0) ThresholdAtMeanIntensityOn(), [307,](#page-741-0) [321](#page-755-0) itk::IdentityTransform, [261](#page-695-0) itk::Image Header, [181](#page-615-0) Instantiation, [181](#page-615-0) itk::ImageRegistrationMethod Multi-Modality, [200](#page-634-0) itk::ImageRegistrationMethodv4 SetMovingInitialTransform(), [244](#page-678-0) SetNumberOfLevels(), [240](#page-674-0) SetShrinkFactorsPerLevel(), [240](#page-674-0) SetSmoothingSigmasPerLevel(), [240](#page-674-0) itk::ImageToImageMetricv4, [282](#page-716-0) GetDerivatives(), [282](#page-716-0) GetValue(), [282](#page-716-0)

GetValueAndDerivatives(), [282](#page-716-0) itk::ImageToSpatialObjectMetric header, [336](#page-770-0) Instantiation, [341](#page-775-0) itk::ImageToSpatialObjectRegistration-Method Instantiation, [341](#page-775-0) New(), [341](#page-775-0) Pointer, [341](#page-775-0) SetFixedImage(), [343](#page-777-0) SetInterpolator(), [343](#page-777-0) SetMetric(), [343](#page-777-0) SetMovingSpatialObject(), [343](#page-777-0) SetOptimizer(), [343](#page-777-0) SetTransform(), [343](#page-777-0) Update(), [343,](#page-777-0) [344](#page-778-0) itk::ImageFileRead Complex images, [21](#page-455-0) Vector images, [15,](#page-449-0) [23](#page-457-0) itk::ImageFileReader, [1](#page-435-0) header, [1,](#page-435-0) [6,](#page-440-0) [9,](#page-443-0) [27](#page-461-0) Instantiation, [2,](#page-436-0) [6,](#page-440-0) [9](#page-443-0) New(), [2,](#page-436-0) [6,](#page-440-0) [10,](#page-444-0) [12,](#page-446-0) [13,](#page-447-0) [18,](#page-452-0) [20,](#page-454-0) [24](#page-458-0) RGB Image, [8](#page-442-0) SetFileName(), [2,](#page-436-0) [6,](#page-440-0) [10,](#page-444-0) [12,](#page-446-0) [13,](#page-447-0) [18,](#page-452-0) [20,](#page-454-0) [24](#page-458-0) SmartPointer, [2,](#page-436-0) [6,](#page-440-0) [10,](#page-444-0) [12,](#page-446-0) [13,](#page-447-0) [18,](#page-452-0) [20,](#page-454-0) [24](#page-458-0) itk::ImageFileWrite Complex images, [21](#page-455-0) Vector images, [15](#page-449-0) itk::ImageFileWriter, [1](#page-435-0) header, [1,](#page-435-0) [6,](#page-440-0) [9,](#page-443-0) [37](#page-471-0) Instantiation, [2,](#page-436-0) [6,](#page-440-0) [9,](#page-443-0) [26](#page-460-0) New(), [2,](#page-436-0) [6,](#page-440-0) [10,](#page-444-0) [12,](#page-446-0) [13,](#page-447-0) [18,](#page-452-0) [20,](#page-454-0) [24](#page-458-0) RGB Image, [8,](#page-442-0) [30](#page-464-0) SetFileName(), [2,](#page-436-0) [6,](#page-440-0) [10,](#page-444-0) [12,](#page-446-0) [13,](#page-447-0) [18,](#page-452-0) [20,](#page-454-0) [24](#page-458-0) SetImageIO(), [7](#page-441-0) SmartPointer, [2,](#page-436-0) [6,](#page-440-0) [10,](#page-444-0) [12,](#page-446-0) [13,](#page-447-0) [18,](#page-452-0) [20,](#page-454-0) [24](#page-458-0) UseInputMetaDataDictionaryOff(), [36](#page-470-0) itk::ImageMaskSpatialObject header, [295](#page-729-0) Instantiation, [295](#page-729-0)

New, [295](#page-729-0) Pointer, [295](#page-729-0) SetImage(), [296](#page-730-0) itk::ImageMomentsCalculator, [215](#page-649-0) itk::ImageRegistrationMethod DataObjectDecorator, [188](#page-622-0) GetOutput(), [188](#page-622-0) Monitoring, [195](#page-629-0) Pipeline, [188](#page-622-0) Resampling image, [188](#page-622-0) itk::ImageRegistrationMethodv4 AffineTransform, [243](#page-677-0) GetTransform(), [186](#page-620-0) InPlaceOn(), [313](#page-747-0) Multi-Modality, [200,](#page-634-0) [236,](#page-670-0) [243,](#page-677-0) [294](#page-728-0) Multi-Resolution, [236,](#page-670-0) [243](#page-677-0) Multi-Stage, [243,](#page-677-0) [251](#page-685-0) Scaling parameter space, [243](#page-677-0) SetInitialTransform(), [313](#page-747-0) itk::ImageSeriesReader GetMetaDataDictionaryArray(), [43](#page-477-0) header, [25,](#page-459-0) [37](#page-471-0) Instantiation, [26](#page-460-0) RGB Image, [30](#page-464-0) SetFileNames(), [40](#page-474-0) itk::ImageSeriesWriter header, [27](#page-461-0) SetMetaDataDictionaryArray(), [43](#page-477-0) itk::ImageToImageMetricv4 SetFixedImageMask(), [296](#page-730-0) itk::InterpolateImageFunction, [278](#page-712-0) Evaluate(), [278](#page-712-0) EvaluateAtContinuousIndex(), [278](#page-712-0) IsInsideBuffer(), [278](#page-712-0) SetInputImage(), [278](#page-712-0) itk::IsolatedConnectedImageFilter AddSeed1(), [372](#page-806-0) AddSeed2(), [372](#page-806-0) GetIsolatedValue(), [373](#page-807-0) header, [372](#page-806-0) SetLower(), [372](#page-806-0) SetReplaceValue(), [373](#page-807-0) itk::KernelTransforms, [275](#page-709-0)

itk::LaplacianSegmentationLevelSetImage-Filter, [416](#page-850-0) SetPropagationScaling(), [418](#page-852-0) itk::LaplacianRecursiveGaussianImageFilter, [82](#page-516-0) header, [82](#page-516-0) New(), [83](#page-517-0) Pointer, [83](#page-517-0) SetSigma(), [84](#page-518-0) Update(), [84](#page-518-0) itk::LBFGS2Optimizer header, [310](#page-744-0) itk::LBFGS2Optimizerv4, [310](#page-744-0) itk::LBFGSOptimizerv4, [291](#page-725-0) itk::LBFGSBOptimizerv4, [291](#page-725-0) itk::LBFGSBOptimizerv4, [312](#page-746-0) header, [312](#page-746-0) itk::LBFGSOptimizerv4, [303](#page-737-0) header, [303](#page-737-0) itk::LevelSetMotionRegistrationFilter, [307](#page-741-0) SetFixedImage(), [307](#page-741-0) SetMovingImage(), [307](#page-741-0) SetNumberOfIterations(), [307](#page-741-0) SetStandardDeviations(), [307](#page-741-0) itk::LinearInterpolateImageFunction, [278](#page-712-0) header, [336](#page-770-0) itk::MaskImageFilter, [173](#page-607-0) itk::MattesMutualInformationImageTo-ImageMetricv4, [289](#page-723-0) SetNumberOfHistogramBins(), [200,](#page-634-0) [289](#page-723-0) itk::MeanSquaresImageToImageMetricv4, [284](#page-718-0) itk::MeanImageFilter, [85](#page-519-0) GetOutput(), [86](#page-520-0) header, [85](#page-519-0) instantiation, [85](#page-519-0) Neighborhood, [86](#page-520-0) New(), [85](#page-519-0) Pointer, [85](#page-519-0) Radius, [86](#page-520-0)

SetInput(), [86](#page-520-0) itk::MeanSquaresImageToImageMetricv4 SetFixedInterpolator(), [182](#page-616-0) SetMovingInterpolator(), [182](#page-616-0) itk::MedianImageFilter, [87](#page-521-0) GetOutput(), [88](#page-522-0) header, [87](#page-521-0) instantiation, [87](#page-521-0) Neighborhood, [88](#page-522-0) New(), [87](#page-521-0) Pointer, [87](#page-521-0) Radius, [88](#page-522-0) SetInput(), [88](#page-522-0) itk::MinMaxCurvatureFlowImageFilter, [120](#page-554-0) header, [120](#page-554-0) instantiation, [120](#page-554-0) New(), [120](#page-554-0) Pointer, [120](#page-554-0) SetNumberOfIterations(), [120](#page-554-0) SetTimeStep(), [120](#page-554-0) Update(), [120](#page-554-0) itk::MultiGradientOptimizerv4, [291](#page-725-0) itk::MultiResolutionPyramidImageFilter, [235](#page-669-0) GetSchedule(), [236](#page-670-0) SetNumberOfLevels(), [235](#page-669-0) SetSchedule(), [236](#page-670-0) SetStartingShrinkFactors(), [236](#page-670-0) itk::MutualInformationImageToImage-Metricv4 Trade-offs, [202](#page-636-0) itk::NearestNeighborInterpolateImage-Function, [278](#page-712-0) header, [140](#page-574-0) instantiation, [140](#page-574-0) itk::NeighborhoodConnectedImageFilter SetLower(), [365](#page-799-0) SetReplaceValue(), [365](#page-799-0) SetSeed(), [365](#page-799-0) SetUppder(), [365](#page-799-0) itk::NormalizeImageFilter, [64](#page-498-0) header, [64](#page-498-0)

New(), [65](#page-499-0) Pointer, [65](#page-499-0) SetInput $($ ),  $65$ Update $($ ),  $65$ itk::NormalVariateGenerator Initialize(), [295,](#page-729-0) [342](#page-776-0) New(), [294,](#page-728-0) [342](#page-776-0) Pointer, [294,](#page-728-0) [342](#page-776-0) itk::NumericSeriesFileNames header, [25](#page-459-0) itk::ObjectToObjectOptimizer, [291](#page-725-0) GetCurrentPosition(), [291](#page-725-0) SetMetric(), [291](#page-725-0) SetScales(), [291](#page-725-0) SetScalesEstimator(), [291](#page-725-0) StartOptimization(), [291](#page-725-0) itk::OnePlusOneEvolutionaryOptimizer Instantiation, [341](#page-775-0) itk::OnePlusOneEvolutionaryOptimizerv4, [291](#page-725-0) itk::OnePlusOneEvolutionaryOptimizer Initialize(), [427](#page-861-0) SetEpsilon(), [427](#page-861-0) SetMaximumIteration(), [427](#page-861-0) SetNormalVariateGenerator(), [427](#page-861-0) SetScales(), [427](#page-861-0) itk::OnePlusOneEvolutionaryOptimizerv4 Multi-Modality, [294](#page-728-0) itk::Optimizer MaximizeOff(), [343](#page-777-0) MaximizeOn(), [343](#page-777-0) itk::OtsuThresholdImageFilter SetInput(), [360](#page-794-0) SetInsideValue(), [360](#page-794-0) SetOutsideValue(), [360](#page-794-0) itk::OtsuMultipleThresholdsCalculator GetOutput(), [363](#page-797-0) itk::PCAShapeSignedDistanceFunction New(), [424](#page-858-0) SetPrincipalComponentStandard-Deviations(), [425](#page-859-0) SetMeanImage(), [425](#page-859-0)

SetNumberOfPrincipalComponents(), [424](#page-858-0) SetPrincipalComponentsImages(), [425](#page-859-0) SetTransform(), [425](#page-859-0) itk::Point Concept, [257](#page-691-0) itk::PowellOptimizerv4, [291](#page-725-0) itk::QuasiNewtonOptimizerv4, [291](#page-725-0) itk::QuaternionRigidTransform, [268](#page-702-0) itk::RecursiveGaussianImageFilter, [79,](#page-513-0) [107](#page-541-0) header, [79,](#page-513-0) [107](#page-541-0) Instantiation, [79,](#page-513-0) [83,](#page-517-0) [107](#page-541-0) New(), [80,](#page-514-0) [107](#page-541-0) Pointer, [80,](#page-514-0) [107](#page-541-0) SetSigma(), [81,](#page-515-0) [109](#page-543-0) Update(), [109](#page-543-0) itk::RegionOfInterestImageFilter header, [10](#page-444-0) SetRegionOfInterest(), [12](#page-446-0) itk::RegistrationMethod SetTransform(), [310](#page-744-0) itk::RegistrationMethodv4 GetCurrentIteration(), [232](#page-666-0) GetValue(), [232](#page-666-0) SetFixedImage(), [182](#page-616-0) SetMetric(), [182](#page-616-0) SetMovingImage(), [182](#page-616-0) SetMovingInitialTransform(), [183](#page-617-0) SetOptimizer(), [182](#page-616-0) SetTransform(), [231](#page-665-0) itk::RegularStepGradientDescentOptimizer SetRelaxationFactor(), [201](#page-635-0) itk::RegularStepGradientDescent-Optimizerv4, [291](#page-725-0) itk::ResampleImageFilter, [140,](#page-574-0) [307,](#page-741-0) [322,](#page-756-0) [326](#page-760-0) GetOutput(), [141](#page-575-0) header, [140](#page-574-0) Image internal transform, [145](#page-579-0) instantiation, [140](#page-574-0) New(), [140](#page-574-0) Pointer, [140](#page-574-0) SetDefaultPixelValue(), [141,](#page-575-0) [144,](#page-578-0) [145,](#page-579-0)

## [152](#page-586-0)

SetInput(), [141,](#page-575-0) [307,](#page-741-0) [322,](#page-756-0) [326](#page-760-0) SetInterpolator(), [141,](#page-575-0) [322](#page-756-0) SetOutputOrigin(), [141,](#page-575-0) [146,](#page-580-0) [148,](#page-582-0) [151,](#page-585-0) [154,](#page-588-0) [322](#page-756-0) SetOutputSpacing(), [141,](#page-575-0) [145,](#page-579-0) [148,](#page-582-0) [151,](#page-585-0) [152,](#page-586-0) [322](#page-756-0) SetReferenceImage(), [307,](#page-741-0) [326](#page-760-0) SetSize(), [141,](#page-575-0) [146,](#page-580-0) [148,](#page-582-0) [151,](#page-585-0) [154](#page-588-0) SetTransform(), [140,](#page-574-0) [146,](#page-580-0) [308,](#page-742-0) [326](#page-760-0) itk::RescaleIntensityImageFilter, [64](#page-498-0) header, [9,](#page-443-0) [64](#page-498-0) New $()$ , [65](#page-499-0) Pointer, [65](#page-499-0) SetInput(), [65](#page-499-0) SetOutputMaximum(), [9,](#page-443-0) [65](#page-499-0) SetOutputMinimum(), [9,](#page-443-0) [65](#page-499-0) Update $(), 65$  $(), 65$ itk::RGBPixel header, [491](#page-925-0) Image, [8,](#page-442-0) [30](#page-464-0) Instantiation, [8,](#page-442-0) [30](#page-464-0) Statistics, [491](#page-925-0) itk::Rigid3DPerspectiveTransform, [272](#page-706-0) itk::Sample Histogram, [448](#page-882-0) Interfaces, [440](#page-874-0) PointSetToListSampleAdaptor, [446](#page-880-0) itk::ScaleLogarithmicTransform, [264](#page-698-0) itk::ScaleTransform, [262](#page-696-0) itk::SegmentationLevelSetImageFilter SetAdvectionScaling(), [405](#page-839-0) SetCurvatureScaling(), [400,](#page-834-0) [405,](#page-839-0) [410](#page-844-0) SetMaximumRMSError(), [400](#page-834-0) SetNumberOfIterations(), [400](#page-834-0) SetPropagationScaling(), [400,](#page-834-0) [405,](#page-839-0) [410,](#page-844-0) [418](#page-852-0) itk::SegmentationLevelSetImageFilter GenerateSpeedImage(), [416](#page-850-0) GetSpeedImage(), [416](#page-850-0) SetAdvectionScaling(), [414](#page-848-0) itk::ShapeDetectionLevelSetImageFilter SetCurvatureScaling(), [400](#page-834-0)

SetMaximumRMSError(), [400](#page-834-0) SetNumberOfIterations(), [400](#page-834-0) itk::ShapeDetectionLevelSetImageFilter SetPropagationScaling(), [400](#page-834-0) itk::ShapePriorSegmentationLevelSetImage-Filter Monitoring, [422](#page-856-0) SetAdvectionScaling(), [423](#page-857-0) SetCurvatureScaling(), [423](#page-857-0) SetPropagationScaling(), [423](#page-857-0) itk::ShapePriorMAPCostFunction SetShapeParameterMeans(), [426](#page-860-0) SetShapeParameterStandardDeviations(), [426](#page-860-0) SetWeights(), [426](#page-860-0) itk::ShapeSignedDistanceFunction SetTransform(), [425](#page-859-0) itk::ShiftScaleImageFilter, [64](#page-498-0) header, [64](#page-498-0)  $New(), 65$  $New(), 65$ Pointer, [65](#page-499-0) SetInput $($ ), [65](#page-499-0) SetScale(), [65](#page-499-0) SetShift $()$ , [65](#page-499-0) Update $($ ), [65](#page-499-0) itk::SigmoidImageFilter GetOutput(), [67](#page-501-0) header, [66](#page-500-0) instantiation, [67](#page-501-0)  $New(), 67$  $New(), 67$ Pointer, [67](#page-501-0) SetAlpha(), [67](#page-501-0) SetBeta(), [67](#page-501-0) SetInput $($ ),  $67$ SetOutputMaximum(), [67](#page-501-0) SetOutputMinimum(), [67](#page-501-0) itk::SigmoidImageFilter , [66](#page-500-0) itk::SignedDanielssonDistanceMapImage-Filter Header, [136](#page-570-0) Instantiation, [136](#page-570-0) itk::Similarity2DTransform, [267](#page-701-0)

header, [158](#page-592-0) instantiation, [158](#page-592-0) New(), [158](#page-592-0) Pointer, [158](#page-592-0) SetAngle(), [158](#page-592-0) SetRotationCenter(), [158](#page-592-0) SetScale(), [158,](#page-592-0) [159](#page-593-0) itk::Similarity3DTransform, [271](#page-705-0) itk::Simularity2DTransform, [221](#page-655-0) header, [221](#page-655-0) Instantiation, [221](#page-655-0) Pointer, [221](#page-655-0) SetAngle(), [222](#page-656-0) SetScale(), [222](#page-656-0) itk::SingleValuedNonLinearVnlOptimizerv4, [291](#page-725-0) itk::SpatialObjectToImageFilter header, [335](#page-769-0) Instantiation, [340](#page-774-0) itk::SpatialObjectToImageFilter New(), [340](#page-774-0) Pointer, [340](#page-774-0) SetInput(), [340](#page-774-0) SetSize(), [340](#page-774-0) Update(), [340](#page-774-0) itk::Statistics Color Images, [487](#page-921-0) itk::Statistics::CovarianceSampleFilter, [464](#page-898-0) itk::Statistics::EuclideanDistanceMetric, [477](#page-911-0) itk::Statistics::ExpectationMaximization-MixtureModelEstimator, [519](#page-953-0) itk::Statistics::GaussianMixtureModel-Component, [519](#page-953-0) itk::Statistics::GaussianMembershipFunction, [475,](#page-909-0) [513](#page-947-0) itk::Statistics::HeapSort, [472](#page-906-0) itk::Statistics::Histogram GetFrequency(), [489](#page-923-0) Iterators, [486](#page-920-0) Size(), [489](#page-923-0) itk::Statistics::ImageToListAdaptor, [442](#page-876-0)

itk::Statistics::ImageToHistogramFilter header, [487,](#page-921-0) [491](#page-925-0) Update(), [488](#page-922-0) itk::Statistics::ImageTohistogramFilter GetOutput(), [488](#page-922-0) itk::Statistics::InsertSort, [472](#page-906-0) itk::Statistics::IntrospectiveSort, [472](#page-906-0) itk::Statistics::JointDomainImageToList-Adaptor, [442](#page-876-0) itk::Statistics::KdTree, [458](#page-892-0) itk::Statistics::KdTreeBasedKmeans-Estimator, [504](#page-938-0) itk::Statistics::KdTreeGenerator, [458](#page-892-0) itk::Statistics::ListSampleToHistogramFilter, [456,](#page-890-0) [468](#page-902-0) itk::Statistics::ListSampleToHistogram-Generator, [456](#page-890-0) header, [482](#page-916-0) itk::Statistics::ListSample, [440](#page-874-0) itk::Statistics::MaximumDecisionRule, [479](#page-913-0) itk::Statistics::MaximumRatioDecisionRule, [480](#page-914-0) itk::Statistics::MeanCalculator, [464](#page-898-0) itk::Statistics::MembershipSampleGenerator, [456](#page-890-0) itk::Statistics::MembershipSample, [453](#page-887-0) itk::Statistics::MinimumDecisionRule, [479](#page-913-0) itk::Statistics::NeighborhoodSampler, [456](#page-890-0) itk::Statistics::NeighborhoodSampler, [471](#page-905-0) itk::Statistics::NormalVariateGenerator, [481,](#page-915-0) [513](#page-947-0) Initialize(), [427](#page-861-0) itk::Statistics::PointSetToListSampleAdaptor, [444](#page-878-0) itk::Statistics::QuickSelect, [472](#page-906-0) itk::Statistics::SampleToHistogramFilter instantiation, [483](#page-917-0) itk::Statistics::SampleToHistogram-ProjectionFilter, [456](#page-890-0)

Generator Compute(), [486](#page-920-0) header, [485](#page-919-0)

[442](#page-876-0) header, [482](#page-916-0) instantiation, [483](#page-917-0)

[456](#page-890-0)

Generator, [458](#page-892-0)

itk::Statistics::SampleClassifier, [513](#page-947-0) itk::Statistics::ScalarImageToHistogramitk::Statistics::ScalarImageToListAdaptor, itk::Statistics::SelectiveSubsampleGenerator, itk::Statistics::Subsample, [451,](#page-885-0) [472](#page-906-0) itk::Statistics::WeightedCentroidKdTree-

itk::Statistics::WeightedCovariance-Calculator, [466](#page-900-0) itk::Statistics::WeightedMeanCalculator, [466](#page-900-0) itk::SymmetricForcesDemonsRegistration-Filter, [325](#page-759-0) SetFixedImage(), [325](#page-759-0) SetMovingImage(), [325](#page-759-0) SetNumberOfIterations(), [325](#page-759-0) SetStandardDeviations(), [325](#page-759-0) itk::ThinPlateR2LogRSplineKernel-Transform, [275](#page-709-0) itk::ThinPlateSplineKernelTransform, [275](#page-709-0) itk::ThresholdSegmentationLevelSetImage-Filter, [408](#page-842-0) SetCurvatureScaling(), [410](#page-844-0) SetPropagationScaling(), [410](#page-844-0) itk::ThresholdImageFilter Header, [60](#page-494-0) Instantiation, [60](#page-494-0) SetInput(), [60](#page-494-0) SetOutsideValue(), [61](#page-495-0) ThresholdAbove(), [60](#page-494-0) ThresholdBelow(), [60,](#page-494-0) [61](#page-495-0) ThresholdOutside(), [60](#page-494-0)

itk::Transform, [257](#page-691-0) GetJacobian(), [260](#page-694-0) SetParameters(), [260](#page-694-0) TransformCovariantVector(), [257](#page-691-0) TransformPoint(), [257](#page-691-0) TransformVector(), [257](#page-691-0) itk::TranslationTransform, [262](#page-696-0) GetNumberOfParameters(), [183](#page-617-0) Instantiation, [244](#page-678-0) New(), [244](#page-678-0) Pointer, [244](#page-678-0) itk::Vector Concept, [257](#page-691-0) itk::VectorConfidenceConnectedImageFilter SetInitialNeighborhoodRadius(), [376](#page-810-0) SetMultiplier(), [375](#page-809-0) SetNumberOfIterations(), [375](#page-809-0) SetReplaceValue(), [375](#page-809-0) SetSeed(), [376](#page-810-0) itk::VectorCurvatureAnisotropicDiffusion-ImageFilter, [127](#page-561-0) header, [127,](#page-561-0) [131](#page-565-0) instantiation, [127,](#page-561-0) [132](#page-566-0) New(), [127,](#page-561-0) [132](#page-566-0) Pointer, [127,](#page-561-0) [132](#page-566-0) RGB Images, [131](#page-565-0) SetNumberOfIterations(), [128,](#page-562-0) [132](#page-566-0) SetTimeStep(), [128,](#page-562-0) [132](#page-566-0) Update(), [128,](#page-562-0) [132](#page-566-0) itk::VectorGradientAnisotropicDiffusion-ImageFilter, [125](#page-559-0) header, [125,](#page-559-0) [129](#page-563-0) instantiation, [125,](#page-559-0) [129](#page-563-0) New(), [125,](#page-559-0) [129](#page-563-0) Pointer, [125,](#page-559-0) [129](#page-563-0) RGB Images, [129](#page-563-0) SetNumberOfIterations(), [126,](#page-560-0) [130](#page-564-0) SetTimeStep(), [126,](#page-560-0) [130](#page-564-0) Update(), [126,](#page-560-0) [130](#page-564-0) itk::VectorIndexSelectionCastImageFilter header, [23](#page-457-0)

Instantiation, [23](#page-457-0) New(), [23](#page-457-0) Pointer, [23](#page-457-0) SetIndex(), [24](#page-458-0) itk::Versor Definition, [269](#page-703-0) itk::VersorRigid3DTransform, [225](#page-659-0) header, [225](#page-659-0) Instantiation, [225](#page-659-0) Pointer, [226](#page-660-0) itk::VersorRigid3DTransform, [269](#page-703-0) itk::VersorTransform, [269](#page-703-0) itk::VersorTransformOptimizer, [269](#page-703-0) itk::VnlForwardFFTImageFilter, [170,](#page-604-0) [173](#page-607-0) itk::VolumeSplineKernelTransform, [275](#page-709-0) itk::VotingBinaryHoleFillingImageFilter, [96](#page-530-0) GetOutput(), [98](#page-532-0) header, [96](#page-530-0) instantiation, [98](#page-532-0) Neighborhood, [98](#page-532-0) New(), [98](#page-532-0) Pointer, [98](#page-532-0) Radius, [98](#page-532-0) SetBackgroundValue(), [98](#page-532-0) SetForegroundValue(), [98](#page-532-0) SetInput(), [98](#page-532-0) SetMajorityThreshold(), [98](#page-532-0) itk::VotingBinaryIterativeHoleFillingImage-Filter, [100](#page-534-0) GetOutput(), [101](#page-535-0) header, [100](#page-534-0) instantiation, [100](#page-534-0) Neighborhood, [100](#page-534-0) New(), [100](#page-534-0) Pointer, [100](#page-534-0) Radius, [100](#page-534-0) SetBackgroundValue(), [101](#page-535-0) SetForegroundValue(), [101](#page-535-0) SetInput(), [101](#page-535-0) SetMajorityThreshold(), [101](#page-535-0) SetMaximumNumberOfIterations(), [101](#page-535-0)

itk::VTKImageIO header, [6](#page-440-0) Instantiation, [6](#page-440-0)  $New(), 6$  $New(), 6$ SetFileTypeToASCII(), [7](#page-441-0) SmartPointer, [6](#page-440-0) itk::WarpImageFilter SetInterpolator(), [160](#page-594-0) itk::WarpImageFilter, [159](#page-593-0) itk::WindowedSincInterpolateImage-Function, [279](#page-713-0) itksys MakeDirectory, [42](#page-476-0) SystemTools, [42](#page-476-0) Joint Entropy Statistics, [498](#page-932-0) Joint Histogram Statistics, [498](#page-932-0) LandmarkDisplacementFieldSource, [314](#page-748-0) LaplacianRecursiveGaussianImageFilter SetNormalizeAcrossScale(), [84](#page-518-0) LinearInterpolateImageFunction, [277](#page-711-0) MakeDirectory itksys, [42](#page-476-0) SystemTools, [42](#page-476-0) Marching Cubes, [176](#page-610-0) Medical Errors, [41](#page-475-0) Mesh Isosurface extraction, [176](#page-610-0) MetaDataDictionary, [45,](#page-479-0) [49](#page-483-0) Begin(), [49](#page-483-0) ConstIterator, [49](#page-483-0)  $End()$ , [49](#page-483-0) header, [44](#page-478-0) Iterator, [49](#page-483-0) MetaDataObject, [49](#page-483-0) String entries, [49](#page-483-0) MetaDataObject GetMetaDataObjectValue(), [46](#page-480-0) header, [44](#page-478-0)

Strings, [49](#page-483-0) Model to Image Registration Observer, [336](#page-770-0) Mutual Information Statistics, [498](#page-932-0) NearestNeighborInterpolateImageFunction, [277](#page-711-0) Open Science, [207](#page-641-0) RecursiveGaussianImageFilter SetDirection(), [80,](#page-514-0) [107](#page-541-0) SetNormalizeAcrossScale(), [81,](#page-515-0) [108](#page-542-0) SetOrder(), [80,](#page-514-0) [108](#page-542-0) Registration Finite Element-Based, [300](#page-734-0) RegularStepGradientDescentOptimizer SetLearningRate(), [211](#page-645-0) SetMinimumStepLength(), [211](#page-645-0) SetNumberOfIterations(), [211](#page-645-0) SetRelaxationFactor(), [211](#page-645-0) Resampling, [165](#page-599-0) RescaleIntensityImageFilter Instantiation, [20,](#page-454-0) [24](#page-458-0) New(), [20,](#page-454-0) [24](#page-458-0) Pointer, [20,](#page-454-0) [24](#page-458-0) SetOutputMaximum(), [20,](#page-454-0) [24](#page-458-0) SetOutputMinimum(), [20,](#page-454-0) [24](#page-458-0) RGB reading Image, [8,](#page-442-0) [30](#page-464-0) writing Image, [8,](#page-442-0) [30](#page-464-0) **Series** Reading, [25](#page-459-0) Writing, [25](#page-459-0) SetConductanceParameter() itk::CurvatureAnisotropicDiffusion-ImageFilter, [115](#page-549-0) SetDilateValue() itk::BinaryDilateImageFilter, [91](#page-525-0)

SetDomainSigma() itk::BilateralImageFilter, [123](#page-557-0) SetErodeValue() itk::BinaryErodeImageFilter, [91](#page-525-0) SetFileName() itk::ImageFileReader, [2,](#page-436-0) [10,](#page-444-0) [12,](#page-446-0) [13,](#page-447-0) [18,](#page-452-0) [20,](#page-454-0) [24](#page-458-0) itk::ImageFileWriter, [2,](#page-436-0) [10,](#page-444-0) [12,](#page-446-0) [13,](#page-447-0) [18,](#page-452-0) [20,](#page-454-0) [24](#page-458-0) SetInsideValue() itk::BinaryThresholdImageFilter, [57](#page-491-0) itk::OtsuThresholdImageFilter, [360](#page-794-0) SetKernel() itk::BinaryDilateImageFilter, [90](#page-524-0) itk::BinaryErodeImageFilter, [90](#page-524-0) itk::GrayscaleDilateImageFilter, [93](#page-527-0) itk::GrayscaleErodeImageFilter, [93](#page-527-0) SetNumberOfIterations() itk::CurvatureAnisotropicDiffusion-ImageFilter, [115](#page-549-0) itk::CurvatureFlowImageFilter, [117](#page-551-0) itk::GradientAnisotropicDiffusion-ImageFilter, [113](#page-547-0) itk::MinMaxCurvatureFlowImageFilter, [120](#page-554-0) itk::VectorCurvatureAnisotropic-DiffusionImageFilter, [128,](#page-562-0) [132](#page-566-0) itk::VectorGradientAnisotropic-DiffusionImageFilter, [126,](#page-560-0) [130](#page-564-0) SetOutputMaximum() itk::RescaleIntensityImageFilter, [65](#page-499-0) SetOutputMinimum() itk::RescaleIntensityImageFilter, [65](#page-499-0) SetOutsideValue() itk::BinaryThresholdImageFilter, [57](#page-491-0) itk::OtsuThresholdImageFilter, [360](#page-794-0) itk::ThresholdImageFilter, [61](#page-495-0) SetRadius() itk::BinaryBallStructuringElement, [90,](#page-524-0) [93](#page-527-0) SetRangeSigma()

itk::BilateralImageFilter, [123](#page-557-0) SetScale() itk::ShiftScaleImageFilter, [65](#page-499-0) SetShift() itk::ShiftScaleImageFilter, [65](#page-499-0) SetSigma() itk::GradientMagnitudeRecursive-GaussianImageFilter, [72](#page-506-0) itk::LaplacianRecursiveGaussianImageFilter, [84](#page-518-0) itk::RecursiveGaussianImageFilter, [81,](#page-515-0) [109](#page-543-0) SetTimeStep() itk::CurvatureAnisotropicDiffusion-ImageFilter, [115](#page-549-0) itk::CurvatureFlowImageFilter, [117](#page-551-0) itk::GradientAnisotropicDiffusion-ImageFilter, [113](#page-547-0) itk::MinMaxCurvatureFlowImageFilter, [120](#page-554-0) itk::VectorCurvatureAnisotropic-DiffusionImageFilter, [128,](#page-562-0) [132](#page-566-0) itk::VectorGradientAnisotropic-DiffusionImageFilter, [126,](#page-560-0) [130](#page-564-0) **Statistics** Bayesian plugin classifier, [513](#page-947-0) Covariance, [464](#page-898-0) Expectation maximization, [519](#page-953-0) Gaussian (normal) probability density function, [475](#page-909-0) Heap sort, [472](#page-906-0) Images, [482](#page-916-0) Importing ListSample to Histogram, [468](#page-902-0) Insert sort, [472](#page-906-0) Introspective sort, [472](#page-906-0)

Joint Entropy, [498](#page-932-0) Joint Histogram, [498](#page-932-0) k-means clustering (using k-d tree), [504](#page-938-0) Mean, [464](#page-898-0) Mixture model estimation, [519](#page-953-0) Mutual Information, [498](#page-932-0) Order statistics, [472](#page-906-0) Quick select, [472](#page-906-0) Random number generation Normal (Gaussian) distribution, [481](#page-915-0) Sampling measurement vectors using radius, [471](#page-905-0) Sorting, [472](#page-906-0) Weighted covariance, [466](#page-900-0) Weighted mean, [466](#page-900-0) Subsampling, [165](#page-599-0) Supersampling, [165](#page-599-0) Surface Extraction, [175](#page-609-0) SystemTools, [42](#page-476-0) MakeDirectory, [42](#page-476-0) Vector

Geometrical Concept, [257](#page-691-0) Vector images Reading, [15](#page-449-0) Writing, [15](#page-449-0) VectorMagnitudeImageFilter header, [19](#page-453-0) Instantiation, [20](#page-454-0) New(), [20](#page-454-0) Pointer, [20](#page-454-0) Voronoi partitions, [135](#page-569-0) itk::DanielssonDistanceMapImage-Filter, [135](#page-569-0)

WarpImageFilter, [314](#page-748-0) Watersheds, [377](#page-811-0) ImageFilter, [379](#page-813-0) Overview, [377](#page-811-0) WindowedSincInterpolateImageFunction, [277](#page-711-0)